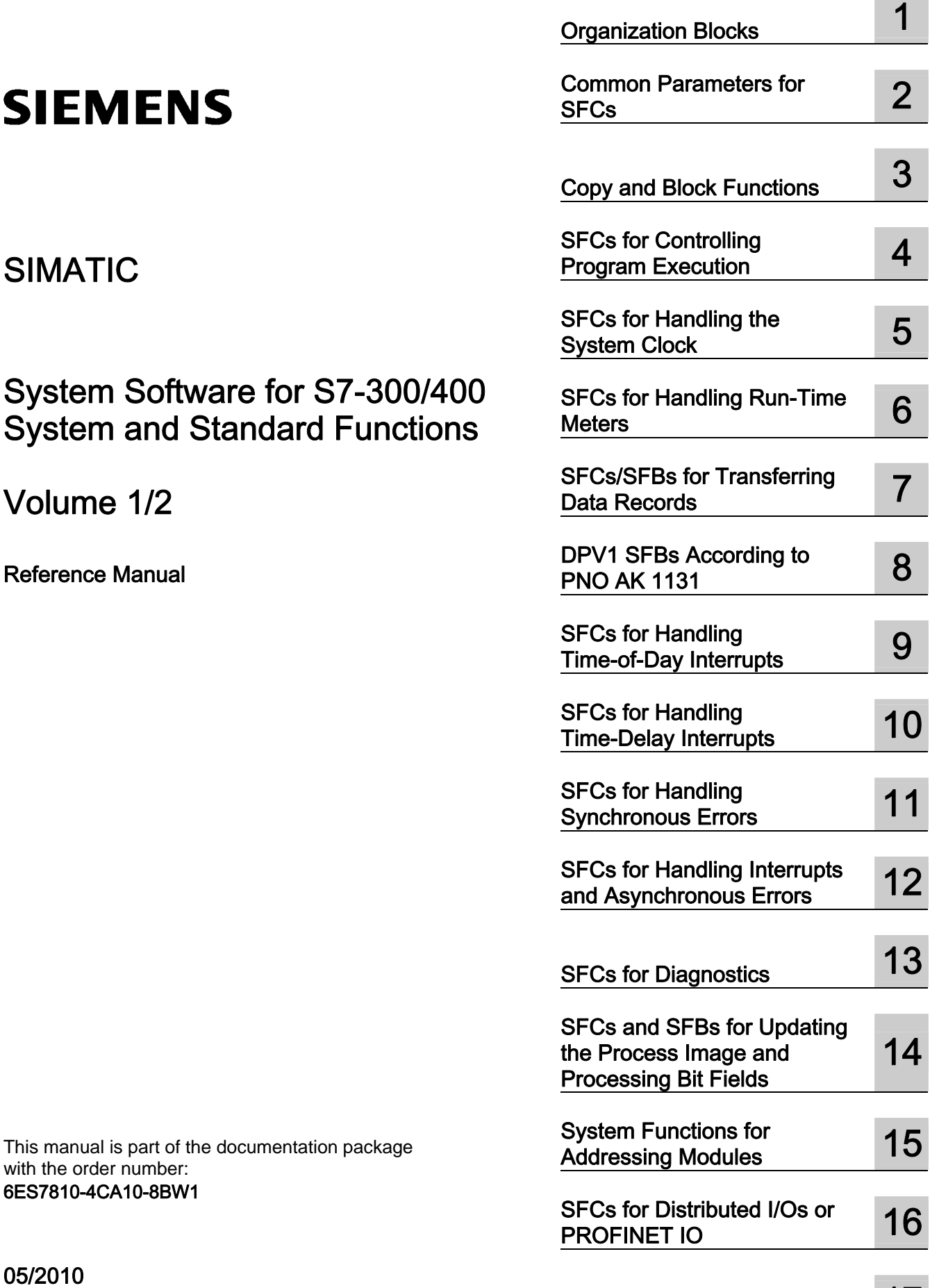

A5E02789976-01

[PROFINET 17](#page-312-0) SFCs and SFBs for SFCs and SFBs for 18<br>[PROFINET CPUs 18](#page-318-0)

### Legal information

#### Warning notice system

This manual contains notices you have to observe in order to ensure your personal safety, as well as to prevent damage to property. The notices referring to your personal safety are highlighted in the manual by a safety alert symbol, notices referring only to property damage have no safety alert symbol. These notices shown below are graded according to the degree of danger.

### **A** DANGER

indicates that death or severe personal injury will result if proper precautions are not taken.

#### $\spadesuit$  WARNING

indicates that death or severe personal injury **may** result if proper precautions are not taken.

#### $\spadesuit$  CAUTION

with a safety alert symbol, indicates that minor personal injury can result if proper precautions are not taken.

#### **CAUTION**

without a safety alert symbol, indicates that property damage can result if proper precautions are not taken.

#### **NOTICE**

indicates that an unintended result or situation can occur if the corresponding information is not taken into account.

If more than one degree of danger is present, the warning notice representing the highest degree of danger will be used. A notice warning of injury to persons with a safety alert symbol may also include a warning relating to property damage.

#### Qualified Personnel

The product/system described in this documentation may be operated only by **personnel qualified** for the specific task in accordance with the relevant documentation for the specific task, in particular its warning notices and safety instructions. Qualified personnel are those who, based on their training and experience, are capable of identifying risks and avoiding potential hazards when working with these products/systems.

#### Proper use of Siemens products

Note the following:

### WARNING

Siemens products may only be used for the applications described in the catalog and in the relevant technical documentation. If products and components from other manufacturers are used, these must be recommended or approved by Siemens. Proper transport, storage, installation, assembly, commissioning, operation and maintenance are required to ensure that the products operate safely and without any problems. The permissible ambient conditions must be adhered to. The information in the relevant documentation must be observed.

#### **Trademarks**

All names identified by ® are registered trademarks of the Siemens AG. The remaining trademarks in this publication may be trademarks whose use by third parties for their own purposes could violate the rights of the owner.

#### Disclaimer of Liability

We have reviewed the contents of this publication to ensure consistency with the hardware and software described. Since variance cannot be precluded entirely, we cannot guarantee full consistency. However, the information in this publication is reviewed regularly and any necessary corrections are included in subsequent editions.

## **Preface**

### **Purpose**

This manual provides you with a comprehensive overview of the organization blocks (OB), system functions (SFC), system and standard function blocks (SFC), and IEC functions contained in the operating systems of the CPUs of the S7-300 and S7-400, diagnostic data, system status lists (SZL), and events.

#### **Note**

Refer to the reference section of the "S7-300 Automation System CPU Specifications: CPU 31xC and CPU 31x" and "S7-300 Automation System CPU Specifications: CPU 312IFM - 318-2 DP" **/70/** or the "Automation System S7-400: CPU Specifications" reference manual **/101/** or the Instruction List: *S7-400 Programmable Controller* **/102/** (whichever version applies to your CPU) for details of which of these functions and blocks are available on which CPU. The properties of the CFBs and the S7 signaling functions for specific CPUs are described in **/70/** and **/101/**.

For information about the CPU operating systems, program design, and the communications and diagnostic capabilities of the CPUs, refer to the "*Configuring Hardware and Communication Connections STEP 7 V5.5"* manual **/234/** How to call functions and function blocks in your program is explained in the language descriptions.

You program and assign parameters for all these functions using the STEP 7 standard software. How to use this software is described in the "*Programming with STEP 7 V5.5*" manual **/231/** and in the STEP 7 online help.

#### **Audience**

This manual is intended for programmers and engineers who are familiar with controlling processes and are responsible for writing programs for programmable logic controllers.

### **STEP 7 Documentation Packages**

The following table displays an overview of the STEP 7 documentation:

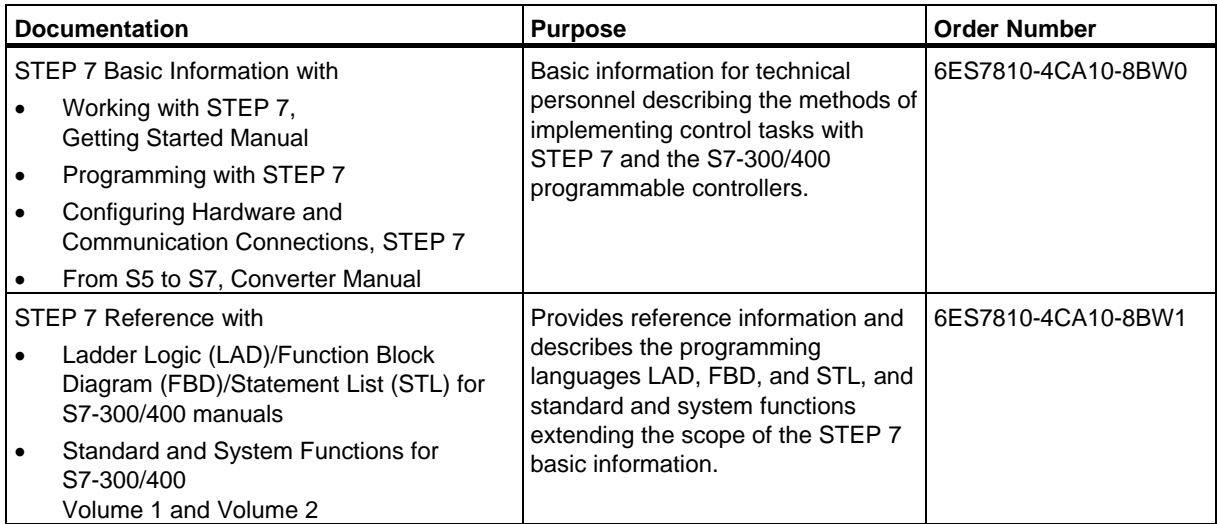

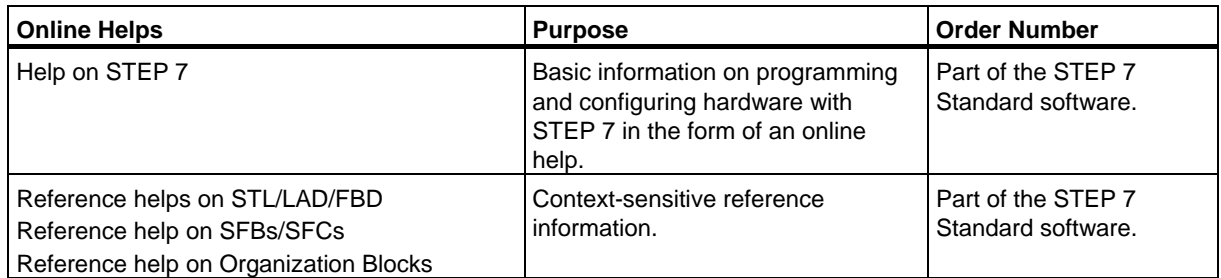

### **Online Help**

The manual Volume 1 and Volume 2 is complemented by an online help which is integrated in the software. This online help is intended to provide you with detailed support when using the software.

The help system is integrated in the software via a number of interfaces:

- There are several menu commands which you can select in the **Help** menu: The **Contents** command opens the index for the Help on STEP 7.
- **Using Help** provides detailed instructions on using the online help.
- The context-sensitive help offers information on the current context, for example, an open dialog box or an active window. You can open the context-sensitive help by clicking the "Help" button or by pressing F1.
- The status bar offers another form of context-sensitive help. It displays a short explanation for each menu command when the mouse pointer is positioned on the menu command.
- A brief explanation is also displayed for each icon in the toolbar when the mouse pointer is positioned on the icon for a short time.

If you prefer to read the information from the online help in printed format, you can print out individual help topics, books, or the entire online help.

This manual is an extract from the HTML-based Help on STEP 7. As the manual and the online help share an almost identical structure, it is easy to switch between the manual and the online help.

### **Feedback on Documentation**

To help us to provide the best possible documentation for you and future STEP 7 users, we need your support. If you have any comments or suggestions relating to this *manual* or the *online help*, please complete the questionnaire at the end of the manual and send it to the address shown. Please include your own personal rating of the documentation.

### **Other Manuals**

The various S7-300 and S7-400 CPUs and the S7-300 and S7-400 modules are described in the following manuals:

- For the S7-300 programmable logic controller, refer to the manuals: "PLC S7-300, CPU Specifications CPU 312 IFM to CPU 318-2 DP and S7-300 CPU 31xC and CPU 31x: Technical specifications" /70/, "S7-300 S7-300 Module data" /71/ and in the Instruction List /72/.
- For the S7-400 programmable logic controller, refer to the manual: "S7-400 Automation System: Module Data" /101/ and in the Instruction List /102/.

### **How to Use this Manual**

This manual covers the following topics:

- Chapter 1 explains the functions of all the organization blocks.
- Chapter 2 describes the common parameters RET\_VAL, REQ and BUSY.
- Chapters 3 to 32 describe the SFCs, SFBs and IEC-FCs.
- The Chapters sections 33 to 36 contain a description of the structure of the diagnostic data, an overview of the SZL-IDs, the possible events, lists of the SFCs, SFBs and FCs described in this manual, an overview of the SDBs.
- The bibliography contains a list of further manuals.
- The Glossary explains important terminology.
- The Index helps you to locate sections of text and topics quickly.

### **Conventions**

References to other manuals and documentation are indicated by numbers in slashes /.../. These numbers refer to the titles of manuals listed in the bibliography.

### **Special Note**

The system functions can be interrupted. If there are any restrictions that apply to certain SFCs or situations, these are explained in the description of the particular SFC.

### **Further Support**

If you have any technical questions, please get in touch with your Siemens representative or responsible agent.

You will find your contact person at:

http://www.siemens.com/automation/partner

You will find a guide to the technical documentation offered for the individual SIMATIC Products and Systems at:

http://www.siemens.com/simatic-tech-doku-portal

The online catalog and order system is found under:

http://mall.automation.siemens.com/

### **Training Centers**

Siemens offers a number of training courses to familiarize you with the SIMATIC S7 automation system. Please contact your regional training center or our central training center in D 90026 Nuremberg, Germany for details:

Internet: http://www.sitrain.com

### **Technical Support**

You can reach the Technical Support for all Industry Automation and Drive Technology products

• Via the Web formula for the Support Request http://www.siemens.com/automation/support-request

Additional information about our Technical Support can be found on the Internet pages http://www.siemens.com/automation/service

### **Service & Support on the Internet**

In addition to our documentation, we offer our Know-how online on the internet at: http://www.siemens.com/automation/service&support

where you will find the following:

- The newsletter, which constantly provides you with up-to-date information on your products.
- The right documents via our Search function in Service & Support.
- A forum, where users and experts from all over the world exchange their experiences.
- Your local representative for Industry Automation and Drive Technology.

Information on field service, repairs, spare parts and consulting.

Preface

# **Contents**

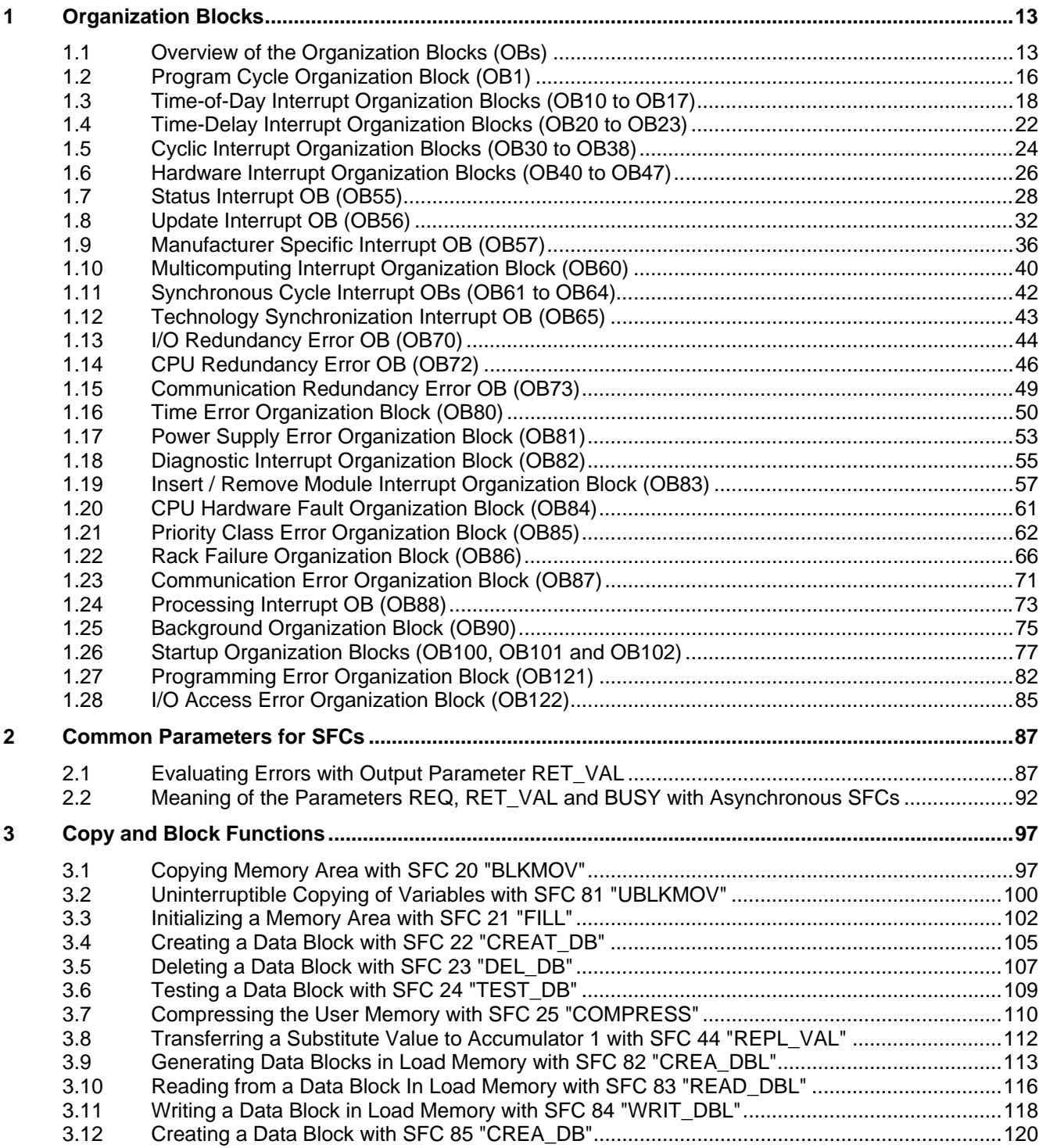

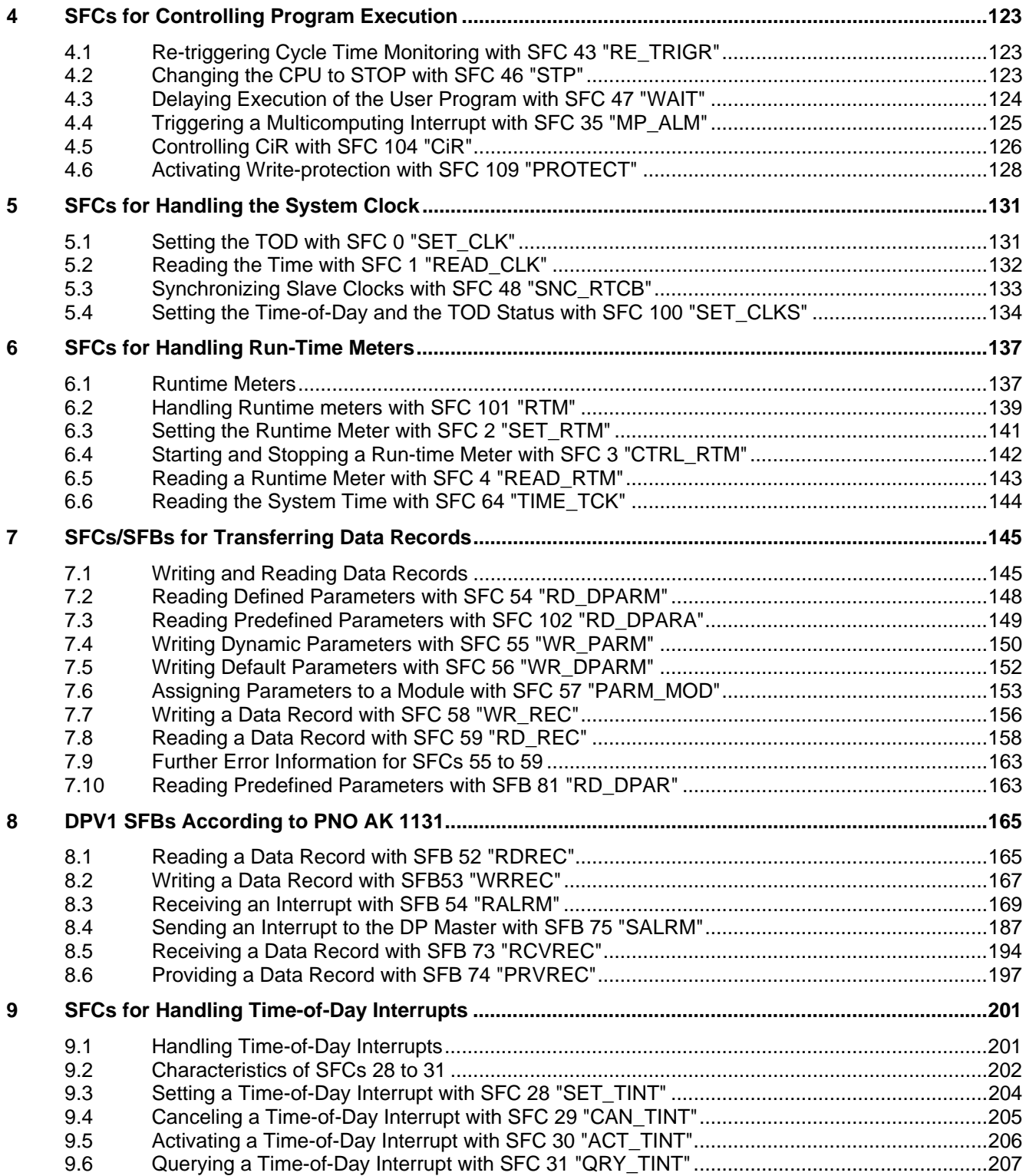

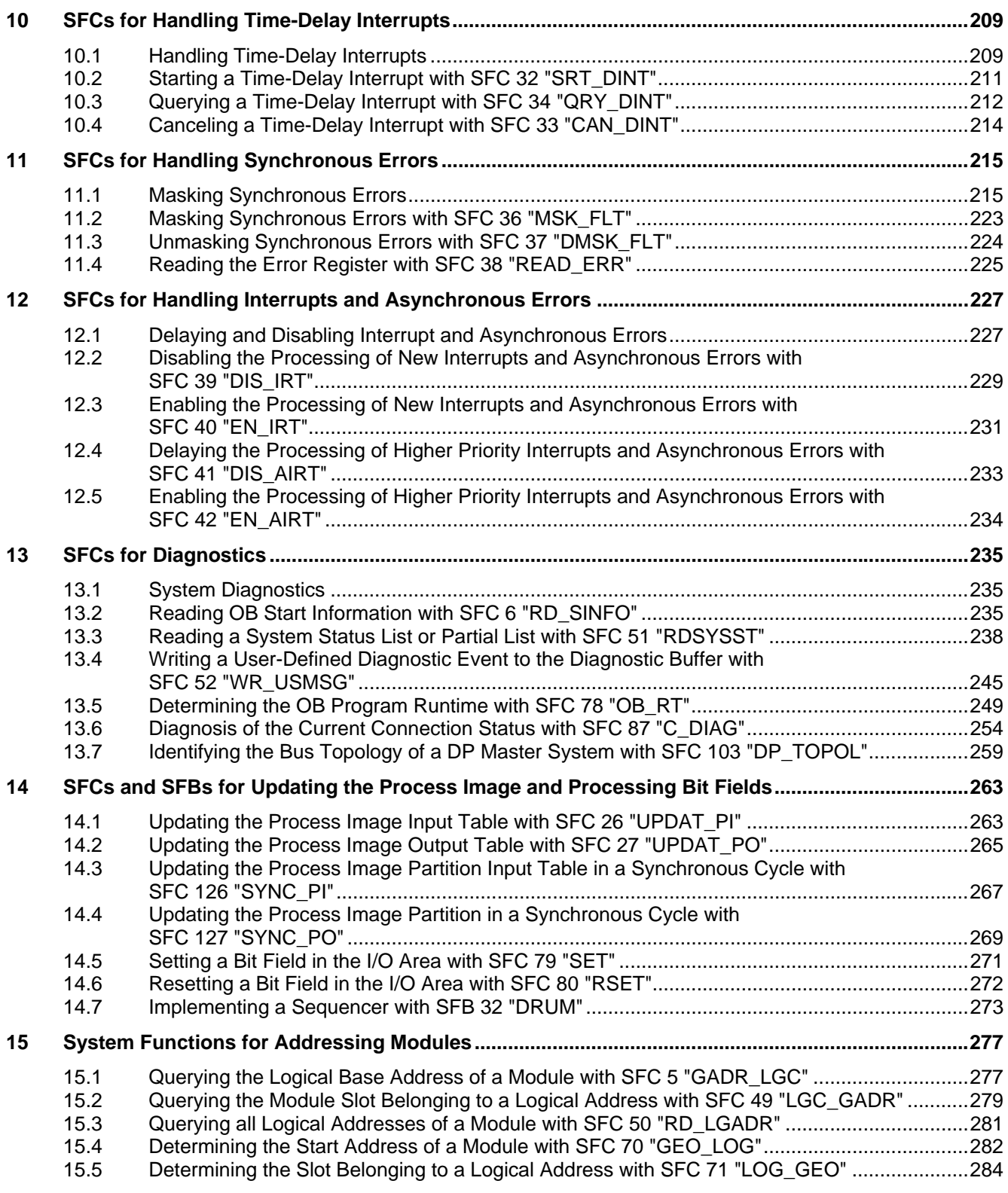

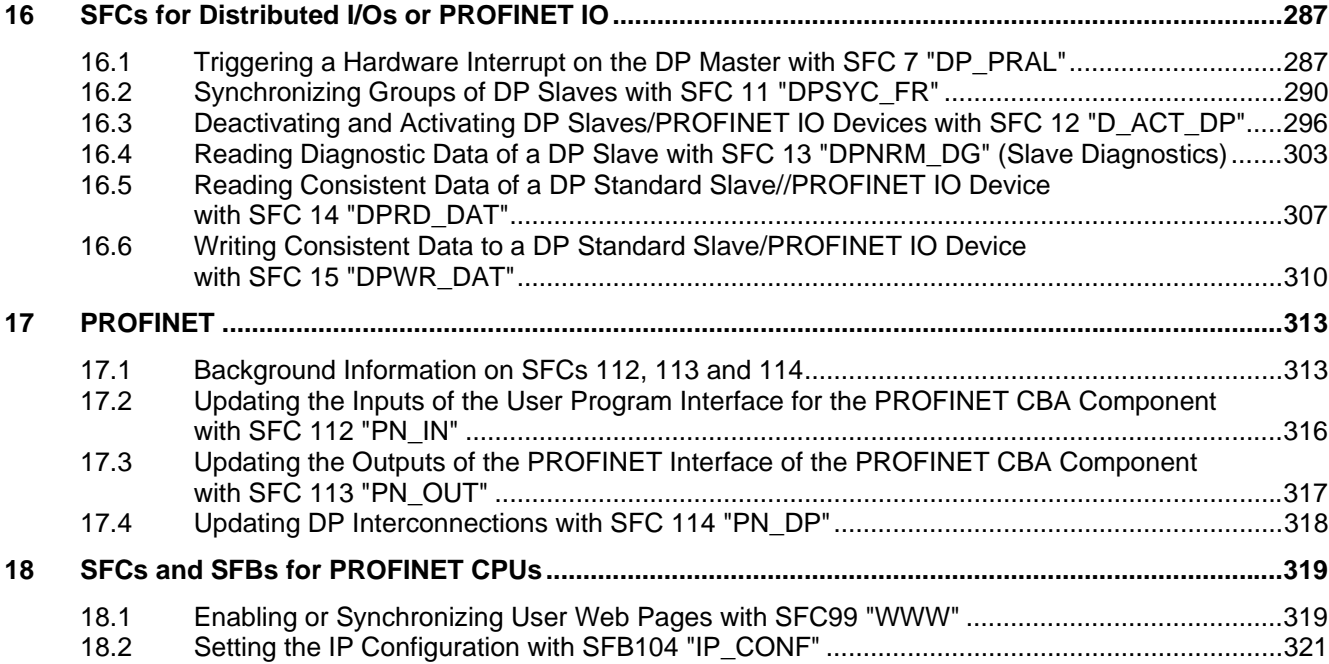

# <span id="page-12-1"></span><span id="page-12-0"></span>**1 Organization Blocks**

## **1.1 Overview of the Organization Blocks (OBs)**

### **What Are Organization Blocks?**

Organization Blocks (OBs) are the interface between the operating system of the CPU and the user program. OBs are used to execute specific program sections:

- At the startup of the CPU
- In a cyclic or clocked execution
- Whenever errors occur
- Whenever hardware interrupts occur.

Organization blocks are executed according to the priority they are allocated.

### **Which OBs Are Available?**

Not all CPUs can process all of the OBs available in STEP 7. Refer to Operations lists **/72/** and **/102/** to determine which OBs are included with your CPU.

### **Where to Find More Information?**

Refer to the online help and the following manuals for more information:

- **/70/**: this manual contains the technical data that describe the capabilities of the different S7-300 CPUs.
- **/101/**: this manual contains the technical data that describe the capabilities of the different S7-400 CPUs.

The following table contains the start event belonging to each OB as well as the default priority class.

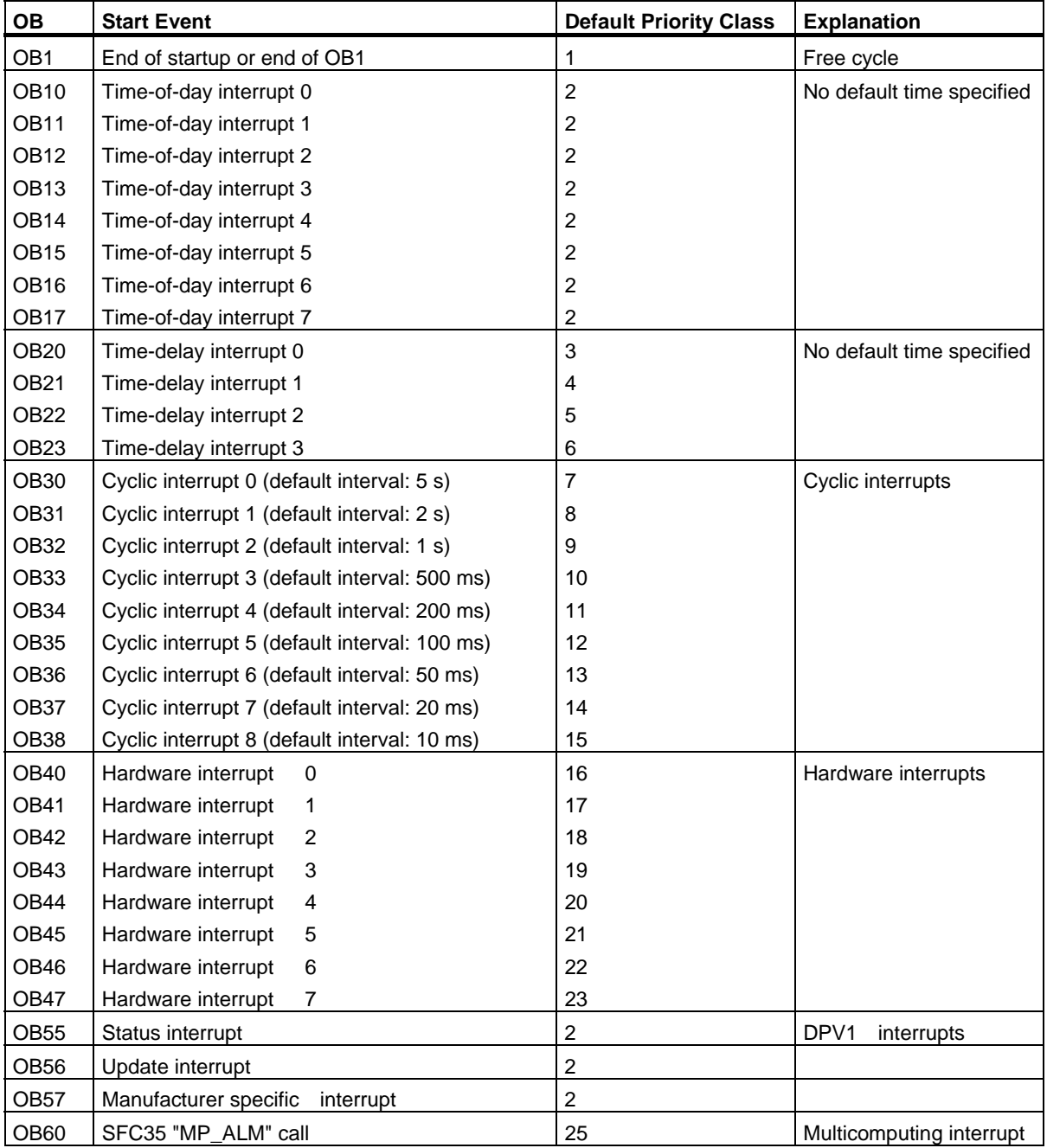

### Organization Blocks

1.1 Overview of the Organization Blocks (OBs)

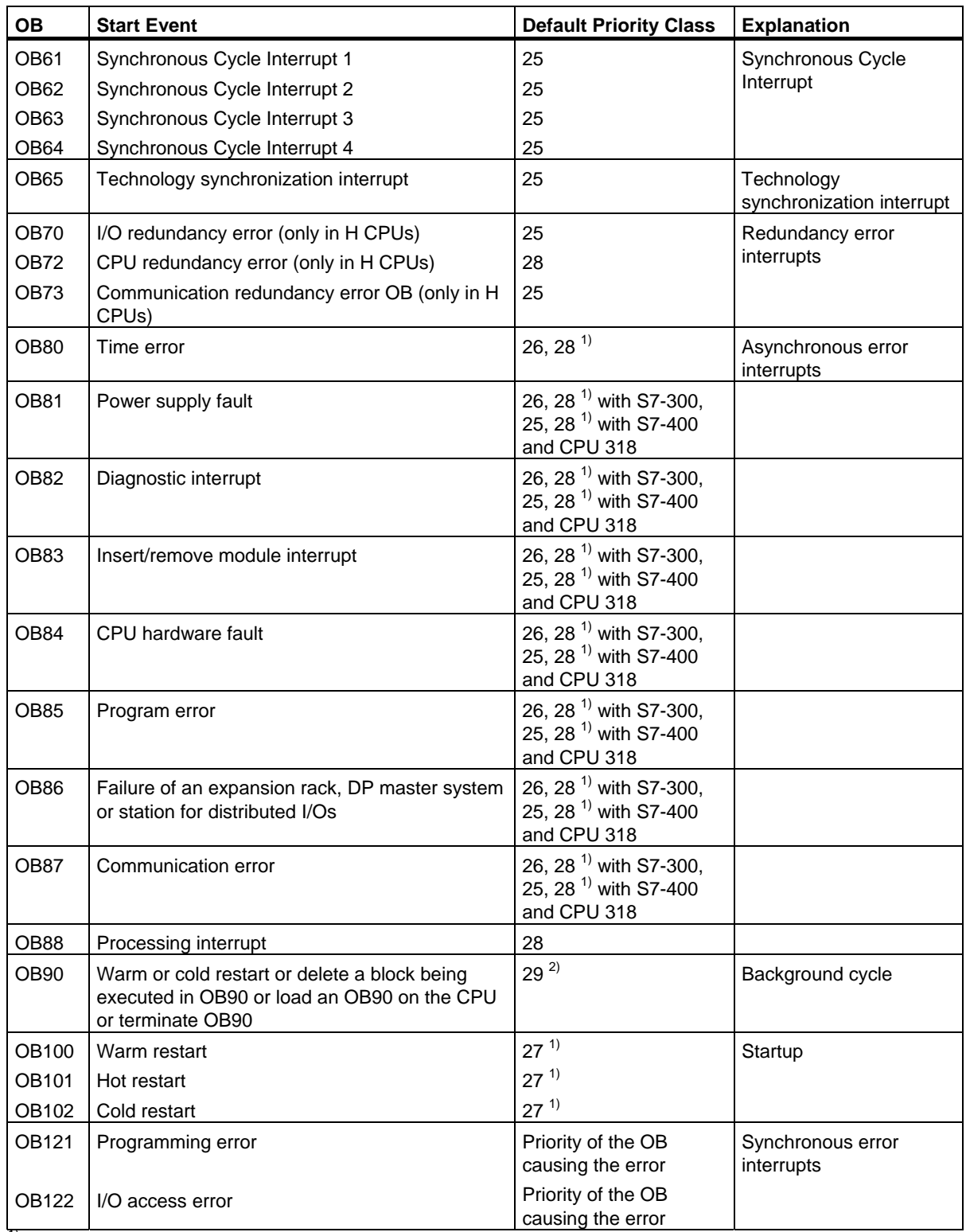

<sup>1)</sup> Priority classes 27 and 28 are valid in the priority class model of the startup.<br><sup>2)</sup> Priority class 29 corresponds to priority 0.29. This means that the background cycle has lower priority than the free cycle.

## <span id="page-15-0"></span>**1.2 Program Cycle Organization Block (OB1)**

### **Description**

The operating system of the S7 CPU executes OB1 periodically. When OB1 has been executed, the operating system starts it again. Cyclic execution of OB1 is started after the startup has been completed. You can call other function blocks (FBs, SFBs) or functions (FCs, SFCs) in OB1.

### **Understanding the Operation of OB1**

OB1 has the lowest priority of all of the OBs whose run-times are monitored, in other words, all of the other OBs except OB90 can interrupt the execution of OB1. The following events cause the operating system to call OB1:

- The startup is completed.
- The execution of OB1 (the previous cycle) has finished.

When OB1 has been executed, the operating system sends global data. Before restarting OB1, the operating system writes the process-image output table to the output modules, updates the process-image input table and receives any global data for the CPU.

S7 monitors the maximum scan time, ensuring a maximum response time. The value for the maximum scan time is preset to 150 ms. You can set a new value or you can restart the time monitoring anywhere within your program with SFC43 "RE\_TRIGR." If your program exceeds the maximum cycle time for OB1, the operating system calls OB80 (time error OB); if OB80 is not programmed, the CPU changes to the STOP mode.

Apart from monitoring the maximum scan time, it is also possible to guarantee a minimum scan time. The operating system will delay the start of a new cycle (writing of the process image output table to the output modules) until the minimum scan time has been reached.

Refer to the manuals **/70/** and **/101/** for the ranges of the parameters "maximum" and "minimum" scan time. You change parameter settings using STEP 7.

1.2 Program Cycle Organization Block (OB1)

### **Local Data for OB1**

The following table describes the temporary (TEMP) variables for OB1. The variable names are the default names of OB1.

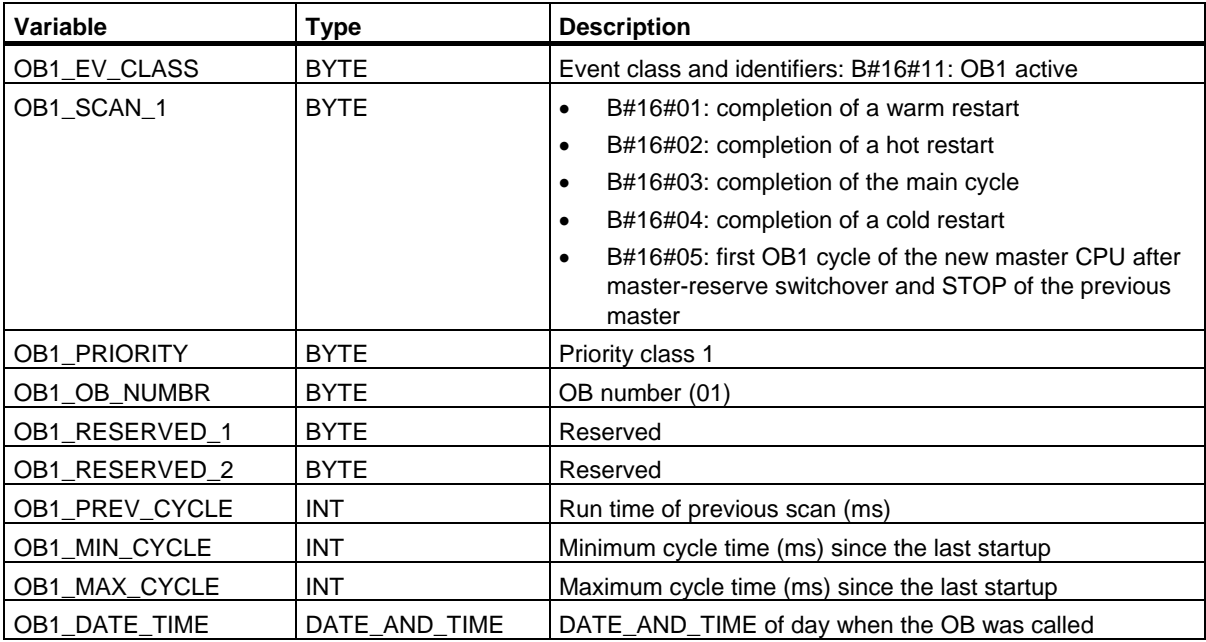

## <span id="page-17-0"></span>**1.3 Time-of-Day Interrupt Organization Blocks (OB10 to OB17)**

### **Description**

STEP 7 provides up to eight OBs (OB10 to OB17) which can be run once or periodically. You can assign parameters for CPU using SFCs or STEP 7 so that these OBs are processed at the following intervals:

- Once
- **Every minute**
- Hourly
- Daily
- **Weekly**
- **Monthly**
- At the end of each month

### **Note**

For monthly execution of a time-of-day interrupt OBs, only the days 1, 2, ... 28 can be used as a starting date.

### **Understanding the Operation of Time-of-Day Interrupt OBs**

To start a time-of-day interrupt, you must first set and then activate the interrupt. The three following start possibilities exist:

- Automatic start of the time-of-day interrupt. This occurs once you have set and then activated the time-of-day interrupt with STEP 7. The following table shows the basic possibilities for activating a time-of-day interrupt with STEP 7.
- You set the time-of-day interrupt with STEP 7 and then activate it by calling SFC30 "ACT-TINT" in your program.
- You set the time-of-day interrupt by calling SFC28 "SET\_TINT" and then activate it by calling SFC30 "ACT\_TINT."

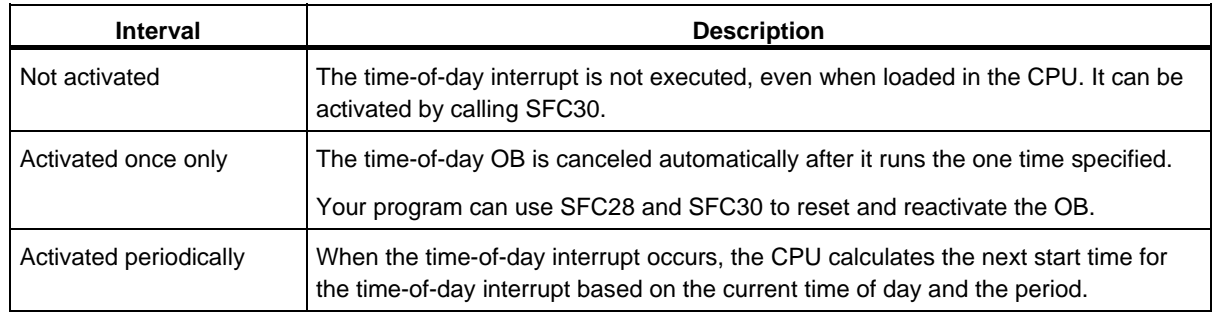

The behavior of the time-of-day interrupt when you move the clock forwards or backwards is described in **/234/**.

#### **Note**

If you configure a time-of-day interrupt in such a way that the corresponding OB is to be processed once, the DATE\_AND\_TIME must not be in the past (relative to the real-time clock of the CPU).

If you configure a time-of-day interrupt in such a way that the corresponding OB is to be processed periodically, the start DATE\_AND\_TIME, however, are in the past, then the time-of-day interrupt will be processed the next time it is due. This is illustrated in the following figure.

You can disable or delay and re-enable time-of-day interrupts using SFCs 39 to 42.

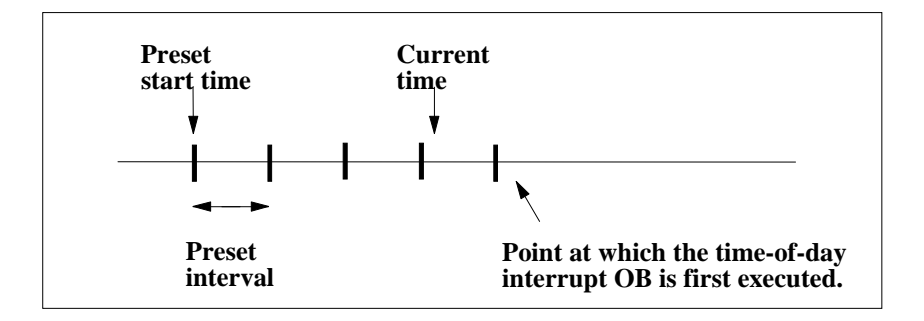

System Software for S7-300/400 System and Standard Functions Volume 1/2 Reference Manual, 05/2010, A5E02789976-01 19

### **Conditions That Affect Time-of-Day Interrupt OBs**

Since a time-of-day interrupt occurs only at specified intervals, certain conditions can affect the operation of the OB during the execution of your program. The following table shows some of these conditions and describes the effect on the execution of the time-of-day interrupt OB.

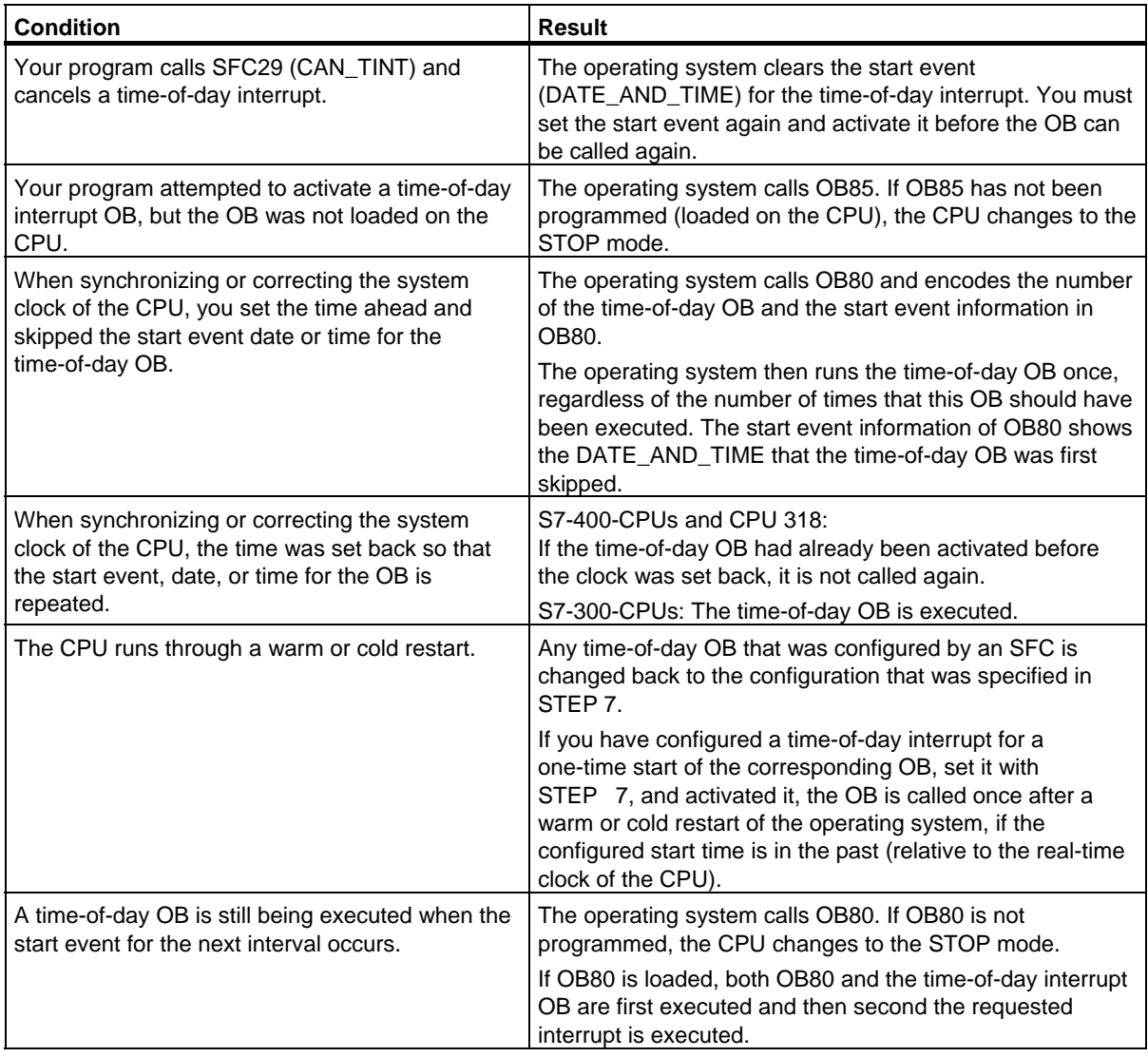

1.3 Time-of-Day Interrupt Organization Blocks (OB10 to OB17)

### **Local Data for Time-of-Day Interrupt OBs**

The following table describes the temporary (TEMP) variables for a time-of-day interrupt OB. The variable names are the default names of OB10.

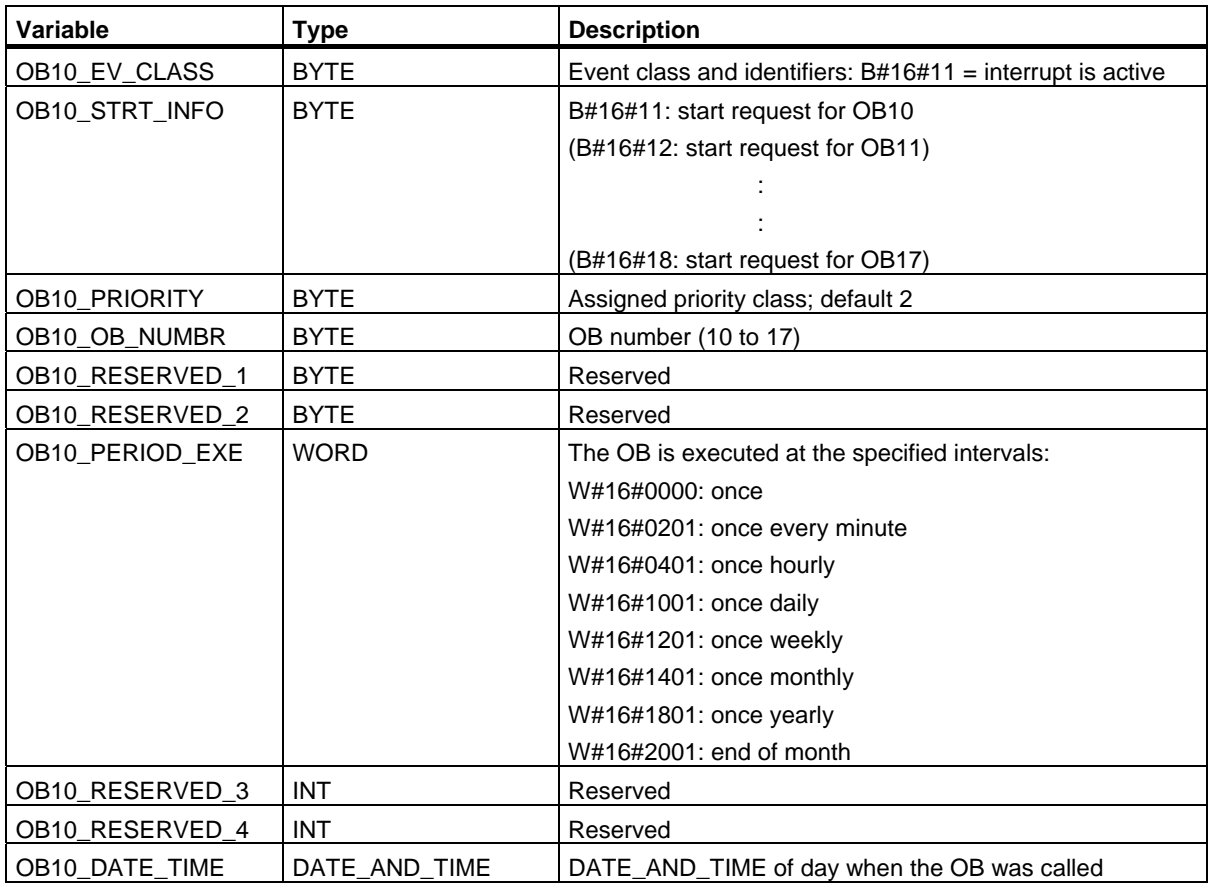

## <span id="page-21-0"></span>**1.4 Time-Delay Interrupt Organization Blocks (OB20 to OB23)**

### **Description**

S7 provides up to four OBs (OB20 to OB23) which are executed after a specified delay. Every time-delay OB is started by calling SFC32 (SRT\_DINT). The delay time is an input parameter of the SFC.

When your program calls SFC32 (SRT\_DINT), you provide the OB number, the delay time, and a user-specific identifier. After the specified delay, the OB starts. You can also cancel the execution of a time-delay interrupt that has not yet started.

### **Understanding the Operation of Time-Delay Interrupt OBs**

After the delay time has expired (value in milliseconds transferred to SFC32 together with an OB number), the operating system starts the corresponding OB.

To use the time-delay interrupts, you must perform the following tasks:

- You must call SFC32 (SRT\_DINT).
- You must download the time-delay interrupt OB to the CPU as part of your program.

Time-delay OBs are executed only when the CPU is in the RUN mode. A warm or a cold restart clears any start events for the time-delay OBs. If a time-delay interrupt has not started, you can use SFC33 (CAN\_DINT) to cancel its execution.

The delay time has a resolution of 1 ms. A delay time that has expired can be started again immediately. You can query the status of a delay-time interrupt using SFC34 (QRY\_DINT).

The operating system calls an asynchronous error OB if one of the following events occur:

- If the operating system attempts to start an OB that is not loaded and you specified its number when calling SFC32 "SRT\_DINT."
- If the next start event for a time-delay interrupt occurs before the time-delay OB has been completely executed.

You can disable or delay and re-enable delay interrupts using SFCs 39 to 42.

1.4 Time-Delay Interrupt Organization Blocks (OB20 to OB23)

### **Local Data for Time-Delay Interrupt OBs**

The following table describes the temporary (TEMP) variables for a time-delay interrupt OB. The variable names are the default names of OB20.

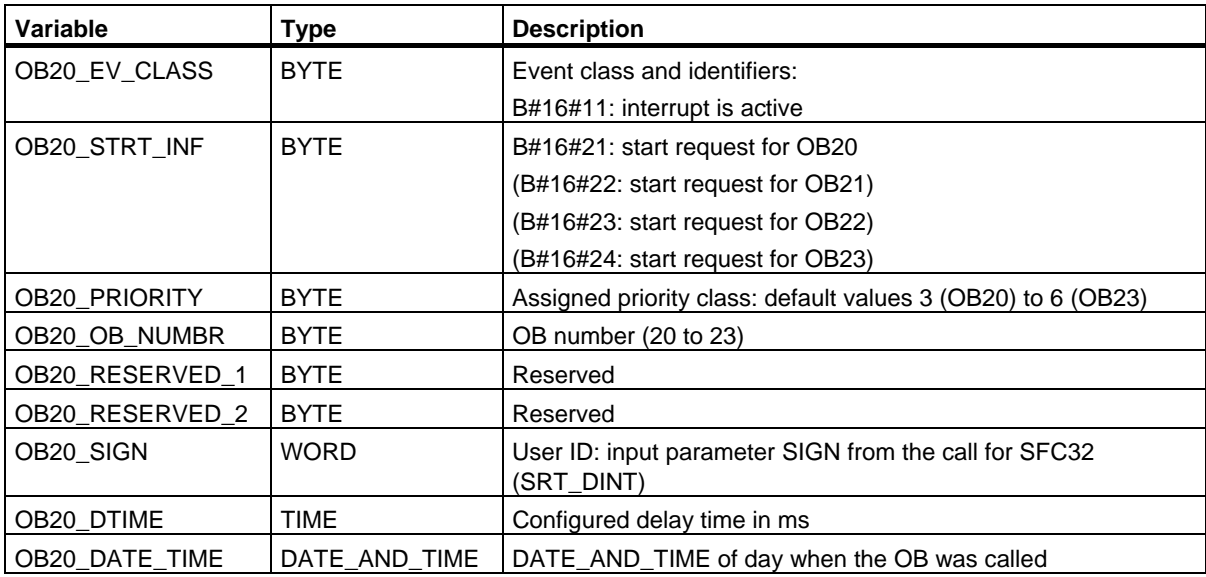

## <span id="page-23-0"></span>**1.5 Cyclic Interrupt Organization Blocks (OB30 to OB38)**

### **Description**

S7 provides up to nine cyclic interrupt OBs (OB30 to OB38) which interrupt your program at fixed intervals. The following table shows the default intervals and priority classes for the cyclic interrupt OBs.

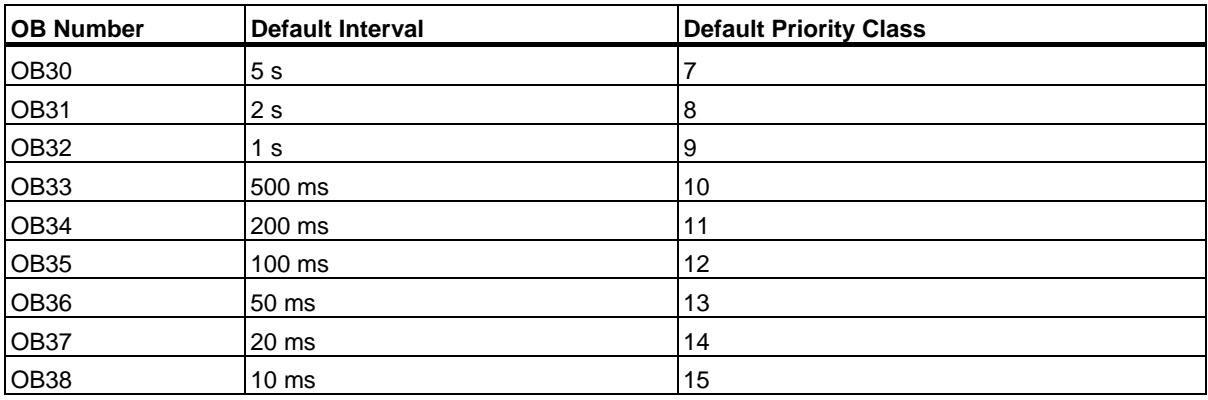

### **Understanding the Operation of Cyclic Interrupt OBs**

The equidistant start times of the cyclic interrupt OBs are determined by the interval and the phase offset. Refer to **/234/** for the relationship between the start time, time cycle, and phase offset of an OB.

### **Note**

You must make sure that the run time of each cyclic interrupt OB is significantly shorter than its interval. If a cyclic interrupt OB has not been completely executed before it is due for execution again because the interval has expired, the time error OB (OB80) is started. The cyclic interrupt that caused the error is executed later.

You can disable or delay and re-enable cyclic interrupts using SFCs 39 to 42

Refer to the specifications of your specific CPU for the range of the parameters interval, priority class, and phase offset. You can change the parameter settings using STEP 7.

1.5 Cyclic Interrupt Organization Blocks (OB30 to OB38)

### **Local Data for Cyclic Interrupt OBs**

The following table describes the temporary (TEMP) variables for a cyclic interrupt OB. The variable names are the default names of OB35.

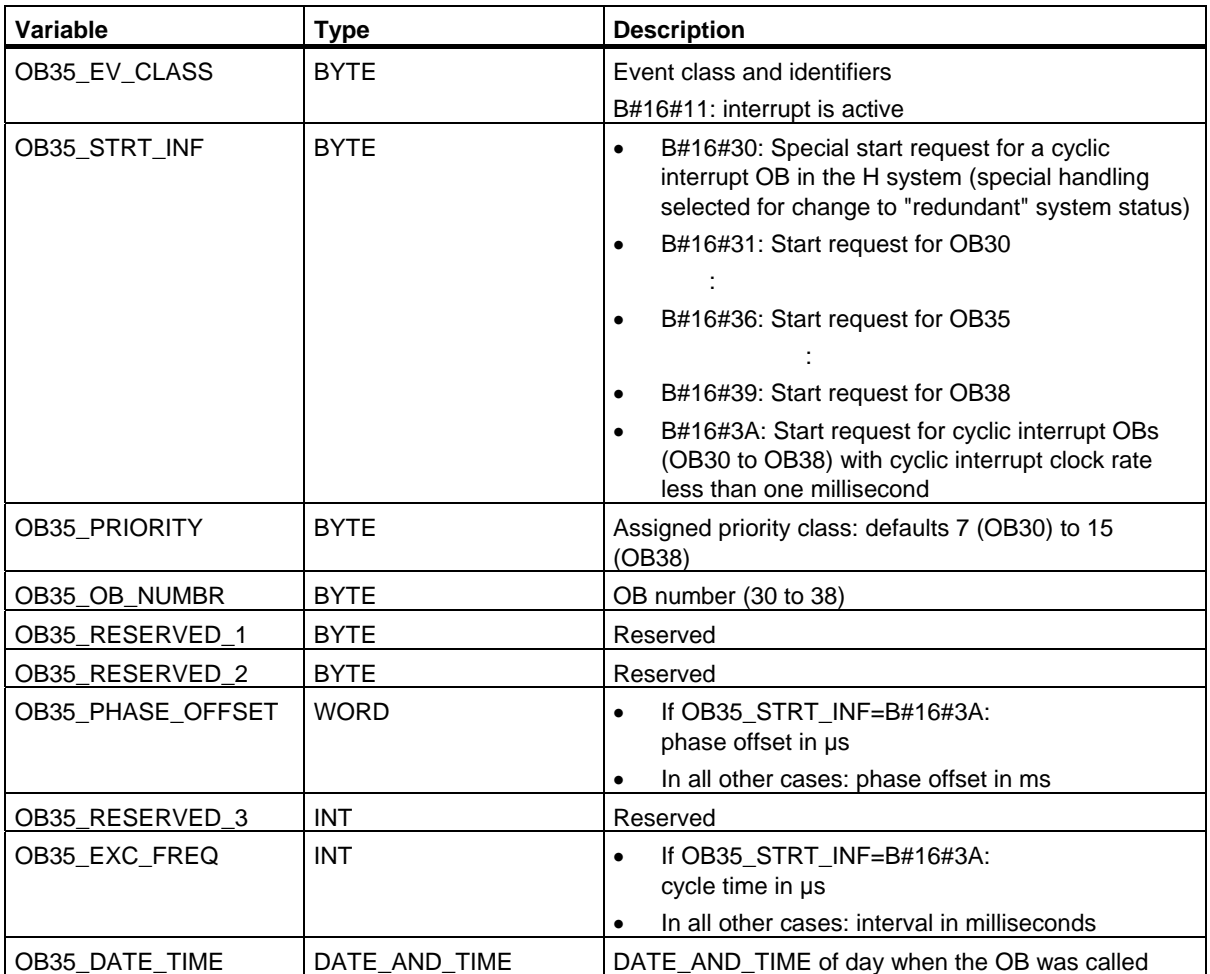

## <span id="page-25-0"></span>**1.6 Hardware Interrupt Organization Blocks (OB40 to OB47)**

### **Description**

S7 provides up to eight independent hardware interrupts each with its own OB.

By assigning parameters with STEP 7, you specify the following for each signal module that will trigger hardware interrupts:

- Which channels trigger a hardware interrupt under what conditions.
- Which hardware interrupt OB is assigned to the individual groups of channels (as default, all hardware interrupts are processed by OB40).

With CPs and FMs, you assign these parameters using their own software.

You select the priority classes for the individual hardware interrupt OBs using STEP 7.

### **Understanding the Operation of Hardware Interrupt OBs**

After a hardware interrupt has been triggered by the module, the operating system identifies the slot and the corresponding hardware interrupt OB. If this OB has a higher priority than the currently active priority class, it will be started. The channel-specific acknowledgement is sent after this hardware interrupt OB has been executed.

If another event that triggers a hardware interrupt occurs on the same module during the time between identification and acknowledgement of a hardware interrupt, the following applies:

If the event occurs on the channel that previously triggered the hardware interrupt, then the new interrupt is lost. This is illustrated in the following figure based on the example of a channel of a digital input module. The triggering event is the rising edge. The hardware interrupt OB is OB40.

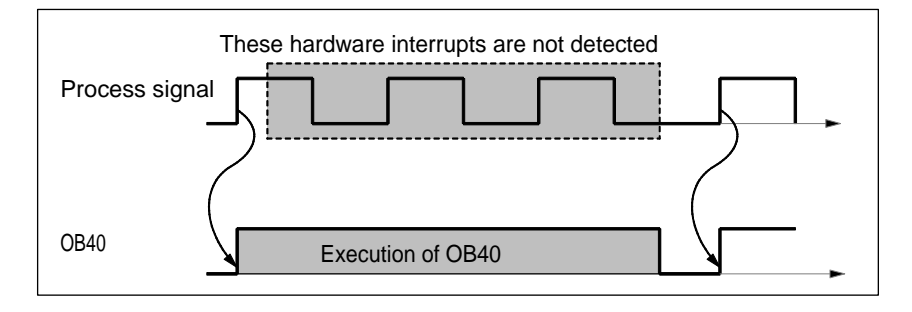

If the event occurs on another channel of the same module, then no hardware interrupt can currently be triggered. This interrupt, however, is not lost, but is triggered after the acknowledgement of the currently active hardware interrupt.

If a hardware interrupt is triggered and its OB is currently active due to a hardware interrupt from another module, the new request is recorded and the OB processed when it is free.

You can disable or delay and re-enable hardware interrupts using SFCs 39 to 42.

You can assign parameters for the hardware interrupts of a module not only with STEP 7 but also with SFCs 55 to 57.

1.6 Hardware Interrupt Organization Blocks (OB40 to OB47)

### **Local Data for Hardware Interrupt OBs**

The following table describes the temporary (TEMP) variables for a hardware interrupt OB. The variable names are the default names of OB40.

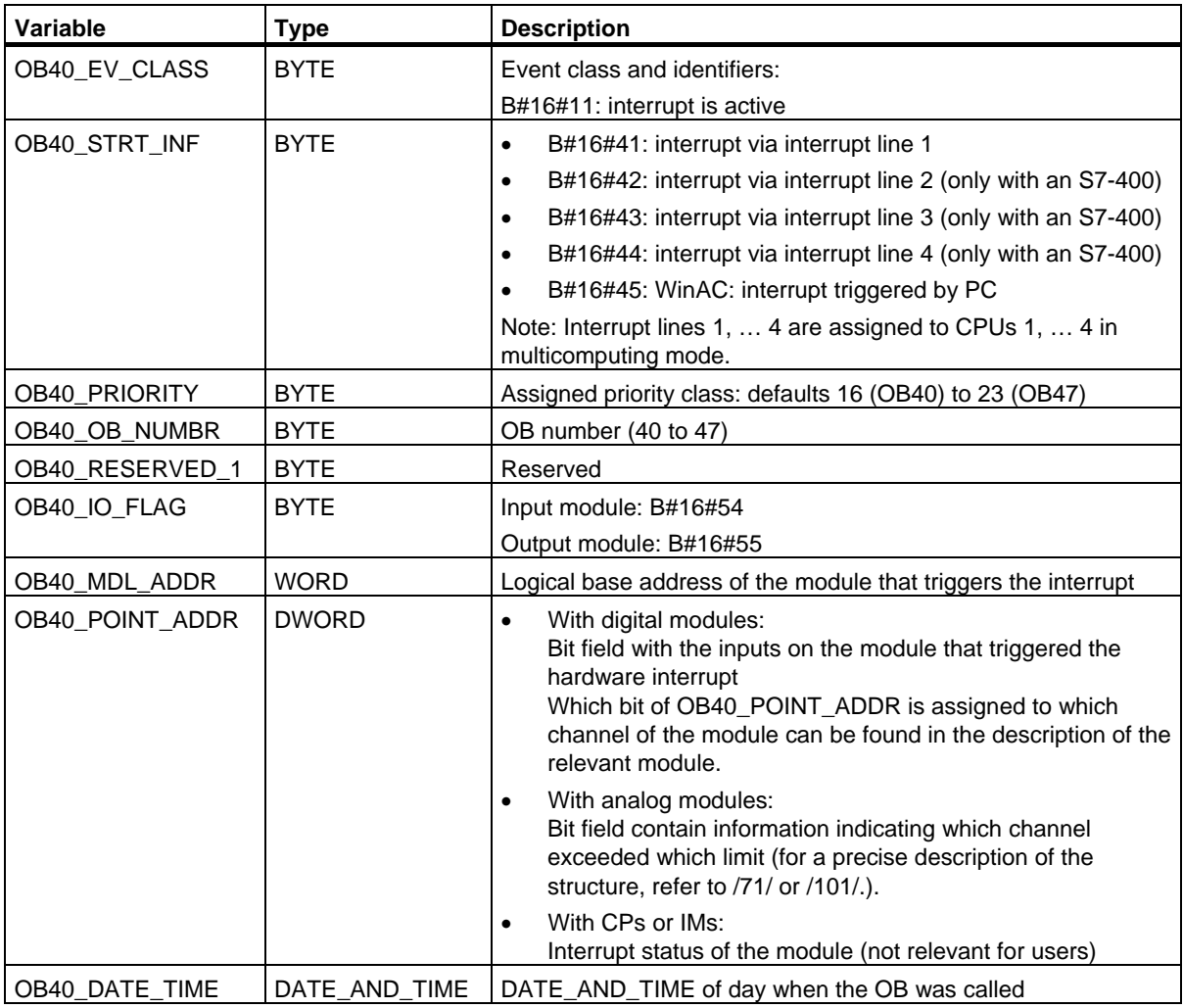

### **Note**

If you are using a DPV1 capable CPU you can obtain additional information on the interrupt with the help of SFB54 "RALRM" which exceeds the start information of the OB. This also applies when you operate the DP Master in S7 compatible mode.

## <span id="page-27-0"></span>**1.7 Status Interrupt OB (OB55)**

### **Note**

A status interrupt OB (OB55) is only available for DPV1 capable CPUs.

### **Description**

The CPU operating system calls OB55 if a status interrupt was triggered via the slot of a DPV1 slave. This might be the case if a component (module or rack) of a DPV1 slaves changes its operating mode, for example from RUN to STOP. For precise information on events that trigger a status interrupt, refer to the documentation of the DPV1 slave's manufacturer.

### **Local data of the status interrupt OB**

The table below contains the temporary (TEMP) variables of the status interrupt OB. Selected variable names are the default names of OB55.

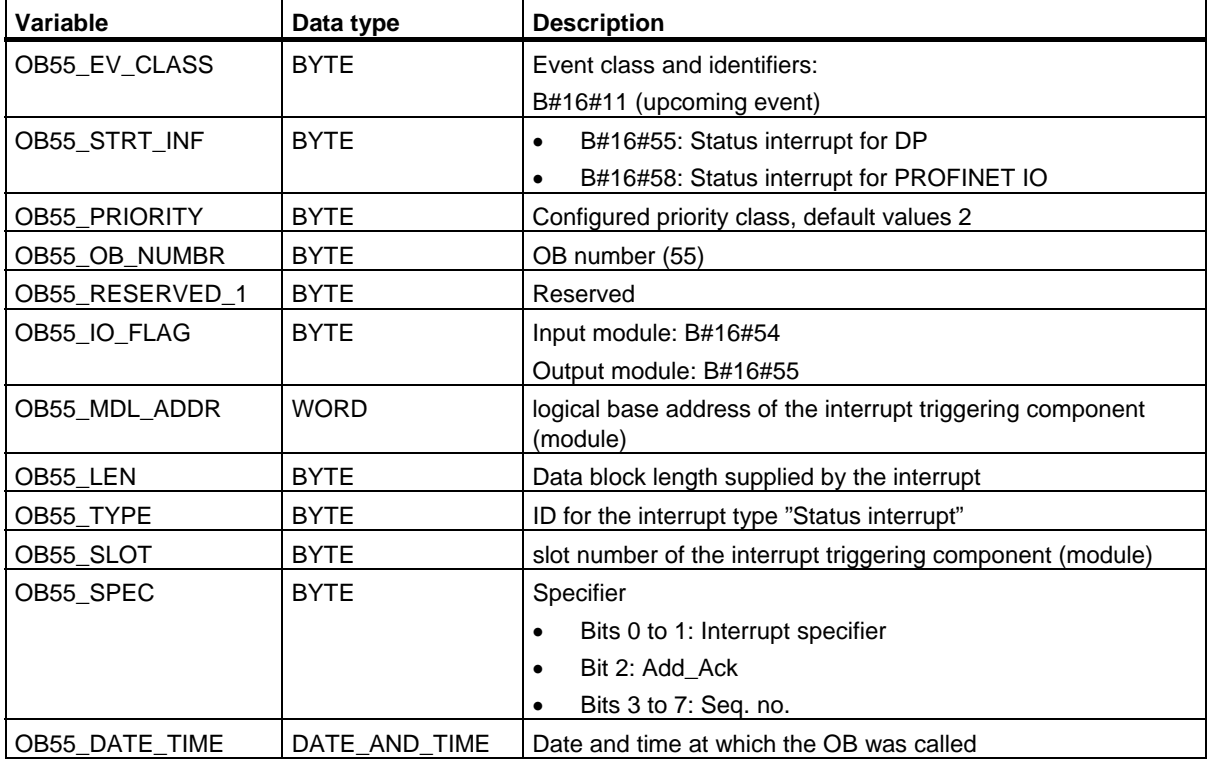

### 1.7 Status Interrupt OB (OB55)

#### **Note**

The meaning of OB55\_LEN, OB55\_TYPE, OB55\_SLOT, OB55\_SPEC shown in the table above applies only to a status interrupt in DP. If there is a status interrupt in PROFINET IO, you will need to organize the local variables as shown in the next table.

### **Note**

You can obtain the full additional information for the interrupt from the DP frame by calling SFB54 "RALRM" in OB55.

If you want to program OB55 dependent on start events, we recommend that you organize the local variables as follows:

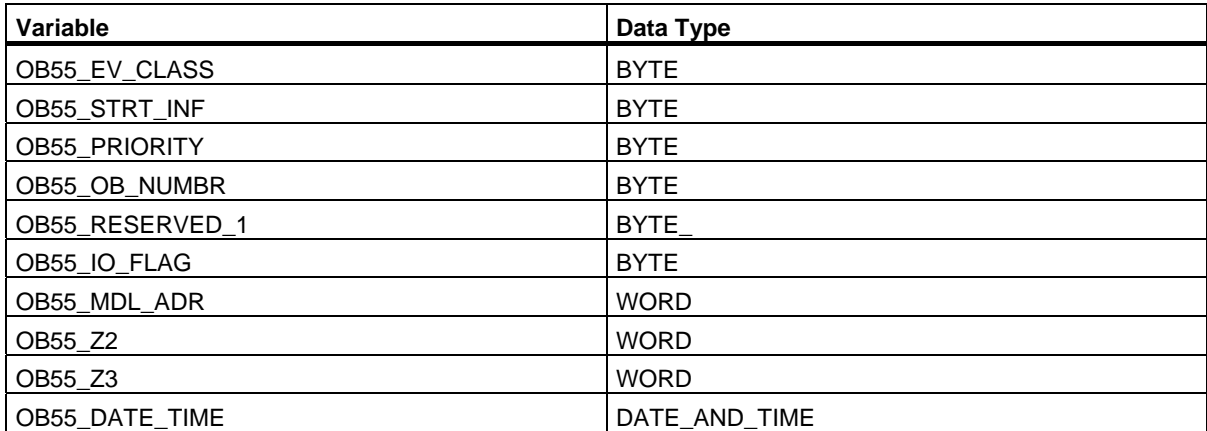

Depending on the start event, the variables OB55\_Z2 and OB55\_Z3 contain different information. This is explained in greater detail below.

### **Meaning of OB55\_Z2**

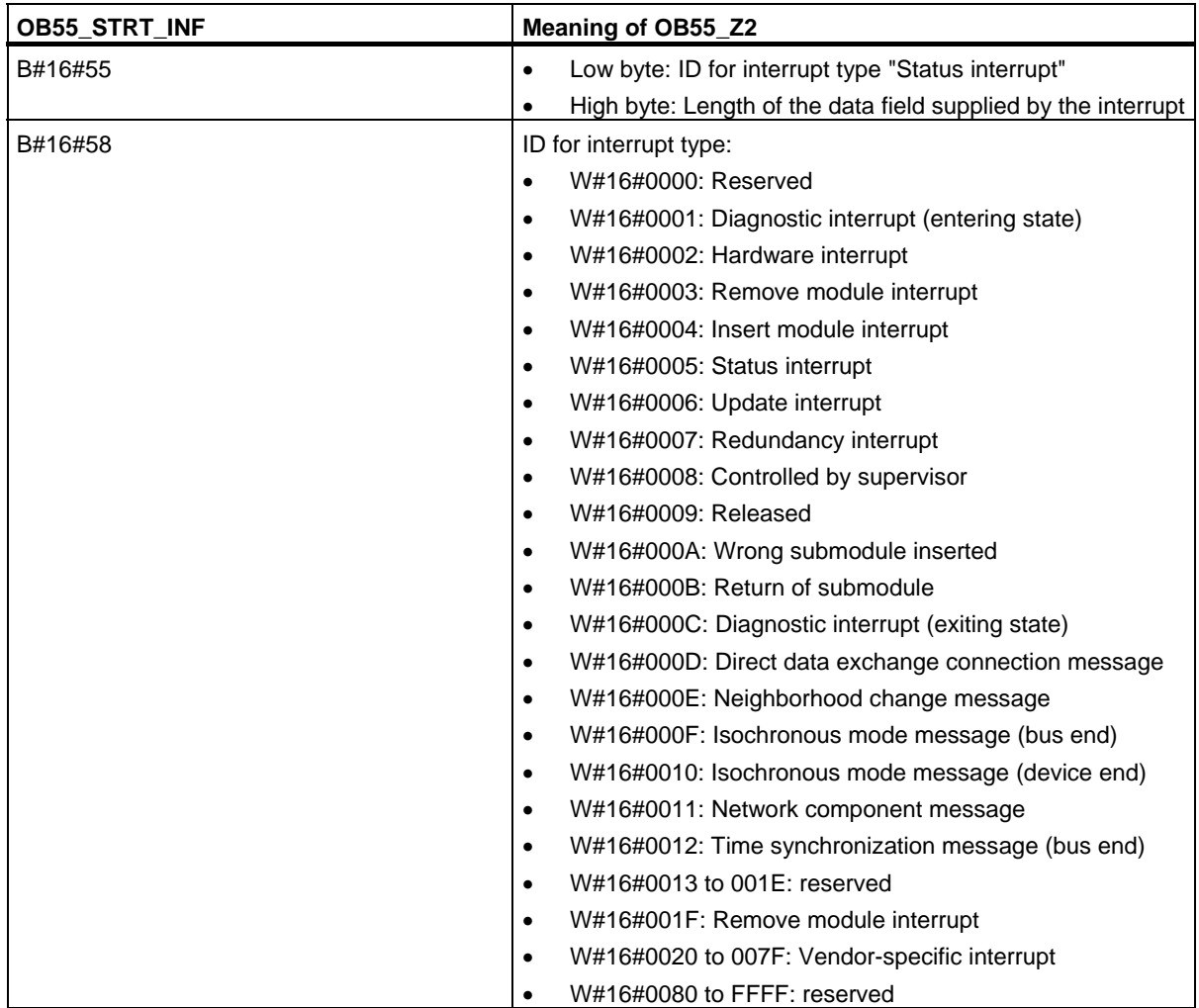

Organization Blocks

1.7 Status Interrupt OB (OB55)

### **Meaning of OB55\_Z3**

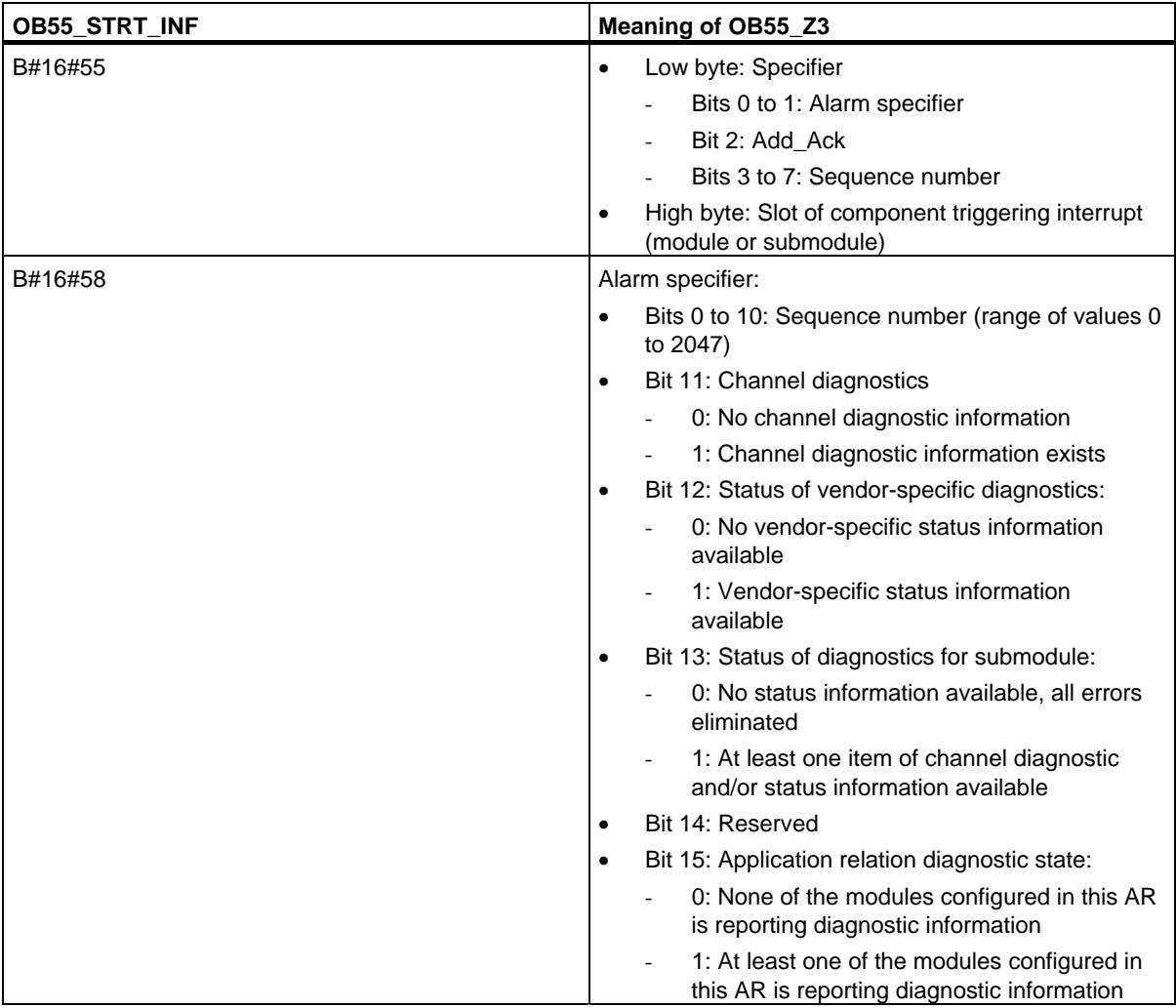

## <span id="page-31-0"></span>**1.8 Update Interrupt OB (OB56)**

#### **Note**

A update interrupt OB (OB56) is only available for DPV1 capable CPUs.

### **Description**

The CPU operating system calls OB56 if an update interrupt was triggered via the slot of a DPV1 slave. This can be the case if you have changed the parameters for the slot of a DPV1 slave (via local or remote access). For precise information on events that trigger an update interrupt, refer to the documentation of the DPV1 slave's manufacturer.

### **Local data of the update interrupt OB**

The table below contains the temporary (TEMP) variables of the update interrupt OB. Selected variable names are the default names of OB56.

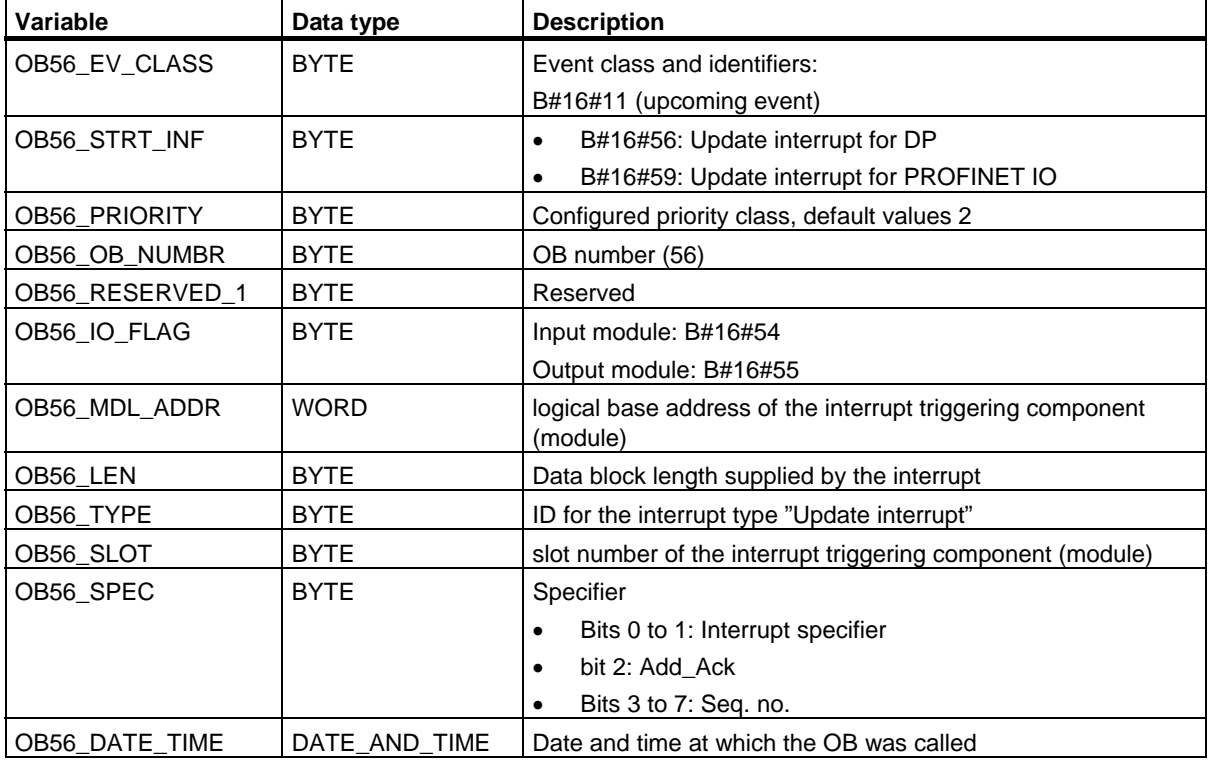

#### **Note**

The meaning of OB56\_LEN, OB56\_TYPE, OB56\_SLOT, OB56\_SPEC shown in the table above applies only to an update interrupt in DP. If there is an update interrupt in PROFINET IO, you will need to organize the local variables as shown in the following table.

#### **Note**

You can obtain the full additional information on the interrupt from the DP frame by calling SFB54 "RALRM" in OB56.

If you want to program OB56 dependent on start events, we recommend that you organize the local variables as follows:

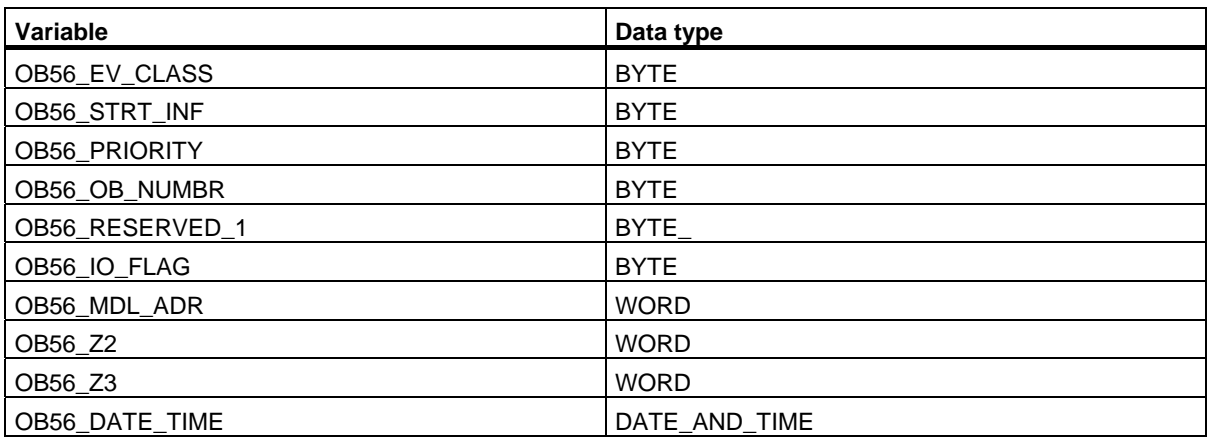

Depending on the start event, the variables OB56\_Z2 and OB56\_Z3 contain different information. This is explained in greater detail below.

### **Meaning of OB56\_Z2**

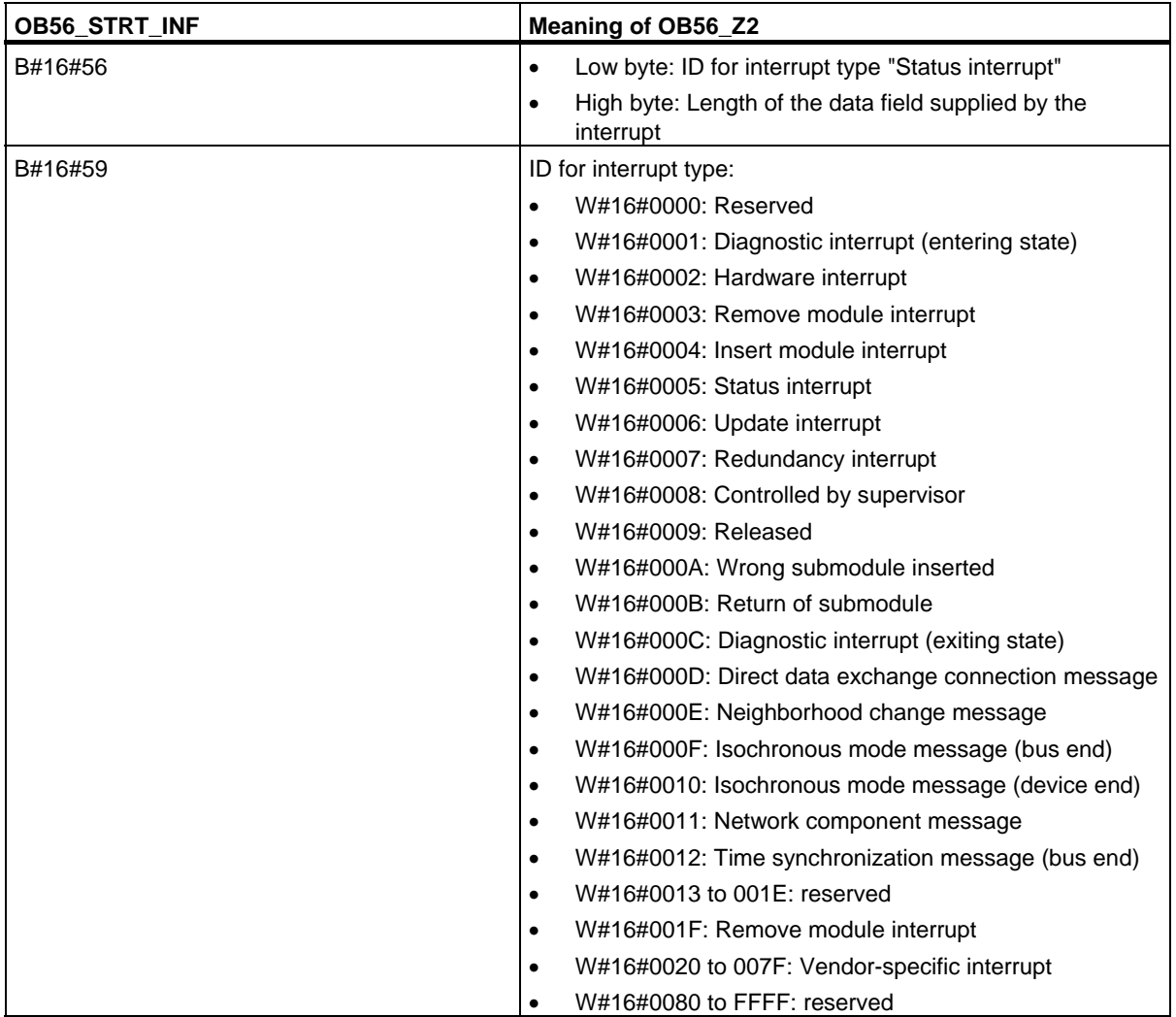

Organization Blocks

1.8 Update Interrupt OB (OB56)

### **Meaning of OB56\_Z3**

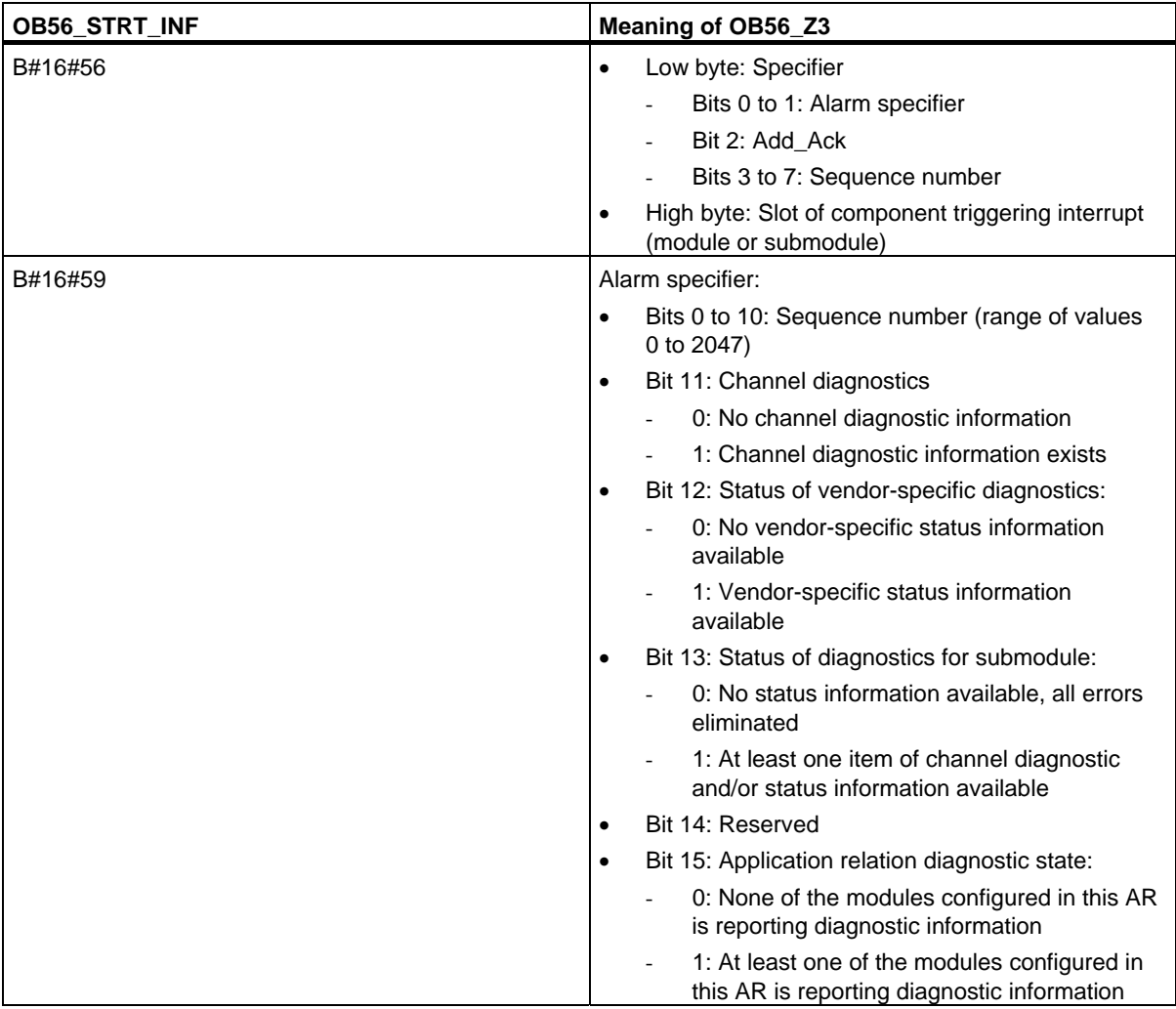

## <span id="page-35-0"></span>**1.9 Manufacturer Specific Interrupt OB (OB57)**

### **Note**

An OB for manufacturer specific interrupts (OB57) is only available for DPV1 capable CPUs.

### **Description**

The CPU operating system calls OB57 if an manufacturer specific interrupt was triggered via the slot of a DPV1 slave.

### **Local data of the OB for manufacturer specific interrupts**

The table below contains the temporary (TEMP) variables of the OB for manufacturer specific interrupt interrupts. Selected variable names are the default names of OB57.

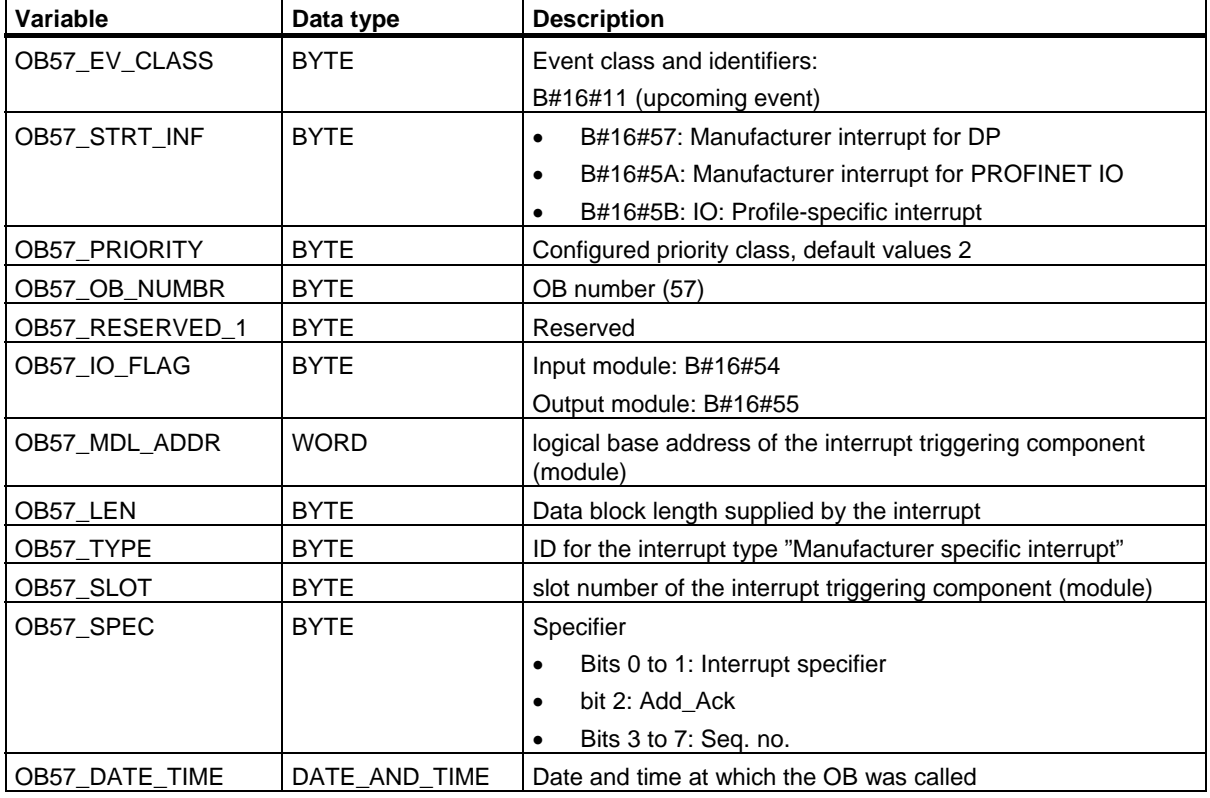

### **Note**

The meaning of OB57\_LEN, OB57\_TYPE, OB57\_SLOT, OB57\_SPEC shown in the table above applies only to a manufacturer-specific interrupt in DP. If there is a manufacturer-specific interrupt in PROFINET IO, you will need to organize the local variables as shown in the following table.
1.9 Manufacturer Specific Interrupt OB (OB57)

#### **Note**

You can obtain the full additional information on the interrupt from the DP frame by calling SFB54 "RALRM" in OB57.

If you want to program OB57 dependent on start events, we recommend that you organize the local variables as follows:

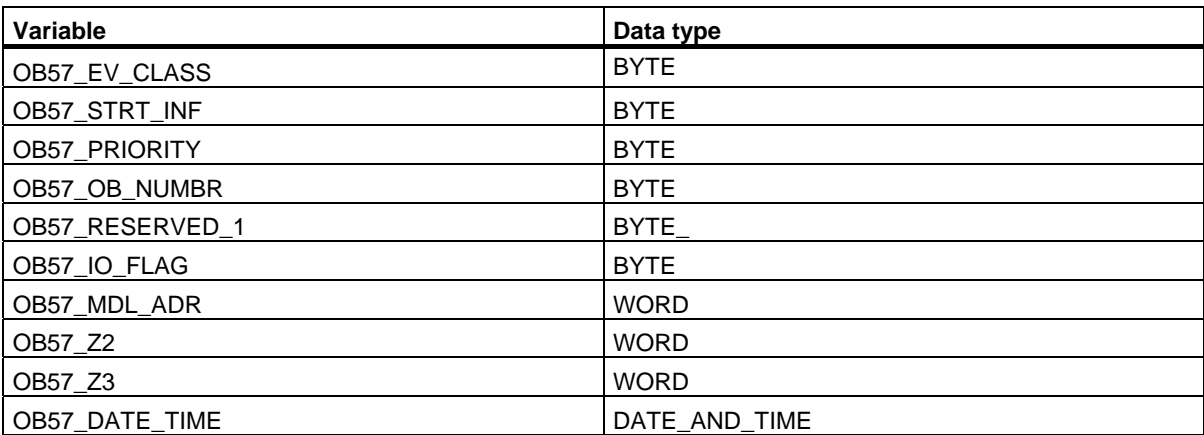

Depending on the start event, the variables OB57\_Z2 and OB57\_Z3 contain different information. This is explained in greater detail below.

1.9 Manufacturer Specific Interrupt OB (OB57)

## **Meaning of OB57\_Z2**

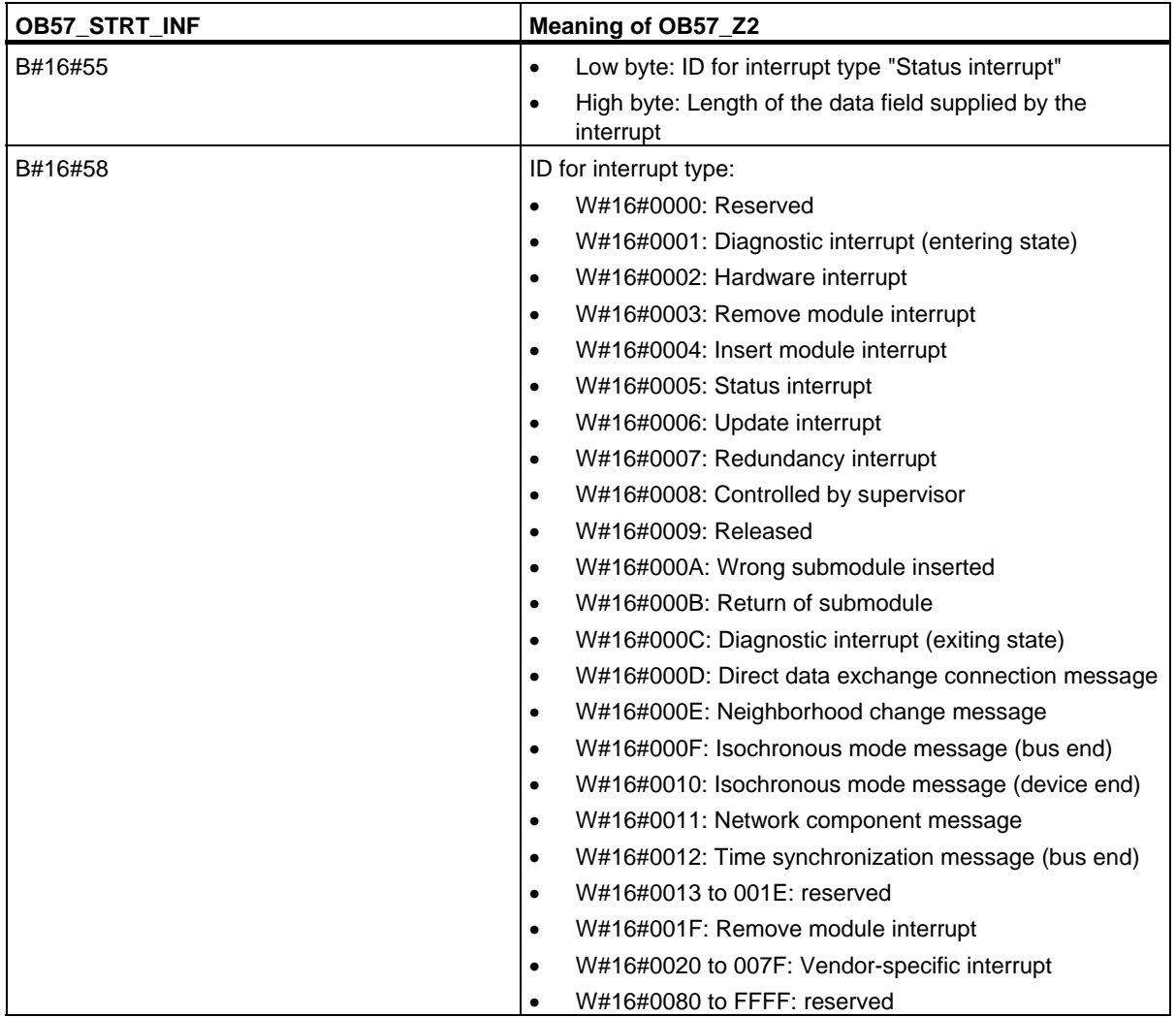

1.9 Manufacturer Specific Interrupt OB (OB57)

## **Meaning of OB57\_Z3**

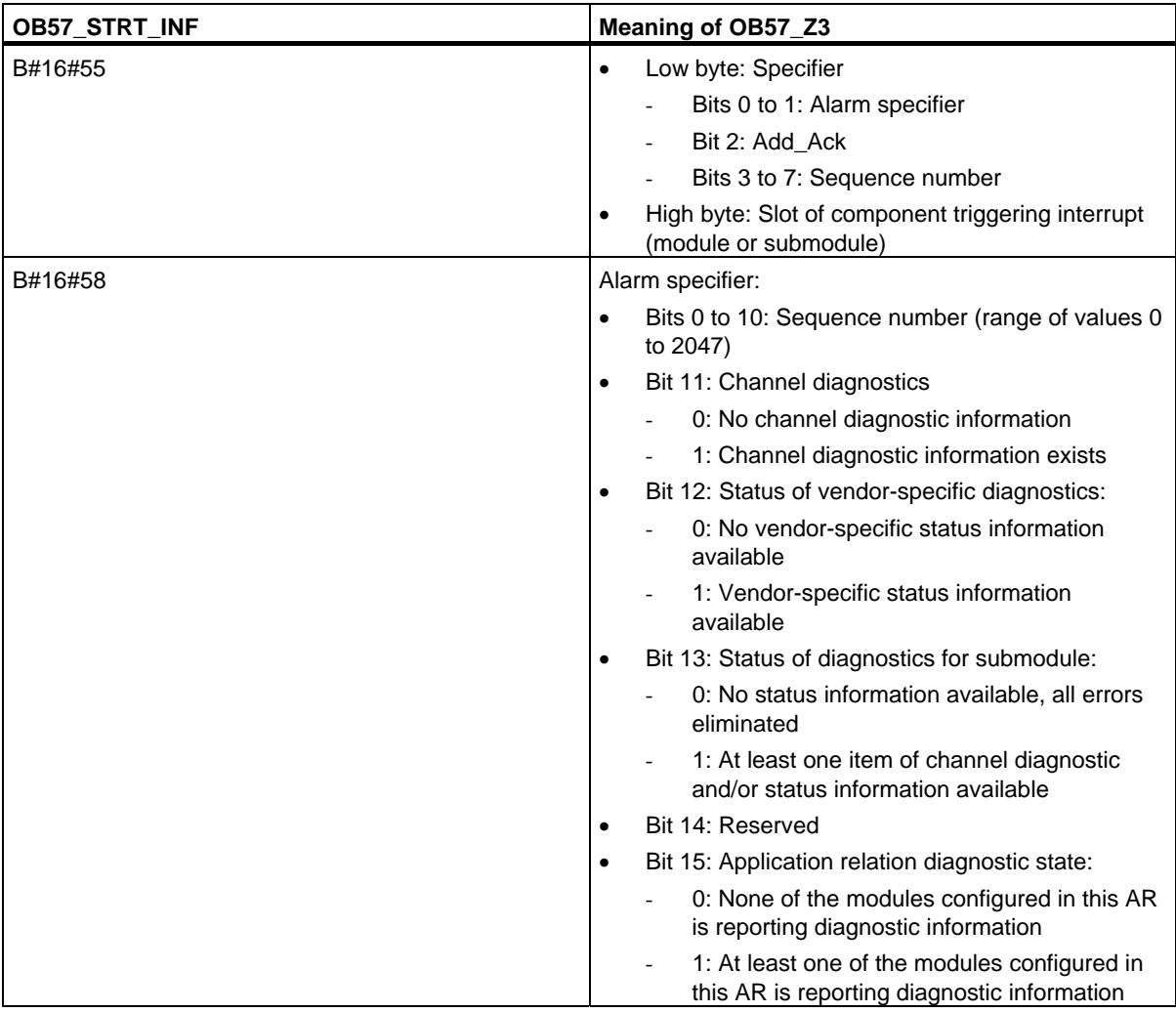

# **1.10 Multicomputing Interrupt Organization Block (OB60)**

## **Description**

Using the multicomputing interrupt, you can make sure that the reaction of the CPUs is synchronized to an event during multicomputing. In contrast to hardware interrupts triggered by signal modules, the multicomputing interrupt can only be output by CPUs.

## **Understanding the Operation of Multicomputing Interrupt OBs**

A multicomputing interrupt is triggered by calling SFC35 "MP\_ALM." During multicomputing, this brings about a synchronized OB60 start on all CPUs of the bus segment unless you have disabled OB60 (with SFC39 "DIS\_IRT") or delayed it (with SFC41 "DIS\_AIRT"). If you have not loaded OB60 on a CPU, the CPU returns to the last priority class before the interrupt and continues program execution there. In single processor operation and when using segmented racks, OB60 is only started on the CPU on which you called SFC35 "MP\_ALM."

When your program calls SFC35 "MP\_ALM," you supply a job ID. This ID is transferred to all CPUs. This allows you to react to a specific event. If you program OB60 differently on the various CPUs, this may result in different execution times for the OB. In this case, the CPUs return to the interrupted priority class at different times. If the next multicomputing interrupt is output by a CPU while another CPU is still busy executing the OB60 of the previous multicomputing interrupt, then OB60 is not started either on the requesting or on any other CPU belonging to the bus segment. This is illustrated in the following figure taking the example of two CPUs. You are informed of the outcome by the function value of the called SFC35.

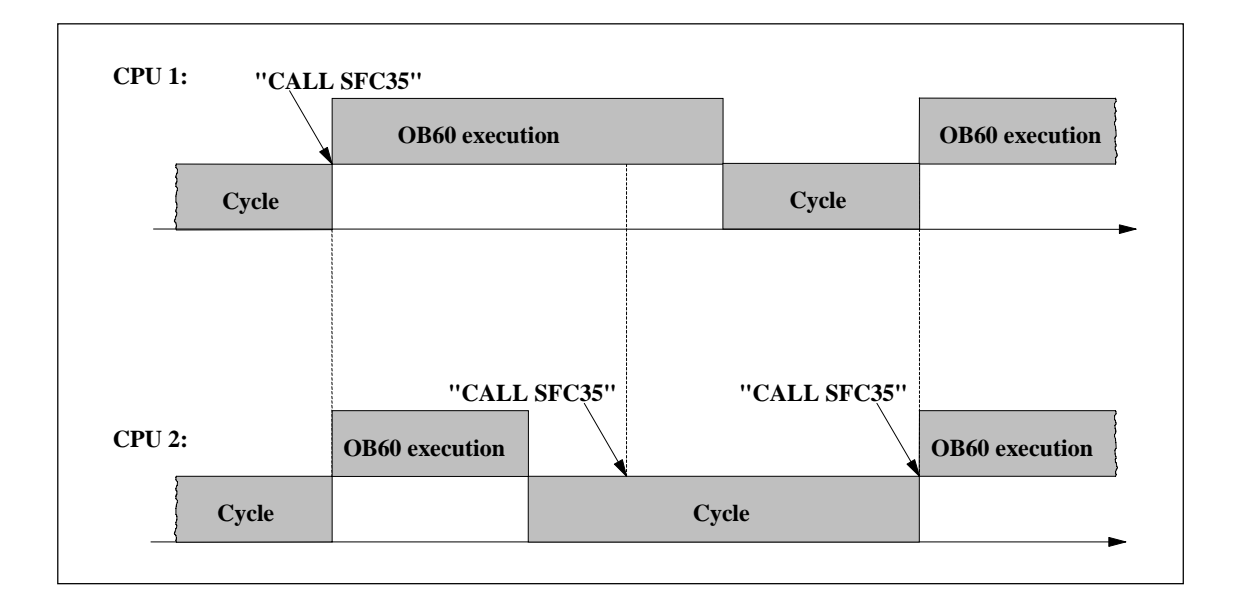

1.10 Multicomputing Interrupt Organization Block (OB60)

## **Local Data for Multicomputing Interrupt OBs**

The following table describes the temporary (TEMP) variables of the multicomputing interrupt OB. The variable names are the default names of OB60.

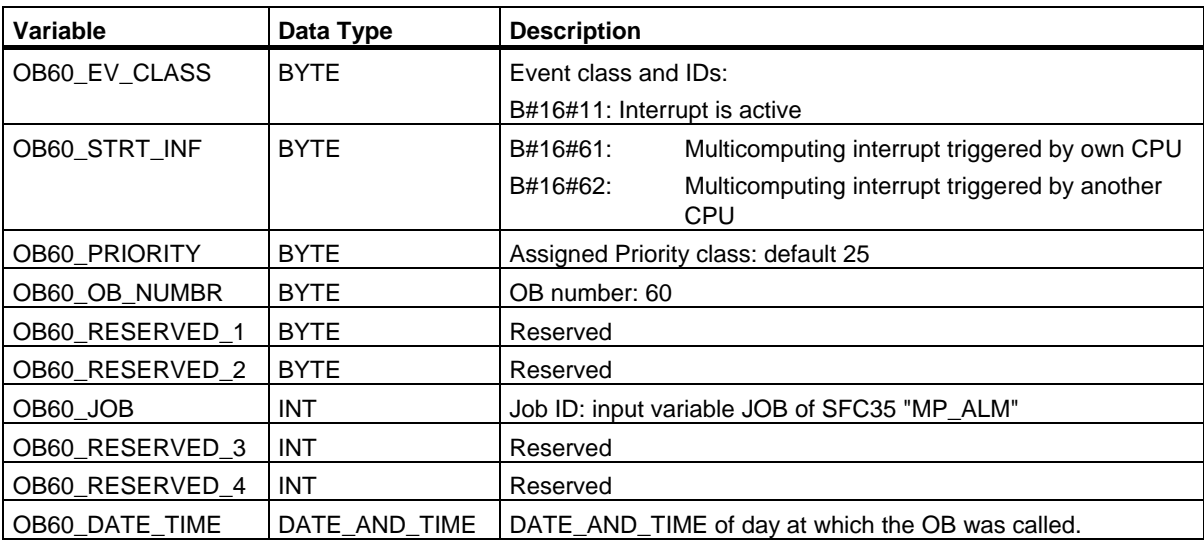

# **1.11 Synchronous Cycle Interrupt OBs (OB61 to OB64)**

## **Description**

Synchronous cycle interrupts give you the option of starting programs in synchronous cycle with the DP cycle OR PN send clock. OB61 serves as an interface OB to the synchronous cycle interrupt TSAL1. You can set the priority for OB61 between 0 (OB deselected) and from 2 to 26.

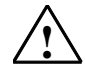

### **! Caution**

For direct access with L or T commands (e.g. L PIB, T PQB) as well when using SFCs 14 "DPRD\_DAT" and 15 "DPWR\_DAT", avoid accessing I/O areas, whose process image partitions are assigned with a connection to OB6x (synchronous cycle interrupt)

## **Local Data for the Synchronous Cycle Interrupt OBs**

The following table describes the temporary (TEMP) variables of the synchronous cycle interrupt OBs. The variable names are the default names of OB61.

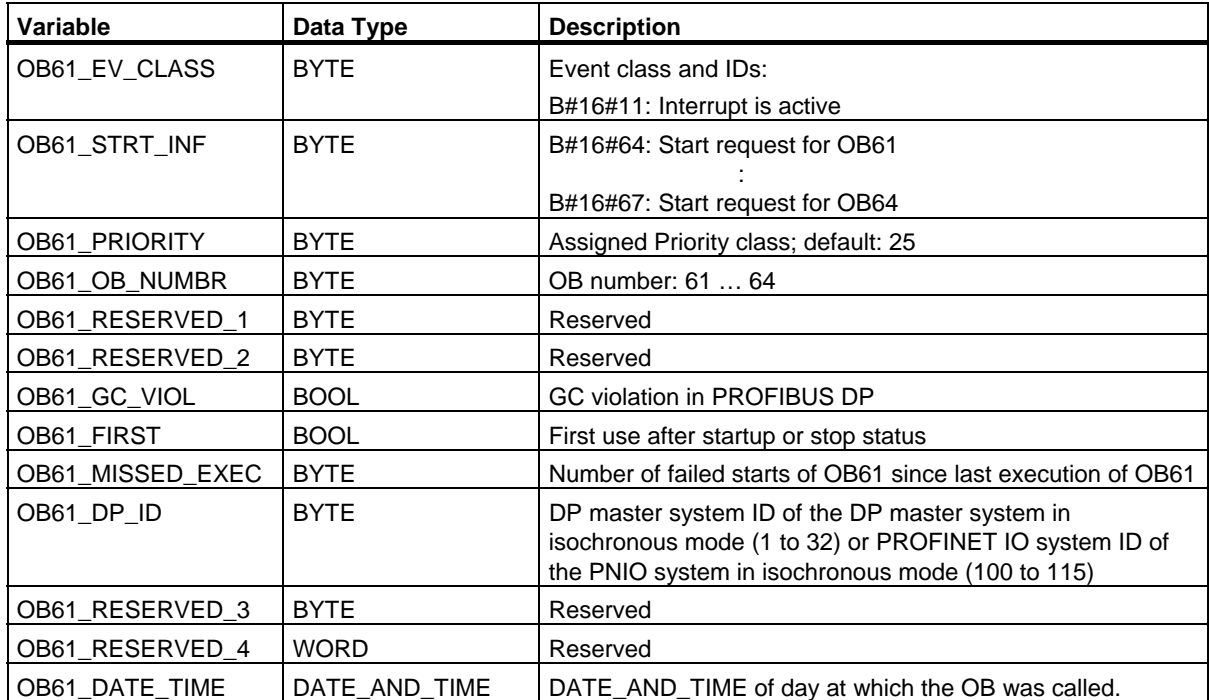

1.12 Technology Synchronization Interrupt OB (OB65)

# **1.12 Technology Synchronization Interrupt OB (OB65)**

#### **Note**

The technology synchronization interrupt OB (OB65) only applies to Technology CPUs.

#### **Description**

The technology synchronization interrupt provides the option of starting a program at the same time the technology blocks are updated. The technology synchronization interrupt OB is started after the technology blocks are updated.

The priority class of the technology synchronization interrupt OB is has a fixed setting of 25 and cannot be changed.

#### **Note**

At the time the technology synchronization interrupt OB is started there are still no updated instance data for the technology functions available.

### **Local Data for the Technology Synchronization Interrupt OB**

The following table describes the temporary (TEMP) variables of the technology synchronization interrupt OB65. The variable names are the default names of OB65.

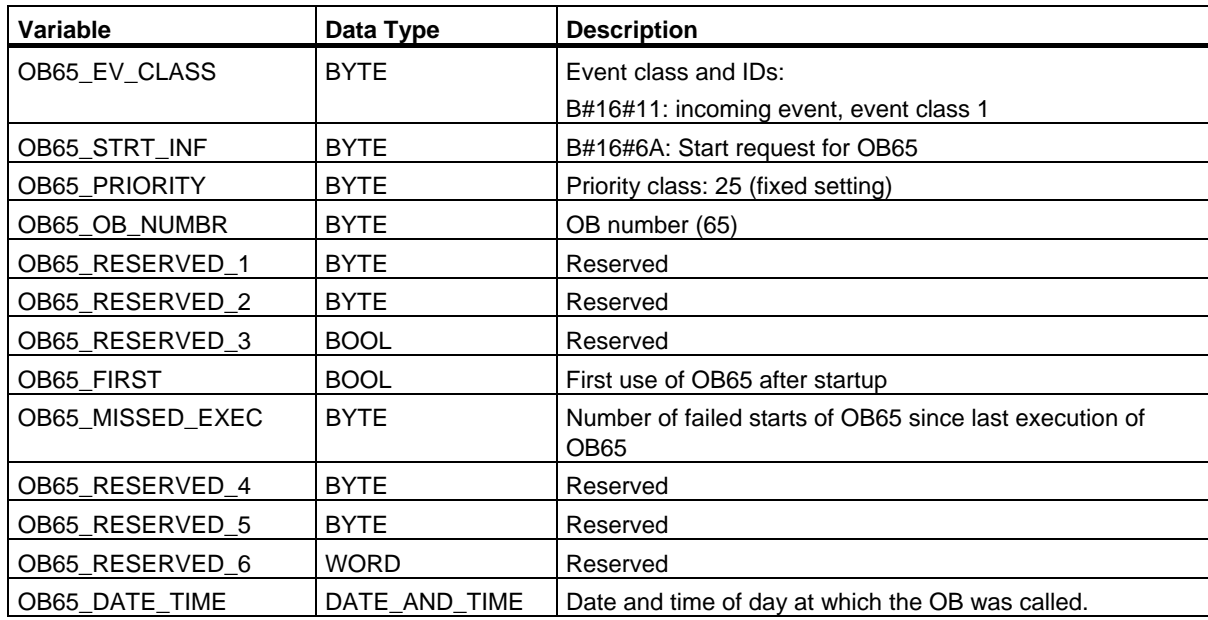

# **1.13 I/O Redundancy Error OB (OB70)**

#### **Note**

The I/O redundancy error OB (OB70) can only be used with H CPUs.

### **Description**

The operating system of the H CPU calls OB70 when there is a loss of redundancy on PROFIBUS DP (for example, a bus failure for the active DP master or when an error occurs in the interface module of the DP slave) or when the active DP master of DP slaves with connected I/Os changes.

The CPU does not change to the STOP mode if a start event occurs and OB70 is not programmed. If OB70 is loaded and if the H system is in the redundant mode, OB70 is executed on both CPUs. The H system remains in the redundant mode.

### **Local Data of the I/O Redundancy OB**

The following table contains the temporary (TEMP) variables of the I/O redundancy error OB. The variable names selected are the default names of OB70.

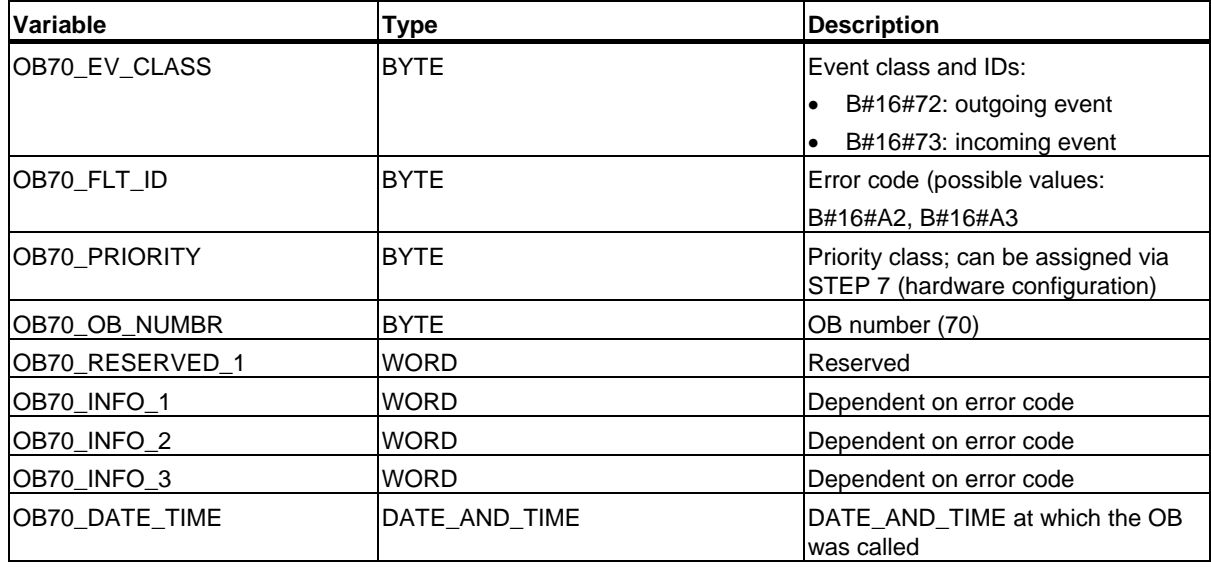

The following table shows which event resulted in OB70 being started.

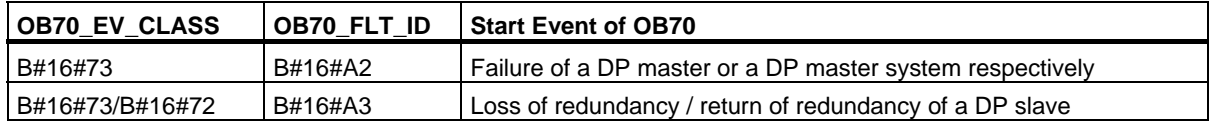

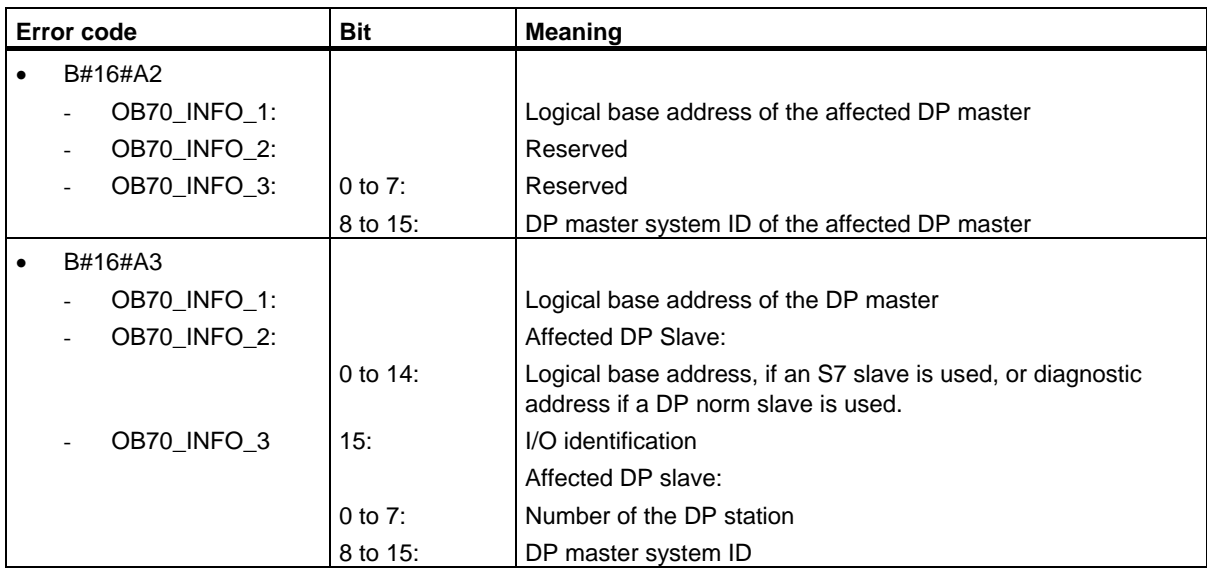

The variables that depend on the error code have the following significance:

#### **Note**

If you are using a DPV1 capable CPU you can obtain additional information on the interrupt with the help of SFB54 "RALRM" which exceeds the start information of the OB. This also applies when you operate the DP Master in S7 compatible mode.

# **1.14 CPU Redundancy Error OB (OB72)**

#### **Note**

The CPU redundancy error OB (OB72) exists only with H CPUs.

### **Description**

The operating system of the H CPU calls OB72 when one of the following events occurs:

- Loss of CPU redundancy
- Reserve-master switchover
- Synchronization error
- Error in a SYNC module
- Updating aborted
- Comparison error (for example, RAM, PIQ)

OB72 is executed by all CPUs that are in the RUN or STARTUP mode following a suitable start event.

### **Local Data of the CPU Redundancy Error OB**

The following table contains the temporary (TEMP) variables of the CPU redundancy error OB. The default names of OB72 have been used as the variable names.

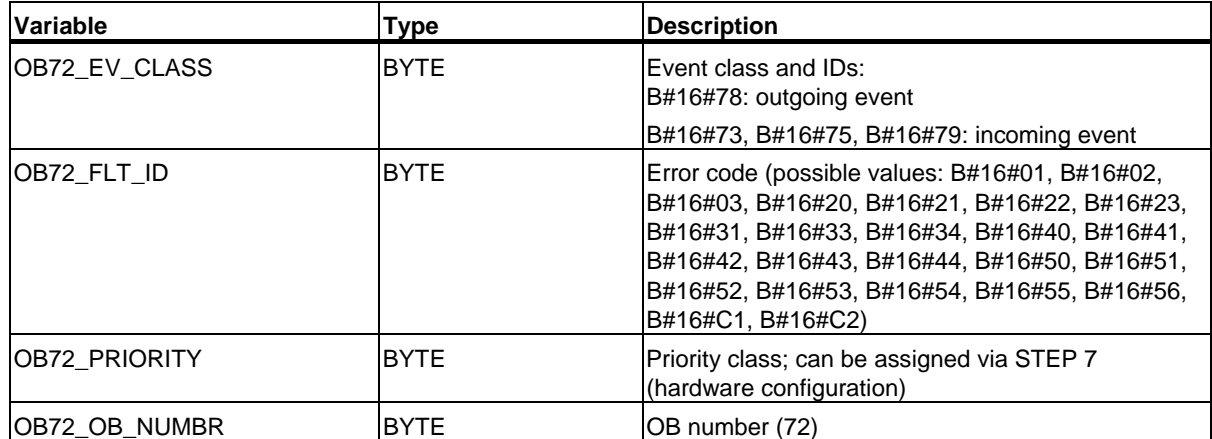

## 1.14 CPU Redundancy Error OB (OB72)

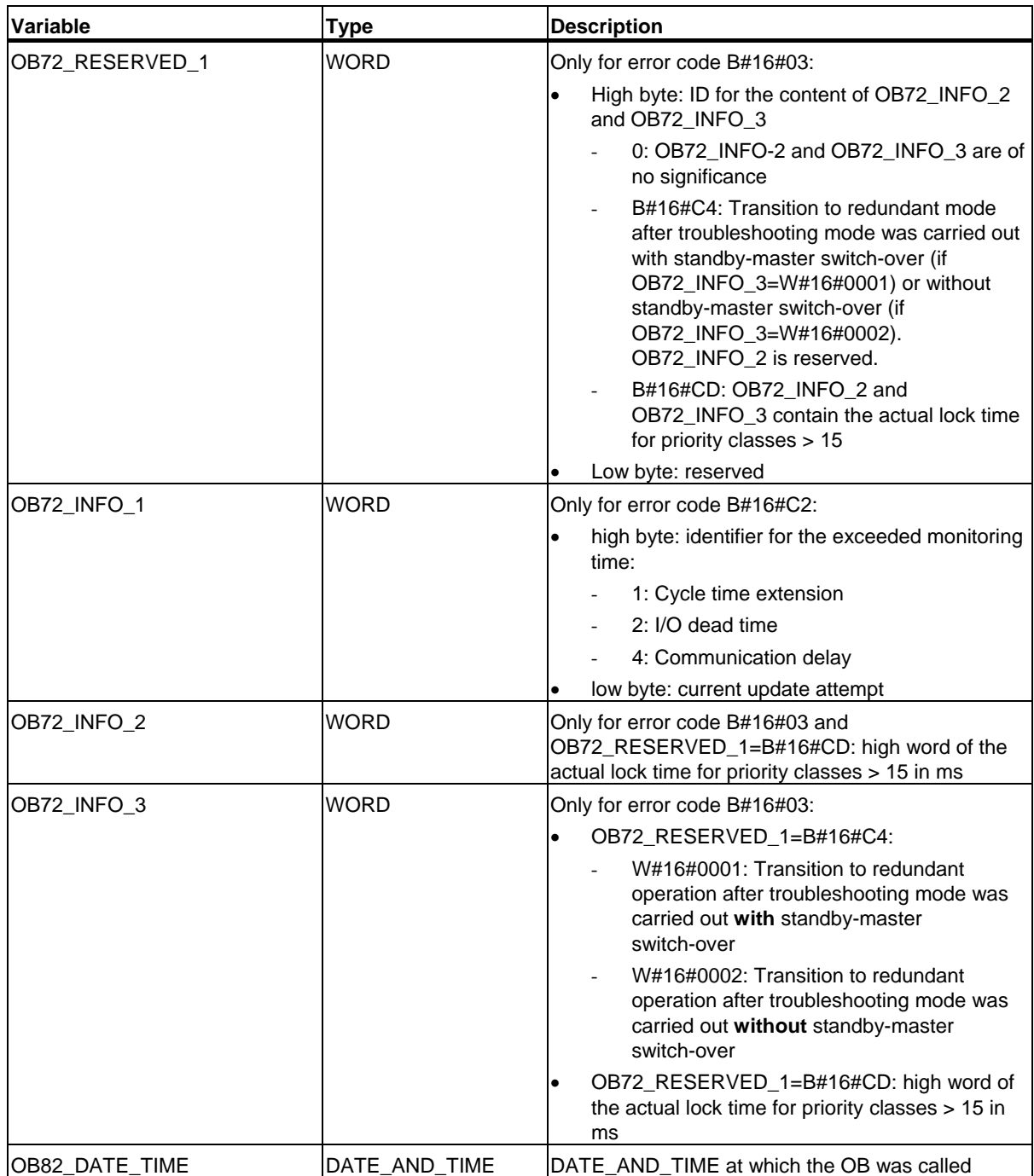

System Software for S7-300/400 System and Standard Functions Volume 1/2 Reference Manual, 05/2010, A5E02789976-01 47

## 1.14 CPU Redundancy Error OB (OB72)

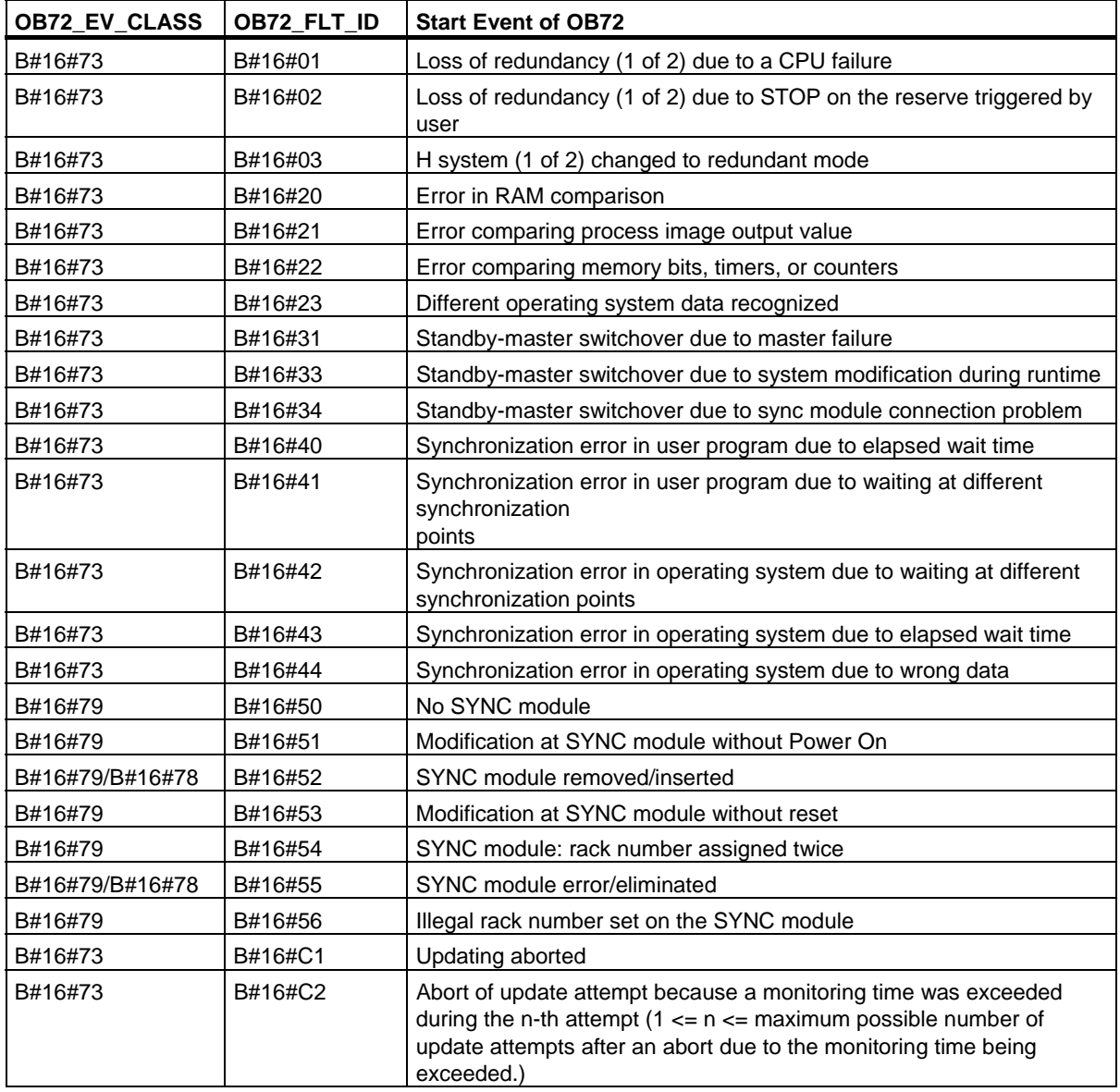

The following table shows which event caused OB72 to be started.

1.15 Communication Redundancy Error OB (OB73)

## **1.15 Communication Redundancy Error OB (OB73)**

#### **Note**

The communications redundancy error OB (OB73) is only available in firmware version V2.0.x for the CPU 417-4H.

#### **Description**

The operating system of the H CPU calls OB73 when the first loss of redundancy occurs in a fault-tolerant S7 connection (Fault-tolerant S7 connections only exist for S7 communication. For more information, see "S7-400 H Programmable Controller, Fault-Tolerant Systems."). If a loss of redundancy occurs for additional fault-tolerant S7 connections, there are no more OB73 starts.

Another OB73 start will not occur until you have restored redundancy for all S7 connections that were fault tolerant.

The CPU does not change to the STOP mode if a start event occurs and the OB73 is not programmed.

### **Local Data of the Communication Redundancy Error OB**

The following table contains the temporary (TEMP) variables of the communication redundancy error OB. The default names of OB73 have been used as the variable names.

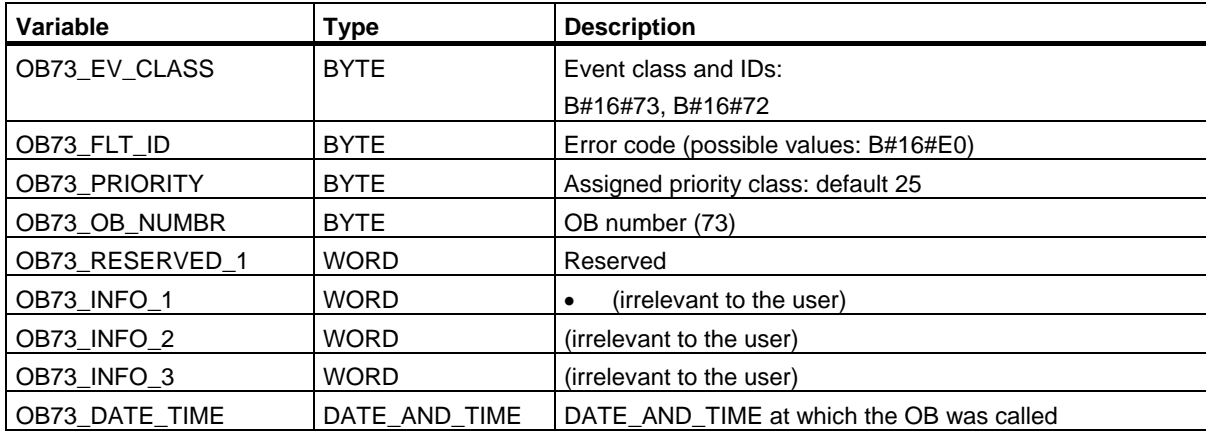

The following table shows which event caused OB73 to be started.

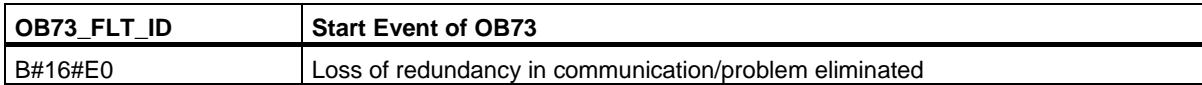

# **1.16 Time Error Organization Block (OB80)**

### **Description**

The operating system of the S7-300 CPU calls OB80 whenever an error occurs while executing an OB. Such errors include: exceeding the cycle time, an acknowledgement error when executing an OB, moving the time forward so that the start time for the OB is skipped, resume RUN mode after CiR. If, for example, a start event for a cyclic interrupt OB occurs while the same OB is still being executed following a previous call, the operating system calls OB80.

If OB80 has not been programmed, the CPU changes to the STOP mode.

You can disable or delay and re-enable the time error OB using SFCs 39 to 42.

#### **Note**

If OB80 is called twice during the same scan cycle due to the scan time being exceeded, the CPU changes to the STOP mode. You can prevent this by calling SFC43 "RE\_TRIGR" at a suitable point in the program.

## **Local Data for the Time Error OB**

The following table describes the temporary (TEMP) variables for the time error OB. The variable names are the default names of OB80.

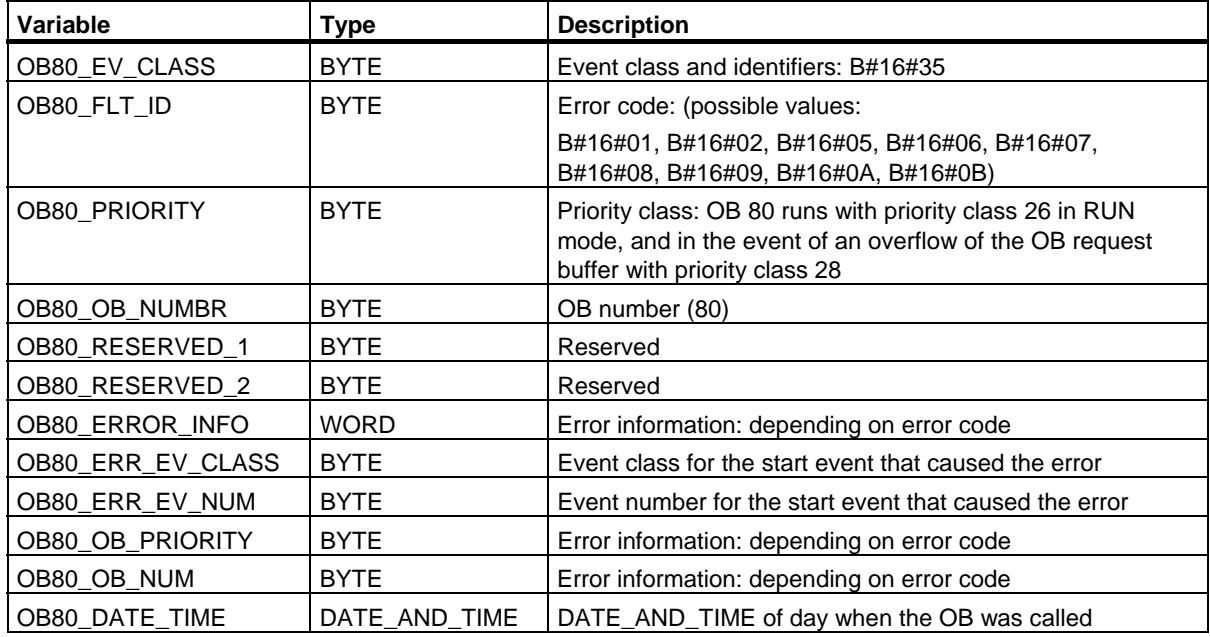

1.16 Time Error Organization Block (OB80)

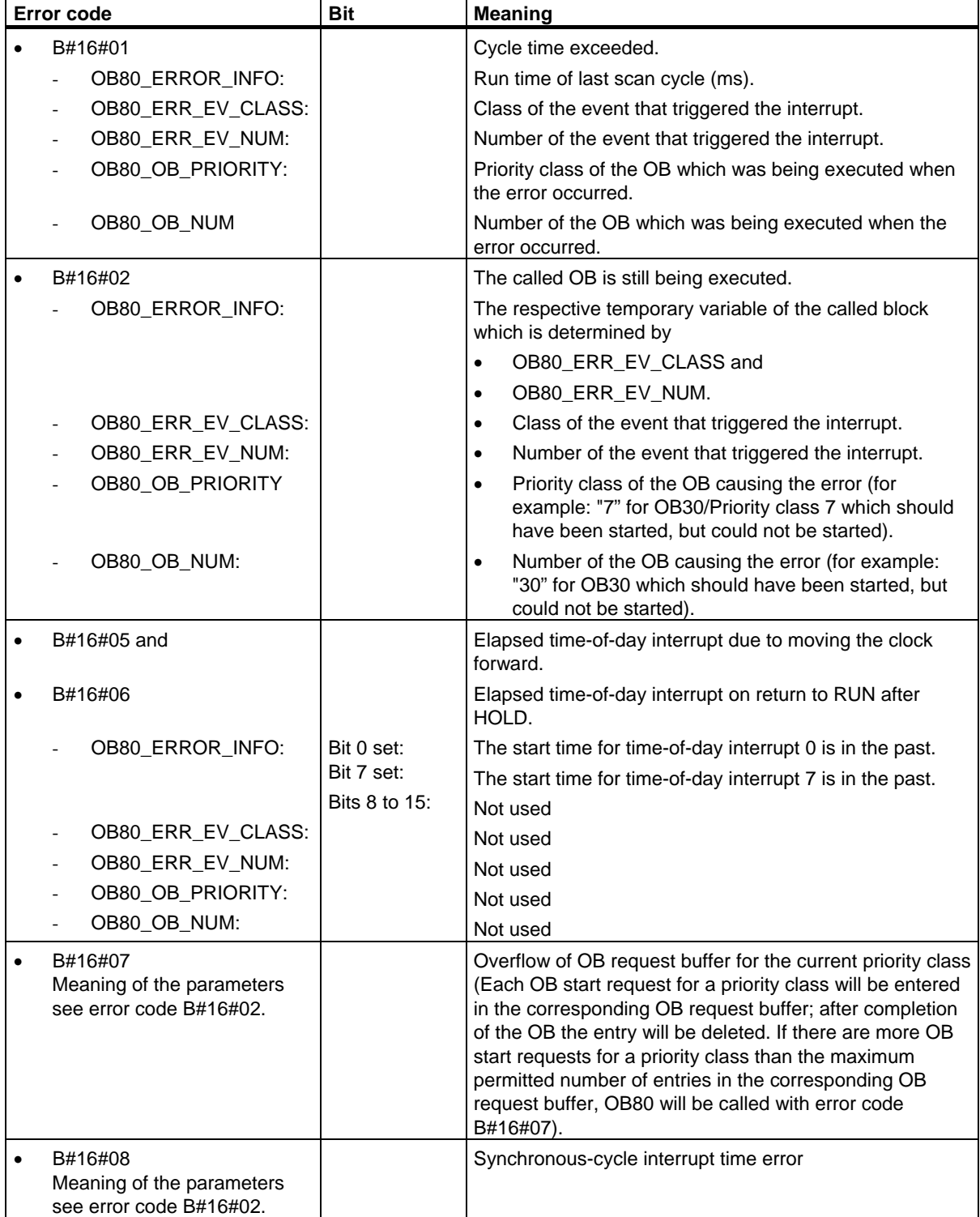

The variables dependent on the error code have the following meaning:

## 1.16 Time Error Organization Block (OB80)

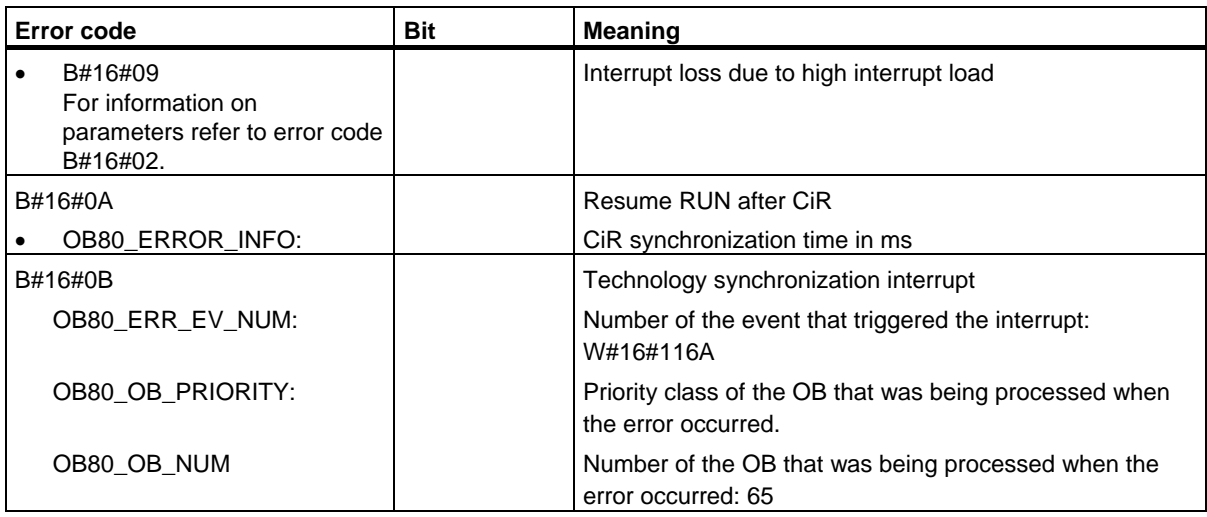

1.17 Power Supply Error Organization Block (OB81)

# **1.17 Power Supply Error Organization Block (OB81)**

### **Description**

The operating system of the S7-300 CPU calls OB81 whenever an event occurs that is triggered by an error or fault related to the power supply (only on an S7-400) or the back-up battery (when entering and when outgoing event).

In S7-400, OB81 is only called in the event of a battery fault if the battery test function has been activated with the BATT.INDIC switch.

The CPU does not change to the STOP mode if OB81 is not programmed.

You can disable or delay and re-enable the power supply error OB using SFCs 39 to 42.

### **Local Data for the Power Supply Error OB**

The following table describes the temporary (TEMP) variables for the power supply error OB. The variable names are the default names of OB81.

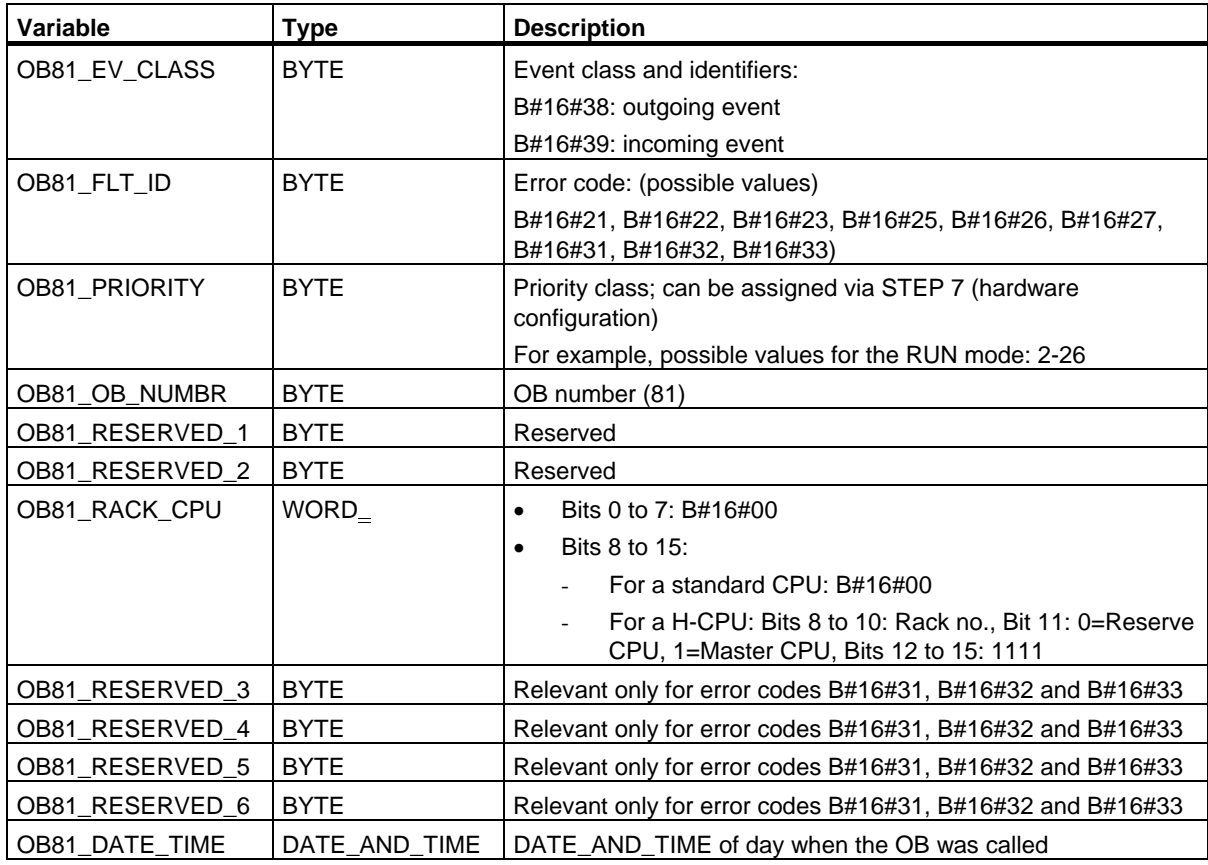

### 1.17 Power Supply Error Organization Block (OB81)

The variables OB81\_RESERVED\_i,  $3 \le i \le 6$  indicate the expansion racks on which the battery backup (error code B#16#31), the back-up voltage (error code B#16#32) or the 24-V power supply (error code B#16#33) has failed or returned. The following table shows what bit is assigned to which expansion rack in the variables OB81\_RESERVED\_i,  $3 \le i \le 6$ .

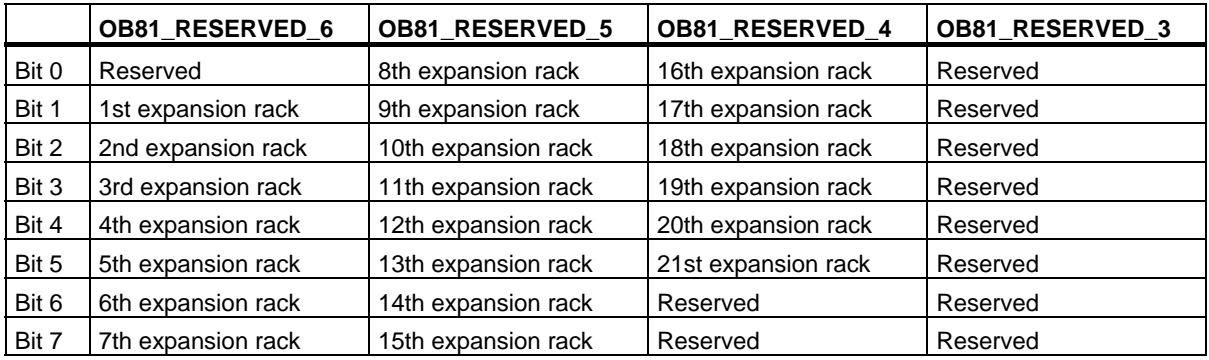

The bits in the variables OB81\_RESERVED\_i have the following meaning (for the expansion rack concerned):

When the event occurs, the expansion racks are marked (the corresponding bits are set) on which at least one battery or back-up voltage or the 24 V power supply has failed. Expansion racks on which at least one battery or back-up voltage or the 24 V power supply failed earlier are no longer indicated. When the event is eliminated and the backup is restored on at least one expansion rack, this is signaled (the corresponding bits are set).

The following table shows the event that started OB81:

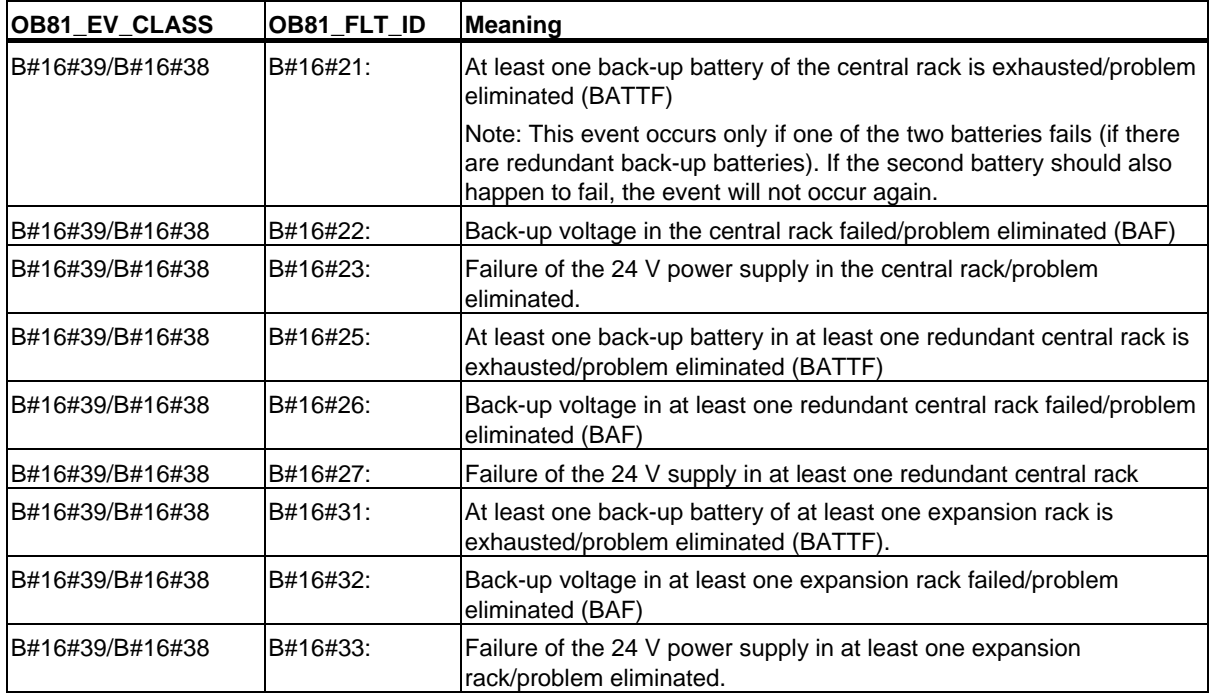

1.18 Diagnostic Interrupt Organization Block (OB82)

# **1.18 Diagnostic Interrupt Organization Block (OB82)**

#### **Description**

If a module with diagnostic capability for which you have enabled the diagnostic interrupt detects a change in its diagnostic status, it sends a diagnostic interrupt request to the CPU:

- There is a problem or a component requires maintenance or both (event entering state).
- There is no problem and no further components require maintenance (event exiting state).

The operating system then calls OB82.

The local variables of OB82 contain the logical base address as well as four bytes of diagnostic data of the defective module (see the following table).

If OB82 has not been programmed, the CPU changes to the STOP mode.

You can disable or delay and re-enable the diagnostic interrupt OB using SFCs 39 to 42.

#### **Note**

For PROFINET IO controllers you can specify during configuration whether or not communication interrupts lead to a diagnostics interrupt OB call or not. The interrupts concerned are the diagnostics events of the PROFINET interface.

These events are preset so that they do not lead to an OB 82 call.

### **Local Data for Diagnostic Interrupt OB**

The following table describes the temporary (TEMP) variables for the diagnostic interrupt OB. The variable names are the default names of OB82.

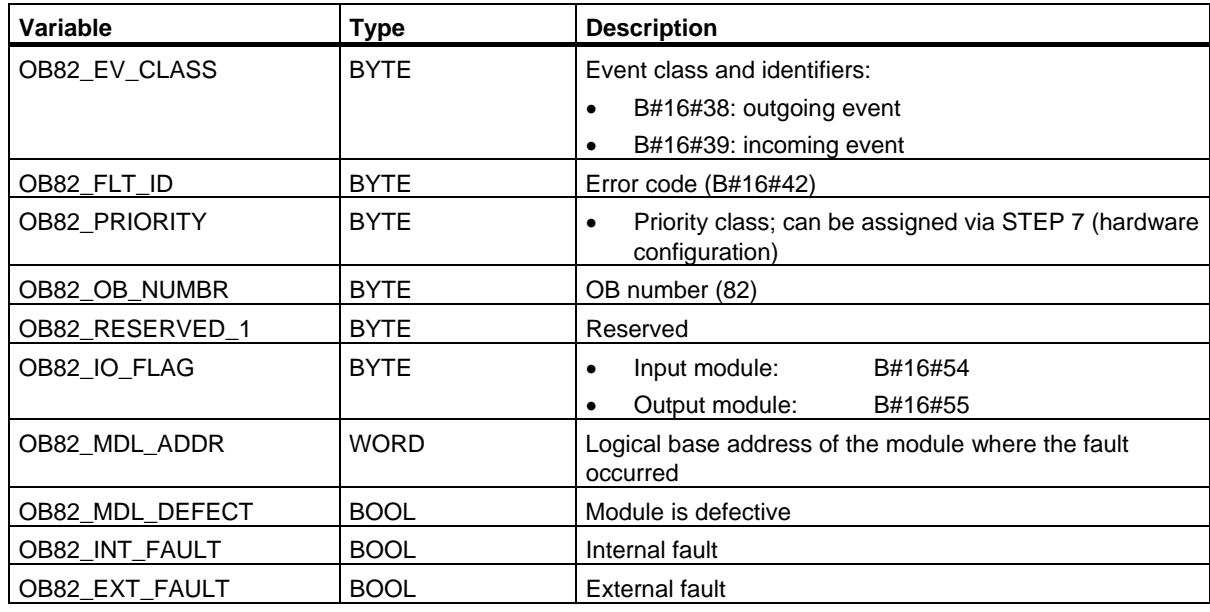

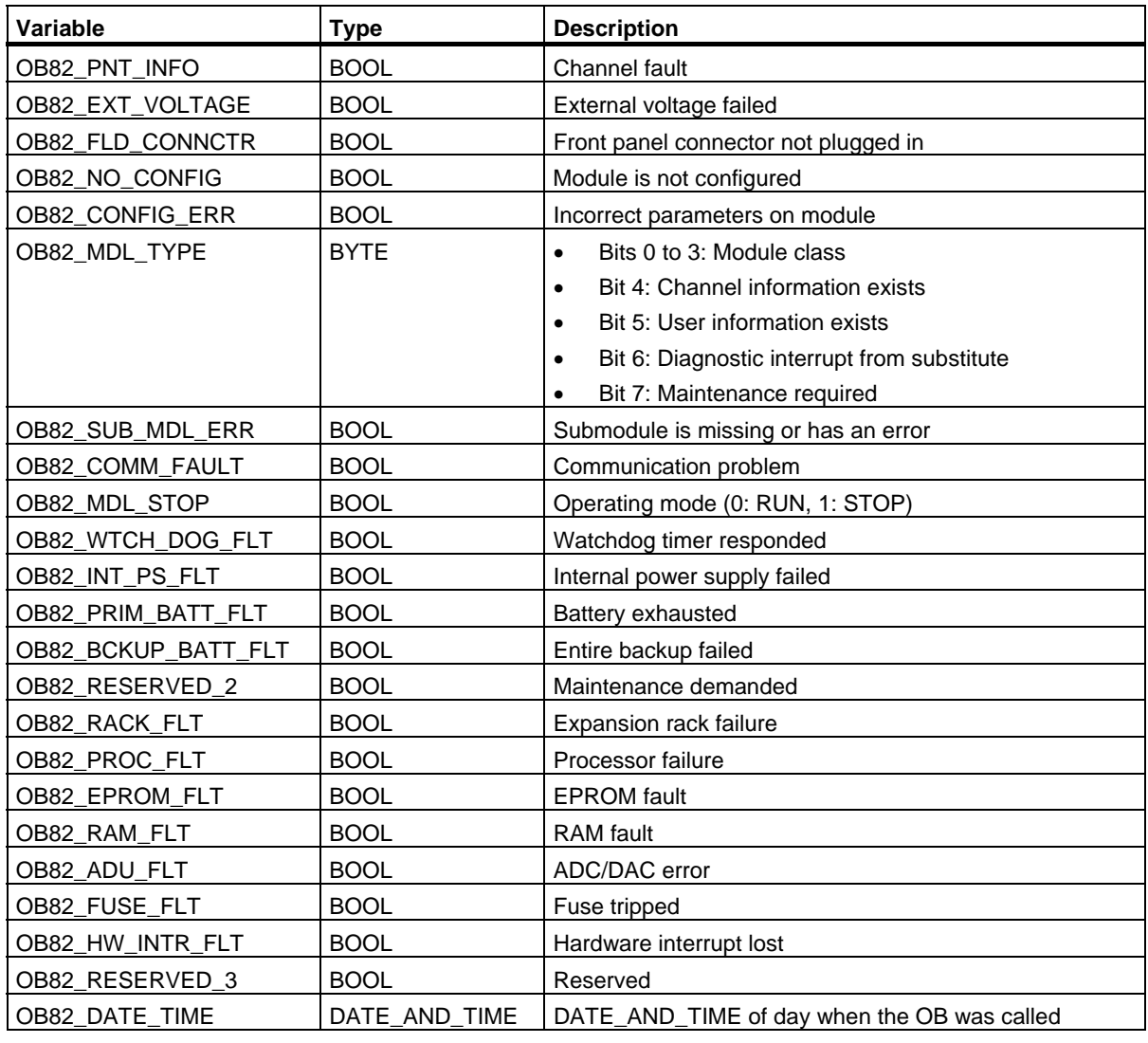

## **Note**

If you are using a DPV1 capable CPU you can obtain additional information on the interrupt with the help of SFB54 "RALRM" which exceeds the start information of the OB. This also applies when you operate the DP Master in S7 compatible mode.

1.19 Insert / Remove Module Interrupt Organization Block (OB83)

## **1.19 Insert / Remove Module Interrupt Organization Block (OB83)**

### **Description**

The CPU operating system calls OB83 in following situations:

- after insertion / removal of a configured module
- after modifications of module parameters under STEP 7 and download of changes to the CPU during RUN

If you have not programmed OB83, the CPU changes to STOP mode

You can disable/delay/enable the insert/remove interrupt OB with the help of SFCs 39 to 42.

### **Module insertion and removal**

Each time a configured module is removed or inserted during the RUN, STOP, and STARTUP modes, an insert/remove interrupt is generated (power supply modules, CPUs, adapter modules and IMs must not be removed in these modes). This interrupt causes an entry in the diagnostic buffer and in the system status list for the CPU involved. The insert/remove OB is also started if the CPU is in the RUN mode. If this OB has not been programmed, the CPU changes to the STOP mode.

Then system polls S7-400 modules in seconds intervals to detect insertion or removal. To enable the CPU to detect the removal and insertion of an S7-400 module, a minimum time interval of two seconds must expire between removal and insertion. This minimum time is slightly higher for other modules.

If you remove a configured module in the RUN mode, OB83 is started. Since the existence of modules is only monitored at intervals of one second, an access error may be detected first if the module is accessed directly or when the process image is updated.

If you insert a module in a configured slot in the RUN mode, the operating system checks whether the type of the module inserted corresponds to the recorded configuration. OB83 is then started and parameters are assigned if the module types match.

### **Special considerations for S7-300**

- Central IO devices cannot be inserted and removed with S7-300.
- With respect to distributed IO devices, CPU 318 behaves like an S7-400-CPU. With all other S7-300 CPUs, there is an insert/remove interrupt only for 31x PN/DP CPUs, but then only for PROFINET IO components.
- With IM151/CPU (CPU with ET 200S), there is an insert/remove interrupt only for central IO devices.

### **Reconfiguring modules**

You can reassign the parameters to existing modules when you modify your system configuration during runtime (CiR). This reassignment of parameters is performed by transferring the required parameter data records to the modules.

This is the procedure:

- 1. OB83 will be started (Start event W#16#3367) after you have assigned new parameters to a module under STEP 7 and downloaded this configuration to the CPU in RUN mode. Relevant OB -start information is the logical basic address (OB83\_MDL\_ADDR) and the module type (OB83\_MDL\_TYPE). Module I/O data may be incorrect as of now, which means that no SFC may be busy sending data records to this module.
- 2. The module parameters are reassigned after OB83 was executed.
- 3. OB83 will be restarted after the parameters have been assigned (Start event W#16#3267, provided this parameter assignment was successful, or W#16#3968 if failed). The module's I/O data response is identical to their response after an insertion interrupt, that is, currently they may be incorrect. You can now call SFCs again to send data records to the module.

### **Local Data for OB83**

The following table describes the temporary (TEMP) variables for the insert/remove module interrupt OB. The variable names are the default names of OB83.

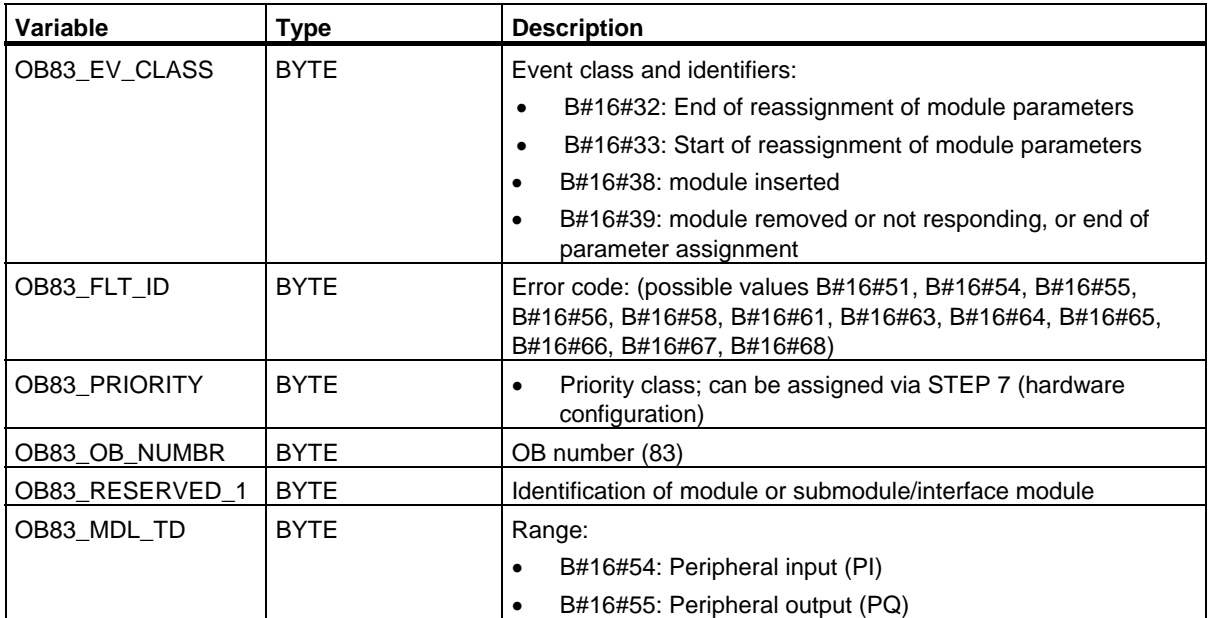

## 1.19 Insert / Remove Module Interrupt Organization Block (OB83)

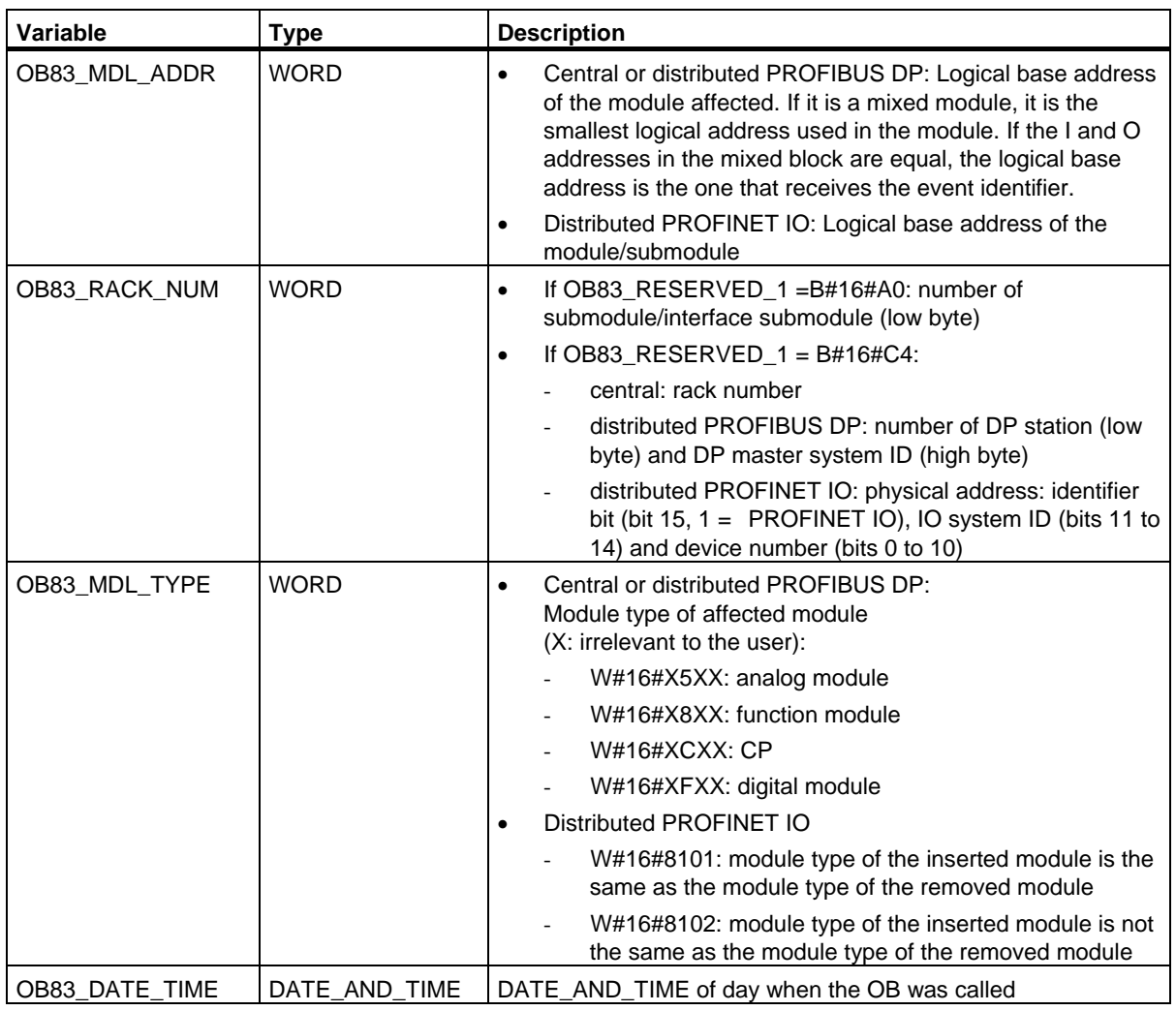

### 1.19 Insert / Remove Module Interrupt Organization Block (OB83)

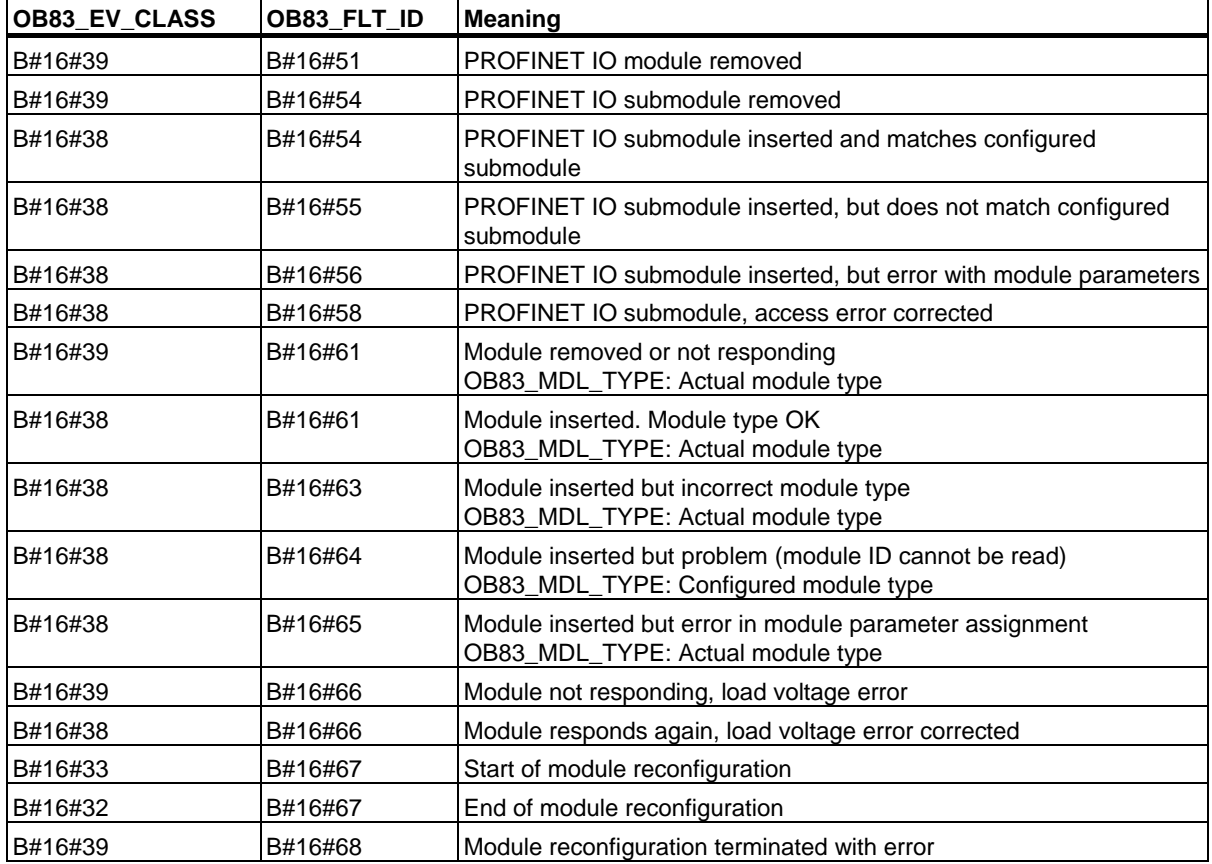

The following table shows the event that started OB83:

### **Note**

If you are using a DPV1- or PROFINET-capable CPU you can obtain additional information on the interrupt with the help of SFB54 "RALRM" which exceeds the start information of the OB. This also applies when you operate the DP master in S7 compatible mode.

1.20 CPU Hardware Fault Organization Block (OB84)

# **1.20 CPU Hardware Fault Organization Block (OB84)**

### **Description**

The OS in the CPU calls OB84 in the following cases:

- After memory errors have been detected and corrected
- For S7-400H: if there is reduced performance of the redundant link between the two CPUs
- For WinAC RTX: Error in operating system (e.g. "blue screen")

If you have not programmed OB84, the CPU does not change to STOP mode

You can use SFCs 39 to 42 to disable or delay the CPU hardware error OB and then enable it again.

### **Local Data for the CPU Hardware Fault OB**

The following table includes the temporary (TEMP) variables of the CPU hardware fault. The variable names are the default names of OB84.

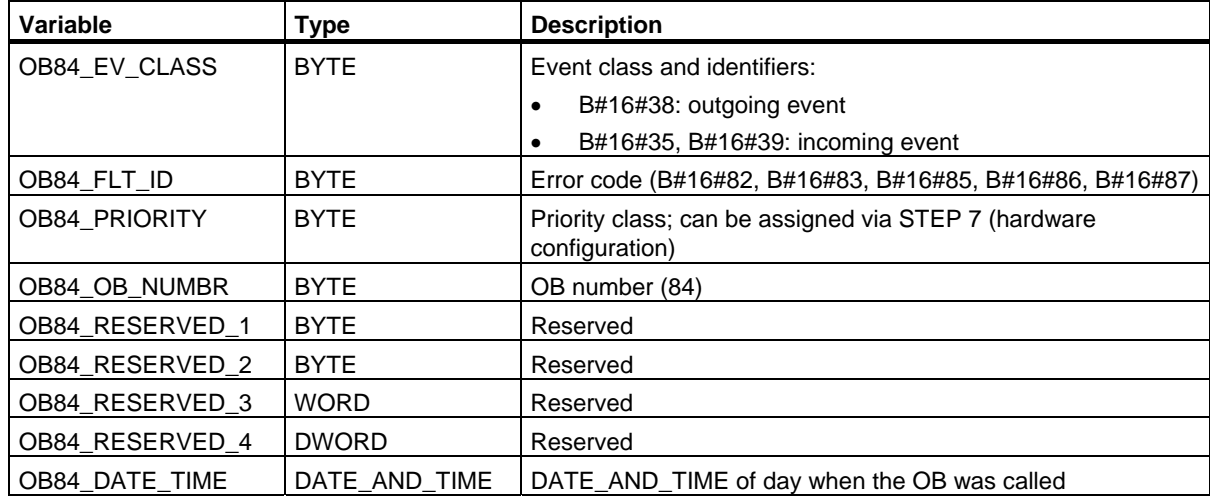

The following table shows the event that started OB84:

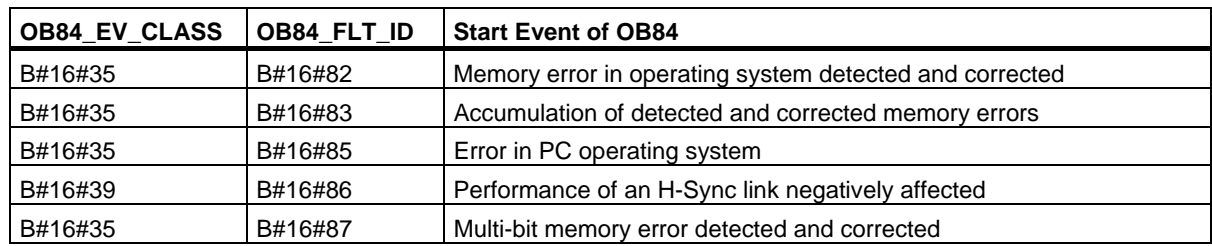

# **1.21 Priority Class Error Organization Block (OB85)**

## **Description**

The operating system of the CPU calls OB85 whenever one of the following events occurs:

- Start event for an OB that has not been loaded (except OB80. OB81, OB82, OB83 and OB86).
- Error when the operating system accesses a module.
- I/O access error during update of the process image by the system (if the OB85 call was not suppressed due to the configuration).

### **Note**

If OB85 has not been programmed, the CPU changes to STOP mode when one of these events is detected.

You can disable or delay and re-enable the priority class error OB using SFCs 39 to 42.

## **Local Data for the Priority Class Error OB**

The following table describes the temporary (TEMP) variables for the priority class error OB. The variable names are the default names of OB85.

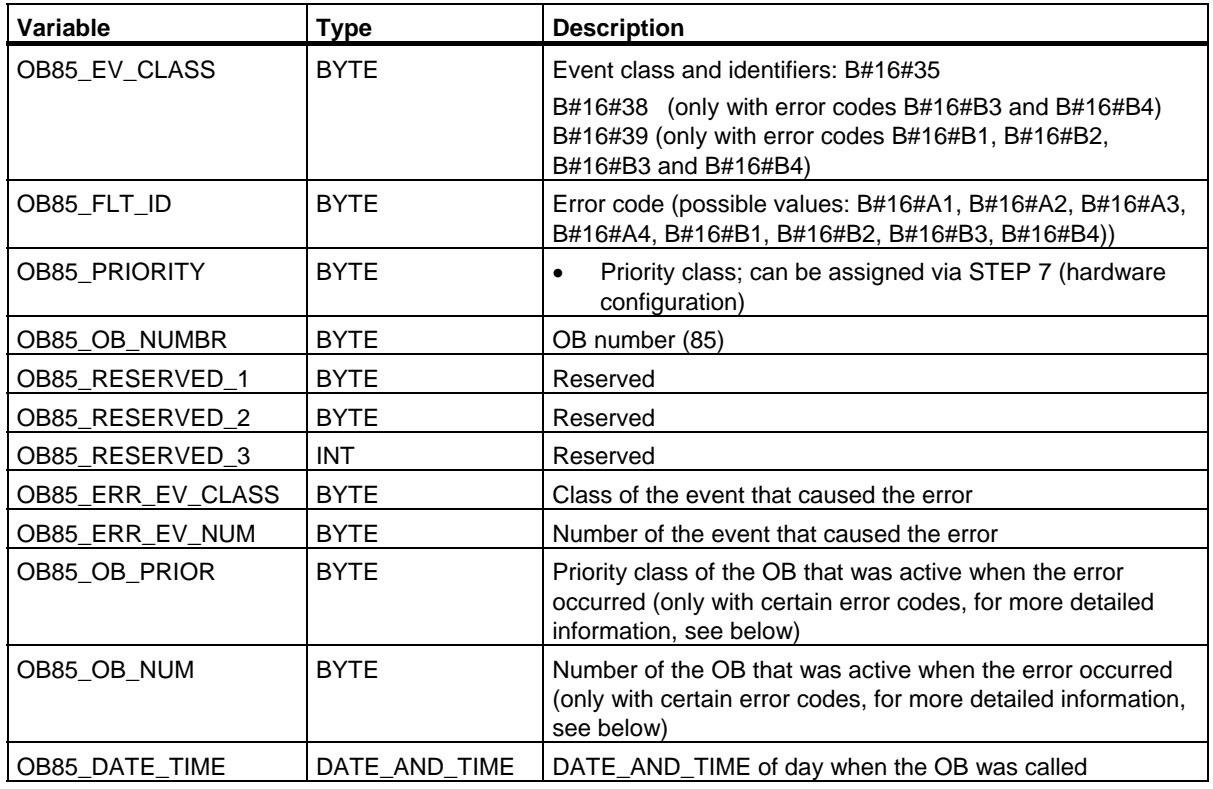

System Software for S7-300/400 System and Standard Functions Volume 1/2 62 Reference Manual, 05/2010, A5E02789976-01

1.21 Priority Class Error Organization Block (OB85)

If you want to program OB85 dependent on the possible error codes, we recommend that you organize the local variables as follows:

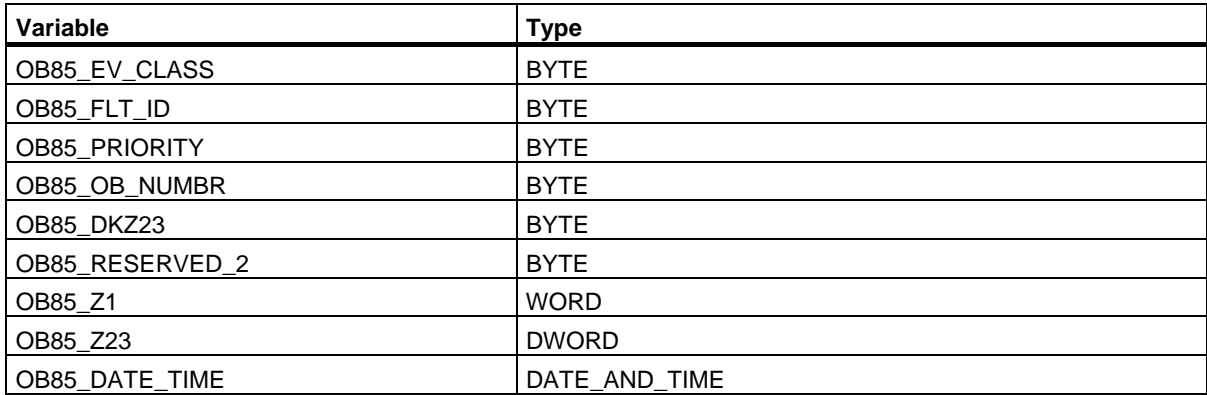

The following table shows the event that started OB85 and how the variables dependent on the error code are occupied:

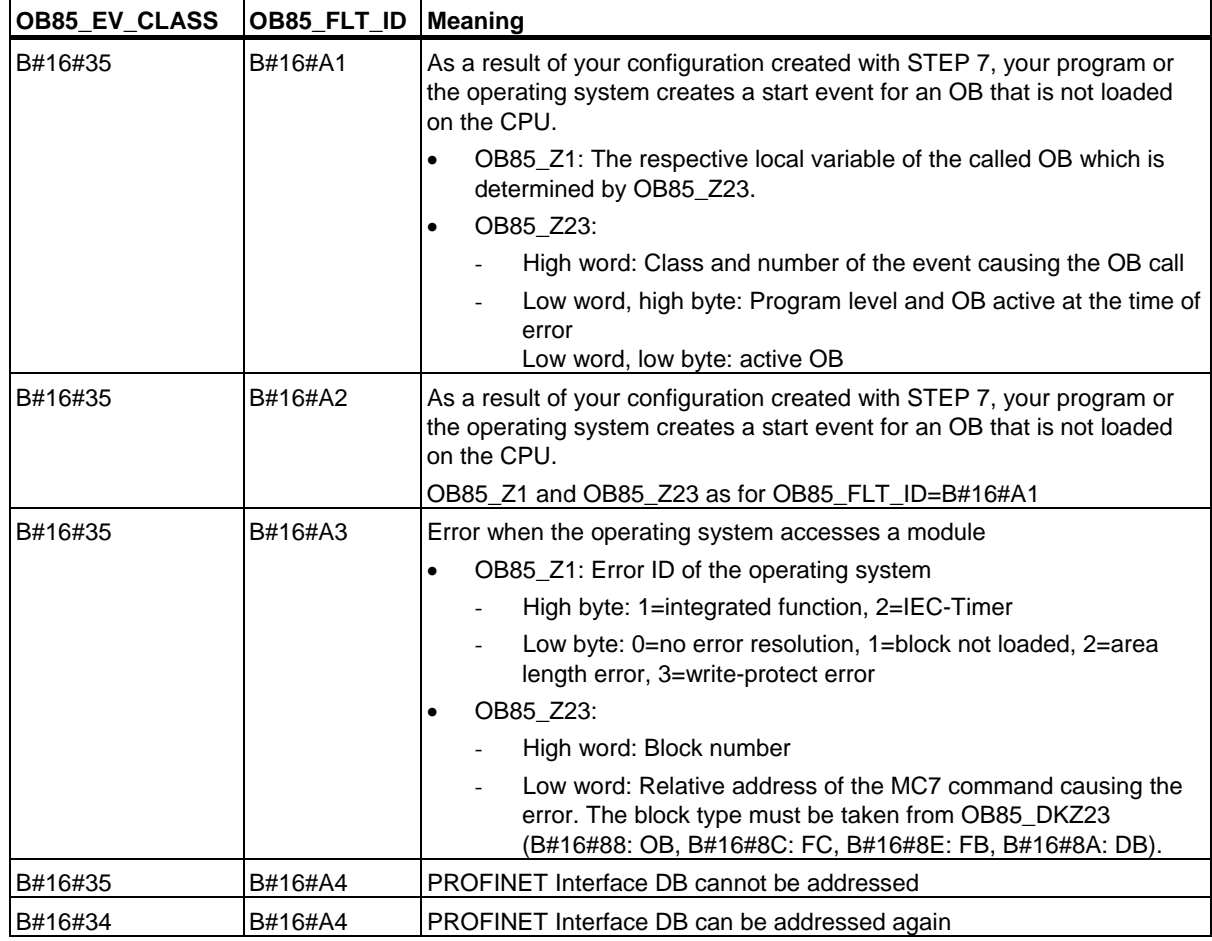

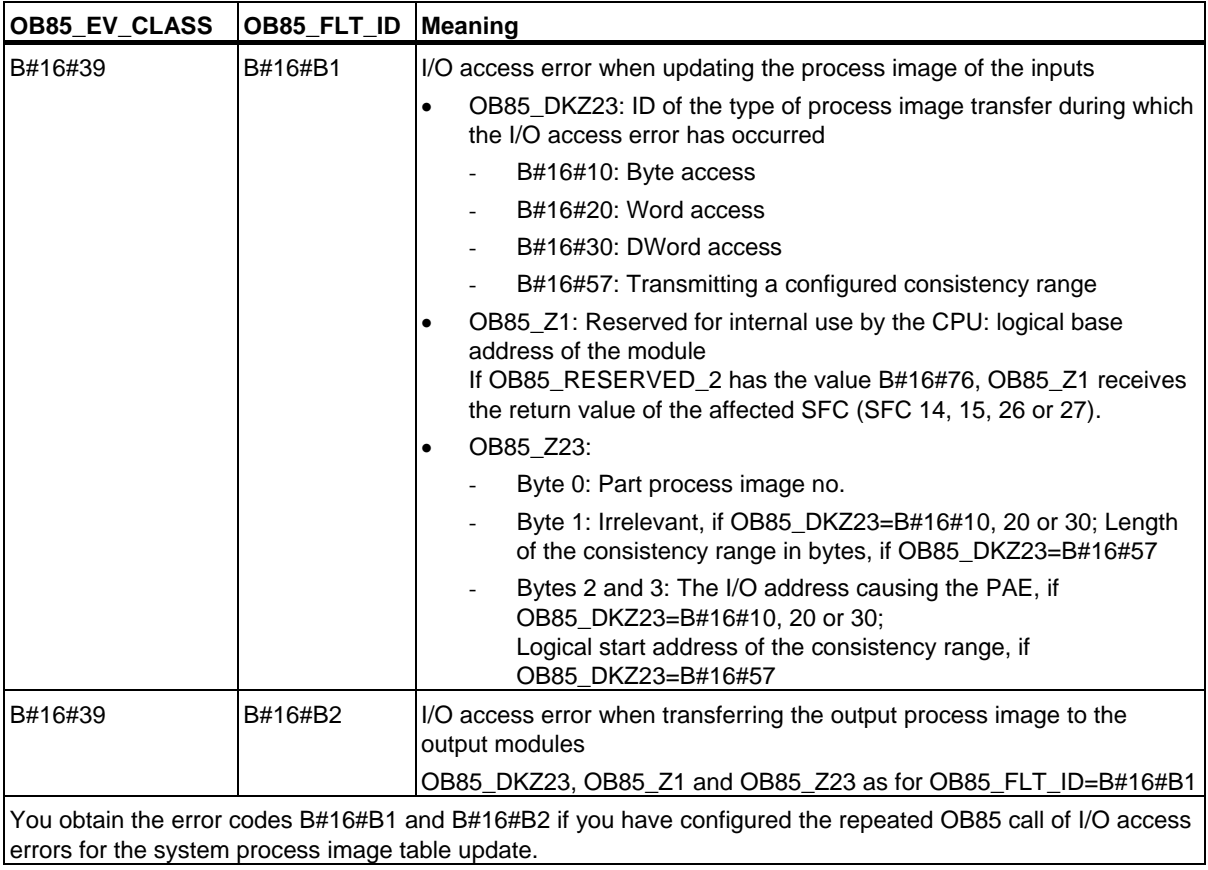

## 1.21 Priority Class Error Organization Block (OB85)

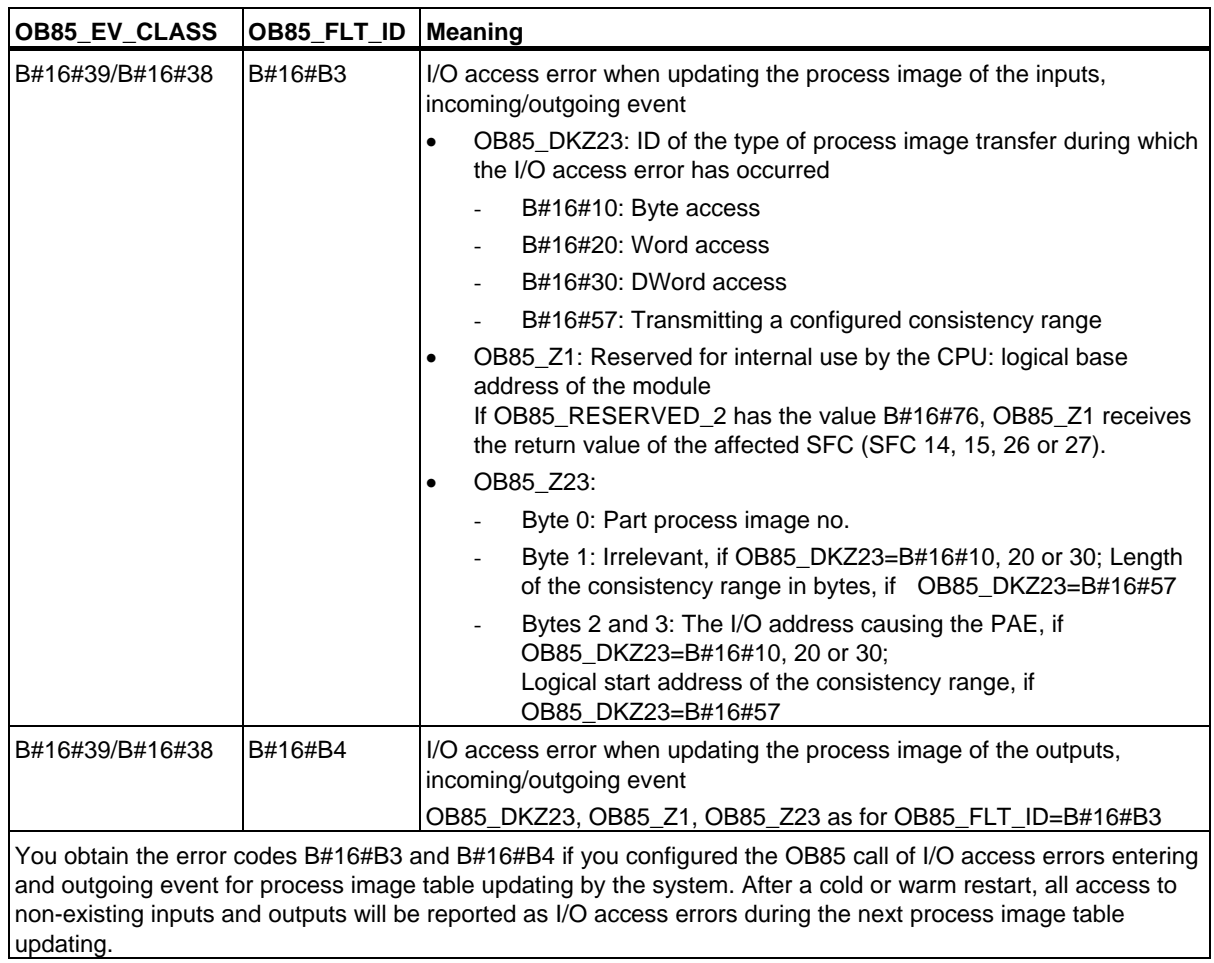

## **Description**

The operating system of the CPU calls OB86 in the following situations:

- Failure of a central expansion unit (not with S7-300) is detected (both event entering and exiting state).
- The failure of a DP master system is detected (both event entering and exiting state).
- The failure of a station when using distributed I/O (PROFIBUS DP or PROFINET IO) is detected (both event entering and exiting state).
- You have disabled a station when using distributed I/O (PROFIBUS DP or PROFINET IO) with SFC 12 "D\_ACT\_DP" and the setting MODE=4.
- You have enabled a station when using distributed I/O (PROFIBUS DP or PROFINET IO) with SFC 12 "D ACT DP" and the setting MODE=3.

If OB86 has not been programmed, the CPU changes to the STOP mode when this type of error is detected.

You can disable or delay and re-enable OB86 using SFCs 39 to 42.

## **Local Data for the Rack Failure OB**

The following table describes the temporary (TEMP) variables for the rack failure OB. The variable names are the default names of OB86.

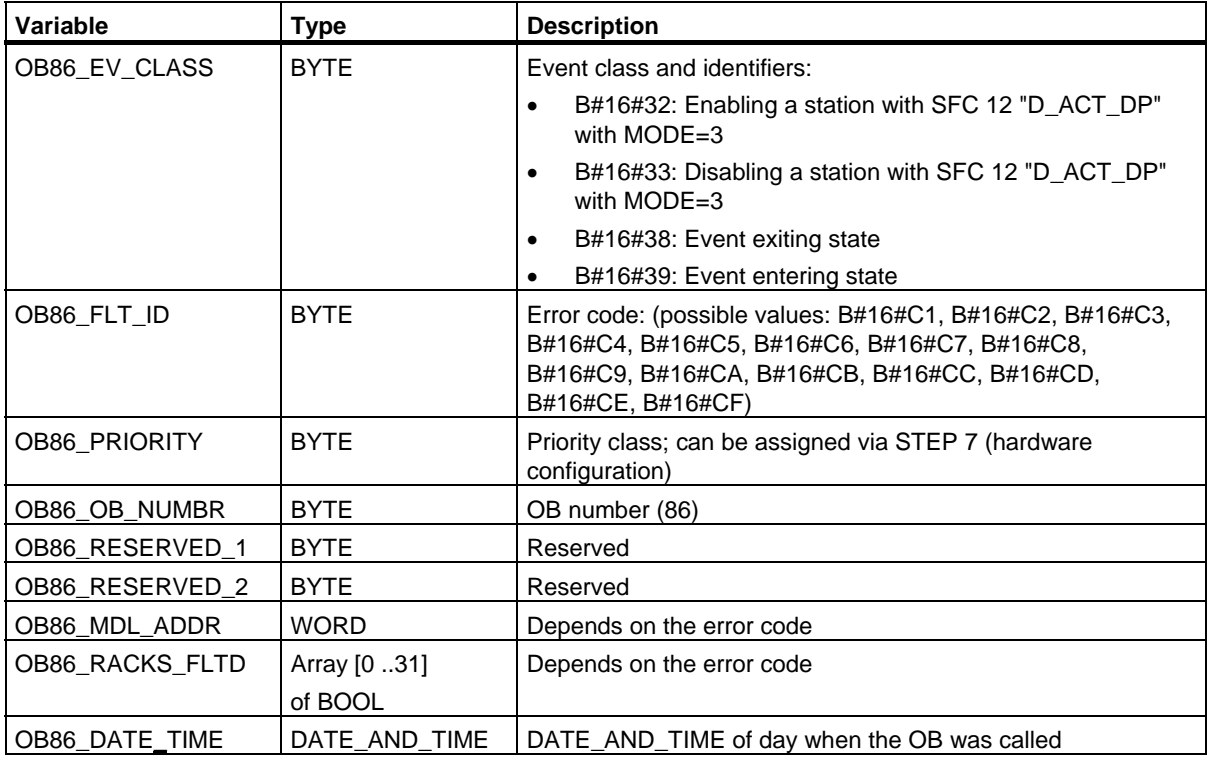

If you want to program OB86 dependent on the possible error codes, we recommend that you organize the local variables as follows:

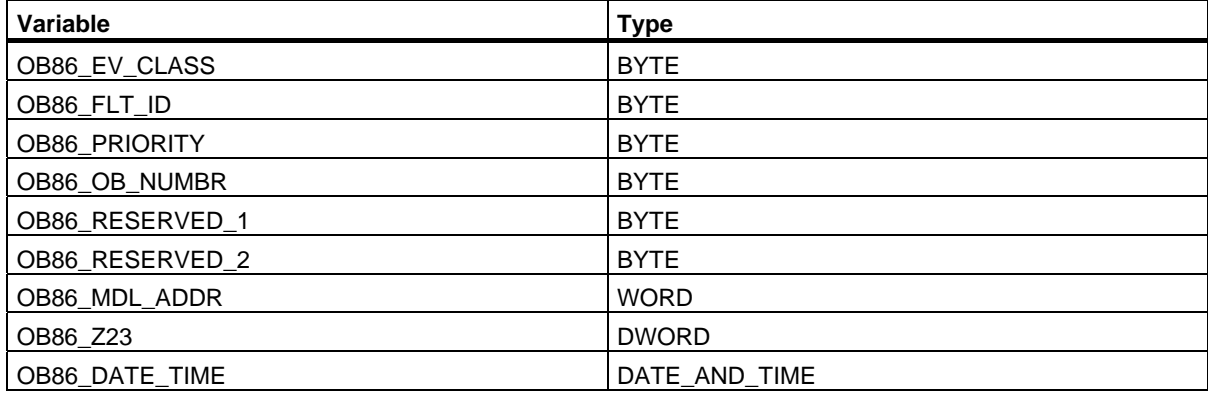

The following table show the event started OB86:

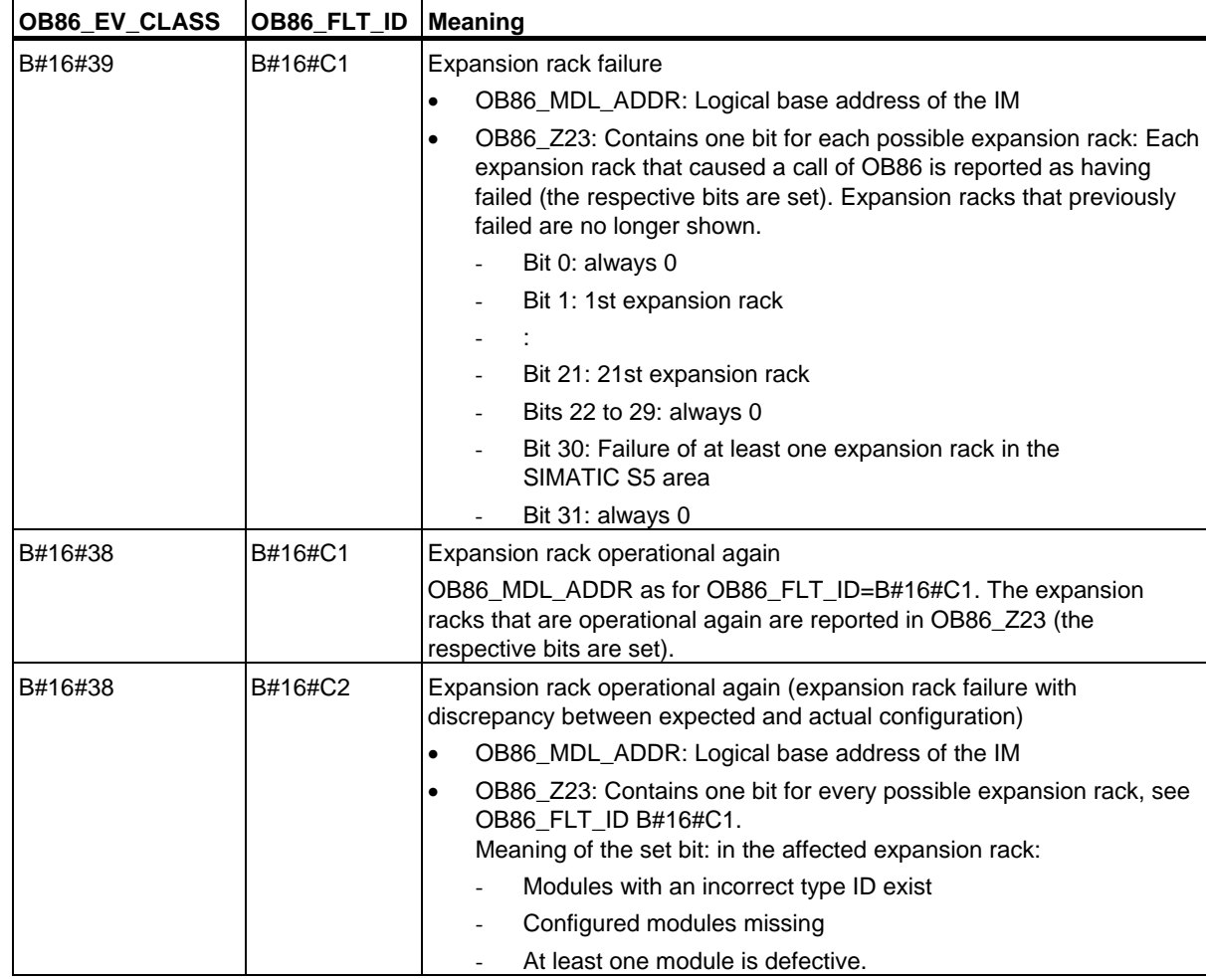

System Software for S7-300/400 System and Standard Functions Volume 1/2 Reference Manual, 05/2010, A5E02789976-01 67

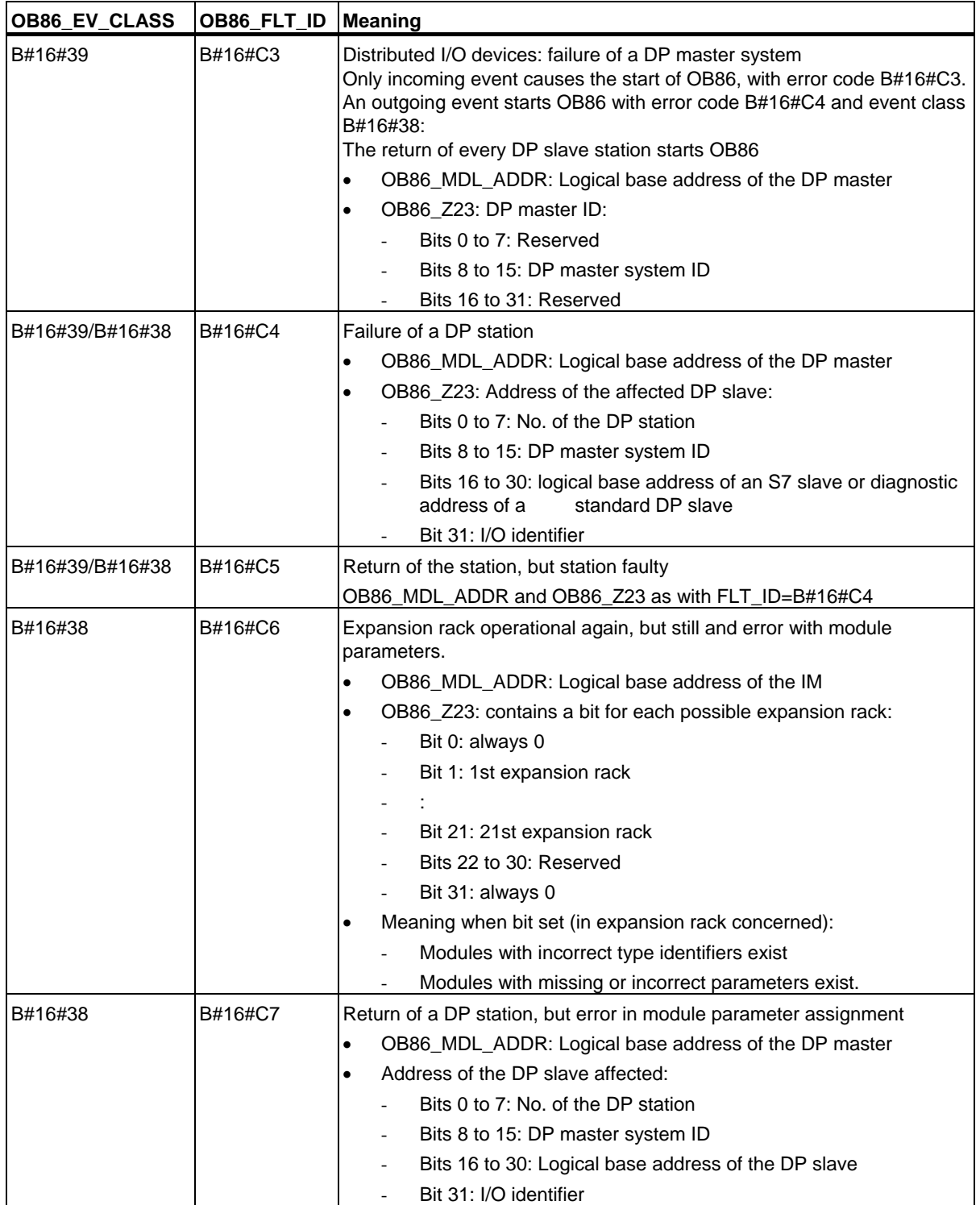

1.22 Rack Failure Organization Block (OB86)

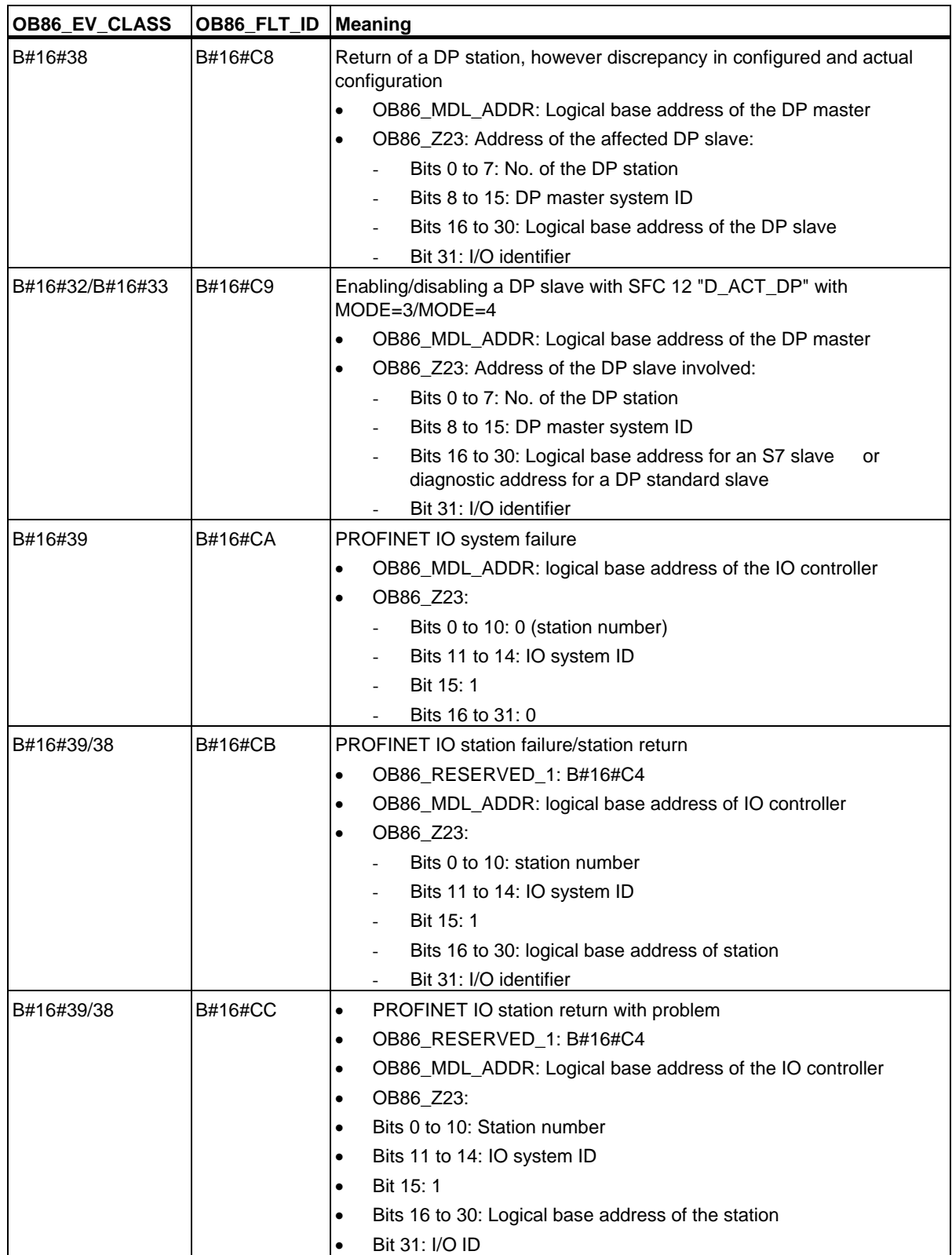

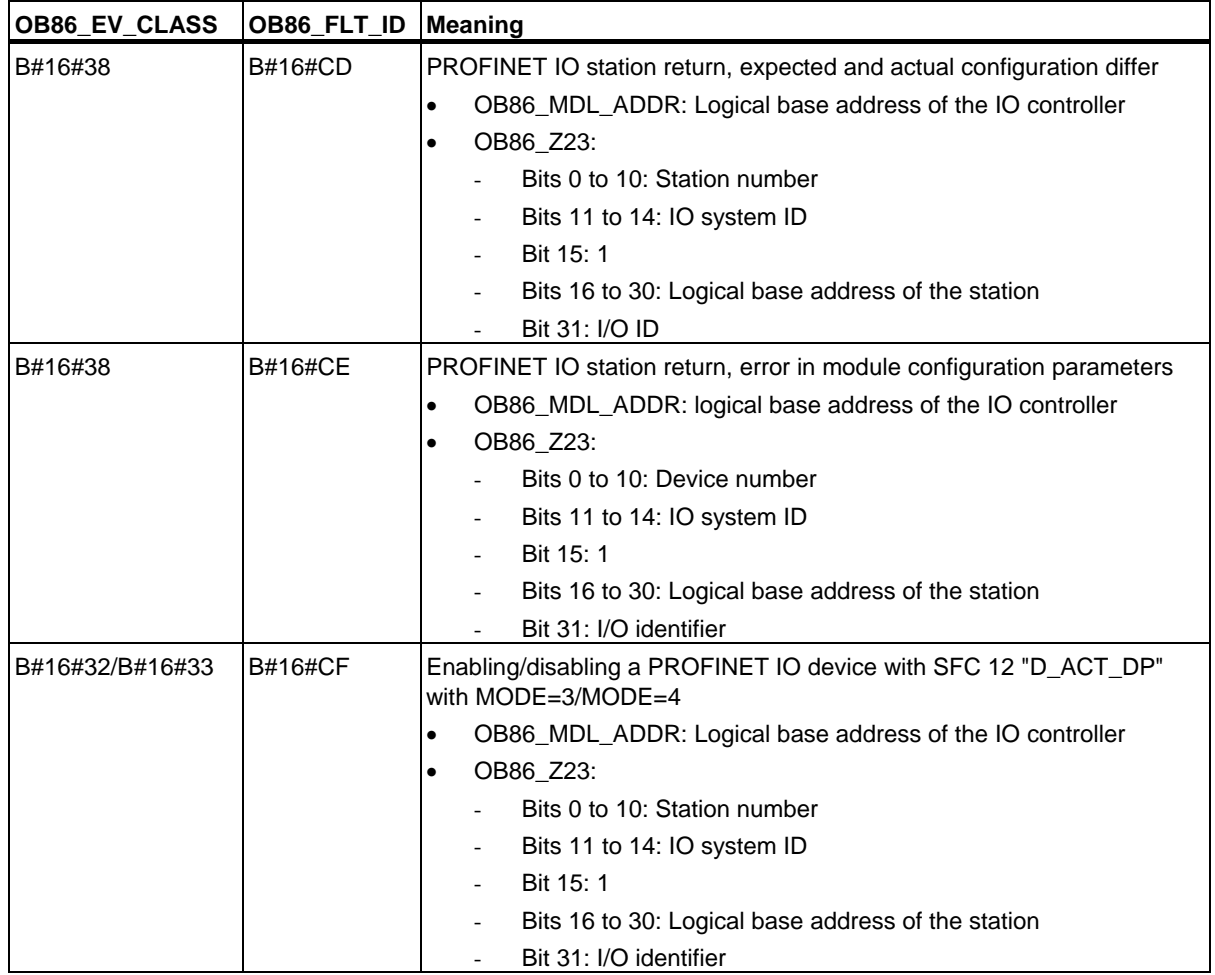

### **Note**

If you are using a DPV1-compliant CPU you can obtain additional information on the interrupt with the help of SFB54 "RALRM" which exceeds the start information of the OB. This also applies when you operate the DP master in S7 compatible mode.

1.23 Communication Error Organization Block (OB87)

# **1.23 Communication Error Organization Block (OB87)**

### **Description**

The operating system of the CPU calls OB87 when an event occurs that was triggered by a communication error.

If you have not programmed OB87 and a start event for OB87 occurs, your CPU will react as follows:

- An S7-300 CPU changes to STOP mode.
- An S7-400 CPU does not change to STOP mode.

You can disable or delay and re-enable the communication error OB using SFCs 39 to 42.

### **Local Data for OB87**

The following table describes the temporary (TEMP) variables for the communication error OB. The variable names are the default names of OB87.

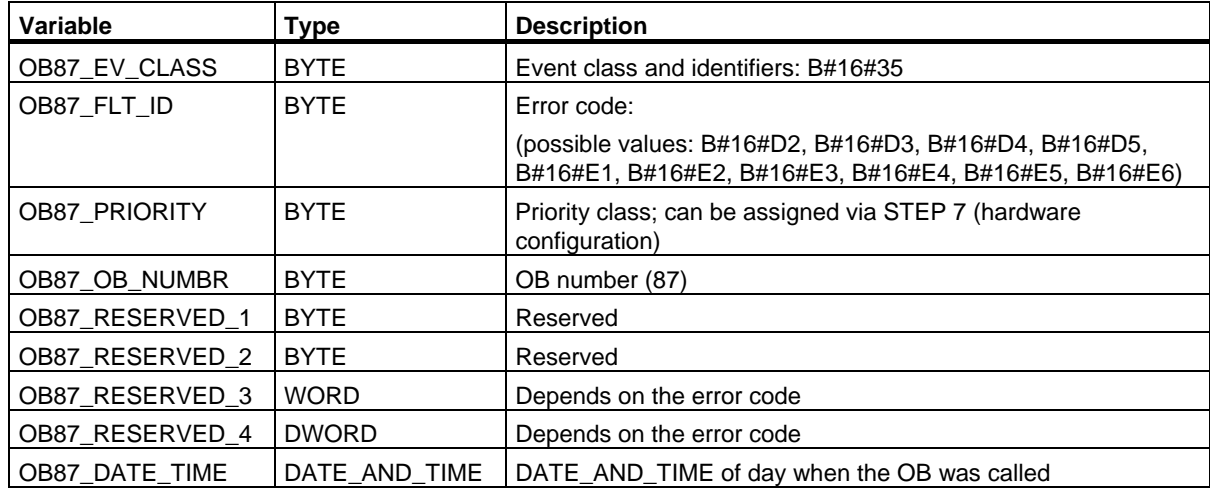

### 1.23 Communication Error Organization Block (OB87)

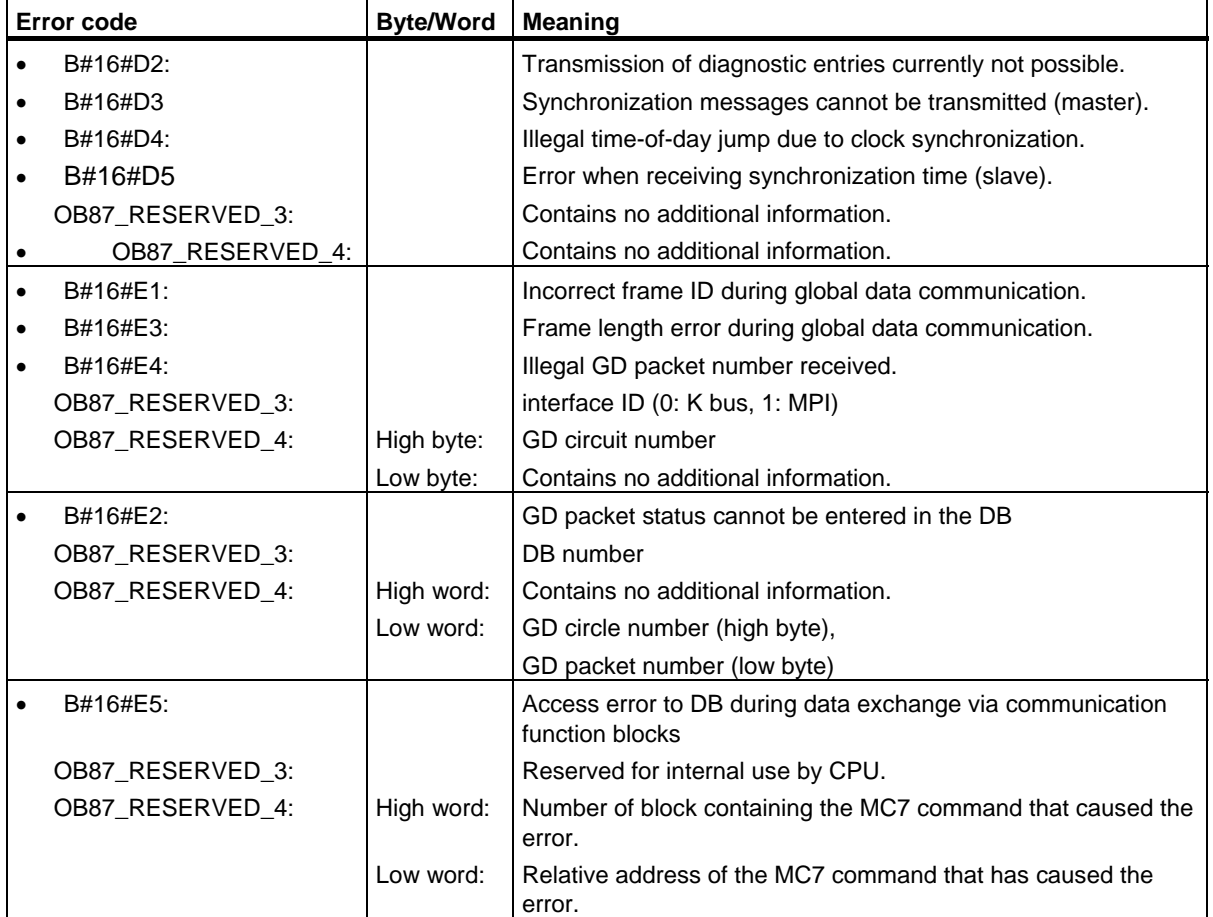

The variables dependent on the error code have the following meaning:

The block type may be read from OB\_87\_RESERVED\_1 (B#16#88: OB, B#16#8A: DB, B#16#8C: FC, B#16#8E: FB).

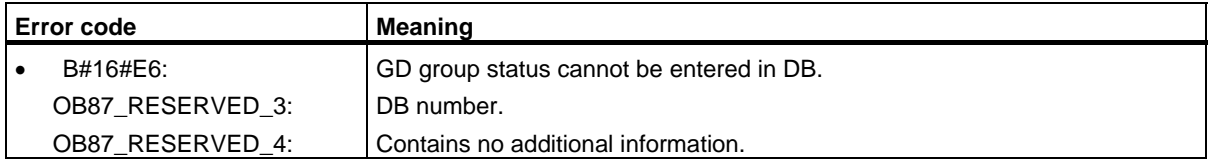
# **1.24 Processing Interrupt OB (OB88)**

#### **Description**

The CPU operating system calls OB88 after a program block execution is been aborted. Examples of possible causes for this interruption may be:

- the nesting depth of synchronous errors is too high
- the nesting depth of block calls (I-Stack) is too high
- Error during allocation of local data

If you have not programmed OB88 and a program block execution is aborted, the CPU goes into STOP mode (Event ID W#16#4570).

If program block execution is aborted in priority class 28, the CPU goes into STOP mode.

You can disable, delay and enable the processing interrupt OB with the help of SFCs 39 to 42.

#### **Local data of the Processing Interrupt OB**

The table below contains the temporary (TEMP) variables of the processing interrupt OB. The default names of OB88 was selected as variable name.

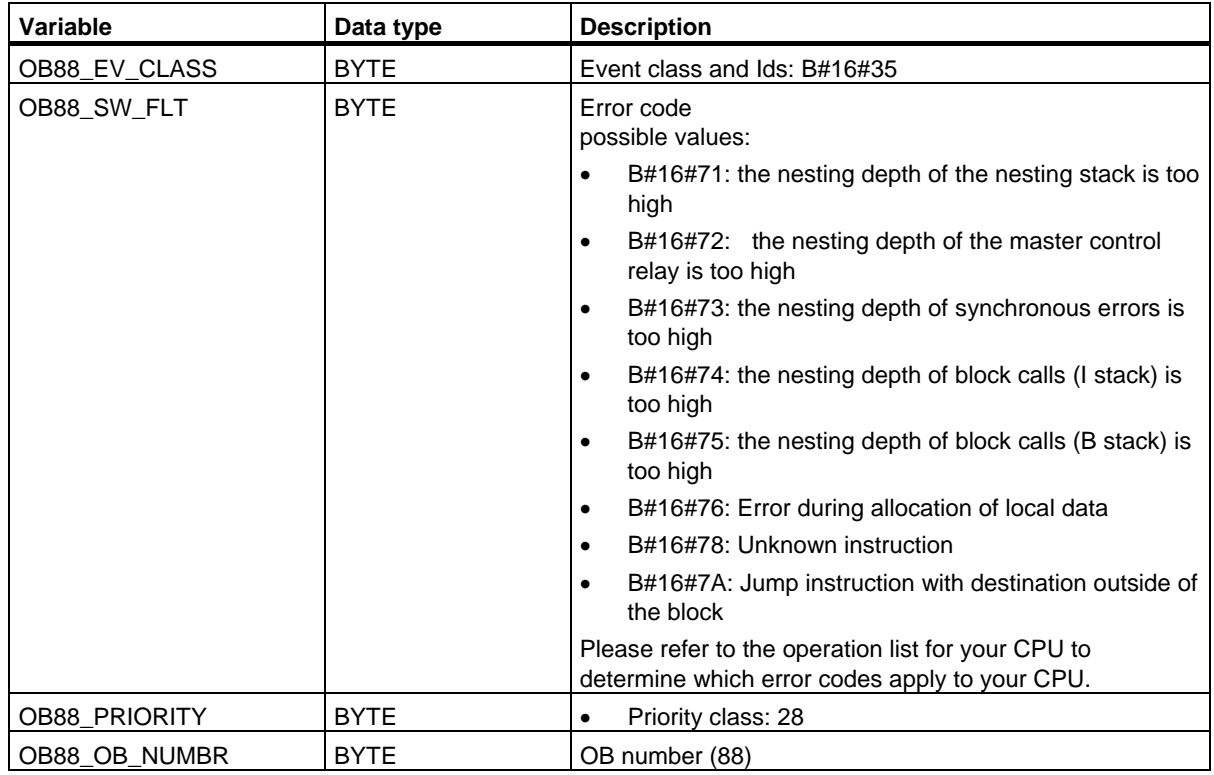

1.24 Processing Interrupt OB (OB88)

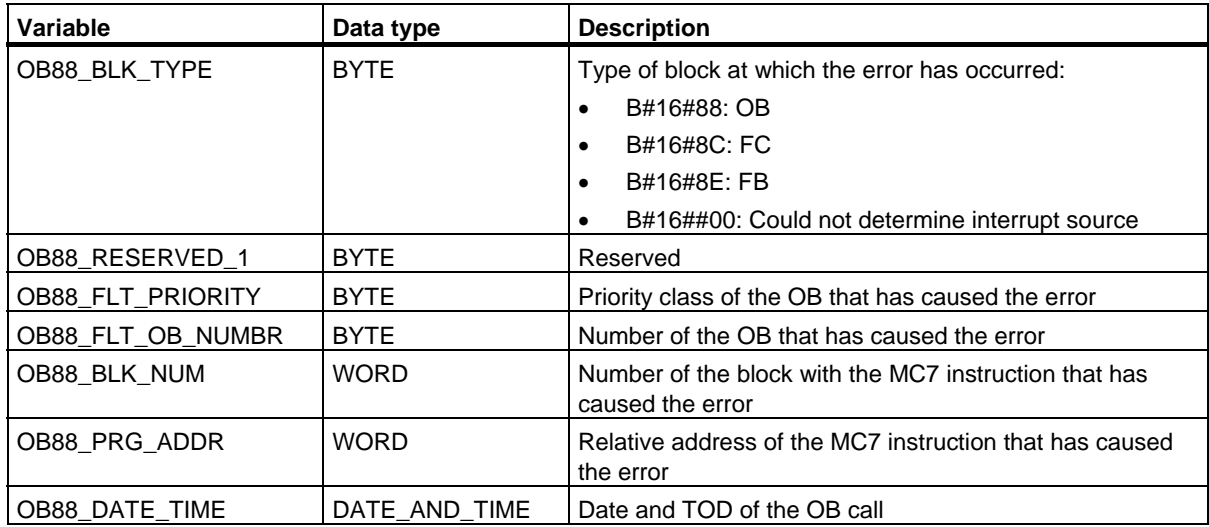

# **1.25 Background Organization Block (OB90)**

#### **Description**

With STEP 7, you can monitor a maximum scan cycle time and can guarantee a minimum scan cycle time. If the execution time of OB1 including all the nested interrupts and system activities is less than the minimum scan cycle time that you have specified, the operating system reacts as follows:

- It calls the background OB (providing it exists on the CPU).
- It delays the next OB1 start (if OB90 does not exist on the CPU).

#### **Understanding the Operation of the Background OB**

OB90 has the lowest priority of all OBs. It is interrupted by any system activity and any interrupt (even by OB1 after the minimum cycle time has elapsed) and is only resumed if the selected minimum scan cycle time has not yet been reached. The one exception to this is the execution of SFCs and SFBs that are started in OB90. These are executed with the priority of OB1 and are therefore not interrupted by OB1. There is no time monitoring of OB90.

The user program in OB90 is processed starting with the first instruction in the following situations:

- Following a warm, cold, or hot restart
- After loading or deleting a block (with STEP 7)
- After loading OB90 on the CPU in the RUN mode
- After terminating the background cycle

#### **Note**

With configurations in which there is no great difference between the minimum scan cycle time and the cycle monitoring time, SFC and SFB calls in the background OB can lead to the cycle time being exceeded unexpectedly.

### **Local Data for the Background OB**

The following table describes the temporary (TEMP) variables of OB90. The variable names are the default names of OB90.

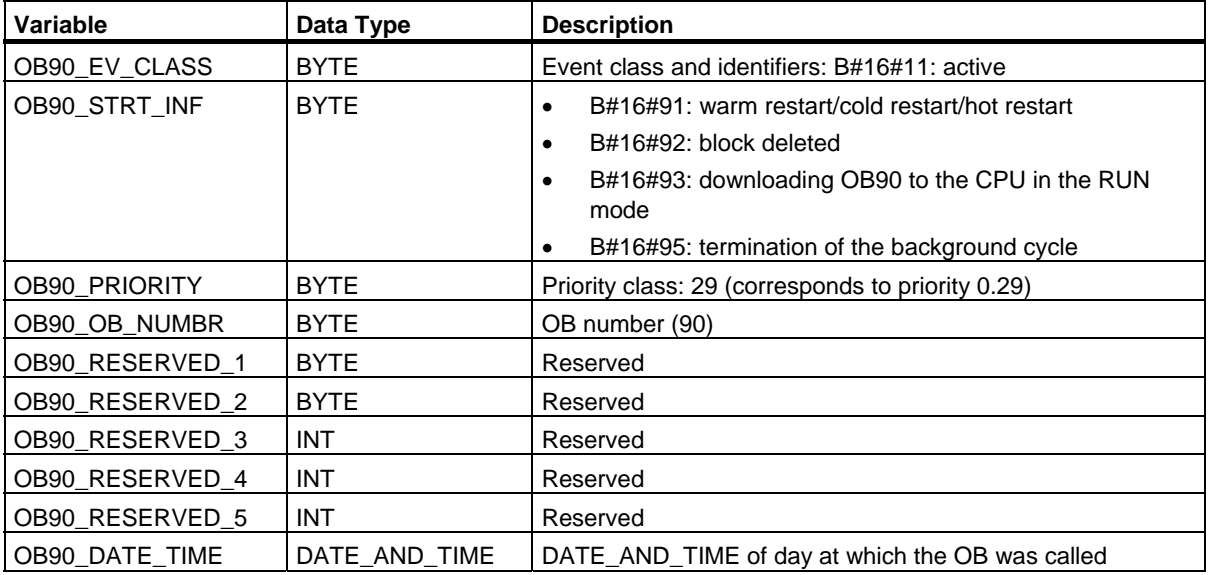

1.26 Startup Organization Blocks (OB100, OB101 and OB102)

# **1.26 Startup Organization Blocks (OB100, OB101 and OB102)**

#### **Types of Startup**

A distinction is made between the following types of startup

- Hot restart (not with the S7-300 and the S7-400H)
- Warm restart
- Cold restart

In the following table, you can see which OB is called by the operating system during startup.

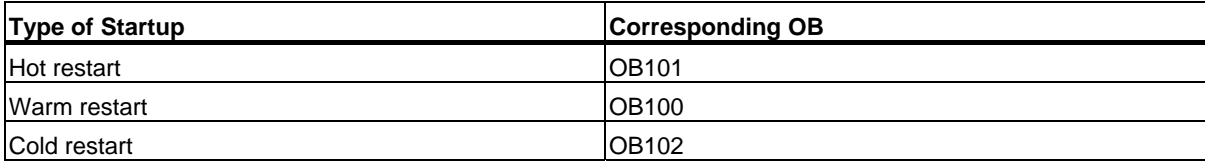

For more detailed information on the types of startup, refer to the manuals **"Programming with**  STEP7**", "Configuring hardware and connections with STEP7"** and **"S7-400H PLC."**

#### **Startup Events**

The CPU executes a startup as follows:

- After POWER ON
- Whenever you switch the mode selector from STOP to RUN-P
- After a request using a communication function (menu command from the programming device or by calling the communication function blocks 19 "START" or 21 "RESUME" on a different CPU).
- Synchronization in multicomputing
- In an H system after link-up (only on the standby CPU)

Depending on the start event, the particular CPU, and its parameters, the appropriate startup OB (OB100, OB101, or OB102) is called. With suitable programming, you can make certain settings for your cyclic program (exception: in an H system, when the standby CPU is linked-up, there is a startup on the standby CPU but no startup OB is called).

### **Local Data for Startup OBs**

The following table describes the temporary (TEMP) variables for a startup OB. The variable names are the default names of OB100.

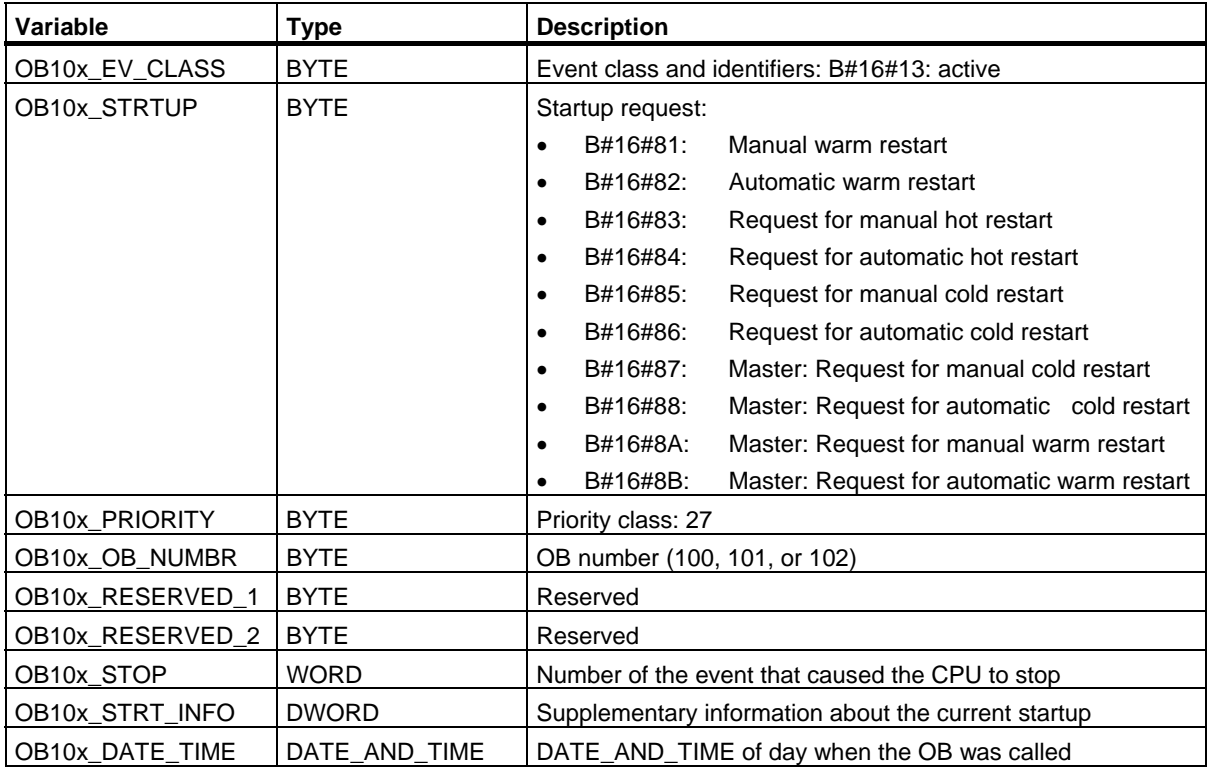

Organization Blocks

1.26 Startup Organization Blocks (OB100, OB101 and OB102)

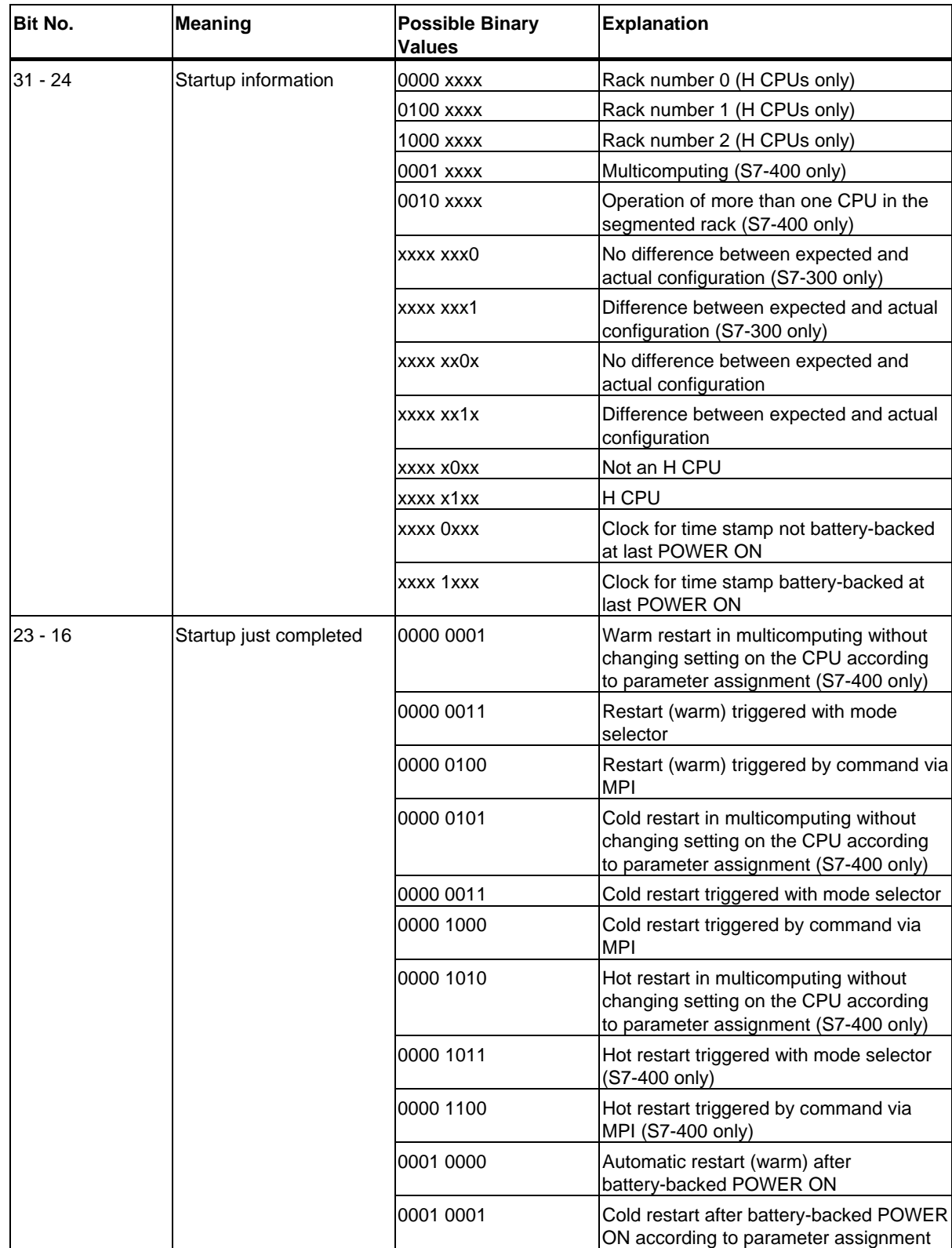

The following table shows the variables OB100\_STR\_INFO and OB101\_STR\_INFO.

1.26 Startup Organization Blocks (OB100, OB101 and OB102)

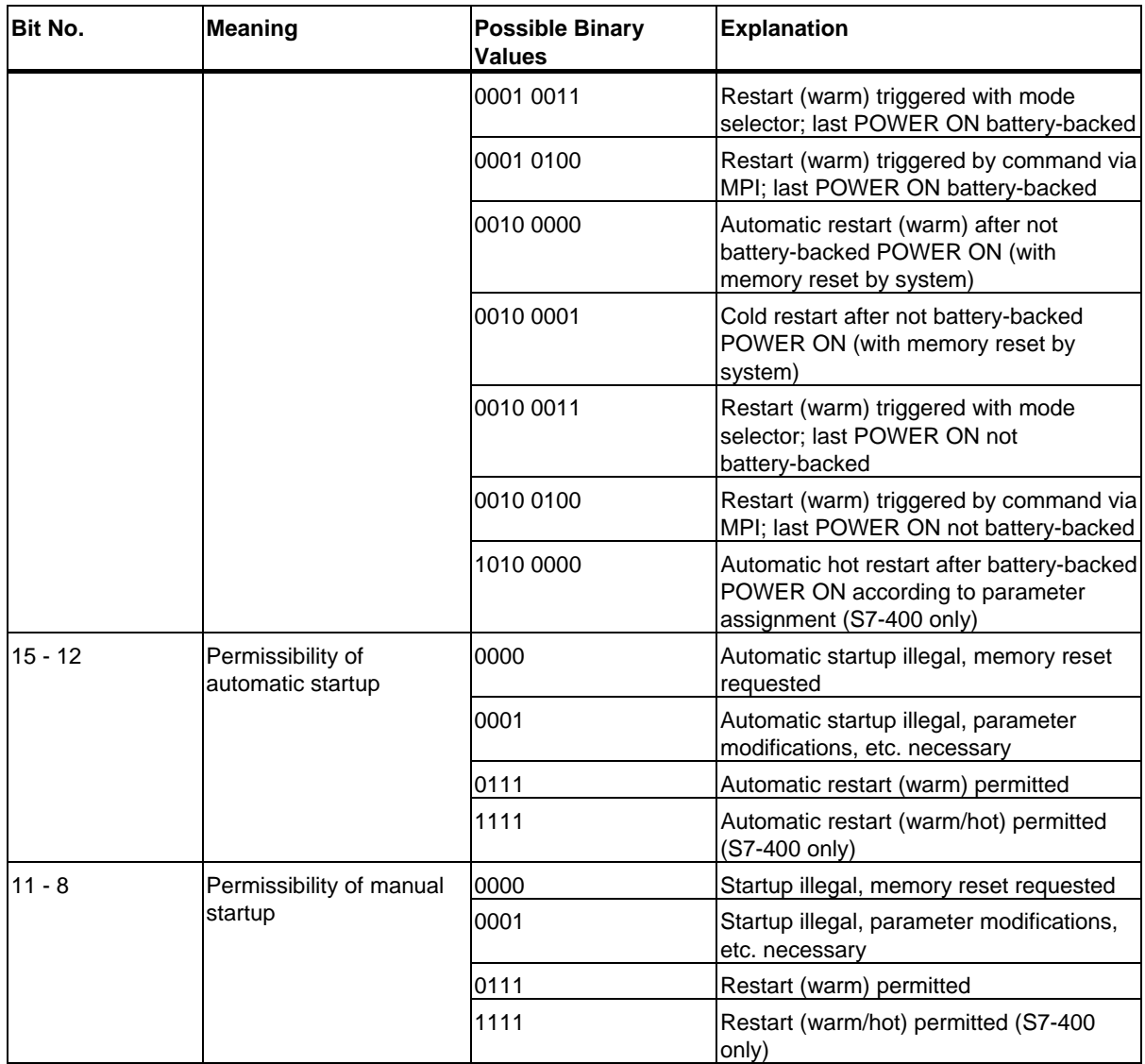

#### Organization Blocks

1.26 Startup Organization Blocks (OB100, OB101 and OB102)

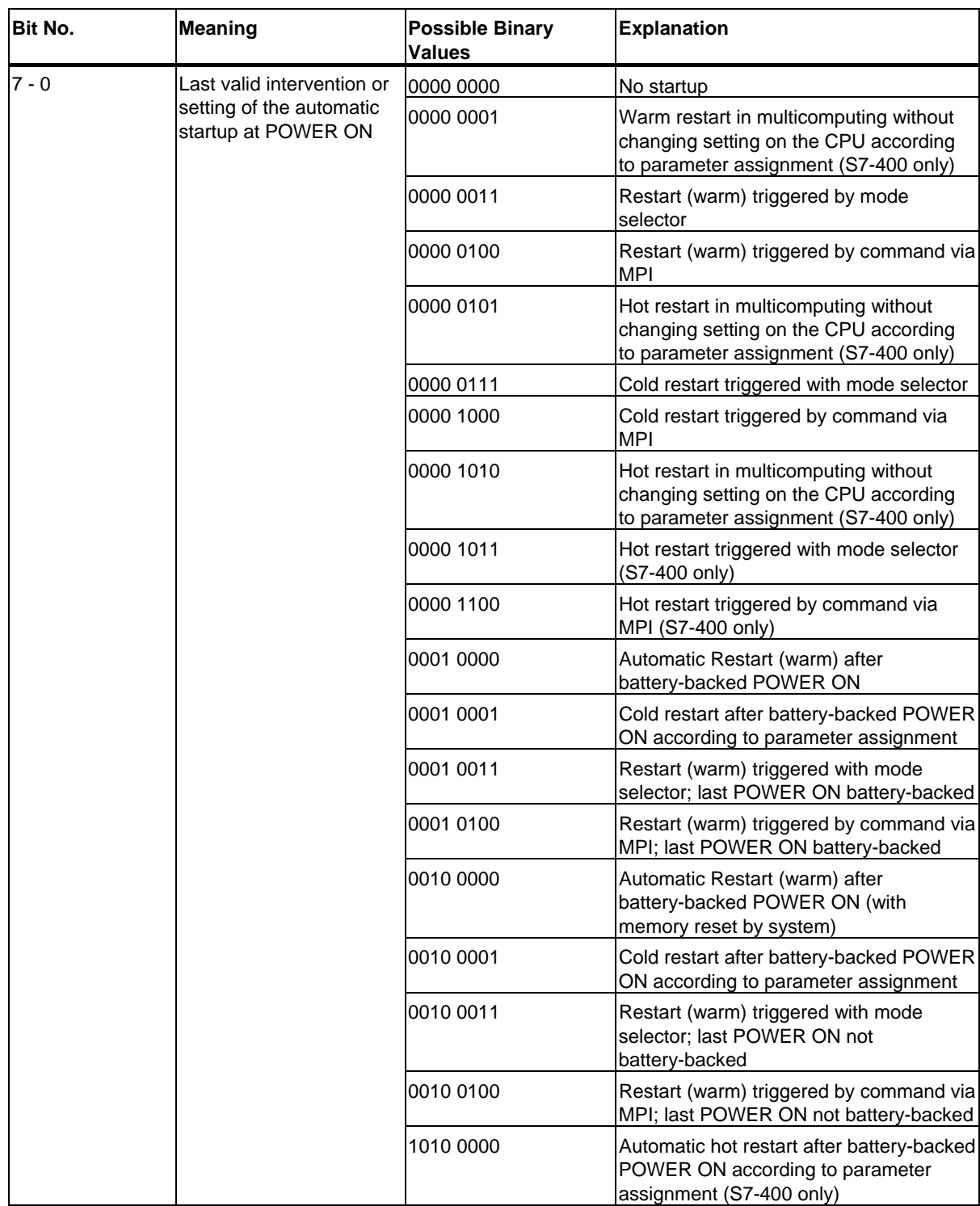

# **1.27 Programming Error Organization Block (OB121)**

### **Description**

The operating system of the CPU calls OB121 whenever an event occurs that is caused by an error related to the processing of the program. For example, if your program calls a block that has not been loaded on the CPU, OB121 is called.

### **Understanding the Operation of the Programming Error OB**

OB121 is executed in the same priority class as the interrupted block.

If OB121 is not programmed, the CPU changes from the RUN mode to the STOP mode.

S7 provides the following SFCs for masking and unmasking start events for OB121 during the execution of your program:

- SFC36 (MSK\_FLT): masks specific error codes
- SFC37 (DMSK\_FLT): unmasks the error codes that were masked by SFC36
- SFC38 (READ\_ERR): reads the error register

### **Local Data for the Programming Error OB**

The following table describes the temporary (TEMP) variables for programming error OB. The variable names are the default names of OB121.

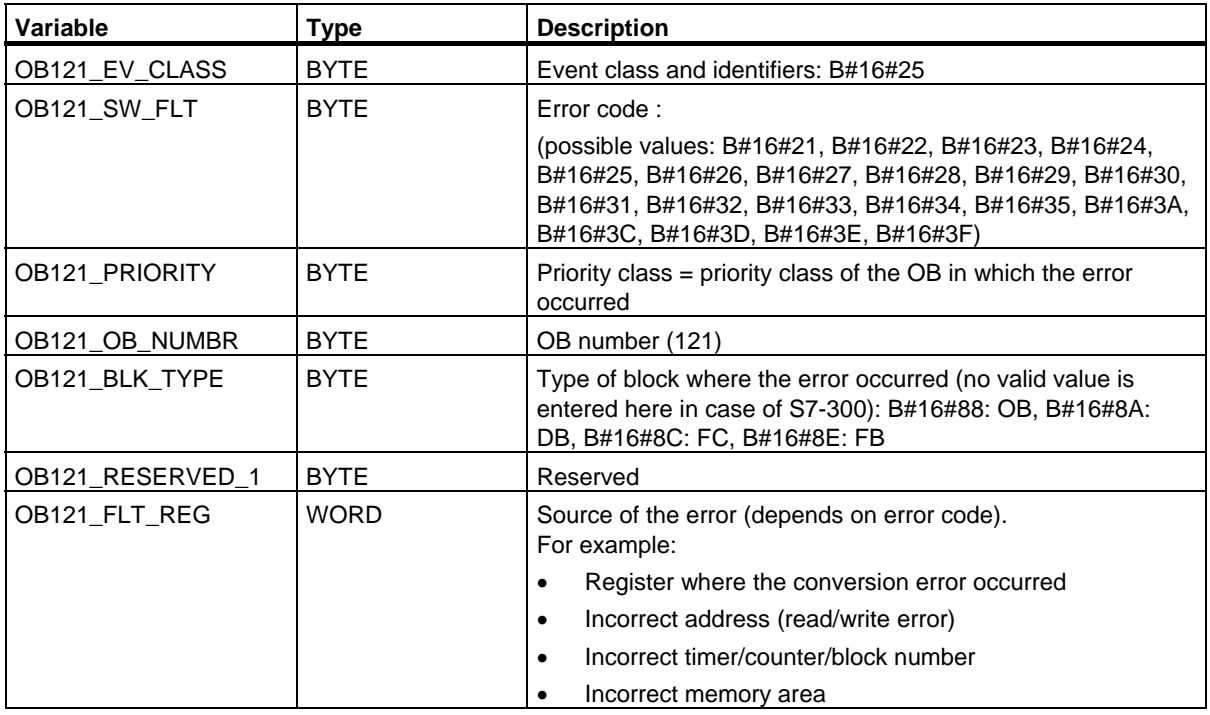

Organization Blocks

#### 1.27 Programming Error Organization Block (OB121)

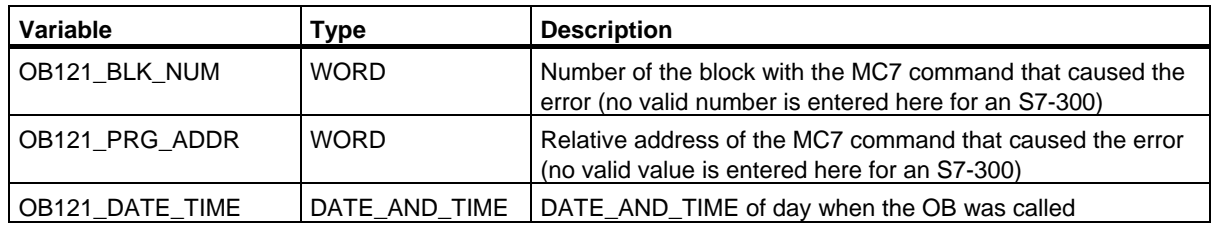

The variables dependent on the error code have the following meaning:

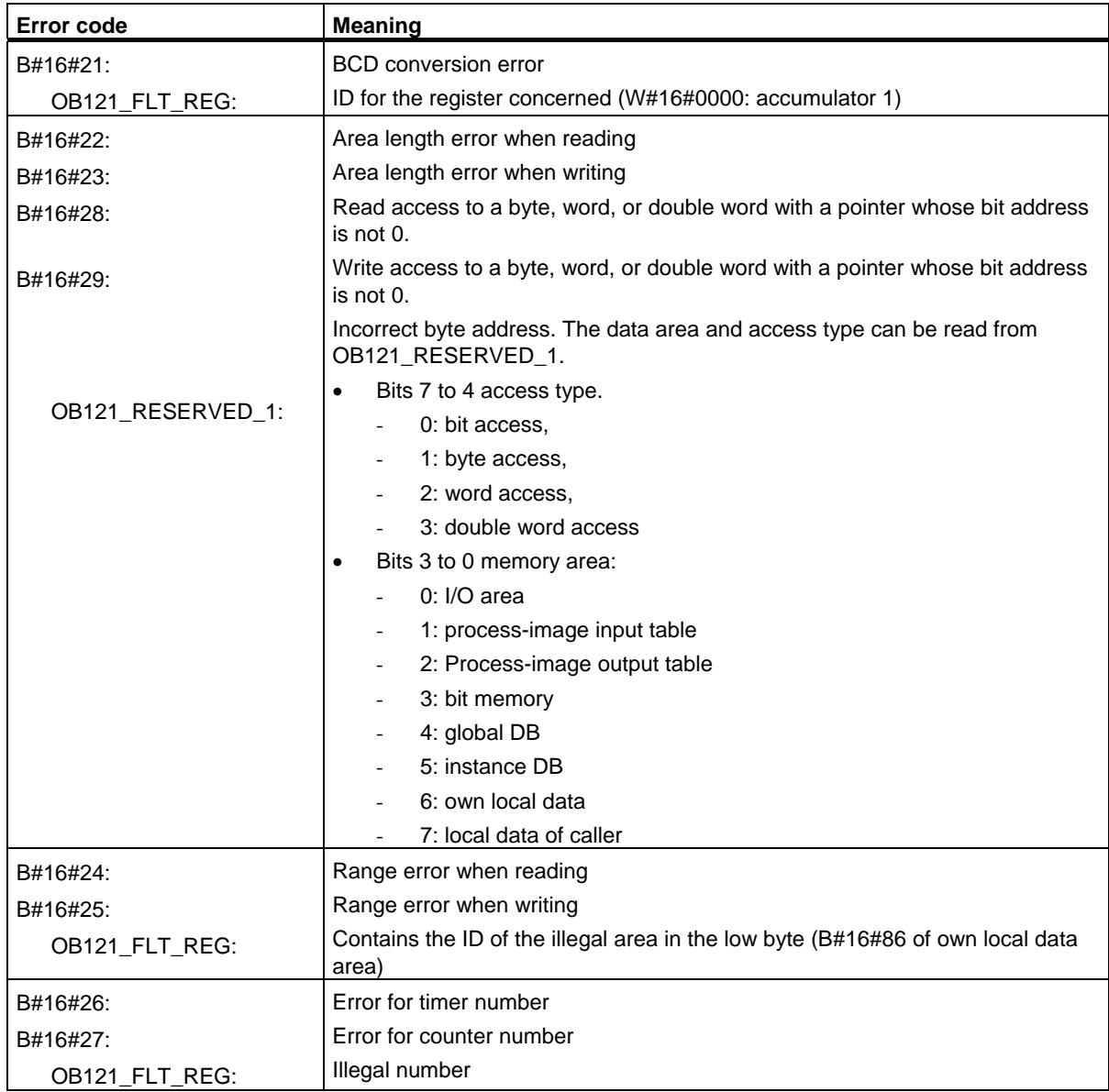

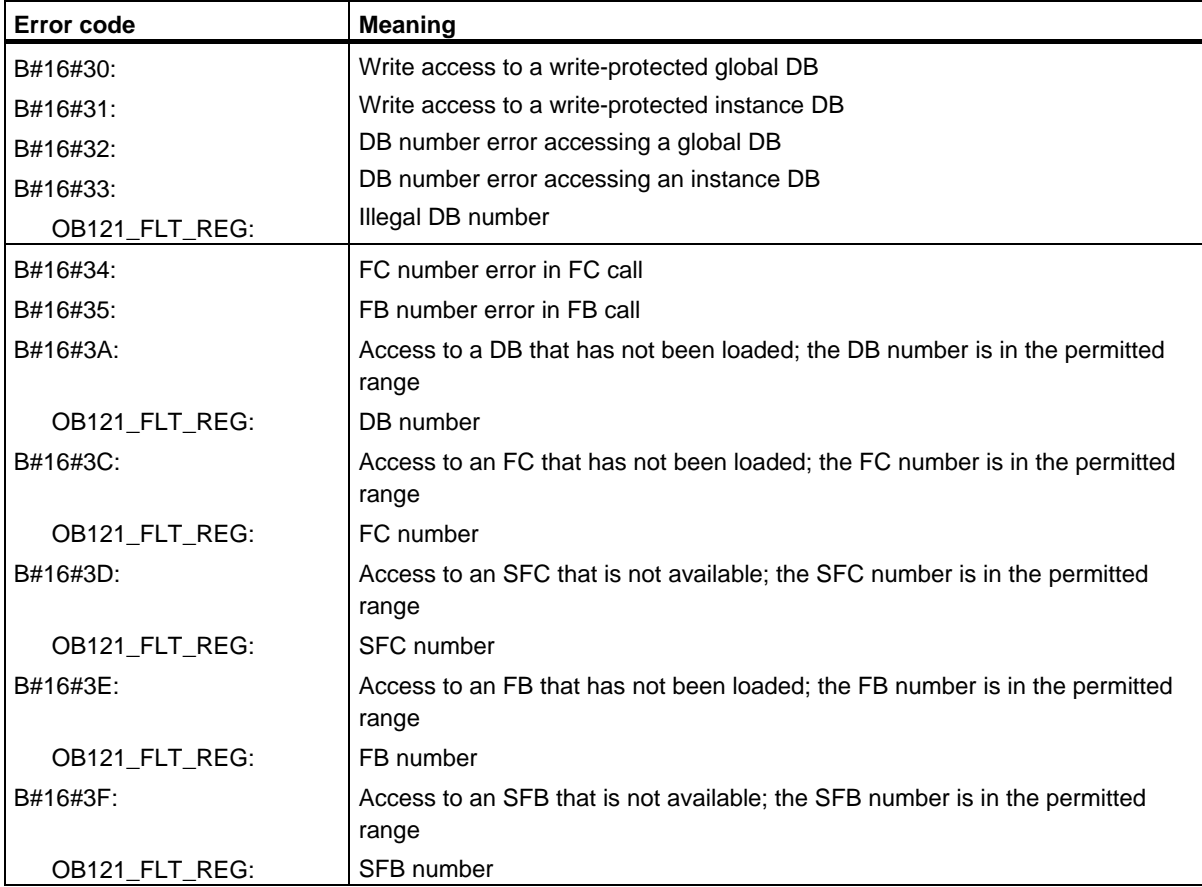

# **1.28 I/O Access Error Organization Block (OB122)**

#### **Description**

The operating system of the CPU calls OB122 whenever an error occurs while accessing data on a module. For example, if the CPU detects a read error when accessing data on an I/O module, the operating system calls OB122.

### **Understanding the Operation of the I/O Access Error OB**

OB122 is executed in the same priority class as the interrupted OB. If OB122 is not programmed, the CPU changes from the RUN mode to the STOP mode.

S7 provides the following SFCs for masking and unmasking start events for OB122 during the execution of your program:

- SFC36 (MSK\_FLT): masks specific error codes
- SFC37 (DMSK\_FLT): unmasks the error codes that were masked by SFC36
- SFC38 (READ\_ERR): reads the error register

### **Local Data for the I/O Access Error OB**

The following table describes the temporary (TEMP) variables for the I/O access error OB. The variable names are the default names of OB122.

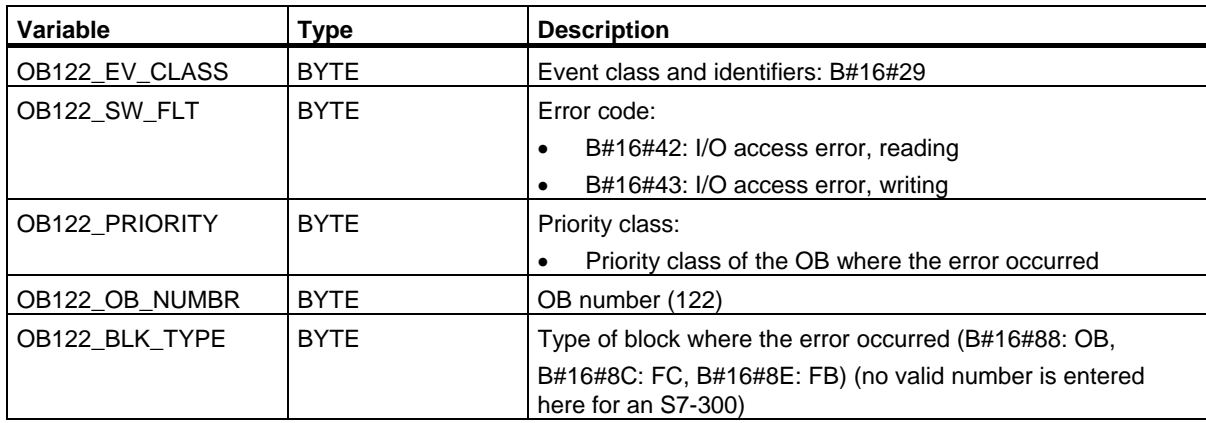

## 1.28 I/O Access Error Organization Block (OB122)

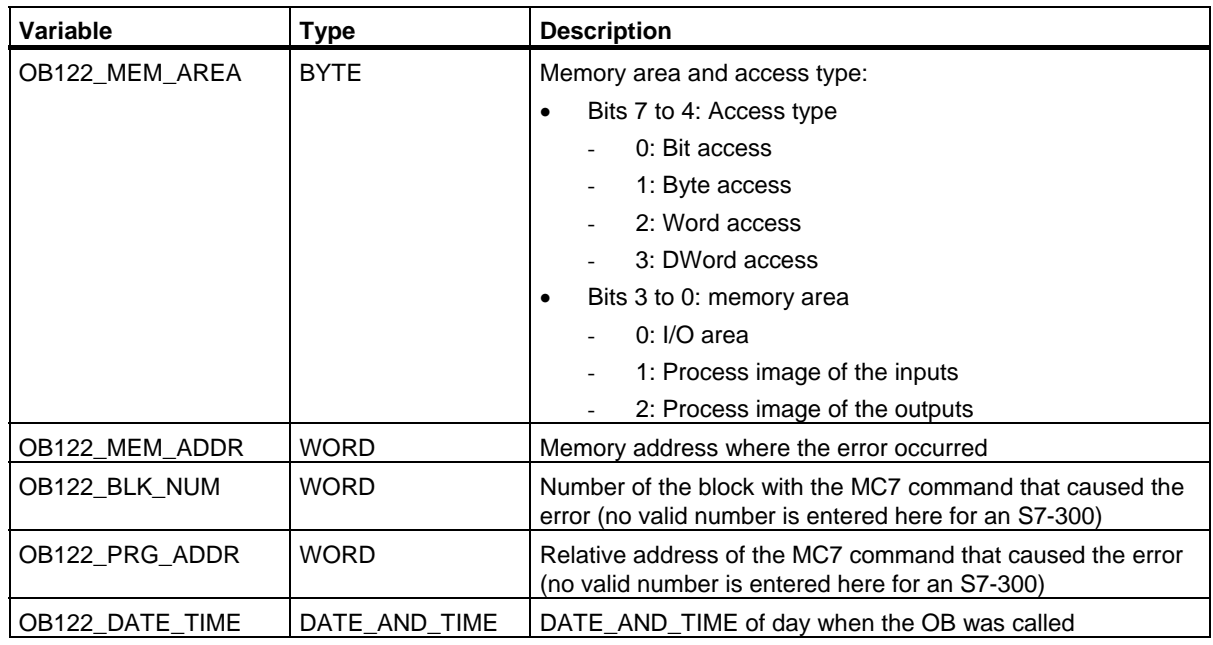

# **2 Common Parameters for SFCs**

# **2.1 Evaluating Errors with Output Parameter RET\_VAL**

#### **Types of Error Information**

A system function (SFC) executed in your user program indicates whether or not the CPU was able to execute the function of the SFC successfully.

You can obtain information about any errors that occurred in two ways:

- In the BR bit of the status word
- In the output parameter RET\_VAL (return value)

#### **Note**

Before evaluating the output parameters specific to an SFC, you should always follow the steps below:

- First, evaluate the BR bit of the status word.
- Then check the output parameter RET\_VAL.

If the BR bit indicates that an error has occurred or if RET\_VAL contains a general error code, you must not evaluate the SFC output parameter!

#### **Error Information in the Return Value**

A system function (SFC) indicates that an error occurred during its execution by entering the value "0" in the binary result bit (BR) of the status word. Some system functions provide an additional error code at an output known as the return value (RET\_VAL) output. If a general error is entered in the output parameter RET\_VAL (see below for explanation), this is only indicated by the value "0" in the BR bit of the status word.

The return value is of the data type integer (INT). The relationship of the return value to the value "0" indicates whether or not an error occurred during execution of the function.

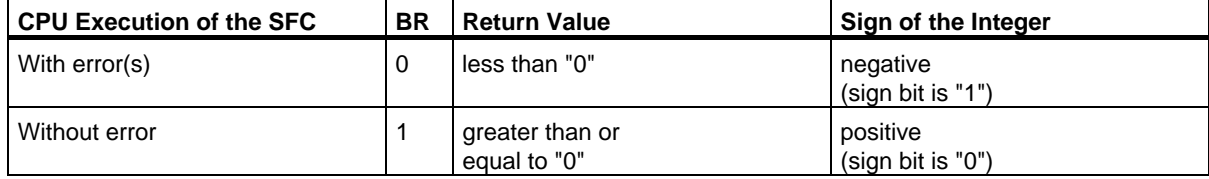

#### **Reactions to Error Information**

There are two different types of error code in RET\_VAL as follows:

- A general error code, that all system functions can output and
- A specific error code, that the system function can output and which relates to its specific function.

You can write your program so that it reacts to the errors that occur during execution of a system function. This way you prevent further errors occurring as a result of the first error.

#### **General and Specific Error Information**

The return value (RET\_VAL) of a system function provides one of the two following types of error codes:

- A general error code, that relates to errors that can occur in any system function.
- A specific error code, that relates only to the particular system function.

Although the data type of the output parameter RET\_VAL is integer (INT), the error codes for system functions are grouped according to hexadecimal values. If you want to examine a return value and compare the value with the error codes listed in this manual, then display the error code in hexadecimal format.

The figure below shows the structure of a system function error code in hexadecimal format.

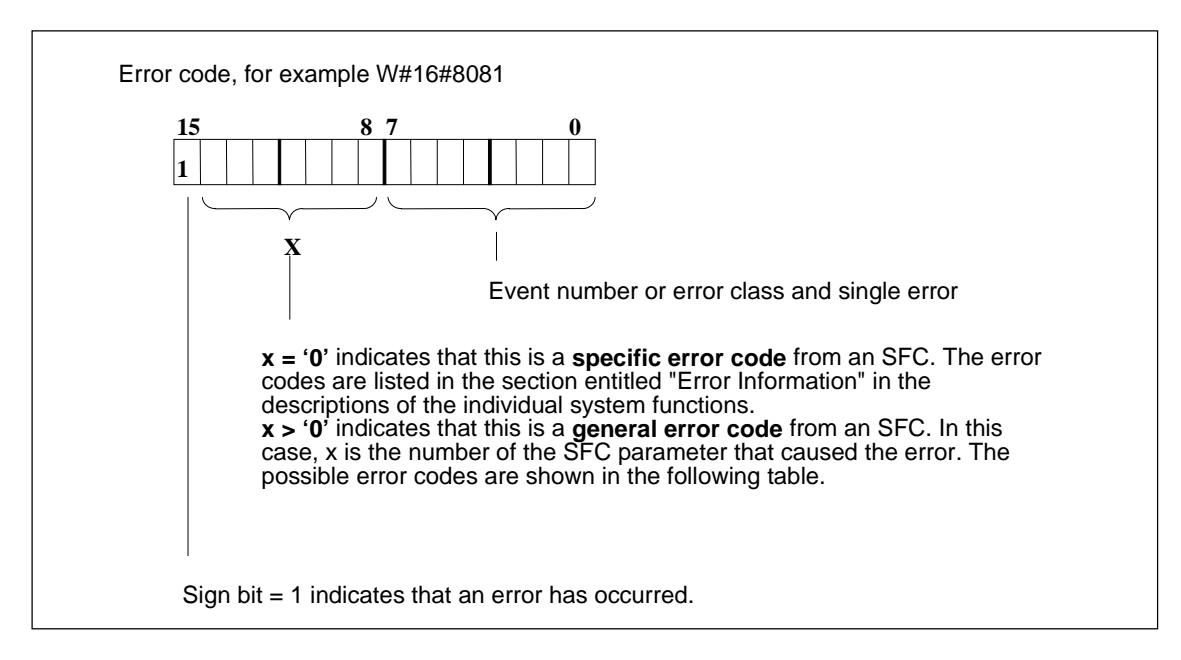

2.1 Evaluating Errors with Output Parameter RET\_VAL

#### **General Error Information**

The general error code indicates errors that can occur in any system function. A general error code consists of the following two numbers:

- A parameter number from 1 to 111, where 1 indicates the first parameter, 2 indicates the second parameter of the SFC, etc.
- An event number from 0 to 127. The event number indicates that a synchronous error occurred.

The following table lists the codes for general errors and an explanation of each error.

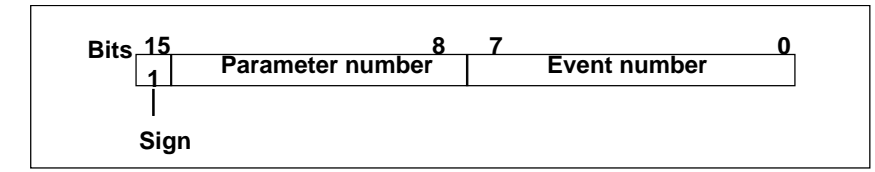

#### **Note**

If a general error code was entered in RET\_VAL, the following situations are possible:

- The action associated with the SFC may have been started or already completed.
- A specific SFC error may have occurred when the action was performed. As a result of a general error that occurred later, the specific error could, however, no longer be indicated.

#### **Specific Error Information**

Some system functions (SFCs) have a return value that provides a specific error code. This error code indicates that an error pertaining to a particular system function occurred during the execution of the function (see figure). A specific error code consists of the following two numbers:

- An error class from 0 to 7.
- An error number from 0 to 15.

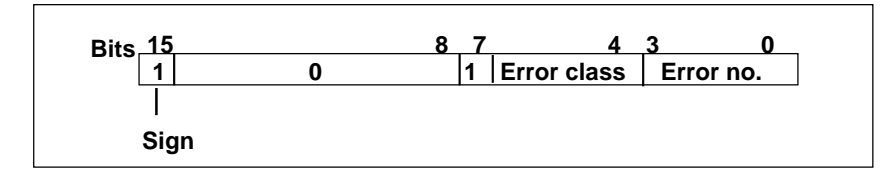

#### **General Error Codes**

The following table explains the general error codes of a return value. The error code is shown in hexadecimal format. The letter x in each code number is simply a place holder and represents the number of the system function parameter that caused the error.

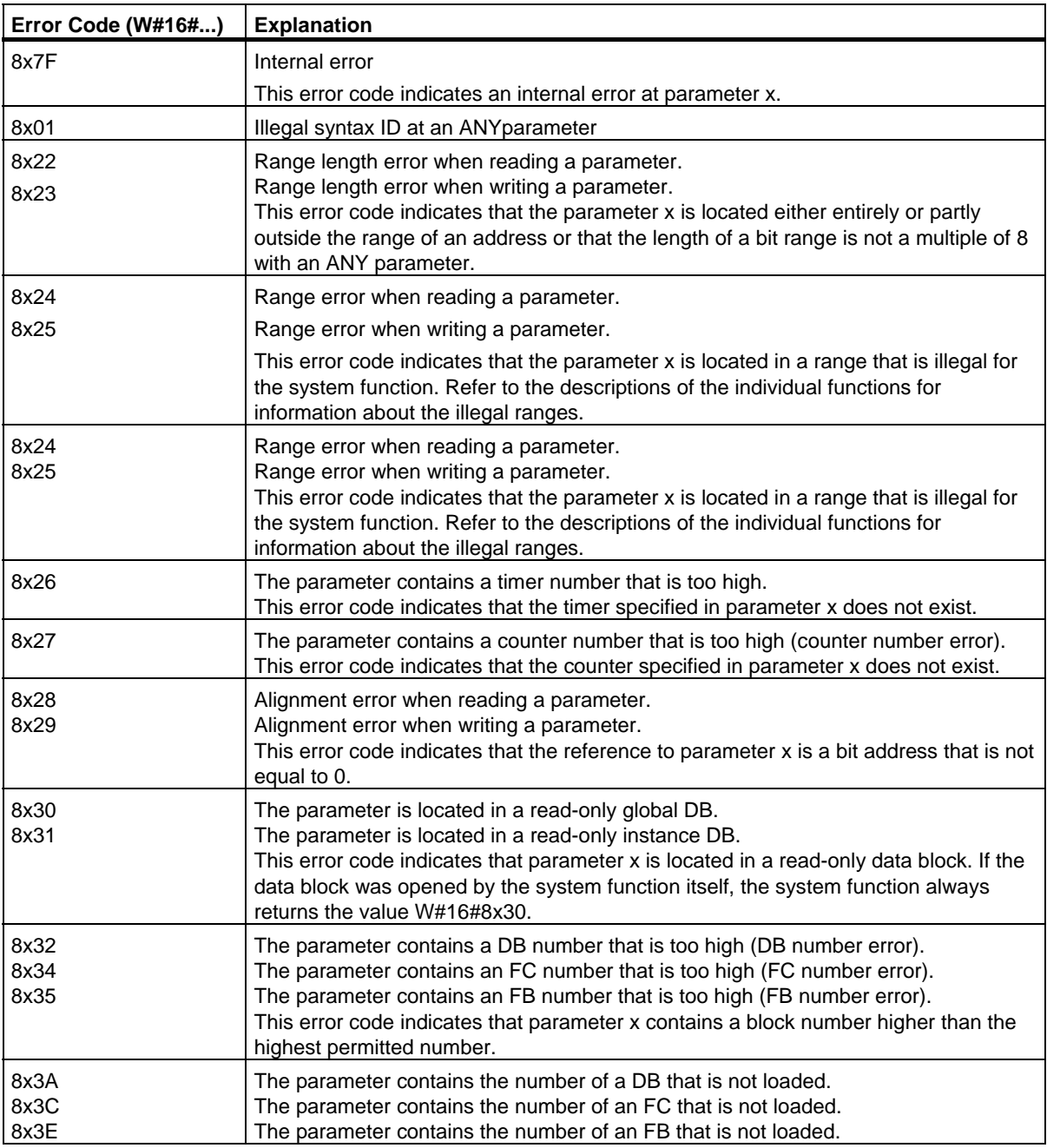

2.1 Evaluating Errors with Output Parameter RET\_VAL

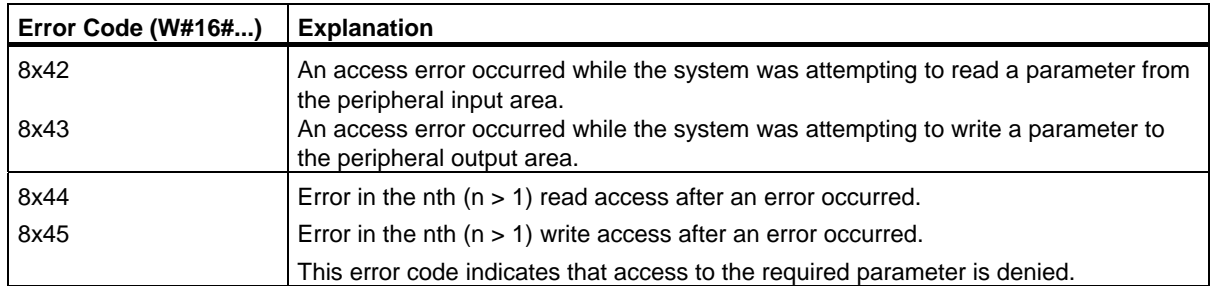

#### **Asynchronous SFCs**

SFCs that operate asynchronously are SFCs that are called more than once before they complete their functions. The following SFCs are either always executed asynchronously or in certain situations:

- SFC 7 "DP\_PRAL"
- SFC 11 "DPSYC\_FR"
- SFC 12 "D\_ACT\_DP"
- SFC 13 "DPNRM\_DG"
- SFC 51 "RDSYSST"
- SFC 55 "WR\_PARM"
- SFC 56 "WR\_DPARM"
- SFC 57 "PARM\_MOD"
- SFC 58 "WR\_REC"
- SFC 59 "RD\_REC"
- SFC 65 "X\_SEND"
- SFC 67 "X\_GET"
- SFC 68 "X\_PUT"
- SFC 69 "X\_ABORT"
- SFC 72 "I\_GET"
- SFC 73 "I\_PUT"
- SFC 74 "I\_ABORT"
- SFC 82 "CREA\_DBL"
- SFC 83 "READ\_DBL"
- SFC 84 "WRIT\_DBL"
- SFC 90 "H\_CTRL"
- SFC 102 "RD\_DPARA"
- SFC 103 "DP\_TOPOL"
- SFC 114 "PN\_DP"

#### **Identifying the Job**

If you trigger a hardware interrupt, output control commands to DP slaves, start a data transfer, or abort a non-configured connection with one of the SFCs listed above and then call the same SFC again before the current job is completed, the reaction of the SFC will depend on whether or not the second call involves the same job.

The following table explains which input parameters specify the job for each of these SFCs. If these parameters match those of a job that is not yet completed, the SFC call counts as a follow-on call.

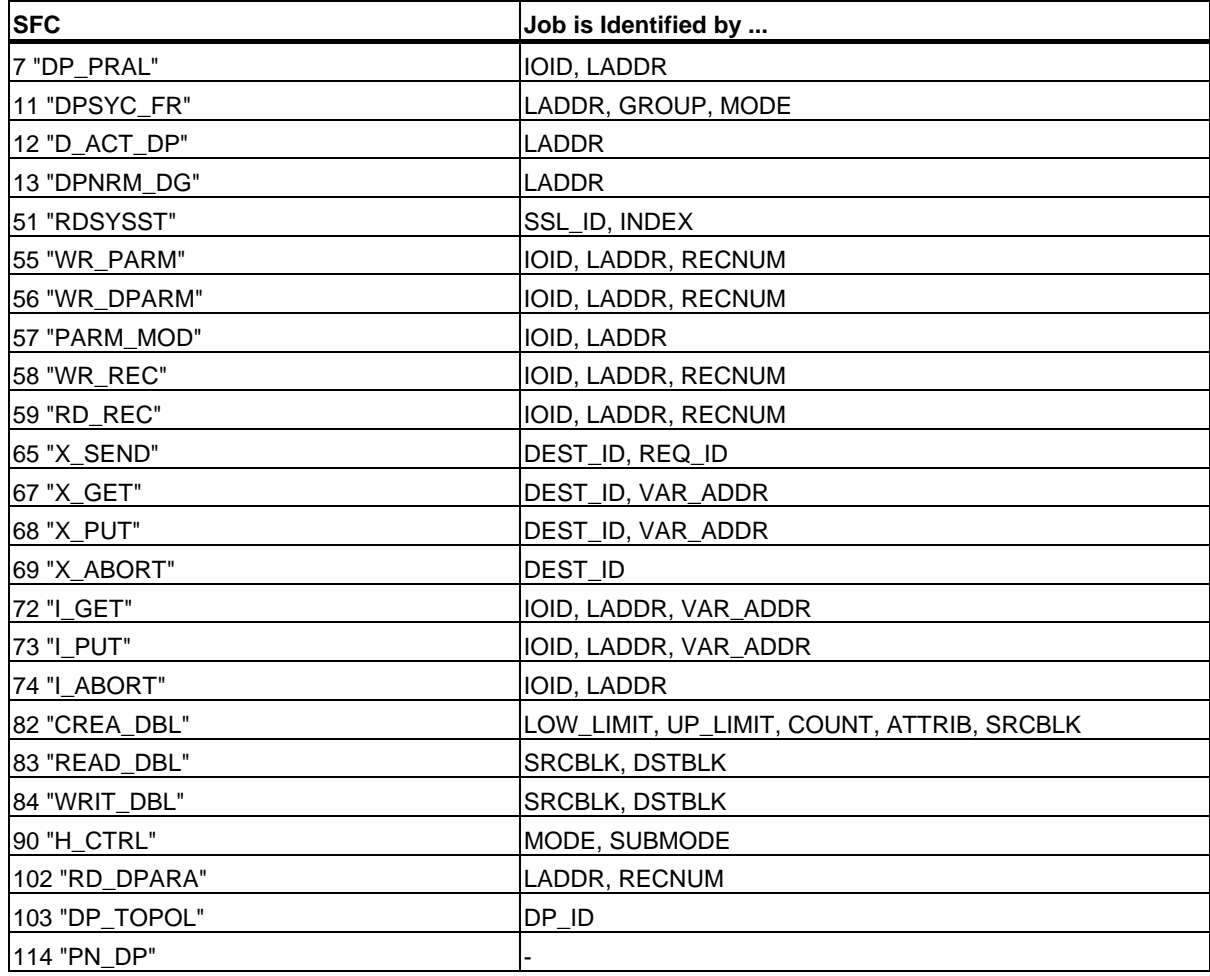

#### **Input Parameter REQ**

The REQ (request) input parameter is used solely to start the job:

- If you call the SFC for a job that is not currently active, the job is started by  $REQ = 1$  (situation 1).
- If a particular job has been started and not yet completed and you call the SFC again to perform the same job (for example, in a cyclic interrupt OB), then REQ is not evaluated by the SFC (situation 2).

#### **Output Parameters RET\_VAL and BUSY**

The status of the job execution is indicated by the output parameters RET\_VAL and BUSY.

Refer also to the note in Evaluating Errors with the Output Parameter RET\_VAL.

In Case 1 (first call with REQ=1), W#16#7001 is entered in RET\_VAL if system resources are free and the input parameters are correct. BUSY is then set.

If the required system resources are currently being used or the input parameters have errors, the corresponding error code is entered in RET\_VAL and BUSY has the value 0.

- In Case 2 (call while the same job is active), W#16#7002 is entered in RET\_VAL (this is a warning that the job is still being processed), and BUSY is set.
- The following applies to the last call for a job:
	- With SFC 13 "DPNRM\_DG," SFC 67 "X\_GET" and SFC 72 "I\_GET" the number of supplied data is entered in RET VAL as a positive number of bytes if no error occurred. BUSY then has the value 0. If an error occurs, RET\_VAL contains the error information. You must not evaluate BUSY in this case.
	- With SFC 59 "RD\_REC" the size of the data record in bytes is entered in RET\_VAL or the value 0 if no error occurred (refer to Reading a Data Record with the SFC 59 "RD\_REC" !). In this case, BUSY has the value 0. If an error occurs, the error code is entered in RET\_VAL and BUSY has the value 0.)
	- With all other SFCs, if the job was executed error-free, 0 is entered in RET\_VAL, and BUSY has the value 0. If an error occurs, the error code is entered in RET\_VAL and BUSY has the value 0.

#### **Note**

If the first and last call come together, the reaction is the same for RET\_VAL and BUSY as described for the last call.

#### **Overview**

The following table provides you with an overview of the relationships explained above. In particular, it shows the possible values of the output parameters if the execution of the job is not completed after an SFC has been called.

#### **Note**

Following every call, you must evaluate the relevant output parameters in your program.

Relationship between Call, REQ, RET, RET\_VAL, and BUSY during the execution of a job.

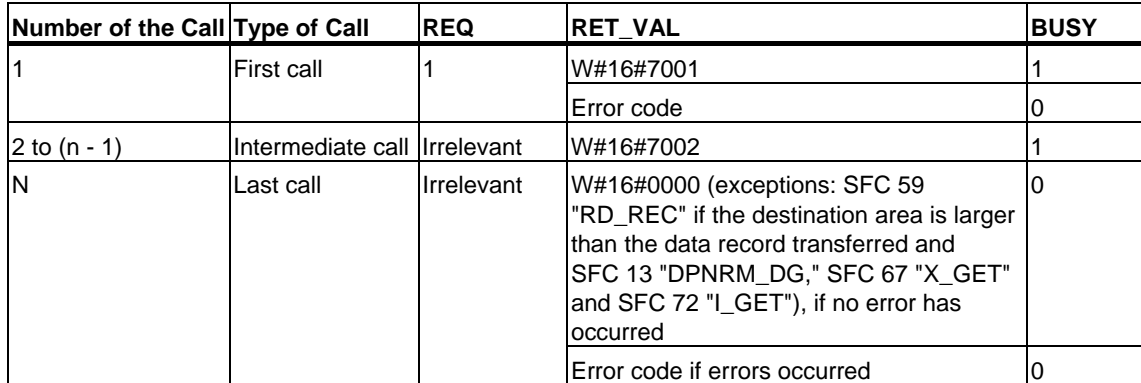

Common Parameters for SFCs

2.2 Meaning of the Parameters REQ, RET\_VAL and BUSY with Asynchronous SFCs

# **3 Copy and Block Functions**

# **3.1 Copying Memory Area with SFC 20 "BLKMOV"**

#### **Description**

You use SFC 20 "BLKMOV" (block move) to copy the contents of a memory area (= source area) to another memory area (= destination area).

Permissible source areas are the following:

- Parts of data blocks
- **Memory bits**
- Process-image partition (part process image) for inputs
- Process-image partition (part process image) for outputs

The source parameter can be a part of the data block in the load memory which is not relevant to program execution (DB compiled with the keyword UNLINKED).

#### **Note**

If your CPU contains SFC 83, you must use SFC 83 for reading data blocks that are not relevant to program execution. If you use SFC 20, error W#16#8092 is output.

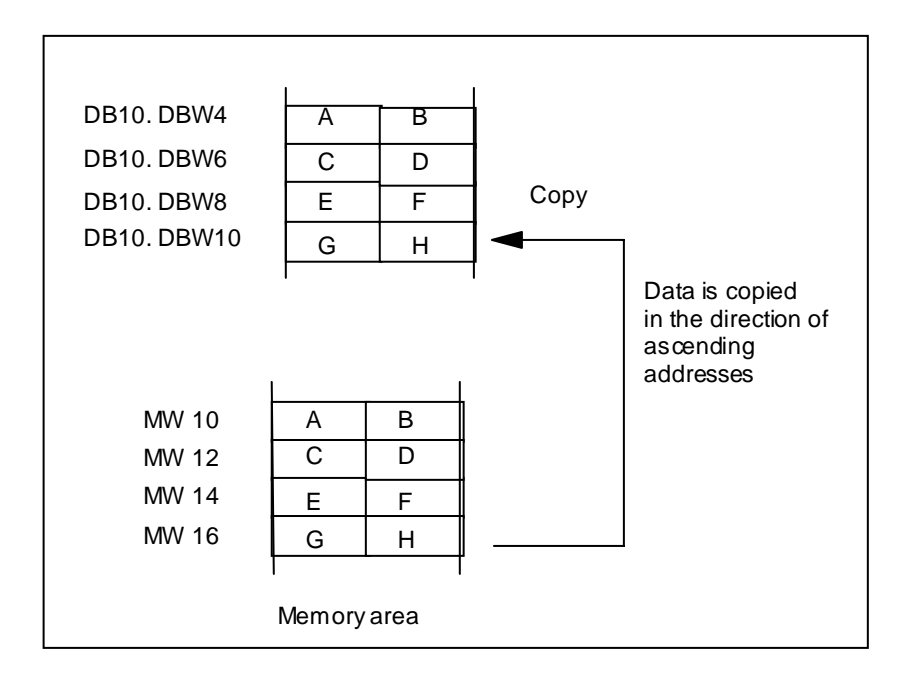

System Software for S7-300/400 System and Standard Functions Volume 1/2 Reference Manual, 05/2010, A5E02789976-01 97

#### **Consistency of the source data and target data**

Note that the source data remains unchanged while SFC20 "BLKMOV" executes. Otherwise the consistency of the target data cannot be guaranteed.

#### **Interruptability**

As long as the source area is not part of a data block that only exists in the load memory, there is no limit to the nesting depth.

If, however, SFC 20 is interrupted while copying from a DB that is not relevant to program execution, the execution of SFC 20 can no longer be nested.

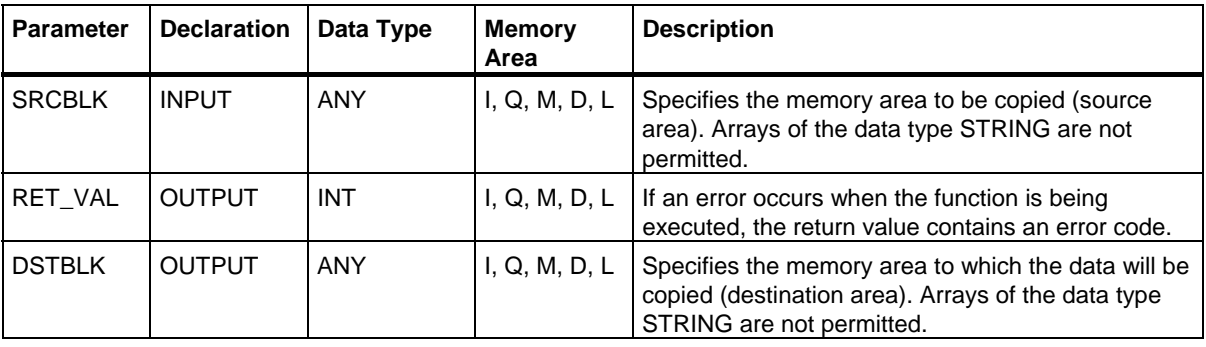

#### **Conditions for source and destination field**

The source and destination field must not overlap. If the specified destination field is larger than the source field, only the amount of data actually in the source field is copied to the destination field.

If the specified destination field (DSTBLK parameter) is smaller than the source field (SRCBLK parameter), only as much data is copied as can be accommodated in the destination field.

If the real existing destination or source field is smaller than the size of the memory area for source or destination field as set in the parameters (SRCBLK, DSTBLK), the behavior depends on the CPU type:

- S7-300 CPUs: No data is transferred. RET\_VAL has the value W#16#837F.
- The following applies to the S7-400 V4 CPUs (standard CPUs V4, H-CPUs V4 and V4.5): No data is transferred.

The following applies to all other S7-400 CPUs: Data is transferred.

With all S7-400 CPUs, an error is shown in RET\_VAL with the error code W#16#8122 or W#16#8323. Make sure that you always evaluate these RET\_VALs in your user program.

If the ANY pointer (source or destination) is of the type BOOL, the specified length must be divisible by 8 otherwise copying is not possible.

If you use variables of the data type STRING for the SRCBLK and DSTBLK parameters, STEP 7 interprets these variables as ARRAY of BYTE (including the two management bytes with the maximum and current length). The results in SFC20 copying in bytes: This means that the byte with the maximum length, the byte with the current length and the actual string are copied.

#### 3.1 Copying Memory Area with SFC 20 "BLKMOV"

If the data type STRING is used for one of the parameters SRCBLK or DSTBLK or both, you will need to set up the corresponding ANY pointer yourself. If the source is a string, as maximum only the characters currently contained in the string will be copied. If source and destination are both strings, the current length of the destination will be set to the number of copied characters.

#### **Note**

If a DB that is not runtime relevant is copied to work memory with SFC20 BLKMOV and, at the same time, reloaded for example from a PG, the SFC may be delayed by several milliseconds. This causes and extension of the OB cycle and can trigger the scan time watchdog. Avoid reloading this block at times when the CPU is copying the block with SFC20.

#### **Error Information**

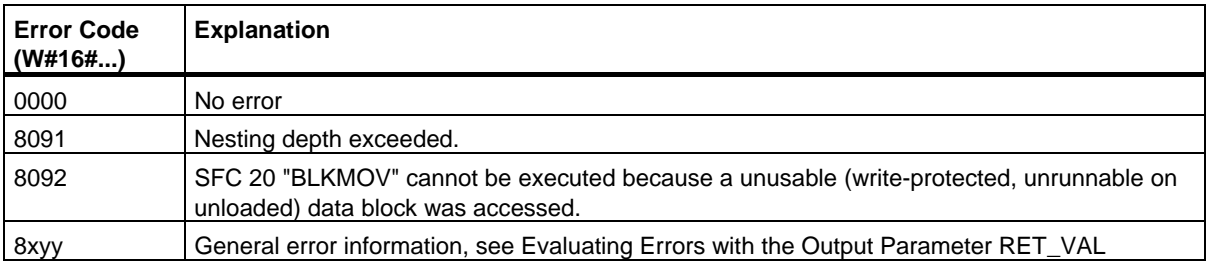

# **3.2 Uninterruptible Copying of Variables with SFC 81 "UBLKMOV"**

#### **Description**

With SFC 81 "UBLKMOV" (uninterruptible block move), you can copy the contents of a memory area (= source area) consistently to a different memory area (= destination area). The copy operation cannot be interrupted by other operating system activities.

Using SFC 81 "UBLKMOV," you can copy all memory areas except:

- The following block types: FB, SFB, FC, SFC, OB, SDB
- **Counters**
- **Timers**
- Memory areas of the peripheral I/O areas
- Runtime irrelevant blocks

You can copy a maximum of 512 bytes of data. Note the CPU-specific restrictions; you can find them in the instruction list, for example.

The source parameters can also be included in a the load memory of an unlinked data block (DB, compiled with the keyword UNLINKED)!

#### **Interrupt ability, Interrupt Reaction Times**

Copying cannot be interrupted. Remember that if you use SFC 81 "UBLKMOV," this can increase the interrupt reaction times of your CPU.

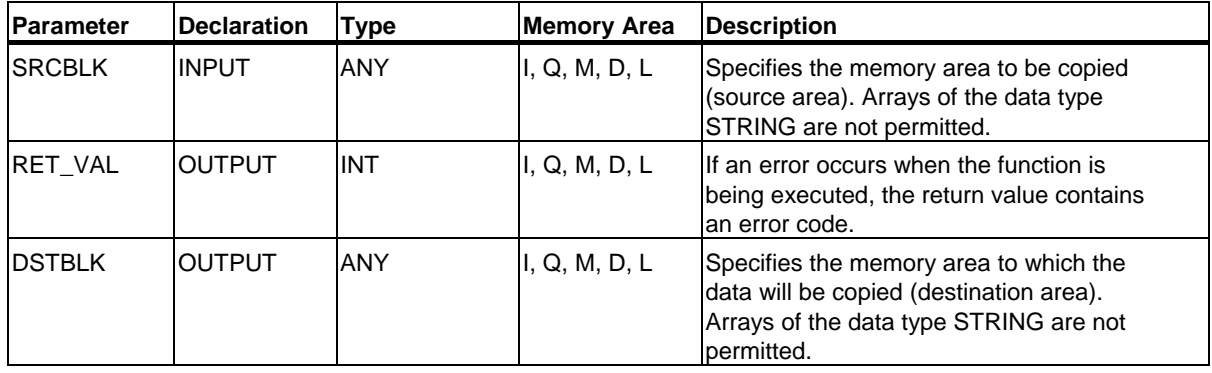

#### **Conditions for Source and Destination Field**

The source and destination field must not overlap. If the specified destination area is larger than the source area, only the amount of data actually in the source area is copied to the destination area.

If the specified destination area is smaller than the source area, only as much data as the destination area can take will be copied.

If the real existing destination or source field is smaller than the size of the memory area for source or destination field as set in the parameters (SRCBLK, DSTBLK), the behavior depends on the CPU type:

- S7-300 CPUs: No data is transferred. RET\_VAL has the value W#16#837F.
- The following applies to the S7-400 V4 CPUs (standard CPUs V4, H-CPUs V4 and V4.5): No data is transferred. The following applies to all other S7-400 CPUs: Data is transferred. With all S7-400 CPUs, an error is shown in RET\_VAL with the error code W#16#8122 or W#16#8323. Make sure that you always evaluate these RET\_VALs in your user program.

If the ANY pointer (source or destination) is of the type BOOL, the specified length must be divisible by 8 otherwise the SFC will not execute.

If the ANY pointer is of the type STRING, the specified length must be 1.

#### **Error Information**

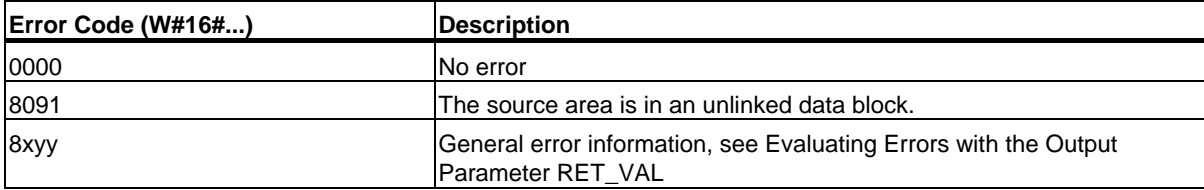

# **3.3 Initializing a Memory Area with SFC 21 "FILL"**

### **Description**

With SFC 21 "FILL," you can initialize a memory area (destination area) with the contents of another memory area (source area). The SFC copies the contents of the specified destination area until the memory area is completely full.

#### **Conditions for source and destination field**

The source and destination field must not overlap.

If the preassigned destination field is not a whole multiple of the length of the input parameter BVAL, the destination field will nevertheless be written to up to the last byte.

If the specified destination field is smaller than the source field, only the amount of data that can be entered in the destination field will be copied.

If the real existing destination or source field is smaller than the size of the memory area for source or destination field as set in the parameters (BVAL, BLK), the behavior depends on the CPU type:

- S7-300 CPUs: No data is transferred. RET\_VAL has the value W#16#837F.
- The following applies to the S7-400 V4 CPUs (standard CPUs V4, H-CPUs V4 and V4.5): No data is transferred.

The following applies to all other S7-400 CPUs: Data is transferred. With all S7-400 CPUs, an error is shown in RET\_VAL with the error code W#16#8122 or W#16#8323. Make sure that you always evaluate these RET VALs in your user program.

If the ANY pointer (source or destination) is of the type BOOL, the specified length must be divisible by 8 otherwise the SFC will not execute.

If the destination field is of the data type STRING, SFC21 "FILL" writes the entire string including the management information.

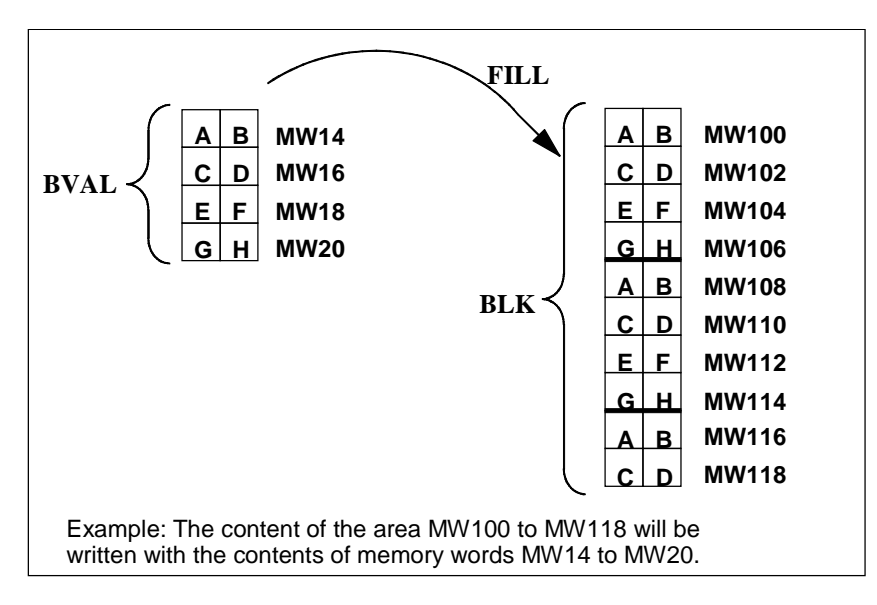

3.3 Initializing a Memory Area with SFC 21 "FILL"

### **Consistency of the Source Data and Target Data**

Note that the source data remains unchanged while SFC21 "FILL" executes. Otherwise the consistency of the target data cannot be guaranteed.

### **Exceptions**

The following cannot be used as the source field:

- Counters
- **Timers**

You cannot write values to the following using SFC 21:

- The following block types: FB, SFB, FC, SFC, SDB,
- Counters.
- Timers,
- Memory areas of the peripheral I/O area.

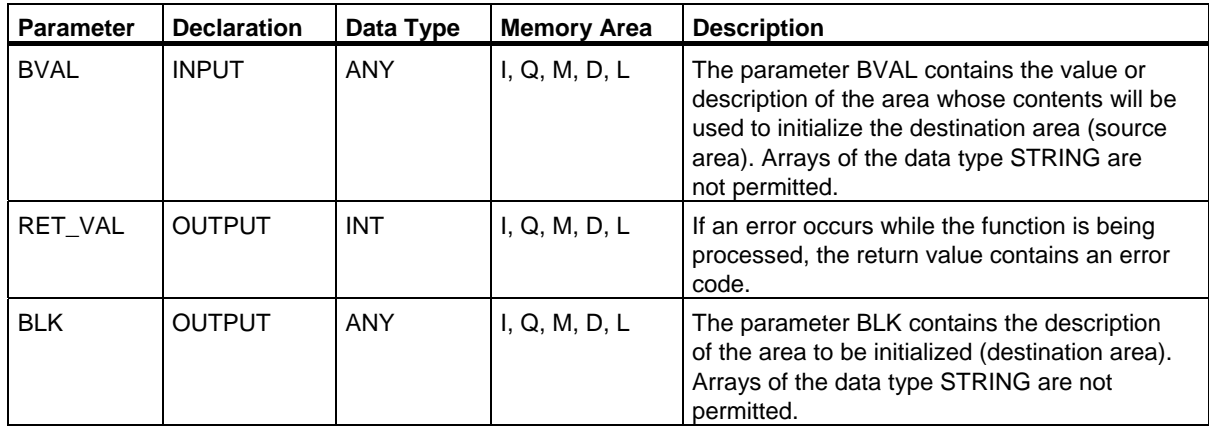

#### **The Input Parameter is a Structure**

If you transfer a structure as the input parameter, remember the following point:

STEP 7 always defines the length of a structure as an even number of bytes. As a result, the structure will need one byte of additional memory space if you declare a structure with an odd number of bytes.

#### **Example**

The structure was declared as:

TYP\_5\_BYTE\_STRUCTURE : STRUCT

BYTE\_1\_2 : WORD

BYTE\_3\_4 : WORD

BYTE\_5 : BYTE

END\_STRUCT

The declared structure "TYP\_5\_BYTE\_STRUCTURE" requires 6 bytes of memory.

#### **Error Information**

SFC 21 "FILL" only provides general (not specific) error information. See Evaluating Errors with the Output Parameter RET\_VAL.

# **3.4 Creating a Data Block with SFC 22 "CREAT\_DB"**

#### **Description**

With SFC 22 "CREAT\_DB" (create data block), you create a data block that does not contain initialized values. Instead, it contains random data. The SFC creates a data block of a selectable length with a block number taken from a specified range. The SFC assigns the lowest possible number to the DB from the specified range. If you want to create a DB with a particular number, simply select the range specifying the same value as the upper and lower limit. You cannot assign a number if a DB with the same number already exists in the user program. The length of the DB must be an even number of bytes.

#### **Interruptability**

SFC 22 "CREAT\_DB" can be interrupted by higher priority OBs. If SFC 22 "CREAT\_DB" is called again in a higher priority OB, the call is rejected with error code W#16#8091.

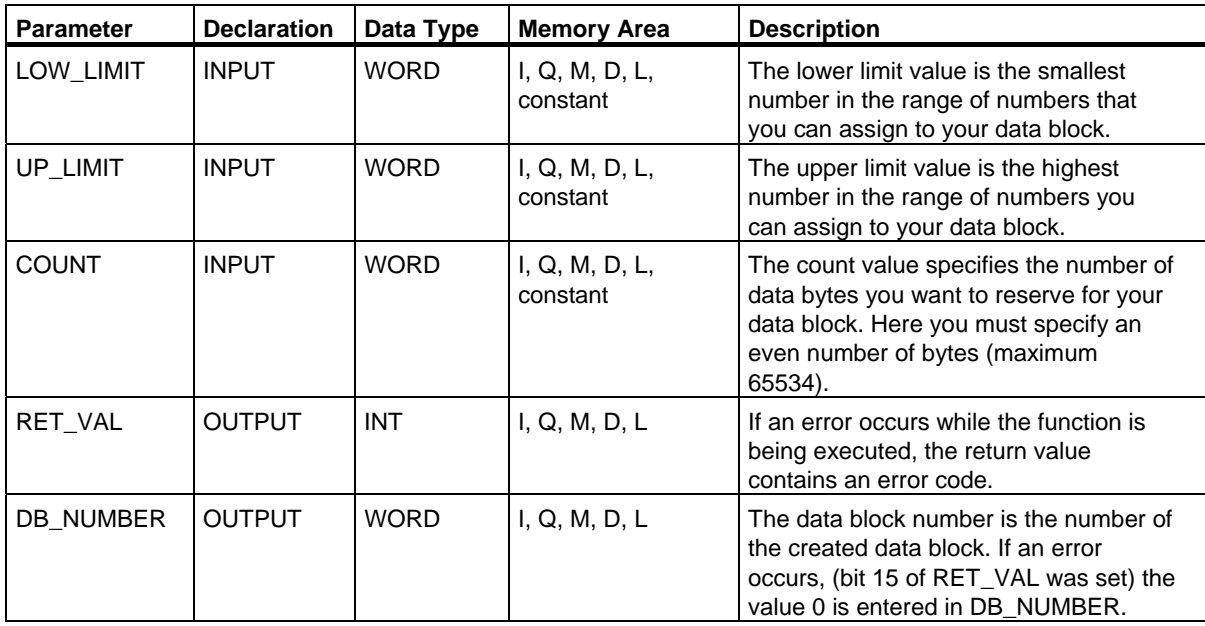

### **Error Information**

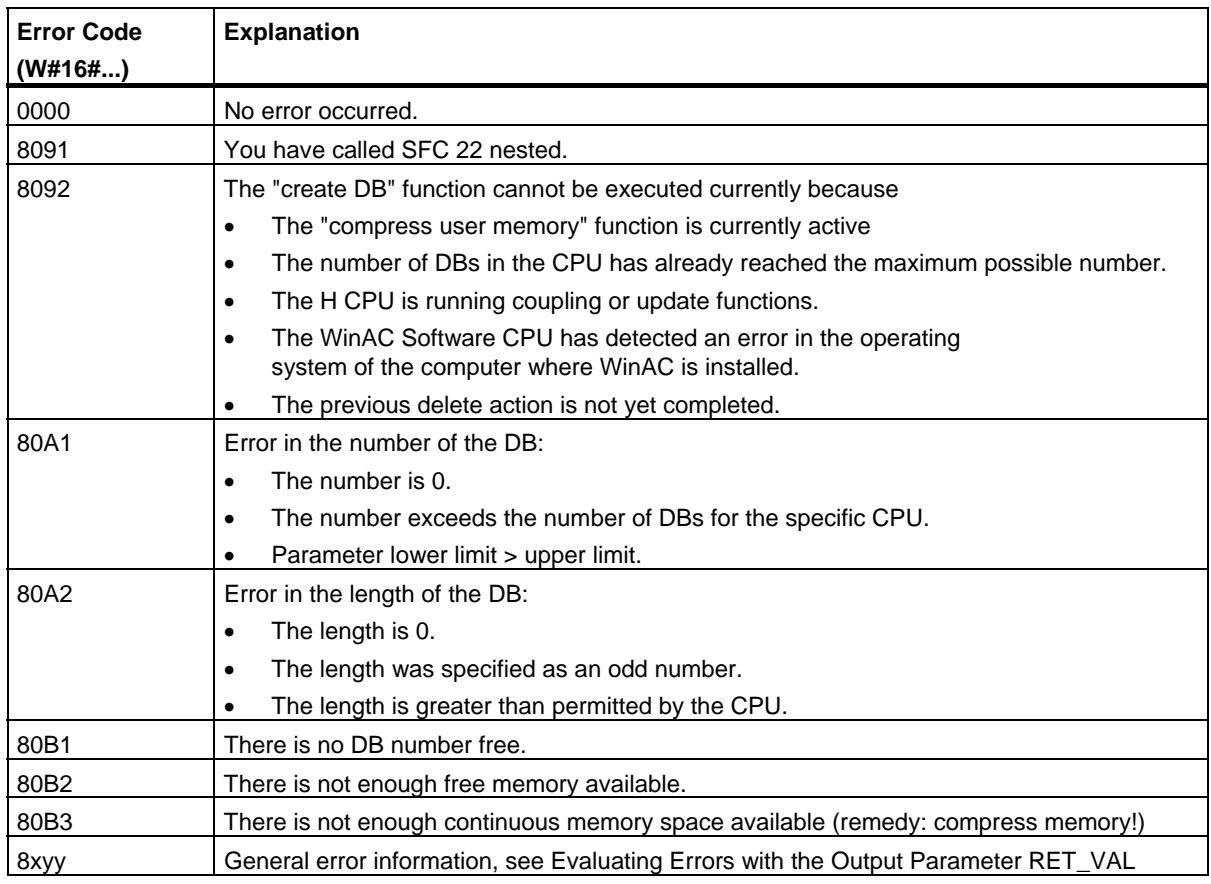

# **3.5 Deleting a Data Block with SFC 23 "DEL\_DB"**

#### **Description**

With SFC 23 "DEL\_DB" (delete data block) you delete a data block located in the work memory and, if present, in the load memory of the CPU. The DB to be deleted must not be open in the current or in any lower priority class, in other words, it must not be entered in either of the two DB registers or in the B stack. Otherwise the CPU starts OB°121 when SFC 23 is called. If OB°121 is not present the CPU switches to the STOP mode. For S7-300 (exception: CPU 318), the DB is deleted without calling OB121.

#### **Note**

It is not advisable to delete instance DBs with SFC 23 "DEL\_DB". This always leads to program errors. Avoid deleting instance DBs with SFC 23!

The following table explains when a DB can be deleted with SFC 23 "DEL-DB."

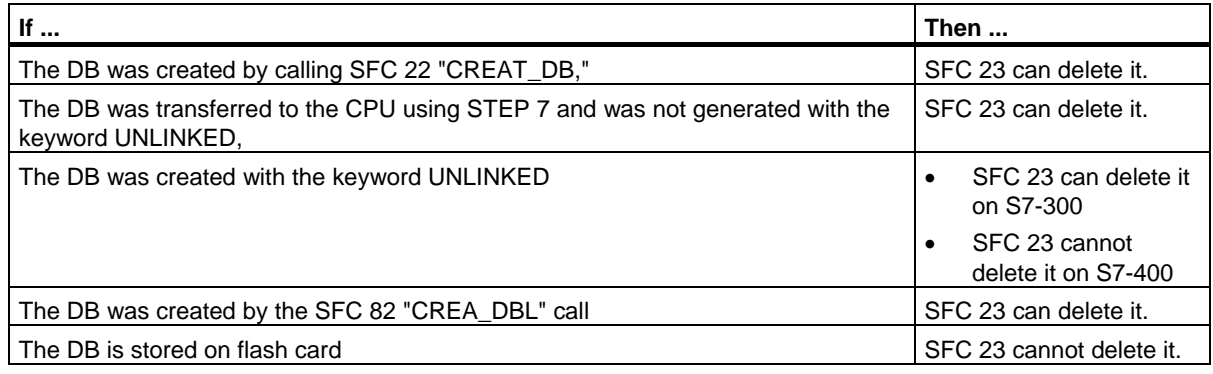

#### **Interruptability**

SFC 23 "DEL\_DB" can be interrupted by priority classes of a higher priority. If the SFC is again called there, then this second call is aborted and W#16#8091 is entered in RET\_VAL.

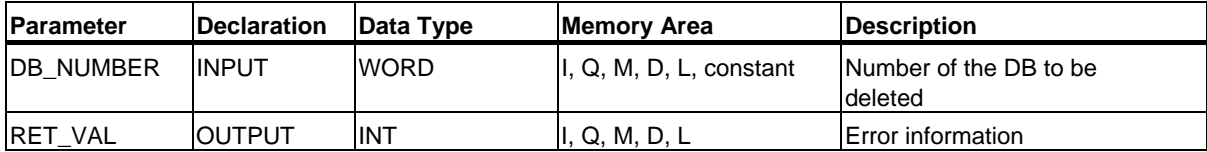

### **Error Information**

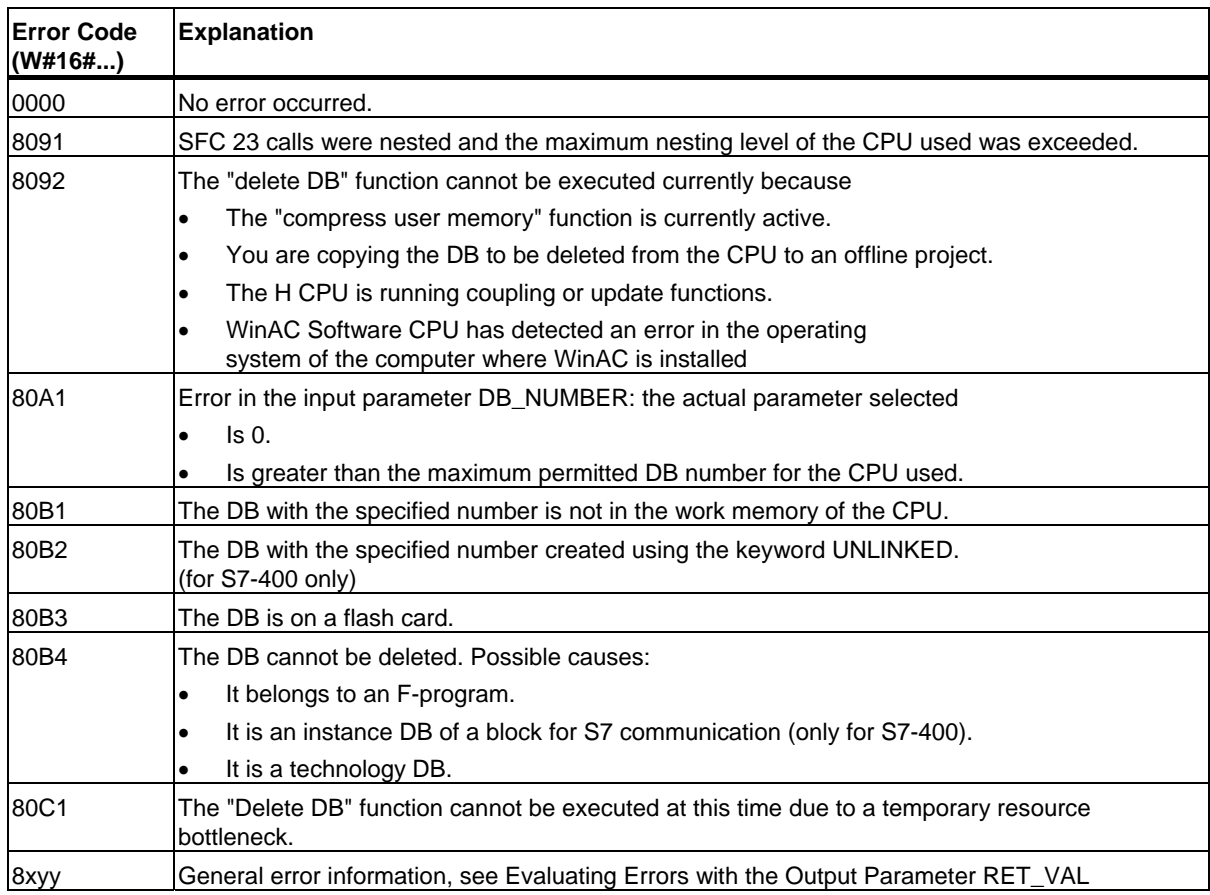
## **3.6 Testing a Data Block with SFC 24 "TEST\_DB"**

#### **Description**

With an S7-300, SFC24 "TEST\_DB" (test data block) provides you with information about a data block located in work or load memory of the CPU, with an S7-400, it provides you with information about a data block located in work memory of the CPU. The SFC queries the number of data bytes in the selected DB and checks whether or not the DB is write protected.

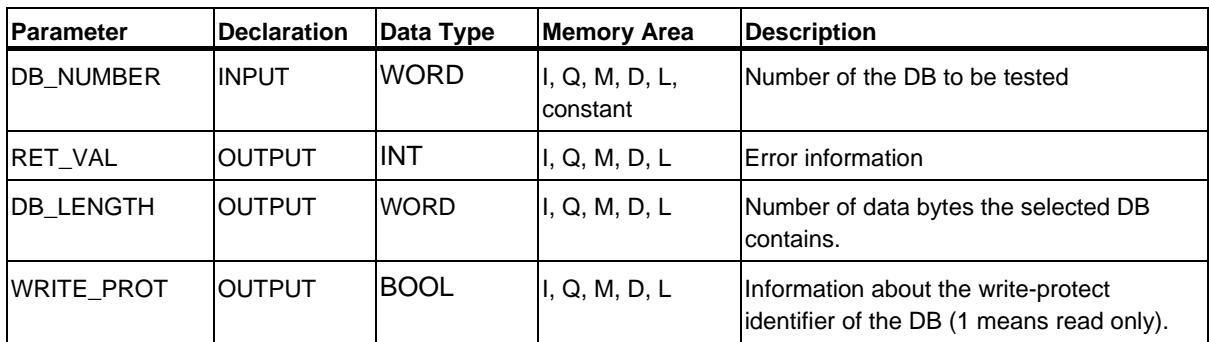

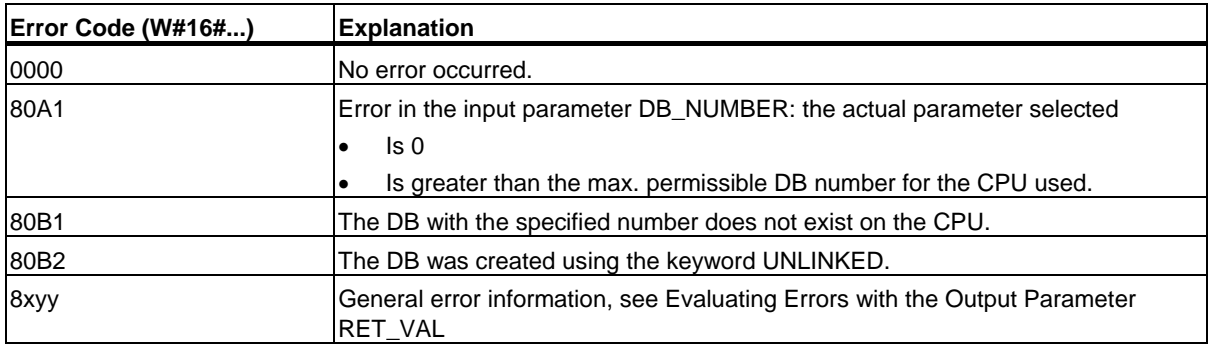

### **3.7 Compressing the User Memory with SFC 25 "COMPRESS"**

#### **Gaps in Memory**

Gaps can occur in the load memory and in the work memory if data blocks are deleted and reloaded several times. These gaps reduce the effective memory area.

#### **Description**

With SFC 25 "COMPRESS," you start compression of the RAM section of both the load memory and the work memory. The compression function is the same as when started externally in the RUN-P mode (mode selector setting).

If compression was started externally and is still active, the SFC 25 call will result in an error message.

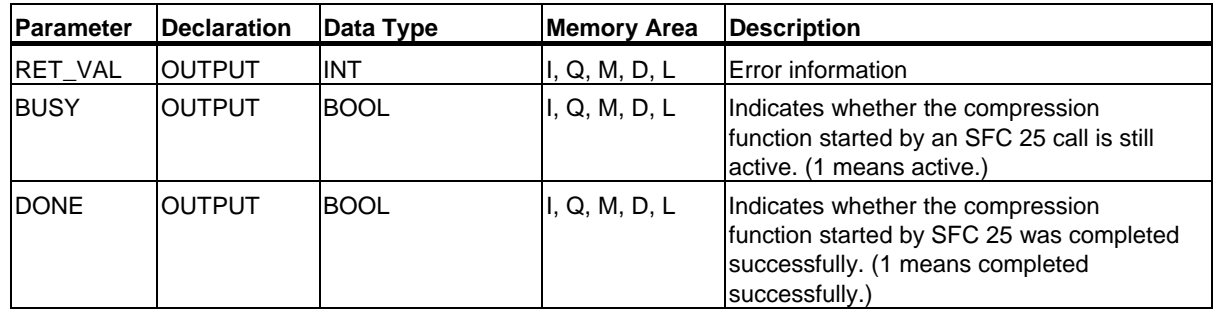

#### **Checking the Compression Function**

If SFC 25 "COMPRESS" is called once, the compression function is started. You cannot, however, check whether the memory was successfully compressed.

If you want to check the compression function, follow the steps outlined below:

Call SFC 25 cyclically. First evaluate the parameter RET\_VAL after every call. Provided that its value is 0, the parameters BUSY and DONE can be evaluated. If BUSY = 1 and DONE = 0, this indicates that the compression function is still active. When BUSY changes to value 0 and DONE to the value 1, this indicates that the compression function was completed successfully. If SFC 25 is called again afterwards, the compression function is started again.

3.7 Compressing the User Memory with SFC 25 "COMPRESS"

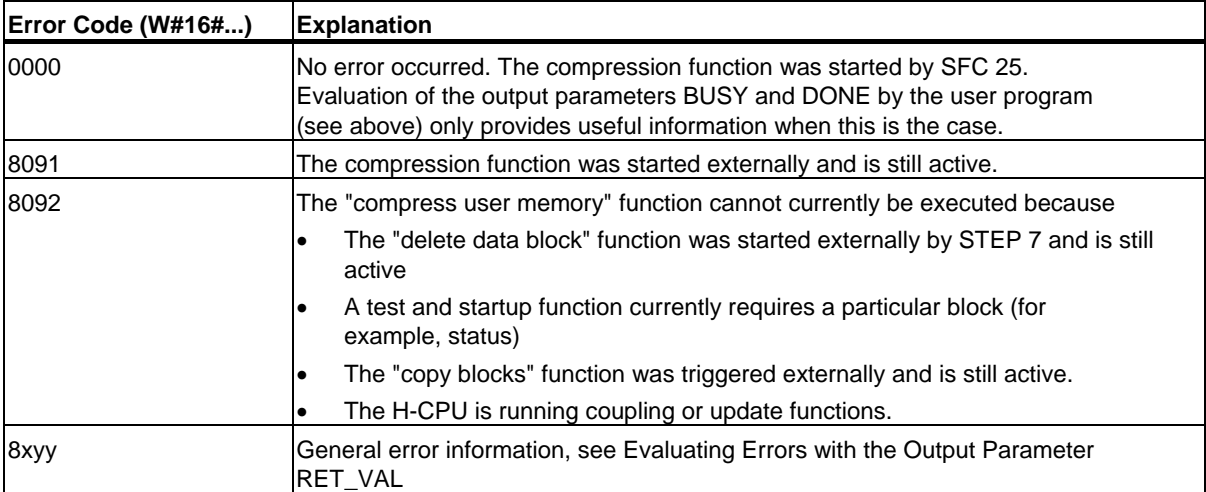

### **3.8 Transferring a Substitute Value to Accumulator 1 with SFC 44 "REPL\_VAL"**

#### **Description**

With SFC 44 "REPL\_VAL" (replace value), you transfer a value to accumulator 1 of the priority class that caused the error.

#### **Restriction: Only in Synchronous Error OBs**

You can only call SFC 44 "REPL\_VAL" in a synchronous error OB (OB121, OB122).

#### **Example of an Application**

If an input module is damaged to such an extent that no more values can be read from it, then each time the module is accessed, OB 122 is started. Using SFC 44 "REPL\_VAL," a suitable value in OB 122 can be transferred to accumulator 1 of the interrupted priority class so that the program can continue with this substitute value. The information for selecting the substitute value (for example, the block in which the error occurred or the address affected) is located in the local variables of OB 122.

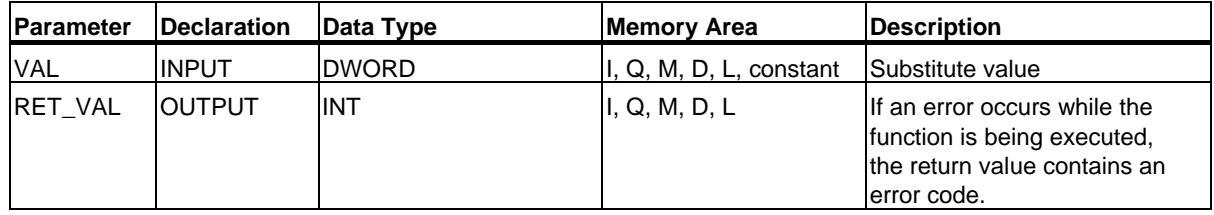

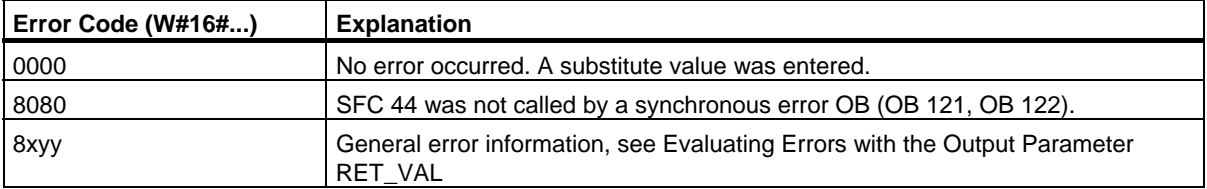

3.9 Generating Data Blocks in Load Memory with SFC 82 "CREA\_DBL"

### **3.9 Generating Data Blocks in Load Memory with SFC 82 "CREA\_DBL"**

#### **Description**

With SFC 82 "CREA\_DBL" (create data block in load memory) you can create a new data block in the load memory (Micro Memory Card). The SFC 82 generates a default size data block using a number from a specified range and. The SFC 82 assigns the smallest possible number to the DB. You can generate a DB with a certain number by assigning the same number to the upper and to the lower limit of the rage to be specified. You cannot assign numbers that are already assigned to DBs that exist in the user program. If a DB already exists with the same number in work memory and/or load memory or if the DB exists as copied version the SFC is terminated and an error message is generated.

#### **Note**

With the SFC 24 "TEST\_DB" you can determine whether a DB with the same number already exists.

The content of the data area to which the parameter SRCBLK (source block) points are written to the DB. This data area must be a DB or an area from a DB. To maintain consistency, you must not change this data area while the SFC 82 is being processed (i.e. as long as the BUSY parameter has the value TRUE).

A DB with READ\_ONLY attribute can only be created and initialized by SFC 82.

The SFC 82 does not change the checksum of the user program.

#### **Operating principle**

The SFC 82 "CREA\_DBL" operates asynchronously, that is, processing covers multiple SFC calls. Start the job by calling SFC 82 with  $REQ = 1$ .

The job status is displayed via the output parameters RET\_VAL and BUSY.

Refer also to Meaning of REQ, RET\_VAL and BUSY for asynchronously operating SFCs

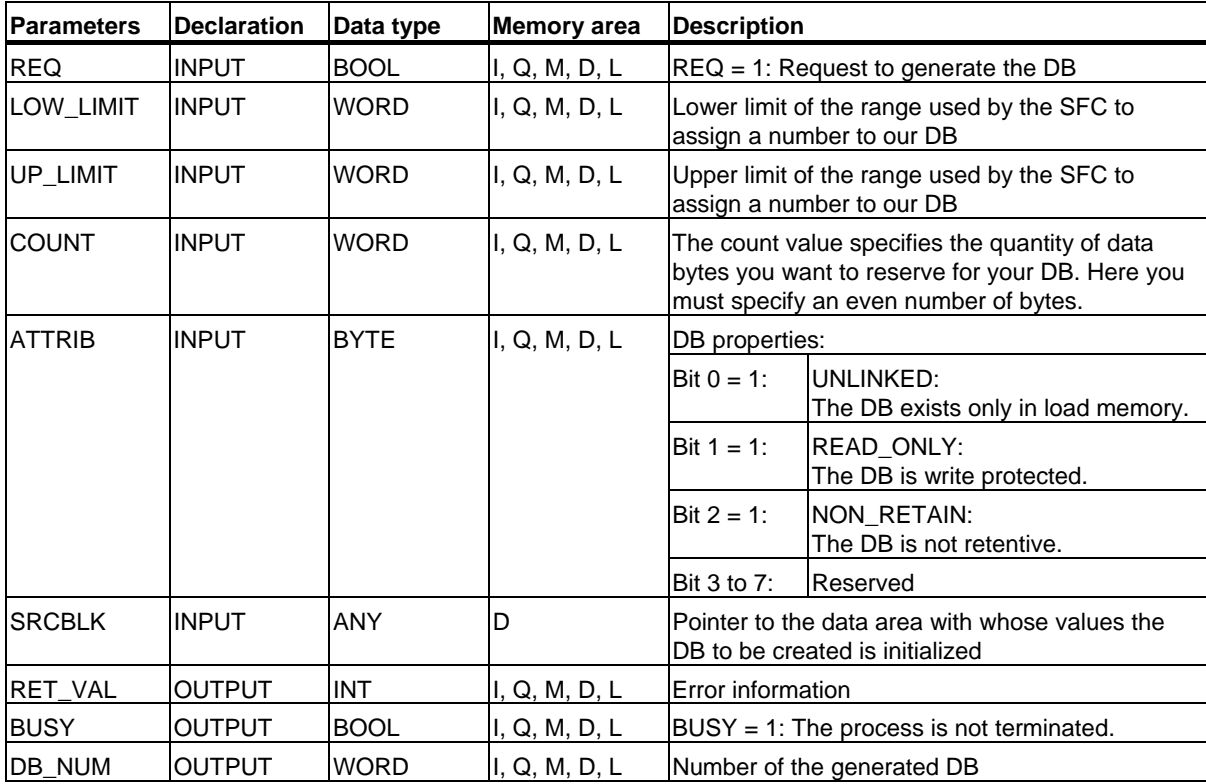

3.9 Generating Data Blocks in Load Memory with SFC 82 "CREA\_DBL"

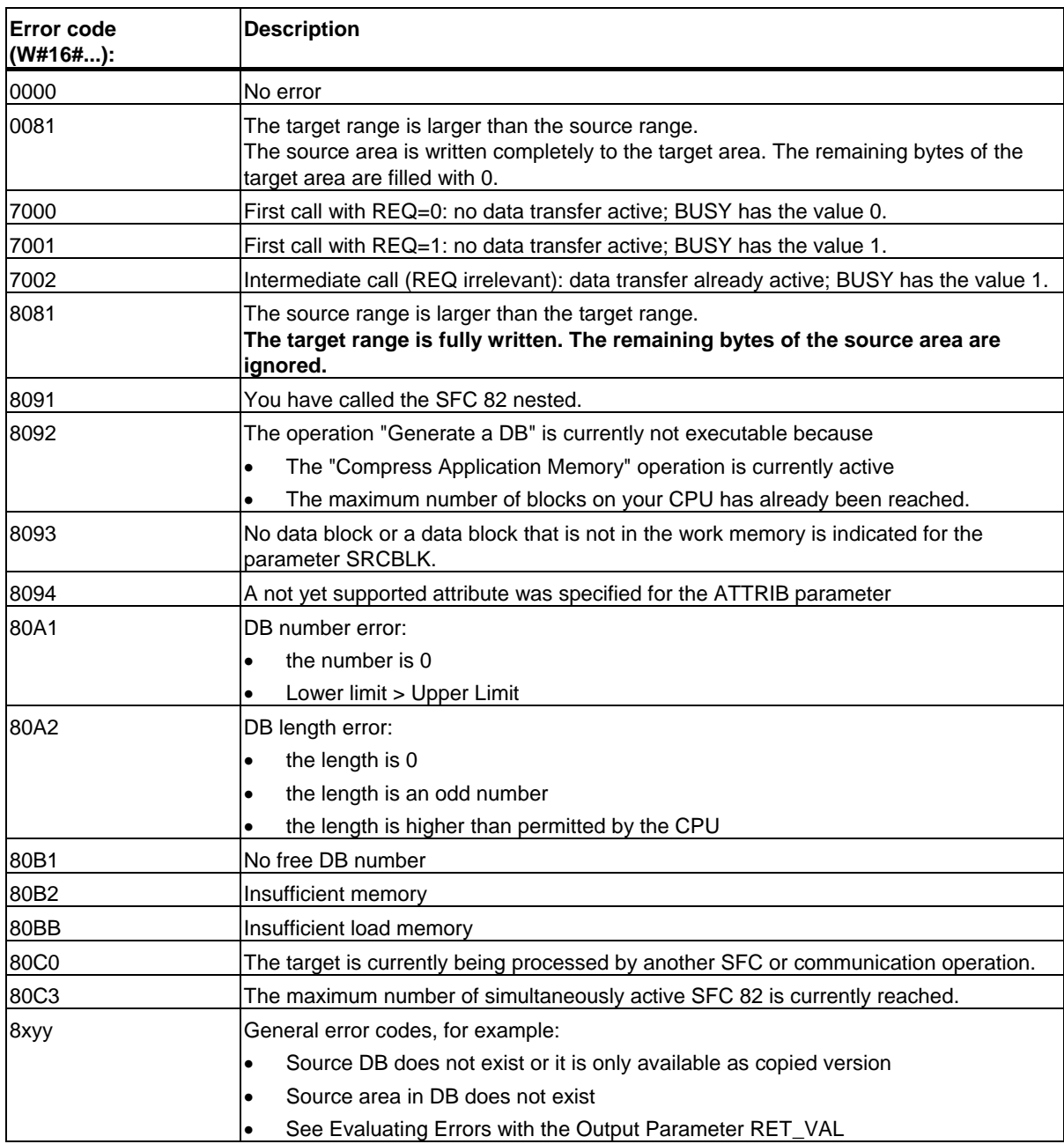

### **3.10 Reading from a Data Block In Load Memory with SFC 83 "READ\_DBL"**

#### **Description**

Use SFC 83 "READ\_DBL" (read data block in load memory) to copy a DB or an area from a DB in load memory (Micro Memory Card) to the data area of a target DB. The target DB must be relevant for execution; that is, it must not be created with the attribute UNLINKED. The content of the load memory is not changed during the copy process.

To ensure consistency, you must not change the target area while the SFC83 is being processed (i.e. as long as the BUSY parameter has the value TRUE).

The following restrictions apply to the parameters SRCBLK (source block) and DSTBLK (destination block):

- For an ANY pointer of the type BOOLEAN the length must be divisible by 8.
- For an ANY pointer of the type BOOLEAN the length must be divisible by 1.

If required, you can determine the length of the source area with SFC 24 "TEST\_DB".

#### **Note**

The SFC 83 is processed asynchronously. Therefore, it is not suitable for frequent (or cyclical) reading of variables from load memory.

#### **Note**

Once started, a job is always completed. If the maximum number of simultaneously active SFC 83 is reached and you call SFC 83 once again at this time in a priority class having higher priority, error code W#16#80C3 will be returned. As such, it does not make sense to restart the high-priority job right away.

3.10 Reading from a Data Block In Load Memory with SFC 83 "READ\_DBL"

#### **Working method**

The SFC 83 "READ\_DBL" is an asynchronous operating SFC, that is, processing covers multiple SFC calls. Start the job by calling SFC 83 with REQ = 1.

The job status is displayed via the output parameters RET\_VAL and BUSY.

See also Meaning of REQ, RET\_VAL and BUSY for Asynchronously Operating SFCs

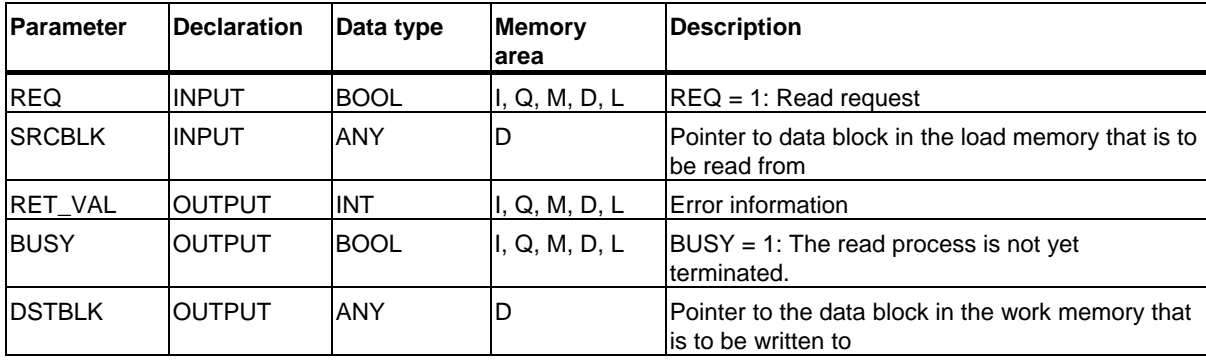

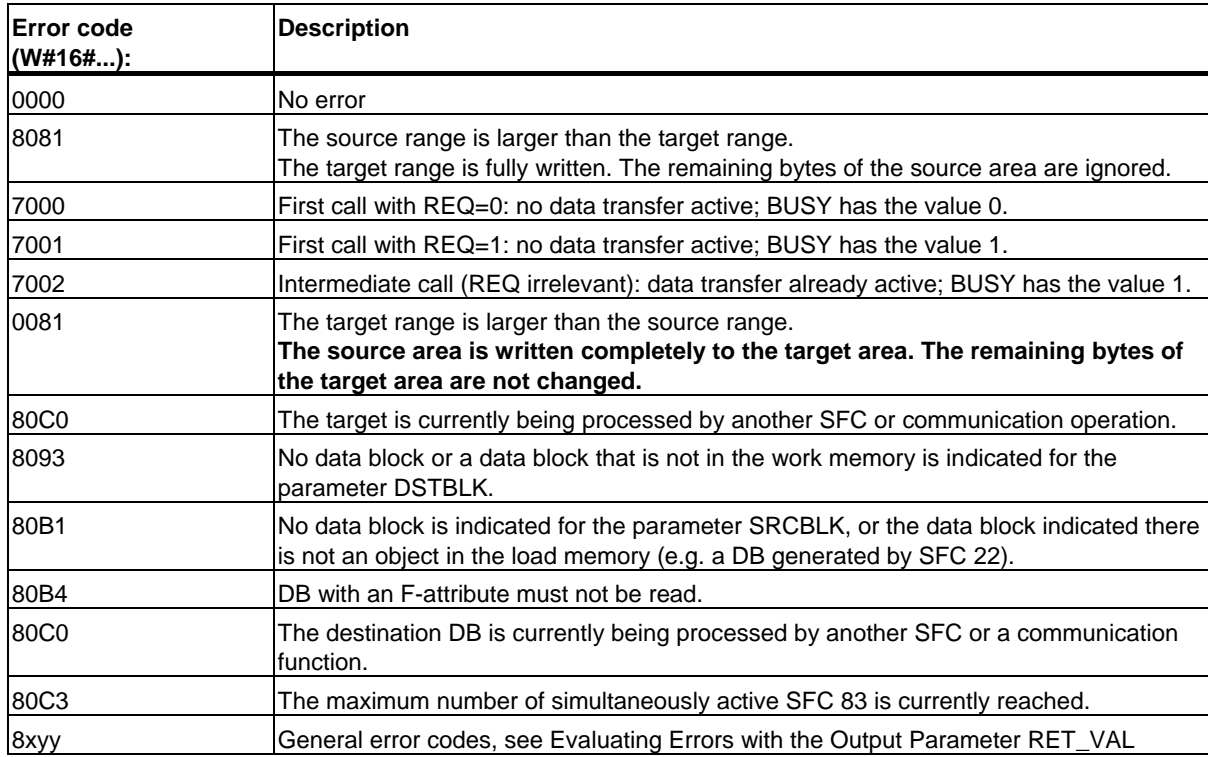

### **3.11 Writing a Data Block in Load Memory with SFC 84 "WRIT\_DBL"**

#### **Description**

With the SFC 84 "WRIT\_DBL" (write data block in load memory) you can transfer the contents of a DB or a DB area from the work memory to a DB or a DB area in the Micro Memory Card. The source DB must be process relevant; that is, it must not have been created with the attribute UNLINKED. However, it may also be generated with SFC 22 "CREAT\_DB".

To ensure consistency, you must not change the source area while the SFC 84 is being processed (i.e. as long as the BUSY parameter has the value TRUE).

The following restrictions apply to the parameters SRCBLK (source block) and DSTBLK (destination block):

- For an ANY pointer of the type BOOLEAN the length must be divisible by 8.
- For an ANY pointer of the type STRING the length must be equal to 1.

If required, you can determine the length of the target DB with SFC 24 "TEST\_DB".

SFC 84 does not change the checksum of the user program if you describe a DB that was generated via SFC. However, when writing a loaded DB the first entry in this DB changes the checksum of the user program.

#### **Note**

SFC 84 is not suitable for frequent (or cyclical) writing of variables to the load memory writing. This is because the technology of Micro Memory Cards means that only a certain number of write accesses can be made to a Micro Memory Card. For more information, see the reference manual *"SIMATIC S7-300 Programmable Controller CPU Data: CPU 31xC and CPU 31x"*.

#### **Operating principle**

The SFC 84 "WRIT\_DBL" operates asynchronously, that is, processing covers multiple SFC calls. Start the job by calling SFC 84 with  $REQ = 1$ .

The job status is displayed via the output parameters RET\_VAL and BUSY.

Refer also to Meaning of REQ, RET\_VAL and BUSY with Asynchronously Operating SFCs

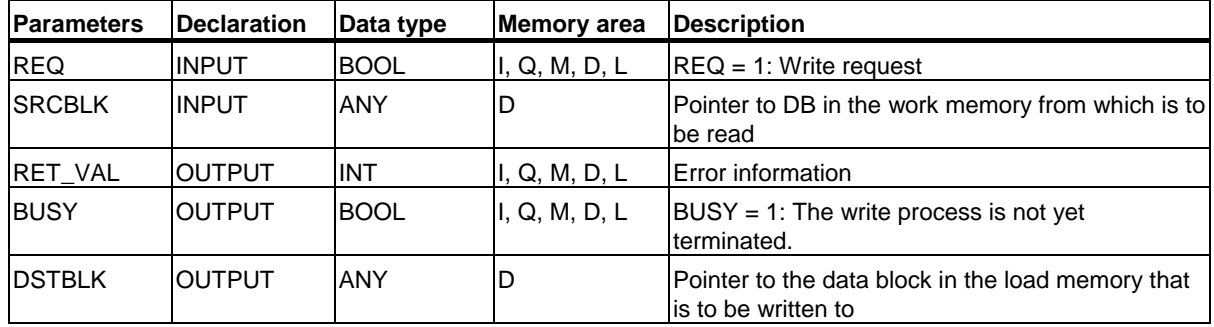

3.11 Writing a Data Block in Load Memory with SFC 84 "WRIT\_DBL"

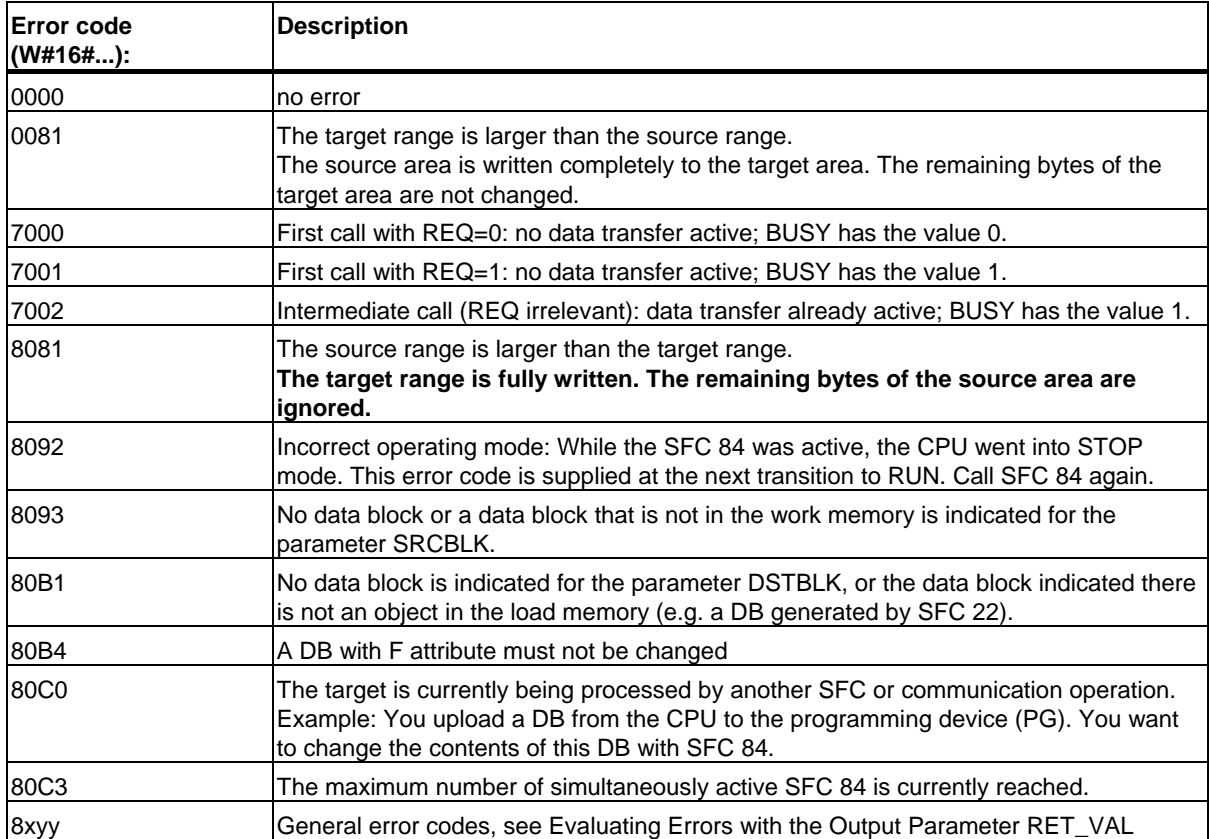

## **3.12 Creating a Data Block with SFC 85 "CREA\_DB"**

#### **Description**

With SFC 85 "CREA\_DB" (create data block) you create a data block with no default values in the user program. Instead, the DB contains random data. The SFC creates a data block with a number from a specified area and with a default size. The SFC assigns the smallest possible number from this area to the DB. To create a DB with a specific number, enter the same number for the upper and lower limits of the default area. You cannot issue the numbers from the DBs already continued in the user program. The length of the DB must be specified with an even number.

Depending on the selection made for the ATTRIB parameter, the DB created has the property RETAIN or NON\_RETAIN:

- RETAIN means that the DB is created in the retentive part of the work memory. This means the current values of the DB are retained after each power OFF/power ON transition and every restart (warm restart).
- NON\_RETAIN means that the DB is created in the non-retentive part of the work memory. . This means the current values of the DB are undefined after each power OFF/power ON transition and every restart (warm restart).

If no distinction is made between retentive and non-retentive work memory, the ATTRIB parameter is ignored. This means the values of the DB are retained after each power OFF/power ON transition and every restart (warm restart).

3.12 Creating a Data Block with SFC 85 "CREA\_DB"

### **Interruptability**

SFC 85 "CREA\_DB" can be interrupted by higher-priority OBs. If SFC 85 "CREA\_DB" is again called in a higher-priority OB, this call is rejected with the error code W#16#8091.

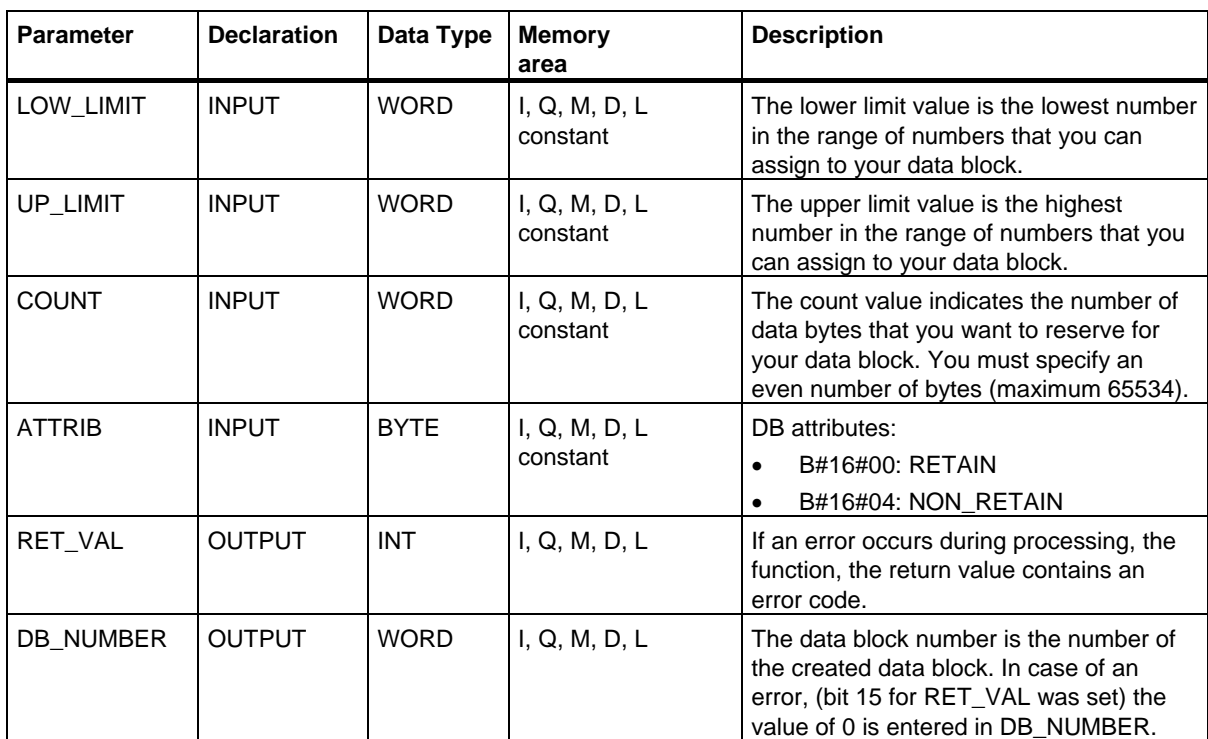

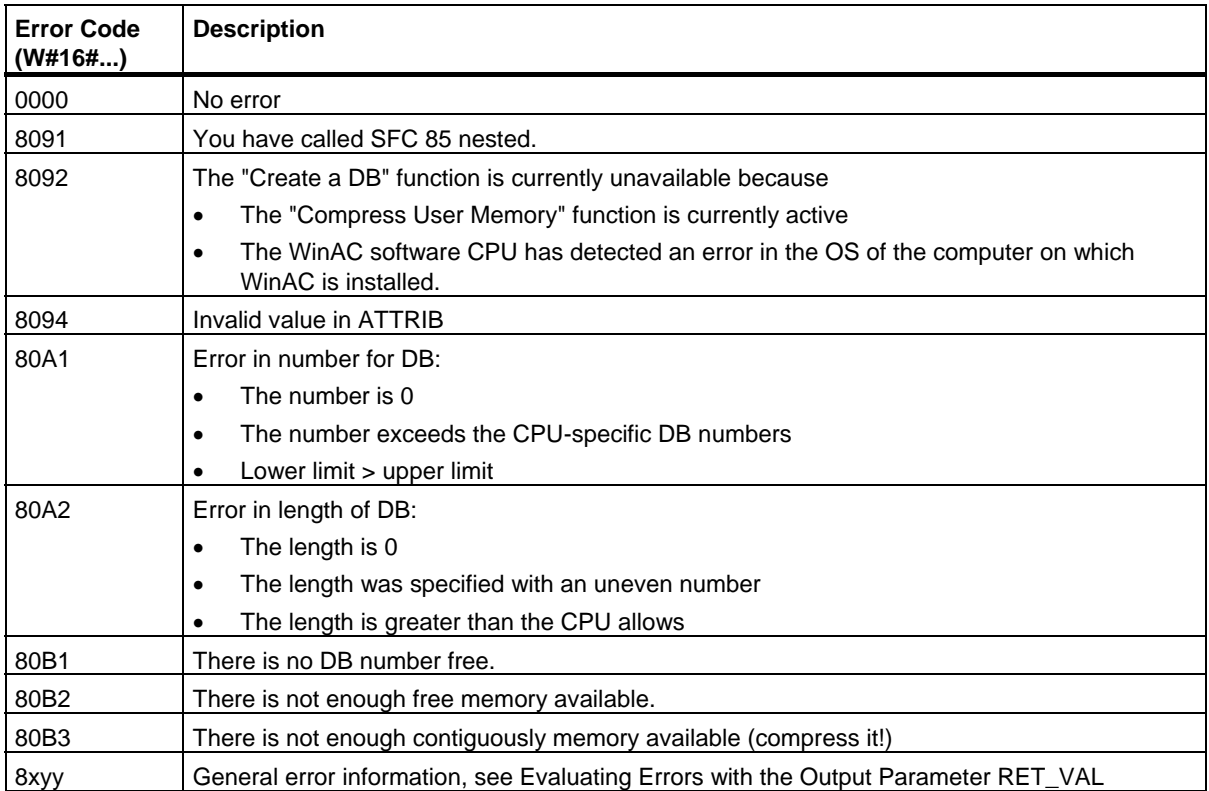

# **4 SFCs for Controlling Program Execution**

### **4.1 Re-triggering Cycle Time Monitoring with SFC 43 "RE\_TRIGR"**

#### **Description**

With SFC 43 "RE\_TRIGR" (re-trigger watchdog), you can re-trigger the cycle time monitoring.

#### **Parameters**

SFC 43 "RE\_TRIGR" has no parameters.

#### **Error Information**

SFC 43 "RE\_TRIGR" does not provide any error information.

### **4.2 Changing the CPU to STOP with SFC 46 "STP"**

#### **Description**

With SFC 46 "STP" (stop), you change the CPU to the STOP mode.

#### **Parameters**

SFC 46 "STP" does not have any parameters.

#### **Error Information**

SFC 46 "STP" does not provide any error information.

### **4.3 Delaying Execution of the User Program with SFC 47 "WAIT"**

#### **Description**

With SFC 47 "WAIT," you program delays or waiting times in your user program. You can program waiting times up to 32767 μs. The smallest possible waiting time depends on the particular CPU and is the same as the execution time of SFC 47.

#### **Interrupt ability**

SFC 47 "WAIT" can be interrupted by higher priority OBs.

#### **Note**

#### **(for S7-300 only, but not for CPU 318)**

The waiting time programmed with SFC 47 is a minimum time. It is extended by the execution time of the nested priority classes and by load on the system.

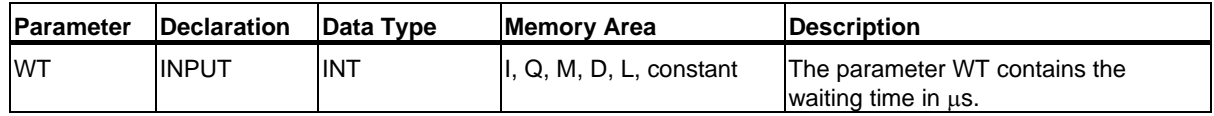

#### **Error information**

SFC 47 "WAIT" does not provide any error information.

### **4.4 Triggering a Multicomputing Interrupt with SFC 35 "MP\_ALM"**

#### **Description**

Calling SFC 35 "MP\_ALM" during multicomputing triggers the multicomputing interrupt. This leads to a synchronized start of OB 60 on all CPUs involved. In the single processor mode and when operating with a segmented rack, OB 60 is only started on the CPU that called SFC 35.

You can indicate the cause of the multicomputing interrupt using the JOB input parameter. This job identifier is transferred to all the CPUs involved and you can evaluate it in the multicomputing interrupt (OB 60) (refer to the **online documentation "Programming with STEP 7"**).

You can call SFC 35 "MP\_ALM" at any point in your program. Since the call would be pointless in any mode other than RUN, if it is called in the STARTUP mode, the multicomputing interrupt is suppressed. The function value informs you of this.

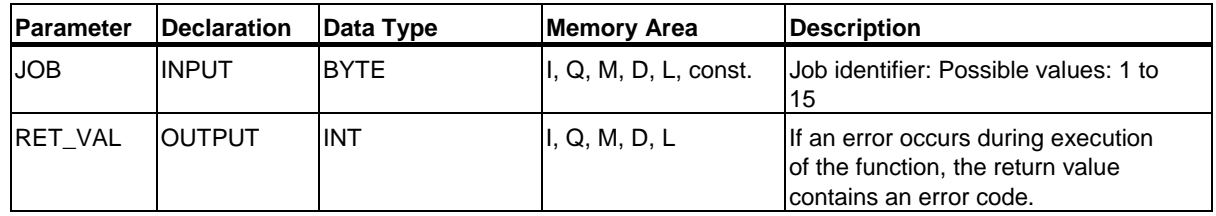

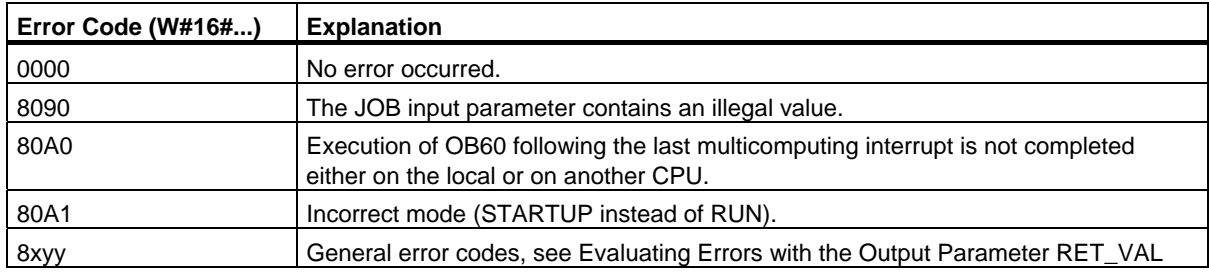

### **4.5 Controlling CiR with SFC 104 "CiR"**

#### **Description**

You can use SFC 104 "CiR" to influence a reconfiguration in RUN mode as follows:

- You can disable CiR completely. In this case, the download of a modified configuration from the PG to the CPU is always rejected. The lock is maintained until you reset it with SFC 104 "CiR".
- You can specify a high limit for the CiR synchronization time to disable CiR conditionally. In this case, the download of a modified configuration from the PG to the CPU is only accepted if the CPU requires less than this specified time for the evaluation of a modified configuration.
- You can determine whether or not to enable CiR. If enabled, or if conditionally enabled, parameter A\_FT also returns the actual high limit for the CiR synchronization time.

#### **Note**

The outputs are frozen for the duration of the CiR synchronization period and the inputs will not be evaluated.

#### **Parameters**

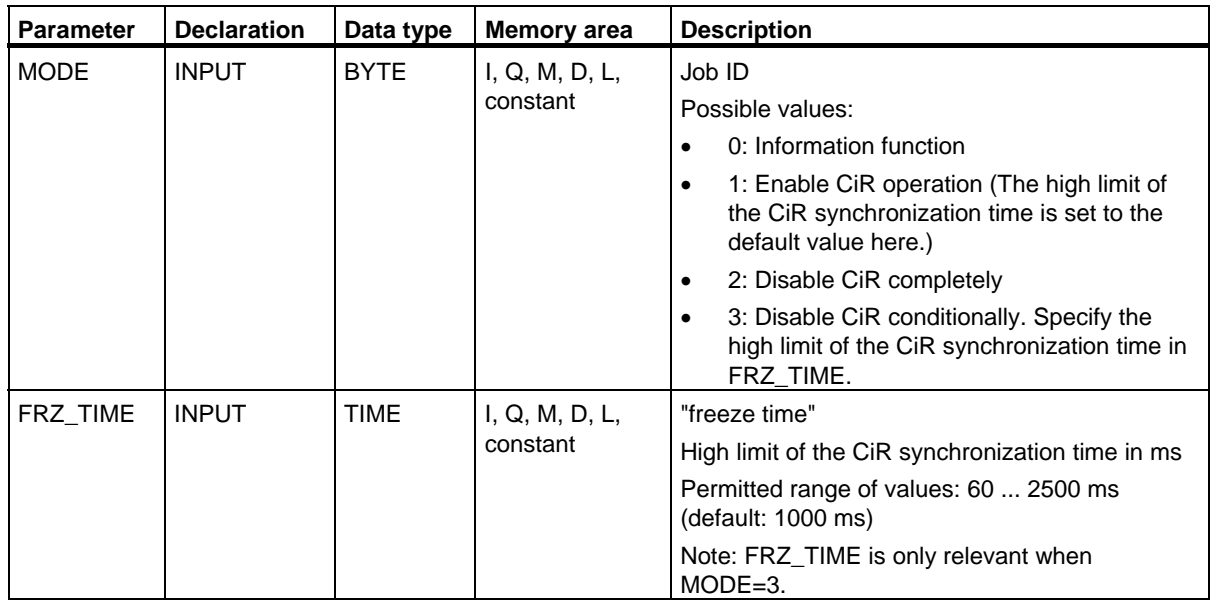

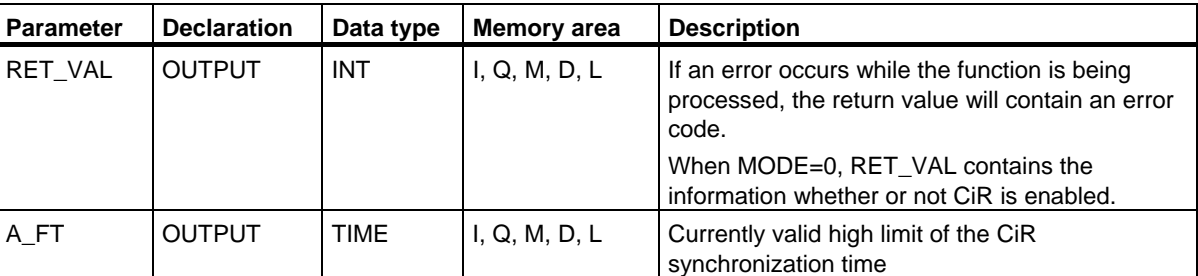

#### **Error information**

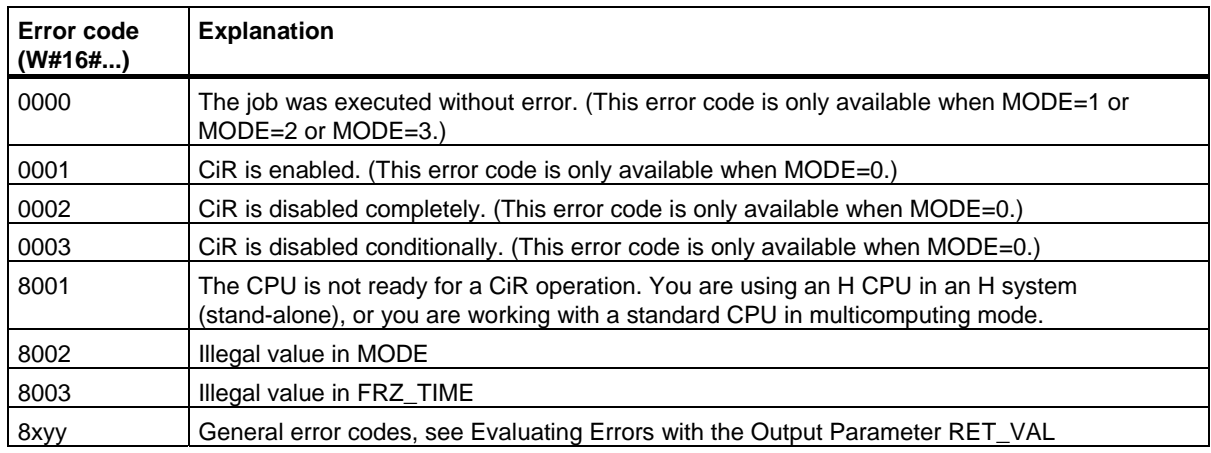

#### **Sample application for SFC 104**

SFC 104 "CIR" can be used, for example to ensure that no CiR operation is initiated during periods in which processing requires the maximum or adequate CPU performance.

To achieve this, execute the following CPU program segment prior to the start of periods of increased process activity:

• Call SFC 104 with MODE =  $2$  (Disable CiR operation entirely)

After this period of increased process activity, execute the following CPU program segment:

• Call SFC 104 with MODE = 1 (re-enable CiR operation) or MODE = 3 (conditional disabling of CiR)

### **4.6 Activating Write-protection with SFC 109 "PROTECT"**

#### **Description**

If you set level 1 under STEP 7 "Configure Hardware", you can change this to 2 with SFC 109 "PROTECT" and reset it to 1 if desired.

#### **Note**

If you set level 2 or 3 under STEP 7 "Configure Hardware", calling SFC 109 has not effect.

If you set level 1 with the option "Removable with Password" under STEP 7 "Configure Hardware", calling SFC 109 also has no effect even after a password has been entered.

The protection levels 1 and 2 have the following meaning (see also *Device Manual Automation System S7-400 CPU Data* and *Device Manual Automation System S7-300 CPU Data*):

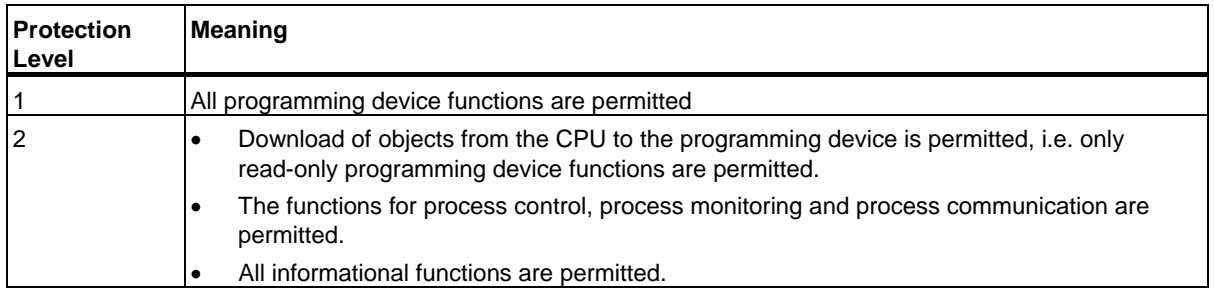

You can check if protection level 2 is in effect once it is set by SFC 109 from the SSL parts list with the SSL ID W#16#0232 and the index W#16#0004.

#### **Note**

The current protection level of your CPU is displayed in the "Operating Mode" dialog box of the SIMATIC Manager.

4.6 Activating Write-protection with SFC 109 "PROTECT"

### **Effects of operating state transition on the protection level set with SFC 109**

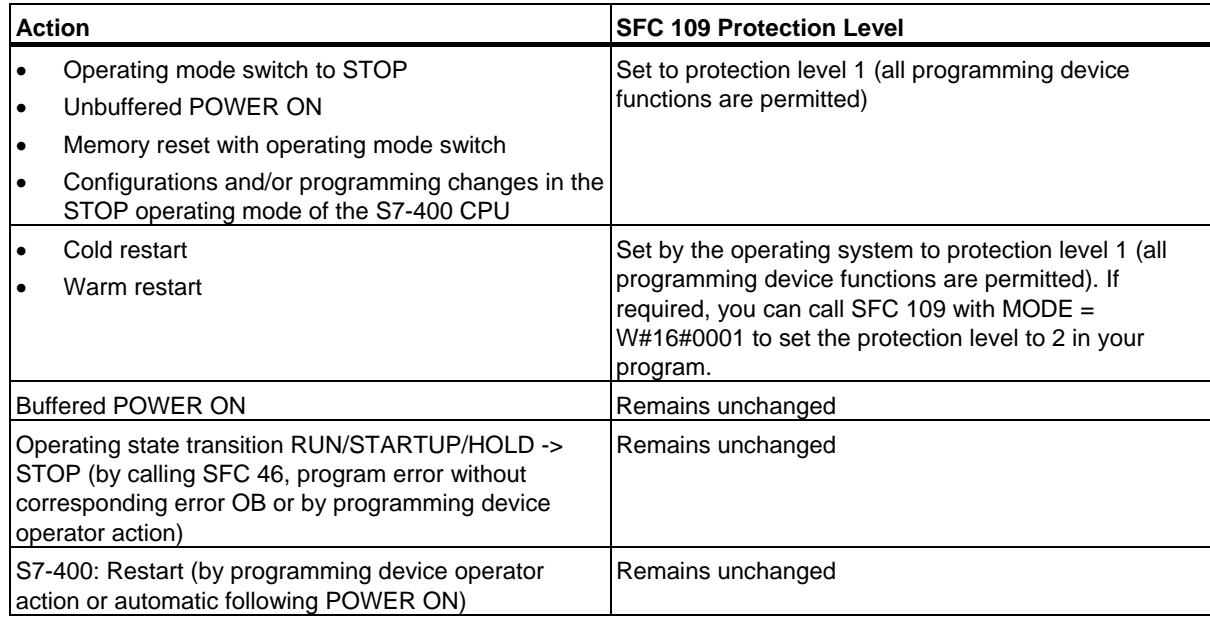

#### **Parameters**

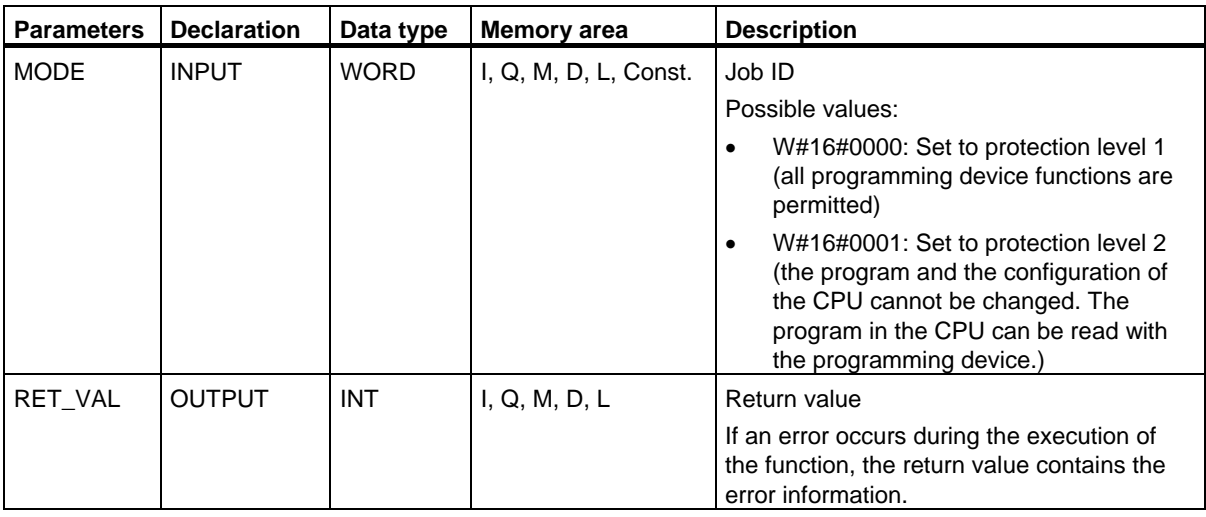

#### **Error Information**

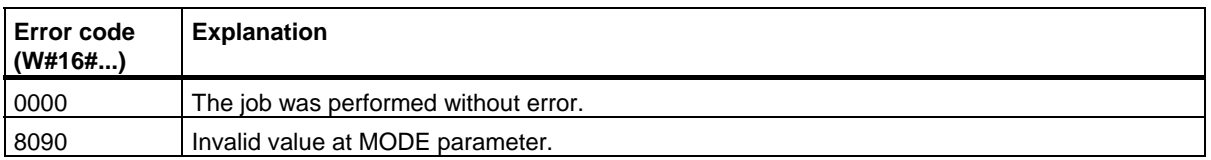

#### **Application Examples**

- You want to protect your CPU against accesses in RUN mode. The protection should only be rescinded when the operating mode switch is at STOP. You can do this by call SFC 109 with MODE = W#16#0001 in OB100. This way, protection level 2 remains set even after a new start (warm restart).
- Depending on the state of an input or tag controlled by an HMI system, you want to download a program to your CPU without having to set the operating mode switch to STOP. You can do this by cyclically querying the input or tag involved. Call SFC 109 with MODE = W#16#0000 for a defined value of the input or tag. You can then download your program to the CPU. When the download is completed, call SFC 109 with MODE =  $W#16#0001$  to reset protection level 2.

# **5 SFCs for Handling the System Clock**

## **5.1 Setting the TOD with SFC 0 "SET\_CLK"**

#### **Description**

With SFC 0 "SET CLK" (set system clock), you set the time and the date of the CPU clock. The SFC 0 call starts the clock. The clock then runs starting from the set time and set date.

If the clock is a master clock, the CPU also starts to synchronize the time when SFC 0 is called. You set the synchronization intervals using STEP 7.

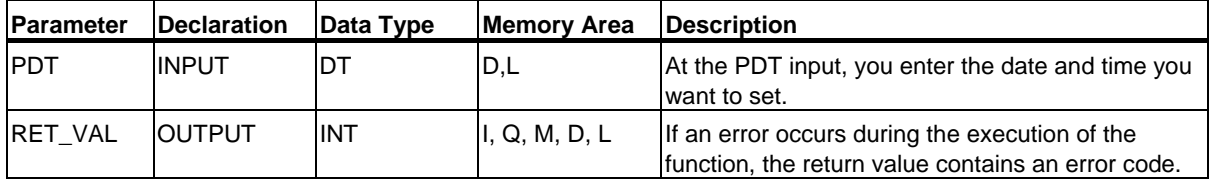

#### **Date and Time**

You enter the date and time as data type DT. As an example: for January 15th, 1995, 10:30 a.m. and 30 seconds you would enter: DT#1995-01-15-10:30:30. The time can only be entered with a precision of seconds. The day of the week is calculated by SFC 0 "SET\_CLK" from the date.

You can create the data type DT with FC 3 "D\_TOD\_DT" (see time-of-day functions: FC 1, FC 3, FC 6, FC 7, FC 8, FC 33, FC 34, FC 35, FC 40).

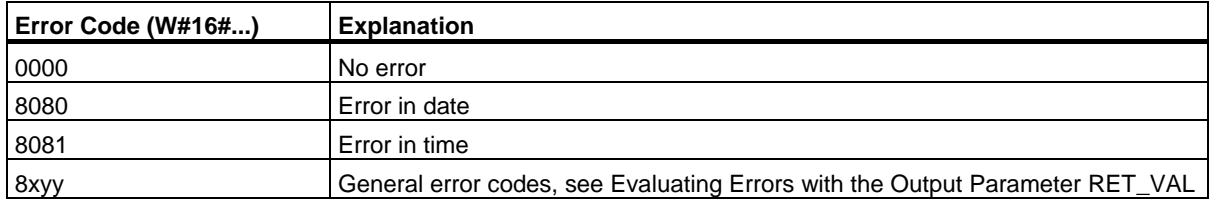

## **5.2 Reading the Time with SFC 1 "READ\_CLK"**

#### **Description**

With SFC 1 "READ\_CLK" (read system clock), you read the current date or current time of the system clock of the CPU.

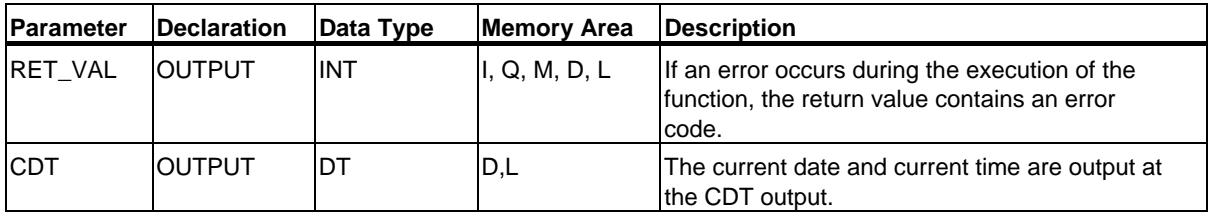

#### **Error Information**

See Chapter Evaluating Errors with the Output Parameter RET\_VAL

### **5.3 Synchronizing Slave Clocks with SFC 48 "SNC\_RTCB"**

#### **Definition: Synchronizing Slave Clocks**

Synchronizing slave clocks refers to the transmission of the date and time from the master clock of a bus segment (for example, the S7-400 K-bus, MPI, or S7 backplane bus) to all clock slaves of the bus segment.

#### **Description**

With SFC 48 "SNC\_RTCB" (synchronize real time clocks) you synchronize all the slave clocks on a bus segment, independent of the configured synchronization interval. Successful synchronization is only possible when SFC 48 is called on a CPU whose real-time clock was assigned the master clock function for at least one bus segment. You assign the relevant parameters with STEP 7.

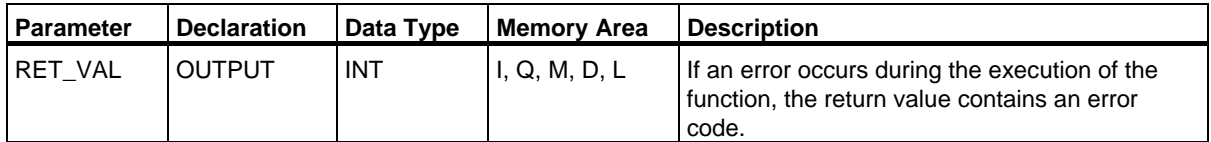

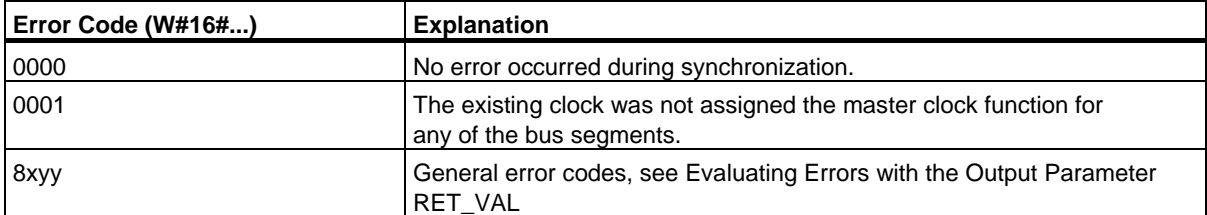

### **5.4 Setting the Time-of-Day and the TOD Status with SFC 100 "SET\_CLKS"**

#### **Description**

Set the TOD and the TOD status for your CPU with SFC 100 "SET\_CLKS".

#### **Caution**

Only use SFC 100 if the TOD for your CPU is not going to synchronized. Otherwise, with every synchronization the master's TOD status would be applied. This would overwrite the value specified per SFC.

Via the MODE parameter you can specify whether to change only the TOD, only the TOD status or both. This is explained in the table below:

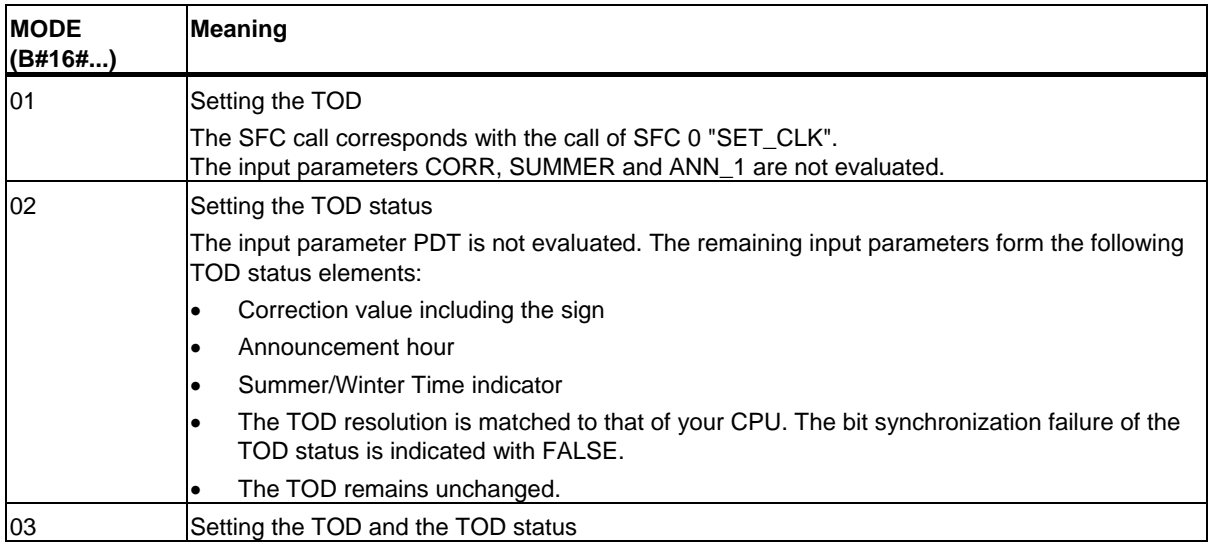

#### **Note**

You can determine the current TOD status of your CPU by reading SSL ID W#16#0132 index W#16#0008 using SFC 51 "RDSYSST".

5.4 Setting the Time-of-Day and the TOD Status with SFC 100 "SET\_CLKS"

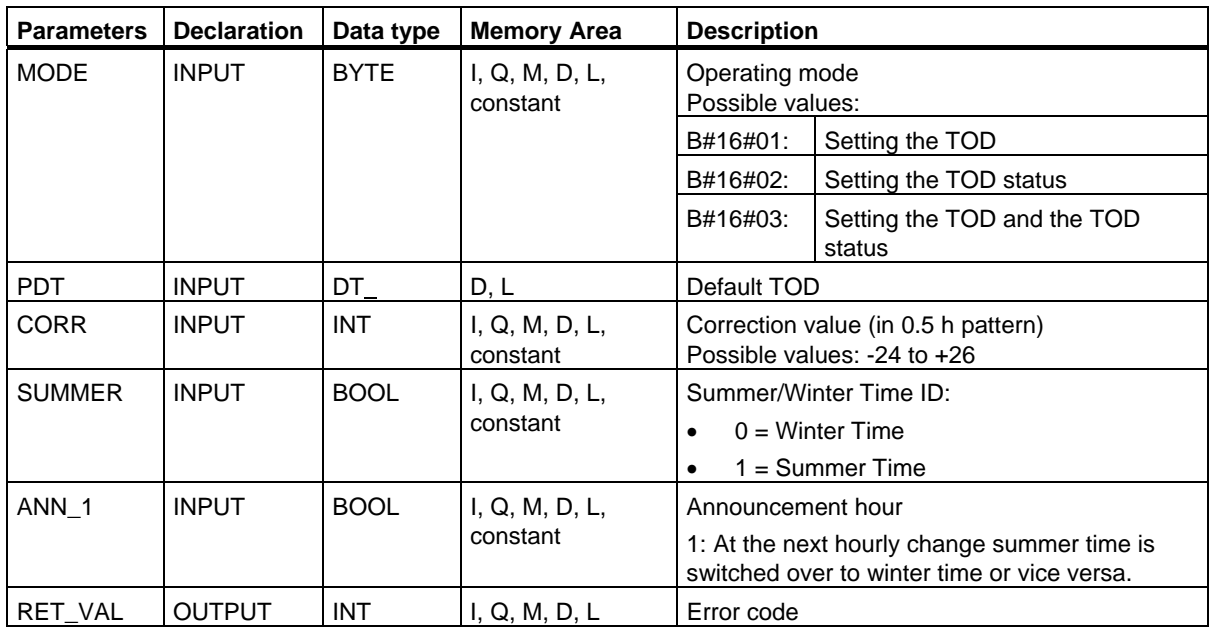

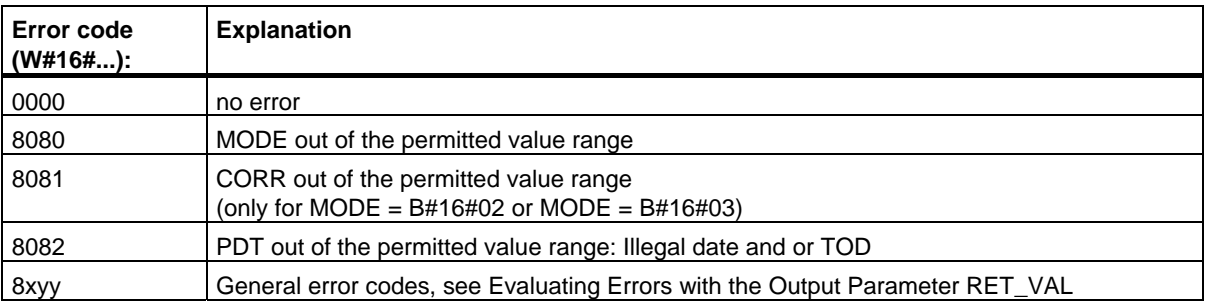

5.4 Setting the Time-of-Day and the TOD Status with SFC 100 "SET\_CLKS"

# **6 SFCs for Handling Run-Time Meters**

### **6.1 Runtime Meters**

#### **Introduction**

The CPUs have a number of runtime meters (refer to the data sheets of your CPUs)*.* 

- If your CPU is equipped with 16-bit runtime meters, you can set, start, stop or read them with the SFCs 2, 3 and 4.
- If your CPU is equipped with 32-bit runtime meters, you can set, start, stop or read them with SFC 101 "RTM".

#### **Note**

SFCs 2, 3 and 4 can also be used for 32-bit runtime meters. In this case however, the runtime meters operate in a 16-bit mode (Range of values: 0 to 32767 hours). See also: Data Record of Partial List Extract with SSL ID W#16#0132 Index W#16#000B.

#### **Application**

You can use a runtime meter for a variety of applications:

- For measuring the runtime of the CPU
- For measuring the runtime of controlled equipment or connected devices.

#### **Characteristics of the Runtime Meter**

When it is started, the runtime meter begins to count starting at the last recorded value. If you want it to start at a different initial value, you must explicitly specify this value (SFC 2 or SFC 101 with MODE=4). If the CPU changes to the STOP mode, or you stop the runtime meter, the CPU records the current value of the runtime meter. When a warm restart or a cold restart of the CPU is executed, the runtime meter must be restarted (SFC 3 or SFC 101 with MODE=1). After updating the operating system and after resetting the CPU to the state as shipped, the runtime meters are reset to the value 0.

#### **Range of Values**

- CPU with 16-bit runtime meters: 0 to 32 767 hours
- CPU with 32-bit runtime meters: 0 to  $(2E31)$  -1 hours = 2.147.483.647 hours

## **6.2 Handling Runtime meters with SFC 101 "RTM"**

#### **Description**

Call SFC 101 "RTM" (runtime meter) to set, start, stop and read a 32-bit runtime meter of your CPU.

To fetch the values of all 32-bit runtime meters of your CPU, call SFC 51 "RDSYSST" with SZL\_ID=W#16#0132 and INDEX=W#16#000B (for runtime meters 0 … 7) or INDEX=W#16#000C (for runtime meters 8 … 15). (See also Data Record of the Partial List Extract with SSL ID W#16#0132 Index W#16#000B.

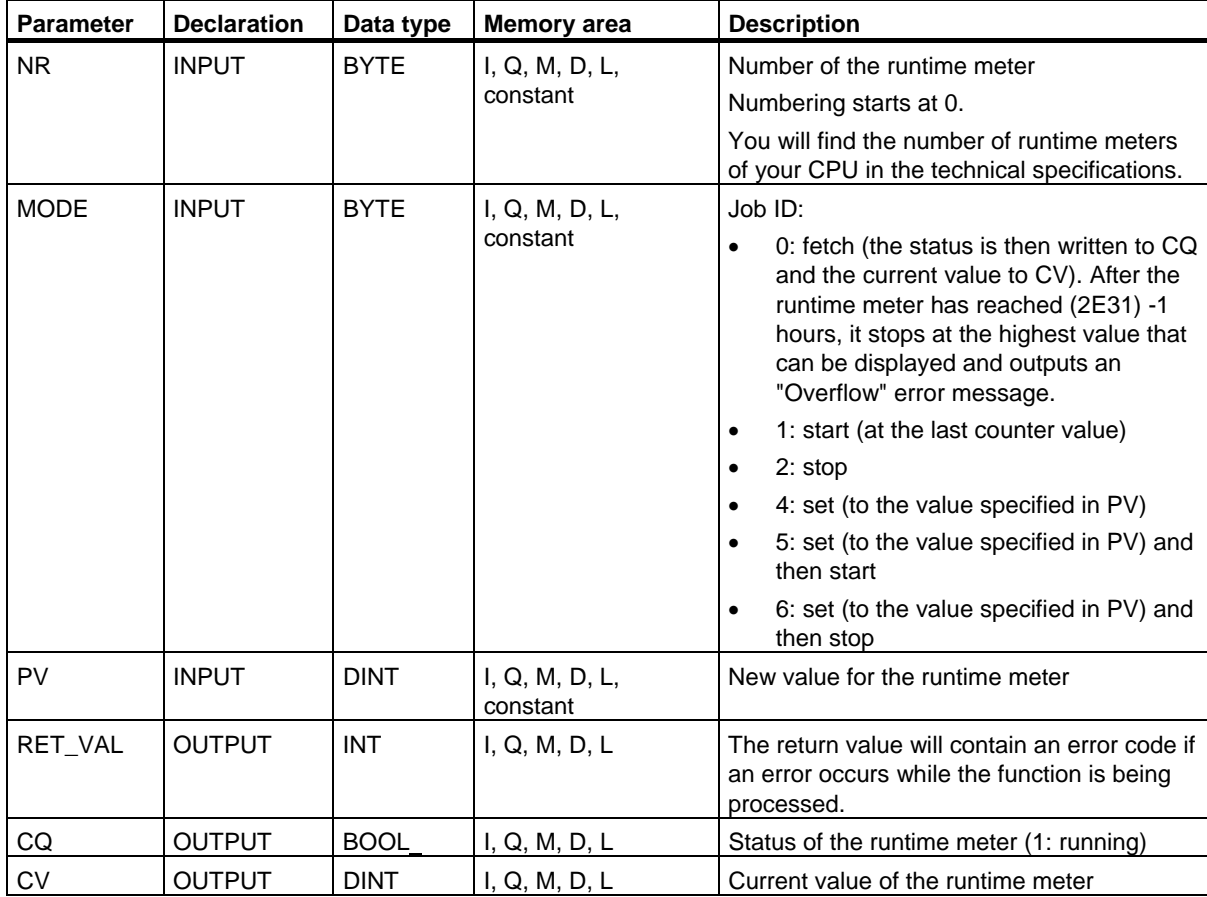

#### **Compatibility to programs developed for a CPU with 16-bit runtime meters**

You can also operate your 32-bit runtime meters with the SFCs 2 "SET\_RTM", 3 "CTRL\_RTM" and 4 "READ\_RTM". In this case however, the 32-bit runtime meters operate in the same way as 16-bit meters (Range of values: 0 to 32767 hours).

The partial list extract with SSL ID W#16#0132 and index W#16#0008 displays the 32-bit runtime meters 0 to 7 in 16-bit mode. This means that you can continue to use programs developed for a CPU with 16-bit runtime meters that use partial list extract with SSL ID W#16#0132 and index W#16#0008.

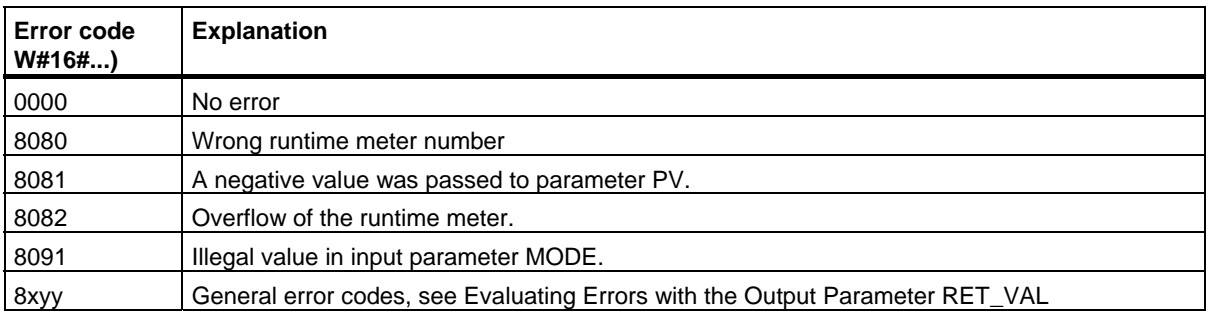

## **6.3 Setting the Runtime Meter with SFC 2 "SET\_RTM"**

#### **Description**

With SFC 2 "SET\_RTM" (set runtime meter), you set a runtime meter of the CPU to a selected value. The number of runtime meters you can set depends on the particular CPU you are using.

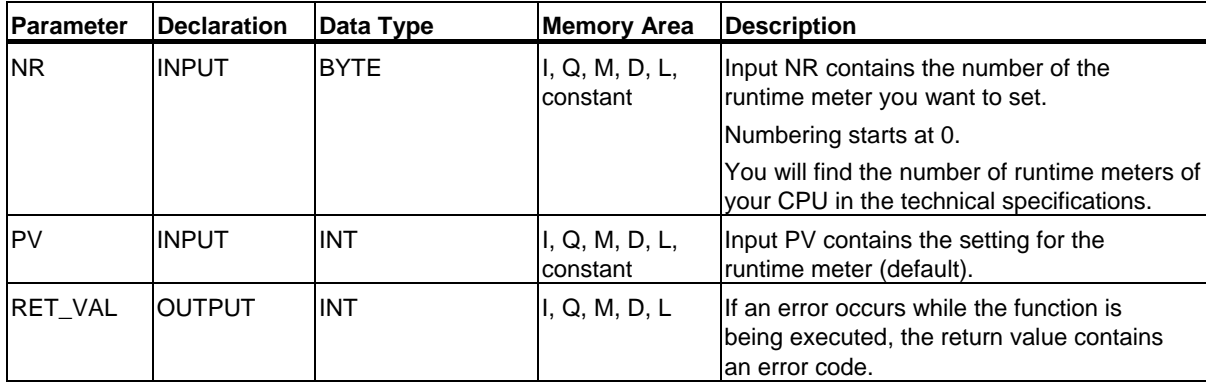

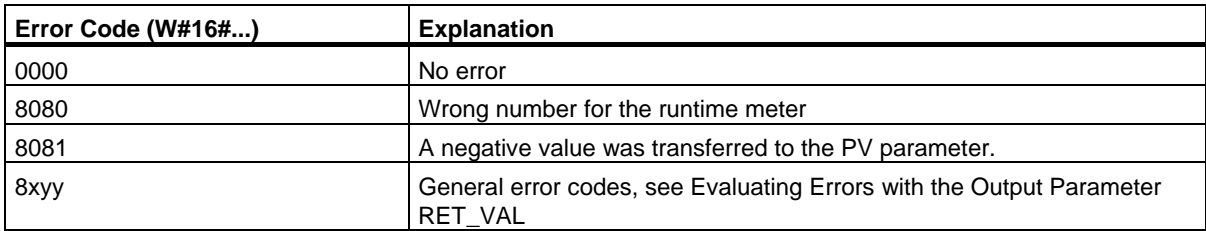

## **6.4 Starting and Stopping a Run-time Meter with SFC 3 "CTRL\_RTM"**

#### **Description**

With SFC 3 "CTRL\_RTM" (control runtime meter), you can start or stop a runtime meter of the CPU.

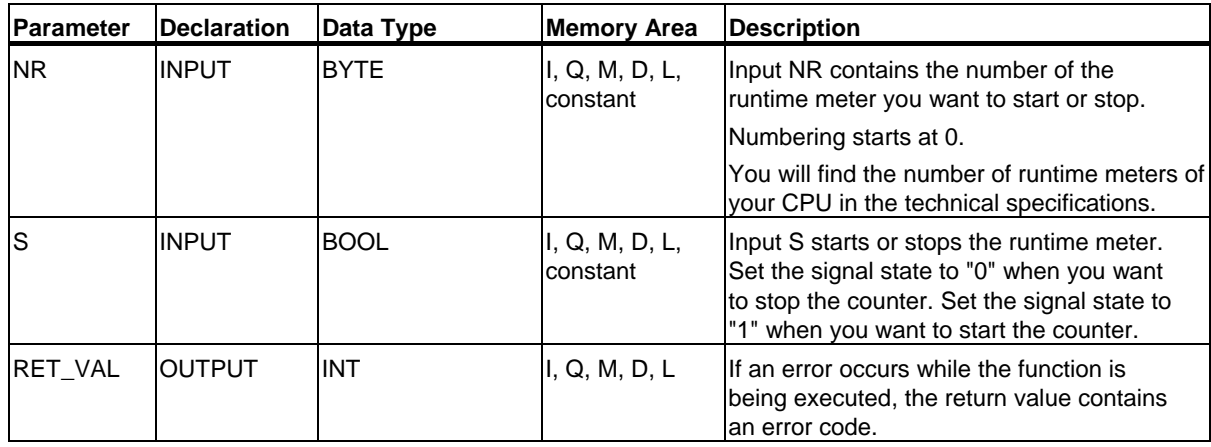

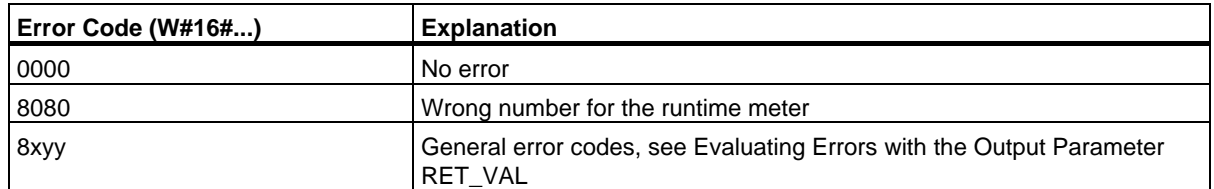

## **6.5 Reading a Runtime Meter with SFC 4 "READ\_RTM"**

#### **Description**

With SFC 4 "READ\_RTM" (read runtime meter), you read a runtime meter. SFC 4 provides the current run time as output data and the status of the counter, for example, "stopped" or "counting."

If the runtime meter runs for longer than 32767 hours, it stops at the count 32767 and outputs the error message "overflow."

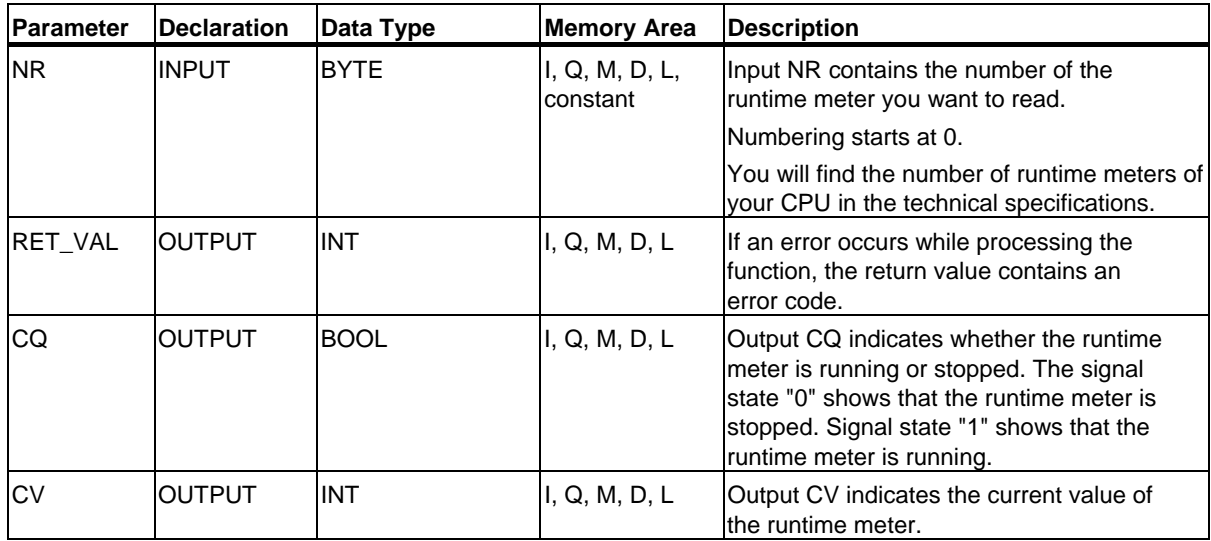

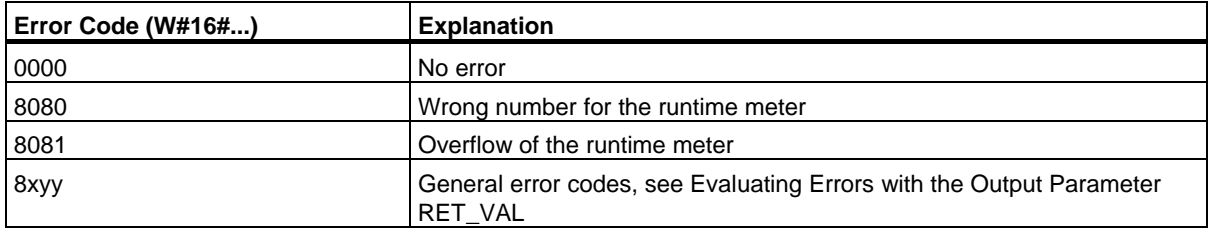

## **6.6 Reading the System Time with SFC 64 "TIME\_TCK"**

#### **Description**

With SFC 64 "TIME\_TCK" (time tick), you can read the system time of the CPU. The system time is a "time counter" counting cyclically from 0 to a maximum of 2147483647 ms. In case of an overflow the system time is counted again starting at 0. The resolution and the accuracy of the system time are 1 ms. The system time is influenced only by the operating modes of the CPU.

#### **Application**

You can use the system time for example, to measure the duration of processes by comparing the results of two SFC 64 calls.

#### **System Time and Modes**

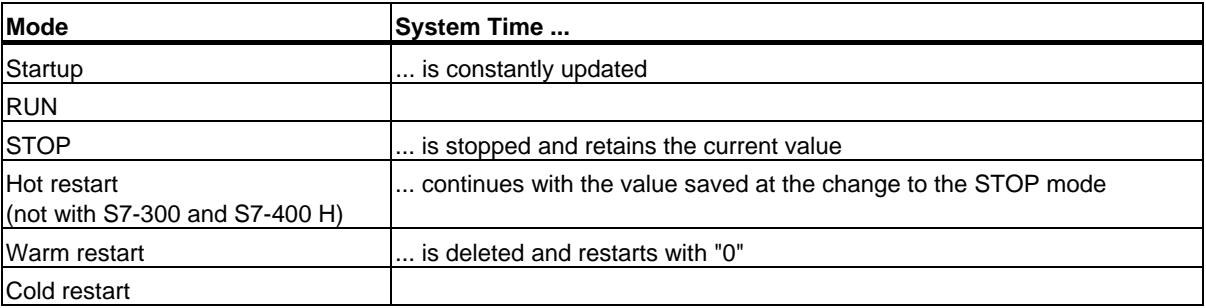

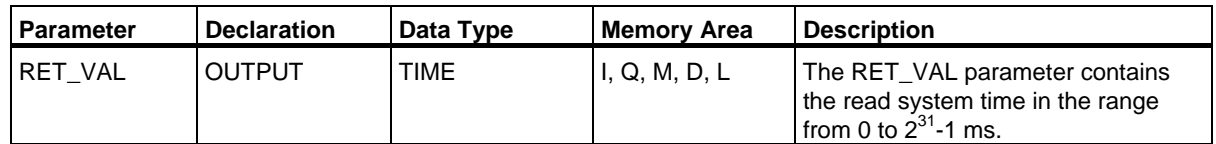

#### **Error Information**

SFC 64 "TIME\_TCK" does not provide any error information.
# **7 SFCs/SFBs for Transferring Data Records**

# **7.1 Writing and Reading Data Records**

### **Principle**

Some modules have a write-only system data area to which your program can transfer data records. This area contains data records with numbers from 0 to a maximum of 240. Not every module contains all of the data records (see following table).

Other modules have a read-only system data area in which your program can read data records. This area contains data records with numbers from 0 to a maximum of 240. Not every module contains all of the data records (see following table).

#### **Note**

There are modules that have both system data areas. These are physically separate areas and all they have in common is their logical structure.

### 7.1 Writing and Reading Data Records

## **Write-Only System Data Area**

The following table shows the structure of the write-only system data area. This table also shows how long the data records can be and with which SFCs the data records can be written.

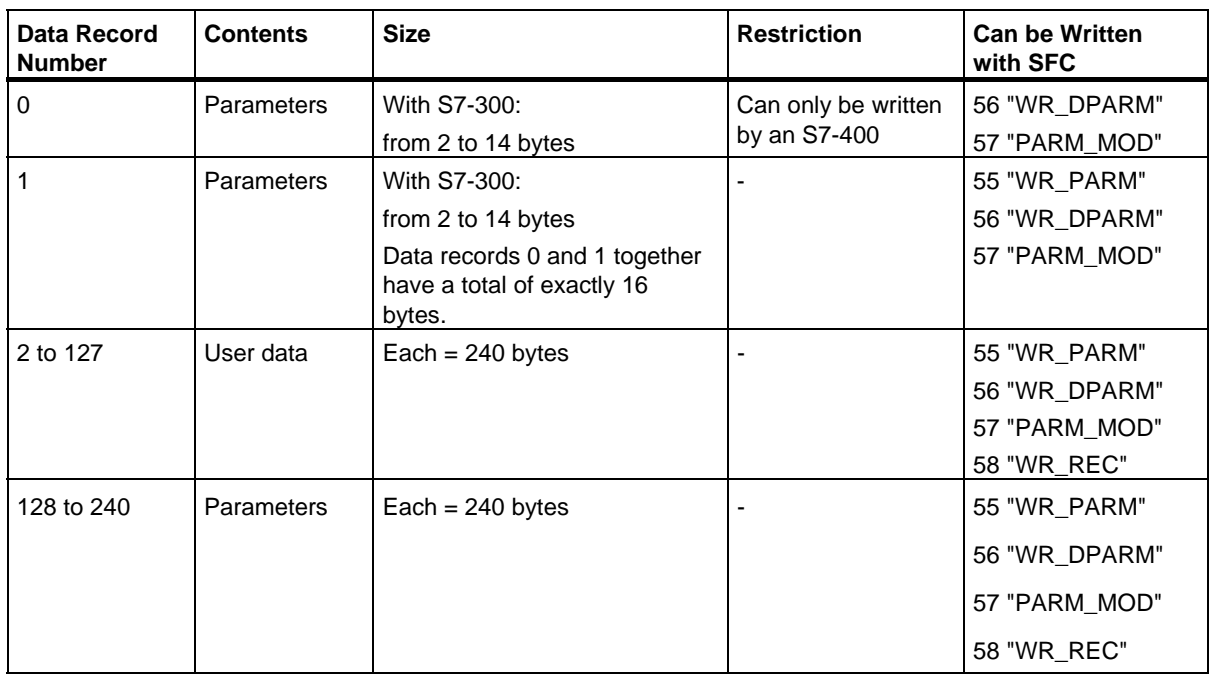

### **Read-only System Data Area**

The following table shows the structure of the read-only system data area. This table also shows how long the data records can be and with which SFCs the data records can be read.

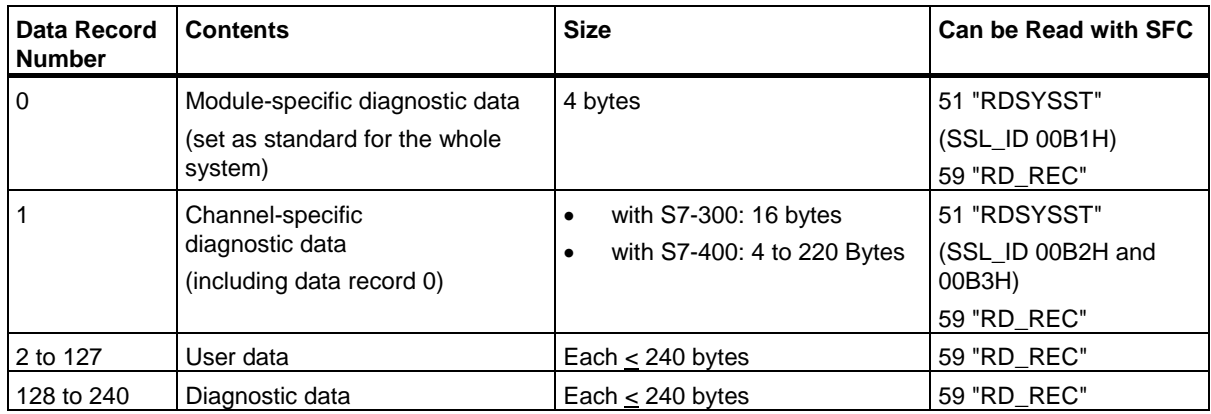

### **System Resources**

If you start several asynchronous data record transfers one after the other with only short intervals between them, the allocation of system resources by the operating system ensures that all the jobs are executed and that they do not interfere with each other.

If all the available system resources are being used, this is indicated in RET\_VAL. You can remedy this temporary error situation by simply repeating the job.

The maximum number of "simultaneously" active SFC jobs depends on the CPU. Refer to **/72/**, **/101/** and **/102/** for more detailed information*.* 

# **7.2 Reading Defined Parameters with SFC 54 "RD\_DPARM"**

# **Description**

With SFC 54 "RD\_DPARM" (read defined parameter), you read the data record with the number RECNUM of the addressed module from system data configured with STEP7. The data record that is read is entered in the destination area opened by the parameter RECORD.

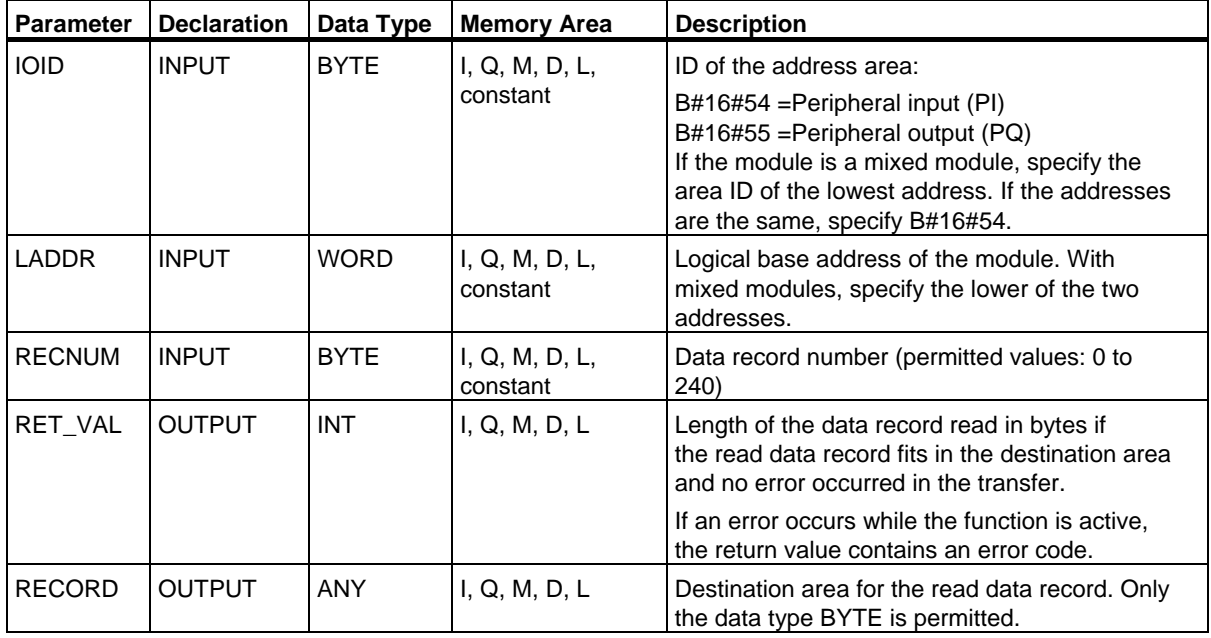

# **Error Information**

Assigning Parameters to a Module with SFC 57 "PARM\_MOD"

# **7.3 Reading Predefined Parameters with SFC 102 "RD\_DPARA"**

### **Description**

With SFC 102 "RD\_DPARA" you can read the data record with the number RECNUM of a selected module from system data configured with STEP7. The read data record is entered into the target area opened with the parameter RECORD.

### **Operating principle**

The SFC 102 "RD\_DPARA" operates asynchronously, that is, processing covers multiple SFC calls. Start the job by calling SFC 102 with REQ = 1.

The job status is displayed via the output parameters RET\_VAL and BUSY.

Refer also to Meaning of REQ, RET\_VAL and BUSY with Asynchronously Operating SFCs

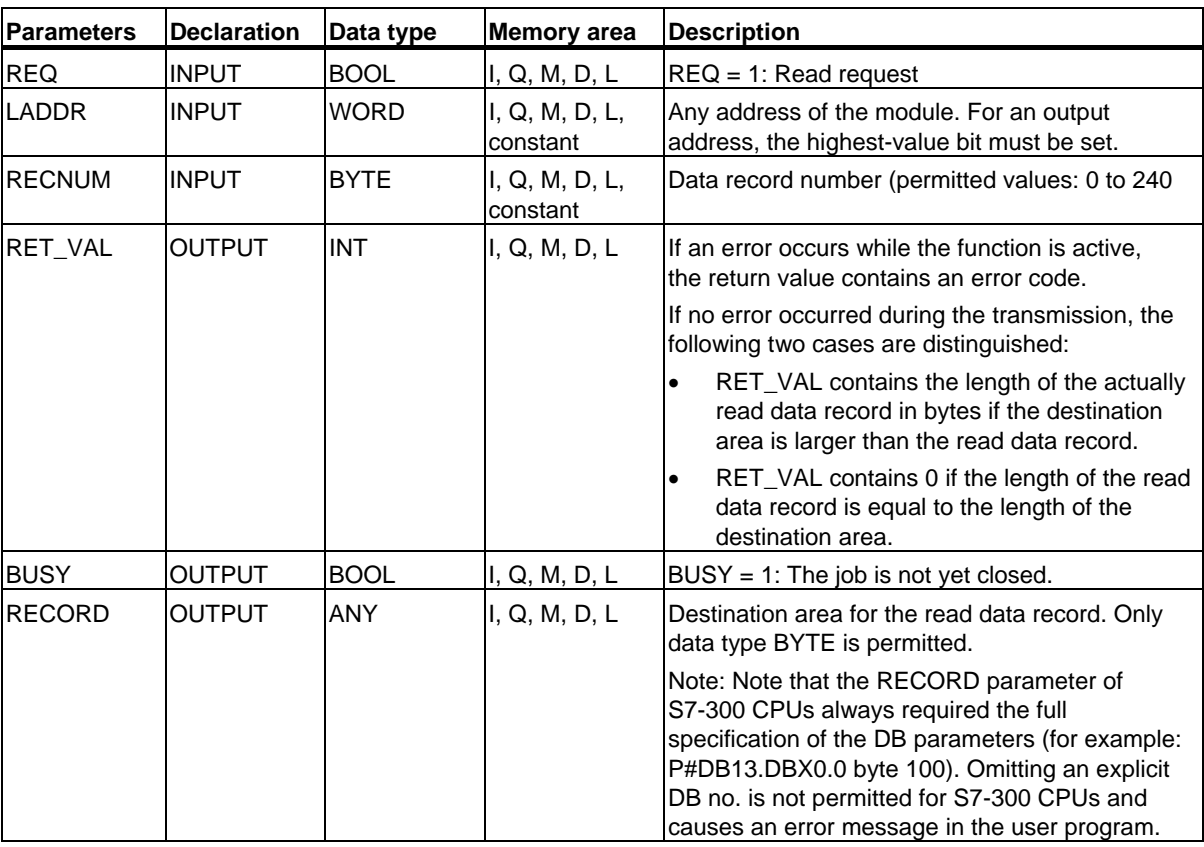

### **Error Information**

See Configuring Modules with SFC 57 "PARM\_MOD"

7.4 Writing Dynamic Parameters with SFC 55 "WR\_PARM"

# **7.4 Writing Dynamic Parameters with SFC 55 "WR\_PARM"**

### **Description**

With SFC 55 "WR\_PARM" (write parameter), you transfer the data record RECORD to the addressed module. Parameters transferred to the module do not overwrite parameters configured with STEP 7.

### **Requirements**

• The data record to be transferred must not be static.

(Refer to **/71/** and **/101/** for more information on static data records.)

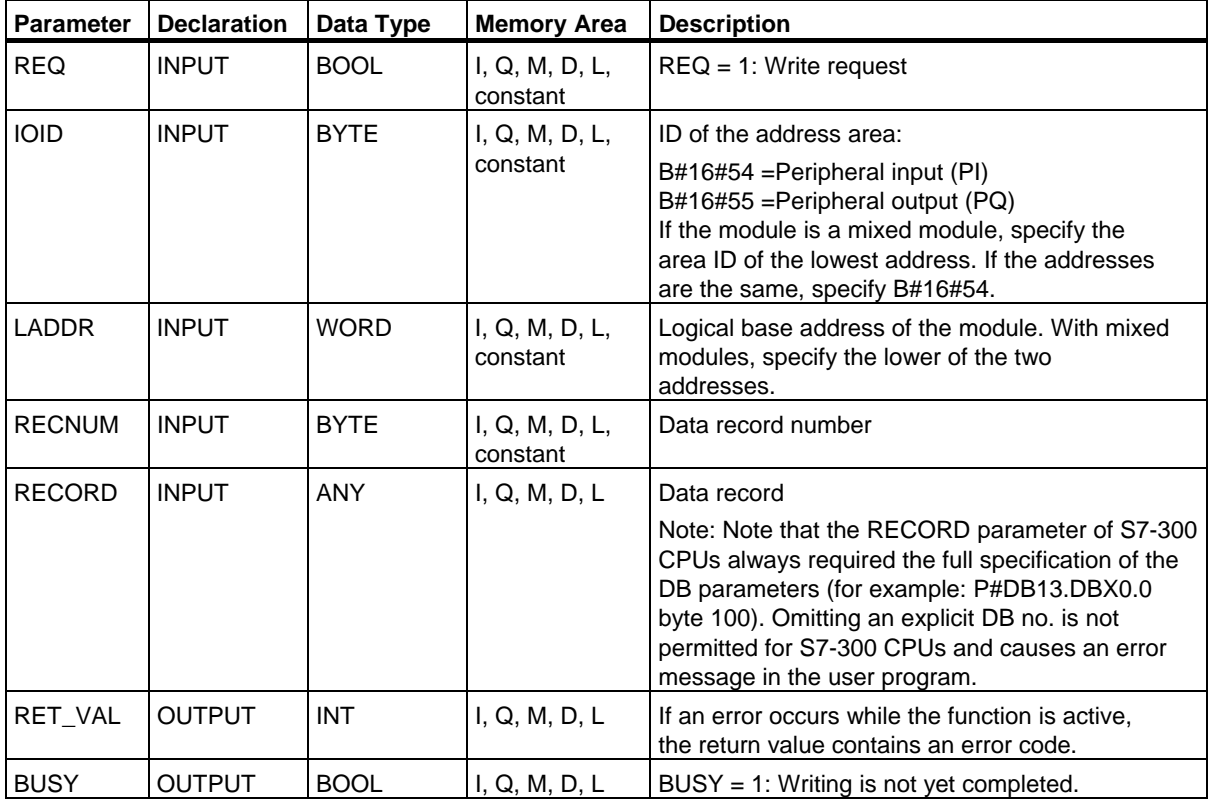

7.4 Writing Dynamic Parameters with SFC 55 "WR\_PARM"

### **Input Parameter RECORD**

The data to be transferred are read from the parameter RECORD during the first SFC call. If the transfer of the data record takes longer than the duration of a call, the contents of the parameter RECORD are no longer relevant for the subsequent SFC calls (for the same job).

### **Error Information**

Assigning Parameters to a Module with SFC 57 "PARM\_MOD"

## **Note**

# **(S7-400 only)**

If the general error W#16#8544 occurs, this only indicates that access to at least one byte of the I/O memory area containing the data record was denied. The data transfer was continued.

# **7.5 Writing Default Parameters with SFC 56 "WR\_DPARM"**

# **Description**

With SFC 56 "WR\_DPARM" (write default parameter), you transfer the data record with the number RECNUM from STEP 7 configuration data to the addressed module. With this function, it is irrelevant whether the data record is static or dynamic.

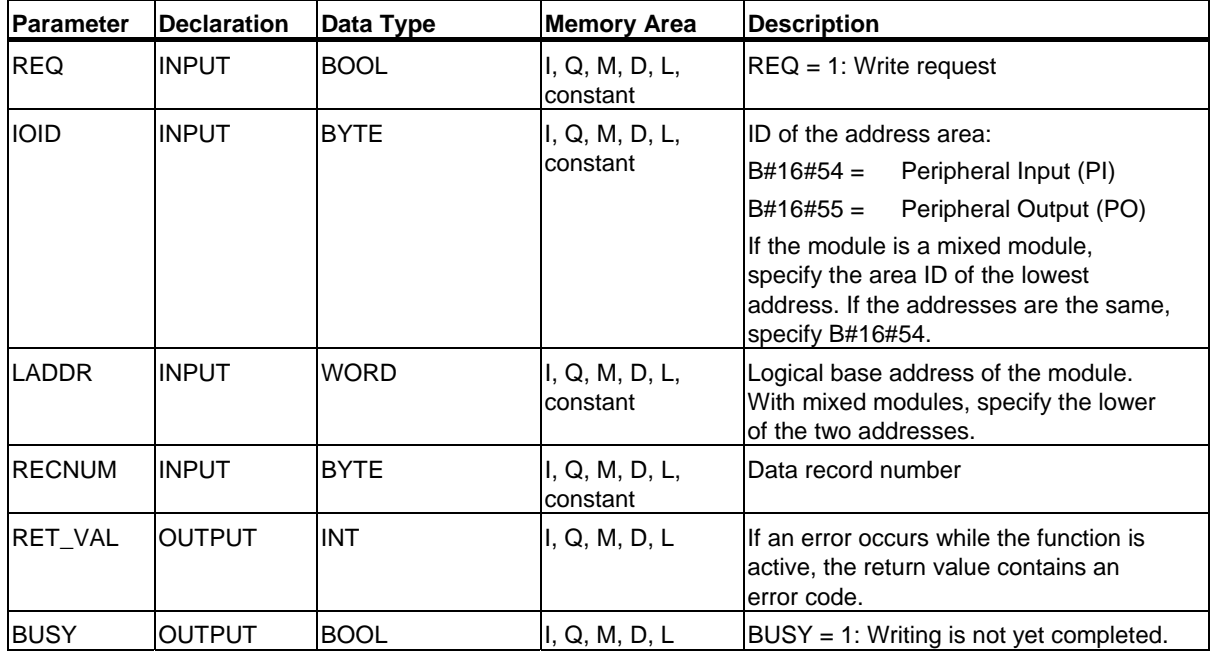

# **Error Information**

Assigning Parameters to a Module with SFC 57 "PARM\_MOD"

7.6 Assigning Parameters to a Module with SFC 57 "PARM\_MOD"

# **7.6 Assigning Parameters to a Module with SFC 57 "PARM\_MOD"**

## **Description**

With SFC 57 "PARM\_MOD" (assign parameters to a module) you transfer all the data records of a module that you configured with STEP 7 to the module. With this function, it is irrelevant whether the data records are static or dynamic.

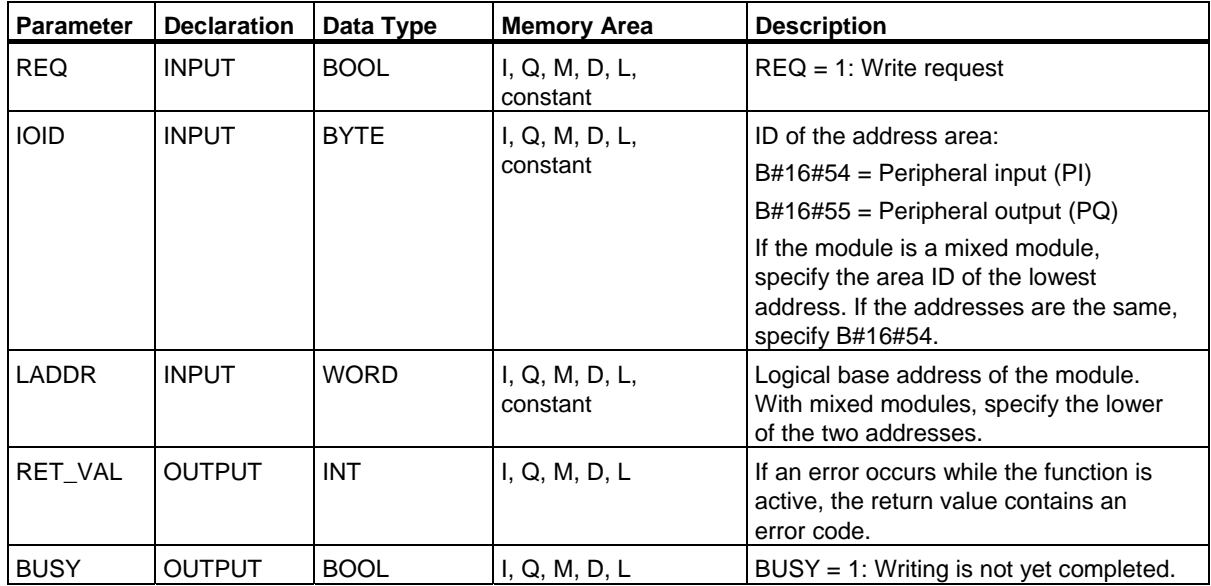

### **Error Information**

The "real" error information (error codes W#16#8xyz) can be divided into two classes:

• Temporary errors (error codes W#16#80A2 to 80A4, 80Cx):

With this type of error, it is possible that the error will be eliminated without you taking any action, in other words, it is advisable to call the SFC again (if necessary more than once). An example of a temporary error is when required resources are currently being used (W#16#80C3).

• Permanent errors (error codes W#16#809x, 80A1, 80Bx, 80Dx):

This type of error will not be eliminated without you taking action. Retries to call SFC will only be successful after the error has been eliminated. An example of a permanent error is entering the wrong length in RECORD (W#16#80B1).

### **Note**

If you transfer data records to a DPV1 Slave with SFCs 55, 56 or 57 and if this slave operates in DPV1 mode the DP master evaluates the error information it has received from this slave as follows:

If the error information lies within the range from W#16#8000 to W#16#80FF or W#16#F000 to W#16#FFFF the DP master passes the error information to the SFC. If it lies out of this range, the CPU passes the value W#16#80A2 to the SFC and suspends the slave.

Error information for SFC 54 "RD\_DPARM," SFC 55 "WR\_PARM," SFC 56 "WR\_DPARM," and SFC 57 "PARM\_MOD."

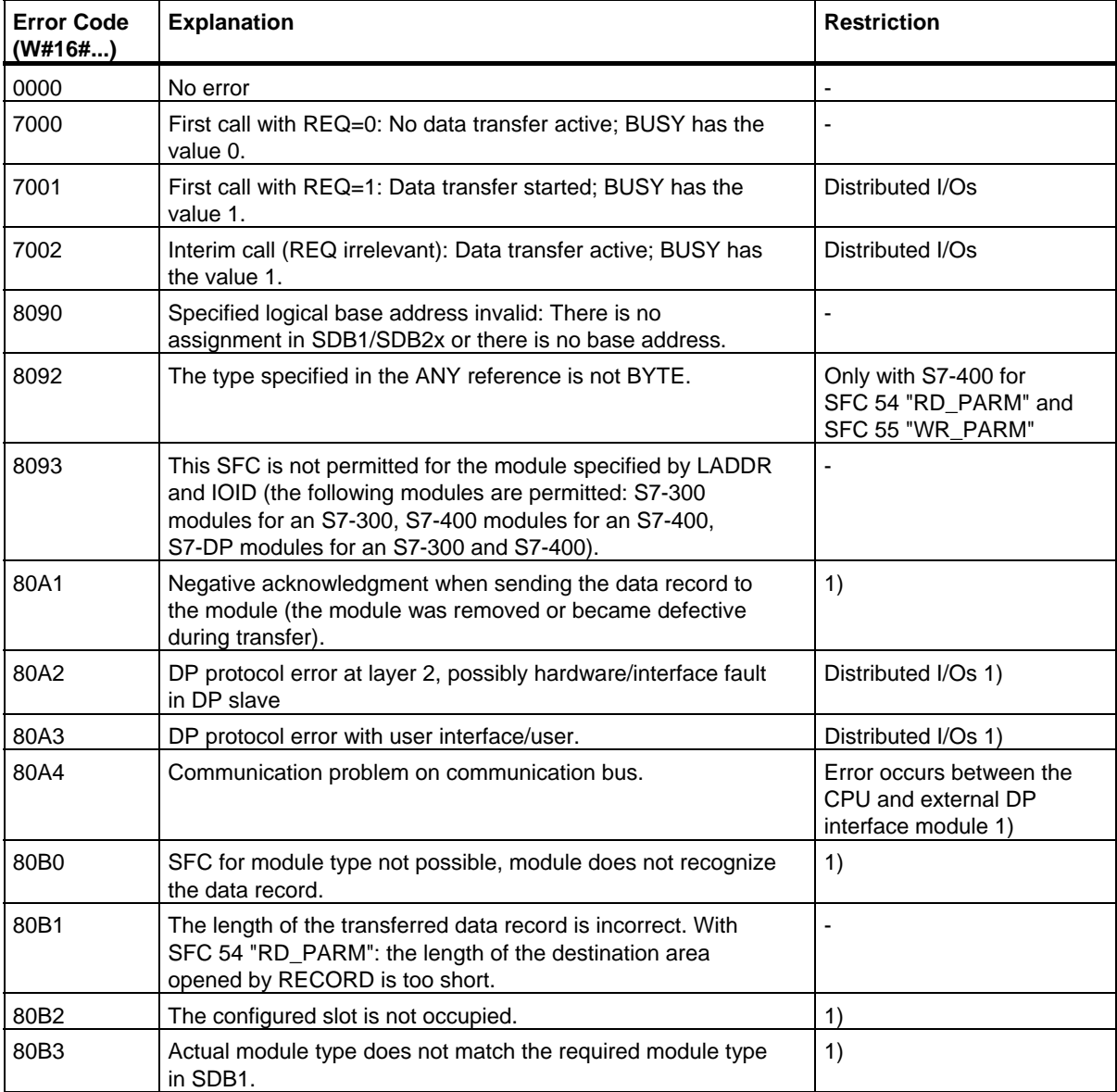

# SFCs/SFBs for Transferring Data Records

7.6 Assigning Parameters to a Module with SFC 57 "PARM\_MOD"

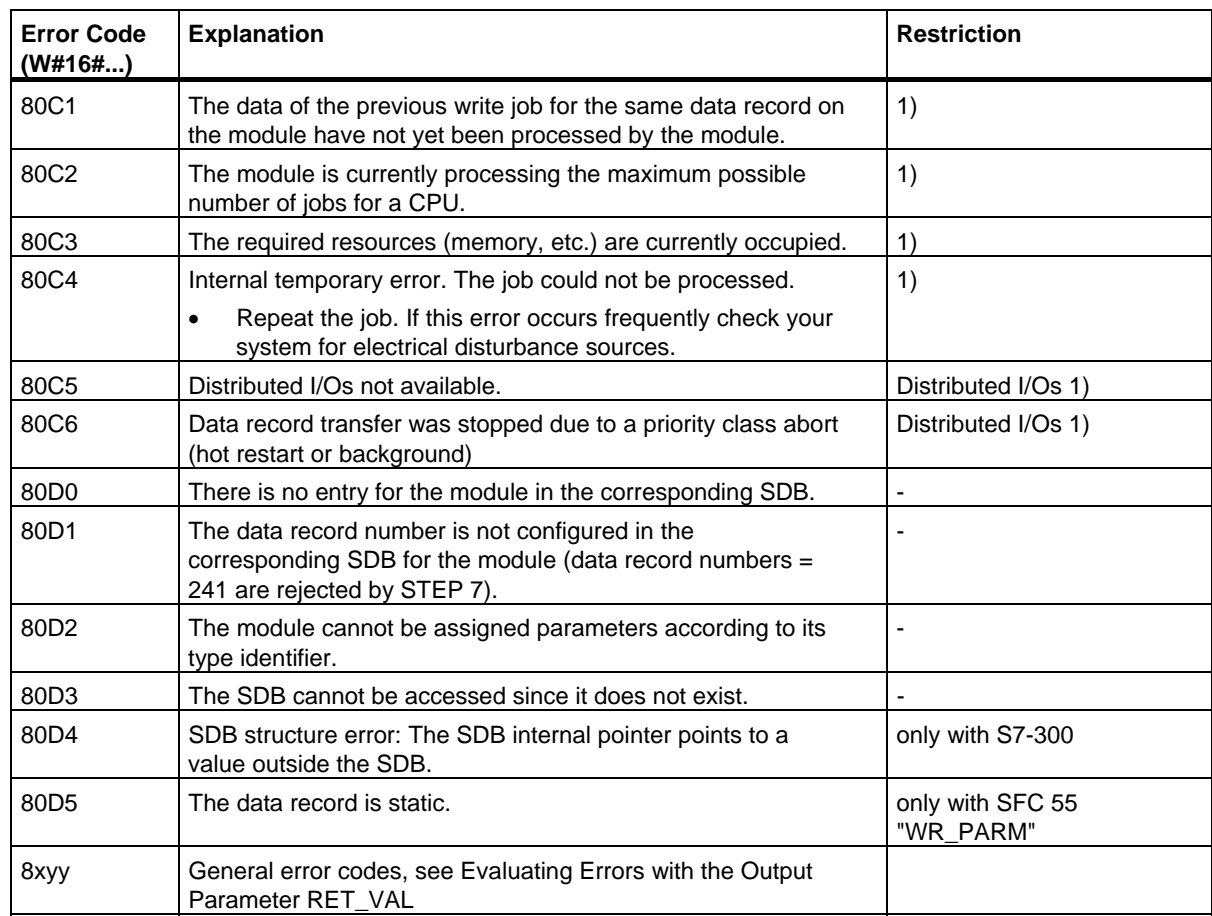

1) Does not occur in SFC 54 "RD\_DPARM"

# **7.7 Writing a Data Record with SFC 58 "WR\_REC"**

### **Description**

With SFC 58 "WR\_REC" (write record), you transfer the data record contained in RECORD to the addressed module.

You start the write job by assigning the value 1 to the input parameter REQ when SFC 58 is called. If the write job could be executed immediately, the SFC returns the value 0 at the output parameter BUSY. If BUSY has the value 1, writing is not yet completed.

### **Note**

If a DPV1 slave is configured using a GSD file (GSD as of Rev. 3) and the DP interface of the DP master is set to "**S7 compatible**", then data records must not be written to the I/O modules in the user program with SFC 58. The reason is that in this case the DP master addresses the incorrect slot (configured slot +3).

Remedy: Set the interface for the DP master to "DPV1".

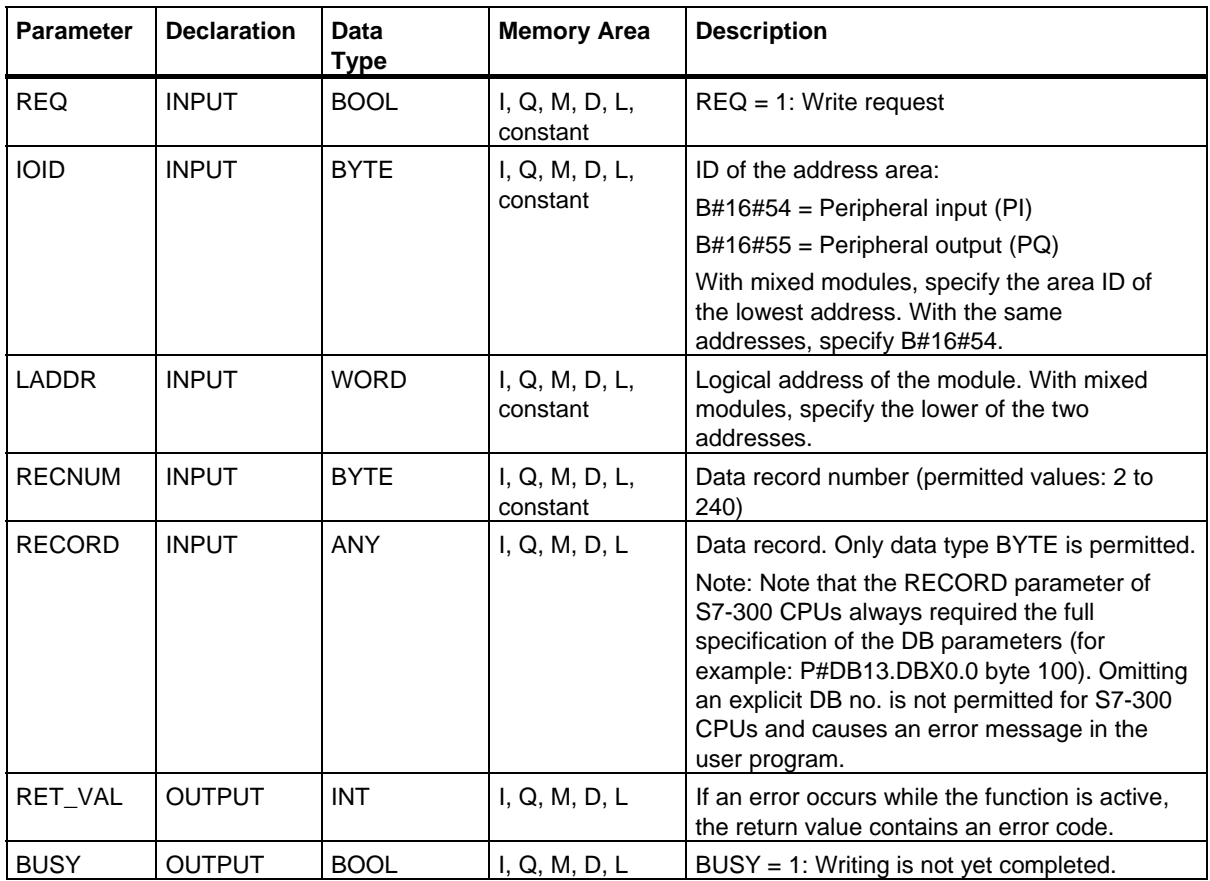

### **Input Parameter RECORD**

The data to be transferred are read from the parameter RECORD during the first SFC call. If the transfer of the data record takes longer than the duration of a call, the contents of the parameter RECORD are no longer relevant for the subsequent SFC calls (for the same job).

### **Error Information**

Reading a Data Record with SFC 59 "RD\_REC"

#### **Note**

If the general error W#16#8544 occurs, this only indicates that access to at least one byte of the I/O memory area containing the data record was denied. The data transfer was continued.

# **7.8 Reading a Data Record with SFC 59 "RD\_REC"**

### **Description**

With SFC 59 "RD\_REC" (read record), you read the data record with the number RECNUM from the addressed module. You start the read job by calling SFC 59 and assigning the value 1 to the input parameter REQ. If the read job could be executed immediately, the SFC returns the value 0 in the BUSY output parameter. If BUSY has the value 1, the read job is not yet completed (see Section 0). The data record read is entered in the destination area indicated by the RECORD parameter providing the data transfer was free of errors.

#### **Note**

When you fetch a data record with a number > 1 from an FM or a CP you have purchased prior to February 1997 (below referred to as "old modules"), SFC 59 responds differently than in new modules. This special situation is covered in the section "Using old S7-300 FMs and CPs with DR Numbers >1".

### **Note**

If a DPV1 slave is configured using a GSD file (GSD as of Rev. 3) and the DP interface of the DP master is set to "**S7 compatible**", then data records must not be read from the I/O modules in the user program with SFC 59. The reason is that in this case the DP master addresses the incorrect slot (configured slot +3).

Remedy: Set the interface for the DP master to "DPV1".

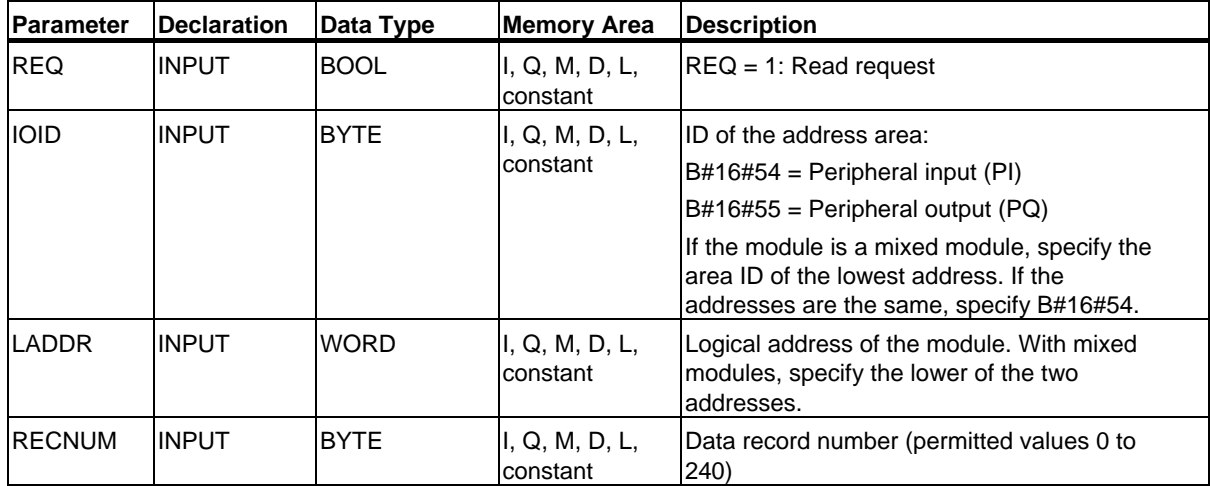

7.8 Reading a Data Record with SFC 59 "RD\_REC"

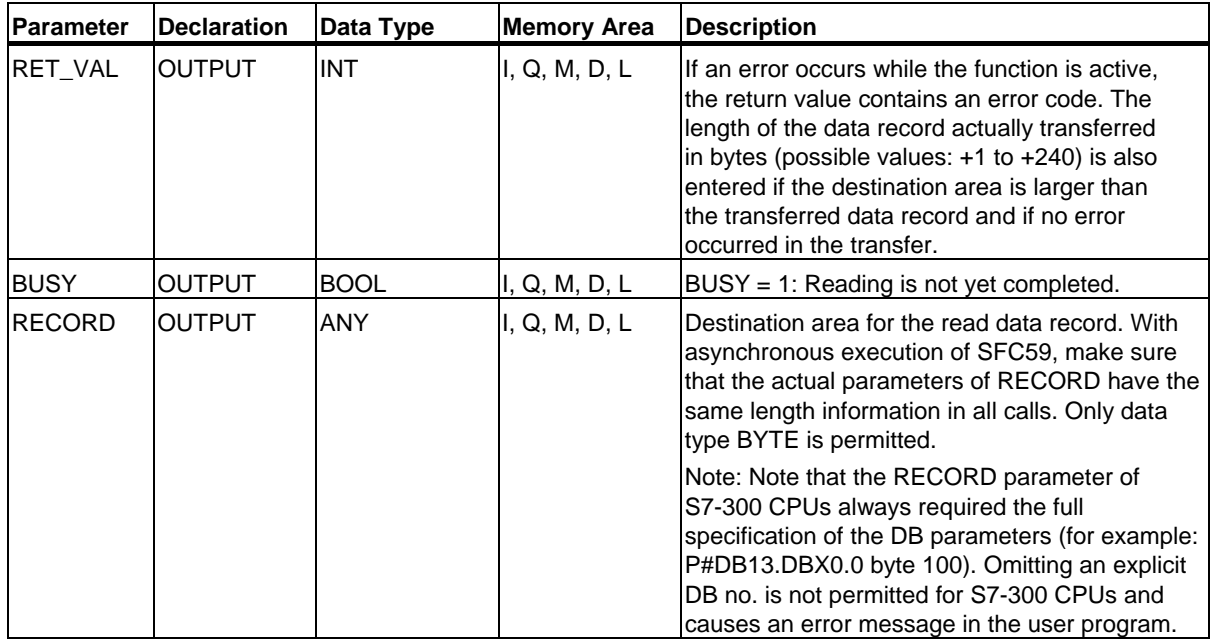

### **Output Parameter RET\_VAL**

- If an error occurred while the function was being executed, the return value contains an error code.
- If no error occurred, RET\_VAL contains the following:
	- 0: if the entire destination area was filled with data from the selected data record (the data record can also be incomplete).
	- The length of the data record actually transferred in bytes (possible values:  $+1$  to  $+ 240$ ) if the destination area is larger than the transferred data record.

#### **Note**

If the general error W#16#8545 occurs, this only indicates that access to at least one byte of the I/O memory area containing the data record was blocked. The data record was read by the module correctly and written to the I/O memory area.

### **Setting RECORD**

#### **Note**

If you want to ensure that the entire data record is always read, select a destination area with a length of 241 bytes. If the data transfer is error-free, RET\_VAL contains the actual data record length.

### **Using Old S7-300 FMs and CPs with Data Record Numbers > 1**

If you want to read out a data record with a number higher than 1 from an old S7-300 FM or old S7-300 CP using SFC 59 "RD\_REC," remember the following points:

- If the destination area is larger than the actual length of the required data record, no data are entered in RECORD. RET\_VAL has the value W#16#80B1.
- If the destination area is smaller than the actual length of the required data record, the CPU reads as many bytes beginning at the start of the record as are specified in the length information of RECORD and enters this number of bytes in RECORD. RET VAL has the value 0.
- If the length specified in RECORD is the same as the actual length of the required data record, the CPU reads the data record and enters it in RECORD. RET\_VAL has the value 0.

### **Error Information**

The "real" error information (error codes W#16#8xyz) in the following table can be divided into two classes:

- Temporary errors (error codes W#16#80A2 to 80A4, 80Cx): With this type of error, it is possible that the error will be eliminated without you taking any action, in other words, it is advisable to call the SFC again (if necessary, more than once). An example of a temporary error is when required resources are currently being used (W#16#80C3).
- Permanent errors (error codes W#16#809x, 80A1, 80Bx, 80Dx): This type of error will not be eliminated without you taking action. Calling the SFC again will only be successful after the error has been eliminated. An example of a permanent error is entering the wrong length in RECORD (W#16#80B1).

#### **Note**

If you transfer data records to a DPV1 slave with SFC 58 "WR\_REC" or if you fetch data records from a DPV1 slave with SFC 59 "RD REC" and if this DPV1 slave operates in DPV1 mode, the DP Master evaluates the error information it received from the Slave as follows:

If the error information lies within the range from W#16#8000 to W#16#80FF or W#16#F000 to W#16#FFFF the DP master passes the error information to the SFC. If it lies out of this range, the CPU passes the value W#16#80A2 to the SFC and suspends the slave.

For a description of the error information received from DPV1-Slaves, see Receiving an Interrupt from a DP-Slave with SFB 54 "RALRM" STATUS[3].

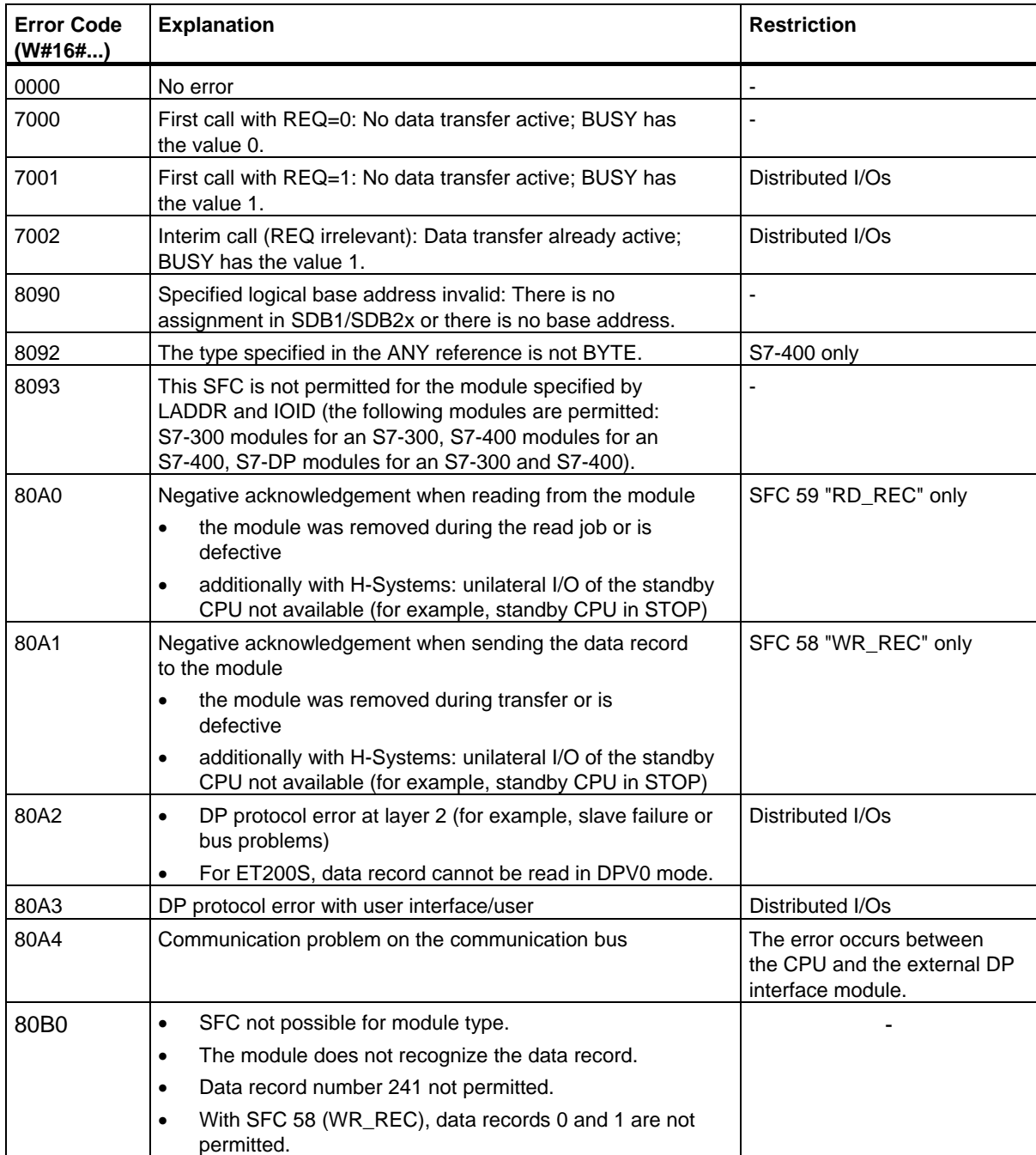

Error information for SFC 58 "WR\_REC" and SFC 59 "RD\_REC."

# 7.8 Reading a Data Record with SFC 59 "RD\_REC"

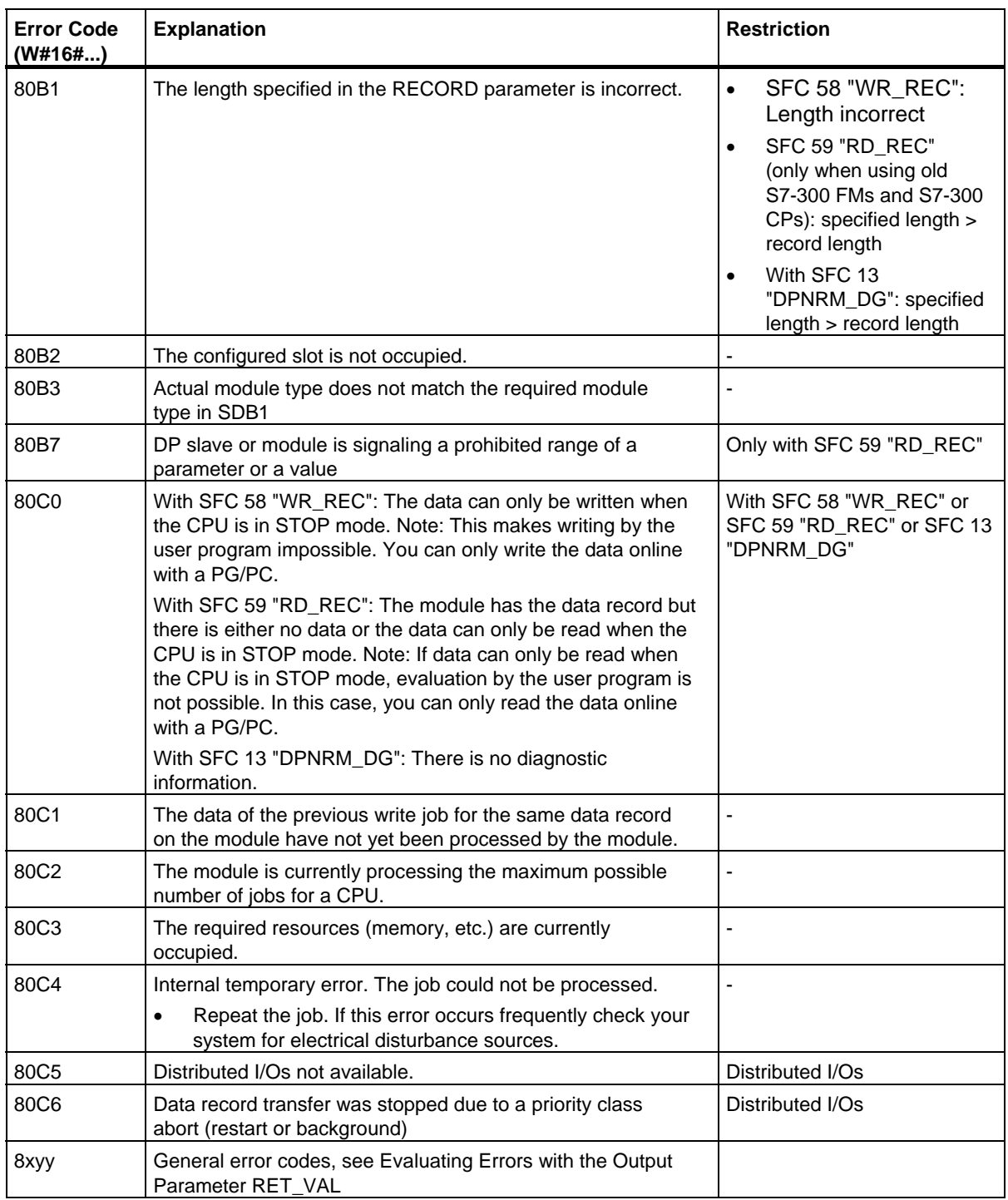

# **7.9 Further Error Information for SFCs 55 to 59**

### **S7-400 only**

With the S7-400, the SFCs 55 to 59 can also return the error information W#16#80Fx. In this case an error occurred that could not be localized. Please contact the maintenance department in this case.

# **7.10 Reading Predefined Parameters with SFB 81 "RD\_DPAR"**

### **Description**

SFB 81 "RD DPAR" (read device parameter) lets you read the data record with the INDEX number of the component addressed from the system data configured with STEP 7. This can be a centrally inserted module or a distributed component (PROFIBUS DP or PROFINET IO).

The value TRUE for the VALID output parameter indicates that the data record was successfully transferred to the RECORD destination area. In this case, the LEN output parameter contains the length of the read data in bytes.

If an error occurred during transfer of the data record, this is indicated by the output parameter ERROR. In this case, the output parameter STATUS contains the error information.

### **Function**

The SFB 81 "RD\_DPAR" operates asynchronously; that is, the processing extends over several SFB calls. To start the data transfer, call SFB 81 with  $REQ = 1$ .

The output parameter BUSY and bytes 2 and 3 of the output parameter STATUS show the status of the job. Bytes 2 and 3 of STATUS correspond to the output parameter RET\_VAL of asynchronously operating SFCs (see also Meaning of REQ, RET\_VAL and BUSY for asynchronously operating SFCs

The transfer of the data record is complete when the output parameter BUSY has the value FALSE.

7.10 Reading Predefined Parameters with SFB 81 "RD\_DPAR"

# **Parameters**

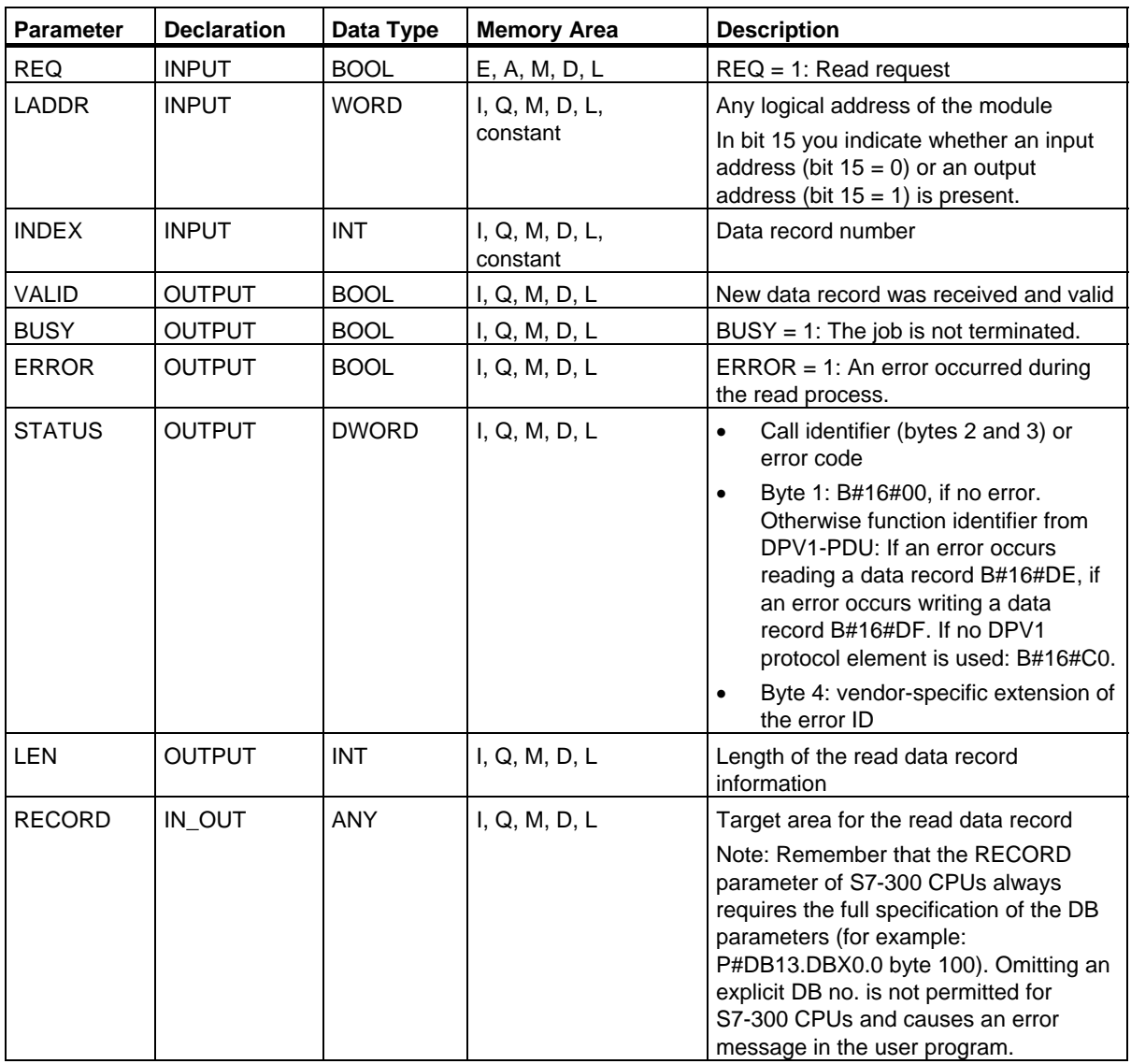

# **Error Information**

See Assigning Parameters to a Module with SFC 57 "PARM\_MOD"

# **8 DPV1 SFBs According to PNO AK 1131**

# **8.1 Reading a Data Record with SFB 52 "RDREC"**

### **Note**

The SFB52 "RDREC" interface is identical to the FB "RDREC" defined in the standard "PROFIBUS Guideline PROFIBUS Communication and Proxy Function Blocks according to IEC 61131-3".

### **Description**

With the SFB52 "RDREC" (read record) you read a data record with the number INDEX from a component. This may be a module in a central rack or a distributed component (PROFIBUS DP or PROFINET IO).

Specify the maximum number of bytes you want to read in MLEN. The selected length of the target area RECORD should have at least the length of MLEN bytes.

TRUE on output parameter VALID verifies that the data record has been successfully transferred into the target area RECORD. In this case, the output parameter LEN contains the length of the fetched data in bytes.

The output parameter ERROR indicates whether a data record transmission error has occurred. In this case, the output parameter STATUS contains the error information.

#### **Note**

If a DPV1 slave is configured using a GSD file (GSD as of Rev. 3) and the DP interface of the DP master is set to "**S7 compatible**", then data records must not be read from I/O modules in the user program with SFC 52. The reason is that in this case the DP master addresses the incorrect slot (configured slot +3).

Remedy: Set the interface for the DP master to "DPV1".

# **Operating principle**

The SFC 52 "RDREC" operates asynchronously, that is, processing covers multiple SFC calls. Start the job by calling SFC52 with  $REQ = 1$ .

The job status is displayed via the output parameter BUSY and the two middle bytes of output parameter STATUS. Here, the two middle bytes of STATUS correspond to the output parameter RET\_VAL of the asynchronous SFCs (see also Meaning of REQ, RET\_VAL and BUSY with Asynchronously Operating SFCs).

Data record transmission is completed when the output parameter BUSY = FALSE.

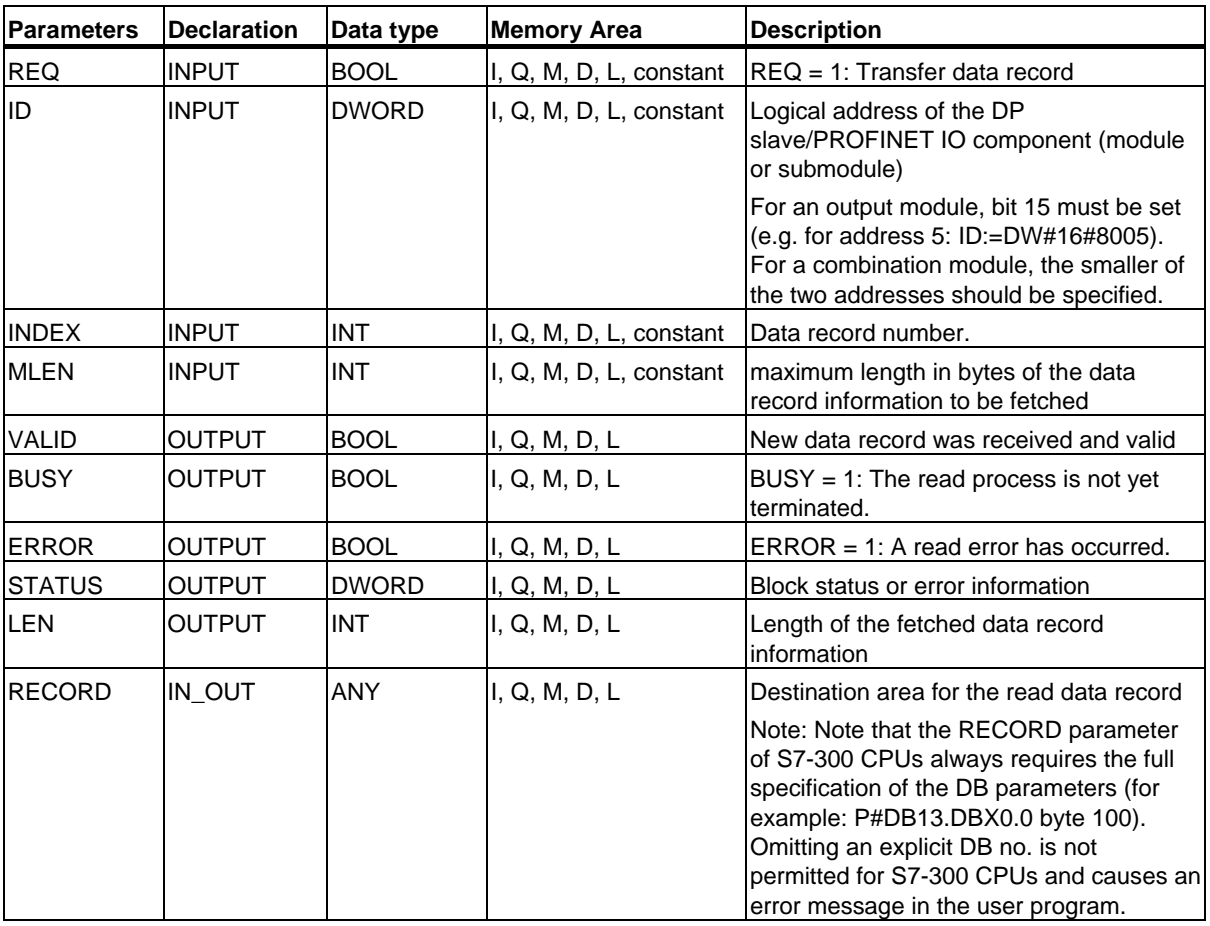

### **Note**

If you use SFB 52 to read a data record for PROFINET IO, negative values in the INDEX, MLEN and LEN parameters are interpreted as 16-bit whole numbers with no preceding sign.

# **Error Information**

For an interpretation of the STATUS parameter, see Receiving an Interrupt with SFB54 "RALRM"

# **8.2 Writing a Data Record with SFB53 "WRREC"**

### **Note**

The SFB52 "WRREC" interface is identical to the FB "WRREC" defined in the standard "PROFIBUS Guideline PROFIBUS Communication and Proxy Function Blocks according to IEC 61131-3"

### **Description**

With the SFB52 "WRREC" (write record) you transfer a data record with the number INDEX to a DP slave/PROFINET IO device component defined by ID. This might be a module in the central rack or a distribute component (PROFIBUS DP or PROFINET IO).

Specify the byte length of the data record to be transmitted. The selected length of the source area RECORD should, therefore, have at least the length of LEN bytes.

TRUE on output parameter DONE verifies that the data record has been successfully transferred to the DP Slave.

The output parameter ERROR indicates whether a data record transmission error has occurred. In this case, the output parameter STATUS contains the error information.

### **Note**

If a DPV1 slave is configured using a GSD file (GSD as of Rev. 3) and the DP interface of the DP master is set to "**S7 compatible**", then data records must not be written to I/O modules in the user program with SFC 53. The reason is that in this case the DP master addresses the incorrect slot (configured slot +3).

Remedy: Set the interface for the DP master to "DPV1".

# **Operating principle**

The SFC 53 "WRREC" operates asynchronously, that is, processing covers multiple SFC calls. Start the job by calling SFC53 with  $REQ = 1$ .

The job status is displayed via the output parameter BUSY and the middle two bytes of output parameter STATUS. Here, the middle two bytes of STATUS correspond to the output parameter RET\_VAL of the asynchronously operating SFCs (see also Meaning of REQ, RET\_VAL and BUSY with Asynchronously Operating SFCs).

Please note that you must assign the same value to the actual parameter of RECORD for all SFB53 calls that belong to one and the same job. The same applies to the LEN parameters.

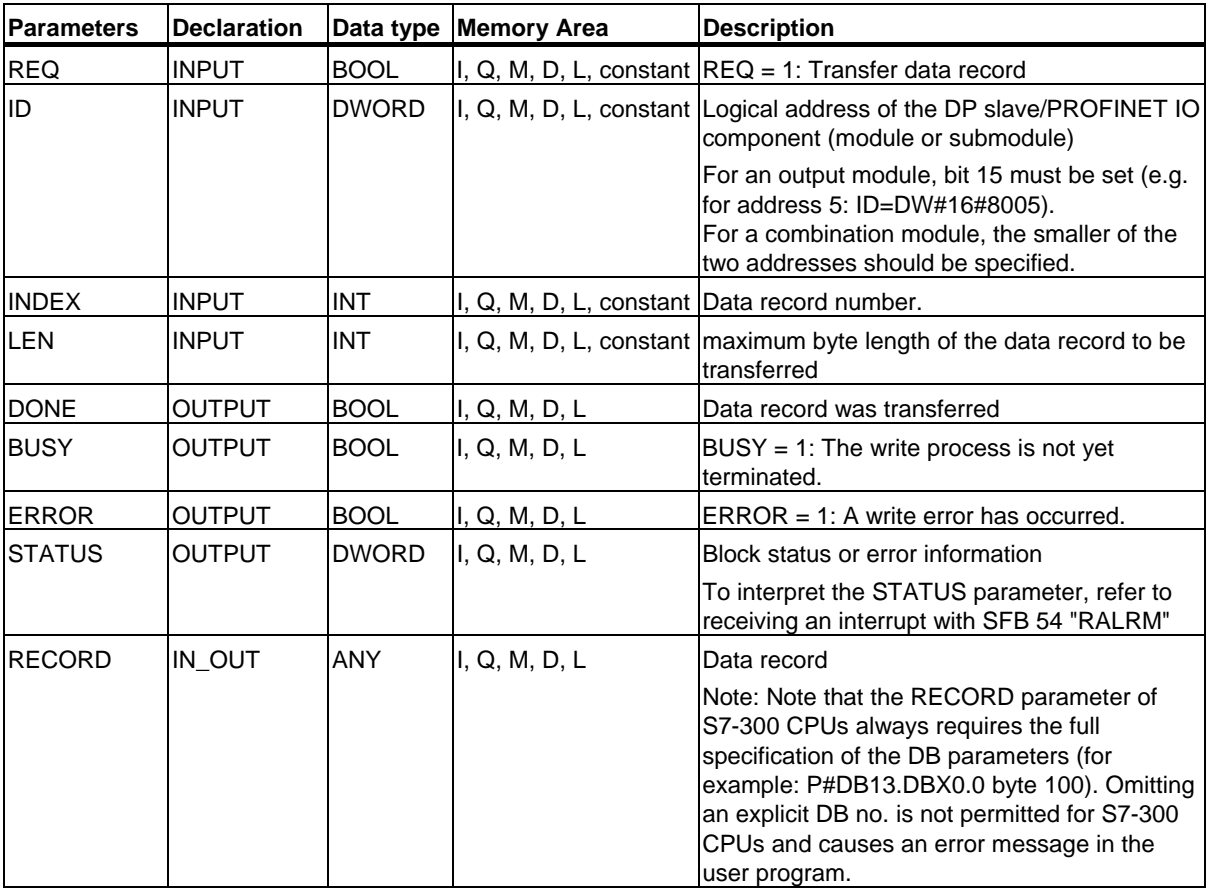

Data record transmission is completed when the output parameter BUSY = FALSE.

### **Note**

If you use SFB 53 to write a data record for PROFINET IO, negative values in the INDEX, MLEN and LEN parameters are interpreted as 16-bit whole numbers with no preceding sign.

### **Error Information**

For an interpretation of the STATUS parameter, see Receiving an Interrupt with SFB54 "RALRM"

# **8.3 Receiving an Interrupt with SFB 54 "RALRM"**

#### **Note**

The SFB52 "RALRM" interface is identical to the FB "RALRM" defined in the standard "PROFIBUS Guideline PROFIBUS Communication and Proxy Function Blocks according to IEC 61131-3"

### **Description**

The SFB "RALRM" receives an interrupt with all corresponding information from an I/O module (centralized structure) or from a DP slave or PROFINET IO device component. It supplies this information to its output parameters.

The information in the output parameters contains the start information of the called OB as well as information on the interrupt source.

Call the SFB54 only within the interrupt OB started by the CPU operating system in order to examine the I/O interrupt.

#### **Note**

If you call SFB54 "RALRM" in an OB for which the start event was not triggered by I/Os, the SFB supplies correspondingly reduced information on its outputs.

Make sure to use different instance DBs when you call SFB 54 "RALRM" in different OBs. If you want to evaluate data that are the result of an SFB54 call outside of the associated interrupt OB you should moreover use a separate instance DB per OB start event.

# **Call of the SFB 54**

You can call the SFB54 "RALRM" in three operating modes (MODE). They are explained in the table below.

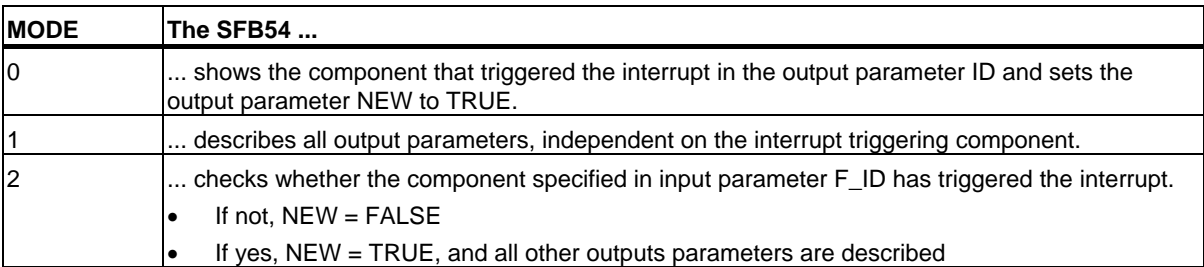

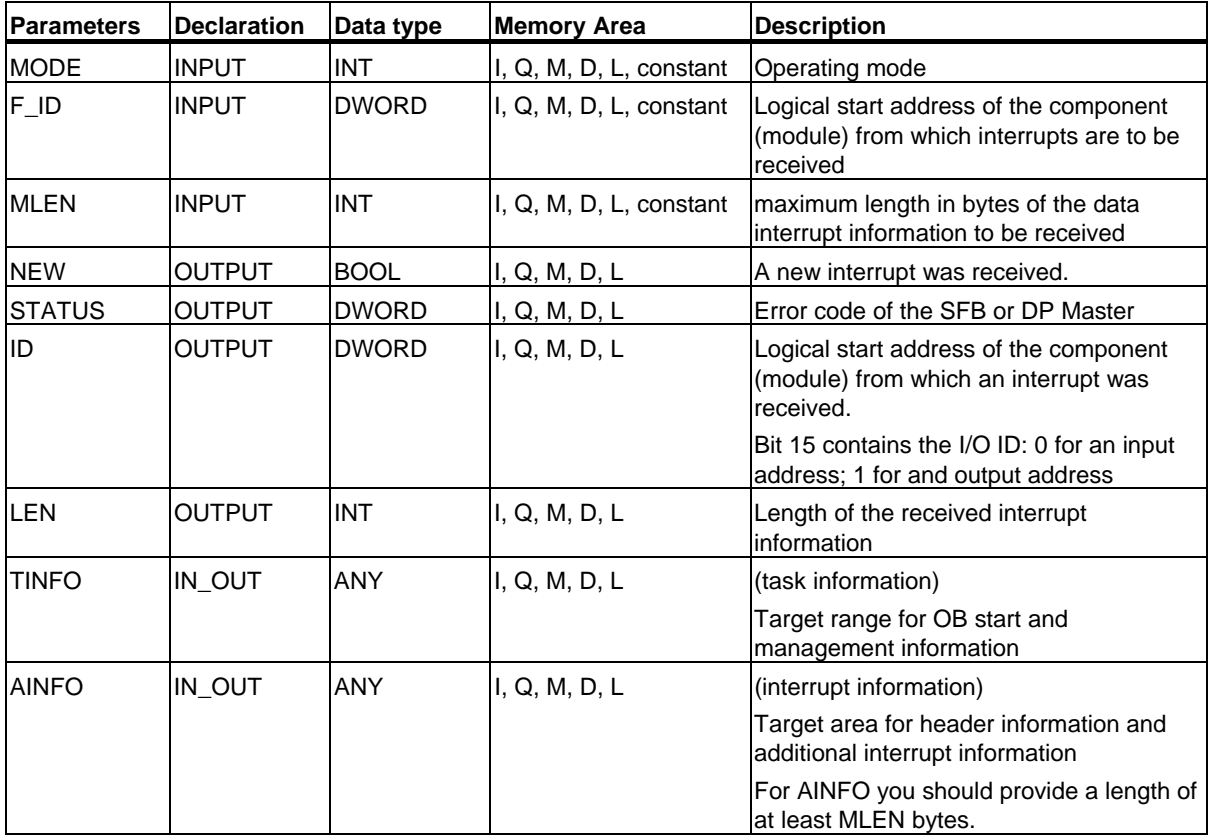

### **Caution**

If you select a target area TINFO or AINFO that is too short the SFB54 cannot enter the full information.

8.3 Receiving an Interrupt with SFB 54 "RALRM"

# **Data structure of the target area TINFO**

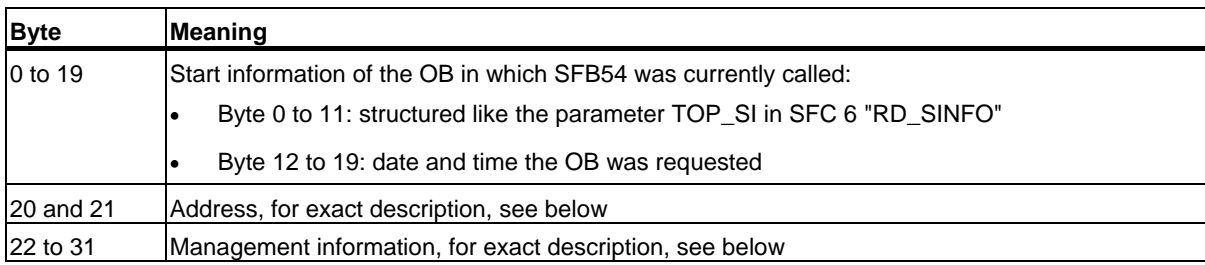

# **Structure of the address (bytes 20 and 21)**

The address contains:

• In a central configuration, the rack number (0-31).

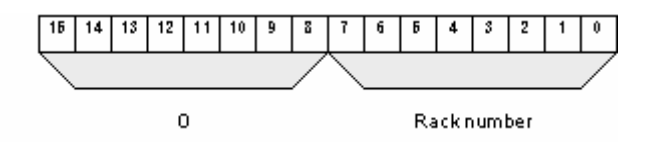

- In a distributed configuration with PROFIBUS DP
	- The DP master system ID (1-32)
	- The station number (0-127).

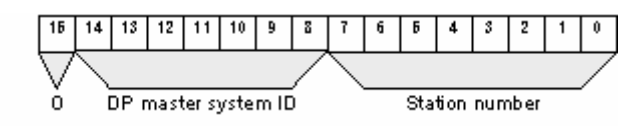

- In a distributed configuration with PROFINET IO:
	- The last two position in the PROFINET IO system ID (0-15). To obtain the complete PROFINET IO system ID, you must add 100 (decimal) to it.
	- The station number (0-2047).

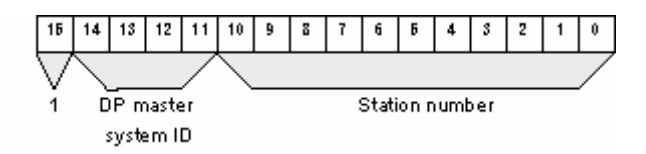

# **Structure of the Management Information for Bytes 20 to 25**

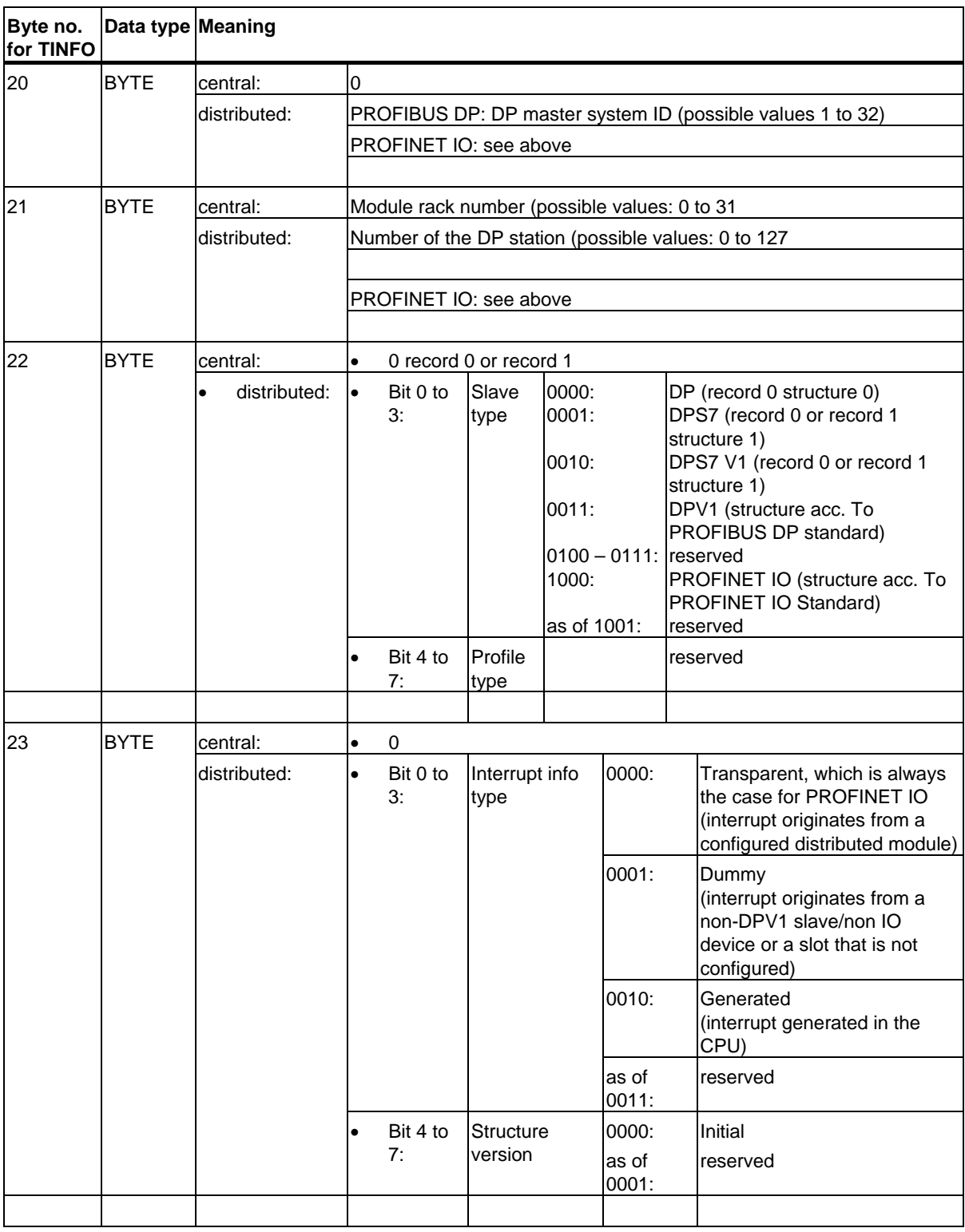

8.3 Receiving an Interrupt with SFB 54 "RALRM"

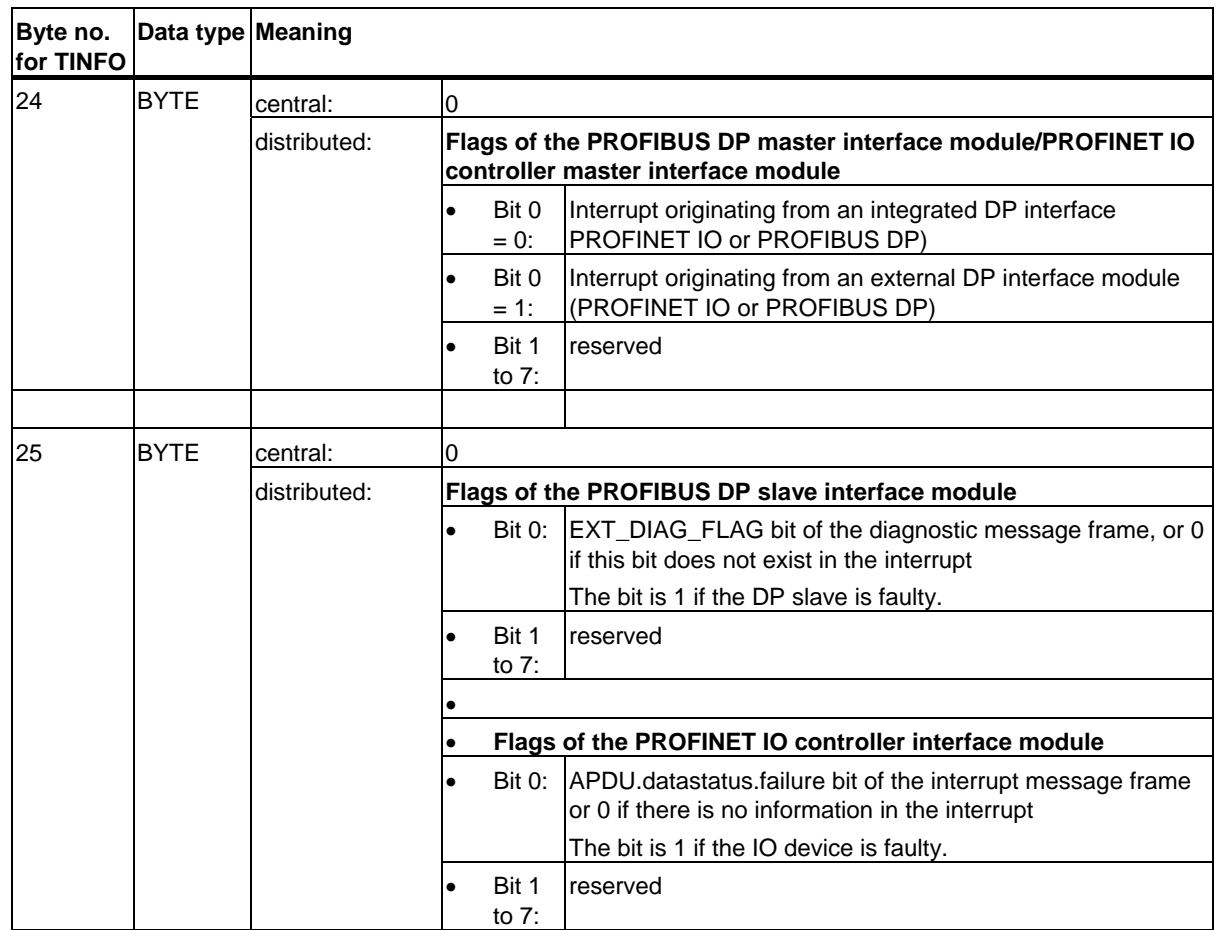

# **Structure of the Management Information for Bytes 26 to 27 with PROFIBUS and a Central Configuration**

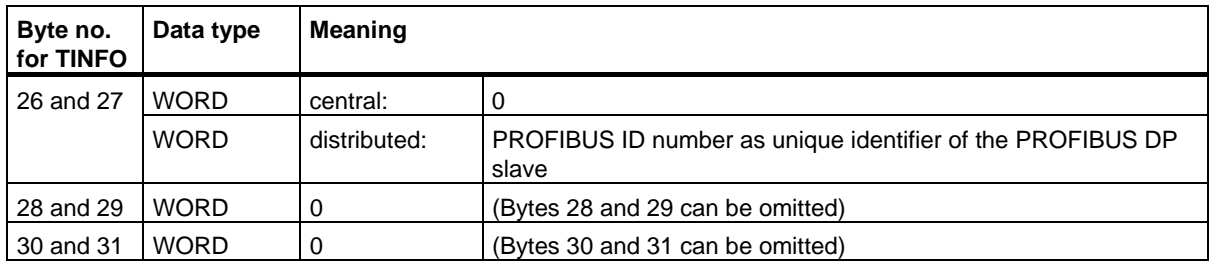

This is the end of the management information for the TINFO target area with PROFIBUS and a central configuration.

# **Structure of the Management Information for Bytes 26 to 31 with PROFINET IO**

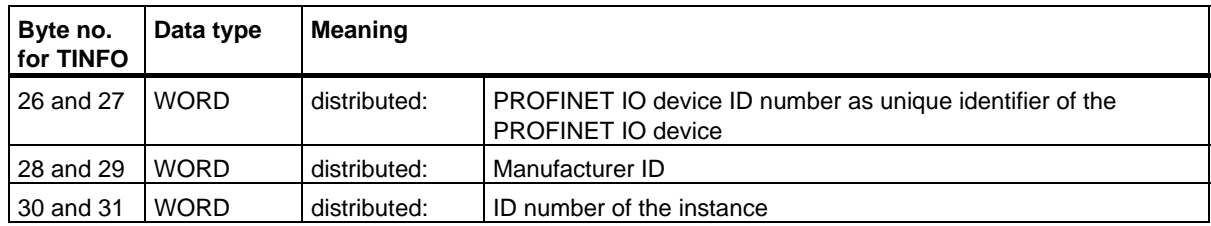

# **Data Structure of the Target Area AINFO with Interrupts from PROFINET DP or Central IO Devices**

The information for PROFINET IO are found further below.

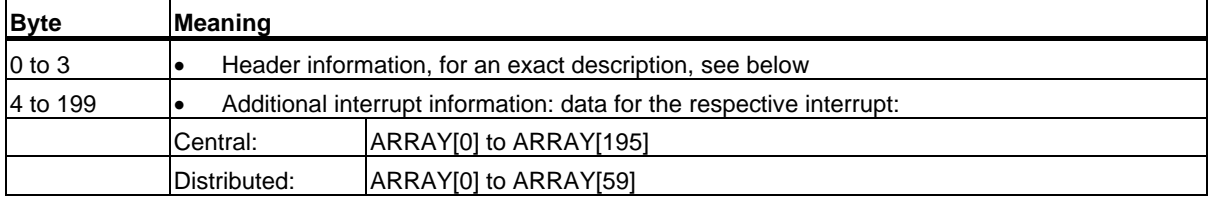

## **Structure of the Header Information with Interrupts from PROFINET DP or Central IO Devices**

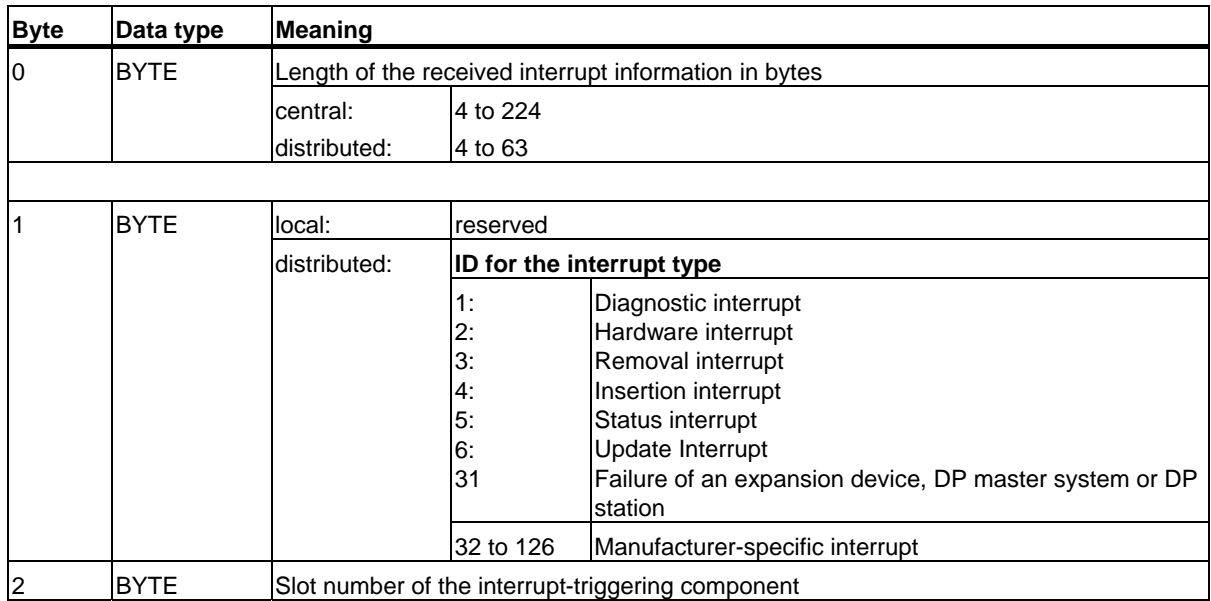

8.3 Receiving an Interrupt with SFB 54 "RALRM"

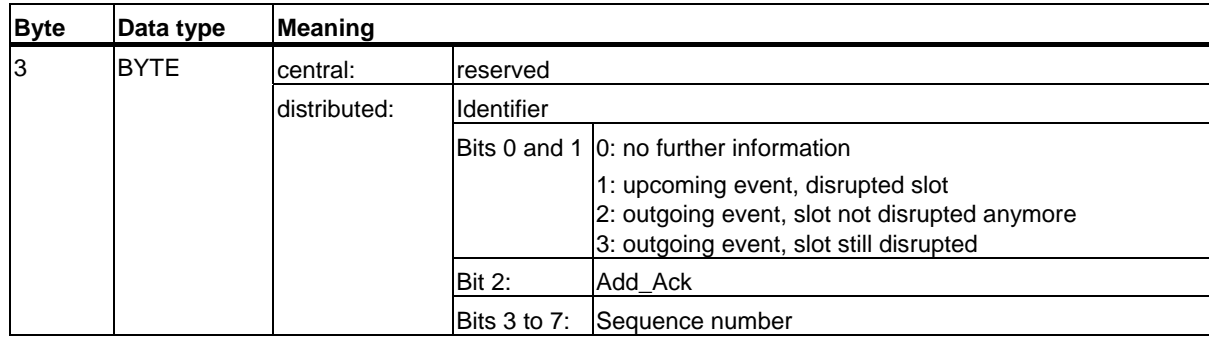

# **Data Structure of the Target Area AINFO with Interrupts from PROFINET IO**

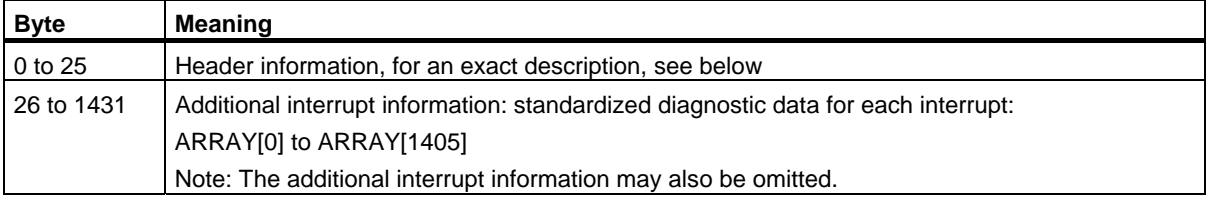

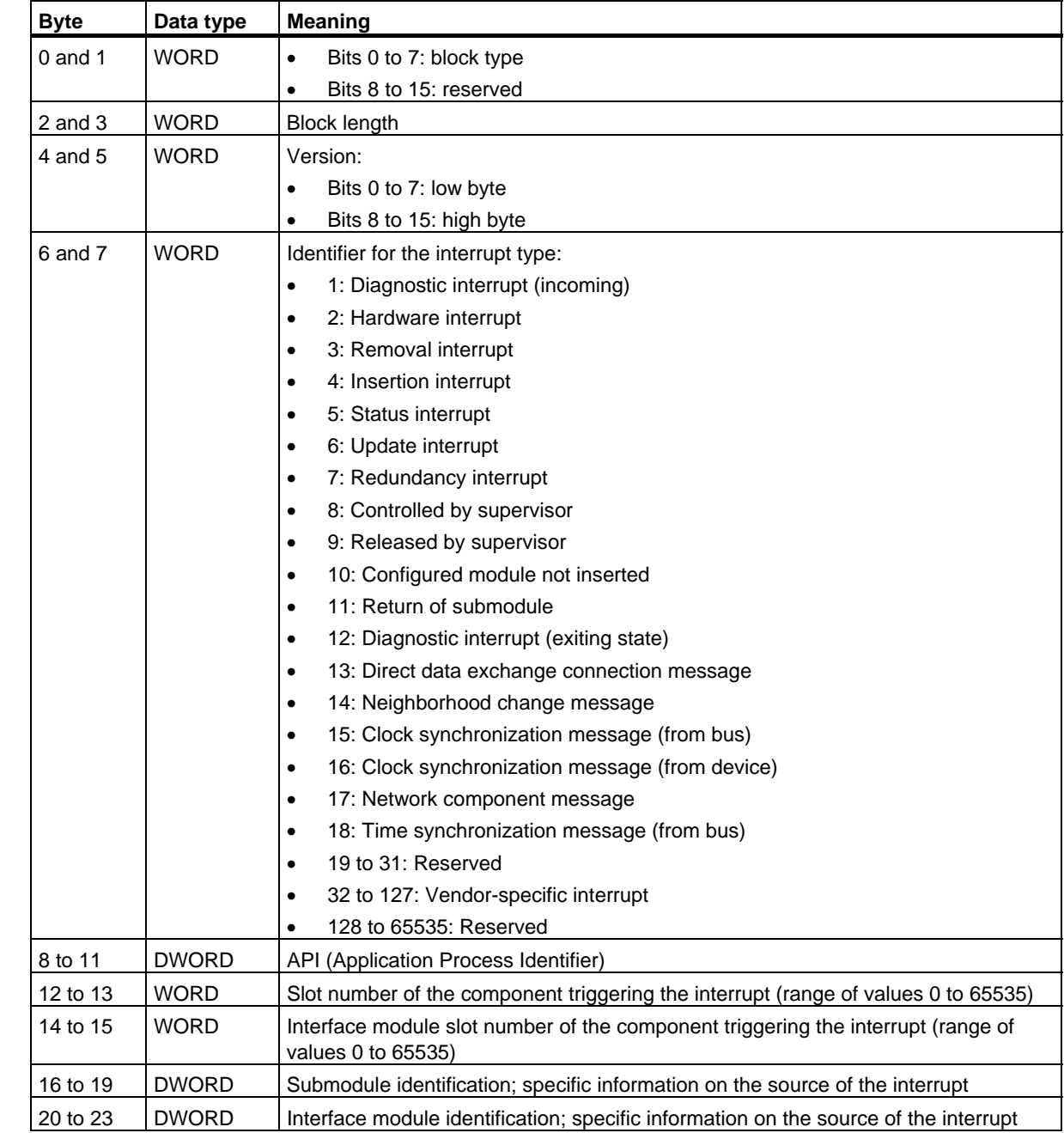

# **Structure of the Header Information with Interrupts from PROFINET IO**

## 8.3 Receiving an Interrupt with SFB 54 "RALRM"

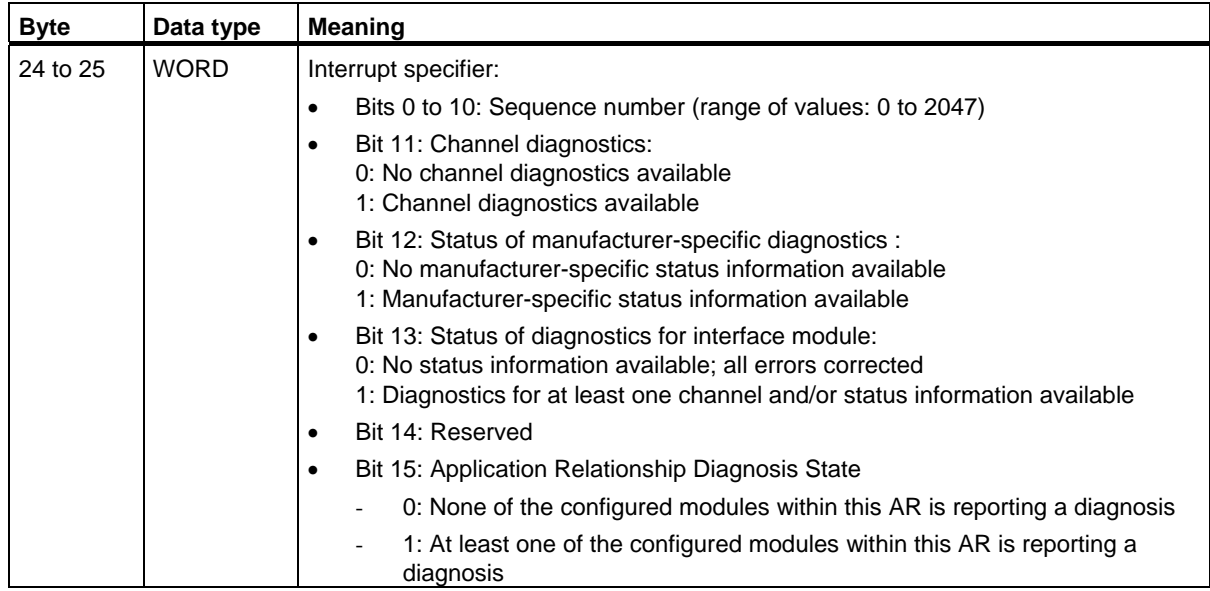

# **Structure of Additional Interrupt Information with Interrupts from PROFINET IO**

The additional interrupt information for PROFINET IO depends on the format identifier. It can comprise several blocks of data with the same or different format ID. The following format identifiers are available:

W#16#0000 to W#16#7FFF: Manufacturer-specific diagnostics.

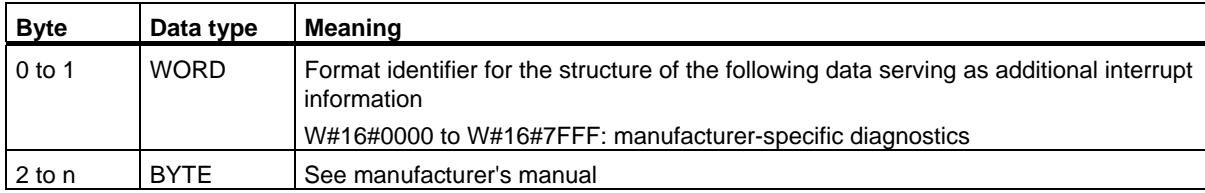

### 8.3 Receiving an Interrupt with SFB 54 "RALRM"

### • W#16#800o: Channel diagnostics

Channel diagnostics is output in blocks of 6 bytes each. The additional interrupt information (without format identifier) is only output for disrupted channels.

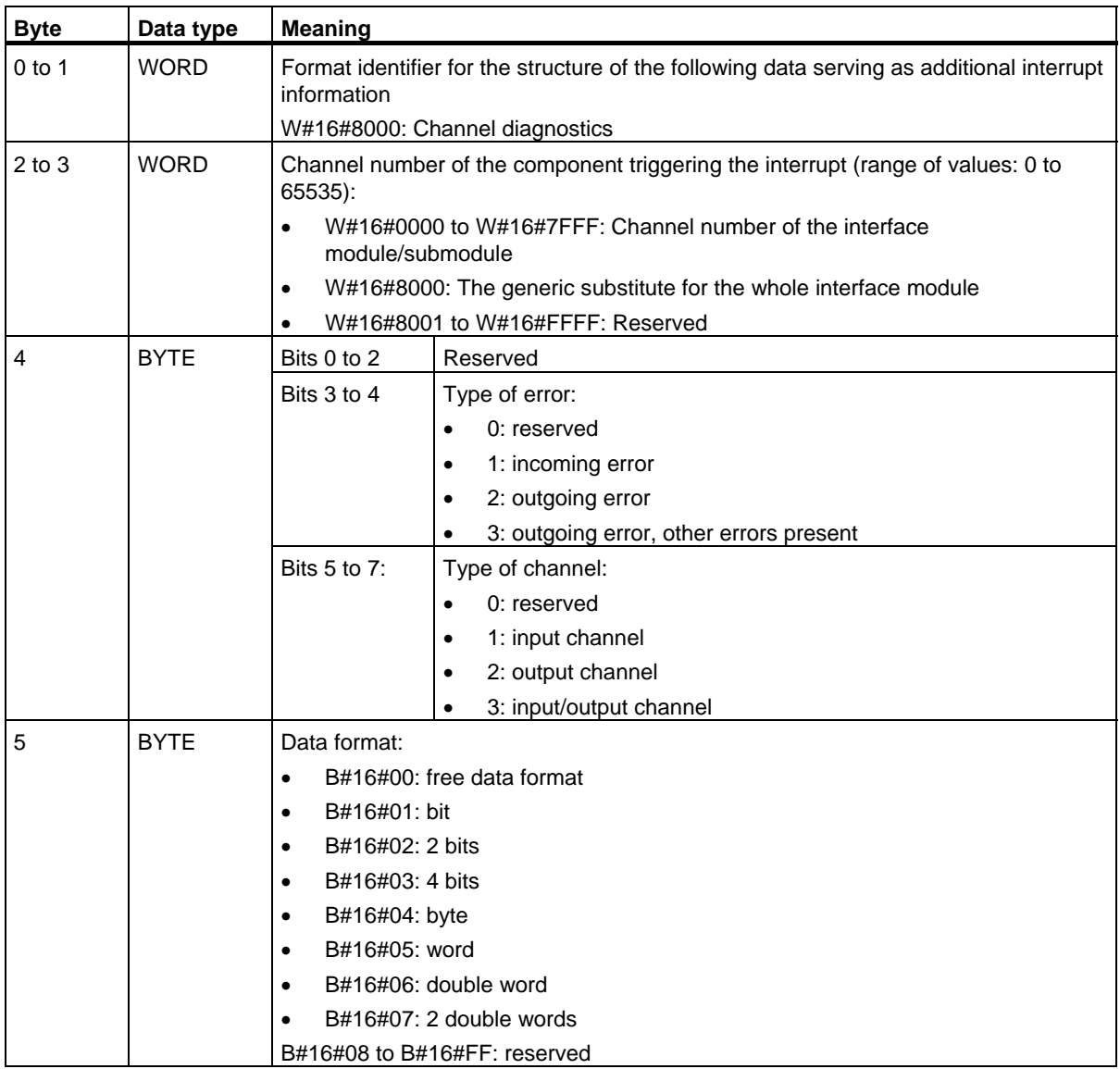

# DPV1 SFBs According to PNO AK 1131

8.3 Receiving an Interrupt with SFB 54 "RALRM"

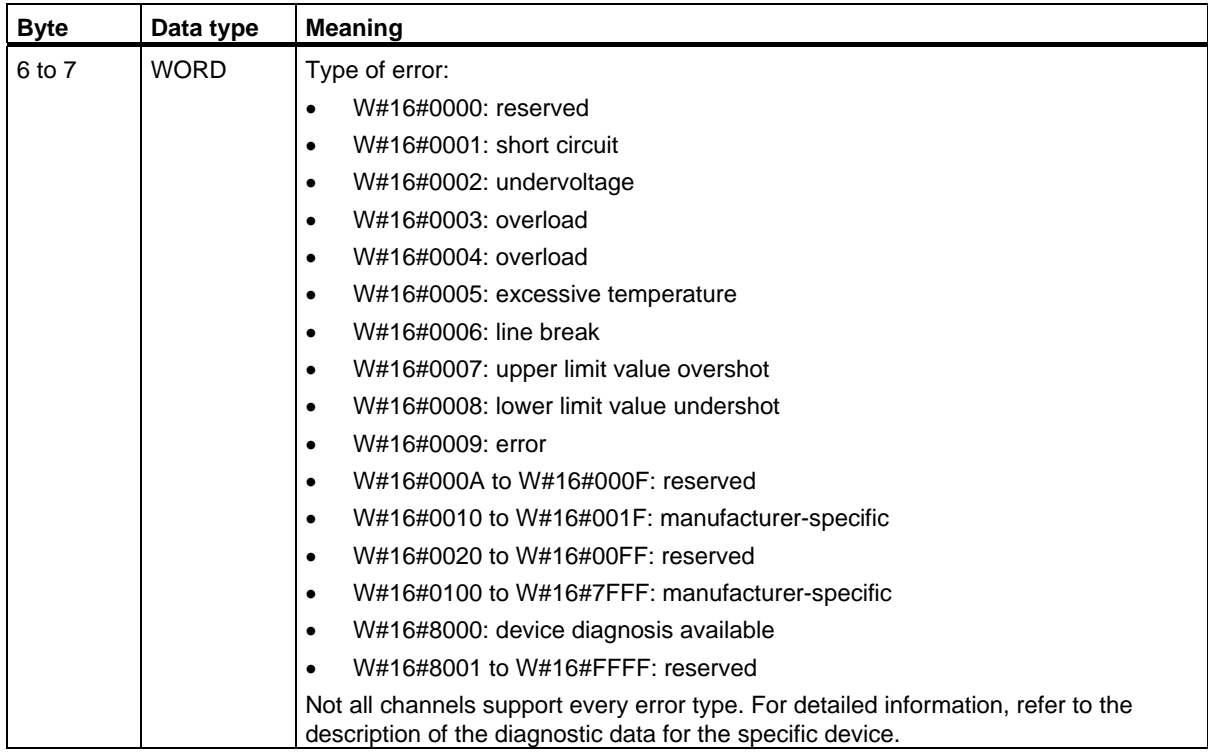

### **Note**

The section from "channel number" to "type of error" can occur from 0 to n times.

• W#16#8001: MULTIPLE (different types of diagnostic information are transmitted).

In this case, the additional interrupt information is transmitted as blocks of variable length.

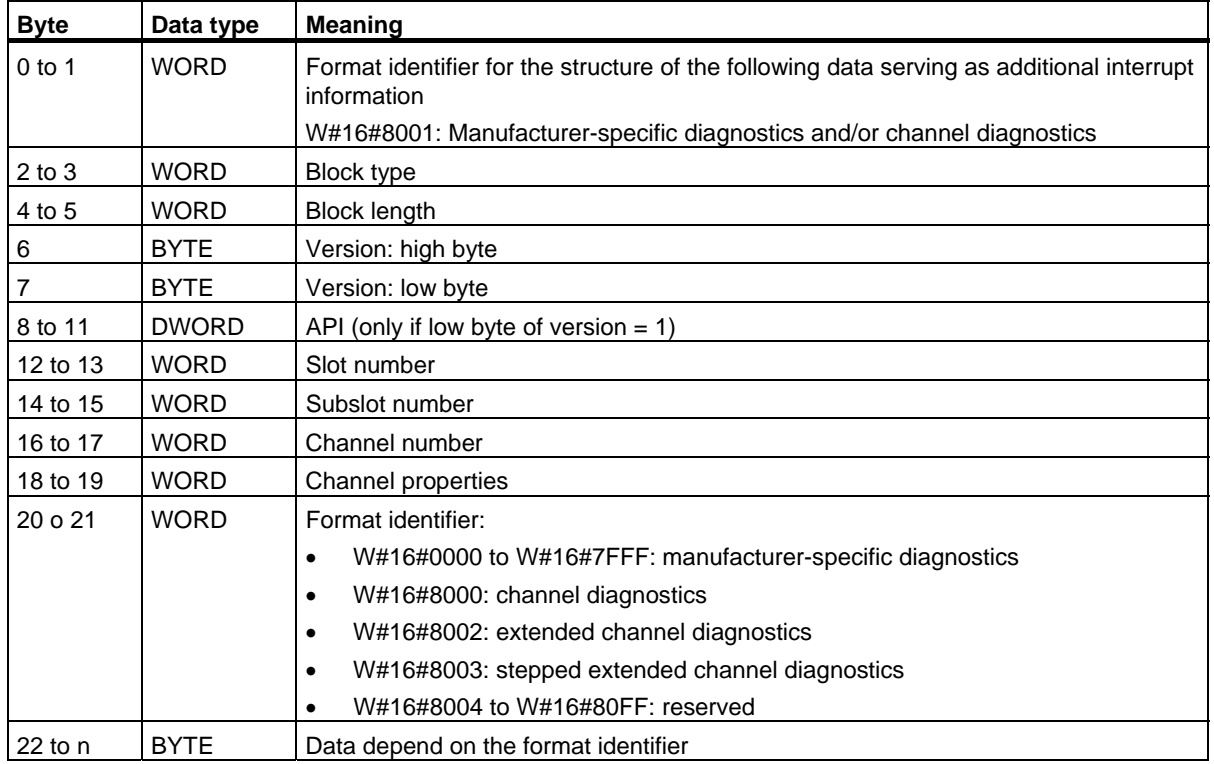

## **Note**

The section starting from "block type" can occur from 0 to n times.

• W#16#8002: Extended channel diagnostics

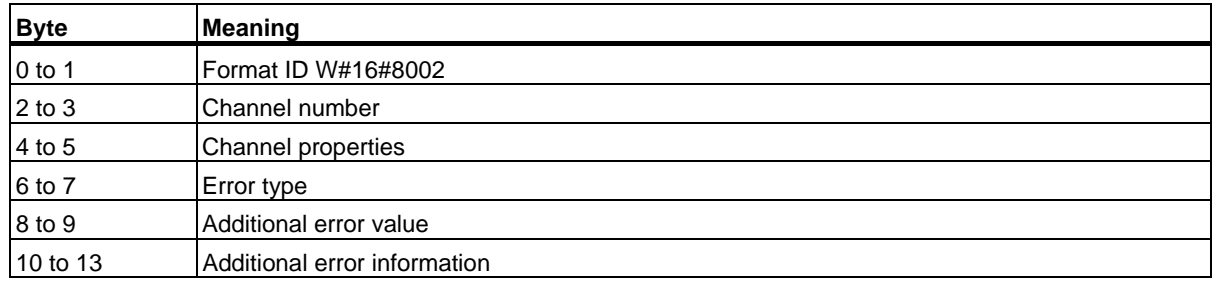
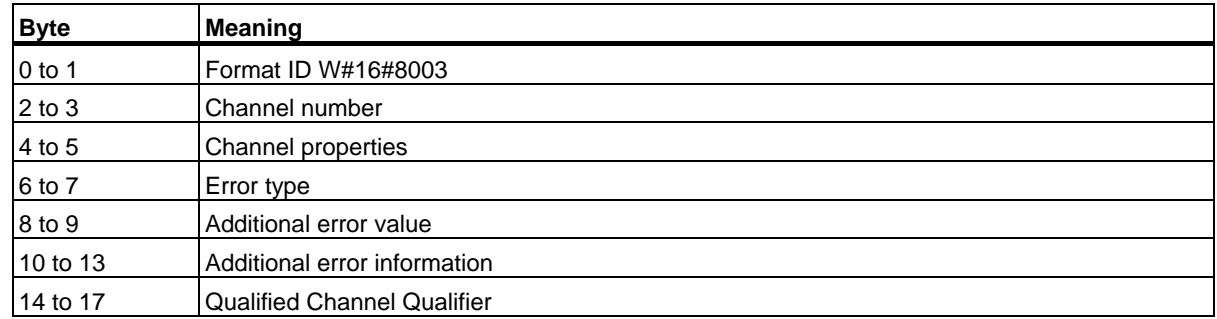

• W#16#8003: Stepped extended channel diagnostics

#### • W#16#8100: Maintenance information

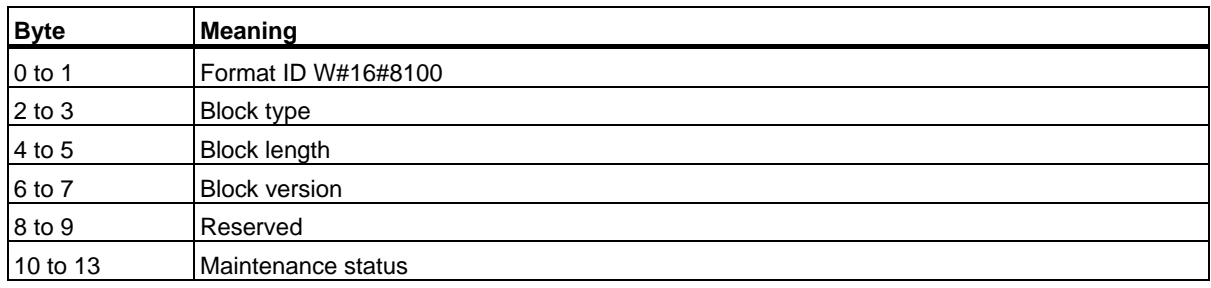

#### **Note**

You can find more detailed information about configuring the additional alarm information in the *Programming Manual SIMATIC PROFINET IO from PROFIBUS DP to PROFINET IO* and the current version of the IEC 61158-6-10-1 standard.

#### **Target Area TINFO and AINFO**

Dependent on the respective OB in which SFB54 is called, the target areas TINFO and AINFO are only partially written. Refer to the table below for information on which info is entered respectively.

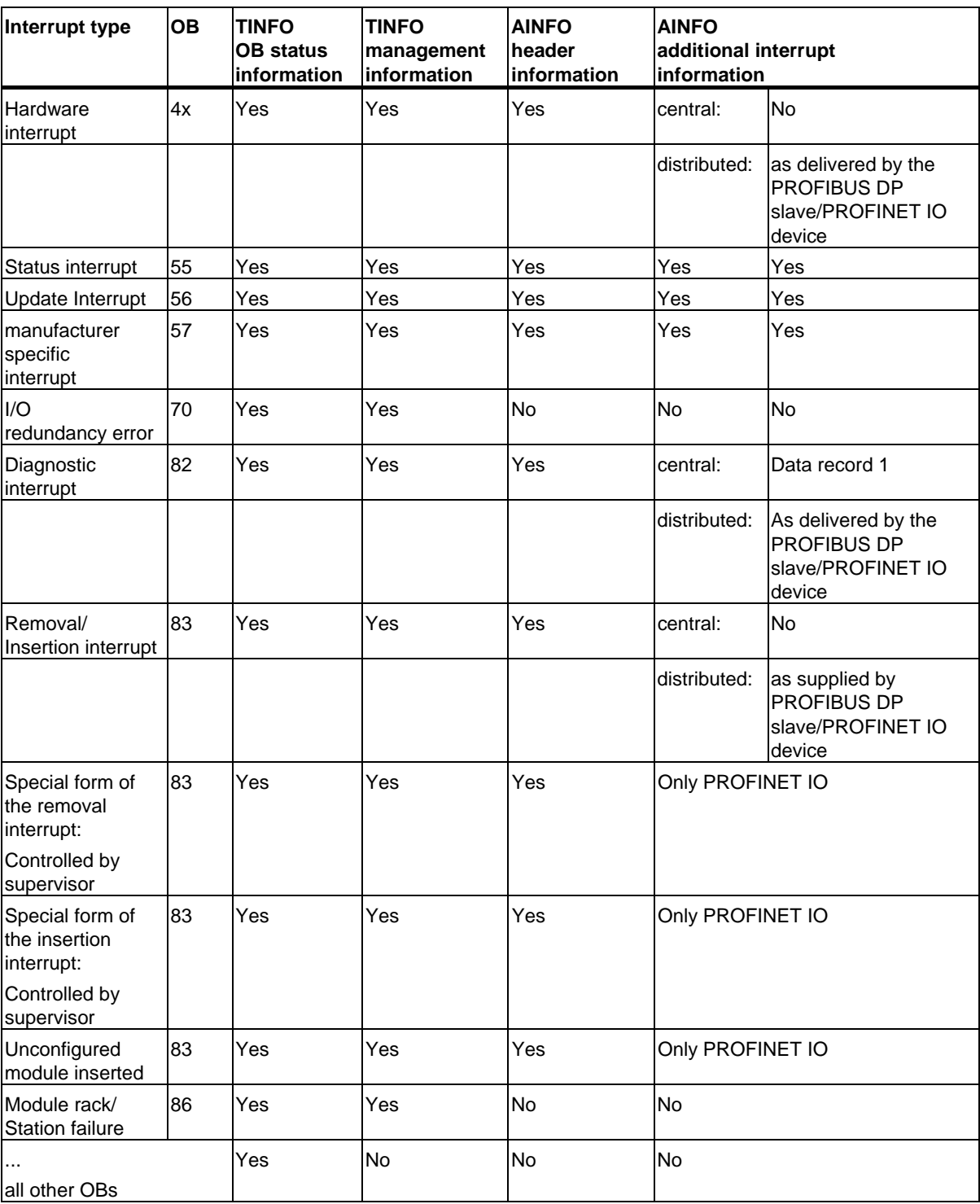

### **Error Information**

The output parameter STATUS contains information. It is interpreted as ARRAY[1...4] OF BYTE the error information has the following structure:

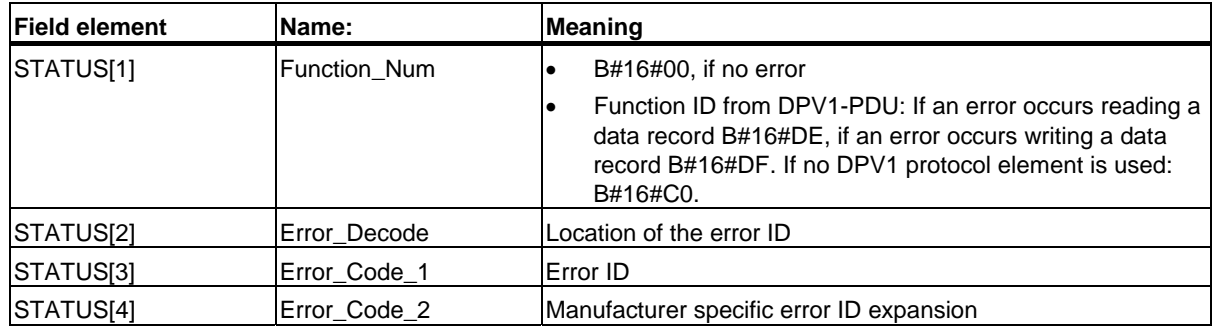

STATUS[2] can have the following values:

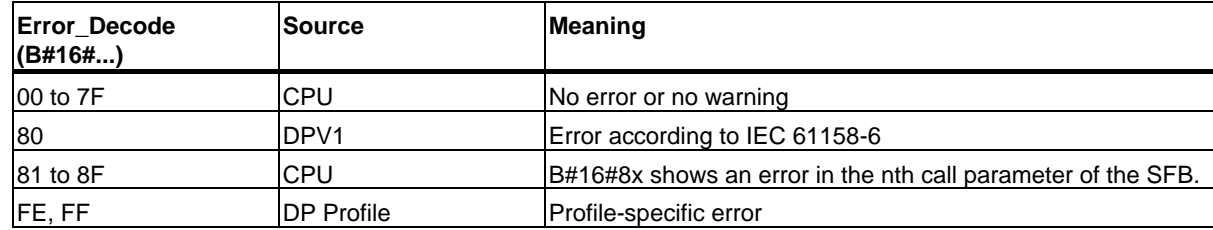

STATUS[3] can have the following values:

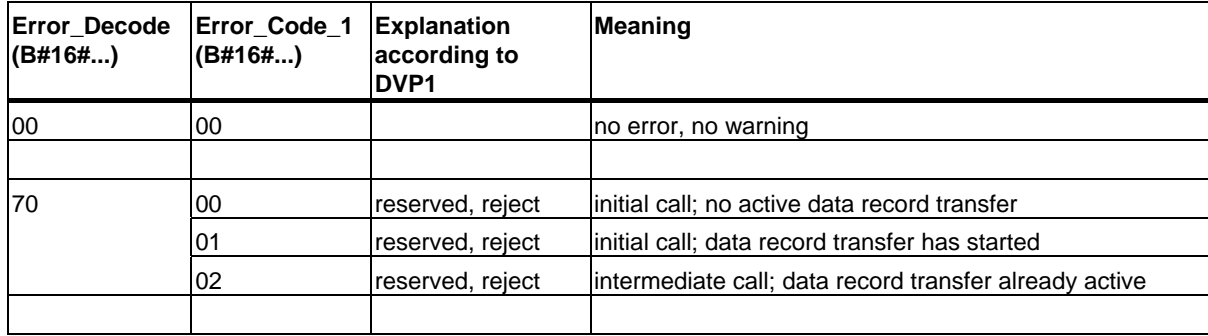

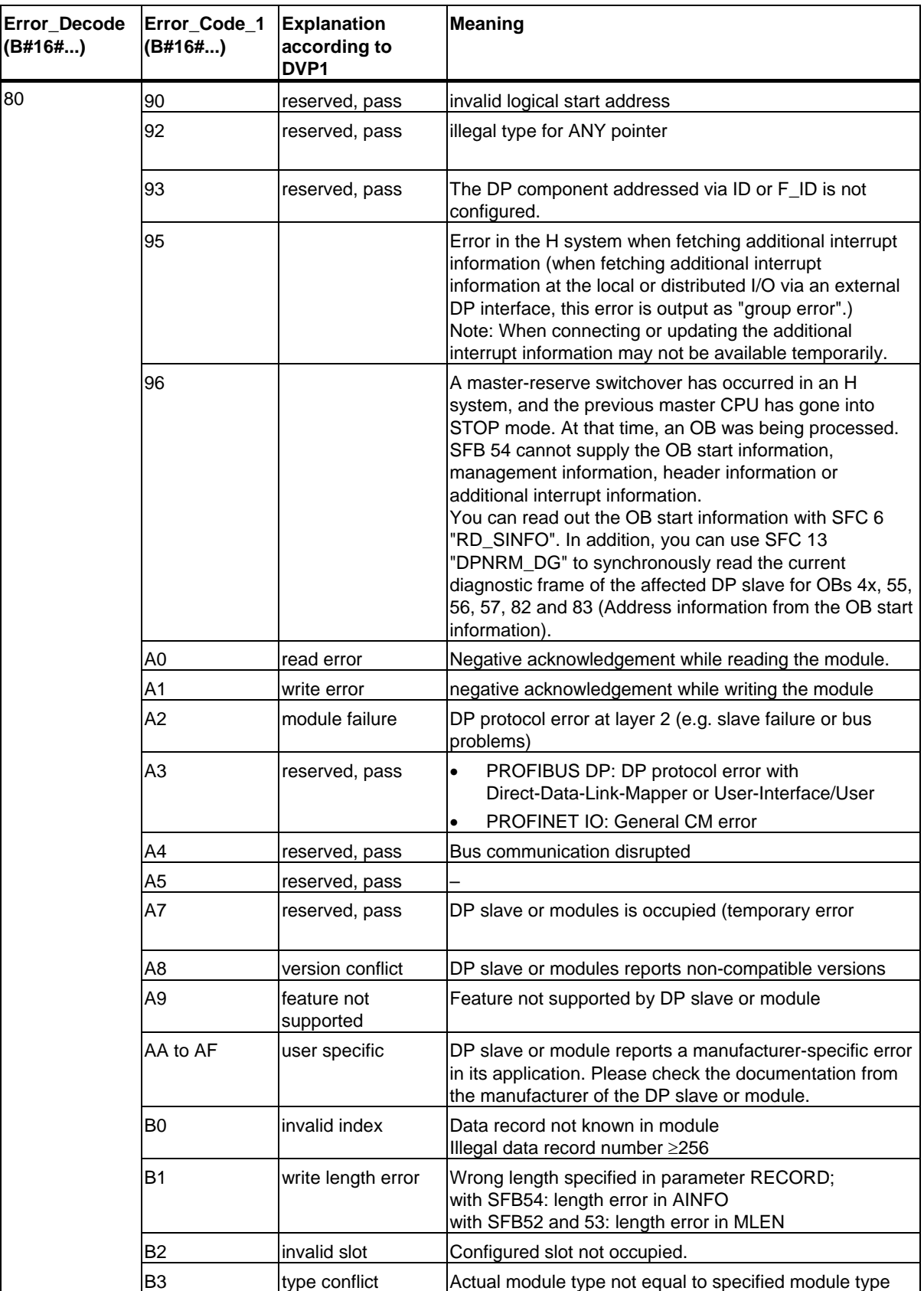

System Software for S7-300/400 System and Standard Functions Volume 1/2 184 Reference Manual, 05/2010, A5E02789976-01

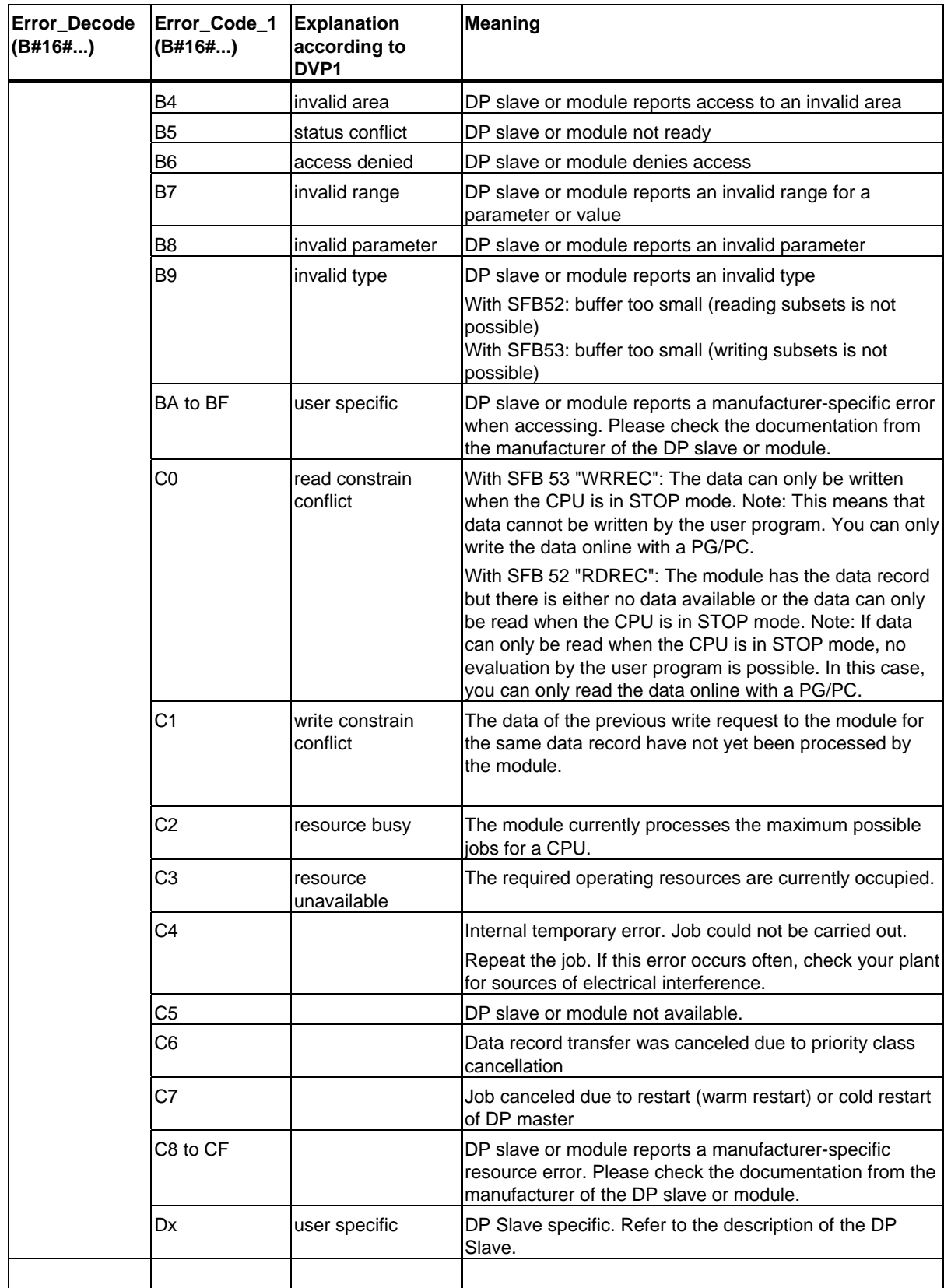

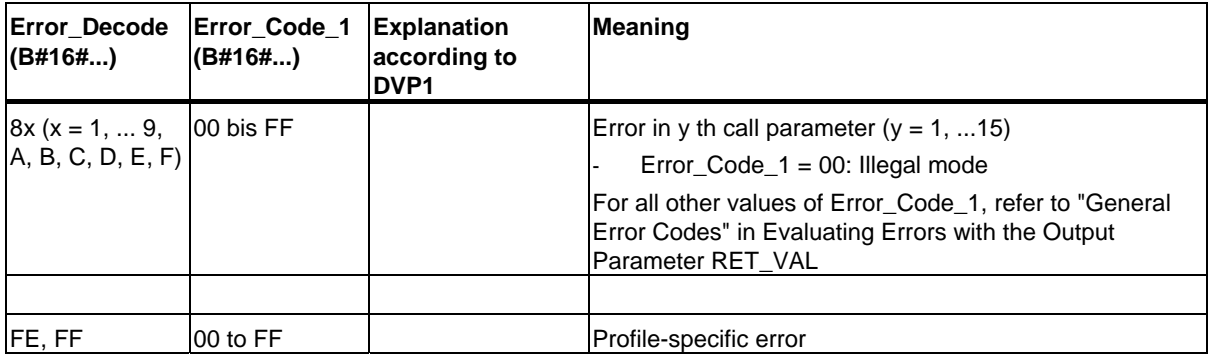

With DPV1 errors, the DP Master passes on STATUS[4] to the CPU and to the SFB. Without DPV1 error, this value is set to 0, with the following exceptions for the SFBs 52 and 53:

- STATUS[4] contains the target area length from RECORD, if LEN > the target area length from RECORD
- STATUS[4]=LEN, if the actual data record length < LEN < the target area length from RECORD
- STATUS[4]=0, if STATUS[4] > 255 would have to be set

In PROFINET IO, STATUS[4] has the value 0.

8.4 Sending an Interrupt to the DP Master with SFB 75 "SALRM"

## **8.4 Sending an Interrupt to the DP Master with SFB 75 "SALRM"**

#### **Note**

The SFB 75 "SALRM" interface is identical to the FB "SALRM" defined in the standard "PROFIBUS Guideline PROFIBUS Communication and Proxy Function Blocks according to IEC 61131-3"

#### **Description**

SFB 75 "SALRM" sends an interrupt for a slot from the user program of an intelligent slave to the associated DP master, which accesses it in the transitional area (virtual slot). This starts the associated OB at the DP master.

You can send additional interrupt-specific information along with the interrupt. At the DP master, you can use SFB 54 "RALRM" to read all the additional information.

SFB 75 can only be used in S7-compatible mode.

- DP: The master uses a GSD file to integrate the I-slave.
- S7-compatible: The I-slave is linked to a master in STEP 7 via HW Config.

#### **Operating principle**

SFB 75 "SALRM" is an asynchronous SFB, which means that its processing extends over several SFB calls. Call SFB 75 with REQ = 1 to start the transfer of the interrupt.

The send procedure remains active until interrupt processing is either acknowledged or canceled by the DP master.

Output parameter BUSY and bytes 2 and 3 of the output parameter STATUS indicate the job status, whereby STATUS bytes 2 and 3 correspond to the RET\_VAL output parameter of the asynchronously operating SFCs (see also Meaning of the Parameters REQ, RET\_VAL and BUSY with Asynchronous **SFCs** 

The transfer of the interrupt is concluded when the output parameter BUSY = FALSE.

#### **Identifying the job**

When you initiate the transfer of an interrupt to the DP masters with SFB 75 and then call this SFB once again before the current job has been completed, the further response of this SFB will depend on whether or not the new call is identical to the previous one.

If the parameters ID and TYPE match a still unfinished job, the new call of the SFB call will be treated in sequential order.

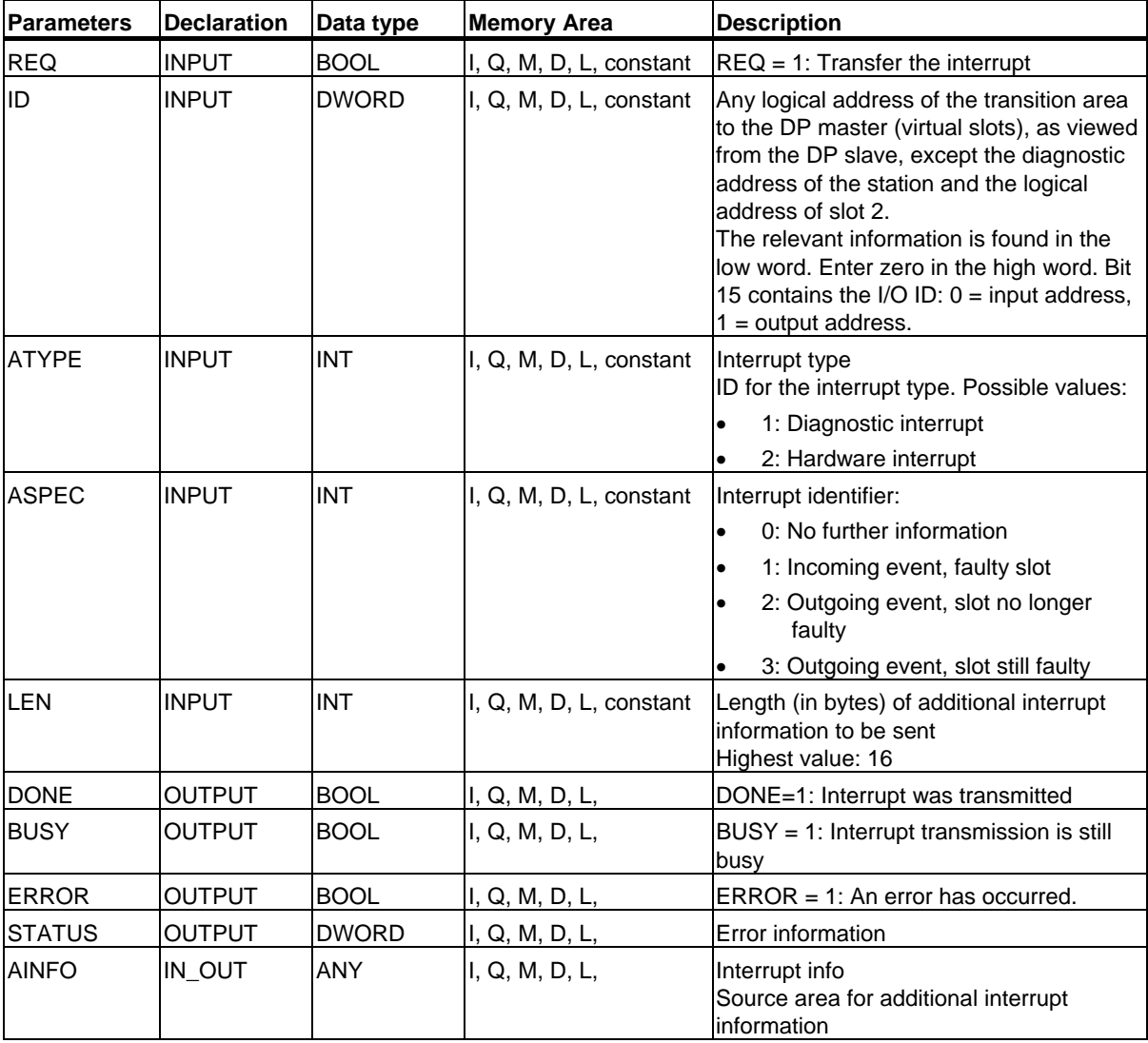

8.4 Sending an Interrupt to the DP Master with SFB 75 "SALRM"

#### **ATYPE parameter**

The following table shows all permissible values for ATYPE, which OB is started in the associated master, and in which DP mode the given interrupt type is permitted.

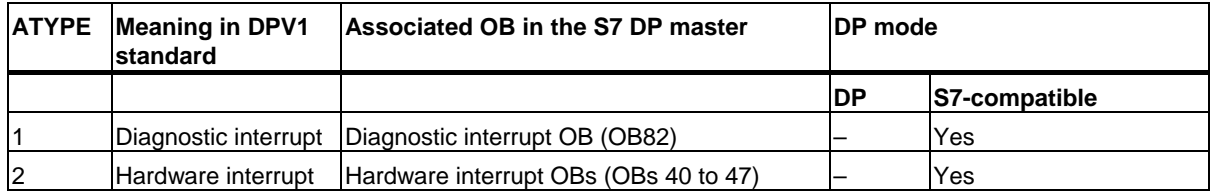

#### **Note**

In addition to the information given in the table above, the extent to which interrupt types can be used can also be restricted by the DP master.

#### **Dependency of the interrupt type on the operating mode of the S7 master**

For a slave in S7-compatible mode (operated on an S7 master), hardware and diagnostic interrupts can only be sent when the associated DP master is in RUN mode (DP: Operate). If the DP master is in STOP mode (DP: Clear), the interrupt will be withheld, and SFB 75 will return the error information W#16#80C8. In this case, the user is responsible for sending the interrupt at a later time.

#### **ASPEC parameters**

According to the applicable standard, this parameter shows the diagnostic status of the virtual slot. For this reason, you may assign a value other than zero to ASPEC only when sending a diagnostic interrupt.

Since the S7 additional interrupt information for a diagnostic interrupt (data record 0) contains incoming/outgoing information (see Diagnostic Data Byte 0 Bit 0), you must describe bit 0 (module fault) in byte 0 of the additional interrupt information as follows:

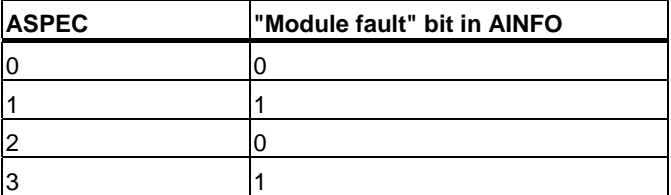

#### **LEN parameters**

The LEN parameter specifies the length in bytes of the additional interrupt information to be sent. The maximum permitted range of values is 0 to 16.

For all possible interrupt types, the following table shows the values LEN can have for the individual modes of an intelligent slave.

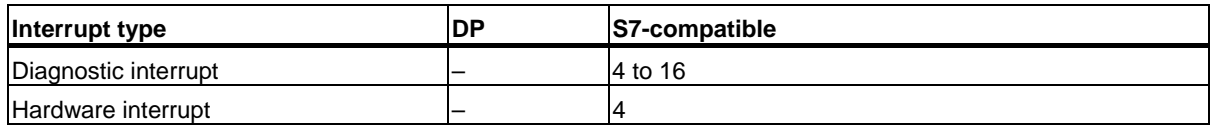

The following table shows the response of SFB 75 when you assign LEN a value other than the length of AINFO in BYTE.

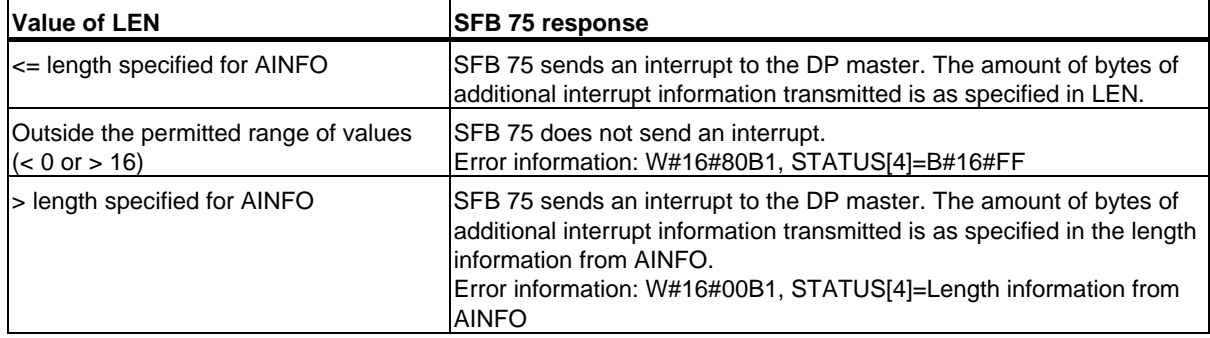

#### **AINFO parameters**

AINFO is the source area for additional interrupt information. As far as the intelligent slave is concerned, you can fill this area with any values that you wish. However, if you are using a DP master of the S7 family, the additional information sent along with the interrupt must conform to S7 conventions.

If you send a **diagnostic interrupt** (ATYPE=1), then you are responsible for entering appropriate, relevant values in data record 0, and if necessary, also in data record 1.

The following table shows you a proposed set of S7-compatible entries. In this case, the "module fault" bit (see above) was already set. Up to actually naming the bit, this suggestion corresponds to the default assignment (the one existing after a POWER UP, after a STOP-RUN transition at the intelligent slave or a station return).

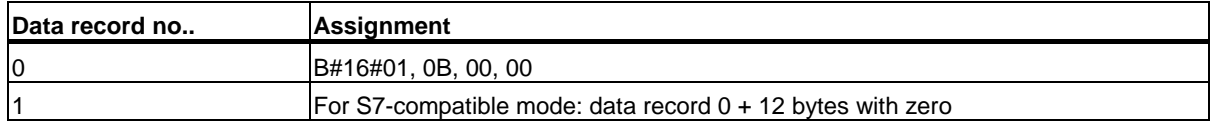

(See also Overview of the Structure of Diagnostic Data)

8.4 Sending an Interrupt to the DP Master with SFB 75 "SALRM"

#### **Effect of the SFB75 call on the module status information and the group error LED (SF)**

As for any CPU, the slot properties for an intelligent slave are stored in the module status information (see SSL-ID W#16#xy91 - Module Status Information)

When you use SFB 75 to send a diagnostic interrupt, the operating system at the intelligent slave influences the slave-local module status information and the SF LED based on bit 0 in byte 0 in AINFO (this bit is added to the status information as "module fault"). However, there is no diagnostic buffer entry made at the I slave, and no diagnostic interrupt OB is started.

#### **Consistency of module status information between DP master and I slave**

The following section presents different scenarios and discusses their effects on module status information:

- Station return (results in start of OB 86 at DP master and at I slave) This has an effect on the module status information at the I slave and at the S7 master ("Module fault" is reset.). If, after a station return, there are faults at the I slave from the point of view of the user, these must be reported to the DP master by means of an SFB 75 call.
- STOP-RUN operating mode transition at the DP master (results in start of OB 82 at I slave) The module status information at the I slave remains unchanged. The DP master resets the "module fault" bit in the relevant module status information.

To ensure consistency of the module status information between the DP master and the I slave in S7-compatible mode, you must react at the I slave as follows:

- For each error-free virtual slot, use SFB 75 to send an outgoing diagnostic interrupt to the DP master.
- For each faulty virtual slot, use SFB 75 to send an incoming diagnostic interrupt to the DP master.
- STOP-RUN operating mode transition at the I slave (results in start of OB 82 at DP master) The module status information at the DP master remains unchanged; the information at the I slave is reset ("Module fault" is reset.).

To ensure consistency of the module status information between the DP master and the I slave in S7-compatible mode, you must react at the I slave as follows:

- For each error-free virtual slot, use SFB 75 to send an outgoing diagnostic interrupt to the DP master.
- For each faulty virtual slot, use SFB 75 to send an incoming diagnostic interrupt to the DP master.

#### **Note**

Since SFB 75 functions asynchronously, the SFB 75 calls cannot be ended in the startup OBs. In other words, they must be run in the cyclical program until they are finished.

#### **Note**

All the above-mentioned differences between the module status information at the master and the I slave can only occur at those slots that receive diagnostic interrupts by means of SFB 75. This means that the remedies discussed above only apply to such slots.

#### **Error information**

The STATUS output parameter contains error information. If it is interpreted as ARRAY[1 ... 4] OF BYTE, this error information will be structured as follows:

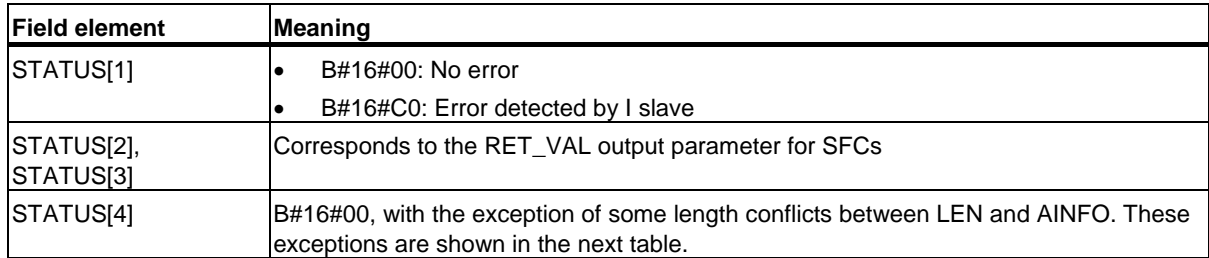

The following table indicates all specific error information for SFB 75.

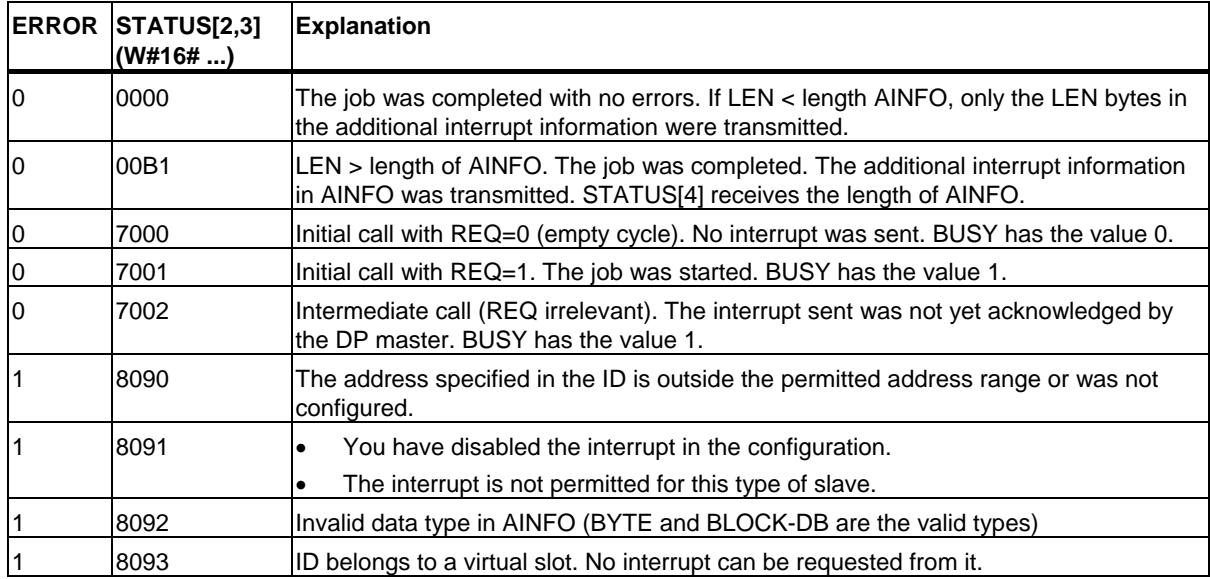

#### DPV1 SFBs According to PNO AK 1131

### 8.4 Sending an Interrupt to the DP Master with SFB 75 "SALRM"

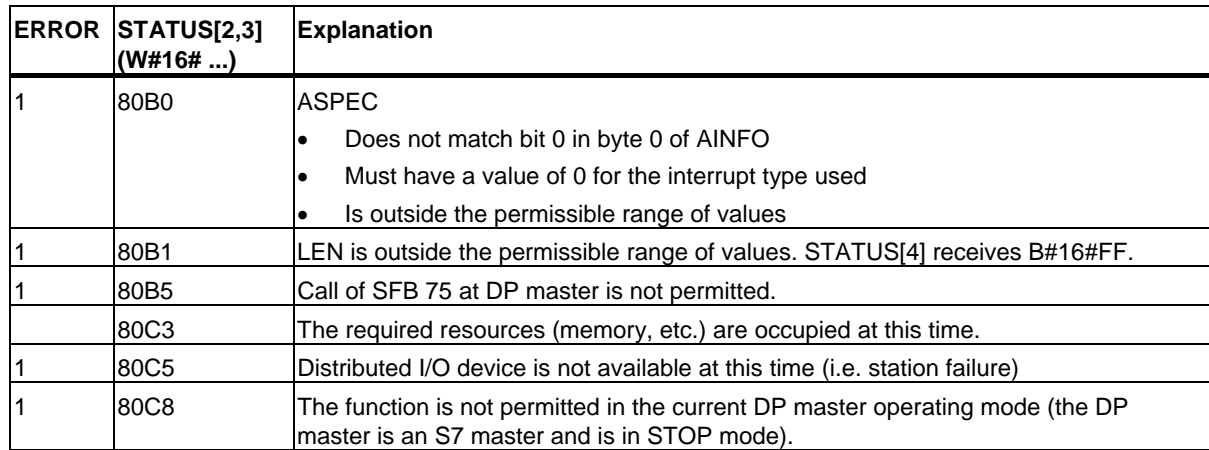

## **8.5 Receiving a Data Record with SFB 73 "RCVREC"**

#### **Description**

An I-device can receive a data record from the higher-level controller. The reception occurs in the application program with SFB 73 "RCVREC" (receive record).

The SFB 73 has the following operating modes:

- It checks whether there is a request for data reception for the I-device.
- It provides the data record to the output parameters.
- It sends a reply to the higher-level controller.

The MODE input parameter (see below) determines which of these modes SFB 73 uses.

The I-device must be in RUN or START mode.

You can use MLEN to specify the maximum number of bytes you want to receive. You should therefore set the data record target area at least MLEN bytes long.

When a data record has been received (MODE = 1 or MODE = 2), the NEW output parameter indicates that the data record has been saved in RECORD. Carefully check that RECORD has sufficient length. The LEN output parameter contains the actual length of the received data record in bytes.

Describe CODE1 and CODE 2 with zero for a positive response to the higher-level controller. If the received data record should be rejected, indicate the negative response to the higher-level controller with error code 1 in CODE1 and error code 2 in CODE2.

#### **Note**

If the I-device receives a request to receive a data record, this request must be detected within a specified time period. Once detected, you must send the higher-level controller an reply within the same time period. Otherwise, a timeout error will occur on the I-device, which results in the operating system of the I-device sending a negative reply to the higher-level controller. Refer to the specifications of your CPU for the value of the time period.

If an error occurs, the STATUS output parameter contains the error information.

8.5 Receiving a Data Record with SFB 73 "RCVREC"

#### **Operating modes of the SFB 73**

You can set the operating modes of SFB 73 "RCVREC" with the MODE input parameter. This is explained in the following table.

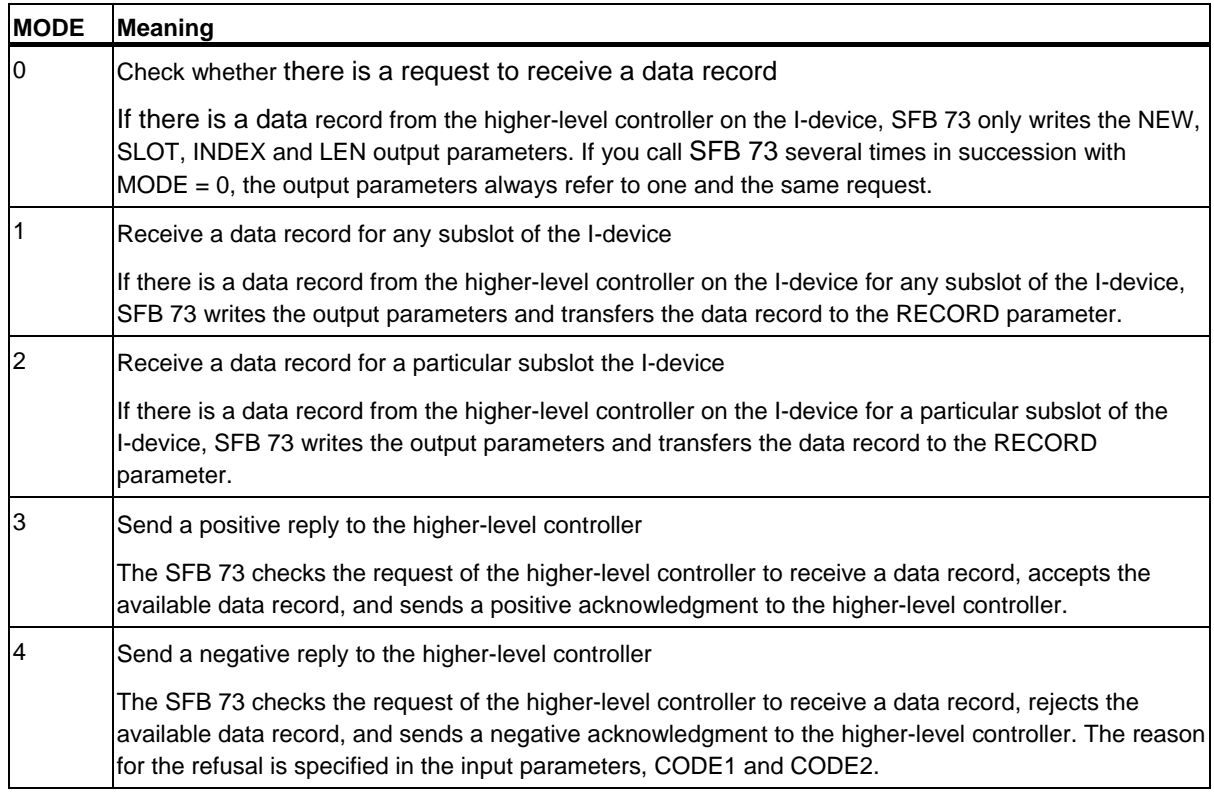

#### **Note**

After the arrival of a data record (NEW = 1) you must call SFB 73 twice to ensure its full execution. You need to comply with the following sequence:

- First call with MODE=1 or MODE=2
- Second call with MODE=3 or MODE=4

#### 8.5 Receiving a Data Record with SFB 73 "RCVREC"

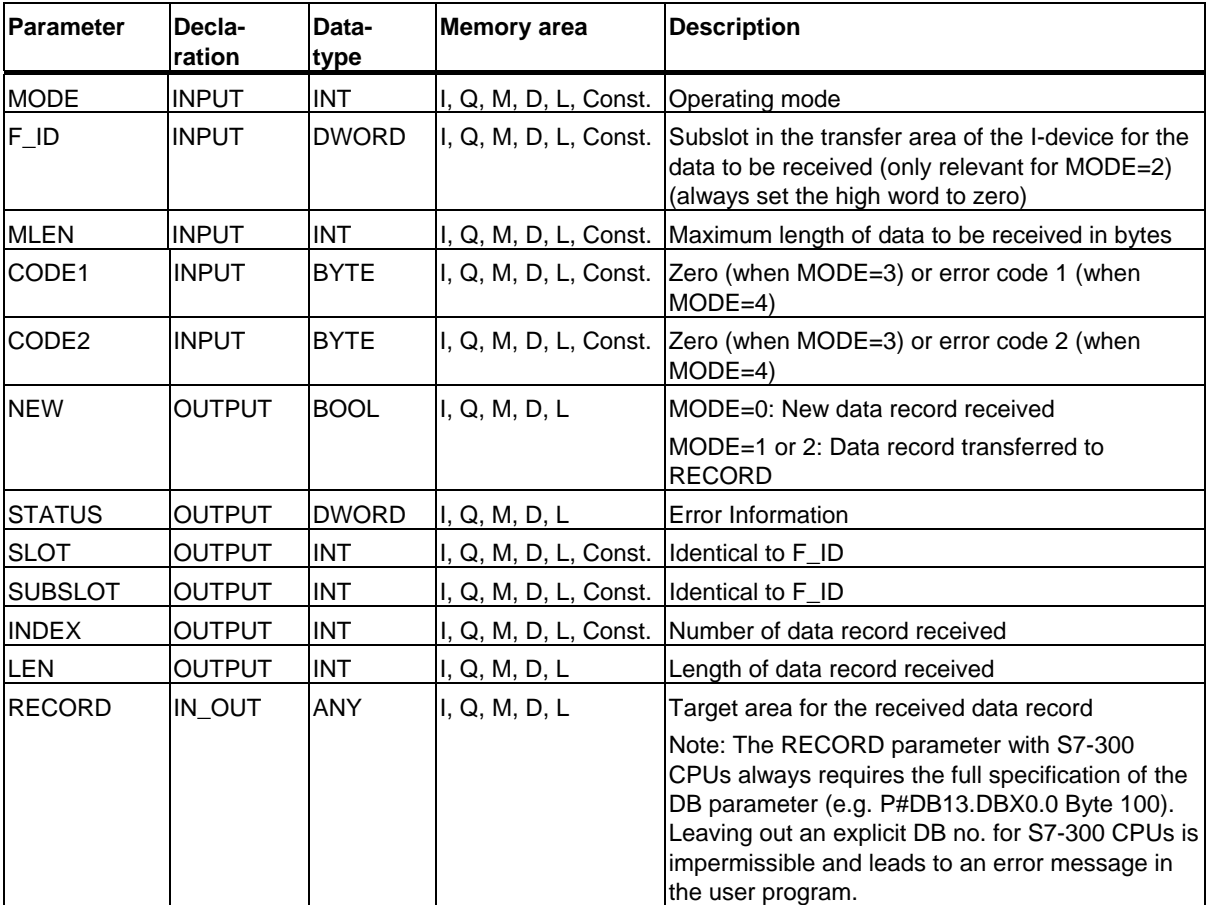

### **Error information**

For an interpretation of the STATUS parameter, see Receiving an Interrupt with SFB 54 "RALRM"

## **8.6 Providing a Data Record with SFB 74 "PRVREC"**

#### **Description**

An I- device may receive a request from the higher-level controller to provide a data record. This task is performed in the application program with the SFB 74 "PRVREC" (provide record).

The SFB 74 has the following modes:

- It checks whether there is a request to provide a data record for the I-device.
- It sends the requested data record to the higher-level controller.
- It sends a reply to the higher-level controller.

The MODE input parameter (see below) determines which of these modes SFB 74 uses.

The I-device must be in RUN or START mode.

You can use LEN to specify the maximum number of bytes you want to receive. You should therefore set the data record target area at least LEN bytes long.

When a request to provide a data record is pending ( $MODE = 0$ ), the NEW output parameter is set to TRUE.

If the request to provide a data record is accepted, as a positive response to the higher-level controller, write the requested record to RECORD and CODE1 and CODE 2 with zero. If the request to provide a data record should be rejected, indicate the negative response to the higher-level controller with error code 1 in CODE1 and error code 2 in CODE2.

#### **Note**

If the I-device receives a request to provide a data record, this request must be detected within a specified time period. Once detected, you must send the higher-level controller an reply within the same time period. Otherwise, a timeout error will occur on the I-device, which results in the operating system of the I-device sending a negative reply to the higher-level controller. Refer to the specifications of your CPU for the value of the time period.

If an error occurs, the STATUS output parameter contains the error information.

#### **Operating modes of the SFB 74**

You can set the operating modes of SFB 74 "PRVREC" with the MODE input parameter. This is explained in the following table.

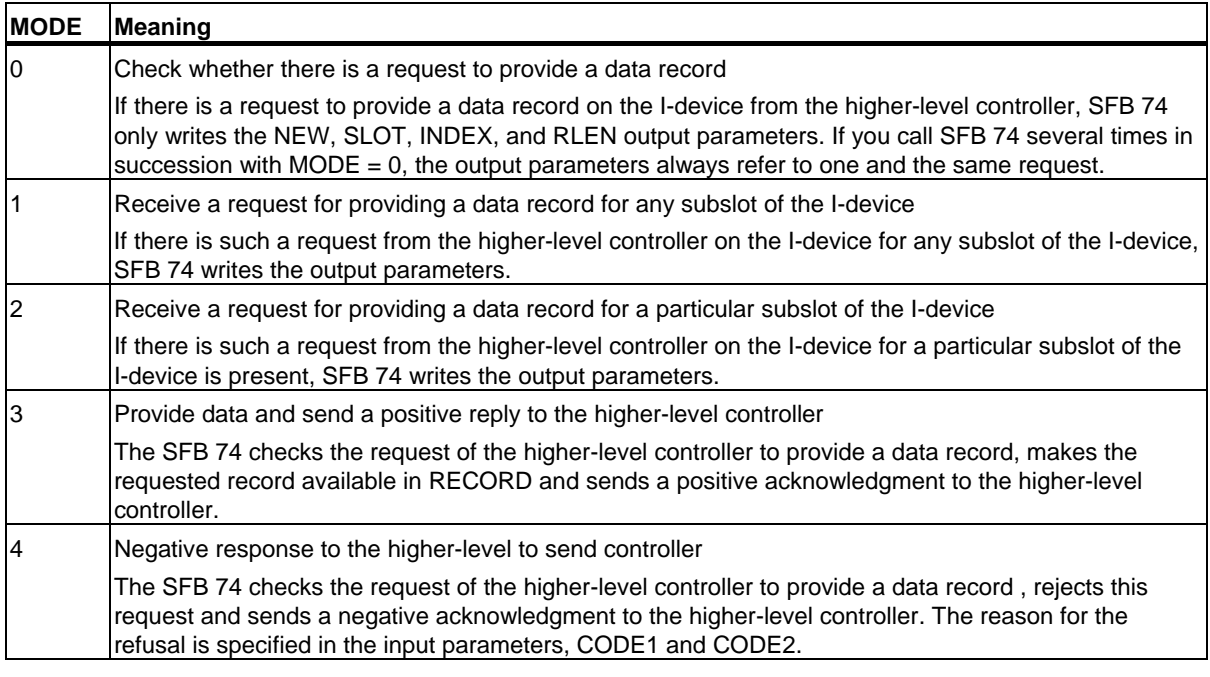

#### **Note**

After the arrival of a request (NEW = 1) you must call the SFB 74 twice to ensure its full execution of. You need to comply with the following sequence:

- First call with MODE=1 or MODE=2
- Second call with MODE=3 or MODE=4

### 8.6 Providing a Data Record with SFB 74 "PRVREC"

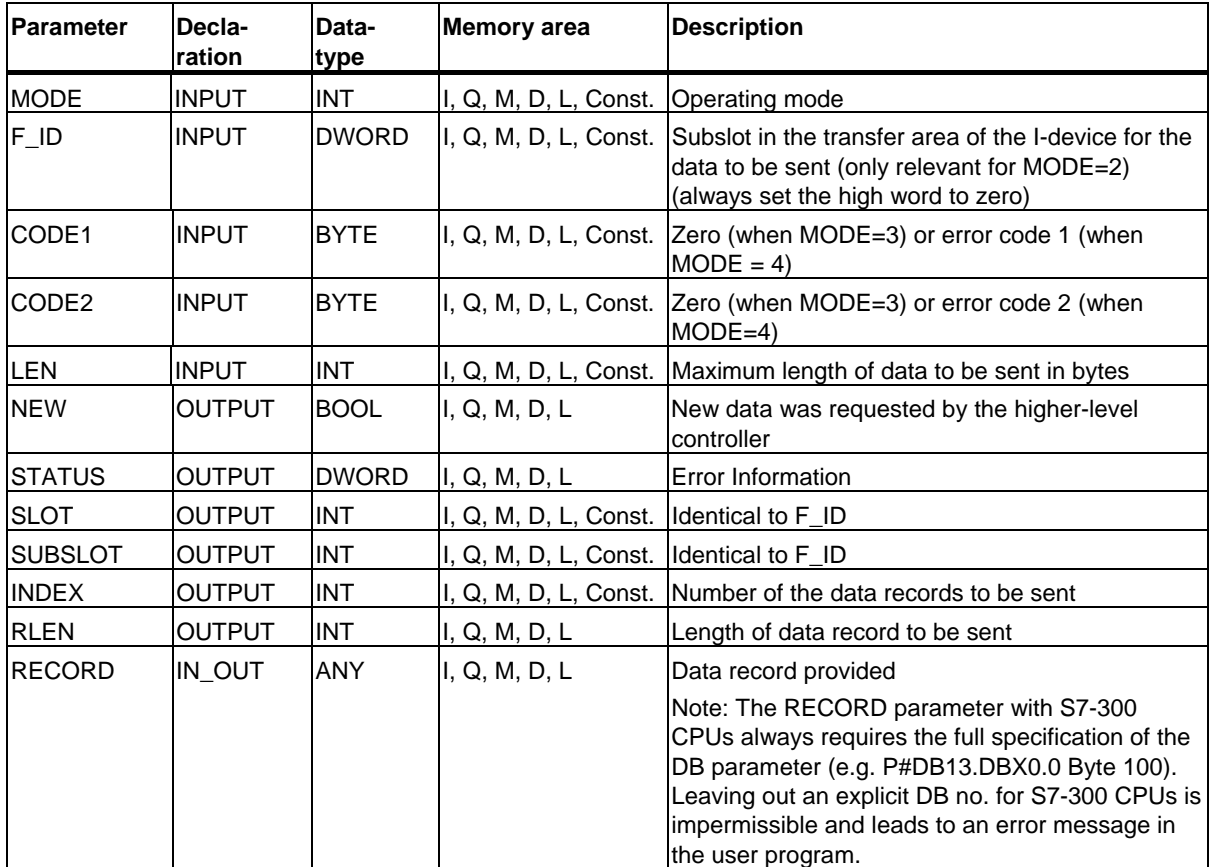

#### **Error information**

For an interpretation of the STATUS parameter, see Receiving an Interrupt with SFB 54 "RALRM"

8.6 Providing a Data Record with SFB 74 "PRVREC"

# **9 SFCs for Handling Time-of-Day Interrupts**

## **9.1 Handling Time-of-Day Interrupts**

#### **Definition**

A time-of-day interrupt results in one of the time-of-day interrupt OBs (OB10 to OB17) being called.

#### **Conditions for the Call**

Before a time-of-day interrupt OB can be called by the operating system, the following conditions must be met:

- The time-of-day interrupt OB must have parameters assigned to it (start date and time, execution) using either
	- STEP 7 or
	- SFC 28 "SET\_TINT" in the user program.
- The time-of-day interrupt OB must be activated using
	- STEP 7 or
	- SFC 30 "ACT\_TINT" in the user program.
- The time-of-day interrupt OB must not be deselected with STEP 7.
- The time-of-day interrupt OB must exist in the CPU.
- If you set the interrupt with SFC 30 "ACT\_TINT" and if you have specified the execution of the OB as **once only**, the start date and time must not yet have passed. If you have selected **periodic** execution, the time-of-day interrupt OB will be called when the next period is completed (start time + multiple of the specified period).

#### **Hint**

You can assign parameters to the time-of-day interrupt using STEP 7 and then activate the interrupt in your user program (SFC 30 "ACT\_TINT").

#### **Purpose of SFC 28 to SFC 31**

The system functions SFC 28 to SFC 31 described in the following sections are used as follows:

- To set time-of-day interrupts (SFC 28 "SET\_TINT")
- To cancel time-of-day interrupts (SFC 29 "CAN\_TINT")
- To activate time-of-day interrupts (SFC 30 "ACT\_TINT")
- To query time-of-day interrupts (SFC 31 "QRY\_TINT")

## **9.2 Characteristics of SFCs 28 to 31**

#### **What Happens If...**

The following table lists a number of different situations and explains the effect they have on a time-of-day interrupt.

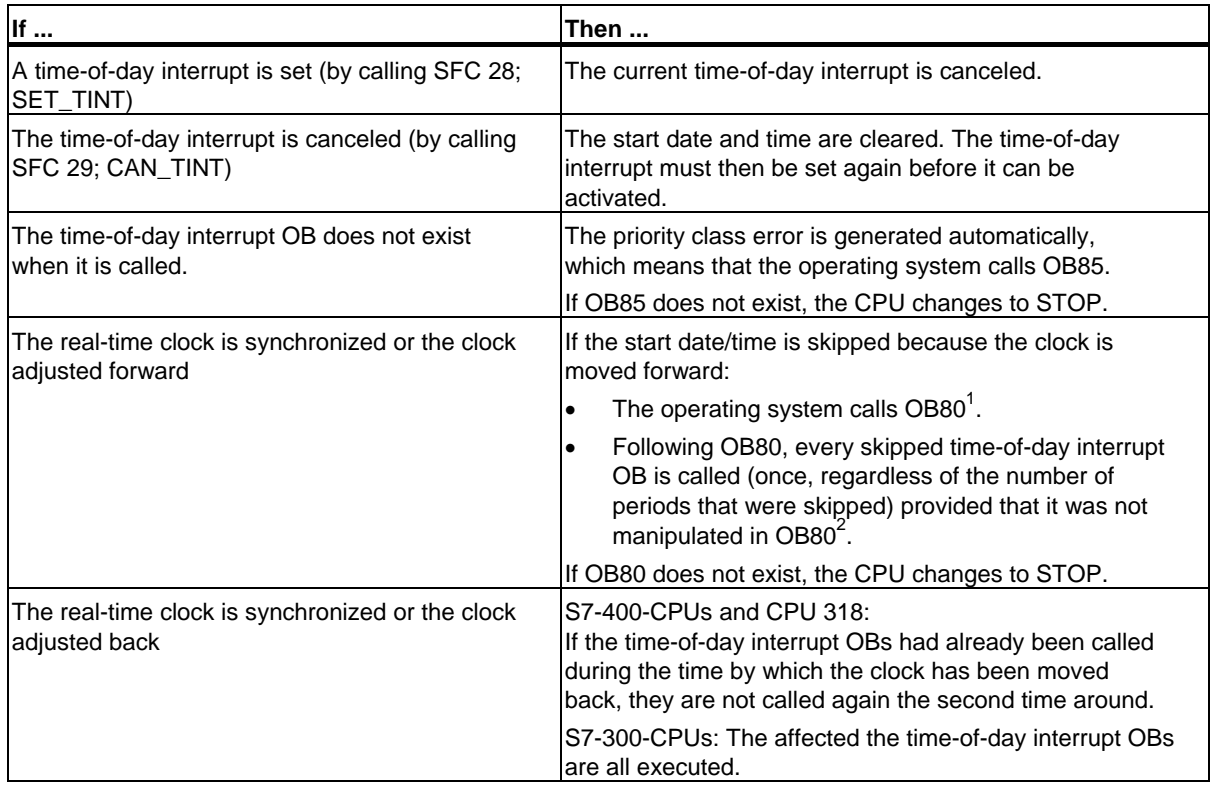

- 1) OB80 contains encoded start event information, indicating which time-of-day interrupt OBs could not be called due to moving the clock forward. The time in the start event information corresponds to the time adjusted forward.
- 2) The time in the start event information of the time-of-day interrupt activated later after being skipped corresponds to the start time of the first skipped time-of-day interrupt.

#### **Warm Restart or Cold Restart**

During a warm restart or a cold restart, all the time-of-day interrupt settings made in the user program by SFCs are cleared.

The parameters set using STEP 7 are then effective.

#### **Executing the Time-of-Day Interrupt OBs**

The following table shows the different effects of the "execution" parameter. You set this parameter with STEP 7 or with SFC 28 "SET\_TINT" (input parameter PERIOD).

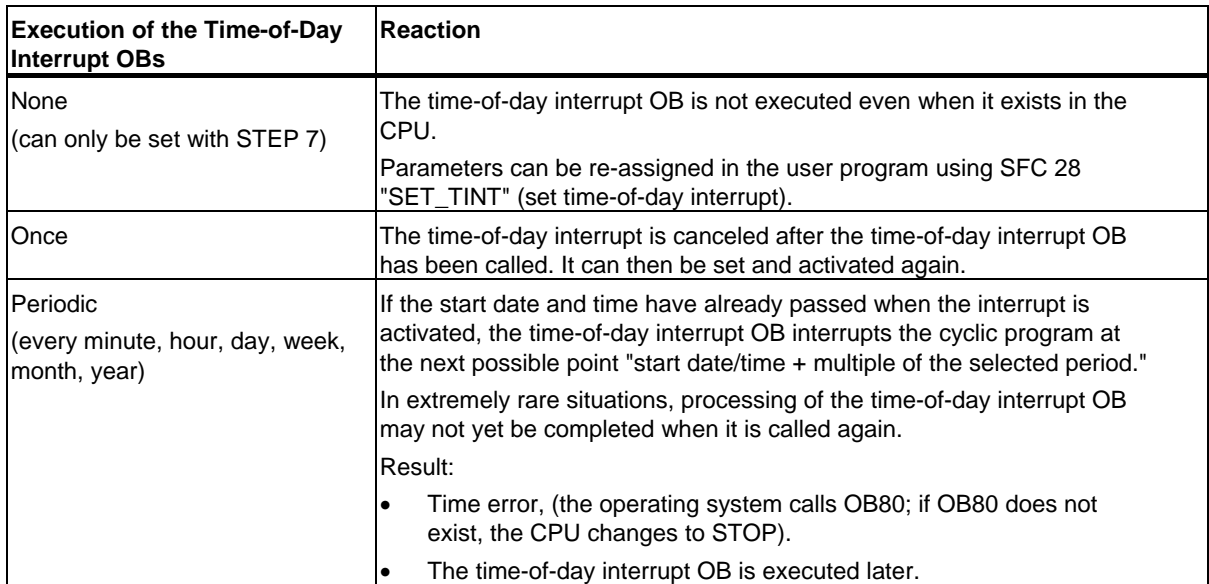

## **9.3 Setting a Time-of-Day Interrupt with SFC 28 "SET\_TINT"**

#### **Description**

With SFC 28 "SET\_TINT" (set time-of-day interrupt), you set the start date and time of time-of-day interrupt organization blocks. The seconds and milliseconds of the specified start time are ignored and set to 0.

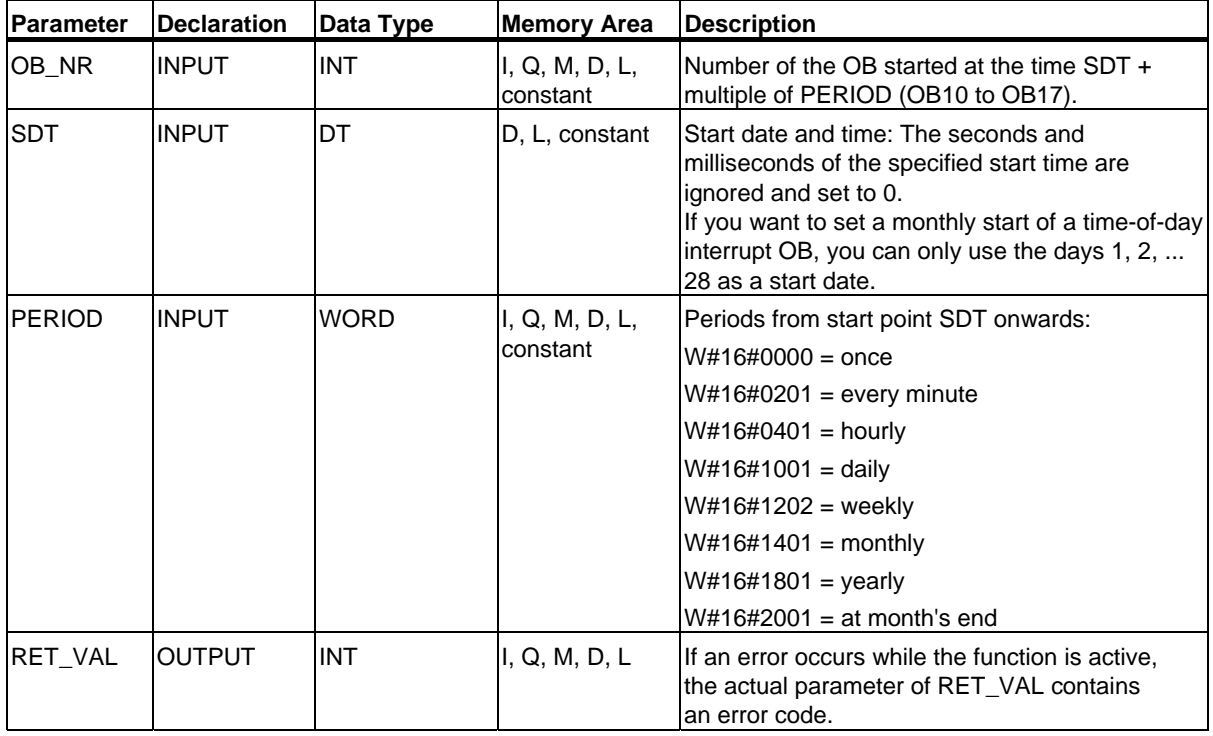

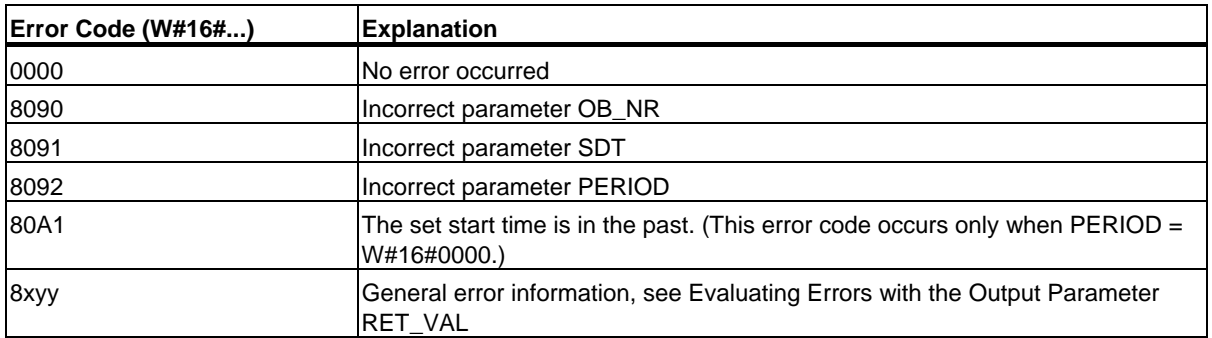

9.4 Canceling a Time-of-Day Interrupt with SFC 29 "CAN\_TINT"

## **9.4 Canceling a Time-of-Day Interrupt with SFC 29 "CAN\_TINT"**

#### **Description**

With SFC 29 "CAN\_TINT" (cancel time-of-day interrupt), you cancel an activated time-of-day organization block

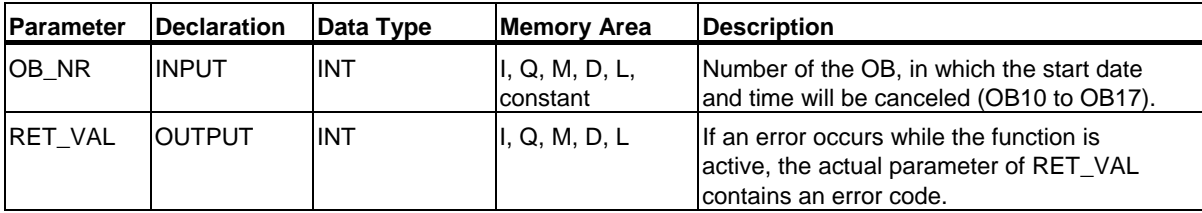

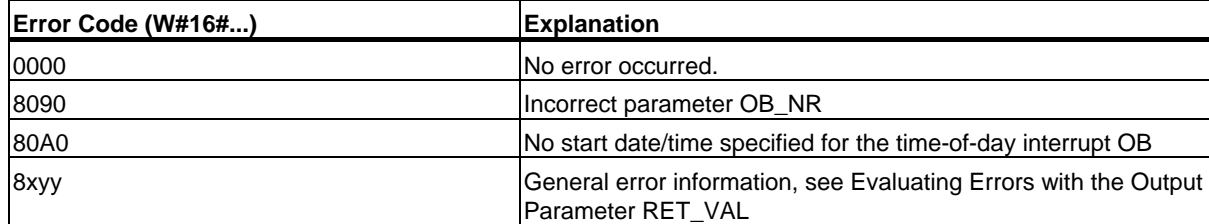

9.5 Activating a Time-of-Day Interrupt with SFC 30 "ACT\_TINT"

# **9.5 Activating a Time-of-Day Interrupt with SFC 30 "ACT\_TINT"**

#### **Description**

With SFC 30 "ACT\_TINT" (activate time-of-day interrupt), you can activate a time-of-day interrupt organization block.

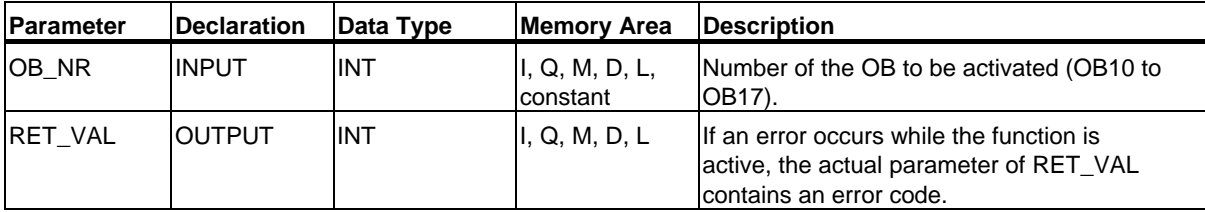

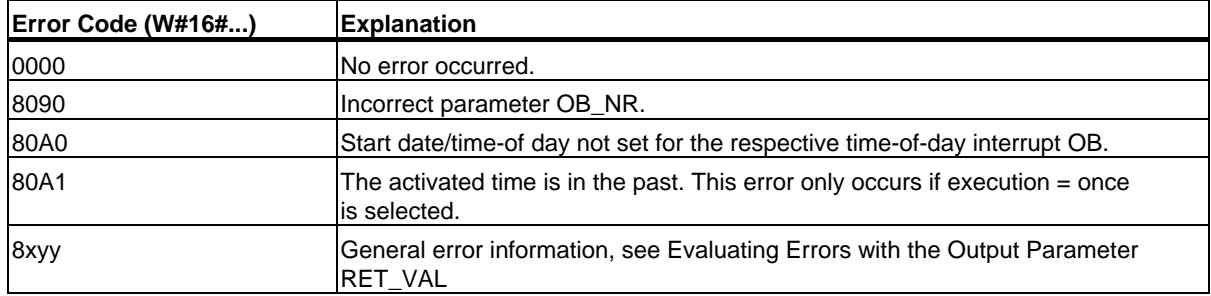

## **9.6 Querying a Time-of-Day Interrupt with SFC 31 "QRY\_TINT"**

#### **Description**

Using the system function SFC 31 "QRY\_TINT" (query time-of-day interrupt), you can display the status of a time-of-day interrupt organization block at the output parameter STATUS.

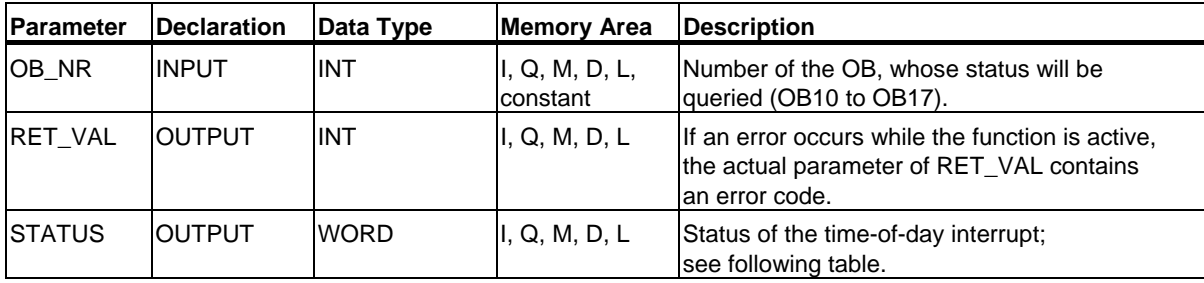

#### **Output Parameter STATUS**

#### **Note**

If RET\_VAL contains a value other than zero, you must not evaluate STATUS.

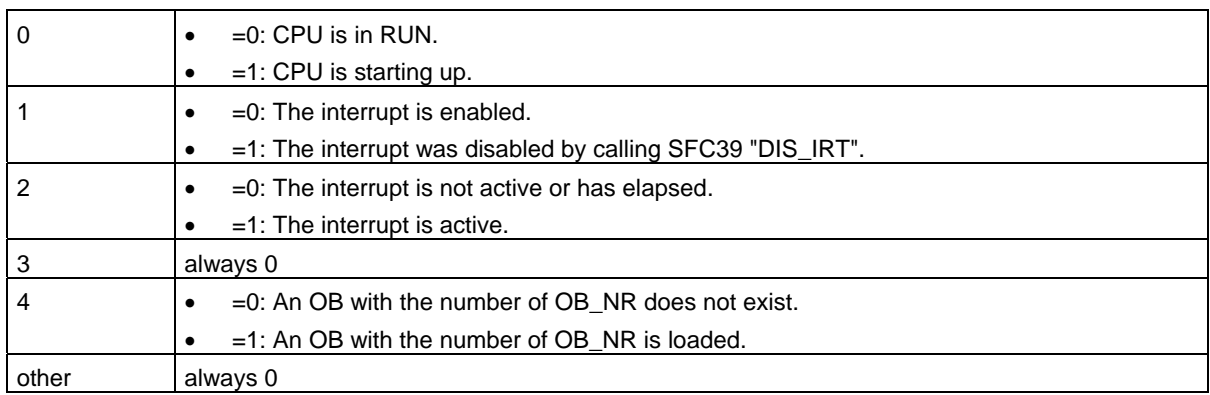

9.6 Querying a Time-of-Day Interrupt with SFC 31 "QRY\_TINT"

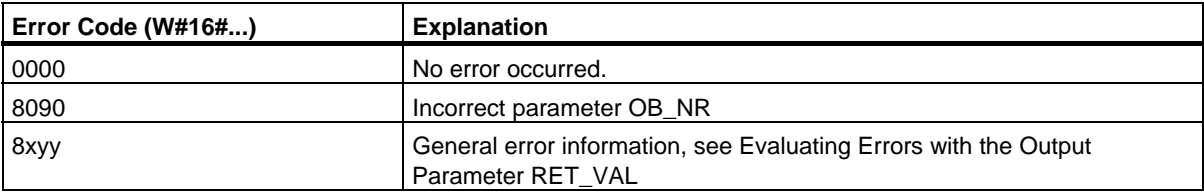

# **10 SFCs for Handling Time-Delay Interrupts**

### **10.1 Handling Time-Delay Interrupts**

#### **Definition**

After you have called SFC 32 "SRT DINT," the operating system generates an interrupt after the specified delay time has elapsed, in other words, the selected time-delay interrupt OB is called. This interrupt is known as a time-delay interrupt.

#### **Conditions for the Call**

Before a time-delay interrupt OB can be called by the operating system, the following conditions must be met:

- The time-delay interrupt OB must be started by SFC 32 "SRT\_DINT."
- The time-delay interrupt OB must not be deselected with STEP 7.
- The time-delay interrupt OB must exist in the CPU.

#### **Purpose of SFC 32 to SFC 34**

The system functions SFC 32 to SFC 34 described in the following sections are used as follows:

- To start time-delay interrupts (SFC 32 "SRT\_DINT")
- To cancel time-delay interrupts (SFC 33 "CAN\_DINT")
- To query time-delay interrupts (SFC 34 "QRY\_DINT").

#### **What Happens if...**

The following table lists a number of different situations and explains the effect they have on a time-delay interrupt.

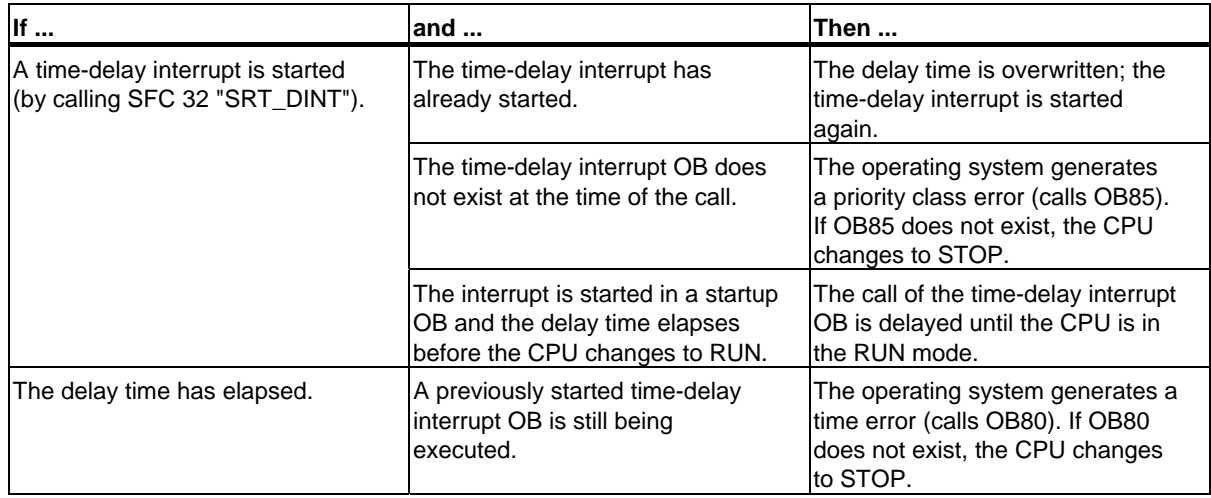

#### **Warm Restart and Cold Restart**

During a warm or cold restart, all the time-delay interrupt settings made in the user program by SFCs are cleared.

#### **Starting in a Startup OB**

A time-delay interrupt can be started in a startup OB. To call the time-delay interrupt OB, the following two conditions must be met:

- The delay time must have elapsed.
- The CPU must be in the RUN mode.

If the delay time has elapsed and the CPU is not yet in the RUN mode, the time-delay interrupt OB call is delayed until the CPU is in the RUN mode. The time-delay interrupt OB is then called before the first instruction in OB1 is executed.

## **10.2 Starting a Time-Delay Interrupt with SFC 32 "SRT\_DINT"**

#### **Description**

With SFC 32 "SRT\_DINT" (start time-delay interrupt), you start a time-delay interrupt that calls a time-delay interrupt organization block once the delay time has elapsed (parameter DTIME).

With the SIGN parameter, you can enter an identifier that identifies the start of the time-delay interrupt. The values of DTIME and SIGN appear again in the start event information of the specified OB when it is executed.

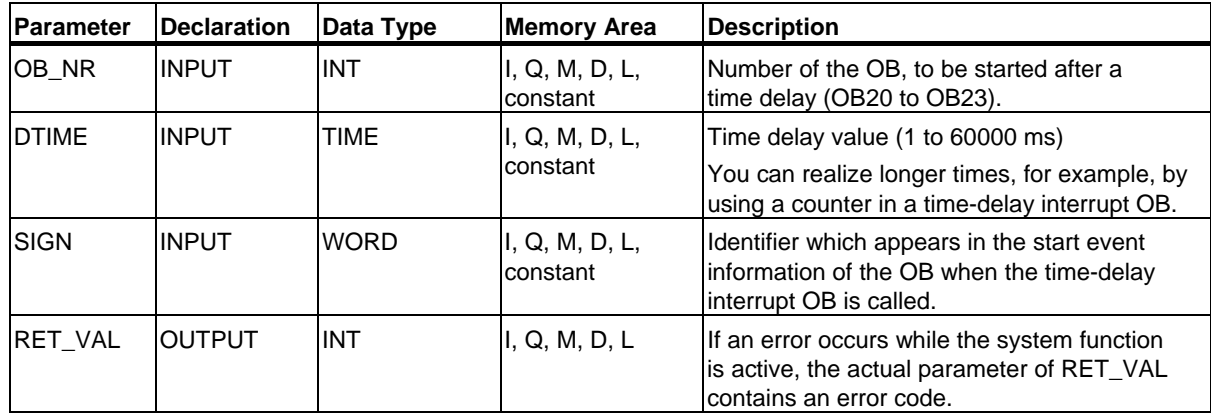

#### **Accuracy**

The time between calling SFC 32 "SRT\_DINT" and the start of the time-delay interrupt OB is a maximum of **one millisecond** less than the selected time providing that no interrupt event delays the call.

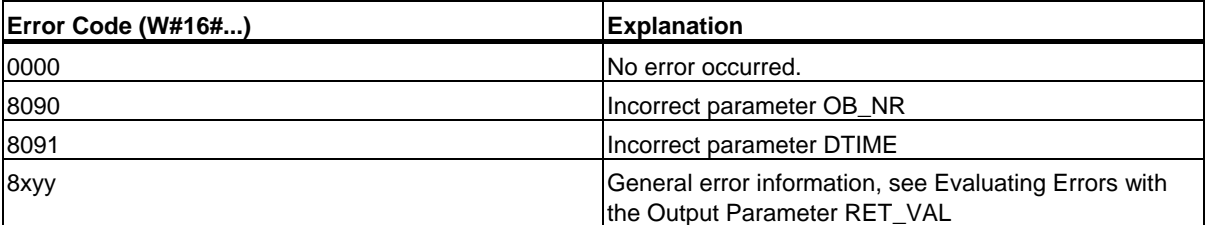

## **10.3 Querying a Time-Delay Interrupt with SFC 34 "QRY\_DINT"**

#### **Description**

With SFC 34 "QRY\_DINT" (query time-delay interrupt), you can query the status of a time-delay interrupt OB. Time-delay interrupts are managed by organization blocks OB20 to OB23.

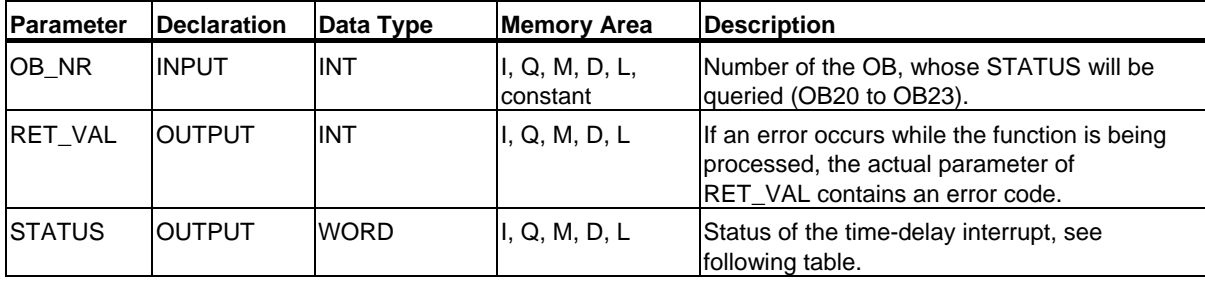

#### **Output Parameter STATUS**

#### **Note**

If RET\_VAL contains a value other than zero, you must not evaluate STATUS.

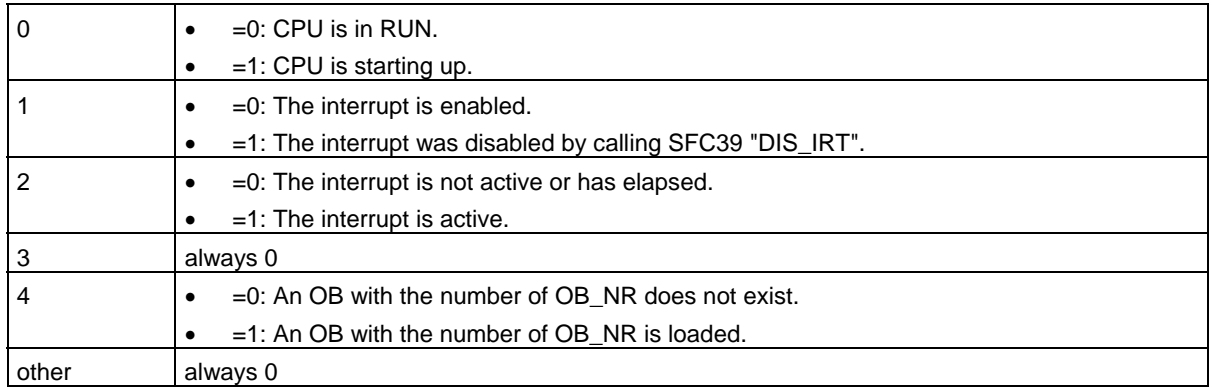

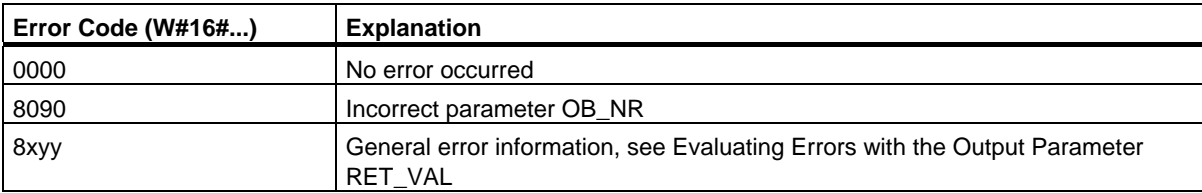

## **10.4 Canceling a Time-Delay Interrupt with SFC 33 "CAN\_DINT"**

#### **Description**

With SFC 33 "CAN\_DINT" (cancel time-delay interrupt), you cancel a time-delay interrupt that has already started (see Section Starting a Time-Delay Interrupt with SFC 32 "SRT\_DINT"). The time-delay interrupt OB is then not called.

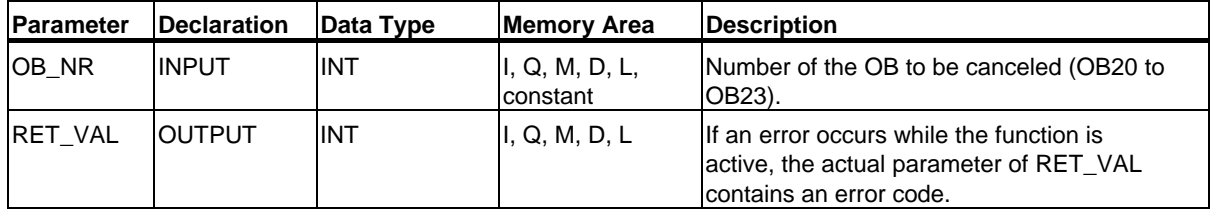

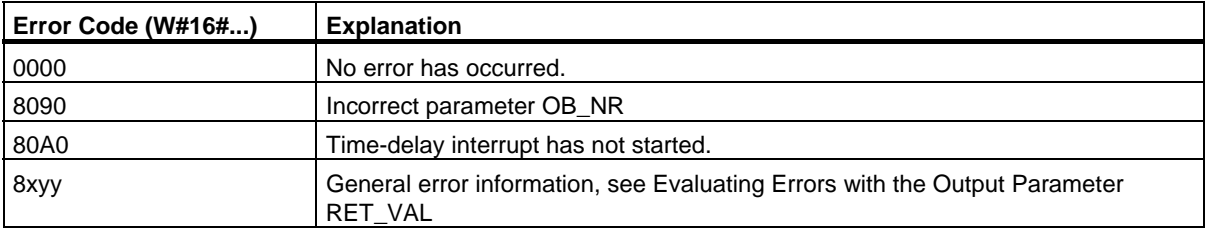

# **11 SFCs for Handling Synchronous Errors**

### **11.1 Masking Synchronous Errors**

#### **Introduction**

Synchronous errors are programming and access errors. Such errors occur as a result of programming with incorrect address areas, numbers, or incorrect addresses. **Masking** these synchronous errors means the following:

- Masked synchronous errors do not trigger an error OB call and do not lead to a programmed alternative reaction.
- The CPU "records" the masked errors that have occurred in an error register.

Masking is carried out by calling the SFC 36 "MSK\_FLT".

**Unmasking** errors means canceling a previously set mask and clearing the corresponding bit in the event status register of the current priority class. Masking is canceled as follows:

- By calling SFC 37 "DMSK\_FLT"
- When the current priority class has been completed (only for S7-400).

If an error occurs after it has been unmasked, the operating system starts the corresponding error OB. You can program OB121 for a reaction to programming errors and OB122 for a reaction to access errors.

You can use SFC 38 "READ\_ERR" to read out the masked errors that have occurred.

Note: With the S7-300 (except CPU 318), regardless of whether an error is masked or unmasked, the error is entered in the diagnostic buffer and the group error LED of the CPU is lit.

#### **Handling Errors in General**

If programming and access errors occur in a user program, you can react to them in different ways:

- You can program an error OB that is called by the operating system when the corresponding error occurs.
- You can disable the error OB call individually for each priority class. In this case, the CPU does not change to STOP when an error of this type occurs in the particular priority class. The CPU enters the error in an error register. From this entry, however, you cannot recognize when or how often the error occurred.

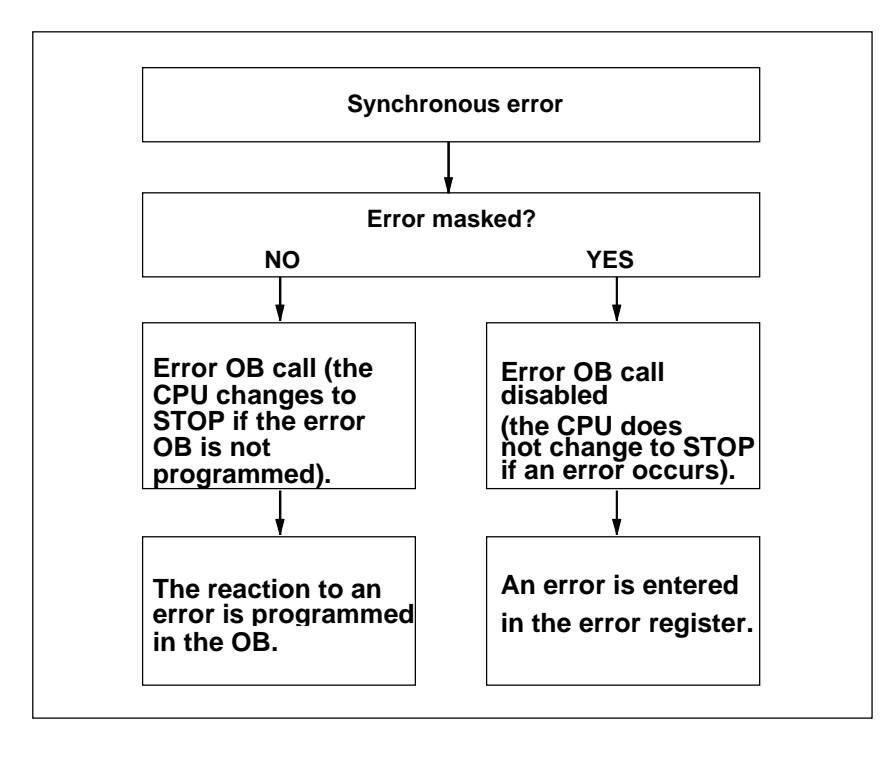
#### **Filters**

Synchronous errors are assigned to a particular bit pattern known as the **error filter (mask)**. This error filter is also in the input and output parameters of SFCs 36, 37 and 38.

The synchronous errors are divided into programming and access errors that you can mask using two error filters. The error filters are illustrated in the following Figures.

#### **Programming Error Filter**

The following figure shows the bit pattern of the error filter for programming errors. The error filter for programming errors is located in the parameters PRGFLT\_...

Refer to the Possible Error Causes for Programming Errors, Low Word or the Possible Error Causes for Programming Errors High Word

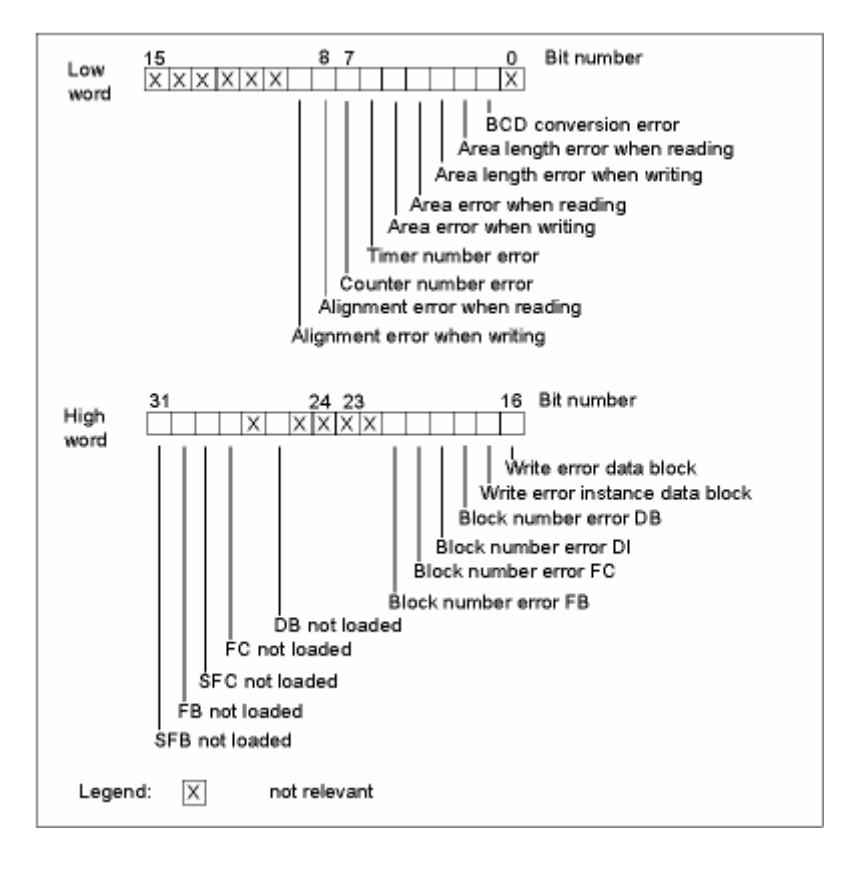

#### **Non-Relevant Bits**

In the figure above, **x** means ...

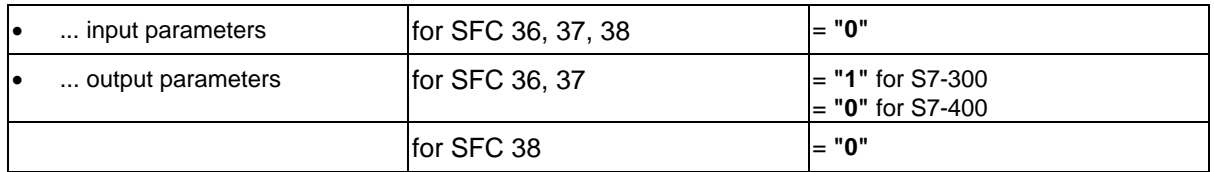

#### **Access Error Filter for all CPUs**

The following figure shows you the bit pattern of the error filter for access errors for all CPUs except CPU 417 and CPU 417H. The error filter for access errors is in the parameters ACCFLT\_... For an explanation of the access errors, refer to the table "Possible Causes of Errors for all CPUs 31x except the CPU 318" or "Possible Causes of Errors for all CPUs 41x and CPU 318."

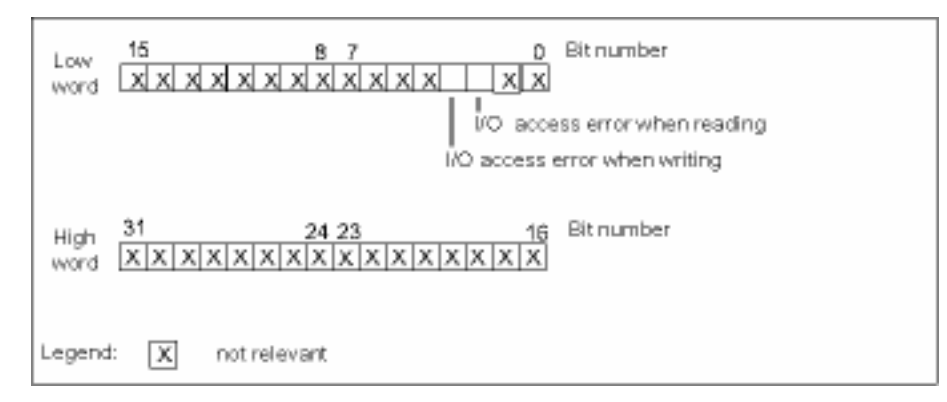

#### **Example**

The following figure shows the low word of the error filter for access errors with all masked errors for all CPUs.

- As an input parameter for SFC 36
- As an output parameter for SFC 36

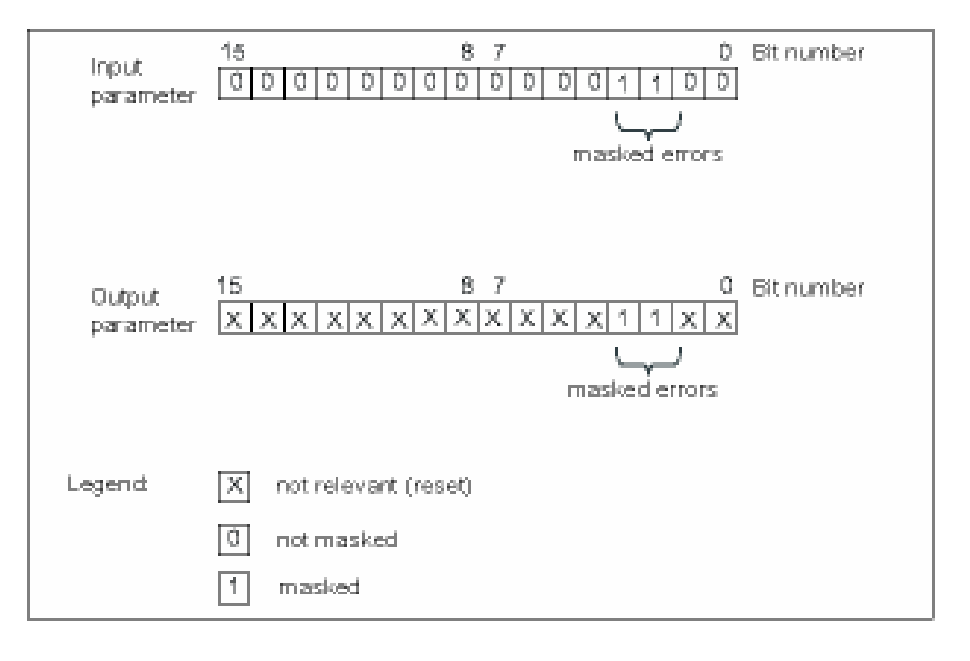

## **Programming Error Low Word**

The following table lists the errors assigned to the low word of the error filter for programming errors. The table also shows the possible causes of the errors.

Possible Causes of Programming Errors, Low Word

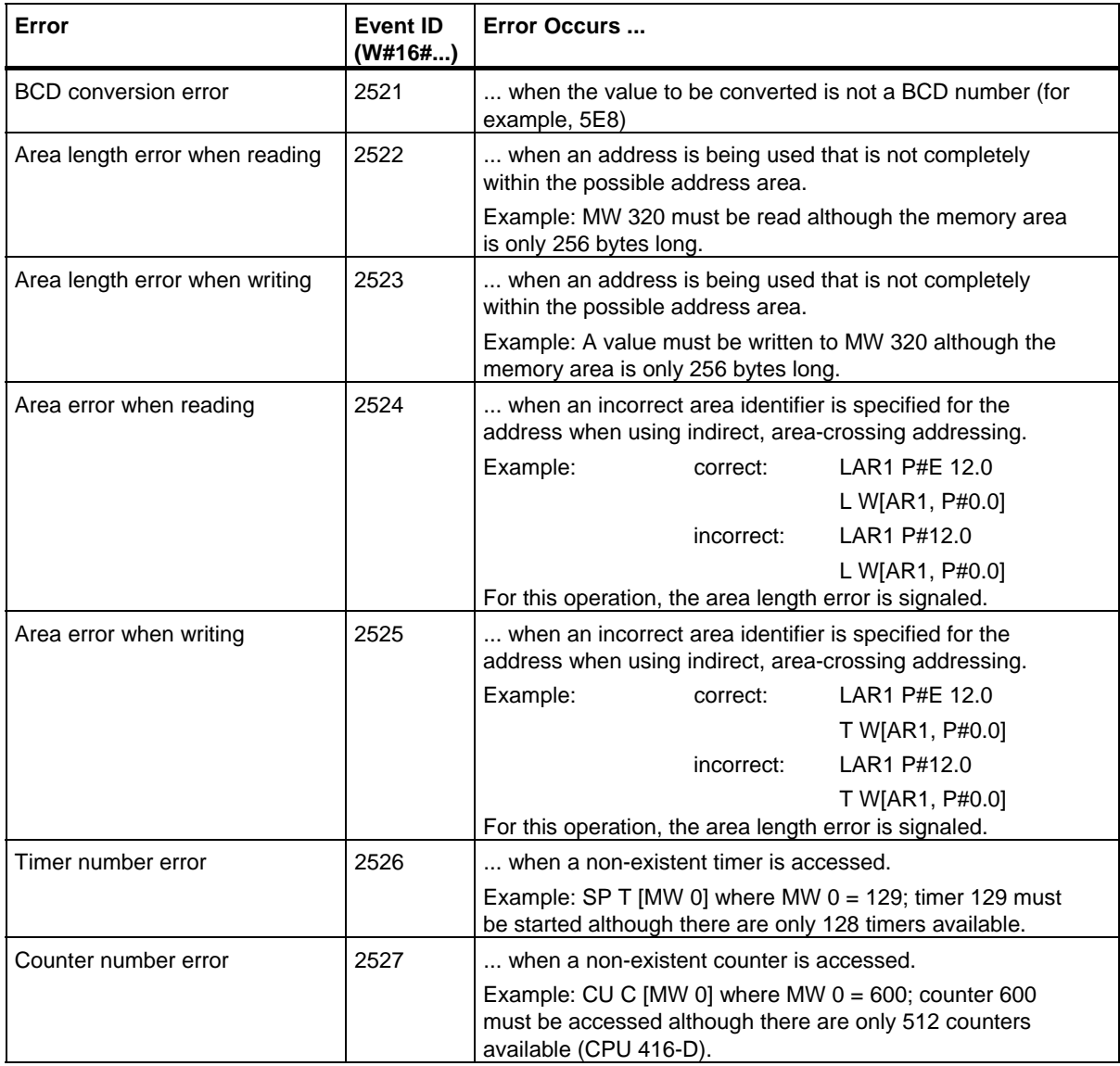

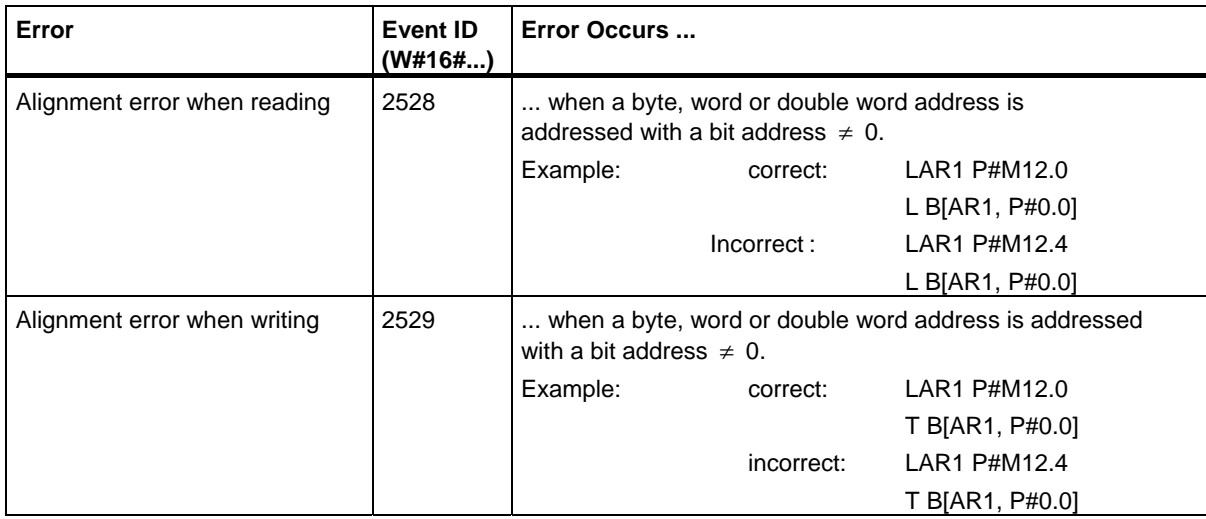

## **Programming Error High Word**

The following table lists the errors assigned to the high word of the error filter for programming errors. The possible causes of errors are also listed.

Possible Causes of Programming Errors, High Word

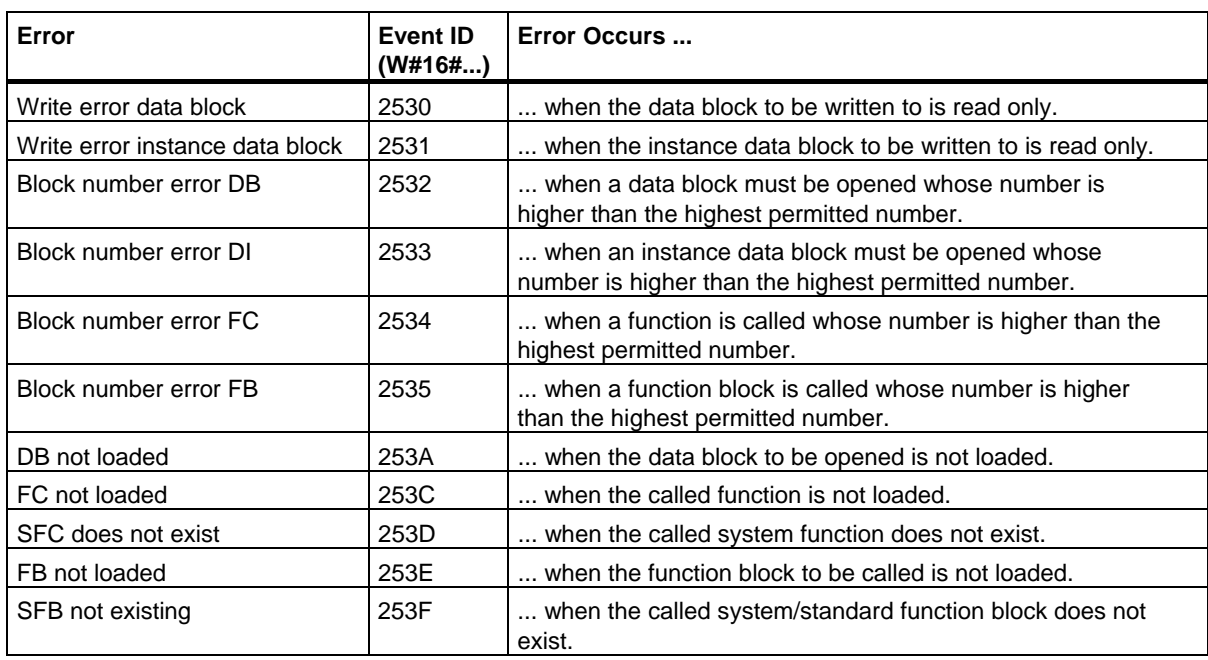

#### **Access Errors**

The following table lists the errors assigned to the error filter for access errors for all CPUs. The possible causes of the errors are also listed.

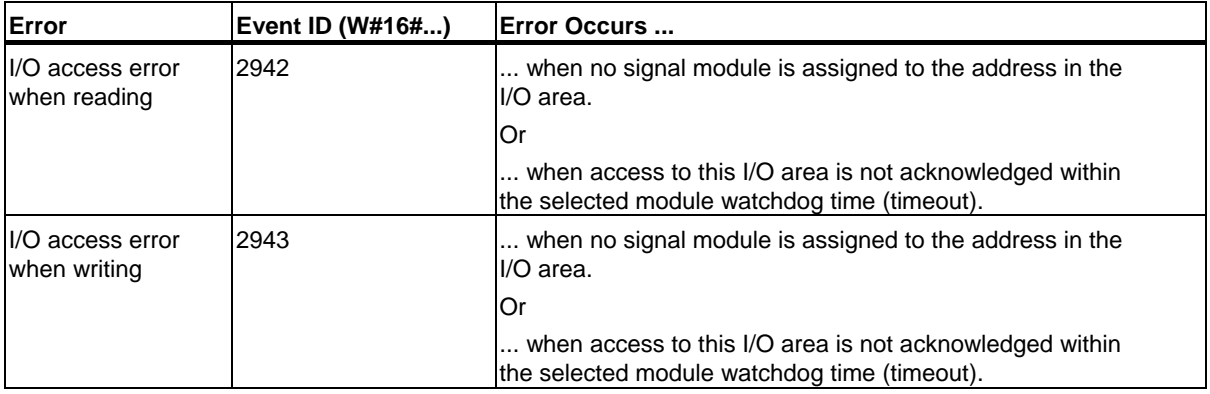

# **11.2 Masking Synchronous Errors with SFC 36 "MSK\_FLT"**

#### **Description**

With SFC 36 "MSK\_FLT" (mask synchronous errors), you can control the reaction of the CPU to synchronous errors. With this SFC, you can mask the synchronous errors using the error filter (see Masking Synchronous Errors). When you call SFC 36, you mask the synchronous errors in the current priority class.

If you set individual bits of the synchronous error filter to "1" in the input parameters, other bits that were set previously retain their value "1." You therefore obtain new error filters that you can read out using the output parameters. The synchronous errors you have masked do not call an OB but are simply entered in an error register. You can read out the error register with SFC 38 "READ\_ERR".

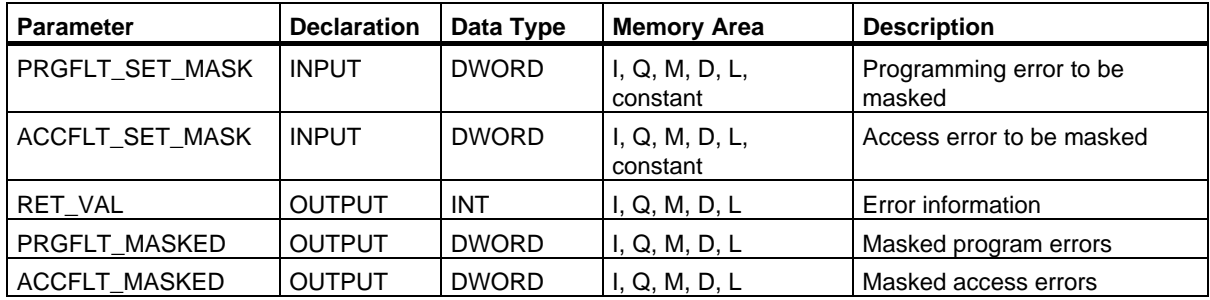

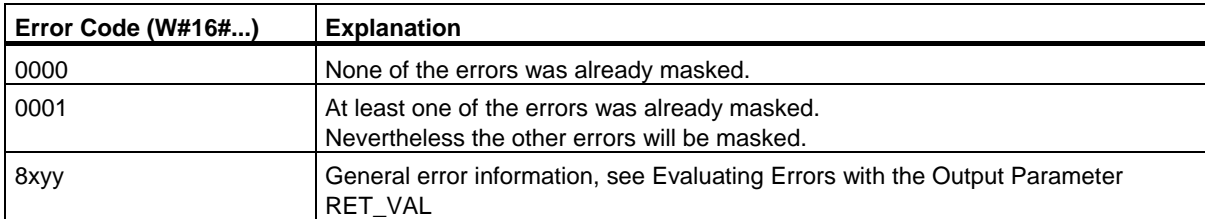

# **11.3 Unmasking Synchronous Errors with SFC 37 "DMSK\_FLT"**

## **Description**

With SFC 37 "DMSK\_FLT" (unmask synchronous errors), you unmask the errors masked with SFC 36 "MSK\_FLT." To do this, you must set the corresponding bits of the error filter to "1" in the input parameters. With the SFC 37 call, you unmask the corresponding synchronous errors of the current priority class. At the same time, the entries are cleared in the error register. You can read out the new error filters using the output parameters.

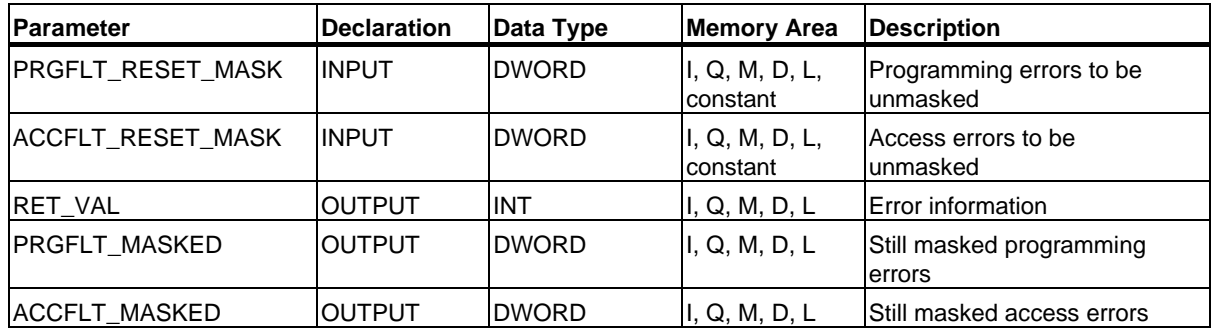

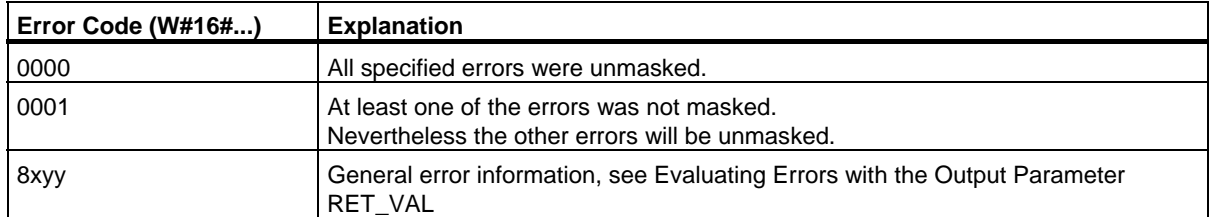

# **11.4 Reading the Error Register with SFC 38 "READ\_ERR"**

#### **Description**

Using SFC 38 "READ\_ERR" (read error register), you can read the error register. The structure of the error register corresponds to that of the programming and access error filters which you can program as input parameters with SFC 36 and SFC 37.

In the input parameters, you enter the synchronous errors you want to read from the error register. When you call SFC 38, you read the required entries from the error register and at the same time clear the entries.

The error register contains information that tells you which of the masked synchronous errors in the current priority class occurred at least once. If a bit is set, this means that the corresponding masked synchronous error occurred at least once.

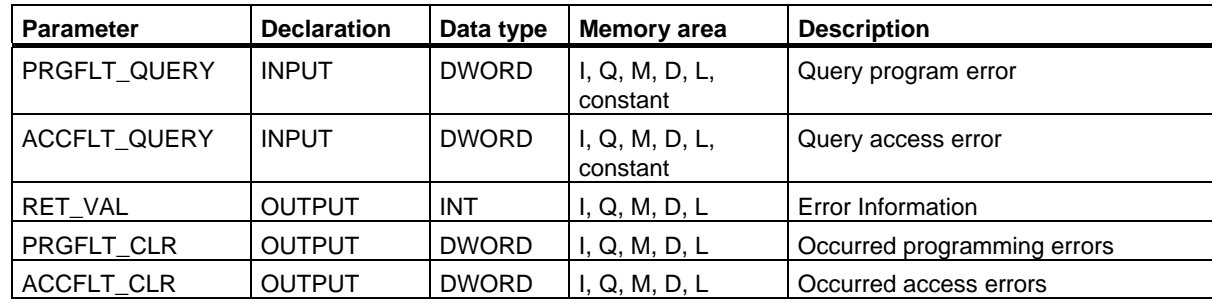

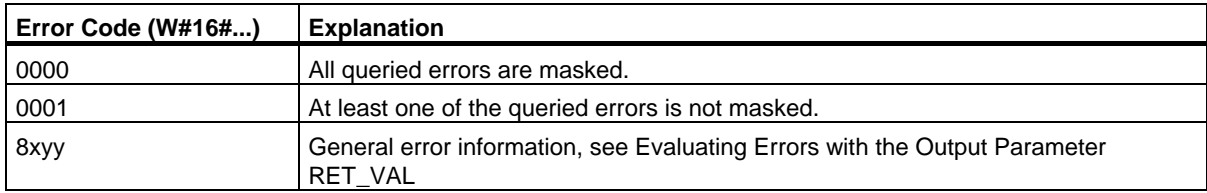

11.4 Reading the Error Register with SFC 38 "READ\_ERR"

# **12 SFCs for Handling Interrupts and Asynchronous Errors**

# **12.1 Delaying and Disabling Interrupt and Asynchronous Errors**

#### **Purpose of SFC 39 to SFC 42**

With these SFCs, you can achieve the following:

- Disable interrupts and asynchronous errors with SFC 39 "DIS\_IRT" for all subsequent CPU cycles.
- Delay higher priority classes with SFC 41 "DIS\_AIRT" until the end of the OB.
- Enable interrupts and asynchronous errors with SFC 40 "EN\_IRT" or SFC 42 "EN\_AIRT."

You program the handling of interrupts and asynchronous errors in the user program. You must also program the corresponding OBs.

#### **Advantage of SFC 41 and SFC 42**

Delaying higher priority interrupts and asynchronous errors by disabling them with SFC 41 "DIS\_AIRT" and then enabling them again with SFC 42 "EN\_AIRT" has the following advantages:

The number of interrupts delayed is counted by the CPU. If you have delayed interrupts and asynchronous errors, the delay cannot be canceled by standard FC calls if the interrupts and asynchronous errors are also disabled and then enabled again in the standard FCs themselves.

#### **Interrupt Classes**

The interrupts are divided into various classes. The following table lists all the interrupt classes and the corresponding OBs.

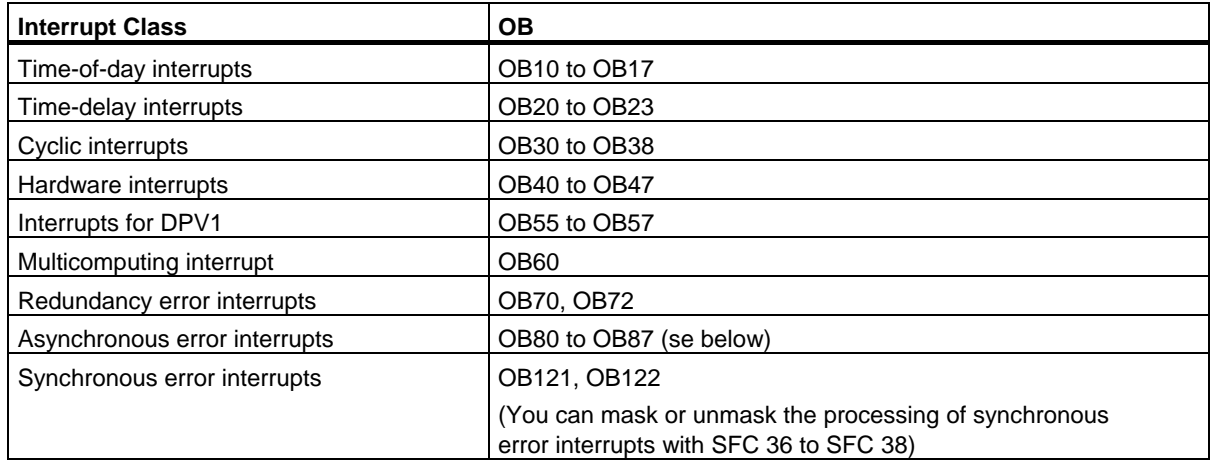

12.1 Delaying and Disabling Interrupt and Asynchronous Errors

## **Asynchronous Errors**

The following table lists all the asynchronous errors to which you can react with an OB call in the user program.

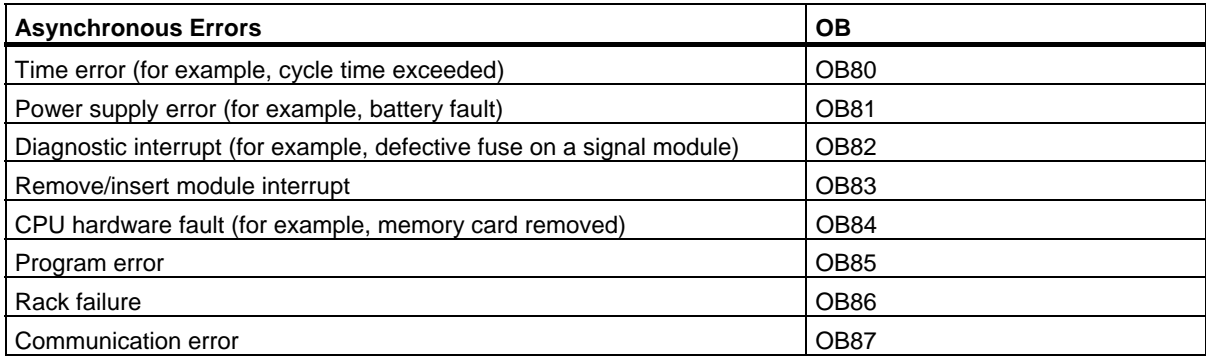

12.2 Disabling the Processing of New Interrupts and Asynchronous Errors with SFC 39 "DIS\_IRT"

# **12.2 Disabling the Processing of New Interrupts and Asynchronous Errors with SFC 39 "DIS\_IRT"**

#### **Description**

With SFC 39 "DIS\_IRT" (disable interrupt), you disable the processing of new interrupts and asynchronous errors. This means that if an interrupt occurs, the operating system of the CPU reacts as follows:

- It **neither** calls an interrupt OB or asynchronous error OB,
- **Nor** triggers the normal reaction if an interrupt OB or asynchronous error OB is not programmed.

If you disable interrupts and asynchronous errors, this remains in effect for all priority classes. The effects of "DIS\_IRT" can only be canceled again by calling SFC 40 "EN\_IRT" (see Section 0) or by a warm or a cold restart.

Whether the operating system writes interrupts and asynchronous errors to the diagnostic buffer when they occur depends on the input parameter setting you select for MODE.

#### **Note**

Remember that when you program the use of SFC 39 "DIS\_IRT," all interrupts that occur are lost!

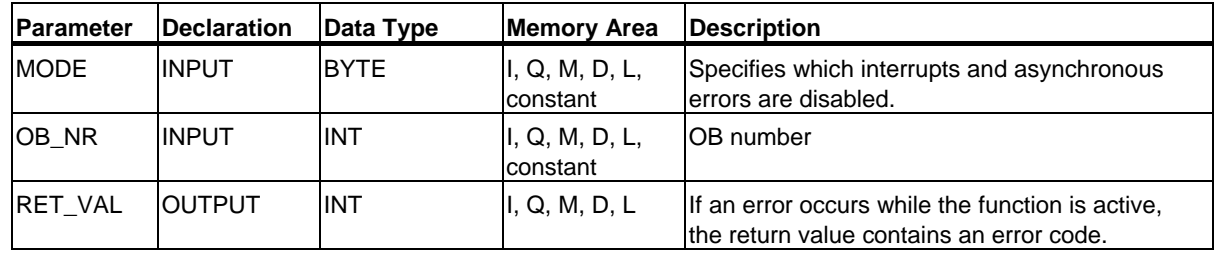

12.2 Disabling the Processing of New Interrupts and Asynchronous Errors with SFC 39 "DIS\_IRT"

## **MODE**

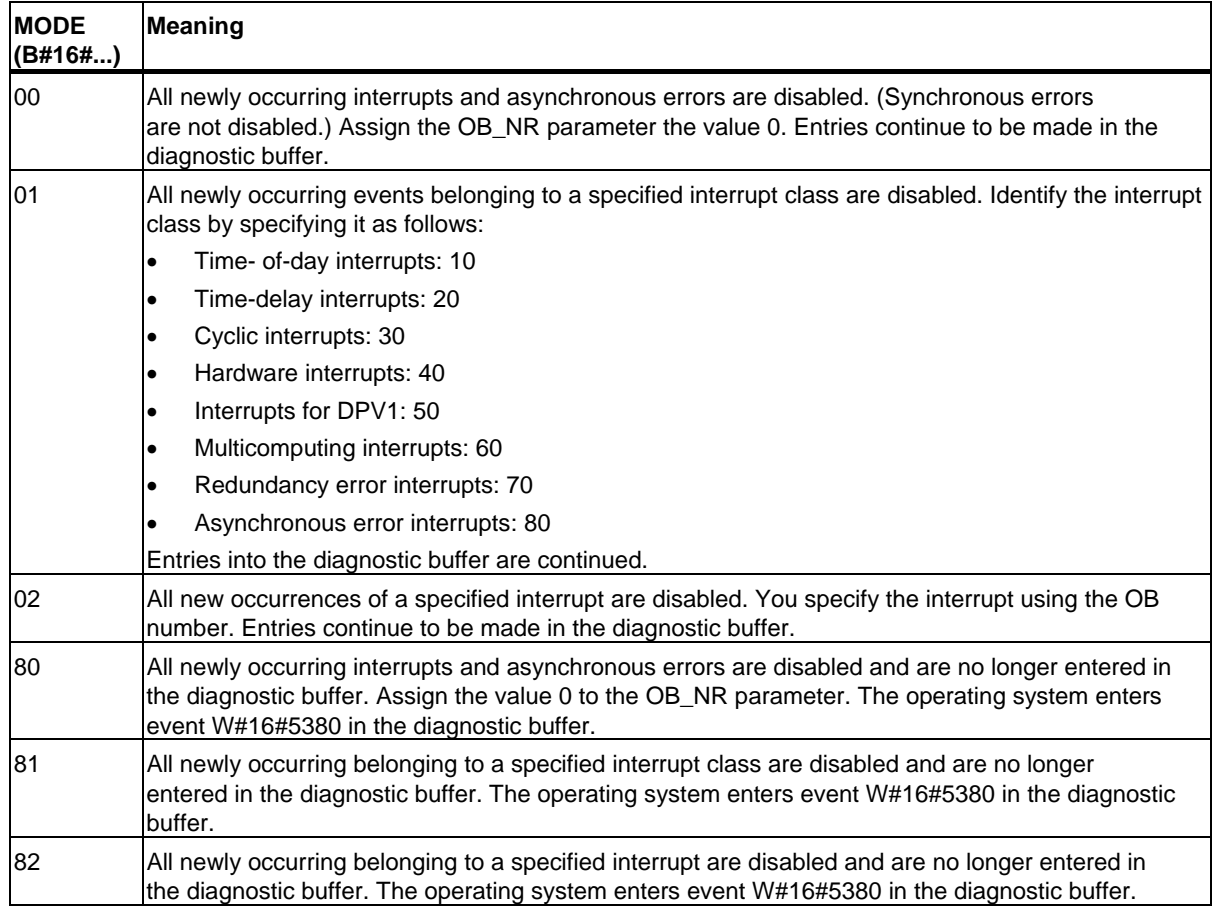

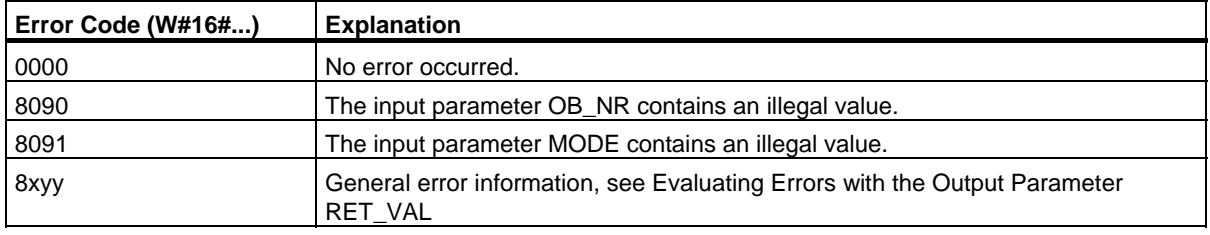

12.3 Enabling the Processing of New Interrupts and Asynchronous Errors with SFC 40 "EN\_IRT"

# **12.3 Enabling the Processing of New Interrupts and Asynchronous Errors with SFC 40 "EN\_IRT"**

#### **Description**

With SFC 40 "EN\_IRT" (enable interrupt), you enable the processing of new interrupts and asynchronous errors that you previously disabled with SFC 39 "DIS\_IRT." This means that if an interrupt event occurs, the operating system of the CPU reacts in one of the following ways:

- It calls an interrupt OB or asynchronous error OB.
- It triggers the standard reaction if the interrupt OB or asynchronous error OB is not programmed.

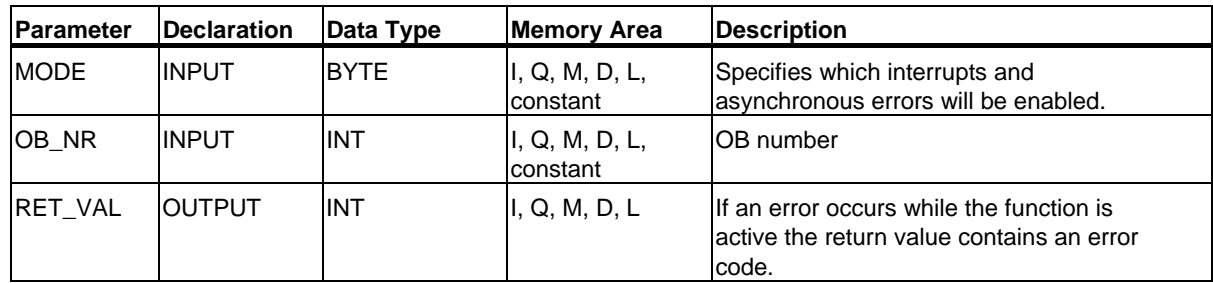

#### **MODE**

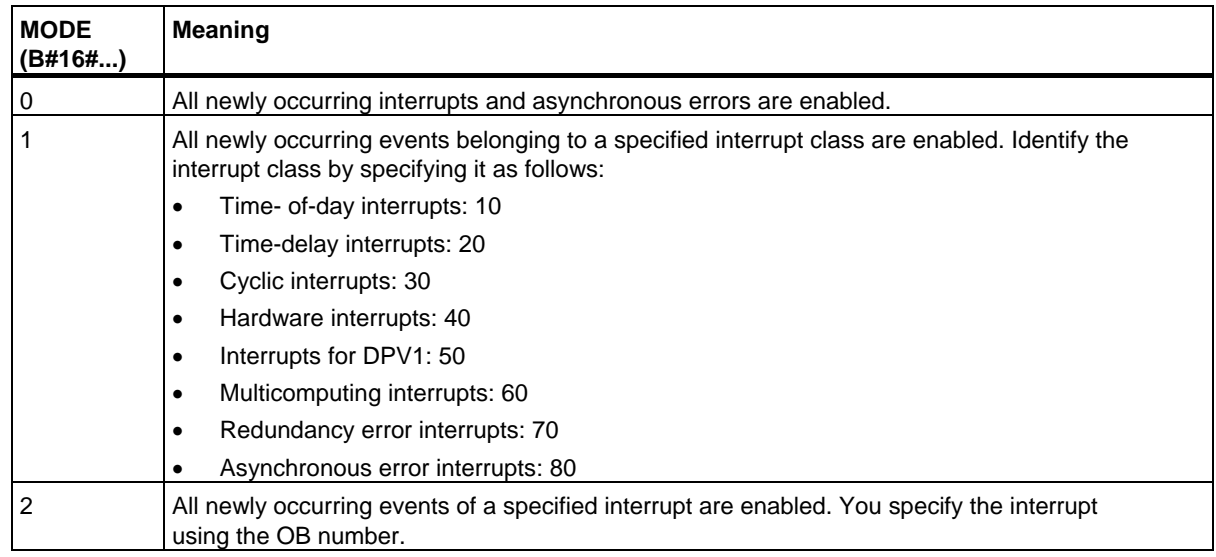

SFCs for Handling Interrupts and Asynchronous Errors

12.3 Enabling the Processing of New Interrupts and Asynchronous Errors with SFC 40 "EN\_IRT"

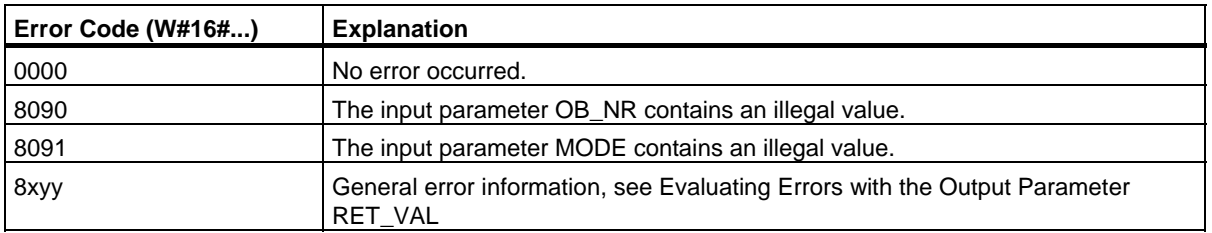

12.4 Delaying the Processing of Higher Priority Interrupts and Asynchronous Errors with SFC 41 "DIS\_AIRT"

# **12.4 Delaying the Processing of Higher Priority Interrupts and Asynchronous Errors with SFC 41 "DIS\_AIRT"**

#### **Description**

With SFC 41 "DIS\_AIRT" (disable alarm interrupts), you delay the processing of interrupt OBs and asynchronous error OBs which have a higher priority than that of the current OB. You can call SFC 41 more than once in an OB. The SFC 41 calls are counted by the operating system. Each of these calls remains in effect until it is canceled again specifically by an SFC 42 "EN\_AIRT" call or until the current OB has been completely processed.

Once they are enabled again, the interrupts and asynchronous errors that occurred while SFC 41 was in effect are processed as soon as they are enabled again with SFC 42 "EN\_AIRT" or as soon as the current OB has been executed.

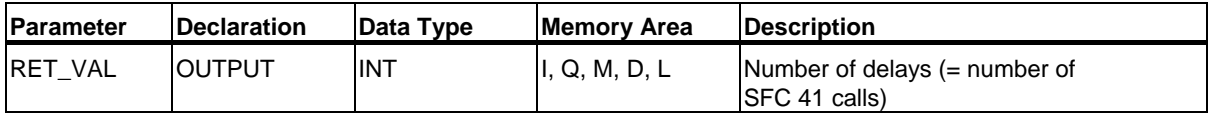

#### **Return Value**

The following table shows the return value for SFC 41 that is output with the RET\_VAL parameter.

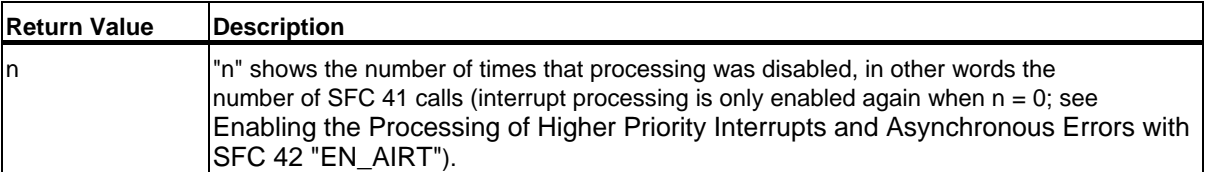

12.5 Enabling the Processing of Higher Priority Interrupts and Asynchronous Errors with SFC 42 "EN\_AIRT"

# **12.5 Enabling the Processing of Higher Priority Interrupts and Asynchronous Errors with SFC 42 "EN\_AIRT"**

#### **Description**

With SFC 42 "EN\_AIRT" (enable alarm interrupts), you enable the processing of higher priority interrupts and asynchronous errors that you previously disabled with SFC 41 "DIS\_AIRT." Each SFC 41 call must be canceled by an SFC 42 call.

#### **Example**

If, for example, you have disabled interrupts five times with five SFC 41 calls, you must cancel these calls with five SFC 42 calls.

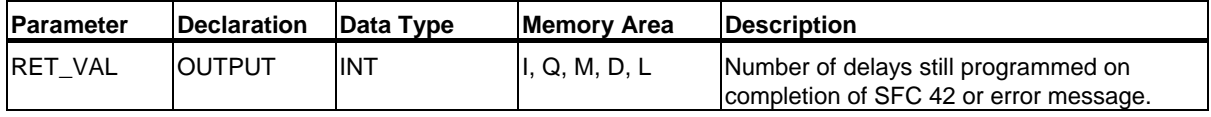

#### **Return Value and Error Information**

Refer to Evaluating Errors with the Output Parameter RET\_VAL

How you evaluate the error information of the RET\_VAL parameter is explained in Chapter "Evaluating Errors with the Output Parameter RET\_VAL". This chapter also contains the general error information for the SFCs. The following table contains all the error information specific to SFC 42 that can be output with the RET\_VAL parameter.

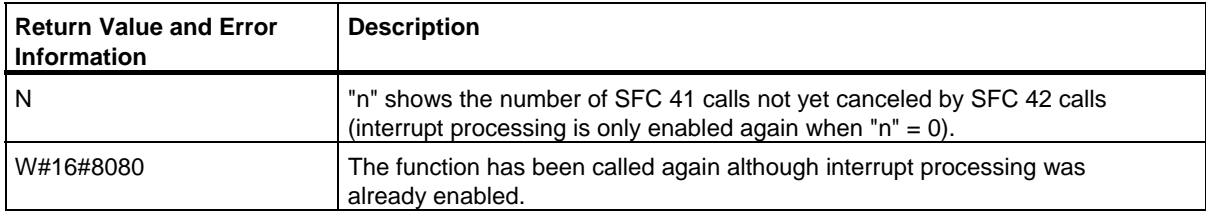

# **13 SFCs for Diagnostics**

## **13.1 System Diagnostics**

The CPUs maintain internal data about the status of the programmable logic controller. With the system diagnostics functions, you can read out the most important data. Some of the data can be displayed on the programming device using STEP 7.

You can also access the data required for system diagnostics in your program, by using the SFCs "RD\_SINFO" and "RDSYSST."

# **13.2 Reading OB Start Information with SFC 6 "RD\_SINFO"**

#### **Description**

With SFC 6 "RD\_SINFO" (read start information), you can read the start information about the following:

• The last OB to be called that has not yet been completely executed

and

• The last startup OB to be started.

There is no time stamp in either case. If the call is in OB100 or OB101 or OB102, two identical start information messages are returned.

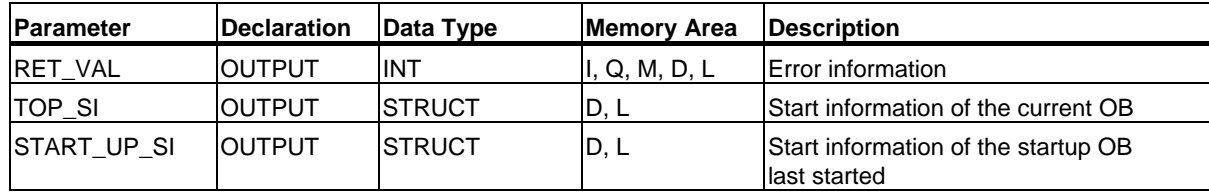

## **TOP\_SI and START\_UP\_SI**

The output parameters TOP\_SI and START\_UP\_SI are two structures with identical elements (see following table).

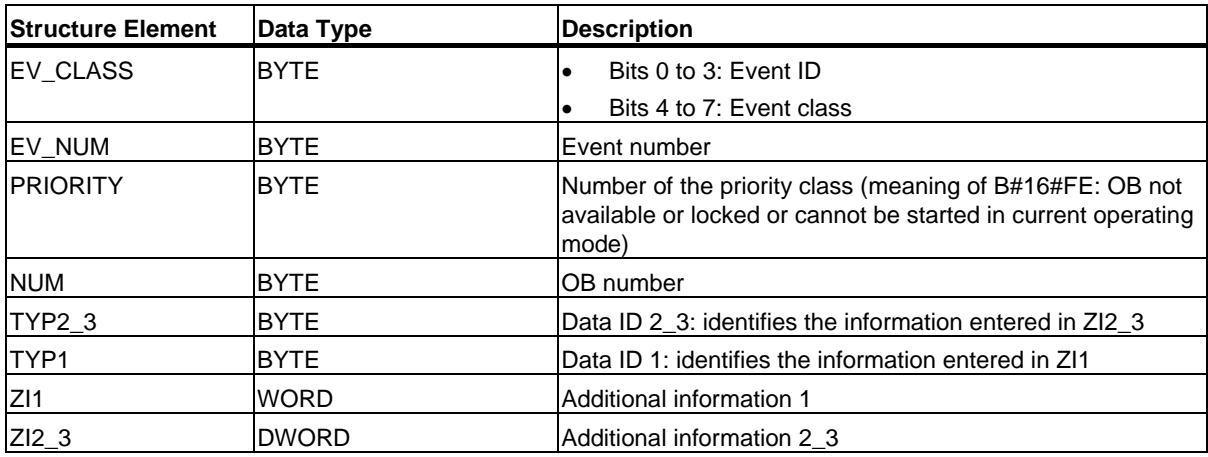

#### **Note**

The structure elements listed in the table and temporary variables of an OB have an identical content.

Please note that temporary variables of the individual OBs could however have different names and different data types. Also note that the call interface of each OB includes additional information which is the date and the time of the OB request.

Bits 4 to 7 of the EV\_CLASS structure element contain the event class. The following values are possible here:

- 1: Start events from standard OBs
- 2: Start events from synchronous error OBs
- 3: Start events from asynchronous error OBs

The PRIORITY structure element supplies the priority class belonging to the current OB.

Apart from these two elements, NUM is also relevant. NUM contains the number of the current OB or the startup OB that was started last.

13.2 Reading OB Start Information with SFC 6 "RD\_SINFO"

#### **Example**

The OB that was called last and that has not yet been completely processed serves as OB80. The start-up OB that was started last serves as OB100.

The following table shows the assignment of the structure elements of parameter TOP\_SI of SFC 6 "RD\_SINFO" and the respective local variables of OB80.

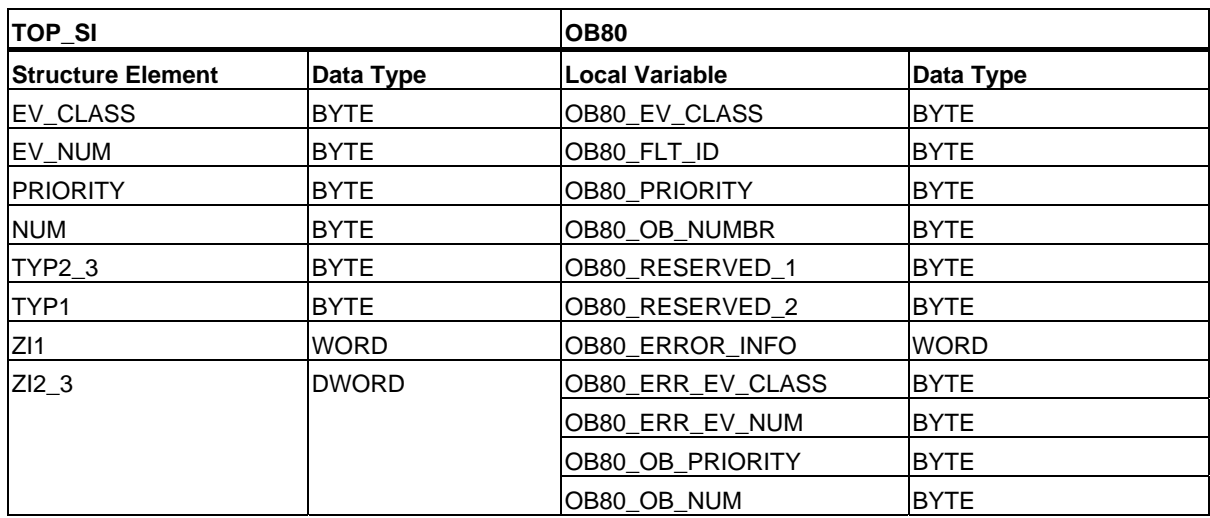

The following table shows the assignment of the structure elements of parameter START\_UP\_SI of SFC 6 "RD\_SINFO" and the respective local variables of OB100.

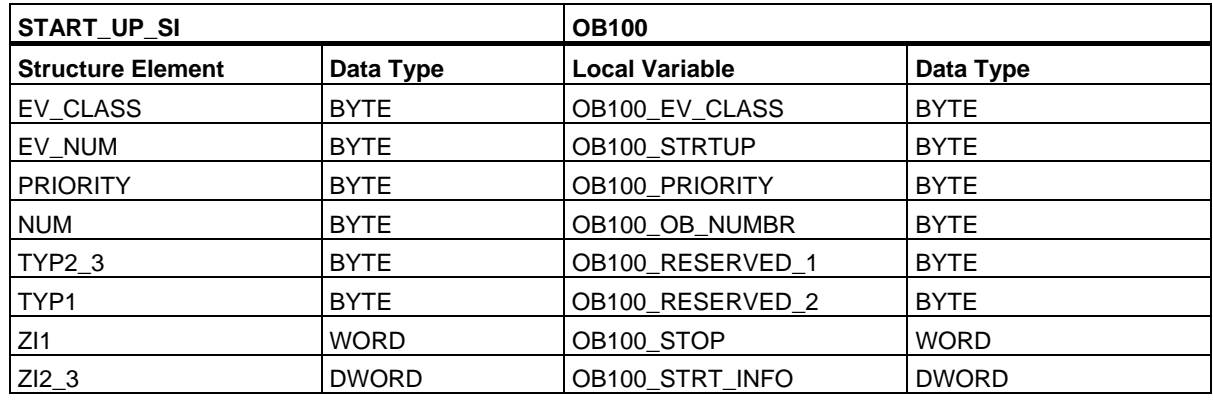

#### **Error Information**

SFC 6 "RD\_SINFO" does not provide any specific error information but only general error information. The general error codes and how to evaluate them are described in detail in Evaluating Errors with the Output Parameter RET\_VAL in the section entitled "General Parameters for SFCs".

# **13.3 Reading a System Status List or Partial List with SFC 51 "RDSYSST"**

#### **Description**

With system function SFC 51 "RDSYSST" (read system status), you read a system status list or a partial system status list.

You start the reading by assigning the value 1 to the input parameter REQ when SFC 51 is called. If the system status could be read immediately, the SFC returns the value 0 at the BUSY output parameter. If BUSY has the value 1, the read function is not yet completed.

#### **Note**

If you call SFC 51 "RDSYSST" in the diagnostic interrupt OB with the SSL-ID W#16#00B1 or W#16#00B2 or W#16#00B3 and access the module that initiated the diagnostic interrupt, the system status is read immediately.

With SFC51 "RDSYSST" only complete data records are transferred.

#### **System Resources**

If you start several asynchronous read functions (the jobs with SSL\_ID W#16#00B4 and W#16#4C91 and W#16#4092 and W#16#4292 and W#16#4692 and possibly W#16#00B1 and W#16#00B3) one after the other at brief intervals, the operating system ensures that all the read jobs are executed and that they do not interfere with each other. If the limits of the system resources are reached, this is indicated in RET\_VAL. You can remedy this temporary error situation by repeating the job.

The maximum number of "simultaneously" active SFC 51 jobs depends on the CPU. You will find this information in **/70/** and **/101/**.

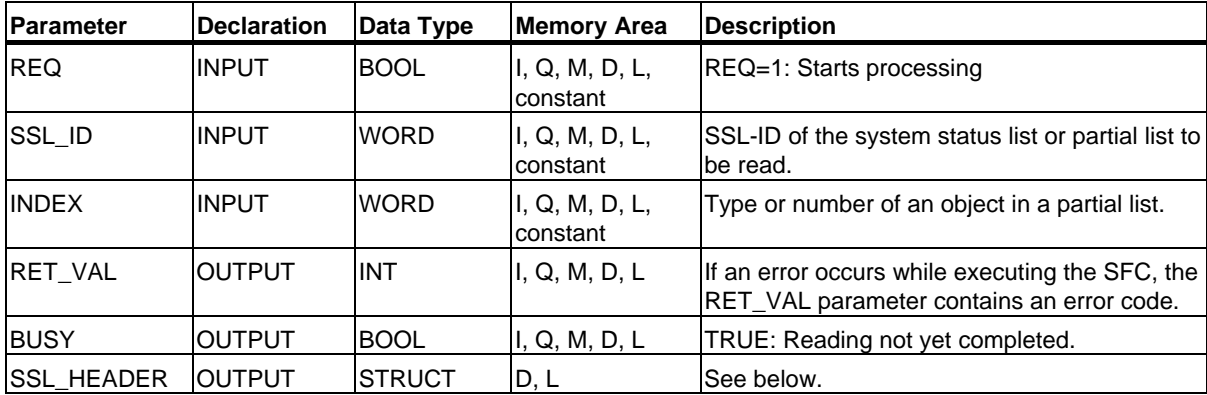

#### SFCs for Diagnostics

13.3 Reading a System Status List or Partial List with SFC 51 "RDSYSST"

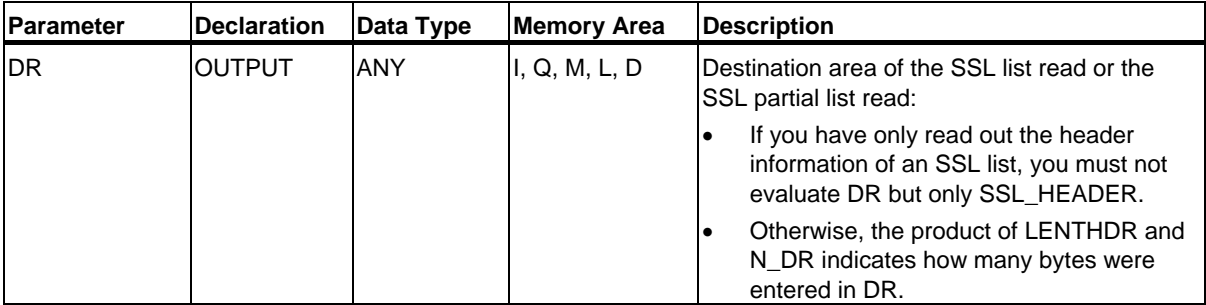

#### **SSL\_HEADER**

The SSL\_HEADER parameter is a structure defined as follows:

SSL\_HEADER: STRUCT LENTHDR: WORD N\_DR: WORD END\_STRUCT

LENTHDR is the length of a data record of the SSL list or the SSL partial list.

- If you have only read out the header information of an SSL list, N\_DR contains the number of data records belonging to it.
- Otherwise, N\_DR contains the number of data records transferred to the destination area.

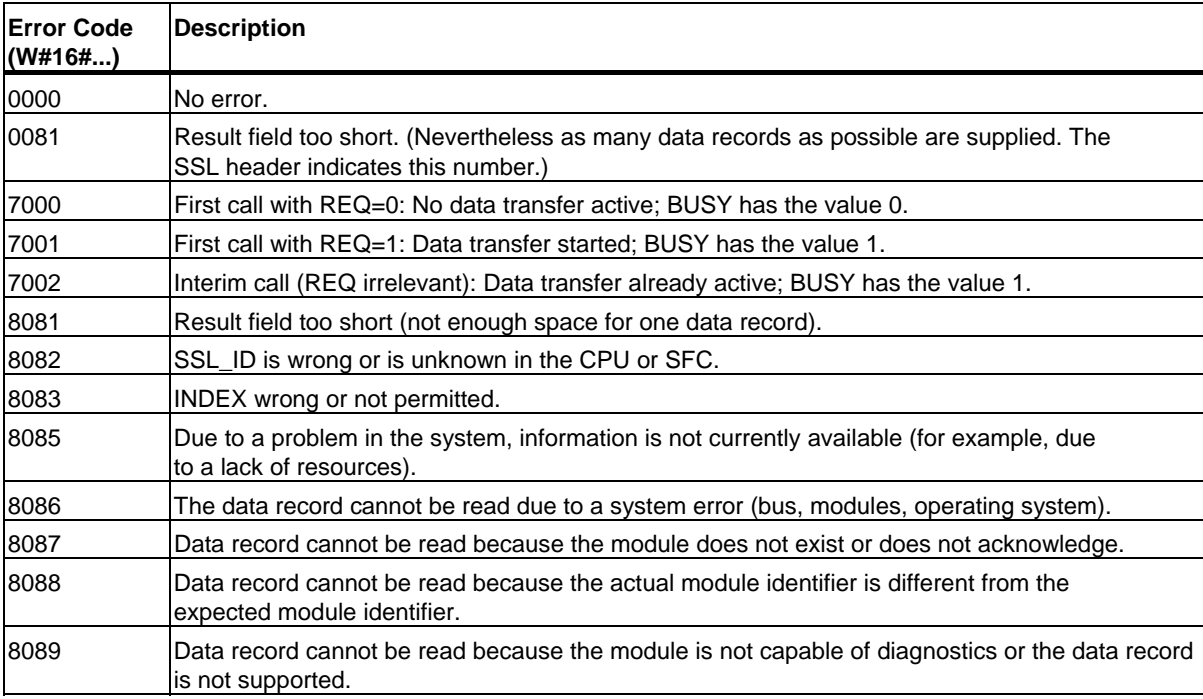

13.3 Reading a System Status List or Partial List with SFC 51 "RDSYSST"

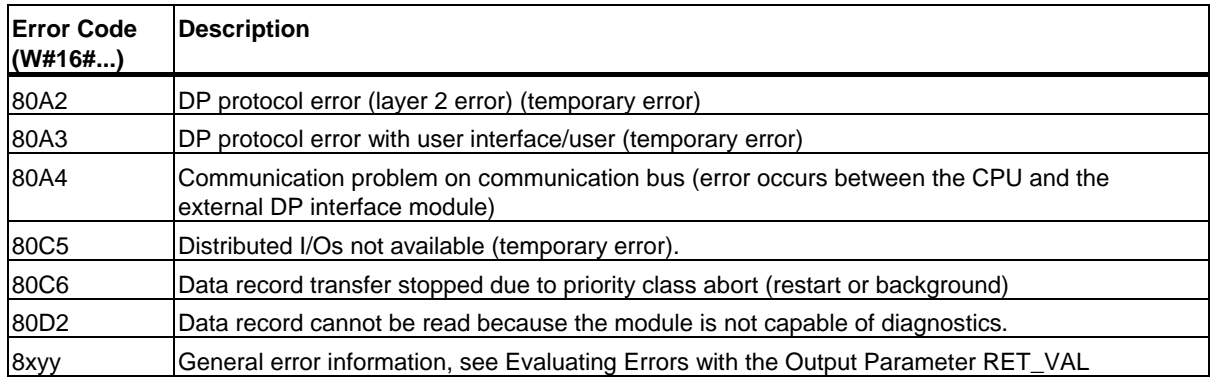

#### **SSL\_IDs**

#### **Note**

For the partial lists that can be read out with SFC 51 "RDSYSST" refer to

- **/72/** for the S7-300
- The following table for the S7-400.

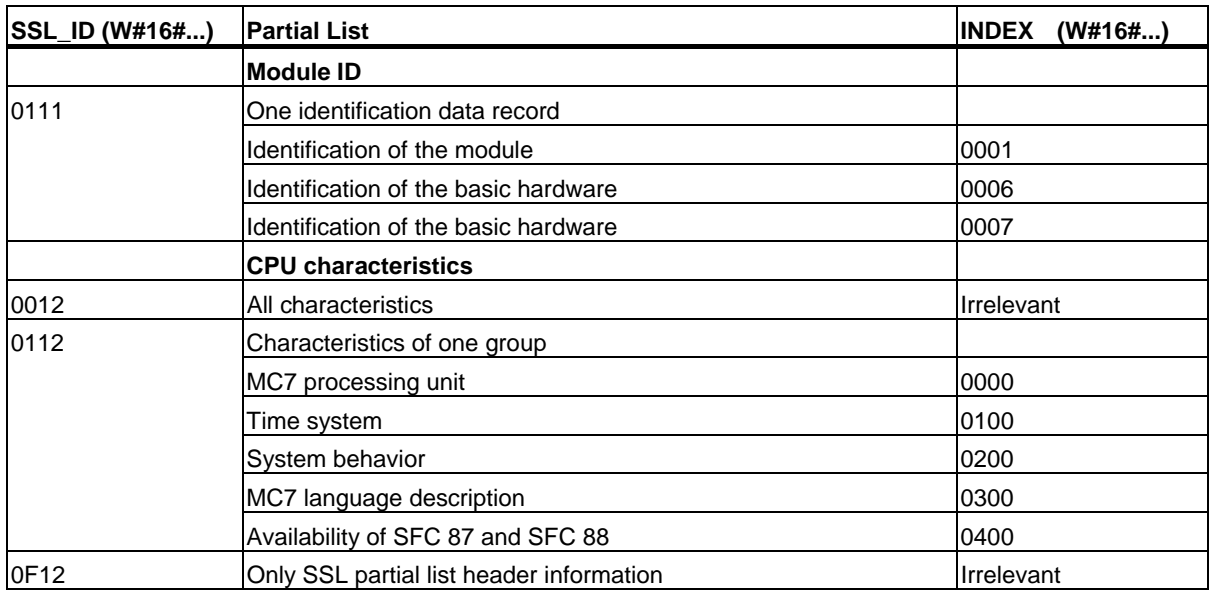

#### SFCs for Diagnostics

13.3 Reading a System Status List or Partial List with SFC 51 "RDSYSST"

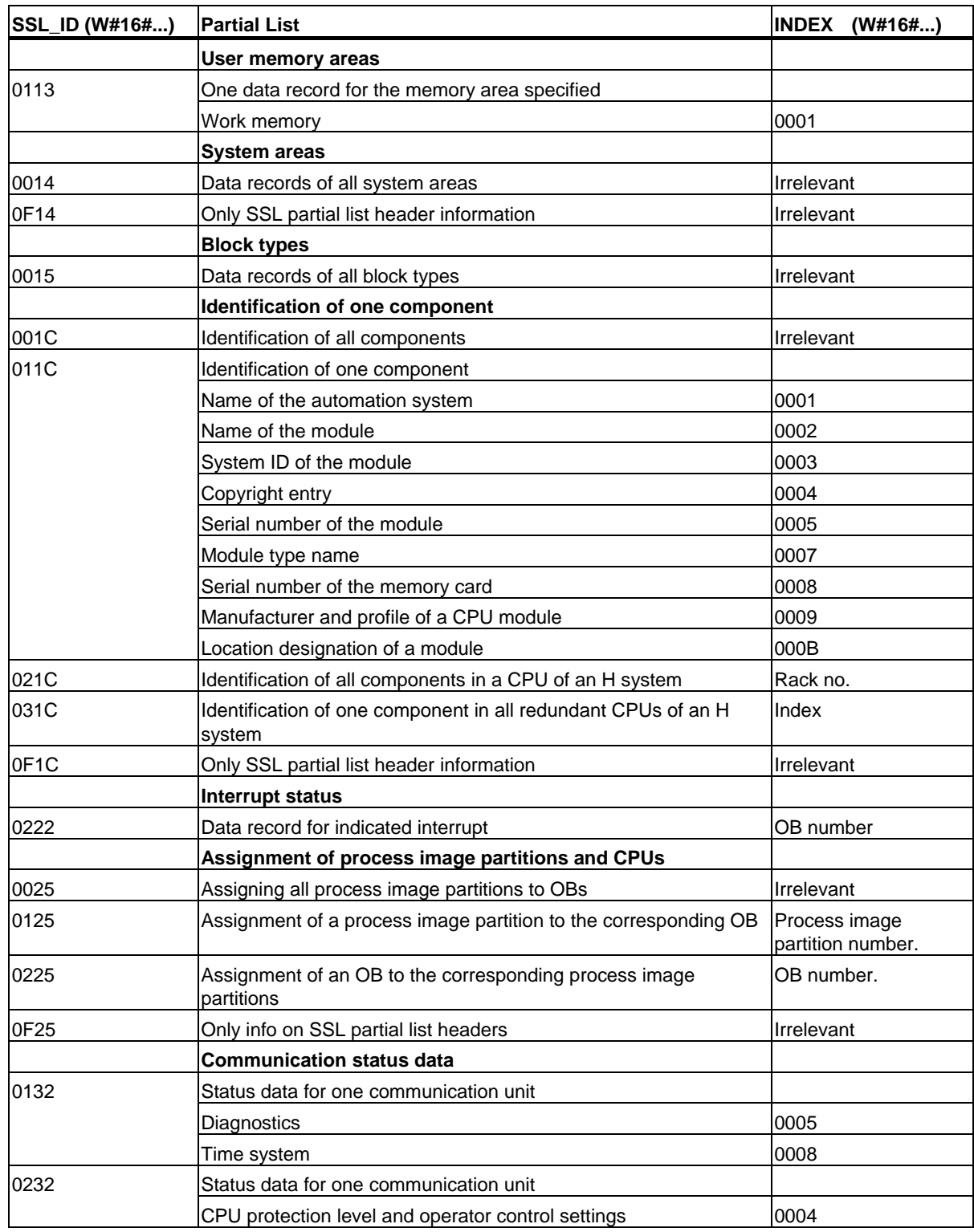

# 13.3 Reading a System Status List or Partial List with SFC 51 "RDSYSST"

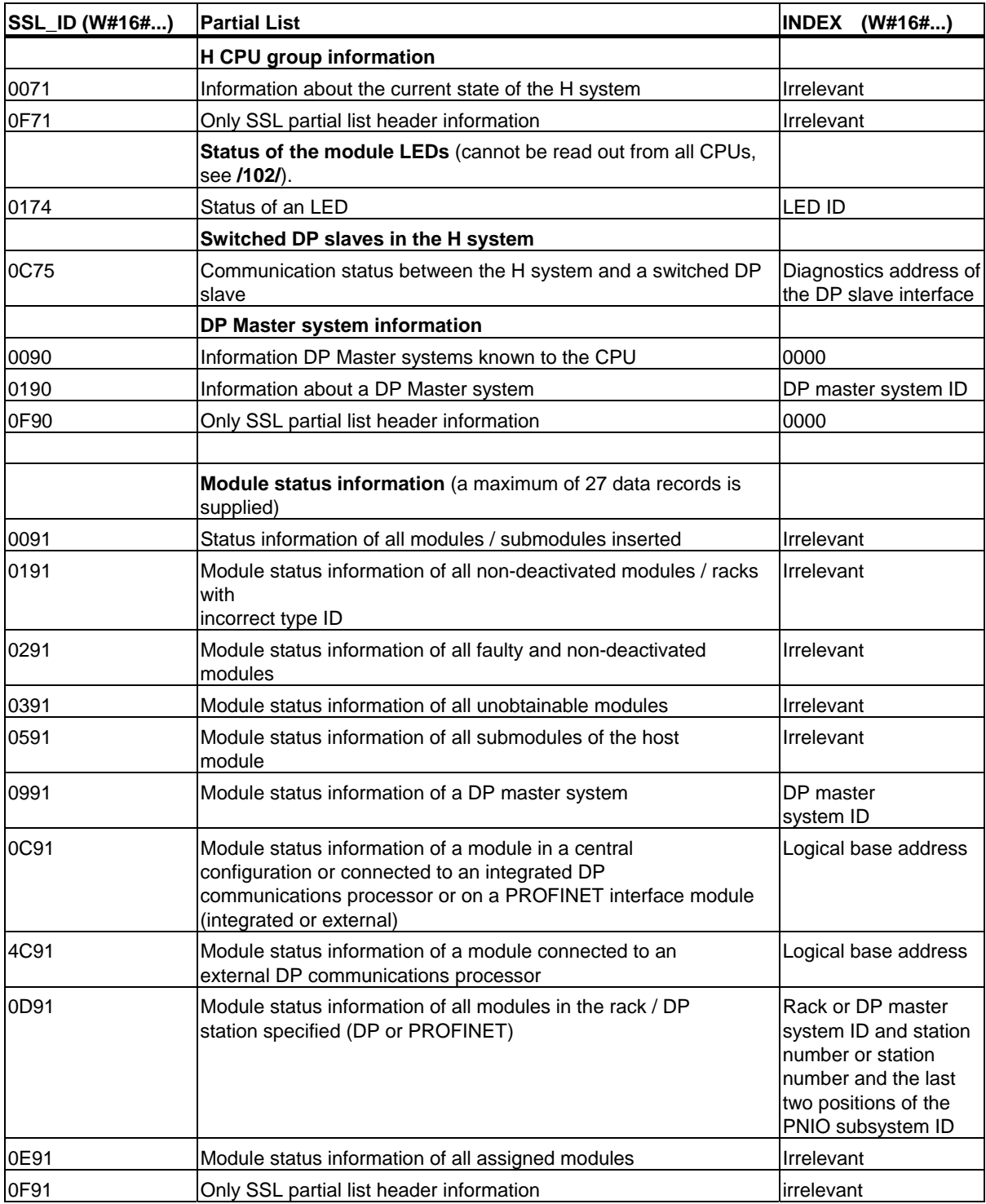

#### SFCs for Diagnostics

## 13.3 Reading a System Status List or Partial List with SFC 51 "RDSYSST"

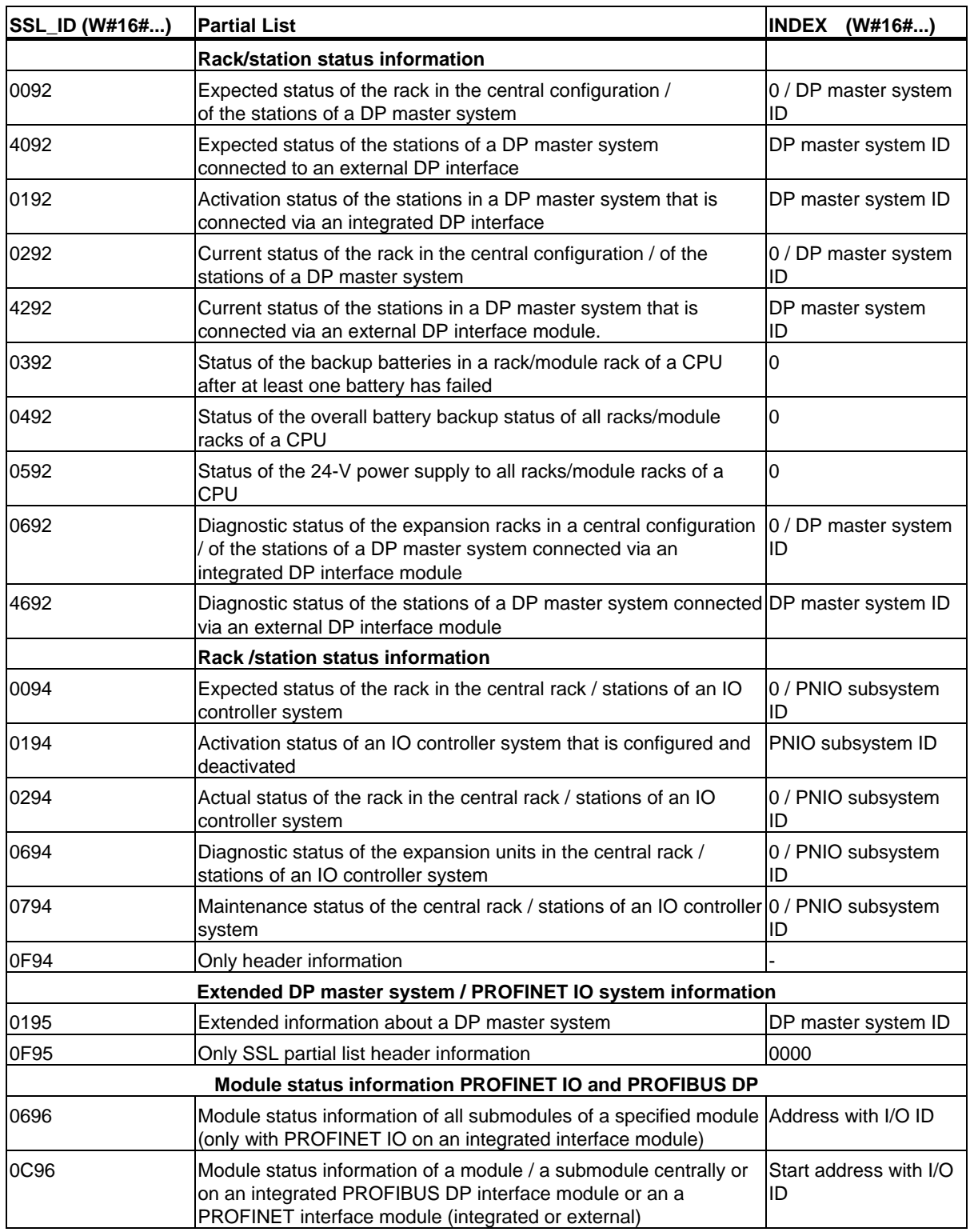

System Software for S7-300/400 System and Standard Functions Volume 1/2 Reference Manual, 05/2010, A5E02789976-01 243

# 13.3 Reading a System Status List or Partial List with SFC 51 "RDSYSST"

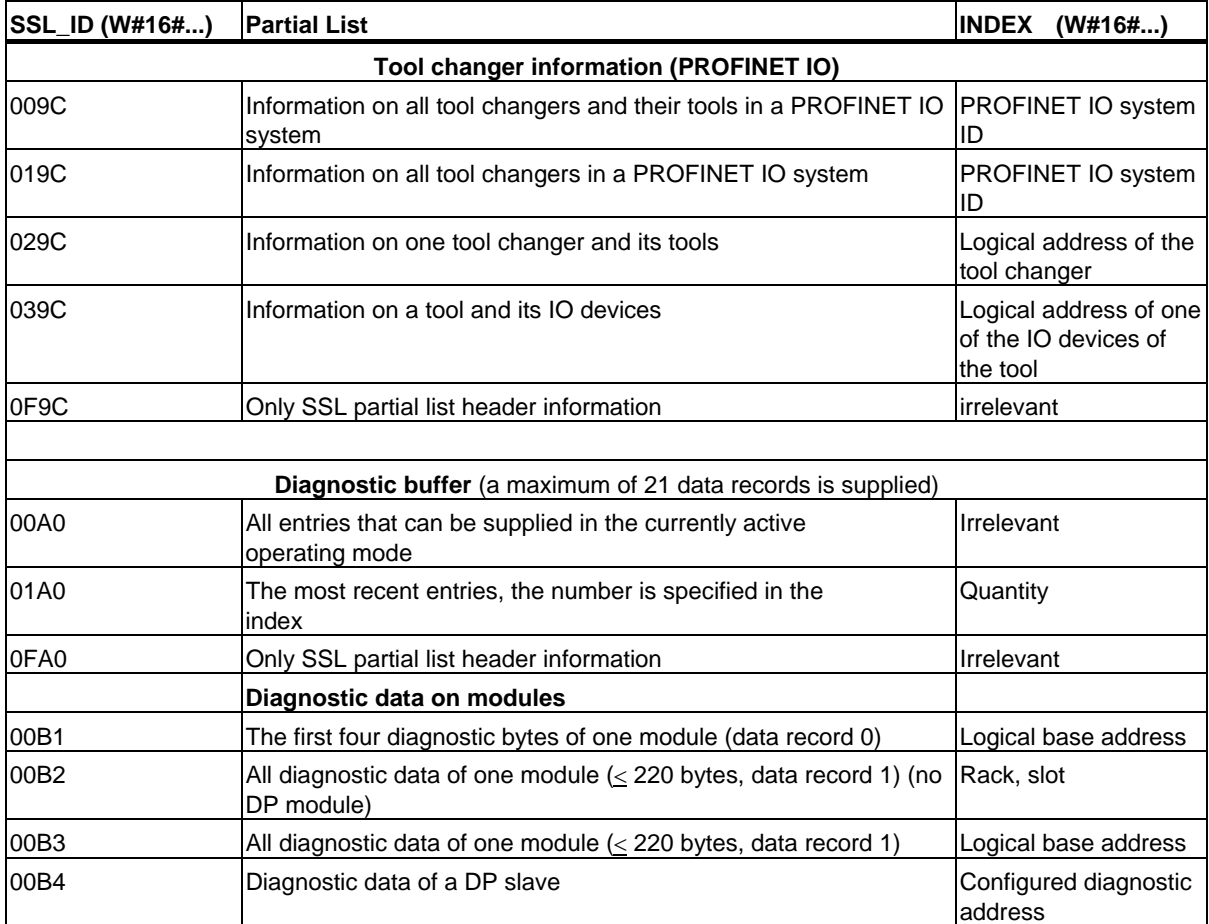

# **13.4 Writing a User-Defined Diagnostic Event to the Diagnostic Buffer with SFC 52 "WR\_USMSG"**

#### **Description**

With SFC 52 "WR\_USMSG" (write user element in diagnostic buffer), you write a user-defined diagnostic event to the diagnostic buffer. You can also send the corresponding diagnostic message to all stations logged on for this purpose (by setting the input parameter SEND = TRUE). If an error occurs, the output parameter RET\_VAL provides the error information.

#### **Sending a User-Defined Diagnostic Message**

SFC 52 writes a user-defined diagnostic event to the diagnostic buffer. You can then also send the corresponding diagnostic message to any station logged on for this purpose (by setting the input parameter SEND = TRUE). The user-defined diagnostic message is then written to the send buffer and automatically sent to the logged on stations.

You can check whether the sending of user-defined diagnostic messages is currently possible. To do this, call SFC 51 "RDSYSST" with the parameters  $SSL$ <sub>-ID</sub> = W#16#0132 and INDEX = W#16#0005. The fourth word of the data record obtained indicates whether sending a user element is currently possible (1) or not (0).

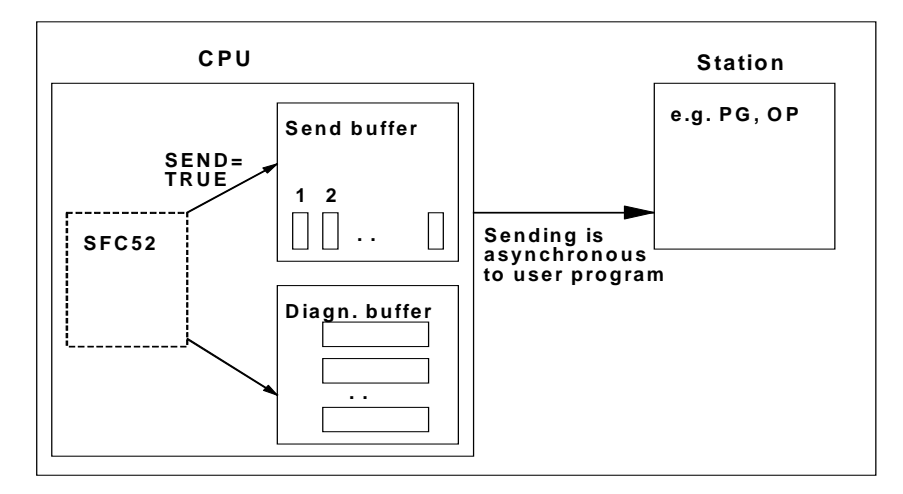

## **Send Buffer Full**

The diagnostic message can only be entered in the send buffer if the send buffer is not full. The number of entries that can be made in the send buffer depends on the type of CPU you are using.

If the send buffer is full, then:

- The diagnostic event is nevertheless entered in the diagnostic buffer,
- The parameter RET\_VAL indicates that the send buffer is full (RET\_VAL = W#16#8092).

#### **Station Not Logged On**

If a user-defined diagnostic message is to be sent (SEND = TRUE) and no station is logged on,

- The user-defined diagnostic event is entered in the diagnostic buffer,
- The parameter RET\_VAL indicates that no station is logged on (RET\_VAL = W#16#8091 or W#16#8091. The value W#16#8091 appears with older versions of the CPU).

#### **General Structure**

The internal structure of an element in the diagnostic buffer is as follows:

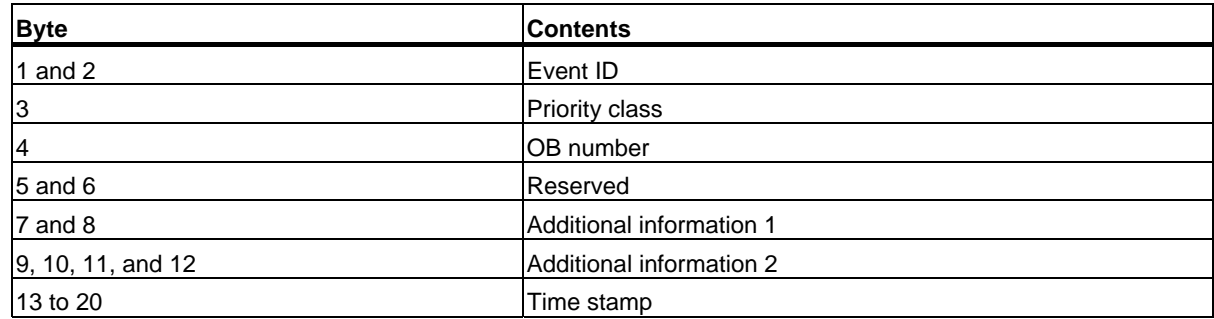

#### **Event ID**

An event ID is assigned to every event.

#### **Additional Information**

This is additional information about the event. The additional information can be different for each event. When you create a diagnostic event, you can decide on the content of these entries yourself.

When you send a user-defined diagnostic message, you can integrate the additional information as associated values in the (event ID-specific) message text.

#### **Time Stamp**

The time stamp is of the type Date\_and\_Time.

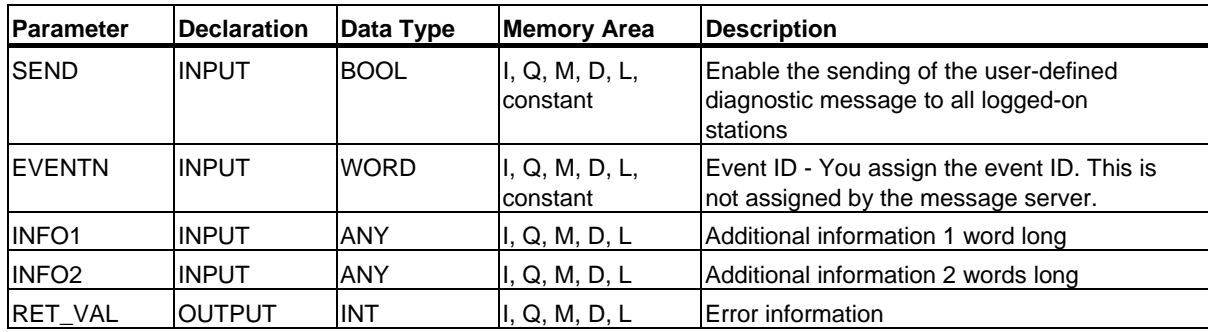

#### **SEND**

If SEND = TRUE, the user-defined diagnostic message is sent to all logged-on stations. The message is only sent if the station is logged on and if the send buffer is not full. The sending of the element is asynchronous to the user program.

#### **EVENTN**

The EVENTN parameter contains the event ID of the user event. You can enter event IDs of the types W#16#8xyz, W#16#9xyz, W#16#Axyz, W#16#Bxyz.

IDs in the format W#16#8xyz and W#16#9xyz belong to predefined events, IDs in the format W#16Axyz and W#16#Bxyz belong to freely defined events.

An event entering the state is indicated by  $x = 1$ , an event leaving the state by  $x = 0$ . With events in class A and B, "yz" is the message number assigned to the message in the message configuration in hexadecimal format.

The structure of the event ID is explained in Section 26.1.

#### **INFO1**

The INFO1 parameter contains information that is one word long. The following data types are permitted for INFO1:

- WORD
- INT
- ARRAY [0 to 1] OF CHAR

You can integrate the parameter INFO1 as an associated value in the message text and therefore add up-to-date information to the message.

## **INFO2**

The INFO2 parameter contains information that is two words long. The following data types are permitted for INFO2:

- DWORD
- DINT
- REAL
- TIME
- ARRAY [0 to 3] OF CHAR

You can integrate the parameter INFO2 as an associated value in the message text and therefore add up-to-date information to the message.

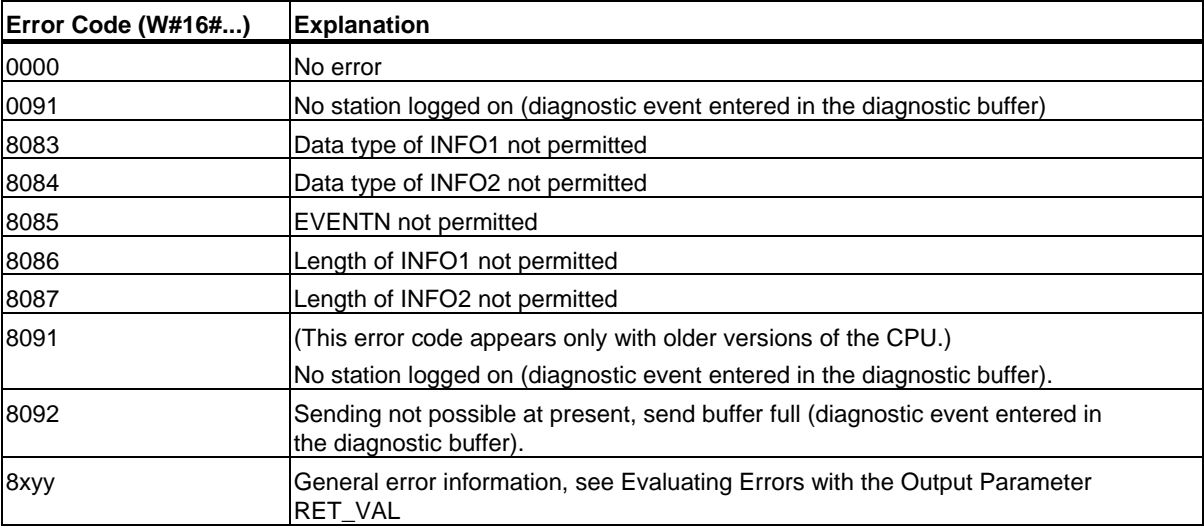

13.5 Determining the OB Program Runtime with SFC 78 "OB\_RT"

# **13.5 Determining the OB Program Runtime with SFC 78 "OB\_RT"**

#### **Description**

With SFC 78 "OB\_RT" you can determine the run times for individual OBs over different time periods.

#### **Note**

SFC 78 returns the last recorded time values for the required OB, regardless of whether or not this OB is currently being loaded. SFC 78 data are not deleted or overwritten but are rather reset only after a restart (warm start).

#### **Parameters**

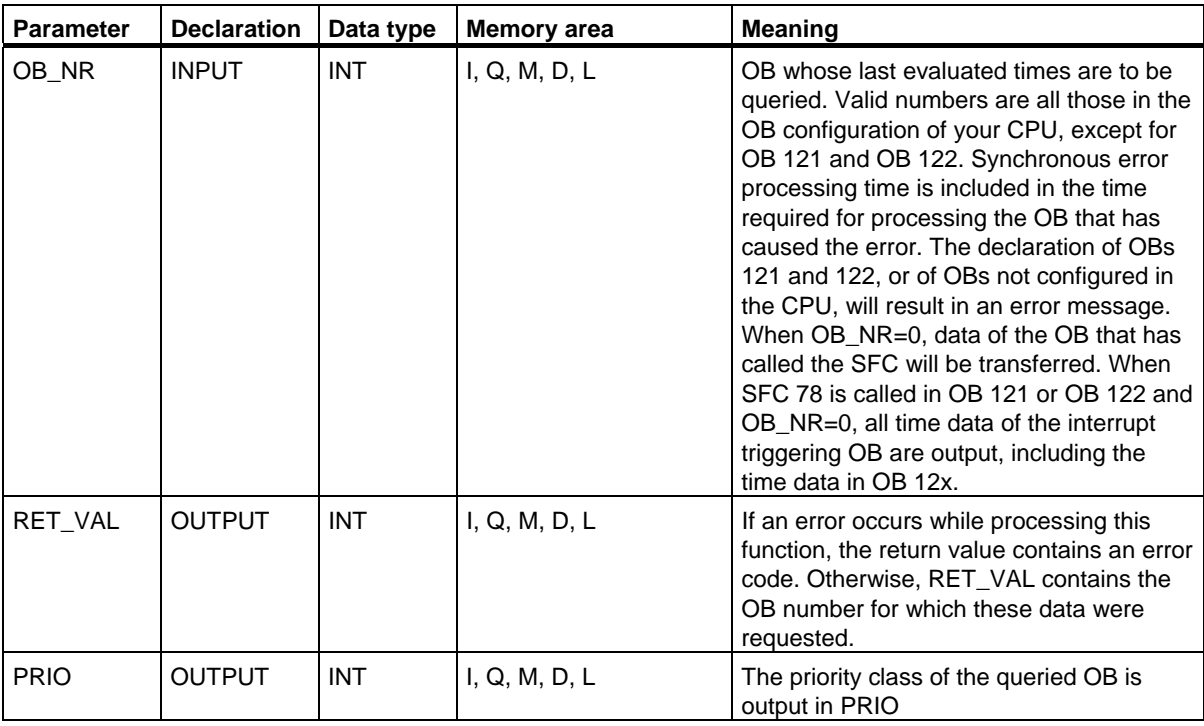

## 13.5 Determining the OB Program Runtime with SFC 78 "OB\_RT"

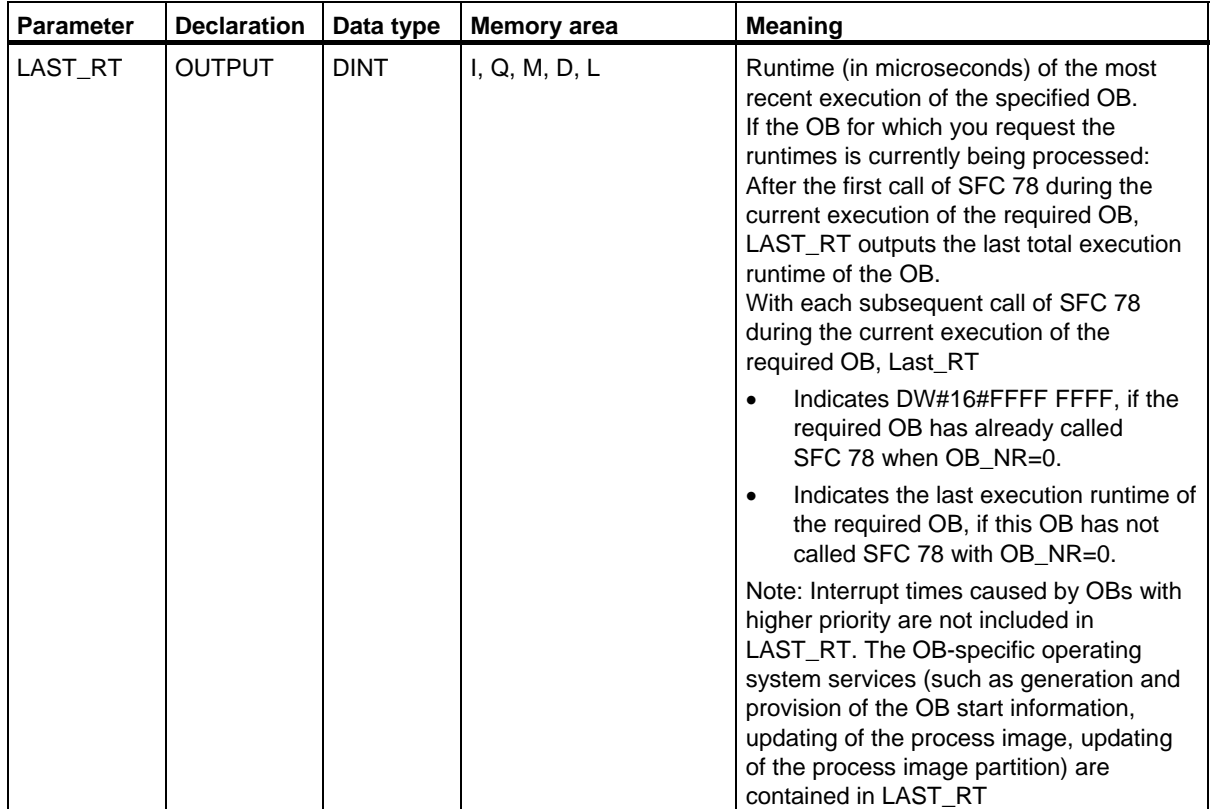

#### SFCs for Diagnostics

## 13.5 Determining the OB Program Runtime with SFC 78 "OB\_RT"

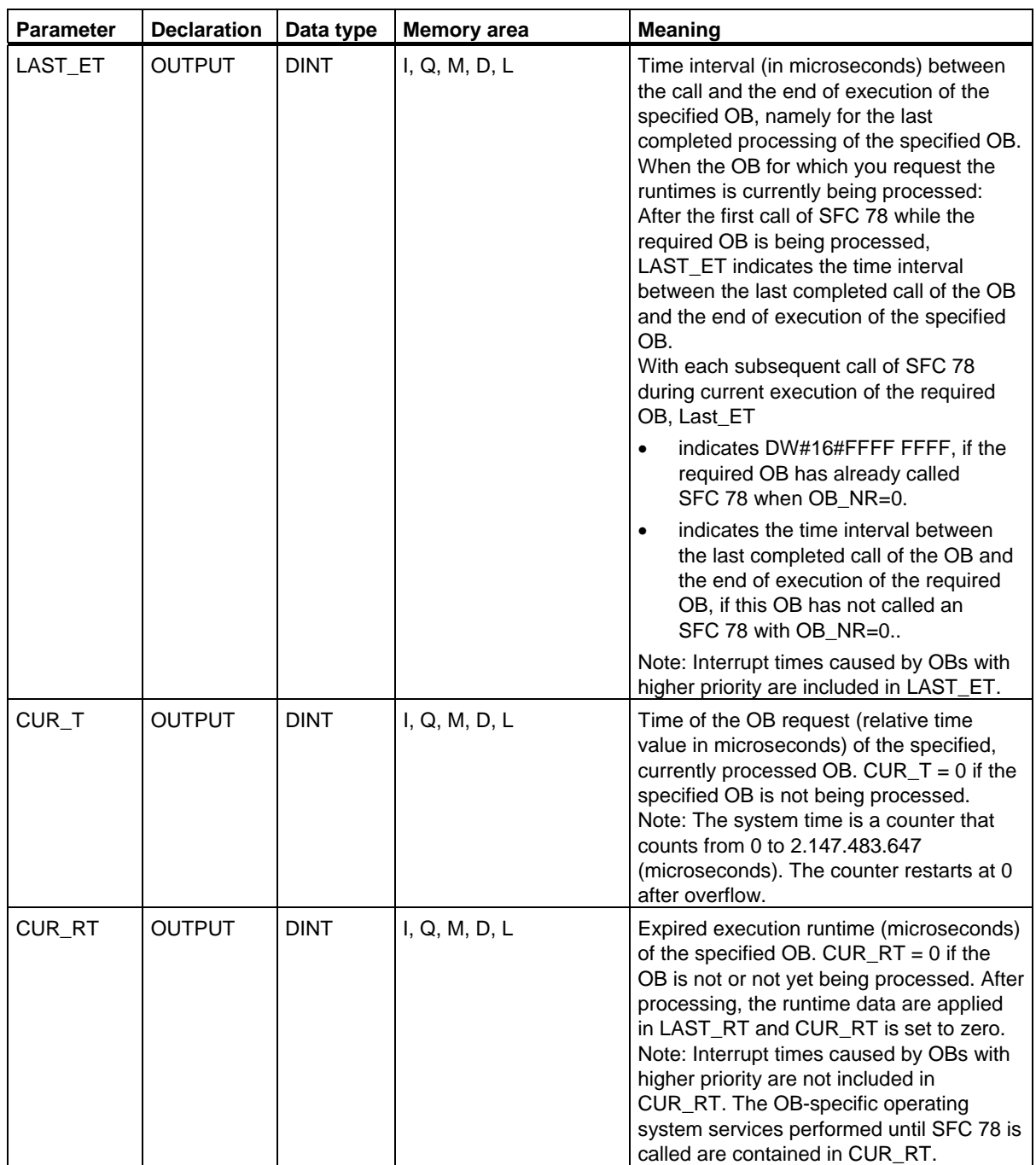

#### 13.5 Determining the OB Program Runtime with SFC 78 "OB\_RT"

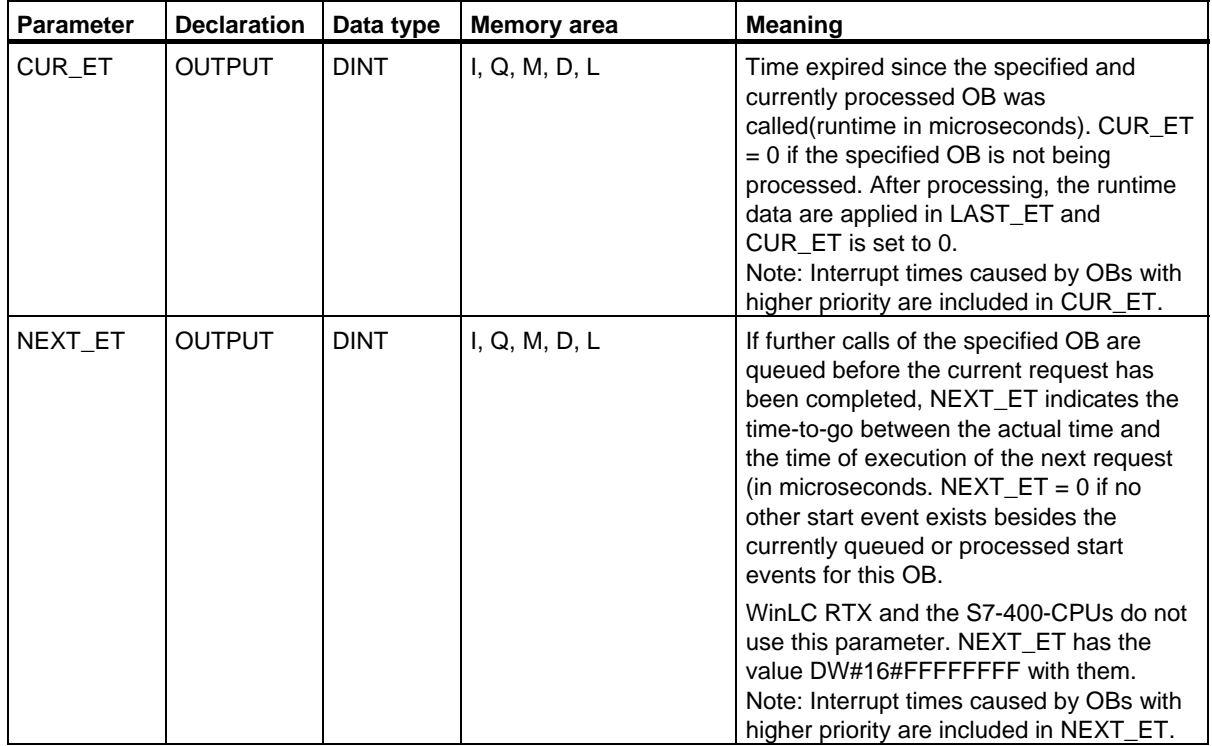

The times also include the run times for any nested processing of synchronous error interrupts (OB 121, OB 122).

#### **Note**

When you declare an OB number in OB\_NR that exists in the dynamic project data on your CPU without the OS having called the corresponding OB, or you have not downloaded it to the CPU, RET\_VAL contains the specified OB number; PRIO contains the configured (default, if required) priority of the specified OB. The runtime parameters (CUR\_RT, CUR\_ET, LAST\_RT, LAST\_ET, NEXT\_ET) return the initial value DW#16#FFFF FFFF.

In the following startup types or mode changes, the runtime parameters are set to their initial value:

- Standard CPU: Warm restart, cold restart, hot restart
- H-CPU: Warm restart, cold restart, change from RUN-Solo to RUN-Redundant, change from RUN-Redundant to RUN-Solo
13.5 Determining the OB Program Runtime with SFC 78 "OB\_RT"

### **Error information**

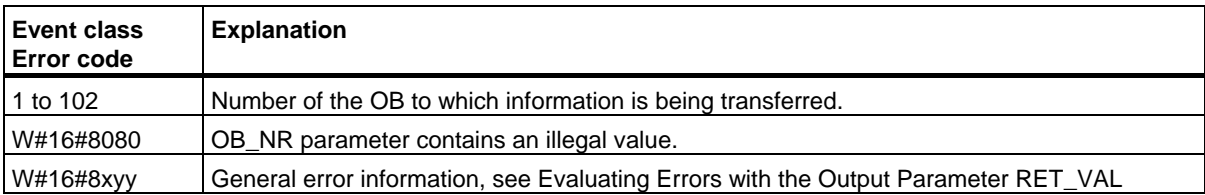

#### **Description**

You can use SFC 87 "C\_DIAG" to determine the current status of all S7 connections and of all fault-tolerant S7 connections (or their partial connection).

Suitable evaluation of these connection data lets you recognize failures of S7 connections as well as of current S7 connections and report these, should the occasion arise, to an operating and visualization system. Monitored connections can be a connection between automation systems as well as the connection of an automation system to an operating and visualization system.

#### **Note**

A change in the operating state of the CPU: RUN -> STOP ->RUN, does not affect the state of the configured connections. Exception: When an H station changes from the Redundant system state to the Stop system state, the partial connections of all fault-tolerant connections to the standby CPU will be disconnected.

After a power failure, on the other hand, all configured connections will be reestablished and this changes the connection status.

The first time SFC 87 is called during or after startup, the connection information will differ, depending on whether the last operating mode of the CPU was STOP or POWER OFF.

#### **Operating Mode**

The SFC 87 "C\_DIAG" is an asynchronous SFC operation, that is to say, processing can be extended over multiple SFC calls.

You start the job by calling the SFC 87 with REQ=1.

If it was possible to execute the job immediately, the SFC returns the value 0 in the output parameter BUSY. If BUSY is 1 the job is still active.

#### **When Do You Call the SFC 87?**

To recognize the failure of S7 connections and current S7 connections, call the SFC87 in a cyclic interrupt OB that is started, for example, every 10 seconds by the operating system.

Since the status of a connection normally does not change, it is appropriate to copy the connection data to the user program with these cyclic calls only if they have changed since their last call (call with MODE=B#16#02, see below).

#### **How Do You Call the SFC 87?**

The SFC 87 "C\_DIAG" offers four possible operating modes which are explained in the table below.

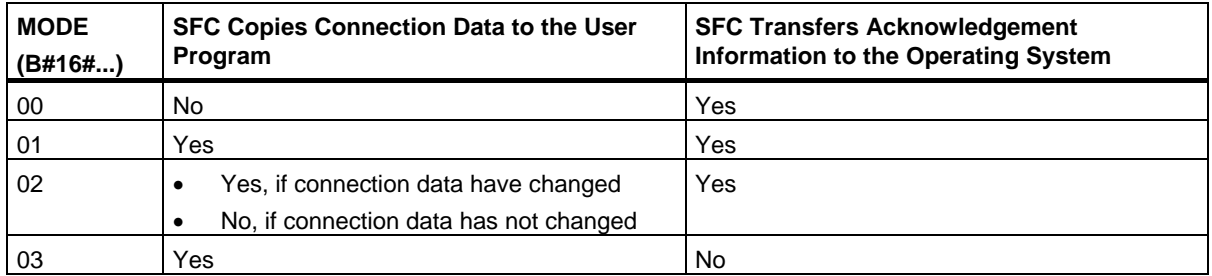

The status changes of the connection data since the last call of SFC 87 (with MODE=B#16#00, 01 or 02) are confirmed by transferring the acknowledgement information to the operating system.

#### **Note**

If you operate SFC 87 in a cyclic interrupt OB in "Conditional Copying" mode (MODE=B#16#02), you must ensure that no initializing values are contained in the target area after a cold start of the CPU. You can achieve this in OB 102 with a single call of SFC 87 in "Unconditional Copying with Acknowledgement" mode (MODE=B#16#01).

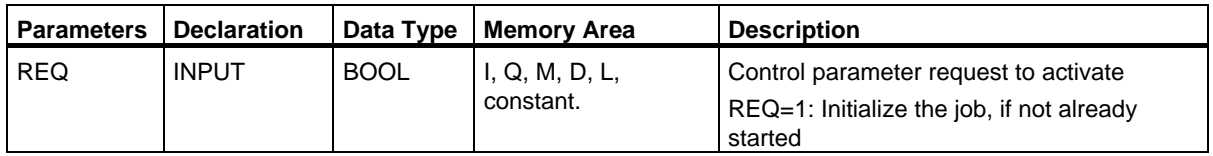

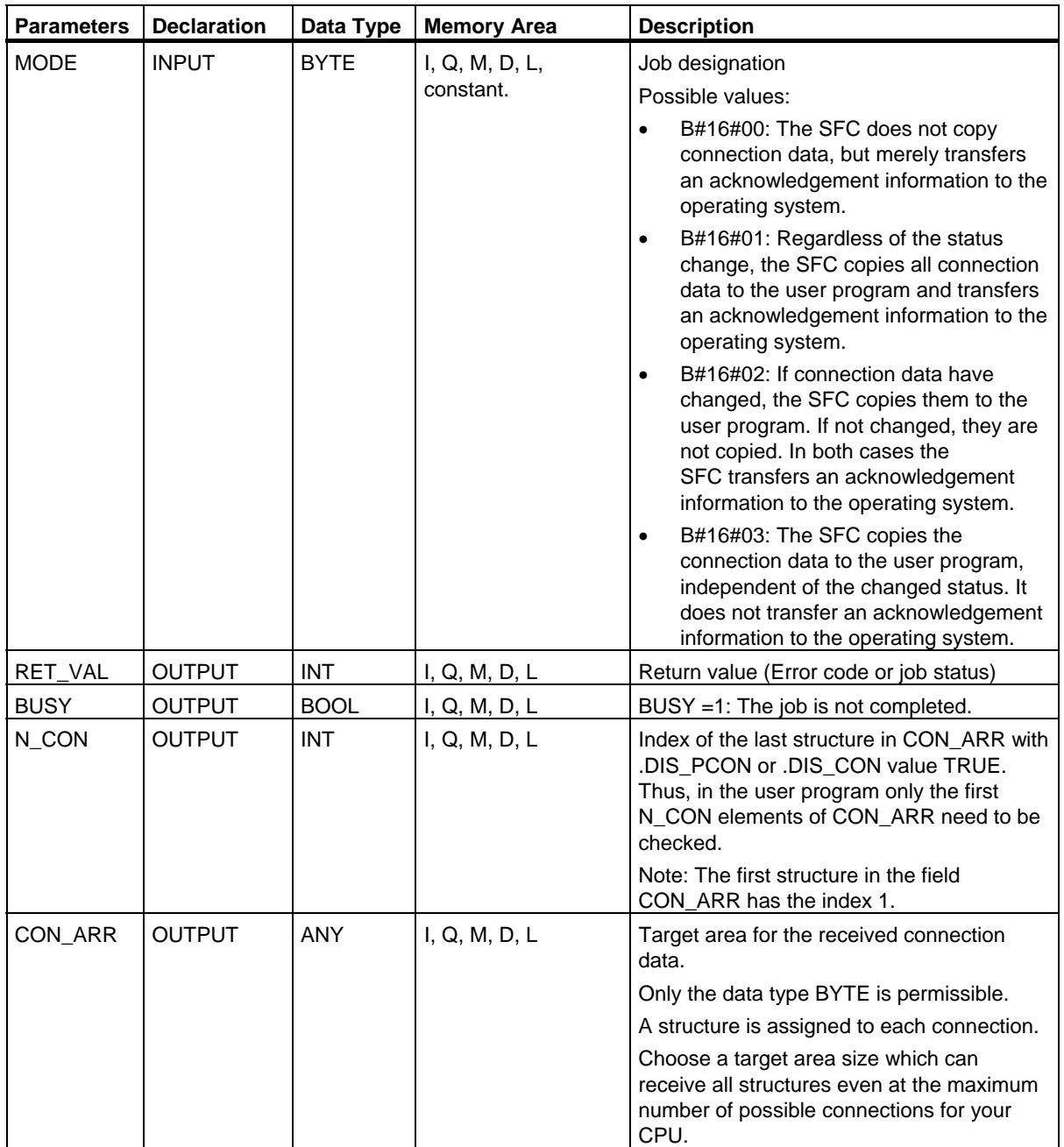

#### **Organizing the Target Area CON\_ARR**

The read target area is a structure field. A structure is assigned to each connection.

Initially, the field does not need to be occupied with valid entries and it may contain invalid entries between two valid entries.

The connections are not sorted by connection reference.

#### **Note**

Date consistency of a connection is ensured if you copy connection data from the operating system to the selected target area

#### **Structure Organization**

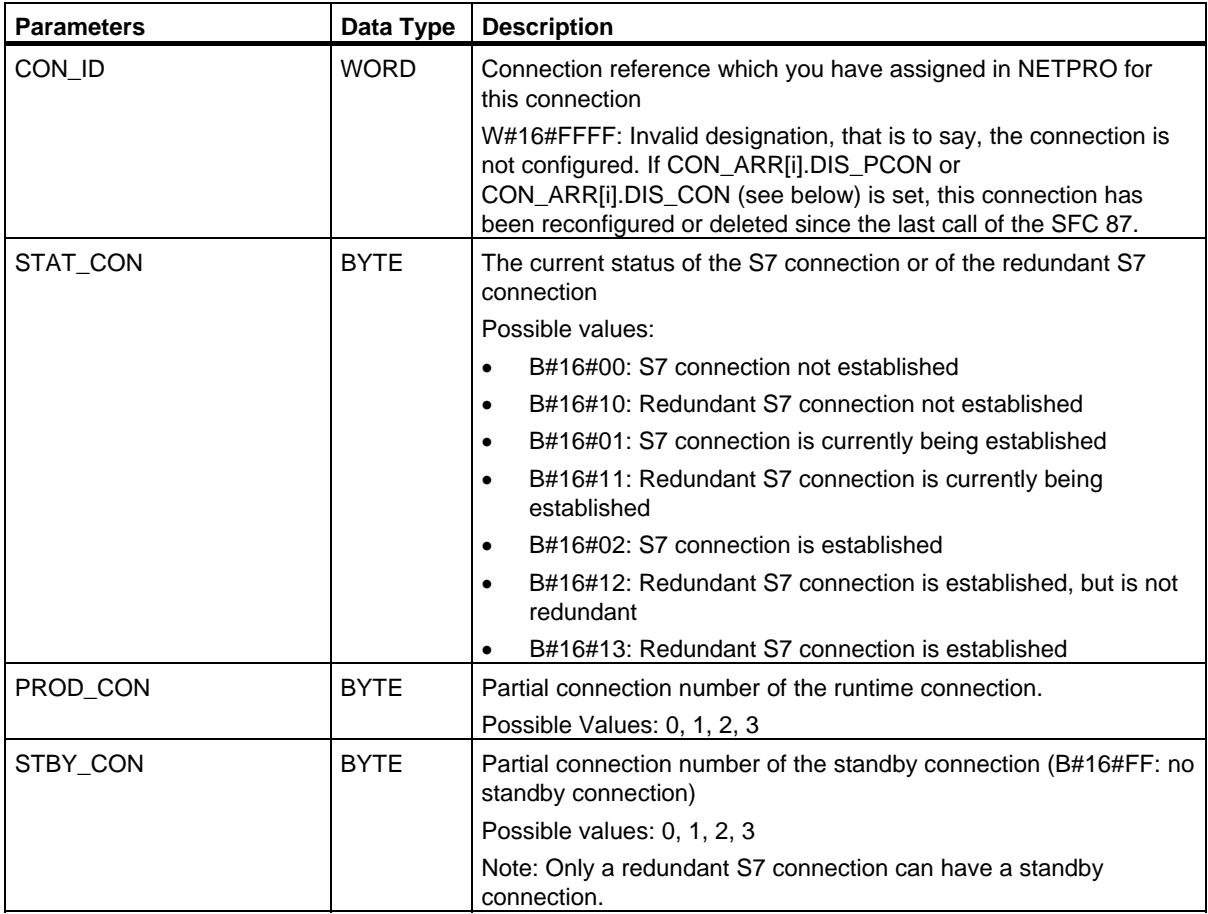

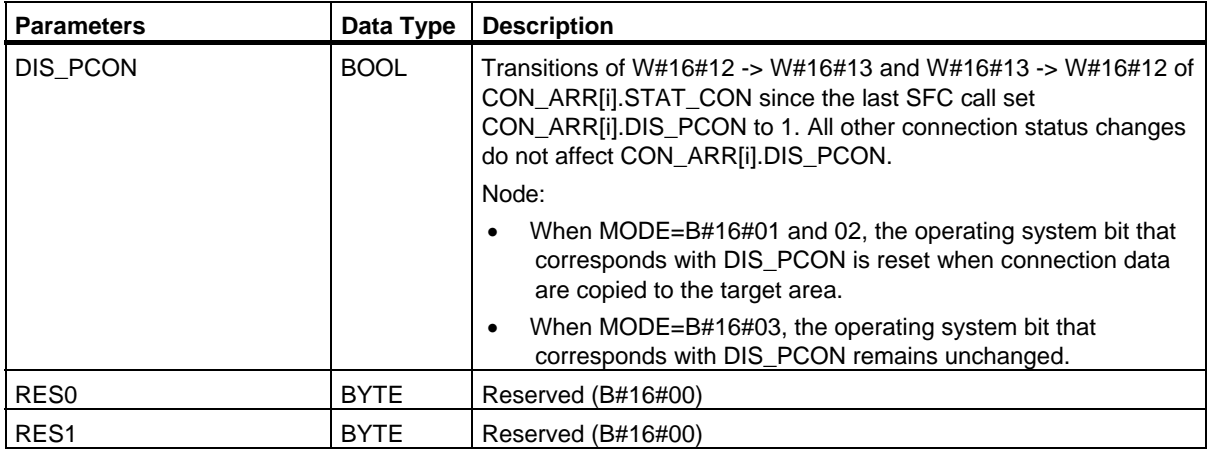

### **Error Information**

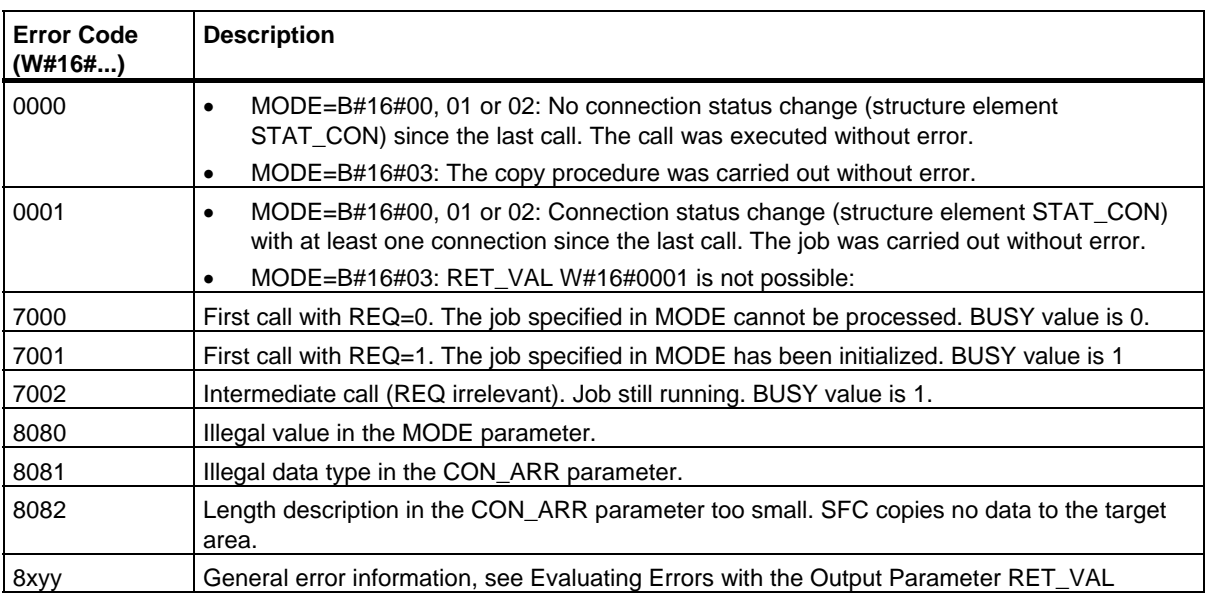

13.7 Identifying the Bus Topology of a DP Master System with SFC 103 "DP\_TOPOL"

## **13.7 Identifying the Bus Topology of a DP Master System with SFC 103 "DP\_TOPOL"**

#### **Description**

Call SFC 103 "DP\_TOPOL" with its diagnostics repeaters to initiate the identification of the bus topology of a selected a DP master system. All diagnostics repeaters connected to a DP master system are addressed when SFC 103 is called.

#### **Note**

The topology of only one DP master system can be identified at a given time.

The identification of the topology is a prerequisite for a detailed display of the error location in the event of a line error. After the installation or any changes to the physical structure of a DP master system, once again identify the topology with SFC 103.

Changes to the physical structure includes:

- Change in cable lengths
- Addition or removal of nodes or of components with repeater function
- Change in node addresses

Each diagnostic repeater enters the result (PROFIBUS address of all nodes and their absolute distance to the diagnostic repeater) in a topology table. You can read these values under STEP 7.

We recommend to call SFC 103 in OB1 or in a watchdog interrupt OB. An S7-300 does not allow this call in one of the startup OBs.

The SFC writes error messages returned by the diagnostic repeater to the outputs DPR and DPRI for as long as the SFC is being executed. If more than one diagnostic repeater in the selected DP master system reports an error, the SFC enters in DPR and DPRI only information relevant to the diagnostic repeater that has first generated an error message. Call SFC 13 "DPNRM\_DG" or STEP 7 to read the complete diagnostic information. The value of outputs DPR and DPRI is NULL if no error is reported by a diagnostic repeater.

If you want to trigger another topology determination after an error has occurred, you must first reset SFC103. To do this, call the SFC with REQ=0 and R=1.

#### **Operating method**

SFC 103 "DP\_TOPOL" operates asynchronously, that is, its execution requires several SFC calls. Call SFC 103 with REQ = 1 to initiate identification of the DP bus topology and call SFC 103 with R=1 to abort the process.

The job status is indicated at the output parameters RET\_VAL and BUSY, see also Meaning of REQ, RET\_VAL and BUSY with asynchronously operating SFCs.

#### **Note**

It may take several minutes to identify the topology.

#### **Job Identification**

Input parameter DP\_ID determines a request.

When you call SFC 103 "DP\_TOPOL" once again before the identification of the topology has been completed, the further response of the SFC depends on whether or not the new request is identical to the previous: If parameter DP\_ID corresponds with a job that has not yet been completed, the SFC call is interpreted as part of a call sequence and the value W#16#7002 will be entered in RET\_VAL. If this is a new job, however, the CPU will reject it.

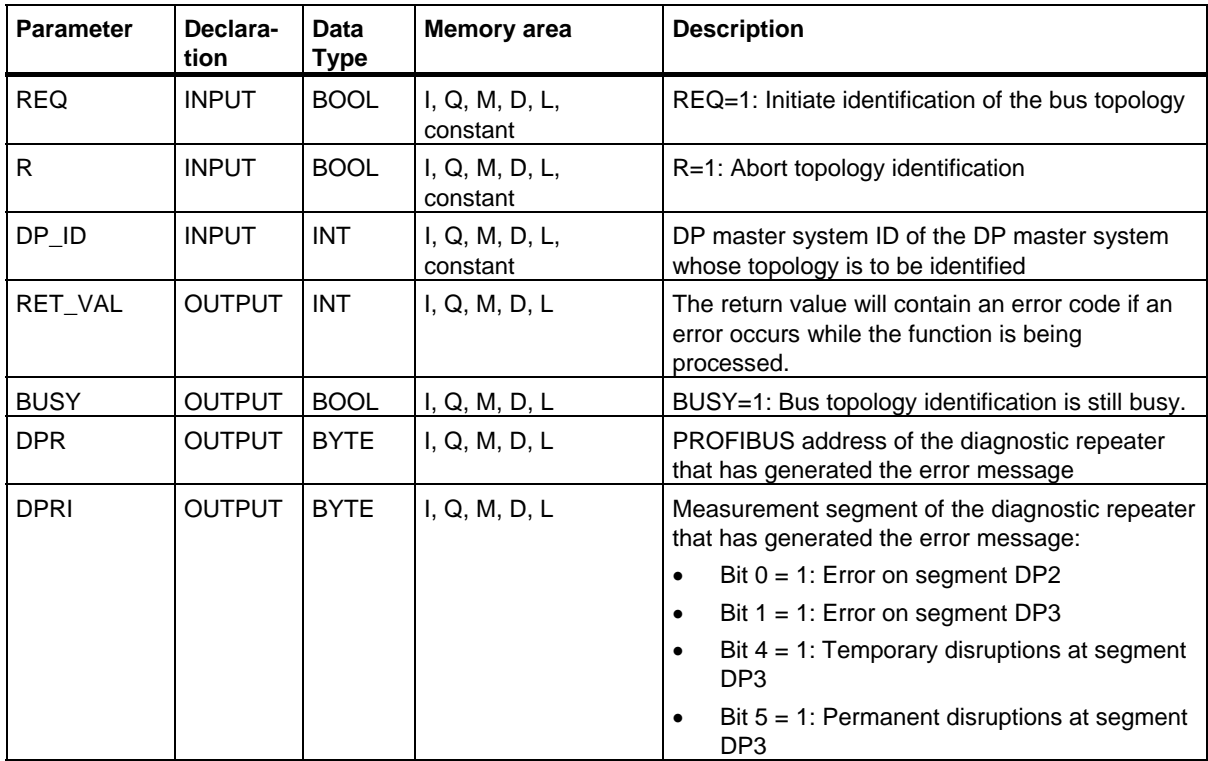

**Permanent errors:** The system has detected permanent network errors which prevent successful identification of the topology. You can fetch the diagnostic information via SFC 13 "DPNRM\_DG" or STEP 7 in order to view the details.

**Temporary errors:** The system has detected temporary network errors which prevent successful identification of the topology. This may be due to a bad contact or a recurring error. The nature of these disruptions does not allow a precise location of the error source.

13.7 Identifying the Bus Topology of a DP Master System with SFC 103 "DP\_TOPOL"

#### **Error information**

When looking at the "real" error information (error codes W#16#8xyz) in the following table, we distinguish between two types of event:

• Temporary errors (error codes W#16#80A2 to 80A4, 80C3, 80C5):

This type of error is possibly eliminated without user action, meaning it is helpful to call the SFC again (multiple calls, if necessary).

Example of a temporary error: Resources required are currently in use (W#16#80C3).

• Permanent errors (error codes W#16#8082, 80B0, 80B2):

This type of error does not correct itself. A new call of the SFC only makes sense after you have eliminated the error. Example of a permanent error: The DP master / CPU does not support this service. (W#16#80B0).

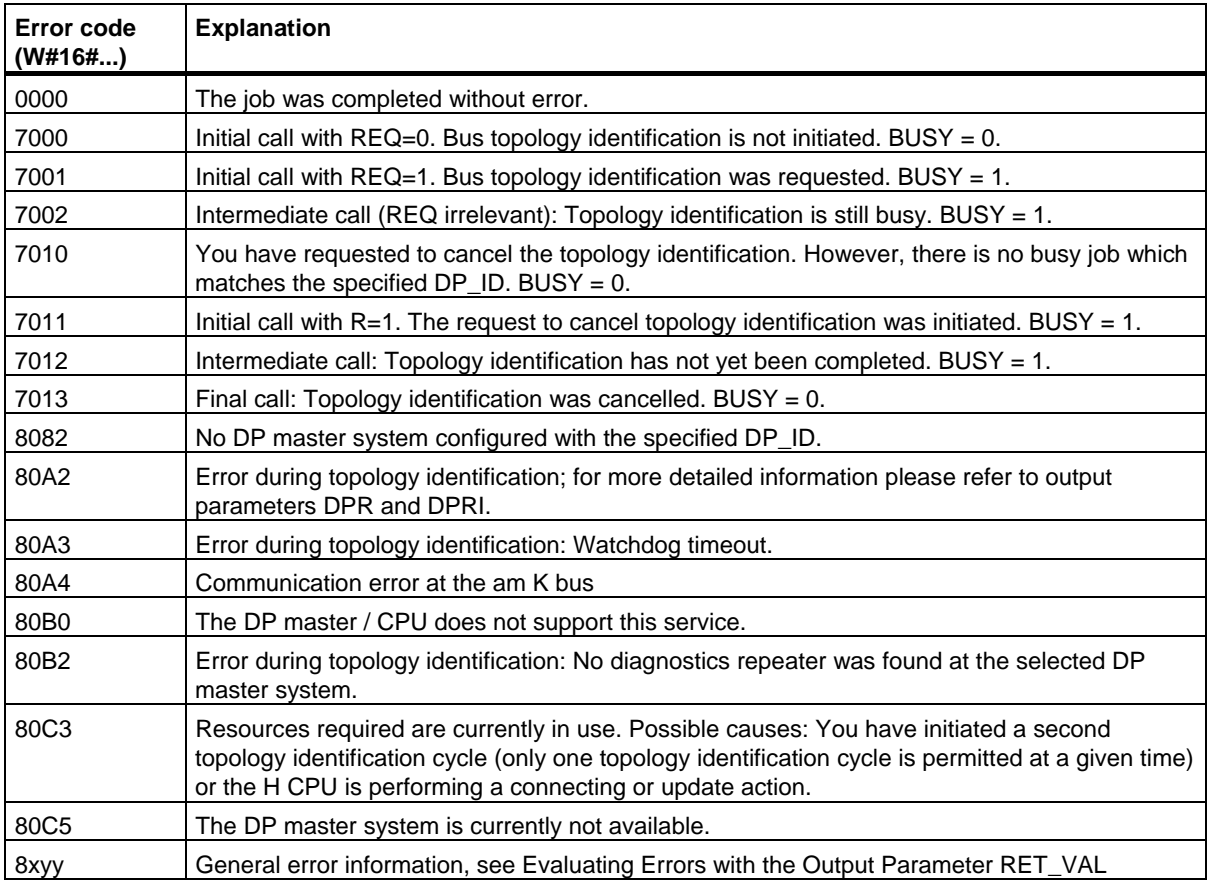

13.7 Identifying the Bus Topology of a DP Master System with SFC 103 "DP\_TOPOL"

# **14 SFCs and SFBs for Updating the Process Image and Processing Bit Fields**

# **14.1 Updating the Process Image Input Table with SFC 26 "UPDAT\_PI"**

#### **Description**

With SFC 26 "UPDAT\_PI" (update process image), you update the OB1 process image input table (=process image section 0) or a process image input section defined with STEP 7.

If you configured the repeated signaling of I/O access errors for the system process image table update, the selected process image table will be updated constantly by SFC 26.

Otherwise, SFC 26 will only update the process image table when the selected process image section is not updated by the system, in other words:

- When you have not assigned this process image section to an interrupt OB, or
- When you selected process image section 0 and have disabled updating of the OB1 process image section in the configuration.

#### **Note**

Each logical address you assign to an input process image partition with STEP 7 no longer belongs to the process image input table of OB 1.

When you update an input process image partition with SFC 26, you may not update it with SFC 126 "SYNC\_PI" as well.

The updating of the OB1 process image input table and the process image input sections that you assigned to an interrupt OB is not influenced by SFC 26 calls.

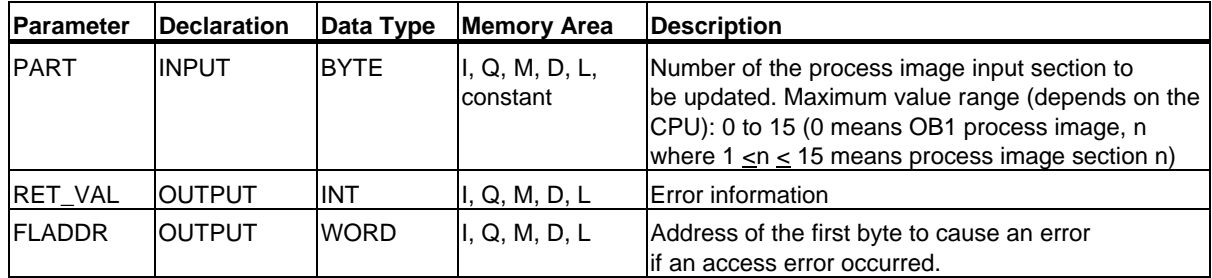

14.1 Updating the Process Image Input Table with SFC 26 "UPDAT\_PI"

### **Error Information**

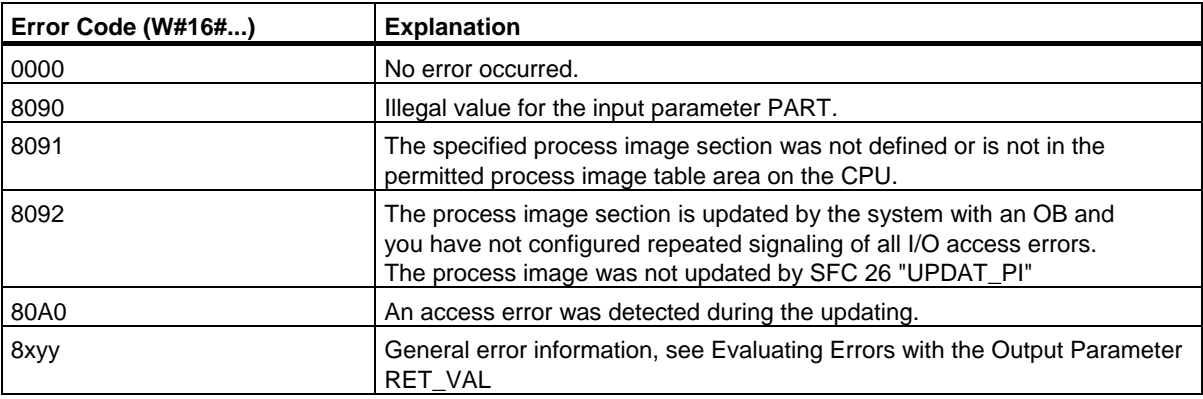

#### **Note**

If you use SFC 26 "UPDAT\_PI" for process image partitions of DP standard slaves for which you have defined a consistency area larger than 32 bytes, the error codes from SFC 14 "DPRD\_DAT" are also possible.

# **14.2 Updating the Process Image Output Table with SFC 27 "UPDAT\_PO"**

#### **Description**

With SFC 27 "UPDAT\_PO" (update process outputs), you transfer the signal states of the OB1 process image output table (=process image section 0) or a process image section defined with STEP 7 to the output modules.

If you have specified a consistency range for the part process image corresponding data is transferred consistent to the respective peripheral module.

#### **Note**

Each logical address you assign to an output process image partition with STEP 7 no longer belongs to the process image output table of OB 1.

When you update an output process image partition with SFC 27, you may not update it with SFC 127 "SYNC\_PO" as well.

The transfer of the OB1 process image output table and the process image output sections that you assigned to an interrupt OB is not influenced by SFC 27 calls.

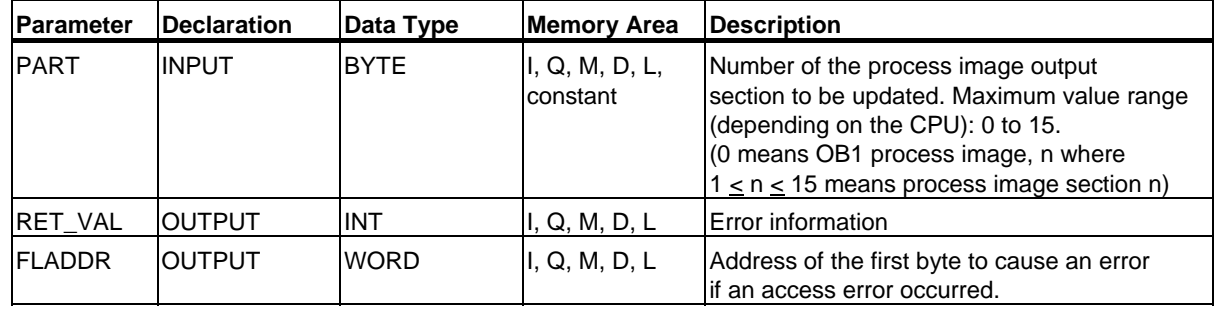

14.2 Updating the Process Image Output Table with SFC 27 "UPDAT\_PO"

### **Error Information**

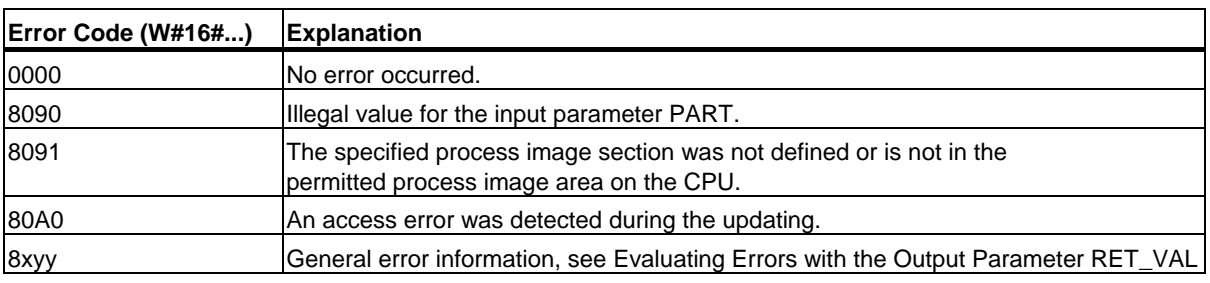

#### **Note**

If you use SFC 27 "UPDAT\_PO" for process image partitions of DP standard slaves for which you have defined a consistency area larger than 32 bytes, the error codes from SFC 15 "DPWR\_DAT" are also possible.

14.3 Updating the Process Image Partition Input Table in a Synchronous Cycle with SFC 126 "SYNC\_PI"

# **14.3 Updating the Process Image Partition Input Table in a Synchronous Cycle with SFC 126 "SYNC\_PI"**

#### **Description**

With SFC 126 "SYNC\_PI" you can update a process image partition input table in a synchronous cycle. A user program linked to a DP cycle or PN send clock can use this SFC to consistently and synchronously update input data located in a process image partition.

SFC 126 can be interrupted and can only be called in OBs 61, 62, 63 and 64.

#### **Note**

A call of SFC 126 "SYNC\_PI" in OBs 61 to 64 is only permitted if you have assigned the affected process image partition to the associated OB in HW Config. When you update an process image partition input table with SFC 126, you may not update it with SFC 26 "UPDAT\_PI" as well.

#### **Parameters**

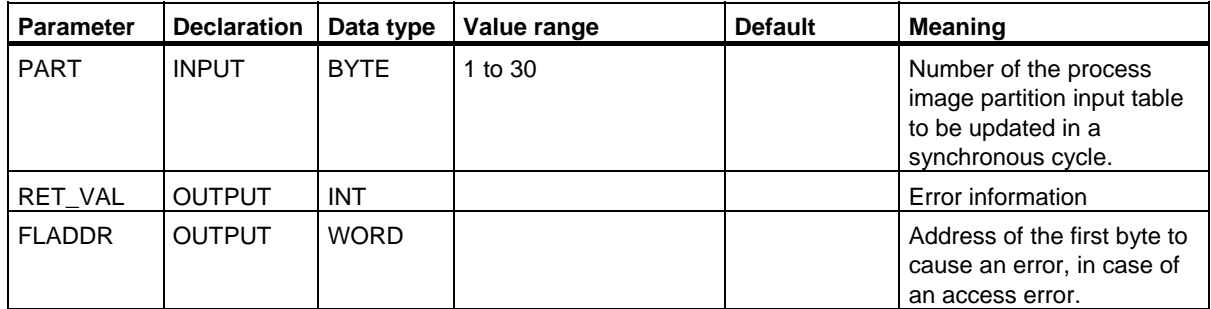

14.3 Updating the Process Image Partition Input Table in a Synchronous Cycle with SFC 126 "SYNC\_PI"

### **Error information**

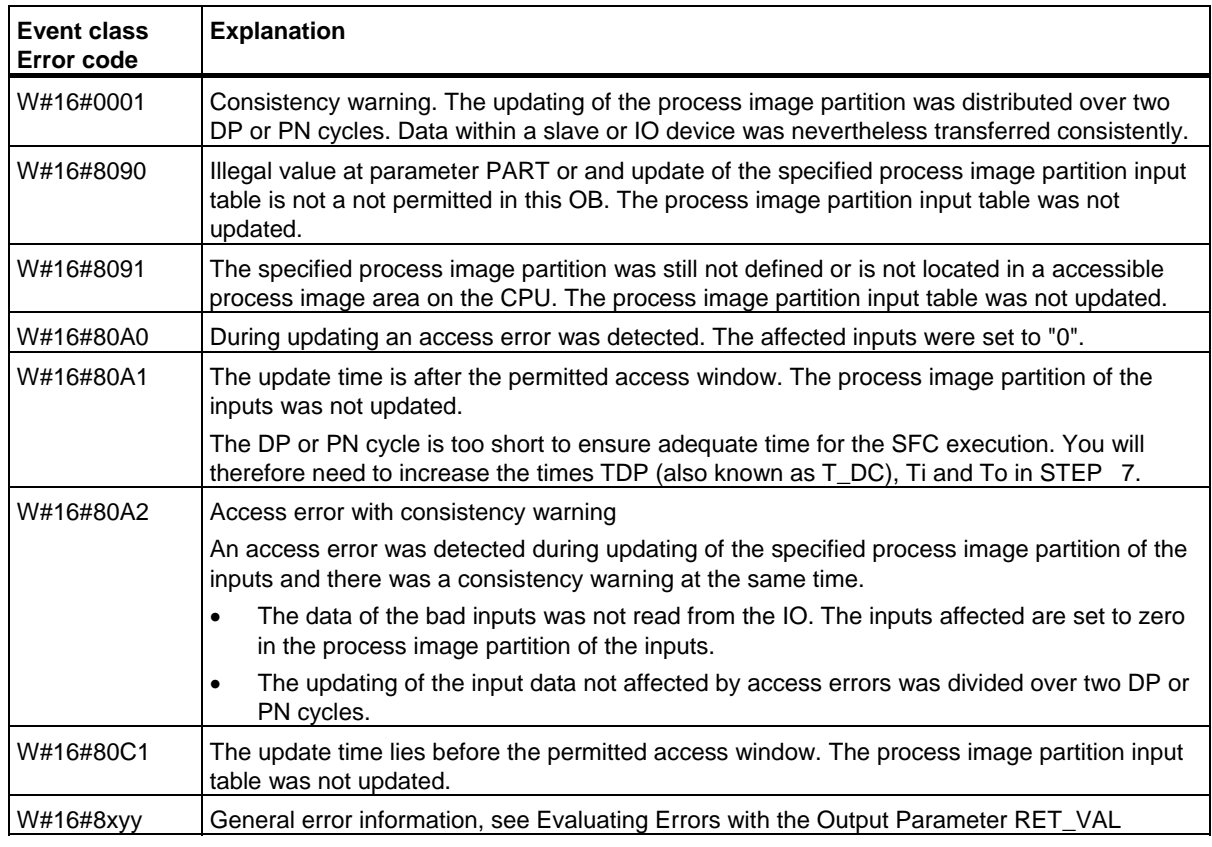

#### **Note**

When using SFC 126 "SYNC\_PI" for the process image partitions of DP standard slaves for which you have defined a consistency range greater than 32 bytes, the error codes of SFC 14 "DPRD\_DAT" are also available.

# **14.4 Updating the Process Image Partition in a Synchronous Cycle with SFC 127 "SYNC\_PO"**

#### **Description**

With SFC 127 "SYNC\_PO" you can update a process image partition output table in a synchronous cycle. A user program linked to a DP cycle or PN send clock can use this SFC to synchronously update output data located in a process image partition and consistently transmit them to I/O devices.

SFC 127 can be interrupted and can only be called in OBs 61, 62, 63 and 64.

In order to ensure reliable execution of SFC 127, the following conditions should be met (only for S7-400):

- DP clock cycle > approx. 5.0 ms
- Slave update time < DP clock cycle 4.0 ms

#### **Note**

A call of SFC 127 "SYNC\_PO" in OBs 61 to 64 is only permitted if you have assigned the affected process image partition to the associated OB in HW Config. A process image partition you update with SFC 127, When you update an output process image partition with SFC 27, you may not update it with SFC 27 "UPDAT\_PO" as well.

#### **Parameters**

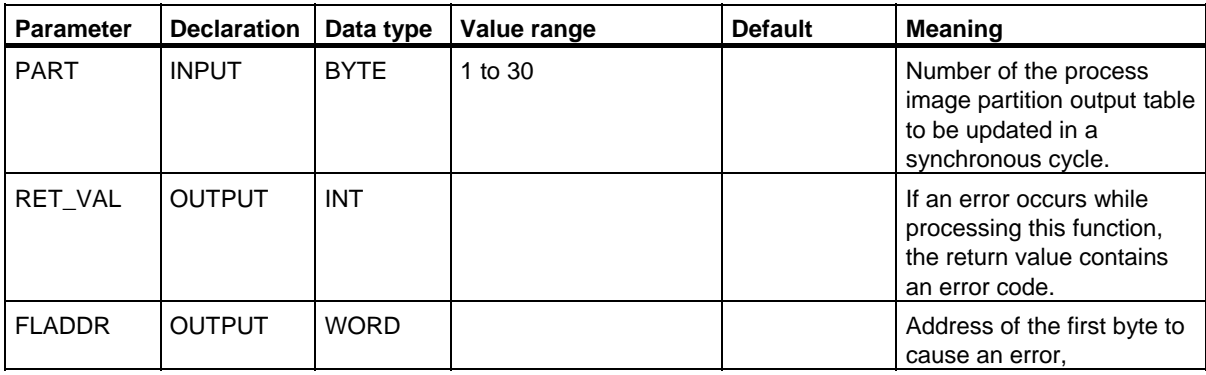

14.4 Updating the Process Image Partition in a Synchronous Cycle with SFC 127 "SYNC\_PO"

### **Error information**

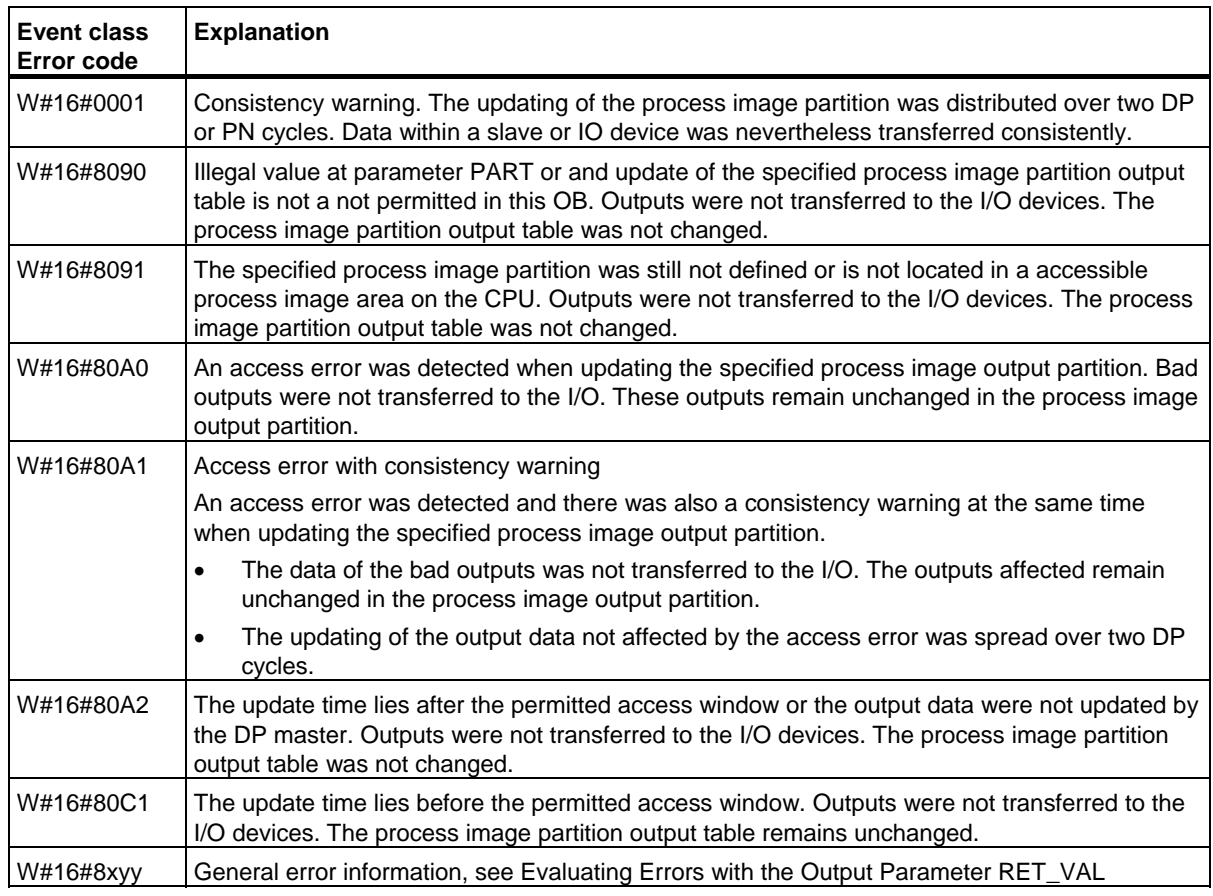

#### **Note**

When using SFC 127 "SYNC\_PO" for the process image partitions of DP standard slaves for which you have defined a consistency range greater than 32 bytes, the error codes of SFC 15 "DPWR\_DAT" are also available.

# **14.5 Setting a Bit Field in the I/O Area with SFC 79 "SET"**

#### **Description**

Calling SFC 79 "SET" (set range of outputs) has the following effect:

- The bit field in the peripheral I/O area selected with the parameters N and SA is set.
- The corresponding bits in the process image output table are also set regardless of whether or not they are in a process image section.

The bit field must be the part of the peripheral I/O area assigned to a process image.

If no module is plugged in for part of the selected bit field, SFC 79 still attempts to set the entire bit field. It then returns the appropriate error information in RET\_VAL.

#### **Note**

When SFC 79 is executed whole bytes are always written to the I/O area.

If the bit field selected with the parameters N and SA does not begin or end at a byte boundary, calling SFC 79 has the following effect:

- The bits in the first and last bytes to be transferred to the peripheral I/O area and that do not belong to the selected bit field contain the value of the corresponding bits in the process image output table. This can lead to unintended reactions such as starting a motor or turning off a cooling system.
- The bits belonging to the selected bit field are set as explained above.

If you assign the value 0 to the N parameter, calling SFC 79 has no effect. If the master control relay is not set, calling SFC 79 has no effect.

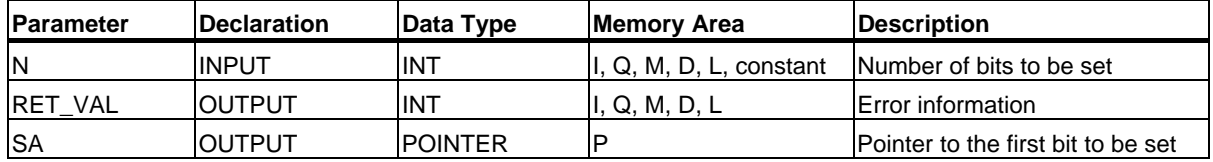

#### **Error Information**

How you evaluate the error information of the parameter RET\_VAL is explained in Evaluating Errors with the Output Parameter RET\_VAL. This chapter also contains the general error information of the SFCs. SFC 79 does not provide any specific error information with the RET\_VAL parameter.

14.6 Resetting a Bit Field in the I/O Area with SFC 80 "RSET"

# **14.6 Resetting a Bit Field in the I/O Area with SFC 80 "RSET"**

### **Description**

Calling SFC 80 "RSET" (reset range of outputs) has the following effect:

- The bit field in the peripheral I/O area selected with the parameters N and SA is reset.
- The corresponding bits in the process image output table are also reset regardless of whether or not they are in a process image section.

The bit field must be located in the part of the peripheral I/O area to which a process image is assigned.

If no module is plugged in for part of the selected bit field, SFC 80 still attempts to reset the entire bit field. It then returns the appropriate error information in RET\_VAL.

#### **Note**

When SFC 80 is executed, whole bytes are written to the peripheral I/O area.

If the bit field selected with the parameters N and SA does not begin or end at a byte boundary, calling SFC 80 has the following effect:

- The bits in the first and last bytes to be transferred to the peripheral I/O area and that do not belong to the selected bit field contain the value of the corresponding bits in the process image output table. This can lead to unintended reactions such as starting a motor or turning off a cooling system.
- The bits belonging to the selected bit field are set as explained above.

If you assign the value 0 to the N parameter, calling SFC 80 has no effect. If the master control relay is not set, calling SFC 80 has no effect.

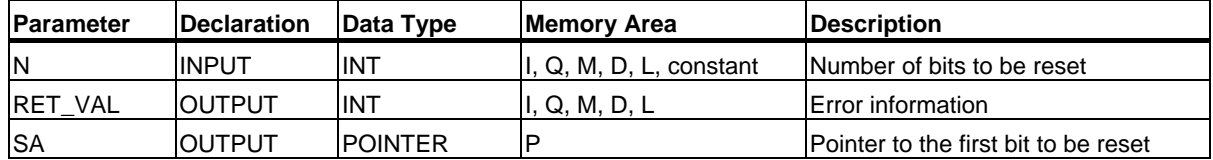

#### **Error Information**

How you evaluate the error information of the parameter RET\_VAL is explained in Evaluating Errors with the Output Parameter RET\_VAL. This chapter also contains the general error information of the SFCs. SFC 80 does not provide any specific error information with the RET\_VAL parameter.

# **14.7 Implementing a Sequencer with SFB 32 "DRUM"**

#### **Description**

SFB 32 "DRUM" implements a sequencer with a maximum of 16 steps. You specify the number of the first step with the DSP parameter and the number of the last step with the LST\_STEP parameter.

During each step, all 16 output bits OUT0 to OUT15 and the output parameter OUT\_WORD (in which the output bits are collected together) are written. An output bit is assigned either the corresponding bit of the OUT\_VAL array that you specify or the output bit is assigned the value of the corresponding output bit of the previous step. Which value is assigned depends on how you set the mask bits in the S MASK parameter (see following table).

#### **Note**

The default setting for the mask bit is 0. If you want to change the current setting of one or more mask bits, make this change in the instance DB.

SFB 32 "DRUM" switches to the next step when there is a rising edge at the JOG input compared with the previous SFB call. If the SFB has already reached the last step, a rising edge at JOG sets the variables Q and EOD; DCC has the value 0; and the SFB remains in the last step until 1 is set at the RESET input.

You can also assign parameters so that switching to the next step is time dependent. To do this, you must set the DRUM\_EN parameter to 1. The sequencer then switches to the next step when:

- The event bit EVENT is set for the current step and
- The time programmed for the current step has expired.

This time is the product of the DTBP time base and the time factor valid for the current step (from the S\_PRESET array)

#### **Note**

The execution time remaining in the current step (DCC) is only reduced when the corresponding event bit EVENT is set.

If a 1 is set at the RESET input when the SFB is called, the sequencer goes to the step you assigned to the DSP input.

#### **Note**

If you set a 1 for DRUM\_EN, you can achieve the following special situation:

- Purely time-dependent enabling of the steps by selecting  $EVENT = 1$  where  $DSP < i < LST\_STEP$ .
- Purely event-dependent enabling of the steps using the event bits EVENT by setting 0 at DTBP.

You can also move on to the next step in the sequencer at any time (even if DRUM\_EN=1) via the JOG input.

14.7 Implementing a Sequencer with SFB 32 "DRUM"

When the block is called for the first time, you must set 1 at the RESET input.

When the sequencer is in the last step (DSC has the value LST\_STEP) and when the execution time for this step has expired, outputs Q and EOD are set and the SFB remains in the last step until you set 1 at the RESET input.

A DRUM timer runs only in the STARTUP and RUN modes.

The operating system resets SFB 32 "DRUM" during a cold restart but not during a warm restart. If you want to initialize SFB 32 "DRUM" after a warm restart, call it with RESET = 1 in OB100.

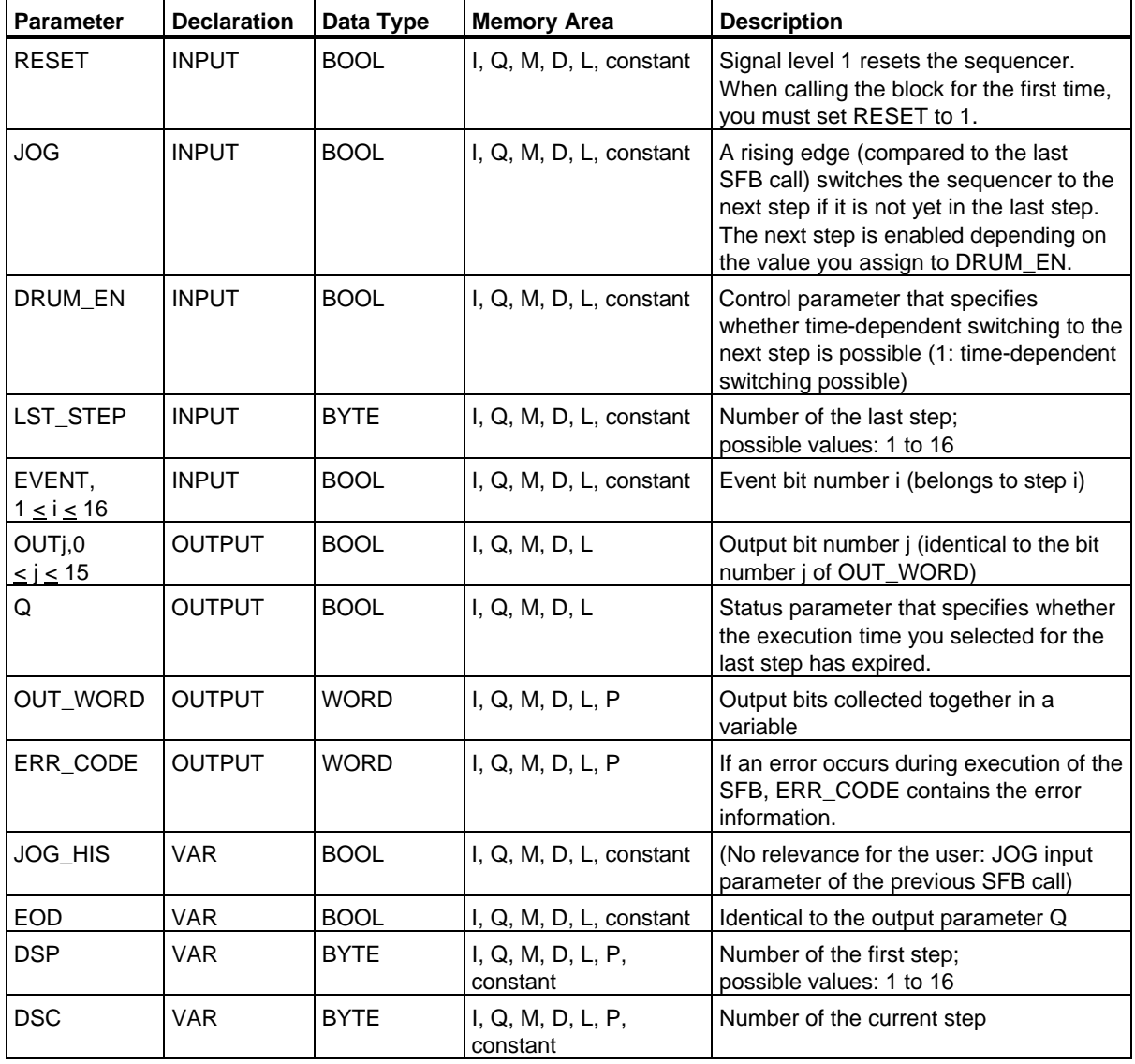

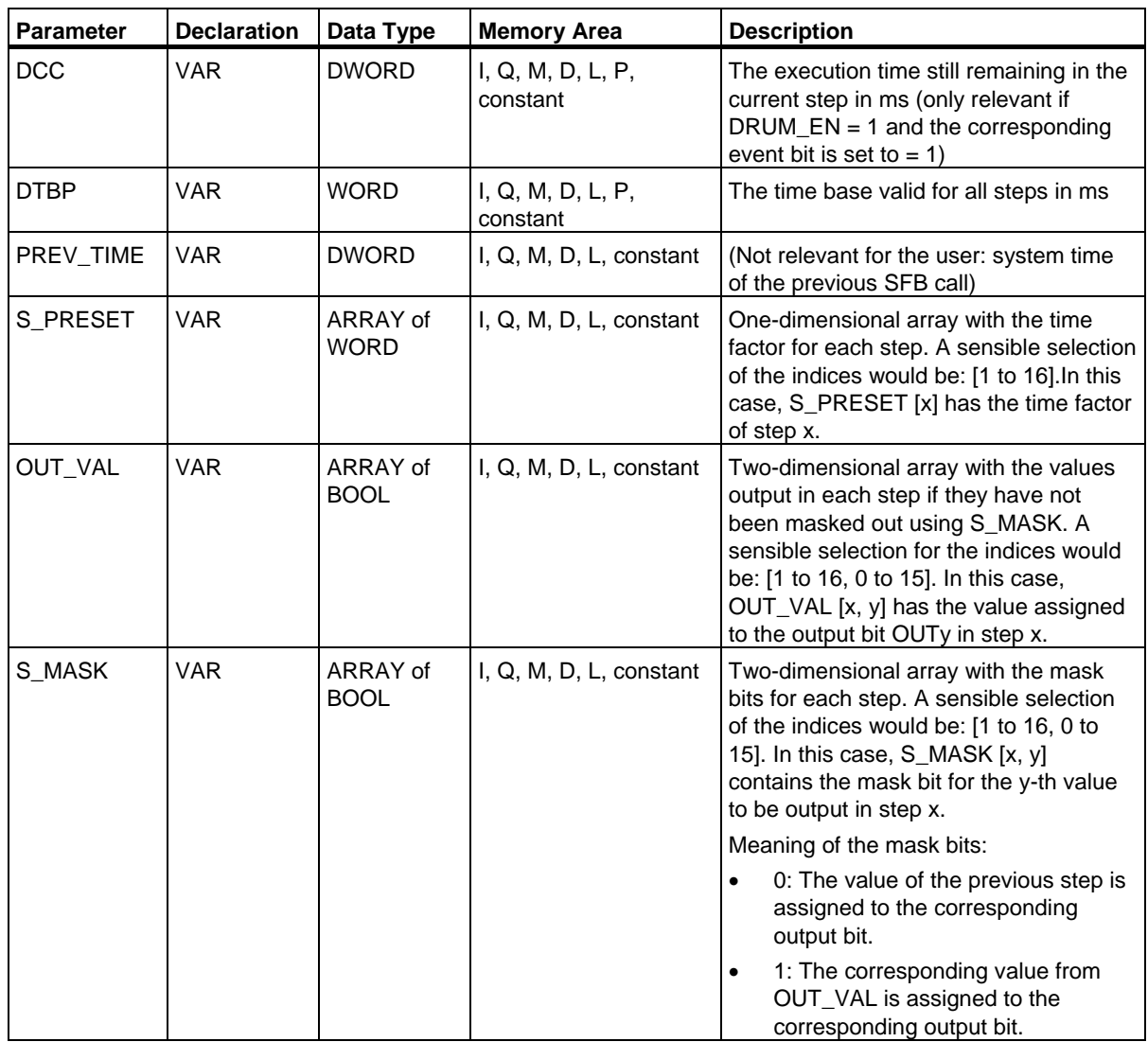

14.7 Implementing a Sequencer with SFB 32 "DRUM"

### **Error Information**

If one of the conditions listed in the following table occurs, SFB 32 "DRUM" remains in its current status and the ERR\_CODE output is set.

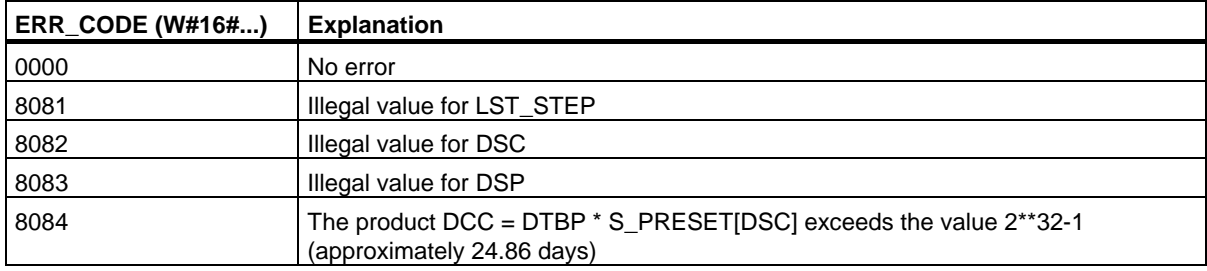

# **15 System Functions for Addressing Modules**

## **15.1 Querying the Logical Base Address of a Module with SFC 5 "GADR\_LGC"**

#### **Description**

Based on the channel of a signal module, the corresponding module slot and the offset user data address area of the module are known. With SFC 5 "GARD\_LGC" (convert geographical address to logical address), you can obtain the corresponding logical address of the module, i.e. the least input or output address.

If you use SFC 5 on power modules or modules with packed addresses (ET 200S), the diagnostic address is returned.

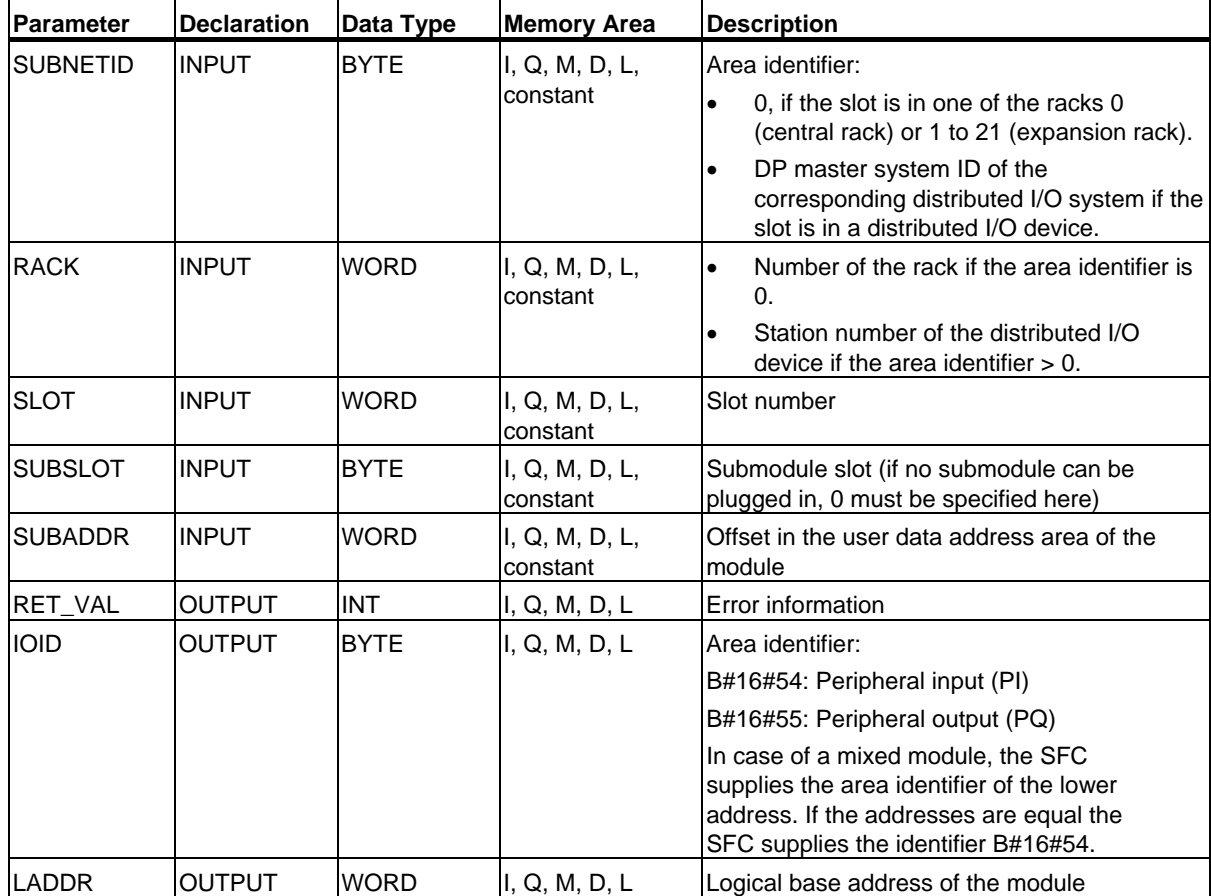

15.1 Querying the Logical Base Address of a Module with SFC 5 "GADR\_LGC"

### **Error Information**

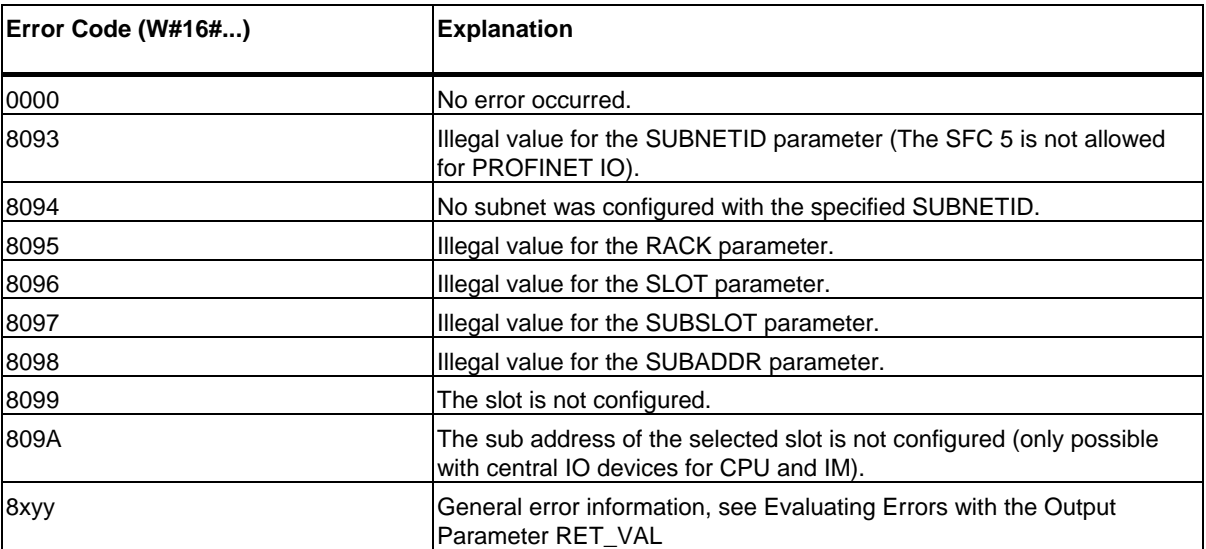

15.2 Querying the Module Slot Belonging to a Logical Address with SFC 49 "LGC\_GADR"

# **15.2 Querying the Module Slot Belonging to a Logical Address with SFC 49 "LGC\_GADR"**

#### **Description**

With SFC 49 "LGC\_GADR" (convert logical address to geographical address), you obtain the module slot belonging to a logical address and the offset in the user data address area of the module.

#### **Note**

SFC 49 "LGC\_GADR" can not be used on submodule with packed addresses (ET 200S).

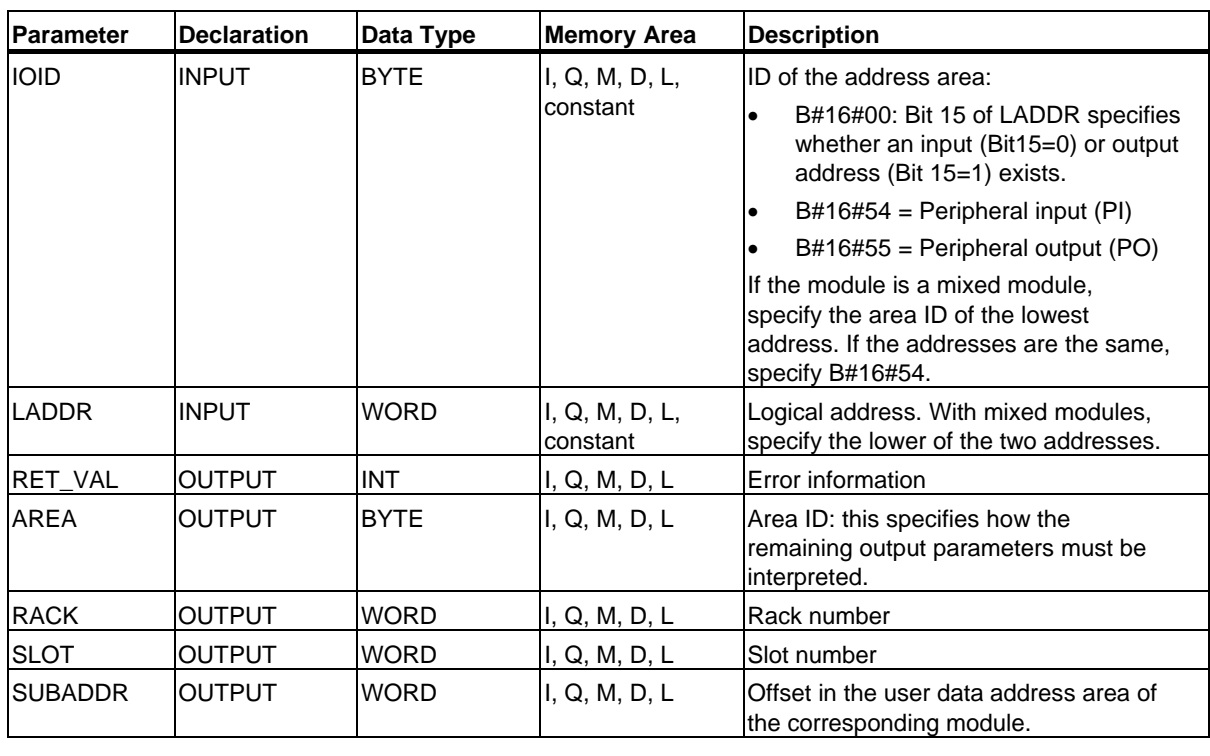

#### **Note**

If you are using an S7-400H PLC in fail-safe mode and specify the logical address of a module in a connected DP slave when calling SFC 49 in the parameter LADDR, the DP master system ID of the active channel will be supplied in the high byte of the RACK parameter. If no active channel exists, the DP master system ID for the associated DP master system is output to the master CPU.

15.2 Querying the Module Slot Belonging to a Logical Address with SFC 49 "LGC\_GADR"

#### **Output Parameter AREA**

The output parameter AREA specifies how the output parameters RACK, SLOT and SUBADDR must be interpreted (see following table).

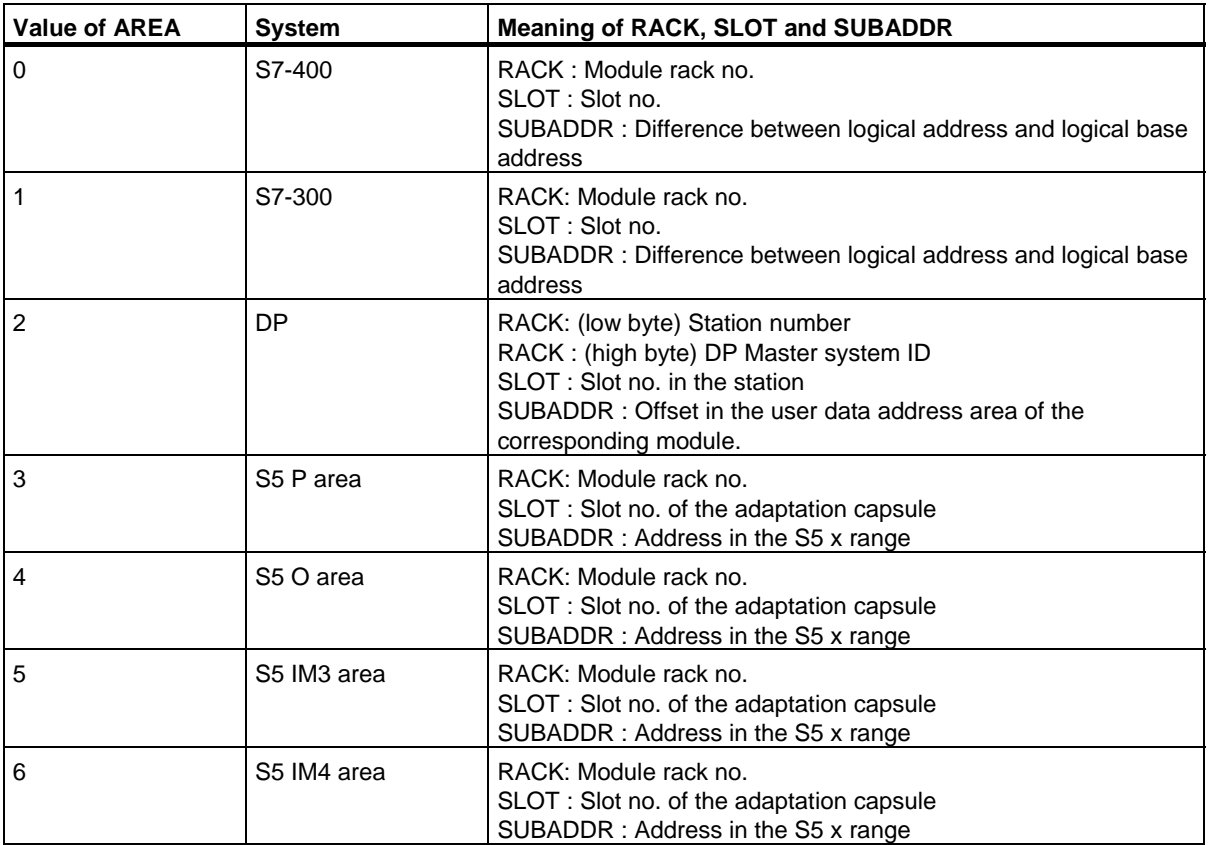

#### **Error Information**

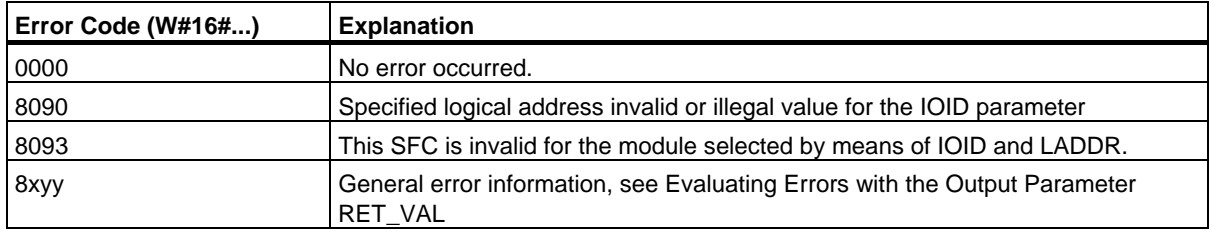

15.3 Querying all Logical Addresses of a Module with SFC 50 "RD\_LGADR"

# **15.3 Querying all Logical Addresses of a Module with SFC 50 "RD\_LGADR"**

#### **Description**

You start with one logical address of a module, a central submodule or a submodule in PNIO. With SFC 50 "RD\_LGADR" (read module logical addresses), you obtain all the declared logical addresses of this module or submodule. You have already assigned addresses to modules or submodules previously with STEP 7. SFC 50 enters the logical addresses obtained in the field PEADDR or in the field PAADDR in ascending order.

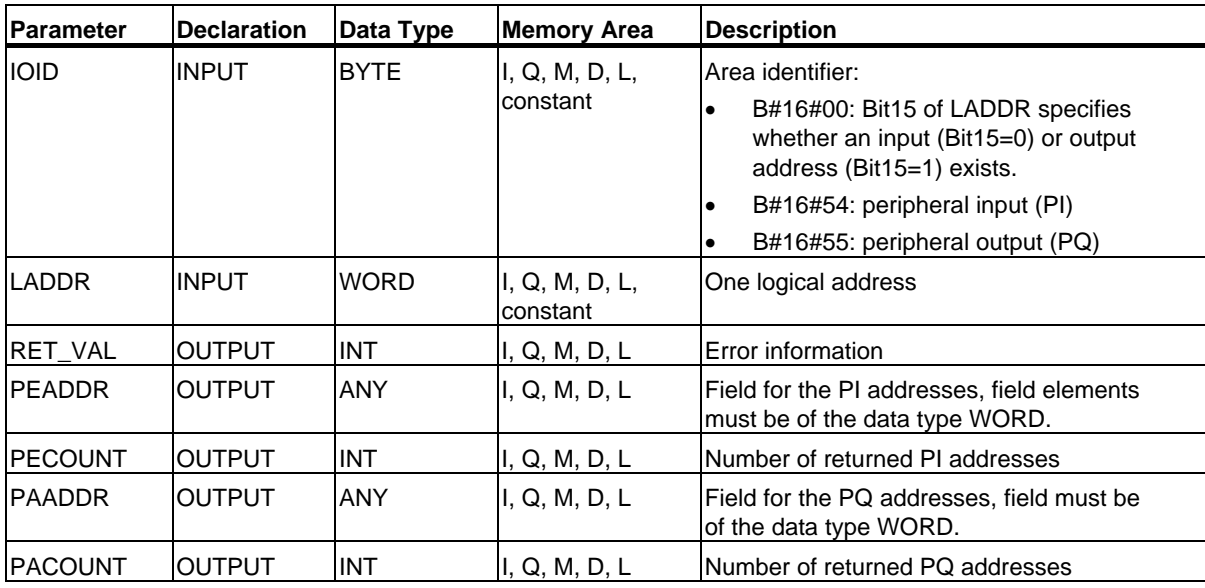

### **Error Information**

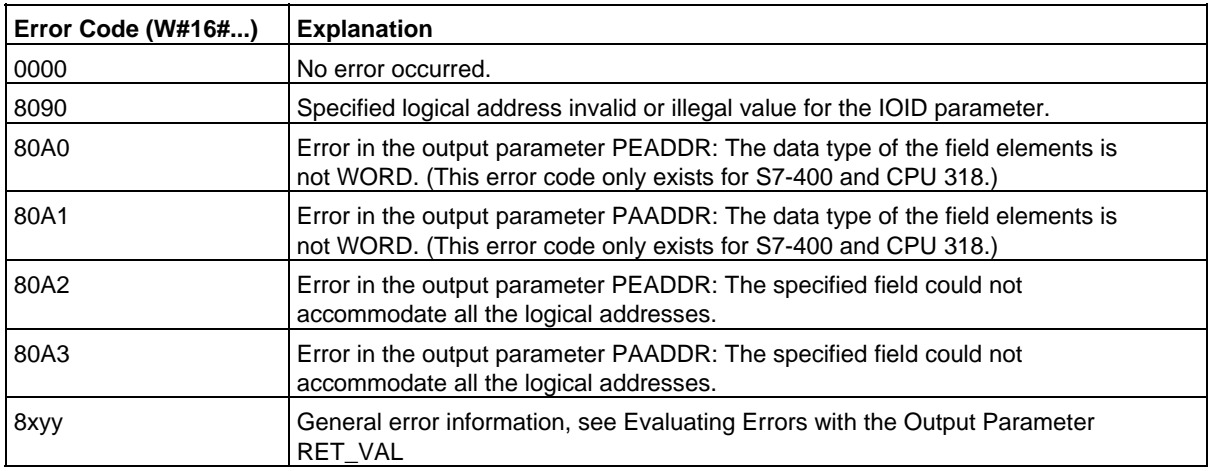

# **15.4 Determining the Start Address of a Module with SFC 70 "GEO\_LOG"**

#### **Description**

Assumption: the associated module slot of the module is known from the channel of a signal module. With SFC 70 "GEO\_LOG" (convert geographical address to logical address) you can determine the associated start address of the module, that is, the smallest I address or Q address.

If you use SFC 70 on power modules or modules with packed addresses (ET 200S), the diagnostic address is returned.

#### **Parameters**

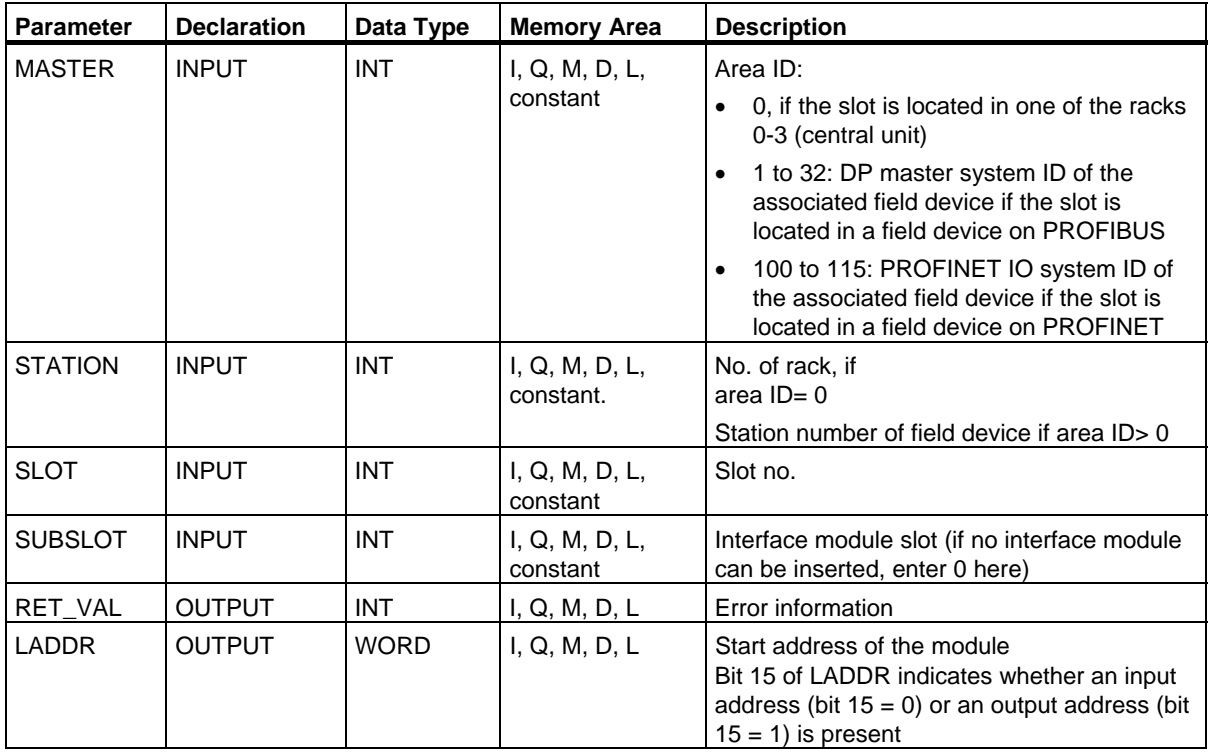

15.4 Determining the Start Address of a Module with SFC 70 "GEO\_LOG"

### **Error Information**

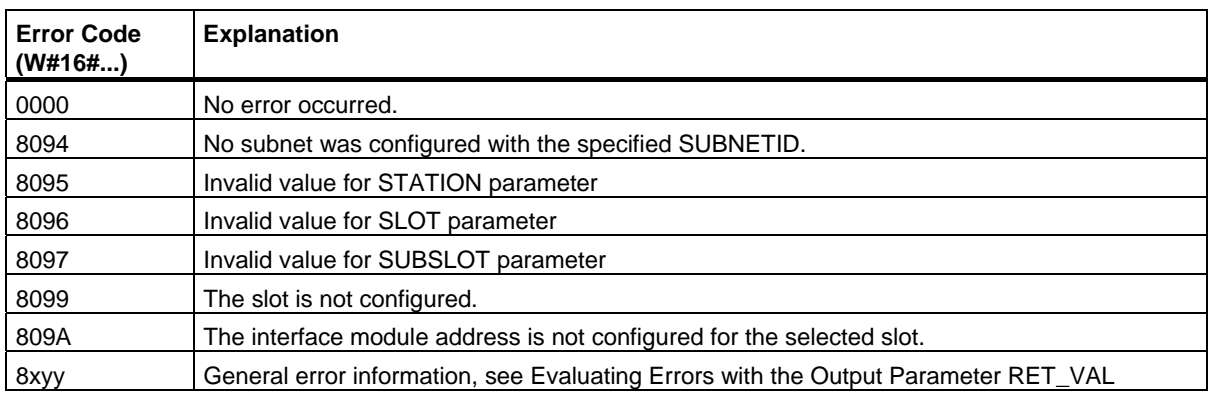

15.5 Determining the Slot Belonging to a Logical Address with SFC 71 "LOG\_GEO"

# **15.5 Determining the Slot Belonging to a Logical Address with SFC 71 "LOG\_GEO"**

#### **Description**

SFC 71 "LOG\_GEO" (convert logical address to geographical address) lets you determine the module slot belonging to a logical address as well as the offset in the user data area of the module.

#### **Parameters**

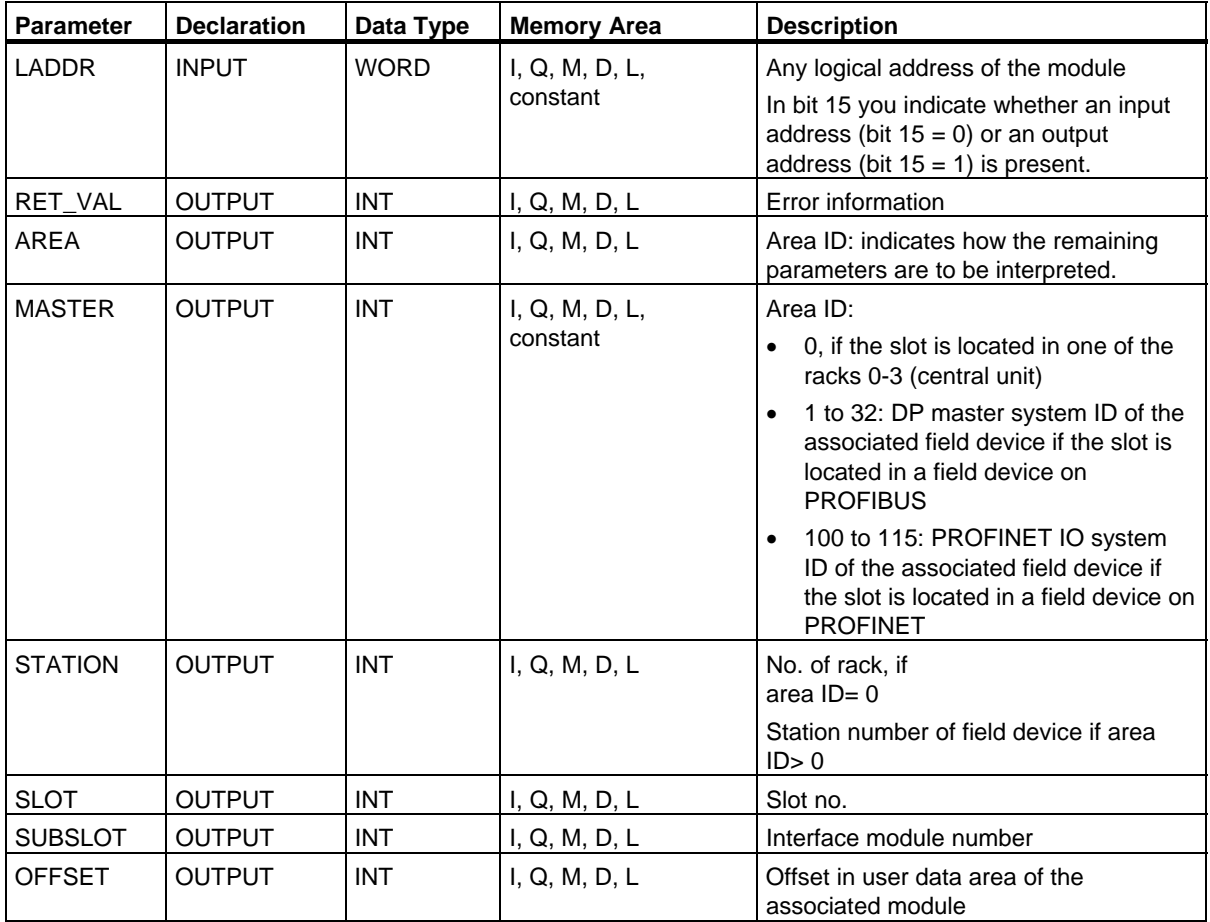

15.5 Determining the Slot Belonging to a Logical Address with SFC 71 "LOG\_GEO"

### **AREA Output Parameter**

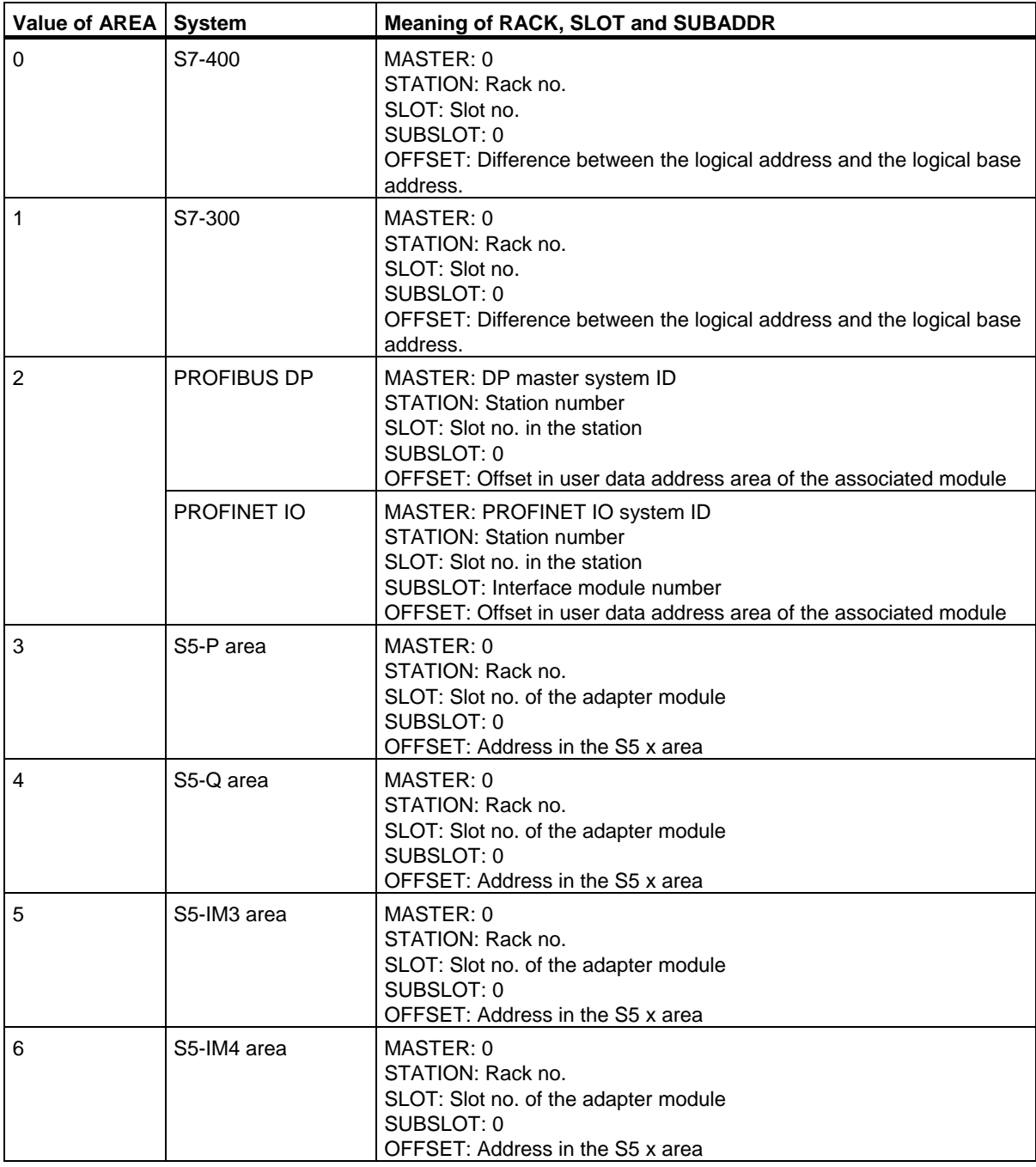

System Software for S7-300/400 System and Standard Functions Volume 1/2 Reference Manual, 05/2010, A5E02789976-01 285 15.5 Determining the Slot Belonging to a Logical Address with SFC 71 "LOG\_GEO"

### **Error Information**

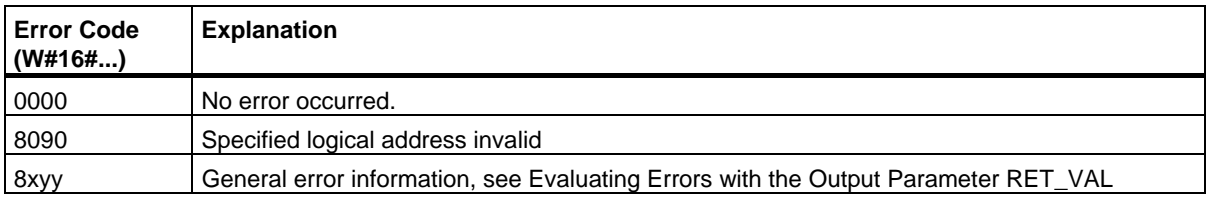

# **16 SFCs for Distributed I/Os or PROFINET IO**

### **16.1 Triggering a Hardware Interrupt on the DP Master with SFC 7 "DP\_PRAL"**

#### **Description**

With SFC 7 "DP\_PRAL," you trigger a hardware interrupt on the DP master from the user program of an intelligent slave. This interrupt starts OB40 on the DP master.

Using the input parameter AL\_INFO, you can identify the cause of the hardware interrupt. This interrupt identifier is transferred to the DP master and you can evaluate the identifier in OB40 (variable OB40\_POINT\_ADDR).

The requested hardware interrupt is uniquely specified by the input parameters IOID and LADDR. For each configured address area in the transfer memory, you can trigger exactly one hardware interrupt at any time.

#### **How the SFC Operates**

SFC 7 "DP\_PRAL" operates asynchronously, in other words, it is executed over several SFC calls. You start the hardware interrupt request by calling SFC 7 with REQ=1.

The status of the job is indicated by the output parameters RET\_VAL and BUSY, see Meaning of the Parameters REQ, RET, VAL and BUSY with Asynchronous SFCs. The job is completed when execution of OB40 is completed on the DP master.

#### **Note**

If you operate the DP slave as a standard slave, the job is completed as soon as the diagnostic frame is obtained by the DP master.

#### **Identifying a Job**

The input parameters IOID and LADDR uniquely specify the job.

If you have called SFC 7 "DP\_PRAL" on a DP slave and you call this SFC again before the master has acknowledged the requested hardware interrupt, the way in which the SFC reacts depends largely on whether the new call involves the same job: if the parameters IOID and LADDR match a job that is not yet completed, the SFC call is interpreted as a follow-on call regardless of the value of the parameter AL\_INFO, and the value W#16#7002 is entered in RET\_VAL.

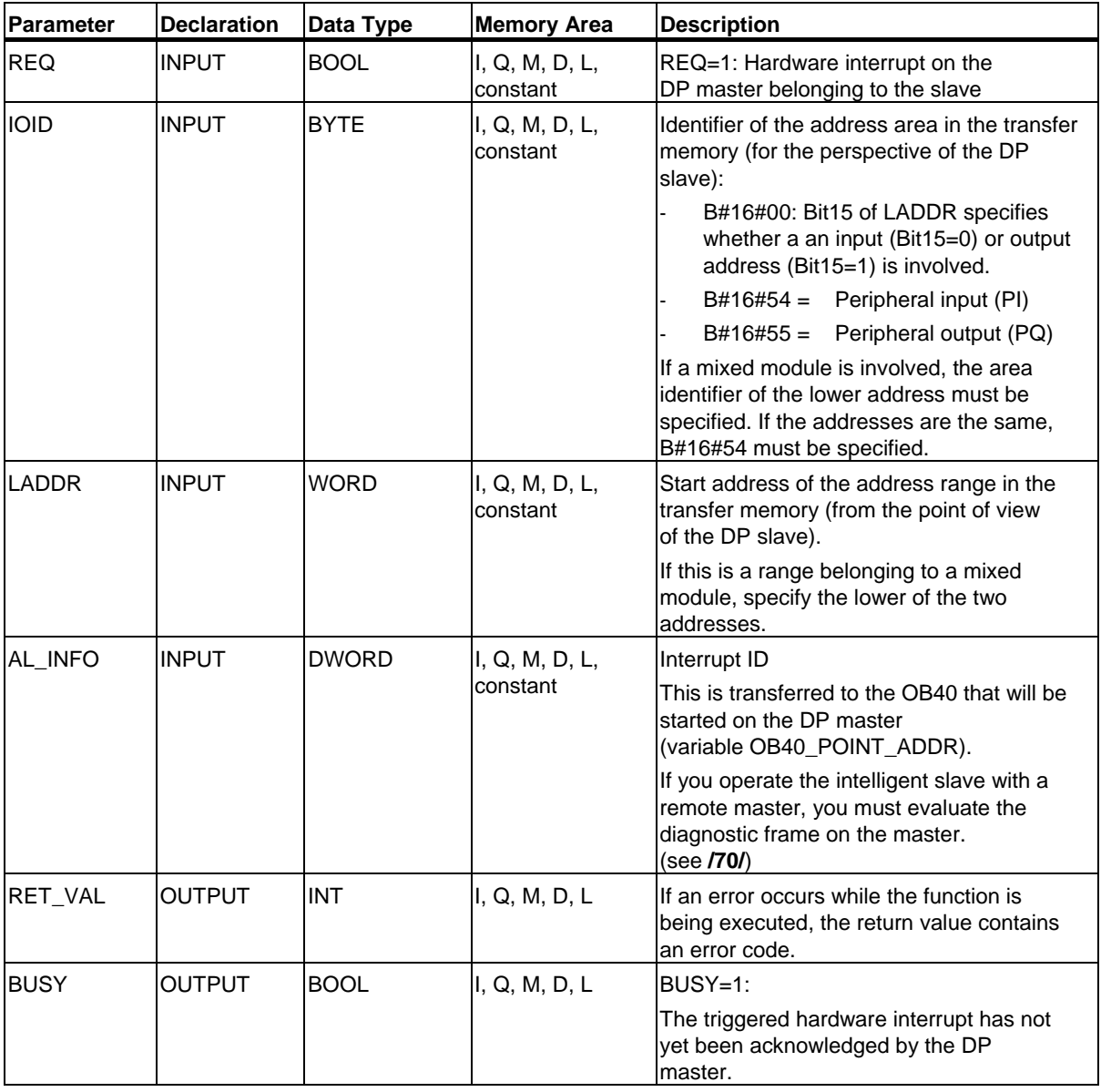
16.1 Triggering a Hardware Interrupt on the DP Master with SFC 7 "DP\_PRAL"

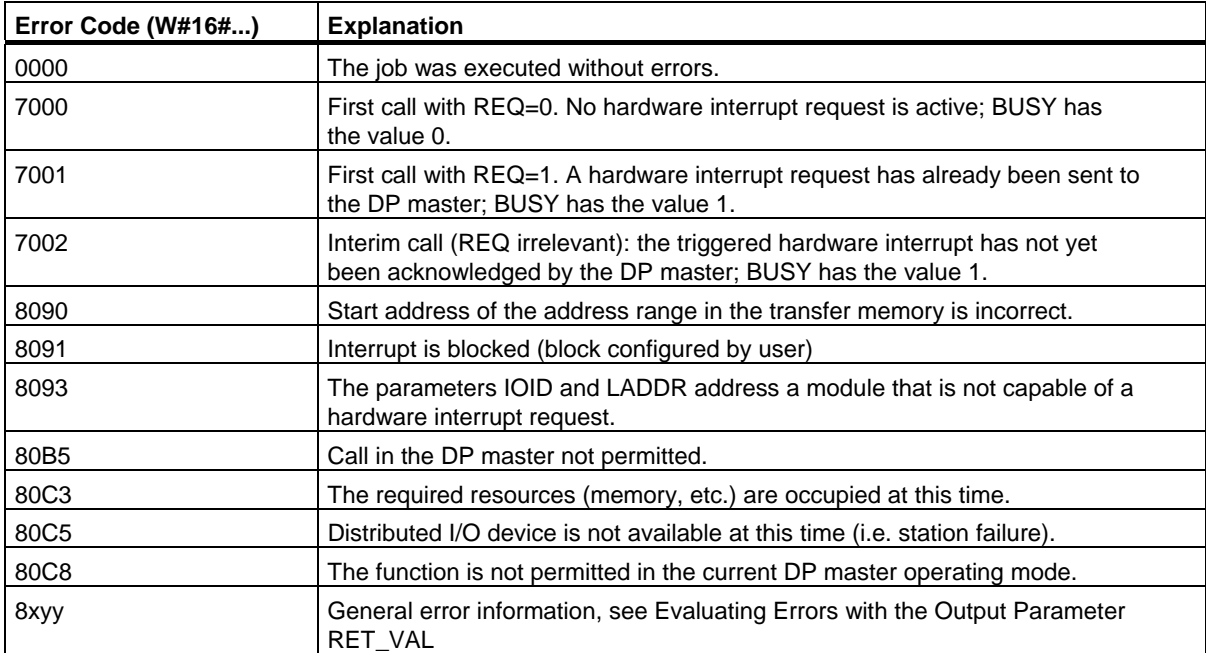

## **Description**

With SFC 11 "DPSYC FR," you can synchronize one or more groups of DP slaves.

The function involves sending one of the control commands below or a combination of them to the relevant groups:

- SYNC (simultaneous output and freezing of output states on the DP slaves)
- UNSYNC (cancels the SYNC control command)
- FREEZE (freeze the input states on the DP slaves read in the frozen inputs)
- UNFREEZE (cancels the FREEZE control command)

#### **Note**

Note that the control commands SYNC and FREEZE also remain valid when you perform a restart/warm restart.

Please note also that you may initiate only one SYNC-/UNSYNC request or only one FREEZE/UNFREEZE request at a given time.

#### **Requirements**

Before you send the control commands listed above, you must assign the DP slaves to groups using STEP 7 (see **/231/**). You must know which DP slave is assigned to which group with which number and know the reactions of the various groups to SYNC/FREEZE.

## **How the SFC Operates**

SFC 11 "DPSYC\_FR" is an asynchronous SFC; in other words, its execution takes several SFC calls. You start the job by calling SFC 11 with REQ=1.

The status of the job is indicated by the output parameters RET\_VAL and BUSY, also refer to Meaning of the Parameters REQ, RET\_VAL and BUSY with Asynchronous SFCs.

## **Identifying a Job**

If you have triggered a SYNC/FREEZE job and called SFC 11 again before the first job was completed, the response of the SFC depends on whether the new call is for the same job. If the input parameters LADDR, GROUP and MODE match, the SFC call is interpreted as a follow-on call.

## **Writing Outputs of DP Modules**

The writing of outputs of DP modules is triggered as follows:

- By transfer commands to the DP I/Os,
- By writing the process image output table to the modules (by the operating system at the end of OB1 or by calling SFC 27 "UPDAT\_PO"),
- By calling SFC 15 "DPWR\_DAT."

In normal operation, the DP master transfers the output bytes cyclically (within the cycle of the PROFIBUS DP bus) to the outputs of the DP slaves.

If you want to have certain output data (possibly distributed on several slaves) applied to the outputs to the process at exactly the same time, you can send the SYNC command to the relevant DP master using SFC 11 "DPSYC\_FR."

## **What are the Effects of SYNC?**

With the SYNC control command, the DP slaves of the selected groups are switched to the Sync mode. In other words, the DP master transfers the current output data and instructs the DP slaves involved to freeze their outputs. With the following output frames, the DP slaves enter the output data in an internal buffer and the state of the outputs remains unchanged.

Following each SYNC control command, the DP slaves of the selected groups apply the output data of their internal buffer to the outputs to the process.

The outputs are only updated cyclically again when you send the UNSYNC control command using SFC 11 "DPSYC\_FR."

#### **Note**

If the DP slaves of the selected group(s) are not currently connected to the network or have failed when the control command has been sent, they will not be switched to SYNC mode. This information will not be communicated in the return value of the SFC.

## **Reading Input Data of DP Modules**

The input data of the DP modules are read as follows:

- Using load commands to the DP I/Os,
- When the process image input table is updated (by the operating system at the start of OB1 or by calling SFC 26 "UPDAT\_PI"),
- By calling SFC 14 "DPRD\_DAT."

In normal operation, the DP master receives this input data cyclically (within the cycle of the PROFIBUS DP bus) from its DP slaves and makes them available to the CPU.

If you want to have certain input data (possibly distributed on several slaves) to be read from the process at exactly the same time, send the FREEZE control command to the relevant DP master using SFC 11 "DPSYC\_FR."

## **What are the Effects of FREEZE?**

With the FREEZE control command, the DP slaves involved are switched to the Freeze mode, in other words the DP master instructs the DP slaves to freeze the current state of the inputs. It then transfers the frozen data to the input area of the CPU.

Following each FREEZE control command, the DP slaves freeze the state of their inputs again.

The DP master only receives the current state of the inputs cyclically again after you have sent the UNFREEZE control command with SFC 11 "DPSYC\_FR."

#### **Note**

If the DP slaves of the selected group(s) are not currently connected to the network or have failed when the control command has been sent, they will not be switched to FREEZE mode. This information will not be communicated in the return value of the SFC.

## **Data Consistency**

Because SFC 11 "DPSYC FR" functions are acyclic and can be interrupted by higher priority classes, you should make sure that the process images are consistent with the actual inputs and outputs when using SFC 11 "DPSYC\_FR".

This is guaranteed if you keep to the following consistency rules:

- Define suitable process image sections for the "SYNC outputs" and the "FREEZE inputs" (only possible on the S7-400). Call SFC 27 "UPDAT\_PO" immediately before the first call for a SYNC job. Call SFC 26 "UPDAT\_PI" immediately after the last call for a FREEZE job.
- As an alternative: Use only direct I/O access for outputs involved in a SYNC job and for inputs involved in a FREEZE job. You must not write to these outputs when a SYNC job is active and not read these inputs when a FREEZE job is active.

## **Using SFC 15 and SFC 14**

If you use SFC 15 "DPWR\_DAT," this SFC must be completed before you send a SYNC job to the outputs involved.

If you use SFC 14 "DPRD\_DAT," this SFC must be completed before you send a FREEZE job to the inputs involved.

## **SFC 11 "DPSYC\_FR" and Startup**

The user alone must take responsibility for sending the SYNC and FREEZE control commands in the startup OBs.

If you want the outputs of one or more groups to be in the Sync mode when the user program starts, you must initialize these outputs during startup and execute SFC 11 "DPSYC\_FR" with the SYNC control command completely.

If you want the inputs of one or more groups to be in the FREEZE mode when the user program starts, you must execute SFC 11 "DPSYC\_FR" with the FREEZE control command completely for these inputs during startup.

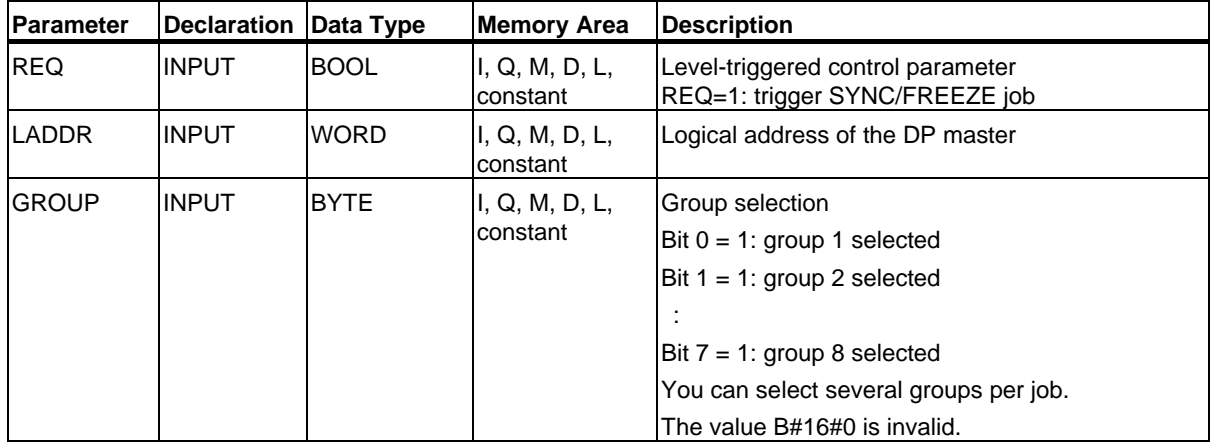

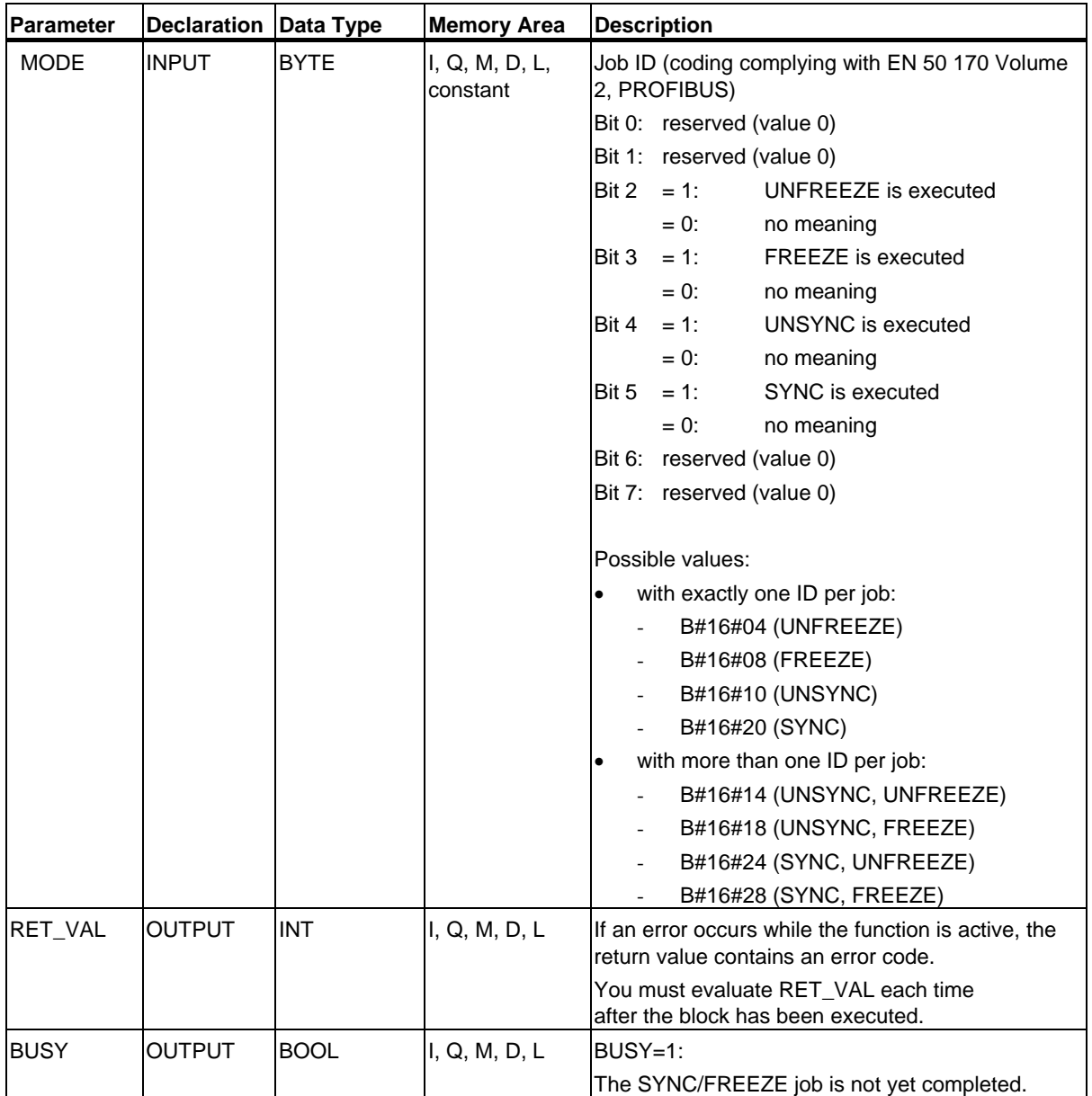

## **Error Information**

## **Note**

If you access DPV1 slaves, error information from these slaves can be forwarded from the DP master to the SFC. For details on this error information, see Receiving an Interrupt from a DP Slave with SFB 54 "RALRM" STATUS[3].

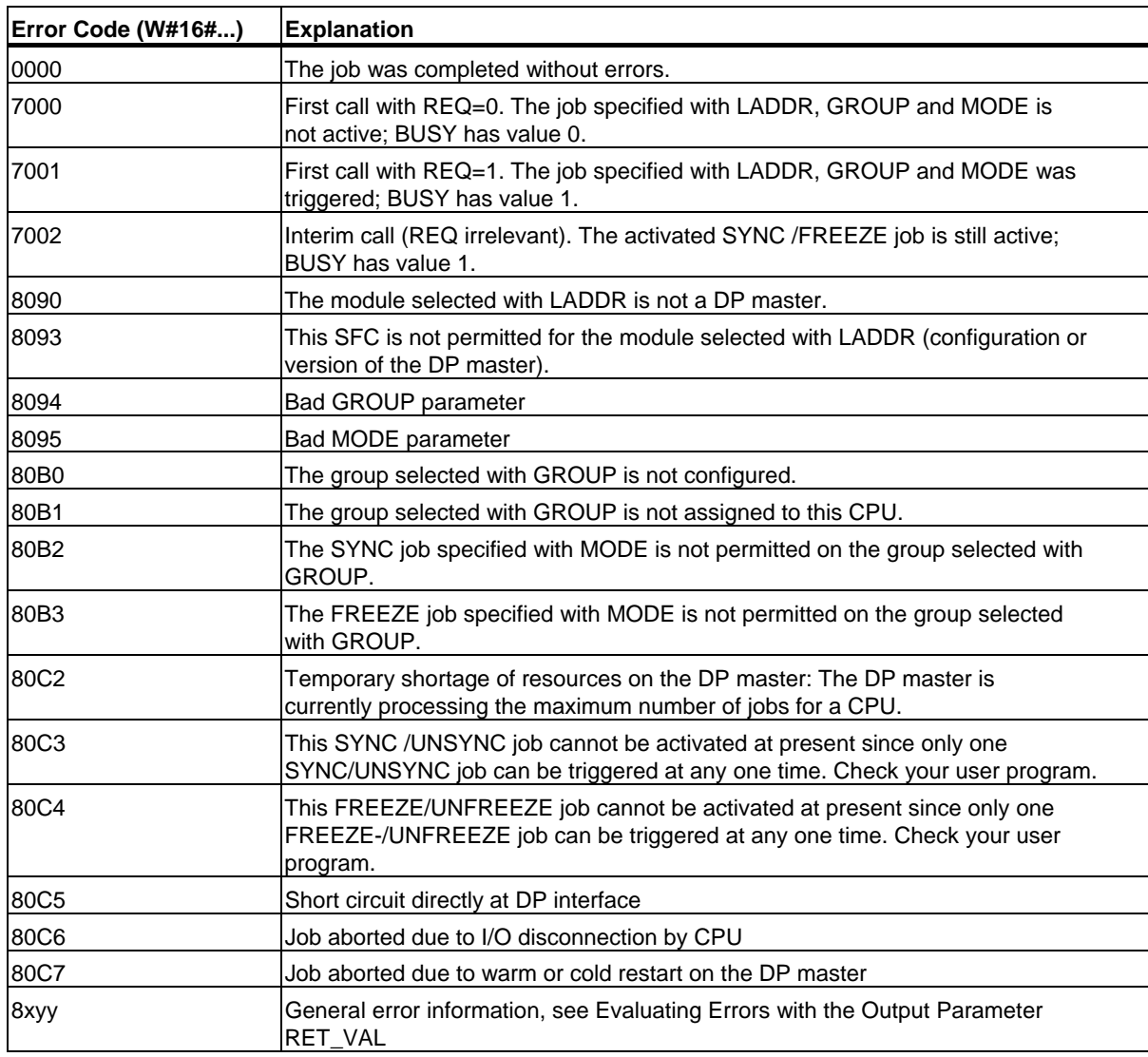

## **16.3 Deactivating and Activating DP Slaves/PROFINET IO Devices with SFC 12 "D\_ACT\_DP"**

## **Description**

With SFC 12 "D\_ACT\_DP, you can specifically deactivate and reactivate configured DP slaves/PROFINET IO devices. In addition, you can determine whether each assigned DP slave or PROFINET IO device is currently activated or deactivated.

If you use SFC 12 to deactivate an IE/PB Link PN IO type of gateway, then all connected PROFIBUS DP slaves will also cease to function. These failures will be reported.

SFC 12 cannot be used on PROFIBUS PA field devices which are connected by a DP/PA link to a DP master system.

#### **Note**

As long as one or more SFC 12 job is busy you cannot download a modified configuration from your PG to the CPU (during a CiR process).

The CPU rejects initiation of an SFC 12 request when it receives the download of a modified configuration during a CiR process.

Several runs through the cycle control point are required to perform the disabling or enabling job. Therefore, you cannot wait for the end of such a job in a programmed loop.

## **Purpose**

If you configure DP slaves/PROFINET IO devices in a CPU which are not actually present or not currently required, the CPU will nevertheless continue to access these DP slaves/PROFINET IO devices at regular intervals. After the slaves are deactivated, further CPU accessing will stop. With PROFIBUS DP, the fastest possible DP bus cycle can be achieved in this manner and the corresponding error events no longer occur.

## **Application Examples**

From a machine builder's point of view, there are numerous device options possible in series production of machines. However, each delivered machine includes only one combination of selected options.

Every one of these possible machine options is configured as a DP slave/PROFINET IO devices by the manufacturer in order to create and maintain a common user program having all possible options. With SFC 12, you can deactivate all DP slaves/PROFINET IO devices which are not present at machine startup.

A similar situation exists for machine tools having numerous tooling options available but actually using only a few of them at any given time. These tools are implemented as DP slaves/PROFINET IO devices. With SFC 12, the user program activates the tools currently needed and deactivates those required later.

## **How the SFC Operates**

SFC 12 "D\_ACT\_DP" operates asynchronously, in other words, it is executed over several SFC calls. You start the request by calling SFC 12 with REQ=1.

The status of the job is indicated by the output parameters RET\_VAL and BUSY; see also Meaning of REQ, RET\_VAL and BUSY with Asynchronously Operating SFCs.

#### **Identifying a Job**

If you have started a deactivation or activation job and you call SFC 12 again before the job is completed, the way in which the SFC reacts depends largely on whether the new call involves the same job: If the parameter LADDR matches, the SFC call is interpreted as a follow-on call.

#### **Deactivating DP Slaves/PROFINET IO devices**

When you deactivate a DP slave/PROFINET IO device with SFC 12, its process outputs are set to the configured substitute values or to 0 (secure state). The assigned DP master/PROFINET IO controller does not continue to address this component. Deactivated DP slaves/PROFINET IO devices are not identified as faulty or missing by the error LEDs on the DP master/PROFINET IO controller or CPU.

The process image of the inputs of deactivated DP slaves/PROFINET IO devices is updated with 0, that is, it is handled just as for failed DP slaves/PROFINET IO devices.

If you are using your program to directly access the user data of a previously deactivated DP slave/PROFINET IO device, the I/O access error OB (OB 122) is called, and the corresponding start event is entered in the diagnostic buffer. If you attempt to access a deactivated DP slave/PROFINET IO device with SFC (i.e. SFC 59 "RD REC"), you receive the error information in RET VAL as for an unavailable DP slave/PROFINET IO device.

Deactivating a DP slave/PROFINET IO device does not start the program error OB (OB 85), even if its inputs or outputs belong to the system-side process image to be updated. No entry is made in the diagnostic buffer.

Whether deactivating a DP slave/PROFINET IO device starts the rack failure OB (OB 86) causing an entry in the diagnostic buffer depends on the MODE parameter.

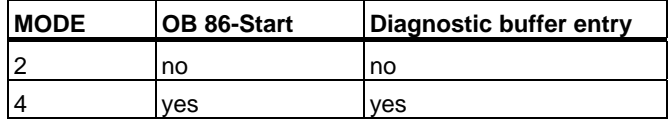

If a DP station/PNIO station fails after you have deactivated it with SFC 12, the operating system does not detect the failure. As a result, there is no subsequent start of OB86 or diagnostic buffer entry.

Applies to PROFIBUS DP: If you wish to deactivate DP slaves functioning as transmitters in cross communication, we recommend that you first deactivate the receivers (listeners) that detect which input data the transmitter is transferring to its DP master. Deactivate the transmitter only after you have performed this step.

## **Activating DP Slaves/PROFINET IO devices**

When you reactivate a DP slave/PROFINET IO device with SFC 12, this component is configured and assigned parameters by the designated DP master/PROFINET IO controller (as with the return of a failed DP station/PROFINET IO station). This activation is completed when the component is able to transfer user data.

Activating a DP slave/PROFINET IO device does not start the program error OB (OB85), even if its inputs or outputs belong to the system-side process image to be updated. An entry in the diagnostic buffer is also not made.

Whether activating a DP slave/PROFINET IO device starts the rack failure OB (OB 86) causing an entry in the diagnostic buffer depends on the MODE parameter.

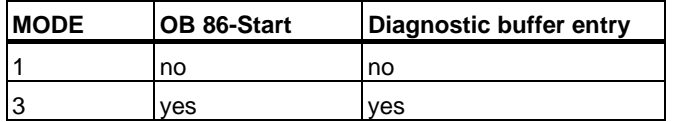

If you attempt to use SFC 12 to activate a DP slave which has been deactivated and is physically separated from the DP bus, after approx. 1 minute the SFC will return the error code W#16#80A2. The DP slave remains deactivated. If the slave is reconnected to the DP bus at a later time, it must be reactivated with SFC 12.

If you attempt to activate a PROFINET IO device that is physically separated from the PROFINET bus, SFC 12 remains active. There is no automatic cancellation after a specific period as with DP slaves. You need to manually cancel the running job.

## **Note**

Activating a DP slave/PROFINET IO device may be time-consuming. Therefore, if you wish to cancel a current activation job, start SFC 12 again with the same value for LADDR and MODE  $= 2$ . Repeat the call of SFC 12 until successful cancellation of the activation is indicated by RET\_VAL =  $0$ .

If you wish to activate DP slaves which take part in the cross communication, we recommend that you first activate the transmitters and then the receivers (listeners).

## **CPU Startup**

Depending on the startup mode, the CPU operating system behaves as follows regarding DP slaves/PROFINET IO devices:

- In the startup modes cold and warm restart, slaves/devices are activated automatically.
	- With S7-400: Activation of the DP slaves/PROFINET IO devices may take some time. In this case, the CPU continues to run and I/O access errors occur until the activation is completed. The reaction of the CPU depends on the configuration (OB 85 call for I/O access errors) and the program in OB 85. You cannot suppress these I/O access errors.
	- With S7-300: Activation of the DP slaves/PROFINET IO devices may take some time. In this case, the CPU waits until the DP slaves / PROFINET IO devices are activated. The maximum waiting period for activation of the DP slaves / PROFINET IO devices is approx. 1 minute. No I/O access errors occur during this time.
- In the hot restart mode, the slaves/devices activation status remains unchanged, that is, activated slaves/devices remain activated and deactivated slaves/devices remain deactivated.

After the CPU start-up, the CPU cyclically attempts to contact all configured and not deactivated slaves/devices that are either not present or not responding.

#### **Note**

The startup OBs do not support the call of SFC 12.

## SFCs for Distributed I/Os or PROFINET IO

16.3 Deactivating and Activating DP Slaves/PROFINET IO Devices with SFC 12 "D\_ACT\_DP"

## **Parameters**

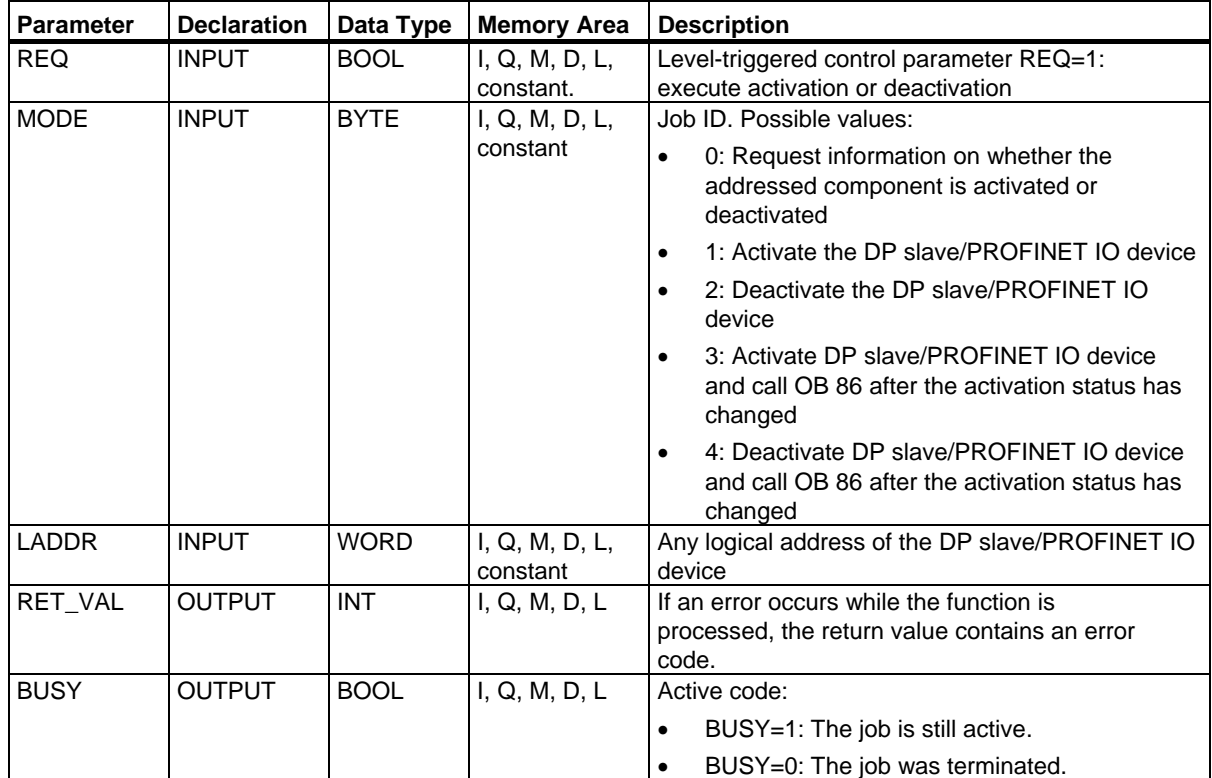

## **Error Information**

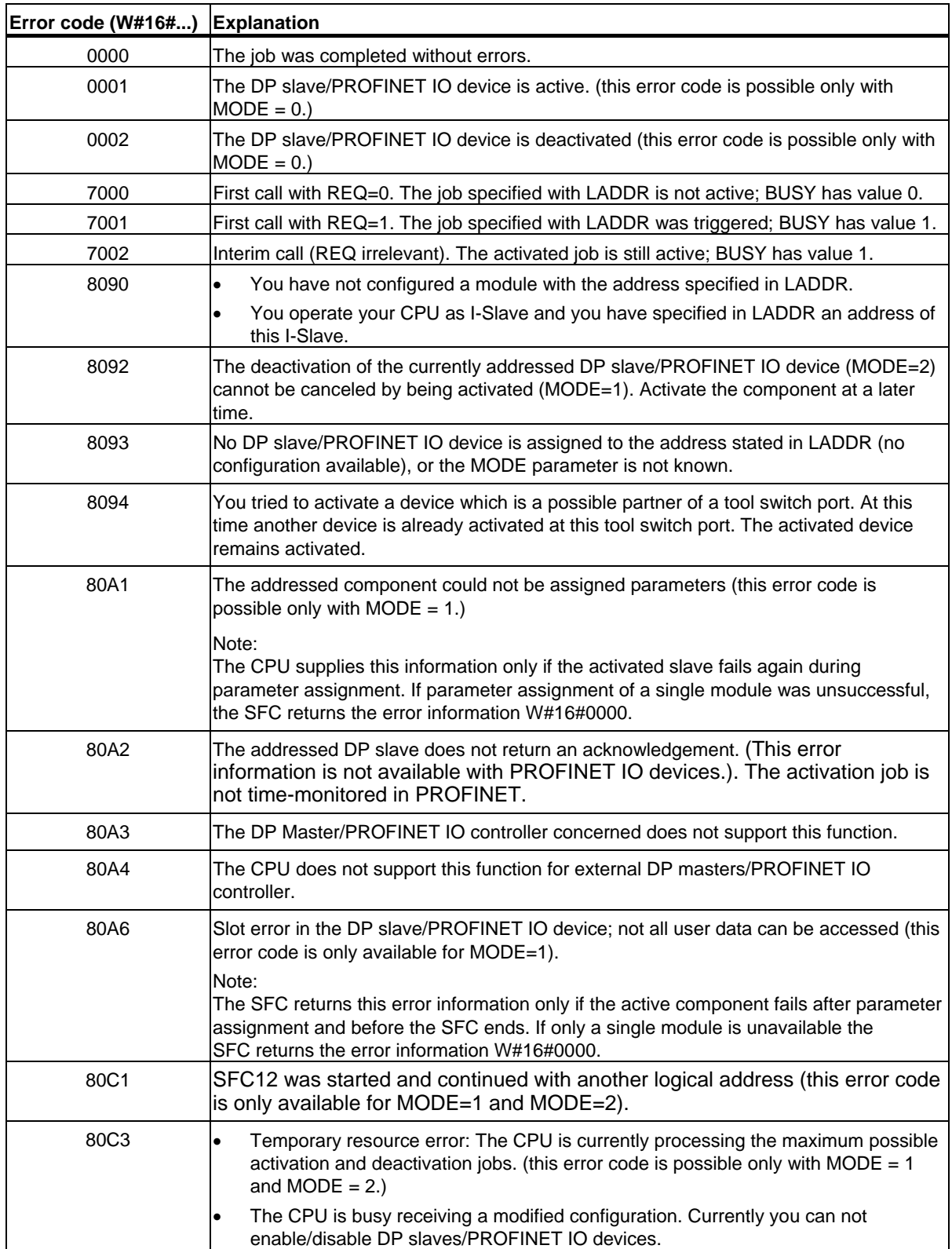

System Software for S7-300/400 System and Standard Functions Volume 1/2 Reference Manual, 05/2010, A5E02789976-01 301

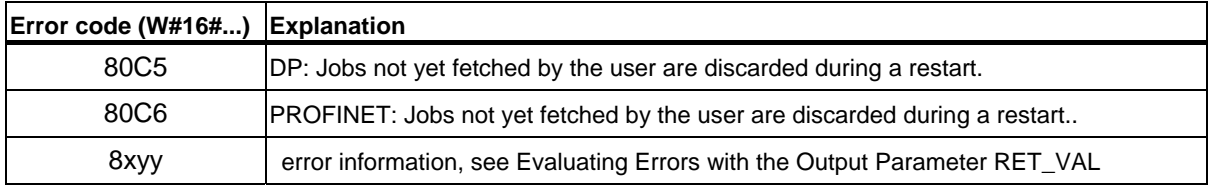

16.4 Reading Diagnostic Data of a DP Slave with SFC 13 "DPNRM\_DG" (Slave Diagnostics)

## **16.4 Reading Diagnostic Data of a DP Slave with SFC 13 "DPNRM\_DG" (Slave Diagnostics)**

## **Slave Diagnostics**

Each DP slave provides slave diagnostic data structured in accordance with EN 50 170 Volume 2, PROFIBUS. To read out this diagnostic data, you require SFC 13 "DPNRM\_DG".

Refer to the following table for the basic structure of the slave diagnostic data and to the manuals of the DP slaves for further information.

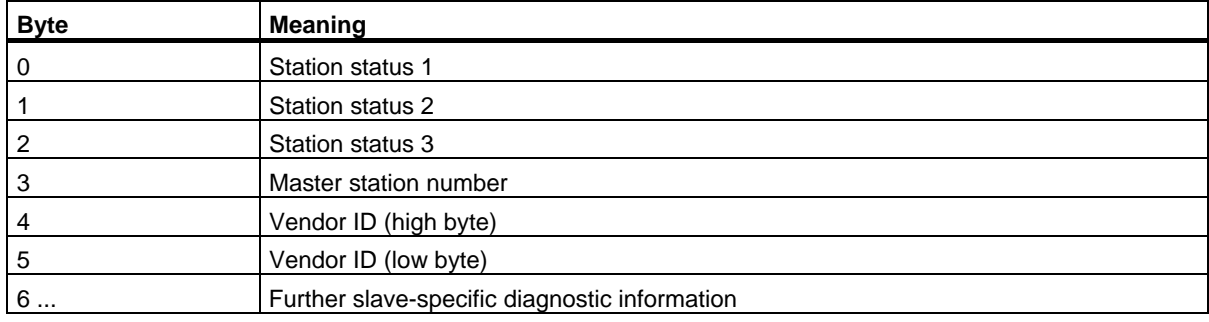

## **Description**

With SFC 13 "DPNRM\_DG" (read diagnostic data of a DP slave), you read the current diagnostic data of a DP slave in the format specified by EN 50 170 Volume 2, PROFIBUS. The data that has been read is entered in the destination area indicated by RECORD following error-free data transfer.

You start the read job by assigning 1 to the input parameter REQ in the SFC 13 call.

## SFCs for Distributed I/Os or PROFINET IO

16.4 Reading Diagnostic Data of a DP Slave with SFC 13 "DPNRM\_DG" (Slave Diagnostics)

## **Function**

The read job is executed asynchronously, in other words it requires several SFC 13 calls. The status of the job is indicated by the output parameters RET\_VAL and BUSY, also refer to Meaning of the Parameters REQ, RET\_VAL and BUSY with Asynchronous SFCs.

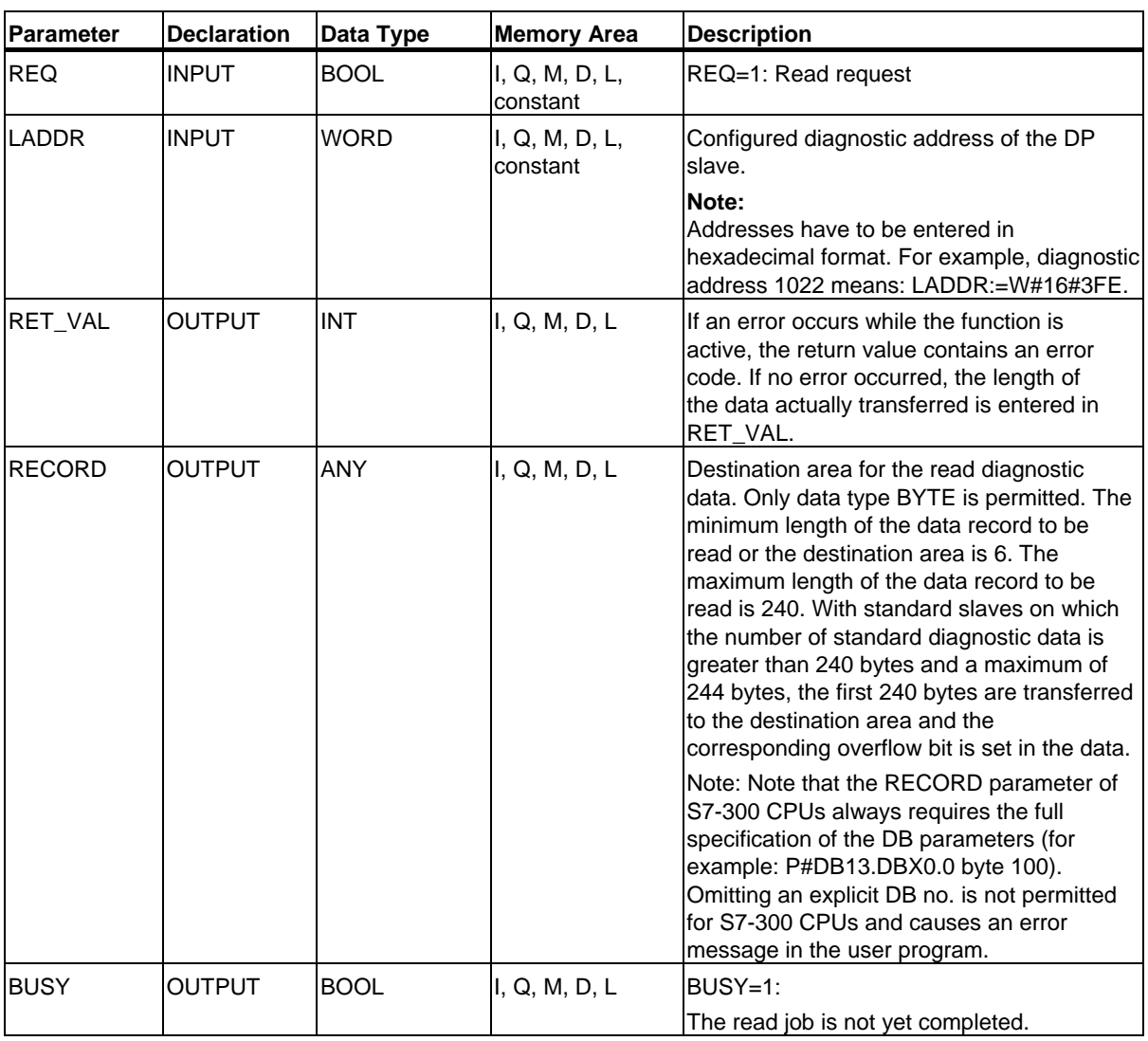

16.4 Reading Diagnostic Data of a DP Slave with SFC 13 "DPNRM\_DG" (Slave Diagnostics)

## **Input Parameter RECORD**

The CPU evaluates the actual length of the diagnostic data that were read as following:

- If the length specified for RECORD is less than the number of data bytes supplied, the data are discarded and a corresponding error code is entered in RET\_VAL.
- If the length specified for RECORD is greater than or equal to the number of supplied data bytes, the data are accepted in the destination area and the actual length is entered in RET\_VAL as a positive value.

#### **Note**

You must make sure that the actual parameters of RECORD match in all calls belonging to a job. A job is uniquely identified by the LADDR input parameter.

#### **Standard Slaves with more than 240 Bytes of Diagnostic Data**

With standard slaves on which the number of standard diagnostic data is between 241 and 244 bytes, note the following points:

- If the length specified for RECORD is less than 240 bytes, the data are discarded and the corresponding error information is entered in RET\_VAL.
- If the length specified for RECORD is greater than or equal to 240 bytes, the first 240 bytes of the standard diagnostic data are transferred to the destination area and the overflow bit is set in the data.

## **Output Parameter RET\_VAL**

- If an error occurs while the function is being executed, the return value contains an error code.
- If no error occurs during the data transfer, RET\_VAL contains the length of the data read in bytes as a positive number.

#### **Note**

The amount of data read in a DP slave depends on its diagnostic status.

16.4 Reading Diagnostic Data of a DP Slave with SFC 13 "DPNRM\_DG" (Slave Diagnostics)

## **Error Information**

How to evaluate the error information of the RET\_VAL parameter is explained in Evaluating Errors with the Output Parameter RET\_VAL. This chapter also contains the general error information for the SFCs. The error information specific to SFC 13 is a subset of the error information for SFC 59 "RD\_REC," see Reading a Data Record with SFC 59 "RD\_REC"

## **System Resources for S7-400**

When SFC 13 "DPNRM\_DG" is called for a job that is not currently being processed, resources of the CPU (memory space) are occupied on the S7-400. You can call SFC 13 in quick succession for several DP slaves providing that you do not exceed the maximum number of "simultaneously" active SFC 13 jobs for your CPU. You will find the maximum number of such jobs in **/101/**.

If you activate several jobs "simultaneously," all the jobs will be executed without interfering with each other.

If you reach the limits of the system resources, this is indicated in RET\_VAL. In this case, repeat the job.

16.5 Reading Consistent Data of a DP Standard Slave//PROFINET IO Device with SFC 14 "DPRD\_DAT"

## **16.5 Reading Consistent Data of a DP Standard Slave//PROFINET IO Device with SFC 14 "DPRD\_DAT"**

#### **Data Consistency**

Refer to the section Overview of S7 Communication and S7 Basic Communication - Data consistency.

#### **Purpose of SFC 14**

You require SFC 14 "DPRD\_DAT" because you can only read out a maximum of four continuous bytes using load instructions that access the I/Os or the process image input table.

#### **Note**

If required, you can also read consistent data via the process image of the inputs. To determine whether the CPU supports this functionality, refer to the "*Automation System S7-300*, *Hardware and Installation*" manual.

All S7-400 CPUs support this functionality.

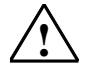

## **! Caution**

When using SFC 14 "DPRD DAT", avoid accessing I/O areas that have process image partitions with OB6x connections (clocked interrupts) assigned to them.

#### **Description**

With SFC 14 "DPRD DAT" (read consistent data of a DP standard slave), you read the consistent data of a DP standard slave/PROFINET IO device.

To find the maximum length that applies for S7-300 CPUs, refer to the manuals, *Automation System S7-300*, *Hardware and Installation*, *ET 200S Interface Submodule, IM151-7 CPU*, or *Base Submodule BM147CPU*. For S7-400 CPUs refer to the manual *Automation System S7-400 CPU Data*. If no error occurred during the data transfer, the data that have been read are entered in the destination area identified by RECORD.

The destination area must have the same length as configured for the selected module with STEP 7.

If you read from a DP standard slave with a modular design or with several DP identifiers, you can only access the data of one module/DP identifier per SFC 14 call specifying the configured start address.

#### **Note**

An access with SFC 14 "DPRD DAT" can only be to data areas that are three or more than four bytes long. Otherwise the access is rejected with the error code W#16#8090.

## SFCs for Distributed I/Os or PROFINET IO

16.5 Reading Consistent Data of a DP Standard Slave//PROFINET IO Device with SFC 14 "DPRD\_DAT"

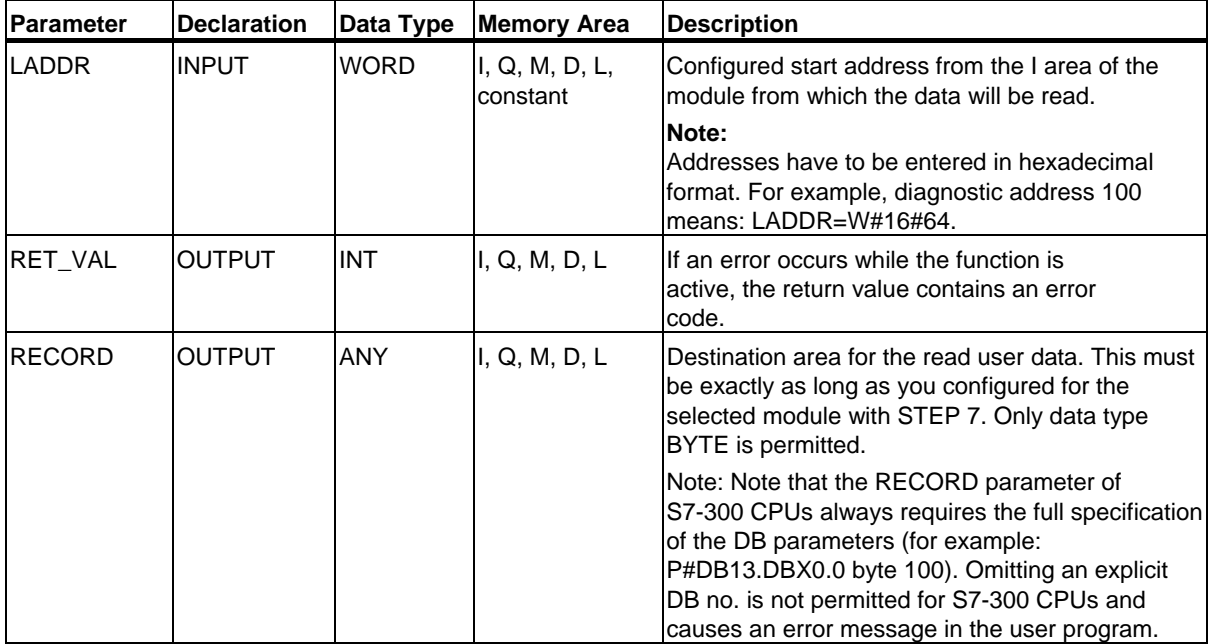

16.5 Reading Consistent Data of a DP Standard Slave//PROFINET IO Device with SFC 14 "DPRD\_DAT"

## **Error Information**

## **Note**

If you access DPV1 slaves, error information from these slaves can be forwarded from the DP master to the SFC. For details on this error information, see Receiving an Interrupt from a DP Slave with SFB 54 "RALRM" STATUS[3].

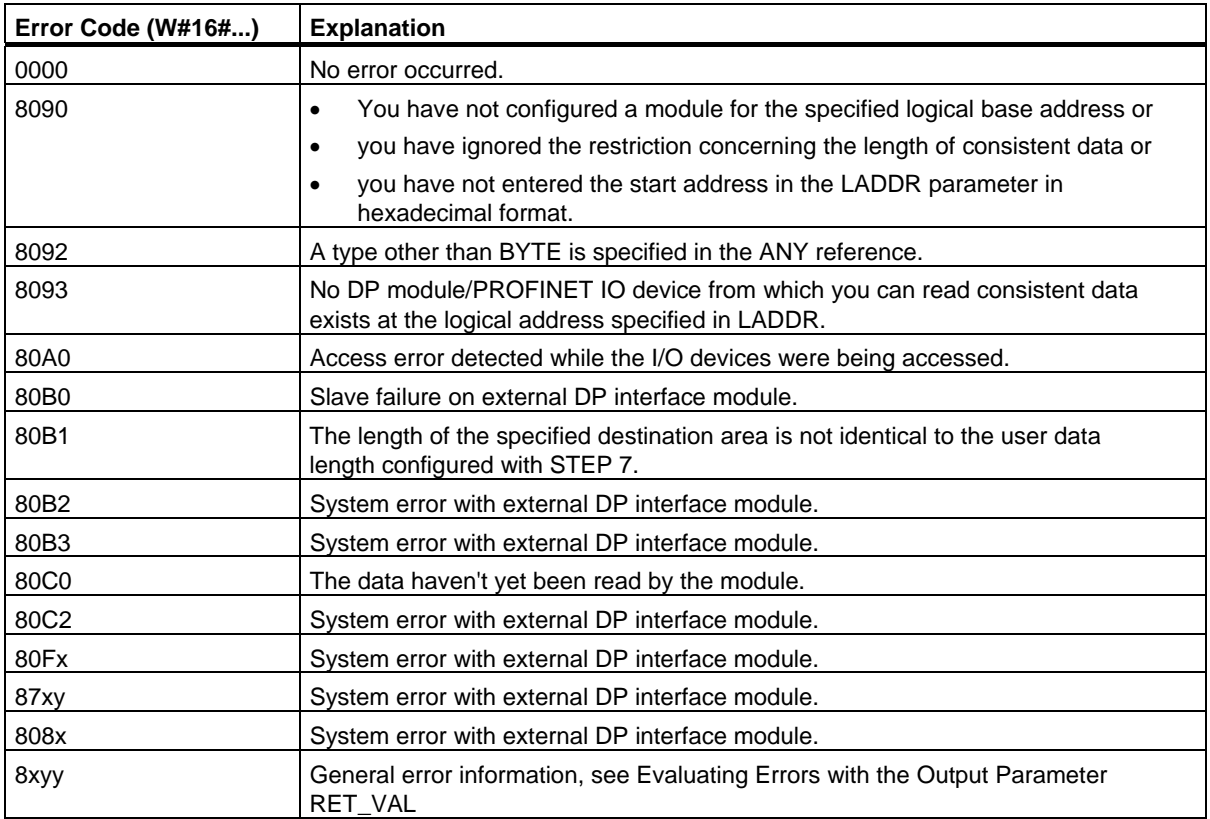

16.6 Writing Consistent Data to a DP Standard Slave/PROFINET IO Device with SFC 15 "DPWR\_DAT"

## **16.6 Writing Consistent Data to a DP Standard Slave/PROFINET IO Device with SFC 15 "DPWR\_DAT"**

### **Data Consistency**

Refer to the section: Overview of S7 Communication and S7 Basic Communication – Data consistency.

#### **Purpose of SFC 15**

You require SFC 15 "DPWR\_DAT" because you can only write a maximum of four continuous bytes using the transfer instructions that access the I/Os or the process image input table.

#### **Note**

If required, you can also read consistent data via the process image of the inputs. To determine whether the CPU supports this functionality, refer to the "*Automation System S7-300*, Hardware and Installation" manual.

All S7-400 CPUs support this functionality.

When writing consistent data, do not use the two options at the same time: Use either SFC 15 or write via the process output image.

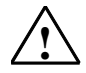

## **! Caution**

When using SFC 15 "DPWR\_DAT", avoid accessing I/O areas that have process image partitions with OB6x connections (clocked interrupts) assigned to them.

16.6 Writing Consistent Data to a DP Standard Slave/PROFINET IO Device with SFC 15 "DPWR\_DAT"

## **Description**

With SFC 15 "DPWR\_DAT" (write consistent data to a DP standard slave), you transfer the data in RECORD consistently to the addressed DP standard slave/PROFINET IO device and, if required, to the process image (namely if you have configured the respective address area of the DP standard slave as consistency range in a process image). To find the maximum length of the data to be transferred for S7-300 CPUs, refer to the manuals, *Automation System S7-300*, *Hardware and Installation*, *ET 200S Interface Submodule, IM151-7 CPU*, or *Base Submodule BM147CPU*. For S7-400 CPUs refer to the manual *Automation System S7-400 CPU Data*. The data is transferred synchronously, in other words, on completion of the SFC, the write job is also completed.

The source area must have the same length as you configured for the selected module with STEP 7.

If the DP standard slave has a modular design, you can only access one module of the DP slave.

#### **Note**

An access with SFC 15 "DPWR\_DAT" can only be to data areas that are three or more than four bytes long. Otherwise the access is rejected with the error code W#16#8090.

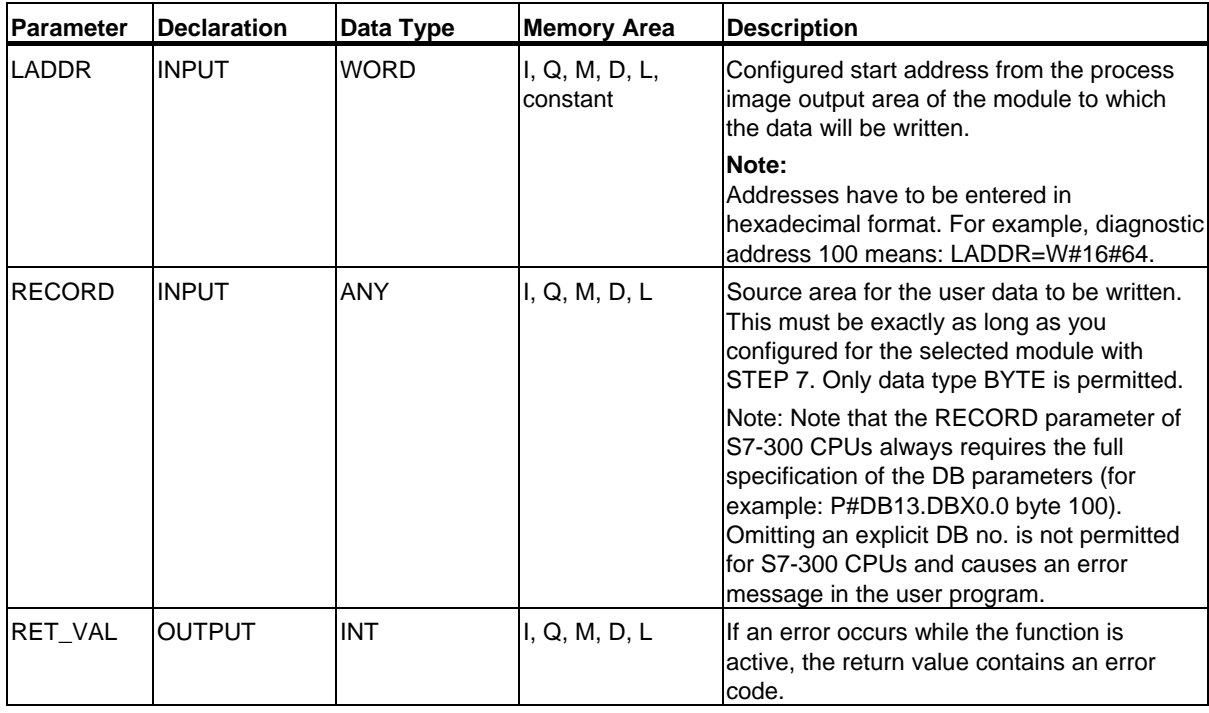

16.6 Writing Consistent Data to a DP Standard Slave/PROFINET IO Device with SFC 15 "DPWR\_DAT"

## **Error Information**

## **Note**

If you access DPV1 slaves, error information from these slaves can be forwarded from the DP master to the SFC. For details on this error information, see Receiving an Interrupt from a DP Slave with SFB 54 "RALRM" STATUS[3].

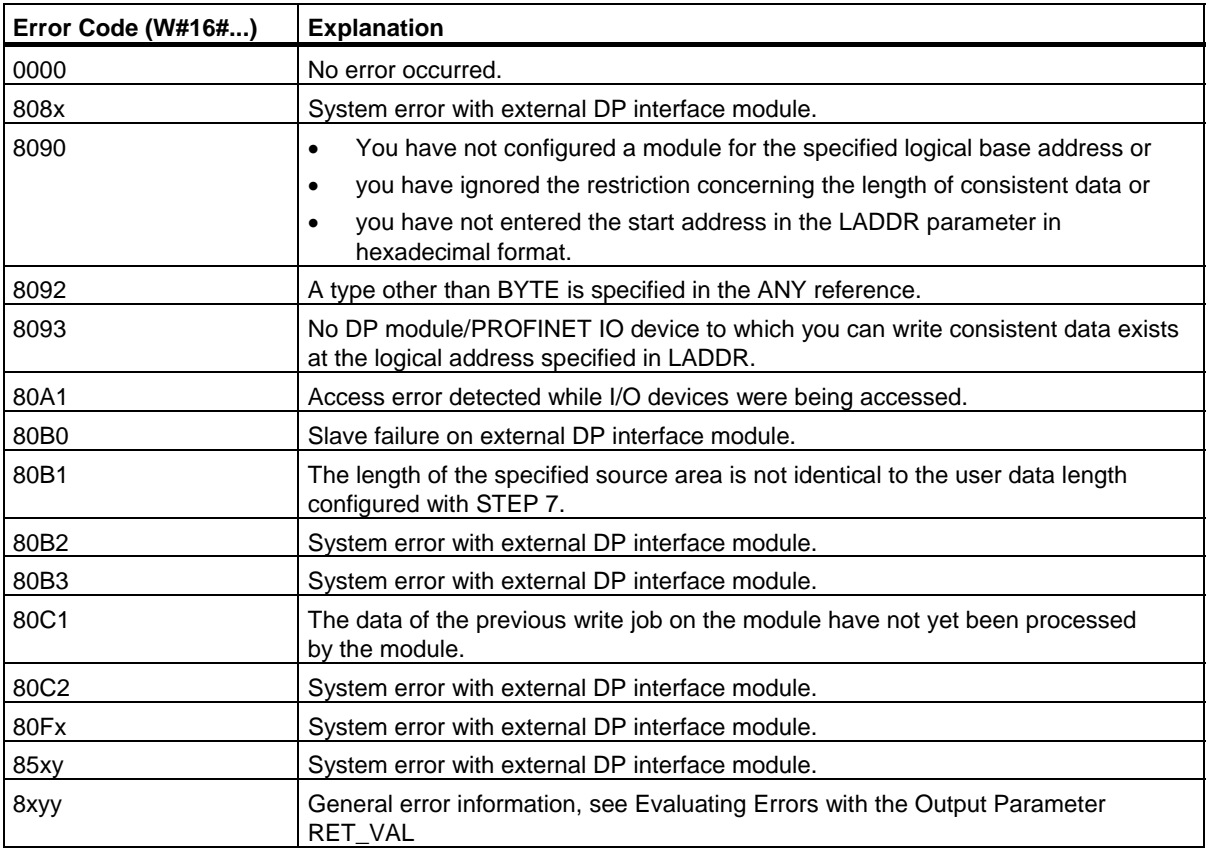

# **17 PROFINET**

## **17.1 Background Information on SFCs 112, 113 and 114**

#### **Note**

As default, the operating system updates both the PROFINET CBA component as well as the DP interconnections at the cycle checkpoint. If, however, you have disabled these automatic updates in the configuration (for example to improve the time response of the CPU), you will have to perform the updates yourself. You can do this by calling SFCs 112 to 114 at suitable times.

These updates can only be disabled as a group and not individually in the configuration.

### **Shadow Memory**

The interface DB is the user program interface for the PROFINET CBA component. To ensure that the inputs and output are consistent when the associated program sections are running, each interface DB has an identically structured memory area that is managed by the operating system. This area is called "shadow memory." In your program, you can only access the interface DB, and other (external) PROFINET CBA components can only access the shadow memory. This arrangement prevents conflicts in accessing the inputs and outputs of the interface DB.

**PROFINET** 

## **Updating the PROFINET CBA component**

The data consistency provided by the use of the shadow memory means that updating the PROFINET CBA component takes place in the following two steps:

- The inputs in the shadow memory interface DB are copied to the inputs before your program for the PROFINET CBA component starts
- The outputs of the interface DB are copied to the outputs of the shadow memory after your program for the PROFINET CBA component has run

The PROFINET CBA component is updated on CPUs with an integrated PROFINET interface by either the operating system or by means of SFCs 112 and 113, depending on how you configured the PROFINET CBA component in the SIMATIC Manager. The following illustration shows a diagram of the update done by means of SFCs 112 and 113.

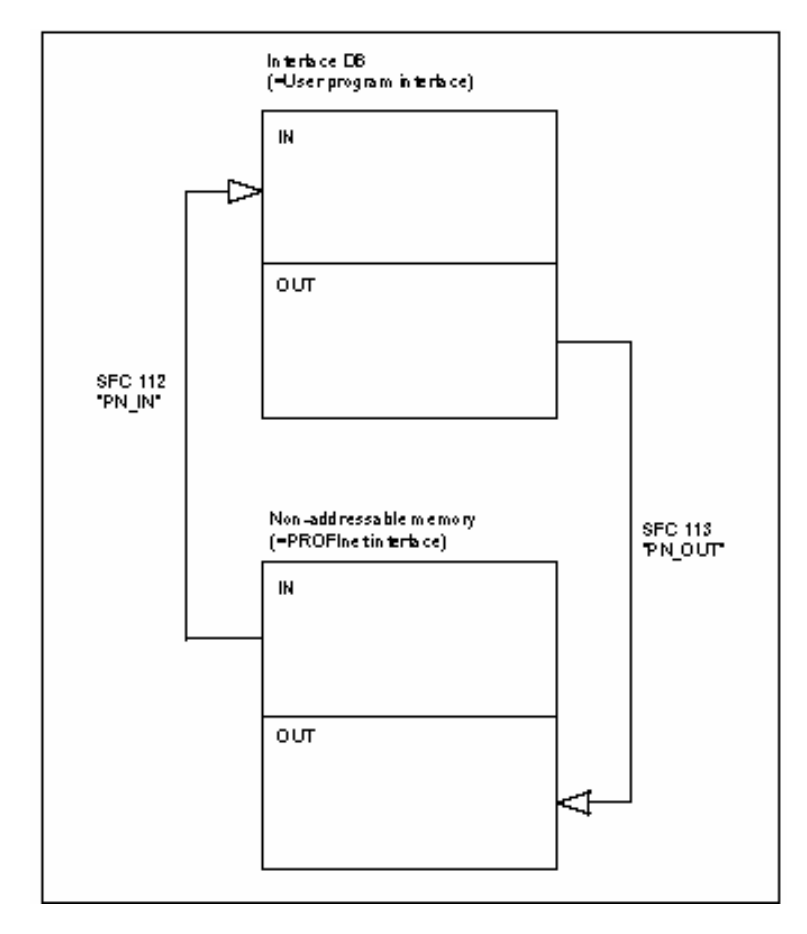

17.1 Background Information on SFCs 112, 113 and 114

The system-side update always occurs at the scan cycle checkpoint.

If you perform the update by means of SFCs 112 and 113, then call SFC 112 at the start of the OB containing the program associated with the PROFINET CBA component and call SFC 113 at the end of this OB. This procedure is shown using OB 30 as an example the following illustration.

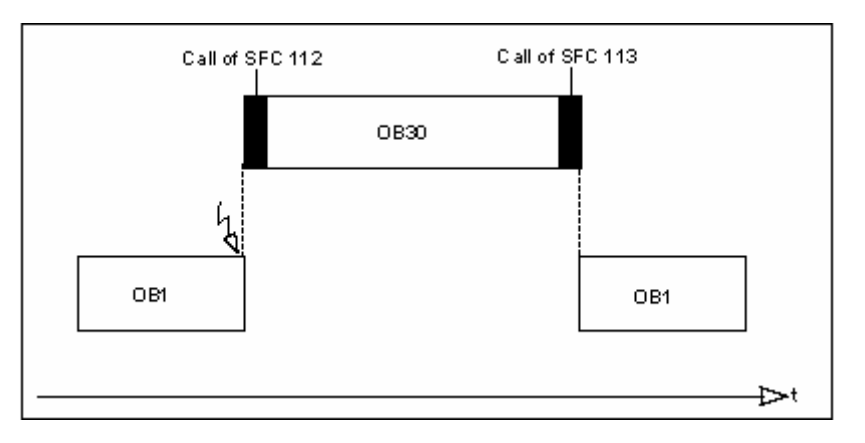

## **Note on multifunction components (more than one PROFINET interface DB on a device):**

With multifunction components, it is possible to update all interface DBs with one SFC job (DBNO=0) similar to the up date at the cycle checkpoint but triggered by an SFC. If an error occurs when updating an interface DB, the updating of the other interface DBs continues. A negative RET\_VAL relates to one of the updated interface DBs.

#### **Updating the DP Interconnections**

The DP interconnections are updated by either the operating system or by means of SFC 114, depending on how you configured the PROFINET CBA component in the SIMATIC Manager.

17.2 Updating the Inputs of the User Program Interface for the PROFINET CBA Component with SFC 112 "PN\_IN"

## **17.2 Updating the Inputs of the User Program Interface for the PROFINET CBA Component with SFC 112 "PN\_IN"**

## **Description**

Using SFC 112 "PN\_IN", you copy the input data in PROFINET CBA from the shadow memory of the PROFINET CBA component to the associated interface DB. After the SFC is completed, your application has the current input data available to it.

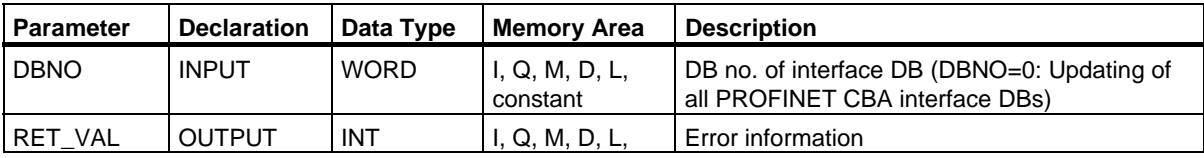

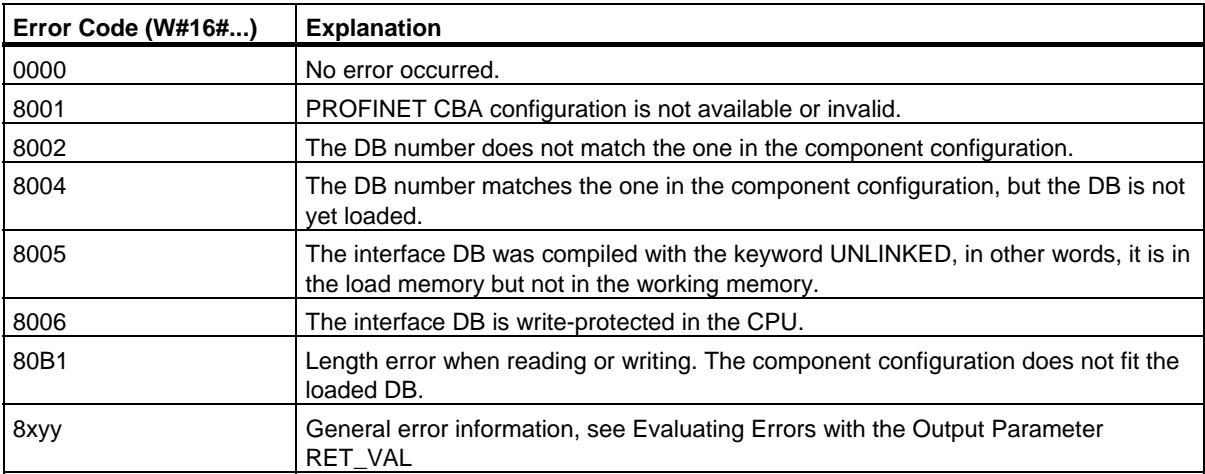

**PROFINET** 

17.3 Updating the Outputs of the PROFINET Interface of the PROFINET CBA Component with SFC 113 "PN\_OUT"

## **17.3 Updating the Outputs of the PROFINET Interface of the PROFINET CBA Component with SFC 113 "PN\_OUT"**

## **Description**

Using SFC 113 "PN\_OUT", you copy the output data generated in your application from the interface DB of the PROFINET CBA component to the associated shadow memory. After the SFC is completed, the other PROFINET CBA components have the current input data available to them.

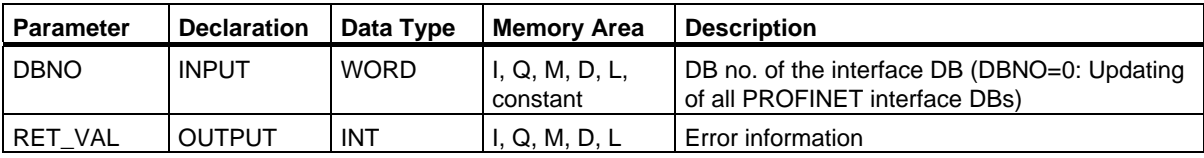

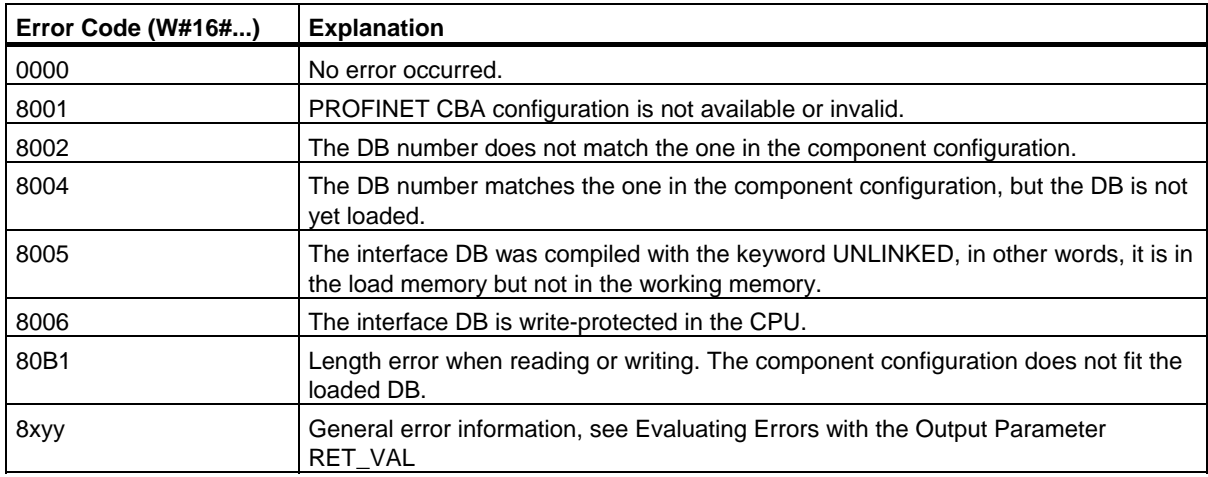

## **17.4 Updating DP Interconnections with SFC 114 "PN\_DP"**

## **Description**

With SFC 114 "PN\_DP" you update all of the following:

- Interconnections between PROFINET CBA components on the local PROFIBUS
- Interconnections with cyclical transmission between PROFINET CBA components on the local PROFIBUS and external PROFINET CBA components. The interconnections apply between networks (between Industrial Ethernet and PROFIBUS DP).

## **Function**

SFC 114 "PN\_DP" functions asynchronously. This means that its processing extends over several SFC calls. To start updating the DP interconnections, call SFC 114 with REQ=1.

The job status is indicated at the output parameters RET\_VAL and BUSY, see also Meaning of REQ, RET\_VAL and BUSY with asynchronously operating SFCs.

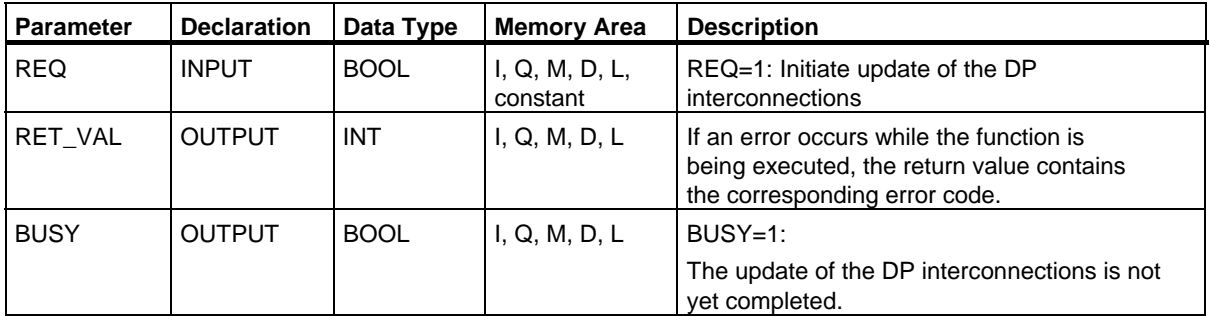

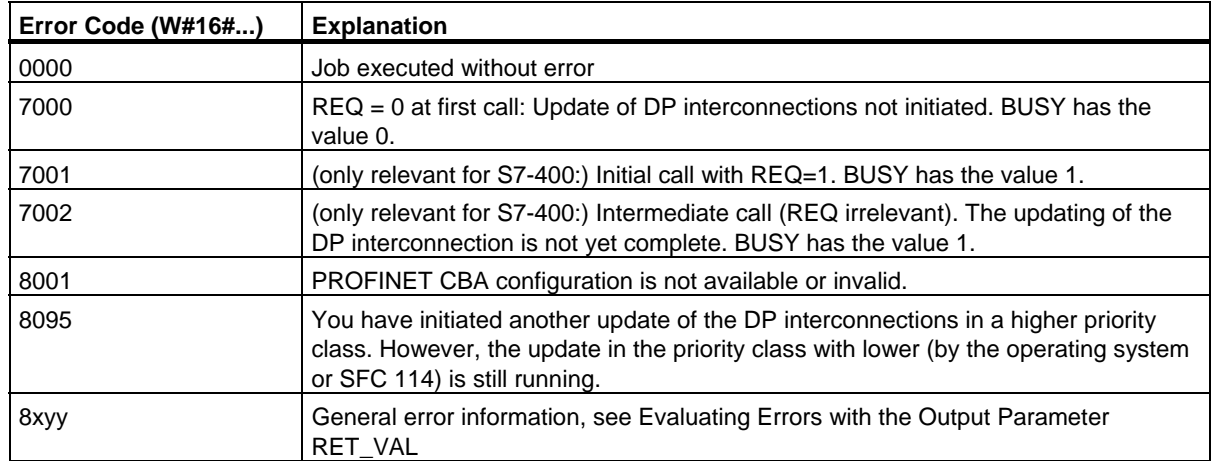

# **18 SFCs and SFBs for PROFINET CPUs**

## **18.1 Enabling or Synchronizing User Web Pages with SFC99 "WWW"**

## **Introduction**

With the configuration tool S7-Web2PLC, you can integrate your own Web pages in STEP 7 programs and S7 PROFINET CPUs.

Each Web application on the CPU has the following DBs that are created by S7-Web2PLC:

- one Web control DB
- up to 16 fragment DBs

The Web control DB contains all the structure information of the Web application. The fragment DBs contain the coded user Web pages. With SFC 99, you enable or synchronize your Web application on the CPU.

The page contents access CPU data either automatically or controlled by the user program. You will find a more precise description of how this works in the online help for the S7-Web2PLC configuration tool (see below).

#### **Description**

The SFC99 calls depend on the way in which the Web pages are updated:

- Automatic updating of the Web pages: After the CPU startup, the Web server does not know any user-defined Web pages. You will therefore need to call SFC99 "WWW" once so that your Web page is known to the Web server. You can make this one-time call, for example, in OB100,
- User program-controlled updating of the Web pages: SFC99 "WWW" synchronizes the CPU program and the Web server by calling them cyclically. You can make this cyclic call, for example, in OB1. The Web control DB then has all the essential information for processing and enabling a browser request.

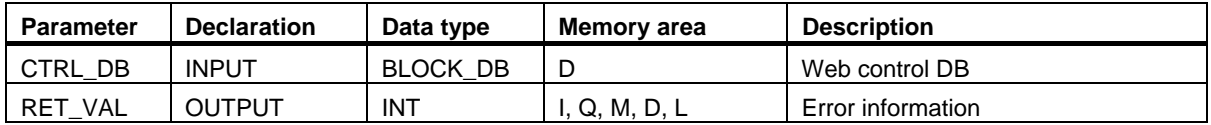

18.1 Enabling or Synchronizing User Web Pages with SFC99 "WWW"

## **Error information**

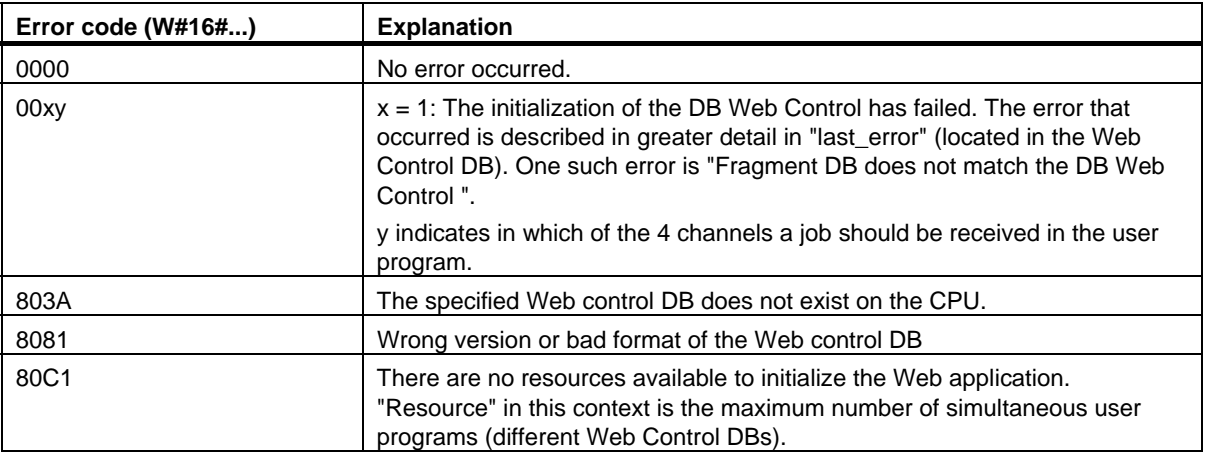

## **Further information**

You will find a detailed description of SFC99 of the Web Control DB in the online help of the S7-Web2PLC configuration tool. This is on the STEP 7 DVD in CD\_2\Optional Components\Web Addon in the file "Web2PLCAppx.chm" (x=a for German, x=b for English).

## **18.2 Setting the IP Configuration with SFB104 "IP\_CONF"**

## **Description**

SFB104 "IP\_CONF" is used for program-controlled configuration of the integrated PROFINET interface of the CPU. The previously valid configuration data is overwritten.

You can make the following settings for the interface configuration:

- IP parameters: IP address, subnet mask, router address
- PROFINET IO device name (if the CPU is operated as a PROFINET IO device)

You need to store the configuration data in a configuration DB.

You can choose program-controlled setting of the IP configuration with SFB104 as an alternative to configuration with STEP 7. However, it only takes effect if you explicitly specify in HW Config that IP parameters will be assigned "using a different method" (than via HW Config).

## **How the Block Works**

SFB104 "IP\_CONF" is an SFB that works asynchronously, in other words, processing is spread over several SFB calls. You start the transfer by calling SFB104 with REQ = 1.

Only one job can be active at any one time.

The status of the job is shown by the BUSY and STATUS output parameters. STATUS corresponds to the RET\_VAL output parameter of the asynchronous SFCs (see also Meaning of the Parameters REQ, RET VAL and BUSY with Asynchronous SFCs).

The following table shows the relationship between BUSY, DONE and ERROR. Based on these values, you can see the current status of SFB104 when the transfer of the configuration data is complete.

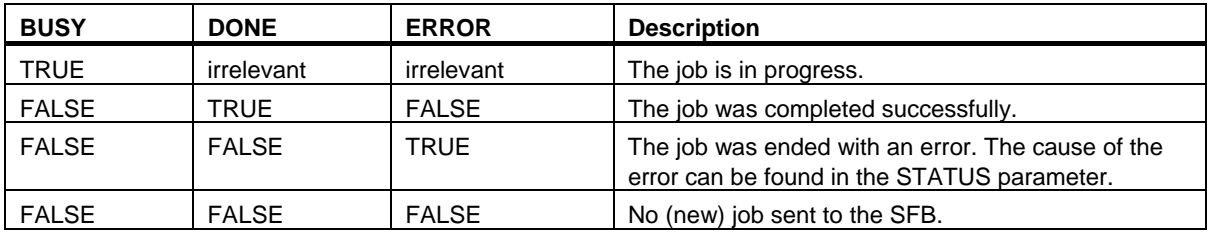

## 18.2 Setting the IP Configuration with SFB104 "IP\_CONF"

## **Parameter**

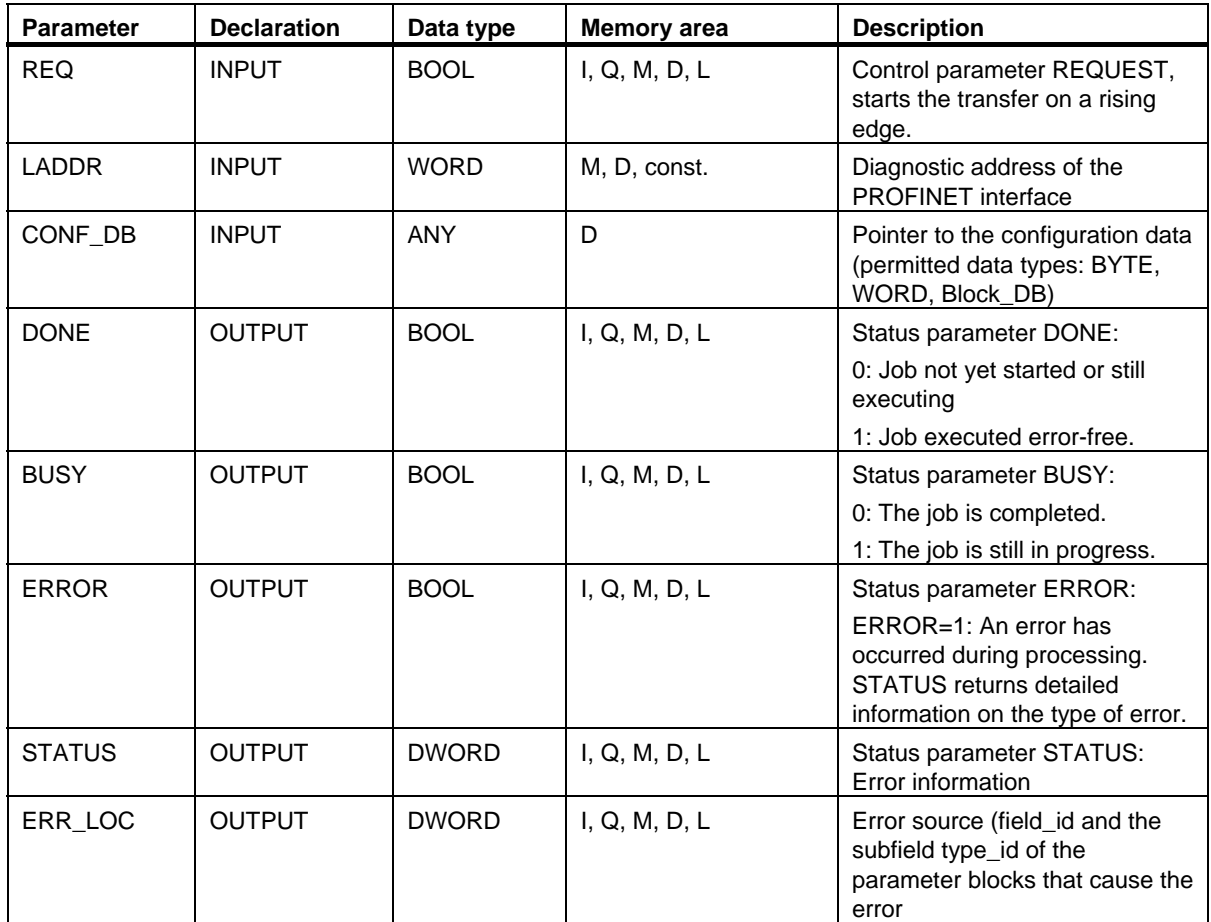

18.2 Setting the IP Configuration with SFB104 "IP\_CONF"

## **Configuration DB**

The following figure shows how the configuration data to be transferred is stored in the configuration DB.

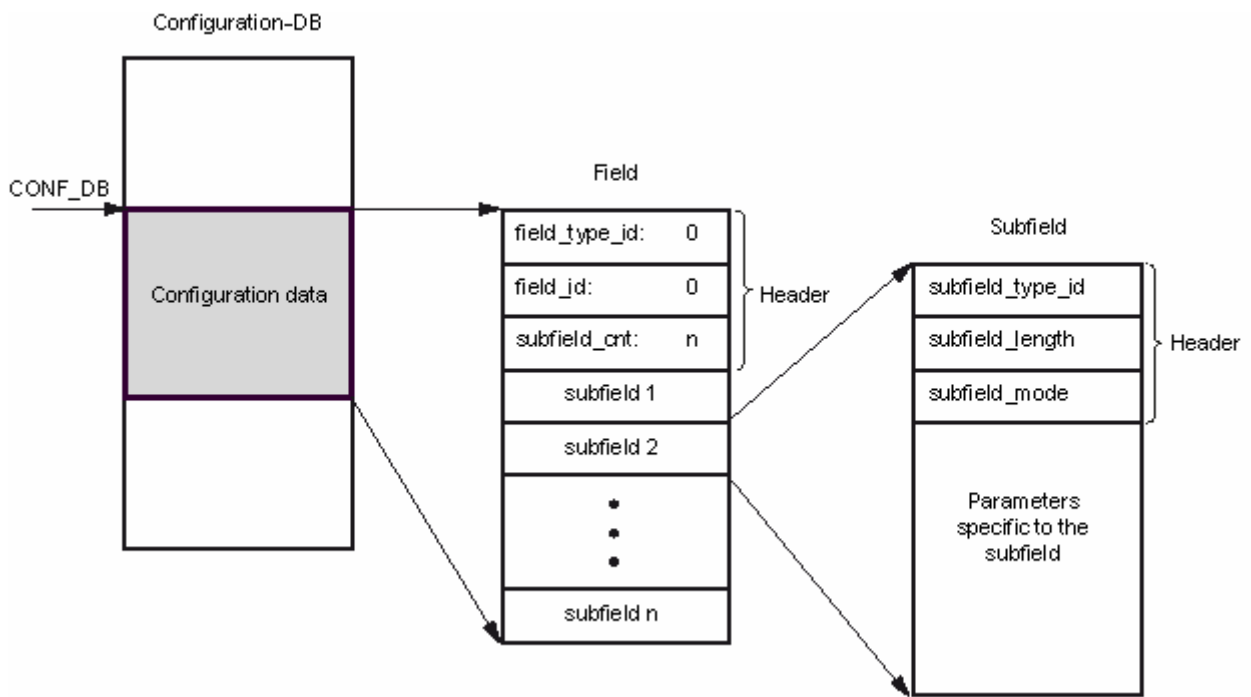

The configuration data therefore consists of one field and several subfields:

- The field consists of a header and subfields. The header in turn consists of the following elements
	- field type id (data type INT): zero
	- field\_id (data type INT): zero
	- subfield\_cnt (data type INT): number of subfields
- Each subfield consists in turn of a header (subfield type id, subfield length, subfield mode) and the parameters specific to the subfield. Each subfield has to be filled with an even number of bytes.

The following values are permitted for subfield\_mode:

- 1: permanent validity of the configuration data
- 2: temporary validity of the configuration data including deletion of existing permanent configuration data

#### **Note**

Currently one field only is permitted. Its parameters "field\_type\_id" and "field\_id" must have the value zero. Other fields with other values for field type id and field id are reserved for future expansions.

## **Permitted subfields**

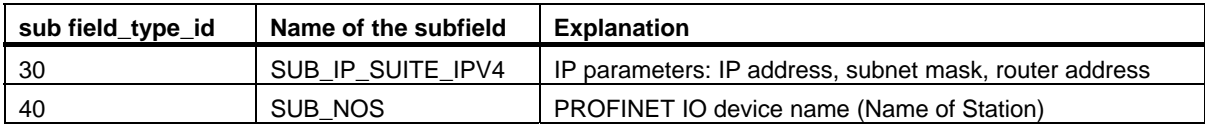

## **Type definitions for the permitted subfields**

• Subfield "SUB\_IP\_SUITE\_IPV4"

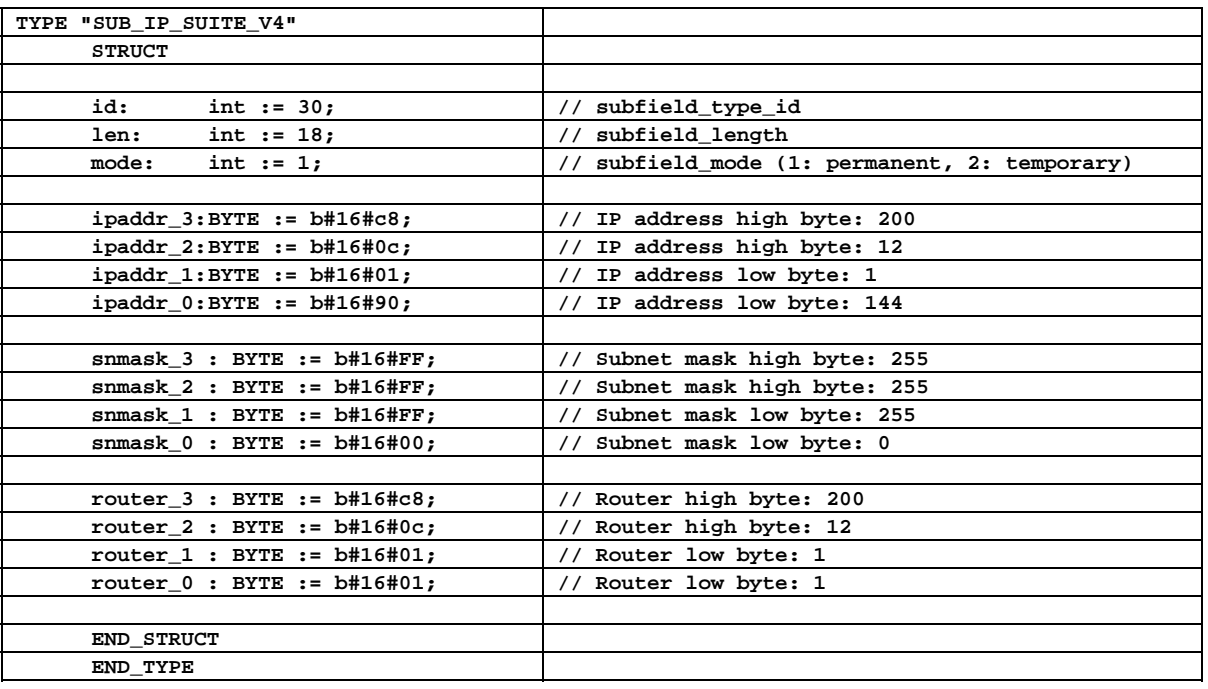

## • Subfield "SUB\_NOS"

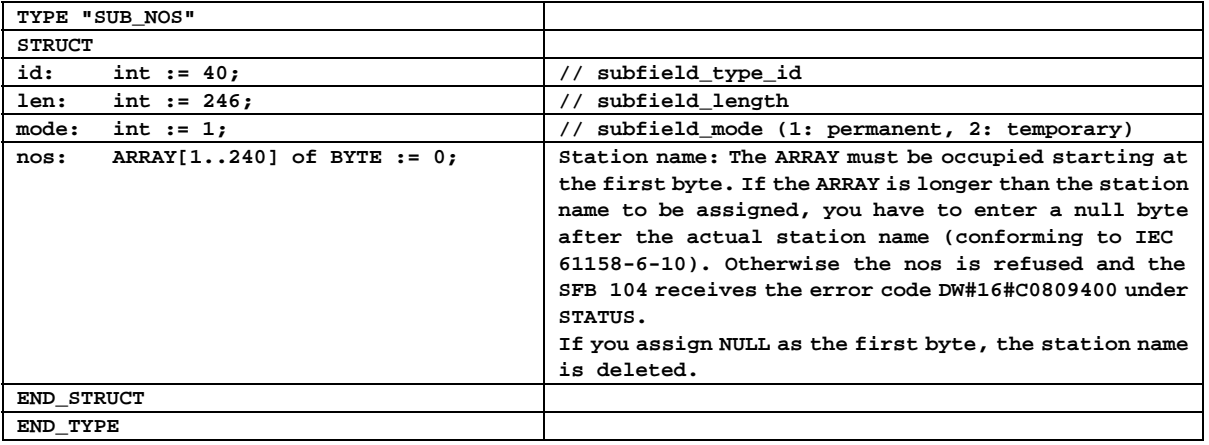
18.2 Setting the IP Configuration with SFB104 "IP\_CONF"

The station name is subject to the following restrictions:

- Restriction to 240 characters in total (lower-case letters, numbers, dash or period)
- A part of the name within the station name; in other words, a string between two periods, must not exceed a maximum of 63 characters.
- No special characters such as umlauts (ä, ö etc.), brackets, underscore, slash, blank etc. The dash is the only permitted special character.
- The station name must not begin or end with the "-" character.
- The station name must not begin with numbers.
- The station name must not have the structure n.n.n.n ( $n = 0...999$ ).
- The station name must not begin with the string "port-xyz" or "port-xyz-abcde" (a, b, c, d, e, x, y, z  $= 0, ... 9$ .

#### **Note**

You can also create the "nos" ARRAY shorter than 240 bytes, but the minimum length is 2 bytes. In this case, you will need to adapt the "len" variable (length of the subfield) accordingly.

### **Error Information**

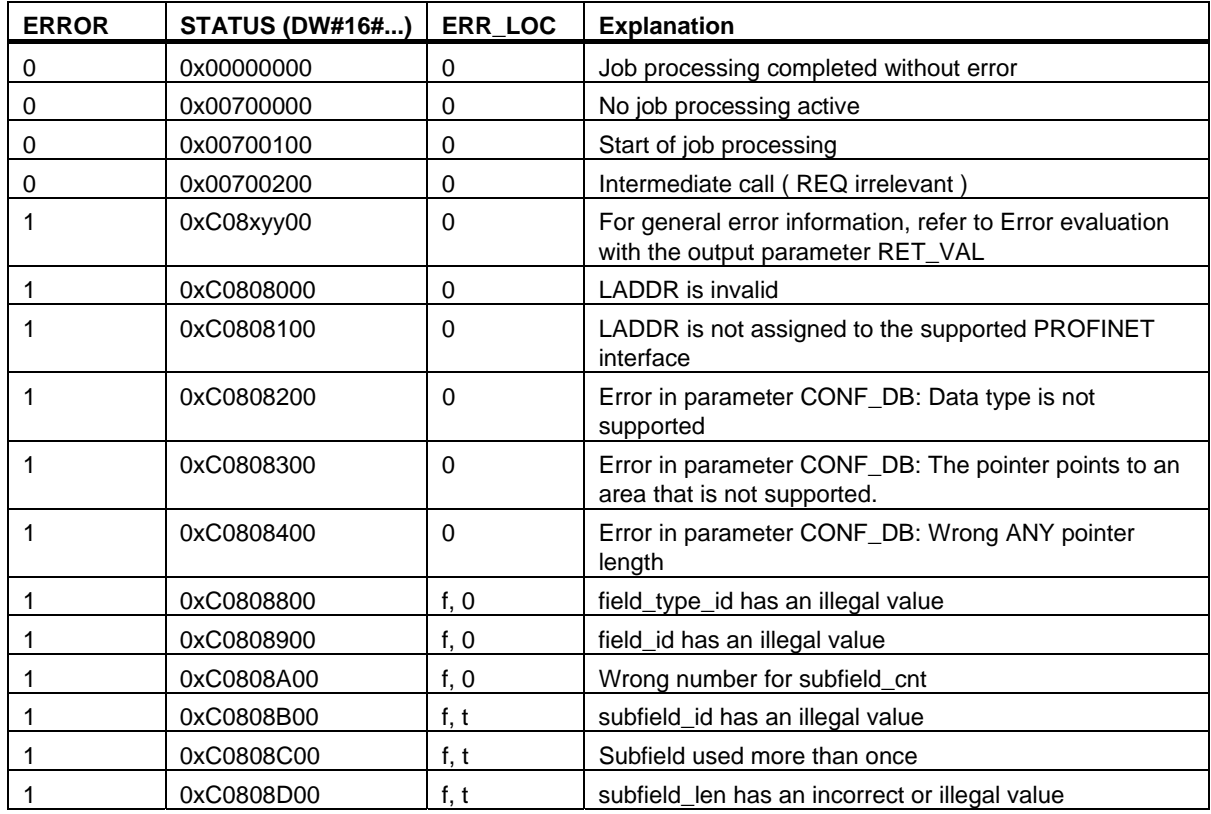

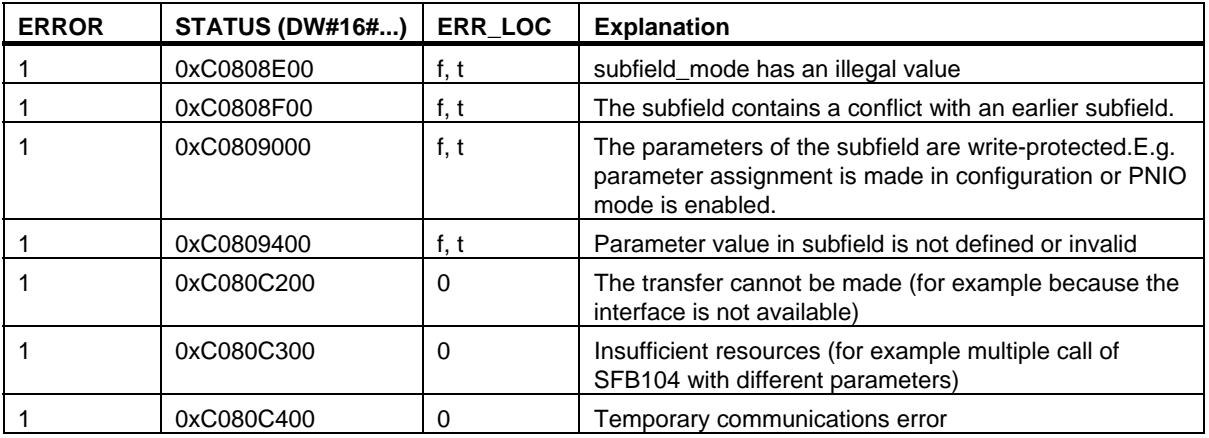

In the table above, f is the field\_id and t the the subfield of the parameter blocks causing the error.

# **SIEMENS**

# SIMATIC

## System Software for S7-300/400 System and Standard Functions

Volume 2/2

Reference Manual

This manual is part of the documentation package with the order number: 6ES7810-4CA10-8BW1

05/2010 A5E02790053-01

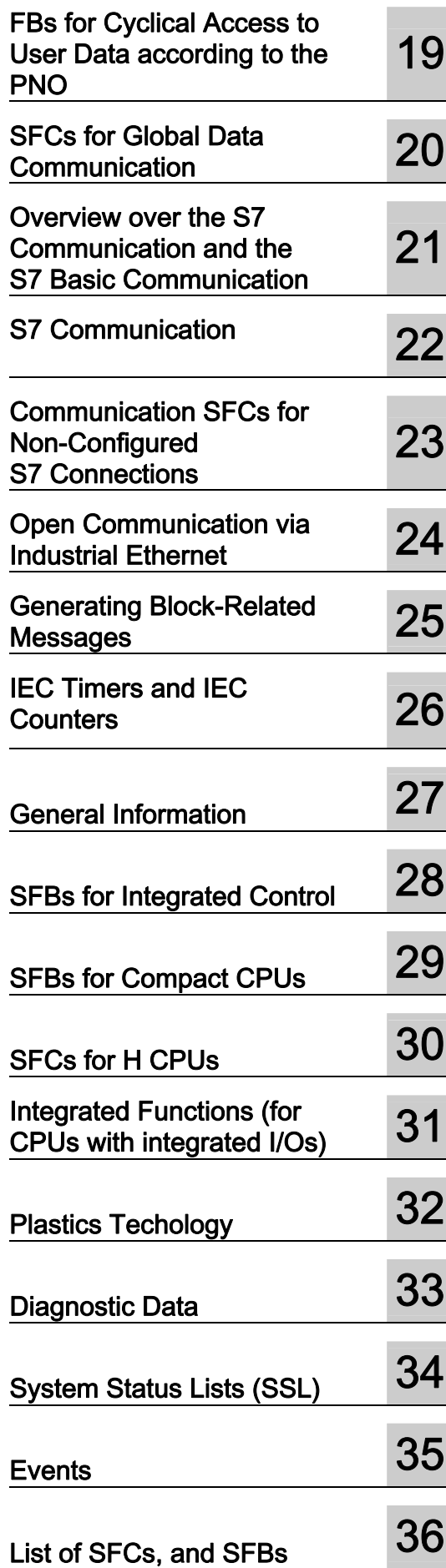

### Legal information

### Warning notice system

This manual contains notices you have to observe in order to ensure your personal safety, as well as to prevent damage to property. The notices referring to your personal safety are highlighted in the manual by a safety alert symbol, notices referring only to property damage have no safety alert symbol. These notices shown below are graded according to the degree of danger.

#### DANGER

indicates that death or severe personal injury will result if proper precautions are not taken.

#### WARNING

indicates that death or severe personal injury may result if proper precautions are not taken.

#### **CAUTION**

with a safety alert symbol, indicates that minor personal injury can result if proper precautions are not taken.

#### **CAUTION**

without a safety alert symbol, indicates that property damage can result if proper precautions are not taken.

#### **NOTICE**

indicates that an unintended result or situation can occur if the corresponding information is not taken into account.

If more than one degree of danger is present, the warning notice representing the highest degree of danger will be used. A notice warning of injury to persons with a safety alert symbol may also include a warning relating to property damage.

#### Qualified Personnel

The product/system described in this documentation may be operated only by **personnel qualified** for the specific task in accordance with the relevant documentation for the specific task, in particular its warning notices and safety instructions. Qualified personnel are those who, based on their training and experience, are capable of identifying risks and avoiding potential hazards when working with these products/systems.

#### Proper use of Siemens products

Note the following:

#### WARNING

Siemens products may only be used for the applications described in the catalog and in the relevant technical documentation. If products and components from other manufacturers are used, these must be recommended or approved by Siemens. Proper transport, storage, installation, assembly, commissioning, operation and maintenance are required to ensure that the products operate safely and without any problems. The permissible ambient conditions must be adhered to. The information in the relevant documentation must be observed.

#### **Trademarks**

All names identified by ® are registered trademarks of the Siemens AG. The remaining trademarks in this publication may be trademarks whose use by third parties for their own purposes could violate the rights of the owner.

#### Disclaimer of Liability

We have reviewed the contents of this publication to ensure consistency with the hardware and software described. Since variance cannot be precluded entirely, we cannot guarantee full consistency. However, the information in this publication is reviewed regularly and any necessary corrections are included in subsequent editions.

Siemens AG Industry Sector Postfach 48 48 90026 NÜRNBERG GERMANY

A5E02790053-01 Ⓟ 02/2010

Copyright © Siemens AG 2010. Technical data subject to change

# **Contents**

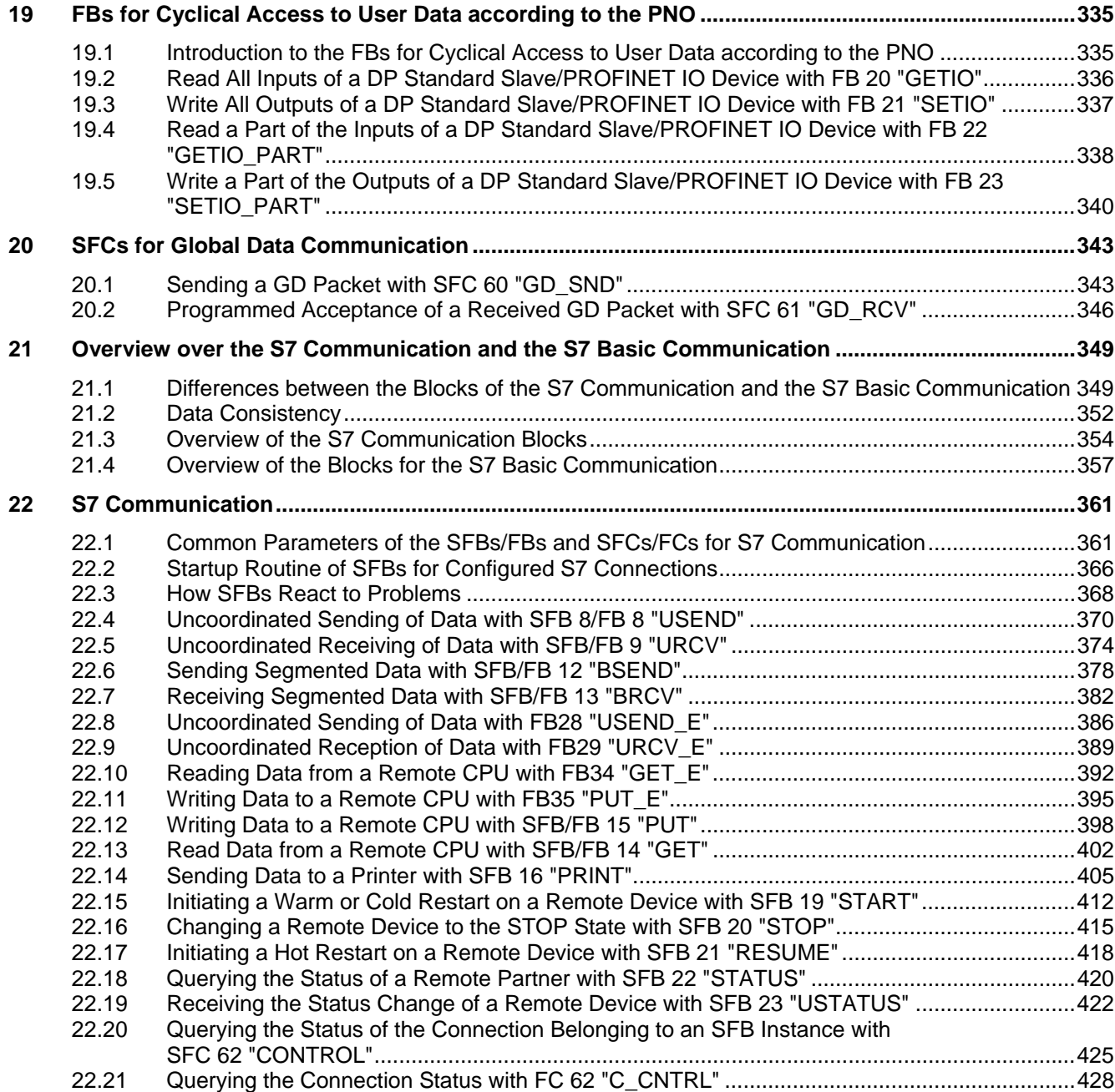

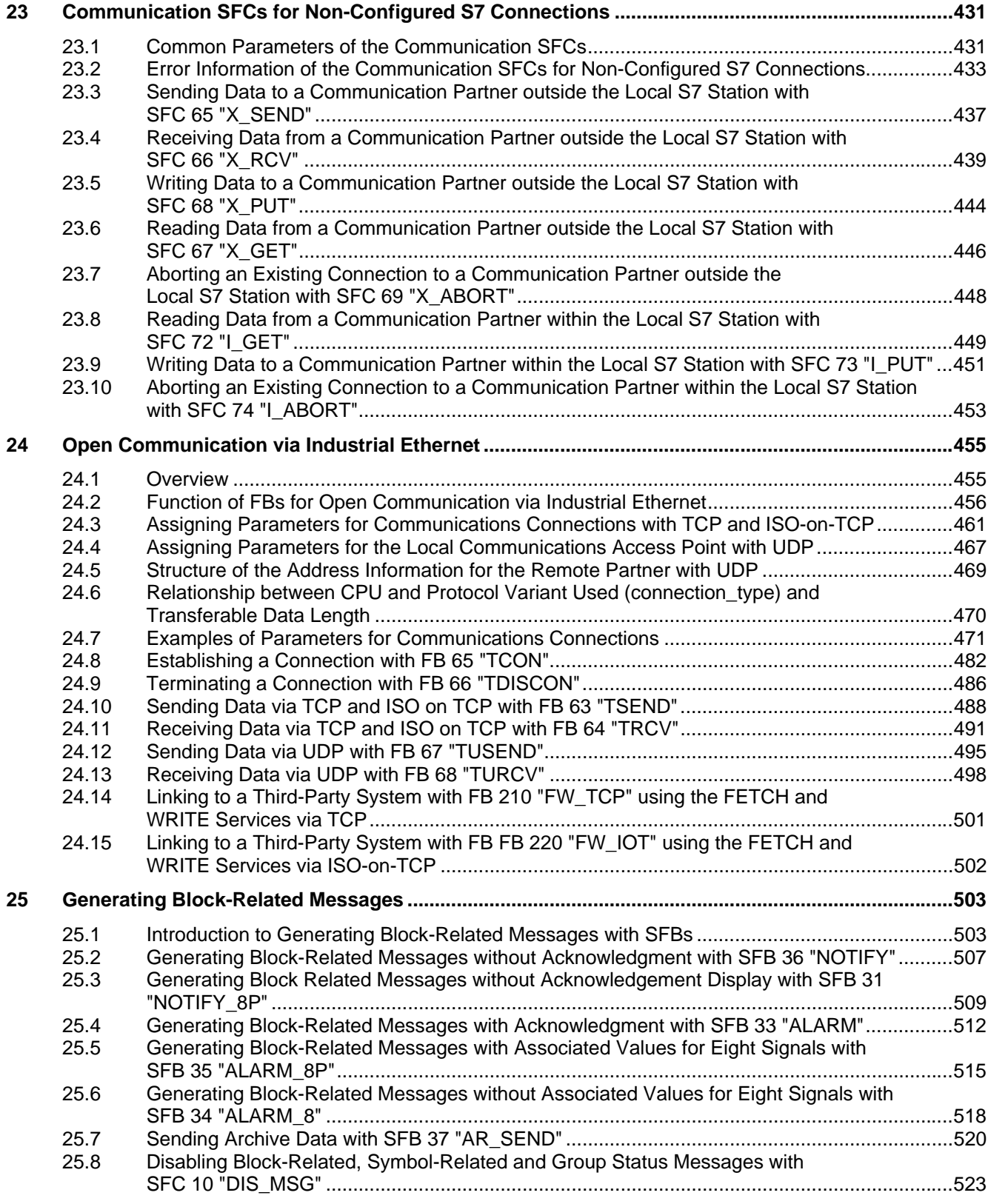

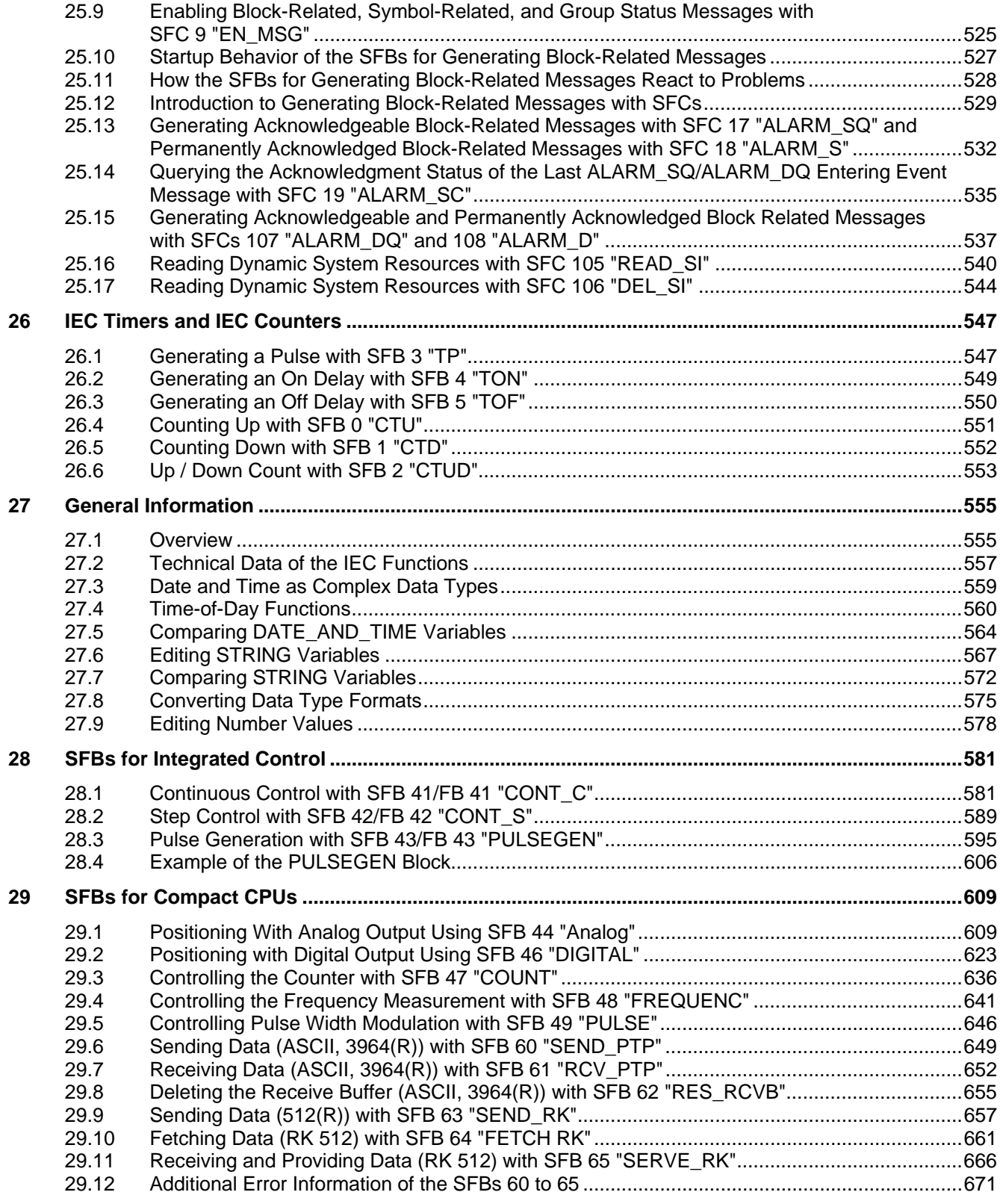

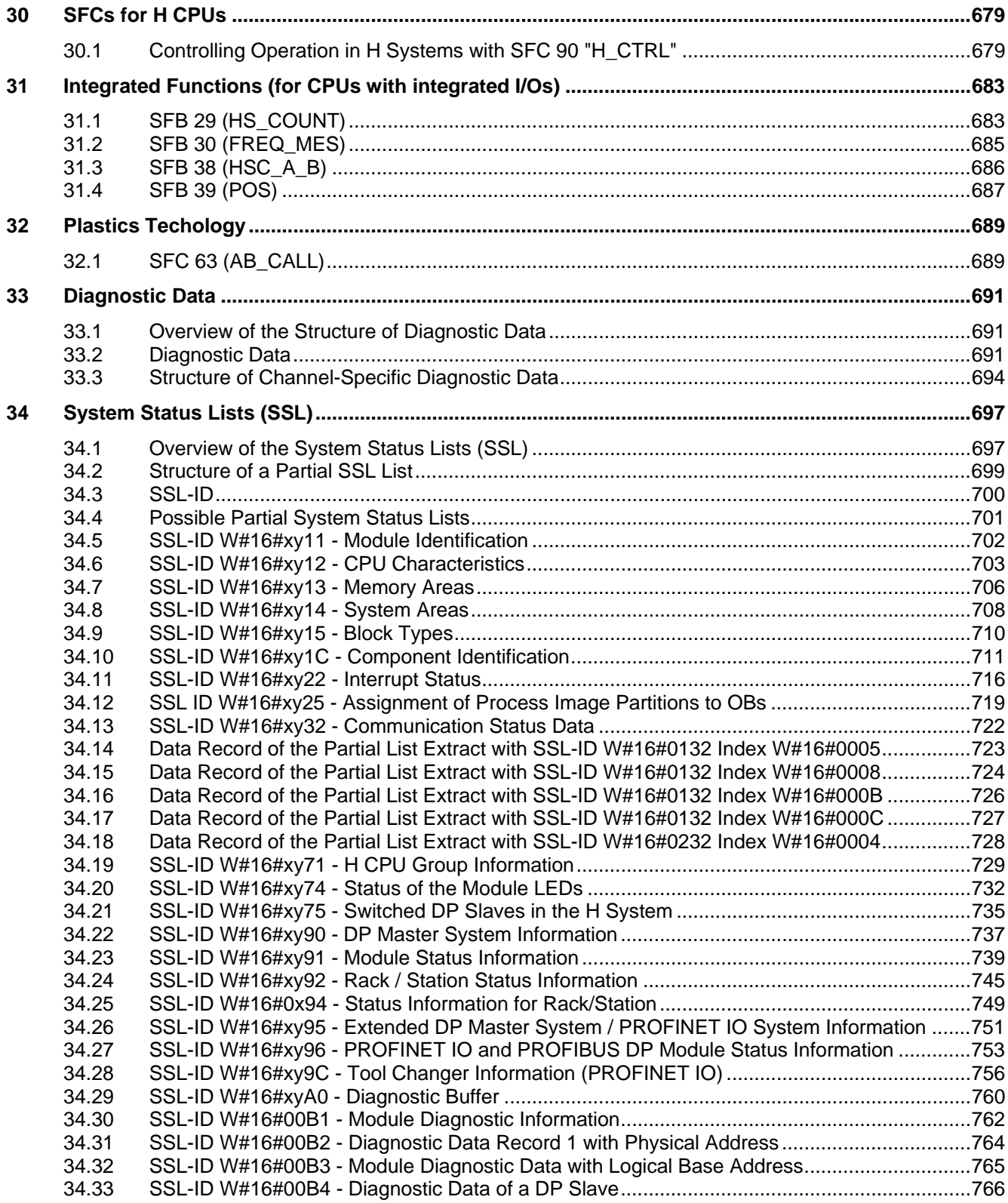

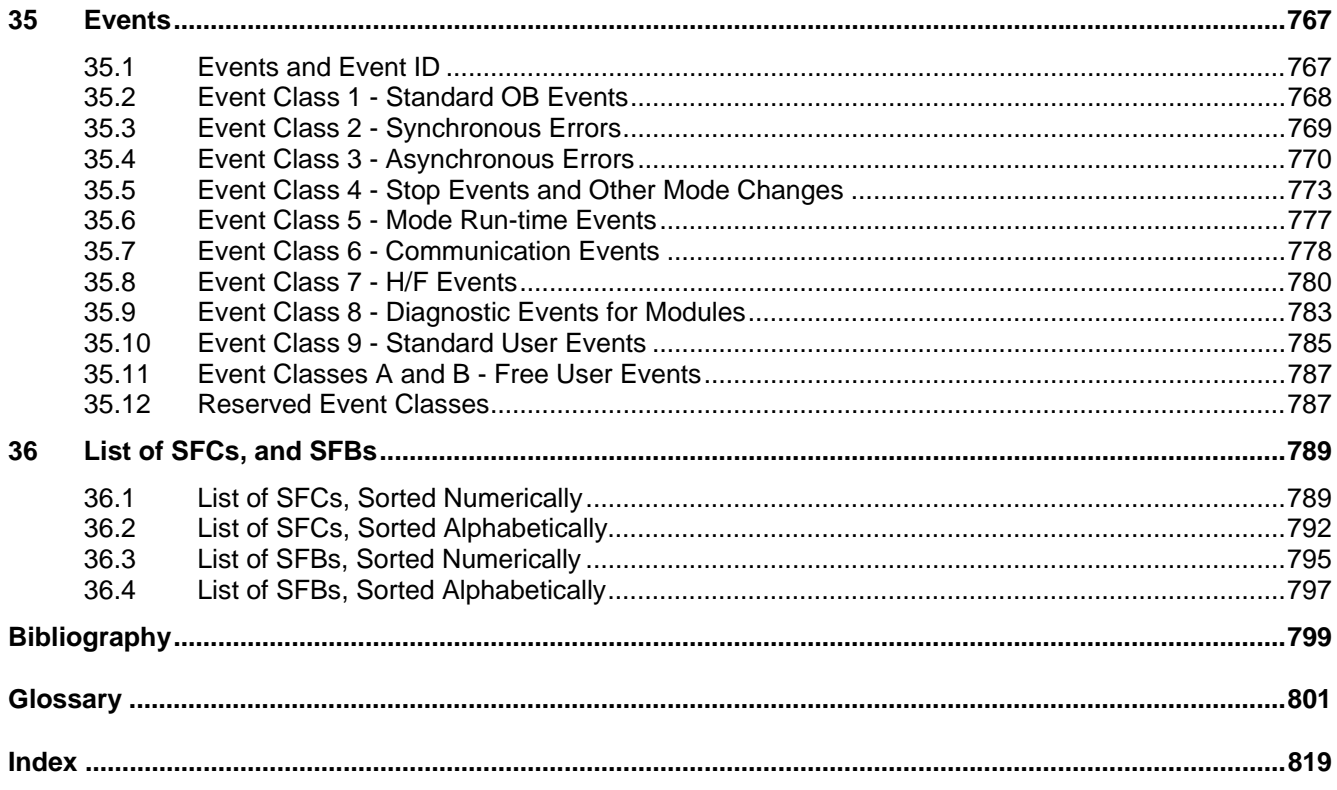

**Contents** 

# <span id="page-334-1"></span><span id="page-334-0"></span>**19 FBs for Cyclical Access to User Data according to the PNO**

### **19.1 Introduction to the FBs for Cyclical Access to User Data according to the PNO**

### **Overview**

The FBs for cyclical access to user data according to the PNO (PROFIBUS Nutzerorganisation e.V./German PROFIBUS User Organization) are the following blocks (meaning given in parentheses):

- FB 20 "GETIO" (read all inputs of a DP standard slave/PROFINET IO device)
- FB 21 "SETIO" (write all outputs of a DP standard slave/PROFINET IO device)
- FB 22 "GETIO\_PART" (read a part of the inputs of a DP standard slave/PROFINET IO device)
- FB 23 "SETIO\_PART" (write a part of the outputs of a DP standard slave/PROFINET IO device)

### **Interfaces to the FBs for cyclical access to user data as per the PNO**

The interfaces to the FBs named above are identical to those FBs defined with the same names in the standard "PROFIBUS and PROFINET Communication Function Blocks on PROFIBUS DP and PROFINET IO".

### <span id="page-335-0"></span>**19.2 Read All Inputs of a DP Standard Slave/PROFINET IO Device with FB 20 "GETIO"**

### **Description**

With the FB 20 "GETIO" you consistently read out all inputs of a DP standard slave/PROFINET IO device. In doing so, FB 20 calls the SFC 14 "DPRD\_DAT". If there was no error during the data transmission, the data that have been read are entered in the target area indicated by INPUTS.

The target area must have the same length that you configured with STEP 7 for the selected component.

In the case of a DP standard slave with a modular structure or with several DP IDs, you can only access the data for one component/DP ID with an FB 20 call each time at the configured start address.

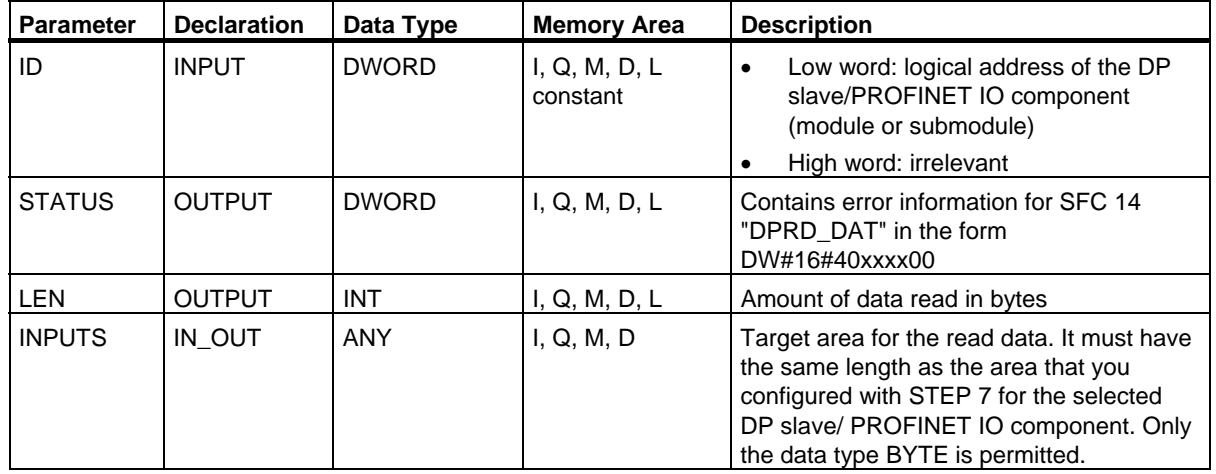

### **Error Information**

See Reading Consistent Data of a DP Standard Slave//PROFINET IO Device with SFC 14 "DPRD\_DAT".

19.3 Write All Outputs of a DP Standard Slave/PROFINET IO Device with FB 21 "SETIO"

### <span id="page-336-0"></span>**19.3 Write All Outputs of a DP Standard Slave/PROFINET IO Device with FB 21 "SETIO"**

### **Description**

With the FB 21 "SETIO" you consistently transfer the data from the source area indicated by OUTPUTS to the addressed DP standard slave/PROFINET IO device, and, if necessary, to the process image (in the case where you have configured the affected address area for the DP standard slave as a consistency area in a process image). In doing so, FB 21 calls the SFC 15 "DPWR\_DAT".

The source area must have the same length that you configured with STEP 7 for the selected component.

In the case of a DP standard slave with a modular structure or with several DP IDs, you can only access the data for one component/DP ID with an FB 20 call each time at the configured start address.

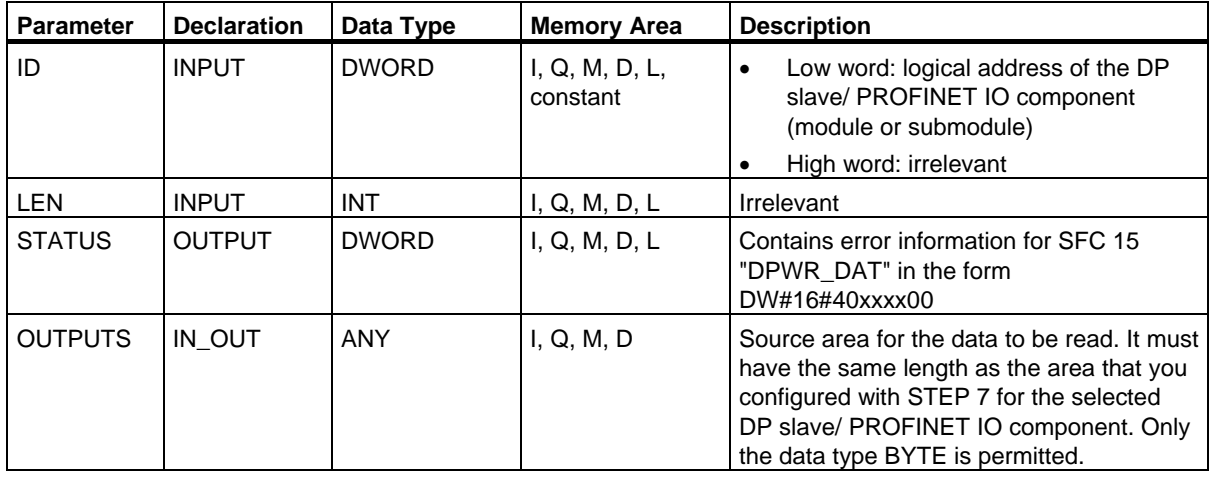

### **Error Information**

See Writing Consistent Data to a DP Standard Slave/PROFINET IO Device with SFC 15 "DPWR\_DAT".

<span id="page-337-0"></span>19.4 Read a Part of the Inputs of a DP Standard Slave/PROFINET IO Device with FB 22 "GETIO\_PART"

### **19.4 Read a Part of the Inputs of a DP Standard Slave/PROFINET IO Device with FB 22 "GETIO\_PART"**

### **Description**

With the FB 22 "GETIO\_PART" you consistently read a part of the process image area belonging to a DP standard slave/PROFINET IO device. In doing so, FB 22 calls the SFC 81 "UBLKMOV".

### **Note**

You must assign a process image partition for inputs to the OB in which FB 22 "GETIO PART" is called. Furthermore, before calling FB 22 you must add the associated DP standard slave or the associated PROFINET IO device to this process image partition for inputs. If your CPU does not recognize any process image partitions or you want to call FB 22 in OB 1, you must add the associated DP standard slave or the associated PROFINET IO device to this process image partition for inputs before calling FB 22.

You use the OFFSET and LEN parameters to specify the portion of the process image area to be read for the components addressed by means of their ID.

If there was no error during the data transmission, ERROR receives the value FALSE, and the data that have been read are entered in the target area indicated by INPUTS.

If there was an error during the data transmission, ERROR receives the value TRUE, and STATUS receives the SFC 81 error information "UBLKMOV".

If the target area (INPUTS parameter) is smaller than LEN, then as many bytes as INPUTS can accept are transferred. ERROR receives the value FALSE. If the target area is greater than LEN, then the first LEN bytes in the target area are written. ERROR receives the value FALSE.

### **Note**

The FB 22 "GETIO PART" does not check the process image for inputs for delimiters between data belonging to different PROFIBUS DP or PROFINET IO components. Because of this, you yourself must make sure that the process image area specified by means of OFFSET and LEN belongs to one component. Reading of data for more than one component cannot be guaranteed for future systems and compromises the transferability to systems from other manufacturers.

### FBs for Cyclical Access to User Data according to the PNO

19.4 Read a Part of the Inputs of a DP Standard Slave/PROFINET IO Device with FB 22 "GETIO\_PART"

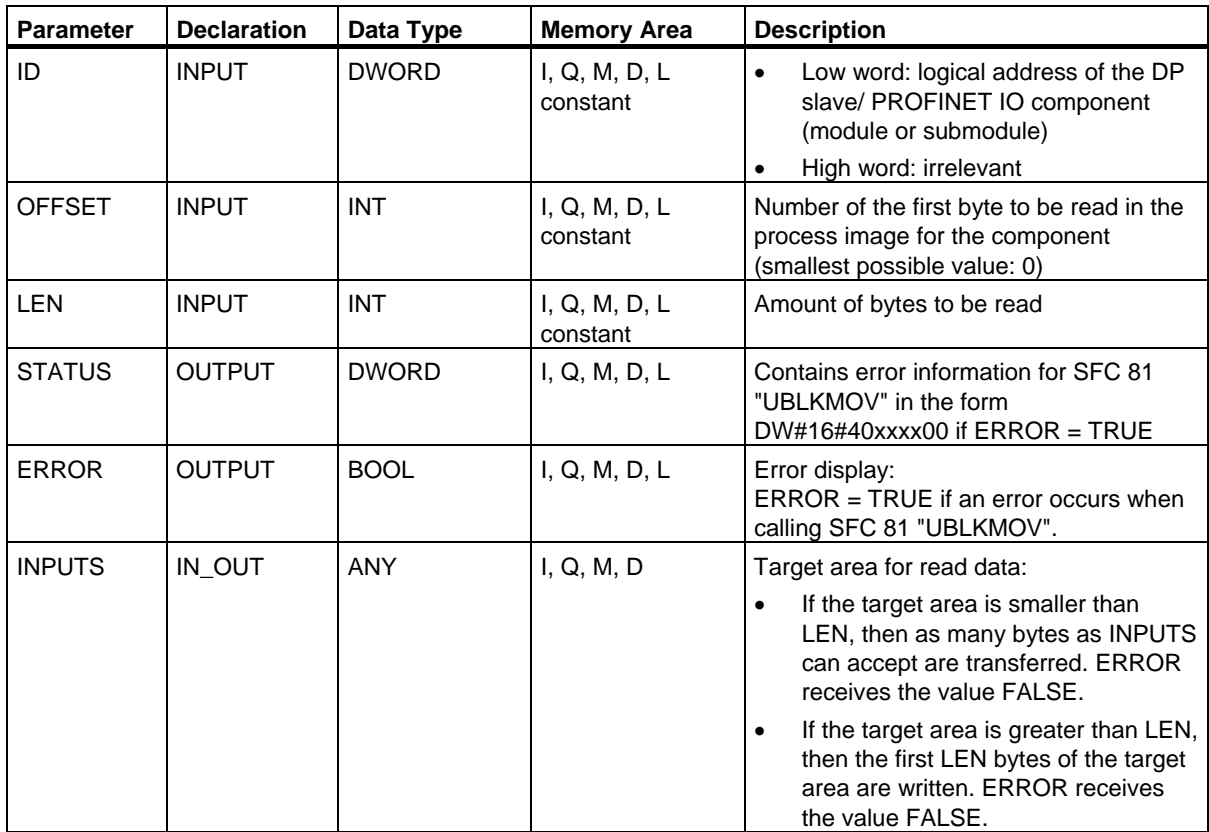

### **Error Information**

See Uninterruptible Copying of Variables with SFC 81 "UBLKMOV".

<span id="page-339-0"></span>19.5 Write a Part of the Outputs of a DP Standard Slave/PROFINET IO Device with FB 23 "SETIO\_PART"

### **19.5 Write a Part of the Outputs of a DP Standard Slave/PROFINET IO Device with FB 23 "SETIO\_PART"**

### **Description**

With the FB 23 "SETIO\_PART" you transfer data from the source area indicated by OUTPUTS into a part of the process image area belonging to a DP standard slave/PROFINET IO device. In doing so, FB 23 calls the SFC 81 "UBLKMOV".

### **Note**

You must assign a process image partition for outputs to the OB in which FB 23 "SETIO\_PART" is called. Furthermore, before calling FB 23 you must add the associated DP standard slave or the associated PROFINET IO device to this process image partition for outputs. If your CPU does not recognize any process image partitions or you want to call FB 23 in OB 1, you must add the associated DP standard slave or the associated PROFINET IO device to this process image partition for outputs before calling FB 23.

You use the OFFSET and LEN parameters to specify the portion of the process image area to be written for the components addressed by means of their ID.

If there was no error during the data transmission, ERROR receives the value FALSE.

If there was an error during the data transmission, ERROR receives the value TRUE, and STATUS receives the SFC 81 error information "UBLKMOV".

If the source area (OUTPUTS parameter) is smaller than LEN, then as many bytes as OUTPUTS contains are transferred. ERROR receives the value FALSE. If the source area is greater than LEN, then the first LEN bytes are transferred from OUTPUTS. ERROR receives the value FALSE.

### **Note**

The FB 23 "SETIO PART" does not check the process image for inputs for delimiters between data that belong to different PROFIBUS DP or PROFINET IO components. Because of this, you yourself must make sure that the process image area specified by means of OFFSET and LEN belongs to one component. Writing of data for more than one component cannot be guaranteed for future systems and compromises the transferability to systems from other manufacturers.

### FBs for Cyclical Access to User Data according to the PNO

19.5 Write a Part of the Outputs of a DP Standard Slave/PROFINET IO Device with FB 23 "SETIO\_PART"

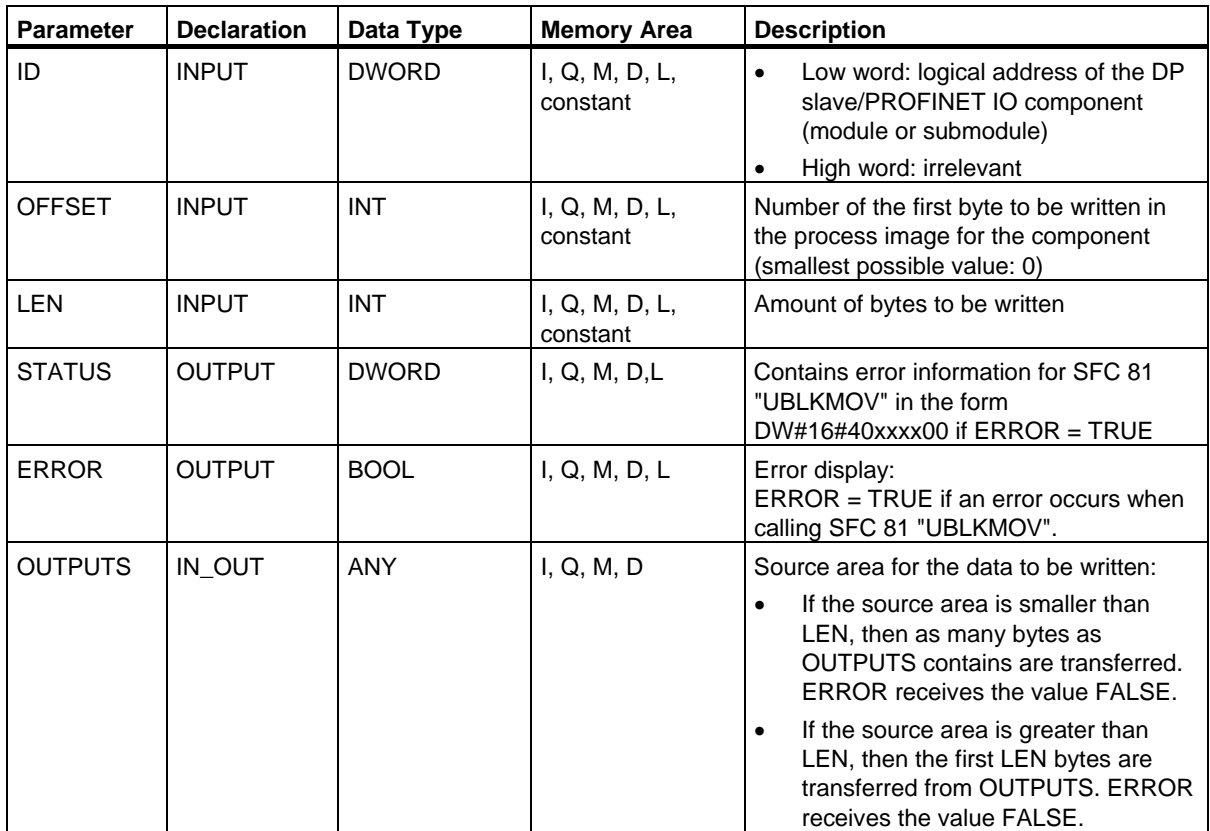

### **Error Information**

See Uninterruptible Copying of Variables with SFC 81 "UBLKMOV".

FBs for Cyclical Access to User Data according to the PNO 19.5 Write a Part of the Outputs of a DP Standard Slave/PROFINET IO Device with FB 23 "SETIO\_PART"

# <span id="page-342-1"></span><span id="page-342-0"></span>**20 SFCs for Global Data Communication**

### **20.1 Sending a GD Packet with SFC 60 "GD\_SND"**

### **Description**

With SFC 60 "GD SND" (global data send), the data of a GD packet are collected and then sent on the path specified in the GD packet. The GD packet must already have been configured with STEP 7.

SFC 60 "GD SND" can be called at any point in the user program.

The scan rate and the collection and sending of the data by the system at the cycle checkpoint are not influenced by SFC 60 calls.

### **Interrupt ability**

SFC 60 "GD\_SND" can be interrupted by higher priority classes. It is also possible that SFC 60 is called again for the same GD packet in the higher priority class.

The data are then collected and sent in the higher priority class. When the program returns to the interrupted SFC, this is terminated immediately and the data that have already been collected are discarded.

This procedure means that during the processing of the highest priority class, consistent data are transferred (consistency in the sense defined for global data).

### **Data Consistency with GD**

The following rules apply to the consistency of the data collected from the various memory areas and sent.

The following are consistent:

- The simple data types (bit, byte, word, and double word)
- An array of the data types byte, word, and double word up to a maximum length depending on the specific CPU.

20.1 Sending a GD Packet with SFC 60 "GD\_SND"

### **Ensuring Consistency for an Entire GD Packet**

A GD packet on the CPU sending the data has a structure that does not automatically guarantee that the collected data are consistent. This is, for example, the case when the packet consists of an array of bytes and the number of bytes exceeds the maximum length for the specific CPU.

If, however, you require consistency for the entire GD packet, follow the procedure below in your program:

- Disable or delay the occurrence of higher priority interrupts and asynchronous errors by calling SFC 39 "DIS\_IRT" or SFC 41 "DIS\_AIRT."
- Call SFC 60 "GD\_SND."
- Enable the higher priority interrupts and asynchronous errors again by calling SFC 40 "EN\_IRT" or SFC 42 "EN\_AIRT."

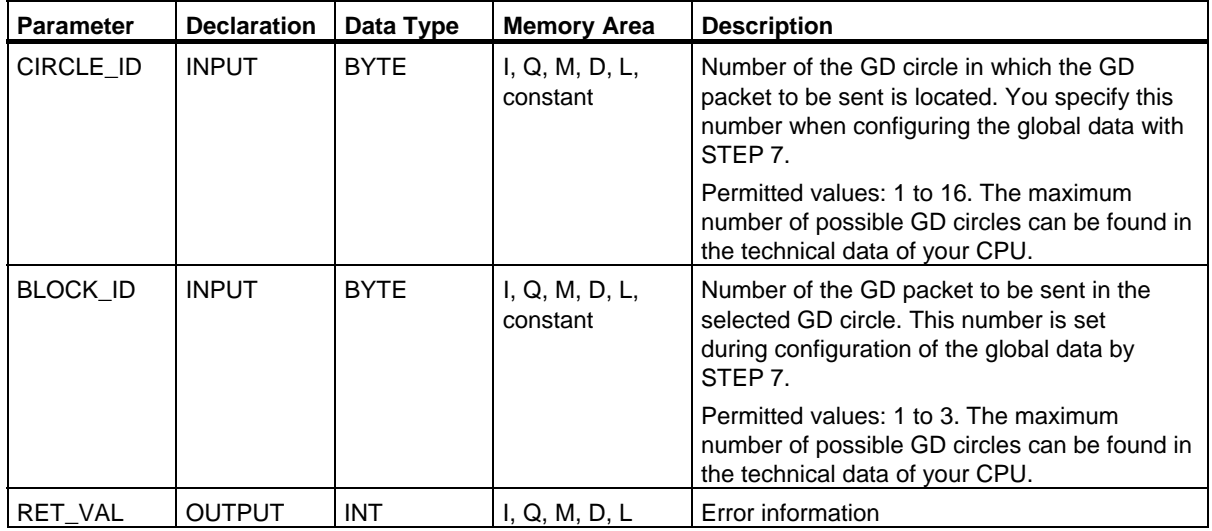

20.1 Sending a GD Packet with SFC 60 "GD\_SND"

### **Error Information**

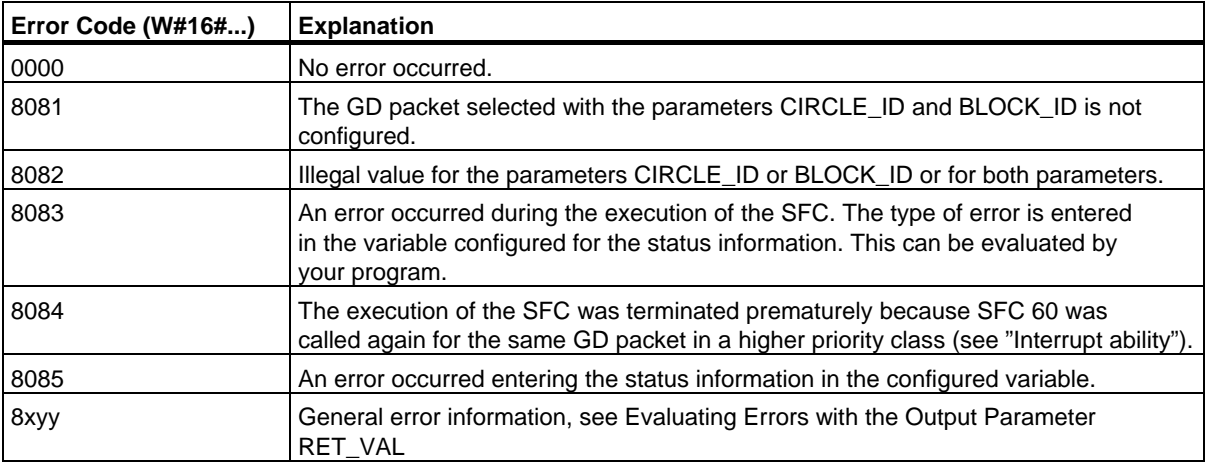

### **Note**

Following each SFC 60 call, you should evaluate the corresponding GD packet status and, if necessary, reset it.

<span id="page-345-0"></span>20.2 Programmed Acceptance of a Received GD Packet with SFC 61 "GD\_RCV"

### **20.2 Programmed Acceptance of a Received GD Packet with SFC 61 "GD\_RCV"**

### **Description**

With SFC 61 "GD\_RCV" (global data receive), the data from an incoming GD frame for exactly one GD packet are retrieved and entered in the received GD packet. This must already have been configured with STEP 7.

SFC 61 "GD\_SND" can be called at any point in the user program.

The scan rate and the retrieving of the data by the system at the cycle checkpoint are not influenced by SFC 61 calls.

### **Interrupt ability**

SFC 61 can be interrupted by higher priority classes, however, only so that the data consistency defined for global data remains guaranteed. If the processing of the function is interrupted, it is possible that SFC 61 is called again for the same GD packet in the higher priority class.

The data are then entered in the receive GD packet in the higher priority class. When the program returns to the interrupted SFC, this is terminated immediately.

### **Data Consistency with GD**

The following rules apply to the consistency of the data entered in the various memory areas.

The following are consistent:

- The simple data types (bit, byte, word, and double word)
- An array of the data types byte, word, and double word up to a maximum length specific to the receiving CPU.

20.2 Programmed Acceptance of a Received GD Packet with SFC 61 "GD\_RCV"

### **Ensuring Consistency for an Entire GD Packet**

A GD packet on a receiving CPU has a structure that does not automatically guarantee that its data originate from one and the same frame. This is, for example, the case when the packet consists of three GD elements.

If, however, you require consistency for the entire GD packet, follow the procedure below in your program:

- Disable or delay the occurrence of higher priority interrupts and asynchronous errors by calling SFC 39 "DIS\_IRT" or SFC 41 "DIS\_AIRT."
- Call SFC 60 "GD\_SND."
- Enable the higher priority interrupts and asynchronous errors again by calling SFC 40 "EN\_IRT" or SFC 42 "EN\_AIRT."

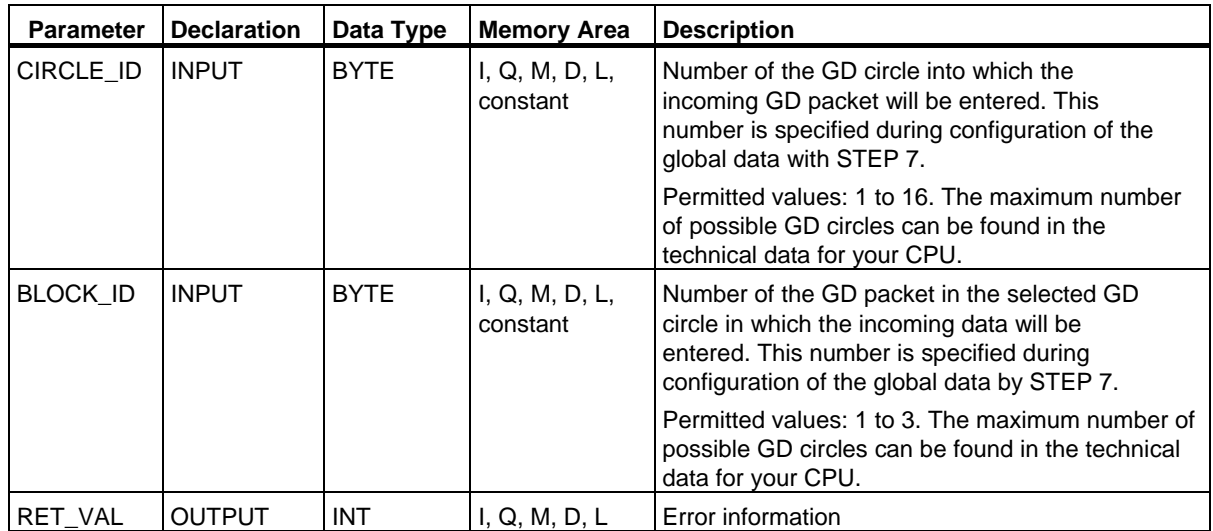

20.2 Programmed Acceptance of a Received GD Packet with SFC 61 "GD\_RCV"

### **Error Information**

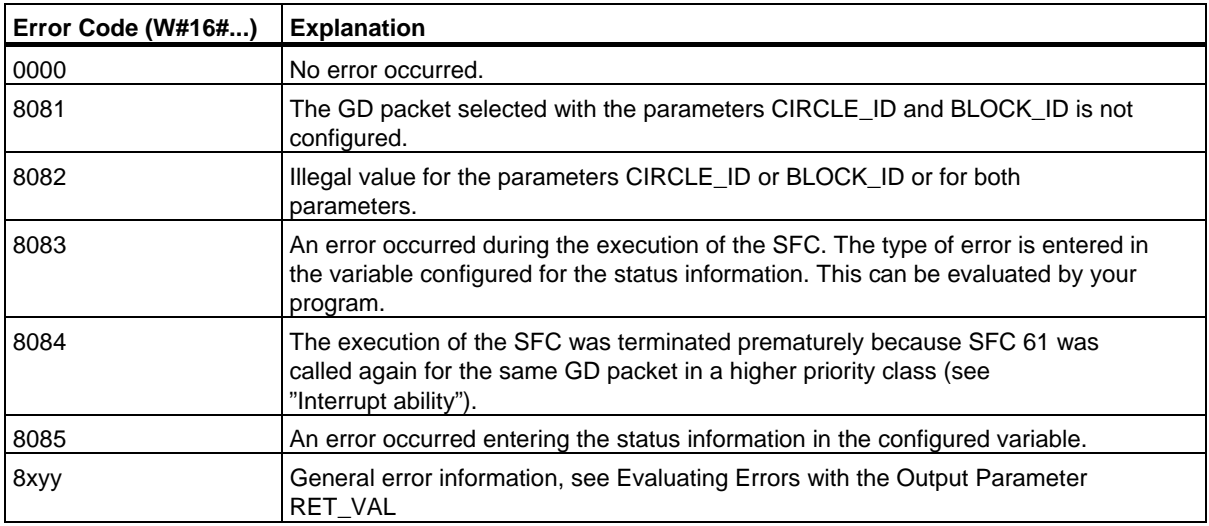

### **Note**

Following each SFC 61 call, you should evaluate the corresponding GD packet status and, if necessary, reset it.

# <span id="page-348-1"></span><span id="page-348-0"></span>**21 Overview over the S7 Communication and the S7 Basic Communication**

### **21.1 Differences between the Blocks of the S7 Communication and the S7 Basic Communication**

### **Selection Criteria**

Apart from global data communication, there are two other methods of exchanging data between CPUs/FMs of SIMATIC S7 programmable controllers:

- Data exchange using communication SFCs for non-configured S7 connections
- Data exchange using communication SFBs for configured S7 connections

Which method you choose, depends on the SIMATIC S7 programmable controller you are using (S7-300, S7-400) and on other parameters for data exchange. The following table contains a list of criteria on which you can base your selection.

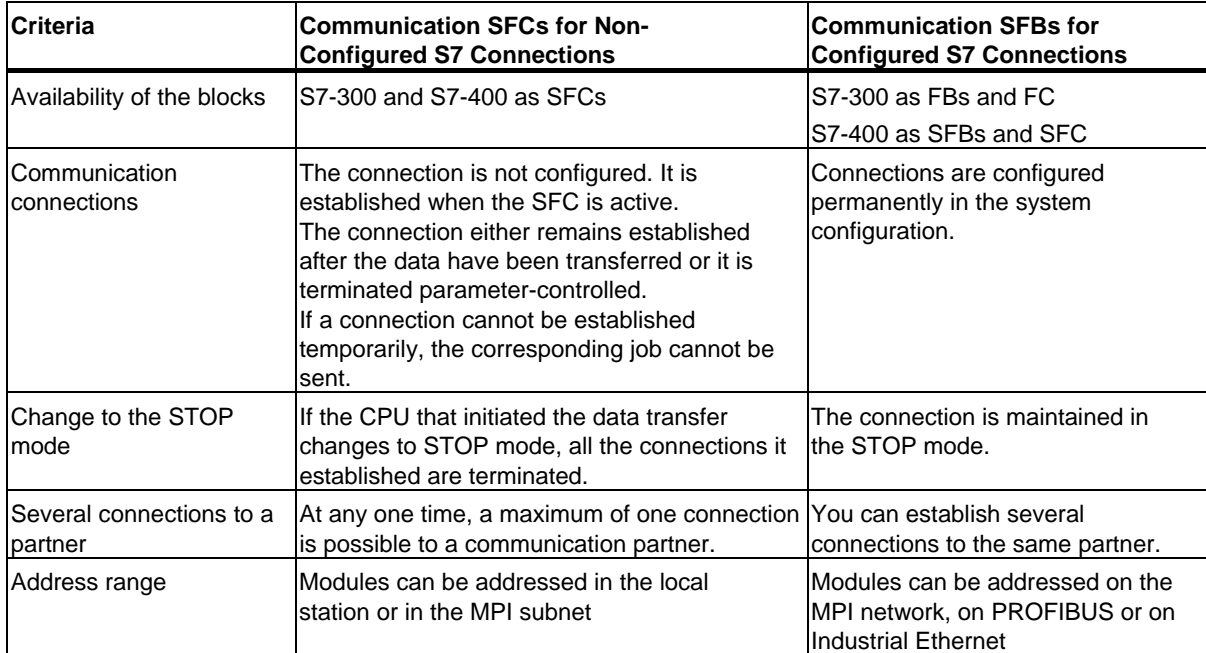

### 21.1 Differences between the Blocks of the S7 Communication and the S7 Basic Communication

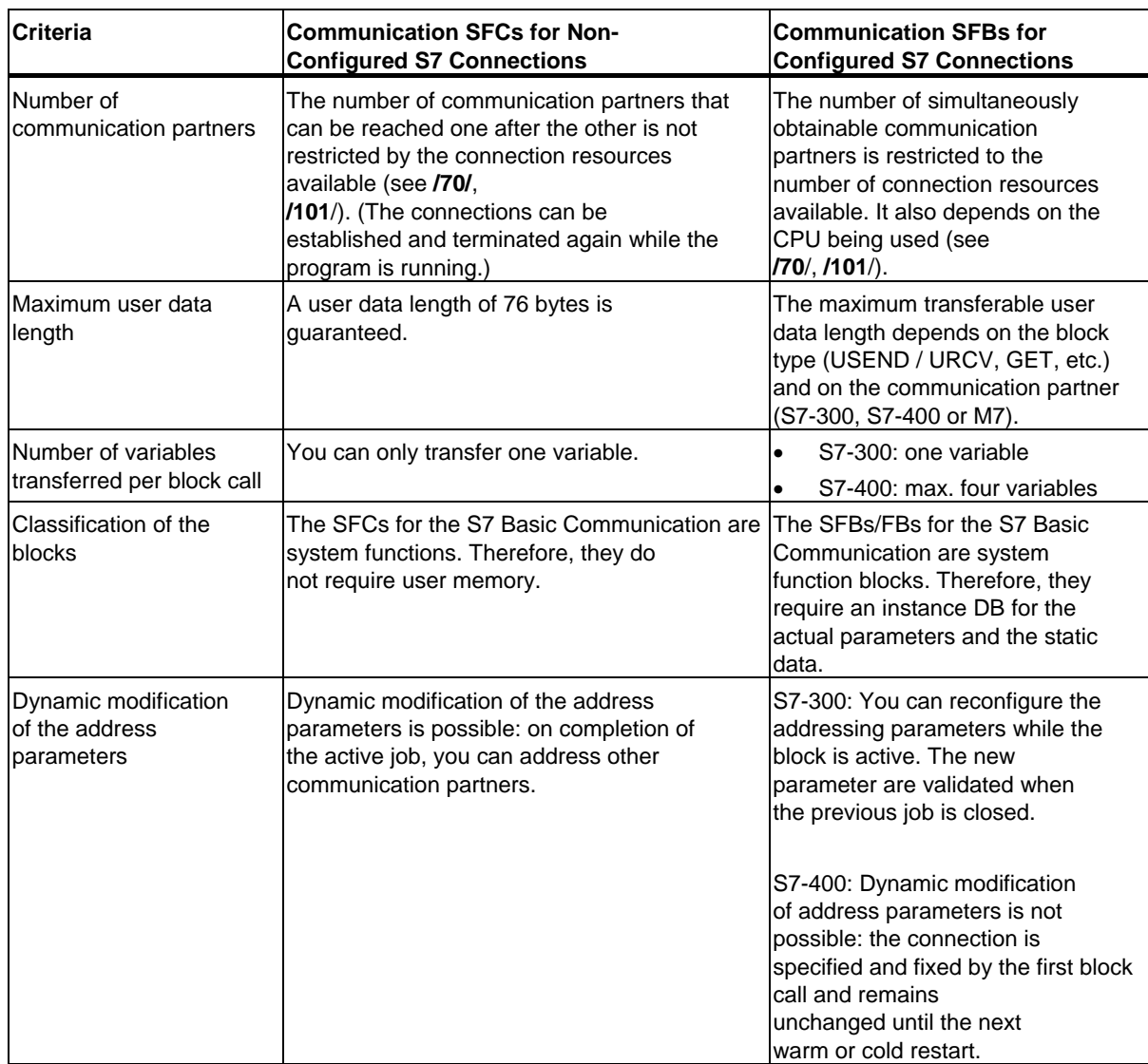

Overview over the S7 Communication and the S7 Basic Communication

21.1 Differences between the Blocks of the S7 Communication and the S7 Basic Communication

### **Implementation of IEC 61131-5 with S7-400**

The IEC standard 61131-5 is realized with the following blocks:

- USEND(SFB 8)/URCV(SFB 9)
- BSEND(SFB 12)/BRCV(SFB 13)
- PUT(SFB 15)/GET(SFB 14) corresponds to READ/WRITE
- STATUS(SFB 22)/USTATUS(SFB 23)
- ALARM(SFB 33)
- NOTIFY(SFB 36)
- START (SFB 19), STOP (SFB 20) and RESUME (SFB 21) realizes a call interface for the program control functions.

### **Implementation of IEC 61131-5 with S7-300**

The IEC standard 61131-5 is realized with the following blocks:

- USEND(SFB 8)/URCV(SFB 9)
- BSEND(SFB 12)/BRCV(SFB 13)
- PUT(SFB 15)/GET(SFB 14) corresponds to READ/WRITE
- USEND\_E(FB28)/URCV\_E(FB29)
- PUT\_E(FB35)/GET\_E(FB34) corresponds to READ/WRITE

<span id="page-351-0"></span>21.2 Data Consistency

### **21.2 Data Consistency**

### **Definition**

The size of the data area which can be modified simultaneously by concurrent processes is called the consistent data area. Data areas which are larger than the consistent data area can thus be falsified as a whole.

This means that a data area which belongs together and which is larger than consistent data area can consist in part of new and of old consistent data blocks at the same time.

### **Example**

AN inconsistency can arise if a communication block is interrupted, for example, by a hardware interrupt OB with a higher priority. If the user program in this OB now changes the data which have already been processed in part by the communication block, the transferred data originate:

- IN part from the time before the hardware interrupt was processed
- And in part from the time after the hardware interrupt was processed
- This means that these data are inconsistent (not coherent).

### **Effect**

If larger packages of data are to be transferred in a consistent form, the transfer may not be interrupted. This can, for example, increase the interrupt reaction time in the CPU.

This means: The higher the quantity of data which have to be transferred absolutely consistently, the longer the interrupt reaction time of a system.

### **Data Consistency at SIMATIC**

If the user program includes a communication function, for example BSEND/BRCV, which accesses common data, access to this data area can, for example, be coordinated by using the parameter "DONE". The data consistency of the communication areas which are transferred locally with a communication block can therefore be ensured in the user program.

However, in the case of S7 communication functions, for example PUT/GET or write/read via OP communication the size of the consistent data area must already be taken into consideration during the programming or configuration stage, since no communication block is available in the user program of the target device (server) to send synchronized communication data to the user program.

At the S7-300 and C7-300 (exception: CPU 318-2 DP) the communication data are copied consistently into the user memory in blocks of 32 bytes in the cycle checkpoint of the operating system. Data consistency is not guaranteed for larger data areas. If a defined data consistency is required, the communication data in the user program may not exceed 32 bytes (maximum of 8 bytes, depending on the version).

In the S7-400 by contrast the communication data are not processed in the cycle checkpoint, but in fixed time slices during the program cycle. The consistency of a variable is ensured by the system.

These communication areas can then be accessed consistently using the PUT/GET functions or reading/writing of variables, for example by an OP on an OS.

### **Recommendation**

For further information on data consistency, please refer to the information describing individual blocks as well as the manual *Communication with SIMATIC*.

### <span id="page-353-0"></span>**21.3 Overview of the S7 Communication Blocks**

### **Classification**

For S7 communication, connection configuration is needed. The integrated communication functions are called up with the SFBs/FBs or an SFC/FC from within the application.

These blocks can be classified in the following categories:

- SFBs/FBs for data exchange
- SFBs for changing the operating status
- SFBs for querying the operating status.
- SFC/FC for querying the connection.

### **Availability of the S7-300/400 Communication Blocks**

- The blocks for the S7-400 are in "Standard Library".
- The loadable blocks for the S7-300 are in the "SIMATIC\_NET\_CP" library or in the "Standard Library" in "Communication Blocks".

If your S7-300 CPU does not have an Ethernet interface, you require a SIMATIC NET CP from the S7-300 series to execute the S7-300 blocks. For further information, please see the related documentation.

### **SFBs/FBs for Data Exchange**

Communication SFBs/FBs for data exchange are used to exchange data between two communication partners. If an SFB exists only on the local module, this is referred to as unilateral data exchange. If an SFB/FB exists on the local as well as on the remote module, this is referred to as a bilateral data exchange.

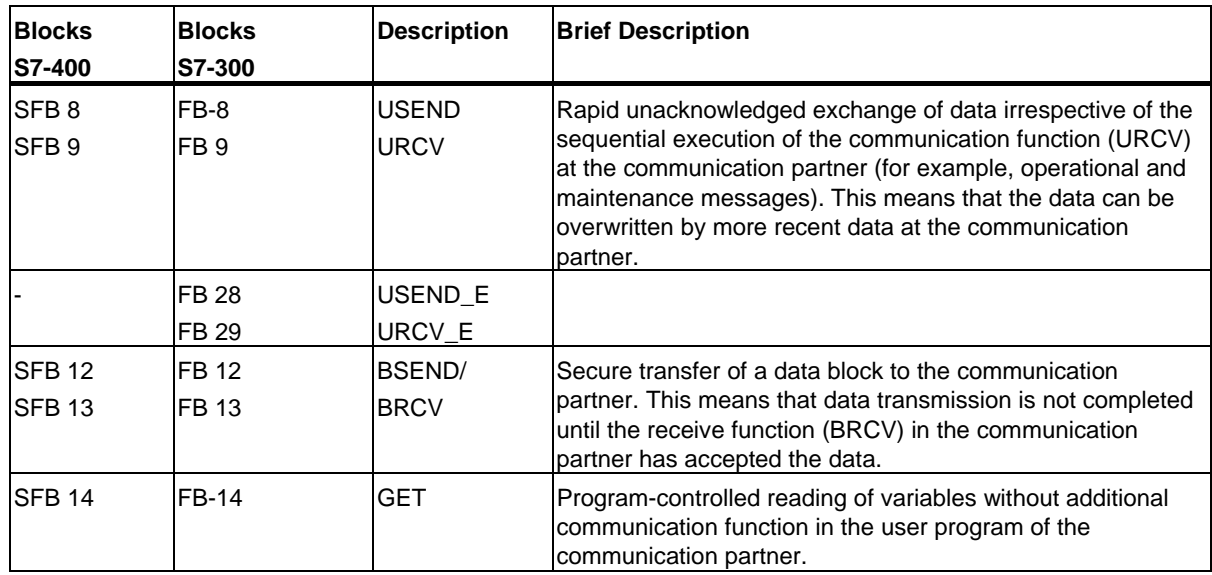

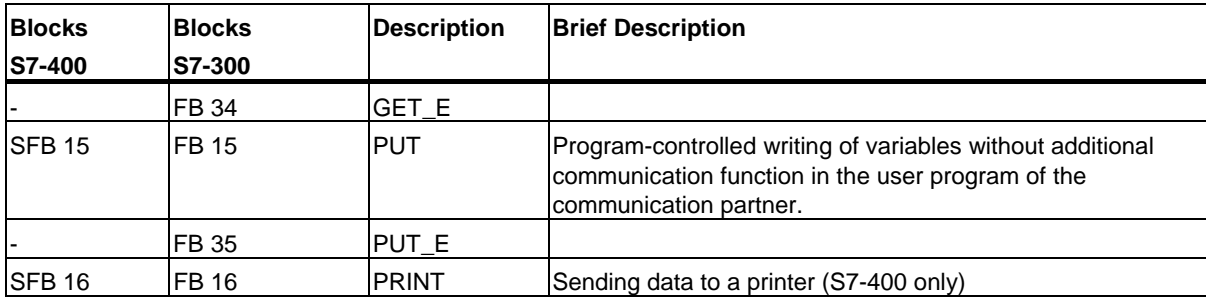

### **SFBs for Changing the Operating Status**

With SFBs for changing the operating status, you can control the operating status of a remote device. Data exchange with the SFBs for changing the operating status is unilateral.

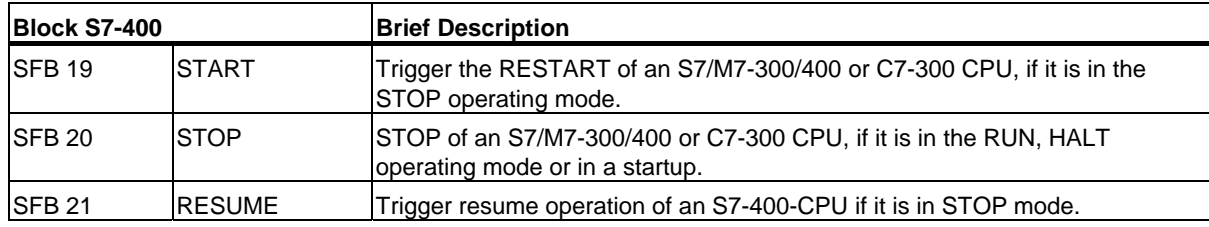

### **SFBs for Querying the Operating Status**

With SFBs for querying the operating status, you can obtain information about the operating status of a remote device.

With SFB "STATUS," data exchange is unilateral while with SFB "USTATUS," it is bilateral.

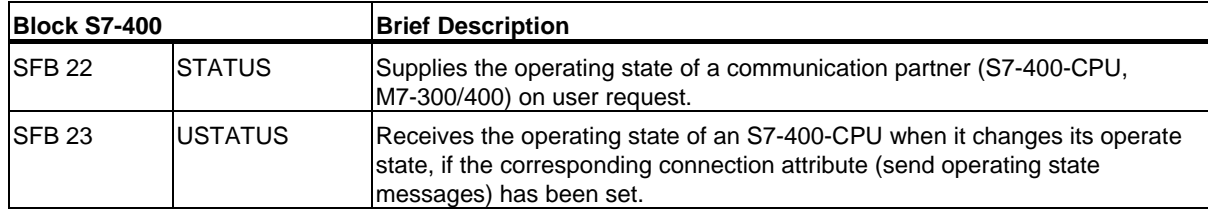

### **SFC/FCs for Querying Connections**

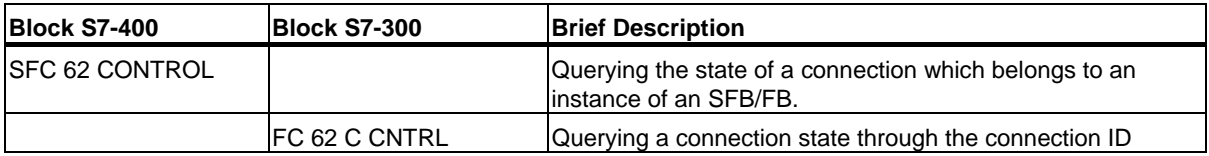

### **Tip:**

You can also use SFC 87 C\_DIAG to perform a diagnosis of the actual connection state (only for S7-400).

### **Sample Program**

A sample program for S7-400 which shows the use of the SFBs for the S7 communication is supplied with STEP 7. This sample program is called step7\examples\com\_sfb. It is included under the sample programs in the path folder "..\STEP7\Examples\ZDT01\_10".

### <span id="page-356-0"></span>**21.4 Overview of the Blocks for the S7 Basic Communication**

### **Classification of the SFCs for the S7 Basic Communication**

Connection configuration is not required for the S7 basic communication. The integrated communication functions are called via SFCs in the user program.

The SFCs are divided into two classes:

- SFCs for exchanging data between an S7 CPU and other modules with communication functionality, if the communication partners belong to the same S7 station (identified by the preceding "I" for **i**nternal).
- SFCs for exchanging data between an S7 CPU and other modules with communication functionality, if the communication partners are connected to a common MPI subnet (identified by the preceding "X" for e**x**ternal).

Communication with stations in other subnets is not possible with the SFCs for S7 basic communication.

The SFCs for basic communication can be run on all CPUs of the S7-300 and S7-400. With these CPUs, you can also write variables to the CPUs of the S7-200 and read variables from them.

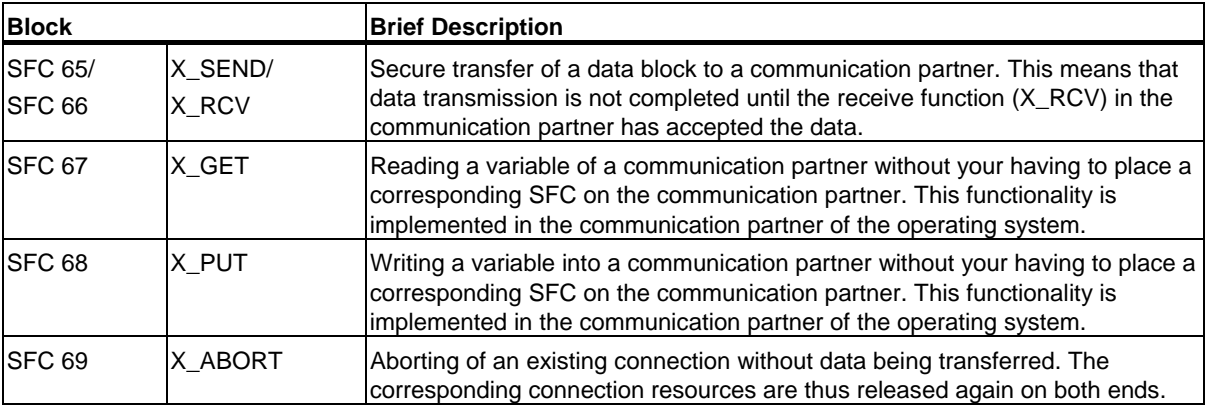

### **SFCs for External Communication**

### **SFCs for Internal Communication**

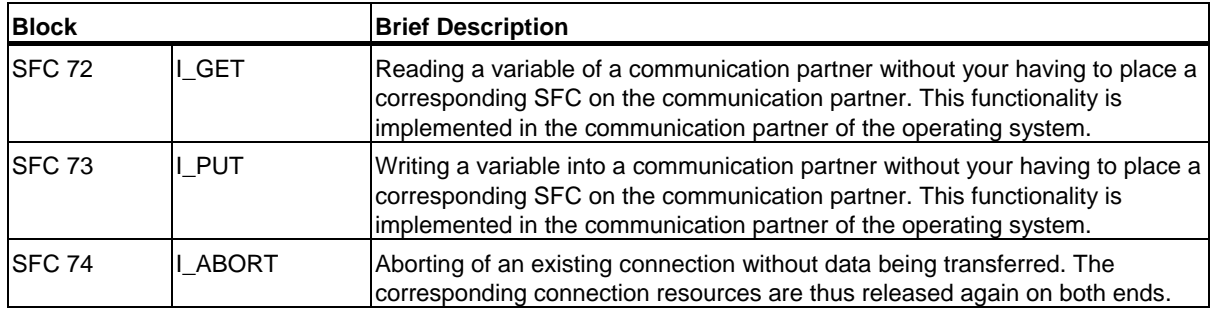

### **Example Programs**

Two example programs for the SFCs for S7 basic communication are supplied with STEP 7. They are contained in the directories step7\examples\com SFC1 and step7\examples\com SFC2.

### **Maximum User Data Length**

The communication SFCs for non-configured S7 connections are integrated on all CPUs of the S7-300 and S7-400.

It is guaranteed that 76 bytes of user data can be transferred with all SFCs (parameter SD or RD). The exact number if found at each block.

### **Connection to the Communication Partner**

With the communication SFCs for non-configured S7 connections, the connection is established while the SFC is being executed. Depending on the value you assign to the CONT input parameter, the connection either remains established or is terminated on completion of the data exchange. This means that the communication has the following characteristics:

- The number of communication partners that can be reached one after the other is higher than the number of communication partners that can be reached simultaneously (the number depends on the specific CPU, see **/70/**, **/101/**).
- If no connection can currently be established to a communication partner because the connection resources (on the local CPU or on the communication partner) are all being used, this is indicated in RET VAL. You must then trigger the job again later at a suitable point in time. There is, however, no guarantee that later connection establishment will be successful. If necessary, check the use of connection resources in your program and use a CPU with more resources.

Existing connections of communication SFBs for configured S7 connections cannot be used by the communication SFCs for non-configured S7 connections.

Once you have triggered a job, the connection established for the job can only be used for this particular job. Other jobs involving the same communication partner can then only be executed after the current job is completed.

### **Note**

If your program includes several jobs involving the same communication partner, make sure that you call the SFCs for which W#16#80C0 is entered in RET\_VAL again later at a suitable point in time.

### **Identifying a Job**

If you have triggered a data transfer or a connection abort with one of the communication SFCs for non-configured S7 connections and you call this SFC again before the current transfer is completed, the reaction of the SFC depends on whether the new call involves the same job. The following table explains which input parameters specify a job for every SFC, If the parameters match those of a job that is not yet completed, the SFC call counts as a follow-on call.

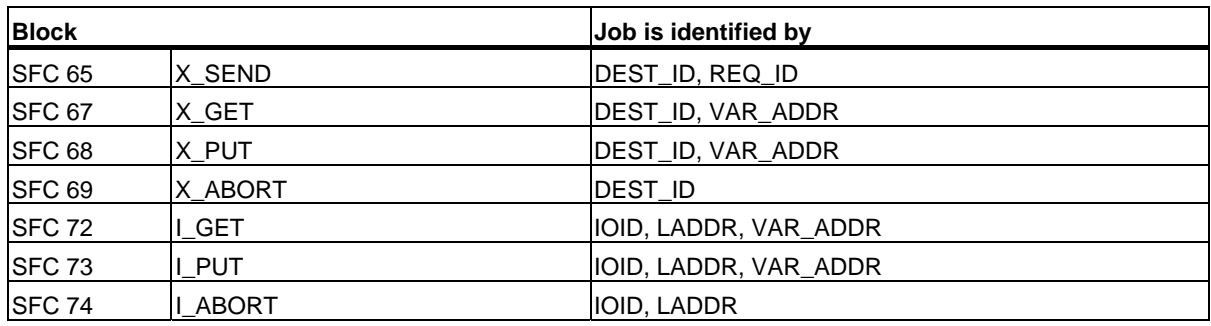

### **Reaction to Interrupts**

The communication SFCs for non-configured S7 connections can be interrupted by higher priority OBs. If the same SFC with the identical job is called again by the interrupting OB, this second call is aborted and a corresponding entry made in RET\_VAL. The execution of the interrupted SFC is then continued.

### **Access to the Work Memory of the CPU**

Regardless of the number of user data to be transferred, the communication functions of the operating system access the work memory of the CPU in fields of the maximum length, so that the interrupt reaction time is not extended by the use of communication functions.

Depending on how you set the maximum cycle load resulting from communication with STEP 7, the work memory can be accessed several times during the execution of a job by the communication functions of the operating system.

### **Client Changes to STOP**

If the CPU that initiated a job (and therefore established the connection) changes to STOP during a data transfer, all the connections it established are terminated.

### **Making Program Changes**

All parts of your program that immediately affect the calls for communication SFCs for non-configured S7 connections must only be modified in the STOP mode. This includes, in particular, deleting FCs, FBs, or OBs containing calls for communication SFCs for non-configured S7 connections.

After modifying the program, you must perform a warm or cold restart.

Not following these rules can lead to resources remaining assigned and the programmable controller being subsequently in an undefined state.
## **22.1 Common Parameters of the SFBs/FBs and SFCs/FCs for S7 Communication**

#### **Classification**

The parameters of communication SFBs/FBs for configured S7 connections can be divided into the following five categories according to their functions:

- 1. Control parameters are used to activate a block.
- 2. Addressing parameters are used to address the remote communication partner.
- 3. Send parameters point to the data areas that are to be sent to the remote partner.
- 4. Receive parameters point to the data areas where the data received from remote partners will be entered.
- 5. Status parameters are used to monitor whether the block has completed its task without error or for the analysis of any errors that have occurred.

#### **Control Parameters**

Data exchange will only be activated if the appropriate control parameters have a defined signal state (for example are set) when the SFB/FB is called or when the signal state has undergone a specific change since the previous SFB/FB call (for example, positive edge).

#### **Note on S7-300**

For the first call, set the parameter REQ to FALSE.

22.1 Common Parameters of the SFBs/FBs and SFCs/FCs for S7 Communication

## **Addressing Parameters**

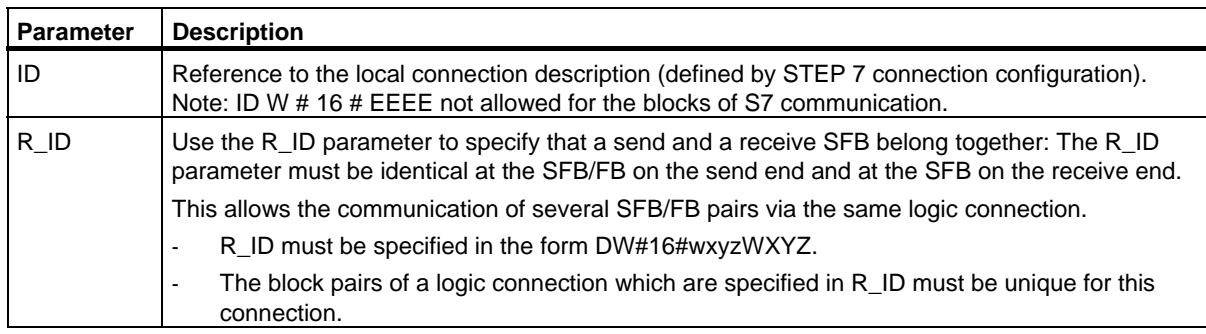

The parameter PI\_NAME is only described at the relevant SFBs (S7-400 only).

#### **Note**

S7-300: You can change the parameters in the addressing parameters ID and R ID while they are active. The new parameters are validated with each new job after the previous job has been closed. Here, you can link multiple FB pairs in one instance.

**Tip:** You have the following possibilities to save instance DBs and therefore working memory:

- 1. With variable IDs you can use several connections via **one** data instance block.
- 2. With variable R\_IDs you can define several identities of pairs of send and receive FBs for one job.
- 3. You can combine case 1 and case 2.

Please observe that the new parameters are valid after the last job is executed. If you activate the send job, the R\_ID parameter of the sending and the receiving FB must match.

**S7-400**: The addressing parameters ID and R ID are evaluated only at the first call of the block (the actual parameters or the predefined values from the instance). The first call therefore specifies the communication relation (connection) with the remote partner until the next warm or cold restart.

22.1 Common Parameters of the SFBs/FBs and SFCs/FCs for S7 Communication

#### **Status Parameters**

With the status parameters, you monitor whether the block has completed its task correctly or whether it is still active. The status parameters also indicate errors.

#### **Note**

The status parameters are valid for one cycle only, namely from the first instruction which follows the SFB/FB call until the next SFB/FB call. As a result, you must evaluate these parameters after each block cycle.

#### **Send and Receive Parameters**

If you do not use all send or receive parameters of an SFB/FB, the first unused parameter must be a NIL pointer (see **/232/**) and the parameters used must be located one after the other and without any gaps.

#### **Note for S7-400**

During the first call, the ANY pointer specifies the maximum amount of user data that can be transferred for the job. That is to say, a communication buffer is created in the work memory of the CPU to ensure data consistency. This buffer occupies up to 480 bytes of work memory. We recommend you run the first call in the warm or cold restart OB if the block is not reloaded with the SFB call when the CPU is in RUN mode.

At subsequent calls you can send/receive any amount of data, however, no more than with the first call.

The SFBs BSEND and BRCV are an exception to this rule. With them you can transmit up to 64 Kbytes per job (see Sending Block-Related Data with SFB/FB 12 "BSEND" and Receiving Block-Related Data with SFB/FB 13 "BRCV"

With SFBs/FBs for bilateral communication:

- The number of the SD i and RD i parameters used must match on the send and receive side.
- The data types of the SD i and DR i parameters that belong together must match on the send and receive side.
- The amount of data to be sent according to the SD<sub>\_i</sub> parameter must not exceed the area made available by the corresponding RD\_i parameter (not valid for BSEND/BRCV).

 $ERROR = 1$  and  $STATUS = 4$  indicate that you have violated the above rules.

This maximum user data length depends on whether the remote partner is an S7-300 or an S7-400.

22.1 Common Parameters of the SFBs/FBs and SFCs/FCs for S7 Communication

## **User Data Size**

With the SFBs/FBs, USEND, URCV, GET and PUT and the FBs USEND\_E, URCV\_E, GET\_E and PUT\_E, the amount of data to be transmitted must not exceed a maximum user data length. The maximum user data size depends on:

- The block type used and
- The communication partner.

The guaranteed minimum size of the user data for an SFB/FB with 1–4 variables is listed in the following table:

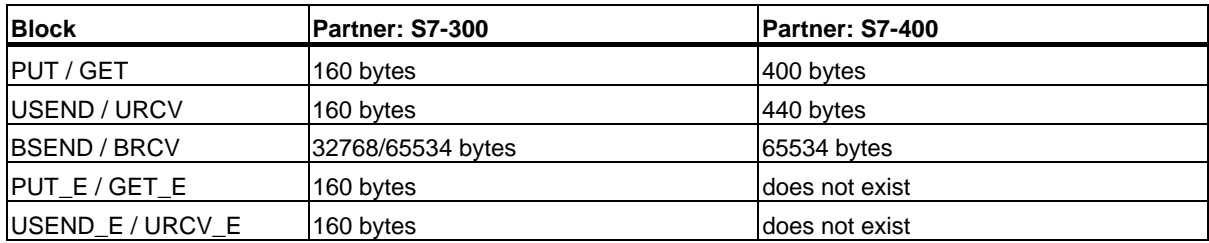

Further information on the user data size can be found in the technical data of the respective CPU.

#### **Exact User Data Size**

If the user data size specified above is insufficient you can determine the maximum byte length of the user data as follows:

1. First read the data block size valid for communication from the following table:

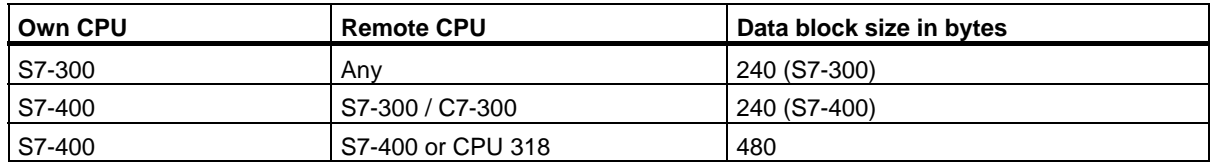

22.1 Common Parameters of the SFBs/FBs and SFCs/FCs for S7 Communication

2. Use this value in the following table to read the maximum possible user data length in bytes mas the sum of the parameters used. It applies for an even lengths of the areas SD\_i, RD\_i, ADDR\_i. In any area with an odd length, the maximum possible user data length reduces by one byte.

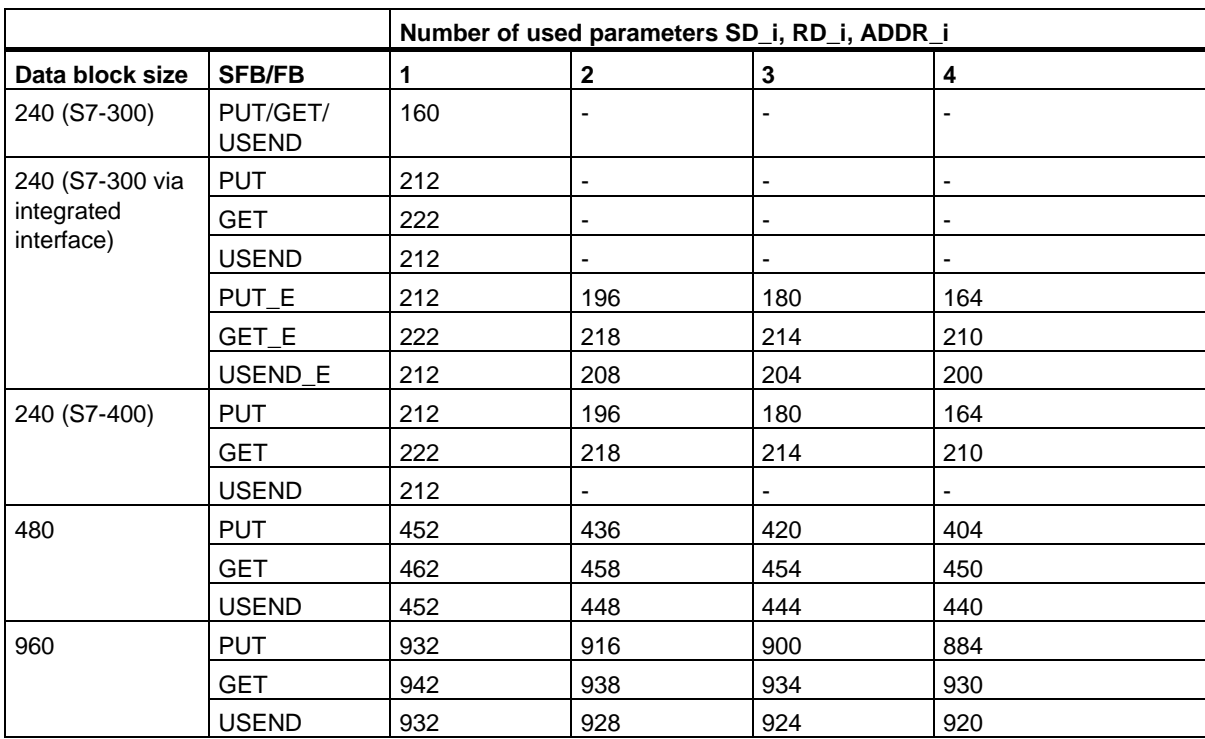

22.2 Startup Routine of SFBs for Configured S7 Connections

# **22.2 Startup Routine of SFBs for Configured S7 Connections**

## **Requirements**

In the following description for S7-400, it is assumed that:

- The connection descriptions (SDBs) exist on the modules.
- The configured connections have been established.
- The actual parameter for the ID matches the configured connection ID for each SFB.

## **Warm Restart and Cold Restart**

During a warm and a cold restart all SFBs are set to the NO\_INIT status. The actual parameters stored in the instance DBs are not changed.

## **Warm Restart and Cold Restart with SFBs for Bilateral Data Exchange**

In general, the two modules with SFBs for bilateral data exchange do not both go through a warm or cold restart simultaneously. The reaction of the SFB is governed by the rules below:

The receive blocks (SFBs URCV, BRCV) react as follows:

- If the SFB has received a job but has not acknowledged this job at the time of the warm or cold restart, it generates a sequence abort frame (CFB, BRCV) and then immediately branches to the NO INIT status.
- With SFB BRCV, it is possible that another data segment will be received despite having sent the sequence abort. This will be discarded locally.
- SFB URCV changes to the NO INIT status immediately.

The send blocks (SFBs USEND, BSEND) react as follows:

- If SFB BSEND has started a job sequence that has not yet been completed, it sends a sequence abort when the warm or cold restart is initiated. It then branches to the NO\_INIT status immediately afterwards. An acknowledgement that arrives at a later time is discarded locally.
- If SFB BSEND has already sent or received a sequence abort when the warm or cold restart is requested, it changes immediately to the NO\_INIT status.
- In all other cases and whenever the SFB sends only messages (for example, SFB USEND), local processing is aborted and the SFB immediately branches to the NO\_INIT status.

## **Warm Restart and Cold Restart with SFBs for Unilateral Data Exchange**

It is assumed that the server on the communication partner is operational after the connections have been established, in other words that it can process jobs or output messages at any time.

SFBs that send out jobs and expect acknowledgements react to a complete restart as follows:

The current processing is aborted and the CFB branches to the NO\_INIT status immediately afterwards. If an acknowledgement for the job sent prior to the warm or cold restart arrives later, it is discarded locally.

A new job may have been sent before the acknowledgement of the earlier job is received.

SFBs that output or receive messages react as follows:

- The current processing is aborted and the CFB branches to the NO\_INIT status immediately afterwards.
- With SFB USTATUS, messages that arrive during the NO\_INIT and DISABLED statuses are discarded locally.

#### **Reaction to a Hot Restart**

The SFBs for S7 communication are set to the NO\_INIT status only during a warm or cold restart. This means that they react like user function blocks that can be resumed following a hot restart.

#### **Reaction to a Memory Reset**

A memory reset always causes all connections to be terminated. Since a warm or cold restart is the only possible startup type for the user program after a memory reset, all SFBs for S7 communications (if they still exist) are set to the NO\_INIT status and initialized. Partner blocks in a module whose memory was not reset change to the IDLE, ENABLED or DISABLED statuses as a reaction to the connection being terminated.

22.3 How SFBs React to Problems

# **22.3 How SFBs React to Problems**

The following section describes how SFBs for S7 communication in S7-400 react to problems.

## **Connection Terminated**

The connections allocated to the SFB instances are monitored.

If a connection is terminated, the reaction of the SFB depends on its internal status.

If the break down of the connection is detected while the block is in the IDLE or ENABLED status, the SFB reacts as follows:

- It branches to the ERROR status and outputs the error ID "Communication problems" at the ERROR and STATUS output parameters.
- When it is next called, the block returns to its original status and checks the connection again.

A communication SFB that is not in the IDLE or DISABLED statuses reacts as follows:

- It aborts processing, changes to the ERROR status immediately or at the next block call and outputs the error ID "Communication problems" at the ERROR and STATUS output parameters.
- When it is next called, the block changes to the IDLE, DISABLED or ENABLED status. In the IDLE and ENABLED status the connection is checked again.

This procedure will also be executed if the connection has again been set up in the meantime.

## **Power Down**

A power down with battery backup followed by a restart causes all established connections to be terminated. The points made above therefore apply to all blocks involved.

If there is a power down with battery backup followed by an automatic warm or cold restart, the points made about terminated connections and warm or cold restarts apply.

In the special case of an automatic warm or cold restart without battery backup, where a memory reset is executed automatically after power returns, the SFBs for S7 communications react as described in the section "Startup Routine of the SFBs For S7 Communications."

## **Reaction to Operating Mode Changes**

If the operating mode changes between the STOP, START, RUN, and HOLD statuses, the communication SFB remains in its current status (exception: during a warm or cold restart, it changes to the NO INIT status). This applies both to SFBs for unilateral as well as SFBs for bilateral communication.

## **Error Interface to the User Program**

If an error occurs during the processing of a communication SFB, it always changes to the ERROR status. At the same time the ERROR output parameter is set to 1 and the corresponding error ID is entered in the STATUS output parameter. You can evaluate this error information in your program.

Examples of possible errors:

- Error when collecting send data.
- Error when copying receive data into the receive areas (for example, attempting to access a DB that does not exist).
- The length of the data area sent does not match the length of the receive area specified in the partner SFB.

# **22.4 Uncoordinated Sending of Data with SFB 8/FB 8 "USEND"**

#### **Note**

S7-300 CPUs have the two following versions of FB8 "USEND":

- One version in the Standard Library. Use this if the connection to the remote partner is over the PN interface.
- One version in the SIMATIC\_NET\_CP Library. Use this version if the connection to the remote partner is over a CP.

#### **Description**

SFB/FB 8 "USEND" sends data to a remote partner SFB/FB of the type "URCV". The send process is carried out without coordination with the SFB/FB partner. This means that the data transfer is carried out without acknowledgement by the partner SFB/FB.

**S7-300:** The data is sent on a rising edge at REQ. The parameters R\_ID, ID and SD\_1 are transferred on each rising edge at REQ. After a job has been completed, you can assign new values to the R\_ID, ID and SD\_1 parameters.

**S7-400:** The data is sent on a rising edge at control input REQ. The data to be sent is referenced by the parameters SD\_1 to SD\_4 but not all four send parameters need to be used.

You must, however, make sure that the areas defined by the parameters SD\_1 to SD\_4/SD\_1 and RD\_1 to RD\_4/RD\_1 (at the corresponding partner SFB/FB "URCV") agree in:

- Number
- Length and
- Data type.

The parameter R\_ID must be identical at both SFBs.

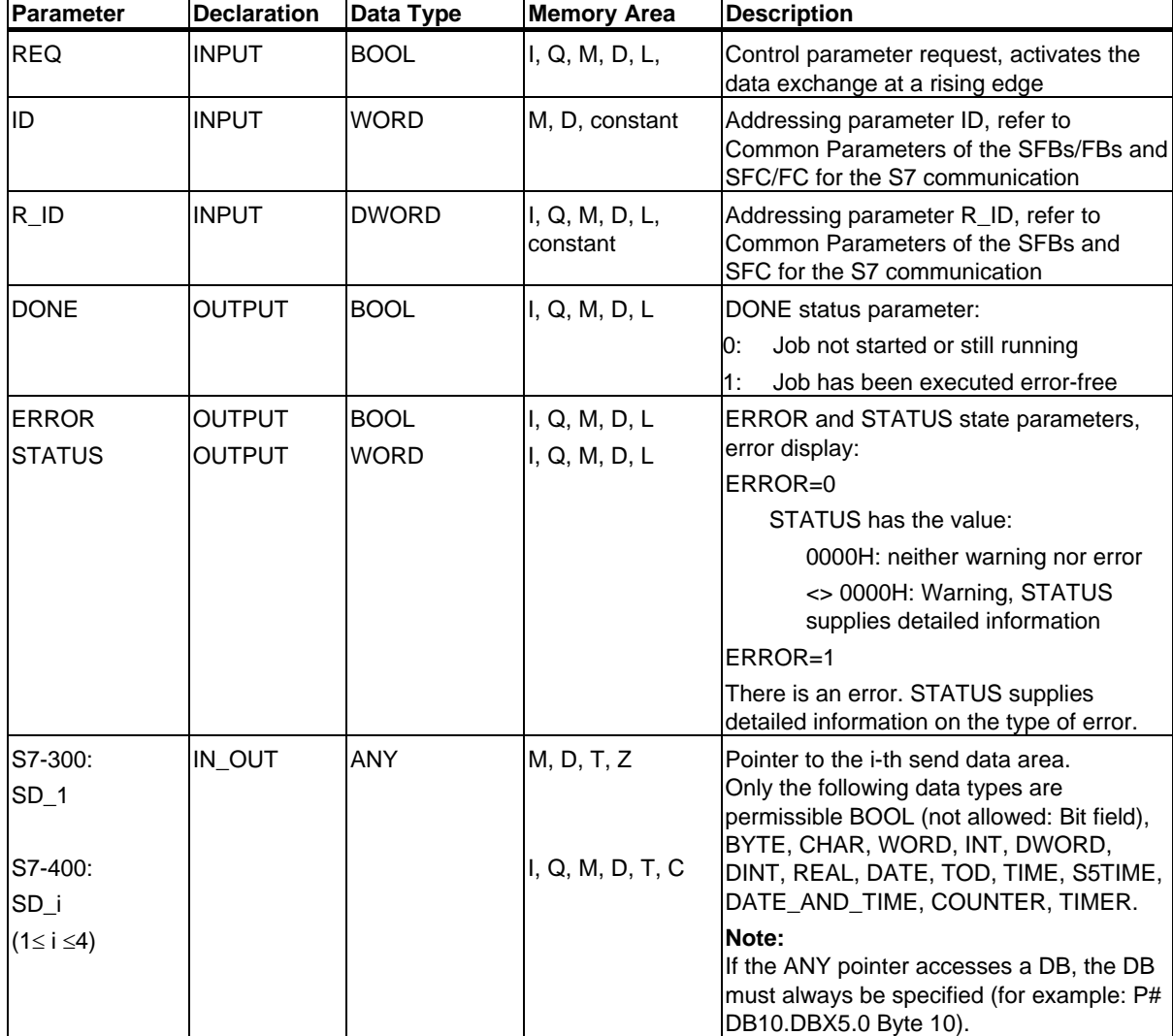

Successful completion of the transmission is indicated by the status parameter DONE having the logical value 1.

## **Error Information**

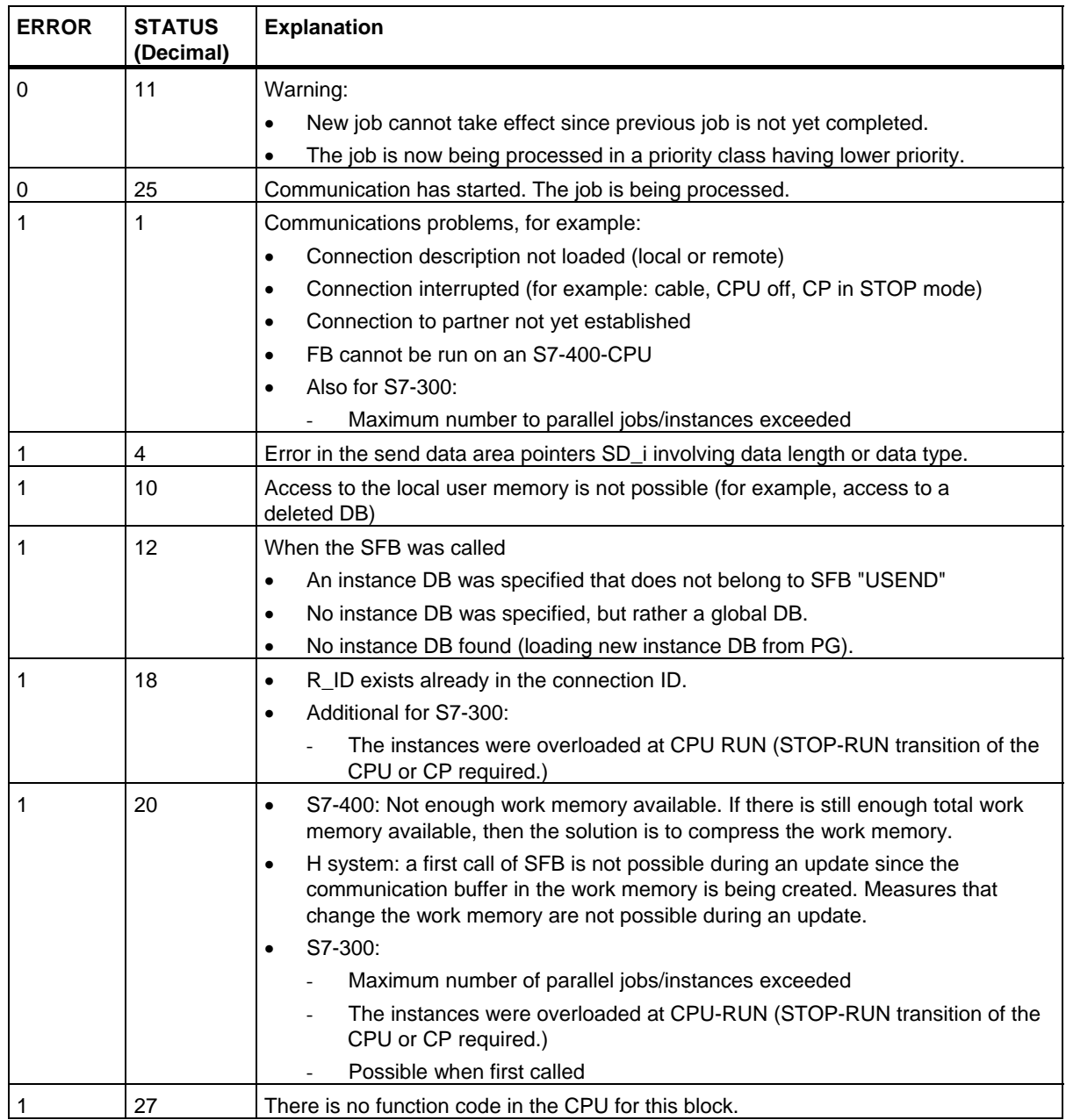

## **Data Consistency**

S7-300: To ensure data consistency, you can only write to the send area SD\_1 again after the current send operation is complete. This is the case when the value of the status parameter DONE changes to 1.

S7-400 and S7-300 via an integrated interface: When a send operation is activated (rising edge at REQ) the data to be sent from the send area SD\_i are copied from the user program. After the block call, you can write to these areas without corrupting the current send data.

#### **Note**

The send operation is only complete when the DONE status parameter has the value 1.

# **22.5 Uncoordinated Receiving of Data with SFB/FB 9 "URCV"**

## **Description**

SFB/FB 9 "URCV" receives data asynchronously from a remote partner SFB/FB of the type "USEND" and copies them into the configured receive ranges.

The block is ready to receive when there is a logical 1 at the EN\_R input. An active job can be canceled with EN\_R=0.

**S7-300:** The parameters R\_ID, ID and RD\_1 are applied with every positive edge on EN\_R. After a job has been completed, you can assign new values to the R\_ID, ID and RD\_1 parameters.

**S7-400:** The receive data areas are referenced by the parameters RD\_1 to RD\_4.

You must, however, make sure that the areas defined by the parameters RD\_i/RD\_1 and SD\_i/SD\_1 (at the corresponding partner SFB/FB "USEND") agree in:

- Number
- Length and
- Data type.

Successful completion of the copying process indicated at the NDR state parameter by a logical 1.

The parameter R\_ID must be identical at both SFBs/FBs.

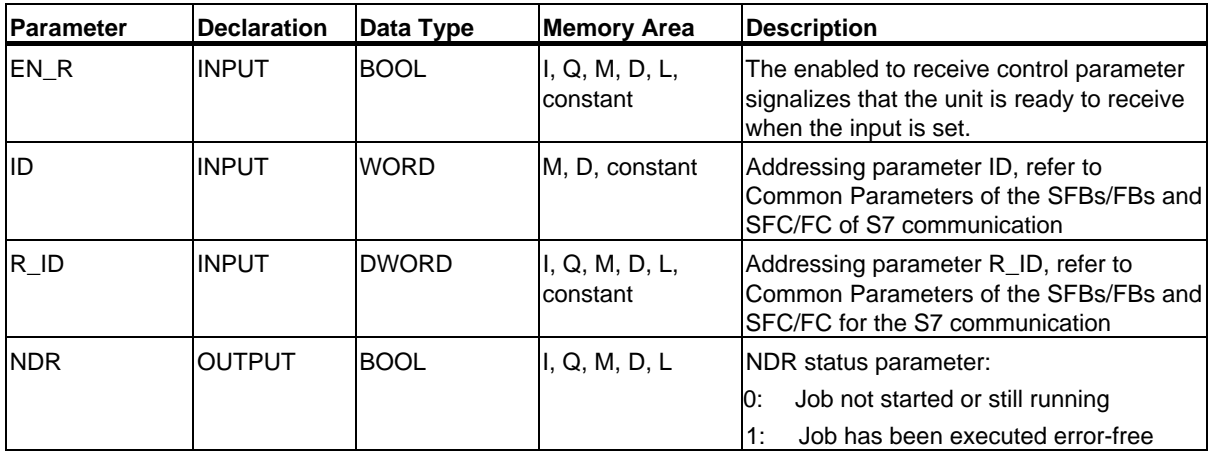

## 22.5 Uncoordinated Receiving of Data with SFB/FB 9 "URCV"

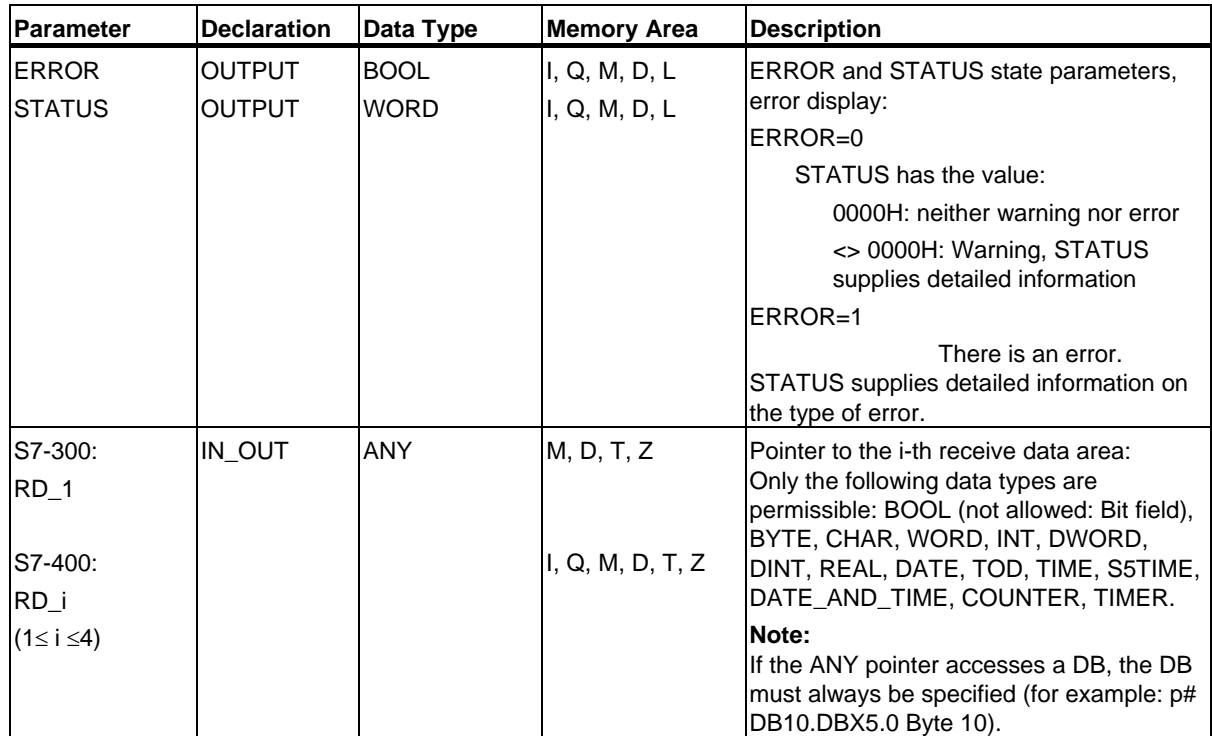

22.5 Uncoordinated Receiving of Data with SFB/FB 9 "URCV"

## **Error Information**

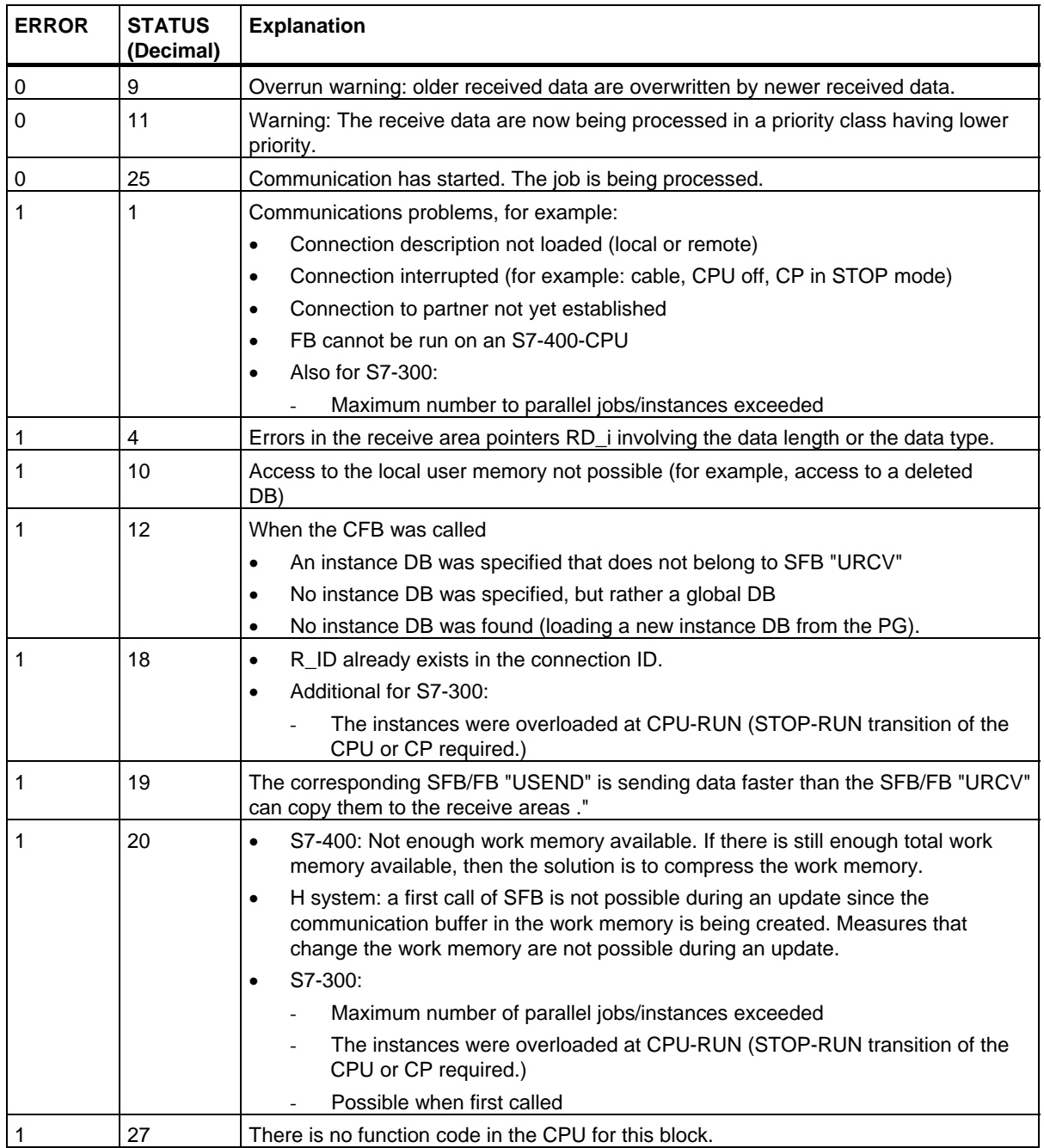

### **Data Consistency**

The data are received consistently if you remember the following points:

- S7-300: After the status parameter NDR has changed to the value 1, you must immediately call FB 9 "URCV" again with the value 0 at EN\_R. This ensures that the receive area is not overwritten before you have evaluated it.
- Evaluate the receive area (RD\_1) completely before you call the block with the value 1 at control input EN\_R).

S7-400: After the status parameter NDR has changed to the value 1, there are new receive data in your receive areas (RD\_i). A new block call may cause these data to be overwritten with new receive data. If you want to prevent this, you must call SFB 9 "URCV" (such as with cyclic block processing) with the value 0 at EN\_R until you have finished processing the receive data.

22.6 Sending Segmented Data with SFB/FB 12 "BSEND"

# **22.6 Sending Segmented Data with SFB/FB 12 "BSEND"**

### **Description**

SFB/FB 12 "BSEND" sends data to a remote partner SFB/FB of the type "BRCV". With this type of data transfer, more data can be transported between the communications partners than is possible with all other communication SFBs/FBs for configured S7 connections:

- 32768 bytes for S7-300 via SIMATIC-Net CPs
- 65534 bytes for S7-400 and S7-300 via an integrated interface

The data area to be transmitted is segmented. Each segment is sent individually to the partner. The last segment is acknowledged by the partner as it is received, independently of the calling up of the corresponding SFB/FB "BRCV".

**S7-300:** The send job is activated on a rising edge at REQ. The parameters R\_ID, ID, SD\_1 and LEN are transferred on each positive edge at REQ. After a job has been completed, you can assign new values to the R\_ID, ID, SD\_1 and LEN parameters. For the transmission of segmented data the block must be called periodically in the user program.

The start address and the maximum length of the data to be sent are specified by SD\_1. You can determine the job-specific length of the data field with LEN.

**S7-400 and S7-300 via an integrated interface:** The send job is activated after calling the block and when there is a rising edge at the control input REQ. Sending the data from the user memory is carried out asynchronously to the processing of the user program.

The start address and the maximum length of the data to be sent are specified by SD\_1. You can determine the job-specific length of the data field with LEN. In this case, LEN replaces the length section of SD\_1.

The parameter R\_ID must be identical at the two corresponding SFBs/FBs.

If there is a rising edge at control input R, the current data transfer is canceled.

Successful completion of the transfer is indicated by the status parameter DONE having the value 1.

A new send job cannot be processed until the previous send process has been completed if the status parameter DONE or ERROR have the value 1.

#### 22.6 Sending Segmented Data with SFB/FB 12 "BSEND"

Due to the asynchronous data transmission, a new transmission can only be initiated if the previous data have been retrieved by the call of the partner SFB/FB. Until the data are retrieved, the status value 7 (see below) will be given when the SFB/FB "BSEND" is called.

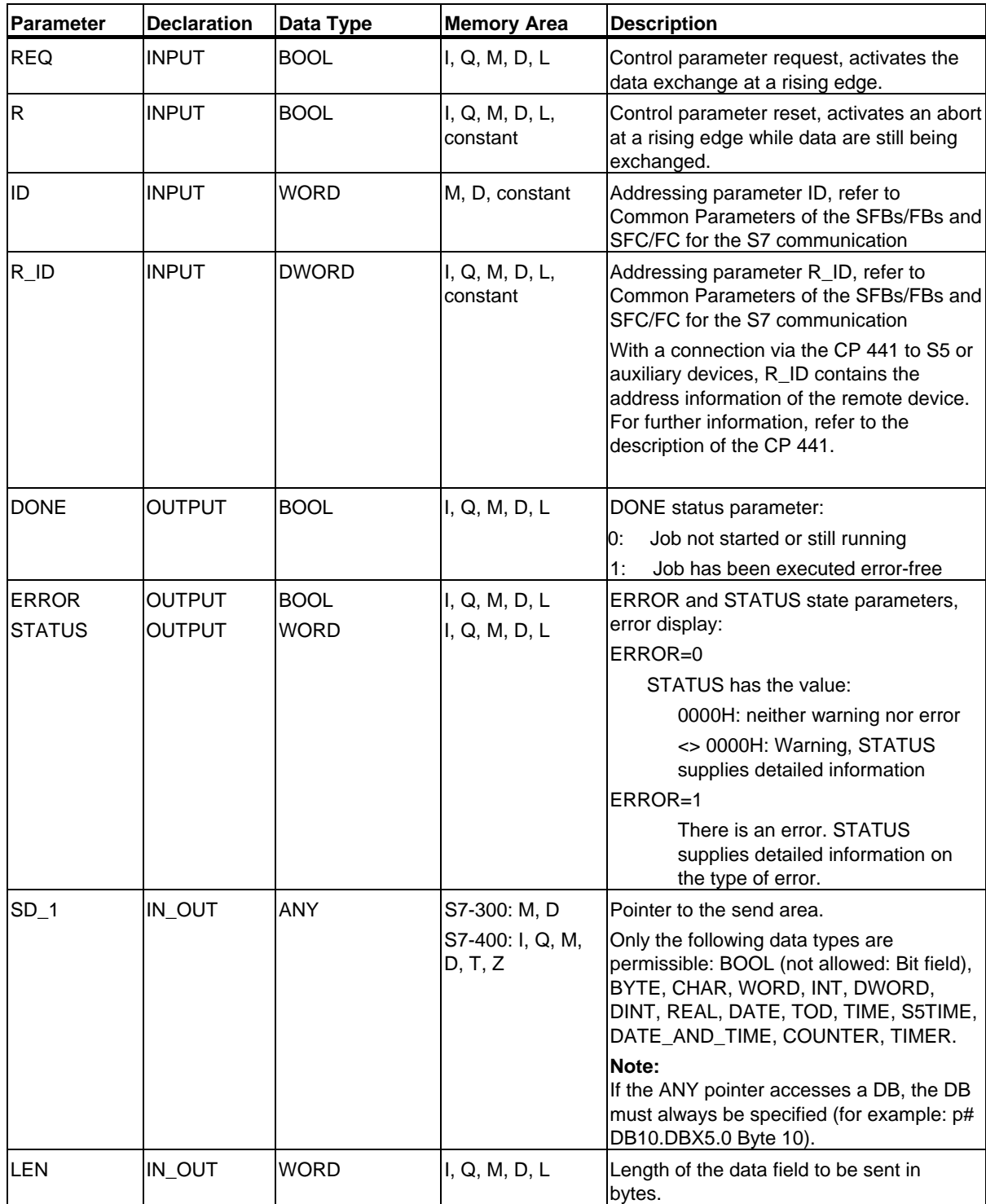

22.6 Sending Segmented Data with SFB/FB 12 "BSEND"

## **Error Information**

The following table contains all the error information specific to SFB/FB 12 that can be output with the parameters ERROR and STATUS.

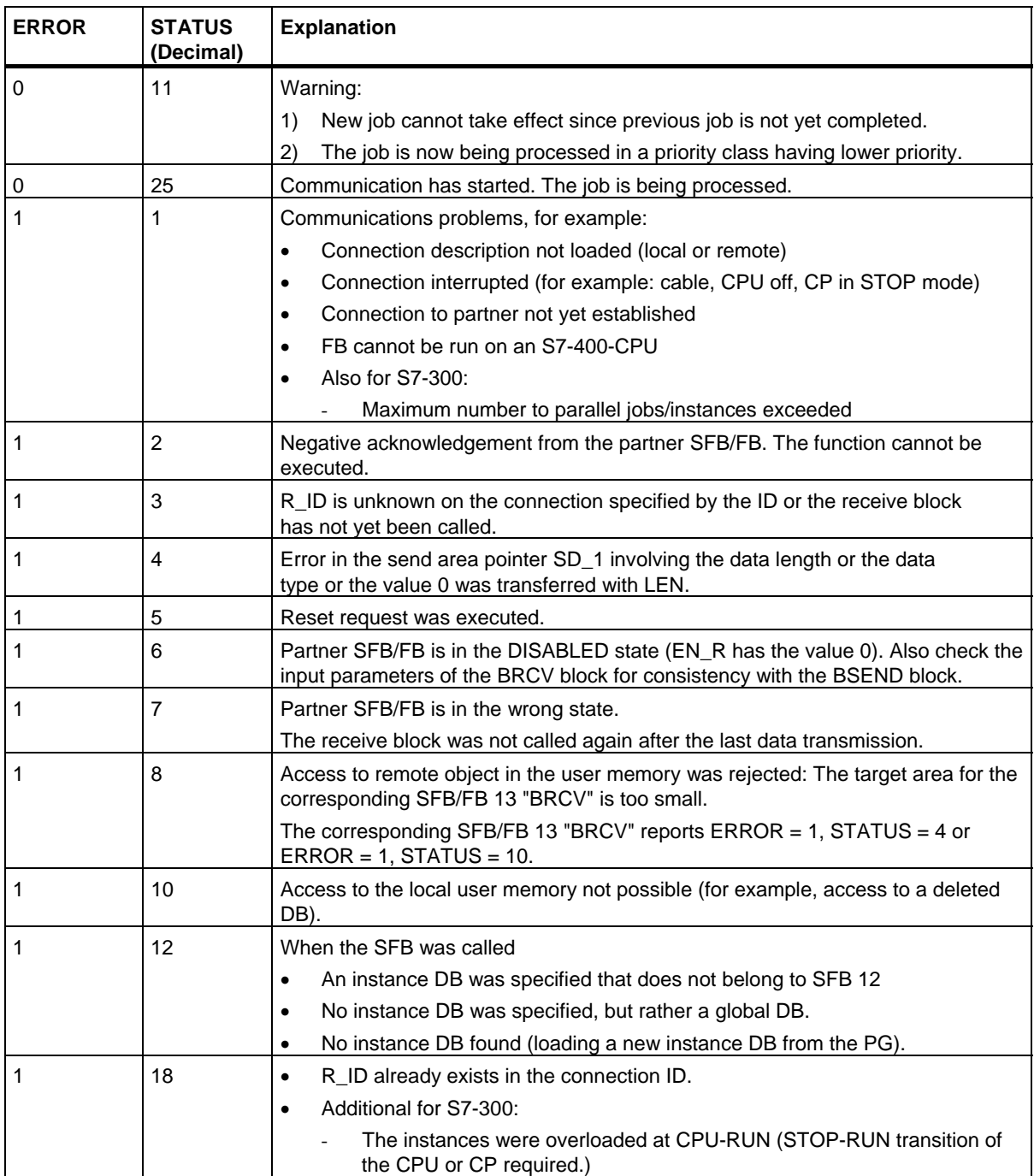

#### 22.6 Sending Segmented Data with SFB/FB 12 "BSEND"

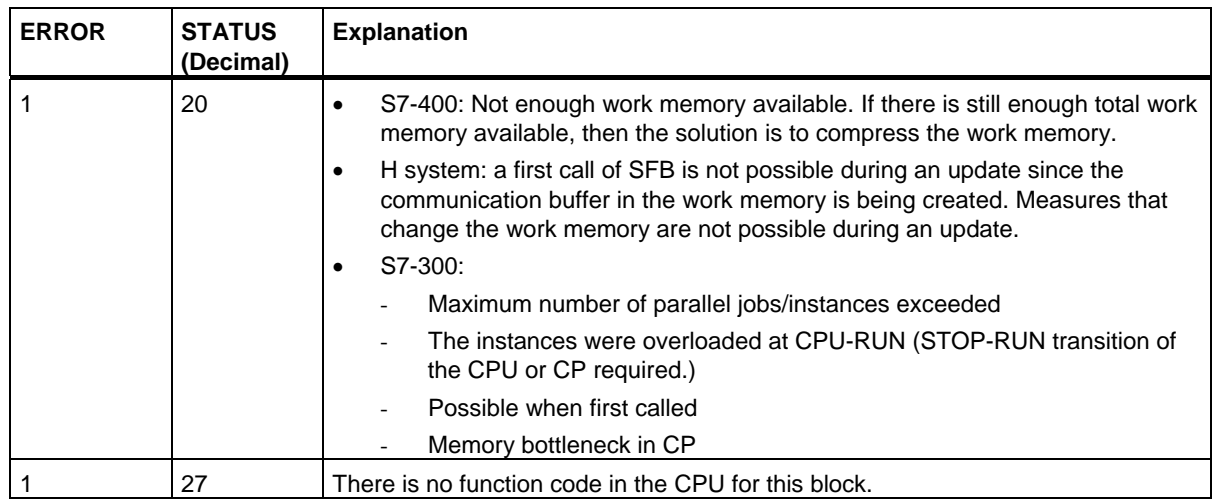

### **Data Consistency**

To ensure data consistency, you can only write to the currently used send area SD\_i again after the current send operation is complete. This is the case when the value of the status parameter DONE changes to 1.

22.7 Receiving Segmented Data with SFB/FB 13 "BRCV"

# **22.7 Receiving Segmented Data with SFB/FB 13 "BRCV"**

### **Description**

SFB/FB 13 "BRCV" receives data from a remote partner SFB/FB of the type "BSEND". After each received data segment an acknowledgement is sent to the partner SFB/FB and the LEN parameter is updated.

After it has been called and the value 1 is applied at the control input EN\_R, the block is ready to receive data. An active job can be cancelled with EN\_R=0.

The start address and the maximum length of the receive area is specified by RD\_1. The length of the received data field is indicated in LEN.

**S7-300:** The parameters R\_ID, ID and RD\_1 are applied with every positive edge on EN\_R. After a job has been completed, you can assign new values to the R\_ID, ID and RD\_1 parameters. For the transmission of segmented data the block must be called periodically in the user program.

**S7-400 and S7-300 via an integrated interface:** Receipt of the data from the user memory is carried out asynchronously to the processing of the user program.

The parameter R\_ID must be identical at the two corresponding SFBs/FBs.

Error free reception of all the data segments is indicated by the status parameter NDR having the value 1. The received data remain unchanged until SFB/FB 13 is called again with EN\_R=1.

If the block is called during asynchronous reception of data, this leads to a warning being output in the STATUS parameter; if the call is made when the value 0 is applied to control input EN\_R, reception is terminated and the SFB/FB returns to its initial state.

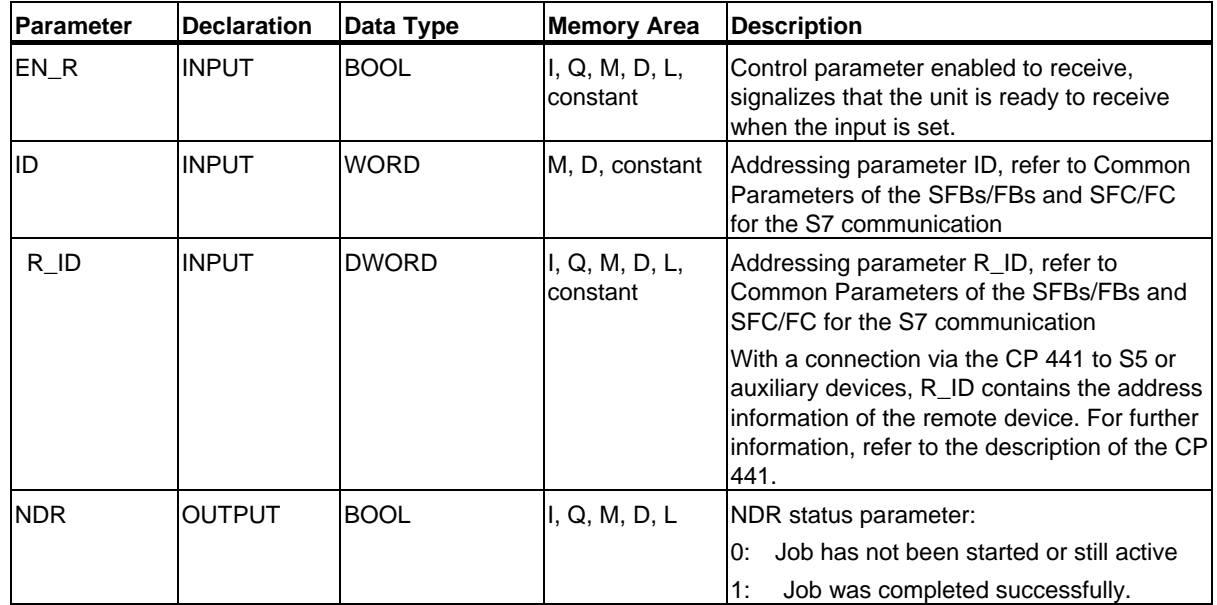

S7 Communication

## 22.7 Receiving Segmented Data with SFB/FB 13 "BRCV"

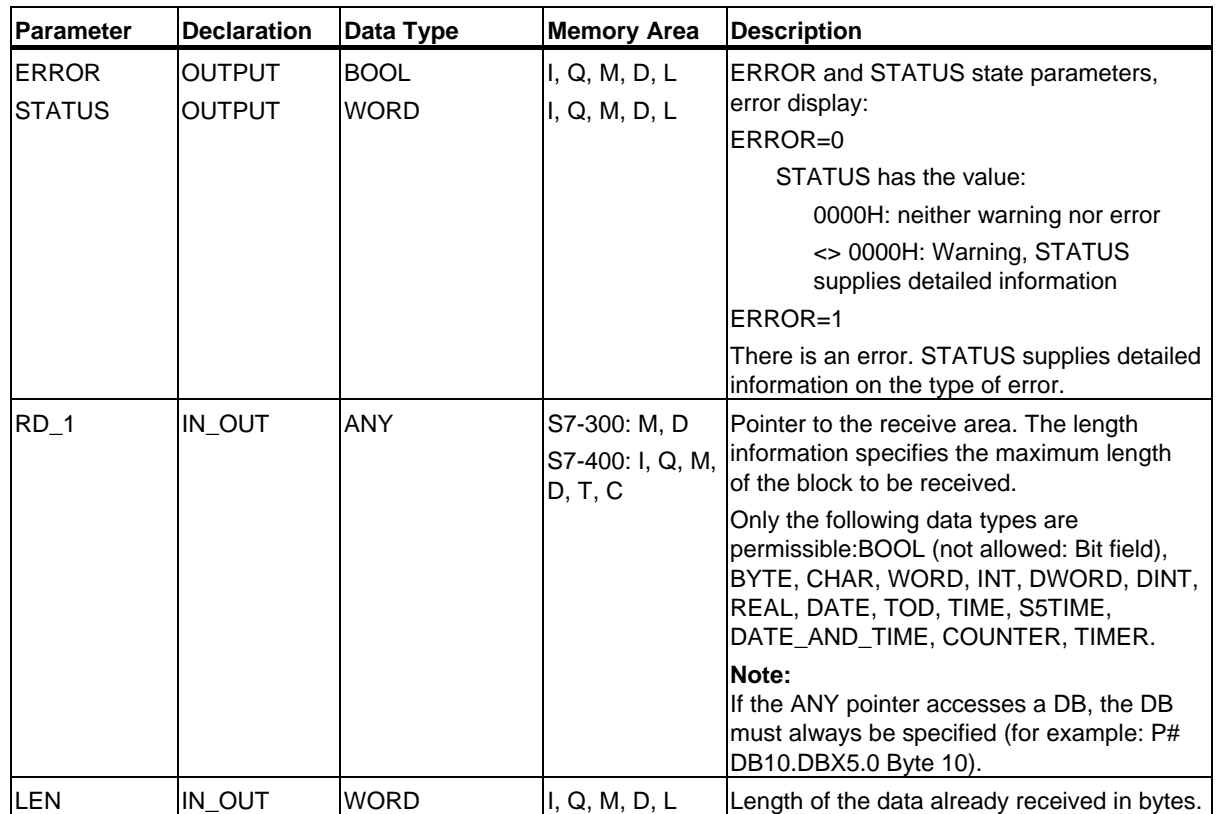

22.7 Receiving Segmented Data with SFB/FB 13 "BRCV"

## **Error Information**

The following table contains all the error information specific to SFB/FB 13 that can be output with the parameters ERROR and STATUS.

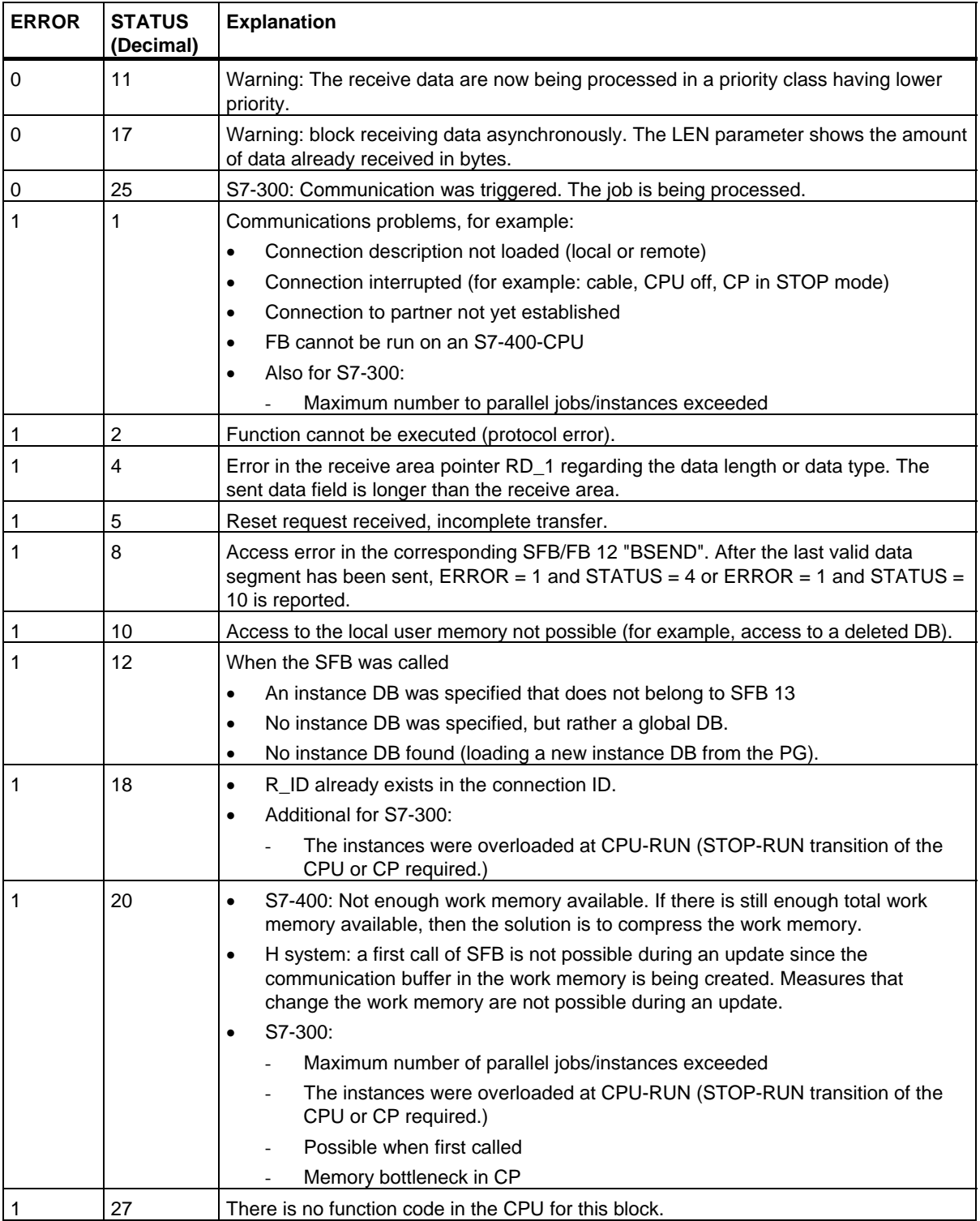

#### **Data Consistency**

The data are received consistently if you remember the following point:

• Evaluate the last used receive areas (RD\_1) completely before you call the block again with the value 1 at control input EN\_R).

### **Special Case for Receiving Data (S7-400 only)**

If a receiving CPU with a BRCV block ready to accept data (that is, a call with  $EN_R = 1$  has already been made) goes into STOP mode before the corresponding send block has sent the first data segment for the job, the following will occur:

- The data in the first job after the receiving CPU has gone into STOP mode are fully entered in the receive area.
- The partner SFB "BSEND" receives a positive acknowledgement.
- Any additional BSEND jobs can no longer be accepted by a receiving CPU in STOP mode.
- As long as the CPU remains in STOP mode, both NDR and LEN have the value 0.

To prevent information about the received data from being lost, you must perform a hot restart of the receiving CPU and call SFB 13 "BRCV" with  $EN_R = 1$ .

22.8 Uncoordinated Sending of Data with FB28 "USEND\_E"

## **22.8 Uncoordinated Sending of Data with FB28 "USEND\_E"**

#### **Note**

FB28 "USEND\_E" currently only supports connections via the PN interface.

#### **Description**

FB28 "USEND\_E" sends data to a remote partner FB of the type "URCV\_E". The sending of data is not coordinated with the partner FB. This means that the data transfer is not acknowledged by the partner FB.

The data is sent on a rising edge at control input REQ. The data to be sent is referenced by the parameters SD\_1 to SD\_4 but not all four send parameters need to be used.

Make sure, however, that the areas defined by the parameters SD\_1 to SD\_4 and RD\_1 to RD\_4 (in the corresponding partner FB "URCV\_E") match in terms of:

- Number
- Length and
- Data type

The R\_ID parameter must be identical for both FBs.

Successful completion of the transfer is indicated by the status parameter DONE with logical 1.

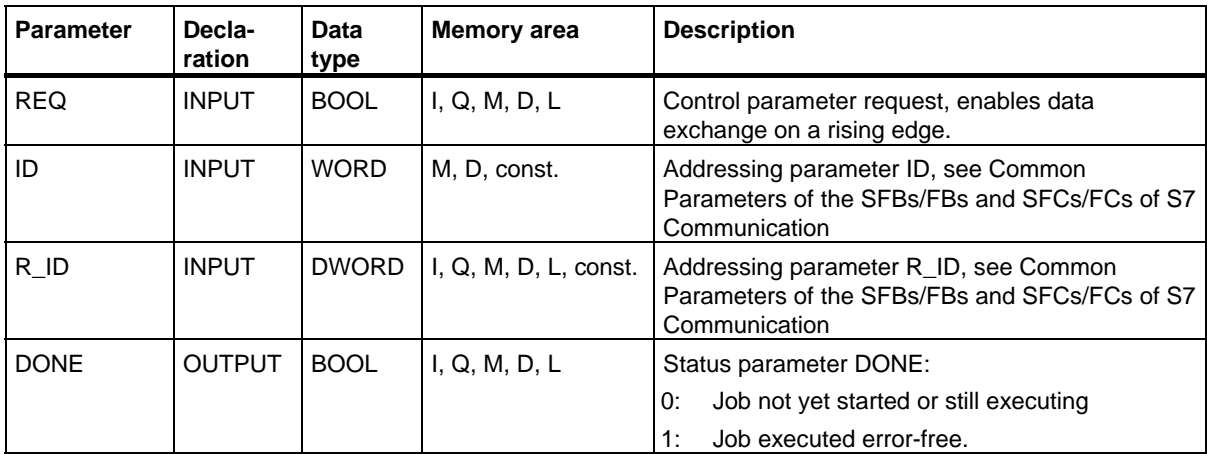

22.8 Uncoordinated Sending of Data with FB28 "USEND\_E"

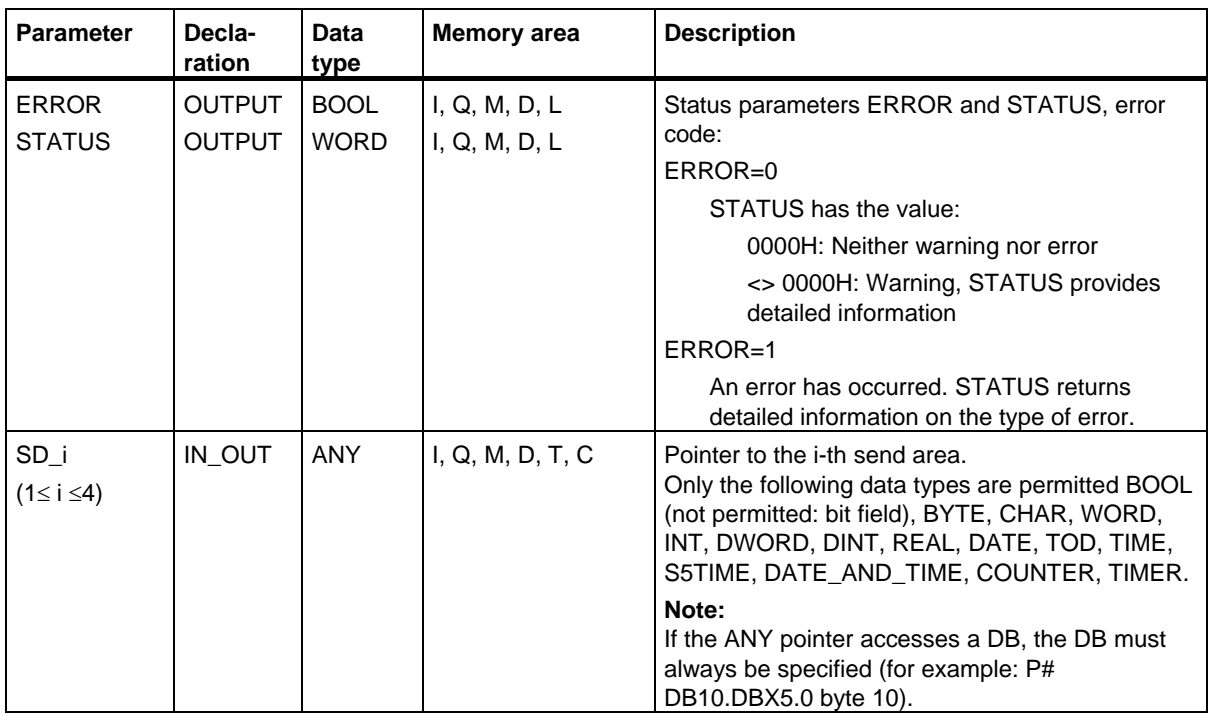

## **Error information**

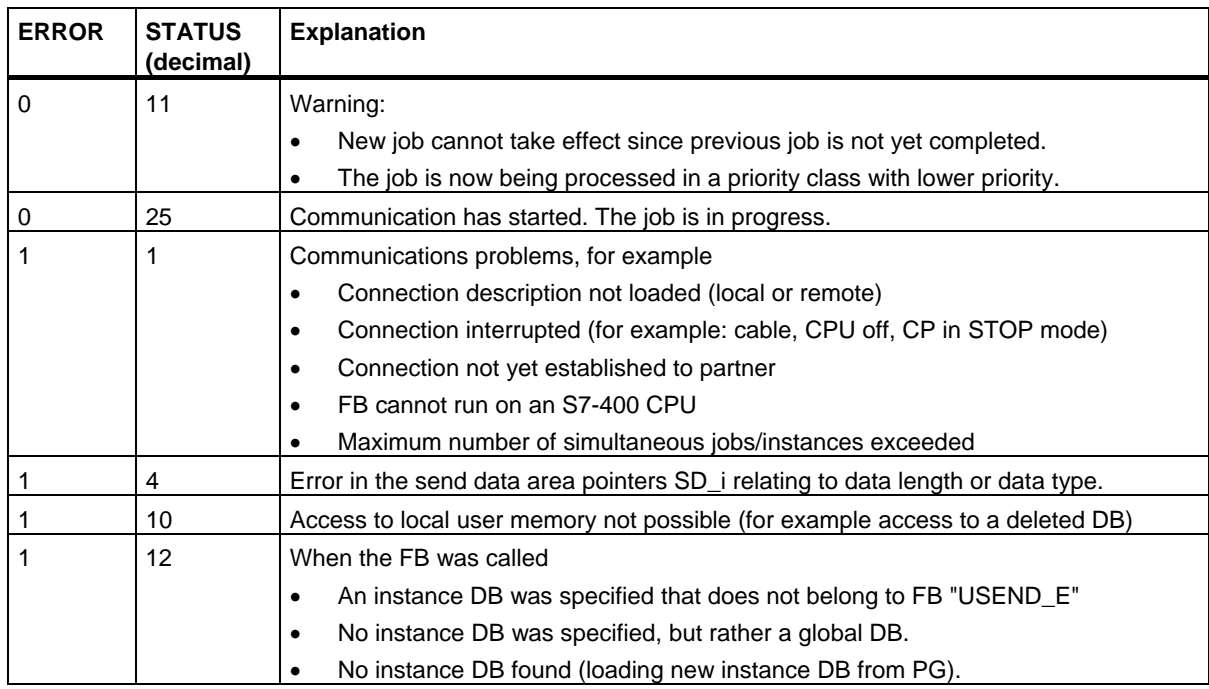

22.8 Uncoordinated Sending of Data with FB28 "USEND\_E"

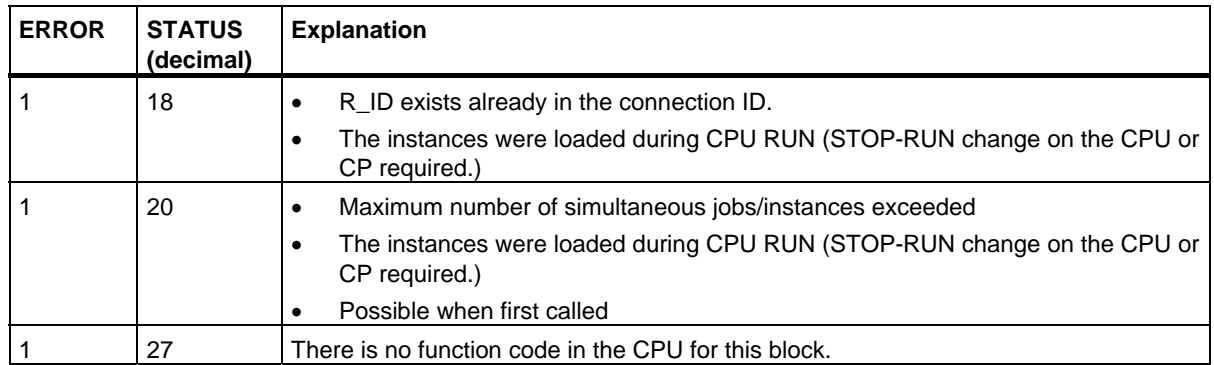

## **Data consistency via an integrated interface**

When a send job is activated (rising edge at REQ) the data to be sent from the send area SD\_i are copied from the user program. After the block call, you can write to these areas again without corrupting the current send data.

### **Note**

The send operation is only complete when the DONE status parameter has the value 1.

22.9 Uncoordinated Reception of Data with FB29 "URCV\_E"

# **22.9 Uncoordinated Reception of Data with FB29 "URCV\_E"**

#### **Note**

FB29 "URCV\_E" currently only supports connections via the PN interface.

## **Description**

FB29 "URCV\_E" receives data asynchronously from a remote partner FB of the type "USEND\_E" and copies them into the configured receive areas.

The block is ready to receive when there is a logical 1 at the EN\_R input. An active job can be canceled with EN\_R=0.

The receive data areas are referenced by the parameters RD\_1 to RD\_4.

Make sure, however, that the areas defined by the parameters RD\_i and SD\_i (in the corresponding partner FB "USEND\_E") match in terms of:

- Number
- Length and
- Data type

Successful completion of the copy operation is indicated by the status parameter NDR with logical 1.

The R\_ID parameter must be identical for both FBs.

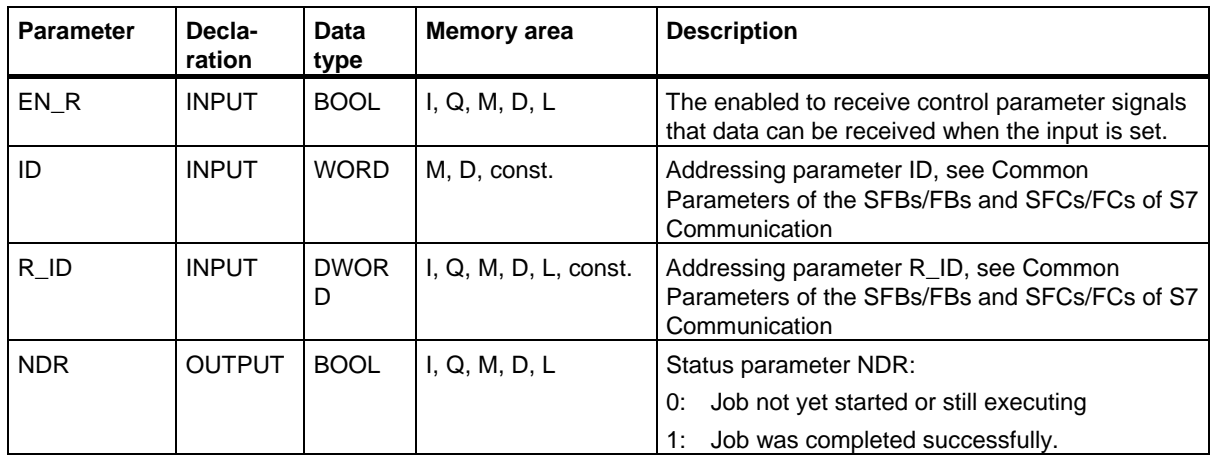

22.9 Uncoordinated Reception of Data with FB29 "URCV\_E"

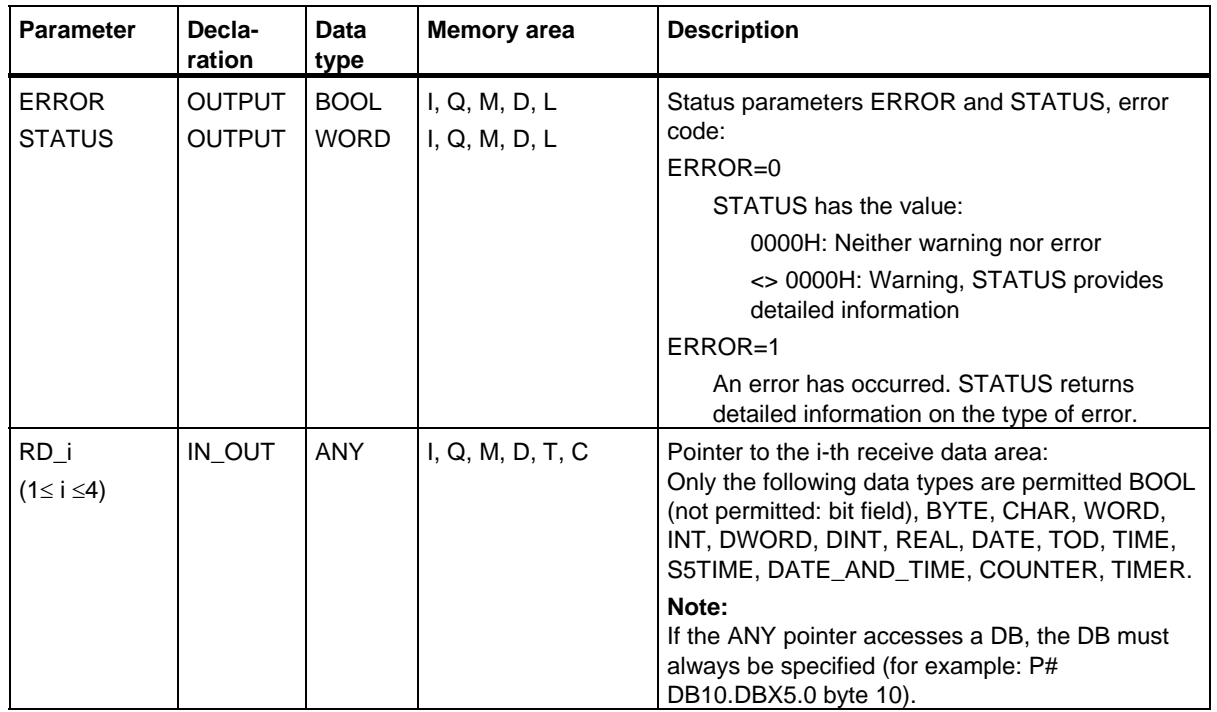

22.9 Uncoordinated Reception of Data with FB29 "URCV\_E"

## **Error information**

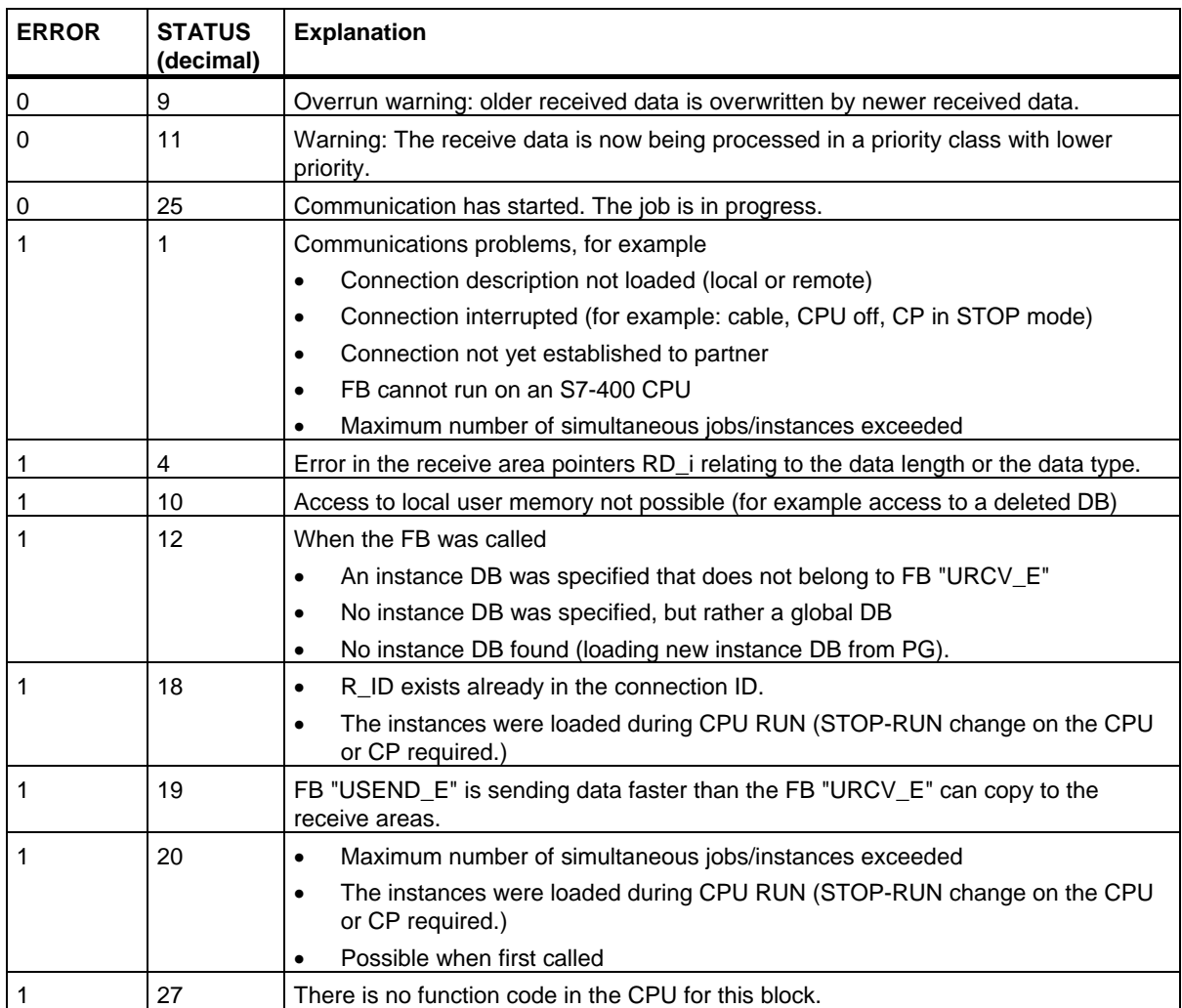

#### **Data consistency**

The data is received consistently if you remember the following points:

After the status parameter NDR has changed to the value 1, there is new receive data in your receive areas (RD i). A new block call may cause this data to be overwritten with new received data. If you want to prevent this, call FB29 "URCV\_E" (for example during cyclic block processing) with the value 0 at EN\_R until you have finished processing the received data.

22.10 Reading Data from a Remote CPU with FB34 "GET\_E"

# **22.10 Reading Data from a Remote CPU with FB34 "GET\_E"**

#### **Note**

FB34 "GET\_E" currently only supports connections via the PN interface.

#### **Description**

You can read data from a remote CPU with FB34 "GET\_E".

The FB is started with a rising edge at control input REQ. The relevant pointers to the areas to be read out (ADDR\_i) are sent then to the partner CPU.

The remote partner returns the data.

The received data are copied to the configured receive areas (RD\_i) at the next FB call.

Make sure that the areas defined with the parameters ADDR\_i and RD\_i match in terms of length and data type.

The completion of the job is indicated by a 1 at the status parameter NDR.

The read job can only be activated again after the previous job has been completed.

The remote CPU can be in the operating state RUN or STOP.

If access problems occurred while the data was being read or if the data type check results in an error, errors and warnings are output via ERROR and STATUS.

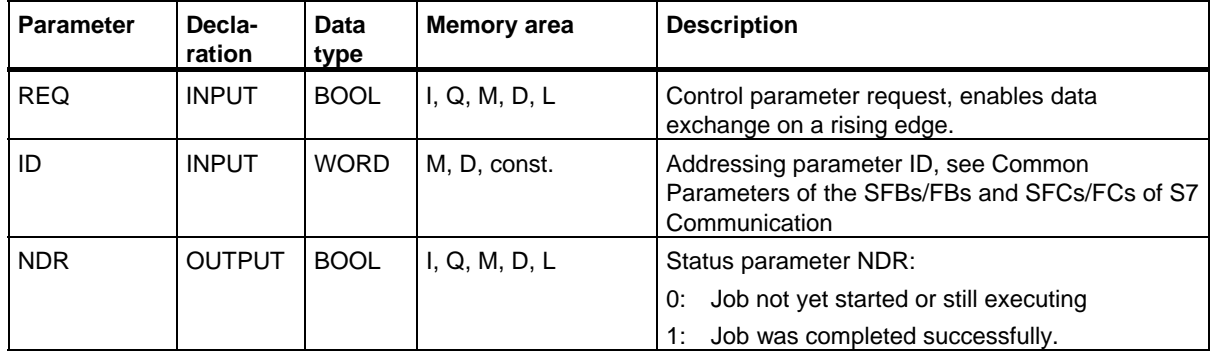

## 22.10 Reading Data from a Remote CPU with FB34 "GET\_E"

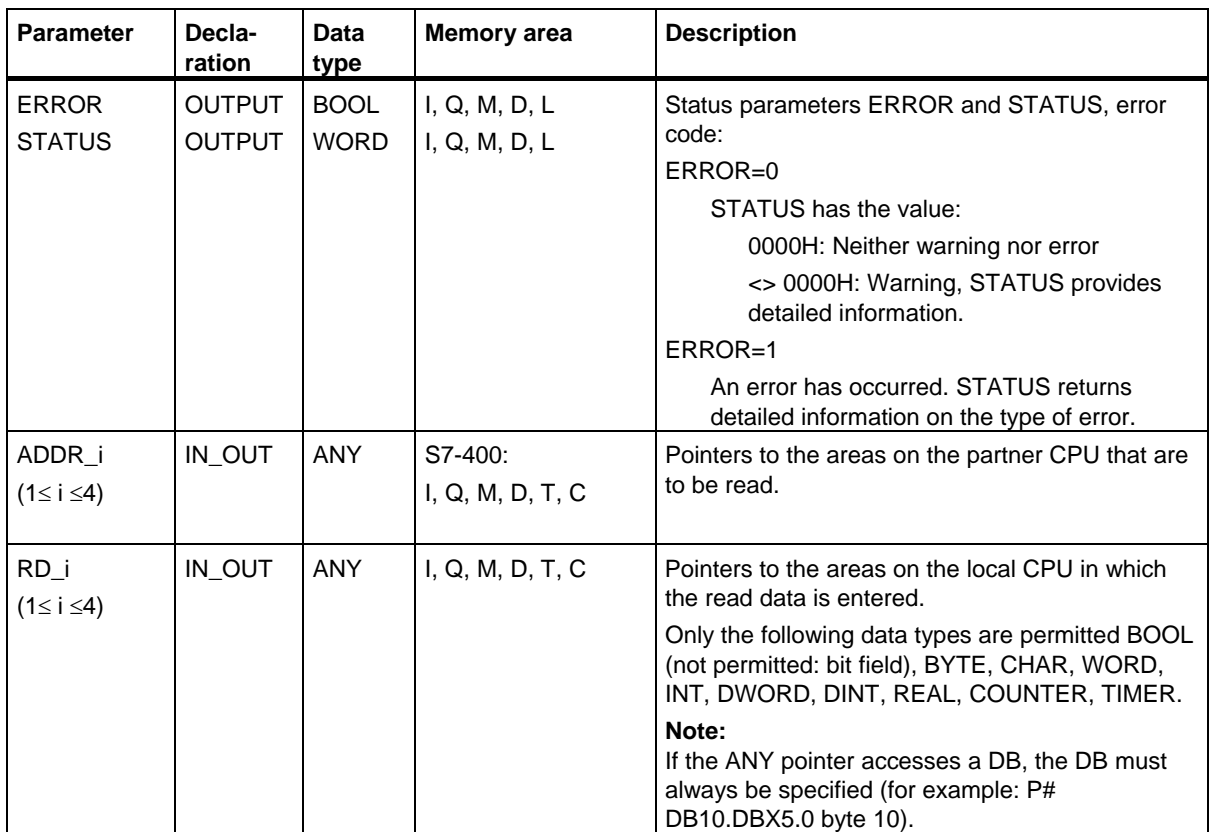

22.10 Reading Data from a Remote CPU with FB34 "GET\_E"

## **Error information**

The following table contains all the error information specific to FB34 that can be output with the parameters ERROR and STATUS.

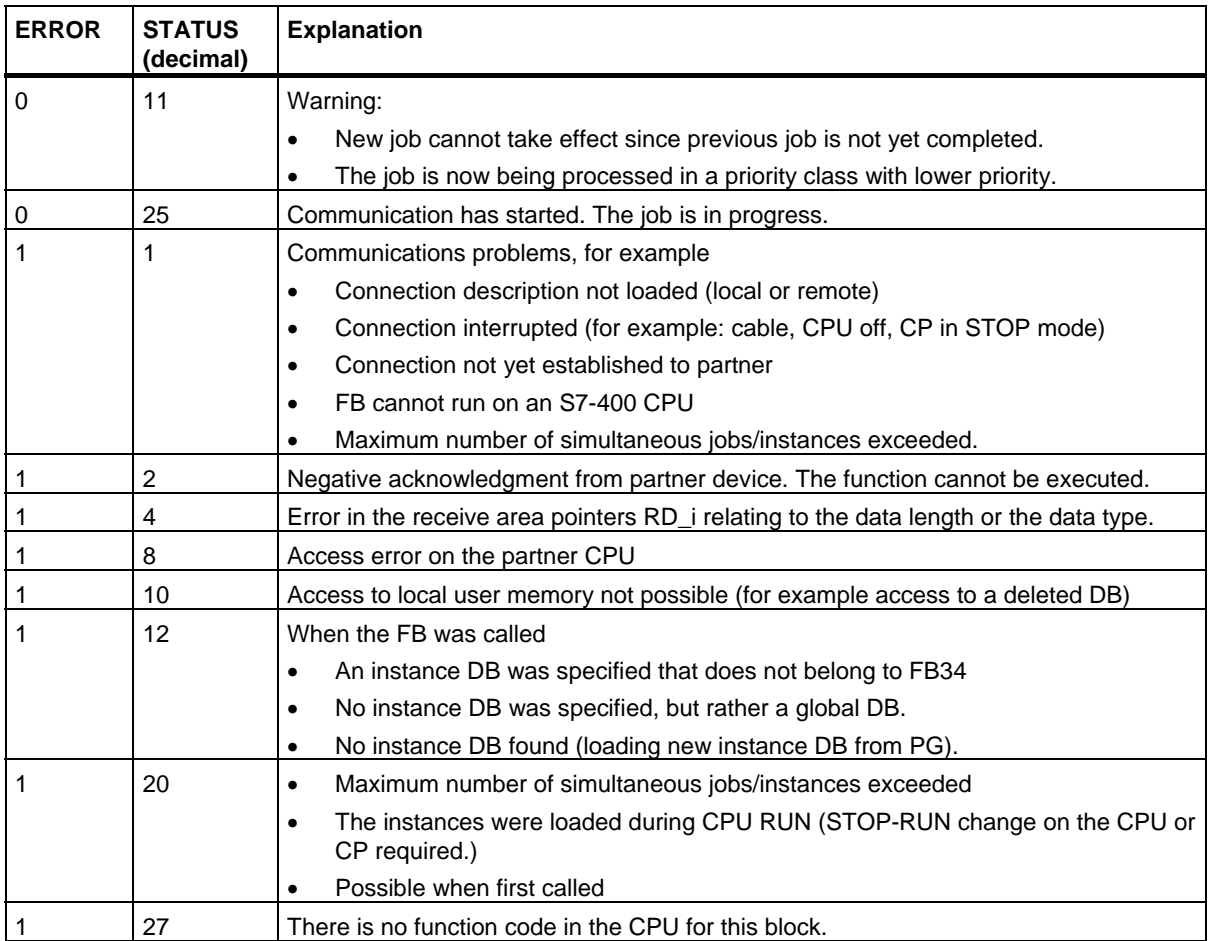

## **Data consistency**

The data is received consistently if you remember the following points:

Evaluate the part of the receive area RD\_i currently being used completely before initiating another job.

22.11 Writing Data to a Remote CPU with FB35 "PUT\_E"

# **22.11 Writing Data to a Remote CPU with FB35 "PUT\_E"**

#### **Note**

FB35 "PUT\_E" currently only supports connections via the PN interface.

#### **Description**

With FB35 "PUT\_E", you can write data to a remote CPU.

The FB is started with a rising edge at control input REQ. The pointers to the areas to be written (ADDR\_i) and the data (SD\_i) are sent to the partner CPU.

The remote partner saves the required data under the addresses supplied with the data and returns an execution acknowledgement.

Make sure that the areas defined with the parameters ADDR<sub>I</sub> and SD<sub>I</sub> match in terms of length and data type.

If no errors occur, this is indicated at the next FB call by the status parameter DONE with the value 1.

The write job can only be activated again after the last job is completed.

The remote CPU can be in RUN or STOP mode.

If access problems occurred while the data was being written or if the check of the execution acknowledgement results in an error, errors and warnings are output via ERROR and STATUS.

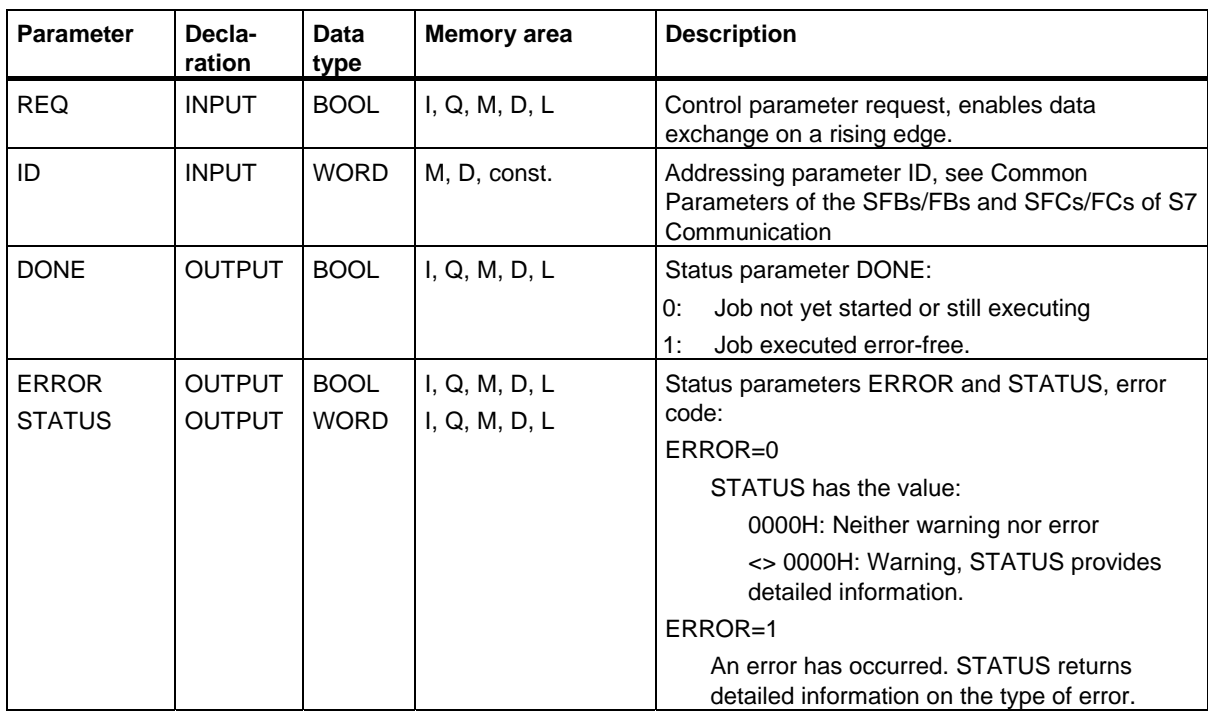

22.11 Writing Data to a Remote CPU with FB35 "PUT\_E"

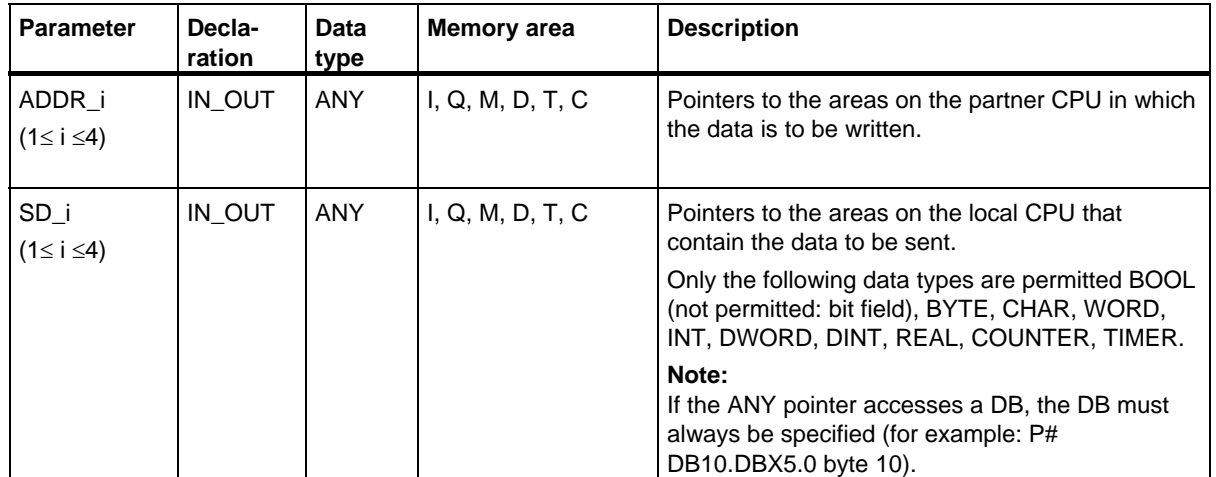
22.11 Writing Data to a Remote CPU with FB35 "PUT\_E"

## **Error information**

The following table contains all the error information specific to FB35 that can be output with the parameters ERROR and STATUS.

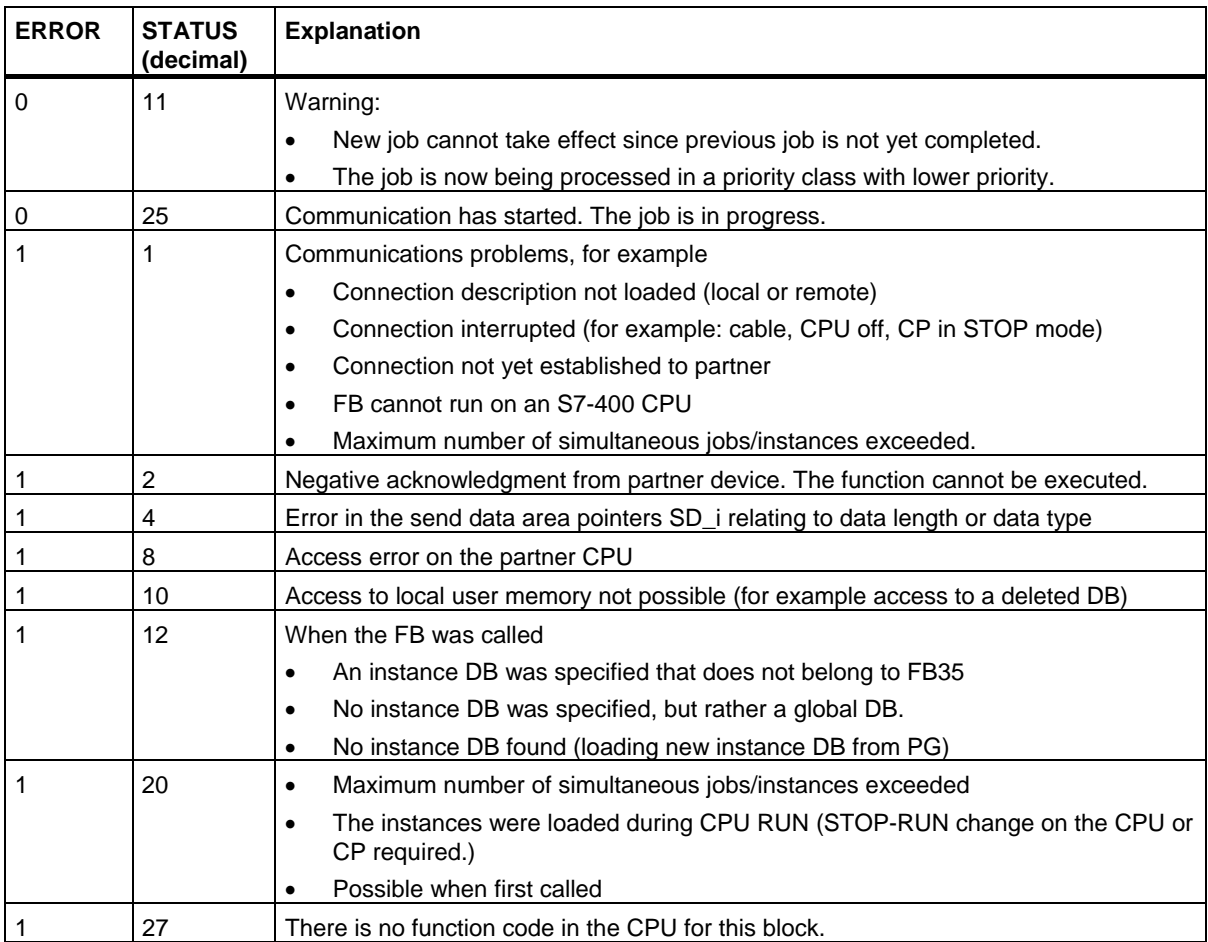

### **Data consistency via an integrated interface:**

When a send job is activated (rising edge at REQ) the data to be sent from the send area SD\_i are copied from the user program. After the block call, you can write to these areas again without corrupting the current send data.

#### **Note**

The send operation is only complete when the DONE status parameter has the value 1.

## **Description**

With SFB/FB 15 "PUT," you can write data to a remote CPU.

**S7-300:** The data is sent on a rising edge at REQ. The parameters ID, ADDR 1 and SD 1 are transferred on each rising edge at REQ. After a job has been completed, you can assign new values to the ID, ADDR\_1 and SD\_1 parameters.

**S7-400:** The SFB is started on a rising edge at control input REQ. The pointers to the areas to be written (ADDR\_i) and the data (SD\_i) are sent to the partner CPU.

The remote partner saves the required data under the addresses supplied with the data and returns an execution acknowledgement.

Ensure that the areas defined with the parameters ADDR\_i and SD\_i match in terms of number, length, and data type.

If no errors occur, this is indicated at the next SFB/FB call by the status parameter DONE with the value 1.

The write job can only be activated again after the last job is completed.

The remote CPU can be in the RUN or STOP mode.

Errors and warnings are output via ERROR and STATUS if access problems occurred while the data were being written or if the execution check results in an error.

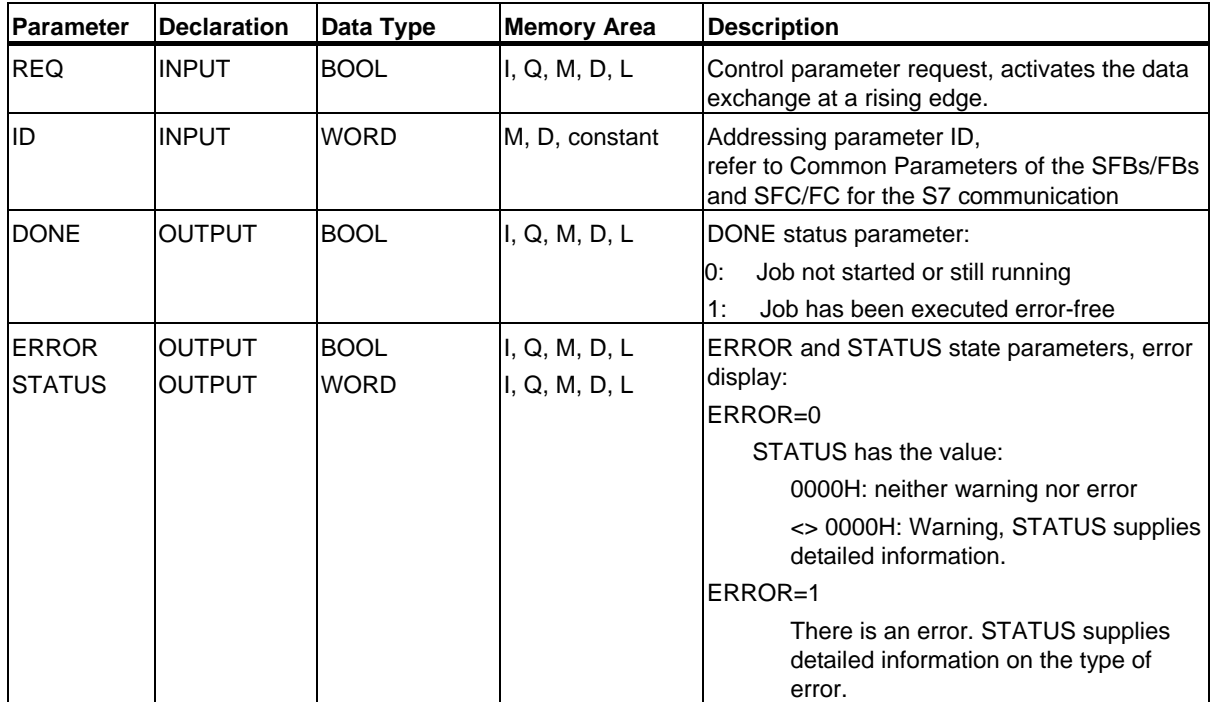

S7 Communication

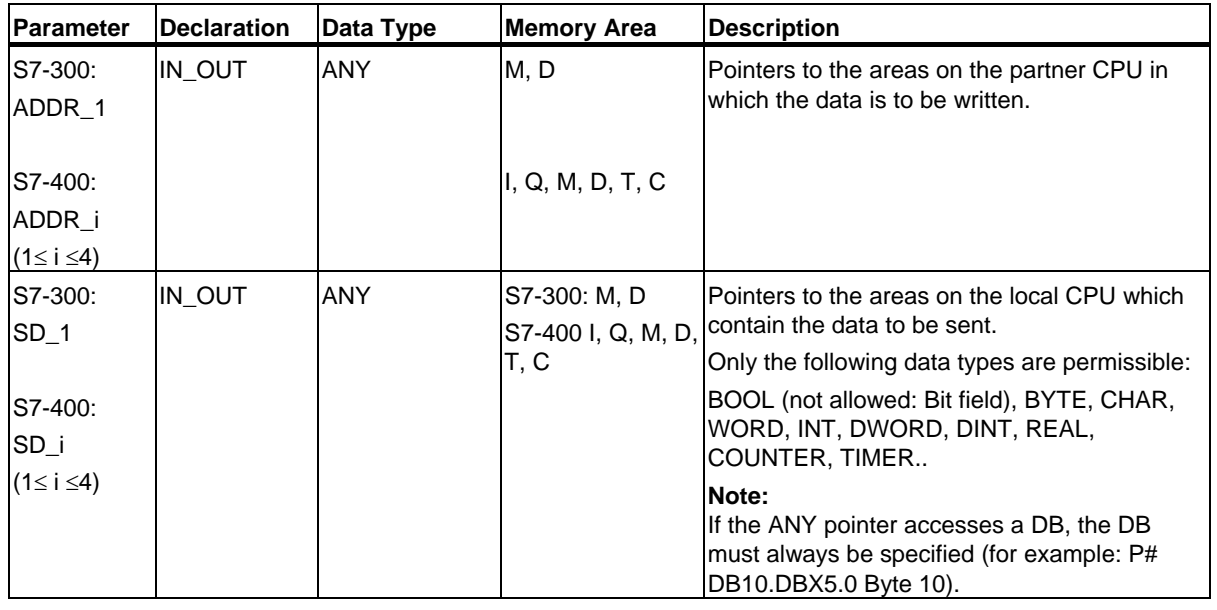

## **Error Information**

The following table contains all the error information specific to SFB/FB 15 that can be output with the parameters ERROR and STATUS.

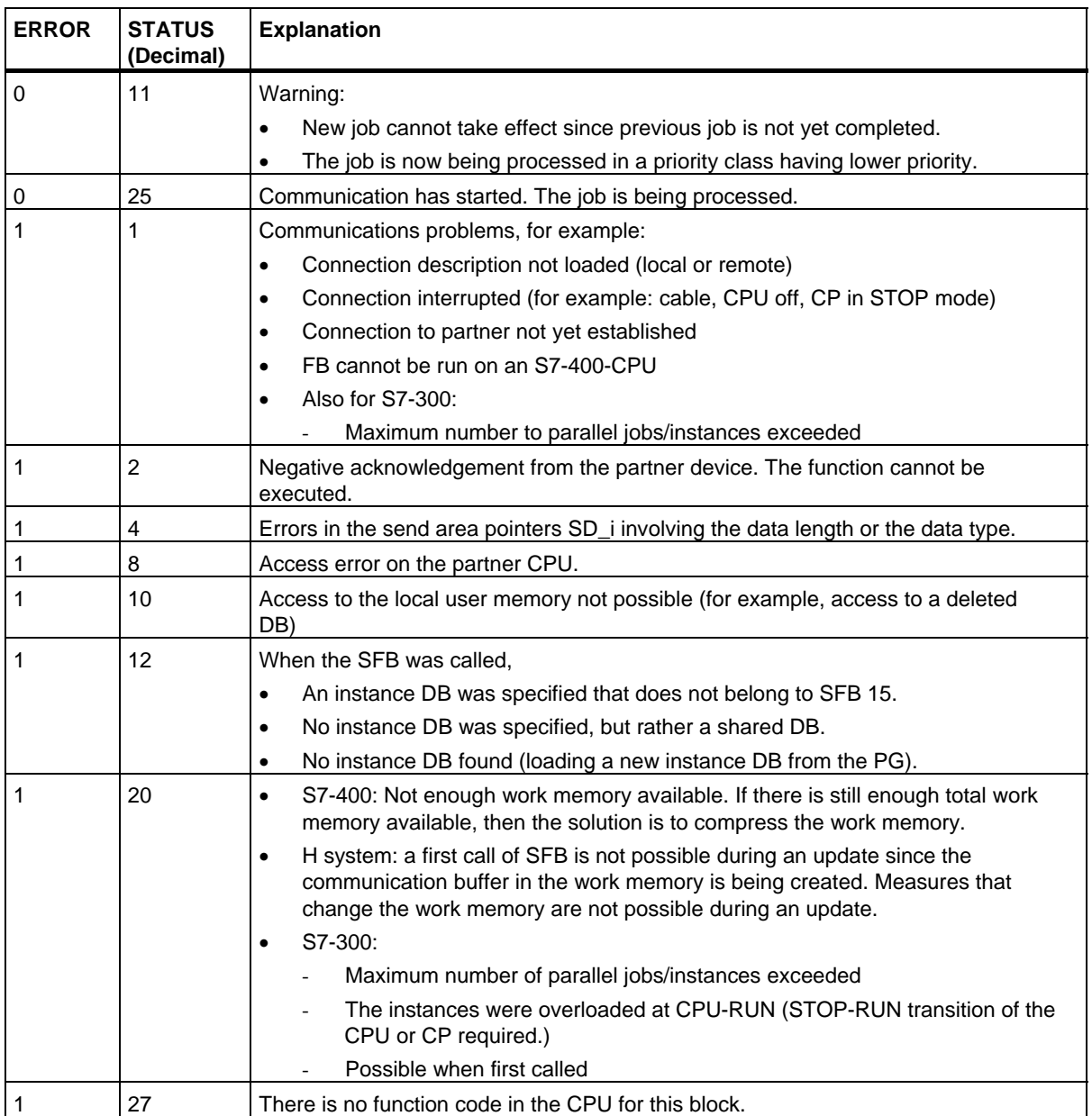

### **Data Consistency for S7-300**

In order to ensure data consistency, send area SD\_I may not be used again for writing until the current send process has been completed. This is the case when the state parameter DONE has the value 1.

#### **Data Consistency for S7-400 and S7-300 via an integrated interface:**

When a send operation is activated (rising edge at REQ) the data to be sent from the send area SD\_i are copied from the user program. After the block call, you can write to these areas without corrupting the current send data.

### **Note**

The send operation is only complete when the DONE status parameter has the value 1.

## **22.13 Read Data from a Remote CPU with SFB/FB 14 "GET"**

### **Description**

You can read data from a remote CPU with SFB/FB 14 "GET".

**S7-300:** The data is read on a rising edge at REQ. The parameters ID, ADDR 1 and RD 1 are transferred on each rising edge at REQ. After a job has been completed, you can assign new values to the ID, ADDR\_1 and RD\_1 parameters.

**S7-400:** The SFB is started with a rising edge at control input REQ. The relevant pointers to the areas to be read out (ADDR\_i) are then sent to the partner CPU.

The remote partner returns the data.

The received data are copied to the configured receive areas (RD\_i) at the next SFB/FB call.

Ensure that the areas defined with the parameters ADDR\_i and RD\_i match in terms of length and data type.

The completion of the job is indicated by a 1 at the status parameter NDR.

The read job can only be activated again after the previous job has been completed.

The remote CPU can be in the operating state RUN or STOP.

Errors and warnings are output via ERROR and STATUS if access problems occurred while the data were being read or if the data type check results in an error.

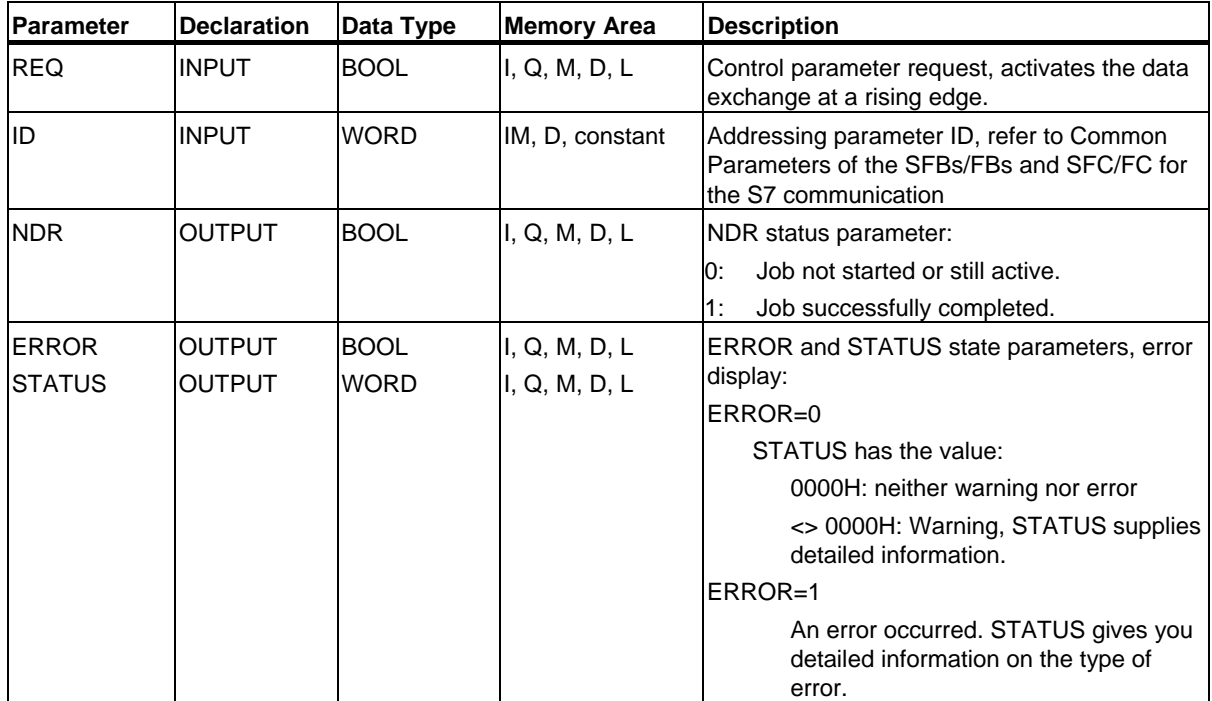

### 22.13 Read Data from a Remote CPU with SFB/FB 14 "GET"

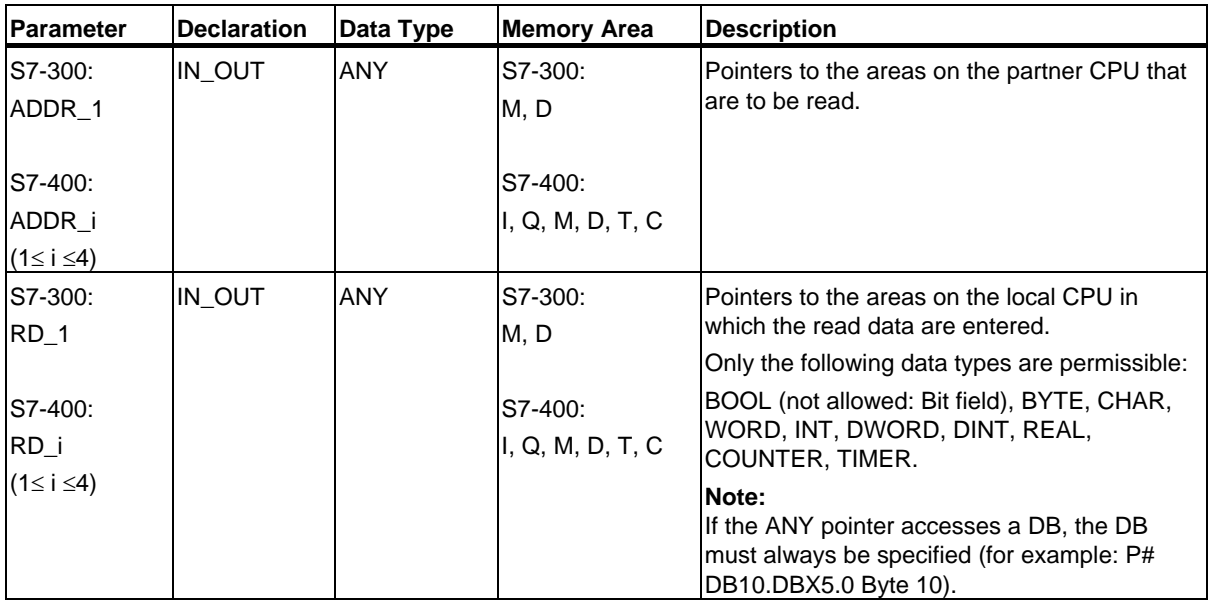

## **Error Information**

The following table contains all the error information specific to SFB/FB 14 that can be output with the parameters ERROR and STATUS.

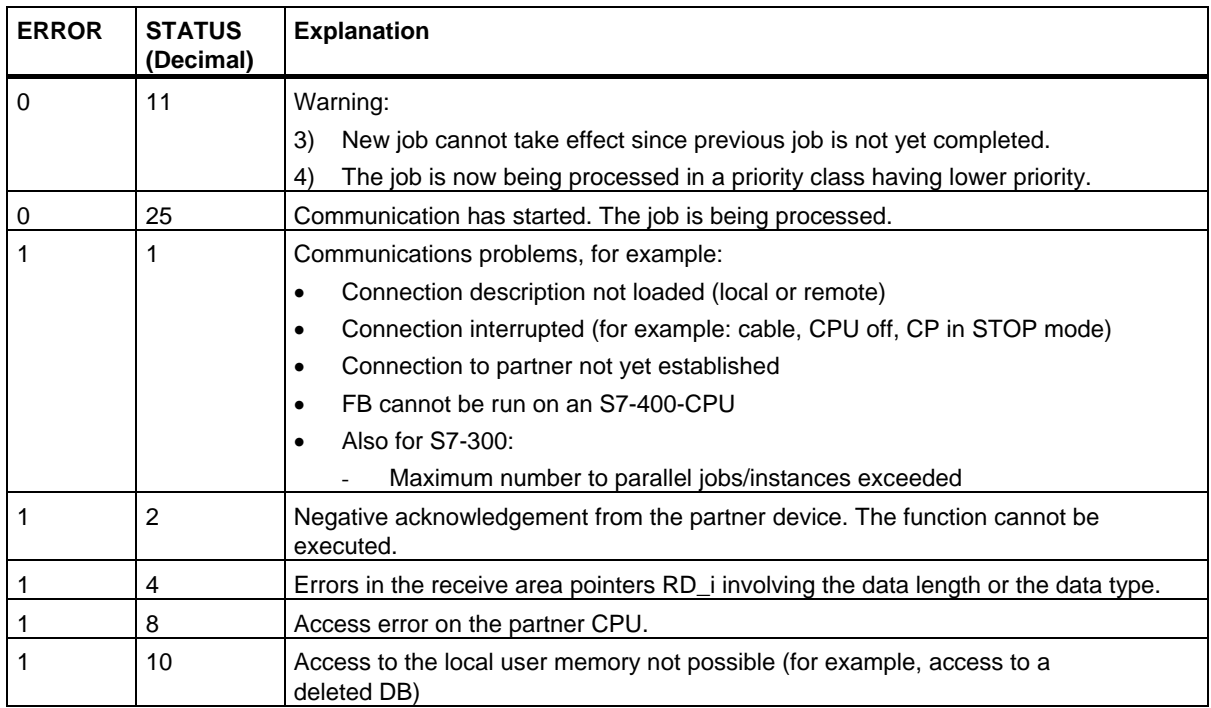

22.13 Read Data from a Remote CPU with SFB/FB 14 "GET"

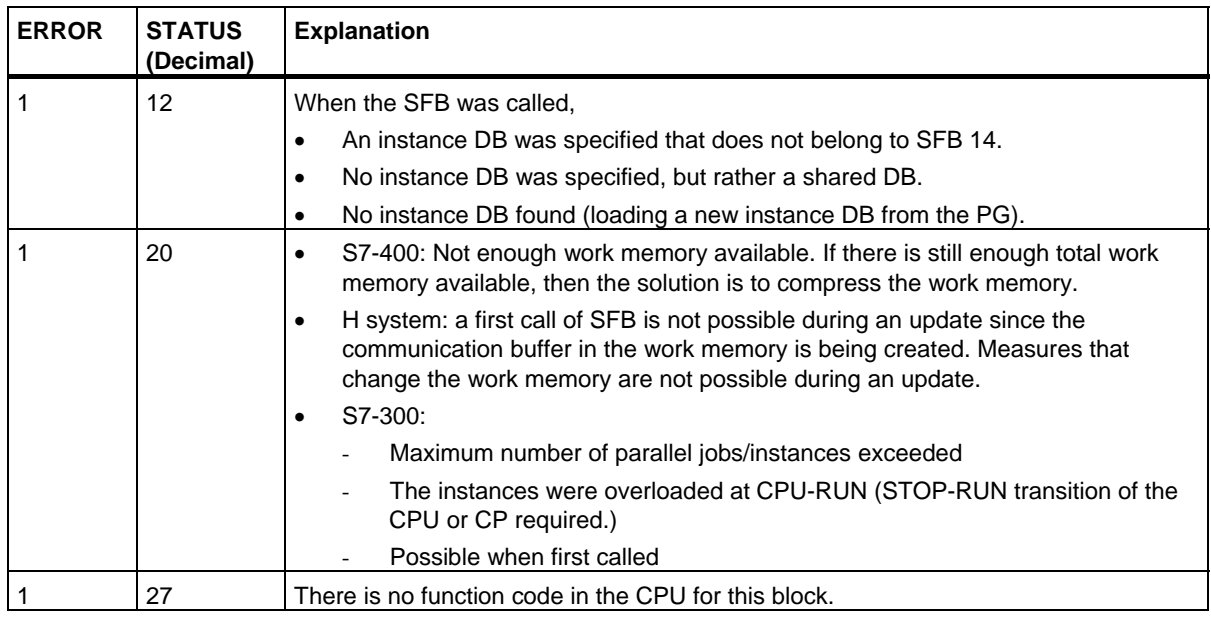

### **Data Consistency**

The data are received in a consistent state if the following point is observed:

Evaluate the part of the receive area RD\_i currently being used completely before initiating another job.

## **22.14 Sending Data to a Printer with SFB 16 "PRINT"**

### **Description**

SFB 16 "PRINT" sends data and a formatting instruction to a remote printer, for example, via the CP 441.

When there is a rising edge at control input REQ, the format description (FORMAT) and the data (SD\_i) are sent to the printer selected with ID and PRN\_NR.

If you do not use all four send areas, you must make sure that the first area is described by the SD\_1 parameter, the second area (if it exists) by the SD\_2 parameter, the third area (if it exists) by SD\_3.

Successful execution of the job is indicated by the DONE status parameter, errors are indicated by the ERROR and STATUS parameters.

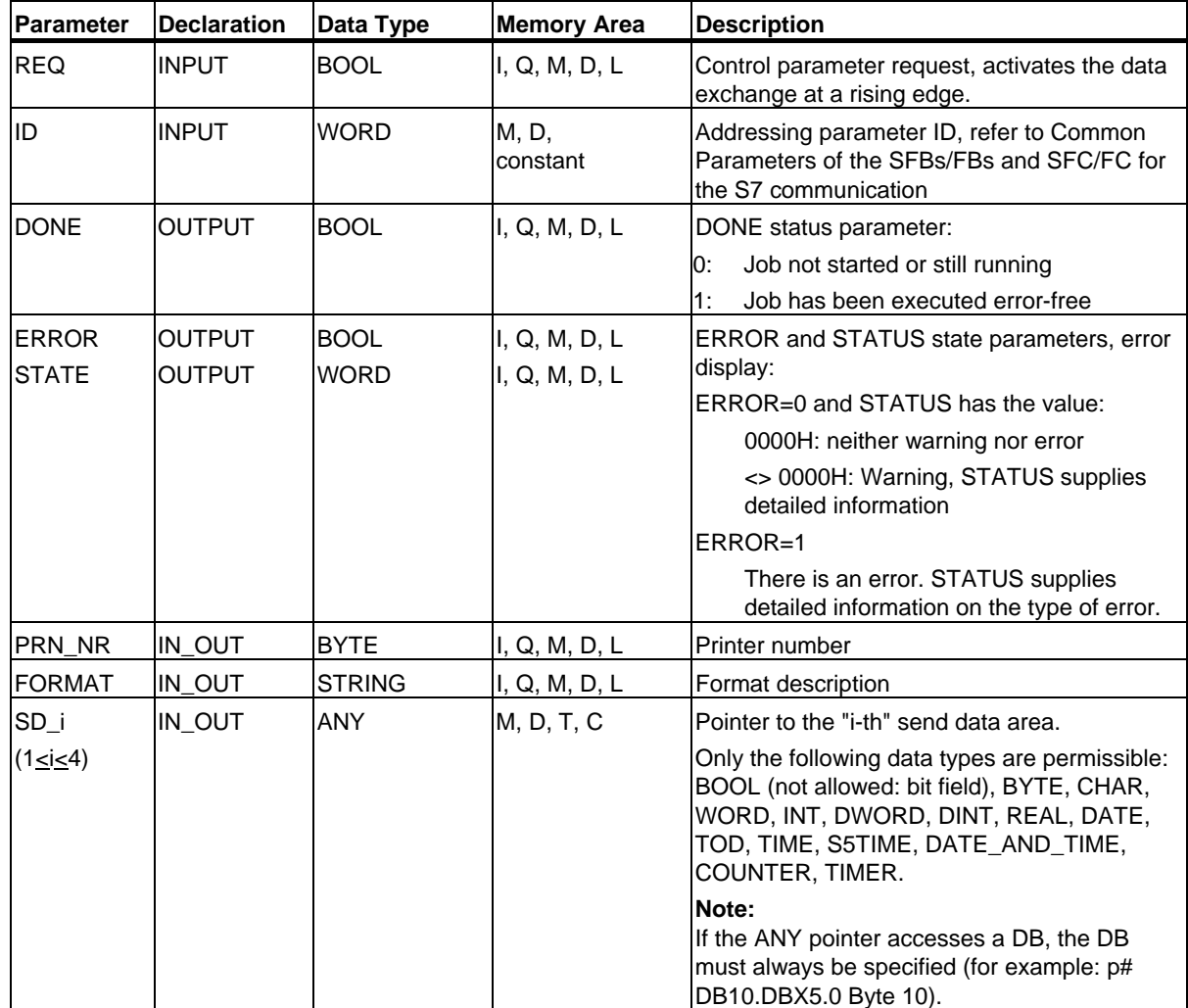

```
S7 Communication
```
## **In\_out Parameter FORMAT**

The FORMAT character string contains printable characters and format elements. It has the following structure:

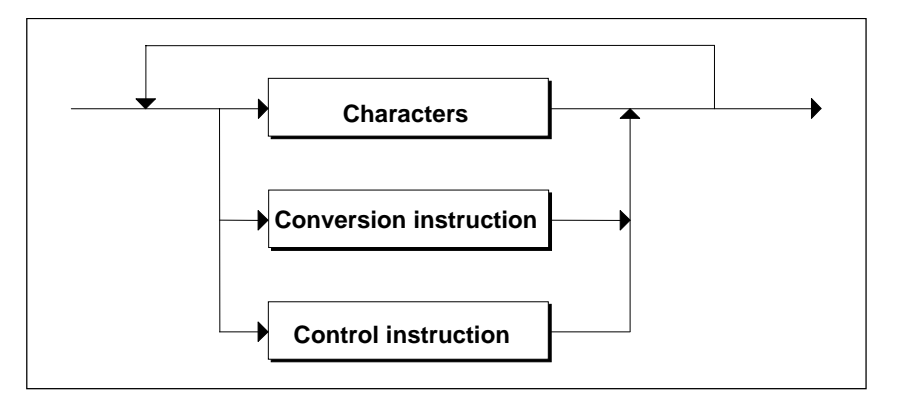

For each send area to be printed (SD\_1 to SD\_4) there must be one conversion instruction in FORMAT. The conversion instructions are applied to the send areas (SD\_i) in the order in which they are formulated. Characters and instructions can follow each other in any order.

**Characters** 

The following characters are permitted:

- All printable characters
- \$\$ (Dollar character), \$' (single inverted comma), \$L and \$I (line feed), \$P and \$p (page), \$R and \$r (carriage return), \$T and \$t (tabulator)

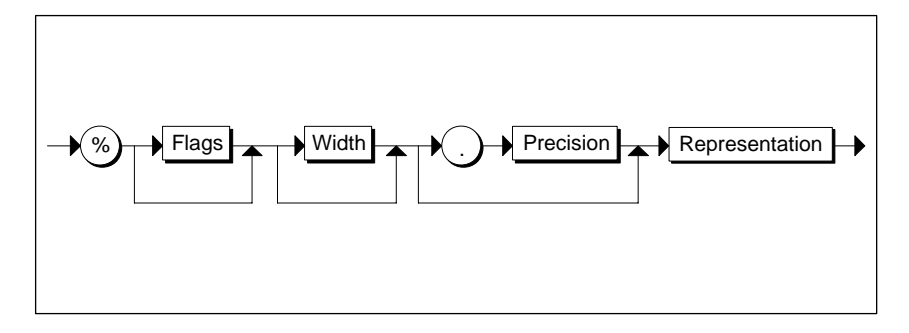

*Syntax Diagram of a Conversion Instruction*

### 22.14 Sending Data to a Printer with SFB 16 "PRINT"

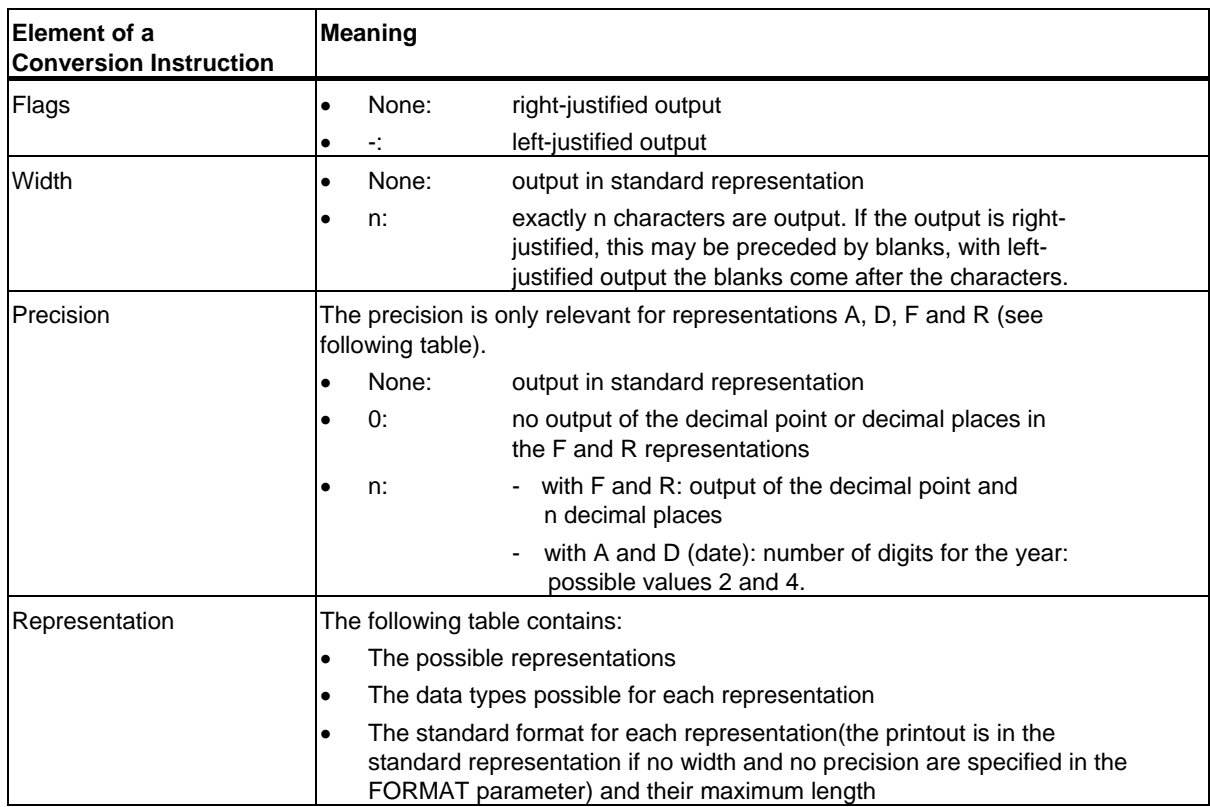

The following table shows possible modes of representation in the conversion instruction of the FORMAT parameter.

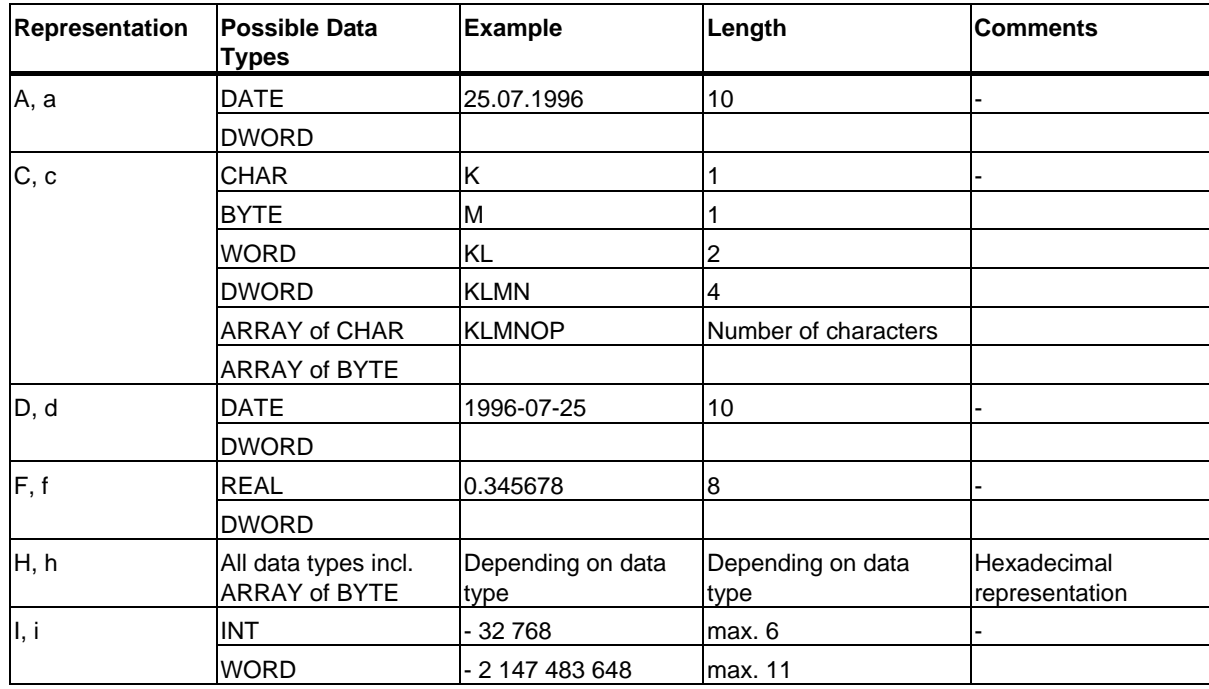

22.14 Sending Data to a Printer with SFB 16 "PRINT"

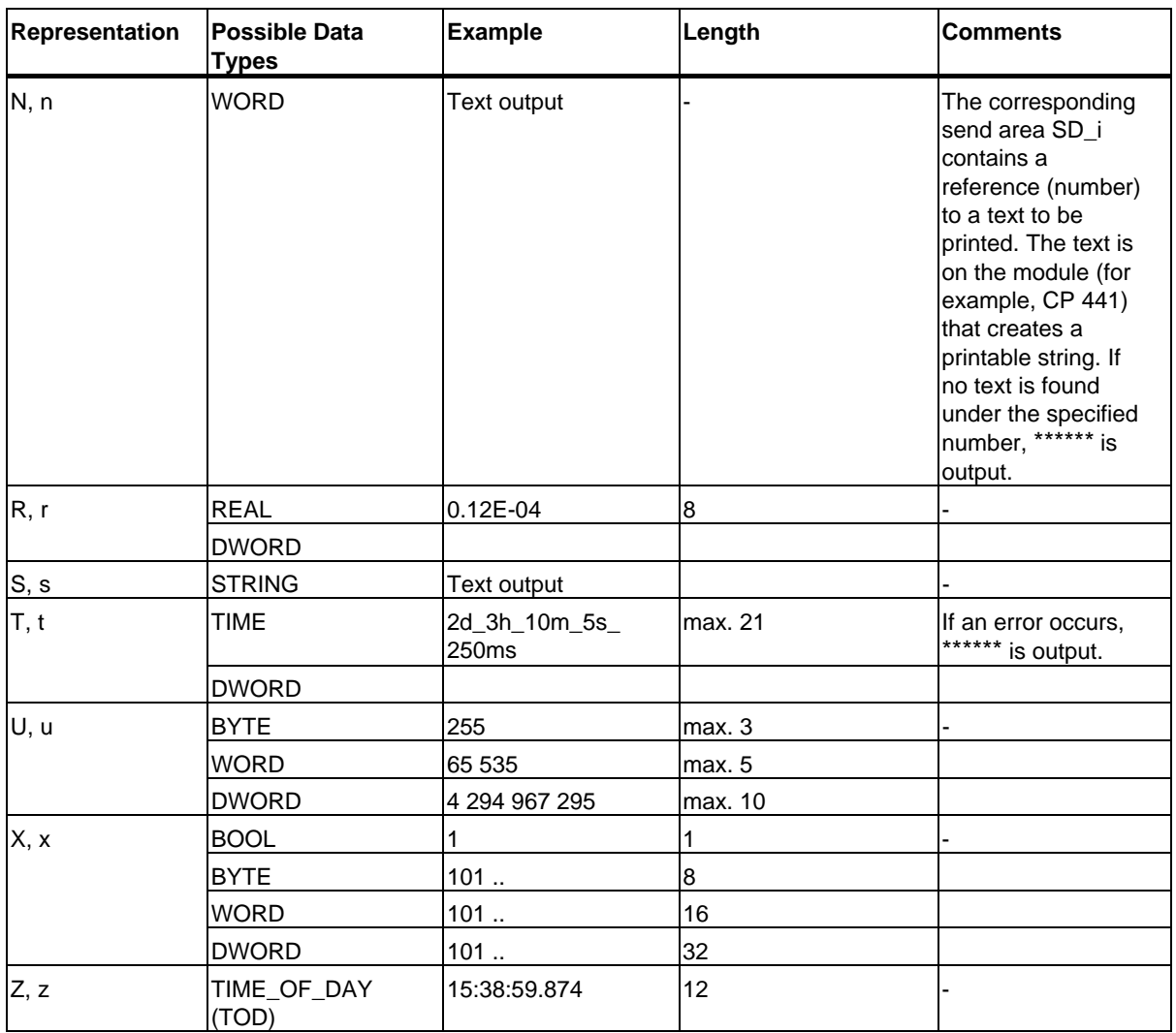

At the points in this table at which a maximum length is specified for the representation, the actual length can of course be shorter.

### **Note**

With the data types C and S, the following points depend on the printer being used:

- which characters can be printed
- what the printer prints for non-printable characters, unless the printer driver has a conversion table for these characters.

- Control Instruction Using the control instruction you can do the following:
	- Print the characters  $%$  and  $\setminus$
	- Change the printer settings.

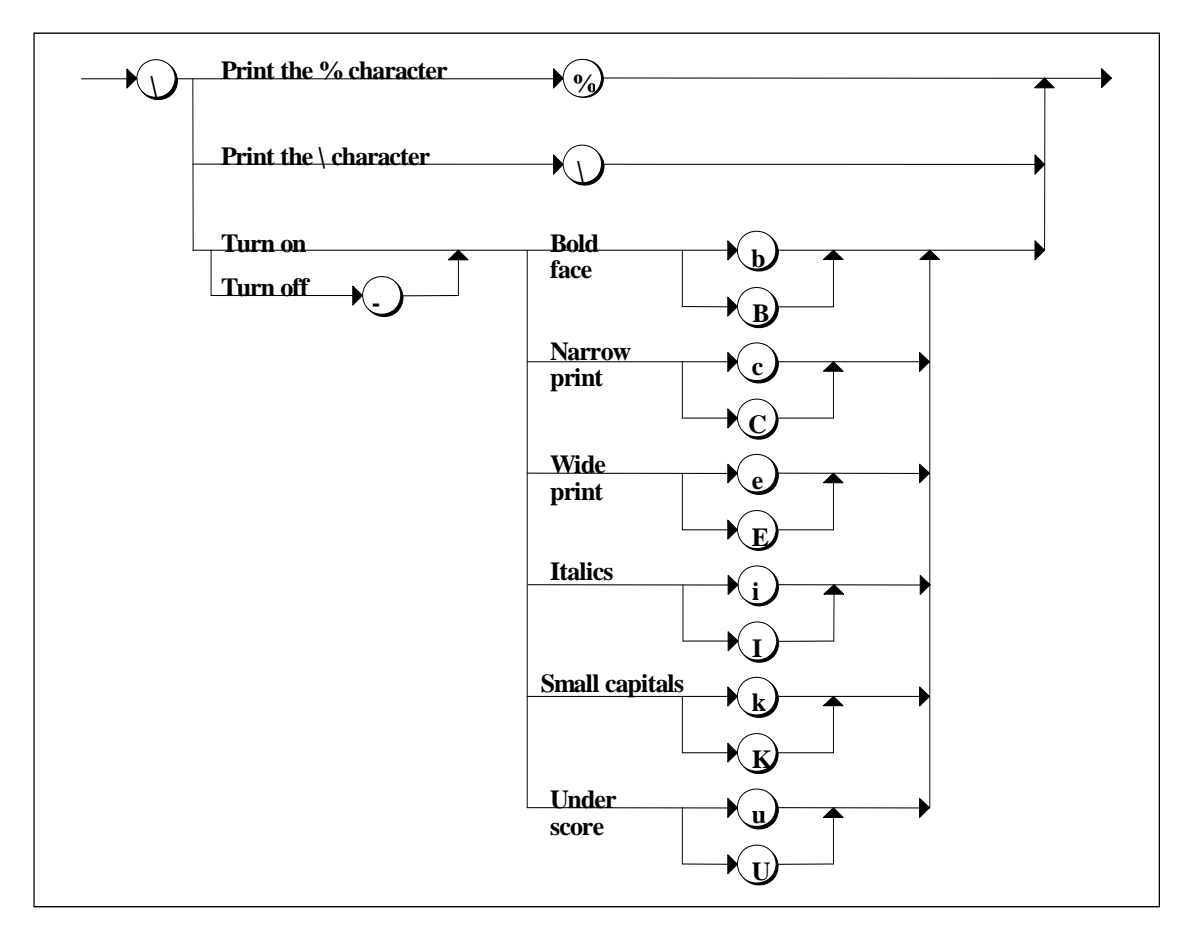

*Syntax Diagram of the Control Instruction*

If you attempt to disable, for example, a font that is not enabled or execute a function that the printer does not recognize, the control instruction is ignored. The following table contains the errors that may occur with the FORMAT in/out parameter.

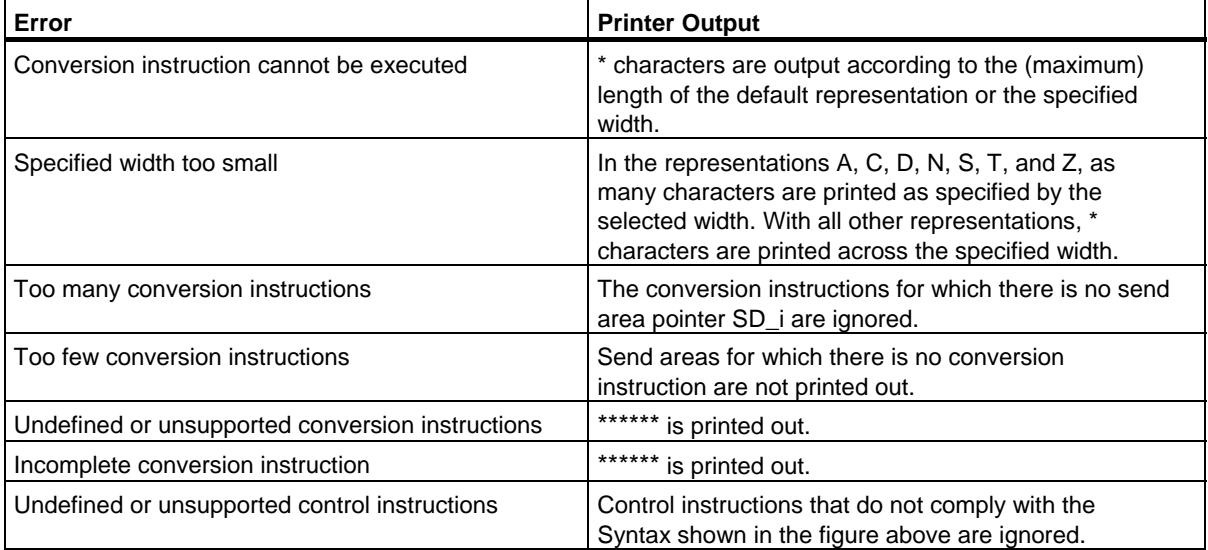

### **Error Information**

The following table contains all the error information specific to SFB 16 "PRINT" that can be printed out using the ERROR and STATUS parameters.

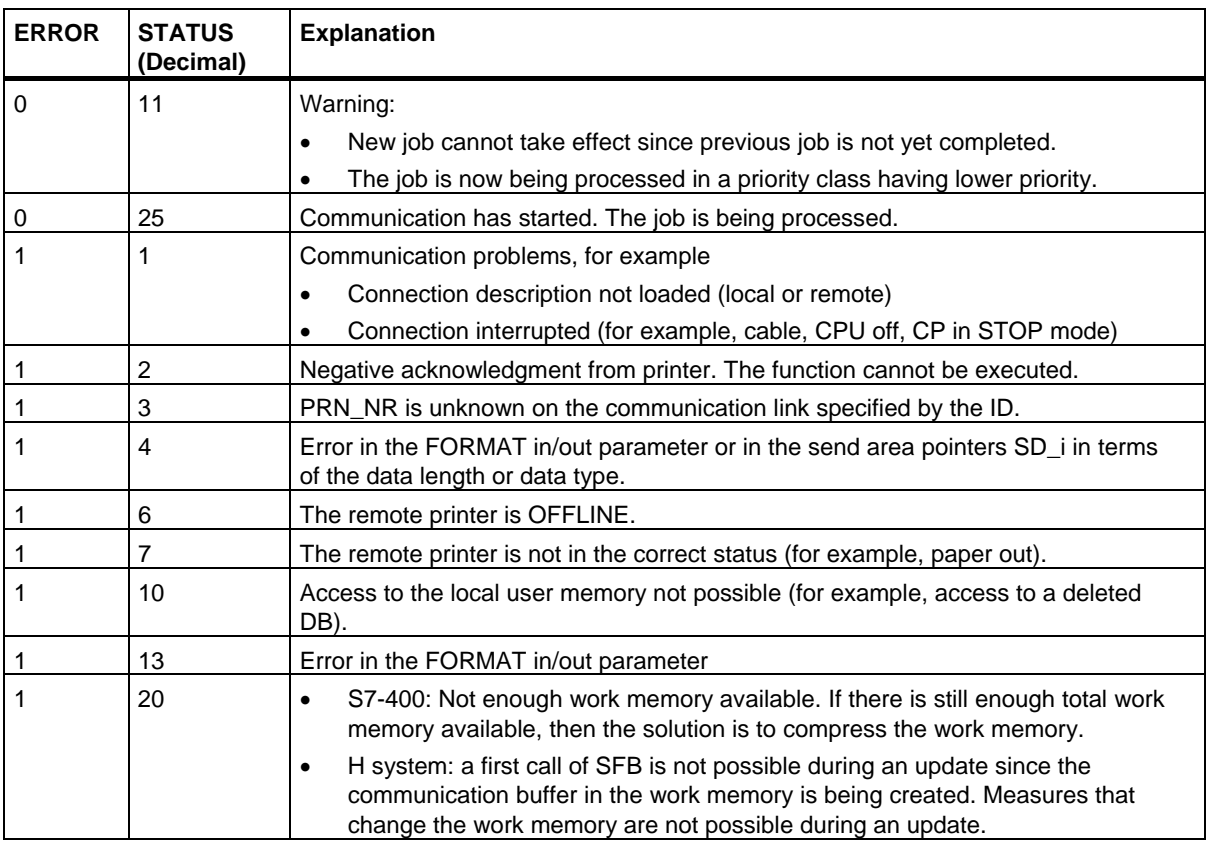

### **Number of Transferable Data**

The amount of data that can be transferred to a remote printer must not exceed a maximum length.

This maximum data length is calculated as follows:

maxleng = 420 - format

Format is the current length of the FORMAT parameter in bytes. The data to be printed can be distributed on one or more send areas.

22.15 Initiating a Warm or Cold Restart on a Remote Device with SFB 19 "START"

## **22.15 Initiating a Warm or Cold Restart on a Remote Device with SFB 19 "START"**

### **Description**

If there is a rising edge at control input REQ, SFB 19 "START," this activates a warm or cold restart on the remote device addressed by the ID. If the remote system is a fault-tolerant system, the effect of the restart request depends on the parameter PI\_NAME: the start request is valid either for exactly one CPU or for all CPUs of this system. The following conditions must be met if the remote device is a CPU:

- The CPU must be in the STOP mode.
- The key switch of the CPU must be set to "RUN" or "RUN-P."

Once the warm or cold restart is completed, the device changes to the RUN mode and sends a positive execution acknowledgement. When the positive acknowledgement is evaluated, the status parameter DONE is set to 1. If any errors occur, they are indicated by the status parameters ERROR and STATUS.

A further warm or cold restart can only be activated in the same remote device after the last complete restart is completed.

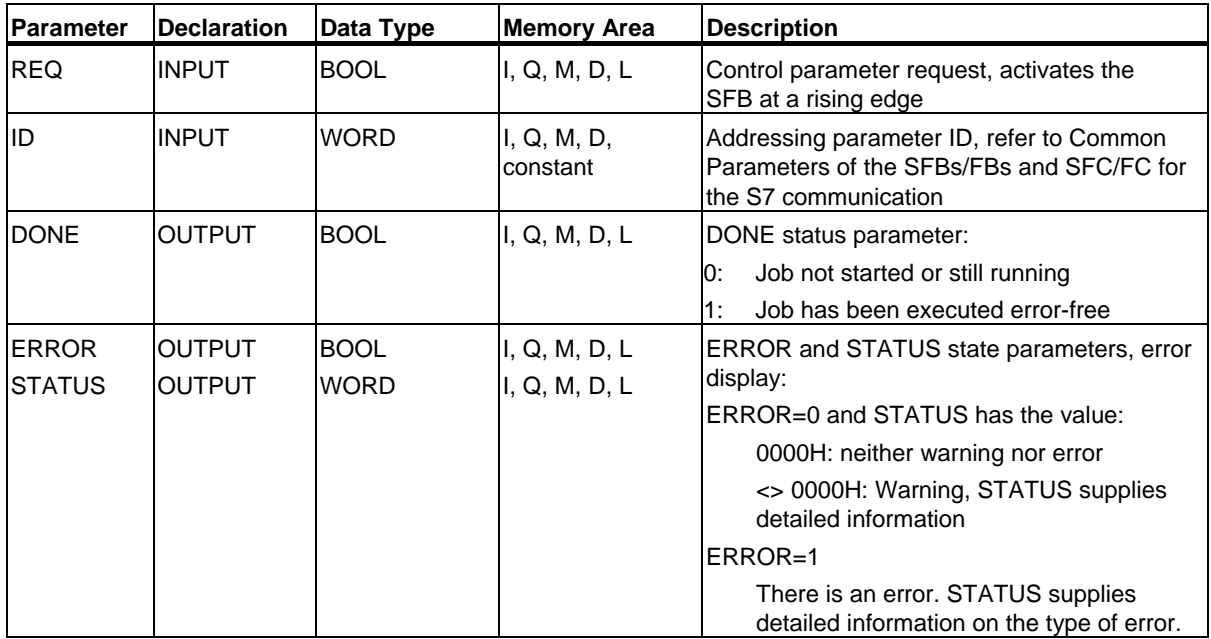

22.15 Initiating a Warm or Cold Restart on a Remote Device with SFB 19 "START"

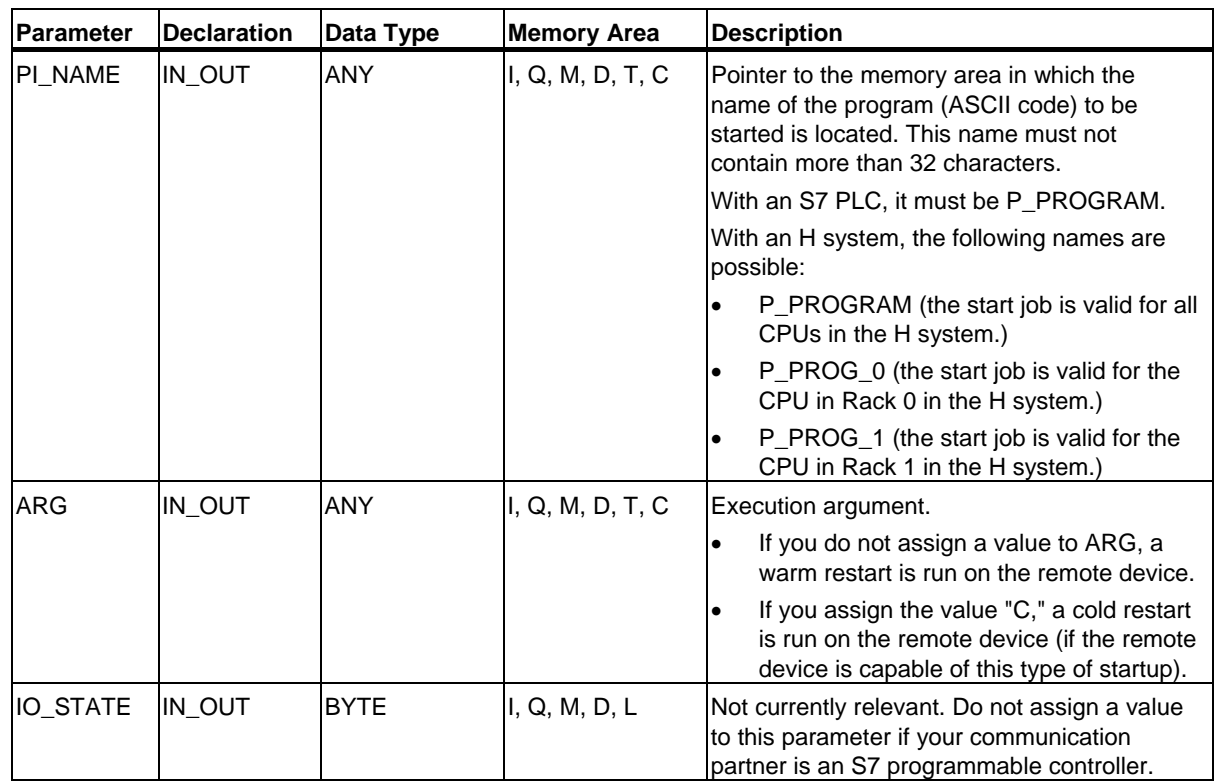

22.15 Initiating a Warm or Cold Restart on a Remote Device with SFB 19 "START"

### **Error Information**

The following table contains all the error information specific to SFB 19 that can be output with the parameters ERROR and STATUS.

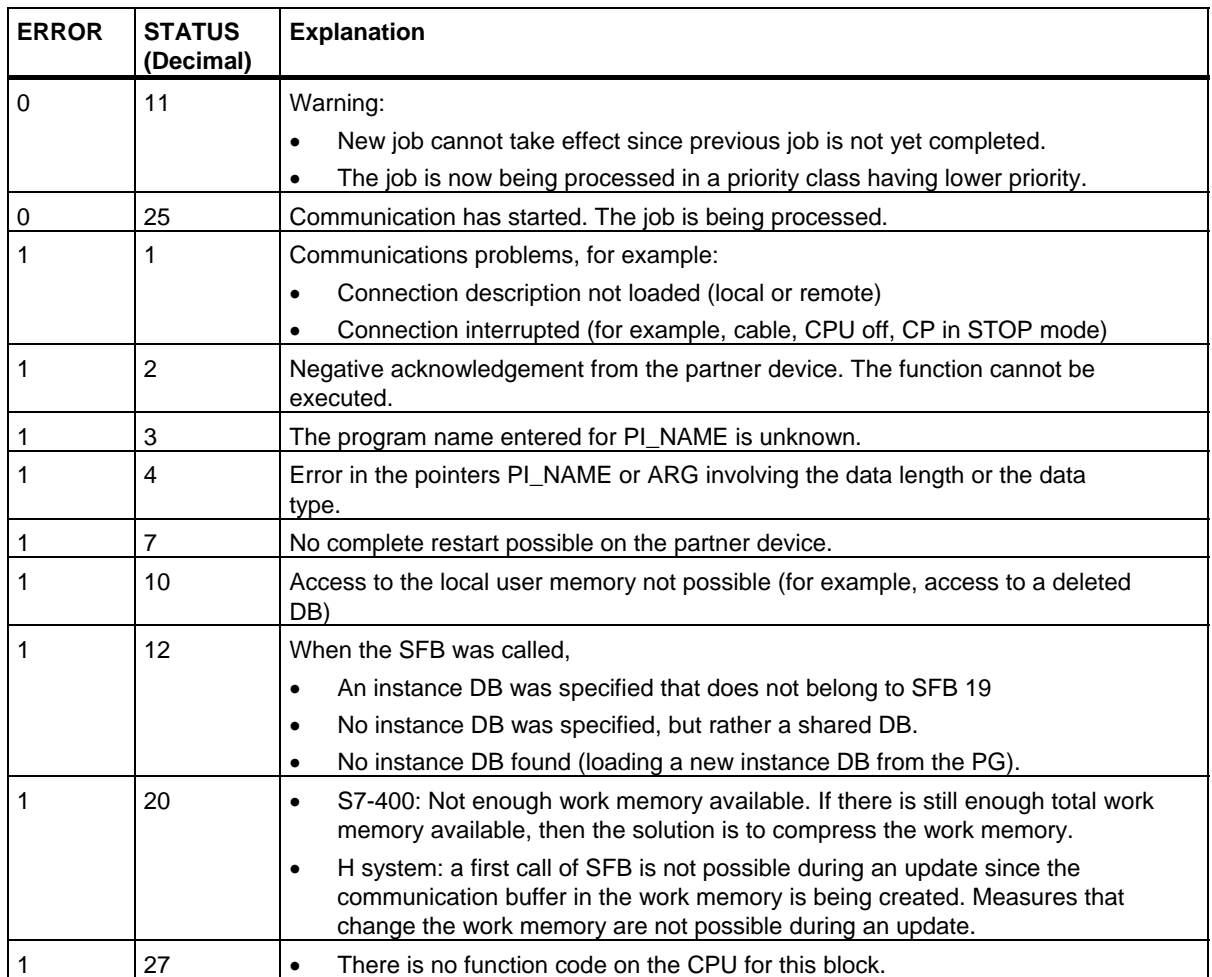

## **22.16 Changing a Remote Device to the STOP State with SFB 20 "STOP"**

### **Description**

If there is a rising edge at control input REQ, SFB 20 "STOP," this activates a change to the STOP mode on the remote device addressed by the ID. The mode change is possible when the device is in the RUN, HOLD or STARTUP modes.

If the remote system is a fault-tolerant system, the effect of the restart request depends on the parameter PI\_NAME: the start request is valid either for exactly one CPU or for all CPUs of this system.

Successful execution of the job is indicated by the status parameter DONE having the value 1. If any errors occur, they are indicated in the status parameters ERROR and STATUS.

The mode change can only be started again in the same remote device when the previous SFB 20 call has been completed.

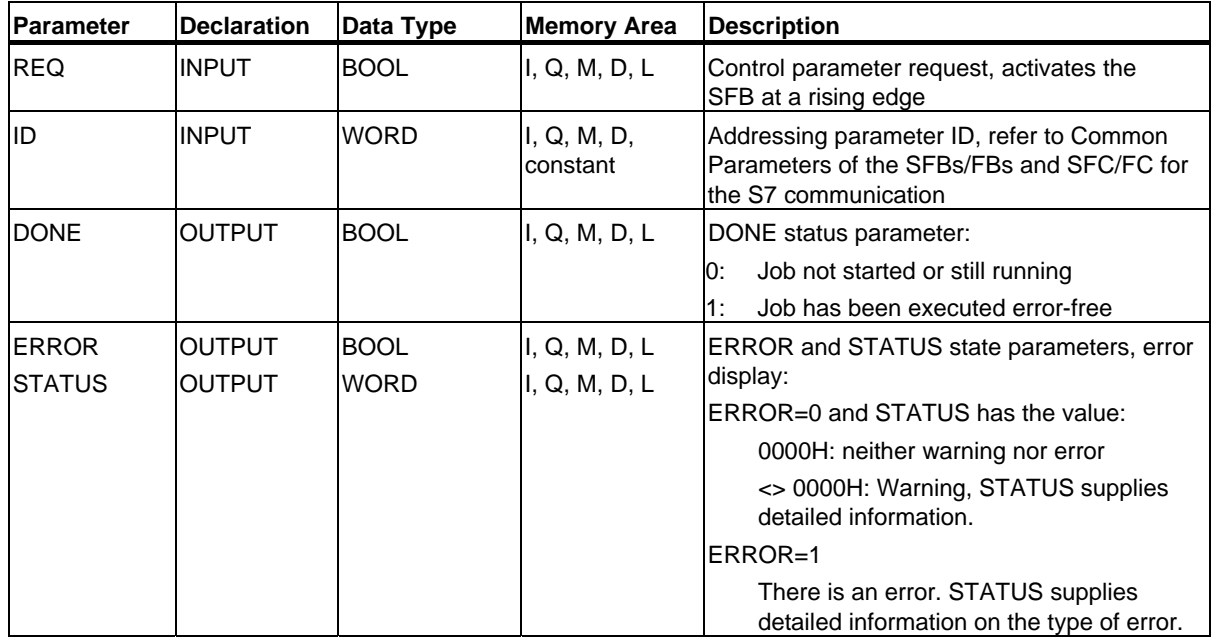

22.16 Changing a Remote Device to the STOP State with SFB 20 "STOP"

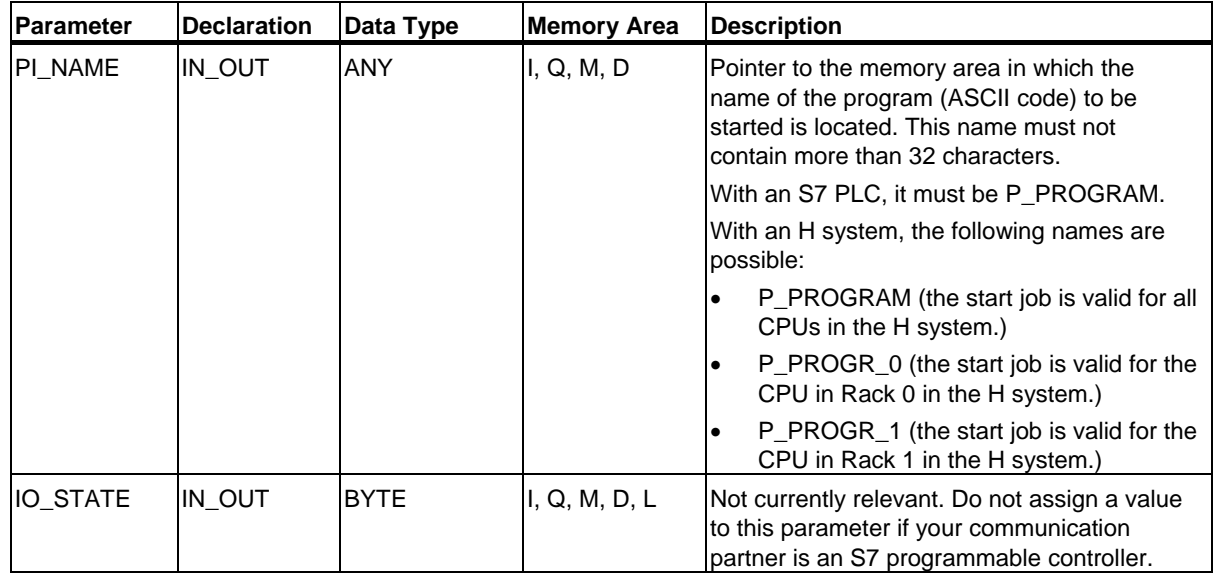

22.16 Changing a Remote Device to the STOP State with SFB 20 "STOP"

## **Error Information**

The following table contains all the error information specific to SFB 20 that can be output with the parameters ERROR and STATUS.

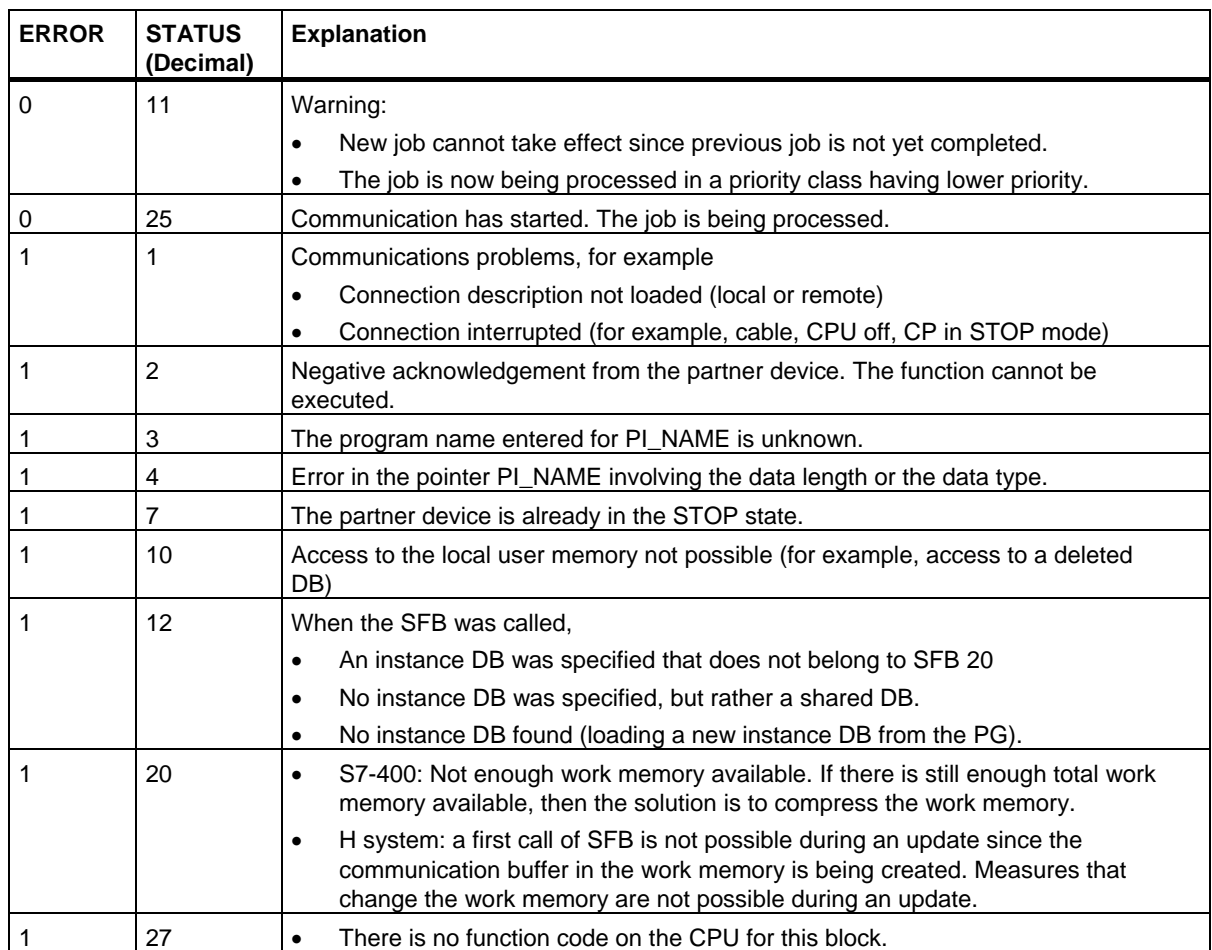

22.17 Initiating a Hot Restart on a Remote Device with SFB 21 "RESUME"

## **22.17 Initiating a Hot Restart on a Remote Device with SFB 21 "RESUME"**

### **Description**

If there is a rising edge at control input REQ, SFB 21 "RESUME" activates a hot restart on the remote device selected with the ID.

The following conditions must be met if the remote device is a CPU:

- The CPU must be in the STOP mode.
- The key switch of the CPU must be set to "RUN" or "RUN-P."
- When you created the configuration with STEP 7, you allowed for a manual hot restart.
- There must be no condition preventing a hot restart.

Once the hot restart has been completed, the device changes to the RUN mode and sends a positive execution acknowledgement. When the positive acknowledgement is evaluated, the status parameter DONE is set to 1. Any errors that occurred are indicated in the status parameters ERROR and STATUS.

A restart can only be activated again in the same remote device after the previous hot restart has been completed.

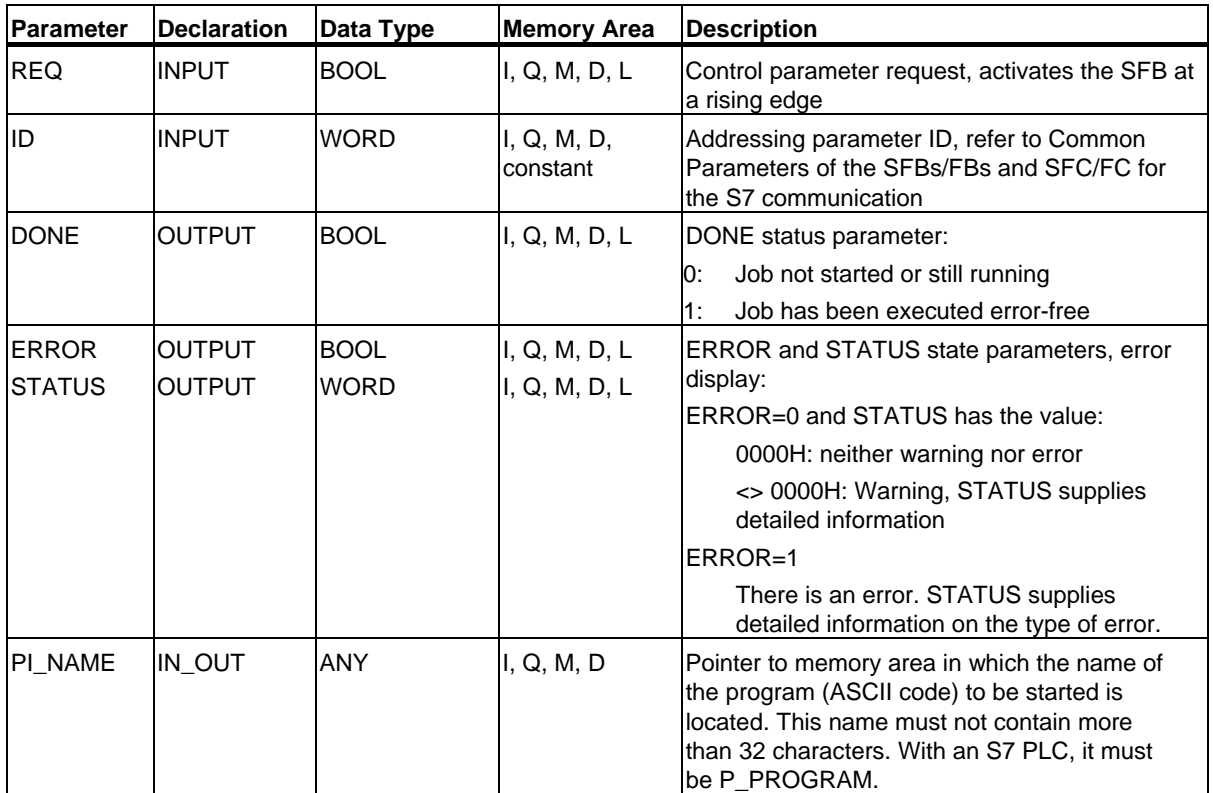

22.17 Initiating a Hot Restart on a Remote Device with SFB 21 "RESUME"

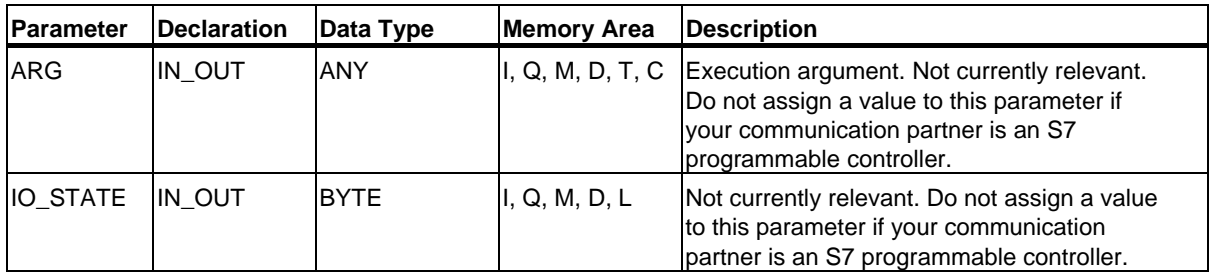

## **Error Information**

The following table contains all the error information specific to SFB 21 that can be output with the parameters ERROR and STATUS.

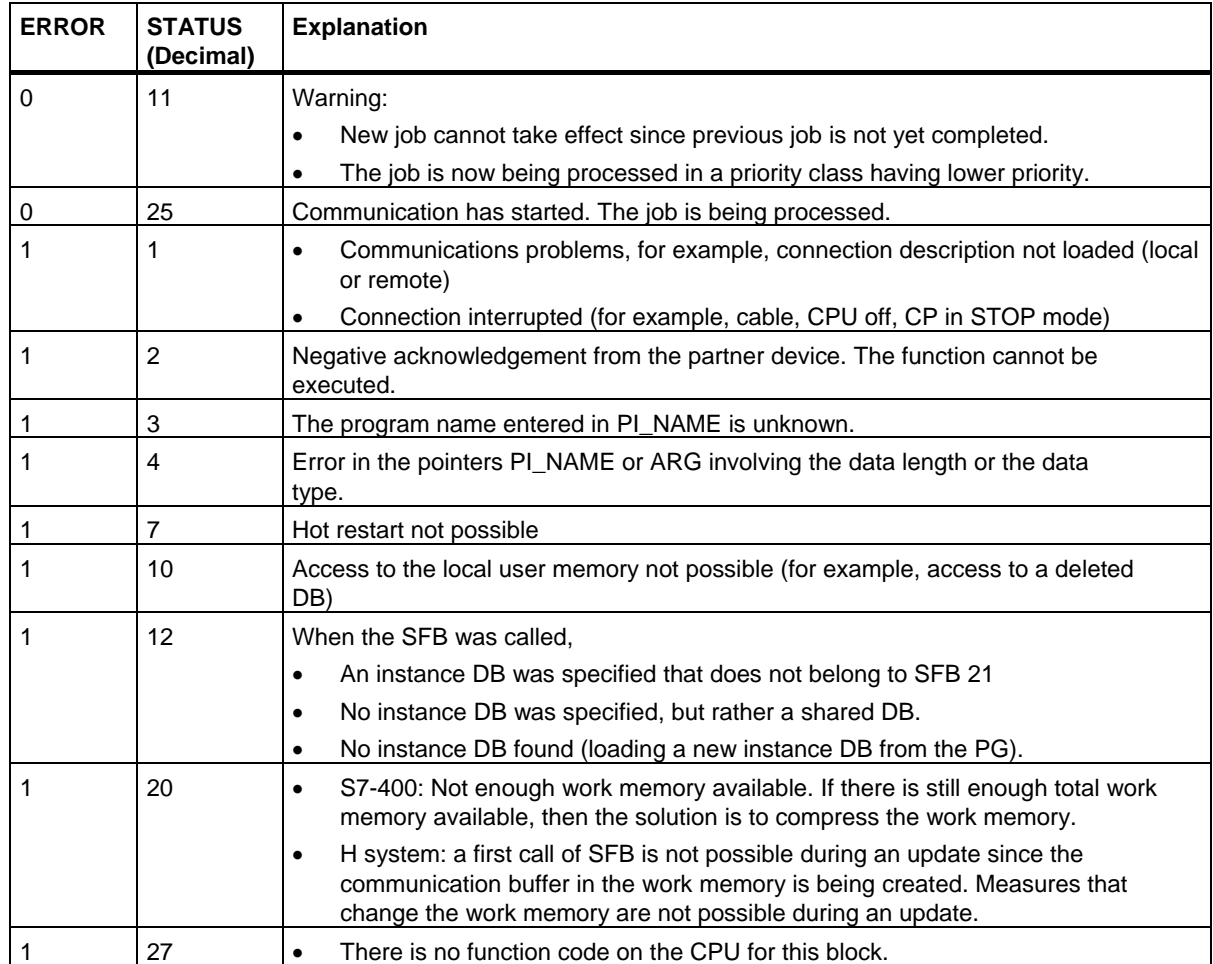

## **22.18 Querying the Status of a Remote Partner with SFB 22 "STATUS"**

## **Description**

Using SFB 22 "STATUS," you can query the status of a remote communications partner.

If there is a rising edge at control input REQ, a job is sent to the remote partner. The reply is evaluated to determine whether problems have occurred. If no errors occurred, the received status is copied to the variables PHYS, LOG and LOCAL with the next SFB call. The completion of this job is indicated by the status parameter NDR having the value 1.

You can only query the status of the same communications partner again after the last query is completed.

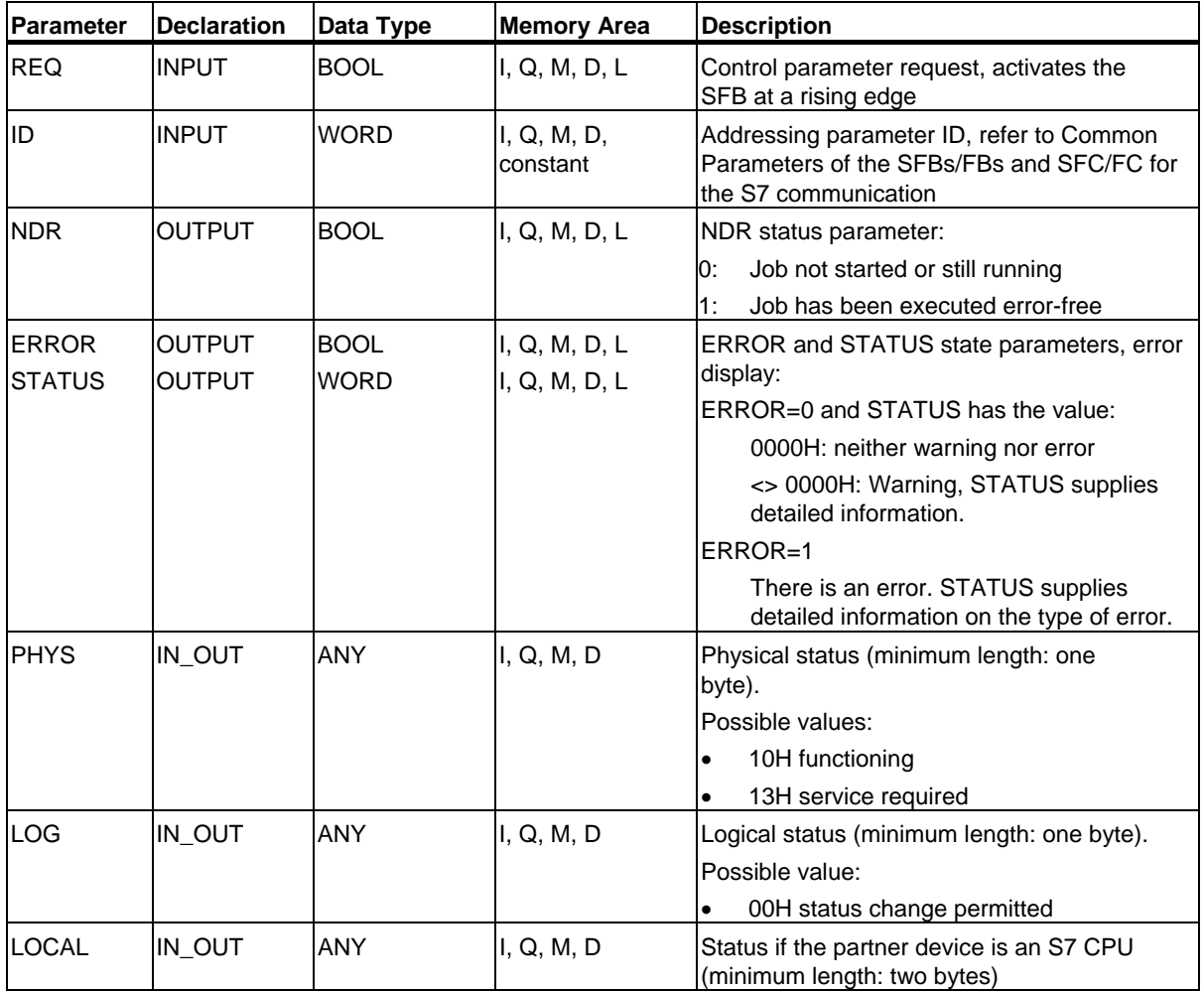

22.18 Querying the Status of a Remote Partner with SFB 22 "STATUS"

### **In/Out Parameter LOCAL**

If the communications partner is an S7 CPU, the in/out parameter LOCAL contains its current status. The first byte is reserved, the second byte contains an ID for the status.

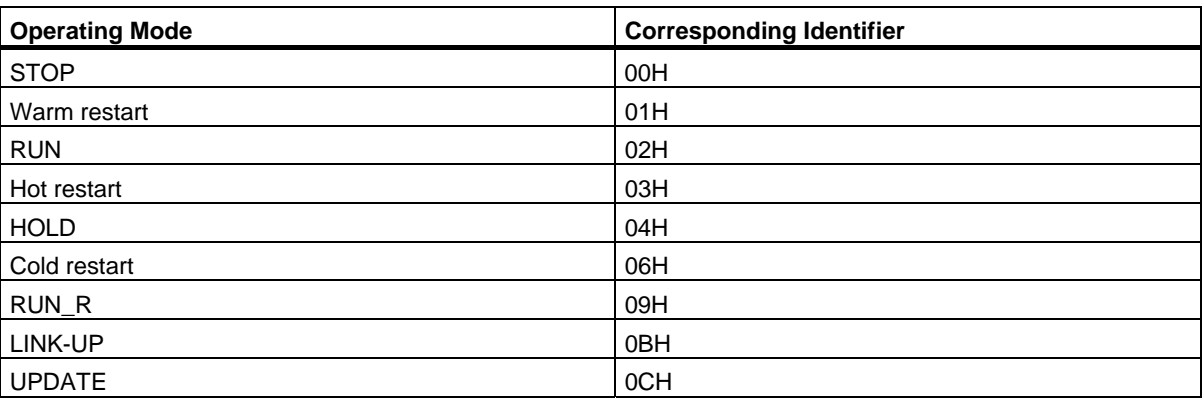

### **Error Information**

The following table contains all the error information specific to SFB 22 that can be output with the parameters ERROR and STATUS.

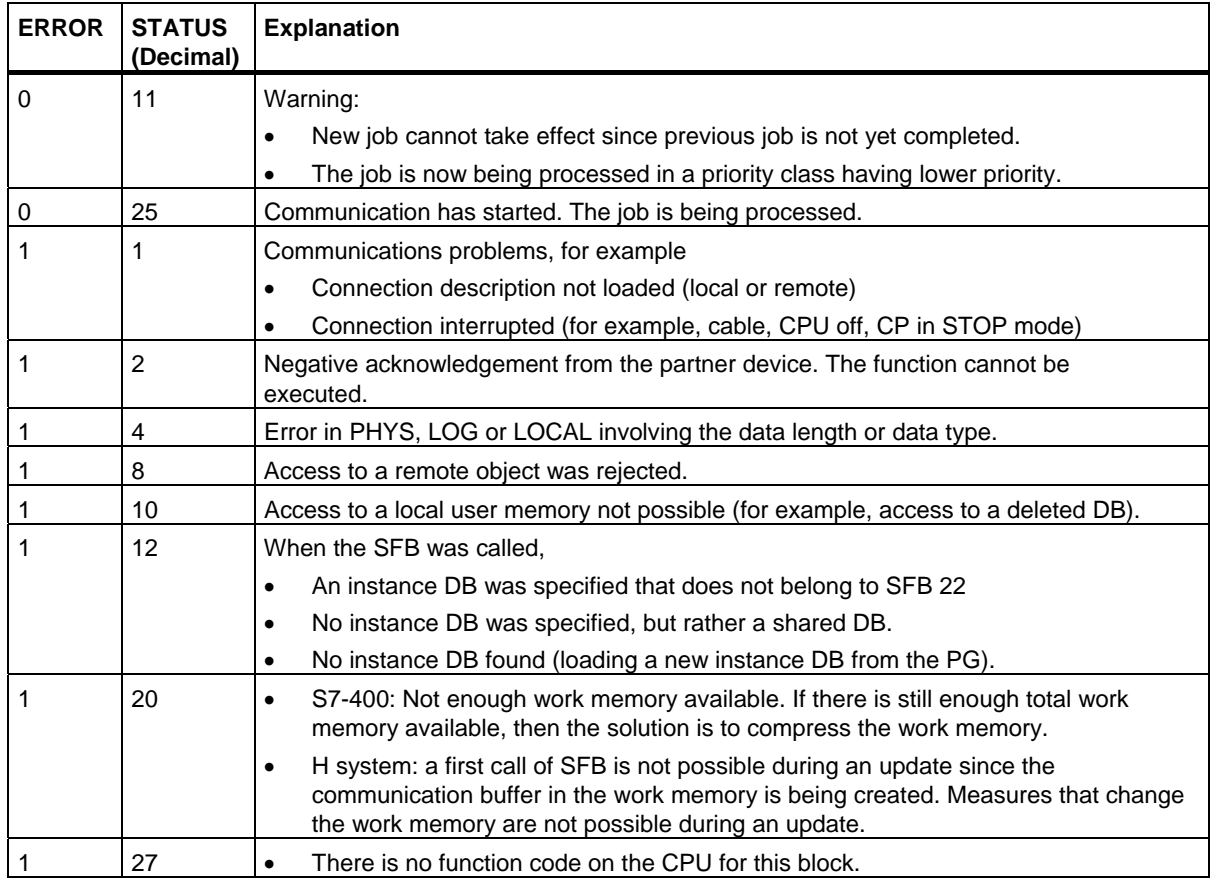

22.19 Receiving the Status Change of a Remote Device with SFB 23 "USTATUS"

## **22.19 Receiving the Status Change of a Remote Device with SFB 23 "USTATUS"**

### **Description**

SFB 23 "USTATUS" receives the device status change of a remote communication partner. The partner sends its status unsolicited when a change occurs if this is configured in STEP 7.

If the value 1 is applied to the control input EN\_R when the CFB is called and there is a frame from the partner, the status information is entered in the variables PHYS, LOG and LOCAL the next time the SFB is called. Completion of this job is indicated by the status parameter NDR having the value 1.

The transfer of the operating status messages must be enabled on the connection used by USTATUS.

#### **Note**

You can only use one instance of SFB 23 per connection.

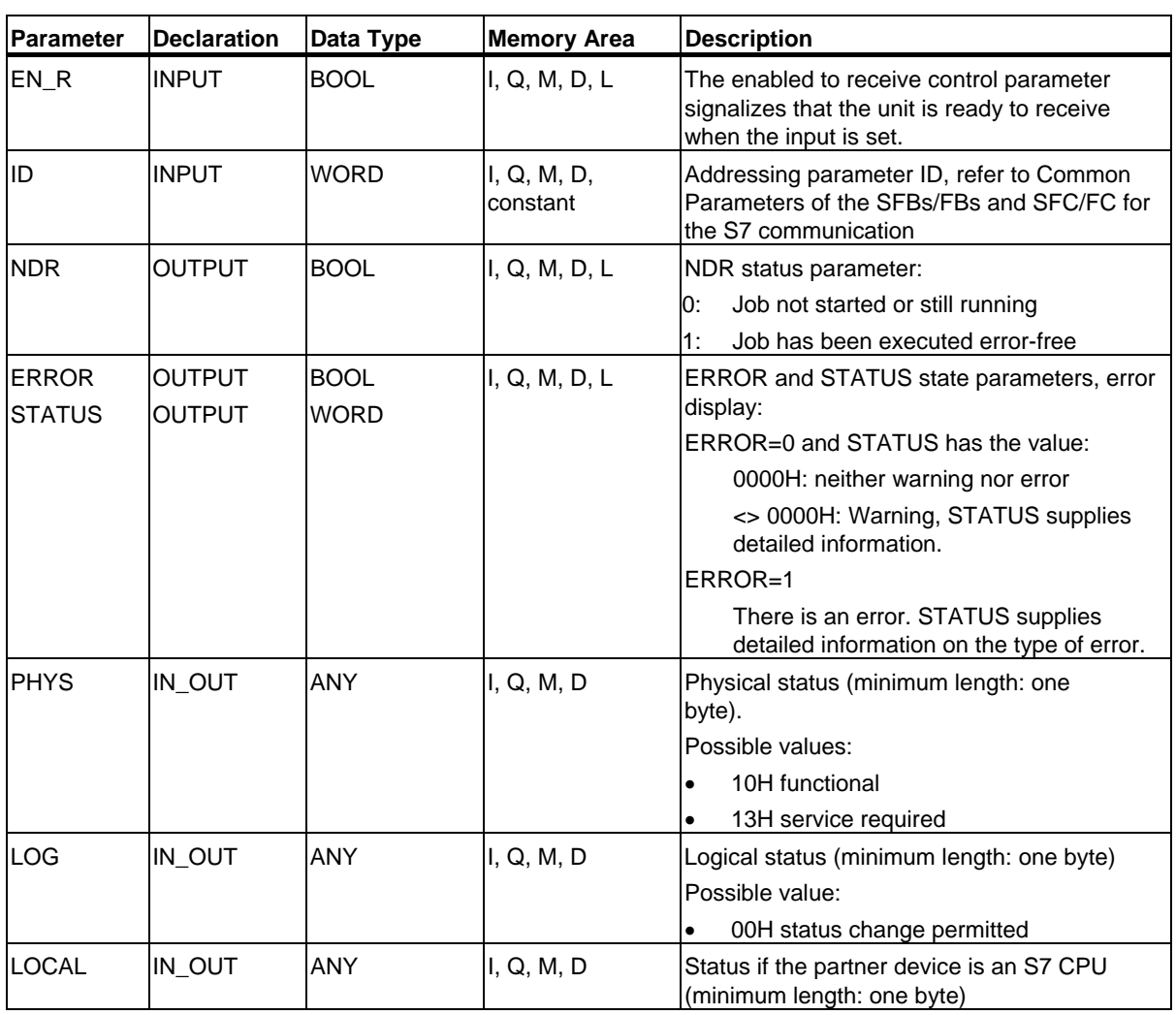

22.19 Receiving the Status Change of a Remote Device with SFB 23 "USTATUS"

### **In/Out Parameter LOCAL**

If the communications partner is an S7 CPU, the in/out parameter LOCAL contains its current status. The first byte is reserved, the second byte contains an ID for the status.

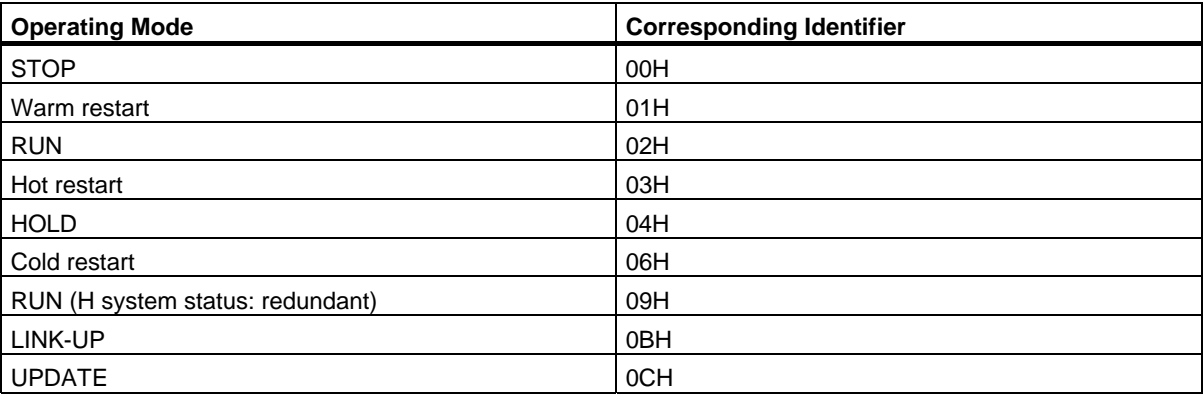

### **Error Information**

The following table contains all the error information specific to SFB 23 that can be output with the parameters ERROR and STATUS.

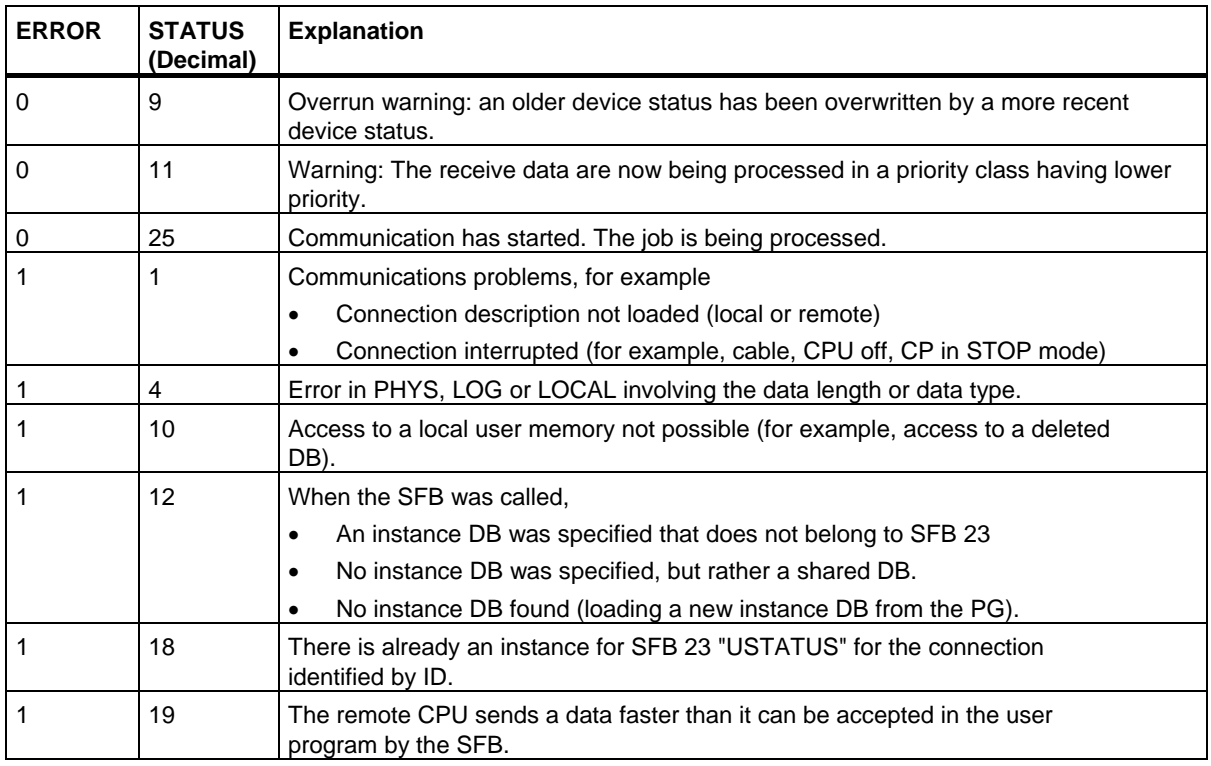

22.19 Receiving the Status Change of a Remote Device with SFB 23 "USTATUS"

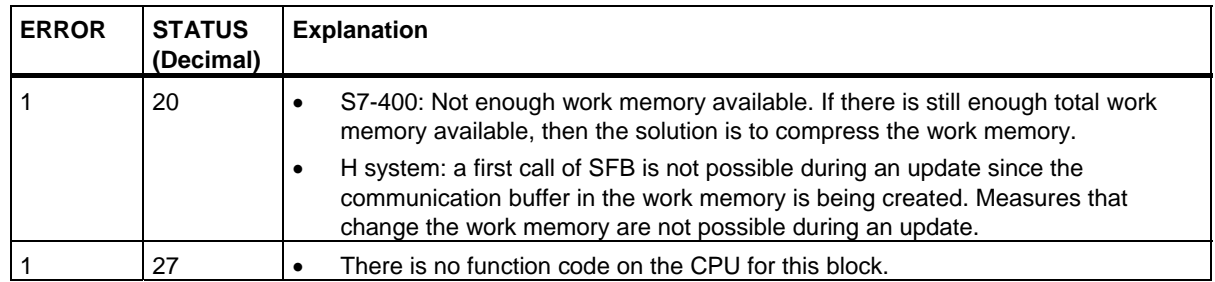

22.20 Querying the Status of the Connection Belonging to an SFB Instance with SFC 62 "CONTROL"

## **22.20 Querying the Status of the Connection Belonging to an SFB Instance with SFC 62 "CONTROL"**

### **Description**

With SFC 62 "CONTROL," you can query for S7-400 the status of a connection belonging to a local communication SFB instance.

After calling the system function with the value 1 at control input EN\_R, the current status of the connection belonging to the communication SFB instance selected with I\_DB is queried.

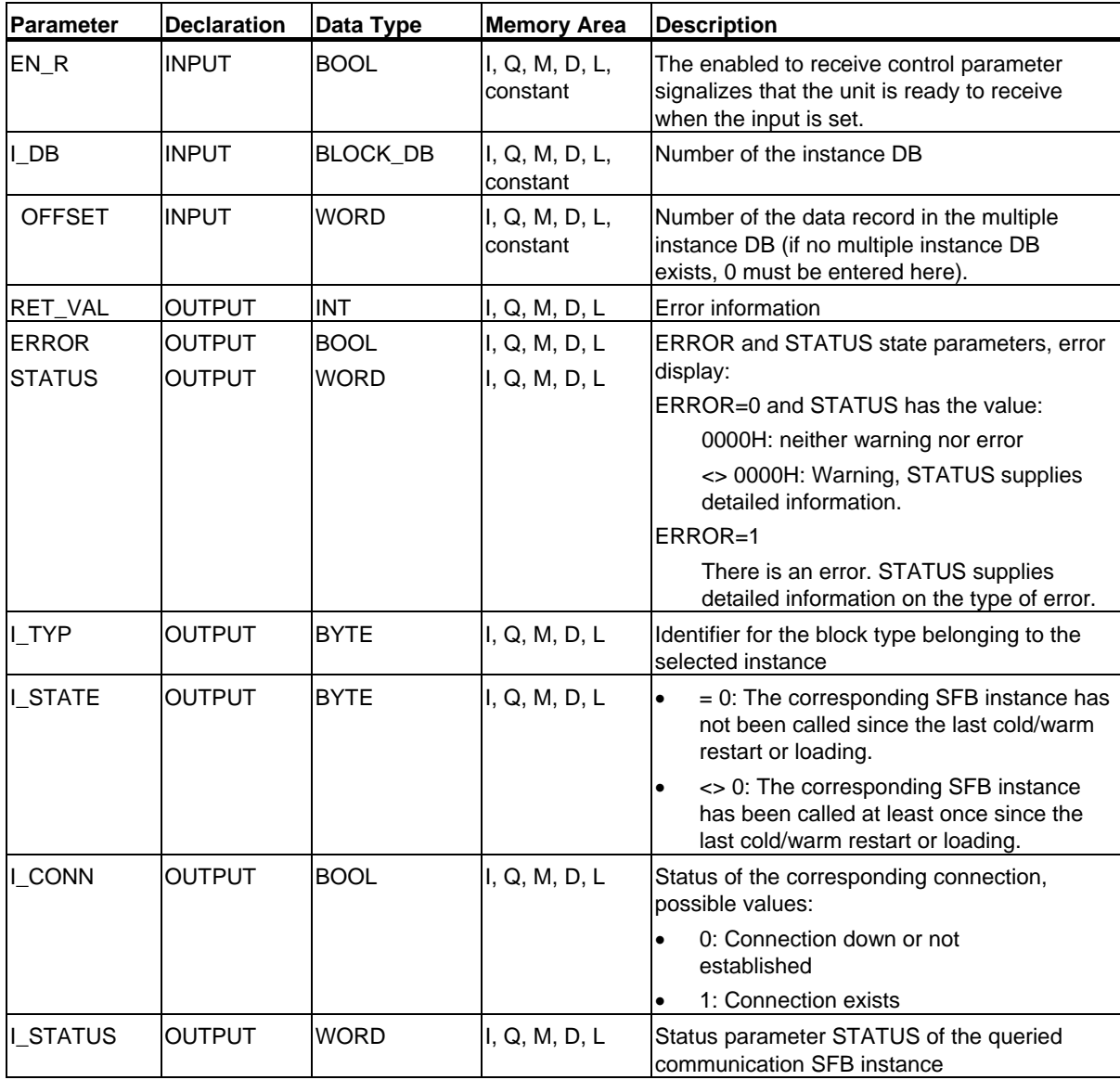

22.20 Querying the Status of the Connection Belonging to an SFB Instance with SFC 62 "CONTROL"

## **Output Parameter I\_TYP**

The following table lists the different SFB types and the corresponding identifiers

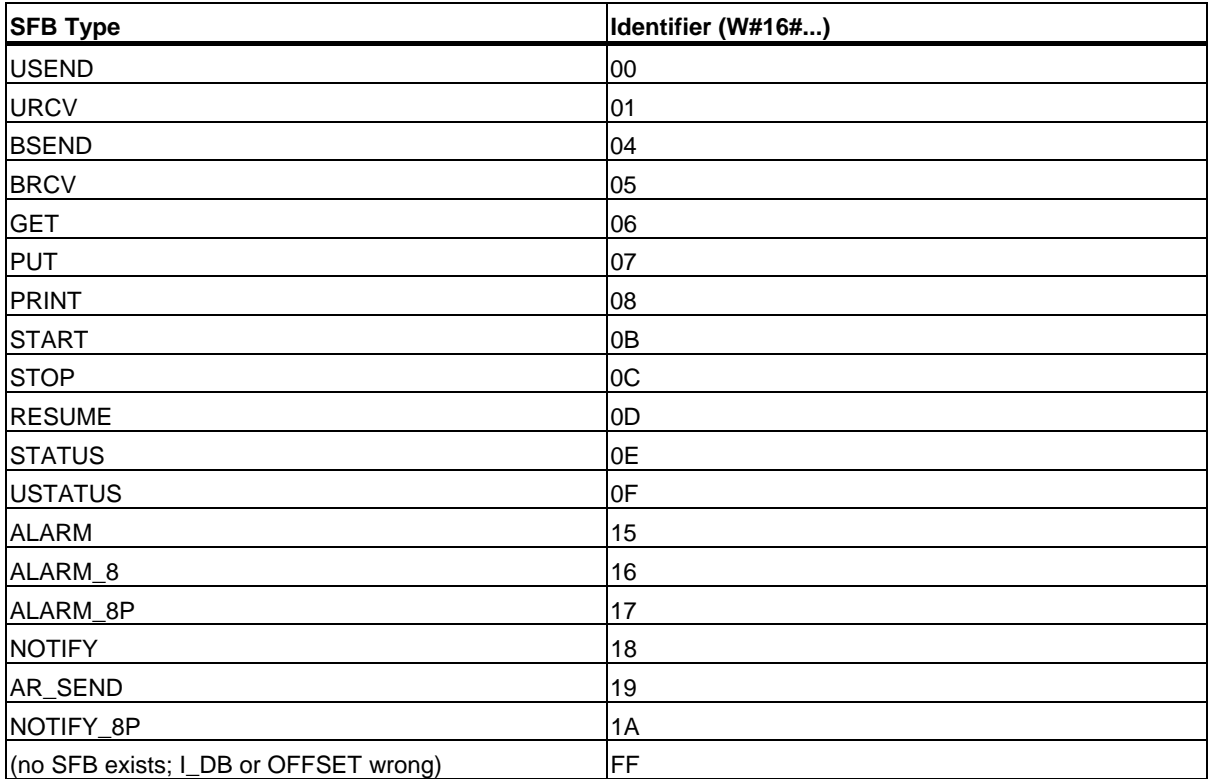

22.20 Querying the Status of the Connection Belonging to an SFB Instance with SFC 62 "CONTROL"

### **Error Information**

The output parameter RET\_VAL can have the following two values with SFC 62 "CONTROL":

- 0000H: no error occurred during execution of the SFC.
- 8000H: an error occurred during execution of the SFC.

#### **Note**

Even if the value 0000H is indicated in the output parameter RET\_VAL, the output parameters ERROR and STATUS should be evaluated.

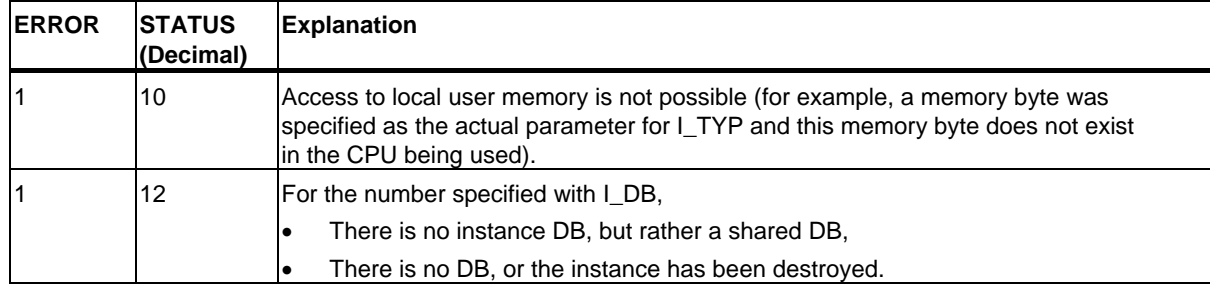

22.21 Querying the Connection Status with FC 62 "C\_CNTRL"

## **22.21 Querying the Connection Status with FC 62 "C\_CNTRL"**

### **Description**

Query a connection status for S7-300 with FC 62 "C\_CNTRL".

The current status of the communication that has been determined via ID is queried after the system function has been called with value 1 at the control input EN\_R.

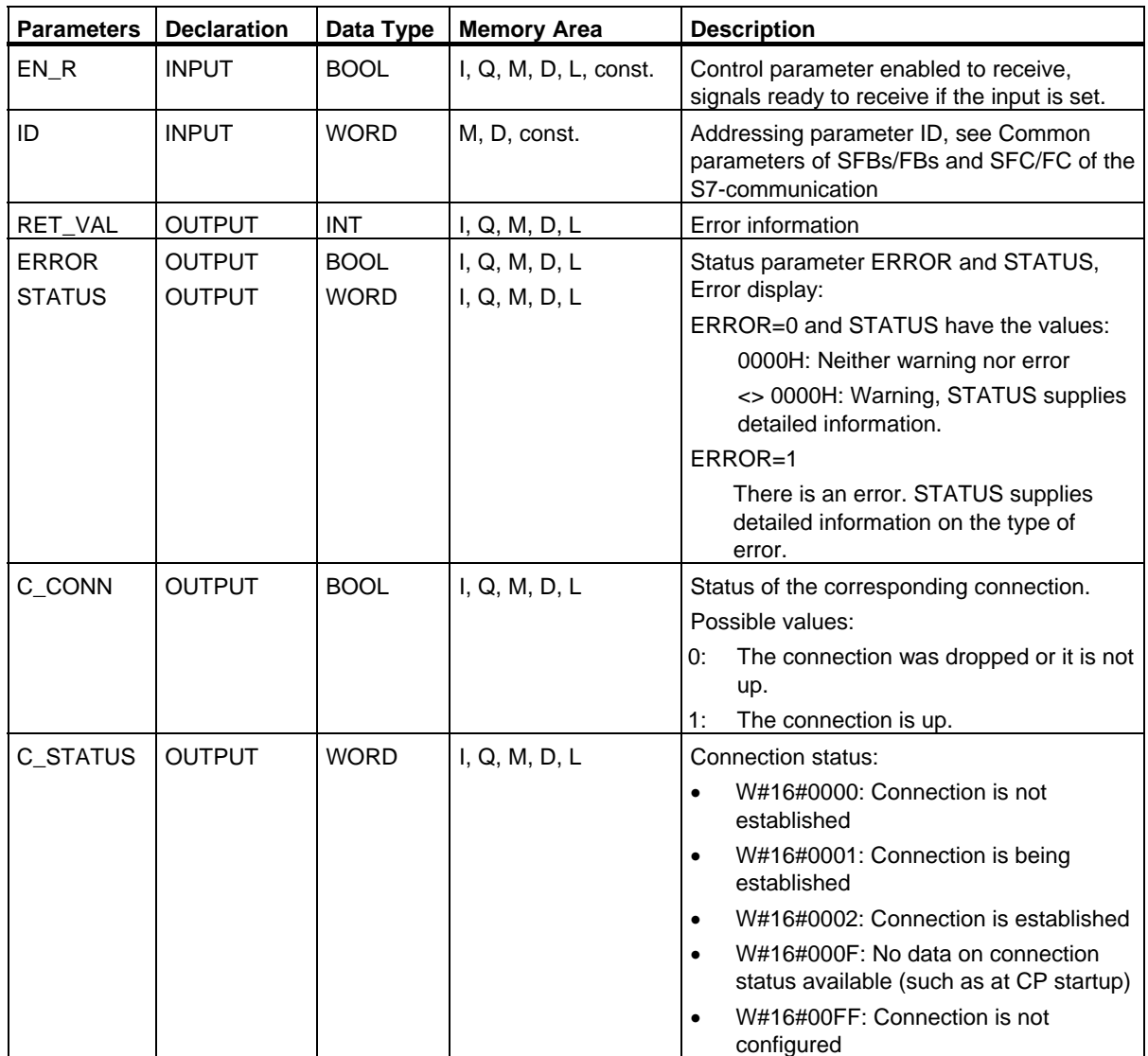

22.21 Querying the Connection Status with FC 62 "C\_CNTRL"

### **Error Information**

The output parameter RET\_VAL can assume the following values at FC 62 "C\_CNTRL":

- 0000H: No error when FC was executed.
- 8000H: Error when FC was executed.

#### **Note**

The output parameters ERROR and STATUS are to be evaluated regardless of the output parameter RET\_VAL showing the value 0000H.

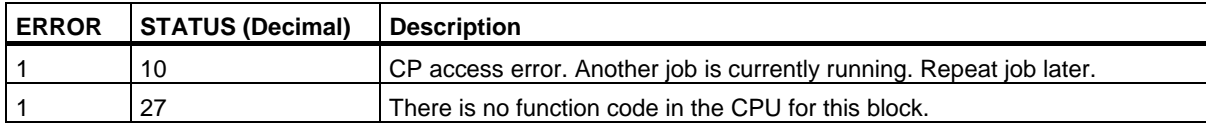

# **23 Communication SFCs for Non-Configured S7 Connections**

## **23.1 Common Parameters of the Communication SFCs**

### **Input Parameter REQ**

The input parameter REQ (request to activate) is a level-triggered control parameter. It is used to trigger the job (the data transfer or the connection abort):

- If you call the SFC for a job that is not currently active, you trigger the job with REQ=1. If there is no connection to the communication partner when the communication SFC is called the first time, the connection is established before data transfer begins.
- If you trigger a job and it is not yet completed when you call the SFC again for the same job, REQ is not evaluated by the SFC.

### **Input Parameter REQ\_ID (only SFC 65 and SFC 66)**

The input parameter REQ\_ID is used to identify your send data. It is passed by the operating system of the sending CPU to the SFC 66 "X\_RCV" of the CPU of the communication partner.

You require the REQ\_ID parameter on the receiving end

- If you call several SFCs 65 "X\_SEND" with different parameters REQ\_ID on one send CPU and transfer the data to a communication partner.
- If you use SFC 65 "X SEND" to send data to one communication partner from several send CPUs.

By evaluating REQ\_ID you can save the received data in different memory areas.

### **Output Parameters RET\_VAL and BUSY**

The communication SFCs are executed asynchronously, this means that the execution of a job extends over more than one SFC call. The output parameters RET\_VAL and BUSY indicate the status of the job. See also Meaning of the Parameters REQ, RET\_VAL and BUSY with Asynchronous SFCs

### **Input Parameter CONT**

The input parameter CONT (continue) is a control parameter. Using this parameter, you decide whether or not a connection to the communication partner remains established after the job is completed.

If you select CONT=0 at the first call, the connection is terminated again after the data transfer is completed. The connection is then available again for data exchange with a new communication partner.

This method ensures that connection resources are only occupied when they are actually in use.

• If you select CONT=1 at the first call, the connection remains established on completion of the data transfer.

This method is, for example, useful when you exchange data cyclically between two stations.

#### **Note**

A connection established with CONT=1 can be terminated explicitly with SFC 69 "X\_ABORT" or with SFC 74 "I\_ABORT."
23.2 Error Information of the Communication SFCs for Non-Configured S7 Connections

# **23.2 Error Information of the Communication SFCs for Non-Configured S7 Connections**

#### **Error Information**

The "real" error information for SFCs 65 to 74 as shown in the table "Specific Error Information for SFCs 65 to 74" can be classified as follows:

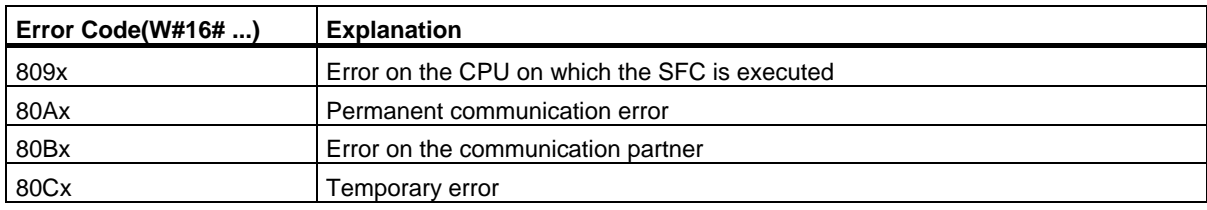

#### Specific Error Information for SFCs 65 to 74

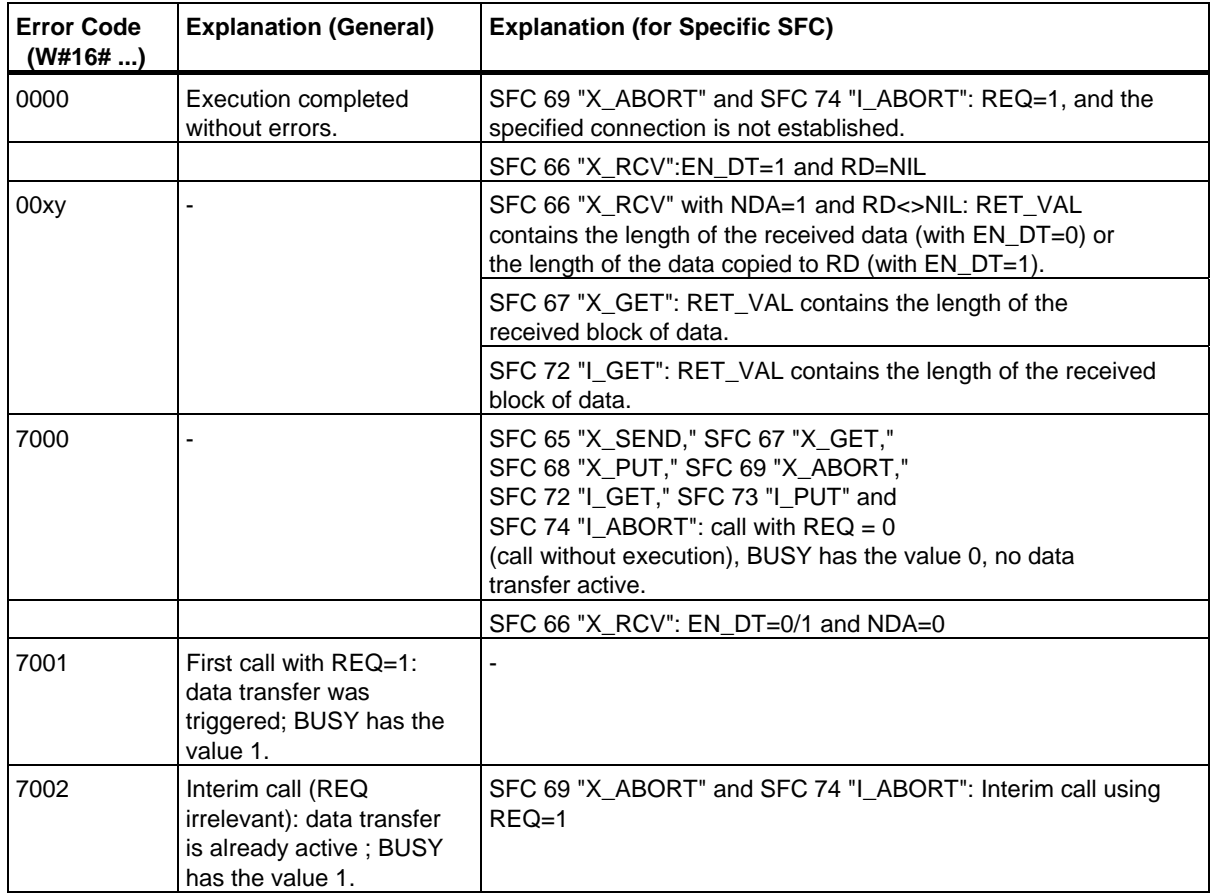

23.2 Error Information of the Communication SFCs for Non-Configured S7 Connections

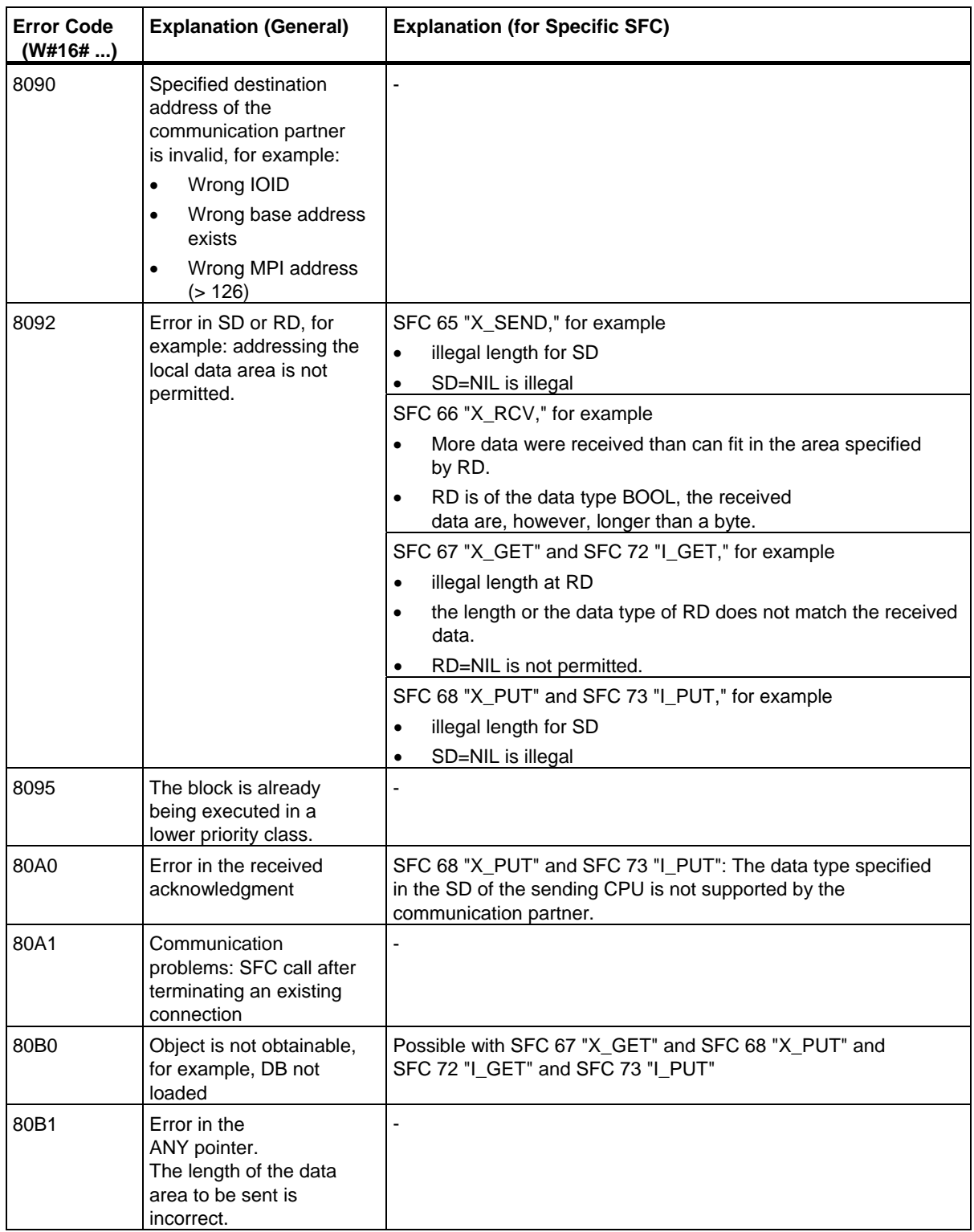

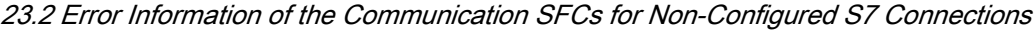

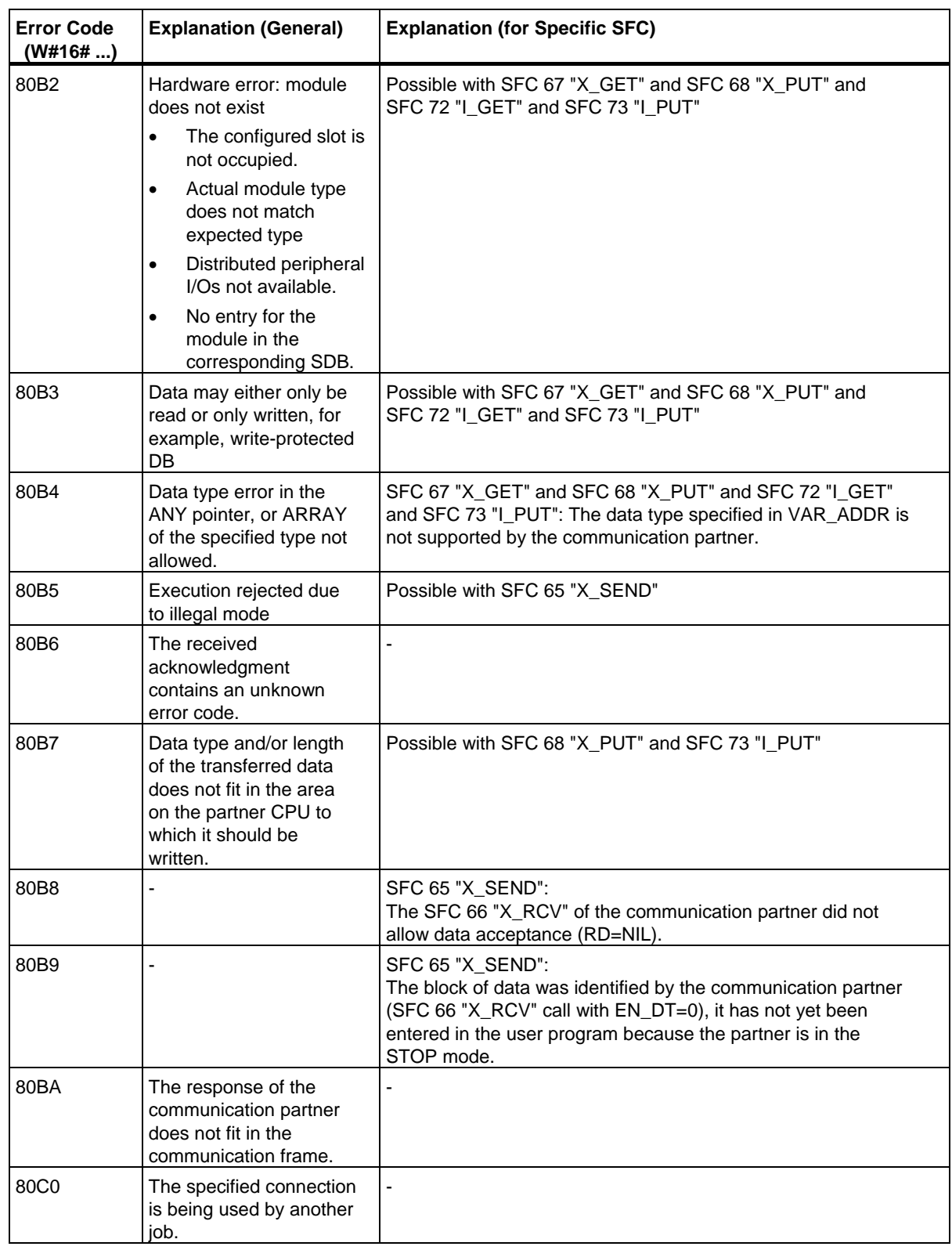

# Communication SFCs for Non-Configured S7 Connections

## 23.2 Error Information of the Communication SFCs for Non-Configured S7 Connections

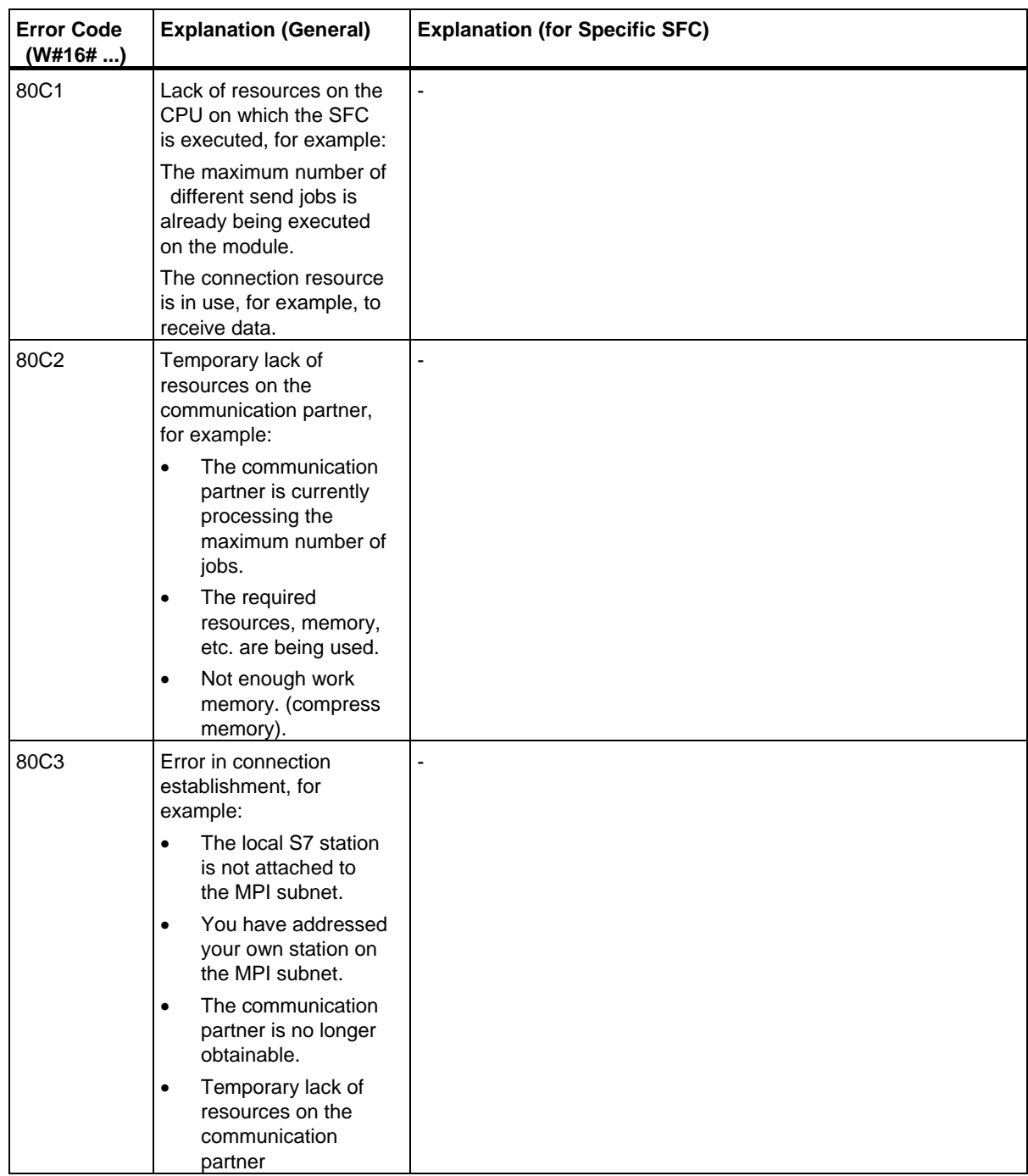

23.3 Sending Data to a Communication Partner outside the Local S7 Station with SFC 65 "X\_SEND"

# **23.3 Sending Data to a Communication Partner outside the Local S7 Station with SFC 65 "X\_SEND"**

#### **Description**

With SFC 65 "X\_SEND," you send data to a communication partner outside the local S7 station.

The data are received on the communication partner using SFC 66 "X\_RCV."

The data is sent after calling the SFC with REQ=1.

Make sure that the send area defined by the parameter SD (on the sending CPU) is smaller than or the same size as the receive area defined by the parameter RD (on the communication partner). If SD is of the BOOL data type, RD must also be BOOL.

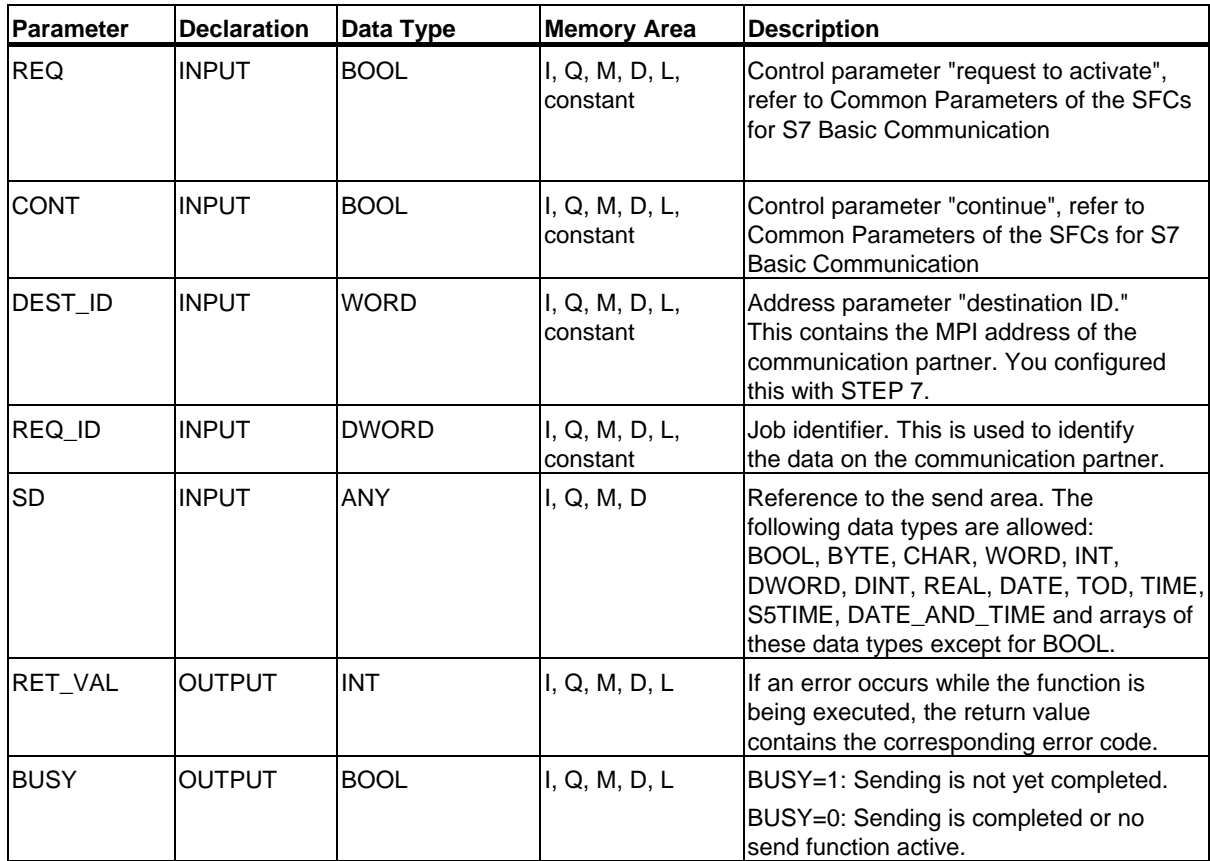

Communication SFCs for Non-Configured S7 Connections 23.3 Sending Data to a Communication Partner outside the Local S7 Station with SFC 65 "X\_SEND"

# **Data Consistency**

The data are sent in a consistent state.

#### **Error Information**

# **23.4 Receiving Data from a Communication Partner outside the Local S7 Station with SFC 66 "X\_RCV"**

# **Description**

With SFC 66 "X\_RCV," you receive the data sent by one or more communication partners outside the local S7 station using SFC 65 "X\_SEND."

With SFC 66 "X\_RCV,"

- You can check whether data have been sent and are waiting to be copied. The data were entered in an internal queue by the operating system.
- You can copy the oldest block of data from the queue to a selected receive area.

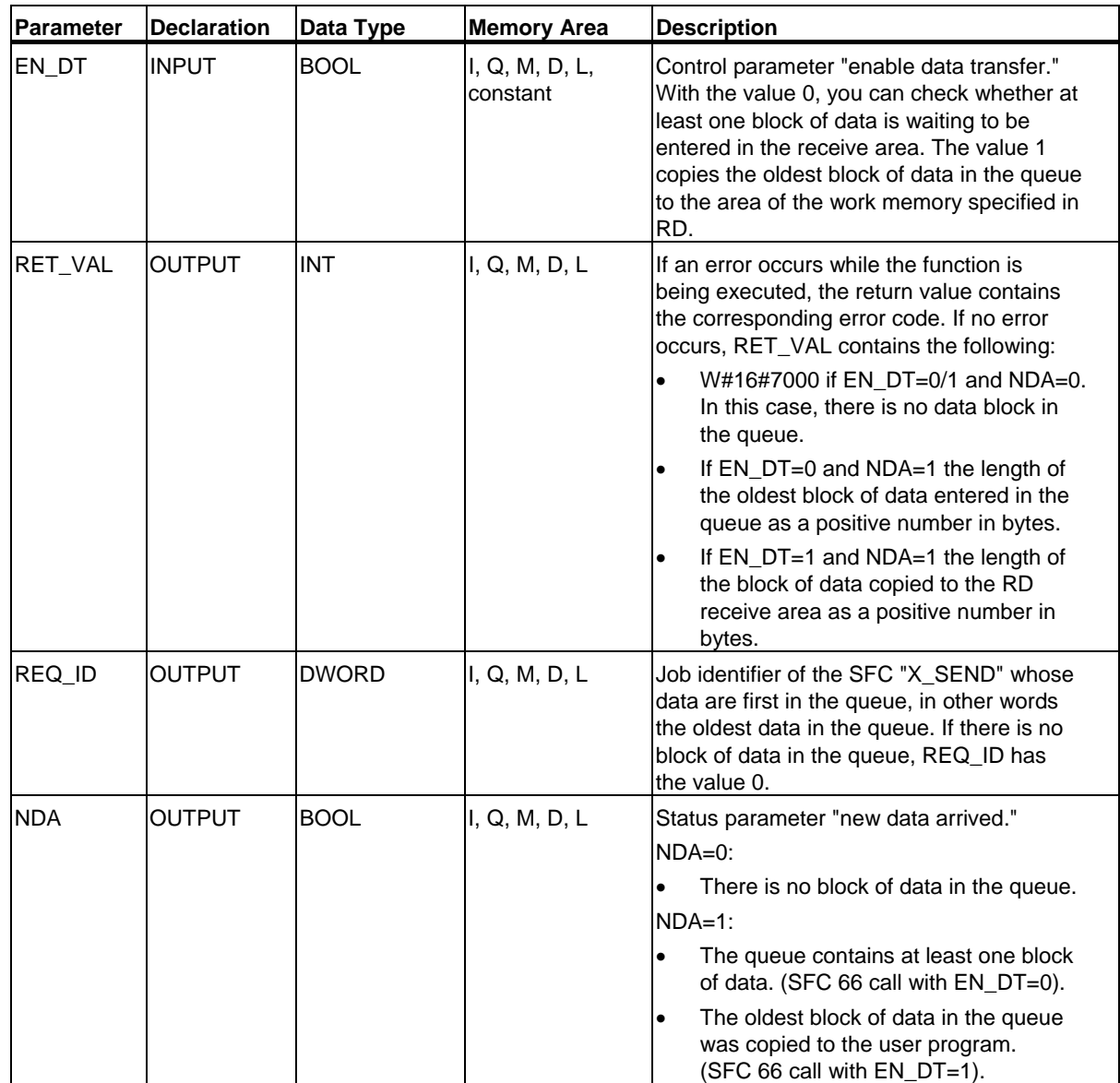

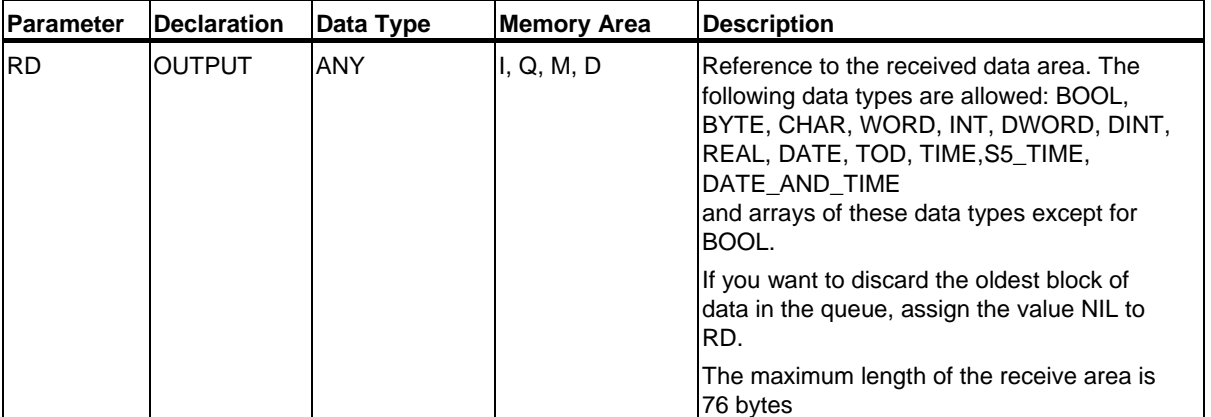

# **Indicating Reception of Data with EN\_DT=0**

As soon as data from a communication partner arrive, they are entered in the queue by the operating system in the order in which they are received.

If you want to check whether at least one block of data is in the queue, call SFC 66 with EN\_DT=0 and evaluate the output parameter NDA as follows:

- NDA=0 means that the queue does not contain a block of data. REQ\_ID is irrelevant, RET\_VAL has the value W#16#7000.
- NDA=1 means that there is at least one block of data in the queue that can be fetched.

In this case, you should also evaluate the output parameter RET\_VAL and, if applicable, REQ\_ID. RET\_VAL contains the length of the block of data in bytes, REQ\_ID contains the job identifier of the sending block. If there are several blocks of data in the queue, REQ\_ID and RET\_VAL belong to the oldest block of data in the queue.

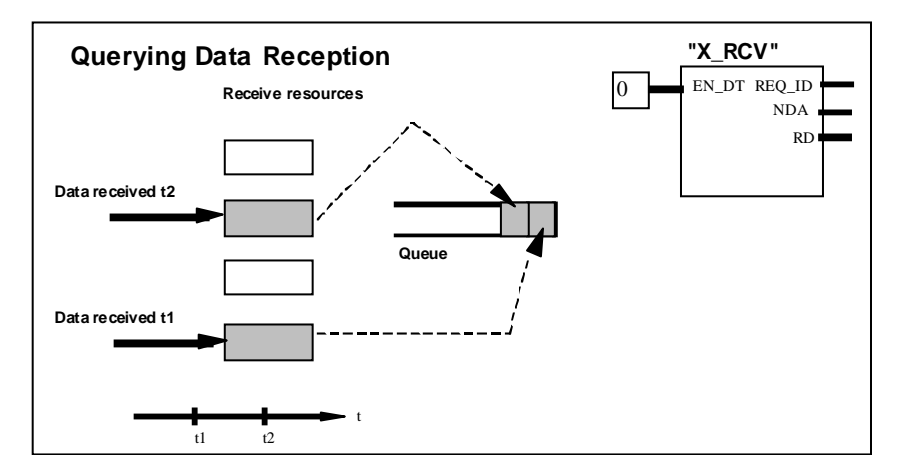

Data receipt

#### **Entering Data in the Receive Area with EN\_DT=1**

When you call SFC 66 "X\_RCV" with EN\_DT=1, the oldest block of data in the queue is copied to the area of the work memory specified by RD. RD must be larger or the same size as the send area of the corresponding SFC 65 "X\_SEND" defined by the SD parameter. If the input parameter SD is of the BOOL data type, RD must also be the BOOL data type. If you want to enter the received data in different areas, you can query REQ ID (SFC call with EN  $DT = 0$ ) and select a suitable RD in the follow-on call (with EN\_DT = 1).If no error occurs when the data are copied, RET\_VAL contains the length of the copied block of data in bytes and a positive acknowledgment is sent to the sender.

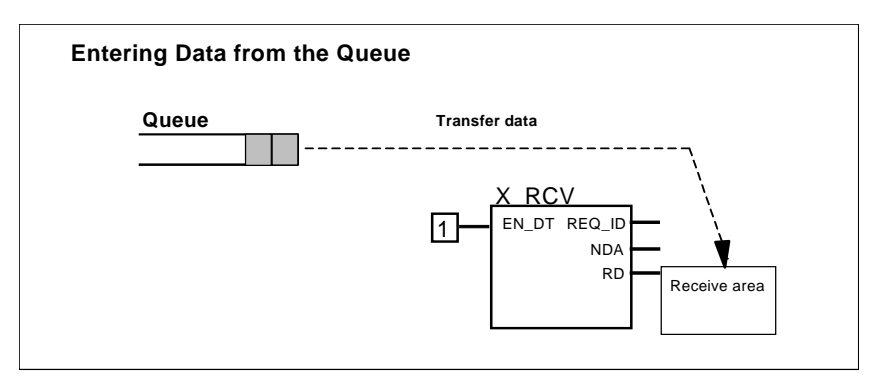

Data acceptance

#### **Discarding Data**

If you do not want to enter the data from the queue, assign the value NIL to RD (see **/232/**). In this case, the sender receives a negative acknowledgment (RET\_VAL of the corresponding SFC 65 "X\_SEND" has the value W#1680B8). RET\_VAL of the SFC 66 "X\_RCV" has the value 0.

#### **Data consistency**

After a call with EN\_DT=1 and RETVAL=W#16#00xy, the receive area RD contains new data. These data may be overwritten with a subsequent block call. To prevent this, do not call SFC 66 "X\_RCV" with the same receive area RD until you have evaluated the received data.

## **Changing to the STOP Mode**

If the CPU changes to the STOP mode

- all newly arriving jobs are acknowledged negatively.
- all jobs that have arrived and are in the queue are acknowledged negatively.
	- If the STOP is followed by a warm or cold restart, the blocks of data are all discarded.
	- If the STOP is followed by a restart, (not possible on an S7-300 and an S7-400H) the block of data belonging to the oldest job is entered in the user program, if the queue was queried before the change to the STOP mode (by calling SFC 66 "X\_RCV" with EN\_DT=0). Otherwise it is discarded.

All other blocks of data are discarded.

#### **Connection Abort**

If the connection is terminated a job belonging to the connection that is already in the queue is discarded.

Exception: If this job is the oldest in the queue, and you have already detected its presence by calling SFC 66 "X\_RCV" with EN\_DT=0, you can enter it in the receive area with EN\_DT=1.

#### **Error Information**

23.5 Writing Data to a Communication Partner outside the Local S7 Station with SFC 68 "X\_PUT"

# **23.5 Writing Data to a Communication Partner outside the Local S7 Station with SFC 68 "X\_PUT"**

## **Description**

With SFC 68 "X\_PUT," you write data to a communication partner that is not in the same local S7 station. There is no corresponding SFC on the communication partner.

The write job is activated after calling the SFC with REQ=1. Following this, you continue to call the SFC until the acknowledgment is received with BUSY=0.

Make sure that the send area defined with the SD parameter (on the sending CPU) is the same length as the receive area defined by the VAR\_ADDR parameter (on the communication partner). The data types of SD and VAR\_ADDR must also match.

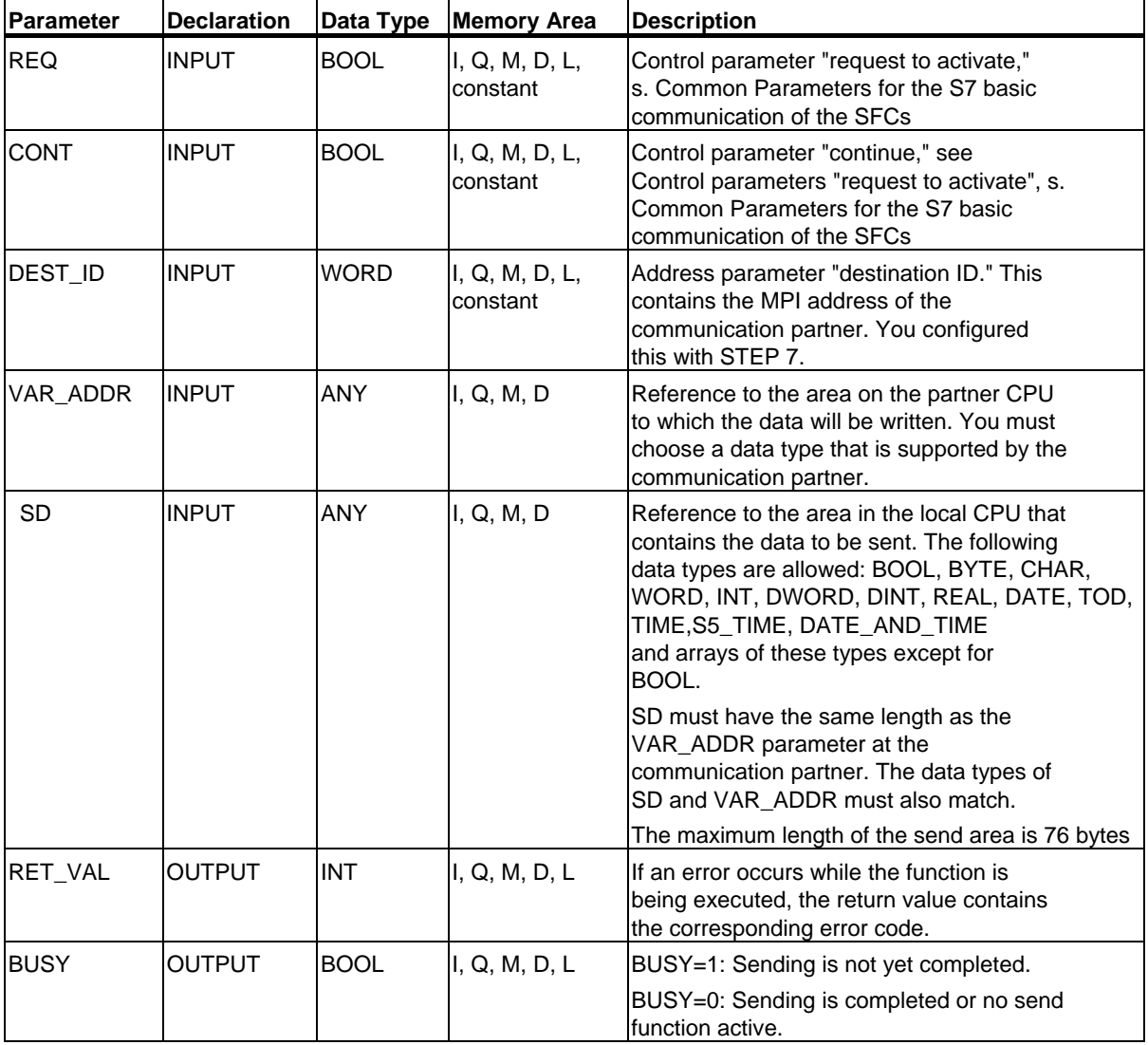

23.5 Writing Data to a Communication Partner outside the Local S7 Station with SFC 68 "X\_PUT"

## **Changing to the STOP Mode**

If the CPU changes to the STOP mode, the connection established by SFC 68 "X\_PUT" is terminated. Data can no longer be sent. If the send data have already been copied to the internal buffer when the CPU changes mode, the contents of the buffer are discarded.

#### **Communication Partner Changes to the STOP Mode**

If the CPU of the communication partner changes to the STOP mode, this does not affect the data transfer with SFC 68 "X\_PUT." The data can also be written with the partner in the STOP mode.

#### **Data Consistency**

The data are sent in a consistent state.

#### **Error Information**

# **23.6 Reading Data from a Communication Partner outside the Local S7 Station with SFC 67 "X\_GET"**

# **Description**

With SFC 67 "X\_GET," you can read data from a communication partner that is not in the local S7 station. There is no corresponding SFC on the communication partner.

The read job is activated after calling the SFC with REQ=1. Following this, you continue to call the SFC until the data reception is indicated by BUSY=0. RET\_VAL then contains the length of the received block of data in bytes.

Make sure that the receive area defined with the RD parameter (on the receiving CPU) is at least al long as the area to be read as defined by the VAR\_ADDR parameter (on the communication partner). The data types of RD and VAR\_ADDR must also match.

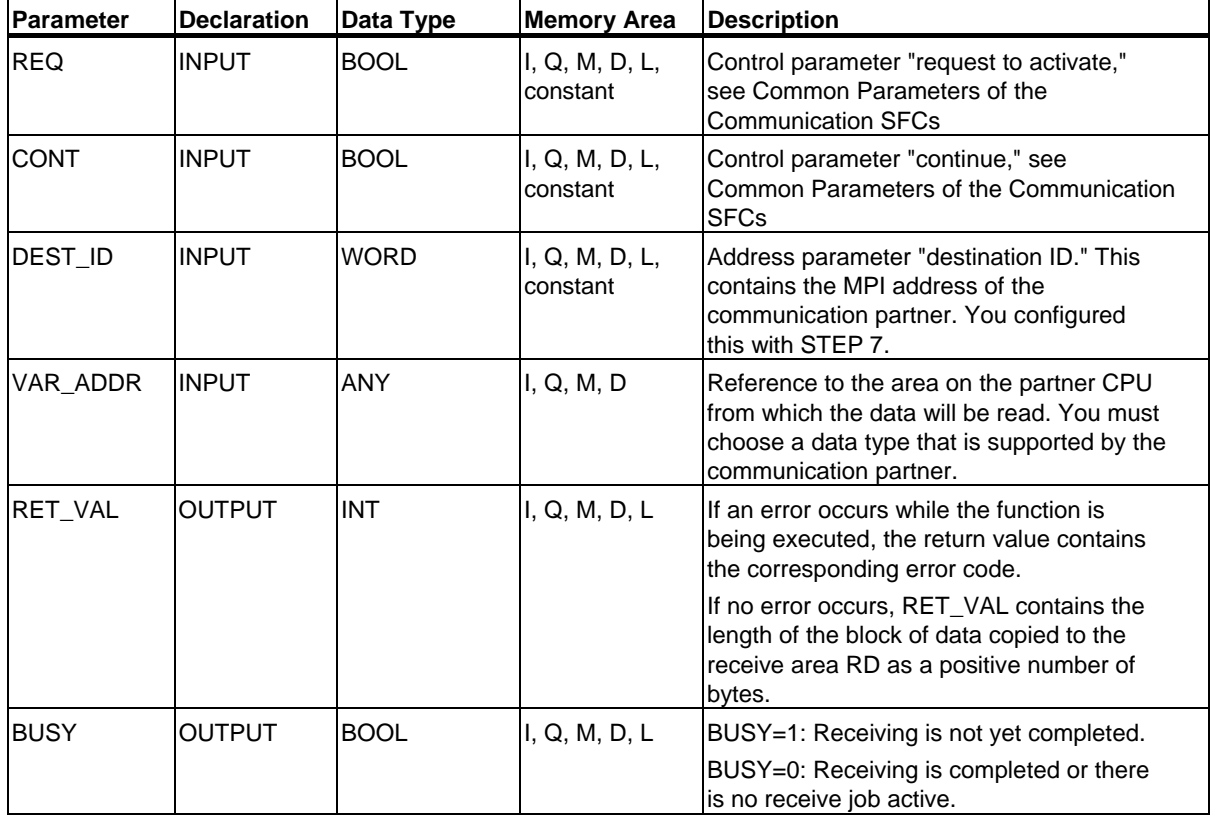

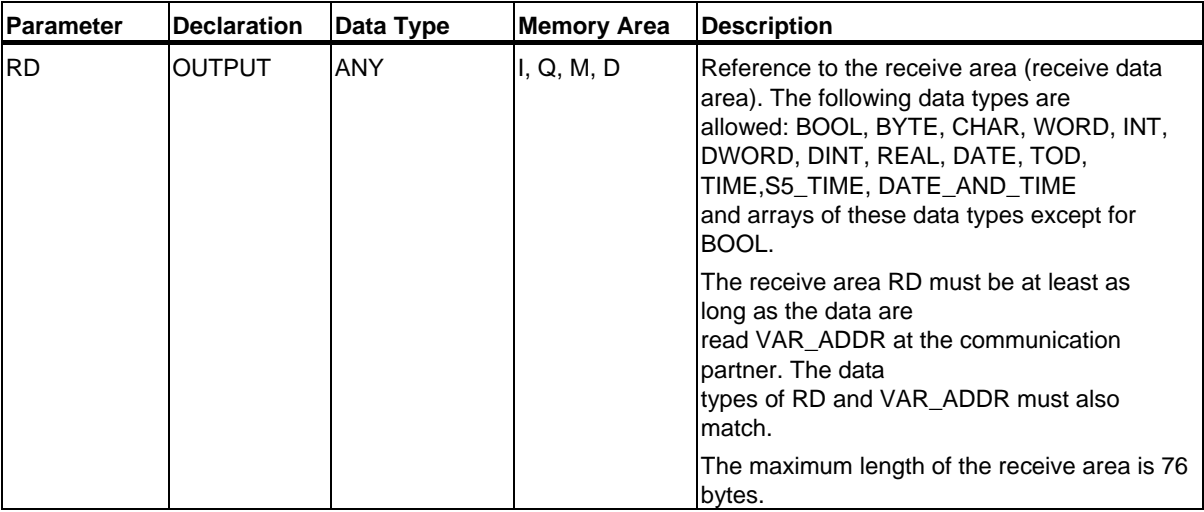

#### **Changing to the STOP Mode**

If the CPU changes to the STOP mode, the connection established by SFC 67 "X\_GET" is terminated. Whether or not the received data located in a buffer of the operating system are lost depends on the type of restart performed:

- Following a hot restart (not on the S7-300 and the S7-400H) the data are copied to the area defined by RD.
- Following a warm or cold restart, the data are discarded.

#### **Communication Partner Changes to the STOP Mode**

If the CPU of the communication partner changes to the STOP mode, this does not affect the data transfer with SFC 67 "X\_GET." The data can also be read with the partner in the STOP mode.

#### **Data Consistency**

The data are received in a consistent state.

#### **Error Information**

23.7 Aborting an Existing Connection to a Communication Partner outside the Local S7 Station with SFC 69 "X\_ABORT"

# **23.7 Aborting an Existing Connection to a Communication Partner outside the Local S7 Station with SFC 69 "X\_ABORT"**

#### **Description**

With SFC 69 "X\_ABORT," you terminate a connection that was established by SFCs X\_SEND, X\_GET or X\_PUT to a communication partner that is not in the same local S7 station. If the job belonging to X\_SEND, X\_GET or X\_PUT is completed (BUSY = 0), the connection resources used at both ends are released after SFC 69 "X\_ABORT" is called. If the job belonging to X\_SEND, X\_GET or  $X_P$ UT is not yet completed (BUSY = 1), call the relevant SFC again with REQ = 0 and CONT = 0 after the connection has been aborted and then wait for BUSY  $= 0$ . Only then are all the connection resources released again. You can only call SFC 69 "X\_ABORT" at the end where the SFCs "X\_SEND," "X\_PUT" or "X\_GET" are located. The connection abort is activated by calling the  $SFC$  with  $RFO=1$ .

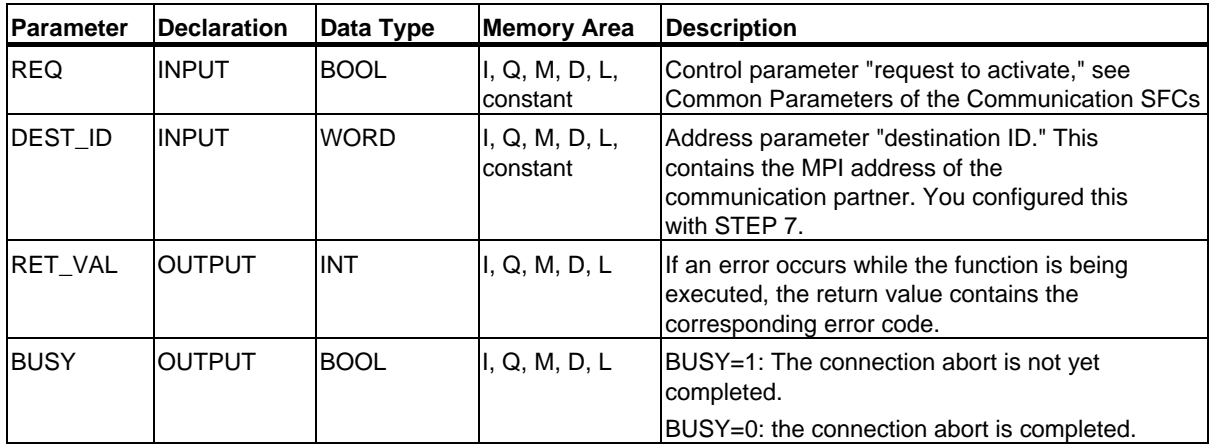

# **Changing to the STOP Mode**

If the CPU changes to the STOP mode, the connection abort started with SFC 69 "X\_ABORT" is completed.

#### **Communication Partner Changes to the STOP Mode**

If the CPU of the communication partner changes to the STOP mode, this does not affect the connection abort with SFC 69 "X\_ABORT." The connection is terminated.

## **Error Information**

23.8 Reading Data from a Communication Partner within the Local S7 Station with SFC 72 "I\_GET"

# **23.8 Reading Data from a Communication Partner within the Local S7 Station with SFC 72 "I\_GET"**

# **Description**

With SFC 72 "I\_GET," you can read data from a communication partner in the same local S7 station. The communication partner can be in the central rack, in an expansion rack or distributed. Make sure that you assign distributed communication partners to the local CPU with STEP 7. There is no corresponding SFC on the communication partner.

The receive job is activated after calling the SFC with REQ=1. Following this, you continue to call the SFC until the data reception is indicated by BUSY=0. RET\_VAL then contains the length of the received block of data in bytes.

Make sure that the receive area defined with the RD parameter (on the receiving CPU) is at least as long as the area to be read as defined by the VAR\_ADDR parameter (on the communication partner). The data types of RD and VAR\_ADDR must also match.

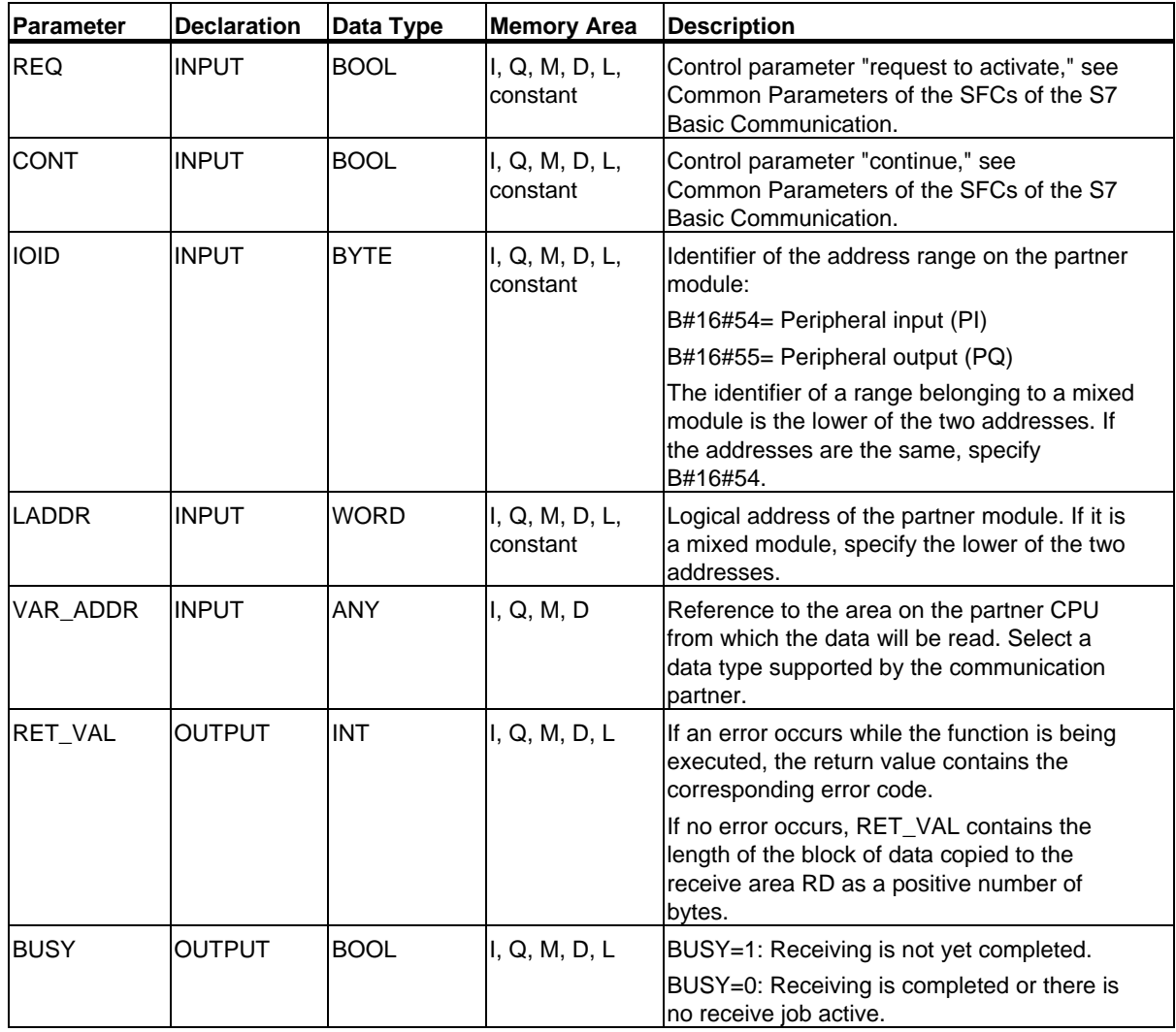

23.8 Reading Data from a Communication Partner within the Local S7 Station with SFC 72 "I\_GET"

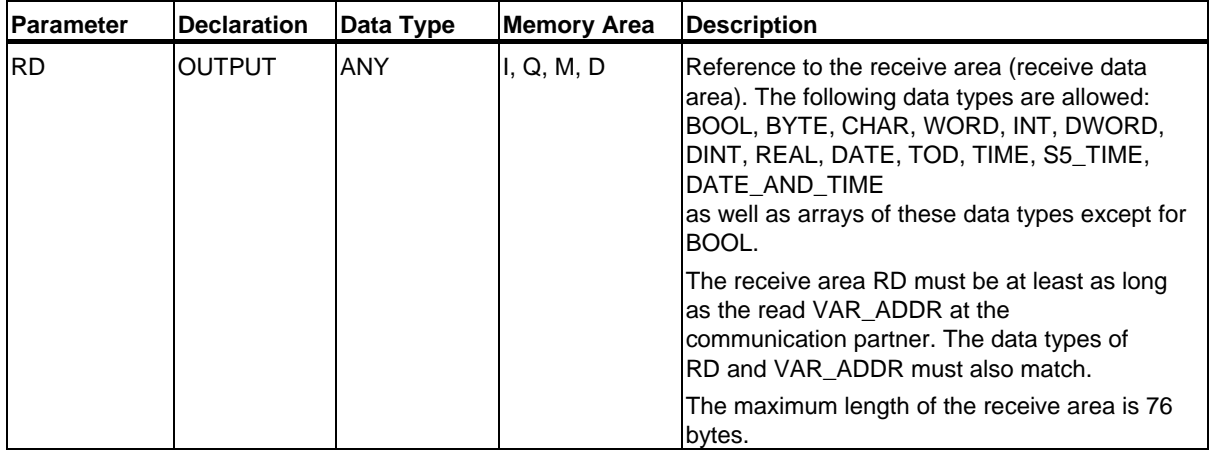

## **Changing to the STOP Mode**

If the CPU changes to the STOP mode, the connection established by SFC 72 "I\_GET" is terminated. Whether or not the received data located in a buffer of the operating system are lost depends on the type of restart performed:

- Following a hot restart (not on the S7-300 and the S7-400H), the data are copied to the area defined by RD.
- Following a warm or cold restart, the data are discarded.

#### **Communication Partner Changes to the STOP Mode**

If the CPU of the communication partner changes to the STOP mode, this does not affect the data transfer with SFC 72 "I\_GET." The data can also be read with the partner in the STOP mode.

## **Data Consistency**

The data are received in a consistent state.

#### **Error Information**

23.9 Writing Data to a Communication Partner within the Local S7 Station with SFC 73 "I\_PUT"

# **23.9 Writing Data to a Communication Partner within the Local S7 Station with SFC 73 "I\_PUT"**

#### **Description**

With SFC 73 "I\_PUT," you write data to a communication partner that is in the same local S7 station. The communication partner can be in the central rack, in an expansion rack or distributed. Make sure that you assign distributed communication partners to the local CPU with STEP 7. There is no corresponding SFC on the communication partner.

The send job is activated after calling the SFC with signal level 1 at the REQ control input.

Make sure that the send area defined with the SD parameter (on the sending CPU) is the same length as the receive area defined by the VAR\_ADDR parameter (on the communication partner). The data types of SD and VAR\_ADDR must also match.

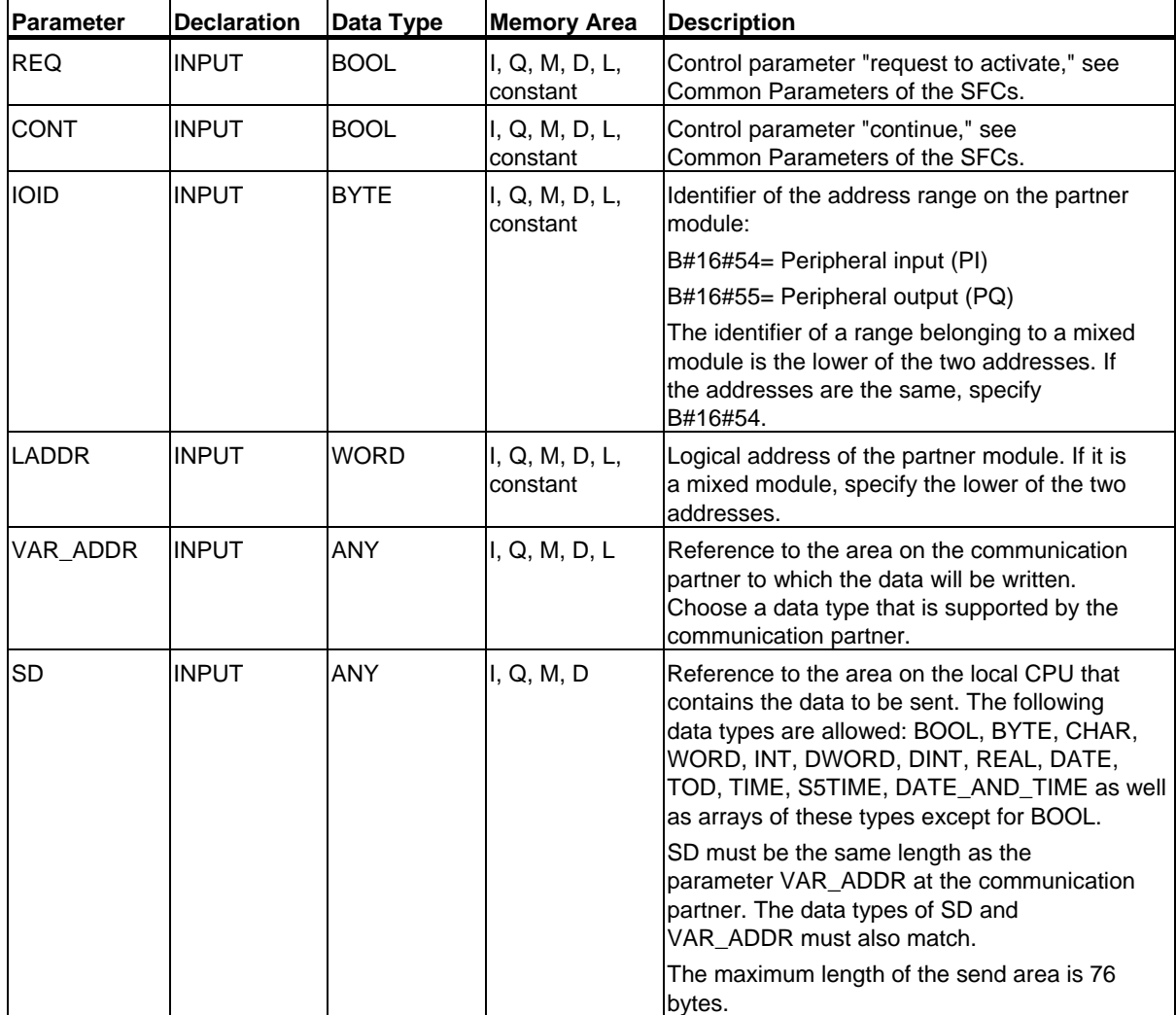

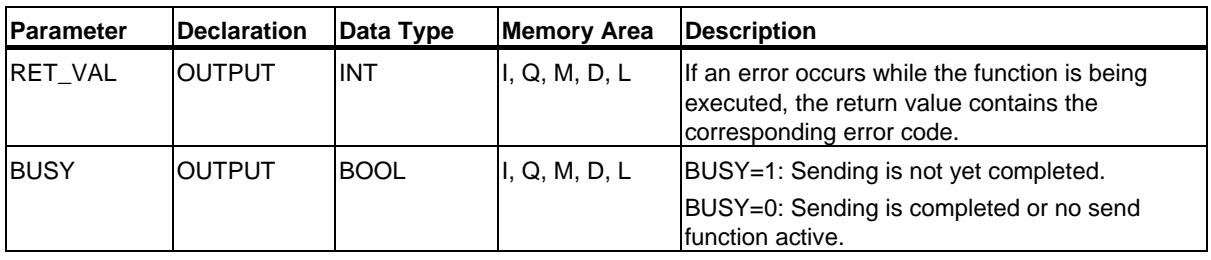

# **Changing to the STOP Mode**

If the CPU changes to the STOP mode, the connection established by SFC 73 "I\_PUT" is terminated. Data can no longer be sent. If the send data have already been copied to the internal buffer when the CPU changes mode, the contents of the buffer are discarded.

# **Communication Partner Changes to the STOP Mode**

If the CPU of the communication partner changes to the STOP mode, this does not affect the data transfer with SFC 73 "I\_PUT." The data can also be written with the partner in the STOP mode.

# **Data Consistency**

The data are sent in a consistent state.

# **Error Information**

23.10 Aborting an Existing Connection to a Communication Partner within the Local S7 Station with SFC 74 "I\_ABORT"

# **23.10 Aborting an Existing Connection to a Communication Partner within the Local S7 Station with SFC 74 "I\_ABORT"**

## **Description**

With SFC 74 "I\_ABORT," you terminate a connection that was established by SFC 72 "I\_GET" or SFC 73 "I\_PUT" to a communication partner in the same local S7 station. If the job belonging to I GET or I PUT is completed (BUSY = 0), the connection resources used at both ends are released after SFC 74 "I\_ABORT" is called.

If the job belonging to I\_GET or I\_PUT is not yet completed (BUSY = 1), call the relevant SFC again with  $REQ = 0$  and  $CONT = 0$  after the connection has been aborted and then wait for BUSY = 0. Only then are all the connection resources released again.

You can only call SFC 74 "I\_ABORT" at the end where the SFC "I\_PUT" or "I\_GET" is located (in other words at the client end).

The connection abort is activated by calling the SFC with REQ=1.

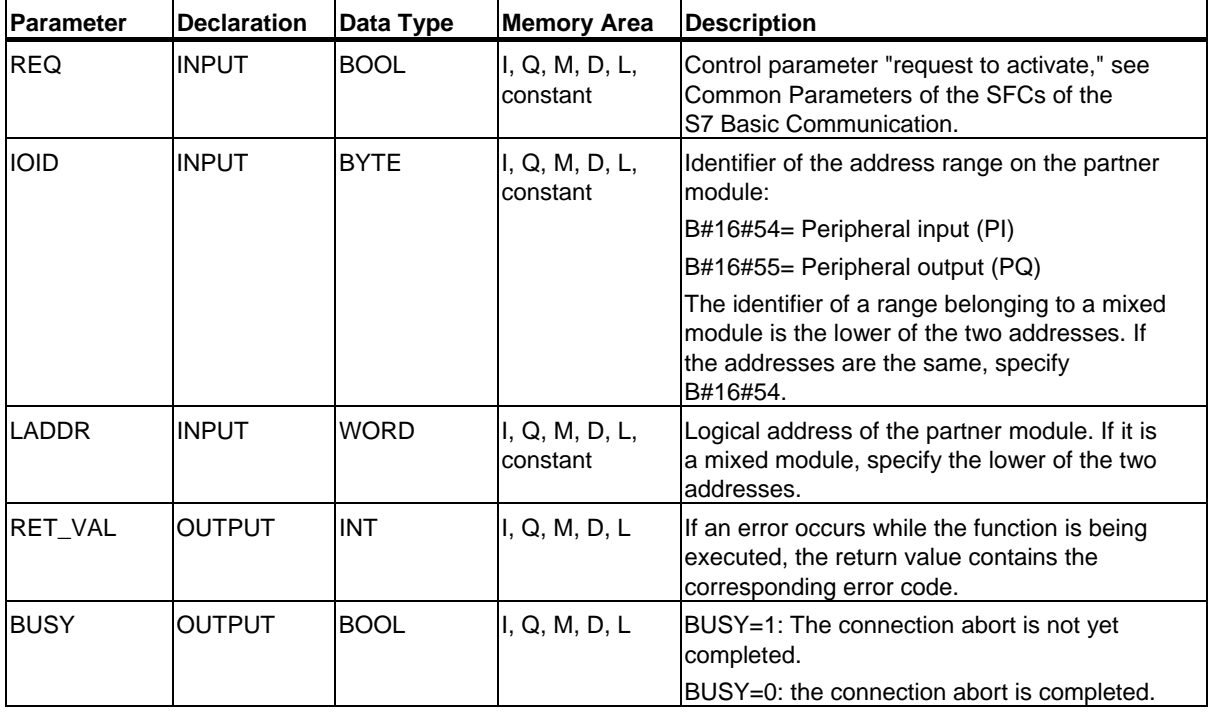

#### **Changing to the STOP Mode**

If the CPU changes to the STOP mode, the connection abort started with SFC 74 "I\_ABORT" is completed.

Communication SFCs for Non-Configured S7 Connections

23.10 Aborting an Existing Connection to a Communication Partner within the Local S7 Station with SFC 74 "I\_ABORT"

#### **Communication Partner Changes to the STOP Mode**

If the CPU of the communication partner changes to the STOP mode, this does not affect the connection abort with SFC 74 "I\_ABORT." The connection is terminated.

#### **Error Information**

# **24 Open Communication via Industrial Ethernet**

# **24.1 Overview**

#### **Open Communication via Industrial Ethernet**

STEP 7 provides the following FBs and UDTs in the "Standard Library" located under "Communications Blocks" for exchanging data through the user program with other communications partners via Ethernet (TCP, ISO-on-TCP, UDP protocol):

- Connection-oriented protocols: TCP as per RFC 793, ISO on TCP as per RFC 1006:
	- UDT 65 "TCON\_PAR" with the data structure for assigning connection parameters
	- UDT 651 to UDT 656 with protocol-specific defaults
	- FB 65 "TCON" for establishing a connection
	- FB 66 "TDISCON" for terminating a connection
	- FB 63 "TSEND" for sending data
	- FB 64 "TRCV" for receiving data
- Connectionless protocol: UDP as per RFC 768
	- UDT 65 "TCON PAR" with the data structure for assigning parameters for the local communications access point
	- UDT 657 with protocol-specific defaults
	- UDT 66 "TCON ADR" with the data structure for assigning addressing parameters for the remote partner
	- UDT 661 with protocol-specific defaults
	- FB 65 "TCON" for configuring the local communications access point
	- FB 66 "TDISCON" for closing the local communications access point
	- FB 67 "TUSEND" for sending data
	- FB 68 "TURCV" for receiving data
- Link to third-party systems using FETCH and WRITE services
	- FB 210 "S5FW\_TCP" for a third-party link using TCP
	- FB 220 "S5FW\_IOT" for a third-party link using ISO-on-TCP

# **24.2 Function of FBs for Open Communication via Industrial Ethernet**

# **Connection-oriented and Connectionless Protocols**

The following protocol variants are distinguished in the data communication:

• Connection-oriented protocol variants: These establish a logical connection to the communication partner before data transmission is started. After the data transmission is complete, they then terminate the connection, if necessary. Connection-oriented protocols are used for data transmission when reliable, guaranteed delivery is of particular importance. In general, many logical connections can exist on one physical line.

The following connection-oriented protocols are supported with FBs for open communication via Industrial Ethernet:

- TCP/IP as per RFC 793
- ISO on TCP as per RFC 1006
- Connectionless protocol variant:

These work without a connection. There is thus no establishment and termination of a connection with a remote partner. Connectionless protocols transmit data unacknowledged, with no reliable, guaranteed delivery to the remote partner; in other words, data can be lost without this being indicated by the block.

The following connection-oriented protocols are supported by FBs for open communication via Industrial Ethernet:

- UDP as per RFC 768

How the function blocks actually function depends on the protocol variant being used. This is discussed in detail in the following section.

#### **Receive area**

This term will be used repeatedly in the following sections. This means the area in which the function block enters the received data.

The receive area in the specified by the following two variables:

- Pointer to the start of the area
- Length of the area

The length of the area is specified depending on the protocol variant being used by the LEN parameter (if LEN  $\leq$  0) or the length information of the DATA parameter (if LEN = 0).

The following data types are allowed in the ANY pointer: BOOL, BYTE, CHAR, WORD, INT, DWORD, DINT, REAL, DATE, TIME\_OF\_DAY, TIME, S5TIME, DATE\_AND\_TIME.

#### 24.2 Function of FBs for Open Communication via Industrial Ethernet

# **TCP**

During data transmission, no information about the length or about the start and end of a message is transmitted. This is not a problem during sending because the sender knows how many data bytes it will be sending. However, the receiver has no means of detecting where one message ends in the data stream and the next one begins. It is therefore recommended that you set the receive area of FB64 "TRCV" to exactly the value of the LEN parameter of FB63 "TSEND" on the communication partner (number of bytes to be sent).

• Receiving data in ad-hoc mode: The receive area is identical to the area specified with the DATA parameter of FB64 "TRCV"

Immediately after receiving a block of data, FB 64 "TRCV" transfers to the receive area and sets NDR to 1. The maximum length is 8192 bytes.

If the length selected for the receive area is greater than the length of the sent data, FB 64 "TRCV" enters the received data completely in the receive area. It then sets NDR to TRUE and write the length of the received data to RCVD\_LEN.

If you have selected a receive area with a length smaller than the length of the sent data, FB64 copies as many bytes as possible to the receive area until it is full. It then sets NDR to TRUE and writes the length of the receive area to RCVD LEN. With each further call, you receive a further block of the sent data.

• Receiving data with preset length: The receive area is defined by the DATA parameter (start address of the receive area) and LEN parameter (length of the receive area) of FB64.

If data is received that does not completely fill the receive area, this data is not initially available to you. It only becomes available when further data has filled up the receive area completely. Please note that in this case data from two different send jobs are located in the same receive area. If you cannot recognize the end of the first message or the start of the second message, you will not be able to detect the first or second message.

If you have selected a receive area with a length smaller than the length of the sent data, FB64 copies as many bytes as possible to the receive area until it is filled completely.

When FB64 has completely filled the receive area, it sets NDR to TRUE and writes the value of LEN to RCVD\_LEN. With each further call, you therefore receive a further block of the sent data.

Open Communication via Industrial Ethernet 24.2 Function of FBs for Open Communication via Industrial Ethernet

# **ISO on-TCP**

During data transfer, information on the length and end of a message is also transferred.

If you have selected a receive area that is longer than the sent data, FB64 "TRCV" enters all the data in the receive area. It then sets NDR to TRUE and writes the length of the sent data to RCVD\_LEN.

If you have selected a receive area shorter than the length of the sent data, FB64 does not copy any data to the receive area and returns the following error information: ERROR=1, STATUS=W#16#8088.

#### **UDP**

There is no connection establishment as in the TCP and ISO-on-TCP protocols. You must therefore specify a reference to the address parameters of the recipient (IP address and port no.) when the send block FB 67 "TUSEND" is called. In the same way, on completion of the receive block FB 68 "TURCV", you receive a reference to the address parameters of the sender (IP address and port no.).

To be able to use FBs 67 "TUSEND" and 68 "TURCV", you will first need to call FB 65 "TCON" both at the sender and receiver end to set up the local communication access point.

Each time you call FB 67 "TUSEND", you can re-reference the remote partner by specifying its IP address and its port no.

During data transfer, information on the length and end of a message is also transferred.

If you have selected a receive area that is longer than the sent data, FB64 "TURCV" enters all the data in the receive area. It then sets NDR to TRUE and writes the length of the sent data to RCVD\_LEN.

If you have selected a receive area shorter than the length of the sent data, FB64 does not copy any data to the receive area and returns the following error information: ERROR=1, STATUS=W#16#8088.

# **Port Numbers for TCP and UDP**

A connection is addressed as follows:

- With TCP:
	- Active connection: via the remote IP address, the remote port and via the local port (you either set the port number of the local port explicitly or it is assigned by the operating system).
	- Passive connection: via the local port. If you want to use the local port more than once, you will also need to specify either the IP address or the remote IP address and the remote port.
- With UDP: via the remote IP address, the remote port and the local port (you set the port number of the local port explicitly).

The ranges listed below apply to the local port. These ranges apply to the remote port only if the remote partner is an S7 CPU. Otherwise there are no restrictions for the remote port.

- For CPUs 31x-2 PN/DP up to and including firmware version V2.6 and CPUs 41x-3 PN/DP up to and including firmware version V5.1:
	- Permitted port numbers in the parameter assignment (UDT 65): 2000 to 5000
	- If the parameter assignment does not include an explicitly set port number, the operating system assigns a port from the dynamic band of numbers between 49152 and 65534.
- For CPUs 31x-2 PN/DP as of firmware version V2.7 and CPUs 41x-3 PN/DP as of firmware version V5.2:
	- Permitted port numbers in the parameter assignment (UDT 65): 1 to 49151 It is advisable to restrict the port numbers to 2000 to 5000 since Siemens reserve supports from the number ranges 1 to 1999 and 5001 to 49151 for the system.
	- If the parameter assignment does not include an explicitly set port number, the operating system assigns a port from the dynamic band of numbers between 49152 and 65534.
- For CPUs 31x-2 PN/DP as of firmware version V3.2 and CPUs 41x-3 PN/DP as of firmware version V6.0:
	- Multiple use of a port is possible.

24.2 Function of FBs for Open Communication via Industrial Ethernet

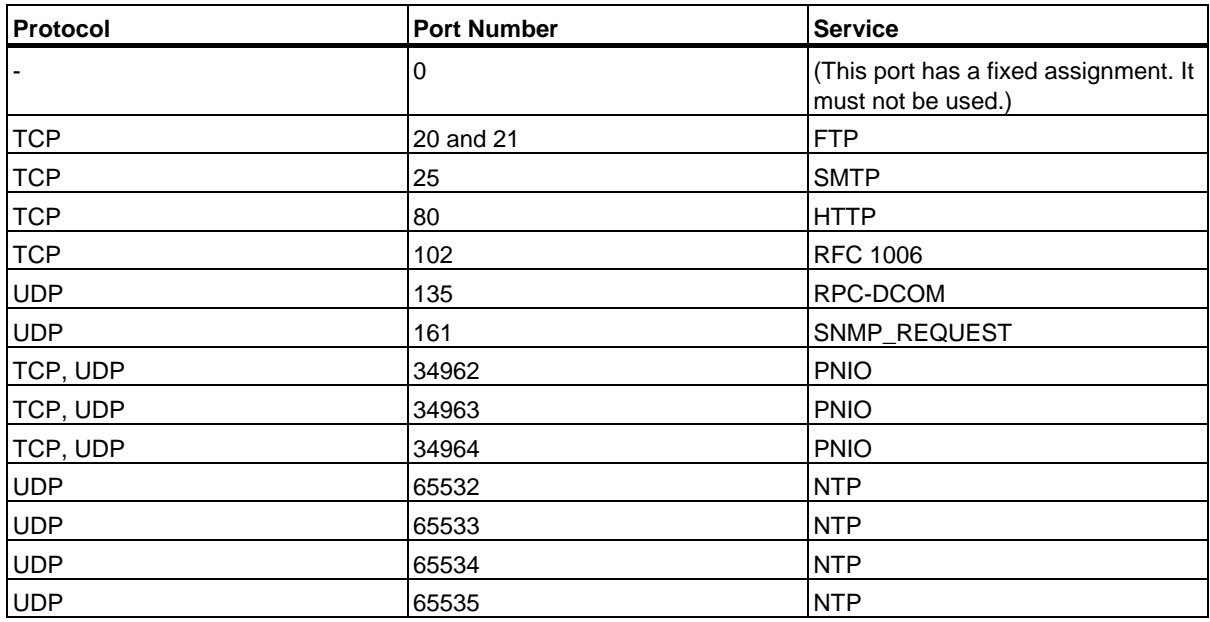

The following list contains the port numbers reserved for the system:

See also http://www.iana.org/assignments/port-numbers.

#### **Note**

Do not use any port numbers reserved for the system.

# **24.3 Assigning Parameters for Communications Connections with TCP and ISO-on-TCP**

#### **Data Block for Assigning Parameters**

To be able to assign parameters for TCP and ISO on TSP for communications connections, create a DB that contains the data structure from the UDT 65 "TCON\_PAR". This data structure contains the parameters necessary for configuring the connection. You will need such a data structure for every connection. You can assemble this structure in a global DB.

The CONNECT connection parameter address of FB 65 "TCON" contains a reference to the associated connection description (e.g. P#DB100.DBX0.0 byte 64).

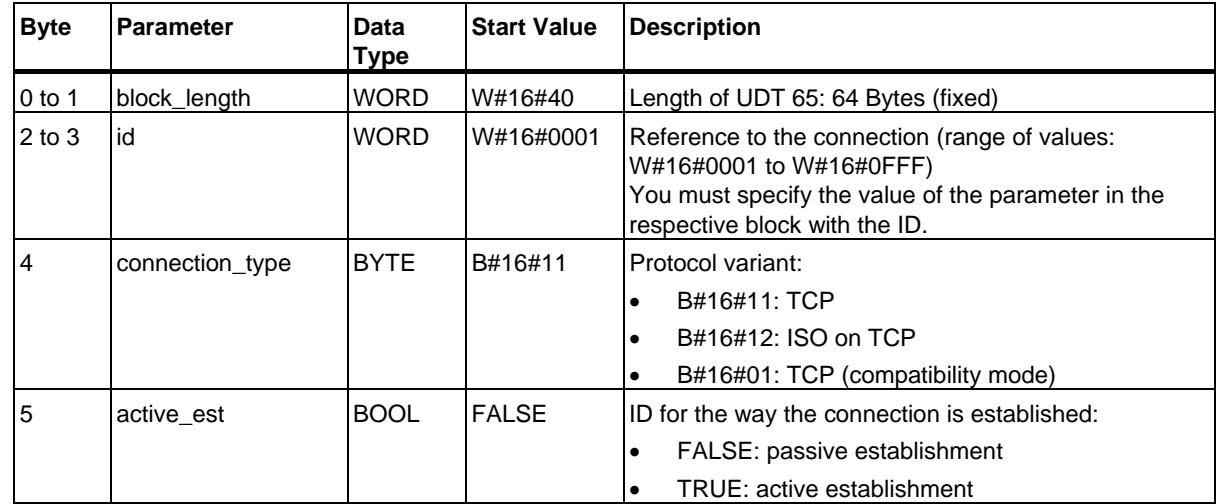

## **Structure of the Connection Description (UDT 65)**

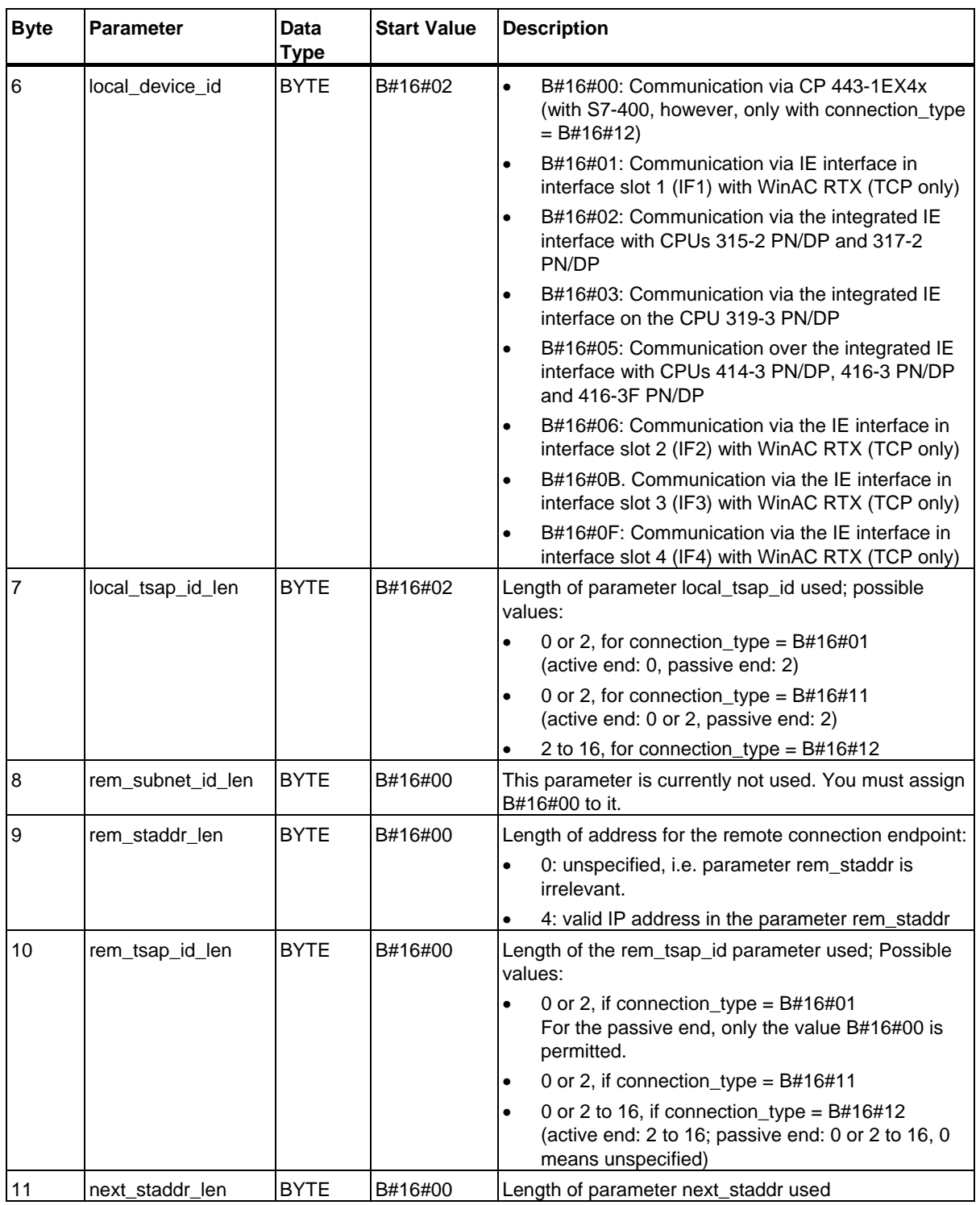

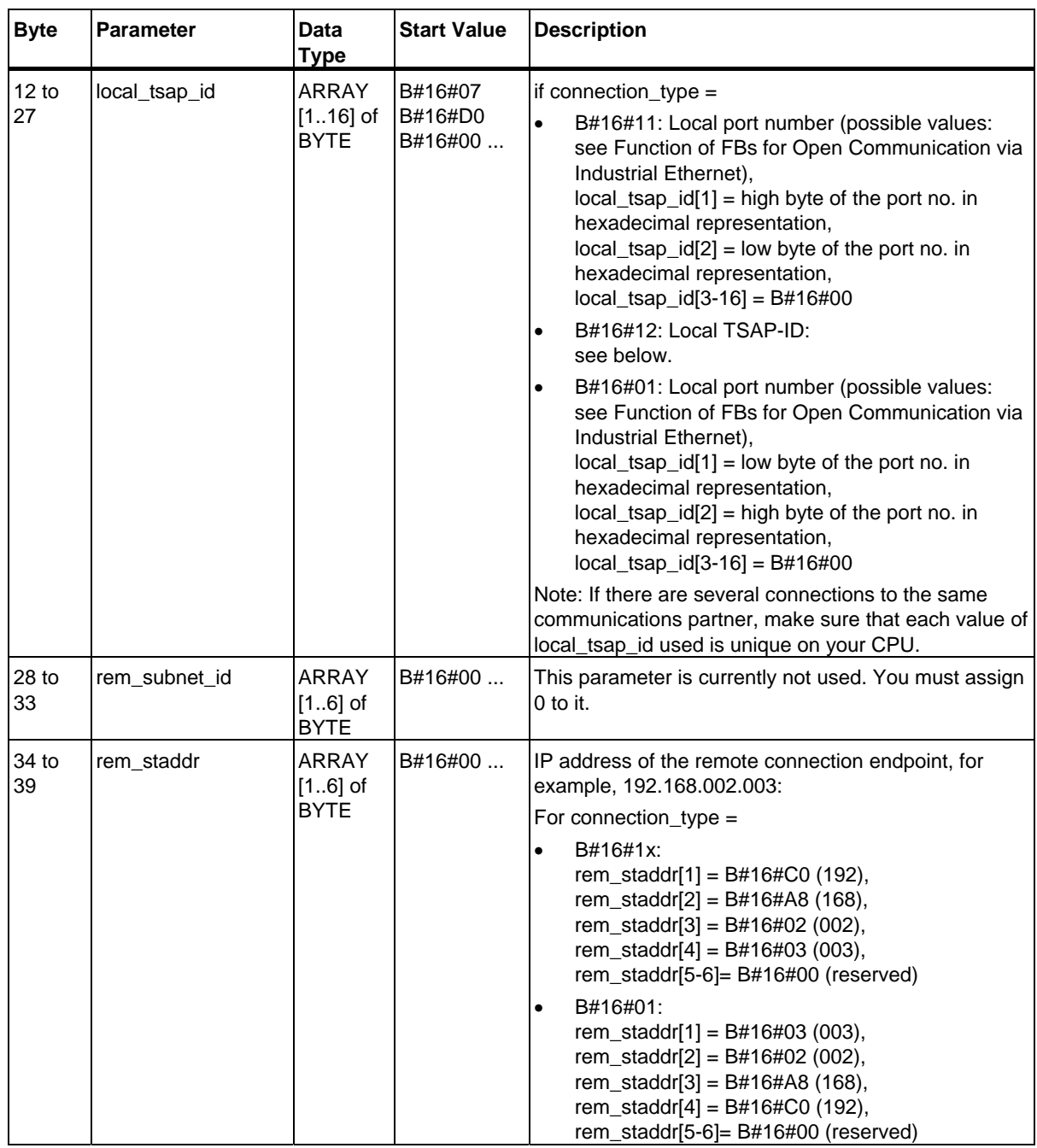

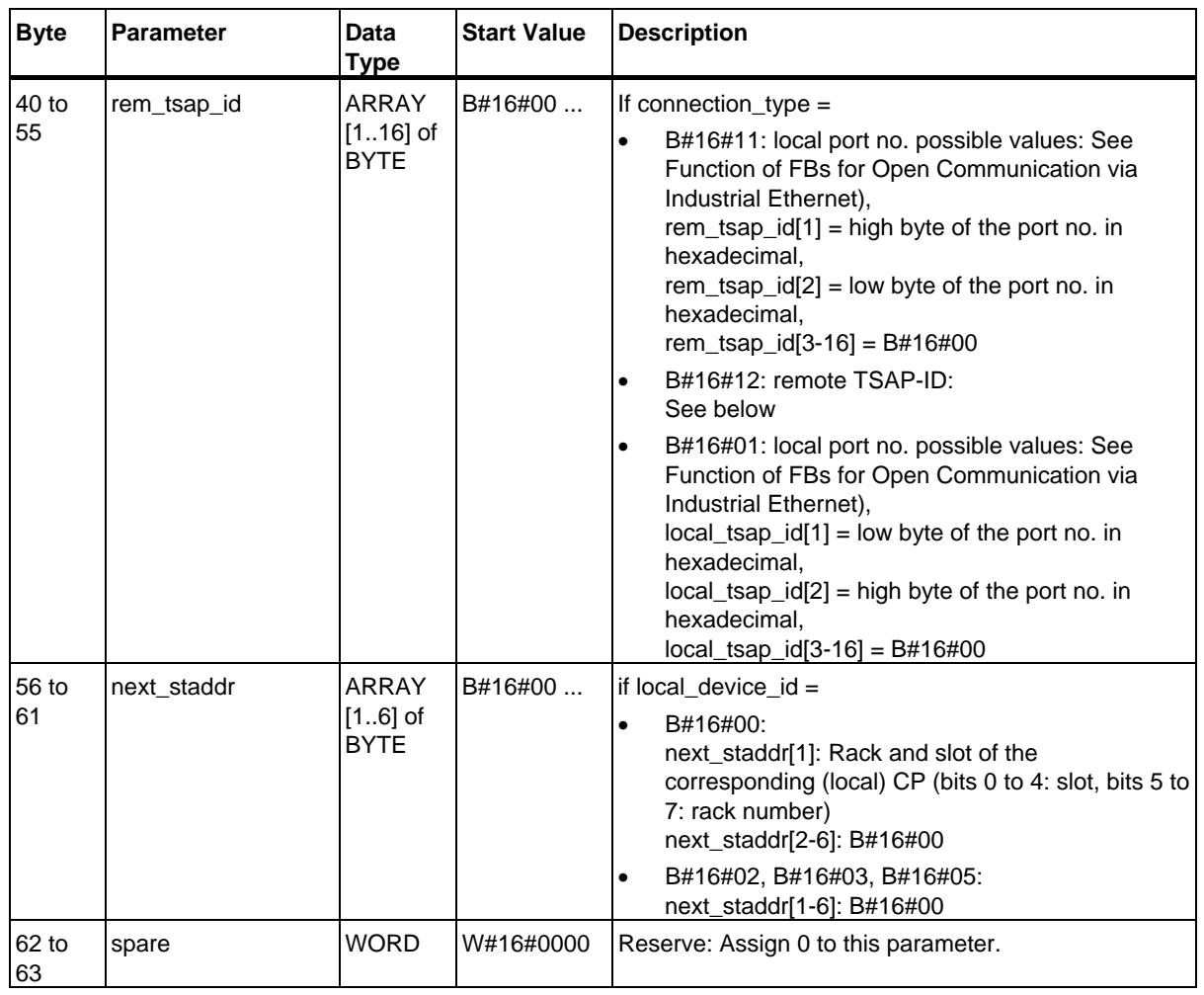

# **Length and Structure of the Local and Remote TSAP ID for ISO-on-TCP**

- Active connection establishment:
	- Local TSAP-ID: With an integrated IE interface, any character string with a length of between 1 and 16 bytes is permitted. Each of the characters can have a value between B#16#00 and B#16#FF.
	- Remote TSAP-ID: Any character string with a length between 1 and 16 bytes is permitted. Each of the characters can have a value between B#16#00 and B#16#FF.
- Passive connection establishment:
	- Local TSAP-ID:

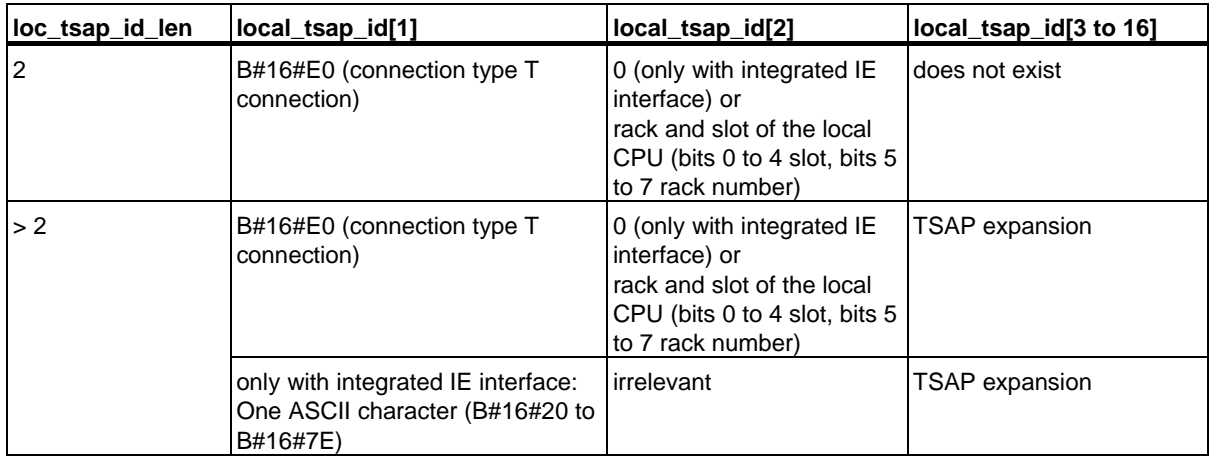

Remote TSAP-ID:

Any character string with a length between 0 and 16 bytes is permitted. Each of the characters can have a value between B#16#00 and B#16#FF.

# **CPU Dependencies for Protocol Variants TCP and ISO on TCP**

Which of the two protocol variants the CP and ISO-on-TCP you can use on which CP is explained in Relationship between CPU and Protocol Variant Used (connection\_type) and Transferable Data Length.

For information on the number of possible connections, please refer to the technical data for your CPU.

# **Establishing a Connection**

The establishment of an active connection must be initiated by a communications partner A. The establishment of a passive connection must be initiated by a communications partner B. If both communications partners have initiated the establishment of a connection, the operating system can completely establish a connection.

In the parameters for the connection, you specify which communications partner activates the establishment of a connection and which establishes a connection passively upon request of the communications partner

In UDP, both partners must initiate passive connection establishment.

24.4 Assigning Parameters for the Local Communications Access Point with UDP

# **24.4 Assigning Parameters for the Local Communications Access Point with UDP**

#### **Data Structure for Assigning Parameters for the Local Communications Access Point**

To assign parameters for the local communications access point, create a DB that contains the data structure from the UDT 65 "TCON\_PAR". This data structure contains the parameters necessary for configuring the connection between the user program and the communications level of the operating system.

The CONNECT parameter of FB 65 "TCON" contains a reference to the address of the associated connection description (e.g. P#DB100.DBX0.0 byte 64).

## **Structure of the Connection Description for UDP (UDT 65)**

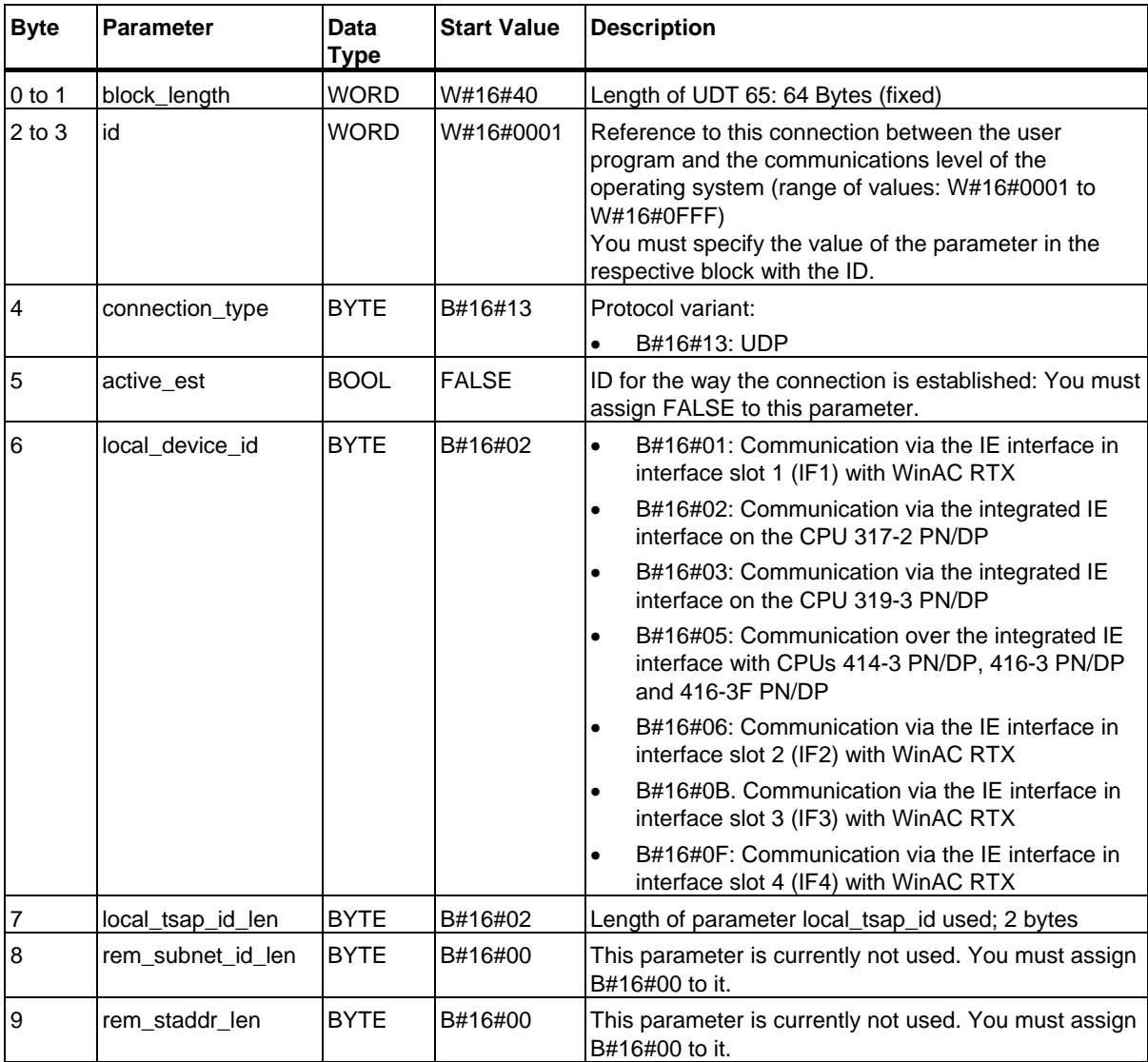

24.4 Assigning Parameters for the Local Communications Access Point with UDP

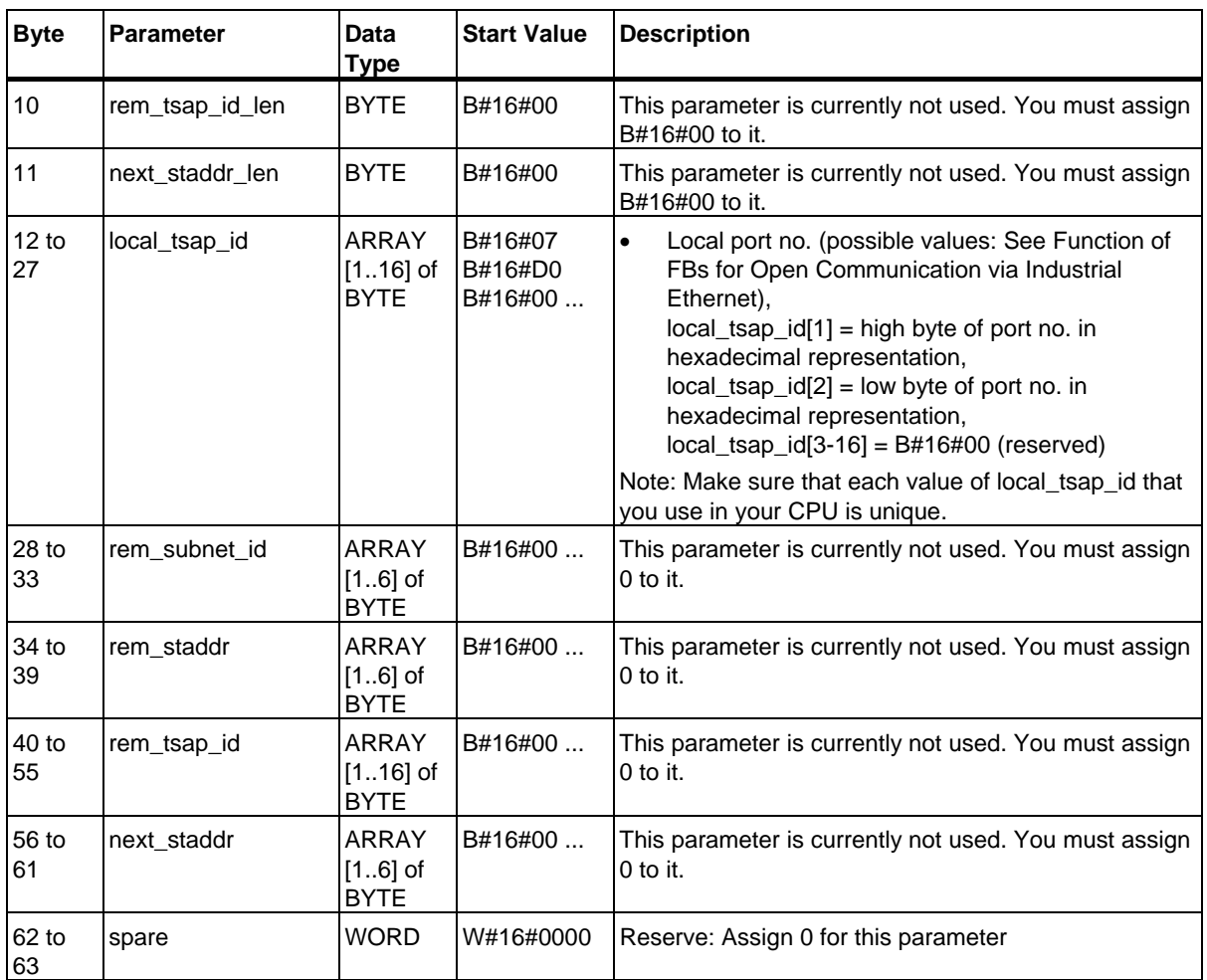

# **CPU Dependency of the UDP Protocol Variant**

For the CPUs on which you can use the UDP protocol variant, refer to Relationship between CPU and Protocol Variant Used (connection type) and Transferable Data Length

For information on the number of possible connections between the user program and the communications level of the operating system, please refer to the technical data for your CPU.

#### **Configuring the local communications access point**

Each communications partner must configure its local communications point independently of the other partner. This pertains to establishing the connection between the user program and communications level of the operating system.

In UDP, both connection partners must trigger passive connection establishment.
24.5 Structure of the Address Information for the Remote Partner with UDP

# **24.5 Structure of the Address Information for the Remote Partner with UDP**

#### **Overview**

With FB 67 "TUSEND", at the parameter ADDR you transfer the address information of the receiver. This address information must have structure specified below.

With FB 68 "TURCV", in the parameter ADDR you get the address of the sender of the data that were received. This address information must have structure specified below.

#### **Data Block for the Address Information of the Remote Partner**

You have to create a DB that contains one or more data structures as per UDT 66 "TADDR\_PAR".

In parameter ADDR of FB 67 "TUSEND" you transfer and in parameter ADDR of FB 68 "TURCV" you receive a pointer to the address of the associated remote partner (e.g. P#DB100.DBX0.0 byte 8).

#### **Structure of the Address Information for the Remote Partner (UDT 66)**

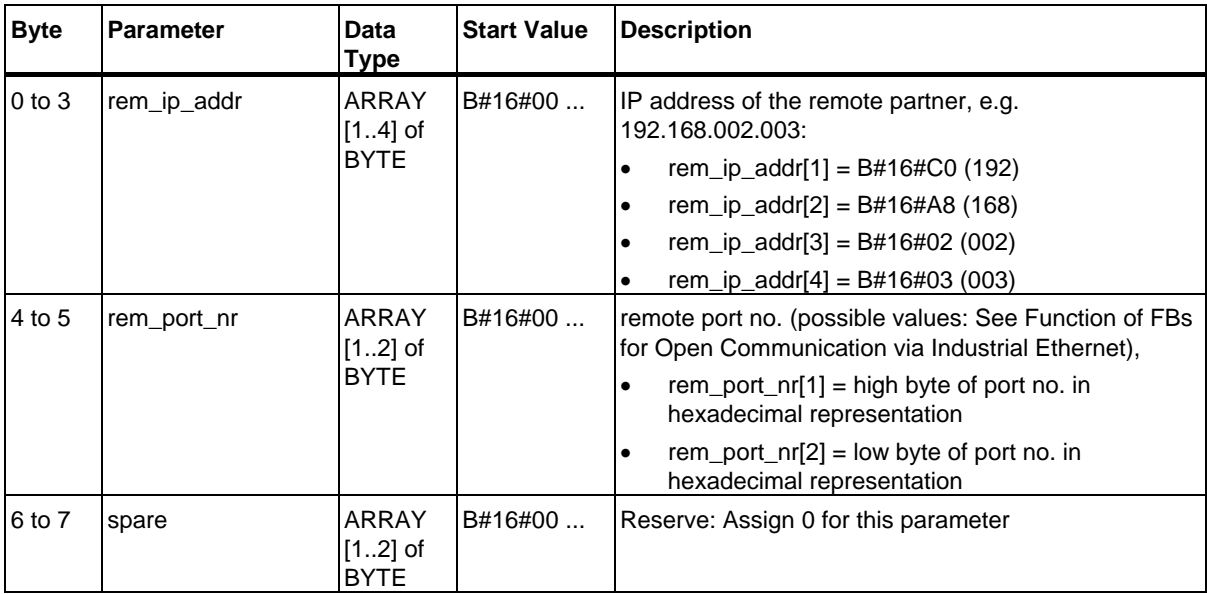

24.6 Relationship between CPU and Protocol Variant Used (connection\_type) and Transferable Data Length

# **24.6 Relationship between CPU and Protocol Variant Used (connection\_type) and Transferable Data Length**

The table below shows which protocol variants you can use on which CPU and which data lengths you can transfer.

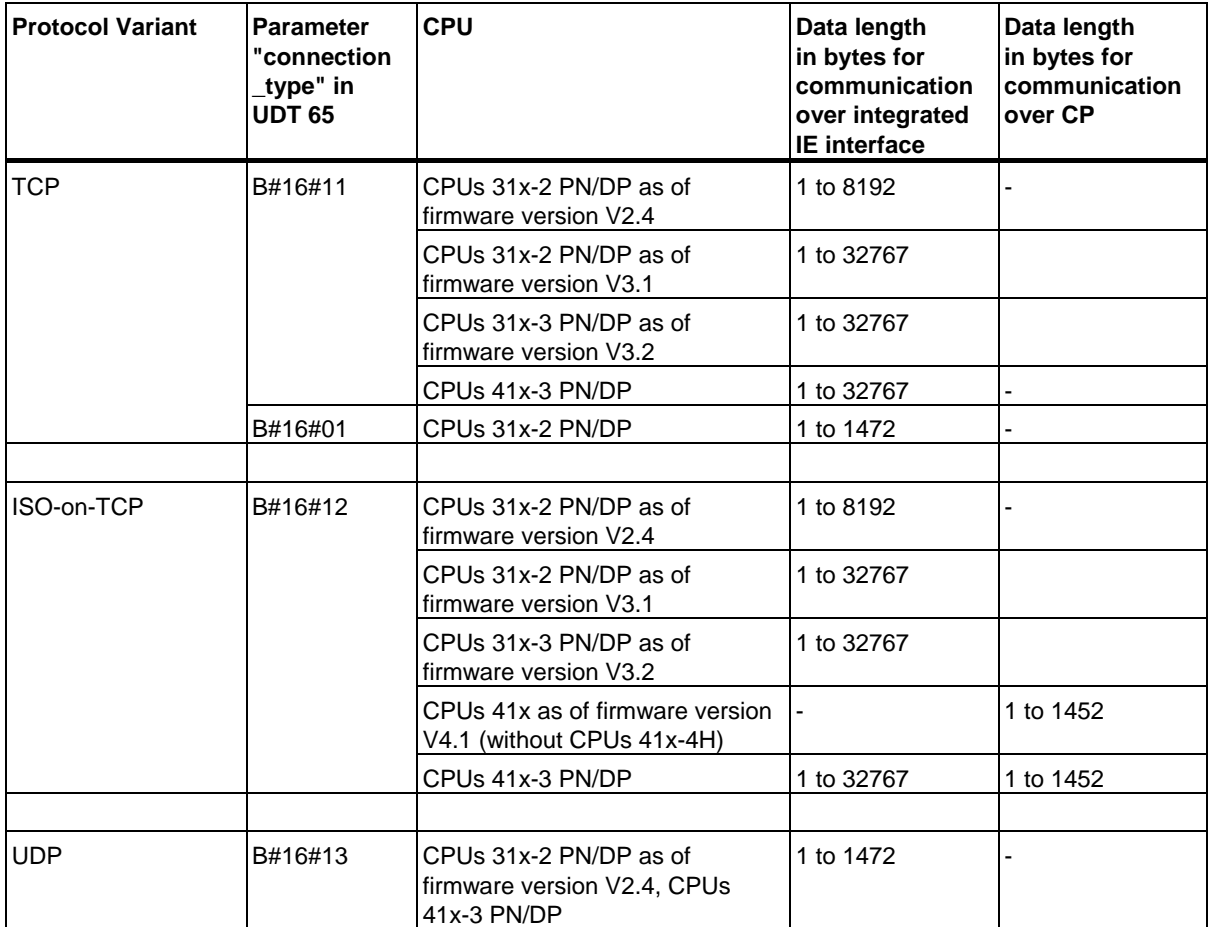

## **Example 1: Communication over ISO on TCP and CP 443-1 Adv. between two S7-400 CPUs**

Both communications partners are CPUs 414-2 with firmware version V4.1.0. The communication occurs via two CPs 443-1 Adv. with firmware version V2.2.

The following table shows the most important data for both communications partners:

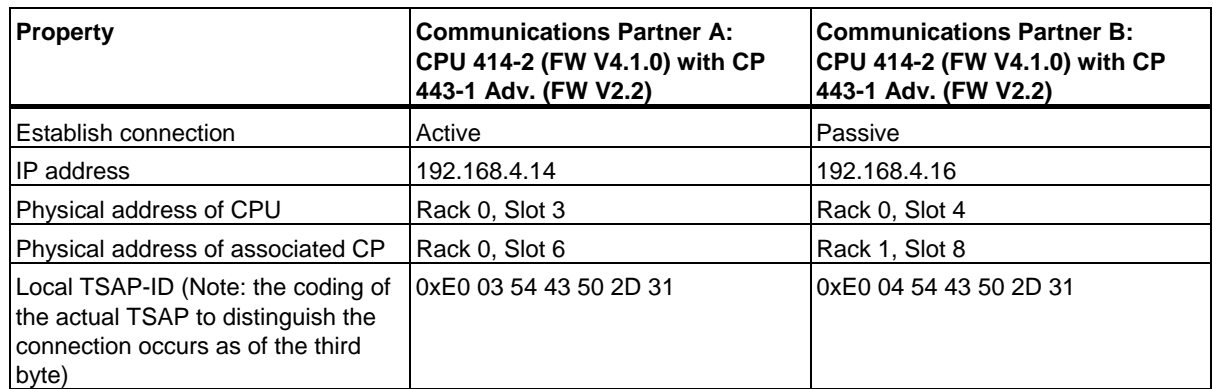

The following table shows the parameter entries in the DB relevant for active establishment of a connection by communications partner A:

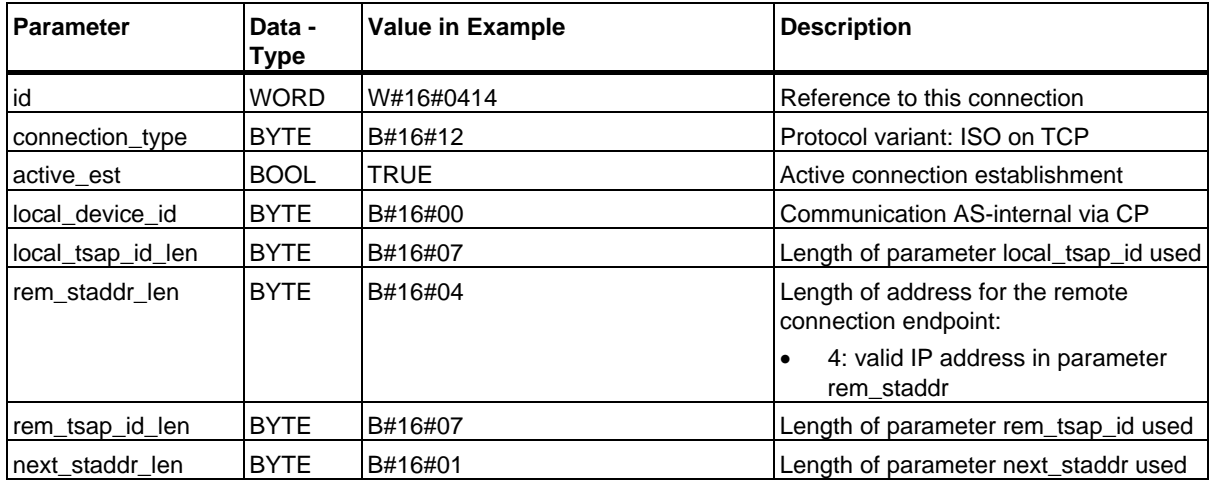

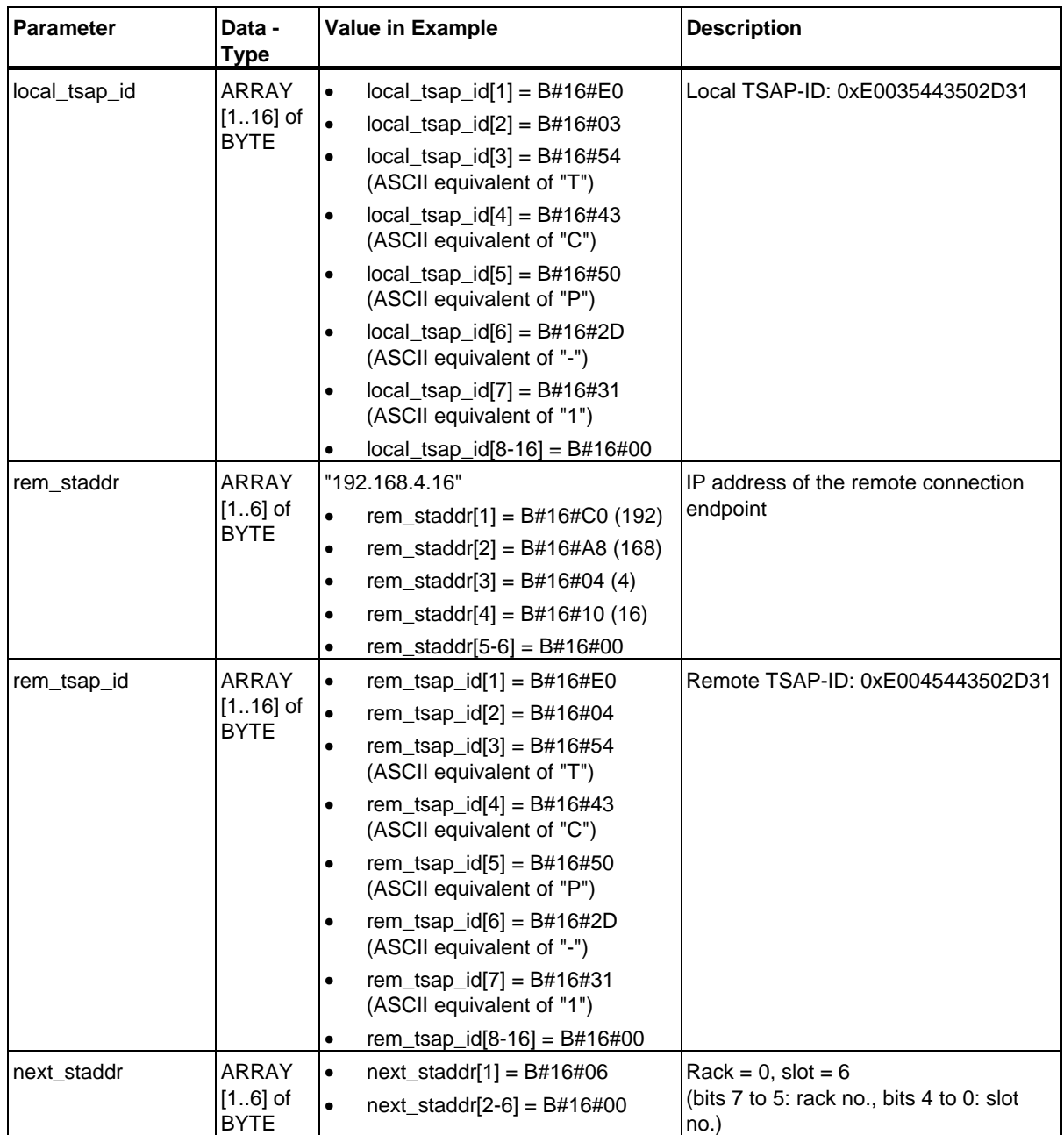

The following table shows the parameter entries in the DB relevant for passive establishment of a connection by communications partner B:

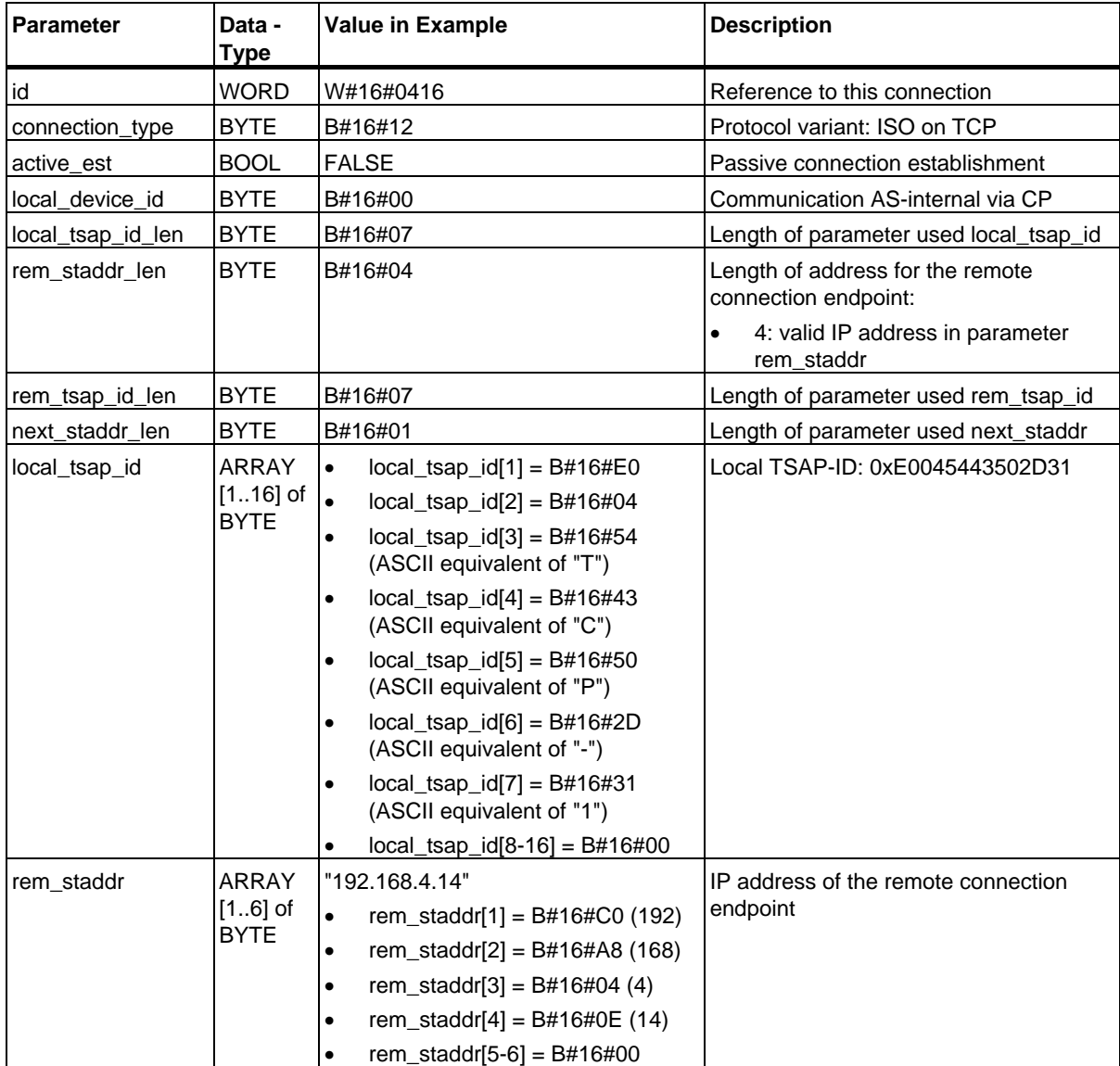

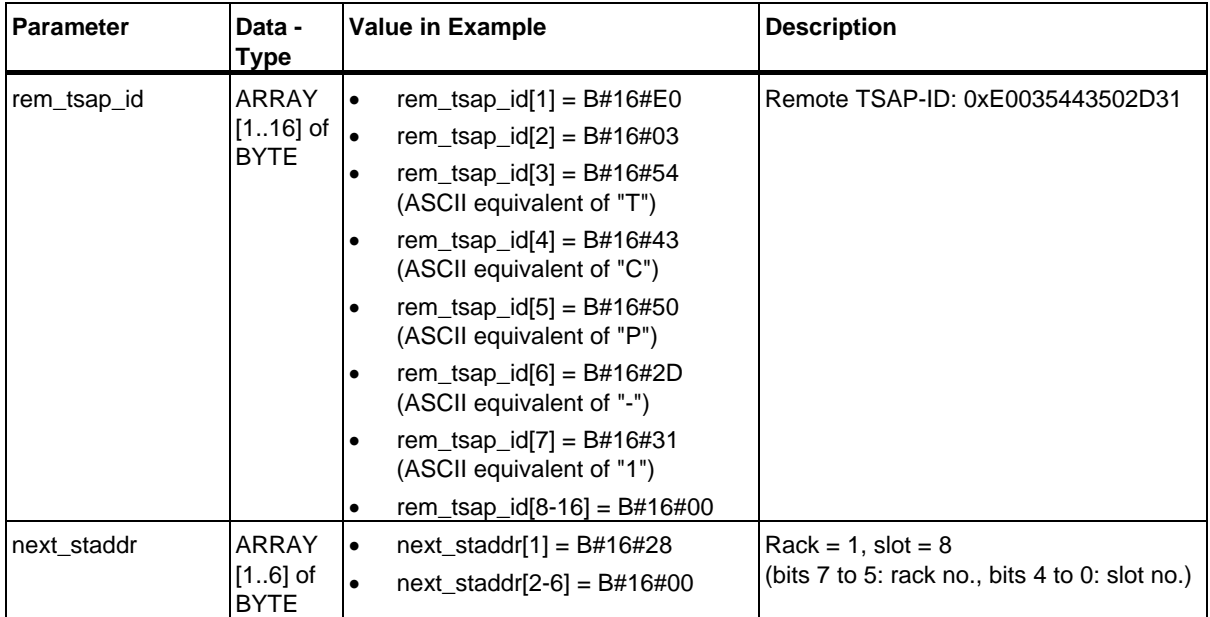

## **Example 2: Communication over TCP and integrated PROFINET Interfaces between an S7-400 CPU and an S7-300 CPU**

One partner is a CPU 416-3 PN/DP with firmware version V5.0, the other is a CPU 319-3 PN/DP with firmware version V2.4.0. The following table shows the most important data for both communications partners:

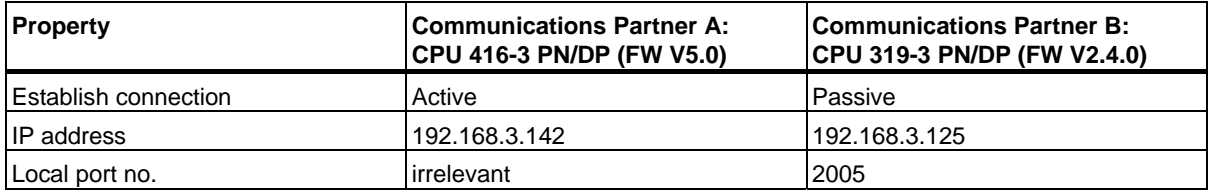

The following table shows the parameter entries in the DB relevant for active establishment of a connection by communications partner A:

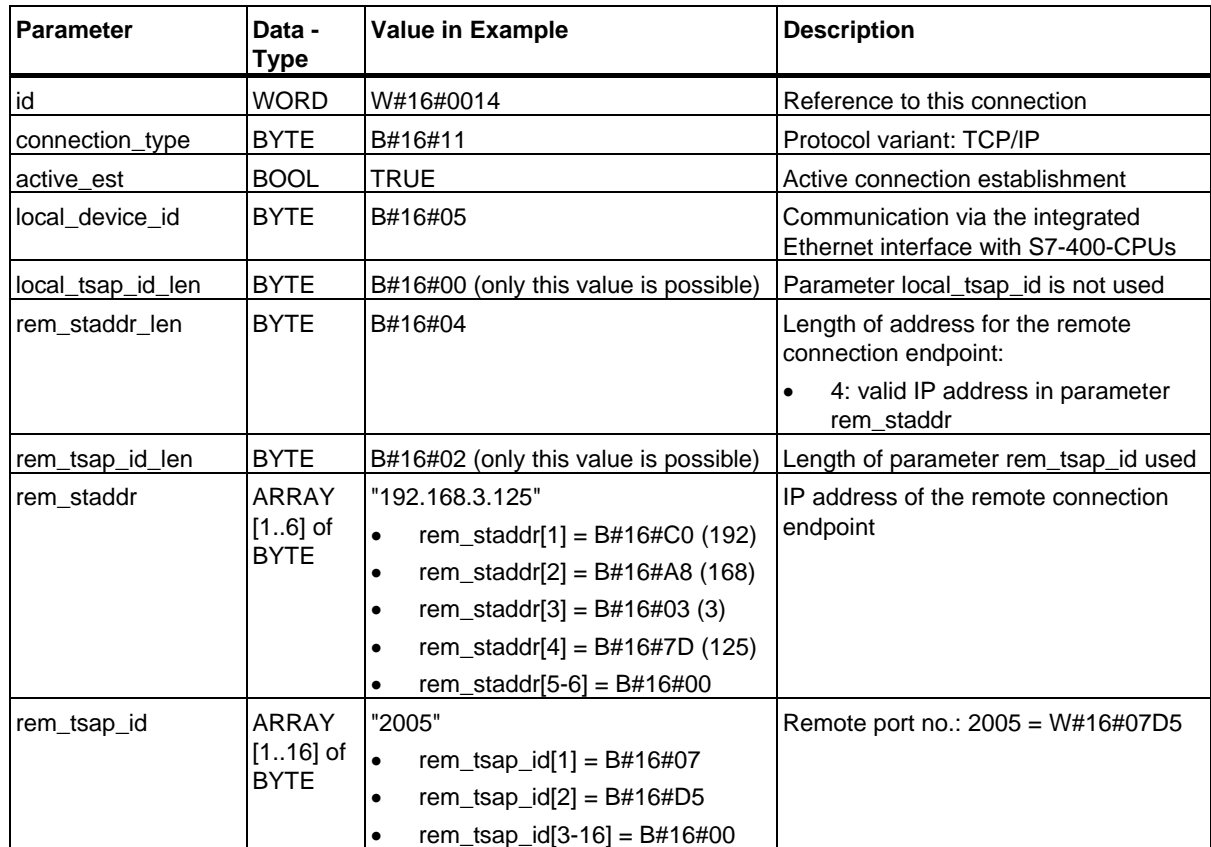

The following table shows the parameter entries in the DB relevant for passive establishment of a connection by communications partner B:

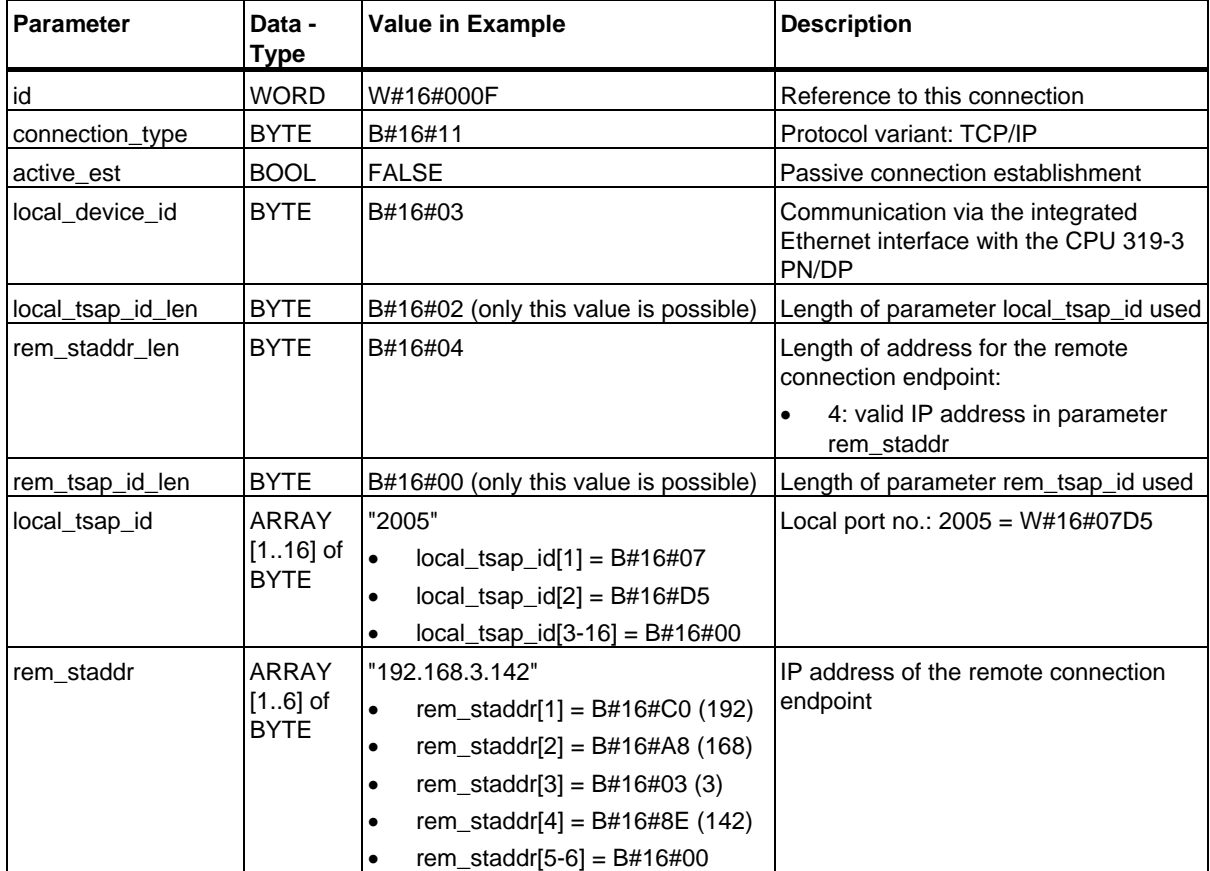

## **Example 3: Communication over UDP and integrated PROFINET Interfaces between an S7-300 CPU and an S7-400 CPU**

One communication partner is a CPU 319-3 PN/DP with firmware version V2.4.0, the other is a CPU 414-3 PN/DP with firmware version V5.0. The following table shows the most important data for both communications partners:

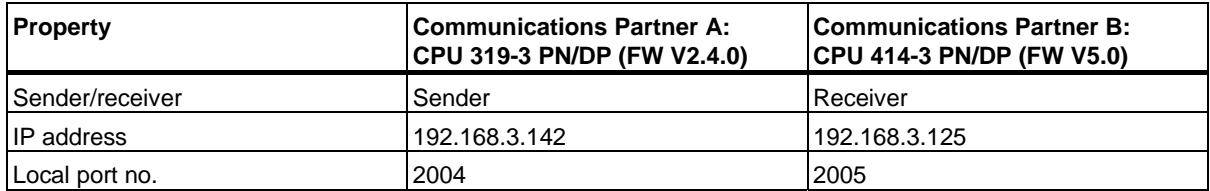

The following table shows the parameter entries in the DB relevant for the sender (communications partner A) for assigning parameters to the local communications access point:

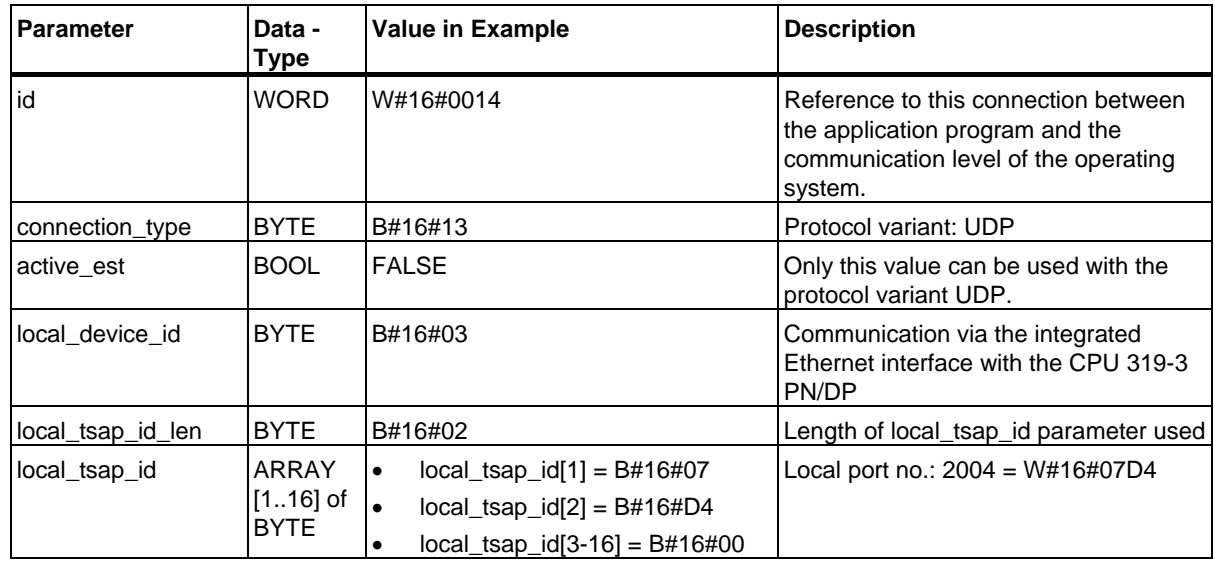

The following table shows the parameter entries in the DB relevant for the receiver (communications partner B) for assigning parameters to the local communications access point:

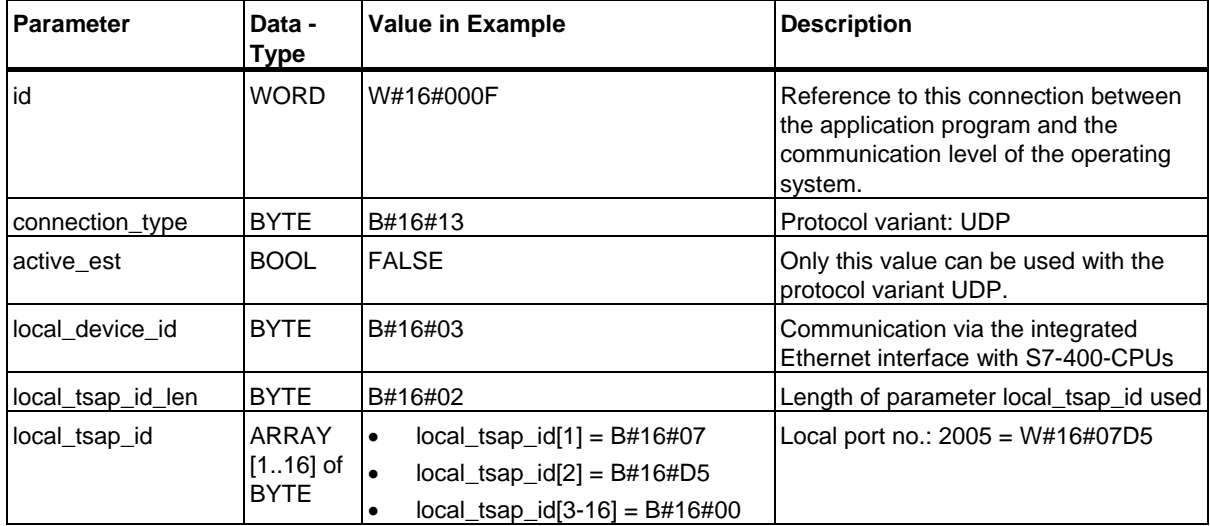

When FB 67 "TUSEND" is called at the sender, you transfer the following address parameters for the receiver to a DB:

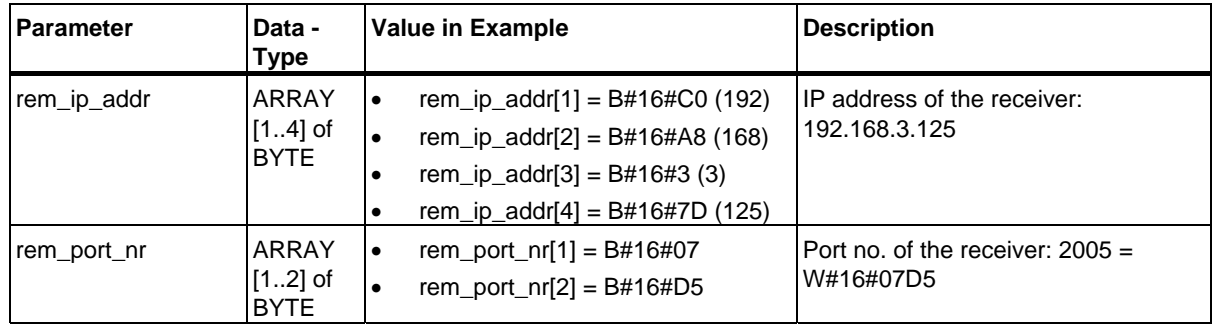

When FB 68 "TURCV" is called at the receiver, you receive the following address parameters for the sender in the DB:

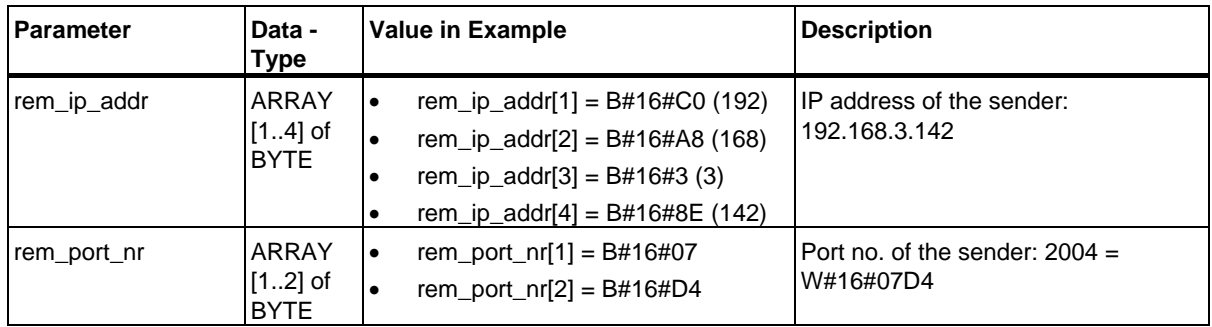

## **Example 4: Communication over ISO-on-TCP and integrated PROFINET interfaces between two S7-400-CPUs**

One of the communication partners is a CPU 414-3 PN/DP with firmware version V5.0, the other is a CPU 416-3 PN/DP with firmware version V5.0. Communication is handled over the integrated PROFINET interfaces.

The following table shows the most important data of the two communication partners.

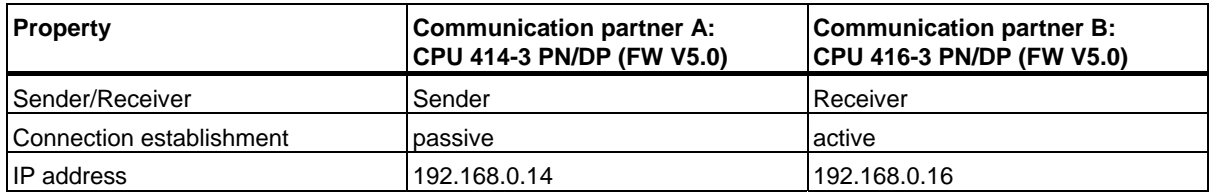

The following table shows all parameter entries of communication partner B in the corresponding DB.

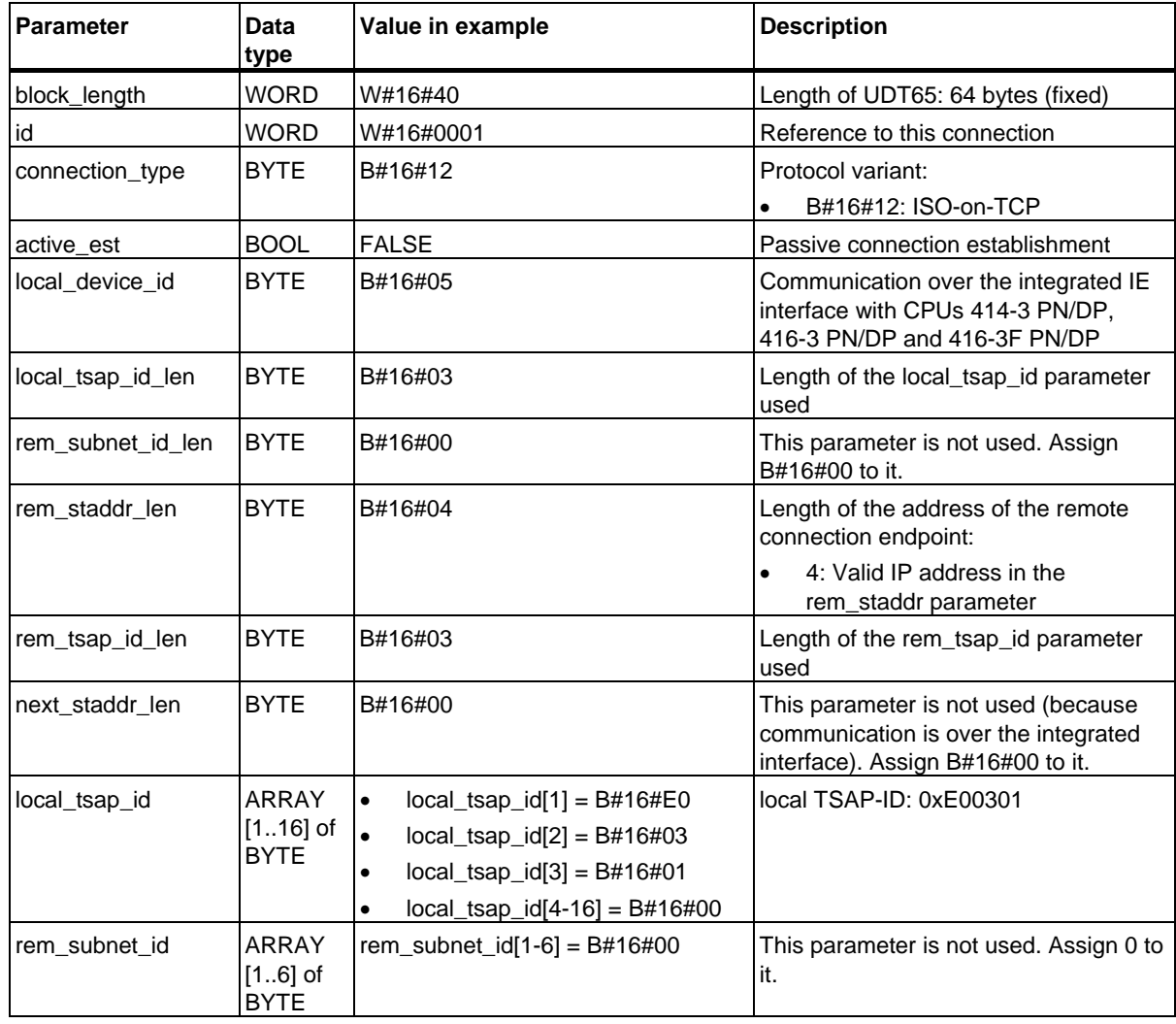

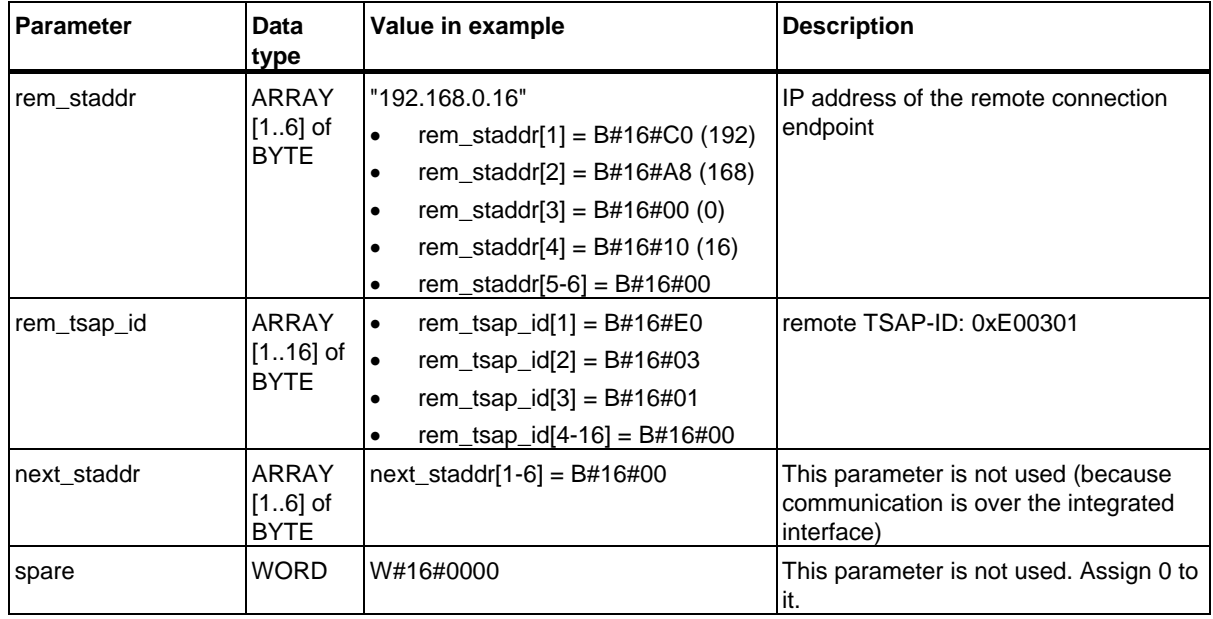

The following table shows all parameter entries of communication partner B in the corresponding DB.

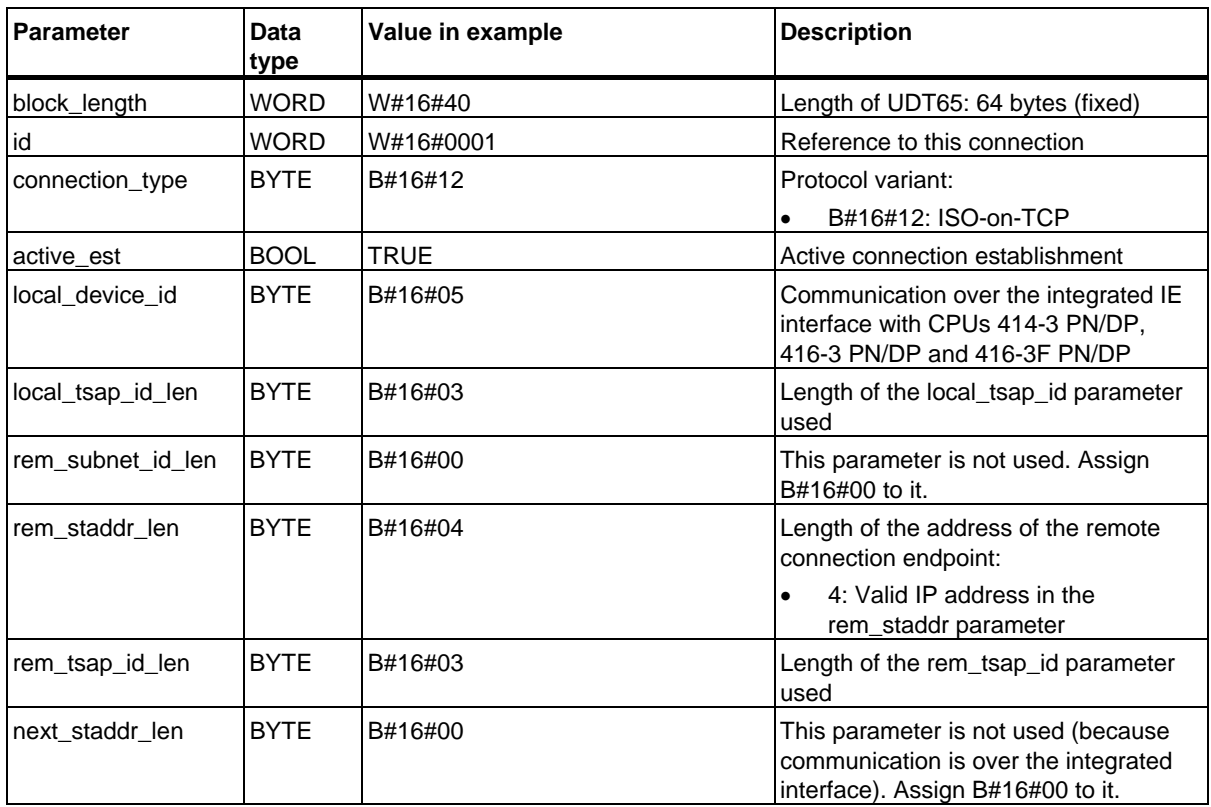

## Open Communication via Industrial Ethernet

### 24.7 Examples of Parameters for Communications Connections

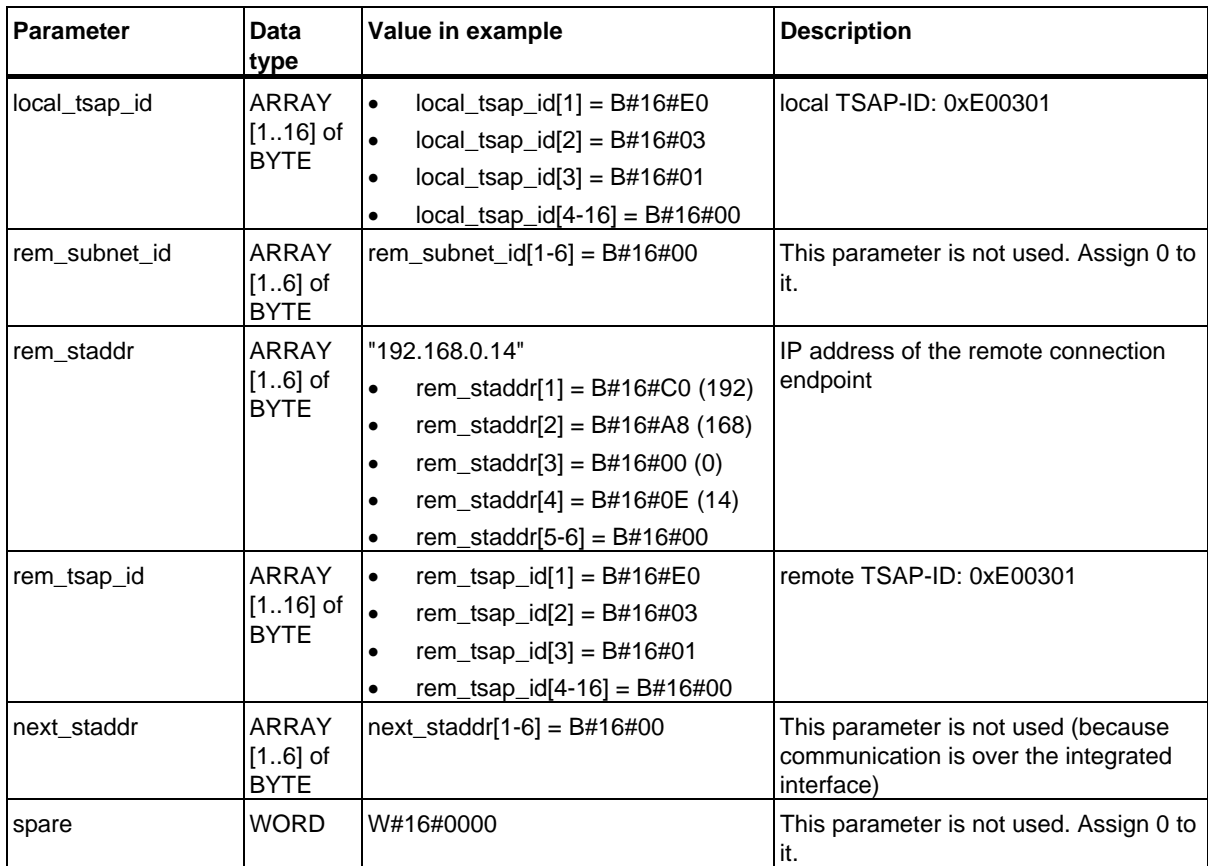

# **24.8 Establishing a Connection with FB 65 "TCON"**

For information on the number of possible connections, please refer to the technical data for your CPU.

# **Use with TCP and ISO on TCP**

Both communications partners call FB 65 "TCON" to set up and establish the communications connection. In the parameters you specify which partner is the active communications transmission point and which is the passive one.

After the connection is set up and established, it is automatically maintained and monitored by the CPU.

If the connection is interrupted, such as due a line break or due to the remote communications partner, the active partner attempts to reestablish the configured connection. In this case, you do not have to call FB 65 "TCON" again.

An existing connection is terminated and the configured connection is removed when FB 66 "TDISCON" is called or when the CPU has gone into STOP mode. To set up again and reestablish the connection, you will have to call FB 65 "TCON" again.

# **Use with UDP**

Both communications partner call FB 65 "TCON" in order to configure their local communications access point (local port). A connection is configured between the user program and the communications level of the operating system. No connection is established to the remote partner.

The local access point is used to send and receive UDP message frames.

When assigning parameters for the local access point (UDT65) or assigning parameters to the remote partner (UDT66), the following parameters must be the same.

• For UDP: reference to the connection and local port number

## **Function**

FB 65 "TCON" is an asynchronously functioning FB, which means that its job processing extends over several FB calls. To start the job for setting up and establishing a connection, call FB 65 with REQ = 1.

The job status is indicated at the output parameters RET\_VAL and BUSY. STATUS corresponds to the RET\_VAL output parameter of asynchronously functioning SFCs (see also Meaning of REQ, RET\_VAL and BUSY with asynchronously operating SFCs).

The following table shows the relationships between BUSY, DONE and ERROR. Using this table, you can determine the current status of FB 65 or if the connection has been set up and established (for TCP and ISO on TCP).

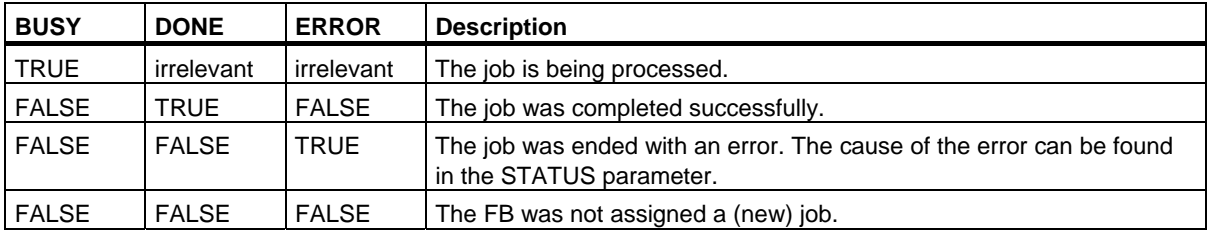

## **Parameters**

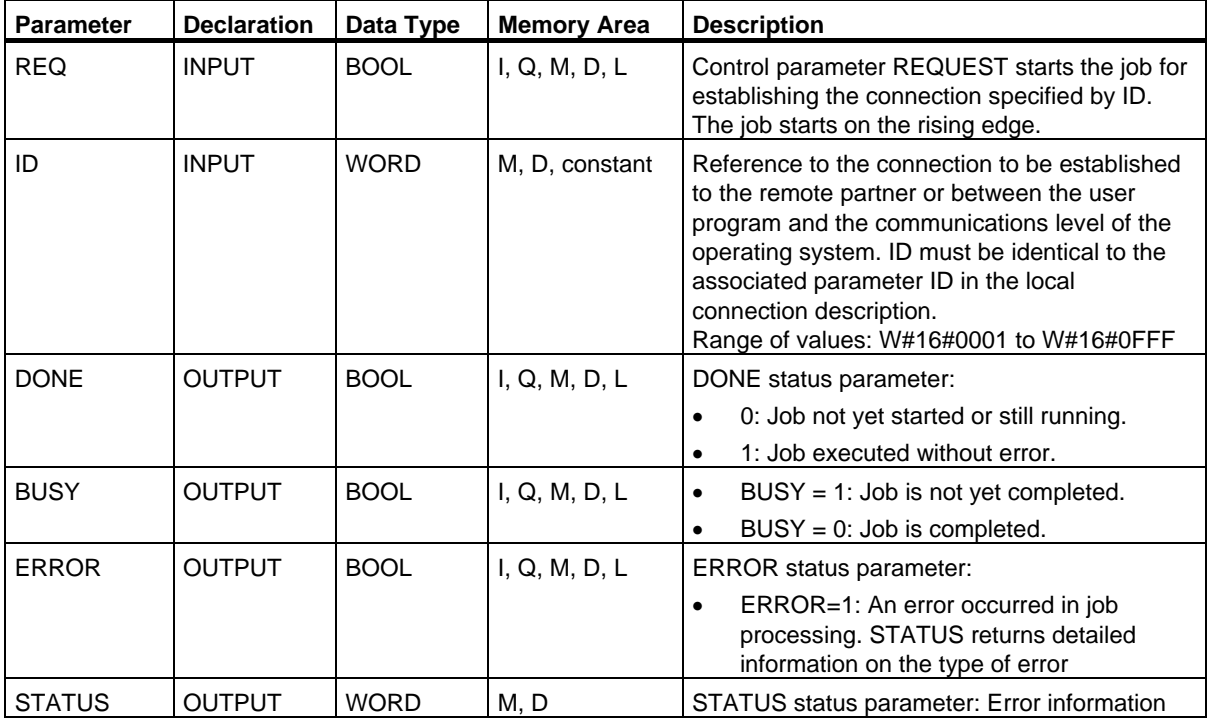

24.8 Establishing a Connection with FB 65 "TCON"

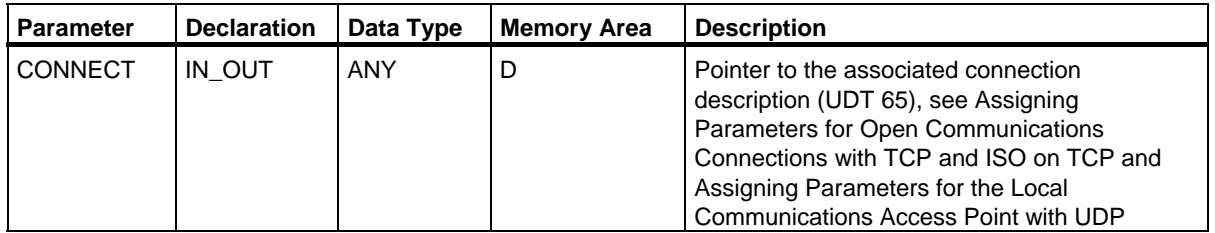

## **Error Information**

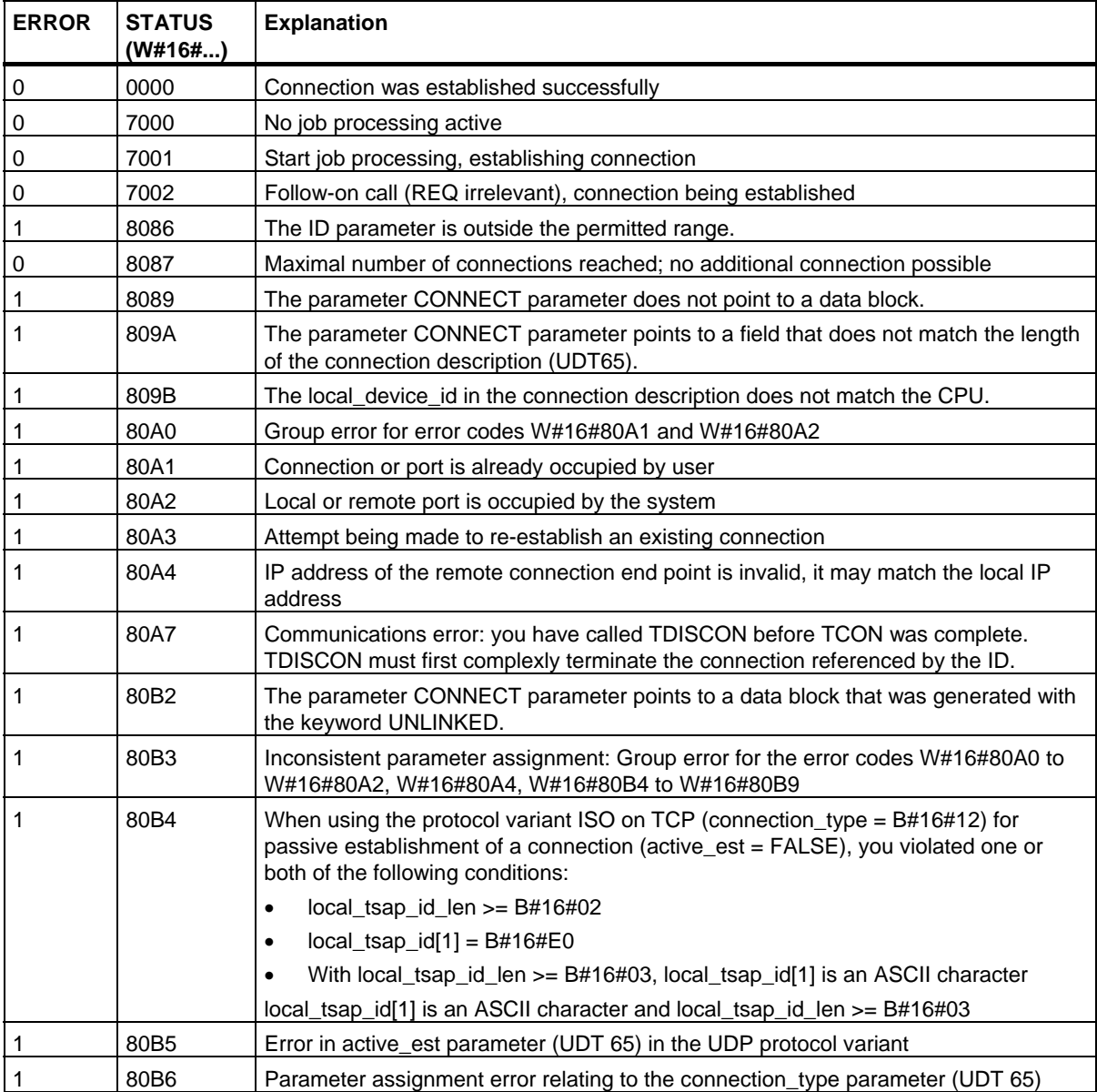

# Open Communication via Industrial Ethernet

# 24.8 Establishing a Connection with FB 65 "TCON"

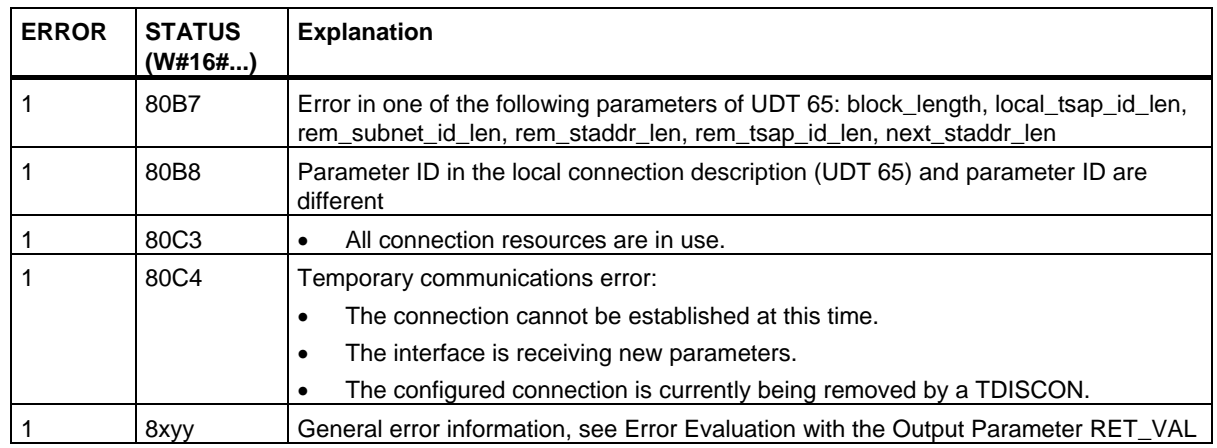

# **24.9 Terminating a Connection with FB 66 "TDISCON"**

## **Use with TCP and ISO on TCP**

FB 66 "TDISCON" terminates a communications connection from the CPU to a communications partner.

## **Use with UDP**

The FB 66 "TDISCON" closes the local communications access point. The connection between the user program and the communications level of the operating system is terminated.

## **Function**

FB 66 "TDISCON" is an asynchronously functioning FB, which means that its job processing extends over several FB calls. To start the job for terminating a connection, call FB 66 with REQ = 1.

After FB 66 "TDISCON" has been successfully called, the ID specified for FB 65"TCON" is no longer valid and thus cannot be used for sending or receiving.

The job status is indicated at the output parameters RET\_VAL and BUSY. STATUS corresponds to the RET\_VAL output parameter of asynchronously functioning SFCs (see also Meaning of REQ, RET\_VAL and BUSY with asynchronously operating SFCs).

The following table shows the relationships between BUSY, DONE and ERROR. Using this table, you can determine the current status of FB 66 or when the establishment of the connection is complete.

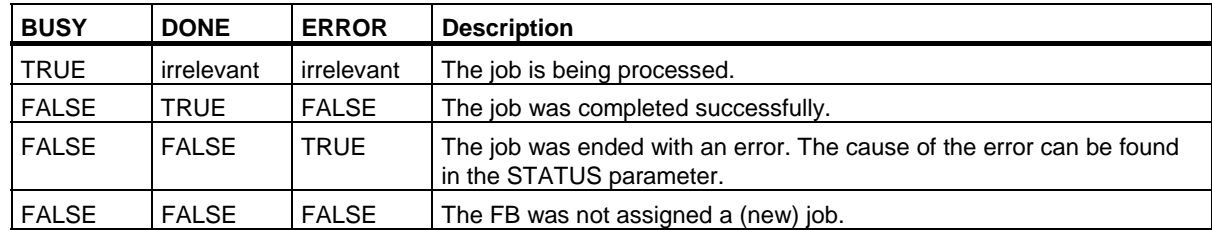

## 24.9 Terminating a Connection with FB 66 "TDISCON"

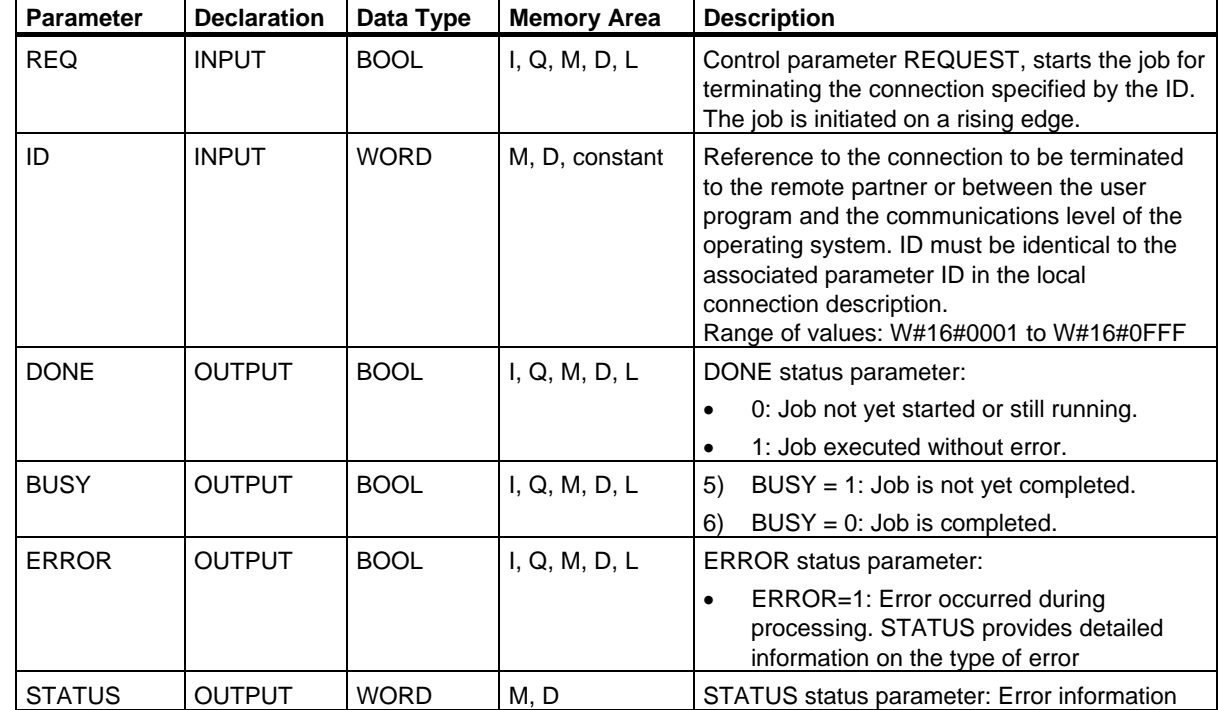

# **Parameters**

# **Error Information**

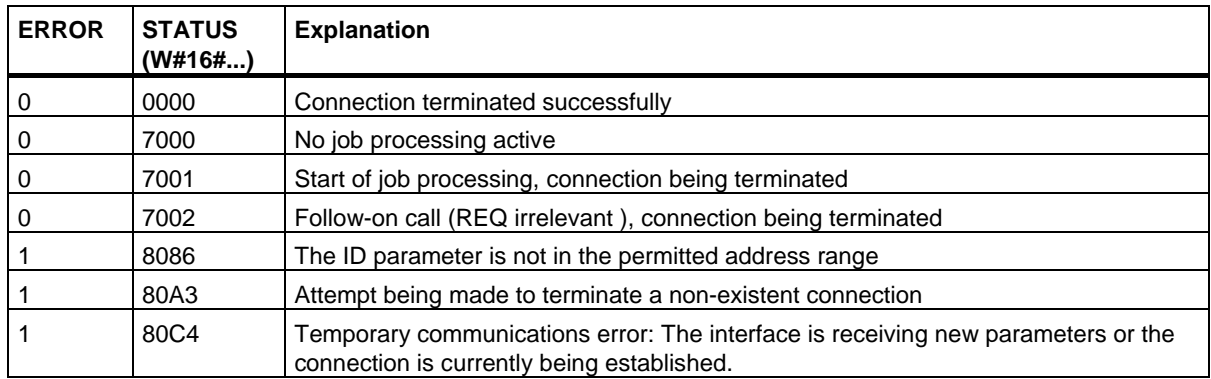

# **24.10 Sending Data via TCP and ISO on TCP with FB 63 "TSEND"**

## **Description**

FB 63 "TSEND" sends data over an existing communications connection.

## **Function**

FB 63 "TSEND" is works asynchronously; in other words, its processing extends over several FB calls. To start sending data, call FB 63 with  $REQ = 1$ .

The job status is indicated at the output parameters BUSY and STATUS. STATUS corresponds to the RET\_VAL output parameter of asynchronously functioning SFCs (see also Meaning of REQ, RET\_VAL and BUSY with asynchronously operating SFCs).

The following table shows the relationships between BUSY, DONE and ERROR. Using this table, you can determine the current status of FB 63 or when the establishment of the connection is complete.

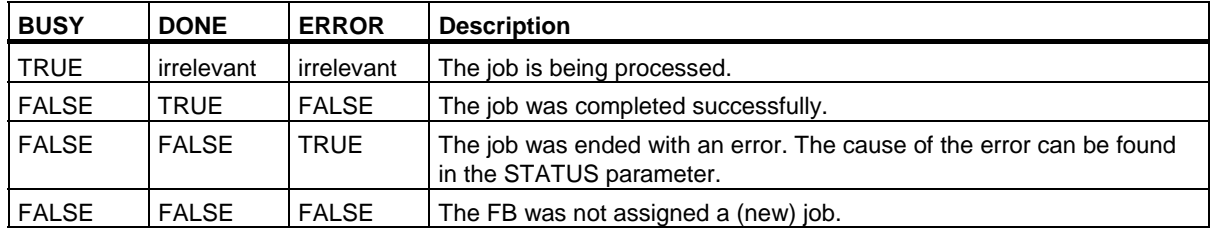

#### **Note**

Due to the asynchronous function of FB 63 "TSEND", you must keep the data in the sender area consistent until the DONE parameter or the ERROR parameter assumes the value TRUE.

24.10 Sending Data via TCP and ISO on TCP with FB 63 "TSEND"

# **Parameters**

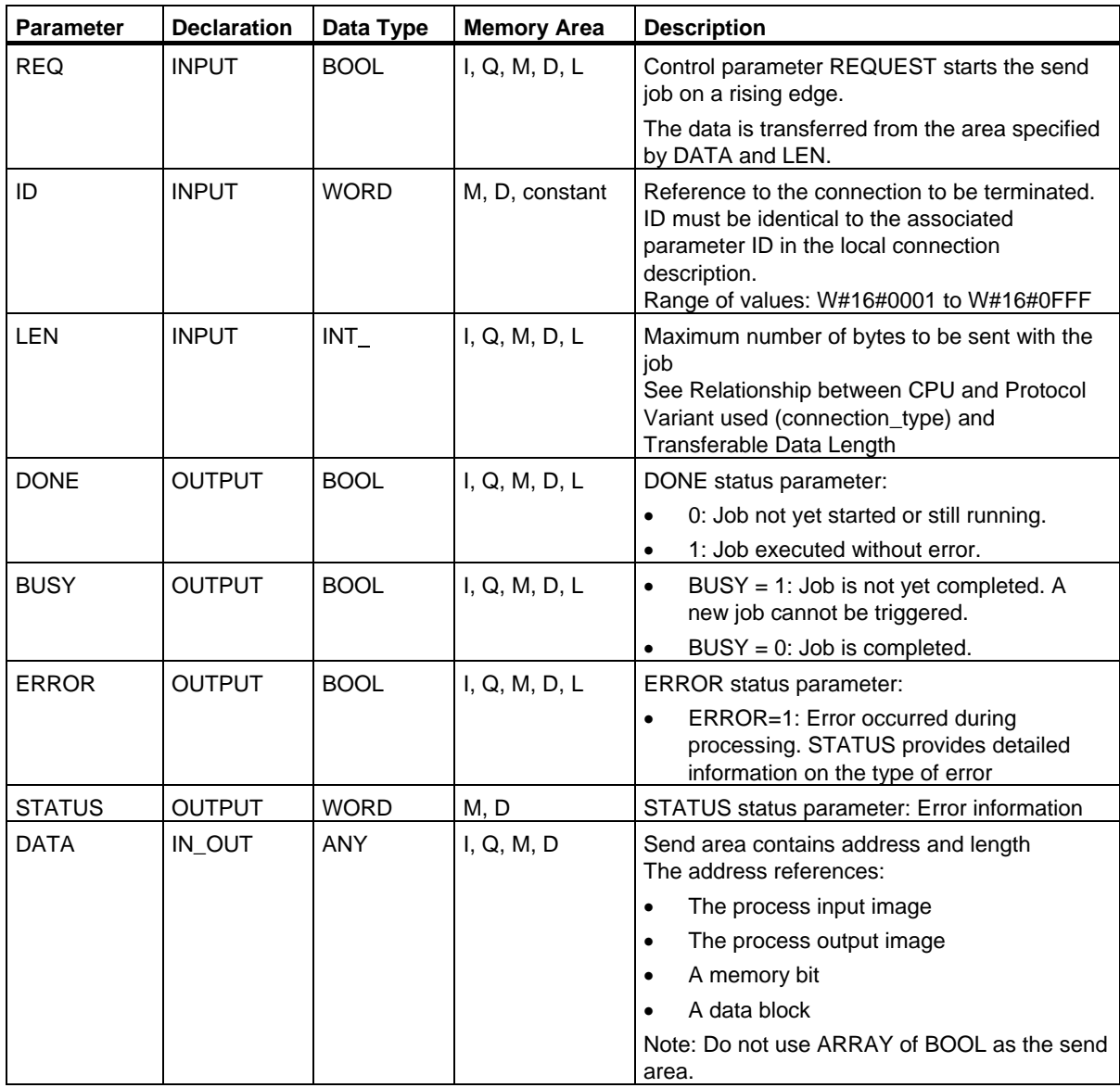

Open Communication via Industrial Ethernet

24.10 Sending Data via TCP and ISO on TCP with FB 63 "TSEND"

# **Error Information**

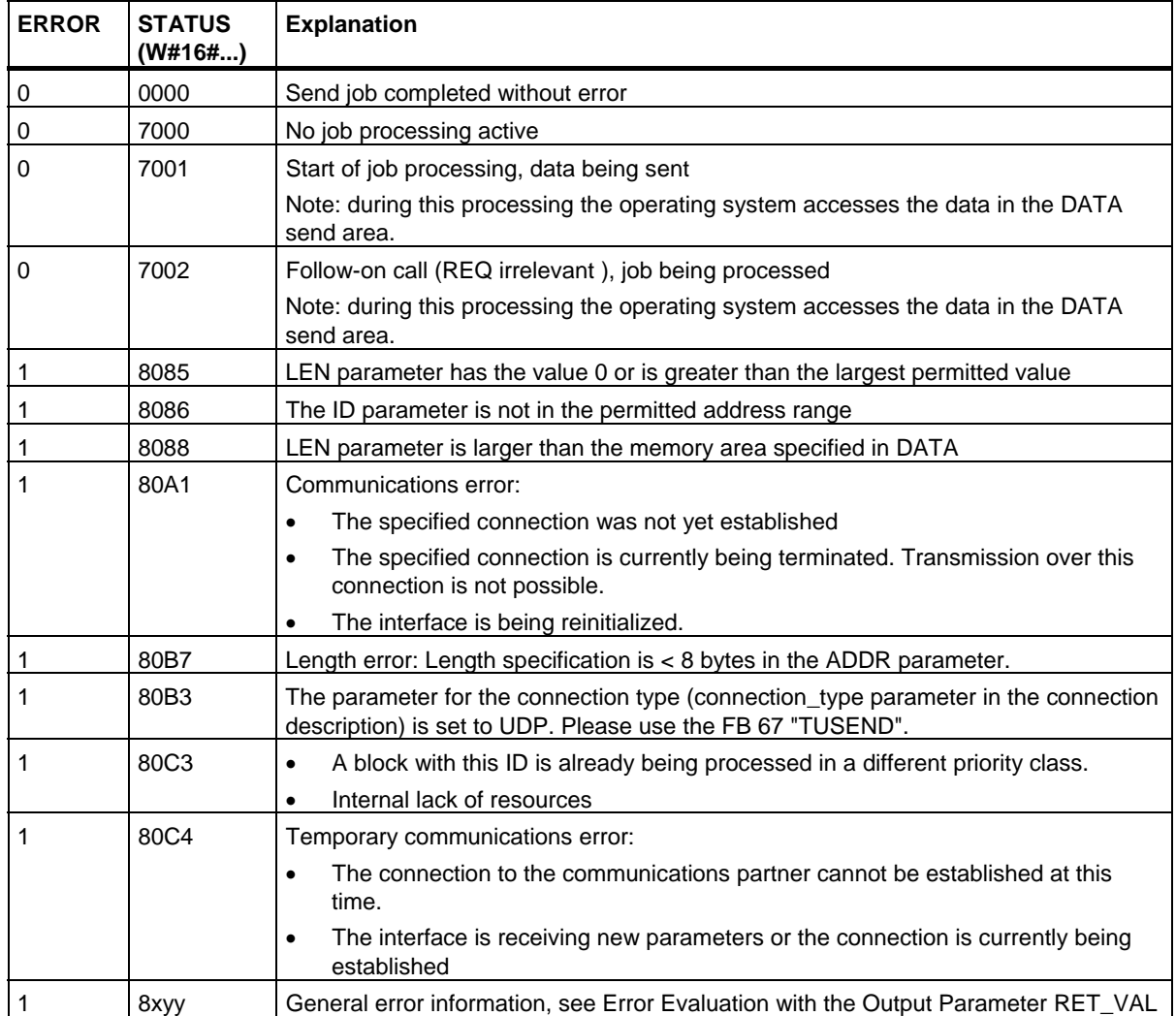

# **24.11 Receiving Data via TCP and ISO on TCP with FB 64 "TRCV"**

#### **Description**

FB 64 "TRCV" receives data over an existing communication connection.

#### **Receive area**

This means the area in which the function block enters the received data.

The receive area in the specified by the following two variables:

- Pointer to the start of the area
- Length of the area

The length of the area is specified depending on the protocol variant being used by the LEN parameter (if LEN  $\langle$  > 0) or the length information of the DATA parameter (if LEN = 0).

#### **Receive modes of FB 64 "TRCV"**

The following table shows how FB 64 enters the received data in the receive area.

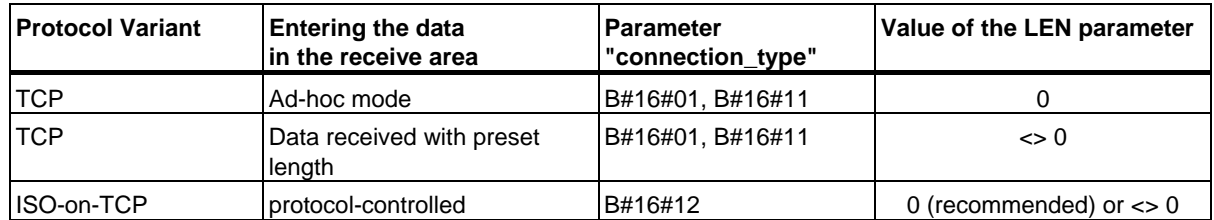

#### **TCP / Ad-hoc mode**

The ad-hoc mode exists only with the TCP protocol variant. You set the ad-hoc mode by assigning 0 to the LEN parameter.

The receive area is identical to the area formed by DATA. A maximum of 8192 bytes are received.

Immediately after receiving a block of data, FB64 enters the data in the receive area and sets NDR to 1.

24.11 Receiving Data via TCP and ISO on TCP with FB 64 "TRCV"

## **TCP / Receiving data with preset length**

By assigning a value other than 0 to the LEN parameter, you set reception of data with preset length.

The receive area is defined by the LEN and DATA parameters.

As soon as LEN bytes have been received, FB64 transfers them to the receive area and sets NDR to 1.

### **ISO-on-TCP / protocol-controlled data transfer**

With the ISO-on-TCP protocol variant, data is transferred protocol-controlled.

The receive area is defined by the LEN and DATA parameters.

As soon as all the data of a job has been received, FB64 transfers it to the receive area and sets NDR to 1.

### **Replacing data of the STRING data type**

If you want to replace data of the STRING data type with the FBs "TSEND" and "TRCV", only the Ad-hoc mode LEN=0 is practical. You must also select the length of the string for FB "TRCV" at least as long as for FB "TSEND". If you do not keep to this rule, this may lead to errors in the further processing of the string.

If you use an ARRAY of BYTE as the receive area for a sent string, the first byte contains the maximum length set by the sender and the second byte the current length of the string.

#### **Function**

FB 64 "TRCV" is an asynchronously functioning FB, which means that its job processing extends over several FB calls. To start the job for receiving data, call FB 64 with EN  $R = 1$ .

The job status is indicated at the output parameters BUSY and STATUS. STATUS corresponds to the RET\_VAL output parameter of asynchronously functioning SFCs (see also Meaning of REQ, RET\_VAL and BUSY with asynchronously operating SFCs).

The following table shows the relationships between BUSY, DONE and ERROR. Using this table, you can determine the current status of FB 64 or when the receiving process is complete.

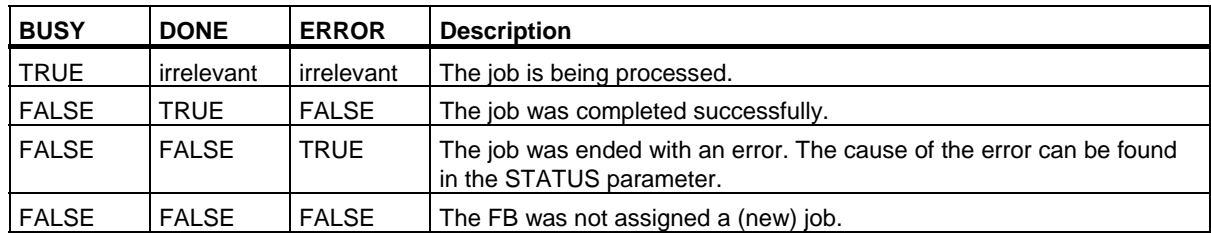

#### **Note**

Due to the asynchronous function of FB 64 "TRCV", the data in the receiver area are only consistent when the NDR parameter assumes the value TRUE.

24.11 Receiving Data via TCP and ISO on TCP with FB 64 "TRCV"

# **Parameters**

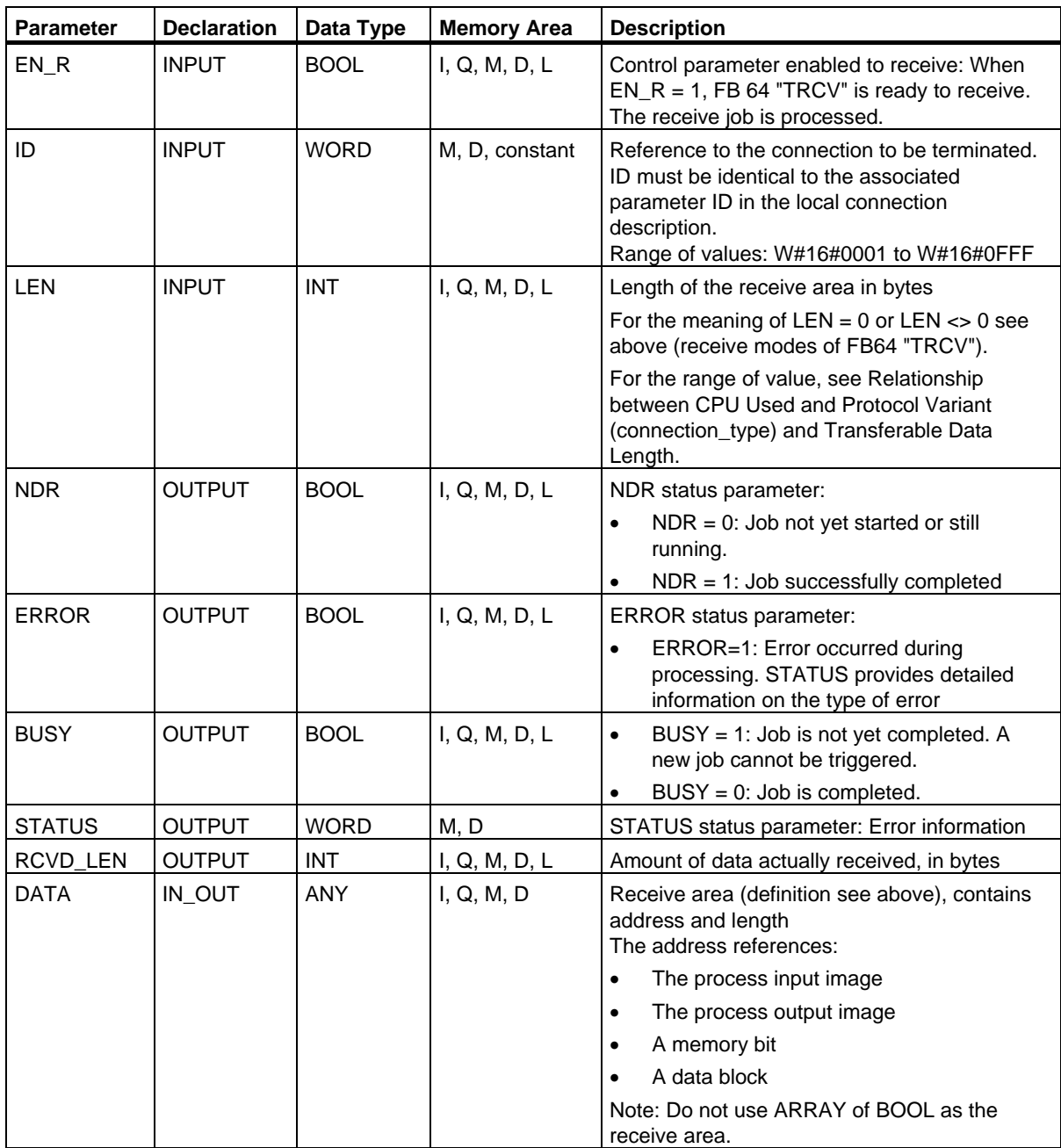

# **Error Information**

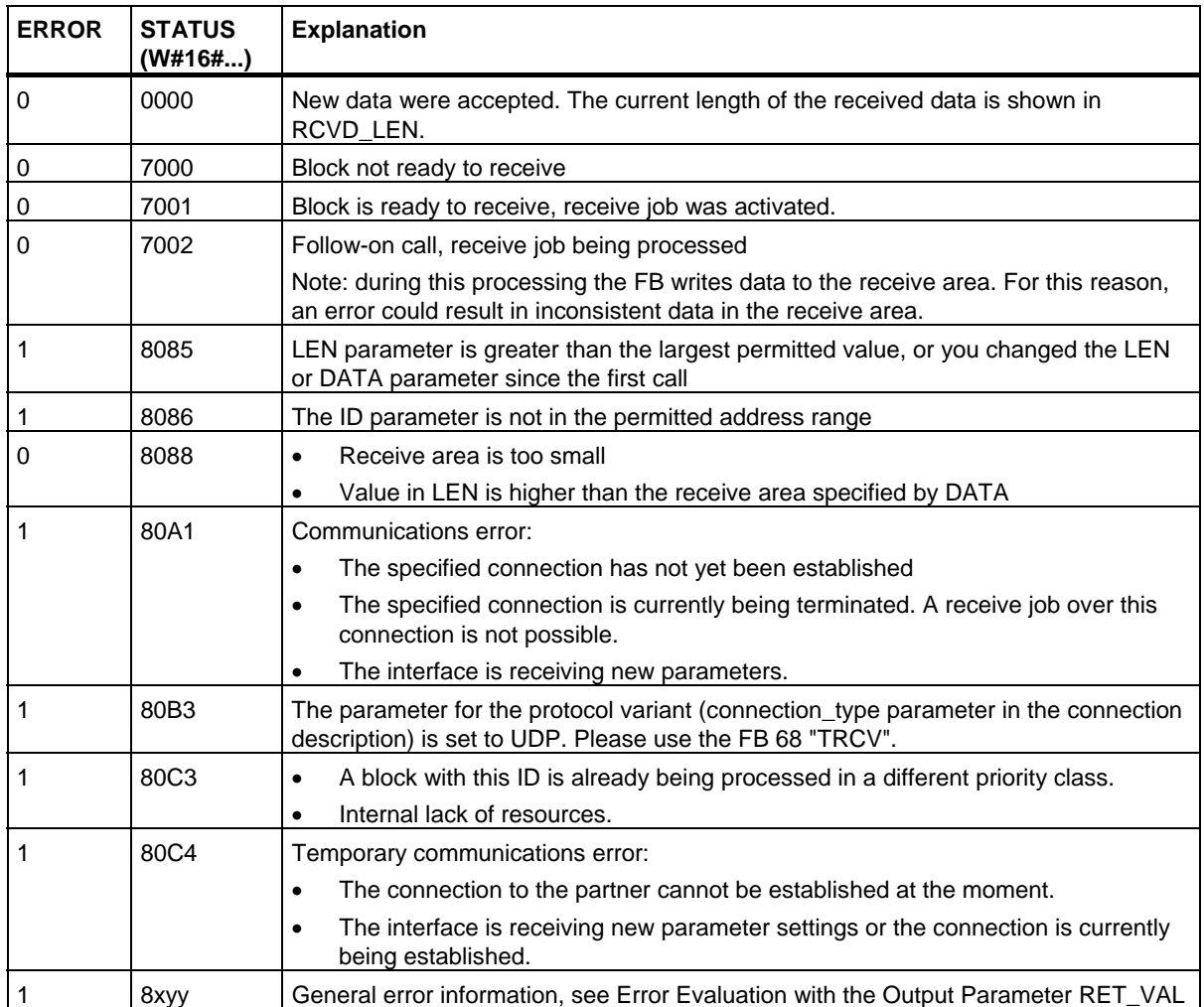

# **24.12 Sending Data via UDP with FB 67 "TUSEND"**

### **Description**

FB 67 "TUSEND" sends data via UDP to the remote partner specified by the parameter ADDR.

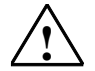

## **! Warning**

When transferring data with UDP according to RFC 768, the data is transferred to the remote partner without acknowledgment and is therefore unreliable. This means that data can be lost without this being indicated by the block.

#### **Note**

When sending separate data in sequence to different partners, you only need to adjust the parameter ADDR when calling FB 67 "TUSEND". It is not necessary to call FBs 65 "TCON" and 66 "TDISCON" again.

### **Function**

FB 67 "TUSEND" is an asynchronously functioning FB, which means that its job processing extends over several FB calls. To start the job for sending data, call FB 67 with REQ = 1.

The job status is indicated at the output parameters BUSY and STATUS. STATUS corresponds to the RET\_VAL output parameter of asynchronously functioning SFCs (see also Meaning of REQ, RET\_VAL and BUSY with asynchronously operating SFCs).

The following table shows the relationships between BUSY, DONE and ERROR. Using this table, you can determine the current status of FB 67 or when the sending process (transmission) is complete.

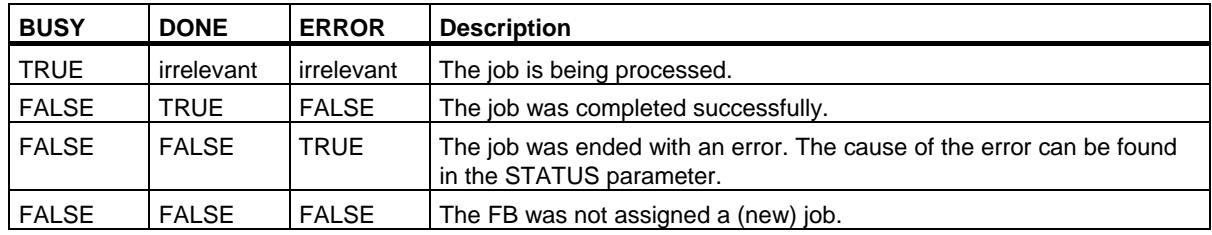

#### **Note**

Due to the asynchronous function of FB 67 "TUSEND", you must keep the data in the sender area consistent until the DONE parameter or the ERROR parameter assumes the value TRUE.

# **Parameters**

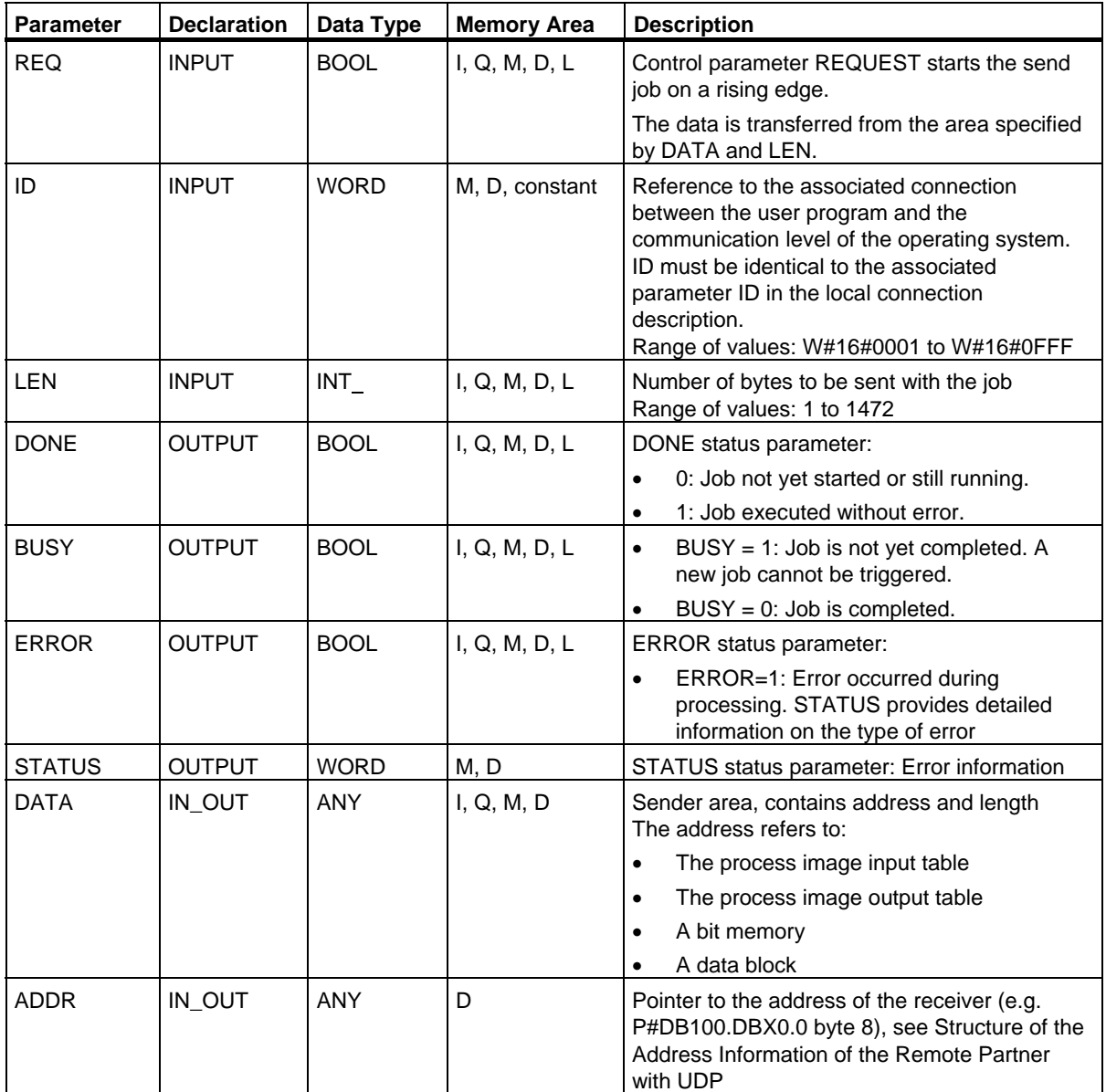

Open Communication via Industrial Ethernet

24.12 Sending Data via UDP with FB 67 "TUSEND"

# **Error Information**

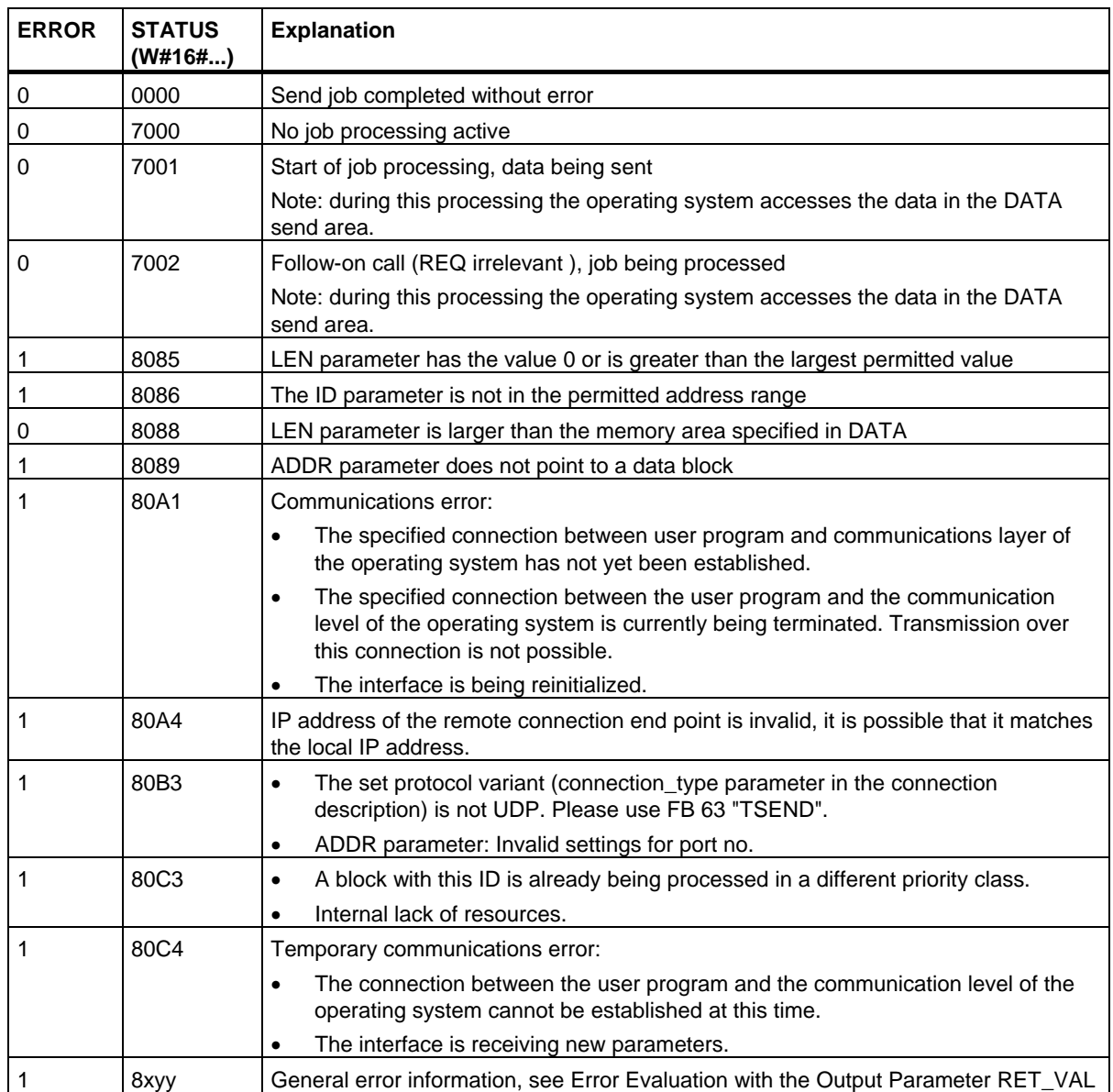

# **24.13 Receiving Data via UDP with FB 68 "TURCV"**

## **Description**

FB 68 "TURCV" receives data via UDP. After successful completion of FB 68 "TURCV" the parameter ADDR will show you the address of the remote partner (the sender).

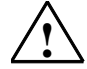

## **! Warning**

When transferring data with UDP according to RFC 768, the data is transferred to the remote partner without acknowledgment and is therefore unreliable. This means that data can be lost without this being indicated by the block.

#### **Function**

FB 68 "TURCV" is an asynchronously functioning FB, which means that its job processing extends over several FB calls. To start the job for receiving data, call FB 68 with EN  $R = 1$ .

The job status is indicated at the output parameters RET\_VAL and BUSY. STATUS corresponds to the RET\_VAL output parameter of asynchronously functioning SFCs (see also Meaning of REQ, RET\_VAL and BUSY with asynchronously operating SFCs).

The following table shows the relationships between BUSY, DONE and ERROR. Using this table, you can determine the current status of FB 68 or when the receiving process is complete.

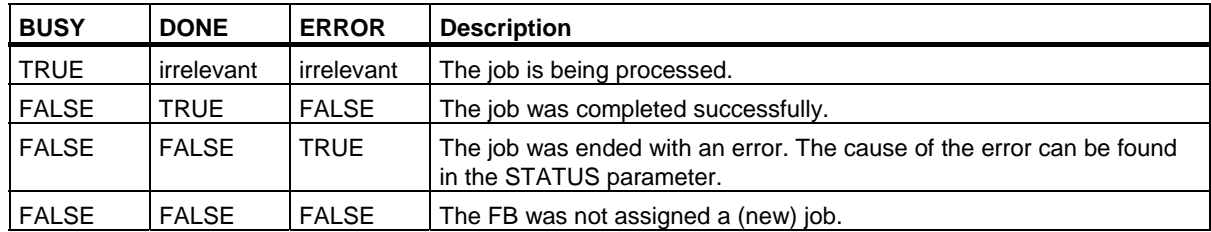

#### **Note**

Due to the asynchronous function of FB 68 "TURCV", the data in the receiver area are only consistent when the NDR parameter assumes the value TRUE.

# **Parameters**

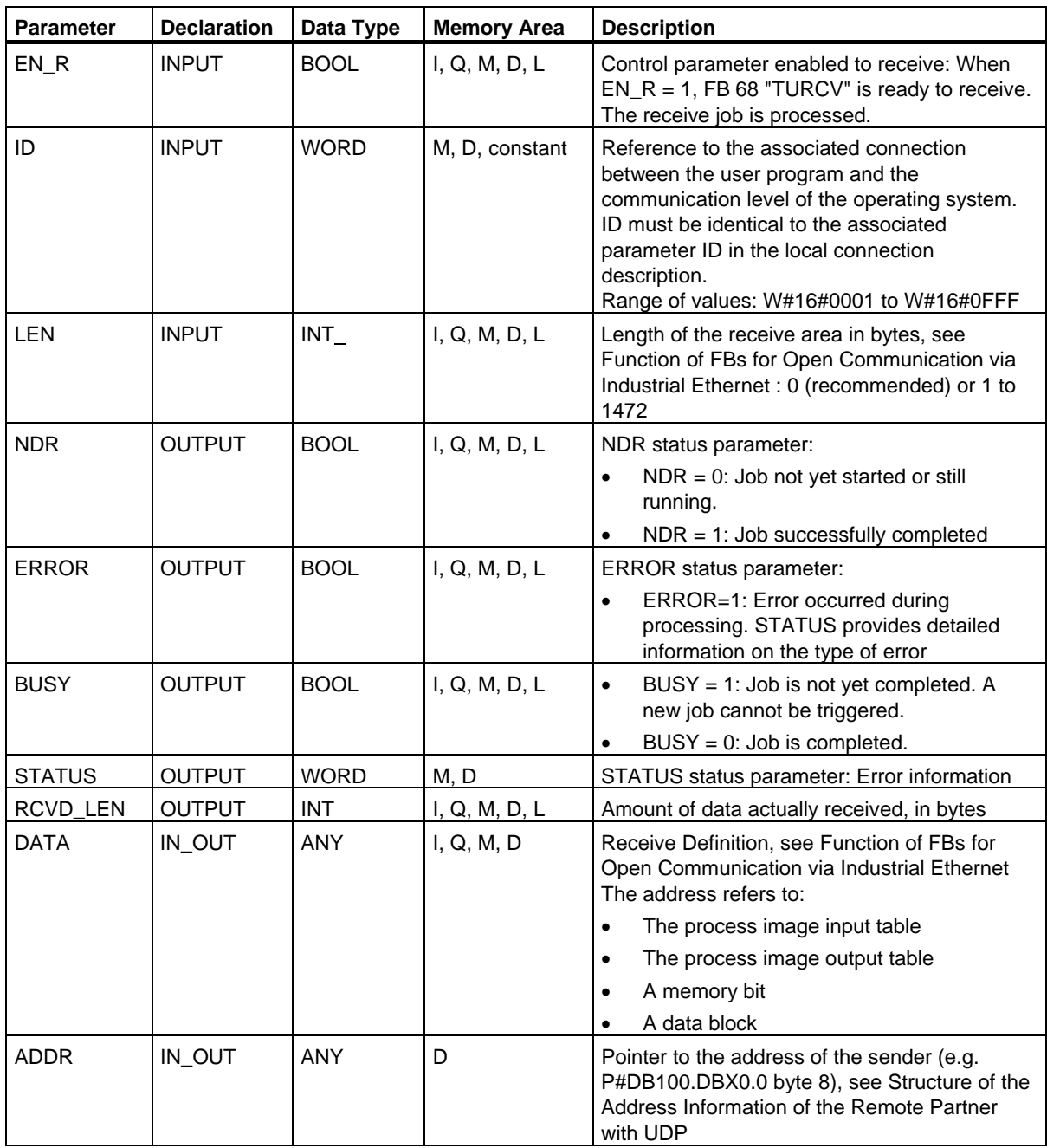

# **Error Information**

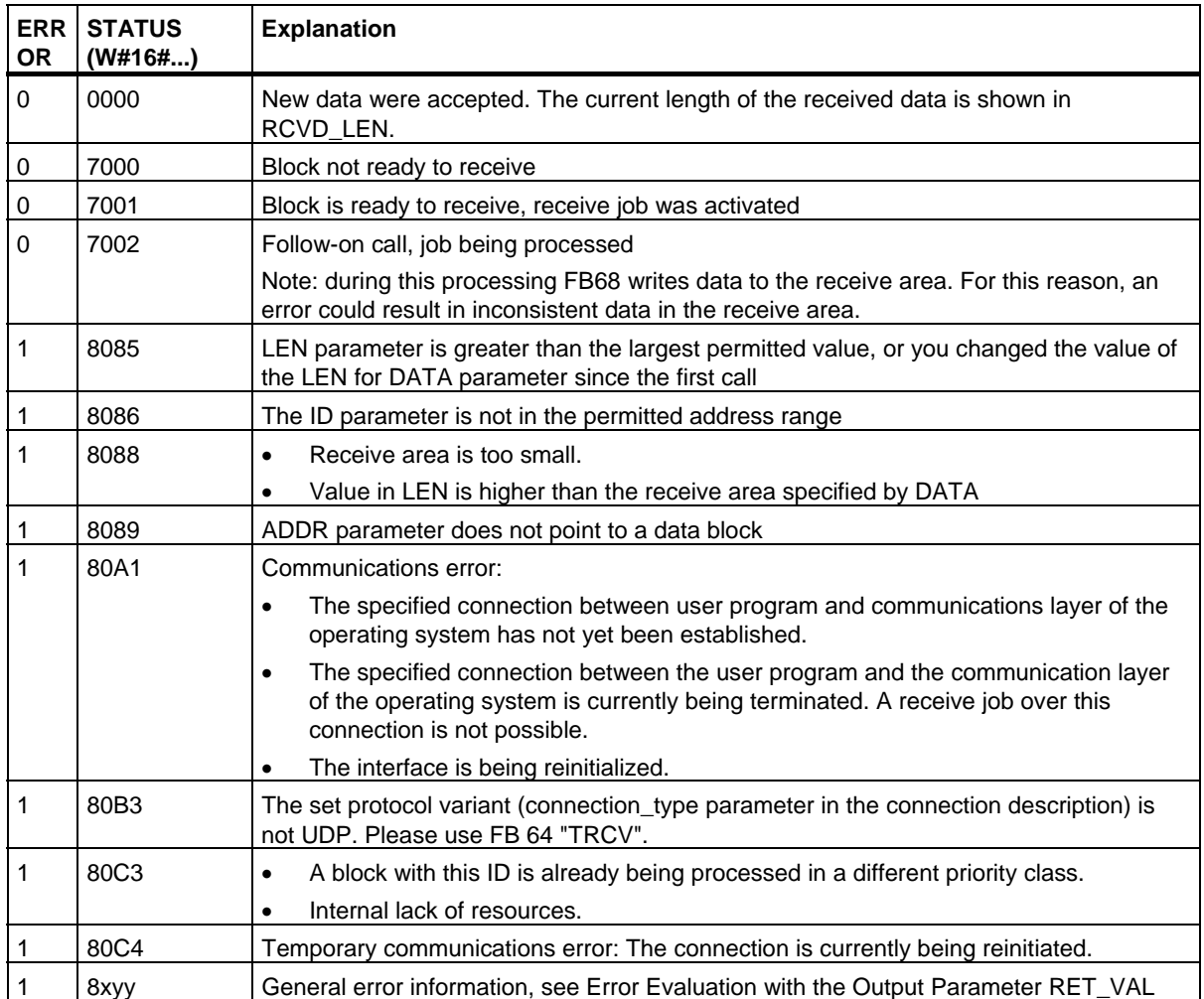

24.14 Linking to a Third-Party System with FB 210 "FW\_TCP" using the FETCH and WRITE Services via TCP

# **24.14 Linking to a Third-Party System with FB 210 "FW\_TCP" using the FETCH and WRITE Services via TCP**

## **Description**

FB 210 "FW\_TCP" provides the FETCH and WRITE services as a server. A separate connection is required for the FETCH service and for the WRITE service. This means that you will need to call FB 210 separately for each service and specify the description of the corresponding passive TCP connection in the CONNECT parameter.

#### **Parameters**

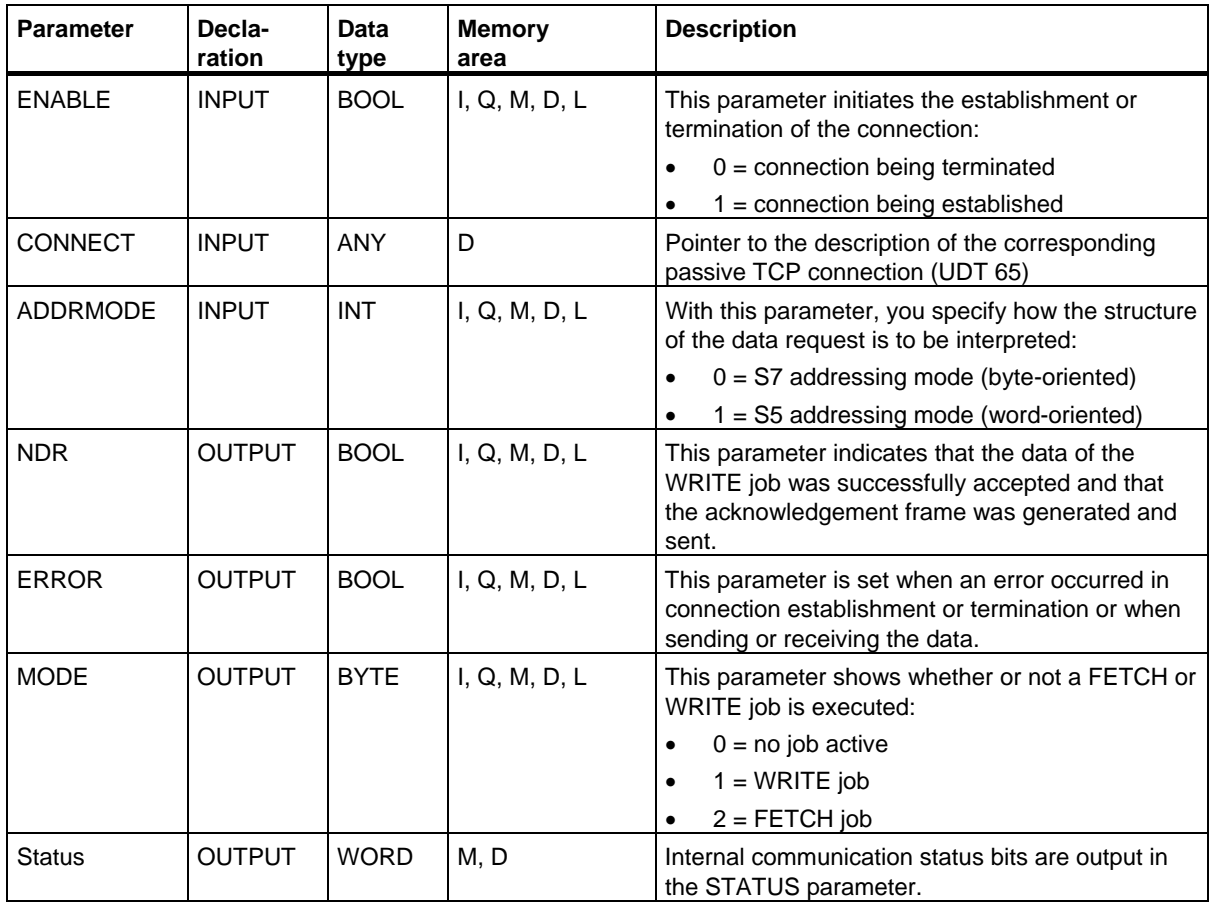

#### **Further information**

You will find a detailed description of FB 210 "FW\_TCP" on the STEP 7 DVD in CD\_2\Optional Components\Communication Blocks in the file "FetchWrite\_PNCPU\_x.pdf" (x=a for German, x=b for English).

24.15 Linking to a Third-Party System with FB FB 220 "FW\_IOT" using the FETCH and WRITE Services via ISO-on-TCP

# **24.15 Linking to a Third-Party System with FB FB 220 "FW\_IOT" using the FETCH and WRITE Services via ISO-on-TCP**

#### **Description**

FB 220 "FW\_IOT" provides the FETCH and WRITE services as a server. A separate connection is required for the FETCH service and for the WRITE service. This means that you will need to call FB 220 separately for each service and specify the description of the corresponding passive ISO-on-TCP connection in the CONNECT parameter.

#### **Parameters**

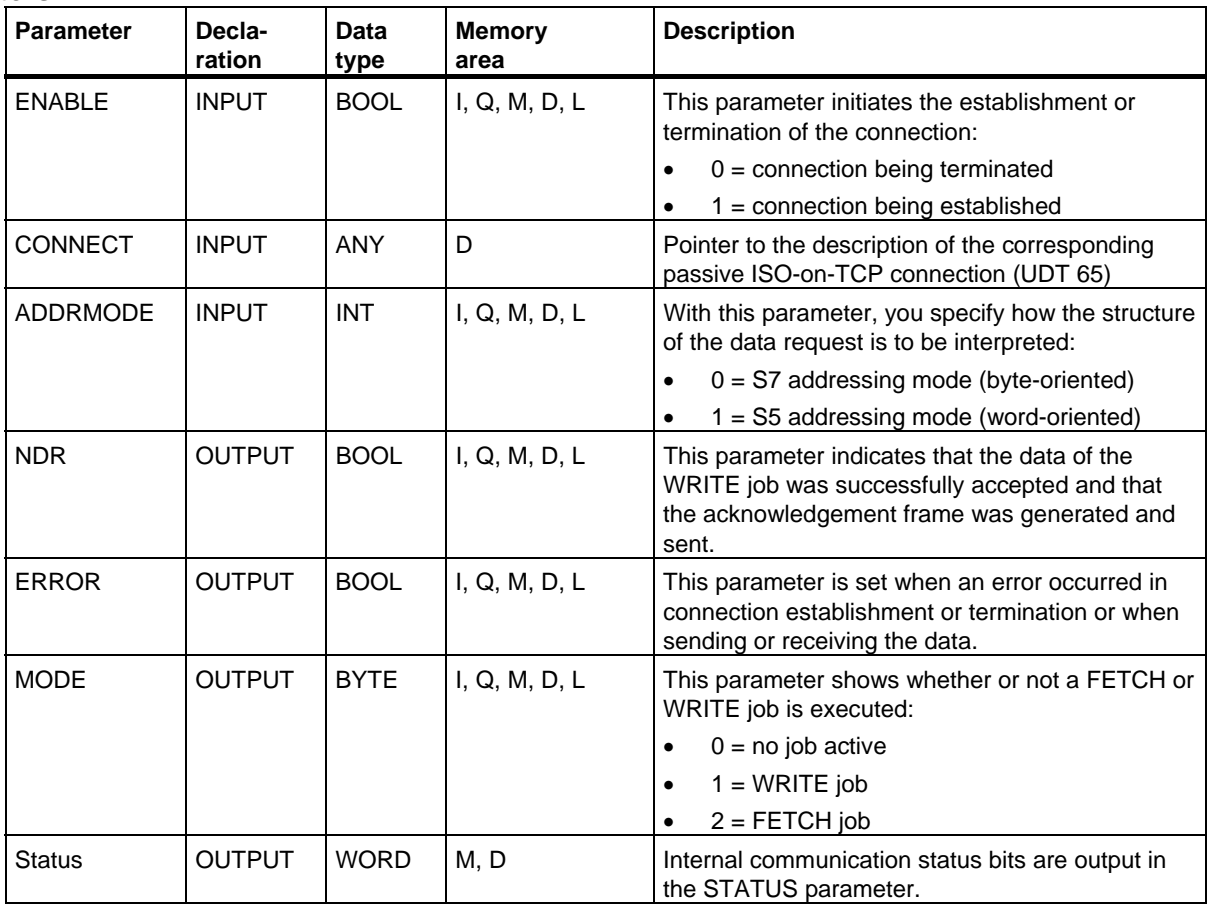

#### **Further information**

You will find a detailed description of FB 220 "S5FW\_IOT" on the STEP 7 DVD in CD\_2\Optional Components\Communication Blocks in the file "FetchWrite\_PNCPU\_x.pdf" (x=a for German, x=b for English).

# **25 Generating Block-Related Messages**

# **25.1 Introduction to Generating Block-Related Messages with SFBs**

#### **SFBs for Generating Block-Related Messages**

You can generate a block-related message by calling one of the following SFBs in your program:

- SFB 36 "NOTIFY"
- SFB 31 "NOTIFY\_8P"
- SFB 33 "ALARM"
- SFB 34 "ALARM\_8"
- SFB 35 "ALARM\_8P"

These SFBs have the following properties:

- Save with SFBs 36 "NOTIFY" and 31 "NOTIFY\_8P", all detected 0 -> 1 or 1 -> 0 signal transitions when a block is called will result in a message transfer.
- When the default reporting procedure is set (acknowledgement triggered reporting disabled), the SFBs 33 "ALARM", 34 "ALARM\_8" and 35 "ALARM\_8P" will also generate a message when any signal transitions are detected when a block is called. If, on the other hand, you have enabled acknowledgement triggered reporting, not all signal transitions will trigger a message transfer (see below for details).
- Following execution of the block, the associated values (inputs SD\_i) are read completely and assigned to the message (see "Send and Receive Parameters" in Common Parameters of SFBs/FBs and of the SFC/FC of S7 Communication.) In terms of consistency compared with high-priority classes, the following associated values are consistent:

Every associated value SD\_i is inherently consistent.

With the status parameters DONE, ERROR and STATUS, you monitor the processing status of the block (see "Status Parameters" in Common Parameters of SFBs/FBs and of the SFC/FC of S7 Communication.)

#### **Note**

The parameters ID and EV ID are only evaluated at the initial call of the block (the actual parameters or the defined values of the instance).

25.1 Introduction to Generating Block-Related Messages with SFBs

#### **Logging On Display Devices**

Before SFBs for generating block-related messages can send a message when a signal transition is detected, at least one display device (e.g. WinCC) must be logged on for block-related messages. Parameter STATUS = 1 if no login exists.

#### **Signal transition detection**

One message memory with two memory blocks is available for each instance of a message block. This message memory is initially cleared. A signal transition at input SIG or at one of the inputs SIG 1, ... SIG 8 is entered in the first memory block. This memory block remains occupied until the corresponding message has been transferred.

The next signal transition detected at input SIG or at one of the inputs SIG 1, ... SIG 8 is then entered in the second memory block. This second memory block will always be overwritten if the first block is still occupied.

Output parameters ERROR and STATUS will indicate this loss of a message. This information is also passed to the online displaying devices with the next message that can be transferred.

After the first memory block is cleared, the data of the second memory block are transferred to the first block. Thus, the second memory block is cleared again.

#### **Acknowledgement triggered reporting**

You can reduce message traffic on your system by operating the SFBs 33 "ALARM", 34 "ALARM\_8" And 35 "ALARM\_8P" with acknowledgement triggered reporting.

That is, after an incoming message has been generated (Signal transition  $0 > 1$ ) initially for a signal, subsequent messages will not be generated until you have acknowledged the first message on a displaying device. The next message displayed on the display unit after your acknowledgement ids the outgoing message (Signal transition 1 to 0). The message cycle then restarts with an incoming message (Signal transition 0 to 1) which must be acknowledged. by this method you can use the display unit to control signal transition messages (save for the outgoing message).

Set the reporting method (enable or disable acknowledgement triggered reporting) for the SFBs 33 to 35 globally for the CPU in your STEP 7 configuration. Acknowledgement triggered reporting is disabled by default.

To ensure consistent message evaluation within your system, you should verify that all displaying devices can handle acknowledgement triggered reporting.

#### **Note on operating displaying devices that can not handle acknowledgement triggered reporting**

A CPU with enabled acknowledgement triggered reporting will distribute the messages only to displaying devices capable of handling this reporting method. The CPU will not send any messages if none of the displaying devices can handle acknowledgement triggered reporting. This situation is indicated once with ERROR=1 and STATUS=1.
25.1 Introduction to Generating Block-Related Messages with SFBs

## **Acknowledging Messages with SFBs 33 "ALARM", 34 "ALARM\_8" and 35 "ALARM\_8P"**

A centralized acknowledgment concept is used. When you have acknowledged the message at a display device, the acknowledgment information is first sent to the CPU that generated the message. From here, the acknowledgment information is distributed to all stations logged on for this purpose.

You acknowledge a signal and not an individual message. If, for example, several rising edges of a signal were indicated and you acknowledge the event entering the state, all previous events with the same message number count as having been acknowledged.

### **Acknowledgment Display**

SFB 36 "NOTIFY" and SFB 31 "NOTIFY\_8P" do not have an acknowledgment indication. You can check the output parameters ACK\_UP and ACK\_DN of SFB 33 "ALARM" and the output parameter ACK\_STATE of SFBs 35 "ALARM\_8P" and 34 "ALARM\_8." These outputs are updated when the block is called, providing the control parameter EN\_R has the value 1.

### **Disabling and Enabling Messages via SFC or Displaying Devices (WinCC)**

In some situations, it may be useful to suppress messages (e.g. when you reconfigure your system). You can therefore disable and enable messages at the display device or in your program. Disabling/enabling applies to all stations that logged on for the particular message. A disabled message remains disabled until it is enabled again.

You are informed of disabled messages with the ERROR and STATUS output parameters  $(ERROR = 1, STATUS = 21).$ 

### **Memory resources required by the SFBs for generating block-related messages**

For their proper operation, SFBs that generate block-related messages require intermediate memory space in the communications data buffer of the CPU, depending on the length of associated value data. Refer to the table below for information on the size of used memory.

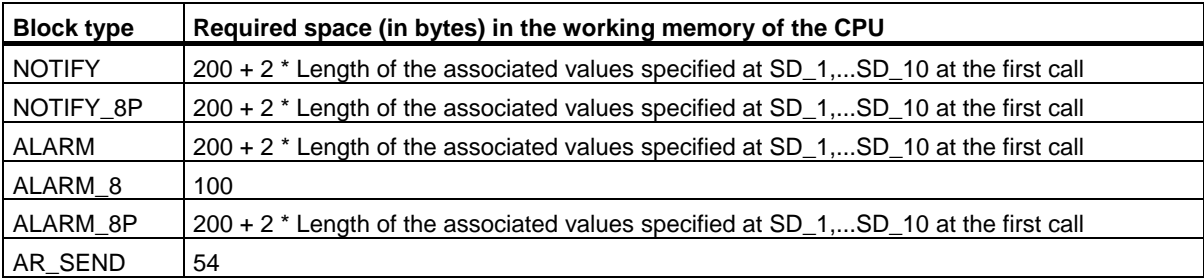

25.1 Introduction to Generating Block-Related Messages with SFBs

## **Amount of Transferable Data**

The data transferred with the associated values SD\_i of the NOTIFY, NOTIFY\_8P, ALARM and ALARM\_8P SFBs must not exceed a maximum length. The maximum data length is calculated as follows:

maxleng = min (pdu\_local, pdu\_remote) - diff - 4 \* number of SD\_i parameters used

Where:

- min (pdu\_lokal, pdu\_remote) is the lowest value of the data fields pdu\_lokal und pdu\_remote
- pdu\_local is the maximum length of the data fields of the local CPU (see the technical data of your CPU)
- pdu\_remote is the maximum length of data fields of the display devices
- $diff = 48$ , if acknowledgement triggered reporting is enabled, while diff  $= 44$  if disabled.

#### **Example**:

A CPU 414-2 is sending messages across Industrial Ethernet to WinCC. Acknowledgement triggered reporting is disabled.

The associated values SD\_1, SD\_2 and SD\_3 are used.

pdu\_local = 480 bytes, pdu\_remote = 480 bytes

Number of SD\_i parameters used: 3

#### **So that:**

maxleng = min (480, 480) - 44 - 4  $*$  3 = 480 - 44 - 12 = 424

The maximum length of data that can be transferred per SFB is 424 bytes.

25.2 Generating Block-Related Messages without Acknowledgment with SFB 36 "NOTIFY"

## **25.2 Generating Block-Related Messages without Acknowledgment with SFB 36 "NOTIFY"**

## **Description**

SFB 36 "NOTIFY" monitors a signal. It generates a message both on a rising edge (event entering state) and on a falling edge (event leaving state). You can have up to ten associated values sent with the message. The message is sent to all stations logged on for this purpose. When the SFB is first called, a message with the current signal state is sent.

The associated values are queried when the edge is detected and assigned to the message.

One memory with two memory blocks is available for each instance of SFB 36 "NOTIFY". For information on saving signal transitions to intermediate memory refer to the section "Signal transition detection" in the Introduction to Generating Block Related Messages with SFBs.

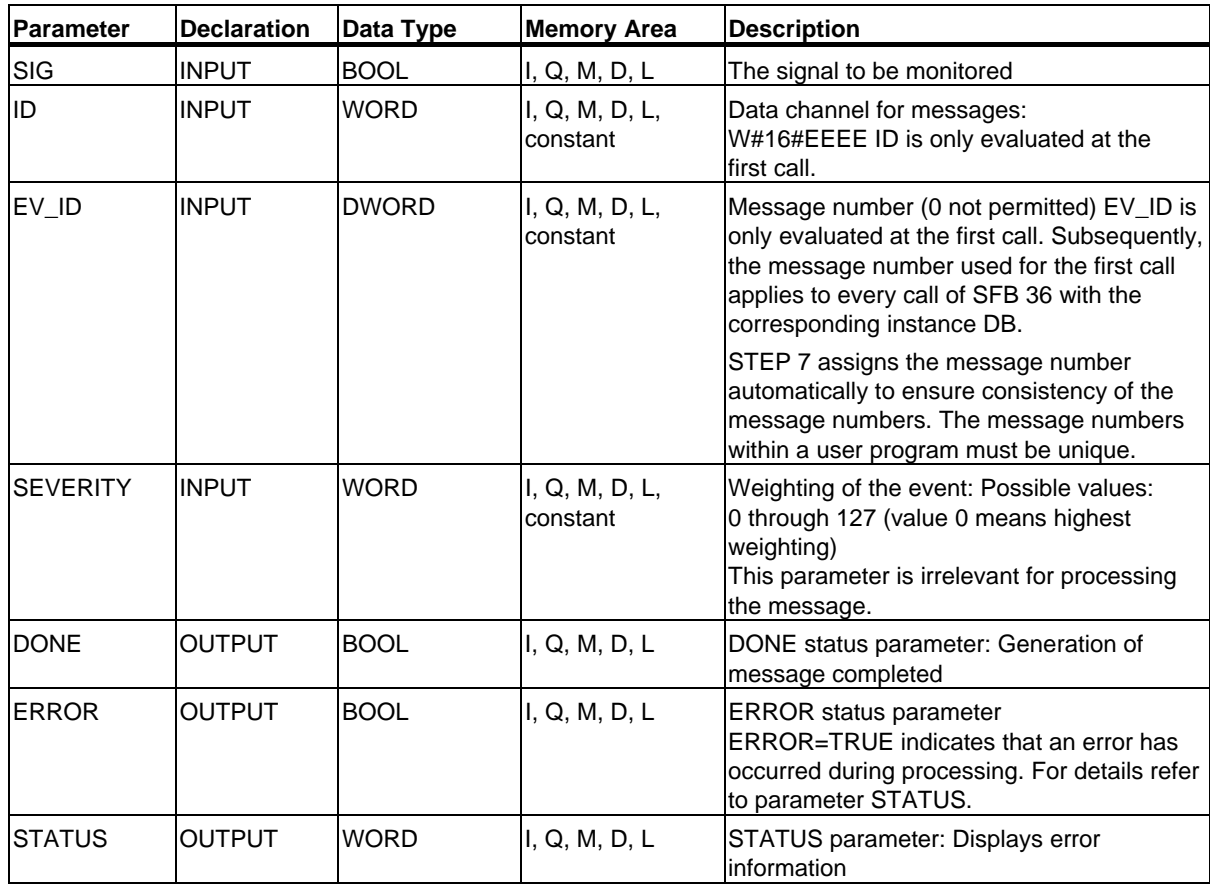

SFB 36 "NOTIFY" is compliant with IEC 1131-5.

25.2 Generating Block-Related Messages without Acknowledgment with SFB 36 "NOTIFY"

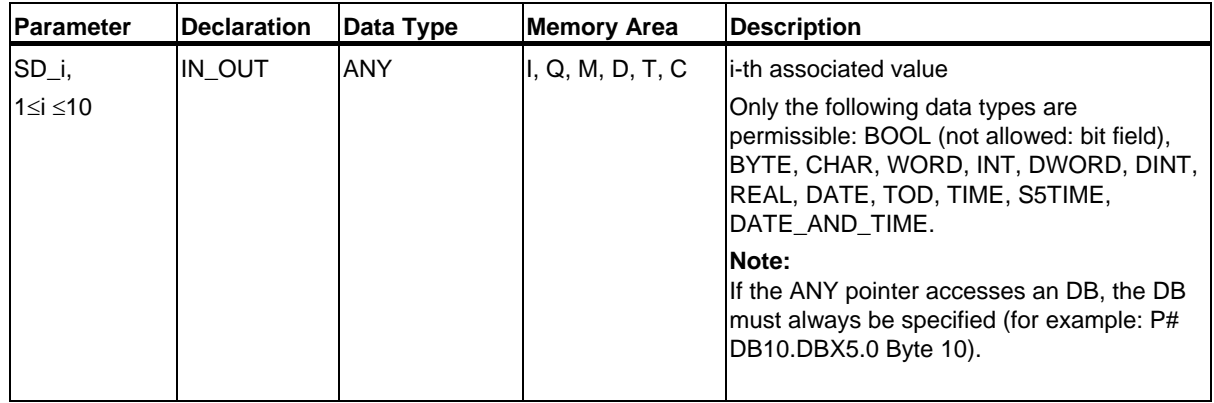

## **Error Information**

The following table contains all the error information specific to SFB 36 that can be output with the ERROR and STATUS parameters.

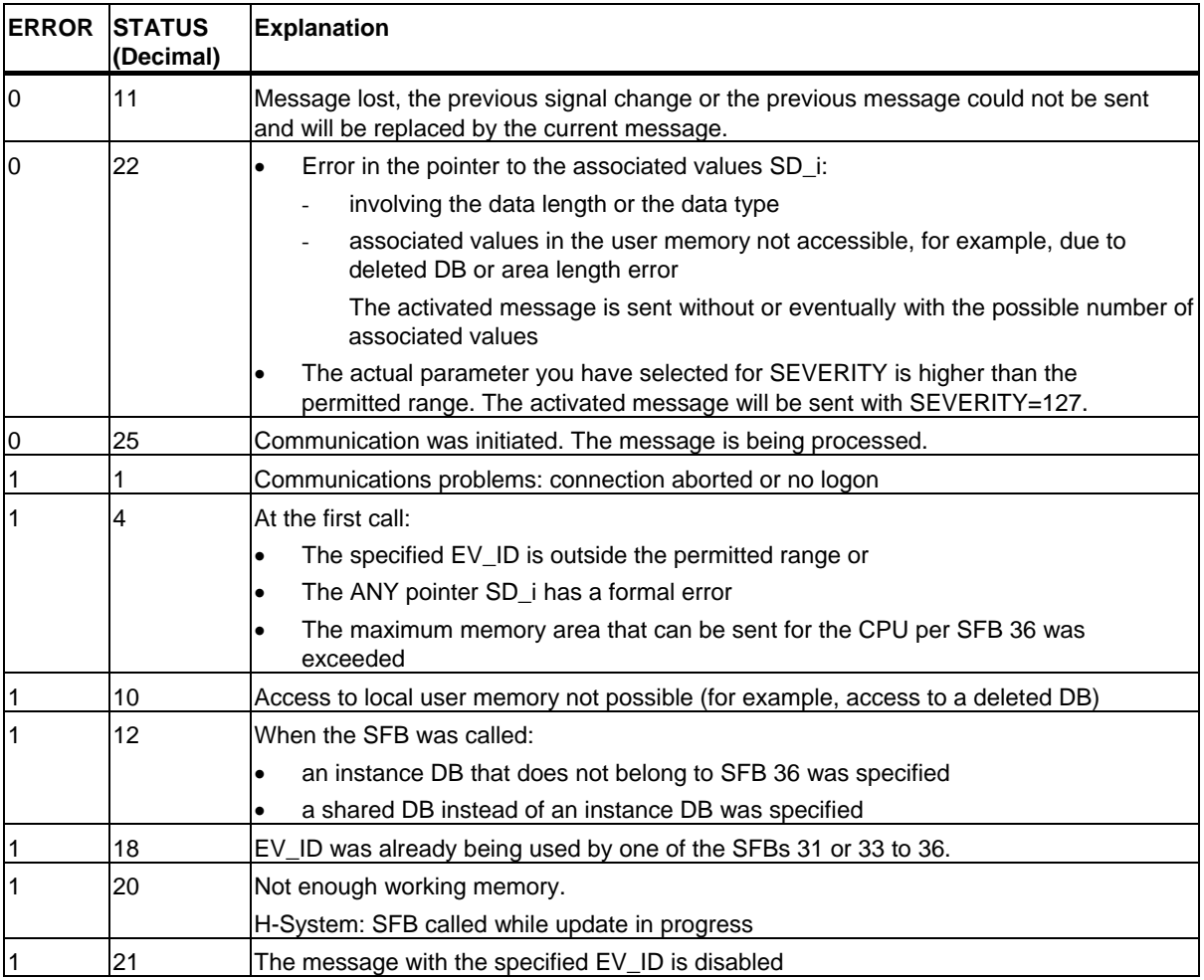

25.3 Generating Block Related Messages without Acknowledgement Display with SFB 31 "NOTIFY\_8P"

## **25.3 Generating Block Related Messages without Acknowledgement Display with SFB 31 "NOTIFY\_8P"**

### **Description**

SFB 31 "NOTIFY\_8P" represents an extension of SFB 36 "NOTIFY" to eight signals.

A message is generated if at least one signal transition has been detected. A message is always generated at the initial call of SFB 31. All eight signal are allocated a common message number that is split into eight sub-messages on the displaying device.

One memory with two memory blocks is available for each instance of SFB 31 "NOTIFY\_8P". For information on saving signal transitions to intermediate memory refer to the section "Signal transition detection" in the Introduction to Generating Block Related Messages with SFBs.

#### **Note**

The displaying device shows the last two signal transitions, irrespective of message loss.

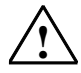

## **! Warning**

Before you call SFB 31 "NOTIFY 8P" in a CPU, you must insure that all connected displaying devices know this block. This is the case if at least one of the following release versions are conditional for the PLC: STEP 7 as V5.1 Service Pack 3, WinCC as of V5.1 Hot Fix 1, PCS7 as of V5.2 Service Pack 2, SIMATIC Device Driver as of V5.6.

Otherwise, communication between the PLC and the connected displaying devices will be shut down. In this case you can no longer access your system with its connected displaying devices.

## Generating Block-Related Messages

25.3 Generating Block Related Messages without Acknowledgement Display with SFB 31 "NOTIFY\_8P"

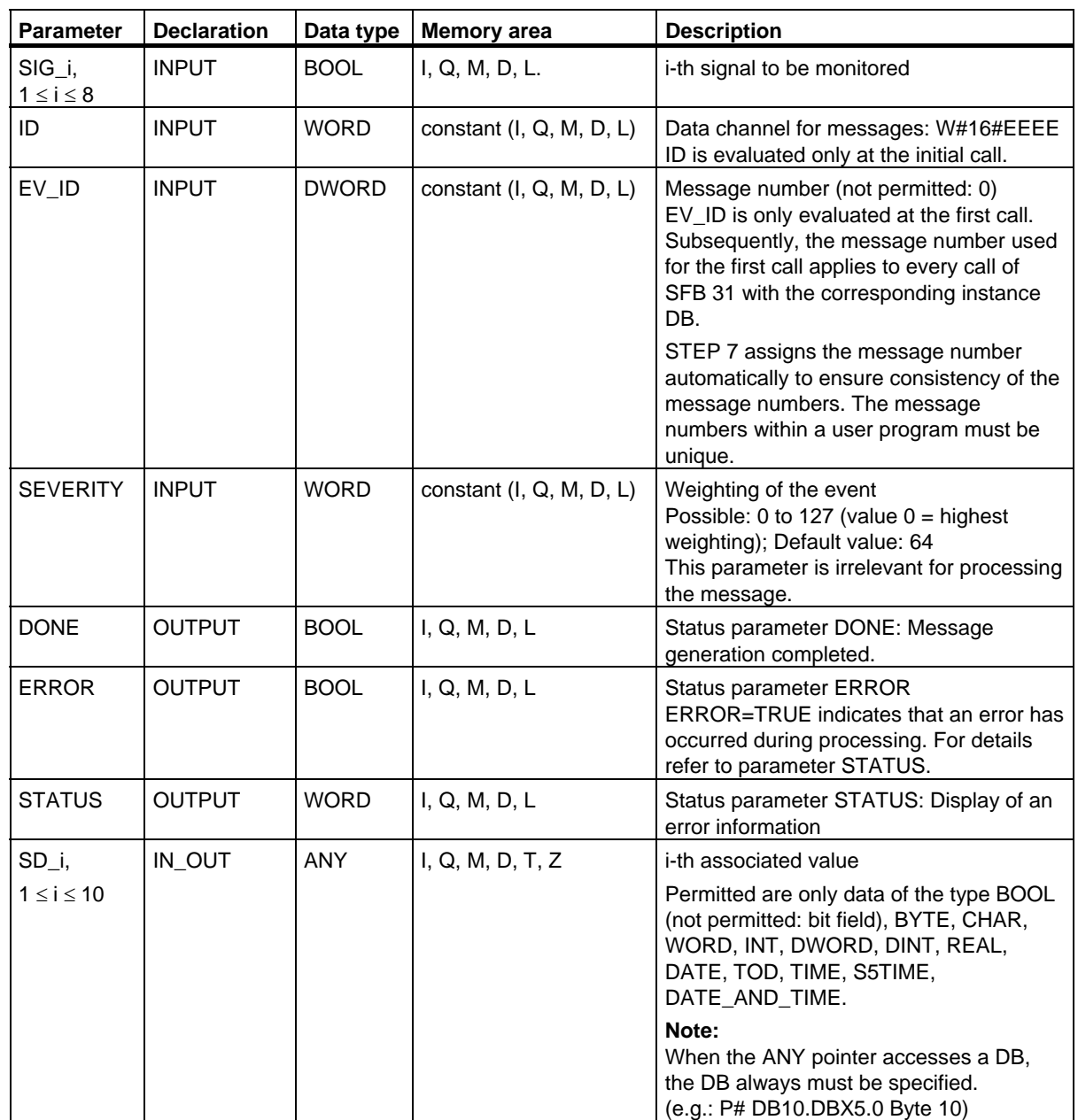

25.3 Generating Block Related Messages without Acknowledgement Display with SFB 31 "NOTIFY\_8P"

## **Error information**

The table below contains all error information specific to SFB 31 and that can be output via the parameters ERROR and STATUS.

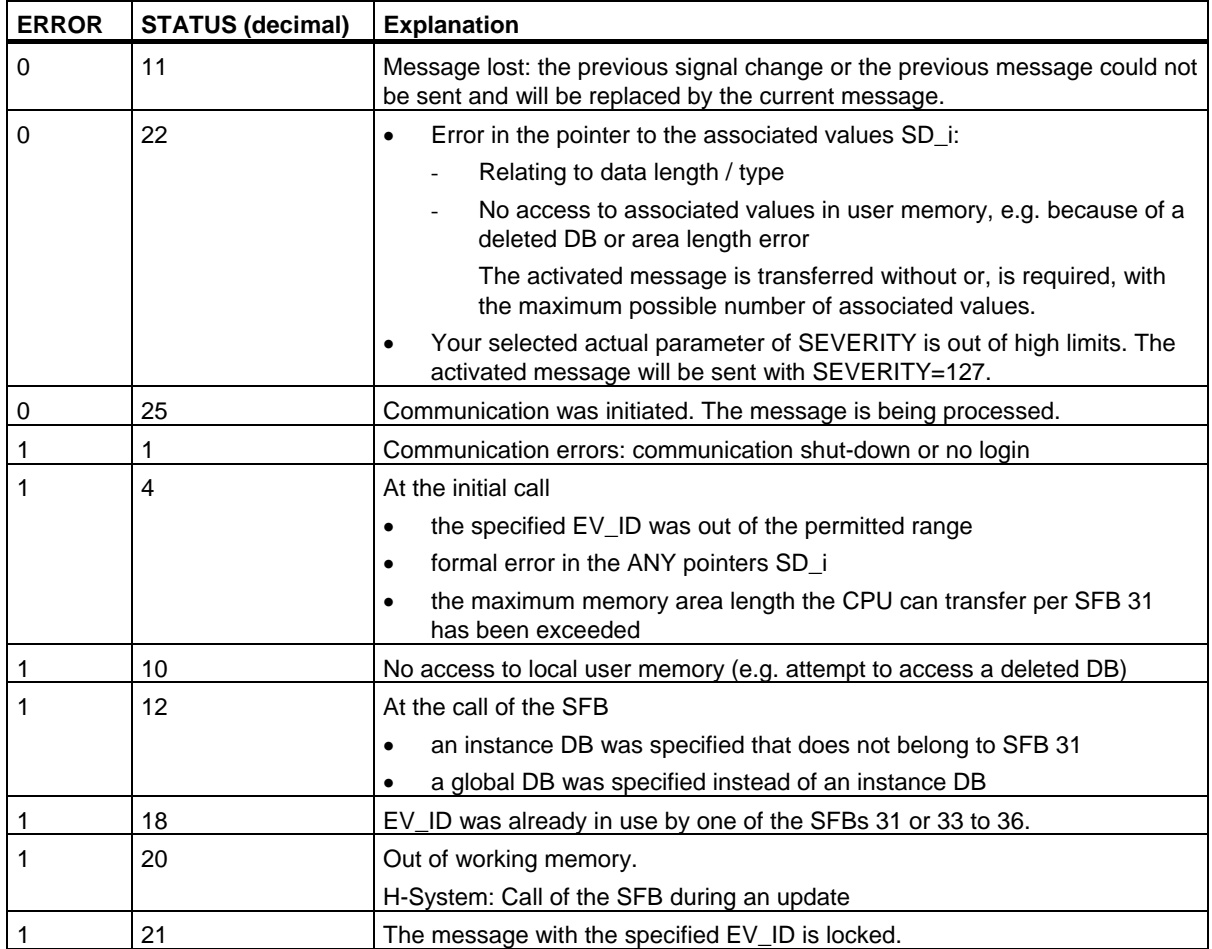

25.4 Generating Block-Related Messages with Acknowledgment with SFB 33 "ALARM"

## **25.4 Generating Block-Related Messages with Acknowledgment with SFB 33 "ALARM"**

### **Description**

SFB 33 "ALARM" monitors a signal.

Default mode (that is, acknowledgement triggered reporting is disabled): The block generates a message both on a positive edge (event entering state) and on a negative edge (event leaving state). You can have up to ten associated values sent with the message.

Acknowledgement triggered reporting is enabled: After an incoming message is generated for the signal, the block will no longer generate messages until you have acknowledged this incoming message on a displaying device.

(see also the introduction on Generating Block-Related Messages with SFBs.

The message is sent to all stations logged on for this purpose.

When the SFB is first called, a message with the current signal state is sent.

The ACK UP output is reset at the rising edge. It is set when your acknowledgment of the event entering the state has arrived from a logged on display device.

The situation for the ACK\_DN output is analogous: this is reset at the negative edge. It is set when your acknowledgment of the event leaving the state is received from a logged on display device. Once your acknowledgment has been received from a logged on display device, the acknowledgment information is passed on to all other stations logged on for this purpose.

One message memory with 2 memory blocks is available for each instance of SFB33 "ALARM". For information on saving signal transitions to intermediate memory refer to the section "Signal transition detection" in the Introduction to Generating Block-Related Messages with SFBs.

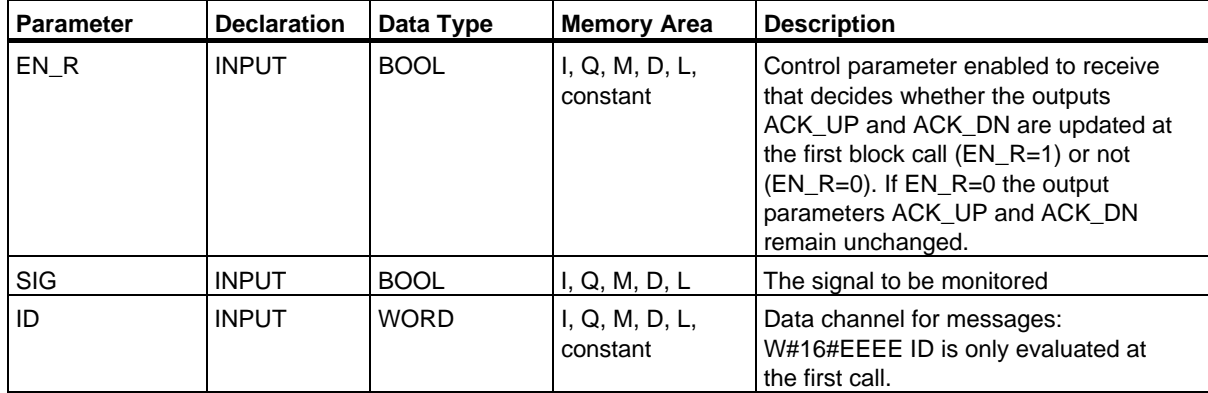

SFB 33 "ALARM" complies with the IEC 1131-5 standard.

25.4 Generating Block-Related Messages with Acknowledgment with SFB 33 "ALARM"

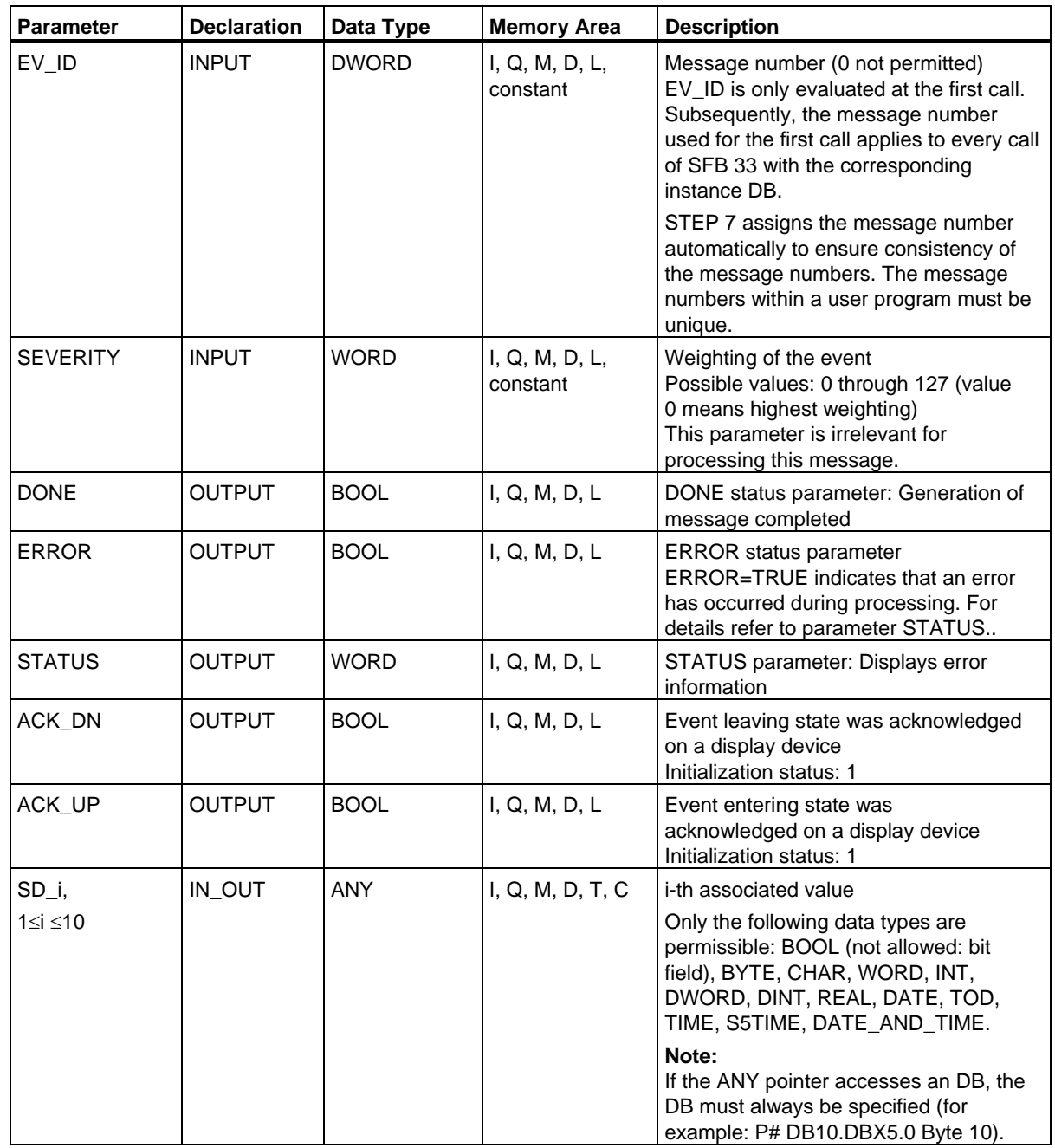

25.4 Generating Block-Related Messages with Acknowledgment with SFB 33 "ALARM"

## **Error Information**

The following table contains all the error information specific to SFB 33 that can be output with the ERROR and STATUS parameters.

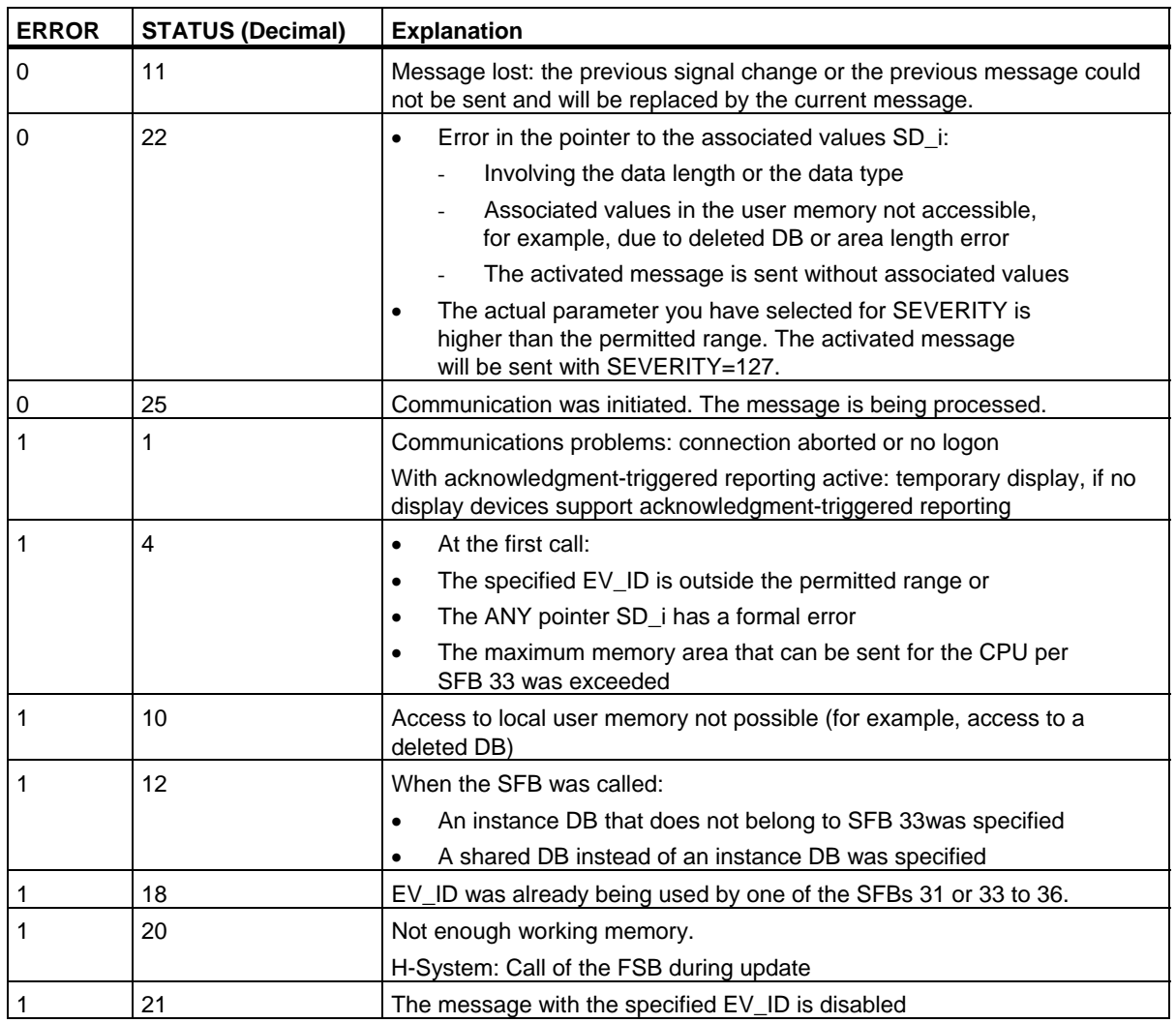

### **Note**

After the first block call, the ACK\_UP and ACK\_DN outputs have the value 1 and it is assumed that the previous value of the SIG input was 0.

25.5 Generating Block-Related Messages with Associated Values for Eight Signals with SFB 35 "ALARM\_8P"

## **25.5 Generating Block-Related Messages with Associated Values for Eight Signals with SFB 35 "ALARM\_8P"**

## **Description**

SFB 35 "ALARM\_8P" represents a linear extension of SFB 33 "ALARM" to eight signals.

As long as you have not enabled acknowledgement triggered reporting, a message will always be generated when a signal transition is detected at one or more signals (exception: a message is always sent at the first block call). All eight signals have a common message ID that is split eight individual messages on the display device. You can acknowledge each individual message separately or a group of messages.

You can use the ACK\_STATE output parameter to process the acknowledgment state of the individual messages in your program. If you disable or enable a message of an ALARM\_8P block, this always affects the entire ALARM\_8P block. Disabling and enabling of individual signals is not possible.

One message memory with 2 memory blocks is available for each instance of SFB35 "ALARM\_8P".

For information on saving signal transitions to intermediate memory refer to the section "Signal transition detection" in the Introduction to Generating Block-Related Messages with SFBs.

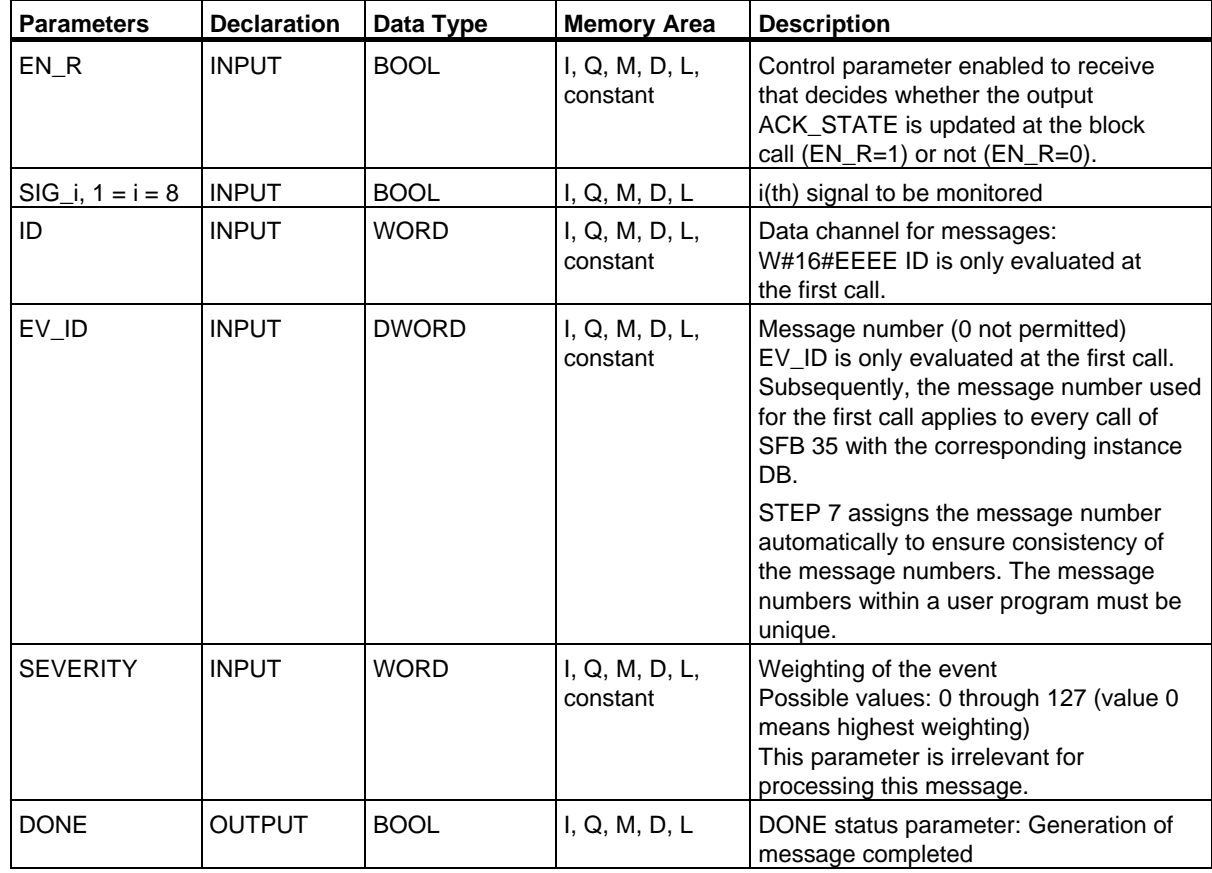

#### Generating Block-Related Messages

25.5 Generating Block-Related Messages with Associated Values for Eight Signals with SFB 35 "ALARM\_8P"

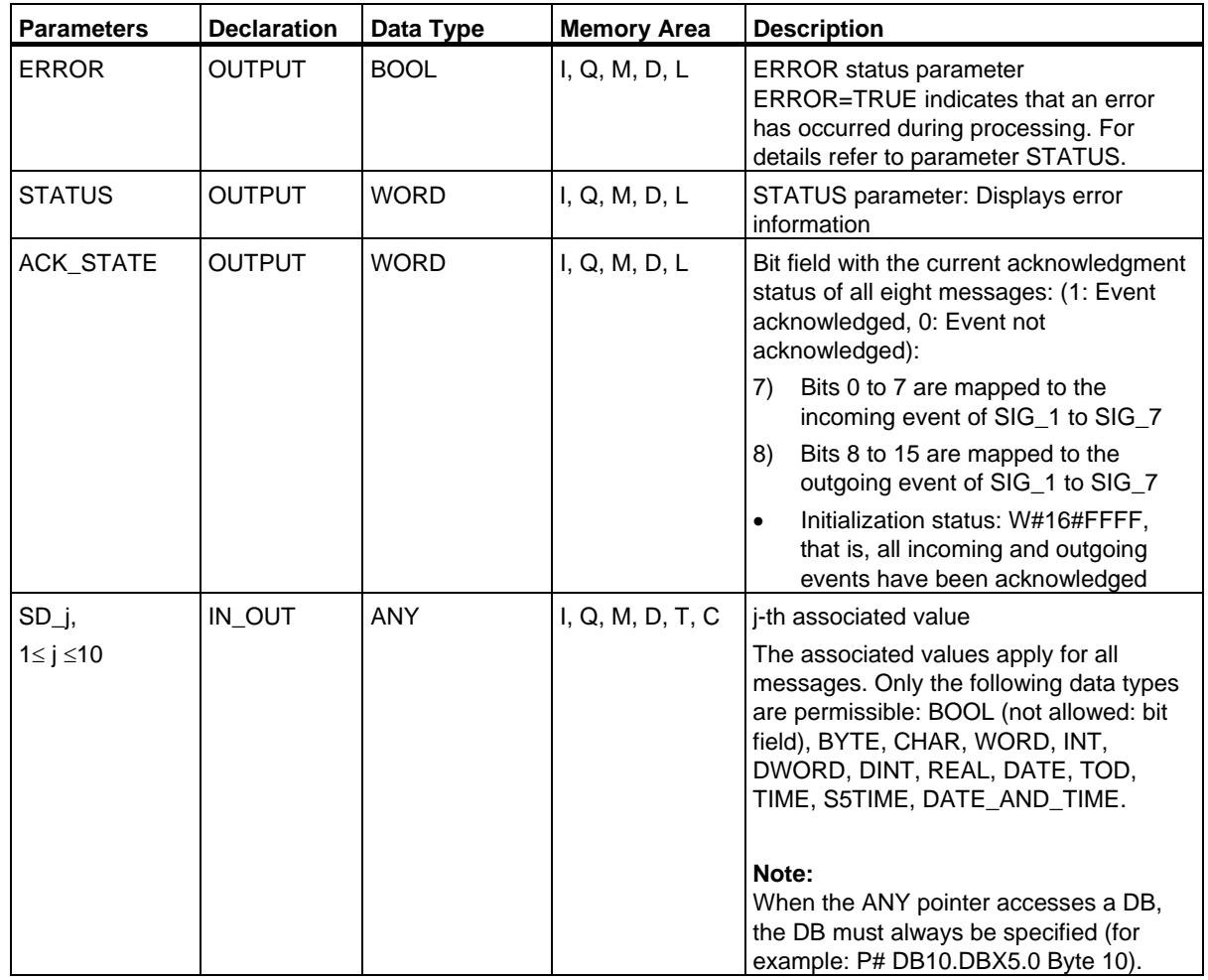

25.5 Generating Block-Related Messages with Associated Values for Eight Signals with SFB 35 "ALARM\_8P"

## **Error Information**

The following table contains all the error information specific to SFB 35 that can be output with the ERROR and STATUS parameters.

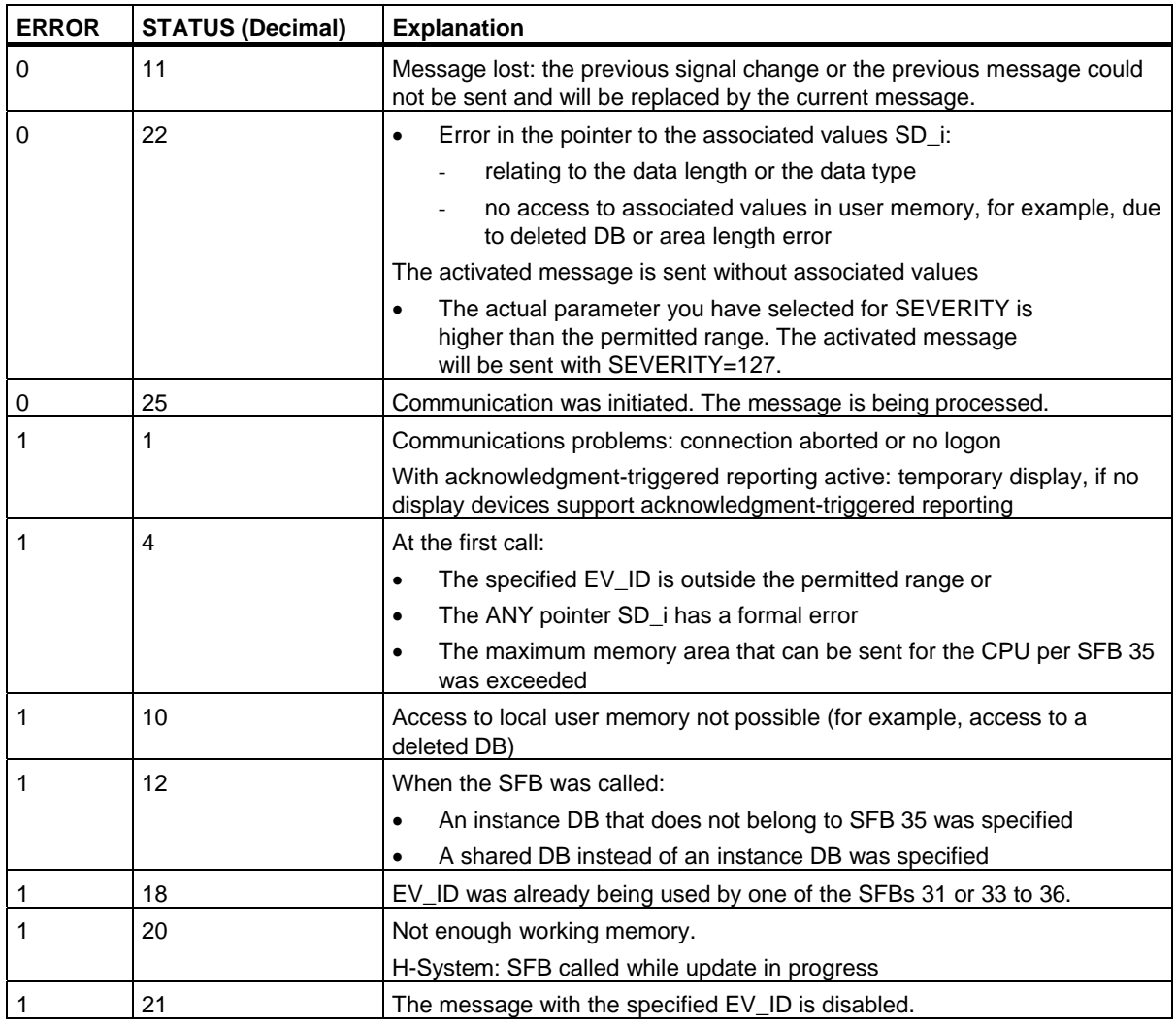

#### **Note**

After the first block call. all the bits of the ACK\_STATE output are set and it is assumed that the previous values of inputs SIG\_i,  $1 \le i \le 8$  were 0.

25.6 Generating Block-Related Messages without Associated Values for Eight Signals with SFB 34 "ALARM\_8"

## **25.6 Generating Block-Related Messages without Associated Values for Eight Signals with SFB 34 "ALARM\_8"**

## **Description**

SFB 34 "ALARM\_8" is identical to SFB 35 "ALARM\_8P" except that it does not have the associated values SD\_1 through SD\_10.

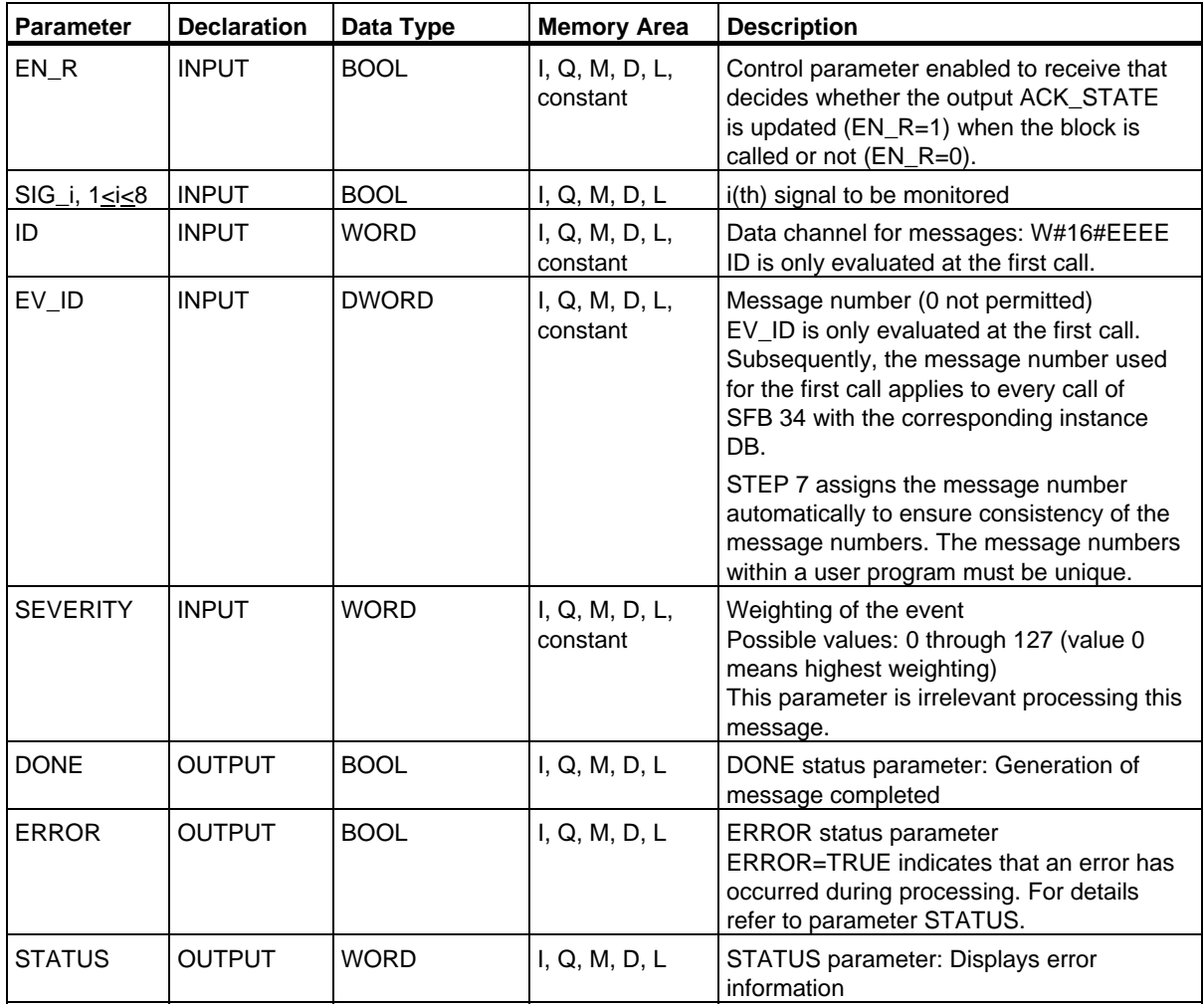

25.6 Generating Block-Related Messages without Associated Values for Eight Signals with SFB 34 "ALARM\_8"

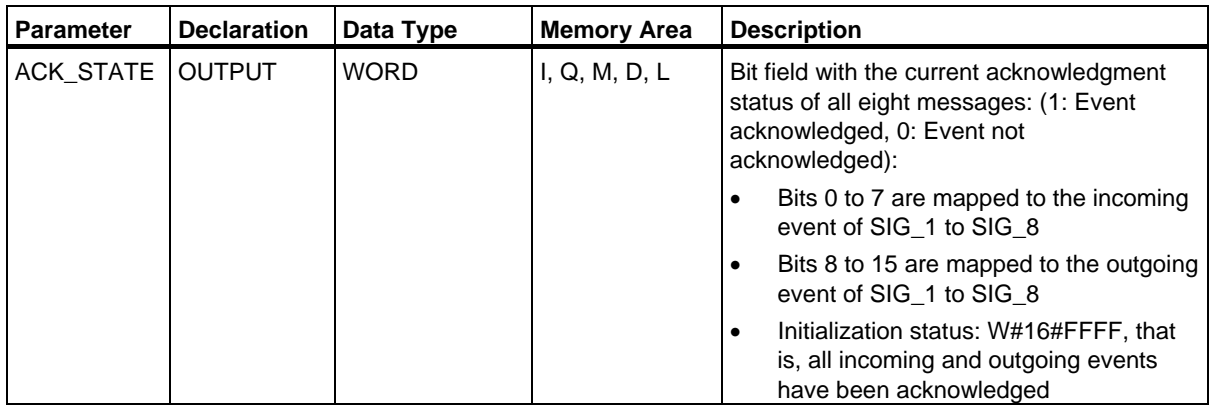

## **Error Information**

The following table contains all the error information specific to SFB 34 that can be output with the ERROR and STATUS parameters.

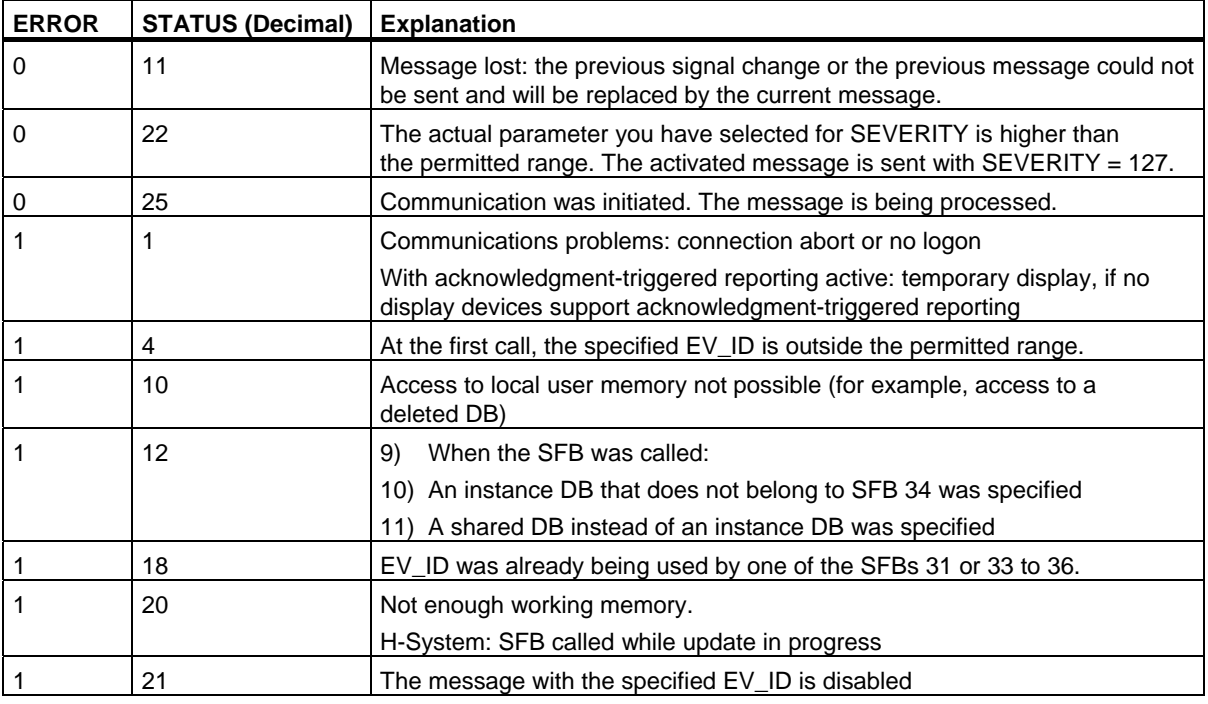

#### **Note**

After the first block call. all the bits of the ACK\_STATE output are set and it is assumed that the previous values of inputs SIG\_i, 1<is8 were 0.

# **25.7 Sending Archive Data with SFB 37 "AR\_SEND"**

## **Description**

SFB 37 "AR SEND" sends archive data to operator interface systems logged on for this purpose. These systems inform the CPU of the relevant archive number in the logon message. Depending on the memory available on the CPU and the address area used, the archive data can be up to 65534 bytes long. The defaults of the operator interface system you are using must be taken into consideration in the structure of the archive data.

The sending of the data is activated by a positive edge at control input REQ after the block has been called. The start address of the archive data is specified by SD\_1, the length of the data field by LEN. Data transfer is asynchronous to the execution of the user program. Successful completion of the transfer is indicated by the DONE status parameter having the value 1. A rising edge at control input R aborts the transfer of data.

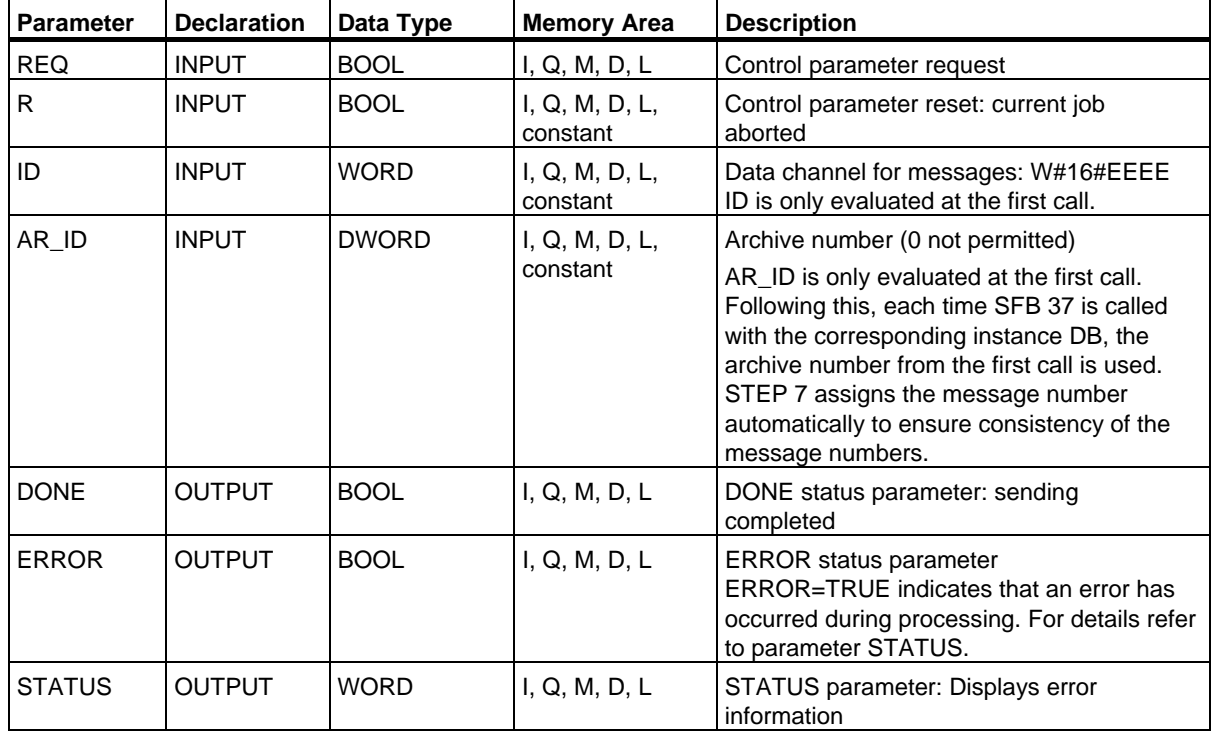

## 25.7 Sending Archive Data with SFB 37 "AR\_SEND"

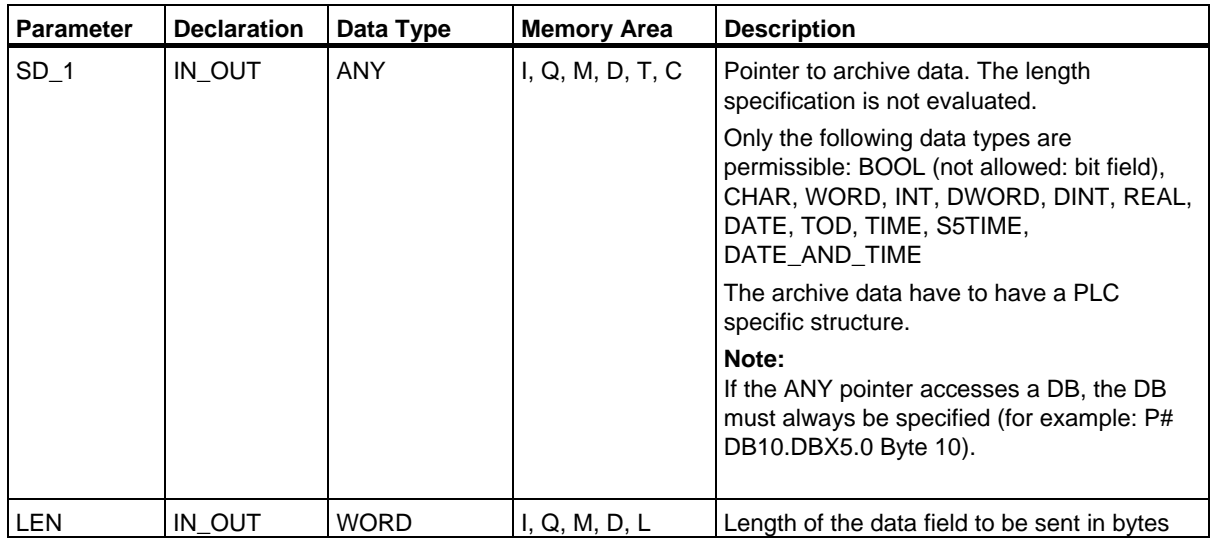

## **Error Information**

The following table contains all the error information that is specific to SFB 37 and can be output via the ERROR and STATUS parameters.

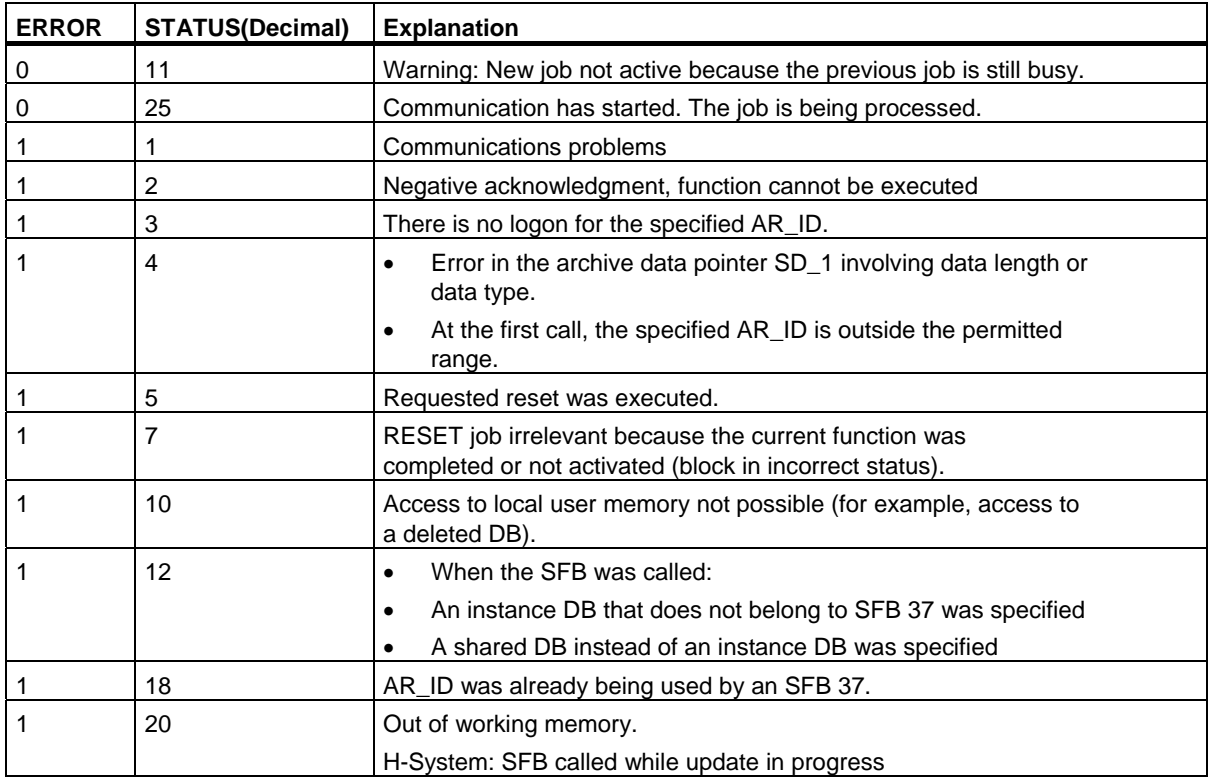

25.7 Sending Archive Data with SFB 37 "AR\_SEND"

## **Data Consistency**

To ensure data consistency, you may only write to the part of the currently used sending area only after the current sending process is completed. This is the case when the status parameters DONE assumes the value 1.

25.8 Disabling Block-Related, Symbol-Related and Group Status Messages with SFC 10 "DIS\_MSG"

## **25.8 Disabling Block-Related, Symbol-Related and Group Status Messages with SFC 10 "DIS\_MSG"**

## **Description**

With SFC 10 "DIS\_MSG" (disable message) you can disable block-related messages generated with SFBs, symbol-related messages (SCAN) and group status messages. You select messages to be disabled using the input parameters MODE and MESGN. Calling SFC 10 "DIS\_MSG" and successfully disabling a message is only possible when the disabling of a message is not already active with SFC 10.

Messages that are ready to be sent when SFC 10 is called but that are still in an internal buffer can no longer be disabled and are sent. A disabled message is indicated at the ERROR and STATUS outputs of the "NOTIFY", "NOTIFY\_8P", "ALARM", "ALARM\_8P" and "ALARM\_8" SFBs.

You start the disabling of a message by assigning the value 1 to the REQ input parameter when SFC 10 is called.

## **How SFC 10 Functions**

Disabling is executed asynchronously, in other words it can be active throughout several SFC 10 calls (see also Meaning of REQ, RET\_VAL and BUSY for Asynchronously Functioning SFCs:

- When it is first called ( $REG = 1$ ), SFC 10 checks the input parameters and attempts to occupy the required system resources. If successful, the value W#16#7001 is entered in RET\_VAL, BUSY is set and disabling the message is started. If unsuccessful, the error information is entered in RET VAL and the job is terminated. BUSY must not be evaluated in this case.
- If there are further calls in the meantime, the value W#16#7002 is entered in RET\_VAL (job still being executed by the CPU) and BUSY is set. Further calls do not affect the current job.
- The last time the SFB is called, the value W#16#0000 is entered in RET\_VAL if no error occurred. BUSY then has the value 0. If an error occurred, the error information is entered in RET\_VAL and BUSY must not be evaluated.

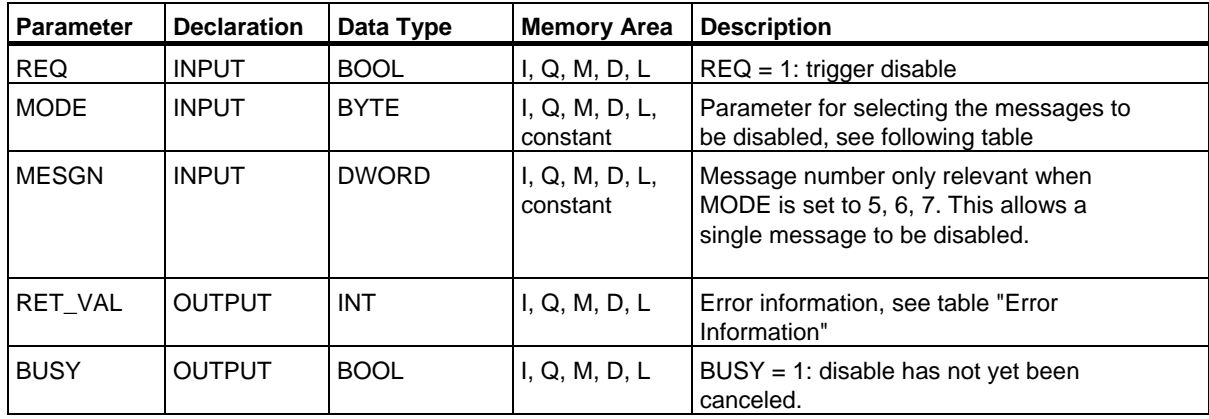

### Generating Block-Related Messages

25.8 Disabling Block-Related, Symbol-Related and Group Status Messages with SFC 10 "DIS\_MSG"

## **MODE Input Parameter**

The table below shows the permitted values for the MODE input parameter:

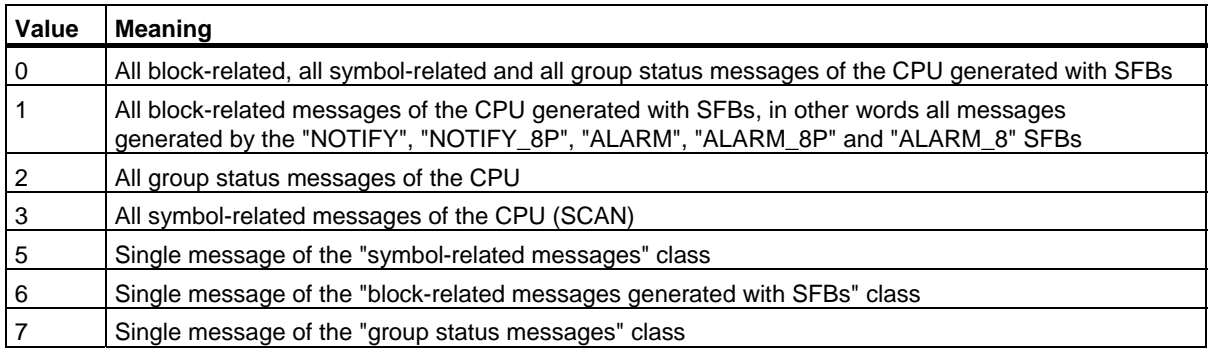

## **Error Information**

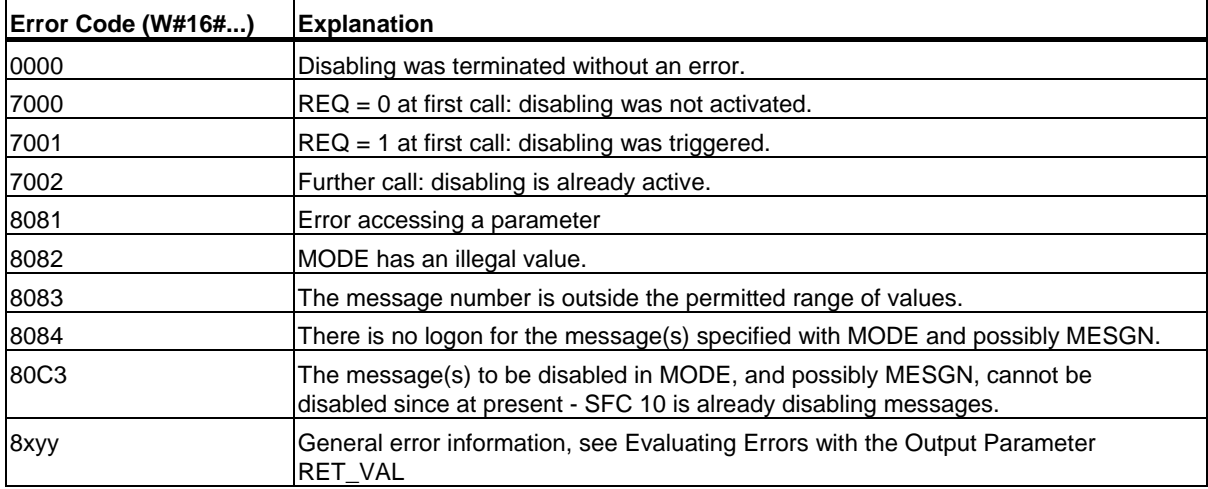

25.9 Enabling Block-Related, Symbol-Related, and Group Status Messages with SFC 9 "EN\_MSG"

## **25.9 Enabling Block-Related, Symbol-Related, and Group Status Messages with SFC 9 "EN\_MSG"**

## **Description**

With SFC 9 "EN\_MSG" (enable message), you can enable block-related, symbol-related and group status messages that were previously disabled. You disabled the messages either at a display device or using SFC 10 "DIS MSG."

You specify the messages to be enabled using the MODE and MESGN input parameters. Successful enabling of messages with SFC 9 "EN\_MSG" is only possible when SFC 9 is not already actively enabling messages.

You start the enabling function by assigning the value 1 to the REQ input parameter of SFC 9.

## **How SFC 9 Functions**

Enabling is executed asynchronously, in other words it can be active throughout several SFC 9 calls (see also Meaning of REQ, RET\_VAL and BUSY for Asynchronously Functioning SFCs:

- When it is first called (REQ  $=1$ ), SFC 9 checks the input parameters and attempts to occupy the required system resources. If successful, the value W#16#7001 is entered in RET\_VAL, BUSY is set and enabling the message is started. If unsuccessful, the error information is entered in RET\_VAL and the job is terminated. BUSY must not be evaluated in this case.
- If there are further calls in the meantime, the value W#16#7002 is entered in RET\_VAL (job still being executed by the CPU) and BUSY is set. Further calls do not affect the current job.
- The last time the SFB is called, the value W#16#0000 is entered in RET\_VAL if no error occurred. BUSY then has the value 0. If an error occurred, the error information is entered in RET\_VAL and BUSY must not be evaluated.

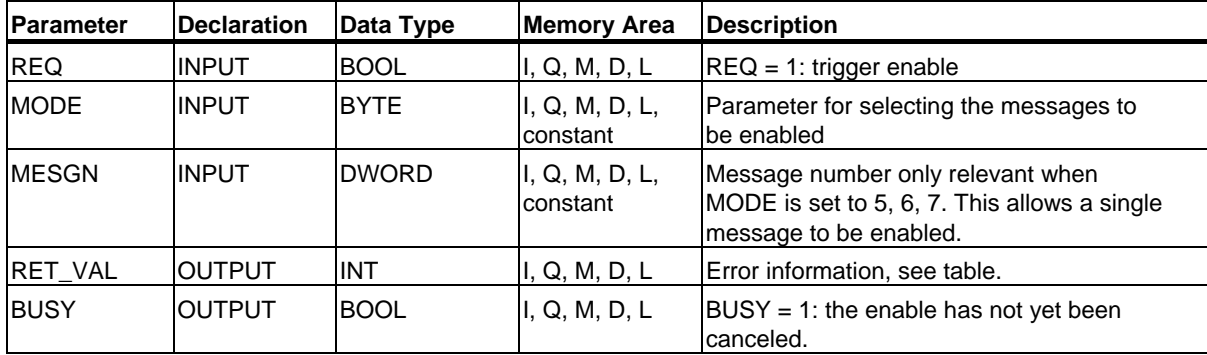

### Generating Block-Related Messages

25.9 Enabling Block-Related, Symbol-Related, and Group Status Messages with SFC 9 "EN\_MSG"

## **MODE Input Parameter**

The following table shows the permitted values for the MODE input parameter.

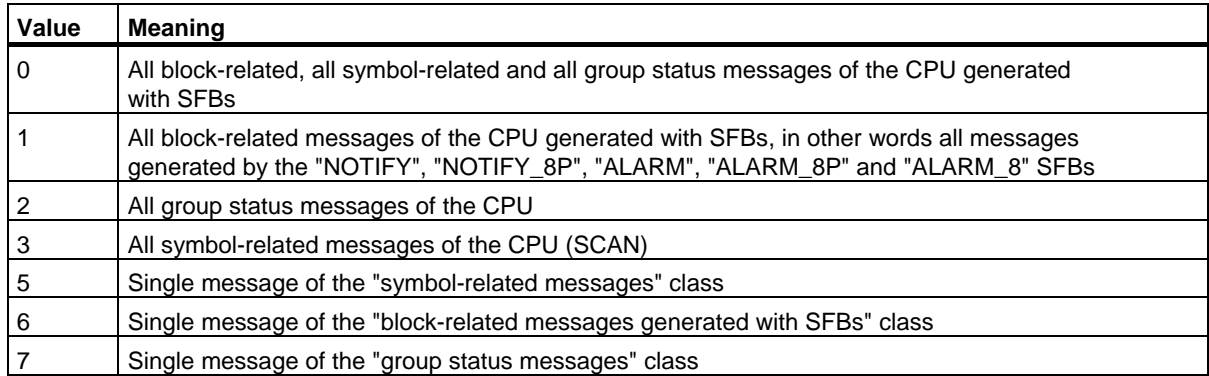

## **Error Information**

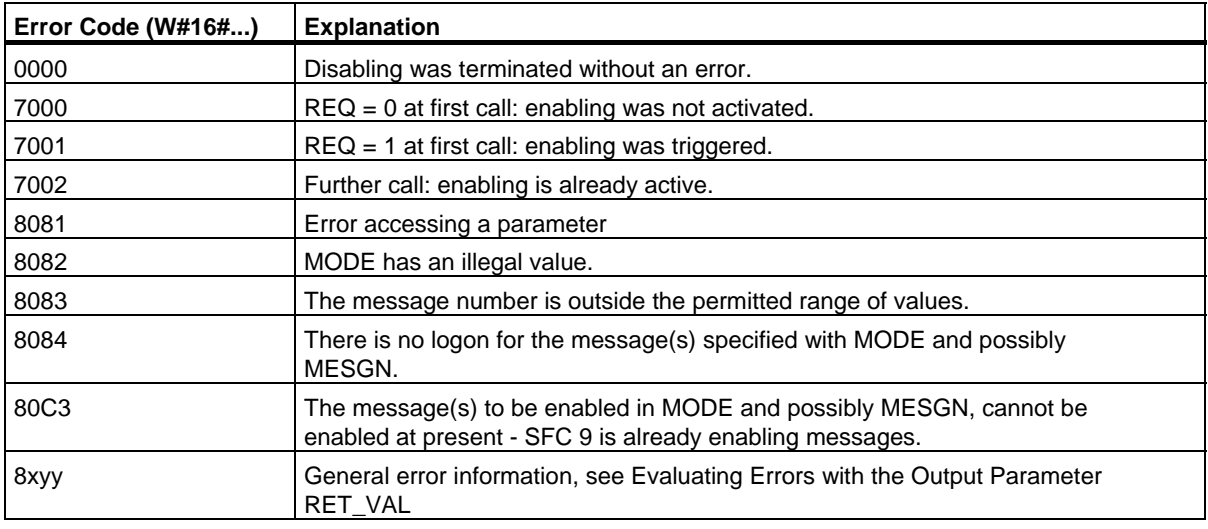

25.10 Startup Behavior of the SFBs for Generating Block-Related Messages

## **25.10 Startup Behavior of the SFBs for Generating Block-Related Messages**

#### **Restart (Warm Restart)**

During a warm restart, the instance DBs of the SFBs for generating block-related messages are set to the not initialized NO\_INIT status. The actual parameters stored in the instance DBs are unchanged. The parameter ID and EV\_ID will be evaluated at the next block call.

### **Complete Restart**

During a complete restart the contents of the instance DBs of the SFBs for generating block-related messages are reset to their initial values.

#### **Hot Restart**

During a hot restart, the SFBs for generating block-related messages behave like user function blocks that are capable of resuming execution. They continue from the point of interruption.

#### **Memory Reset**

A memory reset always causes the termination of all connections so that no station is logged on for messages. The user program is deleted. If you have inserted a FLASH card, the program sections relevant to execution are loaded on the CPU again from the card and the CPU executes a warm or cold restart (implicitly this is always a cold restart, since all user data are initialized after clearing memory).

25.11 How the SFBs for Generating Block-Related Messages React to Problems

## **25.11 How the SFBs for Generating Block-Related Messages React to Problems**

#### **Connection Breakdown**

The connections assigned to the SFB instances are monitored for breakdown. If a connection breaks down, the stations involved are removed from the internal CPU list of stations logged on for block-related messages. Any messages pending for these stations are deleted.

If other stations are still logged on following a connection breakdown, they continue to receive messages. The SFBs only stop sending messages when there are no more connections to any logged on stations. The ERROR and STATUS output parameters indicate this situation (ERROR  $= 1$ ,  $STATUS = 1$ ).

#### **Error Interface to the User Program**

If an error occurs during the execution of an SFB for generating block-related messages, the ERROR output parameter is set to 1 and the STATUS output parameter has the corresponding error identifier. You can evaluate this error information in your program.

Examples of possible errors:

- Sending not possible due to lack of resources
- Error accessing one of the signals to be monitored.

25.12 Introduction to Generating Block-Related Messages with SFCs

## **25.12 Introduction to Generating Block-Related Messages with SFCs**

## **SFCs for Generating Block-Related Messages**

You can generate a block-related message with the following SFCs:

- SFC 17 "ALARM\_SQ"
- SFC 18 "ALARM\_S"
- SFC 107 "ALARM\_DQ"
- SFC 108 "ALARM\_D"

These SFCs have the following properties:

- The messages sent by SFC 17 "ALARM SQ" and SFC 107 "ALARM DQ" when the signal state is 1 can be acknowledged at a logged on display device. The messages of SFC 18 "ALARM\_S" and SFC 108 "ALARM\_D" are always implicitly acknowledged. It is not a detected edge change that generates a message but rather each SFC call. For more detailed information refer to Generating Acknowledgeable Block-Related Messages with SFC 17 "ALARM\_SQ" and Permanently Acknowledged Block-Related Messages with SFC 18 "ALARM\_S
- "ALARM\_S" and the section Generating Acknowledgeable Block-Related Messages with the SFCs 17 "ALARM\_DQ" and 108 "ALARM\_D".
- Following execution of the block, the associated value SD 1 is read completely and assigned to the message. In terms of consistency compared with high-priority classes, the following associated values are consistent:
	- the simple data types (bit, byte, word, and double word)
	- an array of the data type byte up to a maximum length specific to the particular CPU (see **/71/**, **/101/**).

### **SFC 19 "ALARM\_SC"**

Using SFC 19 "ALARM\_SC" you can query the following:

- The acknowledgment status of the last "entering state message" and the signal state at the last SFC 17/SFC 107 call, or
- The signal state at the last SFC 18/SFC 108 call.

#### **Logging On Display Devices**

The SFCs for generating block-related messages only send a message when they are called if at least one display device has logged on for block-related messages.

#### **Message Storage**

To avoid messages being lost when there is a lot of traffic on the communications system, the SFCs 17, 18, 107 and 108 can both buffer two messages.

If, however, messages are lost, you are informed in RET VAL. The logged on display devices are informed of this the next time a message can be sent.

25.12 Introduction to Generating Block-Related Messages with SFCs

## **Message Acknowledgment with the SFCs 17 "ALARM\_SQ" and 107 "ALARM\_DQ"**

If you have acknowledged an "entering event message" at a display device, this acknowledgment information is first sent to the CPU where the message originated. This then distributes the acknowledgment information to all stations logged on for this purpose.

#### **Disabling and Enabling Messages**

Block-related messages generated with SFC 17 "ALARM\_SQ", SFC 18 "ALARM\_S", SFC 107 "ALARM\_DQ" or SFC 108 "ALARM\_D" cannot be disabled and then enabled again.

### **Changes in Your Program that contains the SFC 17/SFC 18 calls**

## **Note**

When you download a block that is already on the CPU using SFC 17/SFC 18 calls, it is possible that the previous block has sent an entering state message but that the new block does not send a corresponding leaving state message. This means that the message remains in the internal message memory of the CPU. This situation can also occur when you delete blocks with SFC 17/SFC 18. You can remove such messages from the internal message memory of the CPU by changing the CPU to STOP and then going through a warm or cold restart.

### **Changes in Your Program that contains the SFC 17/SFC 18 calls**

Even though your program might contain SFC 107 and/or SFC 108 calls, the described program modifications may cause the messages to become resident in the internal message memory and thus permanently occupy system resources.

Contrary to system resources which were occupied by SFC 17/SFC 18 calls, you can release system resources occupied by SFC 107/SFC 108 calls without having to switch your CPU to STOP mode. This is carried out by using SFC 106 "DEL\_SI", see Releasing Dynamically Occupied System Resources with SFC 106 "DEL\_SI" . Before you release dynamically occupied system resources by calling SFC 106 "DEL\_SI", it may be appropriate to fetch information on currently dynamically occupied system resources of your CPU, with the help of SFC 105 "READ\_SI", see Reading Dynamically Occupied System Resources with SFC 105 "READ\_SI".

25.12 Introduction to Generating Block-Related Messages with SFCs

## **Amount of transferable data**

The amount of data transferable using the accompanying value SD for SFCs ALARM\_S, ALARM\_SQ, ALARM\_D and ALARM\_DQ cannot exceed a maximum length. This data length is calculated as follows:

maxleng = min (pdu\_local, pdu\_remote) - 48

Definitions:

- pdu\_local: the maximum length for CPU data blocks (SZL\_ID W#16#0131, INDEX 1, Variable pdu)
- pdu\_remote: the maximum length for display device data blocks

#### **Example:**

A CPU 414-1 sends a message to a programming device PG 760 (via MPI).

pdu\_local = 480 Byte, pdu\_remote = 480 bytes,

Result:

maxleng = min  $(480, 480) - 48 = 480 - 48 = 432$ 

The maximum transferable data length per SFC is thus 432 bytes.

25.13 Generating Acknowledgeable Block-Related Messages with SFC 17 "ALARM\_SQ" and Permanently Acknowledged Block-Related Messages with SFC 18 "ALARM\_S"

## **25.13 Generating Acknowledgeable Block-Related Messages with SFC 17 "ALARM\_SQ" and Permanently Acknowledged Block-Related Messages with SFC 18 "ALARM\_S"**

#### **Note**

Newly created programs should only use SFCs 107 and 108 (if your CPU supports SFCs 107 and 108) since they provide improved options for managing system resources.

#### **Description**

Each time they are called, SFC 17 "ALARM\_SQ" and SFC 18 "ALARM\_S" generate a message to which you can add associated values. The message is sent to all stations that have logged on for the message. SFC 17 and SFC 18 provide you with a simple mechanism for sending messages. You must make sure that you only call SFC 17 or SFC 18 when the value of the triggering signal SIG is inverted compared with the last call. If this is not the case, this is indicated in RET\_VAL and no message is sent. The very first time that SFC 17 or SFC 18 is called, you must make sure that the SIG input has the value 1. Otherwise, RET\_VAL contains error information and no message will be sent.

#### **Note**

Call SFC 17 and SFC 18 in an FB to which you have previously assigned suitable system attributes! For more detailed information about assigning system attributes to blocks, refer to /234/.

#### **Use of system resources**

When generating messages with the SFCs 17 "ALARM SQ" and 18 "ALARM S", the operating system uses one system resource for the duration of the signal cycle.

For SFC 18 "ALARM\_S", the signal cycle lasts from the SFC call SIG=1 until another call with SIG=0. For SFC 17 "ALARM\_SQ", this time period also includes the time until the incoming signal is acknowledged by one of the reported display devices, if necessary.

If, during the signal cycle, the message-generating block is overloaded or deleted, the associated system resource remains occupied until the next restart (warm restart).

#### **Acknowledging Messages**

You can acknowledge messages sent by SFC 17 "ALARM\_SQ" when the state of the monitored signal is 1. You can query the acknowledgment status of the last "entering event message" and the signal state at the last SFC call using SFC 19 "ALARM SC." Messages you have sent with SFC 18 "ALARM S" are always implicitly acknowledged. You can query the signal state at the last SFC 18 call using SFC 19 "ALARM\_SC."

25.13 Generating Acknowledgeable Block-Related Messages with SFC 17 "ALARM\_SQ" and Permanently Acknowledged Block-Related Messages with SFC 18 "ALARM\_S"

## **Temporary Storage of Signal States**

SFC 17 "ALARM\_SQ" and SFC 18 "ALARM\_S" temporarily occupy system resources. Here, they enter among other things the last two signal states including the time stamp and associated value. If SFC 17 or SFC 18 is called at a time when the signal states of the two last "valid" SFC calls have not yet been sent (signal overflow), the current and the last signal state are discarded and an overflow ID is set in the buffer. At the next possible opportunity, the second but last signal and the overflow identifier are sent.

Example:

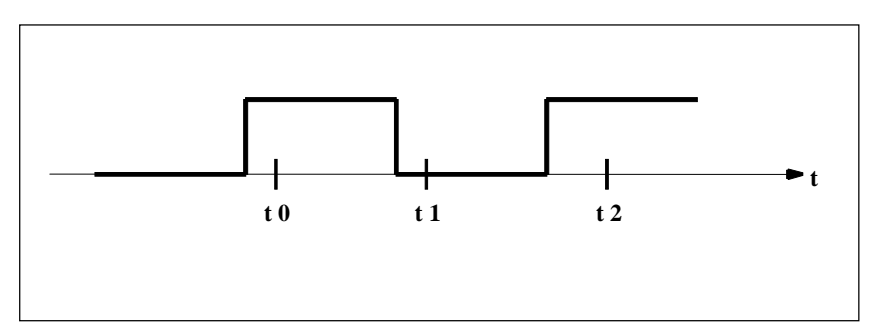

t0, t1 and t2 are the points at which SFC 17 or SFC 18 are called. If the signal states of t0 and t1 are not sent at the time t2, the signal states of t1 and t2 are discarded and the overflow identifier is set for the signal state of t0.

## **Instance Overflow**

If the number of SFC 17 or SFC 18 calls is higher than the maximum amount of CPU system resources, this may result in a lack of resources (instance overflow). This is indicated both by the information in RET\_VAL as well as by indications at the logged on display devices.

The maximum number of SFC 17 or SFC 18 calls depends on the particular CPU. You will find this information in **/70/** and **/101/**.

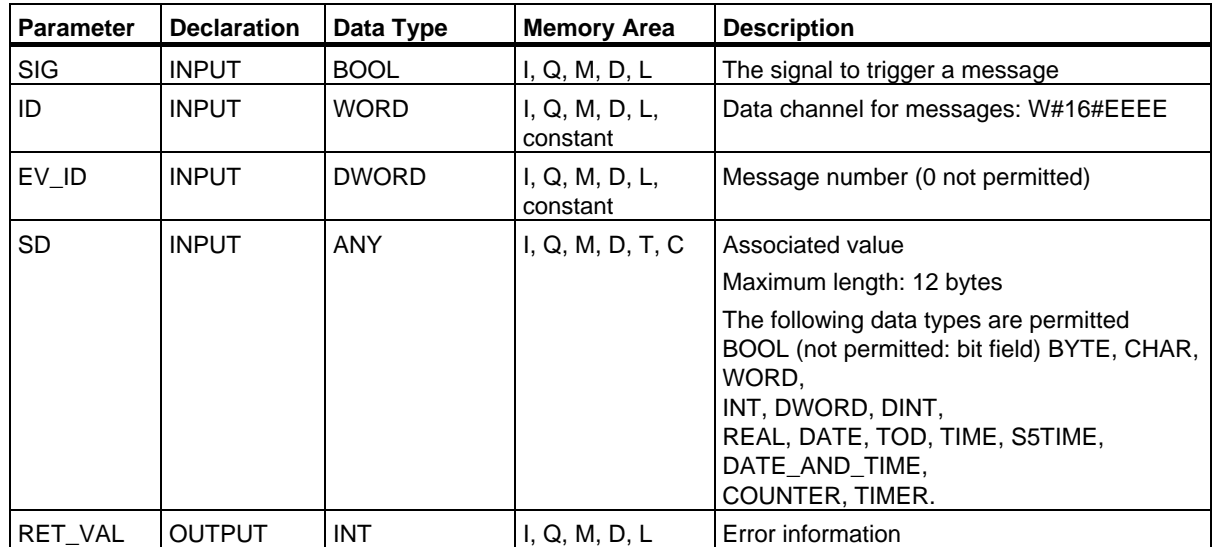

25.13 Generating Acknowledgeable Block-Related Messages with SFC 17 "ALARM\_SQ" and Permanently Acknowledged Block-Related Messages with SFC 18 "ALARM\_S"

## **Error Information**

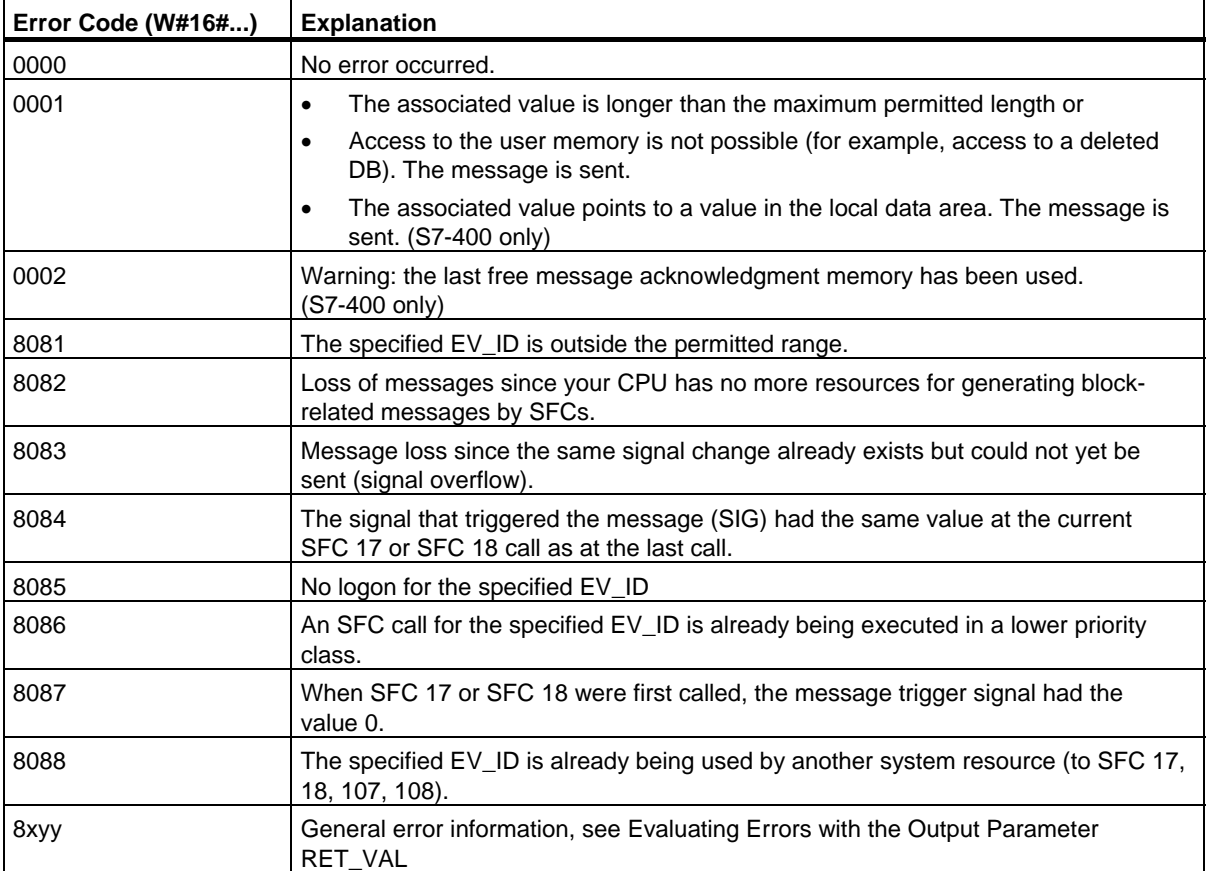

25.14 Querying the Acknowledgment Status of the Last ALARM\_SQ/ALARM\_DQ Entering Event Message with SFC 19 "ALARM\_SC"

## **25.14 Querying the Acknowledgment Status of the Last ALARM\_SQ/ALARM\_DQ Entering Event Message with SFC 19 "ALARM\_SC"**

## **Description**

With SFC 19 "ALARM\_SC" you can query the following:

- The acknowledgment status of the last ALARM SQ/ALARM DQ entering state message and the status of the signal that triggered the message the last time that SFC 17 "ALARM\_SQ"/SFC 107 "ALARM\_DQ" was called, or
- The status of the signal that triggered the message the last time SFC 18 "ALARM\_S"/SFC 108 "ALARM\_D" was called.

Assuming that you assigned the message numbers during message configuration, the message or signal is referenced with a unique message number SFC 19 "ALARM\_SC" accesses the temporarily occupied memory of SFC 17 or SFC 18/SFC 107/SFC 108.

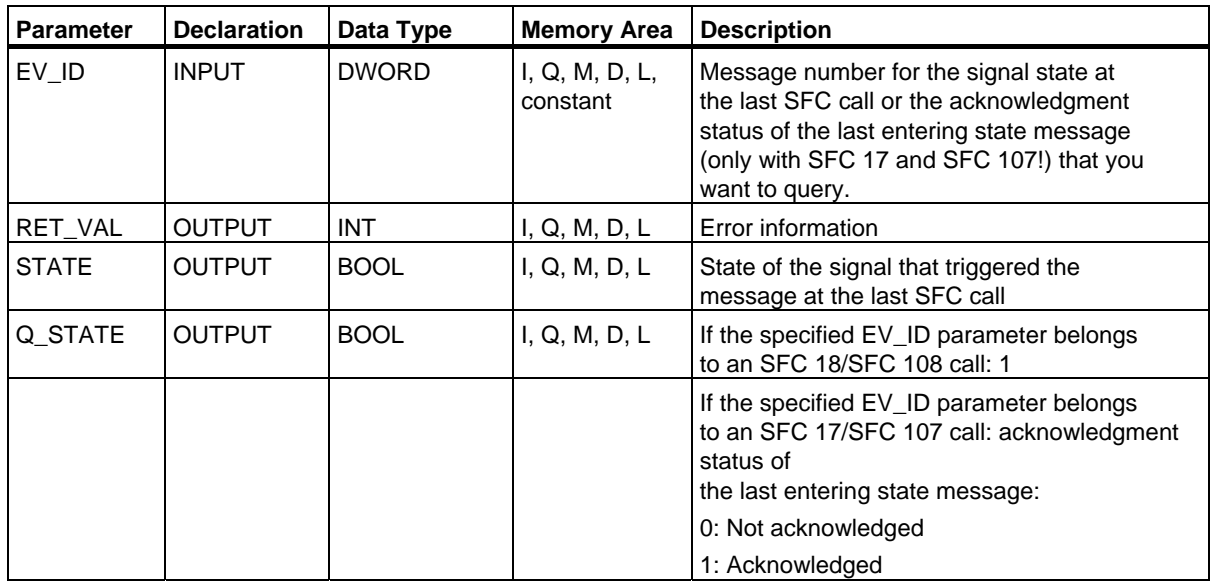

#### Generating Block-Related Messages

25.14 Querying the Acknowledgment Status of the Last ALARM\_SQ/ALARM\_DQ Entering Event Message with SFC 19 "ALARM\_SC"

## **Error Information**

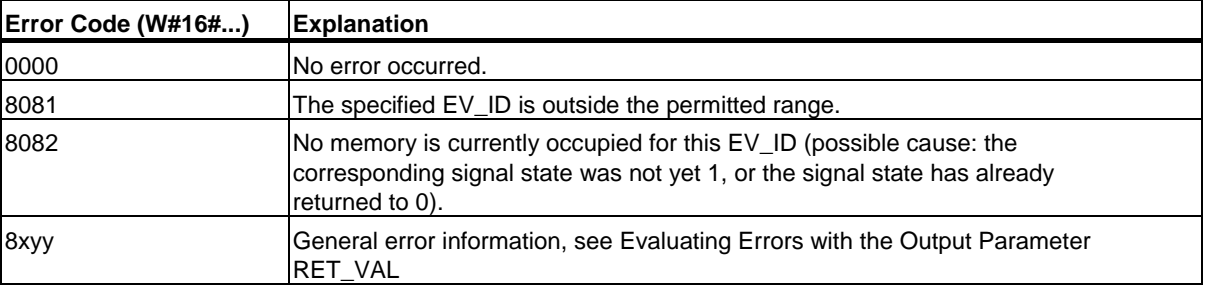

25.15 Generating Acknowledgeable and Permanently Acknowledged Block Related Messages with SFCs 107 "ALARM\_DQ" and 108 "ALARM\_D"

## **25.15 Generating Acknowledgeable and Permanently Acknowledged Block Related Messages with SFCs 107 "ALARM\_DQ" and 108 "ALARM\_D"**

## **Description**

With every call the SFCs 107 "ALARM\_DQ" and 108 "ALARM\_D" generate a message to which you can append an associated value. Thus, you correspond with SFCs 17 "ALARM\_SQ" and 18 "ALARM\_S".

When generating messages with SFCs 107 "ALARM DQ" and 108 "ALARM D", the operating system temporarily occupies a system resource for the duration of the signal cycle.

The signal cycle time for SFC 108 "ALARM D" starts at the SFC call with SIG=1 and ends at a new call with SIG=0. This interval for SFC 107 "ALARM\_DQ" may be extended by the time expiring until the incoming signal is acknowledged at a logged in displaying device.

For SFC 108 "ALARM D", the signal cycle lasts from the SFC call SIG=1 until another call with SIG=0. For SFC 107 "ALARM\_DQ", this time period also includes the time until the incoming signal is acknowledged by one of the reported display devices, if necessary.

If, during the signal cycle, the message-generating block is overloaded or deleted, the associated system resource remains occupied until the next restart (warm restart).

The additional functionality of SFCs 107 "ALARM\_DQ" and 108 "ALARM\_D" compared to SFCs 17 and 18 is now that you can manage these occupied system resources:

- With the help of SFC 105 "READ\_SI" you can fetch information related to occupied system resources.
- With SFC 106 "DEL\_SI" you can release occupied system resources again. This is of special significance for permanently occupied system resources. A currently occupied system resource, for example, stays occupied until the next restart (warm restart) if you, in the course of a program change, delete an FB call that contains SFC107 or SFC108 calls . When you change the program, and reload an FB with SFC 107 or SFC 108 calls, it may happen that the SFCs 107 and 108 do not generate anymore messages.

#### Generating Block-Related Messages

25.15 Generating Acknowledgeable and Permanently Acknowledged Block Related Messages with SFCs 107 "ALARM\_DQ" and 108 "ALARM\_D"

The SFCs 107 and 108 contain one parameter more than the SFCs 17 and 18, namely the input CMP\_ID. Use this input to assign the messages generated with SFCs 107 and 108 to logical areas, for example to parts of the system. If you call SFC 107/SFC 108 in an FB the obvious thing to do is to assign the number of the corresponding instance DB to CMP\_ID.

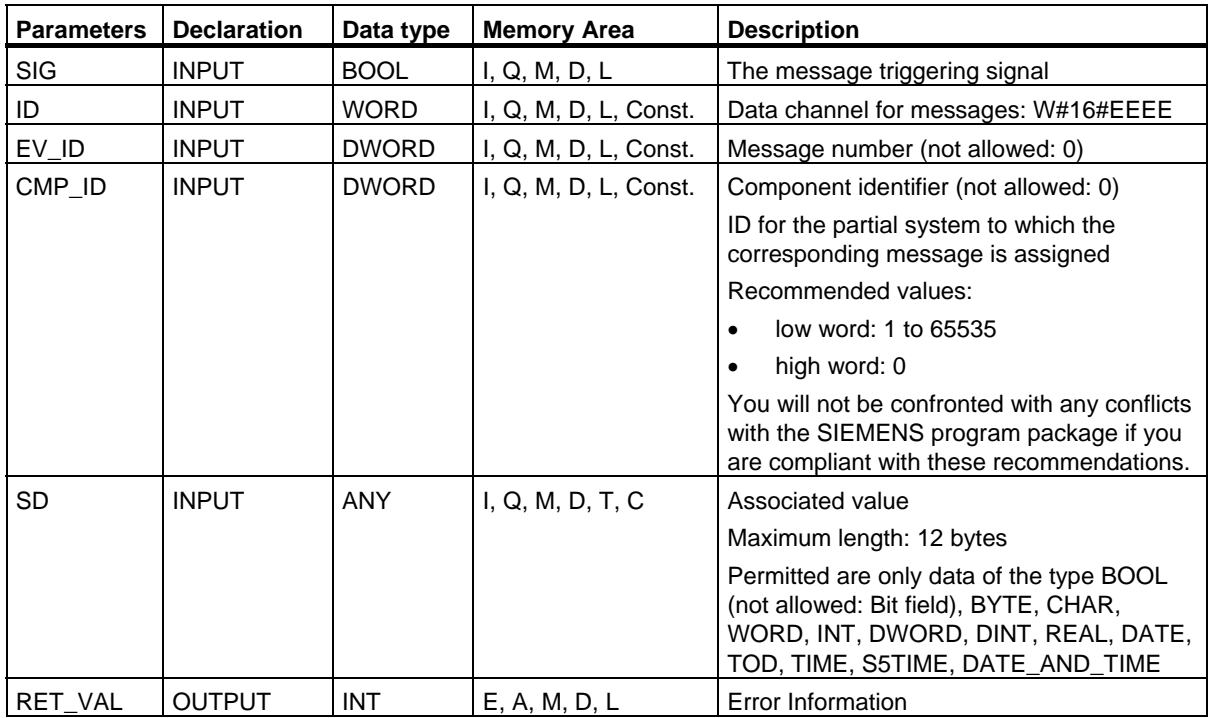

25.15 Generating Acknowledgeable and Permanently Acknowledged Block Related Messages with SFCs 107 "ALARM\_DQ" and 108 "ALARM\_D"

## **Error Information**

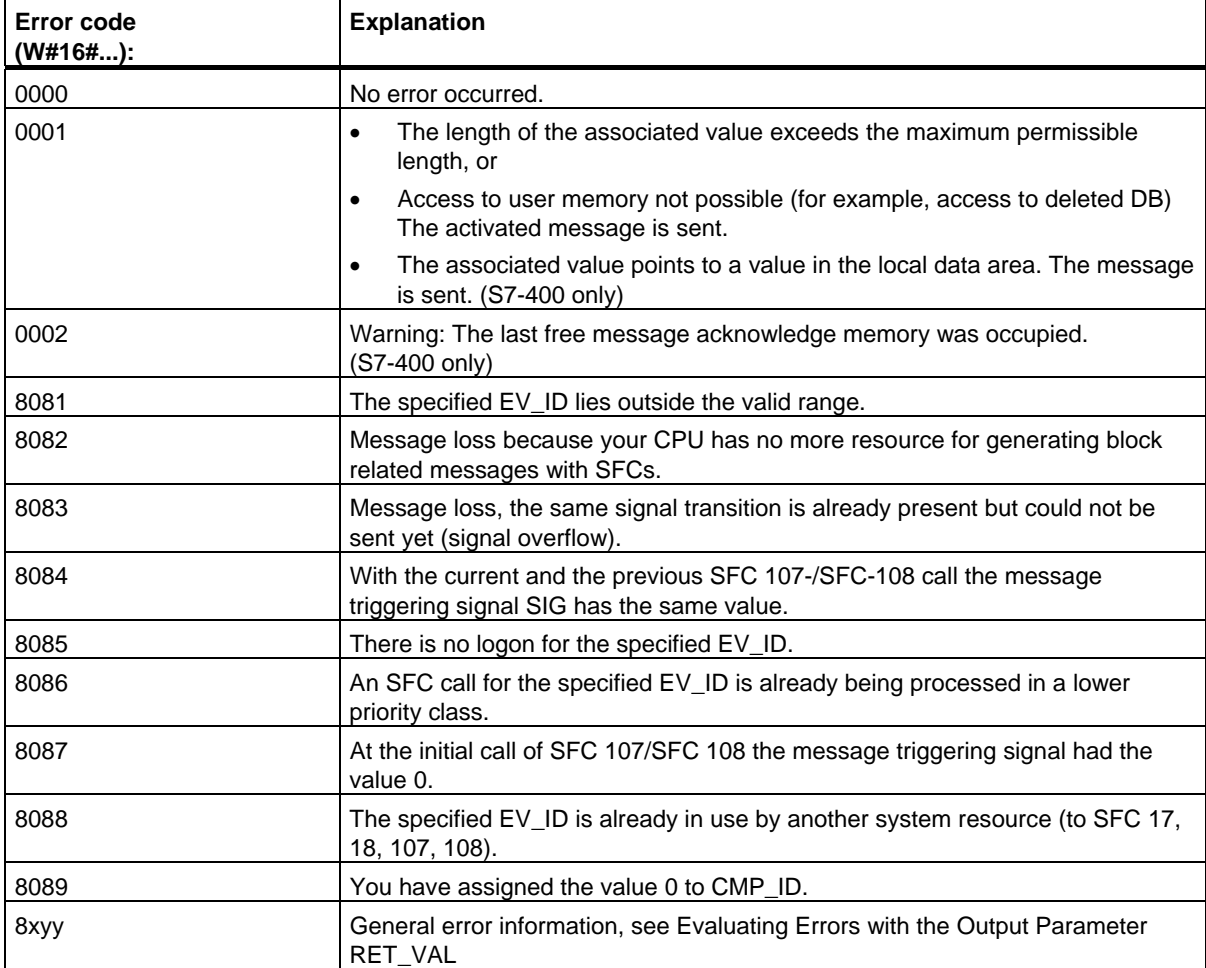

25.16 Reading Dynamic System Resources with SFC 105 "READ\_SI"

## **25.16 Reading Dynamic System Resources with SFC 105 "READ\_SI"**

#### **How dynamically occupied system resources develop when generating messages with the SFCs 107 and 108**

When messages are generated with SFCs 107 "ALARM\_DQ" and 108 "ALARM\_D", the operating system occupies temporarily system memory space.

For example, if you do not delete a FB that exists in the CPU with SFC 107 or SFC 108 calls it may happen that corresponding system resources stay permanently occupied. If you reload the FB with SFC 108 or SFC 108 calls, it may happen that the SFCs 107 and 108 are not processed properly anymore.

#### **Description**

With SFC 105 "READ SI" you can read currently used system resources occupied with the SFCs 107 and 108 when messages were generated. This is done via the values of EV\_ID and CMP\_ID used in this place. The values are passed on to SFC 105 "READ\_SI" in parameter SI ID.

SFC 105 "READ SI" has four possible operating modes that we explain in the table below. Set the desired operating mode via the MODE parameter.

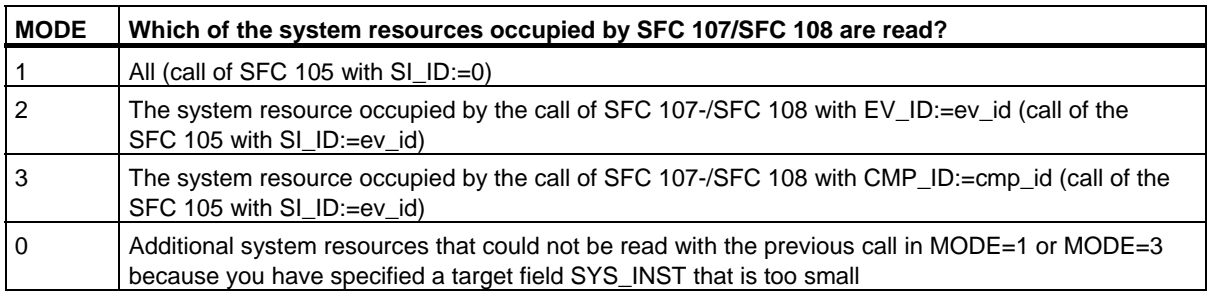
#### **Operating principle**

If you have not selected a sufficiently large SYS\_INST target area when you called the SFC 105 in MODE=1 or MODE=3, it contains the content of all currently occupied system resources selected via MODE parameter.

High system load on resources will cause a correspondingly high SFC runtime. That is, a high load on CPU performance may result in overshoot of the maximum configurable cycle monitoring time.

You can work around this runtime problem as follows: Select a relatively small SYS\_INST target area. RET\_VAL=W#16#0001 informs you if the SFC cannot enter all system resources to be read in SYS\_INST. In this case, call SFC 105 with MODE=0 and the same SI\_ID as for the previous call until the value of RET\_VAL is W#16#0000.

#### **Note**

Since the operating system does not coordinate the SFC 105 calls that belong to the read job, you should execute all SFC 105 calls with the same priority class.

#### **Structure of the Target Area SYS\_INST**

The target area for the fetched occupied system resource must lie within a DB. You should appropriately define the target area as a field of structures, whereby a structure is constructed as follows:

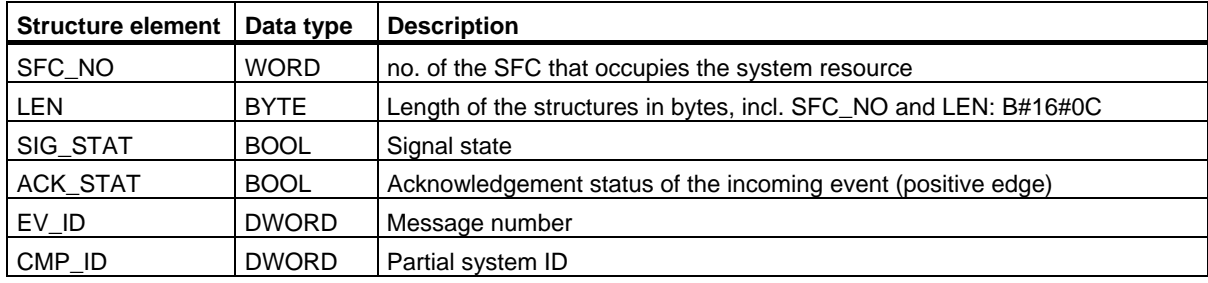

#### Generating Block-Related Messages

25.16 Reading Dynamic System Resources with SFC 105 "READ\_SI"

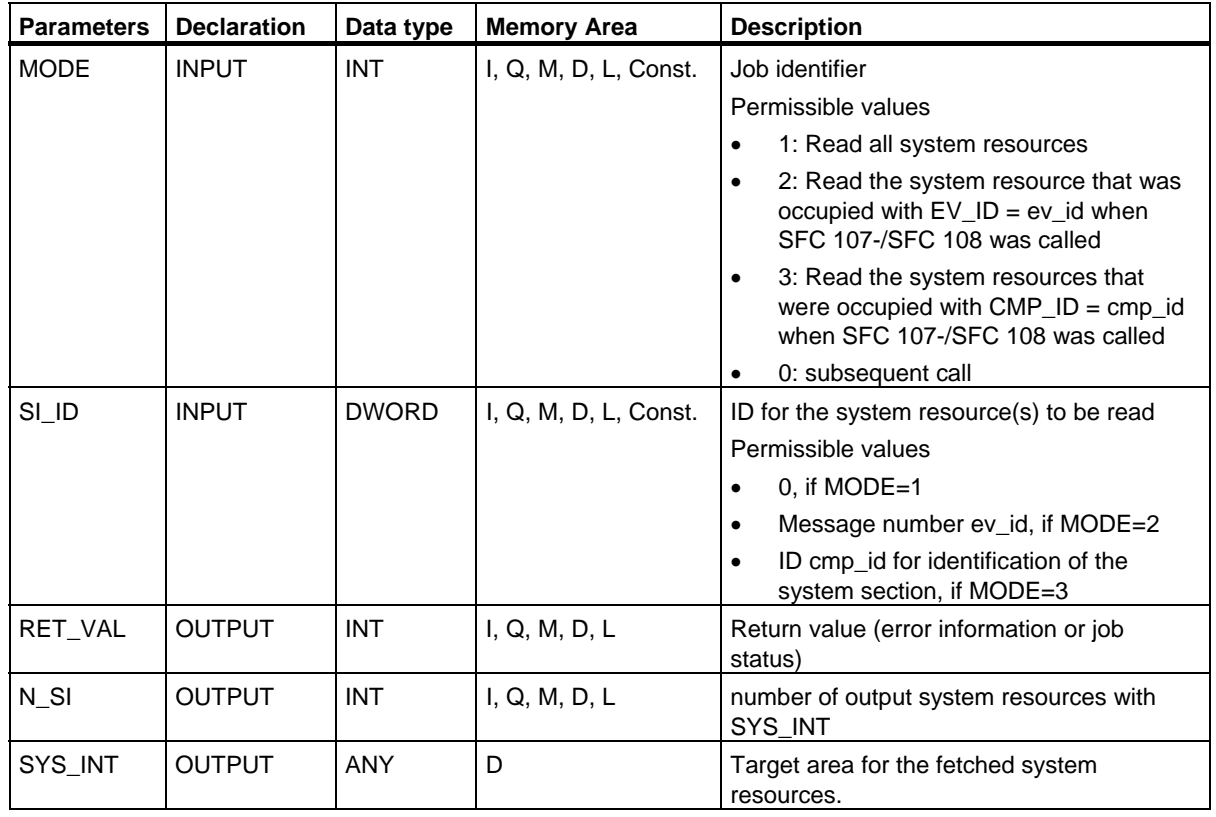

25.16 Reading Dynamic System Resources with SFC 105 "READ\_SI"

### **Error Information**

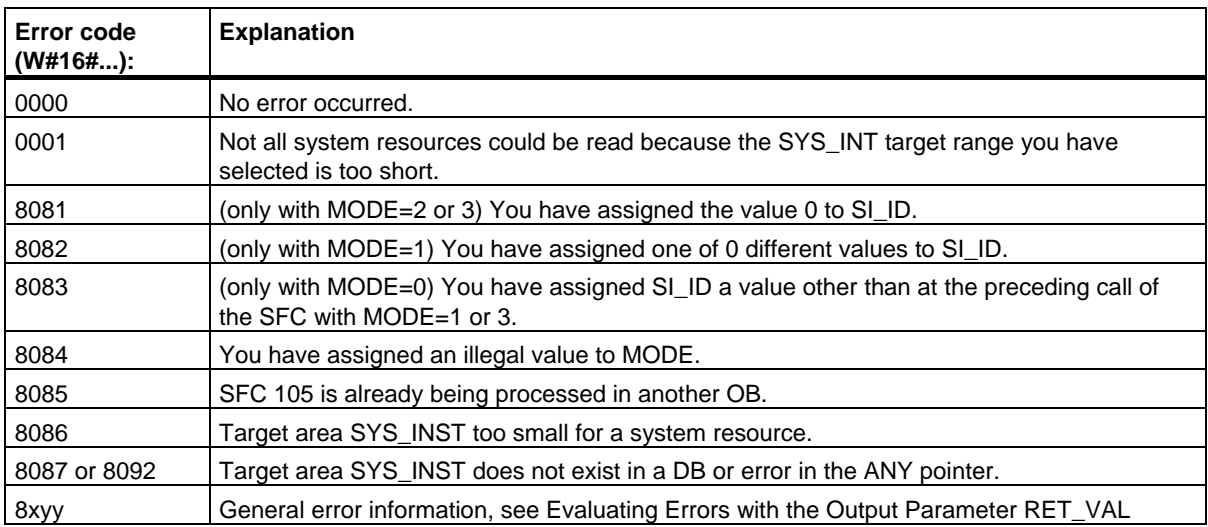

25.17 Reading Dynamic System Resources with SFC 106 "DEL\_SI"

### **25.17 Reading Dynamic System Resources with SFC 106 "DEL\_SI"**

#### **How dynamic system resources develop when generating messages with the SFCs 107 and 108**

When messages are generated with SFCs 107 "ALARM\_DQ" and 108 "ALARM\_D", the operating system occupies temporarily system memory space.

For example, if you do not delete a FB that exists in the CPU with SFC 107 or SFC 108 calls it may happen that corresponding system resources stay permanently occupied. If you reload the FB with SFC 108 or SFC 108 calls, it may happen that the SFCs 107 and 108 are not processed properly anymore.

#### **Description**

With SFC 106 "DEL SI" you can delete currently used system resources.

SFC 106 "DEL\_SI" has three possible operating modes explained in the table below. Set the desired operating mode via the MODE parameter.

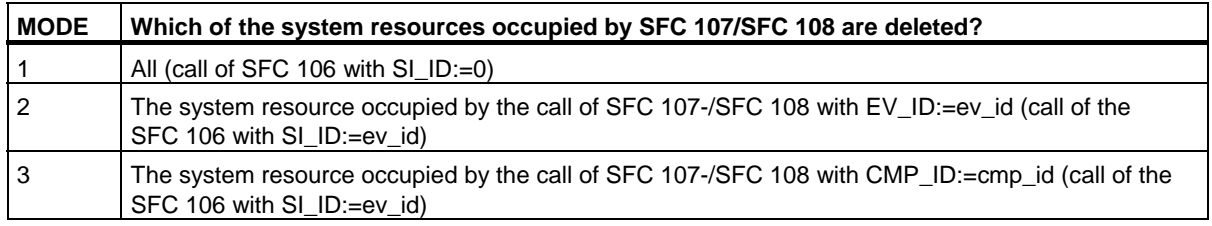

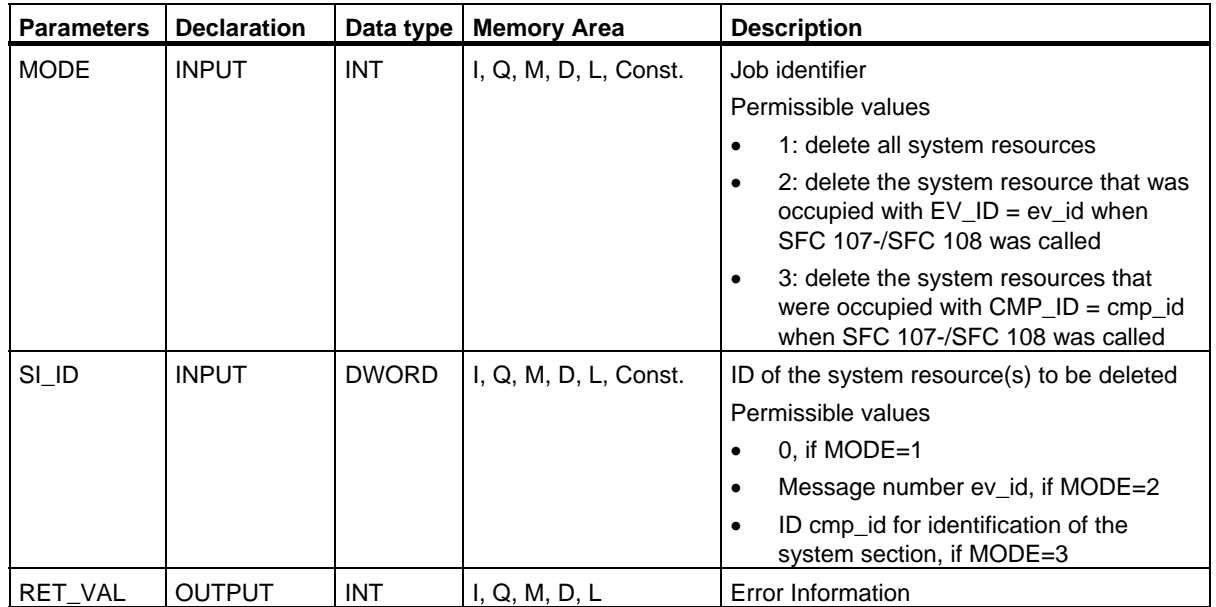

25.17 Reading Dynamic System Resources with SFC 106 "DEL\_SI"

### **Error Information**

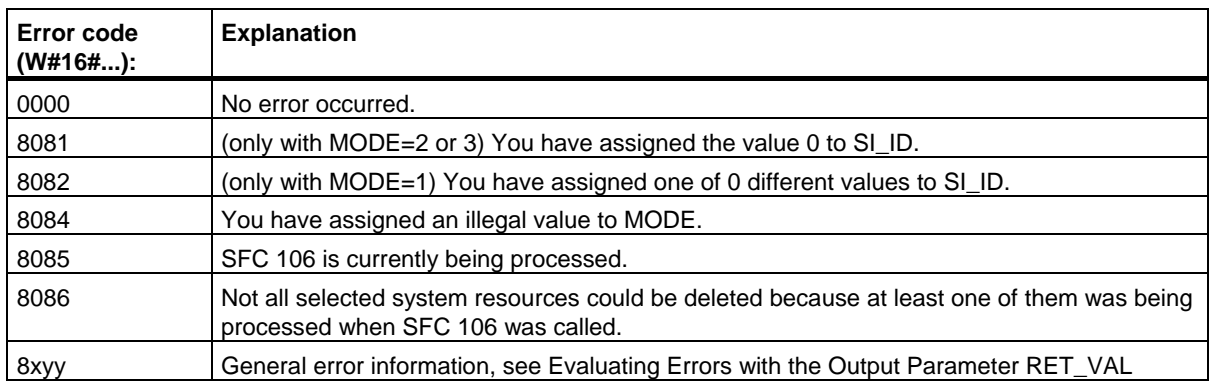

# **26 IEC Timers and IEC Counters**

### **26.1 Generating a Pulse with SFB 3 "TP"**

#### **Description**

SFB 3 "TP" generates a pulse with the length PT. The timer runs only in the STARTUP and RUN modes.

A rising signal edge at input IN starts the pulse. Output Q remains set for the time PT regardless of changes in the input signal (in other words even when the IN input changes back from 0 to 1 before the time PT has expired).The ET output provides the time for which output Q has already been set. The maximum value of the ET output is the value of the PT input. Output ET is reset when input IN changes to 0, however, not before the time PT has expired.

SFB 3 "TP" complies with the IEC 1131-3 standard.

The operating system resets the instances of SFB 3 "TP" during a cold restart. If you want instances of this SFB to be initialized following a warm restart, you must call SFB 3 with PT = 0 ms in OB100. If instances of this SFB are located within another block, you can reset these instances, for example, by initializing the higher-level block.

26.1 Generating a Pulse with SFB 3 "TP"

### **Timing Diagram**

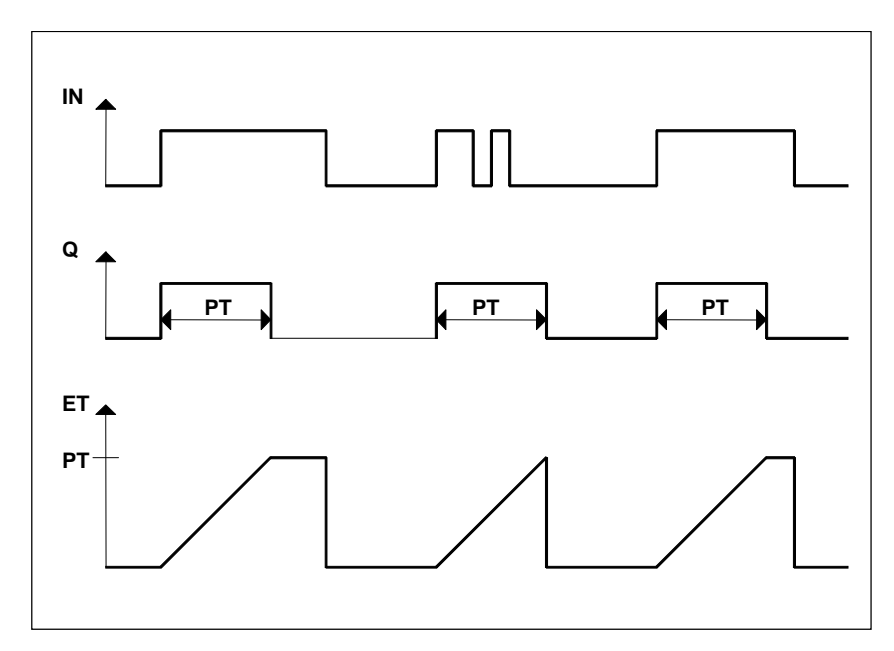

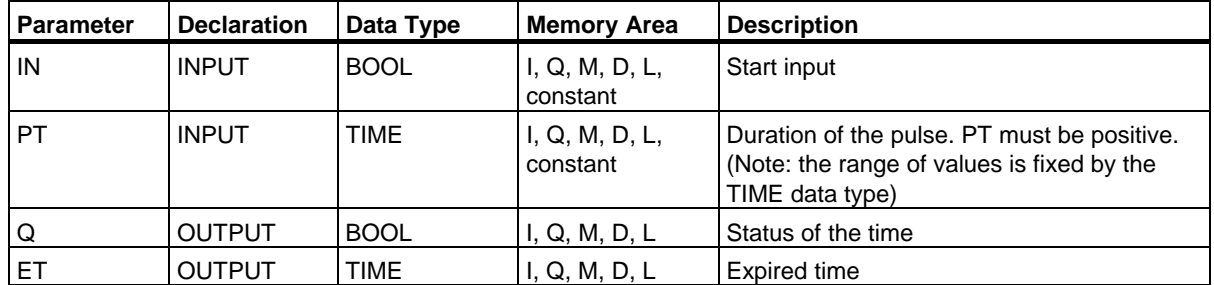

# **26.2 Generating an On Delay with SFB 4 "TON"**

#### **Description**

SFB 4 "TON" delays a rising signal edge by the time PT. The timer runs only in the STARTUP and RUN modes.

A rising edge at the IN input causes a rising edge at output Q after the time PT has expired. Q then remains set until the IN input changes to 0 again. If the IN input changes to 0 before the time PT has expired, output Q remains set to 0.

The ET output provides the time that has passed since the last rising edge at the IN input. Its maximum value is the value of the PT input. ET is reset when the IN input changes to 0.

SFB 4 "TON" complies with the IEC 1131-3 standard.

The operating system resets the instances of SFB 4 "TON" during a cold restart. If you want instances of this SFB to be initialized following a warm restart, you must call SFB 4 with PT = 0 ms in OB100. If instances of this SFB are located within another block, you can reset these instances, for example, by initializing the higher-level block.

#### **Timing Diagram**

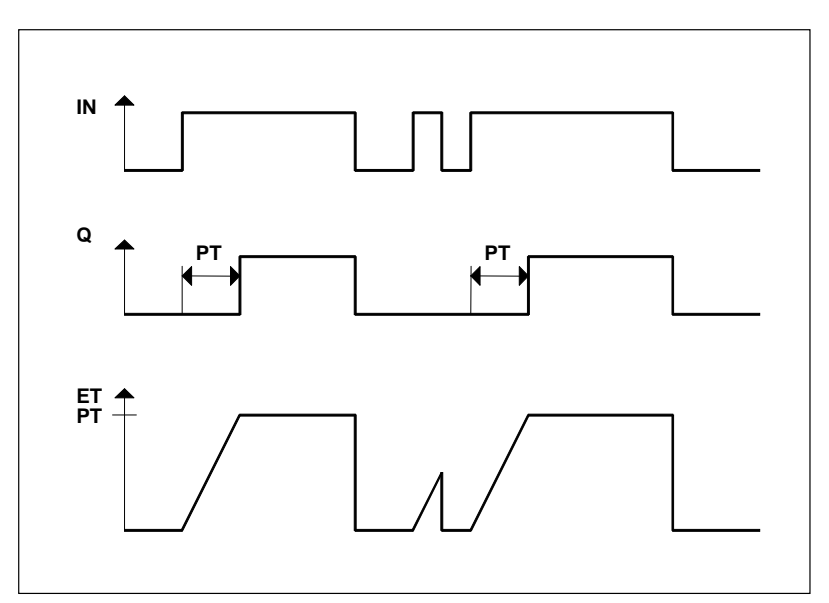

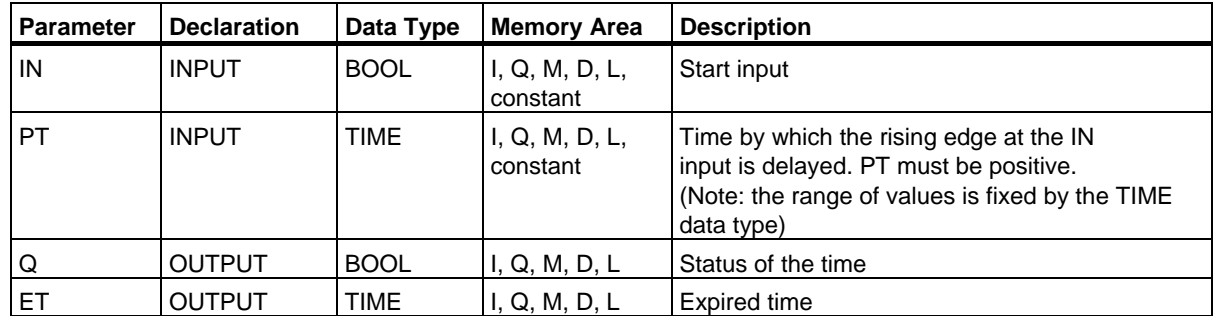

IEC Timers and IEC Counters 26.3 Generating an Off Delay with SFB 5 "TOF"

### **26.3 Generating an Off Delay with SFB 5 "TOF"**

#### **Description**

SFB 5 "TOF" delays a falling edge by the time PT. The timer runs only in the STARTUP and RUN modes.

A rising edge at the IN input causes a rising edge at output Q. A falling edge at the IN input causes a falling edge at output Q delayed by the time PT. If the IN input changes back to 1 before the time PT has expired, output Q remains set to 1. The ET output provides the time that has elapsed since the last falling edge at the IN input. Its maximum value is, however the value of the PT input. ET is reset when the IN input changes to 1.

SFB 5 "TOF" complies with the IEC 1131-3 standard.

The operating system resets the instances of SFB 5 "TOF" during a cold restart. If you want instances of this SFB to be initialized following a warm restart, you must call SFB 5 with PT = 0 ms in OB100. If instances of this SFB are located within another block, you can reset these instances, for example, by initializing the higher-level block.

### **Timing Diagram**

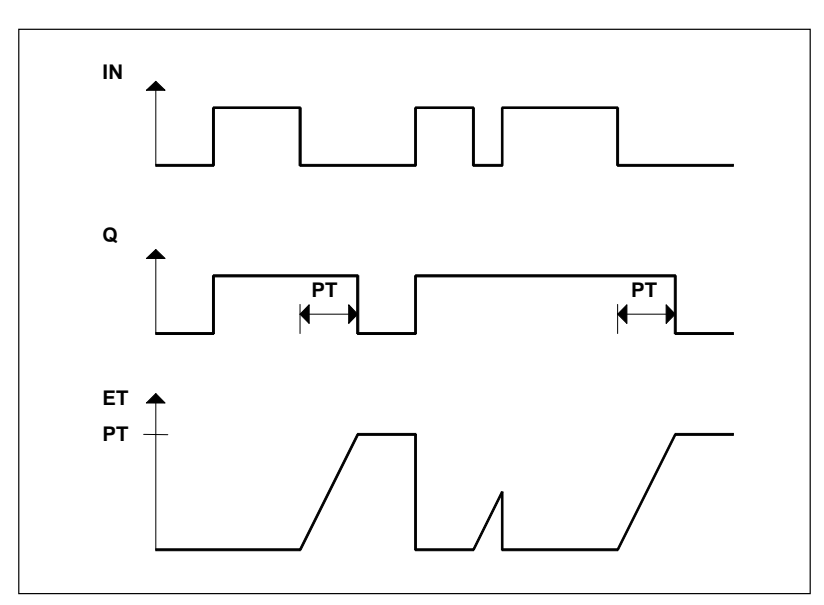

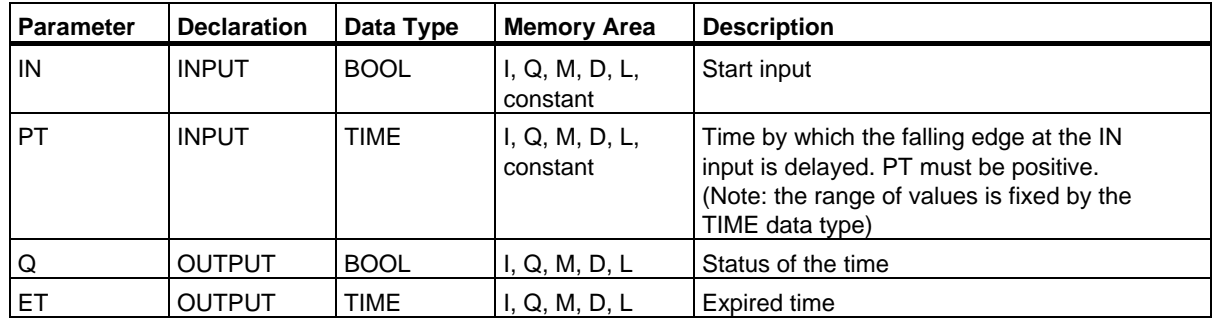

System Software for S7-300/400 System and Standard Functions Volume 2/2 550 Reference Manual, 05/2010, A5E02790053-01

# **26.4 Counting Up with SFB 0 "CTU"**

#### **Description**

You can count up with SFB 0 "CTU." The counter is incremented by 1 by a rising edge at the CU input (compared with the last SFB call). If the counted value reaches the upper limit of 32767, it is no longer incremented. Each subsequent rising edge at the CU input no longer has an effect.

Signal level 1 at the R input resets the counter to the value 0 regardless of the value currently at the CU input.

The Q output indicates whether the current counted value is greater or equal to the preset value PV.

SFB 0 "CTU" complies with the IEC 1131-3 standard.

The operating system resets the instances of SFB 0 "CTU" during a cold restart. If you want instances of this SFB to be initialized following a warm restart, you must call SFB 0 with  $R = 1$  in OB100. If instances of this SFB are located within another block, you can reset these instances, for example, by initializing the higher-level block.

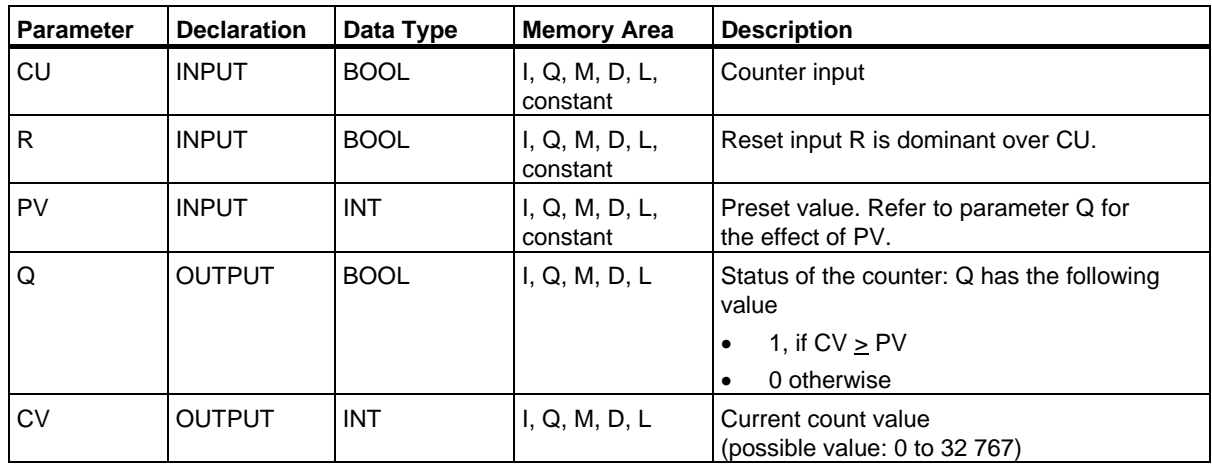

26.5 Counting Down with SFB 1 "CTD"

## **26.5 Counting Down with SFB 1 "CTD"**

#### **Description**

You can count down with SFB 1 "CTD." The counter decrements at a rising edge on the CD input (compared with the last SFB call). If the count value reaches the lower limit of -32768, it no longer decrements. Any further rising edge at the CD input then has no further effect.

Signal level 1 at the LOAD input sets the counter to the preset value PV regardless of the value at the CD input.

The Q output indicates whether the current counted value is less than or equal to 0.

SFB 1 "CTD" complies with the IEC 1131-3 standard.

The operating system resets instances of SFB 1 "CTD" during a cold restart. If you want instances of this SFB to be initialized following a warm restart, you must call SFB 1 with LOAD = 1 and PV = required initial value for CV in OB100. If instances of this SFB are located within another block, you can reset these instances, for example, by initializing the higher-level block.

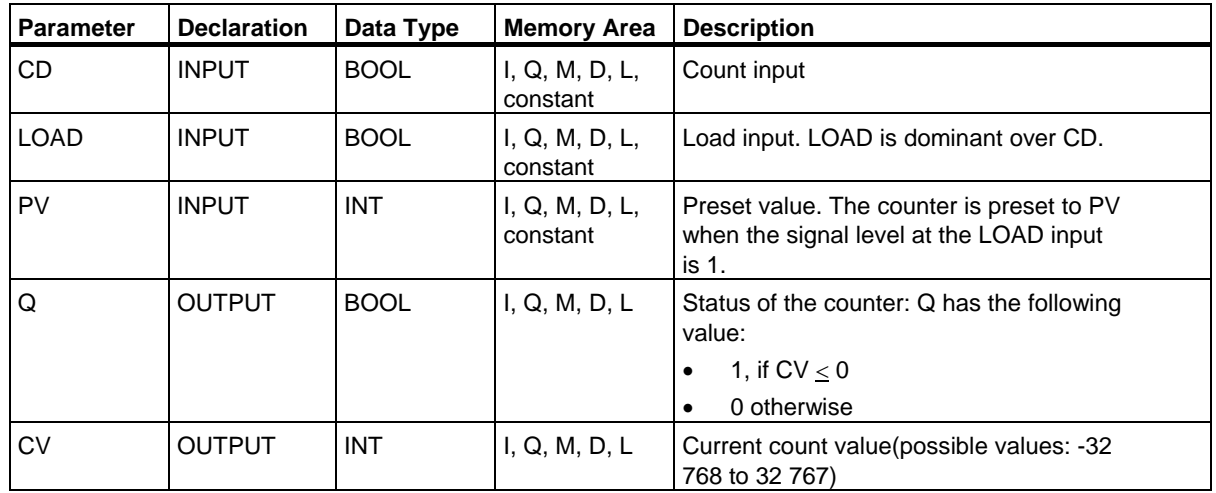

# **26.6 Up / Down Count with SFB 2 "CTUD"**

#### **Description**

You can count up and down with SFB 2 "CTUD." The count value is changed by a rising edge, compared with the last SFB call as follows:

- At input CU it is incremented by 1
- At input CD it decrements by 1.

If the count value reaches the limits, the counter reacts as follows:

- The lower limit of -32768, it is no longer decrements
- The upper limit of 32767, it is no longer incremented.

If there is a rising edge at both input CU and input CD in one cycle, the counter retains its current value. This reaction does not comply with the standard IEC 1131-3. In the standard, the CU input is dominant if both signals are active at the same time. This change has been proposed to the IEC.

A signal level 1 at the LOAD input presets the counter to the value PV regardless of the values at the CU and CD inputs.

The signal level 1 at the R input resets the counter to the value 0 regardless of the values at the CU, CD and LOAD inputs. The QU output indicates whether the current count value is greater than or equal to the preset value PV; the QD output indicates whether the value is less than or equal to 0.

The operating system resets SFB 2 "CTUD" during a cold restart. If you want SFB 2 "CTUD" to be initialized following a warm restart, you must call SFB 2 in OB100 as follows:

- With  $R = 1$  when using the block to count up
- With  $R = 0$  and  $LOAD = 1$  and  $PV =$  required initial value for CV when using the block to count down
- If instances of this SFB are located within another block, you can reset these instances, for example, by initializing the higher-level block.

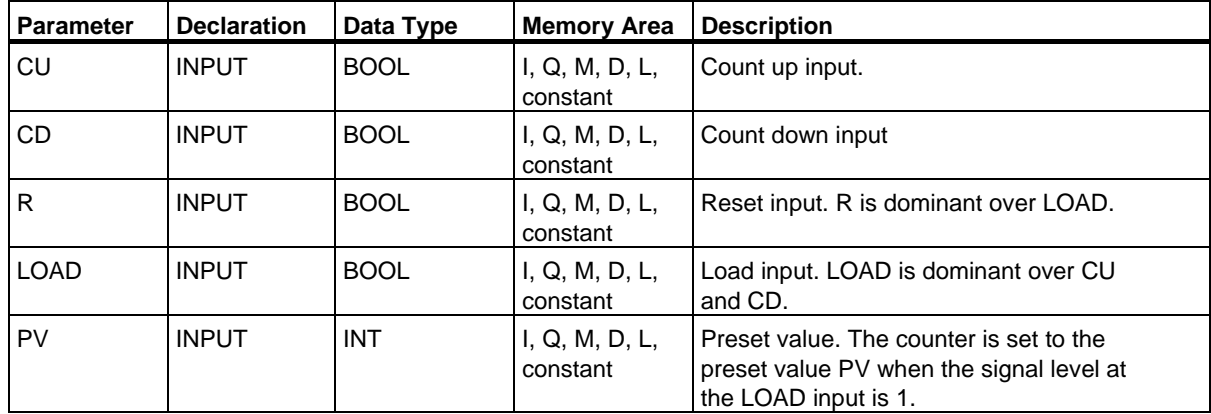

26.6 Up / Down Count with SFB 2 "CTUD"

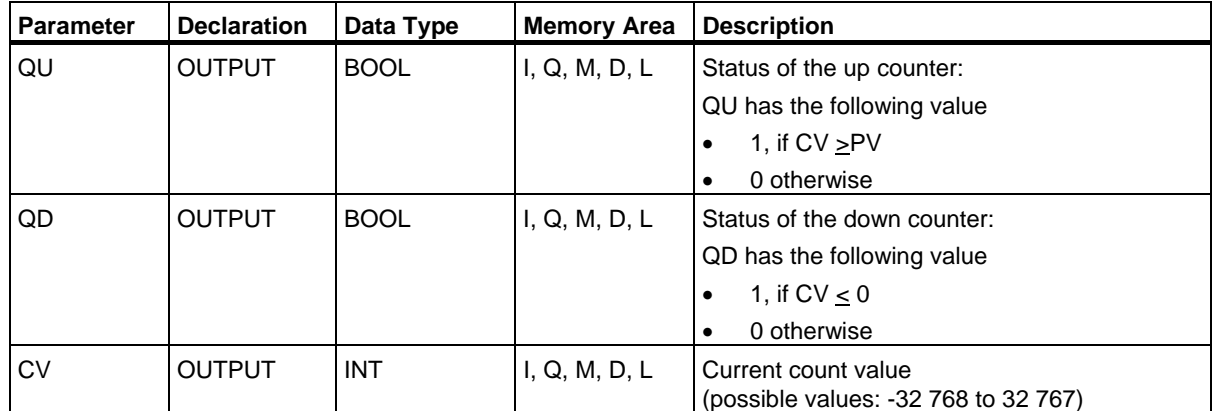

# **27 General Information**

### **27.1 Overview**

You can copy the following International Electrotechnical Commission (IEC) functions from the STEP 7 library "S7libs\Stdlib30" to your program directory.

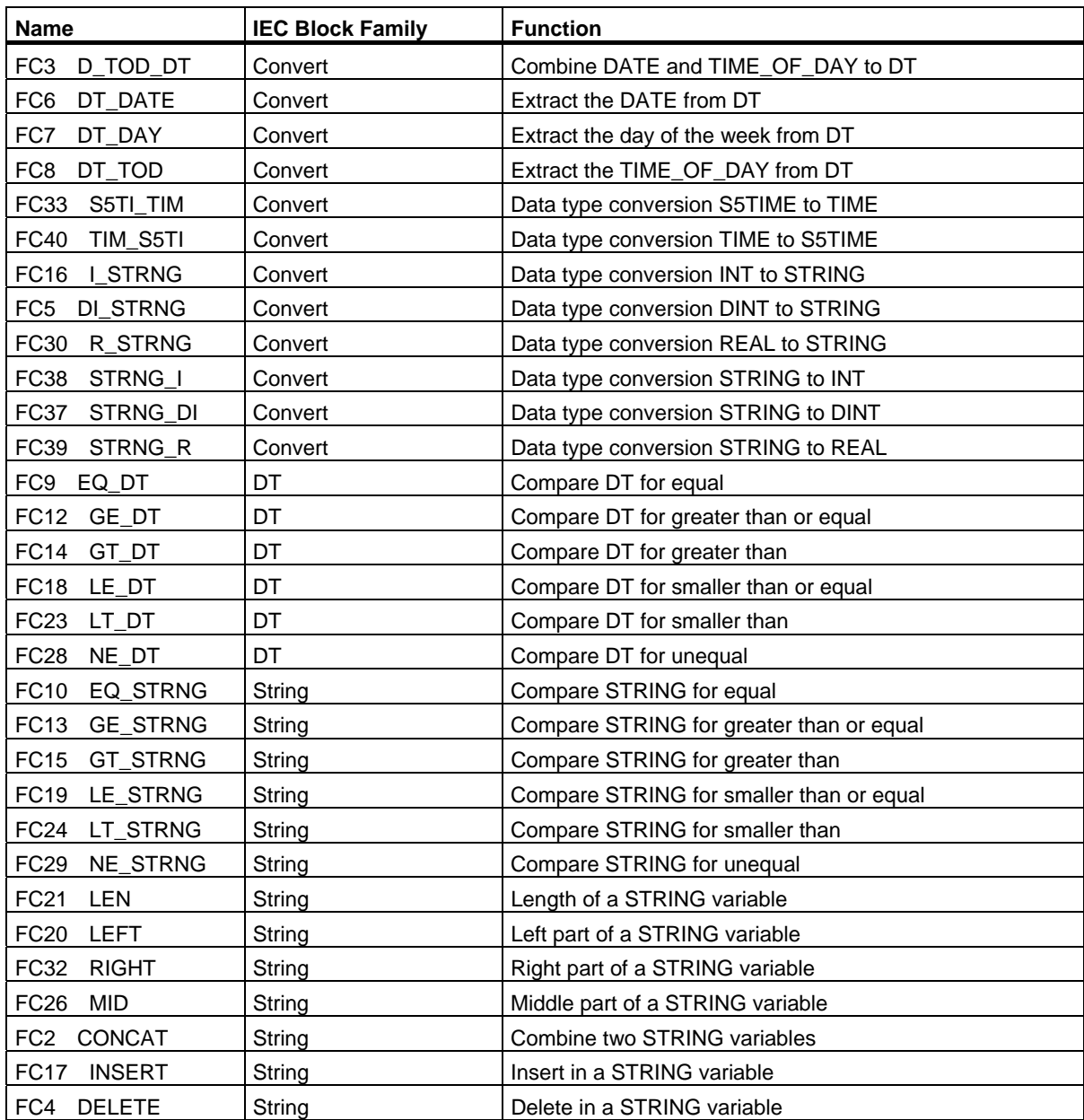

27.1 Overview

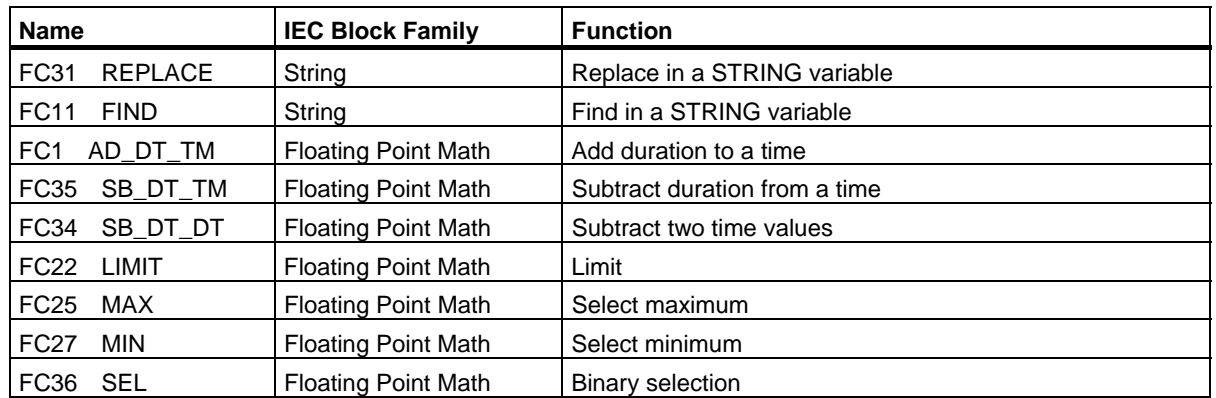

For more information on the IEC conform communication blocks, refer to the communication functions in the context help for the system function blocks (SFBs/SFCs) (see: *Differences between the Blocks of the S7 Communication and the S7 Basic Communication*)

# **27.2 Technical Data of the IEC Functions**

#### **Memory Requirements**

The following table shows how much work memory and how much load memory is required for each of the International Electrotechnical Commission (IEC) functions, and the number of bytes of local data required for each IEC function.

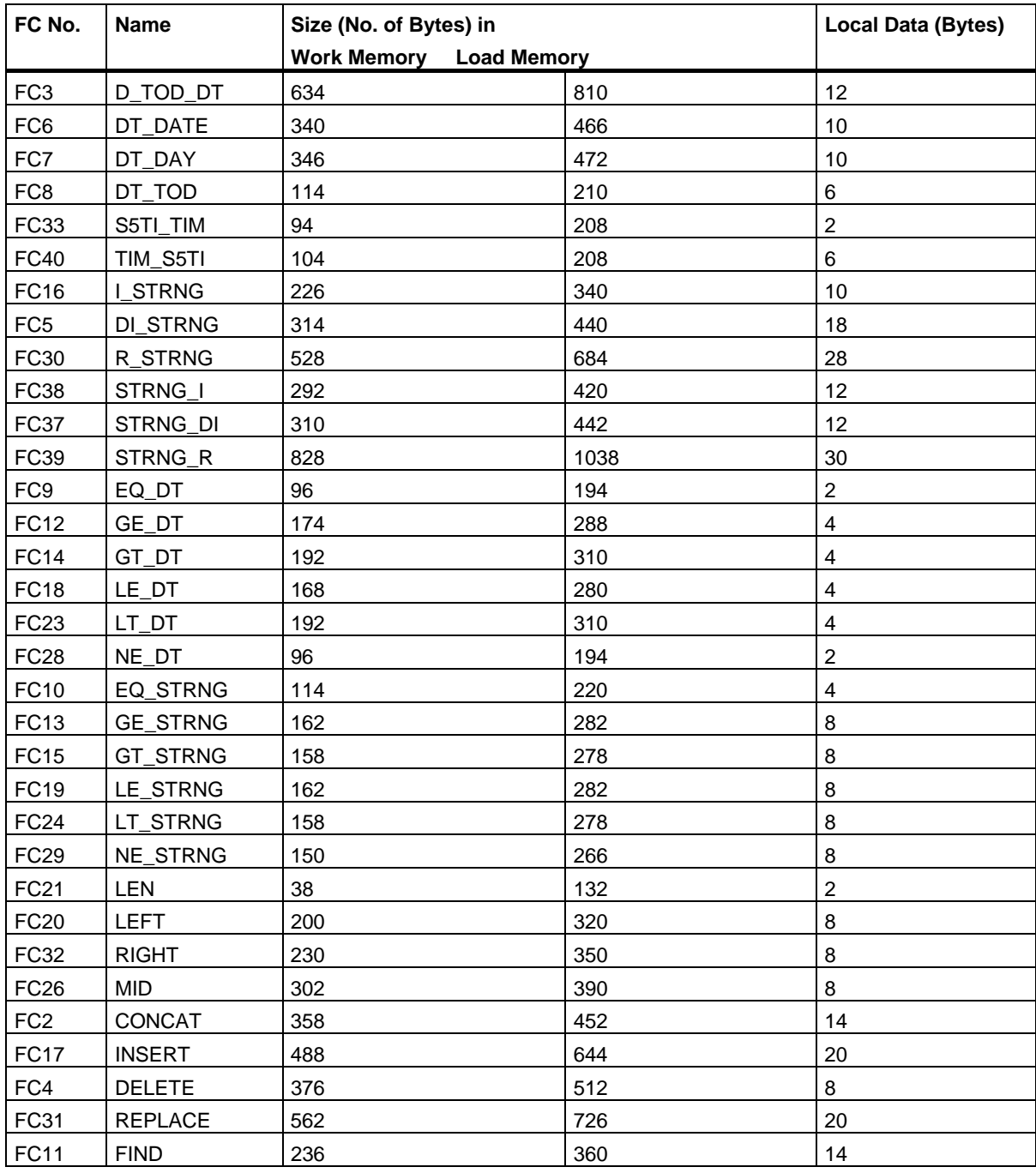

#### General Information

27.2 Technical Data of the IEC Functions

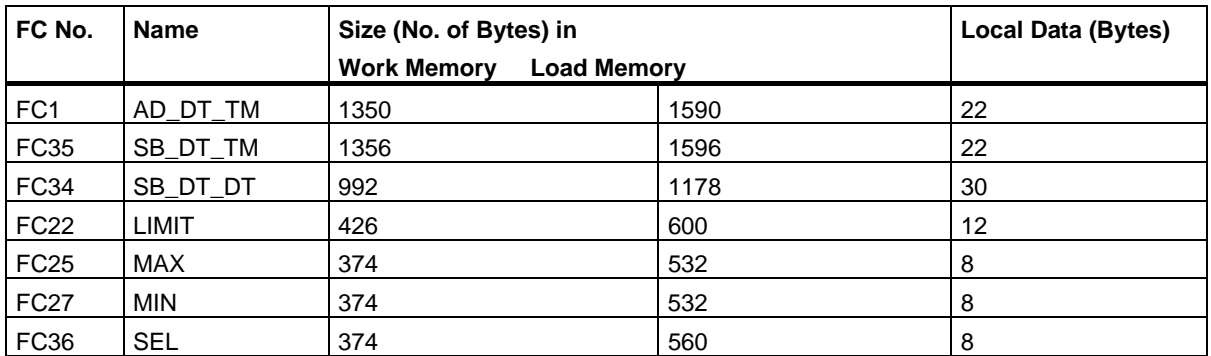

## **27.3 Date and Time as Complex Data Types**

#### **Actual Parameters for DATE\_AND\_TIME**

The DATE AND TIME data type falls into the category of complex data types, along with ARRAY, STRING, and STRUCT. The permissible memory areas for complex data types are the data block (D) and local data (L) areas.

Because DATE\_AND\_TIME is a complex data type, when you use DATE\_AND\_TIME as a formal parameter in a statement, you can provide the actual parameter only in one of the following forms:

- A block-specific symbol from the variable declaration table for a specific block
- A symbolic name for a data block, such as "DB\_sys\_info.System\_Time", made up of the following parts:
	- A name defined in the symbol table for the number of the data block (for example, "DB\_sys\_info" for DB5)
	- A name defined within the data block for the DATE\_AND\_TIME element (for example, "System\_Time" for a variable of data type DATE\_AND\_TIME contained in DB5)

You cannot pass constants as actual parameters to formal parameters of the complex data types, including DATE\_AND\_TIME. Also, you cannot pass absolute addresses as actual parameters to DATE\_AND\_TIME.

# **27.4 Time-of-Day Functions**

### **Description FC1 AD\_DT\_TM**

The function FC1 adds a duration (format TIME) to a time (format DT) and provides a new time (format DT) as the result. The time (parameter T) must be in the range from DT#1990-01-01-00:00:00.000 to DT#2089-12-31-23:59:59.999. The function does not run an input check. If the result of the addition is not within the valid range, the result is limited to the corresponding value and the binary result (BR) bit of the status word is set to "0".

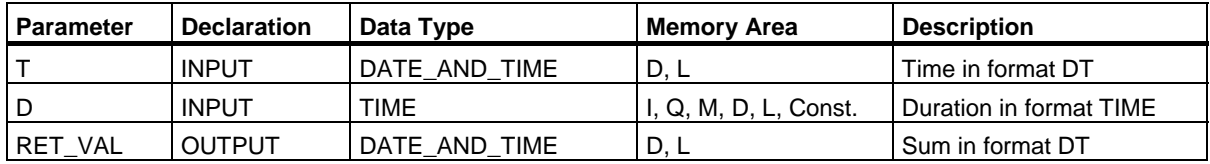

You can assign only a symbolically defined variable for the input parameter T and the output parameter.

#### **Description FC3 D\_TOD\_DT**

The function FC3 combines the data formats DATE and TIME\_OF\_DAY (TOD) together and converts these formats to the data type format DATE\_AND\_TIME (DT). The input value IN1 must be between the limits DATE#1990-01-01 and DATE#2089-12-31. (This value is not checked.) The function does not report any errors.

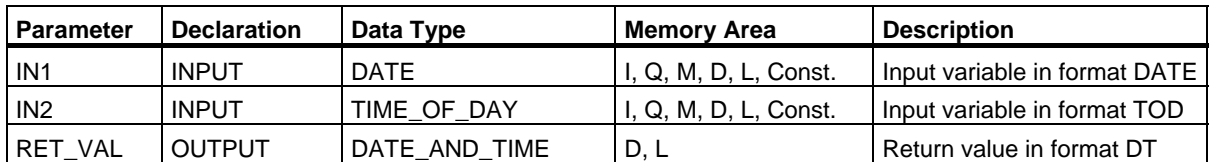

You can assign only a symbolically defined variable for the return value.

#### **Description FC6 DT\_DATE**

The function FC6 extracts the data type format DATE from the format DATE\_AND\_TIME. The DATE value must be between the limits DATE#1990-1-1 and DATE#2089-12-31. The function does not report any errors.

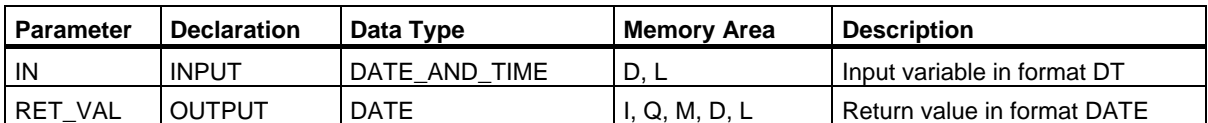

You can assign only a symbolically defined variable for this input.

#### **Description FC7 DT\_DAY**

The function FC7 extracts the day of the week from the format DATE\_AND\_TIME. The day of the week is available in the data type format INTEGER:

- $\bullet$  1 = Sunday
- $\bullet$  2 = Monday
- $3 =$  Tuesday
- $\bullet$  4 = Wednesday
- $5 =$ Thursday
- $6$  = Friday
- $7 =$  Saturday

The function does not report any errors.

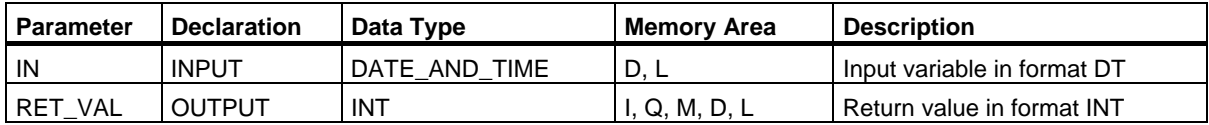

27.4 Time-of-Day Functions

#### **Description FC8 DT\_TOD**

The function FC8 extracts the data type format TIME\_OF\_DAY from the format DATE\_AND\_TIME. The function does not report any errors.

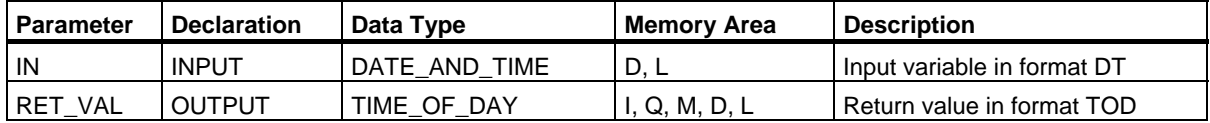

You can assign only a symbolically defined variable for this input.

#### **Description FC33 S5TI\_TIM**

The function FC33 converts the data type format S5TIME to the format TIME. If the result of the conversion is outside the TIME range, the result is limited to the corresponding value and the binary result (BR) bit of the status word is set to "0".

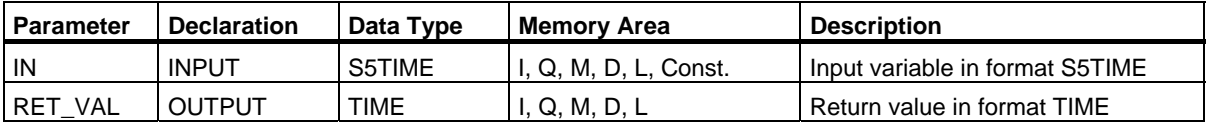

#### **Description FC34 SB\_DT\_DT**

The function FC34 subtracts two time values (format DT) and provides a duration (format TIME) as the result. The times must be in the range from DT#1990-01-01-00:00:00.000 to

DT#2089-12-31-23:59:59.999. The function does not run an input check. If the first time (parameter T1) is greater (more recent) than the second (parameter DT2), the result is positive; if the first time is smaller (less recent) than the second, the result is negative. If the result of the subtraction is outside the TIME range, the result is limited to the corresponding value and the binary result (BR) bit of the status word is set to "0".

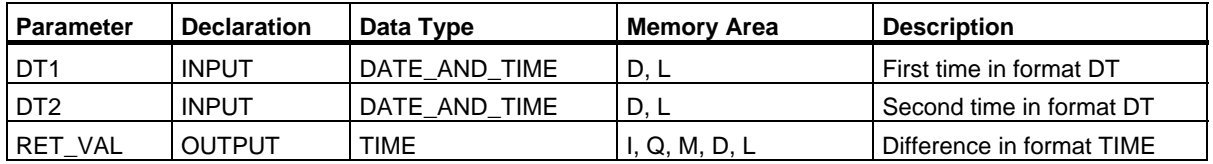

#### **Description FC35 SB\_DT\_TM**

The function FC35 subtracts a duration (format TIME) from a time (format DT) and provides a new time (format DT) as the result. The time (parameter T) must be between DT#1990-01-01-00:00:00.000 and DT#2089-12-31-23:59:59.999. The function does not run an input check. If the result of the subtraction is not within the valid range, the result is limited to the corresponding value and the binary result (BR) bit of the status word is set to "0".

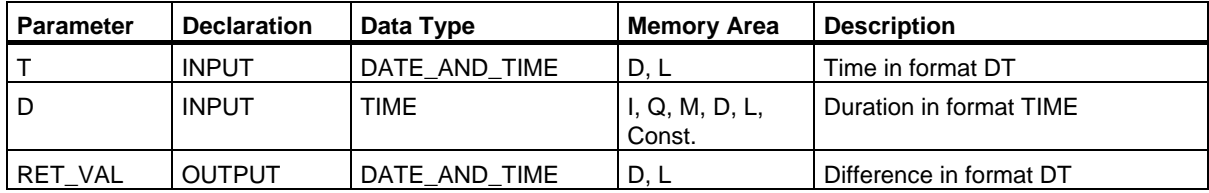

You can assign only a symbolically defined variable for the input parameter T and the output parameter.

#### **Description FC40 TIM\_S5TI**

The function FC40 converts the data type format TIME to the format S5TIME. The value is rounded down during conversion. If the input parameter is greater than the S5TIME format allows (greater than TIME#02:46:30.000), the result S5TIME#999.3 is output and the binary result (BR) bit of the status word is set to "0".

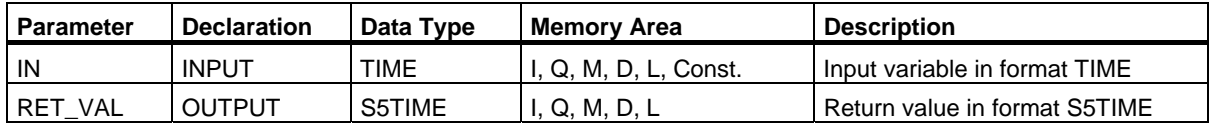

# **27.5 Comparing DATE\_AND\_TIME Variables**

#### **Description FC9 EQ\_DT**

The function FC9 compares the contents of two variables in the data type format DATE\_AND\_TIME to find out if they are equal and outputs the result of the comparison as a return value. The return value has the signal state "1" if the time at parameter DT1 is the same as the time at parameter DT2. The function does not report any errors.

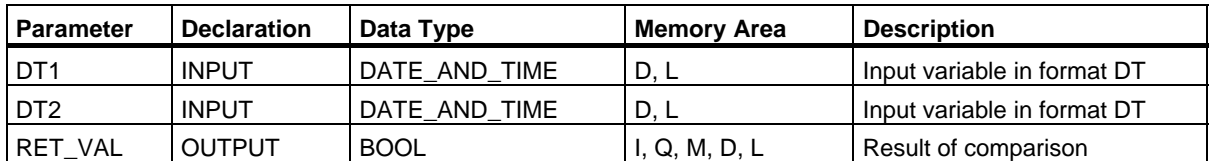

You can assign only a symbolically defined variable for the input parameters.

#### **Description FC12 GE\_DT**

The function FC12 compares the contents of two variables in the data type format DATE\_AND\_TIME to find out if one is greater or equal to the other and outputs the result of the comparison as a return value. The return value has the signal state "1" if the time at parameter DT1 is greater (more recent) than the time at parameter DT2 or if both times are the same. The function does not report any errors.

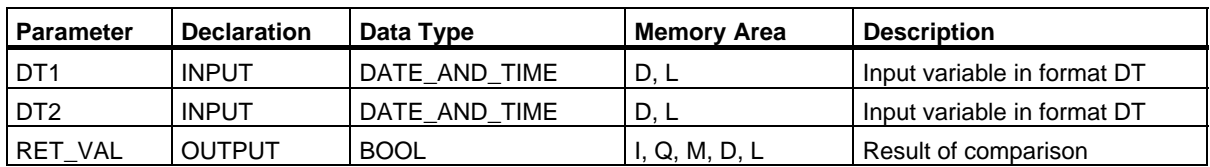

### **Description FC14 GT\_DT**

The function FC14 compares the contents of two variables in the data type format DATE\_AND\_TIME to find out if one is greater than the other and outputs the result of the comparison as a return value. The return value has the signal state "1" if the time at parameter DT1 is greater (more recent) than the time at parameter DT2. The function does not report any errors.

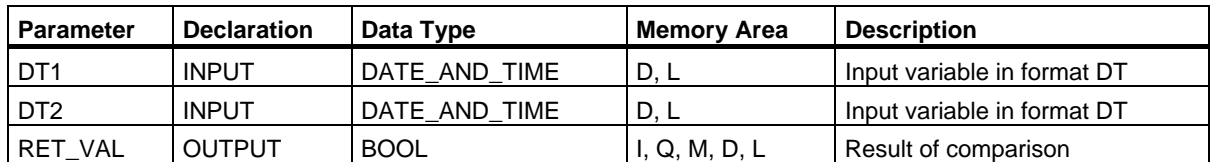

You can assign only a symbolically defined variable for the input parameters.

#### **Description FC18 LE\_DT**

The function FC18 compares the contents of two variables in the data type format DATE\_AND\_TIME to find out if one is smaller than or equal to the other and outputs the result of the comparison as a return value. The return value has the signal state "1" if the time at parameter DT1 is smaller (less recent) than the time at parameter DT2 or if both times are the same. The function does not report any errors.

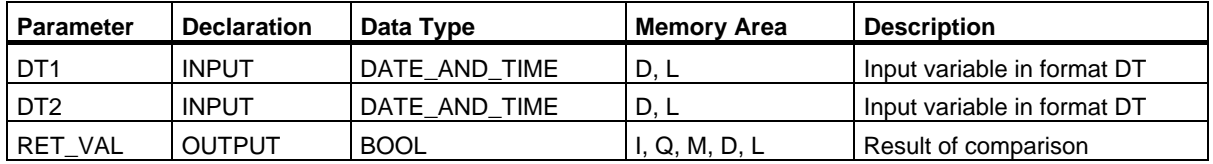

27.5 Comparing DATE\_AND\_TIME Variables

### **Description FC23 LT\_DT**

The function FC23 compares the contents of two variables in the data type format DATE\_AND\_TIME to find out if one is smaller than the other and outputs the result of the comparison as a return value. The return value has the signal state "1" if the time at parameter DT1 is smaller (less recent) than the time at parameter DT2. The function does not report any errors.

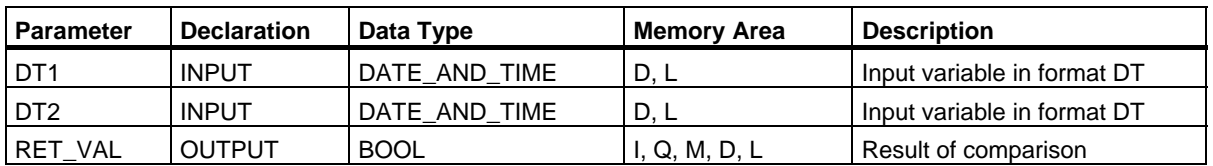

You can assign only a symbolically defined variable for the input parameters.

### **Description FC28 NE\_DT**

The function FC28 compares the contents of two variables in the data type format DATE\_AND\_TIME to find out if they are unequal and outputs the result of the comparison as a return value. The return value has the signal state "1" if the time at parameter DT1 is not equal to the time at parameter DT2. The function does not report any errors.

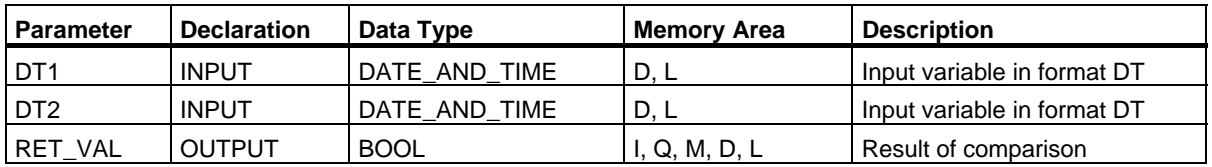

## **27.6 Editing STRING Variables**

#### **Description FC2 CONCAT**

The function FC2 concatenates two STRING variables together to form one string. If the resulting string is longer than the variable given at the output parameter, the result string is limited to the maximum set length and the binary result (BR) bit of the status word set to "0".

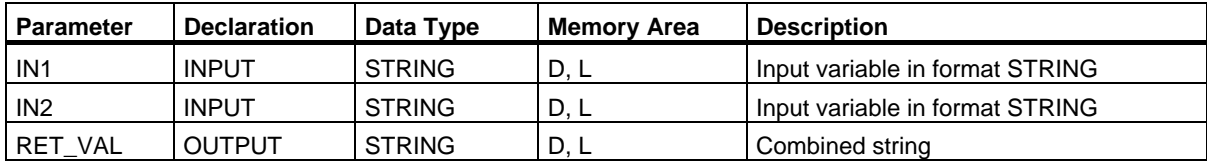

You can assign only a symbolically defined variable for the parameters.

#### **Description FC4 DELETE**

The function FC4 deletes a number of characters (L) from the character at position P (inclusive) in a string. If L and/or P are equal to zero or if P is greater than the current length of the input string, the input string is returned. If the sum of L and P is greater than the input string, the string is deleted up to the end. If L and/or P are negative, a blank string is returned and the binary result (BR) bit of the status word is set to "0".

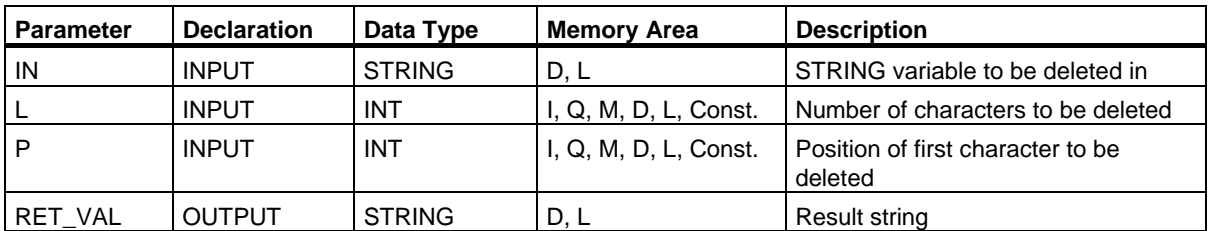

You can assign only a symbolically defined variable for the input parameter IN and the output parameter.

#### 27.6 Editing STRING Variables

#### **Description FC11 FIND**

The function FC11 provides the position of the second string (IN2) within the first string (IN1). The search starts on the left; the first occurrence of the string is reported. If the second string is not found in the first, zero is returned. The function does not report any errors.

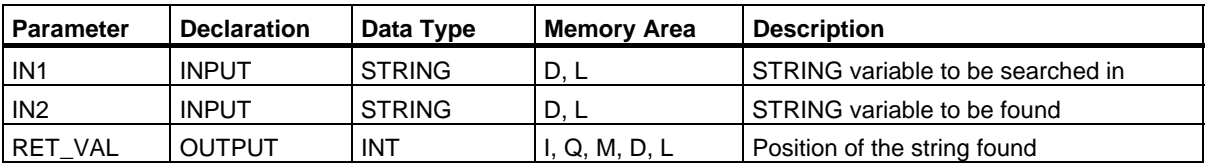

You can assign only a symbolically defined variable for the input parameters IN1 and IN2.

#### **Description FC17 INSERT**

The function FC17 inserts a string at parameter IN2 into the string at parameter IN1 after the character at position P. If P equals zero, the second string is inserted before the first string. If P is greater than the current length of the first string, the second string is appended to the first, If P is negative, a blank string is output and the binary result (BR) bit of the status word is set to "0". The binary result bit is also set to "0" if the resulting string is longer than the variable given at the output parameter; in this case the result string is limited to the maximum set length.

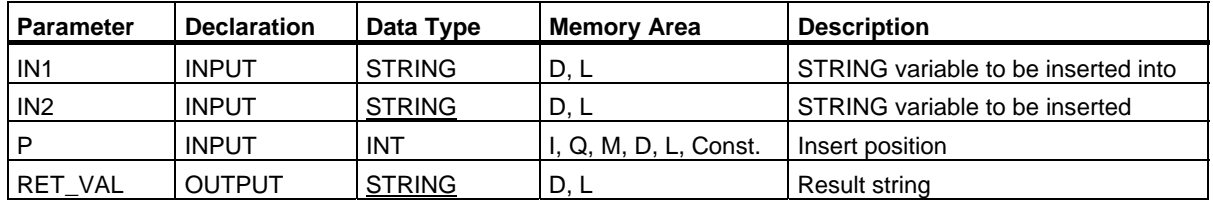

You can assign only a symbolically defined variable for the input parameters IN1 and IN2 and the output parameter.

#### **Description FC20 LEFT**

The function FC20 provides the first L characters of a string (where L stands for a number). If L is greater than the current length of the STRING variables, the input value is returned. With  $L = 0$  and with a blank string as the input value, a blank string is returned. If L is negative, a blank string is returned and the binary result (BR) bit of the status word is set to "0".

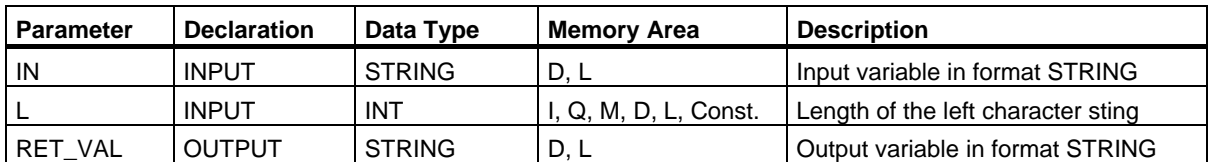

You can assign only a symbolically defined variable for the parameter IN and the return value.

#### **Description FC21 LEN**

A STRING variable contains two lengths: the maximum length (this is given in square brackets when the variables are being defined) and the current length (this is the number of currently valid characters). The current length must be smaller than or equal to the maximum length. The number of bytes occupied by a string is 2 greater than the maximum length.

The function FC21 outputs the current length of a string (number of valid characters) as a return value. A blank string (' ') has the length zero. The maximum length is 254. The function does not report any errors.

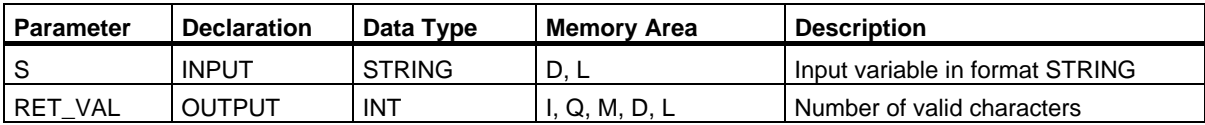

27.6 Editing STRING Variables

#### **Description FC26 MID**

The function FC26 provides the middle part of a string (L characters from the character P inclusive). If the sum of L and P exceeds the current length of the STRING variables, a string is returned from the character P to the end of the input value. In all other cases (P is outside the current length, P and/or L are equal to zero or negative), a blank string is returned and the binary result (BR) bit of the status word is set to "0".

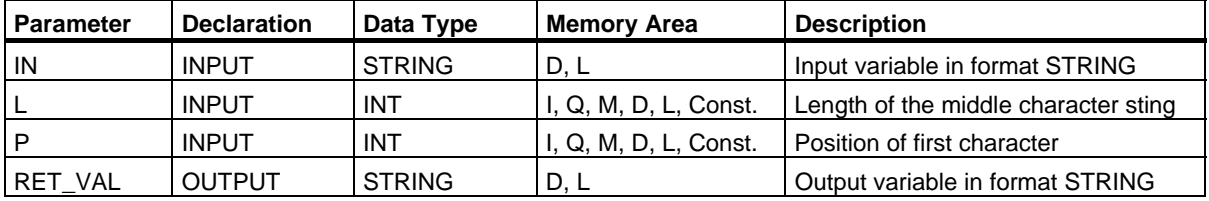

You can assign only a symbolically defined variable for the parameter IN and the return value.

#### **Description FC31 REPLACE**

The function FC31 replaces a number of characters (L) of the first string (IN1) starting at the character at position P (inclusive) with the entire second string (IN2). If L is equal to zero and P is not equal to zero, the first string is returned. If L is equal to zero and P is equal to zero, the second string is prepended to the first string. If L is not equal to zero and P is equal to zero or one, the string is replaced from the first character (inclusive). If P is outside the first string, the second string is appended to the first string. If L and/or P is negative, a blank string is returned and the binary result (BR) bit of the status word is set to "0". The binary result bit is also set to "0" if the resulting string is longer than the variable given at the output parameter; in this case the result string is limited to the maximum set length.

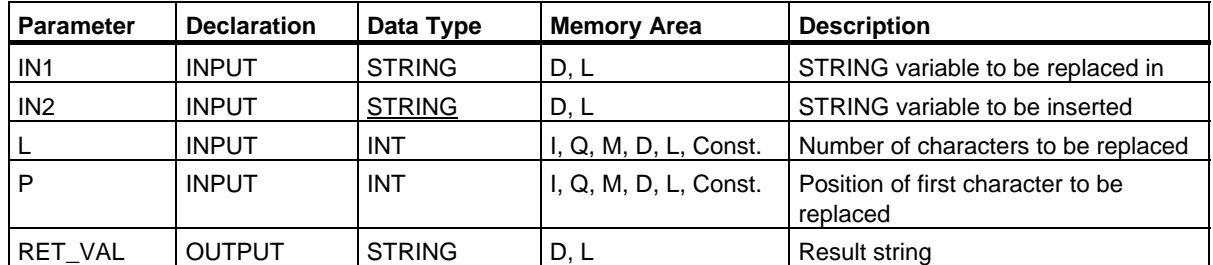

You can assign only a symbolically defined variable for the input parameters IN1 and IN2 and the output parameter.

#### **Description FC32 RIGHT**

The function FC32 provides the last L characters of a string (where L stands for a number). If L is greater than the current length of the STRING variables, the input value is returned. With  $L = 0$  and with a blank string as the input value, a blank string is returned. If L is negative, a blank string is returned and the binary result (BR) bit of the status word is set to "0".

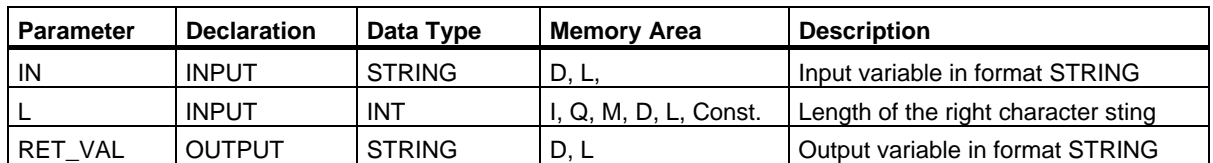

You can assign only a symbolically defined variable for the parameter IN and the return value.

27.7 Comparing STRING Variables

# **27.7 Comparing STRING Variables**

#### **Description FC10 EQ\_STRNG**

The function FC10 compares the contents of two variables in the data type format STRING to find out if they are equal and outputs the result of the comparison as a return value. The return value has the signal state "1" if the string at parameter S1 is the same as the string at parameter S2.

The function does not report any errors.

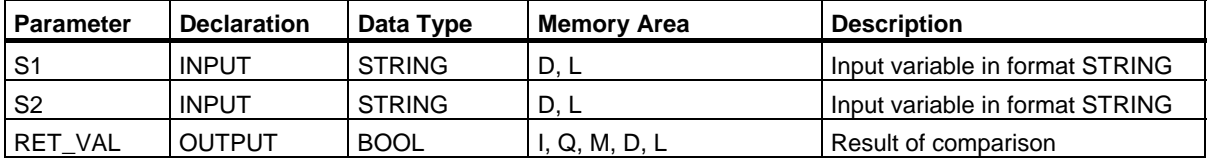

You can assign only a symbolically defined variable for the input parameters.

#### **Description FC13 GE\_STRNG**

The function FC13 compares the contents of two variables in the data type format STRING to find out if the first is greater than or equal to the other and outputs the result of the comparison as a return value. The return value has the signal state "1" if the string at parameter S1 is greater than or equal to the string at parameter S2.

The characters are compared by their ASCII code (for example, 'a' is greater than 'A'), starting from the left. The first character to be different decides the result of the comparison. If the first characters are the same, the longer string is greater.

The function does not report any errors.

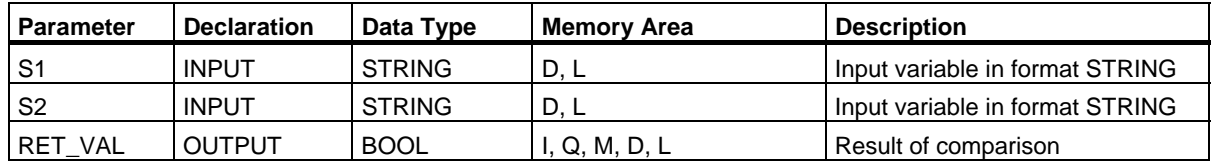

#### **Description FC15 GT\_STRNG**

The function FC15 compares the contents of two variables in the data type format STRING to find out if the first is greater than the other and outputs the result of the comparison as a return value. The return value has the signal state "1" if the string at parameter S1 is greater than the string at parameter S2.

The characters are compared by their ASCII code (for example, 'a' is greater than 'A'), starting from the left. The first character to be different decides the result of the comparison. If the first characters are the same, the longer string is greater.

The function does not report any errors.

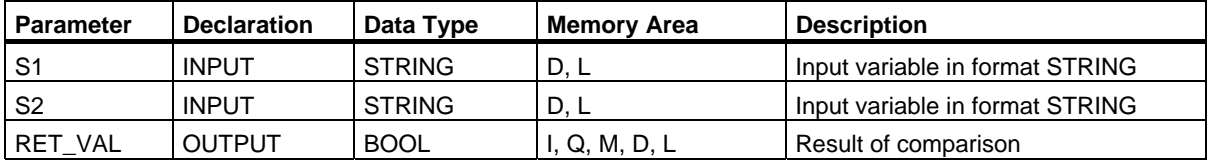

You can assign only a symbolically defined variable for the input parameters.

#### **FC19 LE\_STRNG**

The function FC19 compares the contents of two variables in the data type format STRING to find out if the first is smaller than or equal to the other and outputs the result of the comparison as a return value. The return value has the signal state "1" if the string at parameter S1 is smaller than or equal to the string at parameter S2.

The characters are compared by their ASCII code (for example, 'a' is smaller than 'A'), starting from the left. The first character to be different decides the result of the comparison. If the first characters are the same, the shorter string is smaller.

The function does not report any errors.

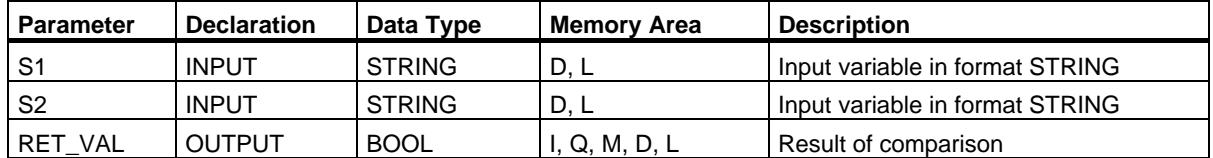

27.7 Comparing STRING Variables

### **Description FC24 LT\_STRNG**

The function FC24 compares the contents of two variables in the data type format STRING to find out if the first is smaller than the other and outputs the result of the comparison as a return value. The return value has the signal state "1" if the string at parameter S1 is smaller than the string at parameter S2.

The characters are compared by their ASCII code (for example, 'a' is smaller than 'A'), starting from the left. The first character to be different decides the result of the comparison. If the left part of the longer character string and the shorter character string are the same, the shorter string is smaller.

The function does not report any errors.

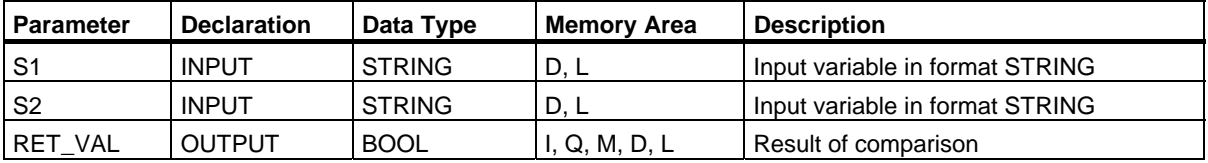

You can assign only a symbolically defined variable for the input parameters.

#### **Description FC29 NE\_STRNG**

The function FC29 compares the contents of two variables in the data type format STRING and checks to see that they are not the same and outputs the result of the comparison as a return value. The return value has the signal state "1" if the string at arameter S1 is not the same as the string at parameter S2.

The function does not report any errors.

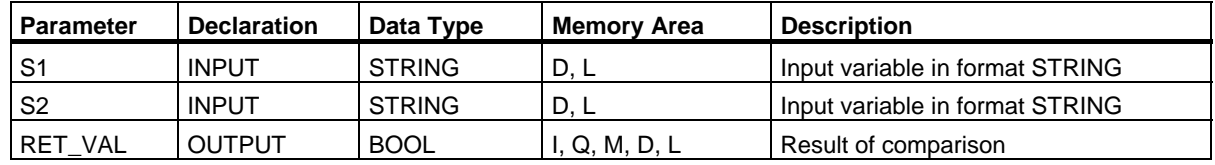

# **27.8 Converting Data Type Formats**

#### **Description FC5 DI\_STRNG**

The function FC5 converts a variable in DINT data type format to a string. The string is shown preceded by a sign. If the variable given at the return parameter is too short, no conversion takes place and the binary result (BR) bit of the status word is set to "0".

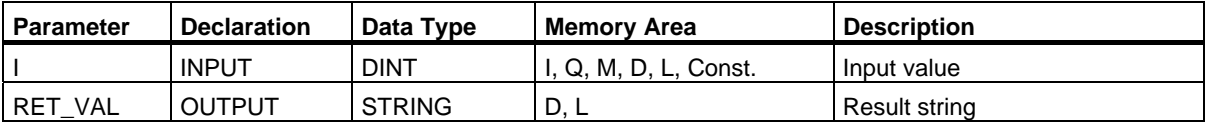

You can assign only a symbolically defined variable for the output parameter.

#### **Description FC16 I\_STRNG**

The function FC16 converts a variable in INT data type format to a string. The string is shown preceded by a sign. If the variable given at the return parameter is too short, no conversion takes place and the binary result (BR) bit of the status word is set to "0".

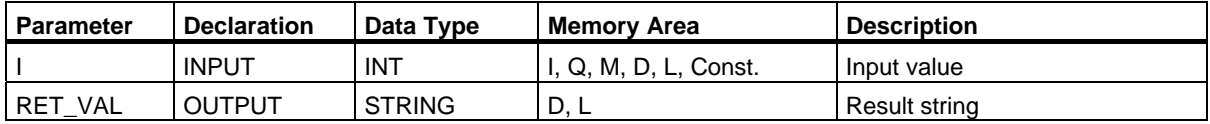

You can assign only a symbolically defined variable for the output parameter.

#### **Description FC30 R\_STRNG**

The function FC30 converts a variable in REAL data type format to a string. The string is shown with 14 digits:

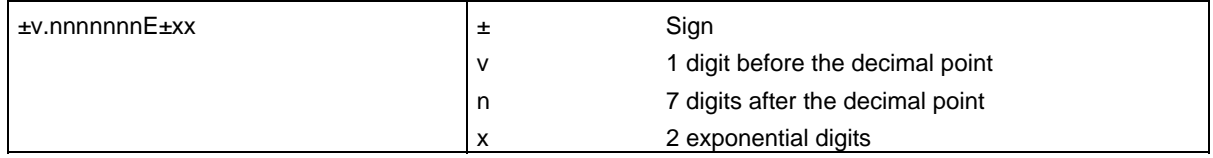

If the variable given at the return parameter is too short or if no valid floating-point number is given at parameter IN, no conversion takes place and the binary result (BR) bit of the status word is set to "0".

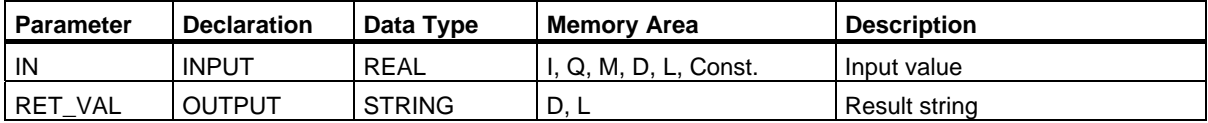

27.8 Converting Data Type Formats

#### **Description FC37 STRNG\_DI**

The function FC37 converts a string to a variable in DINT data type format. The first character in the string may be a sign or a number, the characters which then follow must be numbers. If the length of the string is equal to zero or greater than 11, or if invalid characters are found in the string, no conversion takes place and the binary result (BR) bit of the status word is set to "0". If the result of the conversion is outside the DINT range, the result is limited to the corresponding value and the binary result (BR) bit of the status word is set to "0".

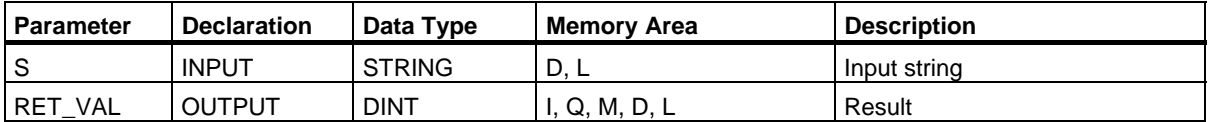

You can assign only a symbolically defined variable for the input parameter.

#### **Description FC38 STRNG\_I**

The function FC38 converts a string to a variable in INT data type format. The first character in the string may be a sign or a number, the characters which then follow must be numbers. If the length of the string is equal to zero or greater than 6, or if invalid characters are found in the string, no conversion takes place and the binary result (BR) bit of the status word is set to "0". If the result of the conversion is outside the INT range, the result is limited to the corresponding value and the binary result (BR) bit of the status word is set to "0".

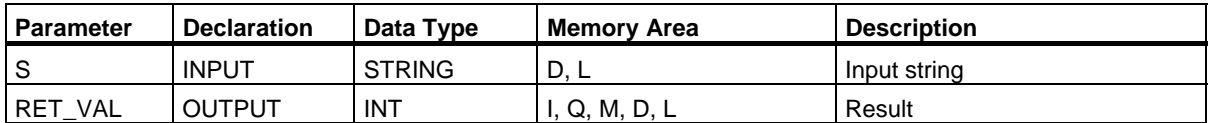
## **Description FC39 STRNG\_R**

The function FC39 converts a string to a variable in REAL data type format. The string must have the following format:

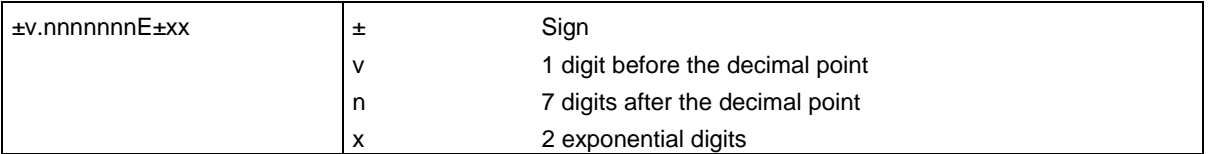

If the length of the string is smaller than 14, or if it is not structured as shown above, no conversion takes place and the binary result (BR) bit of the status word is set to "0". If the result of the conversion is outside the REAL range, the result is limited to the corresponding value and the binary result (BR) bit of the status word is set to "0".

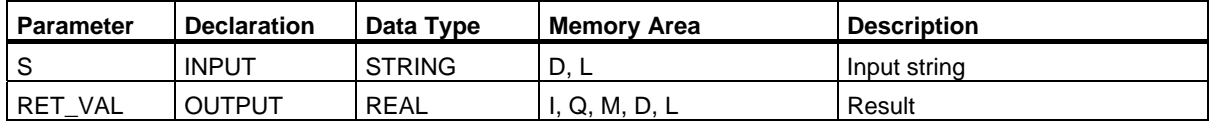

You can assign only a symbolically defined variable for the input parameter.

# **27.9 Editing Number Values**

#### **Description FC22 LIMIT**

The function FC22 limits the number value of a variable to limit values which can have parameters assigned. Variables of the data types INT, DINT, and REAL are permitted as input values. All variables with parameters assigned must be of the same data type. The variable type recognized by the ANY pointer. The lower limit value (parameter MN) must be smaller than/equal to the upper limit value (parameter MX).

The output value remains unchanged and the binary result (BR) bit of the status word is set to "0" if any of the following are true:

- A variable with parameters assigned has an invalid data type
- All variables with parameters assigned do not have the same data type
- The lower limit value is greater than the upper limit value
- A REAL variable does not represent a valid floating-point number.

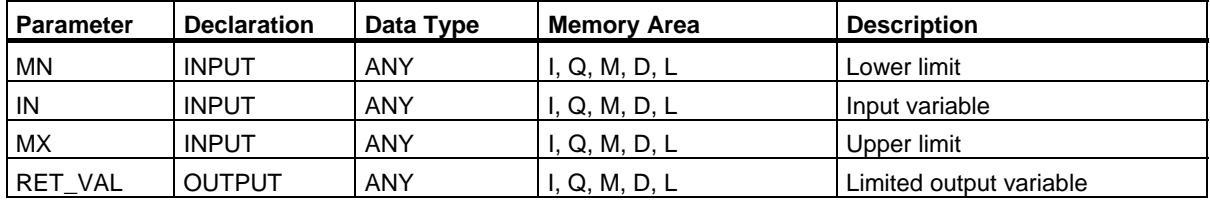

#### **Description FC25 MAX**

The function FC25 selects the largest of three numerical variable values. Variables of the data types INT, DINT, and REAL are permitted as input values. All variables with parameters assigned must be of the same data type. The variable type recognized by the ANY pointer.

The output value remains unchanged and the binary result (BR) bit of the status word is set to "0" if any of the following are true:

- A variable with parameters assigned has an invalid data type
- All variables with parameters assigned do not have the same data type
- A REAL variable does not represent a valid floating-point number.

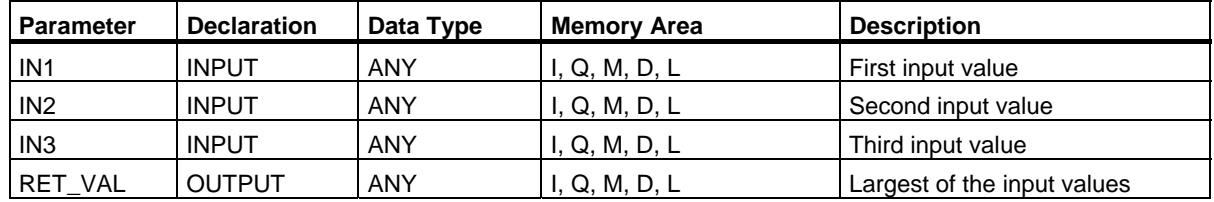

## **Example in STL**

**CALL FC 25 IN1 := P#M 10.0 DINT 1 IN2 := MD20 IN3 := P#DB1.DBX 0.0 DINT 1 RET\_VAL := P#M 40.0 DINT 1 = M 0.0** 

#### **Note**

The admitted data types INT, DINT and REAL must be entered in the ANY pointer. Such paramters as "MD20" are also admitted, but you must define the corresponding data type of "MD20" in "Symbol".

#### **Description FC27 MIN**

The function FC27 selects the smallest of three numerical variable values. Variables of the data types INT, DINT, and REAL are permitted as input values. All variables with parameters assigned must be of the same data type. The variable type is recognized by the ANY pointer.

The output value remains unchanged and the binary result (BR) bit of the status word is set to "0" if any of the following are true:

- A variable with parameters assigned has an invalid data type
- All variables with parameters assigned do not have the same data type
- A REAL variable does not represent a valid floating-point number.

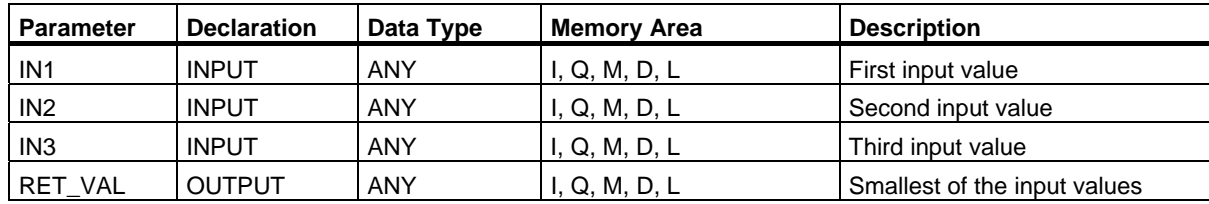

27.9 Editing Number Values

## **Example in STL**

```
CALL FC 27 
 IN1 := P#M 10.0 DINT 1 
 IN2 := MD20 
 IN3 := P#DB1.DBX 0.0 DINT 1 
RET_VAL := P#M 40.0 DINT 1
               = M 0.0
```
#### **Note**

The admitted data types INT, DINT and REAL must be entered in the ANY pointer. Such paramters as "MD20" are also admitted, but you must define the corresponding data type of "MD20" in "Symbol".

#### **Description FC36 SEL**

The function FC36 selects one of two variable values depending on a switch (parameter G). Variables with all data types which correspond to the data width bit, byte, word, and double word (not data types DT and STRING) are permitted as input values at the parameters IN0 and IN1. Both input variables and the output variable must be of the same data type.

The output value remains unchanged and the binary result (BR) bit of the status word is set to "0" if any of the following are true:

- A variable with parameters assigned has an invalid data type
- All variables with parameters assigned do not have the same data type
- A REAL variable does not represent a valid floating-point number.

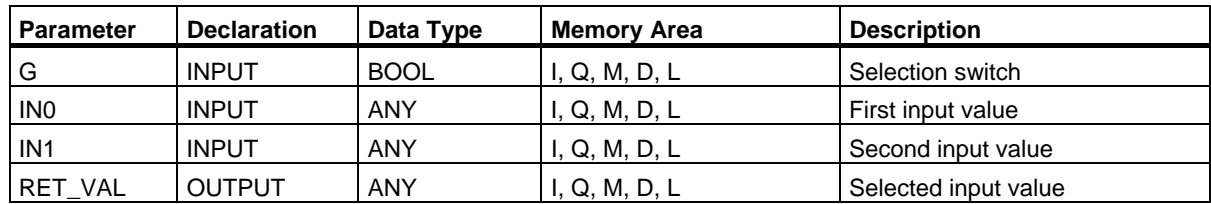

# **28 SFBs for Integrated Control**

## **28.1 Continuous Control with SFB 41/FB 41 "CONT\_C"**

#### **Introduction**

SFB/FB "CONT\_C" (continuous controller) is used on SIMATIC S7 programmable logic controllers to control technical processes with continuous input and output variables. During parameter assignment, you can activate or deactivate sub-functions of the PID controller to adapt the controller to the process. You can assign this easily by using the parameter assignment tool (Menu path: Start > Simatic > **Step7 > Assign PID Control parameters**). The online electronic manual is found under **Start > Simatic > Step7 > Assign PID Control English**.

#### **Application**

You can use the controller as a PID fixed setpoint controller or in multi-loop controls as a cascade, blending or ratio controller. The functions of the controller are based on the PID control algorithm of the sampling controller with an analog signal, if necessary extended by including a pulse generator stage to generate pulse duration modulated output signals for two or three step controllers with proportional actuators.

#### **Note**

The calculation of the values in the control blocks is only correct if the block is called at regular intervals. For this reason, you should call the control blocks in a cyclic interrupt OB (OB30 to OB38). Enter the sampling time in the CYCLE parameter.

#### **Description**

Apart from the functions in the setpoint and process value branches, the SFB/FB implements a complete PID controller with continuous manipulated variable output and the option of influencing the manipulated value manually.

In the following, you will find a detailed description of the sub-functions:

#### **Setpoint Branch**

The setpoint is entered in floating-point format at the **SP\_INT** input.

#### **Process Variable Branch**

The process variable can be input in the peripheral (I/O) or floating-point format. The CRP\_IN function converts the PV\_PER peripheral value to a floating-point format of -100 to +100 % according to the following formula:

Output of CPR\_IN = PV\_PER  $* \frac{100}{100}$ 27648

The PV\_NORM function normalizes the output of CRP\_IN according to the following formula:

Output of PV\_NORM = (output of CPR\_IN) \* PV\_FAC + PV\_OFF

PV\_FAC has a default of 1 and PV\_OFF a default of 0.

#### **Error Signal**

The difference between the setpoint and process variable is the error signal. To suppress a small constant oscillation due to the manipulated variable quantization (for example, in pulse duration modulation with PULSEGEN), a dead band is applied to the error signal (DEADBAND). If DEADB\_W  $= 0$ , the dead band is switched off.

#### **PID Algorithm**

The PID algorithm operates as a position algorithm. The proportional, integral (INT), and derivative (DIF) actions are connected in parallel and can be activated or deactivated individually. This allows P, PI, PD, and PID controllers to be configured. Pure I and D controllers are also possible.

#### **Manual Value**

It is possible to switch over between a manual and an automatic mode. In the manual mode, the manipulated variable is corrected to a manually selected value. The integrator (INT) is set internally to LMN - LMN\_P - DISV and the derivative unit (DIF) to 0 and matched internally. This means that a switchover to the automatic mode does not cause any sudden change in the manipulated value.

#### **Manipulated Value**

The manipulated value can be limited to a selected value using the LMNLIMIT function. Signaling bits indicate when a limit is exceeded by the input variable.

The LMN\_NORM function normalizes the output of LMNLIMIT according to the following formula:

LMN = (output of LMNLIMIT) \* LMN\_FAC + LMN\_OFF

LMN\_FAC has the default 1 and LMN\_OFF the default 0.

The manipulated value is also available in the peripheral format. The CPR\_OUT function converts the floating-point value LMN to a peripheral value according to the following formula:

 $LMN_PER = LMN * \frac{27648}{100}$ 

#### **Feed Forward Control**

A disturbance variable can be fed forward at the DISV input.

#### **Initialization**

SFB 41 "CONT\_C" has an initialization routine that is run through when the input parameter COM  $RST = TRUE$  is set.

During initialization, the integrator is set internally to the initialization value I\_ITVAL. When it is called in a cyclic interrupt priority class, it then continues to work starting at this value.

All other outputs are set to their default values.

#### **Error Information**

The error output parameter RET\_VAL is not used.

## **CONT\_C Block Diagram**

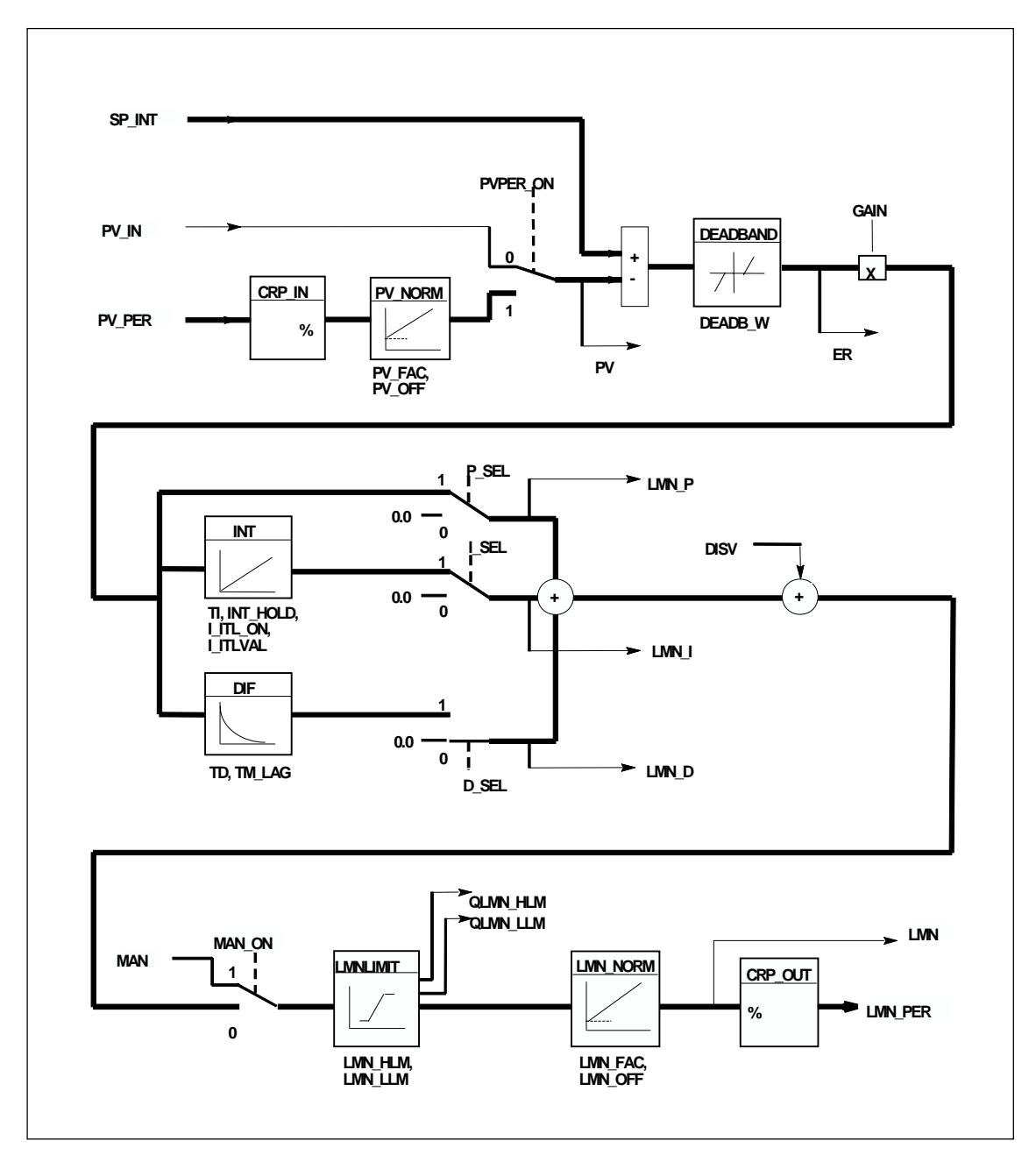

#### **Input Parameters**

The following table contains the description of the input parameters for SFB 41/FB 41 "CONT\_C."

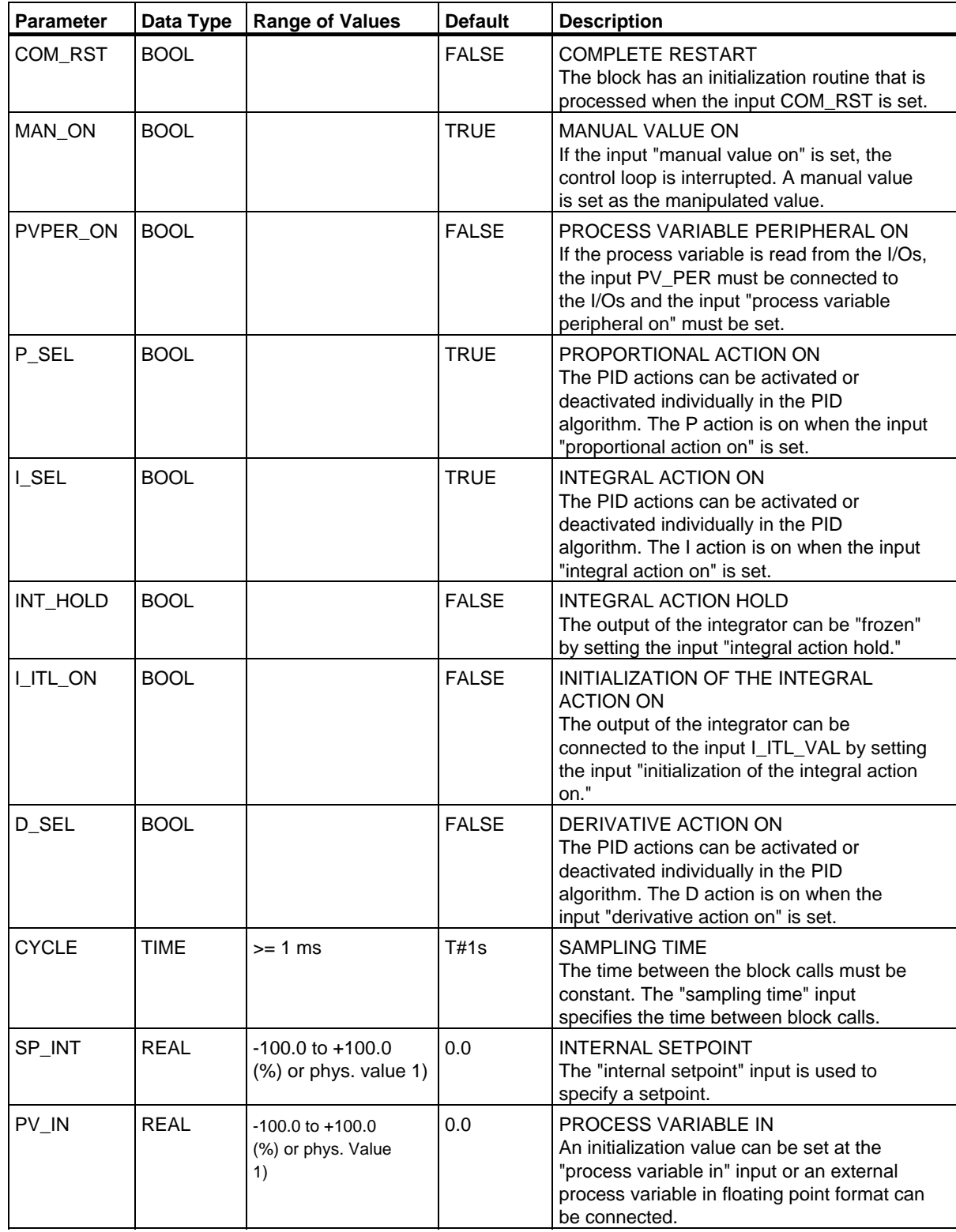

#### SFBs for Integrated Control

28.1 Continuous Control with SFB 41/FB 41 "CONT\_C"

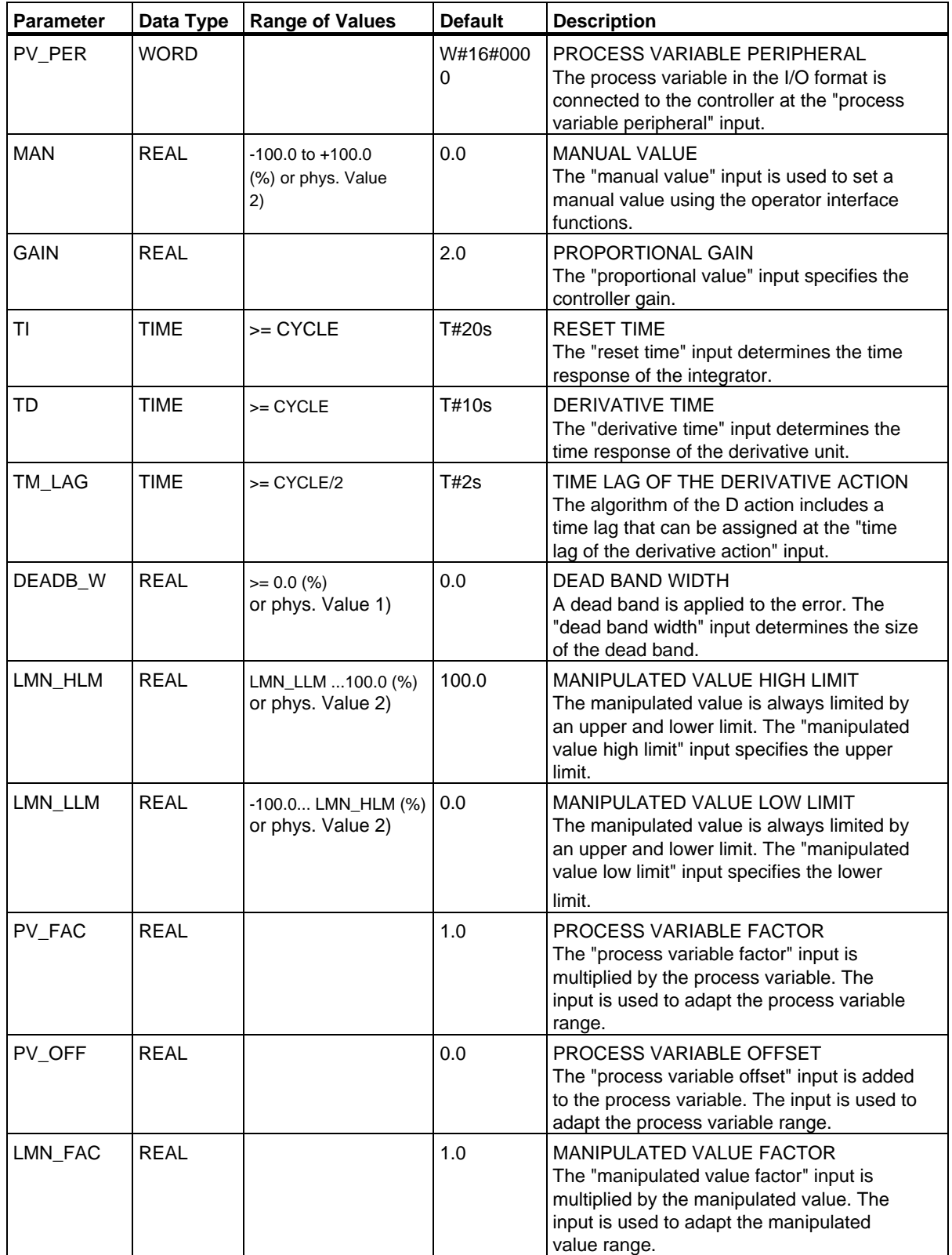

SFBs for Integrated Control

## 28.1 Continuous Control with SFB 41/FB 41 "CONT\_C"

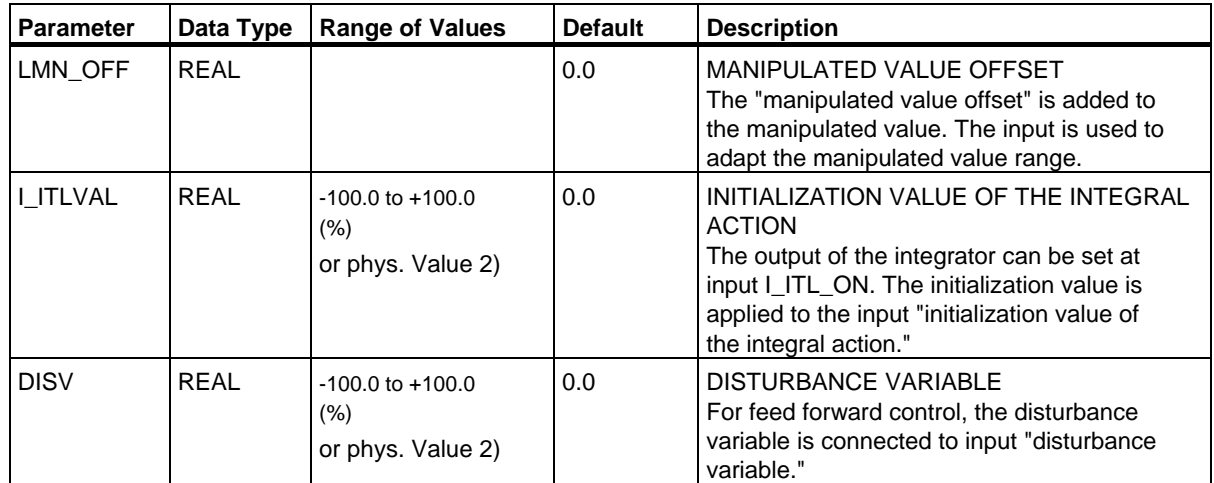

1) Parameters in the setpoint and process variable branches with the same unit

2) Parameters in the manipulated value branch with the same unit

## **Output Parameters**

The following table contains the description of the output parameters for SFB 41/FB41 "CONT\_C."

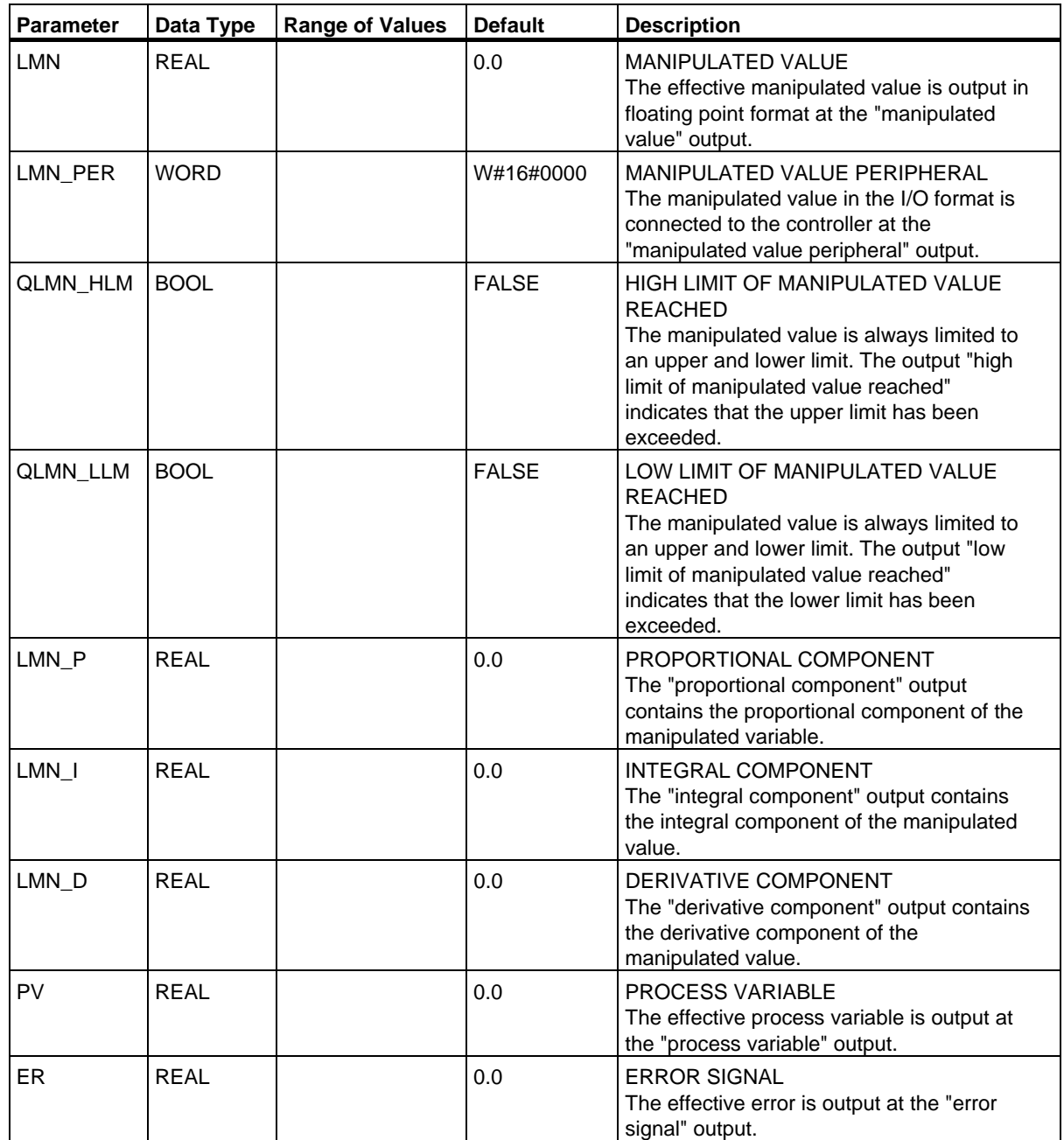

#### **Introduction**

SFB/FB "CONT S" (step controller) is used on SIMATIC S7 programmable logic controllers to control technical processes with digital manipulated value output signals for integrating actuators. During parameter assignment, you can activate or deactivate sub-functions of the PI step controller to adapt the controller to the process. You can easily do this by using the parameter assignment tool (Menu path: **Start > Simatic > Step7 > Assign PID Control parameters**). The online electronic manual is found under **Start > Simatic > Step7 > Assign PID Control English**.

#### **Application**

You can use the controller as a PI fixed setpoint controller or in secondary control loops in cascade, blending or ratio controllers, however not as the primary controller. The functions of the controller are based on the PI control algorithm of the sampling controller supplemented by the functions for generating the binary output signal from the analog actuating signal.

The following applies starting with **FB V1.5 or V1.1.0 of CPU 314 IFM**:

With TI = T#0ms, the integral component of the controller can be disabled, thus allowing the block to be used as a proportional controller.

Since the controller works without any position feedback signal, the internally calculated manipulated variable will not exactly match the signal control element position. An adjustment is made if the manipulated variable (ER \* GAIN) is negative. The controller then sets the output QLMNDN (manipulated value signal low) until LMNR\_LS (lower limit of the position feedback signal) is set.

The controller can also be used as a secondary actuator in a controller cascade. The setpoint input SP\_INT is used to assign the control element position. In this case the actual value input and the parameter TI (integration time) must be set to zero. An application example is temperature regulation by means of heat output control using pulse-pause control and cooling capacity control by means of a valve. In this case, to close the valve completely, the manipulated variable (ER \* GAIN) should have a negative setting.

#### **Note**

The calculation of the values in the control blocks is only correct if the block is called at regular intervals. For this reason, you should call the control blocks in a cyclic interrupt OB (OB30 to OB38). Enter the sampling time in the CYCLE parameter.

#### **Description**

Apart from the functions in the process value branch, the SFB implements a complete PI controller with a digital manipulated value output and the option of influencing the manipulated value manually. The step controller operates without a position feedback signal. In the following you will find the description of the partial functions:

#### **Setpoint Branch**

The setpoint is entered in floating-point format at the **SP\_INT** input.

#### **Process Variable Branch**

The process variable can be input in the peripheral (I/O) or floating-point format. The CRP\_IN function converts the PV\_PER peripheral value to a floating-point format of -100 to +100 % according to the following formula:

Output of CPR\_IN = PV\_PER  $\frac{100}{27648}$ 

The PV\_NORM function normalizes the output of CRP\_IN according to the following formula:

Output of PV\_NORM = (output of CPR\_IN) \* PV\_FAC + PV\_OFF

PV\_FAC has a default of 1 and PV\_OFF a default of 0.

#### **Error Signal**

The difference between the setpoint and process variable is the error signal. To suppress a small constant oscillation due to the manipulated variable quantization (for example, due to a limited resolution of the manipulated value by the actuator valve), a dead band is applied to the error signal (DEADBAND). If  $DEADB_W = 0$ , the dead band is switched off.

#### **PI Step Algorithm**

The SFB/FB operates without a position feedback signal. The I action of the PI algorithm and the assumed position feedback signal are calculated in **one** integrator (INT) and compared with the remaining P action as a feedback value. The difference is applied to a three-step element (THREE\_ST) and a pulse generator (PULSEOUT) that creates the pulses for the actuator. The switching frequency of the controller can be reduced by adapting the threshold on of the three-step element.

#### **Feed Forward Control**

A disturbance variable can be fed forward at the **DISV** input.

#### **Initialization**

SFB/FB42 "CONT S" has an initialization routine that is run through when the input parameter COM\_RST = TRUE is set.

All other outputs are set to their default values.

#### **Error Information**

The error output parameter RET\_VAL is not used.

## **Block Diagram**

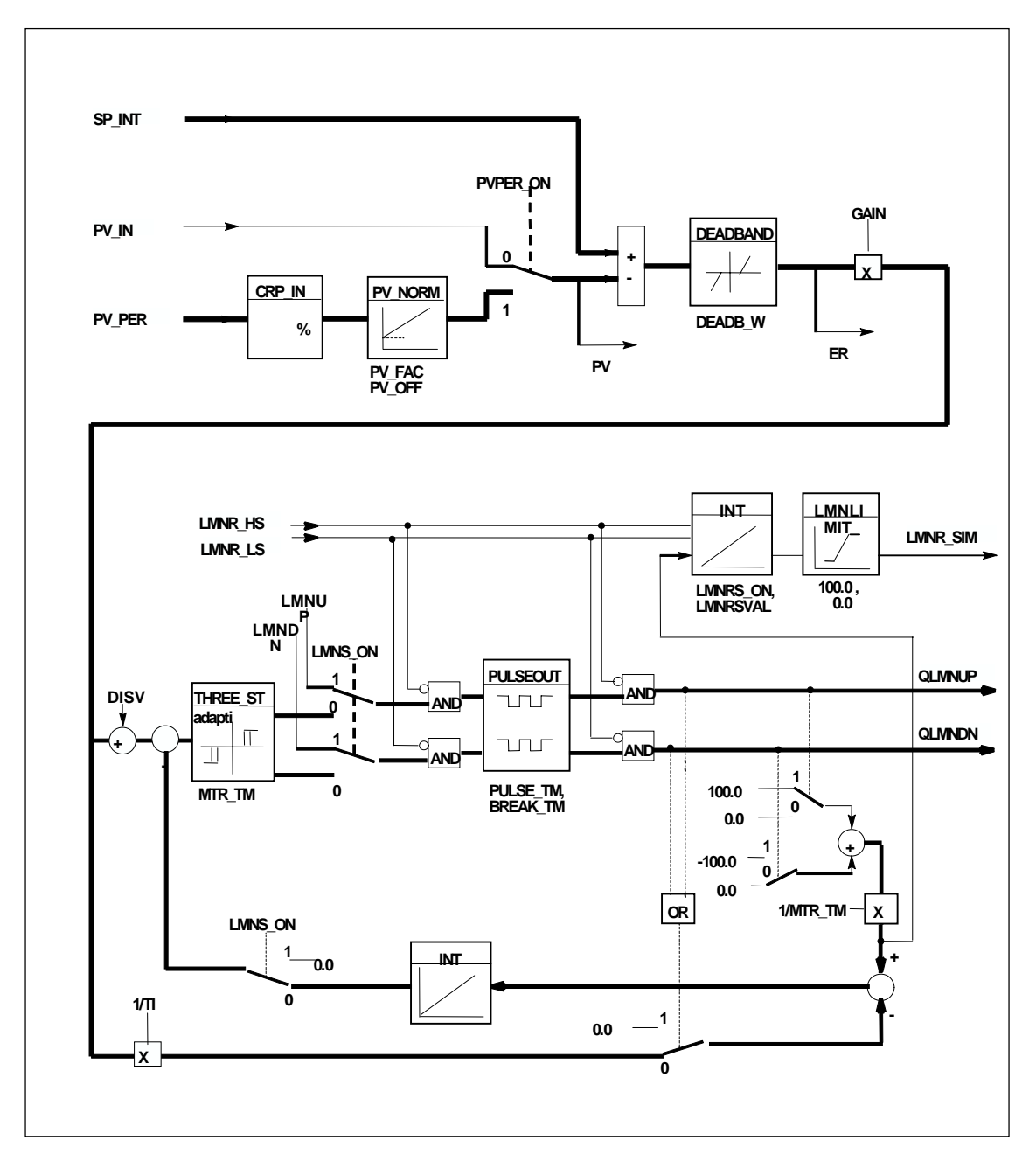

## **Input Parameters**

The following table contains the description of the input parameters for SFB 42/FB 42 "CONT\_S."

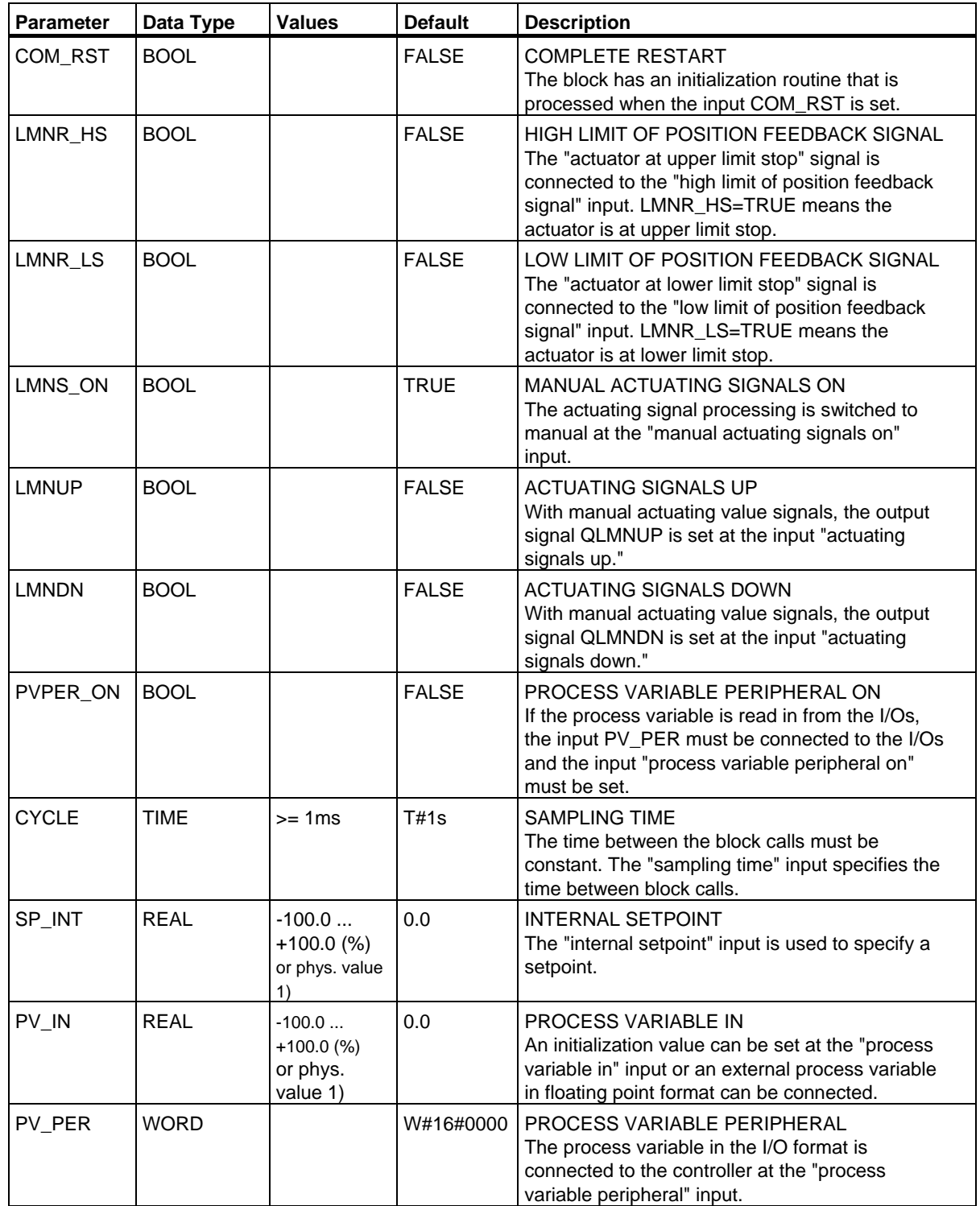

SFBs for Integrated Control

28.2 Step Control with SFB 42/FB 42 "CONT\_S"

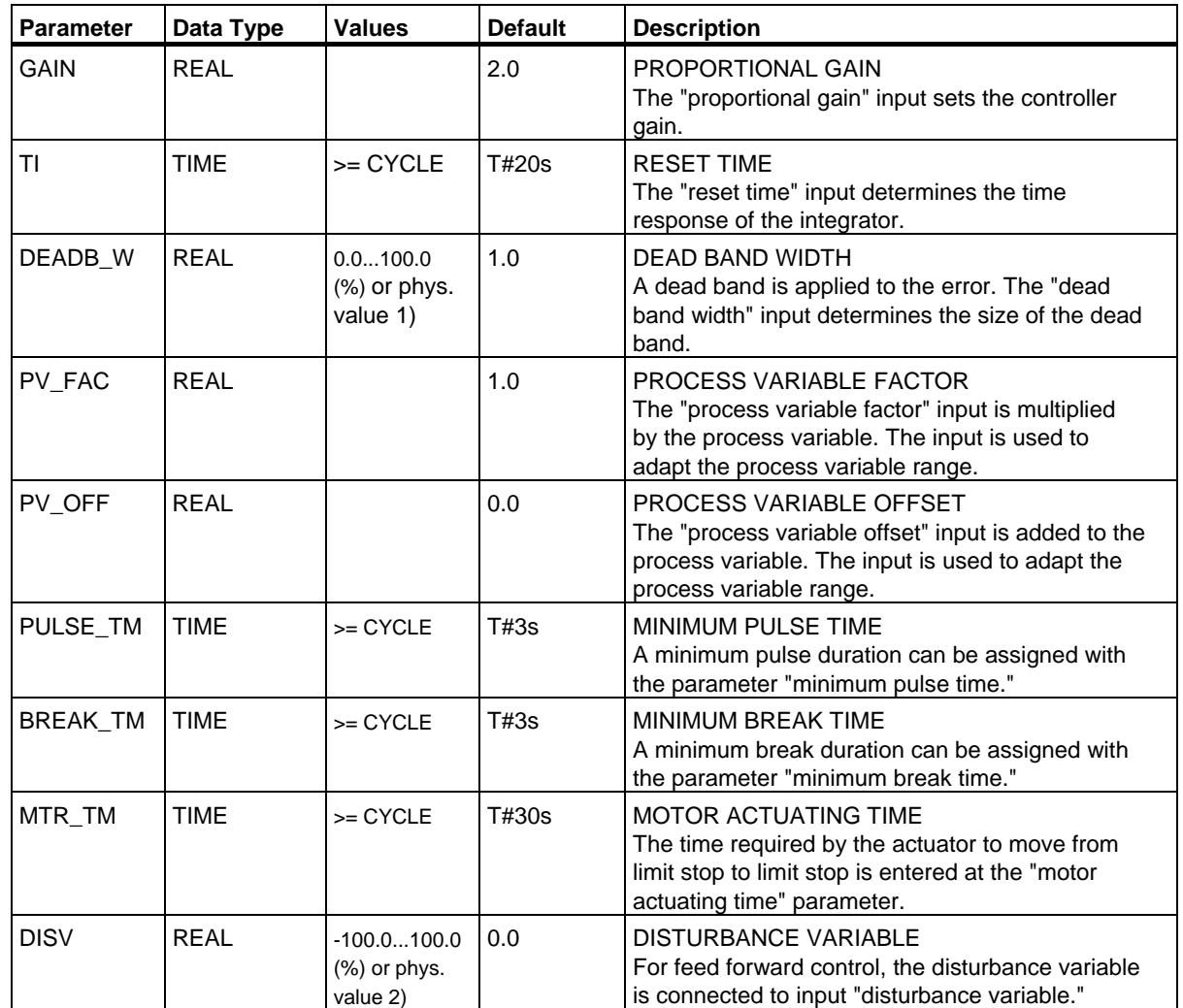

1) Parameters in the setpoint and process variable branches with the same unit

2) Parameters in the manipulated value branch with the same unit

# **Output Parameters**

The following table contains the description of the output parameters for SFB 42/FB 42 "CONT\_S."

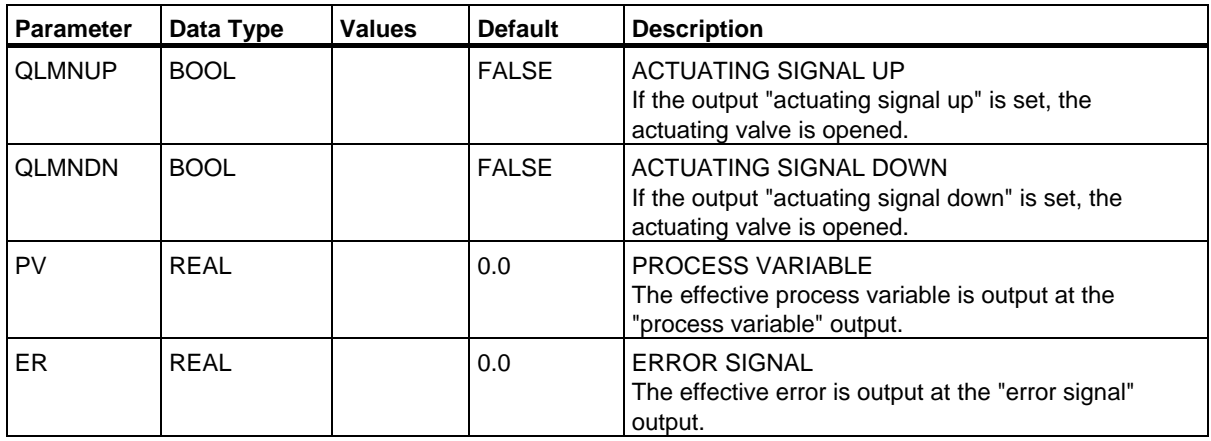

#### **Introduction**

SFB 43 "PULSEGEN" (pulse generator) is used to structure a PID controller with pulse output for proportional actuators. The electronic manual is found under Documentation > English > STEP7 PID Control.

#### **Application**

Using SFB/FB "PULSEGEN," PID two or three step controllers with pulse duration modulation can be configured. The function is normally used in conjunction with the continuous controller "CONT\_C."

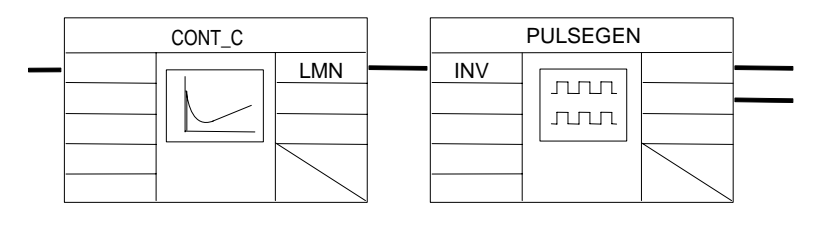

#### **Note**

The calculation of the values in the control blocks is only correct if the block is called at regular intervals. For this reason, you should call the control blocks in a cyclic interrupt OB (OB30 to OB38). Enter the sampling time in the CYCLE parameter.

#### **Description**

The PULSEGEN function transforms the input variable INV ( = manipulated value of the PID controller) by modulating the pulse duration into a pulse train with a constant period, corresponding to the cycle time at which the input variable is updated and which must be assigned in PER\_TM.

The duration of a pulse per period is proportional to the input variable. The cycle assigned to PER\_TM is not identical to the processing cycle of the SFB/FB "PULSEGEN." The PER\_TM cycle is made up of several processing cycles of SFB/FB "PULSEGEN," whereby the number of SFB/FB "PULSEGEN" calls per PER\_TM cycle is the yardstick for the accuracy of the pulse duration modulation.

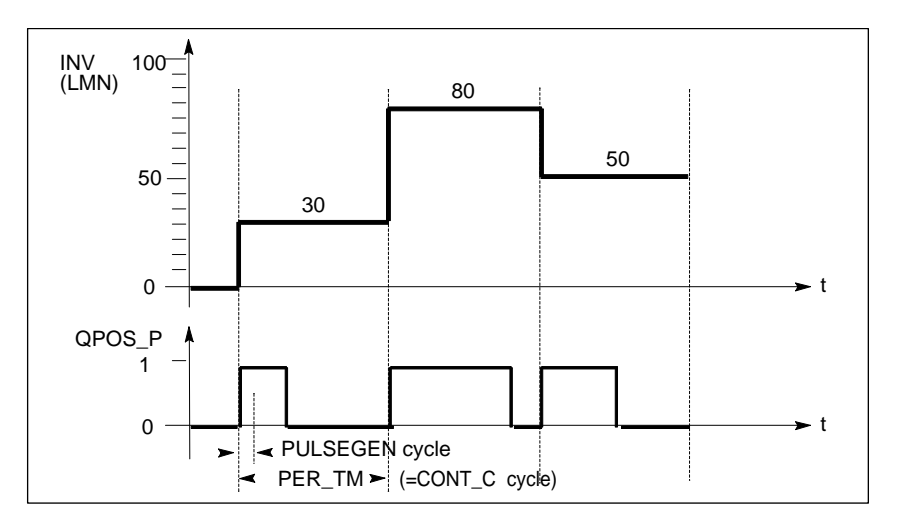

#### **Pulse Duration Modulation**

An input variable of 30% and 10 SFB/FB "PULSEGEN" calls per PER\_TM means the following:

- "One" at the QPOS output for the first three calls of SFB/FB "PULSEGEN" (30% of 10 calls)
- "Zero" at the QPOS output for seven further calls of SFB/FB "PULSEGEN" (70% of 10 calls)

#### **Block Diagram**

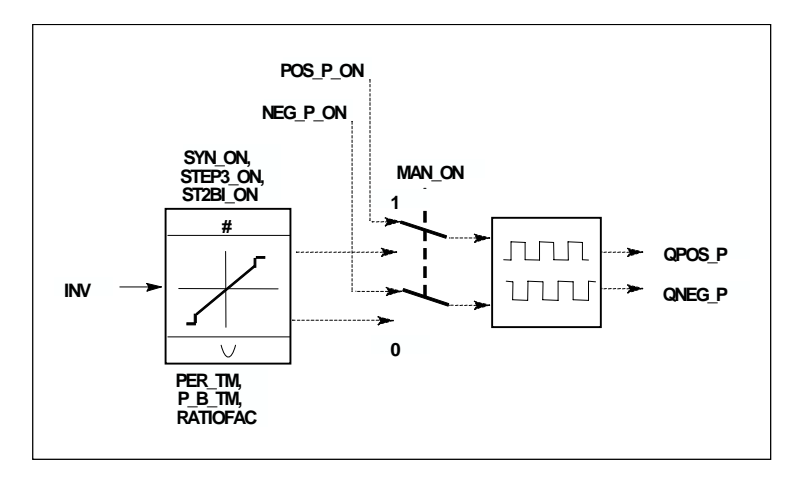

#### **Accuracy of the Manipulated Value**

With a "sampling ratio" of 1:10 (CONT\_C calls to PULSEGEN calls) the accuracy of the manipulated value in this example is restricted to 10%, in other words, set input values INV can only be simulated by a pulse duration at the QPOS output in steps of 10 %.

The accuracy is increased as the number of SFB/FB "PULSEGEN" calls per CONT\_C call is increased.

If PULSEGEN is called, for example, 100 times more often than CONT\_C, a resolution of 1 % of the manipulated value range is achieved.

#### **Note**

The call frequency must be programmed by the user.

#### **Automatic Synchronization**

It is possible to synchronize the pulse output with the block that updates the input variable INV (for example, CONT\_C). This ensures that a change in the input variable is output as quickly as possible as a pulse.

The pulse generator evaluates the input value INV at intervals corresponding to the period PER\_TM and converts the value into a pulse signal of corresponding length.

Since, however, INV is usually calculated in a slower cyclic interrupt class, the pulse generator should start the conversion of the discrete value into a pulse signal as soon as possible after the updating of INV.

To allow this, the block can synchronize the start of the period using the following procedure:

If INV changes and if the block call is not in the first or last two call cycles of a period, the synchronization is performed. The pulse duration is recalculated and in the next cycle is output with a new period.

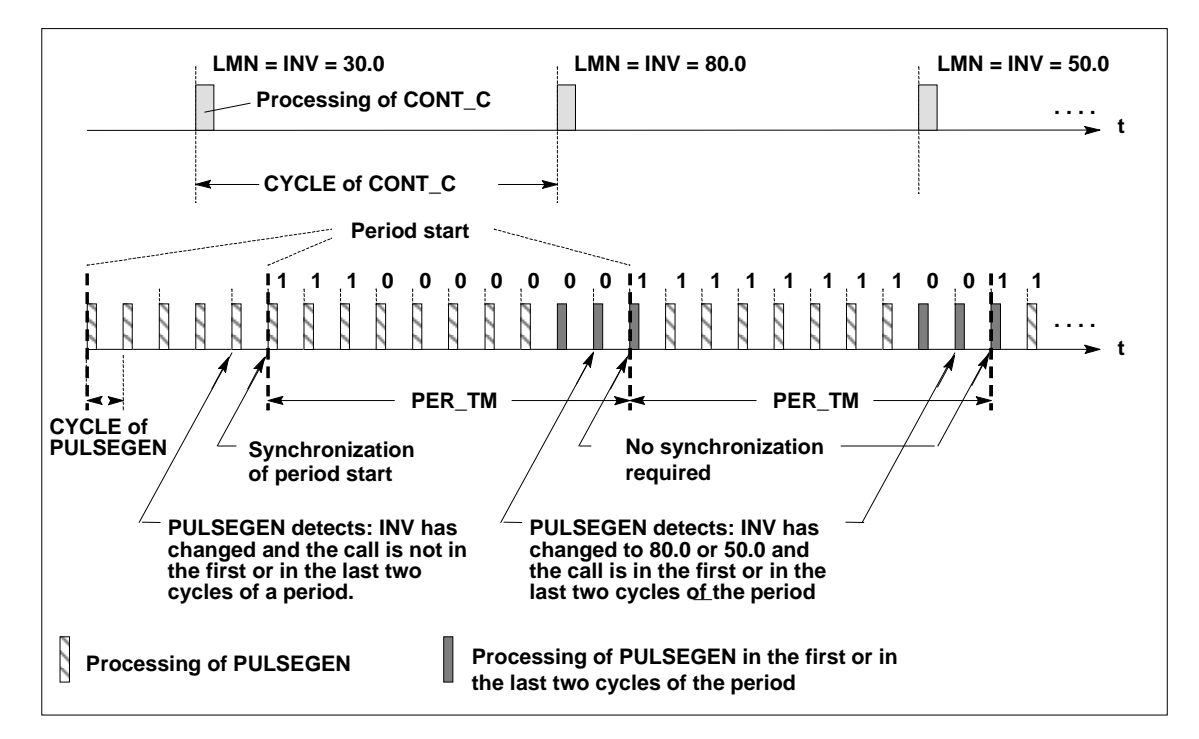

The automatic synchronization can be disabled at the "SYN\_ON" input

 $(=$  FALSE).

#### **Note**

With the beginning of a new period, the old value of INV (in other words, of LMN) is simulated in the pulse signal more or less accurately following the synchronization.

#### **Modes**

Depending on the parameters assigned to the pulse generator, PID controllers with a three-step output or with a bipolar or unipolar two-step output can be configured. The following table illustrates the setting of the switch combinations for the possible modes.

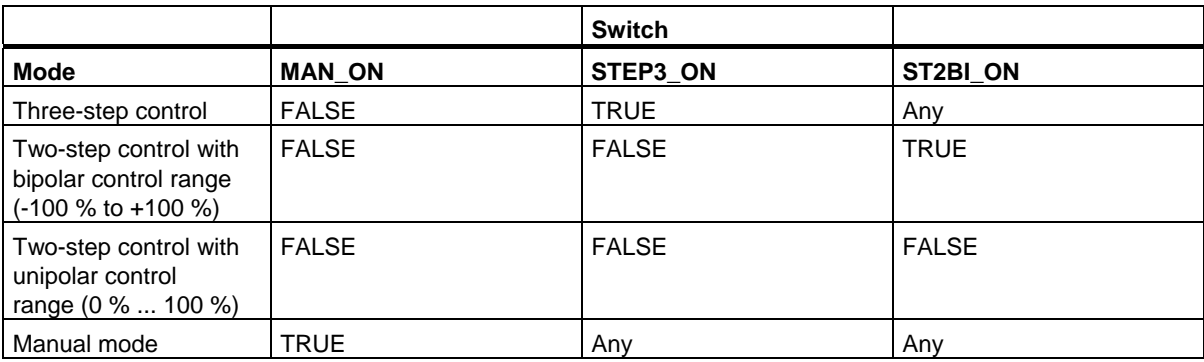

#### **Three-Step Control**

In the "three-step control" mode, the actuating signal can adopt three states. The values of the binary output signals QPOS\_P and QNEG\_P are assigned to the statuses of the actuator. The table shows the example of a temperature control:

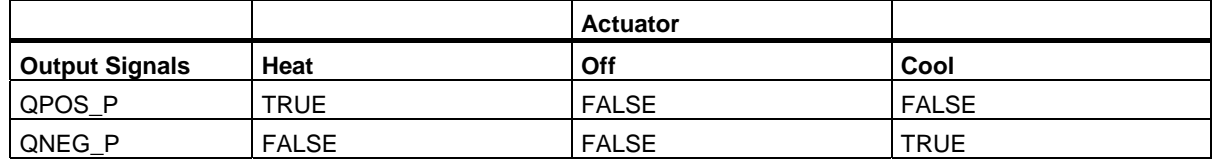

Based on the input variable, a characteristic curve is used to calculate a pulse duration. The form of the characteristic curve is defined by the minimum pulse or minimum break time and the ratio factor.

The normal value for the ratio factor is 1.

The "doglegs" in the curves are caused by the minimum pulse or minimum break times.

#### **Minimum Pulse or Minimum Break Time**

A correctly assigned minimum pulse or minimum break time P\_B\_TM can prevent short on/off times that reduce the working life of switching elements and actuators.

#### **Note**

Small absolute values at the input variable LMN that could otherwise generate a pulse duration shorter than P\_B\_TM are suppressed. Large input values that would generate a pulse duration longer than (PER\_TM - P\_B\_TM) are set to 100 % or -100 %.

The duration of the positive or negative pulses is calculated from the input variable (in %) multiplied by the period time.

IPeriod time =  $\frac{INV}{100}$  \* PER\_TM

The following figure shows a symmetrical curve of a three-step controller (ratio factor = 1).

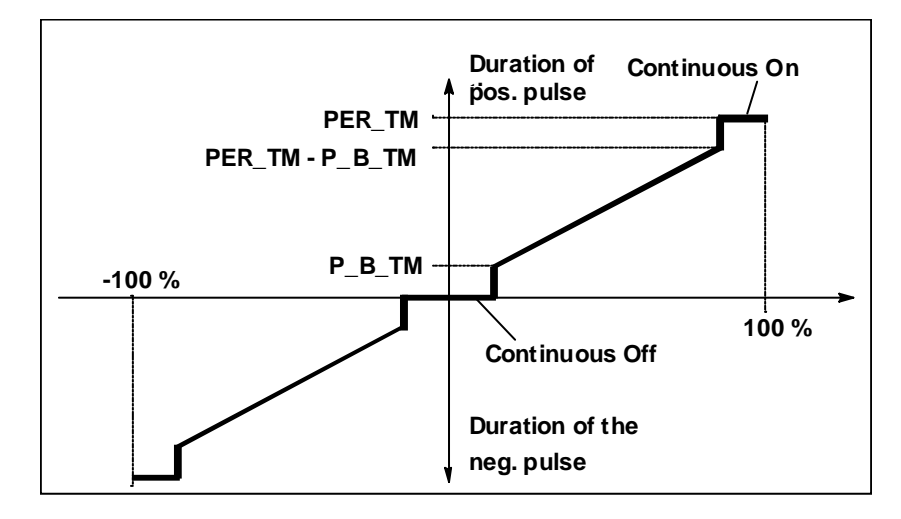

#### **Three-Step Control Asymmetrical**

Using the ratio factor RATIOFAC, the ratio of the duration of positive to negative pulses can be changed. In a thermal process, for example, this would allow different system time constants for heating and cooling.

The ratio factor also influences the minimum pulse or minimum break time. A ratio factor < 1 means that the threshold value for negative pulses is multiplied by the ratio factor.

#### **Ratio Factor < 1**

The pulse duration at the negative pulse output calculated from the input variable multiplied by the period time is reduced by the ratio factor.

$$
Dur. of positive pulse = \frac{INV}{100} * PER\_TM
$$

Dur. of negative pulse =  $\frac{INV}{100}$  \* PER\_TM \* RATIOFAC

The following figure shows the asymmetric curve of the three-step controller (ratio factor  $= 0.5$ ):

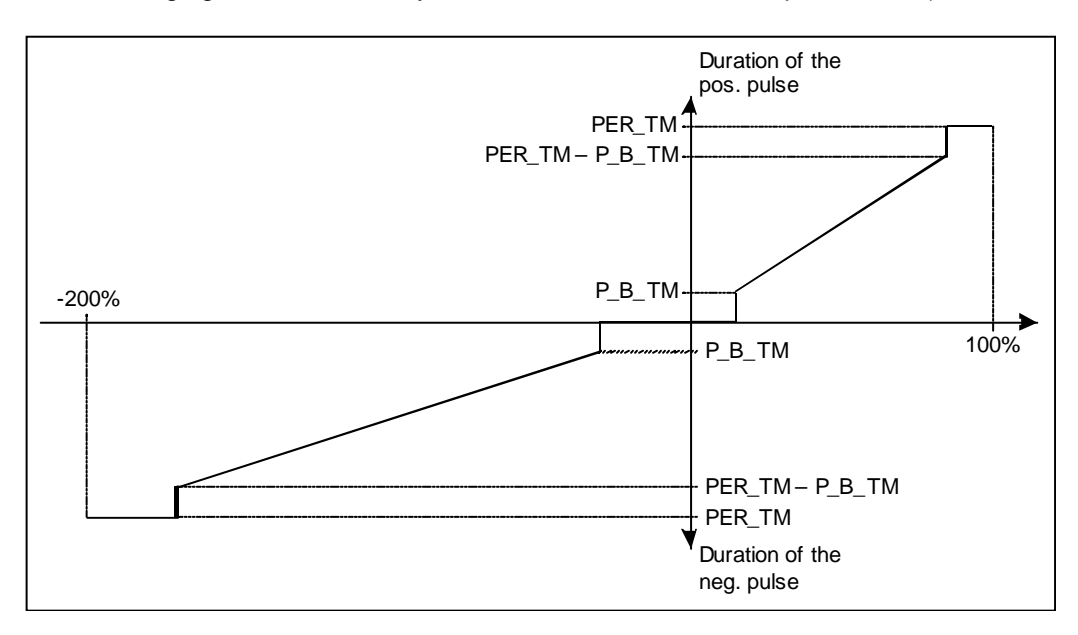

#### **Ratio Factor > 1**

The pulse duration at the positive pulse output calculated from the input variable multiplied by the period time is reduced by the ratio factor.

Dur. of negative pulse = 
$$
\frac{INV}{100}
$$
 \* PER\_TM

INV PER\_TM Dur. of positive pulse =  $\frac{100}{100}$  \*  $\frac{1212 \cdot 100}{\text{RATIONAL}}$ 

#### **Two-Step Control**

In two-step control, only the positive pulse output QPOS\_P of PULSEGEN is connected to the on/off actuator. Depending on the manipulated value range being used, the two-step controller has a bipolar or a unipolar manipulated value range.

#### **Two-Step Control with Bipolar Manipulated Variable Range (-100% to 100%)**

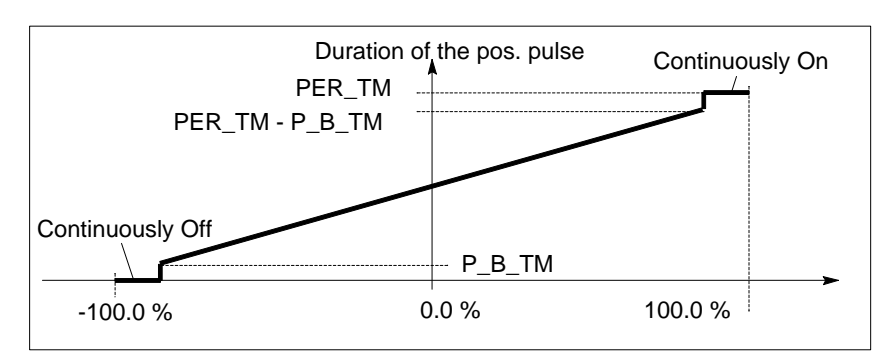

#### **Two-Step Control with Unipolar Manipulated Variable Range (0% to 100%)**

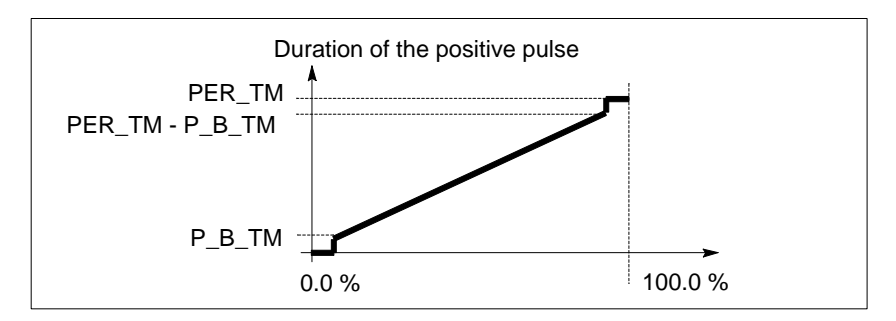

The negated output signal is available at QNEG\_P if the connection of the two-step controller in the control loop requires a logically inverted binary signal for the actuating pulses.

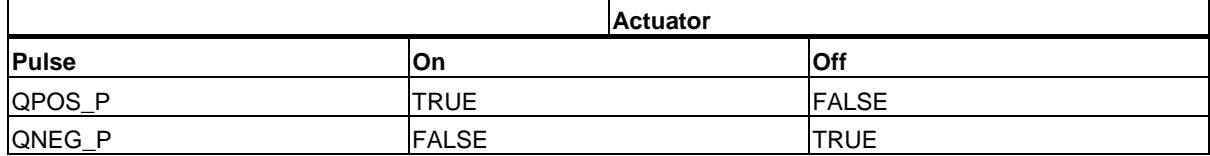

## **Manual Mode in Two/Three-Step Control**

In the manual mode (MAN\_ON = TRUE), the binary outputs of the three-step or two-step controller can be set using the signals POS\_P\_ON and NEG\_P\_ON regardless of INV.

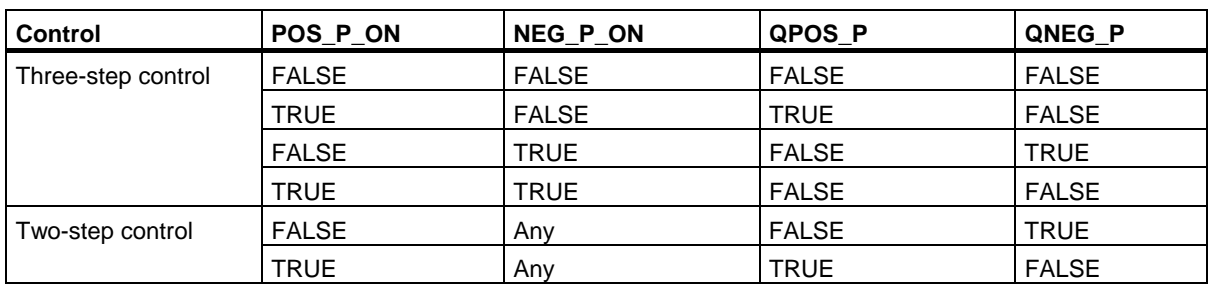

#### **Initialization**

SFB/FB "PULSGEN" has an initialization routine that is run through when the input parameter COM\_RST = TRUE is set.

All the signal outputs are set to 0.

#### **Error Information**

The error output parameter RET\_VAL is not used.

## **Input Parameters**

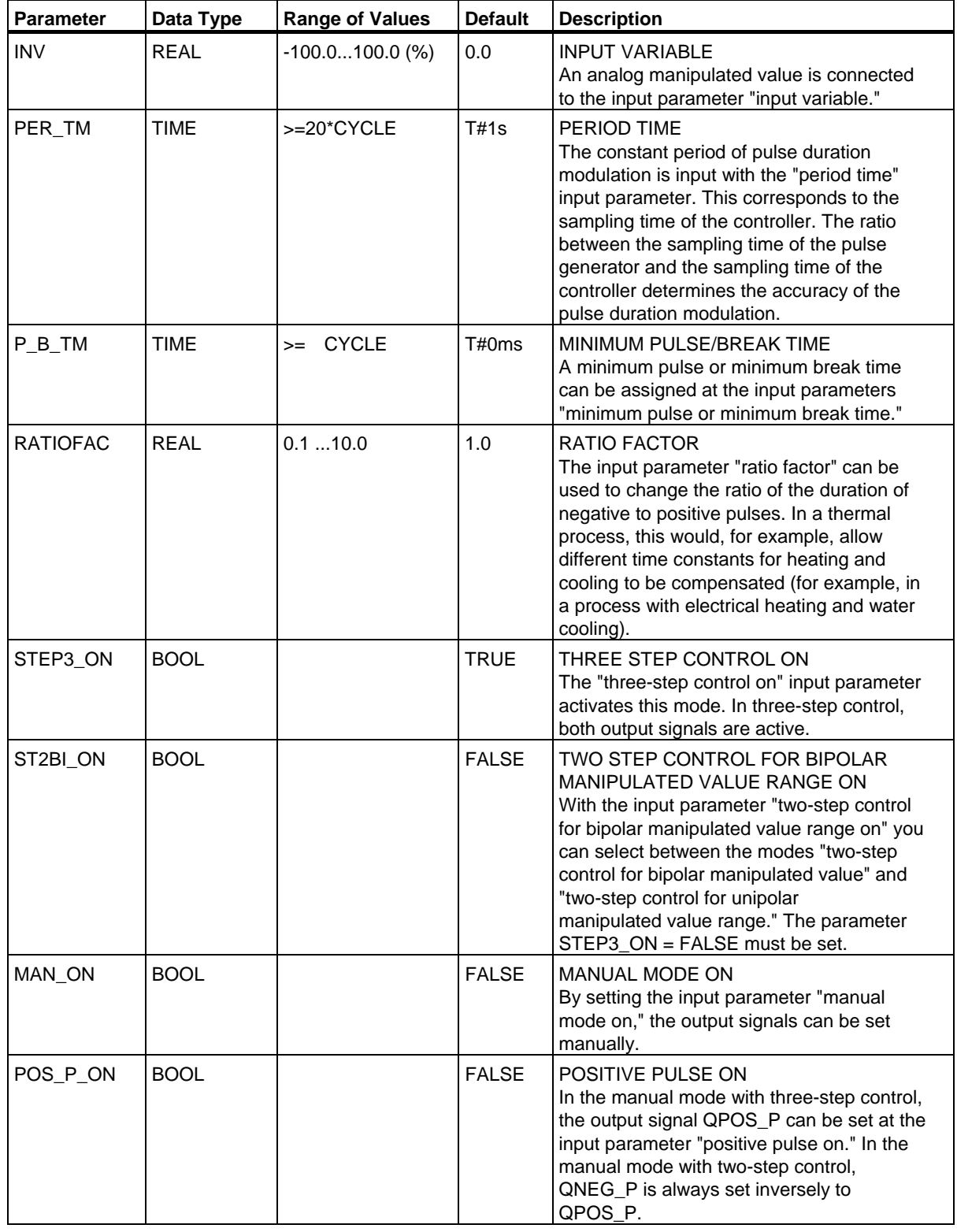

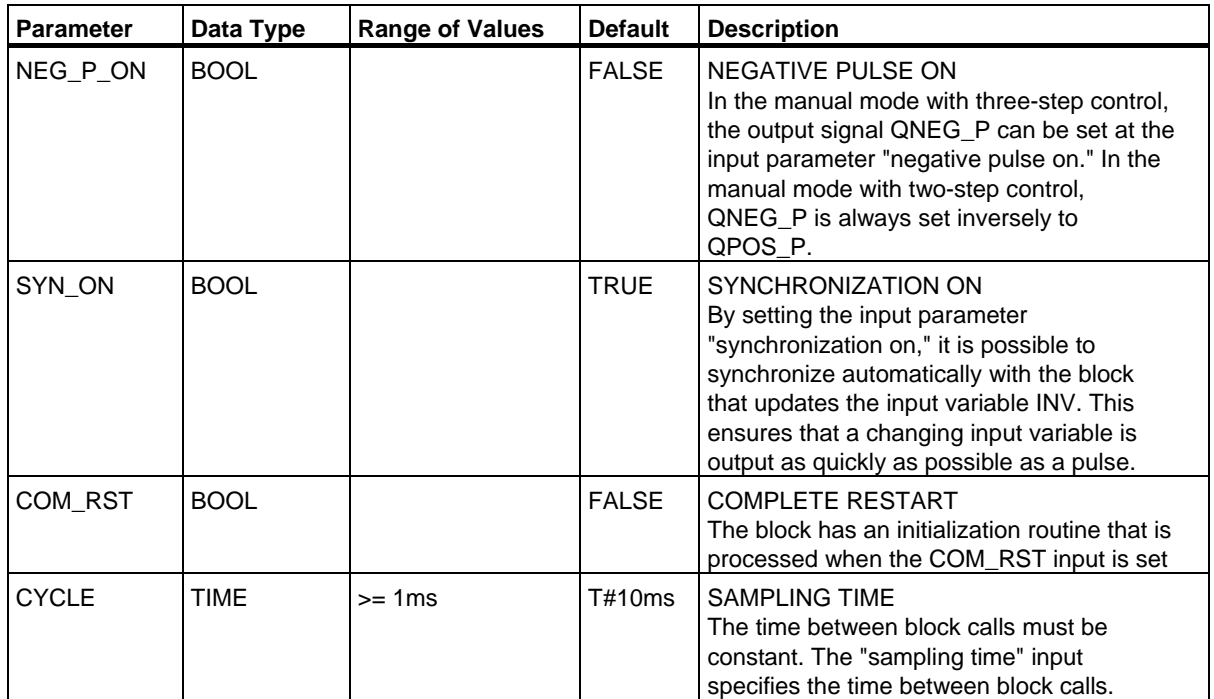

#### **Note**

The values of the input parameters are not limited in the block. There is no parameter check.

#### **Output Parameters**

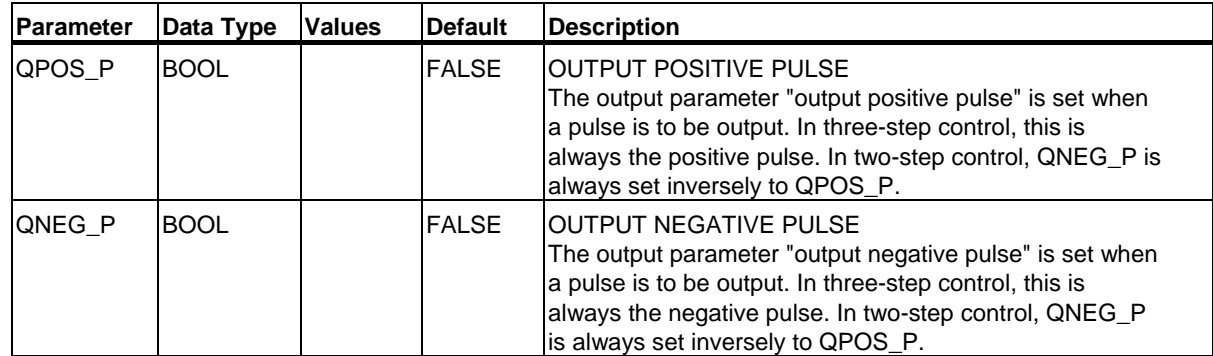

# **28.4 Example of the PULSEGEN Block**

### **Control Loop**

With the continuous controller CONT\_C and the pulse generator PULSEGEN, you can implement a fixed setpoint controller with a switching output for proportional actuators. The following figure shows the signal flow of the control loop.

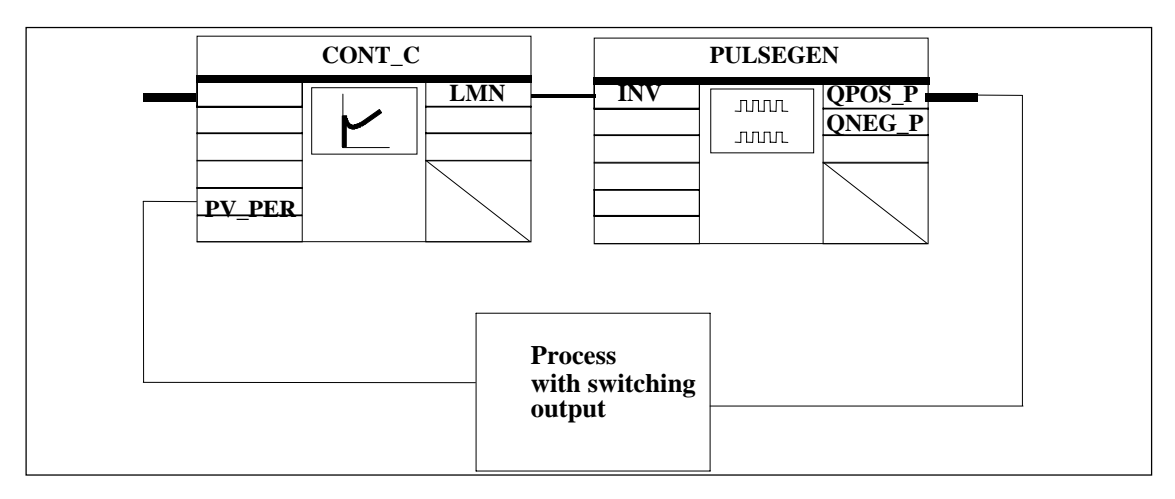

The continuous controller CONT\_C forms the manipulated value LMN that is converted by the pulse generator PULSEGEN into pulse/break signals QPOS\_P or QNEG\_P.

#### **Calling the Block and Connecting it**

The fixed setpoint controller with switching output for proportional actuators PULS\_CTR consists of the blocks CONT\_C and PULSEGEN. The block call is implemented so that CONT\_C is called every 2 seconds (=CYCLE\*RED\_FAC) and PULSEGEN every 10 ms (=CYCLE). The cycle time of OB35 is set to 10 ms. The interconnection can be seen in the following figure.

During a warm restart, the block PULS\_CTR is called in OB100 and the input COM\_RST is set to TRUE.

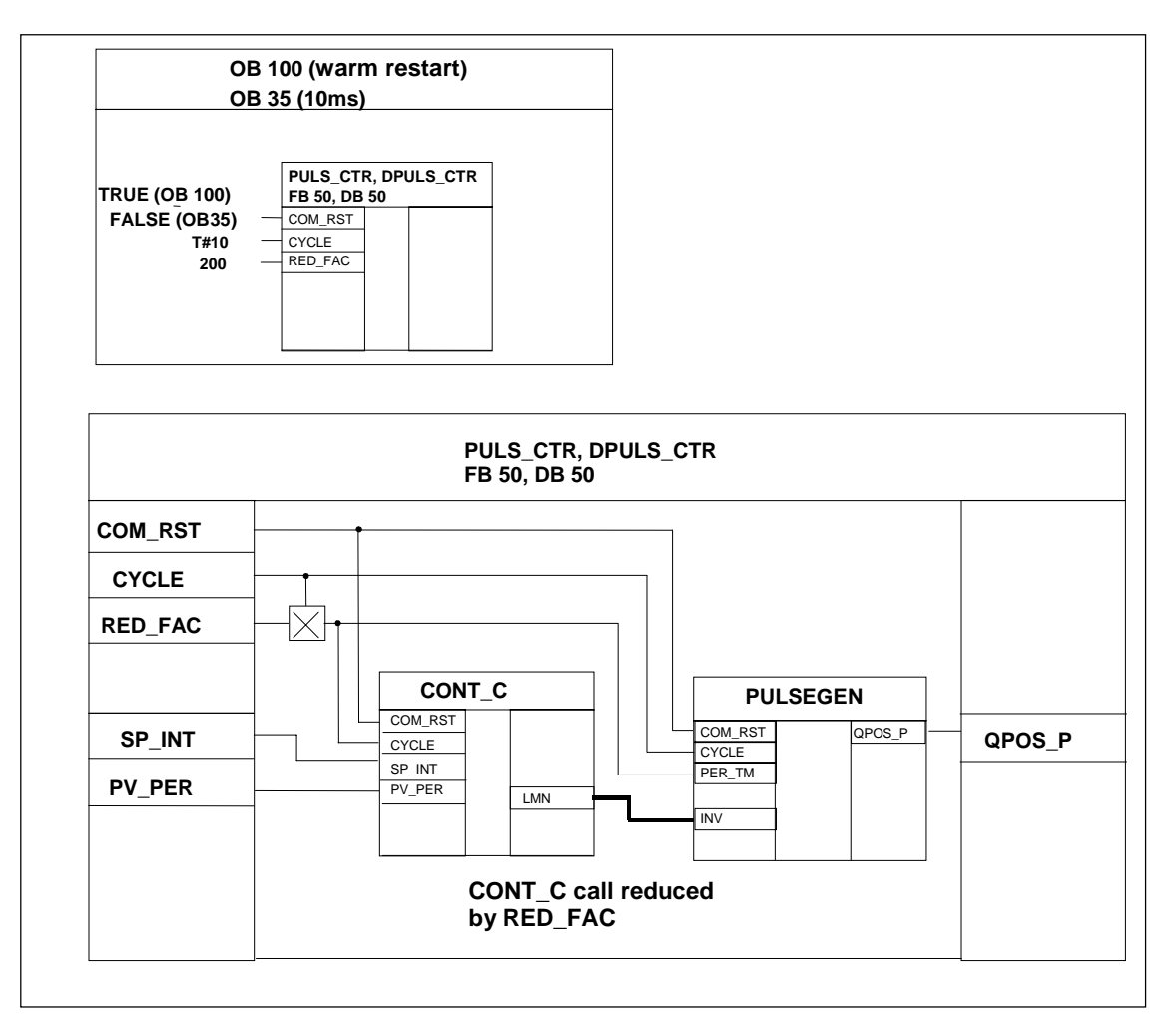

28.4 Example of the PULSEGEN Block

## **STL Program for FB PULS\_CTR**

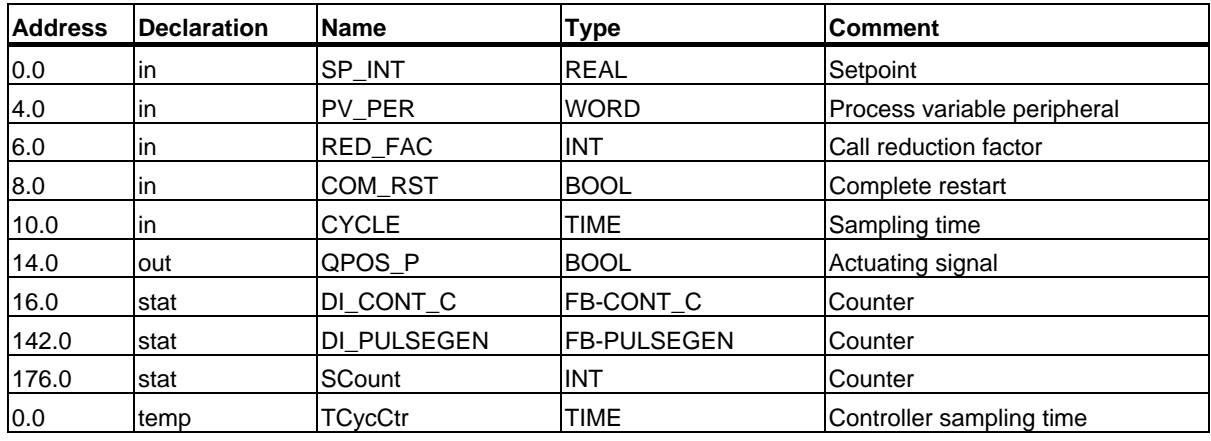

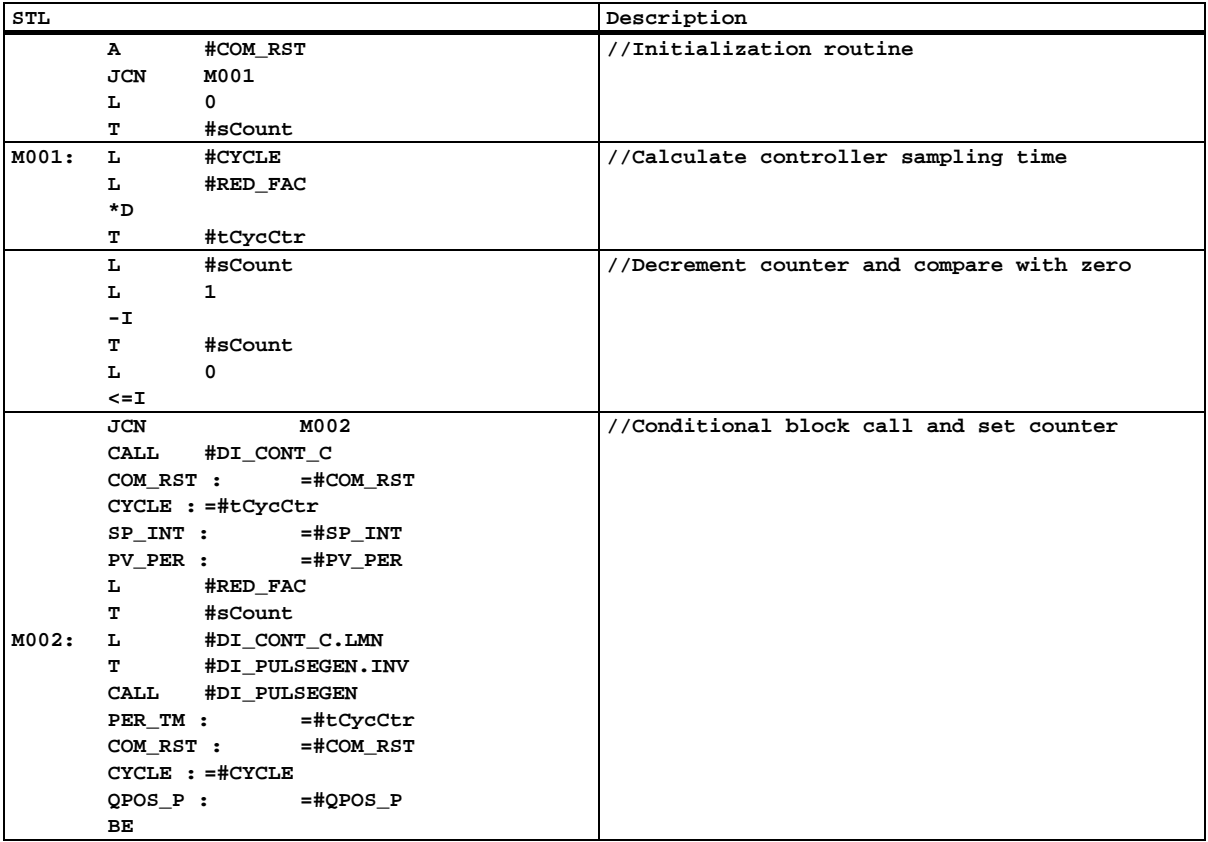

# **29 SFBs for Compact CPUs**

# **29.1 Positioning With Analog Output Using SFB 44 "Analog"**

#### **Description**

To control the positioning functions via the user program, use **SFB ANALOG (SFB 44)**.

A fixed assigned analog output controls the power stage with a voltage (**voltage signal)** of ±10 V or with a current (**current signal**) of ±20 mA.

- After the acceleration phase (**RAM\_UP)** the drive approaches the target with the speed (**VSetpoint**).
- At the **braking point**, that is calculated by the CPU, the deceleration (**RAMP\_DN)** up to the change-over point is initialized.
- Once the **change-over point** is reached, run is continued with creep speed (Vcreep).
- The drive is switched off at the **cut-off point**.
- The change-over point and the cut-off point are determined for every Step Approach in the parameter values **change-over difference** and **cut-off difference** you have specified. The change-over difference and cut-off difference can be determined differently for the forward motion (in plus direction) and for the reverse motion (in minus direction).
- The run is completed (**WORKING** = FALSE) when the cut-off point is reached. A new run can then be started.
- The specified target is reached (**POS\_RCD** = TRUE) when the current position value has reached the **target range**. If the current position value drifts off without a new run having been started the "Position reached" signal is not reset again.

When the change-over difference is smaller than the cut-off difference, the drive is slowed down as of the braking point to the speed setpoint 0.

#### **Basic Parameters:**

Here we describe the SFB parameters which apply to all operating modes. The parameters specific to the operating mode are described with the individual operating modes.

29.1 Positioning With Analog Output Using SFB 44 "Analog"

## **Parameters:**

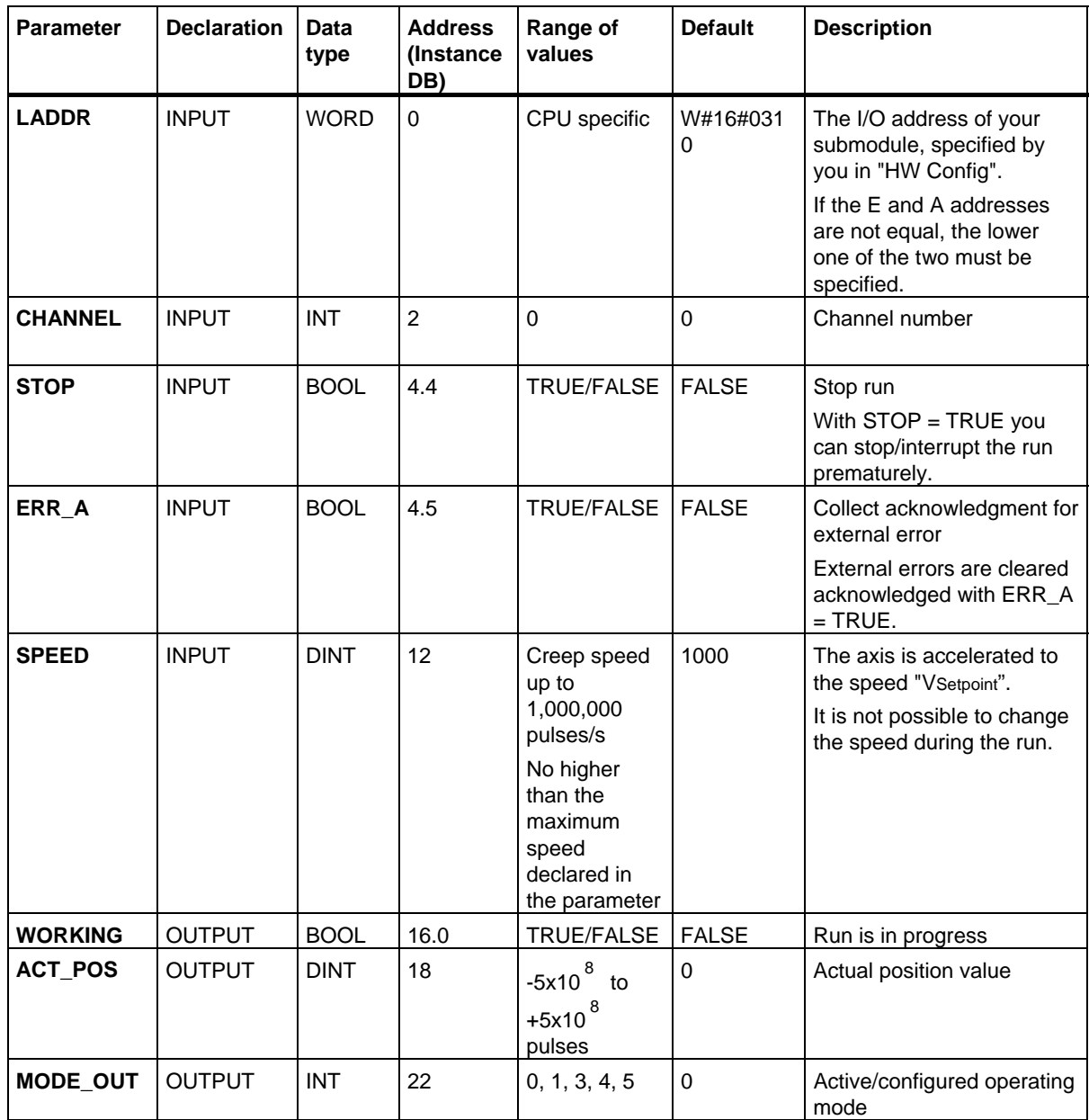

SFBs for Compact CPUs

# 29.1 Positioning With Analog Output Using SFB 44 "Analog"

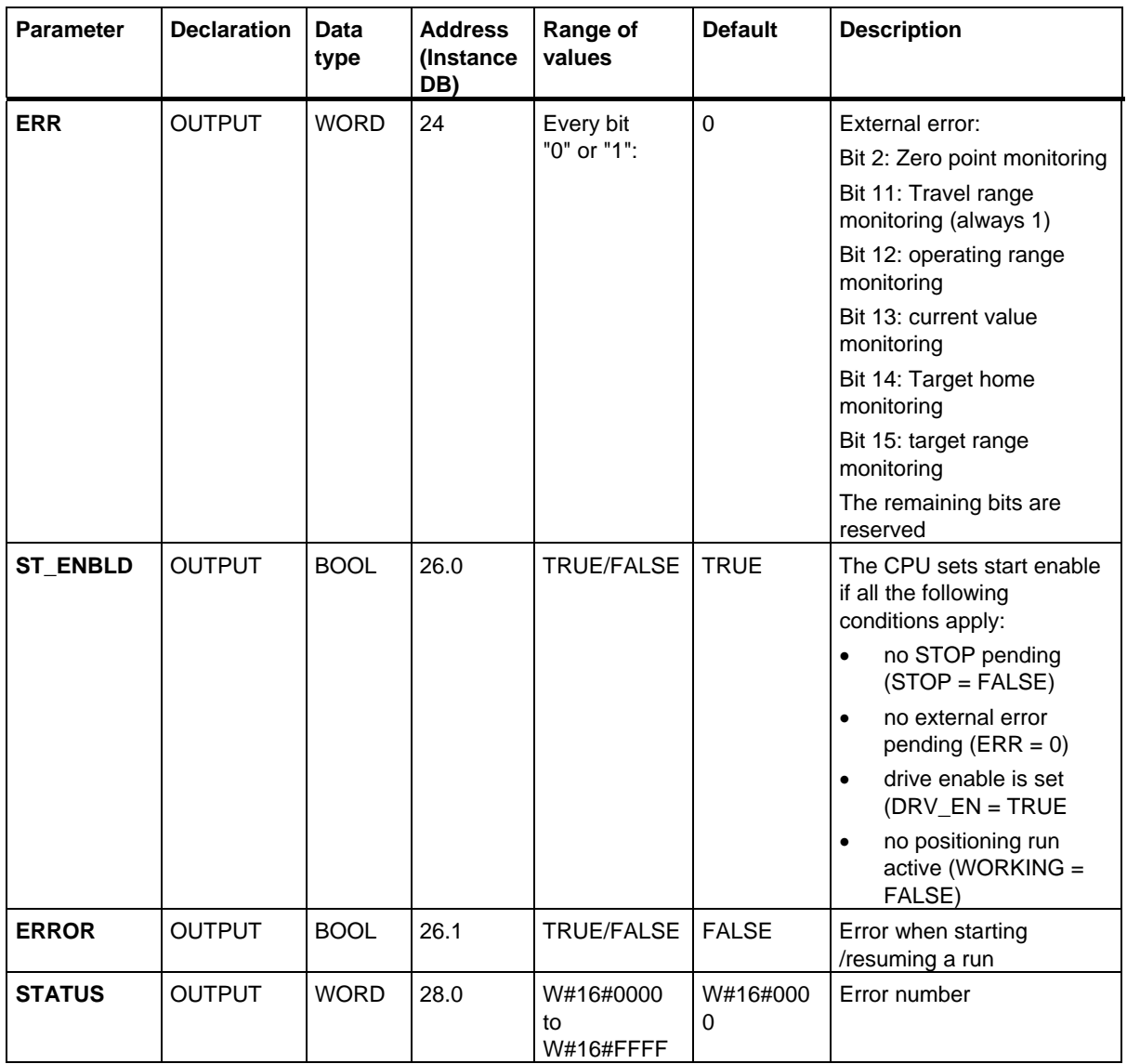

29.1 Positioning With Analog Output Using SFB 44 "Analog"

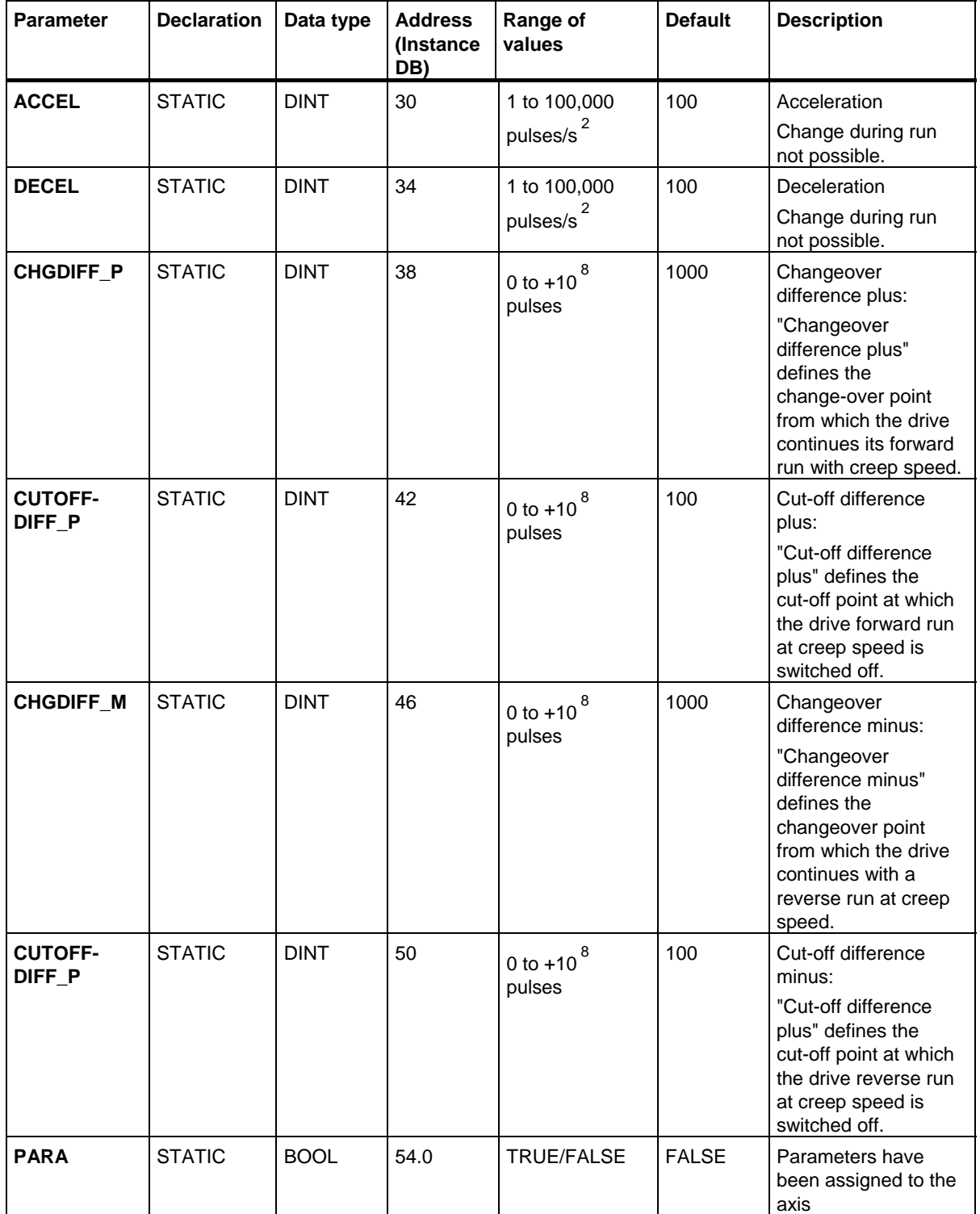

#### **Parameters not assigned to the block (Statistical local data):**
SFBs for Compact CPUs

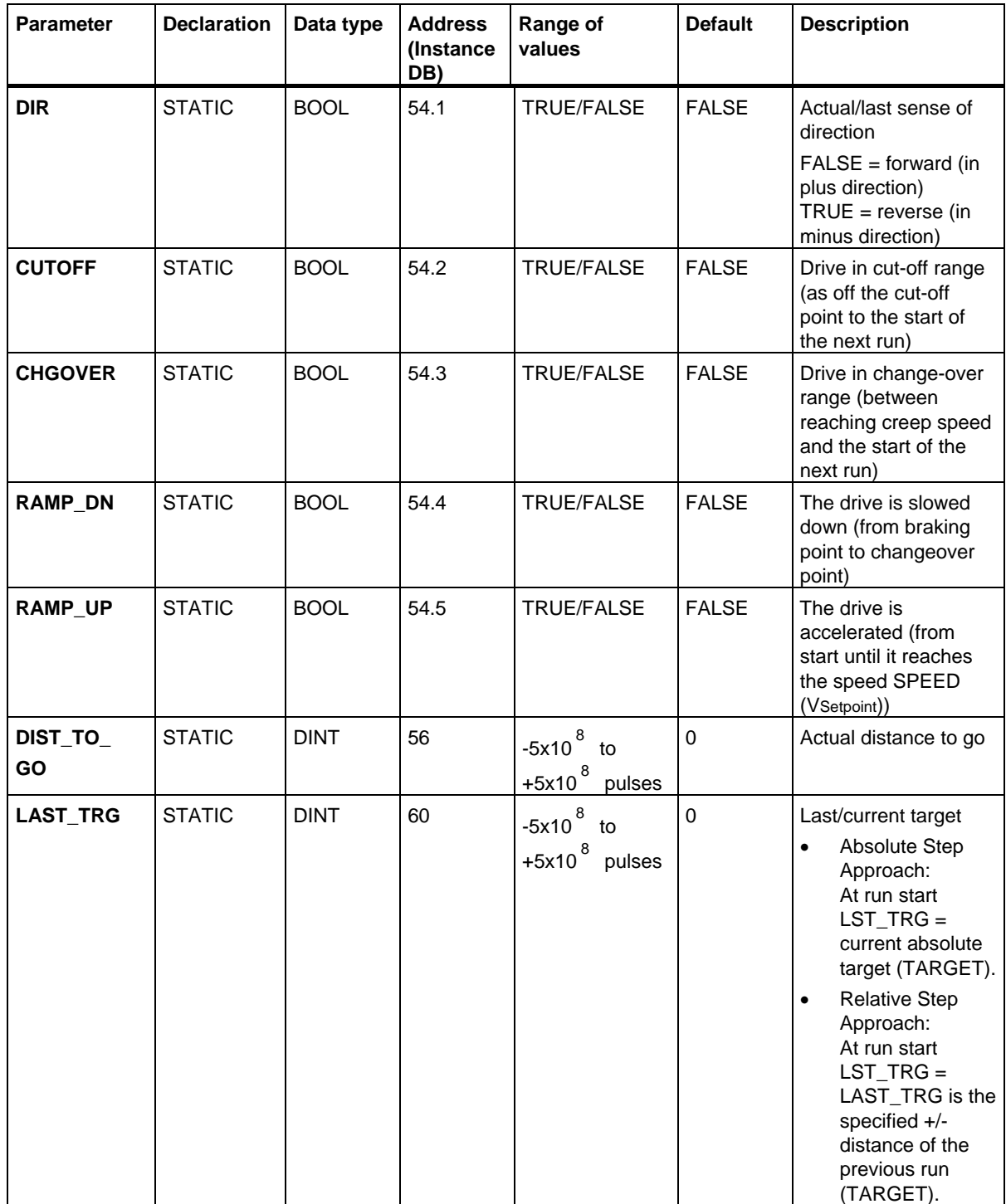

# **Parameters for "Jog" Mode**

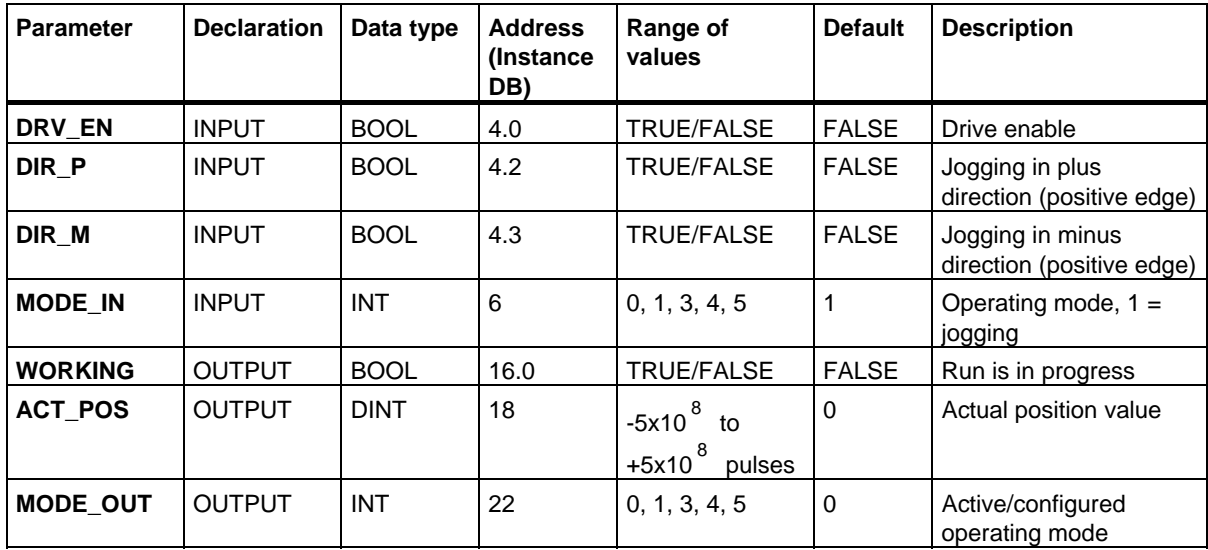

## **Parameters for "Reference run" Mode**

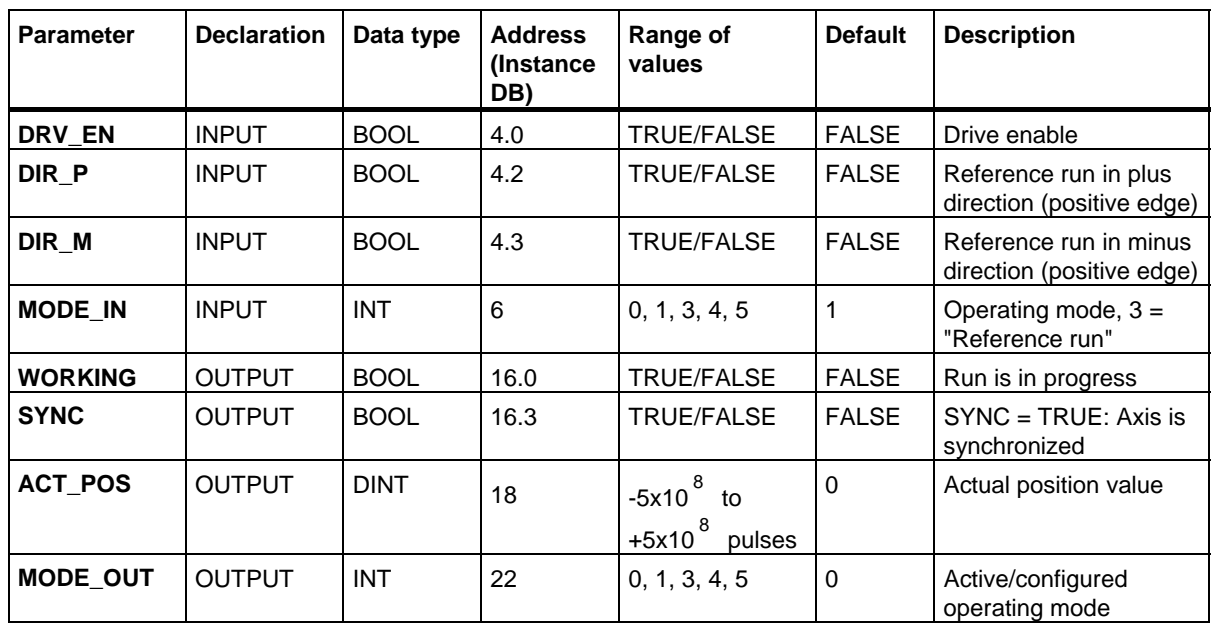

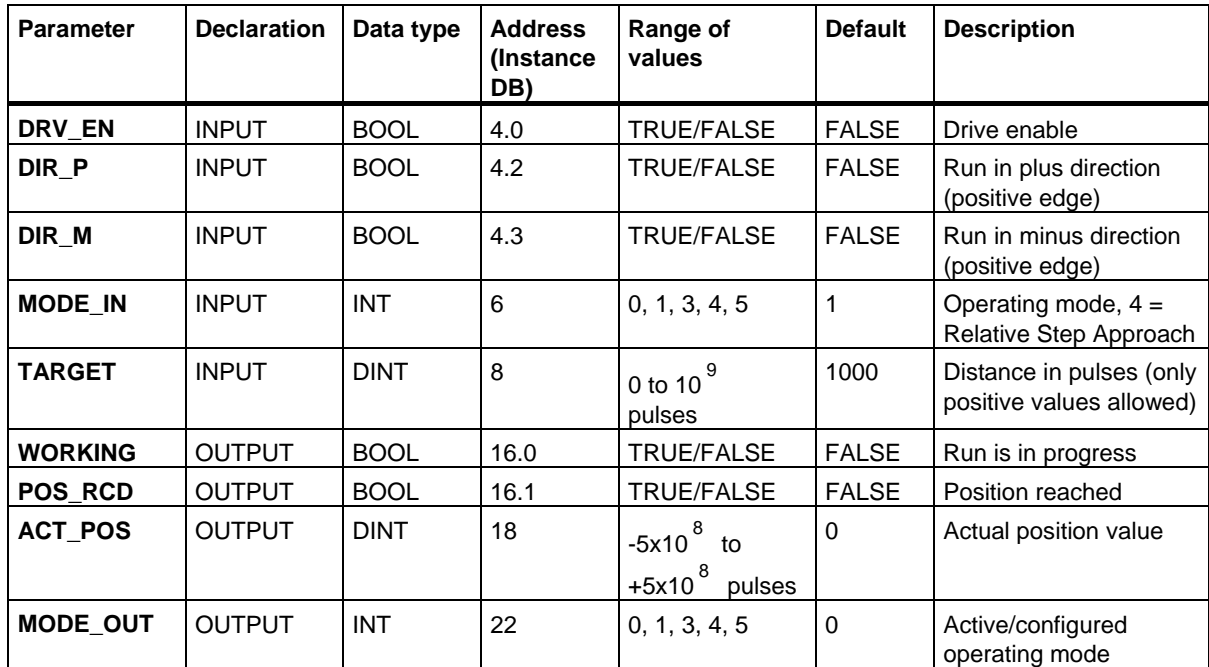

# **Parameters for "Relative Step Approach" Mode**

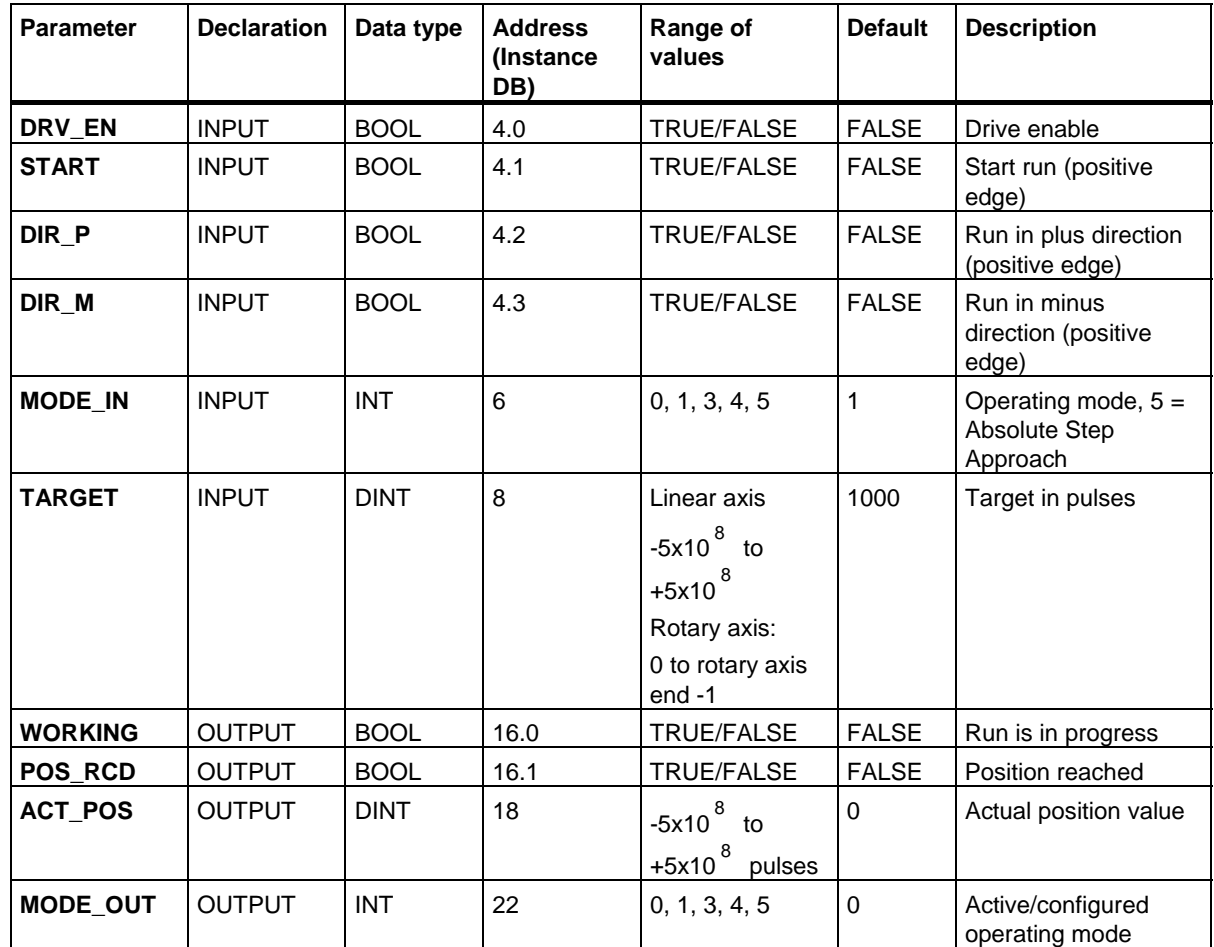

# **Parameters for "Absolute Step Approach"**

## **Parameters For The Job "Set Reference Point"**

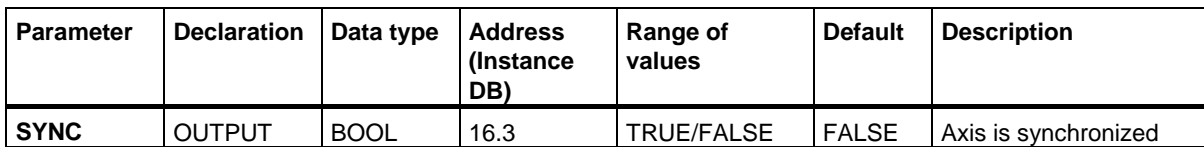

**Parameters not assigned to the block (Statistical local data):** 

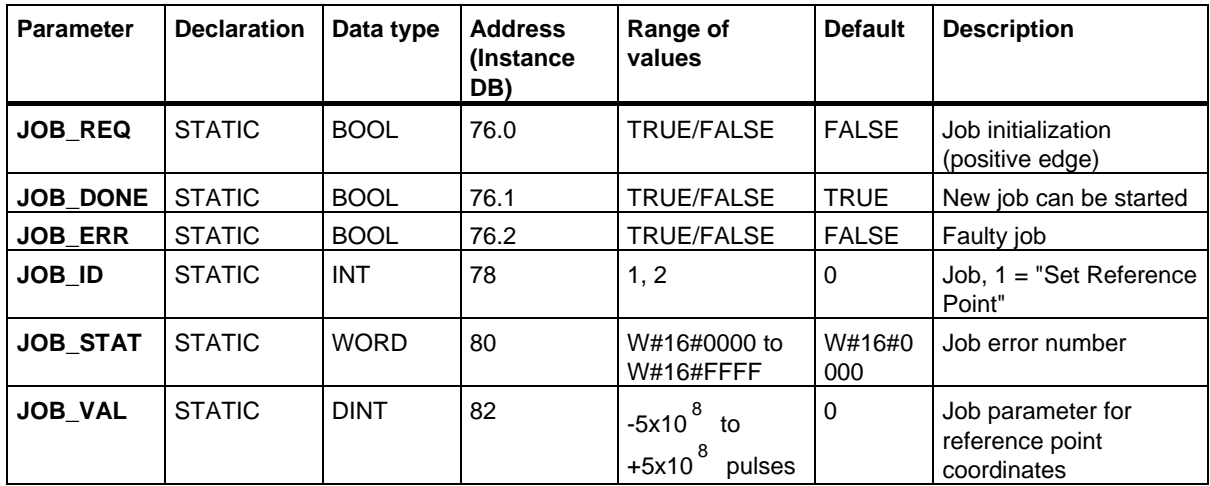

## **Parameters for the Job "Clear Remaining Distance"**

**Parameters not assigned to the block (Statistical local data):** 

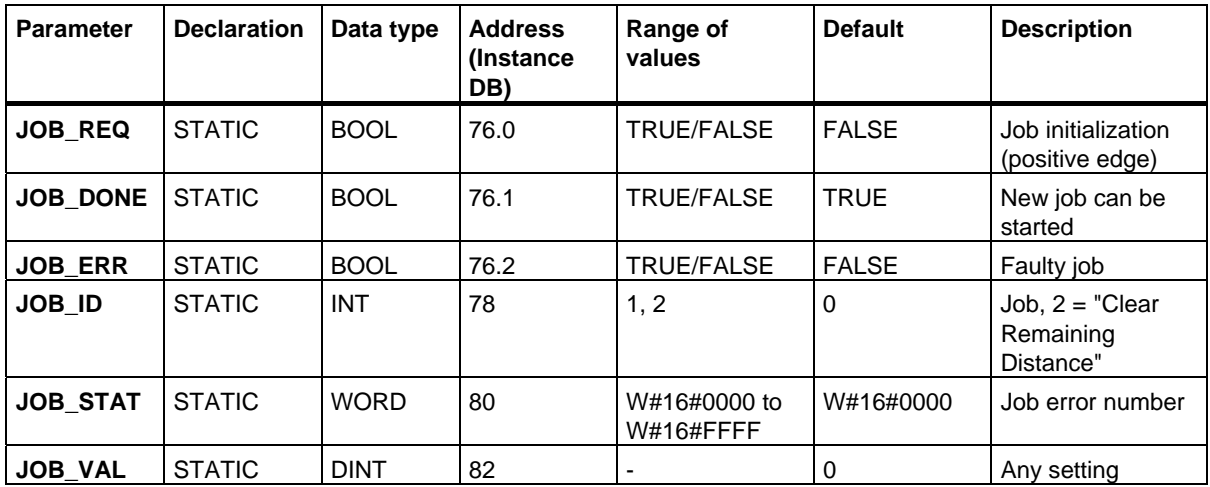

## **Parameters for "Length Measurement" Operation**

This operation is started at the positive edge on the digital input. There are no specific input parameters.

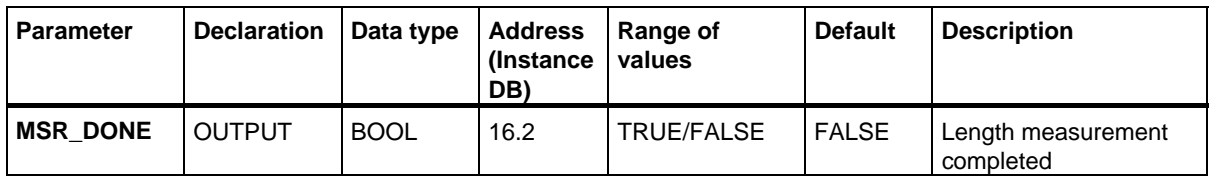

#### **Parameters not assigned to the block (Statistical local data):**

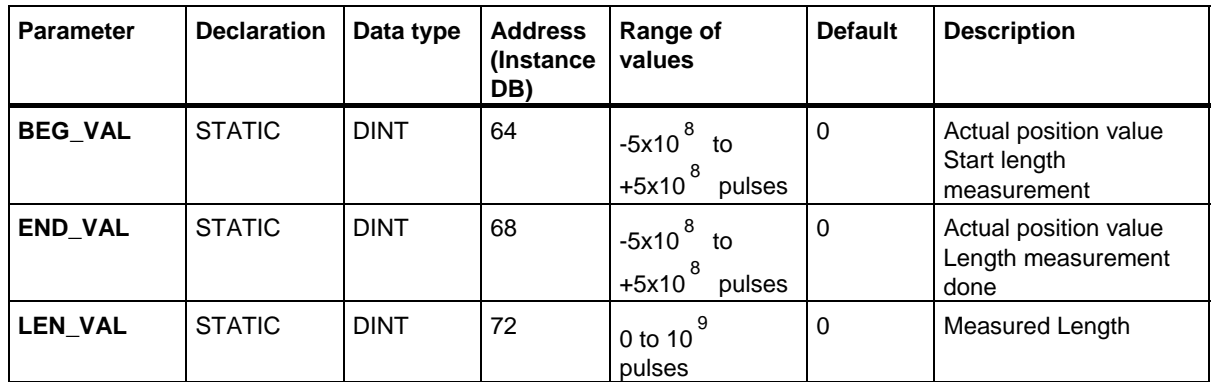

## **Error Information**

#### **Operating mode error (ERROR = TRUE)**

The output parameter ERROR is set TRUE if an error is detected. The parameter **STATUS** shows the cause of the error.

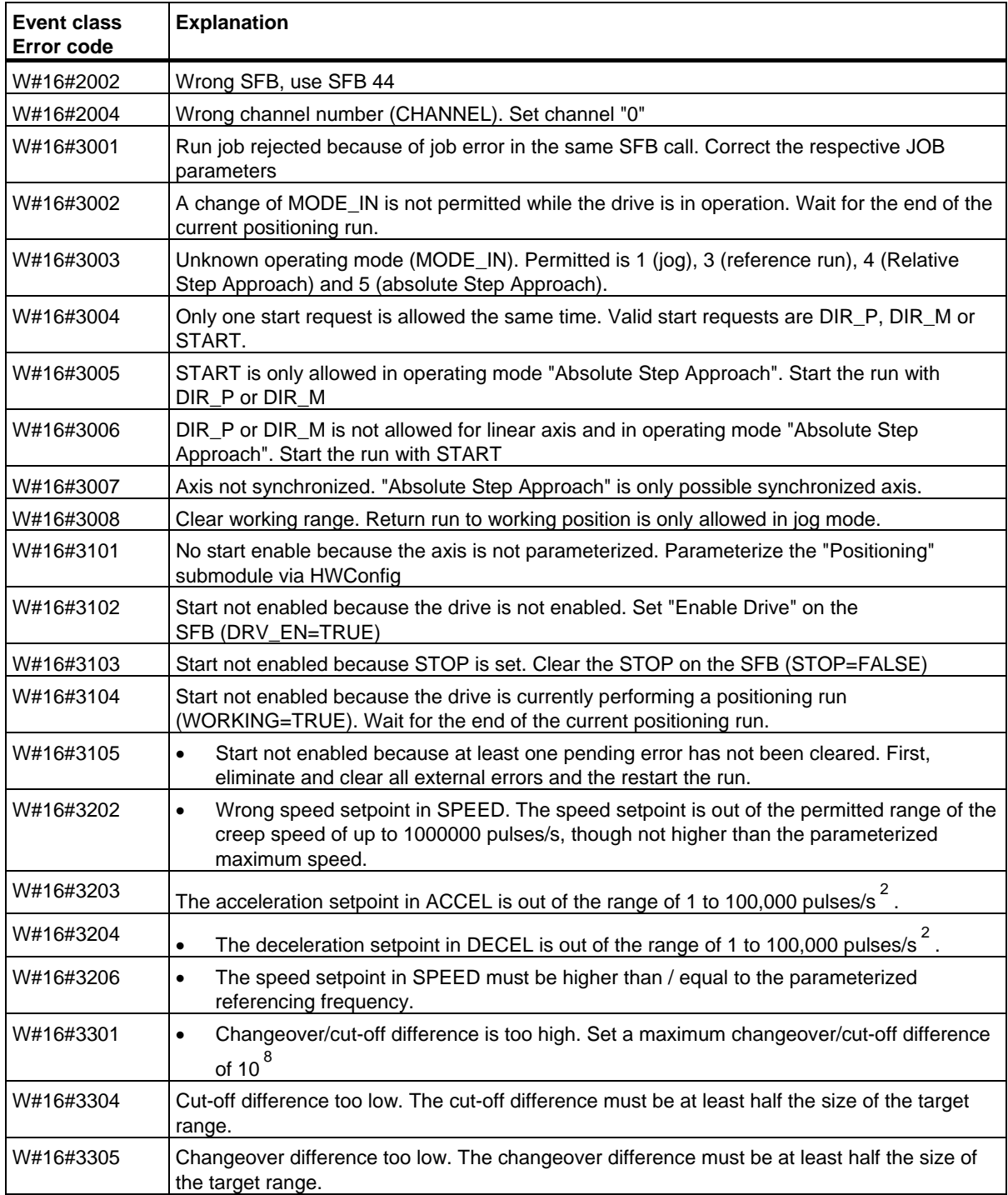

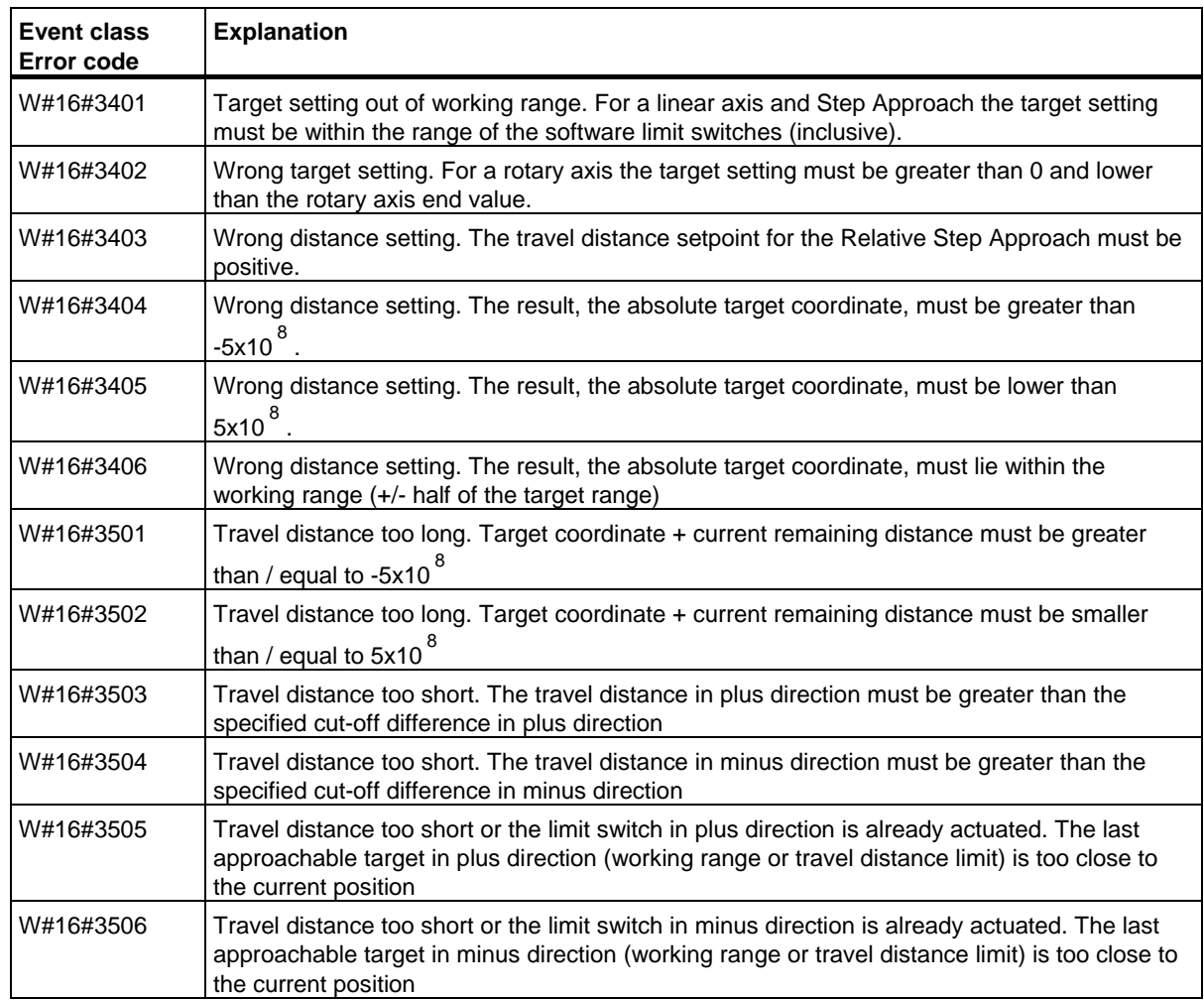

# **Job Error (JOB\_ERR = TRUE)**

The output parameter JOB\_ERROR is set TRUE if an error is detected. The parameter JOB\_STAT shows the cause of the error.

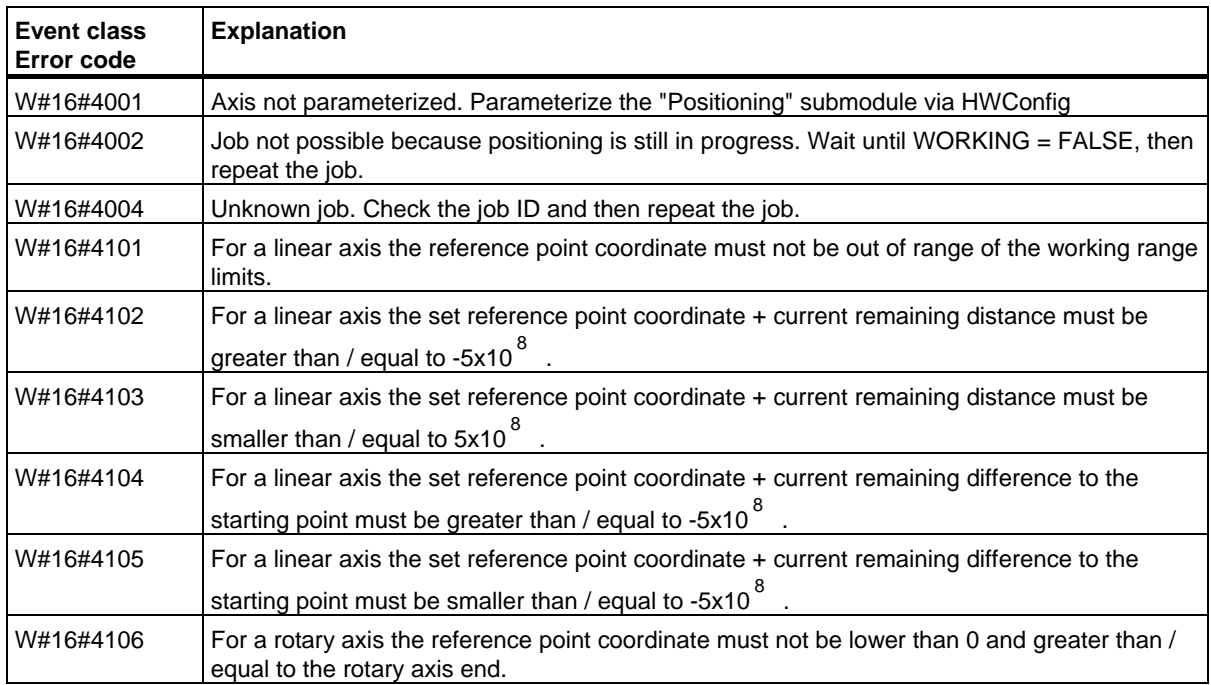

#### **External Error (ERR)**

The technical circuit monitors the run, travel distance and the connected peripheral devices. Prerequisite is that you have switched on monitoring in the "Drive", "Axis" and "Encoder" parameter screen forms.

An external fault is reported when the monitoring unit is triggered. External errors can occur independent on the started operations. You must always clear external errors with ERR\_A = TRUE.

A set bit in the SFB parameter ERR (WORD) the external errors.

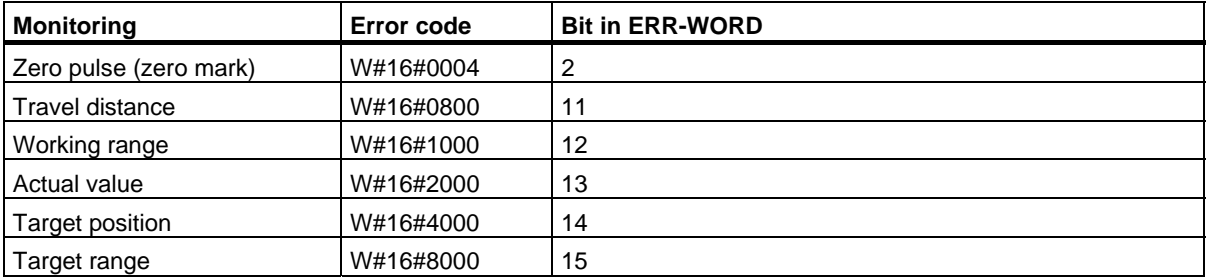

#### **System Error**

A system error is indicated with BIE = FALSE. A system error is caused by errors while reading/writing the instance DB or by a multiple call of the SFB.

# **29.2 Positioning with Digital Output Using SFB 46 "DIGITAL"**

#### **Description**

Use **SFB DIGITAL (SFB 46)** to control the positioning functions via user program.

The four 24-V digital outputs are assigned fixed to drive. They control the power stage. Dependent on the control mode configuration, the digital outputs control the direction and speed stages (rapid/creep speed).

The distance is measured via an asymmetrical 24-V incremental transducer with two phases offset at 90 degrees.

- First, the target is approached with the speed (**VRapid**).
- At the **changeover point** the speed is toggled to creep speed **(VCreep)**.
- The drive is switched off at the **switch-off point**.
- The switch-over point and the switch-off point are determined for every Step Approach by the parameter values you have declared for **changeover difference** and **cut-off difference**. The changeover difference and cut-off difference can be determined differently for the forward motion (in plus direction) and for the reverse motion (in minus direction).
- The run is completed (**WORKING** = FALSE) when the cut-off point is reached. A new run can then be started.
- The specified target is reached (**POS\_RCD** = TRUE) when the current position value has reached the **home target**. If the current position value drifts off without a new run having been started the signal "Position reached" is not reset again.

### **Basic Parameters:**

Here we describe the SFB parameters. They apply to all operating modes. The parameters specific to the operating mode are described with the individual operating modes.

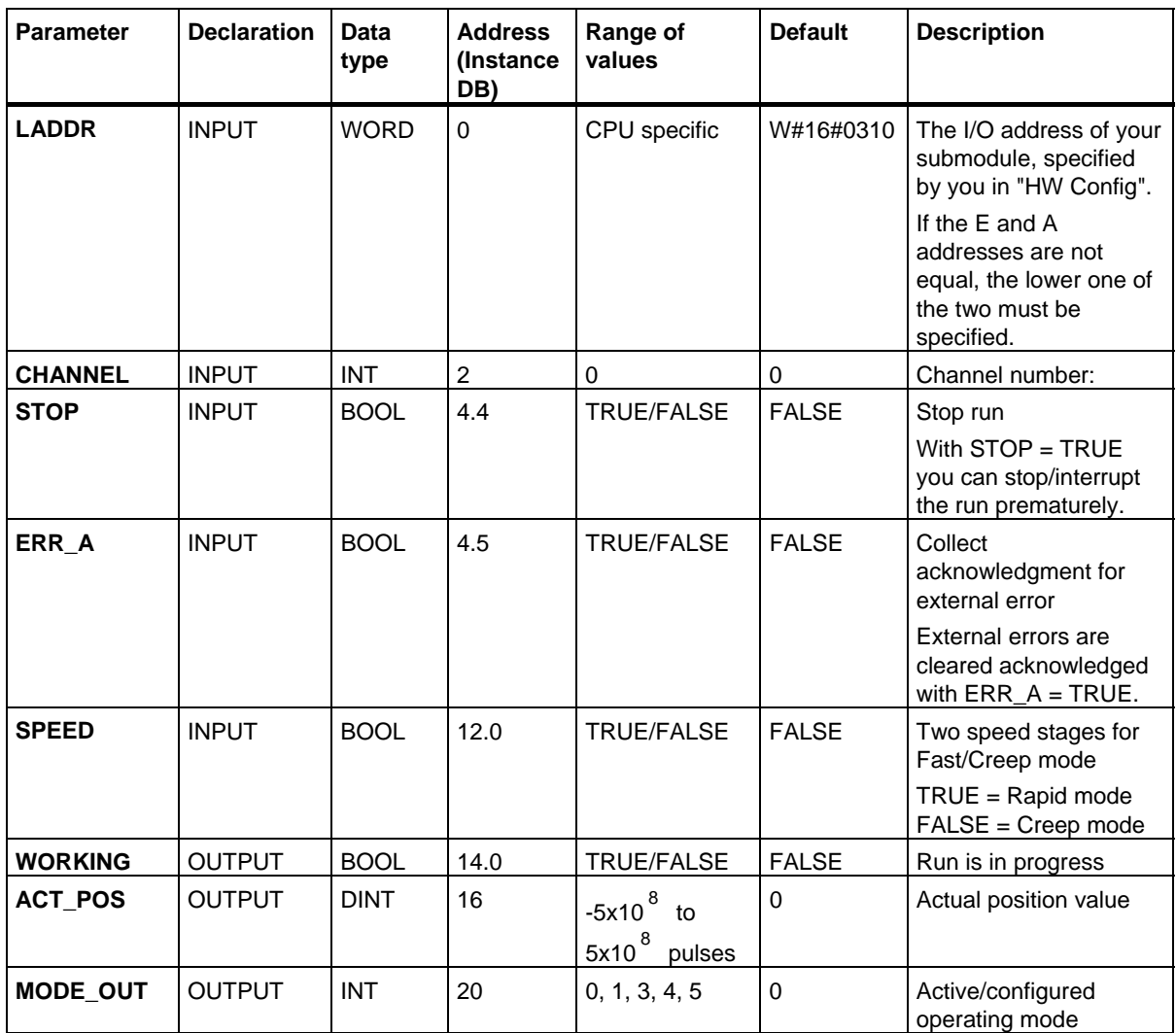

SFBs for Compact CPUs

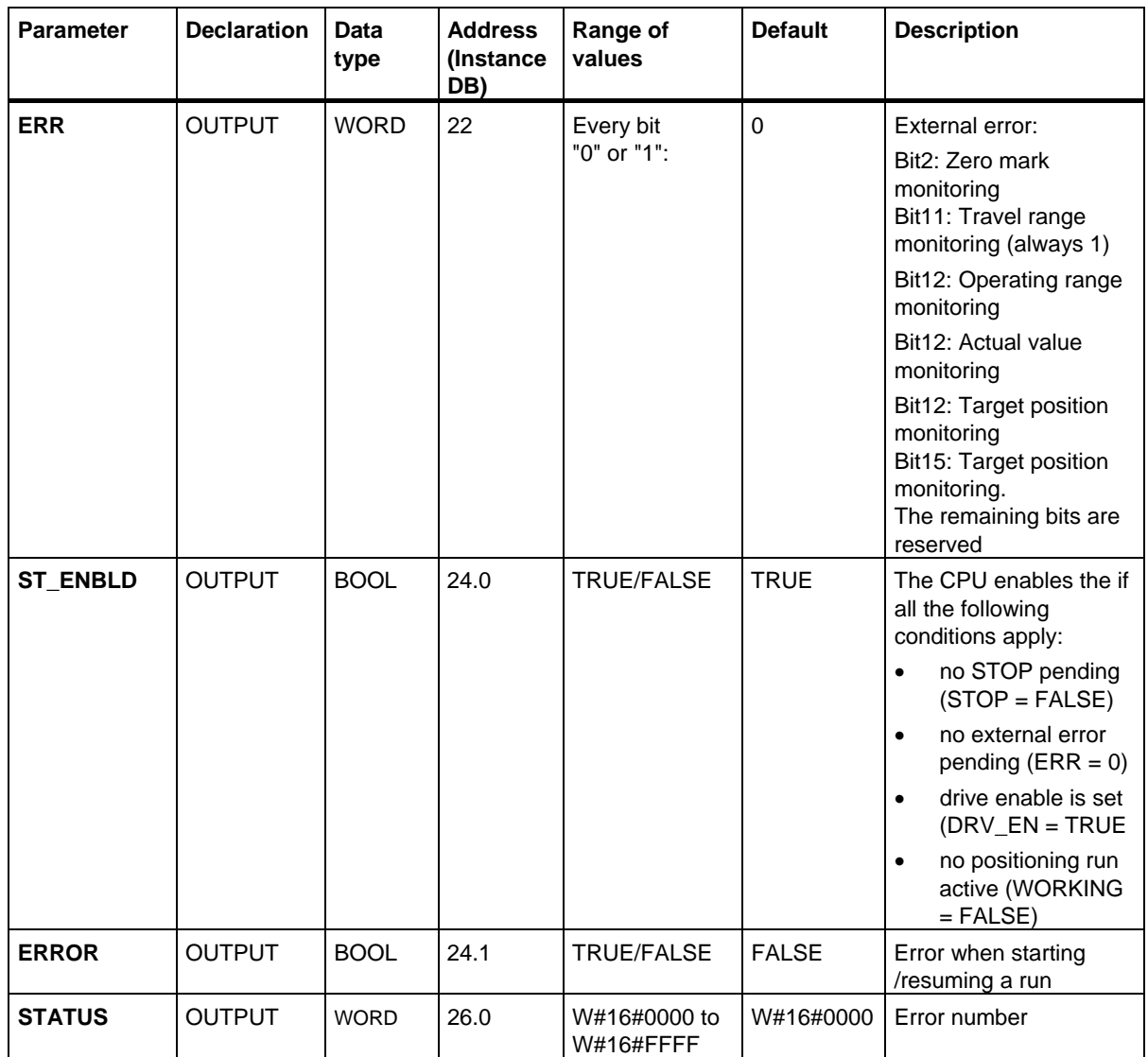

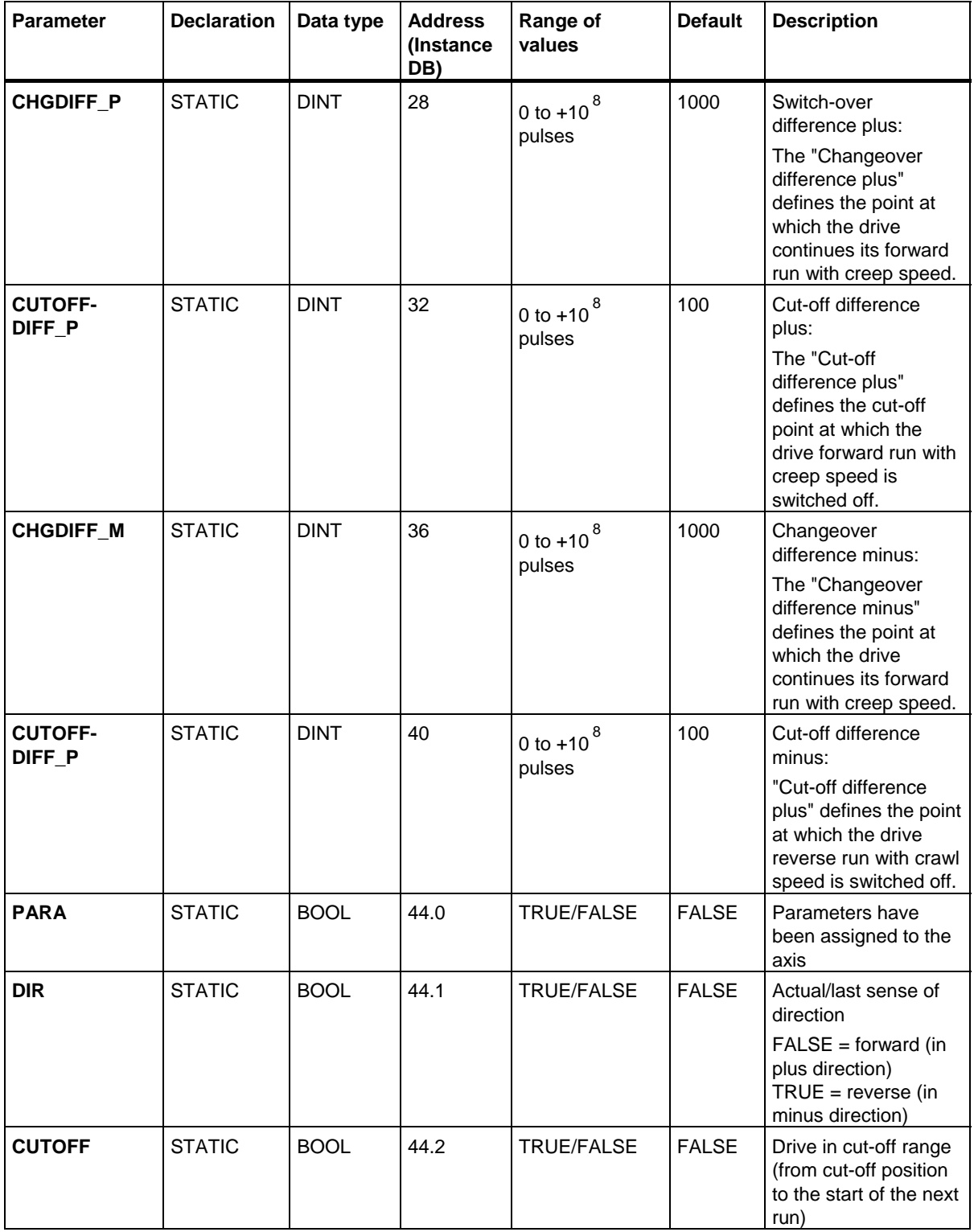

### **Parameters not assigned to the block (Statistical local data):**

SFBs for Compact CPUs

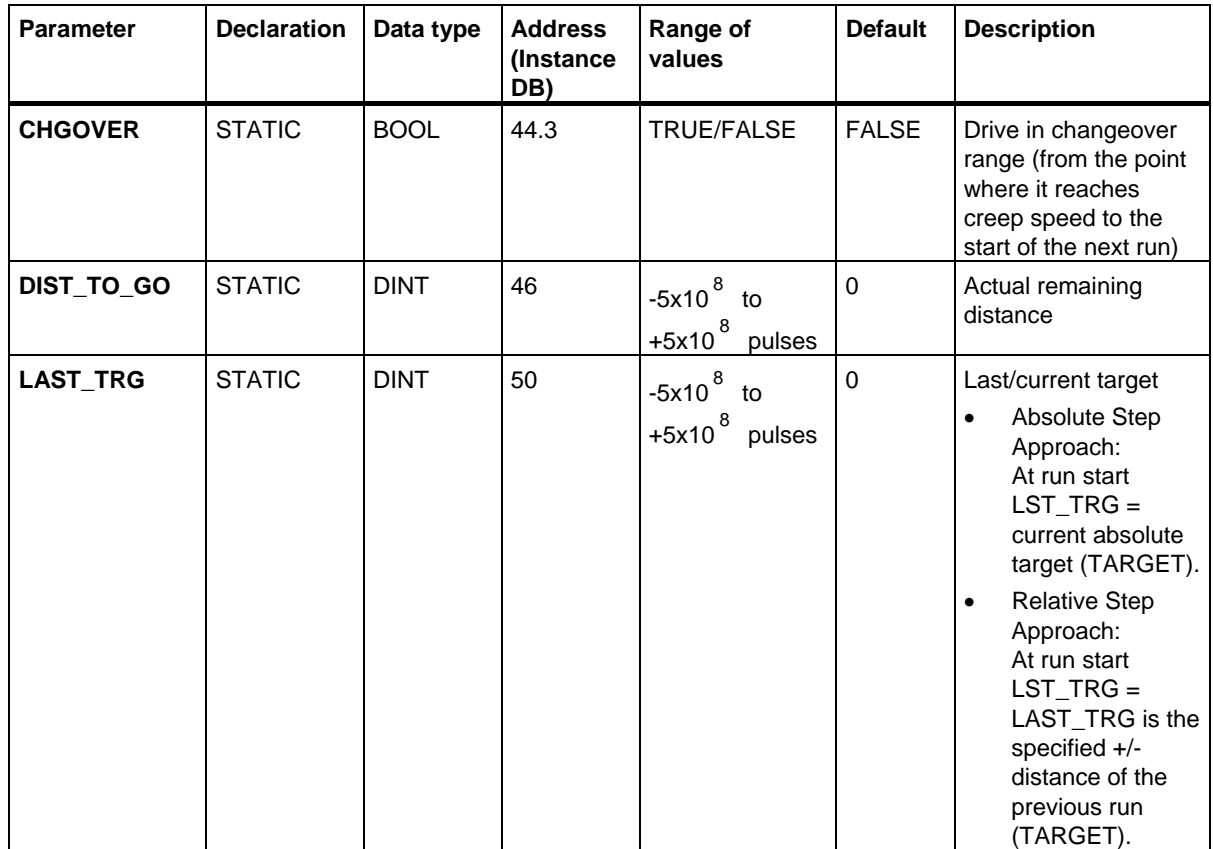

# **Parameters for "Jog" Mode**

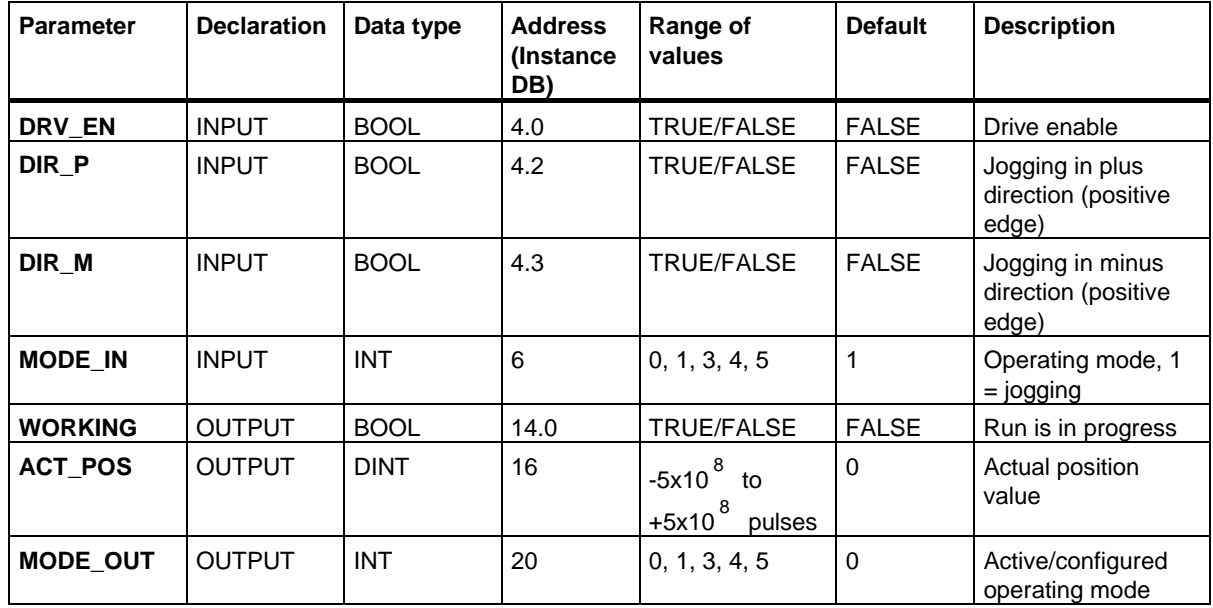

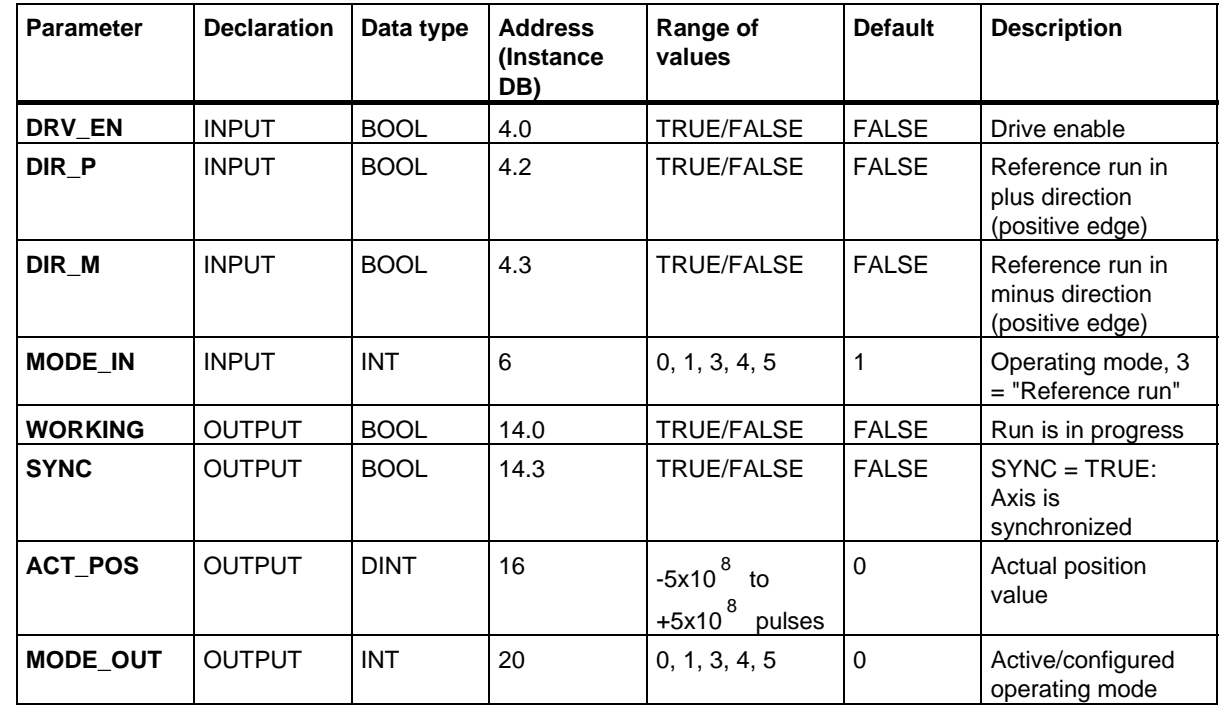

# **Parameters for "Reference run" Mode**

## **Parameters for "Relative Step Approach" Mode**

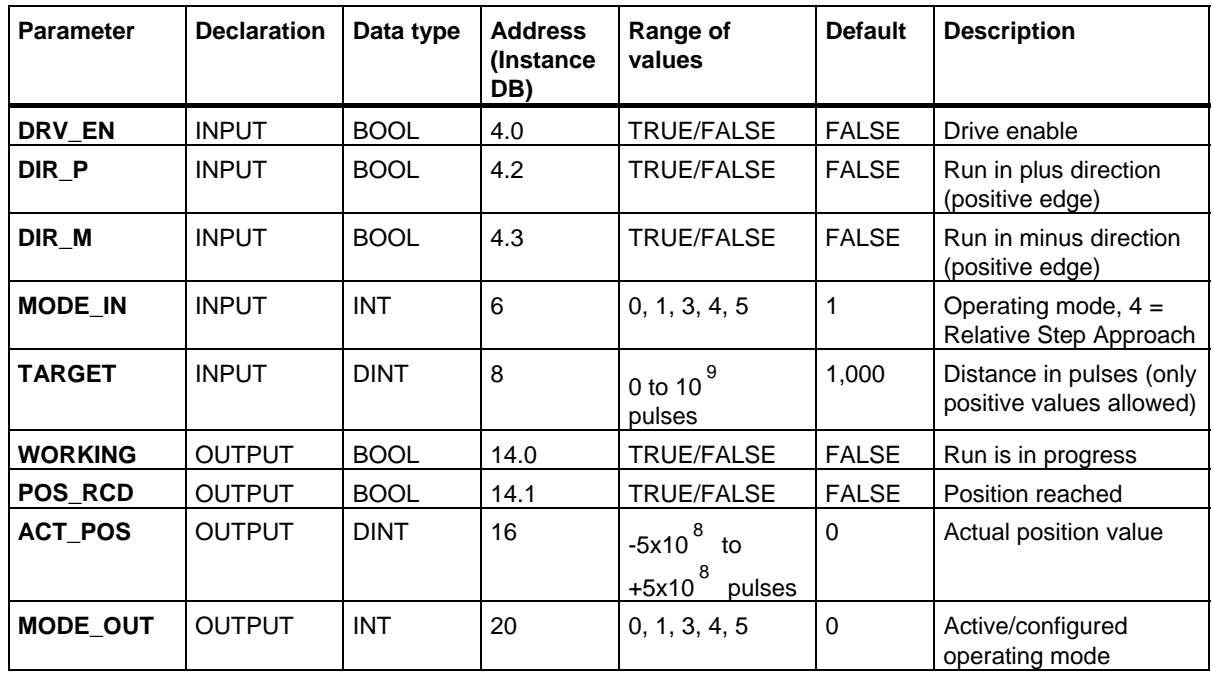

## SFBs for Compact CPUs

29.2 Positioning with Digital Output Using SFB 46 "DIGITAL"

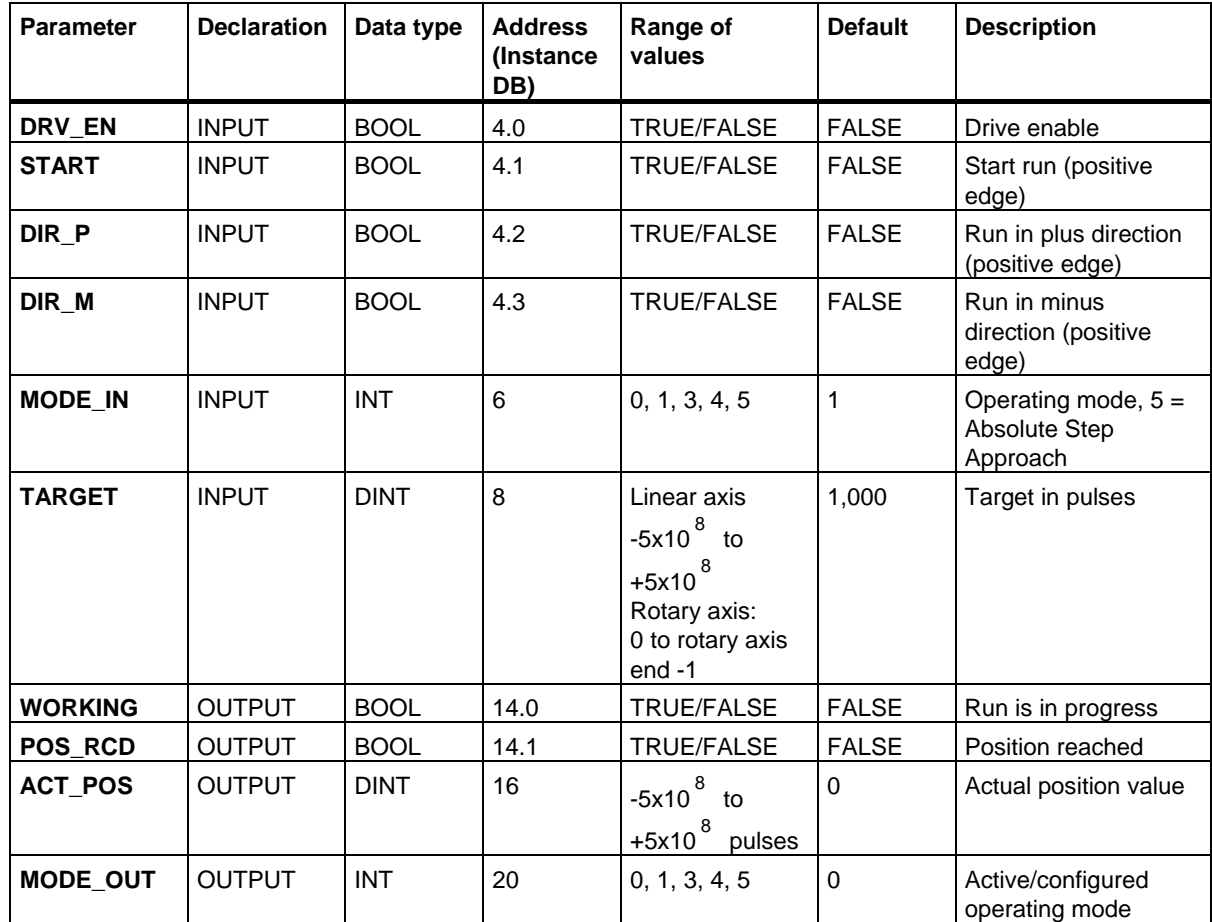

# **Parameters for "Absolute Step Approach"**

## **Parameters for The Job "Set Reference Point"**

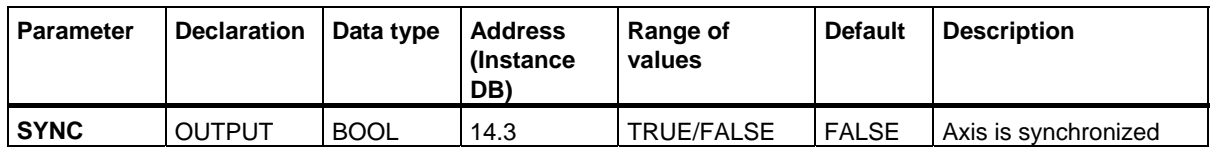

**Parameters not assigned to the block (Statistical local data):** 

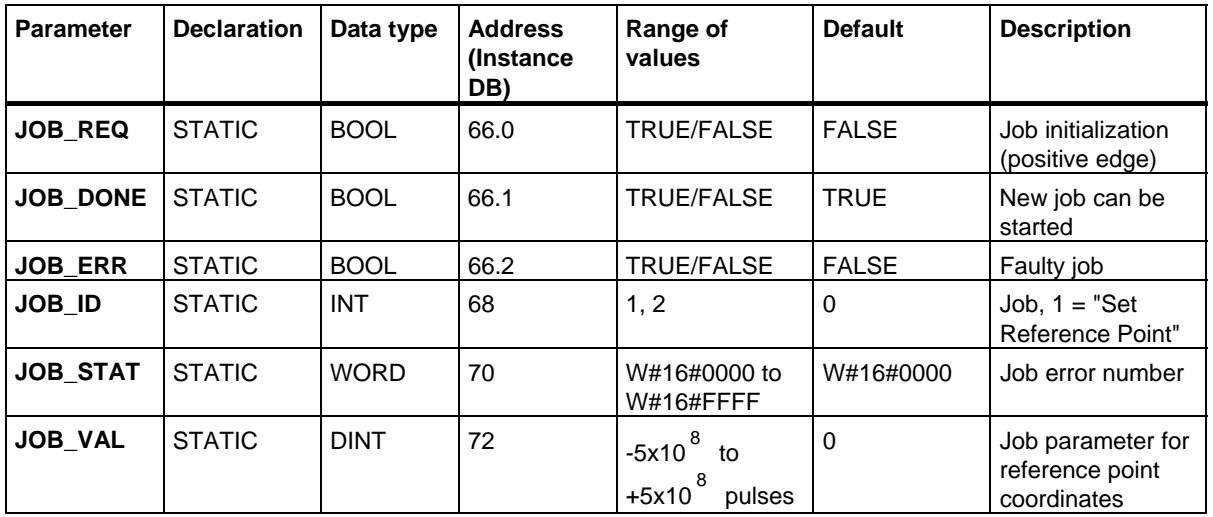

## **Parameters for The Job "Clear Remaining Distance"**

**Parameters not assigned to the block (Statistical local data):** 

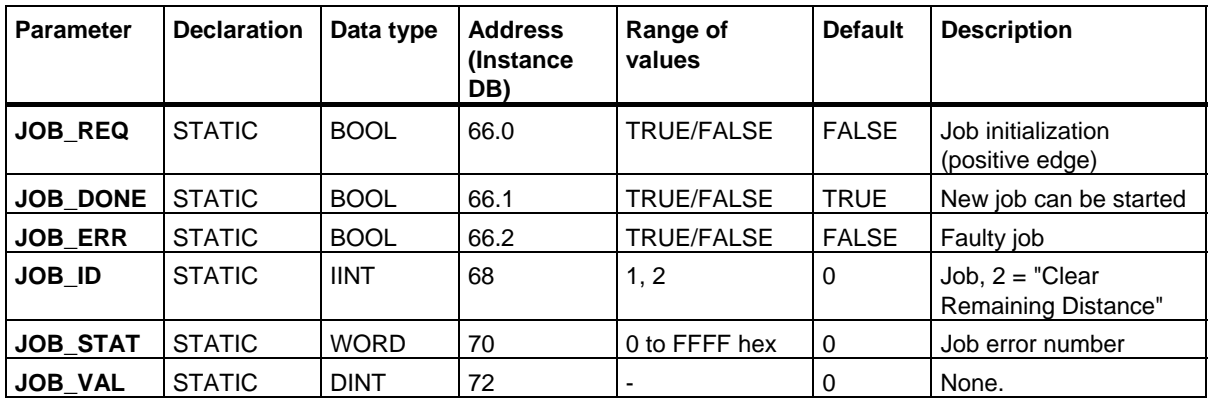

## **Parameters for the "Length Measurement" Function**

This operation is started at the positive edge on the digital input. There are no specific input parameters.

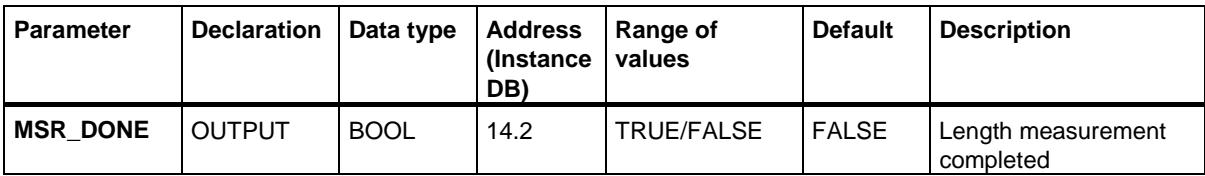

#### **Parameters not assigned to the block (Statistical local data):**

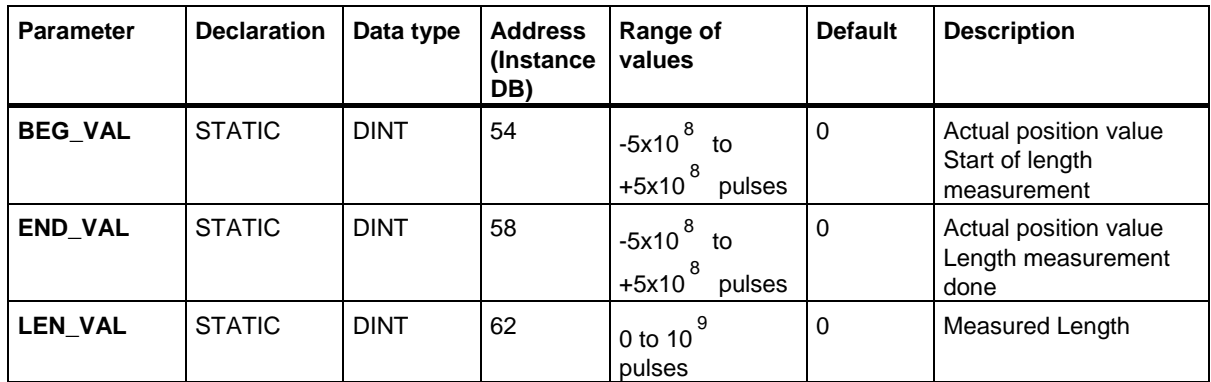

#### SFBs for Compact CPUs

29.2 Positioning with Digital Output Using SFB 46 "DIGITAL"

## **Error Information**

#### **Operating mode error (ERROR = TRUE)**

The output parameter ERROR is set TRUE if an error is detected. The parameter **STATUS** shows the cause of the error.

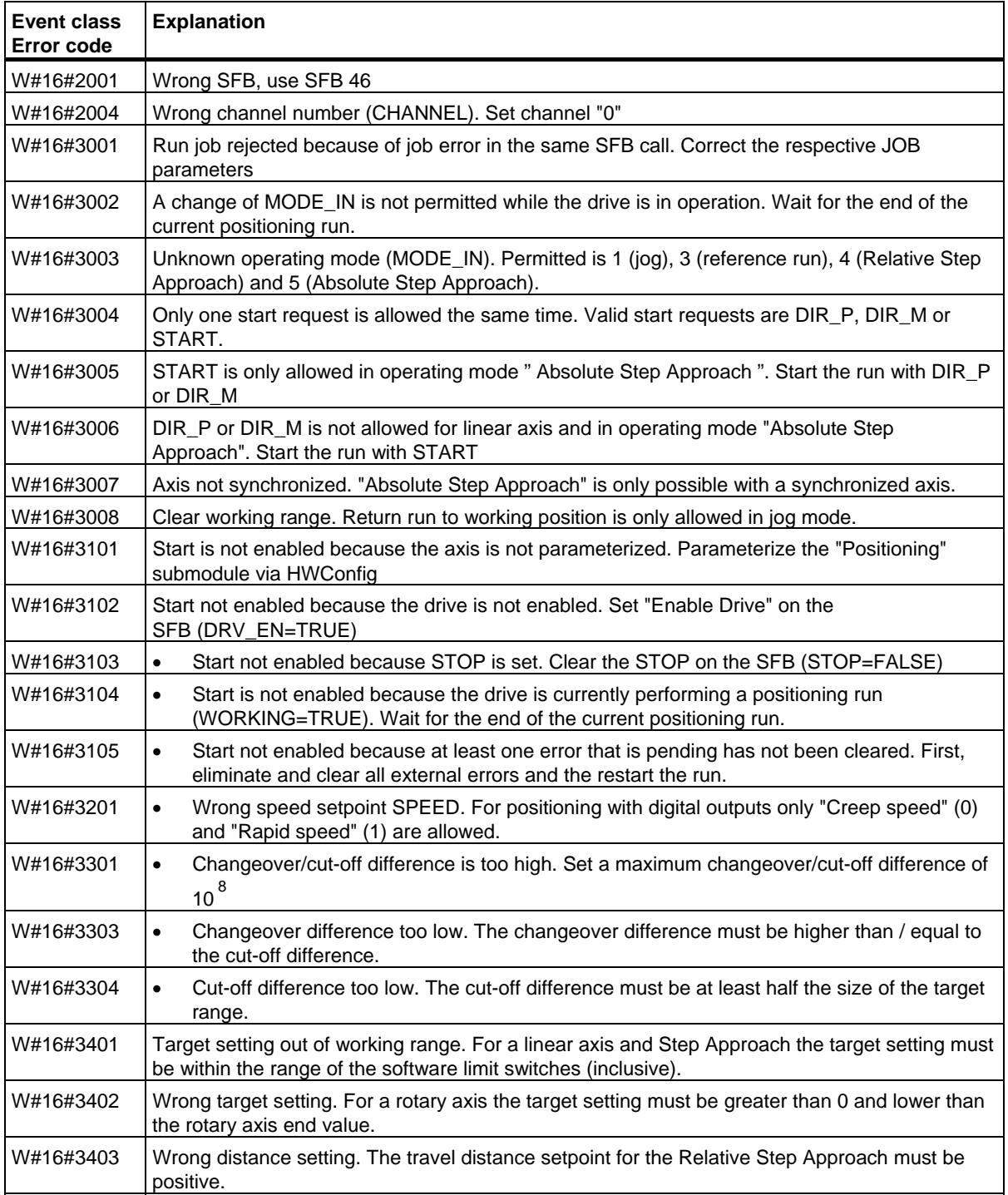

## SFBs for Compact CPUs

29.2 Positioning with Digital Output Using SFB 46 "DIGITAL"

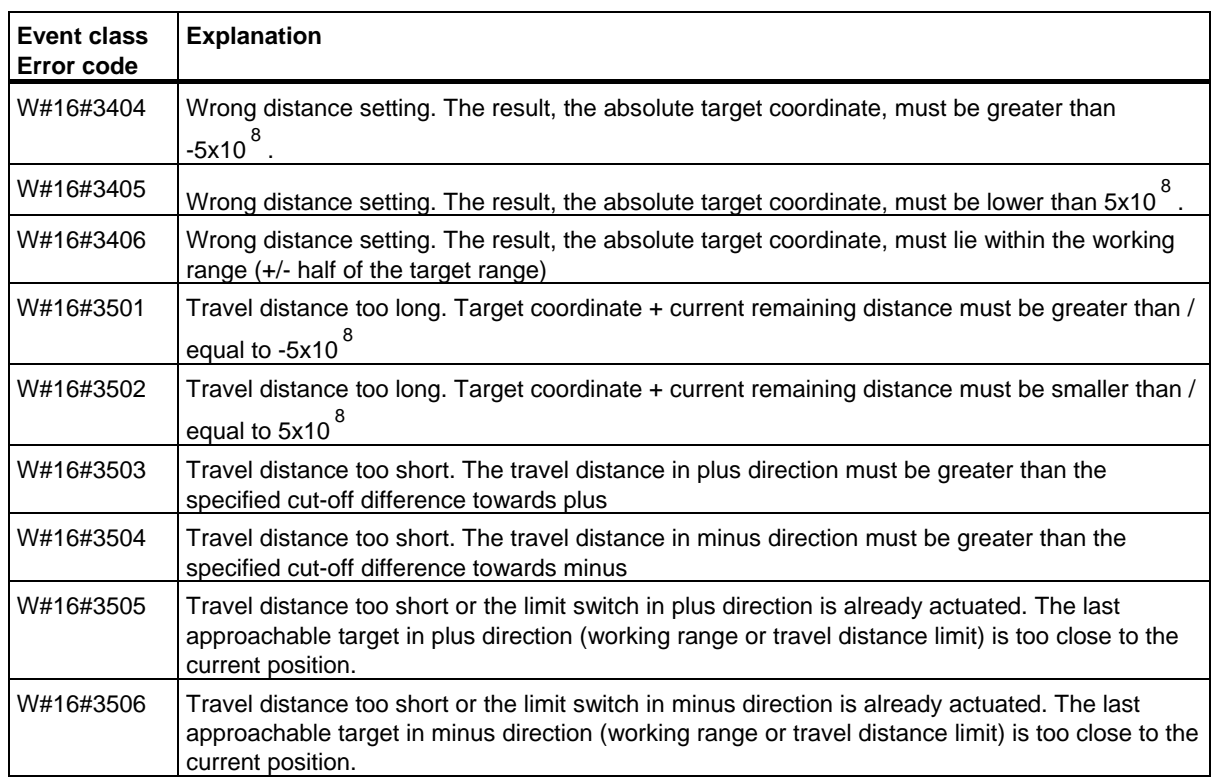

# **Job Error (JOB\_ERR = TRUE)**

The output parameter JOB\_ERROR is set TRUE if an error is detected. The parameter JOB\_STAT shows the cause of the error.

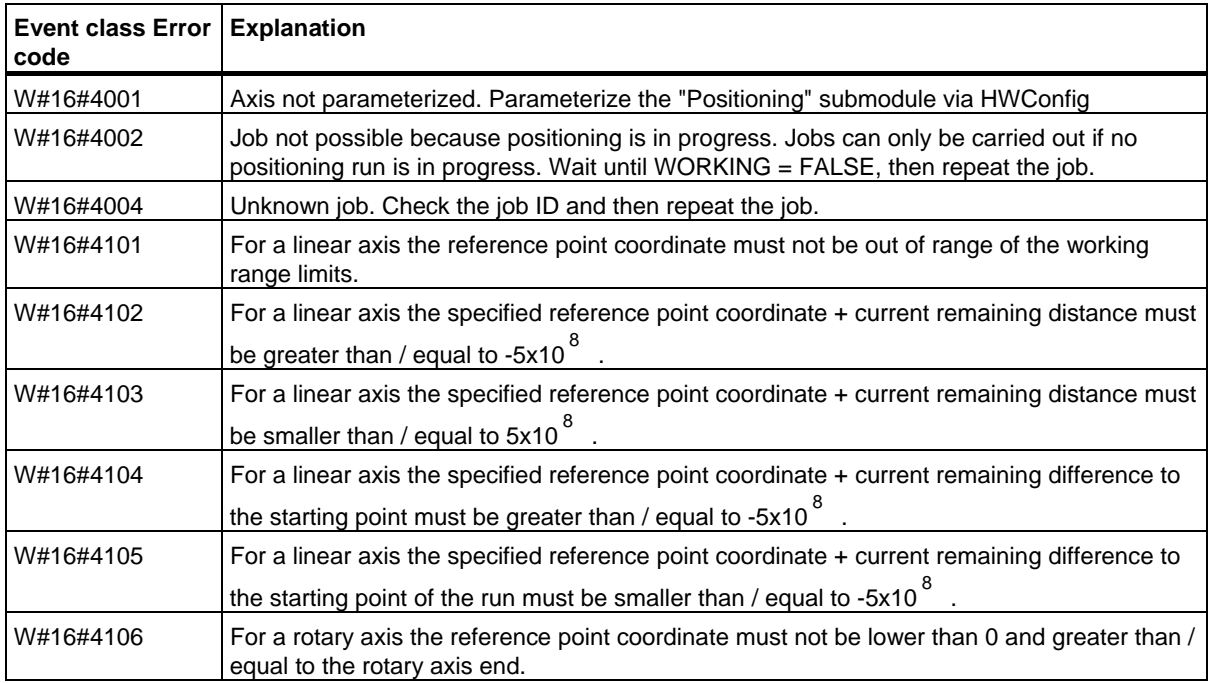

### **External Error (ERR)**

The technical circuit monitors the run, travel distance and the connected peripheral devices. Prerequisite is that you have switched on monitoring in the "Drive", "Axis" and "Encoder" parameter screen forms.

An external fault is reported when the monitoring unit is triggered. External errors can occur independent on the started operations. You must always clear external errors with ERR\_A = TRUE.

A set bit in the SFB parameter ERR (WORD) the external errors.

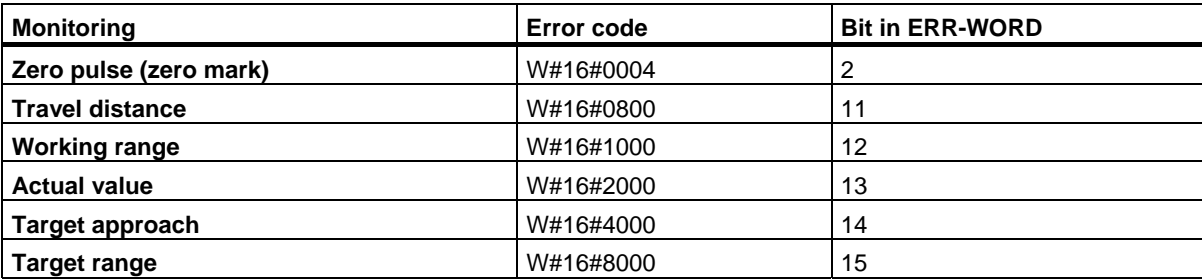

#### **System Error**

A system error is indicated with BIE = FALSE. A system error is caused by errors when reading/writing the instance DB or by a multiple call of the SFB.

# **29.3 Controlling the Counter with SFB 47 "COUNT"**

## **Description**

To control the positioning functions via the user program, use **SFB COUNT ( SFB 47)**.

The following operations are available:

- Starting/stopping the counter via software gate **SW\_GATE**
- Enabling/controlling the output DO
- Retrieving the status bits **STS\_CMP**, **STS\_OFLW**, **STS\_UFLW** and **STS\_ZP**
- Retrieving the current counter value **COUNTVAL**
- Jobs for reading/writing the internal counter registers
- Retrieving the current period duration **TIMEVAL**

#### **Parameter**

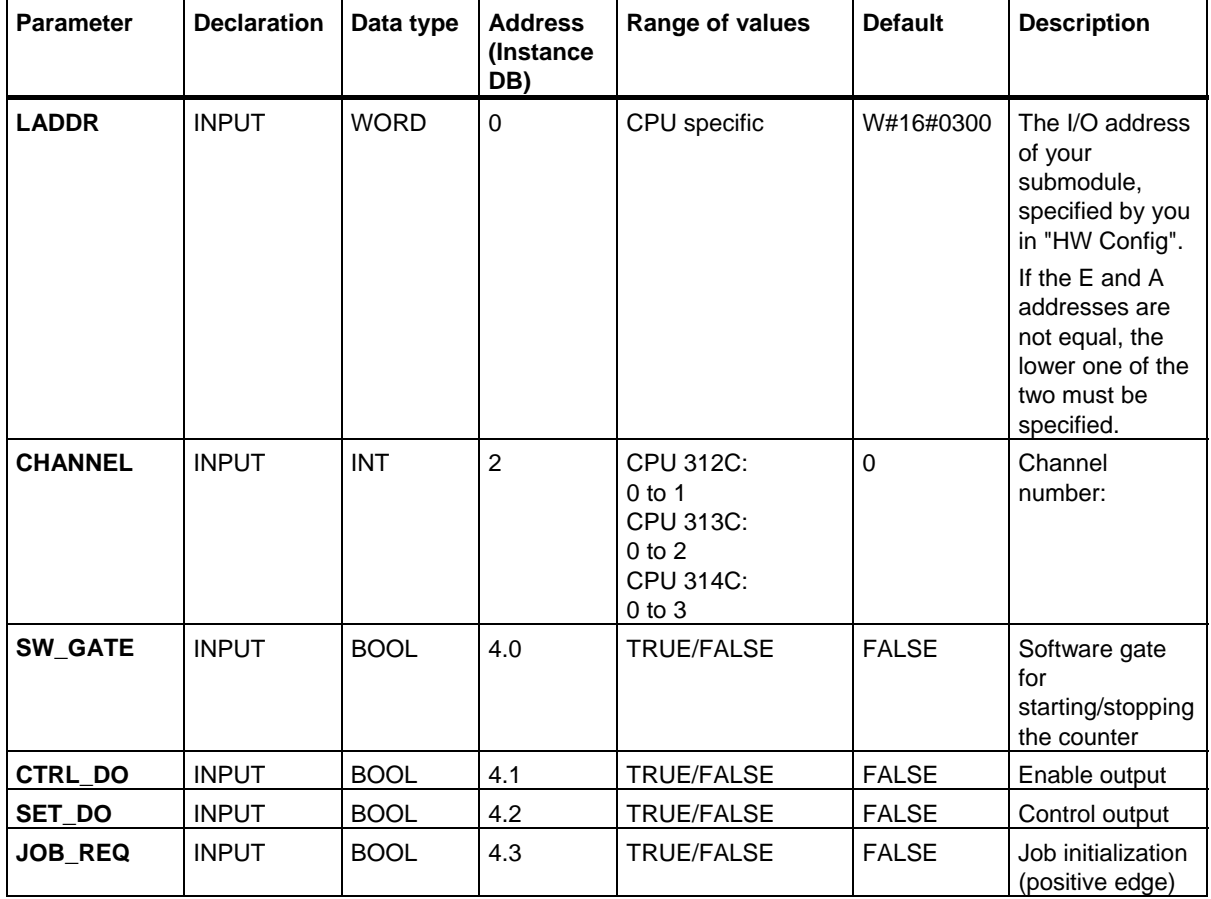

SFBs for Compact CPUs

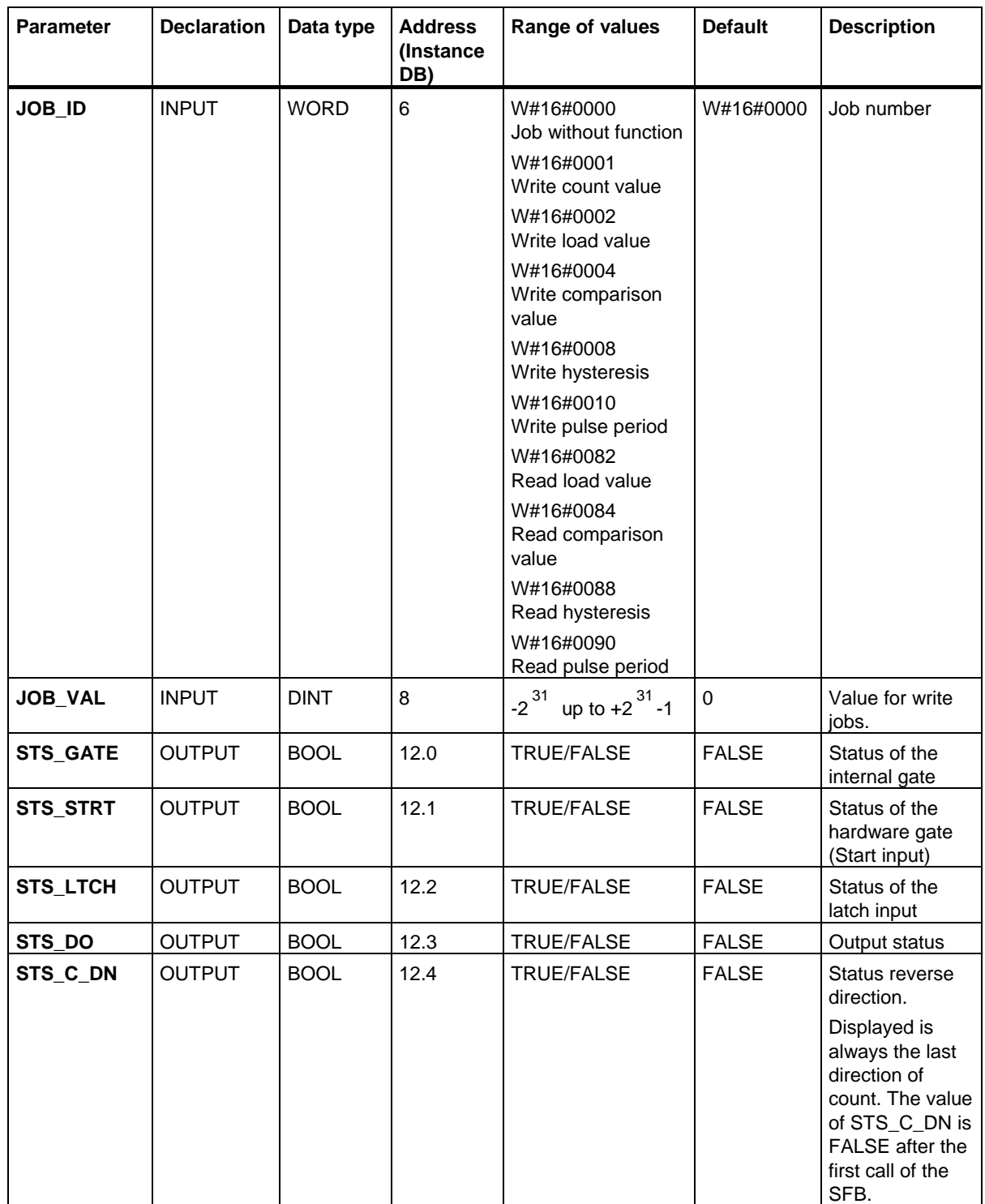

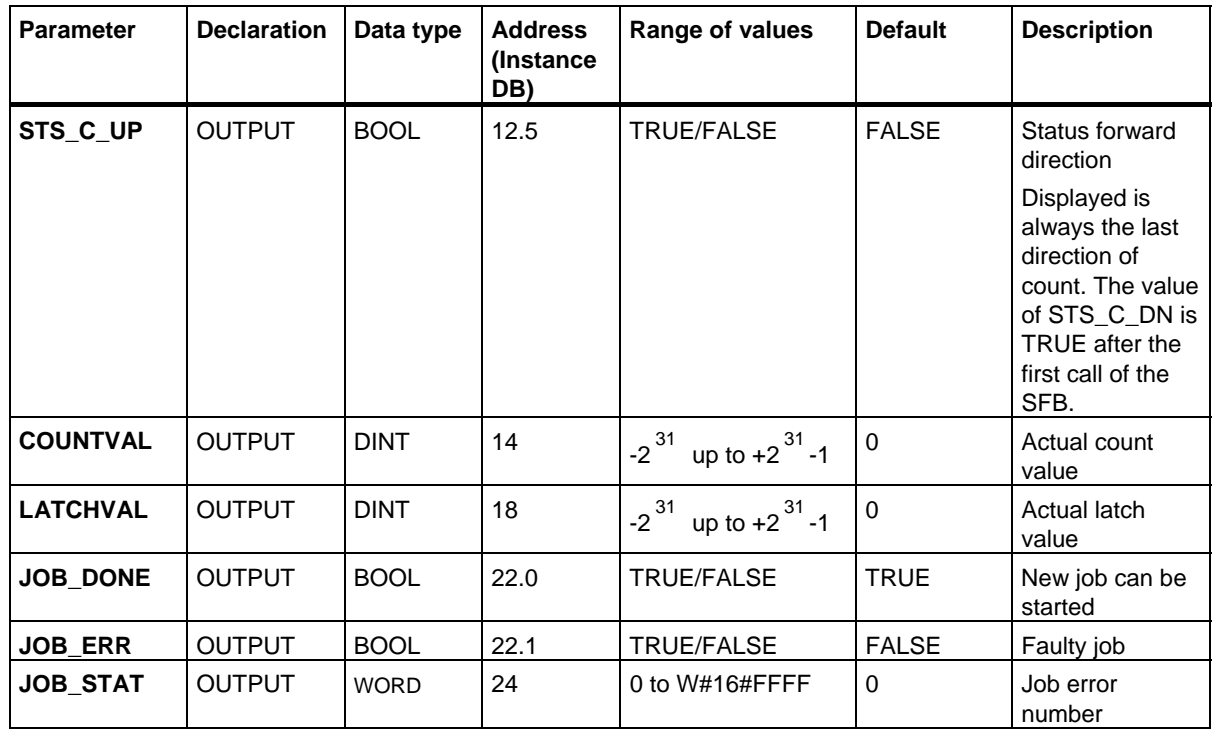

#### **Note**

If you have set the parameter "Reaction of the output" to "No comparison" via the configuration interface, the following is valid:

- The output will be switched in the same way as a normal output.
- The input parameters CTRL\_DO and SET\_DO of the SFB are not active.
- The status bit STS\_DO and STS\_CMP (Status comparator in the IDB) remain reset.

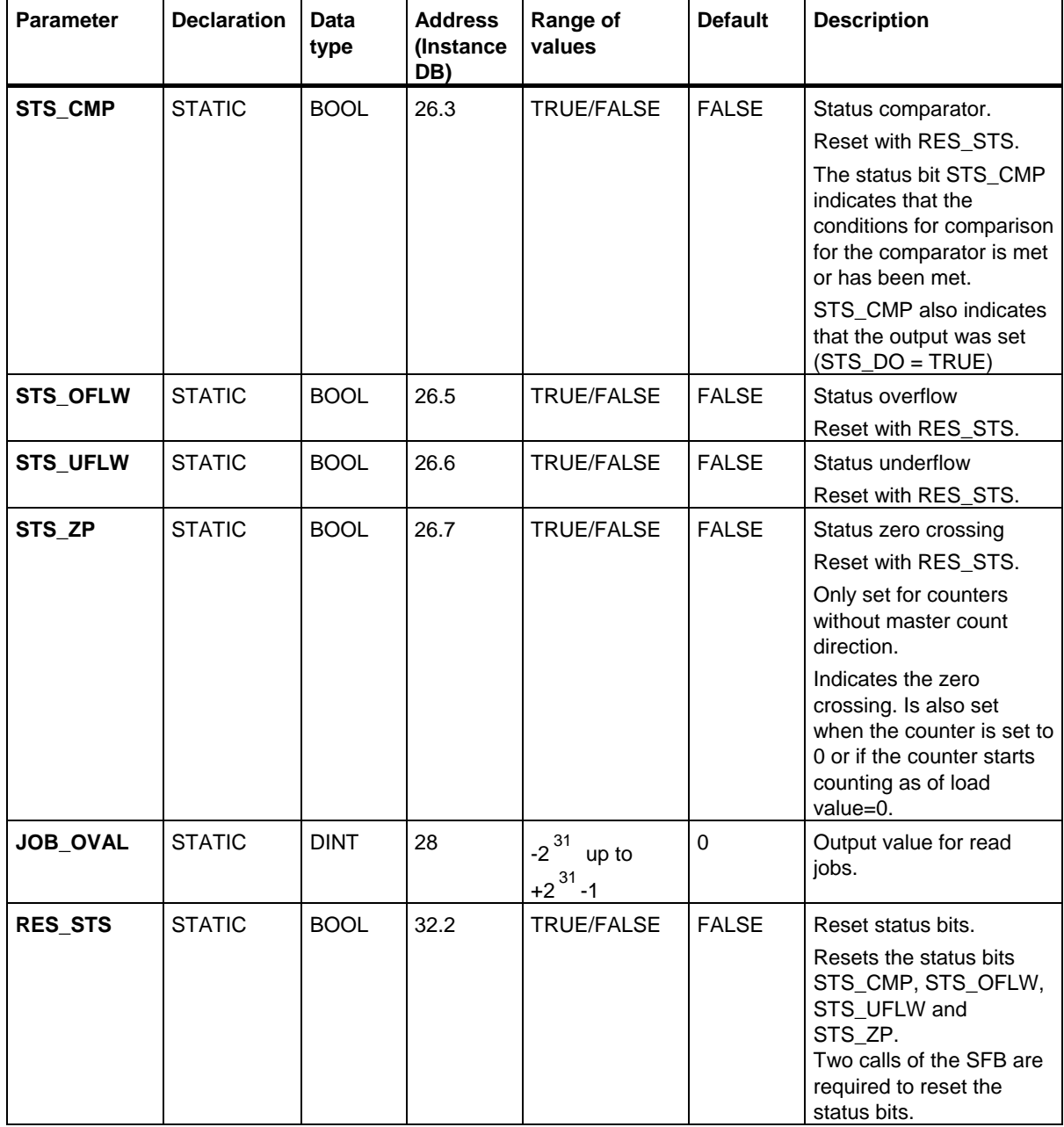

#### **Parameters not assigned to the block (Statistical local data):**

#### **Note**

For further information on the use of SFB 47, see the manual *S7-300 Programmable Controller CPU 31xC Technological Functions*.

## **Error Information**

### **Job Error**

**JOB\_ERR** = TRUE is set if a job error occurs. The precise error cause is displayed in **JOB\_STAT**.

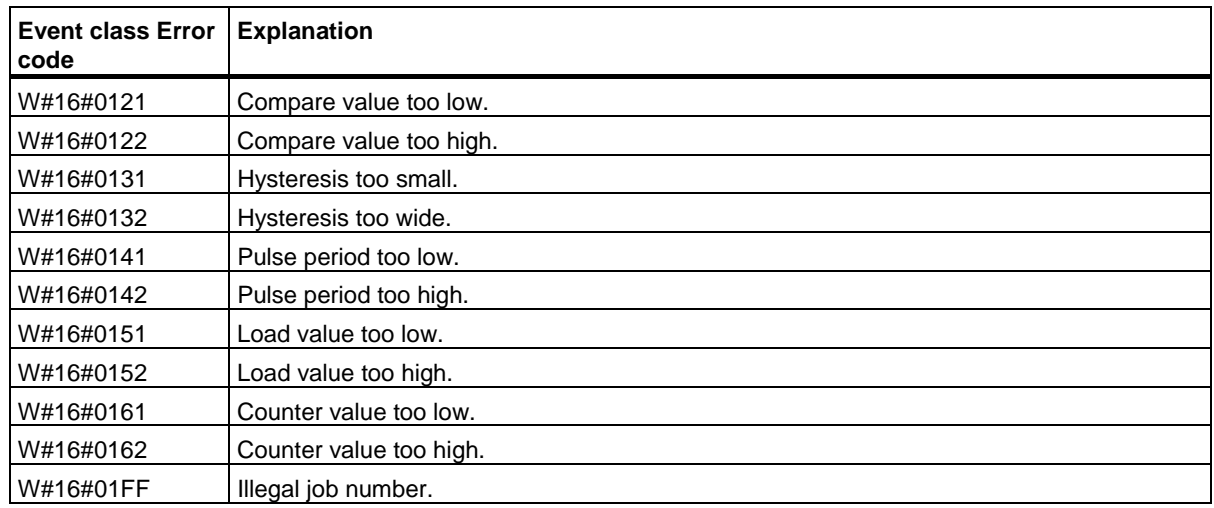

## **System Error**

**BIE** = False is set after a system error occurs.

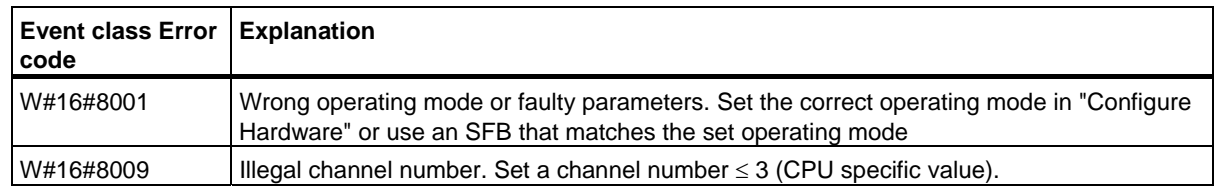

29.4 Controlling the Frequency Measurement with SFB 48 "FREQUENC"

# **29.4 Controlling the Frequency Measurement with SFB 48 "FREQUENC"**

## **Description**

You can operate the frequency counter via user program. In this case you must use **SFB FREQUENC (SFB48)**.

The following operations are available:

- Starting/stopping the via software gate **SW\_GATE**
- Enabling/controlling the output DO
- Retrieving the status bits **STS\_CMP**, **STS\_OFLW** and **STS\_UFLW**
- Retrieving the current frequency value **MEAS\_VAL**
- Jobs for reading/writing the internal frequency counter registers

#### **Parameter**

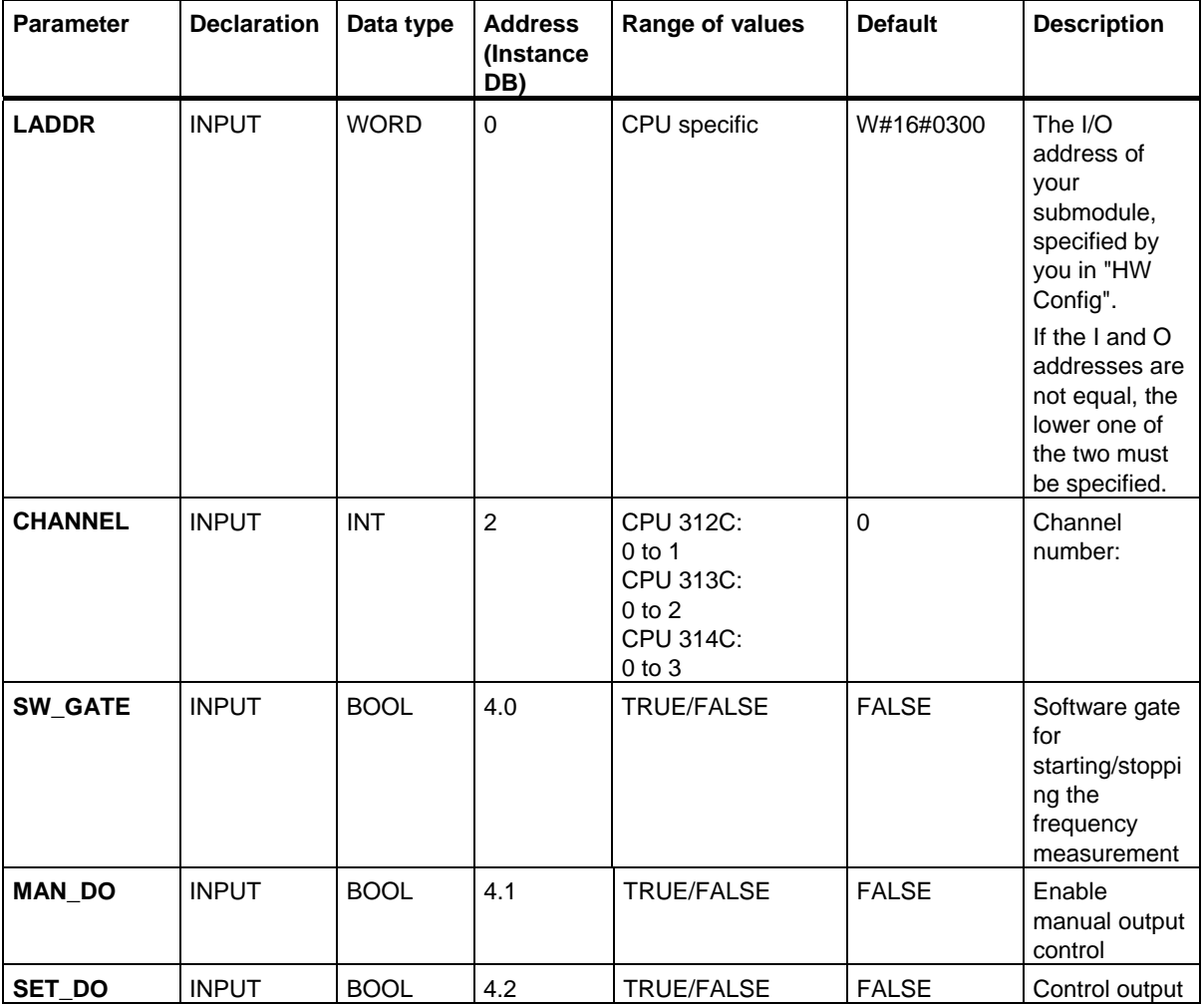

### SFBs for Compact CPUs

29.4 Controlling the Frequency Measurement with SFB 48 "FREQUENC"

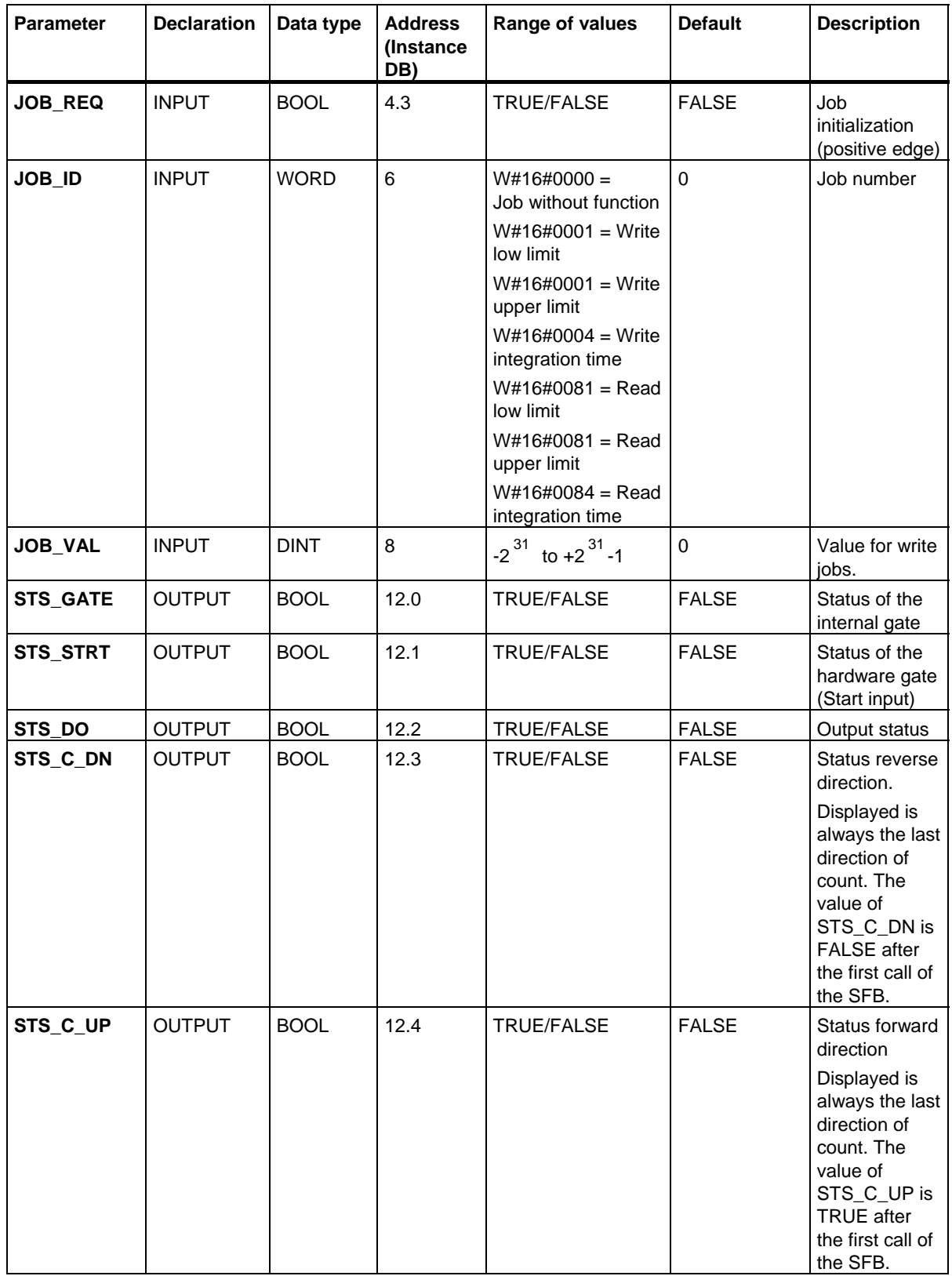

SFBs for Compact CPUs

29.4 Controlling the Frequency Measurement with SFB 48 "FREQUENC"

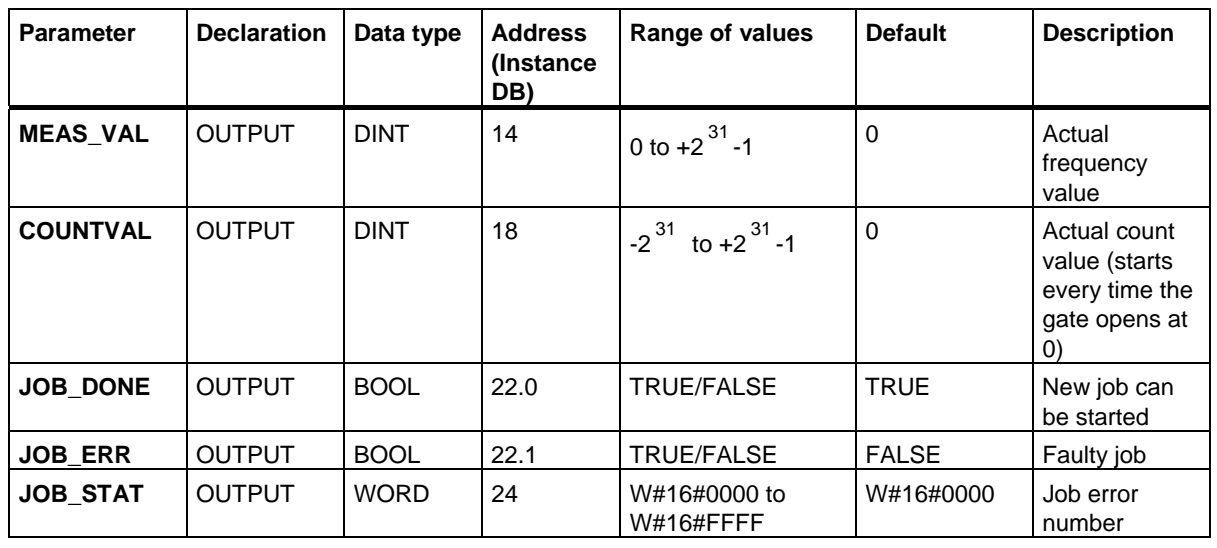

#### **Note**

If you have set the parameter "Reaction of the output" to "No comparison" via the configuration interface, the following is valid:

- The output will be switched in the same way as a normal output.
- The SFB input parameters MAN\_DO and SET\_DO are not active.
- The status bit STS\_DO remains reset.

29.4 Controlling the Frequency Measurement with SFB 48 "FREQUENC"

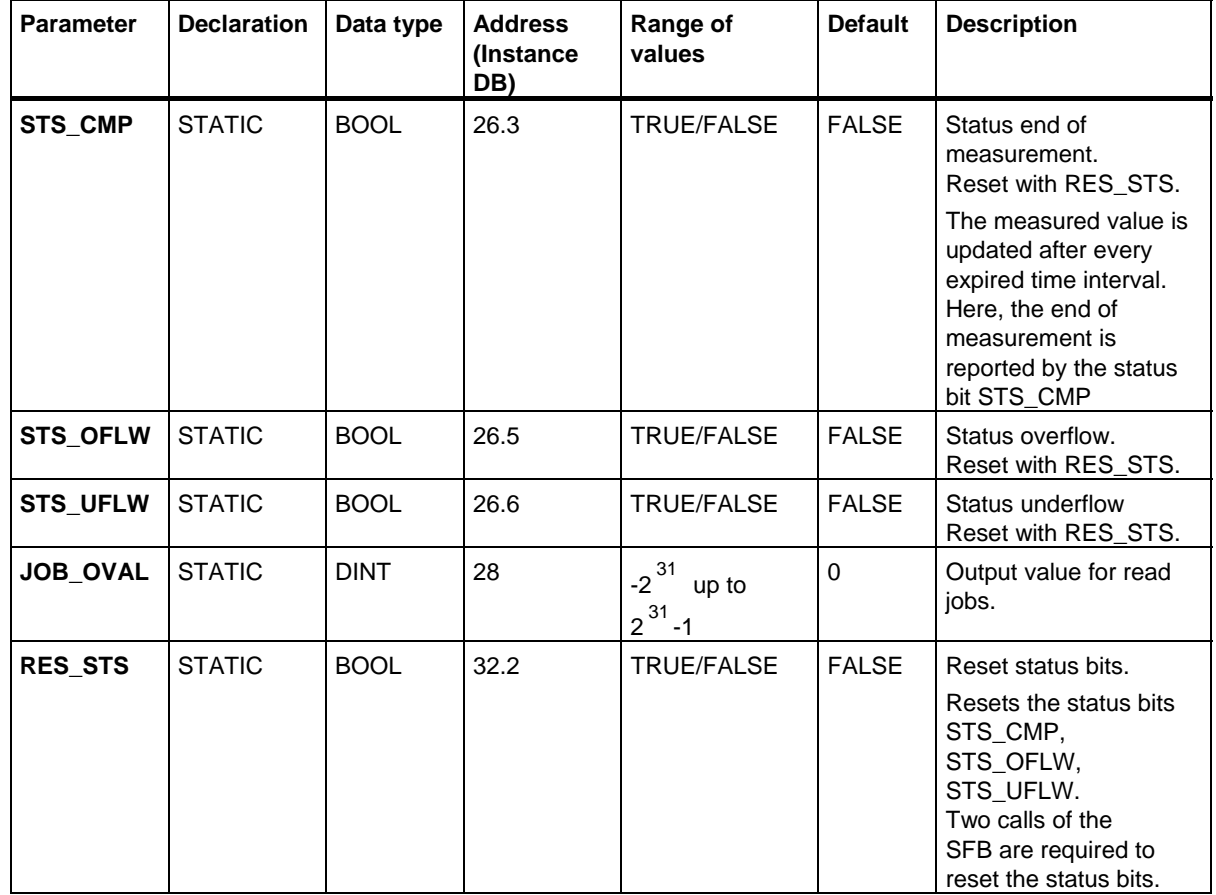

#### **Parameters not assigned to the block (Statistical local data):**

### **Note**

For further information on the use of SFB 48, see the manual *S7-300 Programmable Controller CPU 31xC Technological Functions*.

### 29.4 Controlling the Frequency Measurement with SFB 48 "FREQUENC"

## **Job Error**

**JOB\_ERR** = TRUE if a job error occurs. The precise error cause is displayed in **JOB\_STAT**.

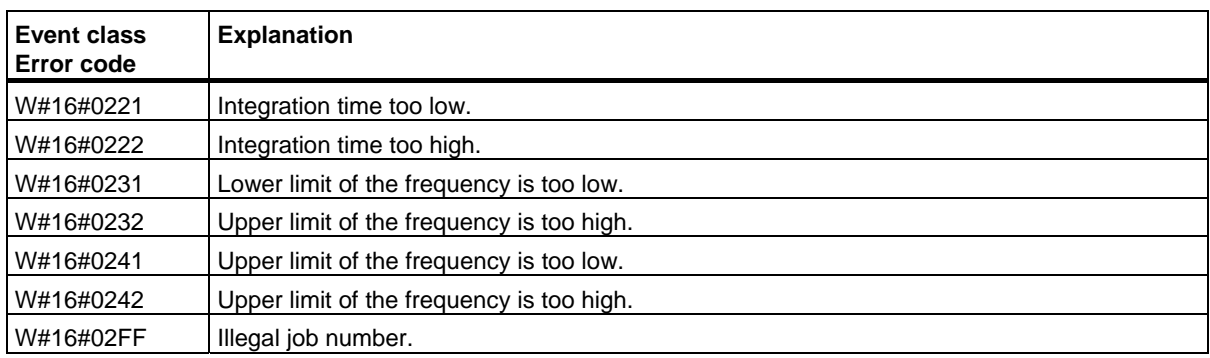

## **System Error**

**BIE** = False is set after a system error occurs.

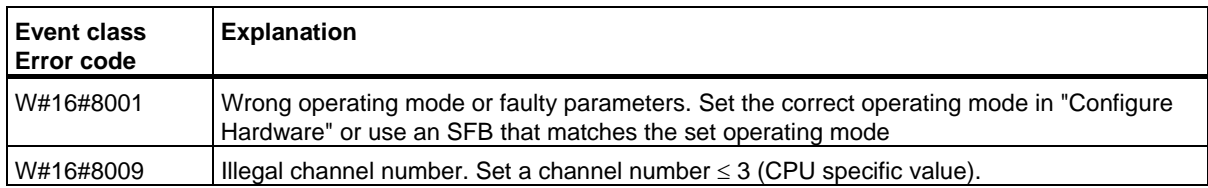

SFBs for Compact CPUs

29.5 Controlling Pulse Width Modulation with SFB 49 "PULSE"

# **29.5 Controlling Pulse Width Modulation with SFB 49 "PULSE"**

## **Description**

To control pulse width modulation via the user program, use **SFB ANALOG ( SFB 49)**.

The following operations are available:

- Starting/stopping via software gate **SW\_EN**
- Enabling/controlling the output DO
- Retrieving the status bits **STS\_EN**, **STS\_STRT** and **STS\_DO**
- Input of the output value
- Jobs for reading/writing the registers

#### **Parameter**

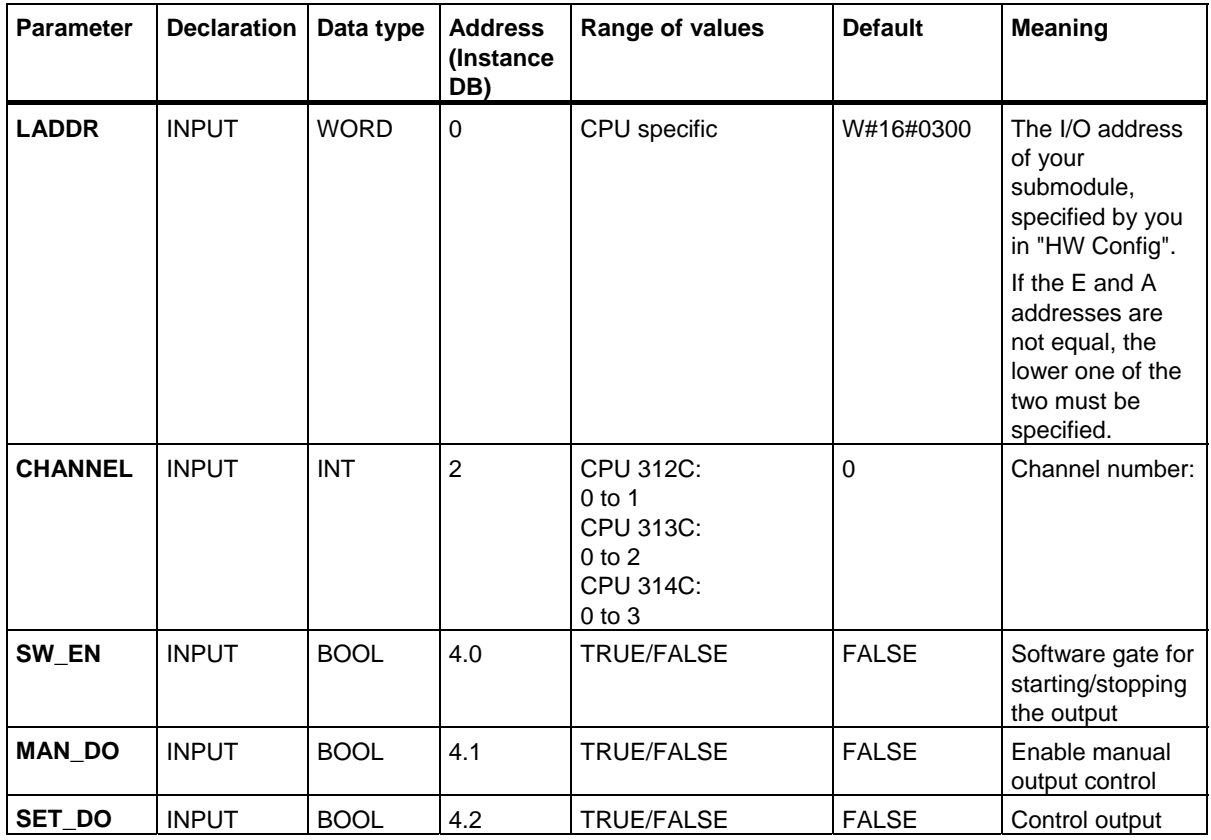

SFBs for Compact CPUs

## 29.5 Controlling Pulse Width Modulation with SFB 49 "PULSE"

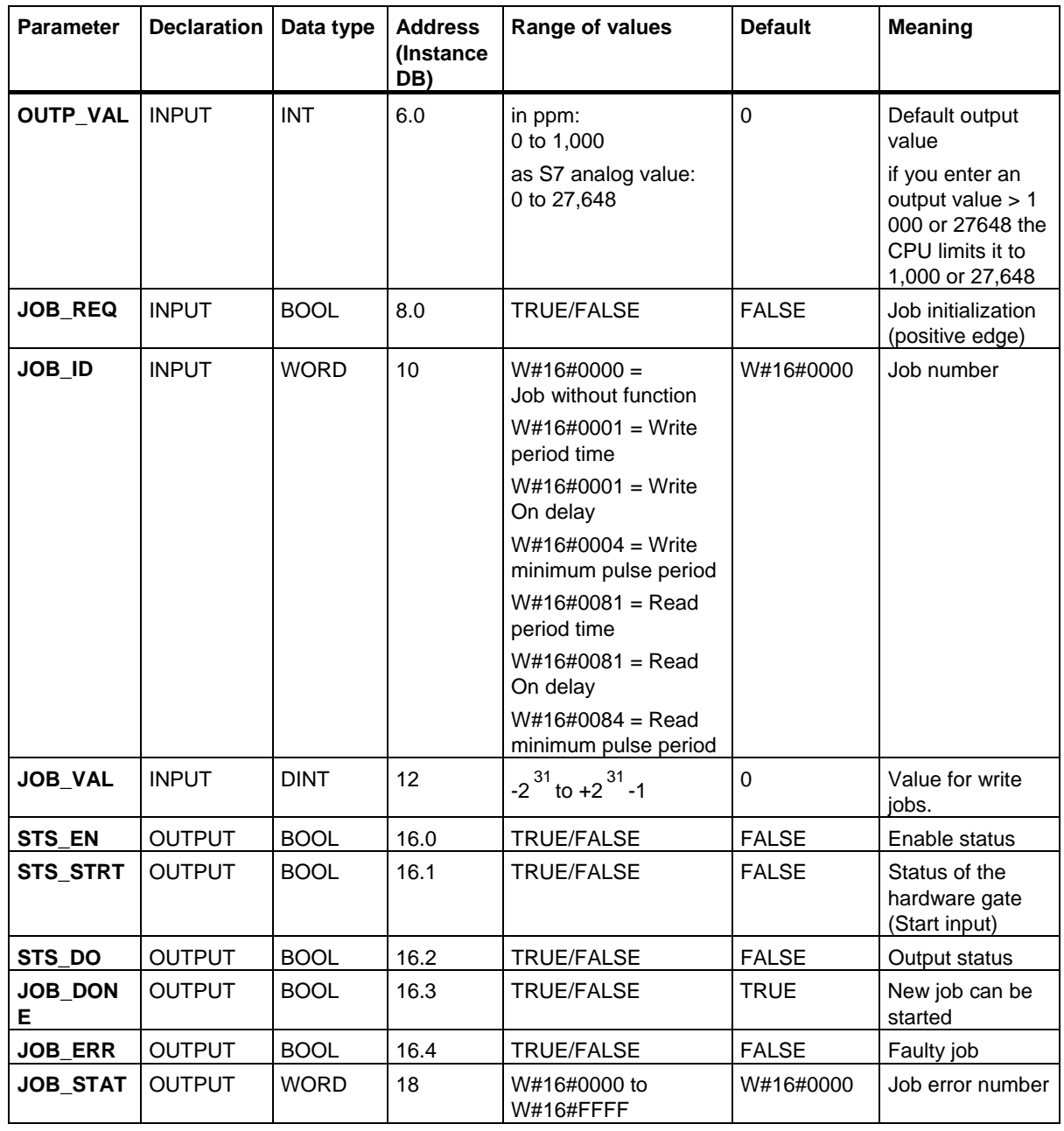

29.5 Controlling Pulse Width Modulation with SFB 49 "PULSE"

#### **Parameters not assigned to the block (Statistical local data):**

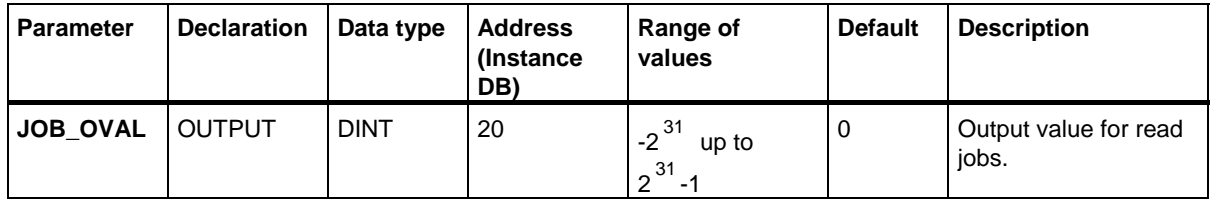

#### **Note**

For further information on the use of SFB 49, see the manual *S7-300 Programmable Controller CPU 31xC Technological Functions*.

#### **Job Error**

**JOB\_ERR** = TRUE if a job error occurs. The precise error cause is displayed in **JOB\_STAT**.

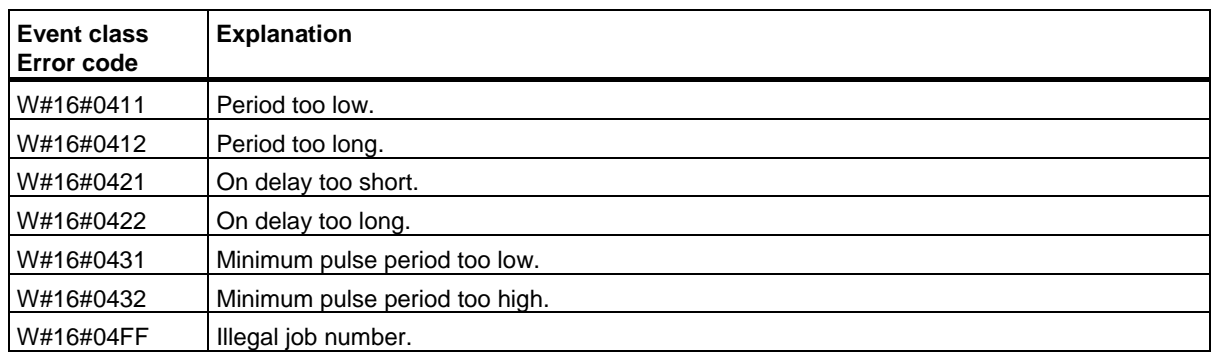

## **System Error**

**BIE** = False is set after a system error occurs.

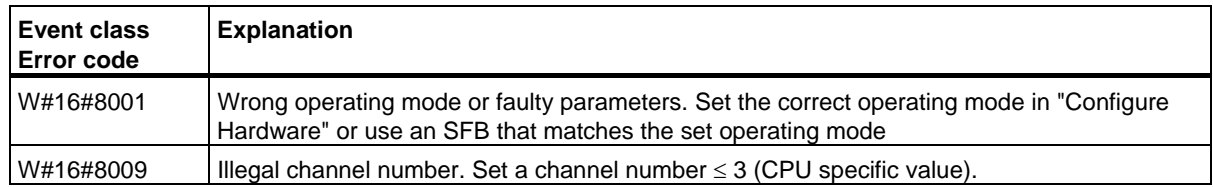
29.6 Sending Data (ASCII, 3964(R)) with SFB 60 "SEND\_PTP"

## **29.6 Sending Data (ASCII, 3964(R)) with SFB 60 "SEND\_PTP"**

#### **Description**

You can transmit a data block from a DB via **SFB SEND\_PTP (SFB 60)**.

The send operation is executed after the block is called and a positive edge on control input **REQ**.

The range of data to be transmitted is determined in **SD\_1** (DB number and start address). The length of the data block is determined in **LEN**.

To enable the SFB to process the job, you must call it with **R**(Reset)=FALSE. At the positive edge on control input R the current transmission is aborted and the SFB is reset to basic state. An aborted job is terminated with an error message (STATUS output).

For your submodule, you declare the I/O address, which you specified in "HW Config", in **LADDR**.

**DONE** is set TRUE if the job was terminated without error, or **ERROR** is set TRUE if the job was terminated with an error.

If the job was processed with DONE=TRUE this means that:

- When using the ASCII driver: The data where transmitted to the communication partner. It is not ensured that all data has been received by the communication partner.
- When using the procedure 3964(R): The data have been transmitted to the communication partner and they where acknowledged positively by the partner. It is not ensured that the data were passed on the partner CPU.

In **STATUS** the CPU indicates an error or, as a result of a warning, the respective event ID.

DONE or ERROR/STATUS are also output when the SFB is RESET (R=TRUE).

The binary result BIE is reset if an error has occurred. The status of the binary result is TRUE if the block was terminated without error.

#### **Note**

A parameter check is not included in the SFB. The CPU might go into STOP mode if the parameterization is faulty.

#### **Instance DB**

The SFB SEND PTP operates in combination with an instance DB. The DB number is passed on with the call. Accessing data in the instance DB is not permitted.

29.6 Sending Data (ASCII, 3964(R)) with SFB 60 "SEND\_PTP"

## **Parameters**

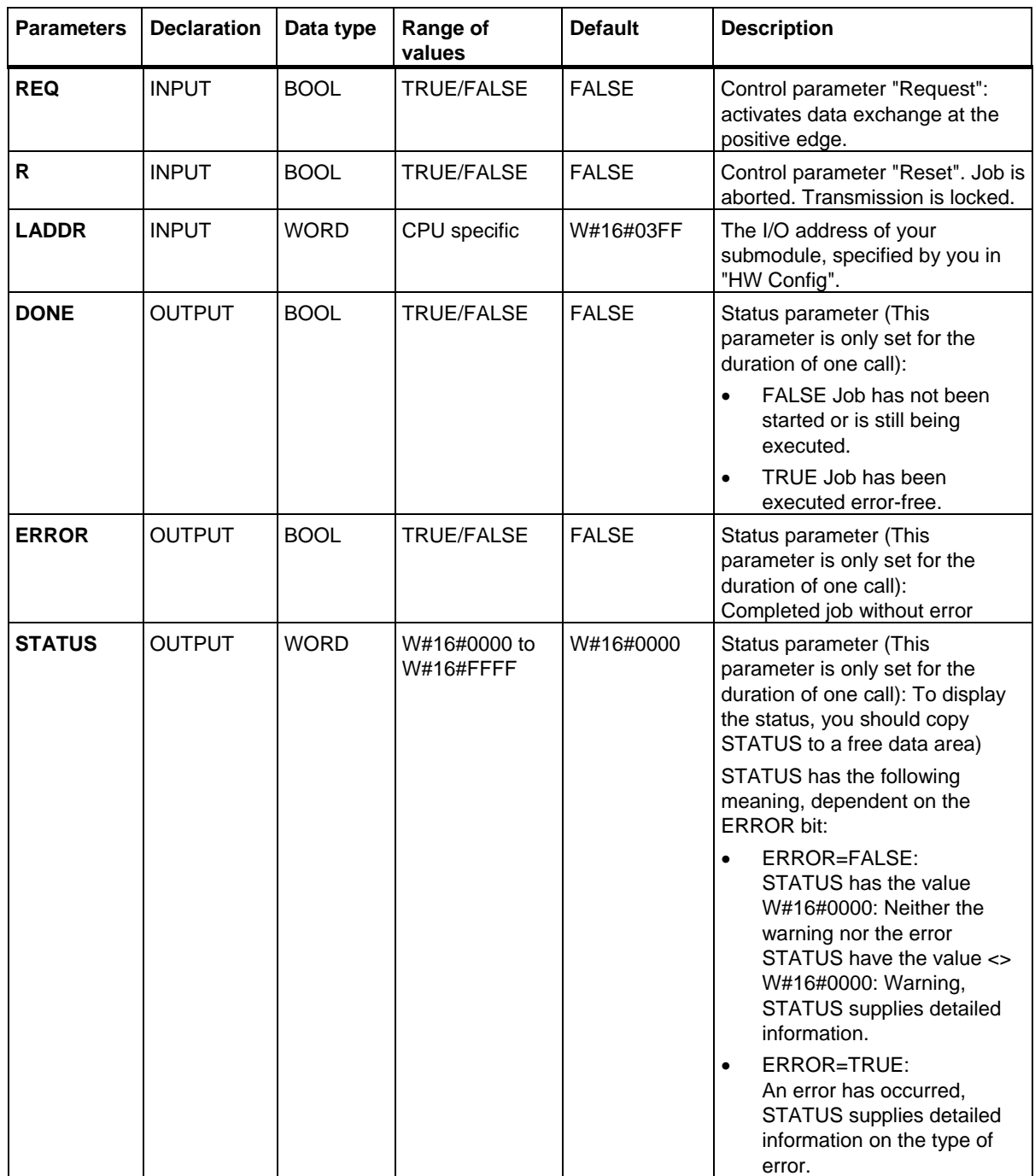

#### SFBs for Compact CPUs

29.6 Sending Data (ASCII, 3964(R)) with SFB 60 "SEND\_PTP"

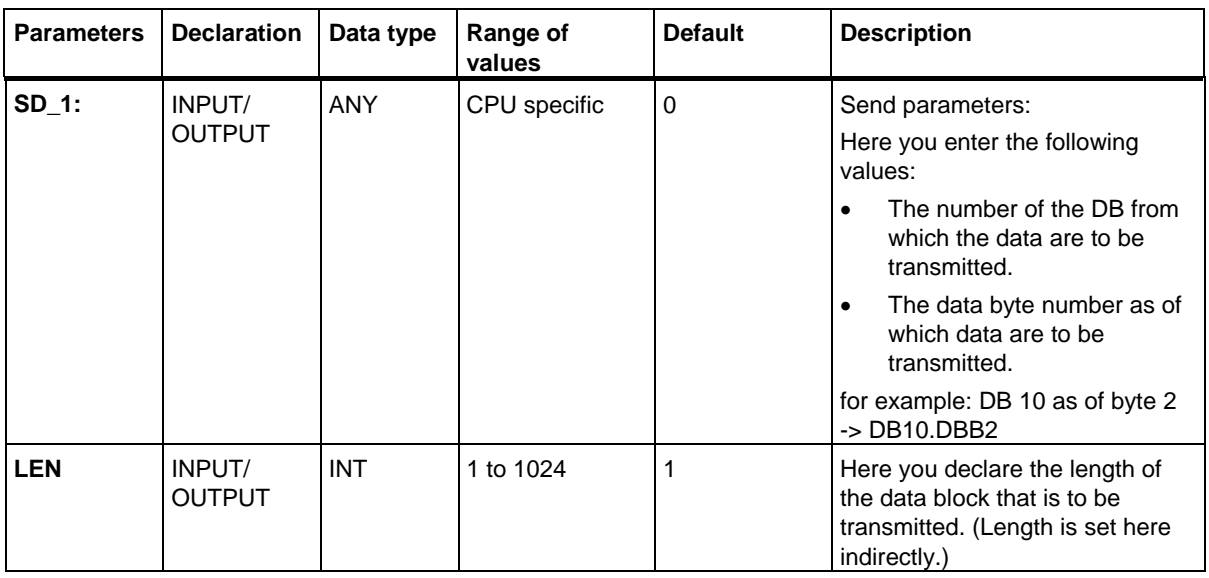

#### **Data Consistency**

Data consistency is limited to 206 bytes. If you want to consistent data transmission exceeding these 206 bytes, you must take the following into account:

Do not write to the currently used section of the send range SD\_1 unless the transmission has been terminated. This is the case when the state parameter DONE has the value TRUE.

29.7 Receiving Data (ASCII, 3964(R)) with SFB 61 "RCV\_PTP"

# **29.7 Receiving Data (ASCII, 3964(R)) with SFB 61 "RCV\_PTP"**

#### **Description**

With the **SFB RCV PTP (SFB 61)** you receive data and then file them in a data block.

The block is ready to receive data after it is called and when the control input **EN\_R** is TRUE. You can cancel the current transmission by setting the signal status of parameter EN\_R to FALSE. A cancelled job is terminated with an error message (STATUS output). The input is switched off as long as the signal status of parameter EN\_R is set to FALSE.

The receiving area declared in **RD 1** (DB number and start address). The length of the data block is declared in **LEN**.

To enable the SFB to process the job, you must call it with **R**(Reset)=FALSE. At the positive edge on control input R the current transmission is aborted and the SFB is reset to basic state. A cancelled job is terminated with an error message (STATUS output).

For your submodule, you declare the I/O address, which you specified by in "HW Config", in **LADDR**.

**NDR** is set TRUE if the job was terminated without error, or **ERROR** is set TRUE if the job was terminated with an error.

In **STATUS**, the CPU indicates an error or, as a result of a warning, the respective event ID.

NDR or ERROR/STATUS are also output (parameter LEN = 16#00) when the SFB is RESET (R=TRUE).

The binary result BIE is reset if an error has occurred. The status of the binary result is TRUE if the block was terminated without error.

#### **Note**

A parameter check is not included in the SFB. The CPU might jump to STOP mode if the configuration is faulty.

#### **Instance DB**

The SFB RCV\_PTP operates in combination with an instance DB. The DB number is passed on with the call. Access to the data in the instance DB is not allowed.

## SFBs for Compact CPUs

29.7 Receiving Data (ASCII, 3964(R)) with SFB 61 "RCV\_PTP"

## **Parameters**

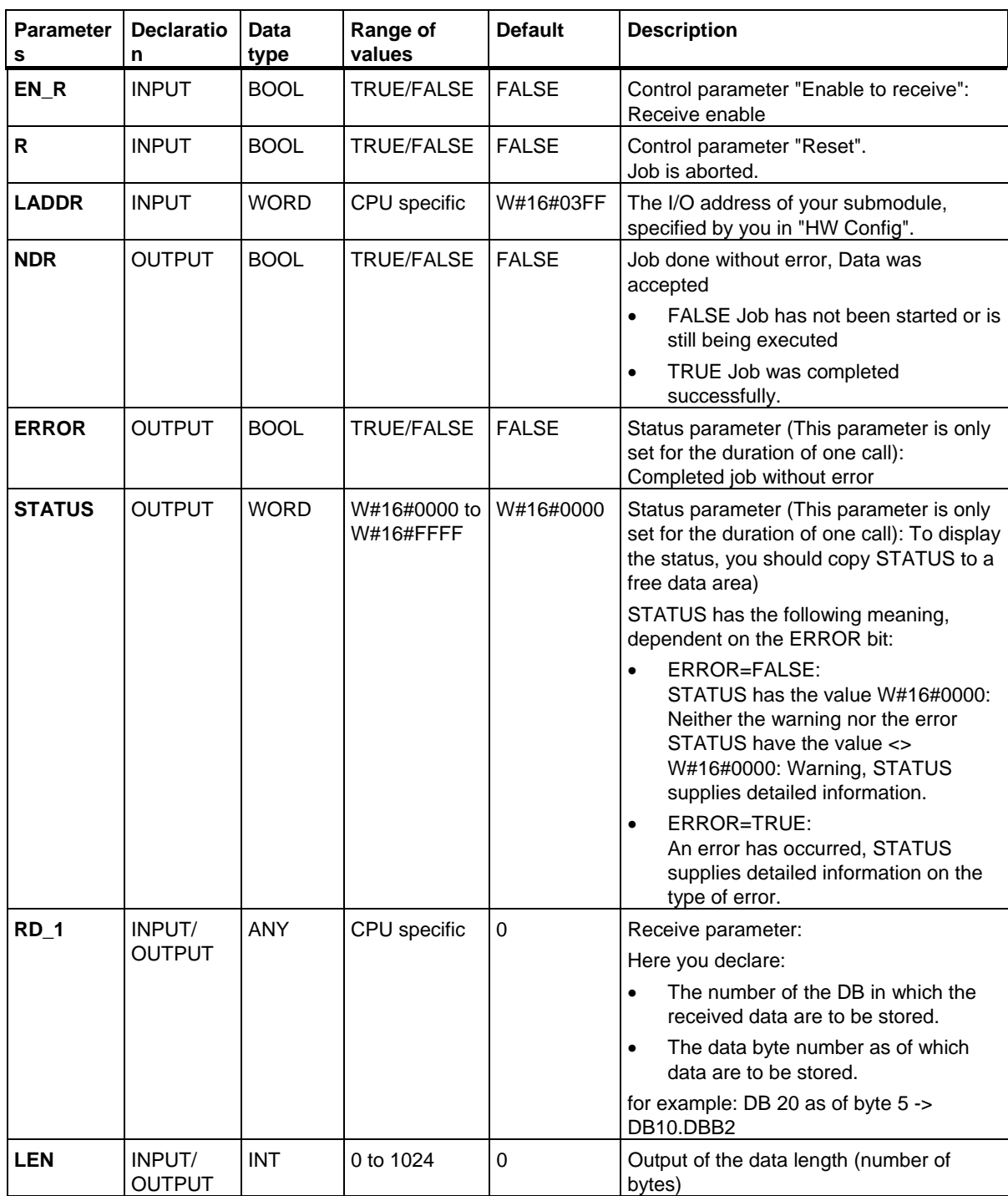

29.7 Receiving Data (ASCII, 3964(R)) with SFB 61 "RCV\_PTP"

### **Data Consistency**

Data consistency is limited to 206 bytes. If you want consistent data transmission to exceed these 206 bytes, you must take the following points into account:

Do not access the receive DB until the data have been completely received (NDR = TRUE). Then, lock the receiving DB (EN\_R = FALSE) until you have processed the data.

29.8 Deleting the Receive Buffer (ASCII, 3964(R)) with SFB 62 "RES\_RCVB"

## **29.8 Deleting the Receive Buffer (ASCII, 3964(R)) with SFB 62 "RES\_RCVB"**

#### **Description**

You can clear the entire input buffer of the module, using the **SFB RES\_RECV (SFB 62)**. All stored telegrams are discarded. An incoming message frame is stored when the SFB RES\_RCVB is being called.

The job is activated after the block is called and at the positive edge on control input **REQ**. The job can run across multiple calls (program cycles).

To enable the SFB to process the job, you must call it with **R**(Reset)=FALSE. At the positive edge on control input R the delete process is cancelled and the SFB is reset to basic state. A cancelled job is terminated with an error message (STATUS output).

For your submodule, you declare the I/O address, which was specified by you in "HW Config", in **LADDR**.

**DONE** is TRUE is the job was terminated without error, or **ERROR** is TRUE if the job was terminated with an error.

In **STATUS**, the CPU indicates an error or, as a result of a warning, the respective event ID.

DONE or ERROR/STATUS are also output when the SFB is RESET (R=TRUE).

The binary result BIE is reset if an error has occurred. The status of the binary result is TRUE if the block was terminated without error.

#### **Note**

A parameter check is not included in the SFB. The CPU might jump to STOP mode if the parameterization is faulty.

#### **Instance DB**

The SFB RES RCVB operates in combination with an instance DB. The DB number is passed on with the call. Access to the data in the instance DB is not allowed.

29.8 Deleting the Receive Buffer (ASCII, 3964(R)) with SFB 62 "RES\_RCVB"

## **Parameters**

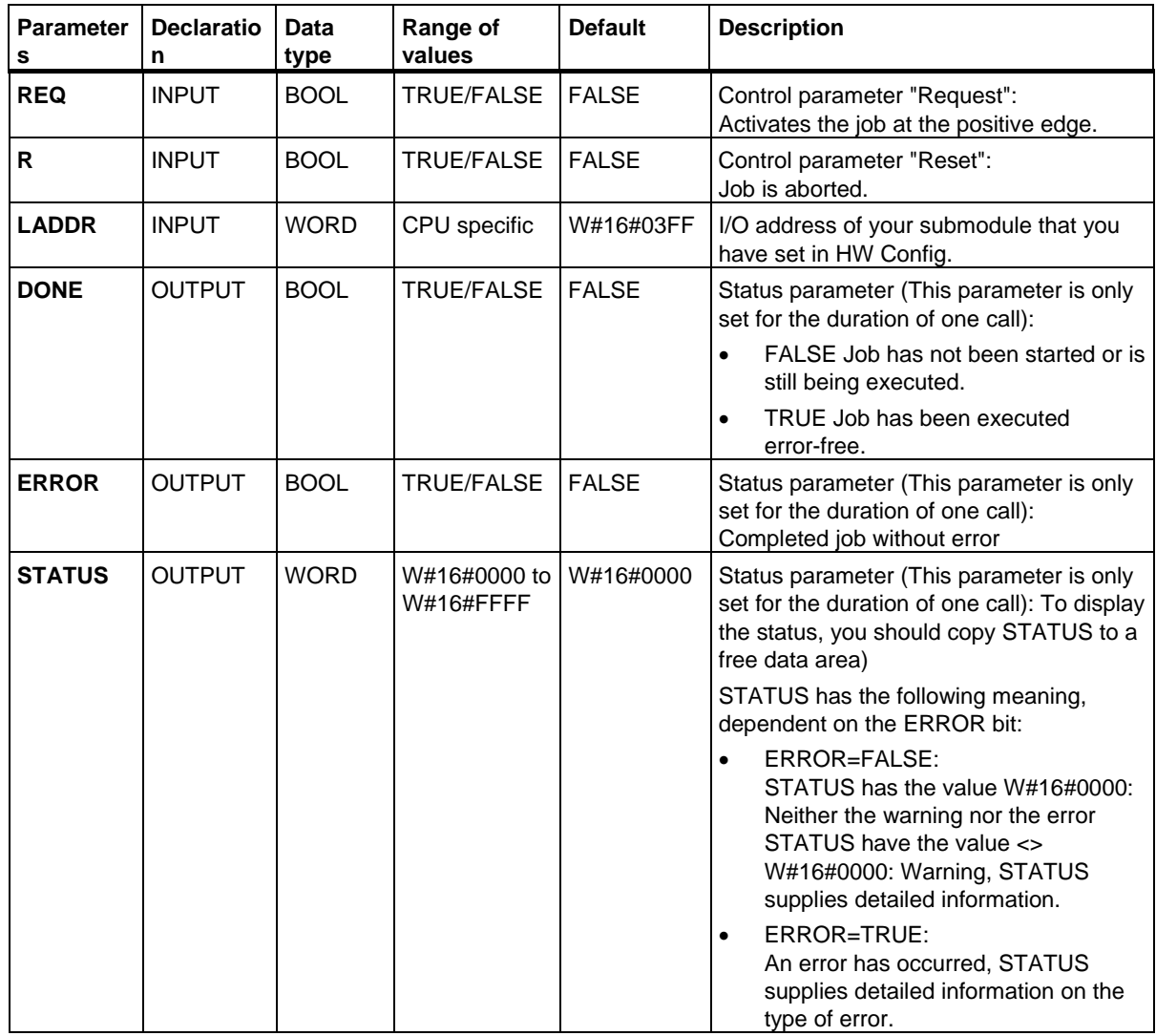

29.9 Sending Data (512(R)) with SFB 63 "SEND\_RK

# **29.9 Sending Data (512(R)) with SFB 63 "SEND\_RK"**

#### **Description**

You can send a data from a data block via **SFB SEND\_PTP (SFB 63)**.

The send operation is executed after the block is called and a positive edge on control input **REQ**.

The range of data to be transmitted is determined in **SD\_1** (DB number and start address). The length of the data block is determined in **LEN**.

In the SFB you also declare the receive range of the partner station. The CPU enters this information in the message frame header (refer also to appendix F) and transfers it to the partner.

The target is specified by the CPU number **R\_CPU** (only relevant for multiprocessor communication), the data type in **R\_TYPE** (data blocks (DB) and expanded data blocks (DX)), the data block number in **R\_DBNO** and the offset in **R\_OFFSET** to where the first byte is to be written.

In **R\_CF\_BYT** and **R\_CF\_BIT**, declare the connection memory byte and bit on the partner CPU.

In parameter **SYNC\_DB**, declare the DB in which the data that you used in all SFBs for the initialization during startup and synchronization is to be stored. The DB numbers must be identical for all SFBs in your user program.

To enable the SFB to process the job, you must call it with **R**(Reset)=FALSE. At the positive edge on control input R the current send operation is cancelled and the SFB is reset to basic state. A cancelled job is terminated with an error message (STATUS output).

For your submodule, you declare the I/O address, which you specified in "HW Config", in **LADDR**.

**DONE** is set TRUE if the job was terminated without error, or **ERROR** is set TRUE if the job was terminated with an error.

Once the job was processed with  $DONE = TRUE$ , the data are sent to the communication partner that confirms them positively and passes them on to the partner CPU.

In **STATUS**, the CPU indicates an error or, as a result of a warning, the respective event ID.

DONE or ERROR/STATUS are also output when the SFB is RESET (R=TRUE).

The binary result BIE is reset if an error has occurred. The status of the binary result is TRUE if the block was terminated without error.

#### **Note**

A parameter check is not included in the SFB. If the CPU is assigned the wrong parameters it might jump to STOP mode.

## **Instance DB**

The SFB SEND\_RK operates in combination with an instance DB. The DB number is passed on with the call. Access to the data in the instance DB is not allowed.

29.9 Sending Data (512(R)) with SFB 63 "SEND\_RK"

## **Special Features for Sending Data**

Take the following special features into account when "Sending Data":

- With RK512 you can only send an even number of data. If you declare an odd length (LEN) of data an additional fill byte with the value "0" is appended to the transmitted data.
- In RK512 you can only declare an even offset. If you declare an odd offset the data are stored in the partner station as of the next lower even offset.

Example: Offset is 7, the data are stored as of byte 6.

#### **Parameters**

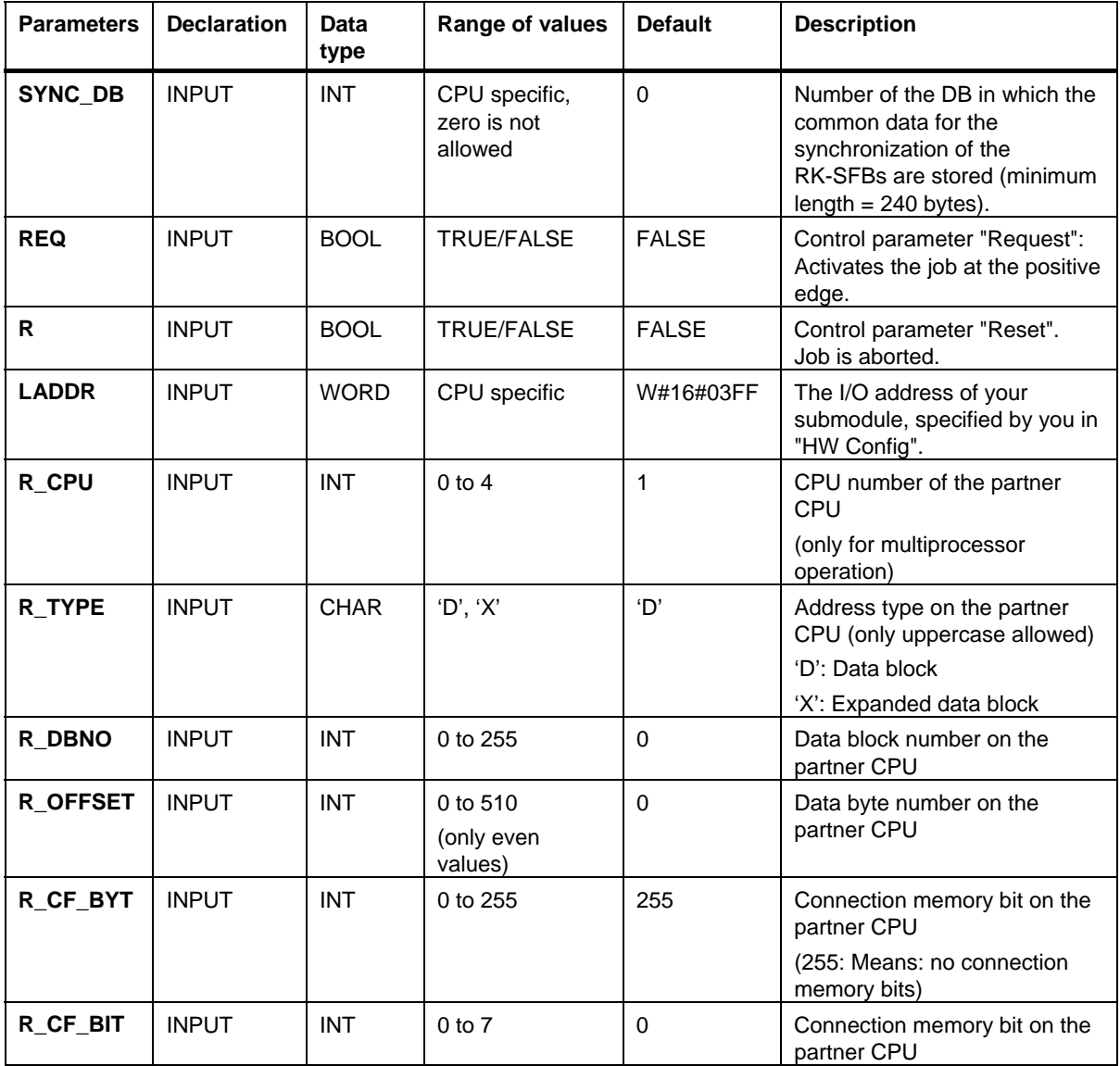

SFBs for Compact CPUs

29.9 Sending Data (512(R)) with SFB 63 "SEND\_RK"

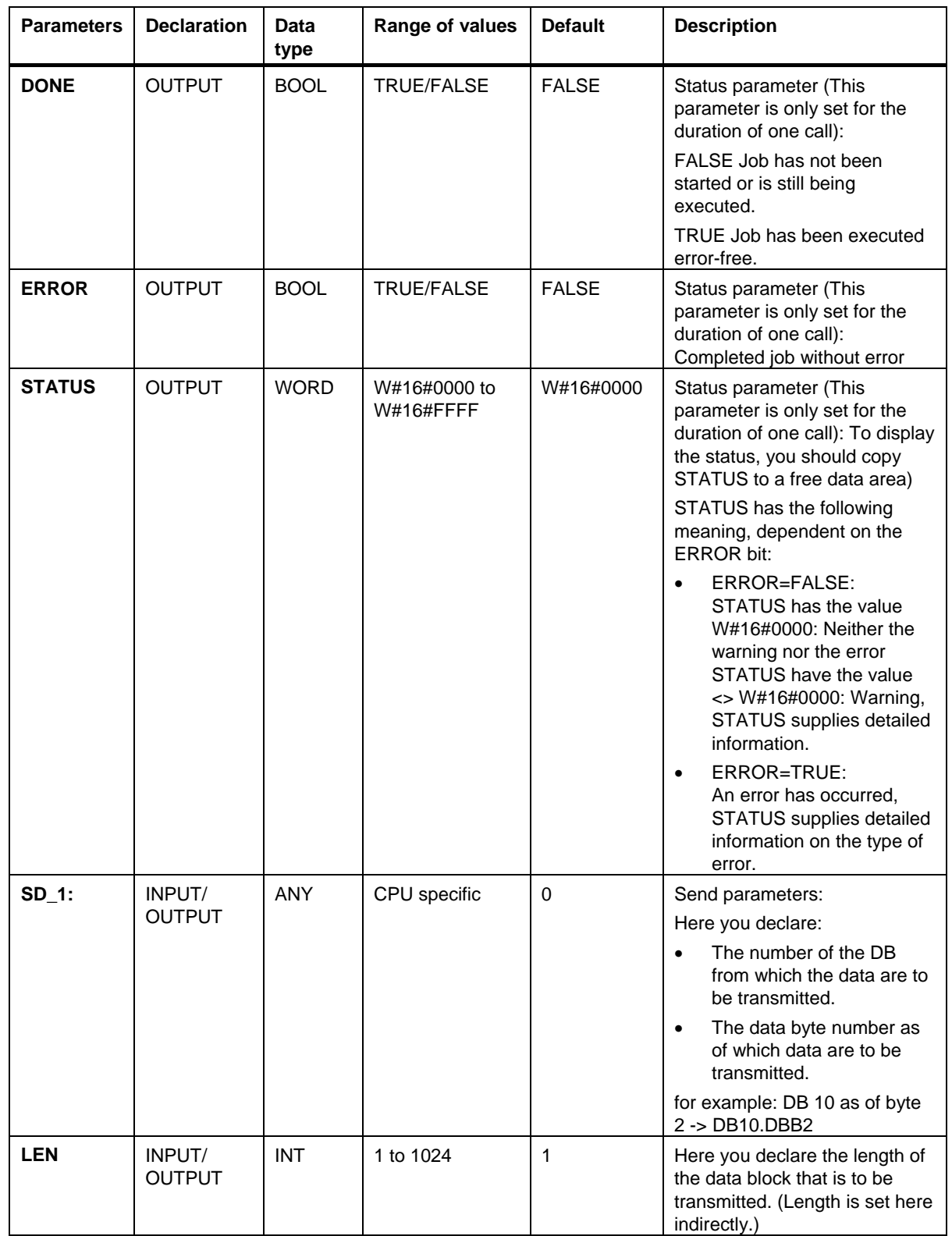

29.9 Sending Data (512(R)) with SFB 63 "SEND\_RK"

### **Declarations in the Message Frame**

The table below shows the declarations in the message frame header of the RK 512 message frame.

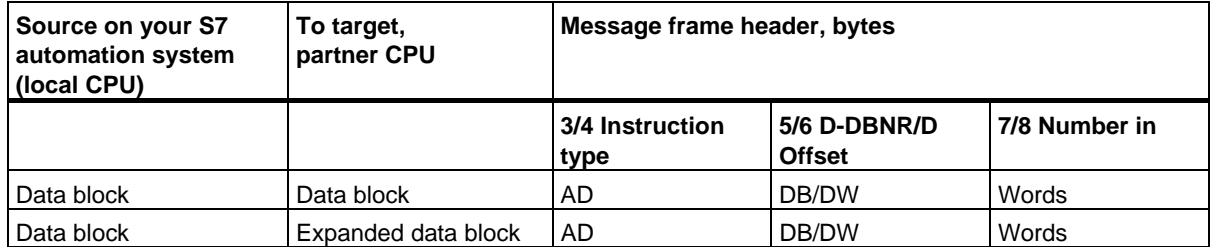

Explanation of the abbreviations used:

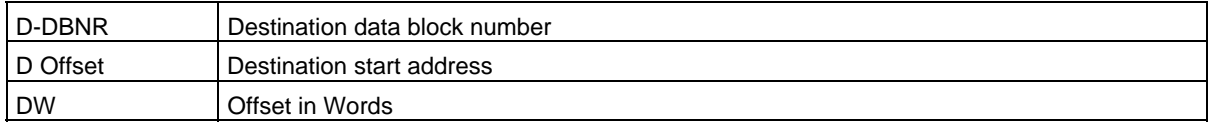

#### **Data Consistency**

Data consistency is limited to 128 bytes. If you want to consistent data transmission exceeding these 128 bytes, you must take the following into account:

Do not write to the currently used section of the send range SD\_1 unless the transmission has been terminated. This is the case when the state parameter DONE has the value TRUE.

## **29.10 Fetching Data (RK 512) with SFB 64 "FETCH RK"**

#### **Description**

**SFB FETCH, RK (SFB 64)** is used to fetch a data block from a partner and store them in a data block.

The send operation is executed after the block is called and a positive edge on control input **REQ**.

The area in which the fetched data is stored is declared in **RD\_1** (DB number and start address). The length of the data block is declared in **LEN**.

In the SFB you also specify the partner area from which the data are fetched. The CPU enters this information in the RK512 message frame header and transfers it to the partner.

The partner area is determined by the CPU number in **R\_CPU** (only relevant for multiprocessor communication), the data type in **R\_TYPE** (data blocks, expanded data blocks, memory bits, inputs, outputs, counters and times), the data block number in **R\_DBNO** (only relevant for data blocks and expanded data blocks) and the offset in **R\_OFFSET** from where the first byte is to be fetched.

In **R\_CF\_BYT** and **R\_CF\_BIT** you declare the connection memory byte and the connection memory bit on the partner CPU.

In parameter **SYNC\_DB** you declare the DB in which the data that you used in all SFBs for the initialization during startup and synchronization is to be stored. The DB numbers must be identical for all SFBs in your user program.

To enable the SFB to process the job, you must call it with **R**(Reset)=FALSE. At the positive edge on control input R the current transmission is cancelled and the SFB is reset to basic state. An cancelled job is closed with an error message (STATUS output).

For your submodule, you declare the I/O address, which you specified in "HW Config", in **LADDR**.

**DONE** is set TRUE if the job was terminated without error, or **ERROR** is set TRUE if the job was terminated with an error.

In **STATUS**, the CPU indicates an error or, as a result of a warning, the respective event ID.

DONE or ERROR/STATUS are also output when the SFB is RESET (R=TRUE).

The binary result BIE is reset if an error has occurred. The status of the binary result is TRUE if the block was terminated without error.

#### **Note**

A parameter check is not included in the SFB. The CPU might go to STOP mode if the configuration is faulty.

#### **Note**

When data are fetched from your CPU, you must program the SFB "SERVE\_RK" for your CPU.

#### **Instance DB**

The SFB FETCH, RK operates in combination with an instance DB. The DB number is passed on with the call. Access to the data in the instance DB is not allowed.

#### **Special Features for (Expanded) Data Blocks**

Note the following special features when "Fetching Data" from a data block or an expanded data block:

- With RK512 you can only send an even number of data. An additional byte is transmitted if you enter an odd length (LEN). In the target DB, however, always the correct number of data is entered.
- In RK512 you can only declare an even offset. If you declare an odd offset the data are stored in the partner station as of the next smaller even offset.

Example: Offset is 7, the data are stored as of byte 6.

#### **Special Features for Timers and Counters**

When you fetch times or counters from your communication partner, you must take into account that you need to fetch two bytes for every time or counter. For example, if you want to fetch 10 counters you must declare a length of 20.

## **Parameters**

Note: In this SFB the range of values are all represented in the German memory conventions.

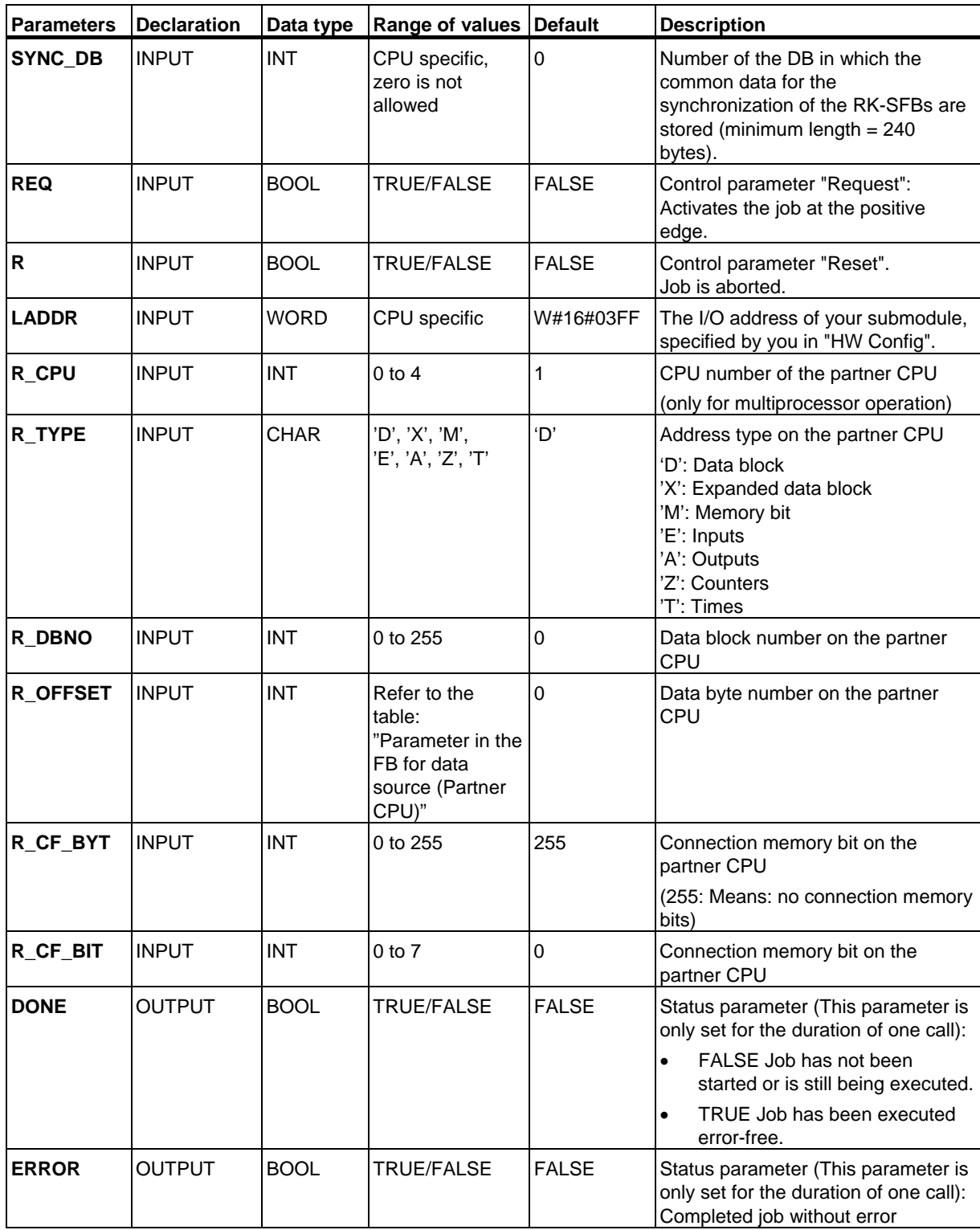

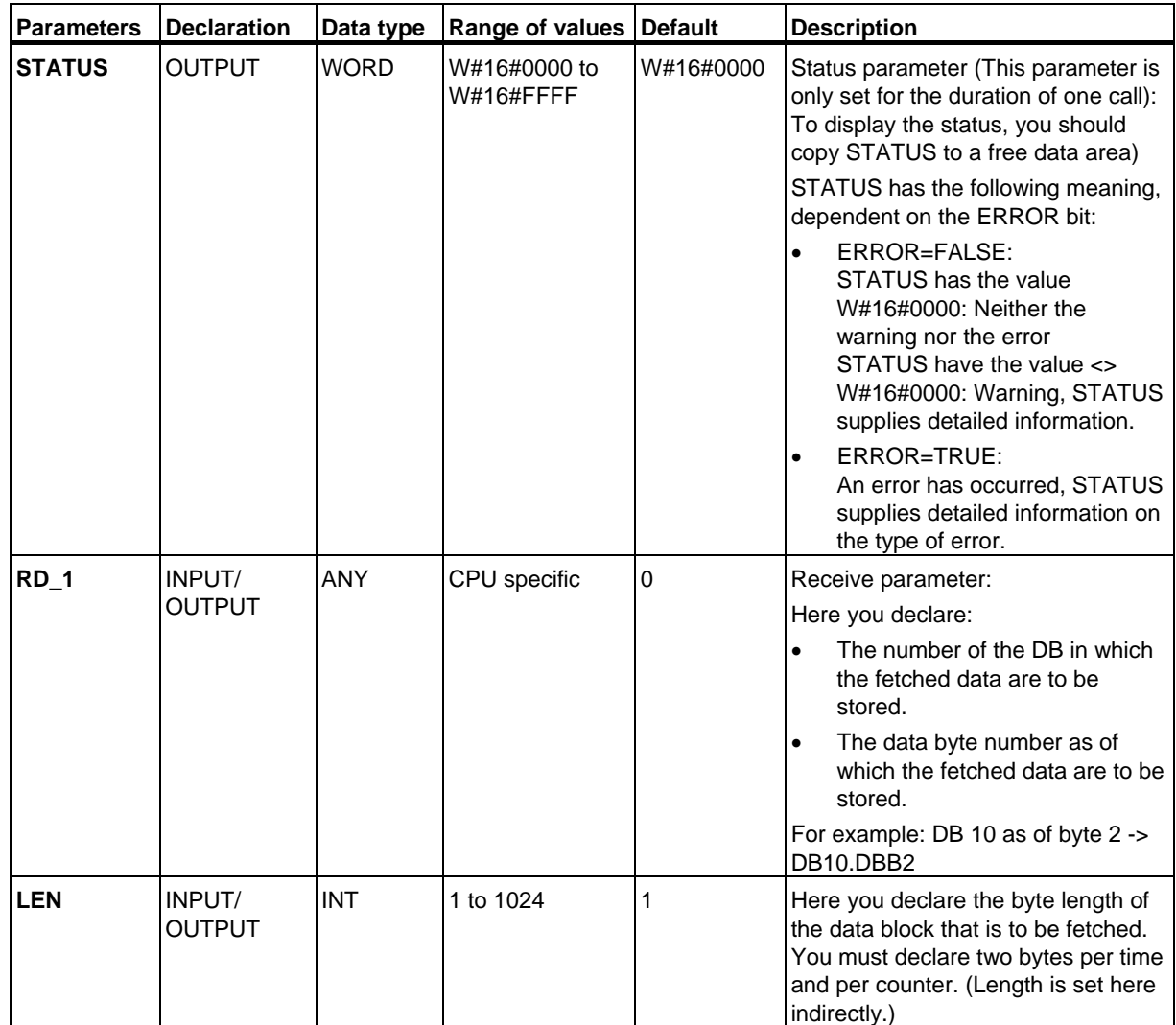

#### **Parameter in the SFB for Data Source (Partner CPU)**

The table below shows the data types which can be transmitted. The value for R\_OFFSET is determined by the partner CPU.

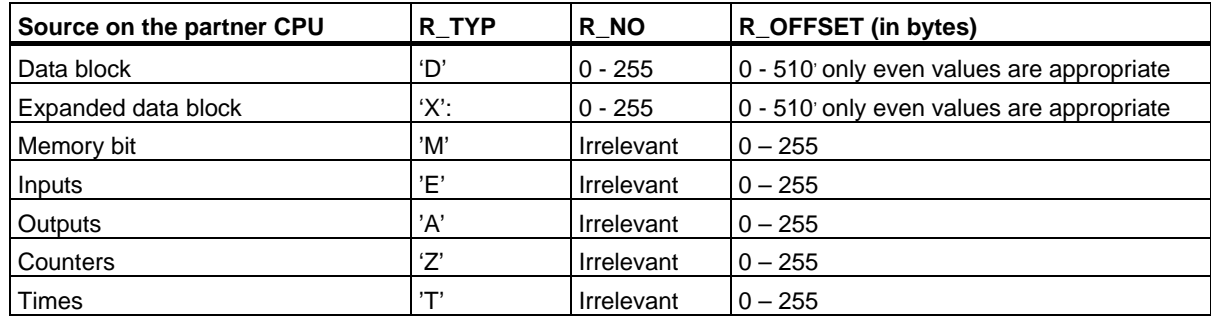

#### **Declarations in the Message Frame**

The table below shows the declarations in the message frame header of the RK512 message frame.

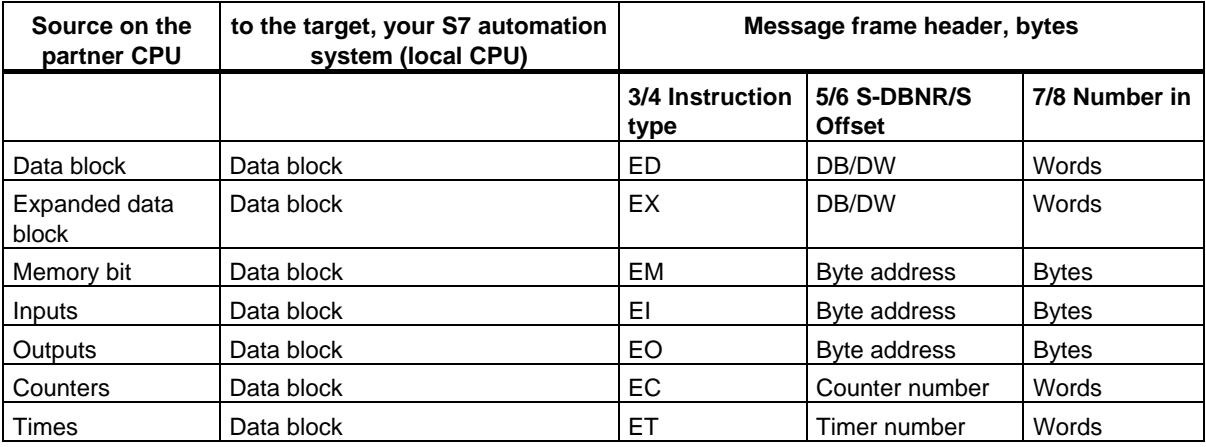

Explanation of the abbreviations used:

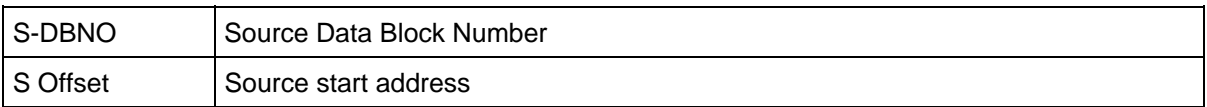

#### **Data Consistency**

Data consistency is limited to 128 bytes. If you want to consistent data transmission exceeding these 128 bytes, you must take the following into account:

Do not write to the currently used section of the send range SD\_1 unless the transmission has been terminated. This is the case when the state parameter DONE value is set to TRUE.

# **29.11 Receiving and Providing Data (RK 512) with SFB 65 "SERVE\_RK"**

## **Description**

Use the **SFB SERVE\_RK (SFB 65)** to receive and provide data.

- Receiving data: The data are stored in the area that is specified by the partner in the RK512 message frame header. A call of the SFB is required when the communication partner executes a "Send Data" (SEND jobs) job.
- Providing Data: The data are fetched from the area that is specified by the partner in the RK512 message frame header. A call of the SFB is required when the communication partner executes a "Fetch Data" (FETCH jobs) job.

The block is ready to after it is called with the control input **EN\_R** value TRUE. You can cancel the current transmission by setting the signal status of parameter EN\_R to FALSE. A cancelled job is terminated with an error message (STATUS output). The input is switched off as long as the signal status of parameter EN\_R is set to FALSE.

In parameter **SYNC** DB you declare the DB in which the data that is used by you in all SFBs for the initialization during startup and synchronization is to be stored. The DB numbers must be identical for all SFBs in your user program.

To enable the SFB to process the job, you must call it with **R**(Reset)=FALSE. At the positive edge on control input R the current transmission is cancelled and the SFB is reset to basic state. A cancelled job is terminated with an error message (STATUS output).

For your submodule, you declare the I/O address, which was specified by you in "HW Config", in **LADDR**.

**NDR** is set TRUE if the job was terminated without error, or **ERROR** is set TRUE if the job was terminated with an error.

With NDR=TRUE for an SFB call the CPU indicates in the parameters **L\_TYPE**, **L\_DBNO** and **L\_OFFSET** the area where data were stored or fetched from. Also shown for a call are the parameters **L\_CF\_BYT** and **L\_CF\_BIT** and the length **LEN** of the respective job.

In **STATUS**, the CPU indicates an error or, as a result of a warning, the respective event ID (refer to the appendix).

NDR or ERROR/STATUS are also output (parameter LEN == 16#00) when the SFB is RESET (R=TRUE).

The binary result BIE is reset if an error has occurred. The status of the binary result is TRUE if the block was terminated without error.

#### **Note**

A parameter check is not included in the SFB. The CPU might go to STOP mode if the configuration is faulty.

#### **Instance DB**

The SFB SERVE\_RK operates in combination with an instance DB. The DB number is passed on with the call. Access to the data in the instance DB is not allowed.

#### **How to Use Connection Memory Bits**

You can lock or enable SEND and FETCH jobs of your communication partner via connection memory bit. Thus, you can prevent overwriting or reading of data that have not been processed yet.

You can specify a connection memory bit for every job.

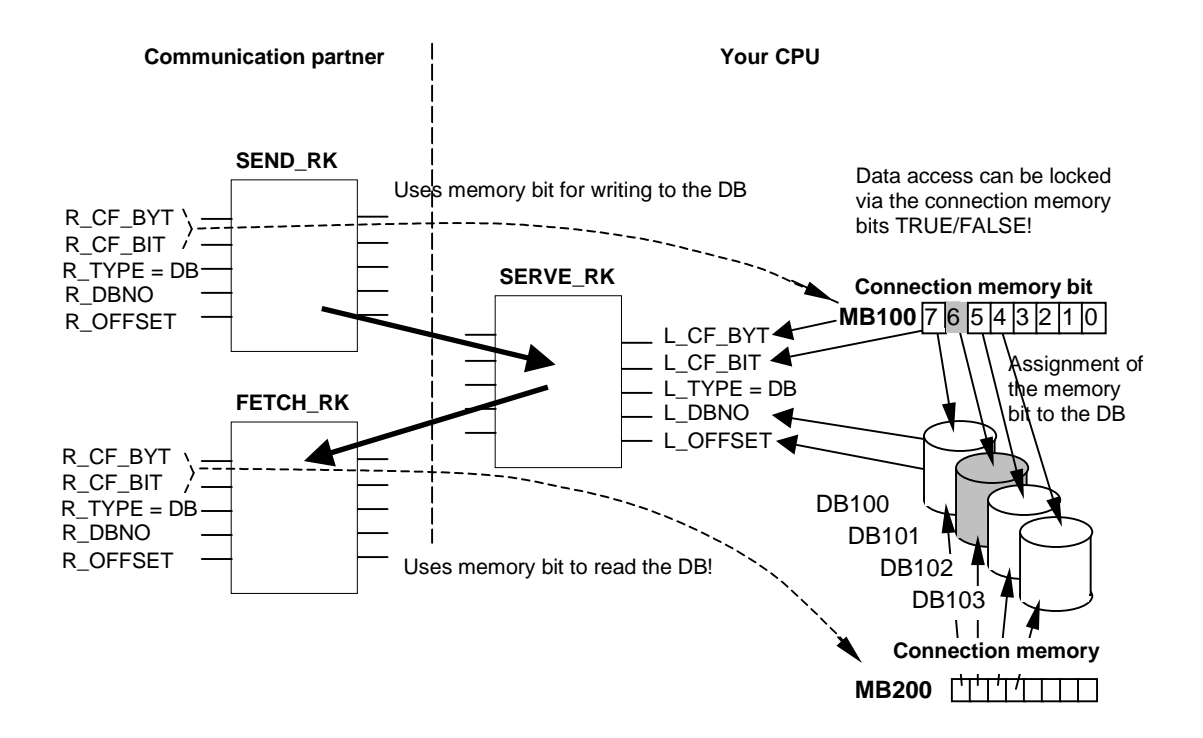

#### **Example: SEND\_RK with connection memory bit**

In this example the communication partner transmits data to DB 101 on your CPU

- 1. In your CPU, set the connection memory bit 100.6 to FALSE.
- 2. In your communication partner, specify connection memory bit 100.6 (parameters R\_CF\_BYT, R\_CF\_BIT) for the SEND job.

The connection memory bit is transferred to your CPU in the RK 512 message frame header.

Before it processes the job, the CPU verifies the connection memory bit that is specified in the RK512 message frame header. Th job is only processed if the connection memory bit is set to FALSE value on your CPU. If the connection memory bit is set to TRUE the error message "32 hex" is transmitted in the response message frame to the communication partner.

After the data are transferred to the DB101 connection memory 100.6 is set to TRUE on your CPU by SFB SERVE. Also, the connection memory byte and bit is output on SFB SERVE for the duration of one call (if NDR =TRUE).

- 3. When you evaluate the connection memory (connection memory 100.6 =TRUE) in your user program you can see whether the job is completed and the transmitted data can be processed.
- 4. After you have processed the data in your user program you must reset the connection memory 100.6 to FALSE. Not until the can your partner execute the job again without error.

#### **Parameters**

Note: In this SFB the range of values are all represented in the German memory conventions.

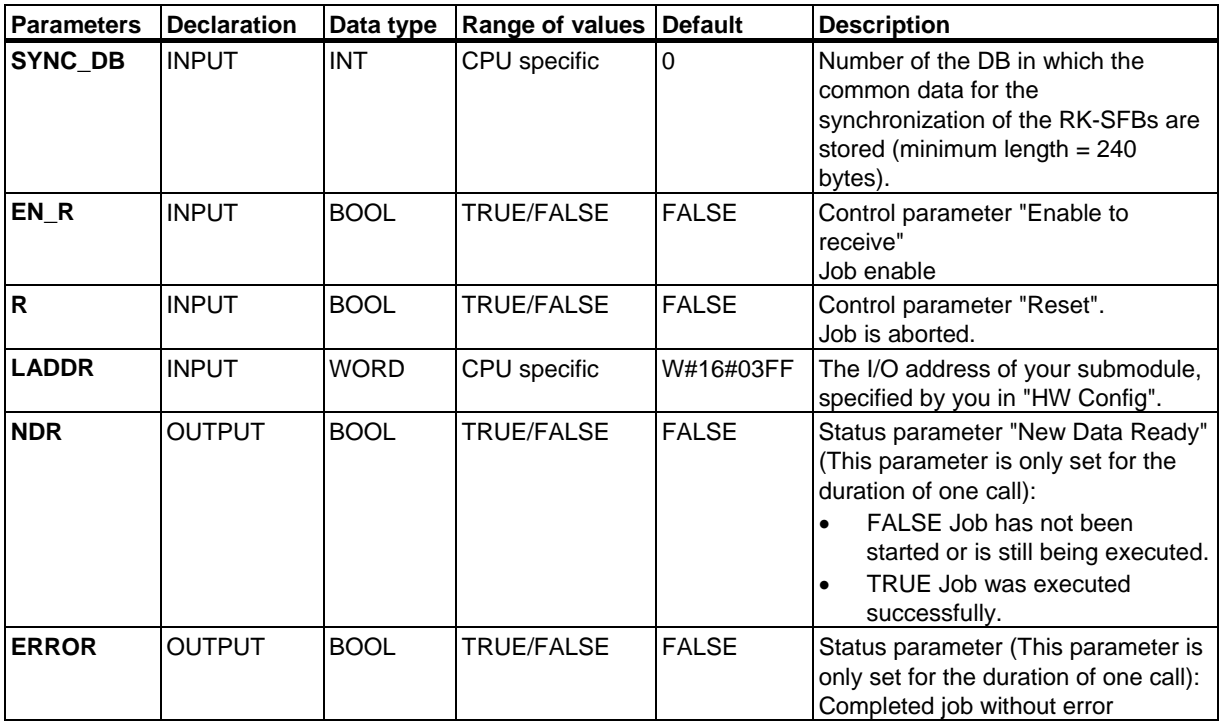

## SFBs for Compact CPUs

29.11 Receiving and Providing Data (RK 512) with SFB 65 "SERVE\_RK"

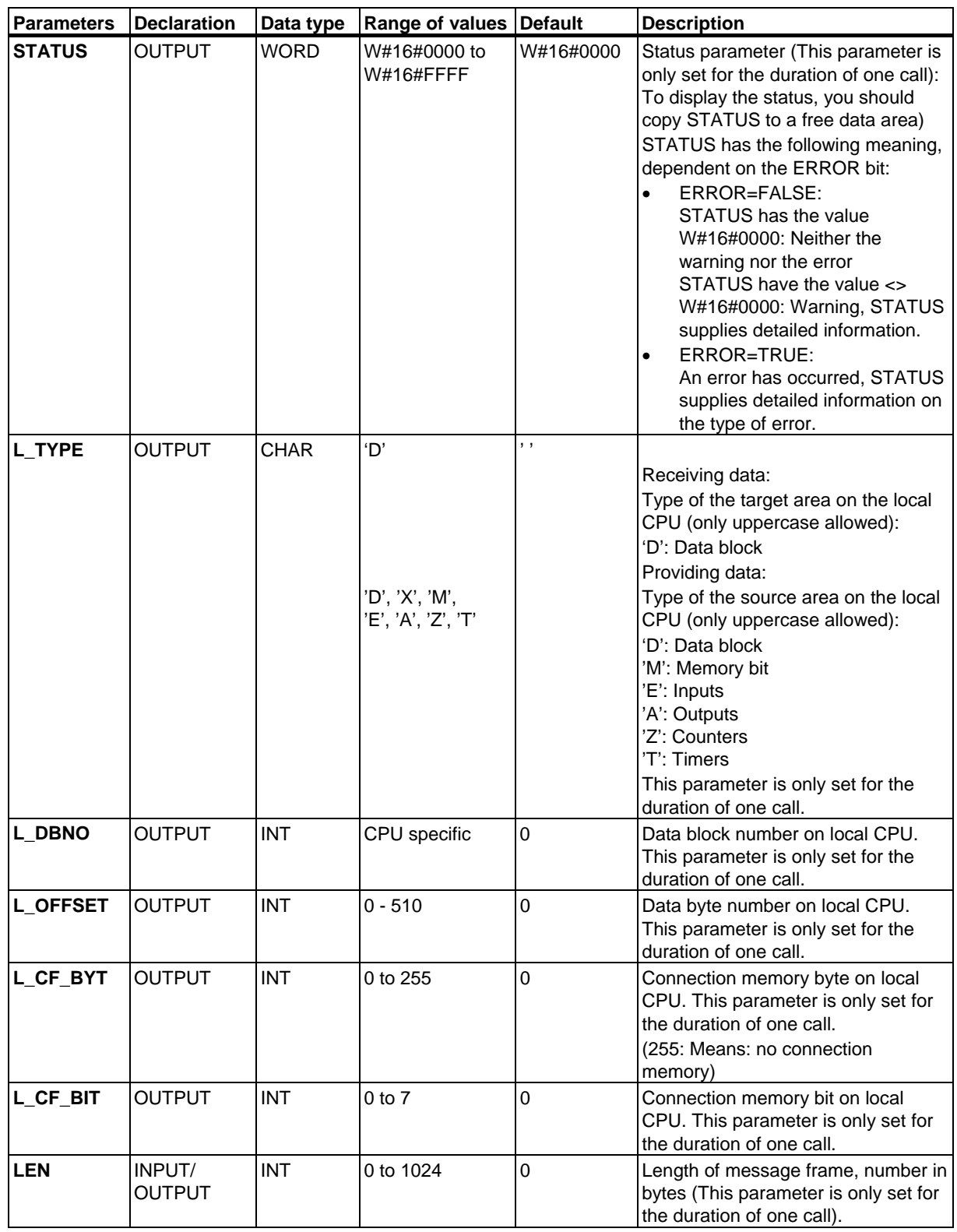

### **Data Consistency**

Data consistency is limited to 128 bytes. If you want to consistent data transmission exceeding these 128 bytes, you must take the following into account:

Use the connection memory function. Do not access the data until they are completely transmitted (evaluation of the connection memory specified for this job; the connection memory is active for a call on SFB if NDR = TRUE). Do not reset the connection memory to FALSE unless you have processed the data.

## **Error Information**

The table below shows the diverse event classes and event IDs.

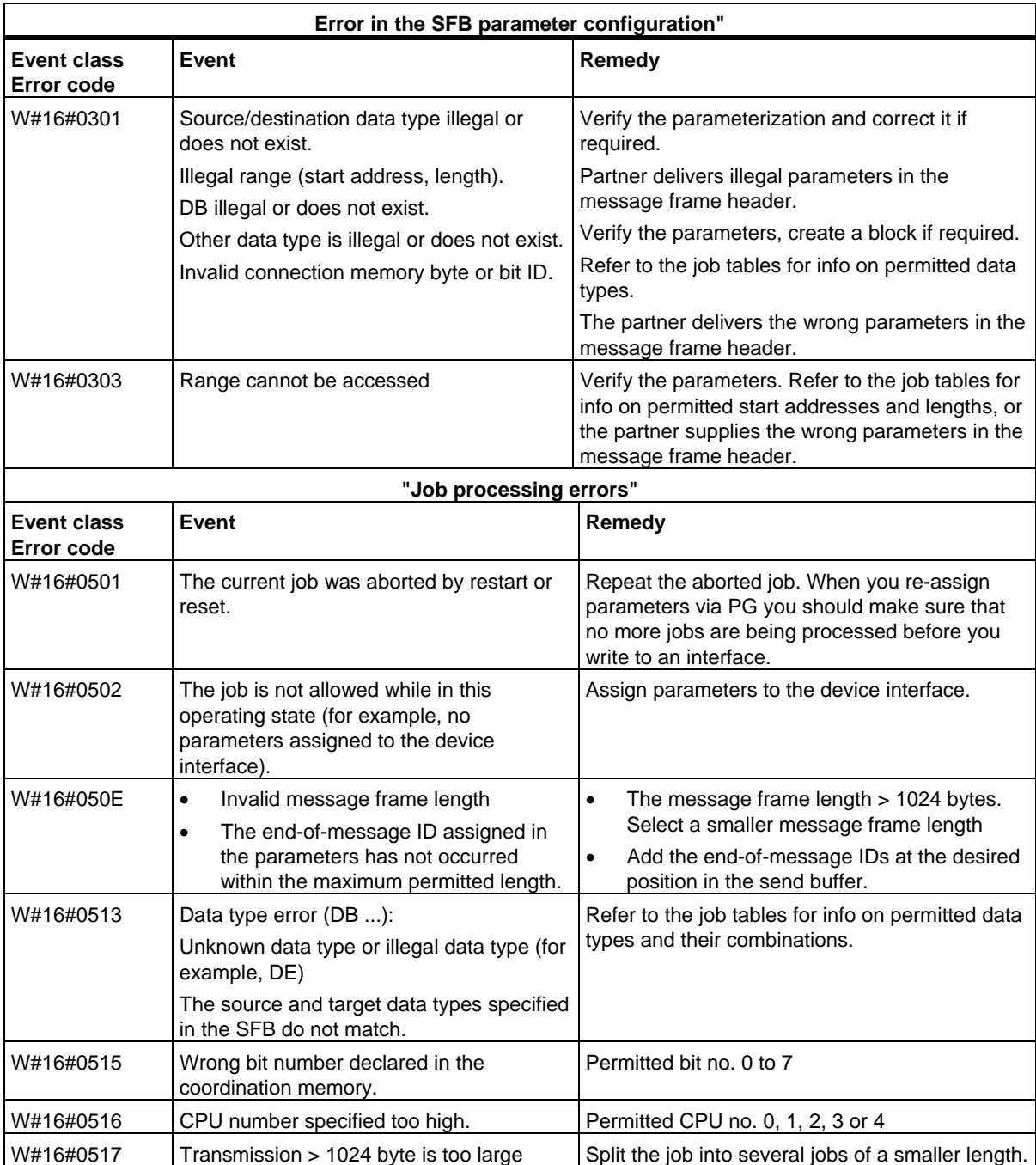

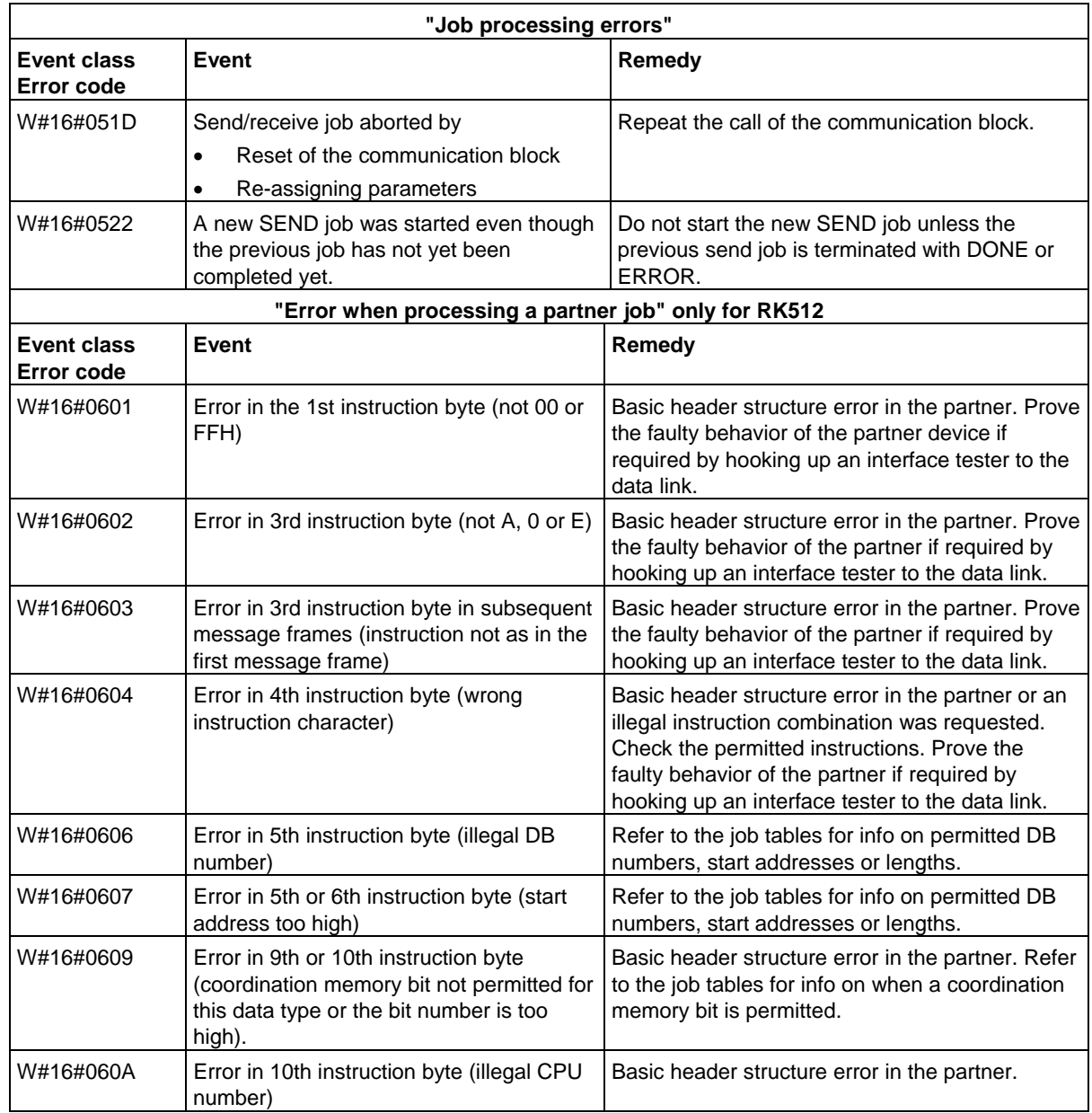

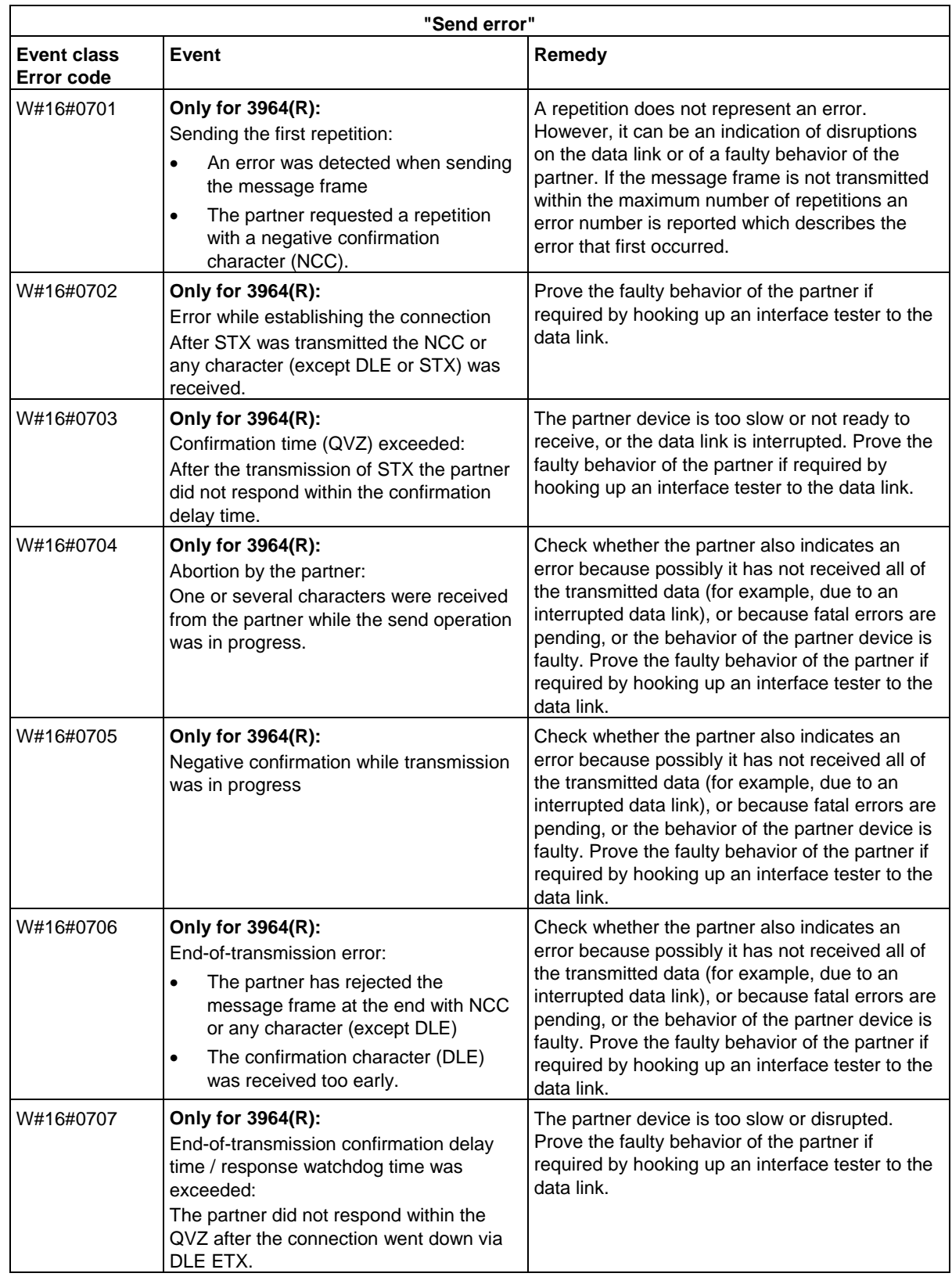

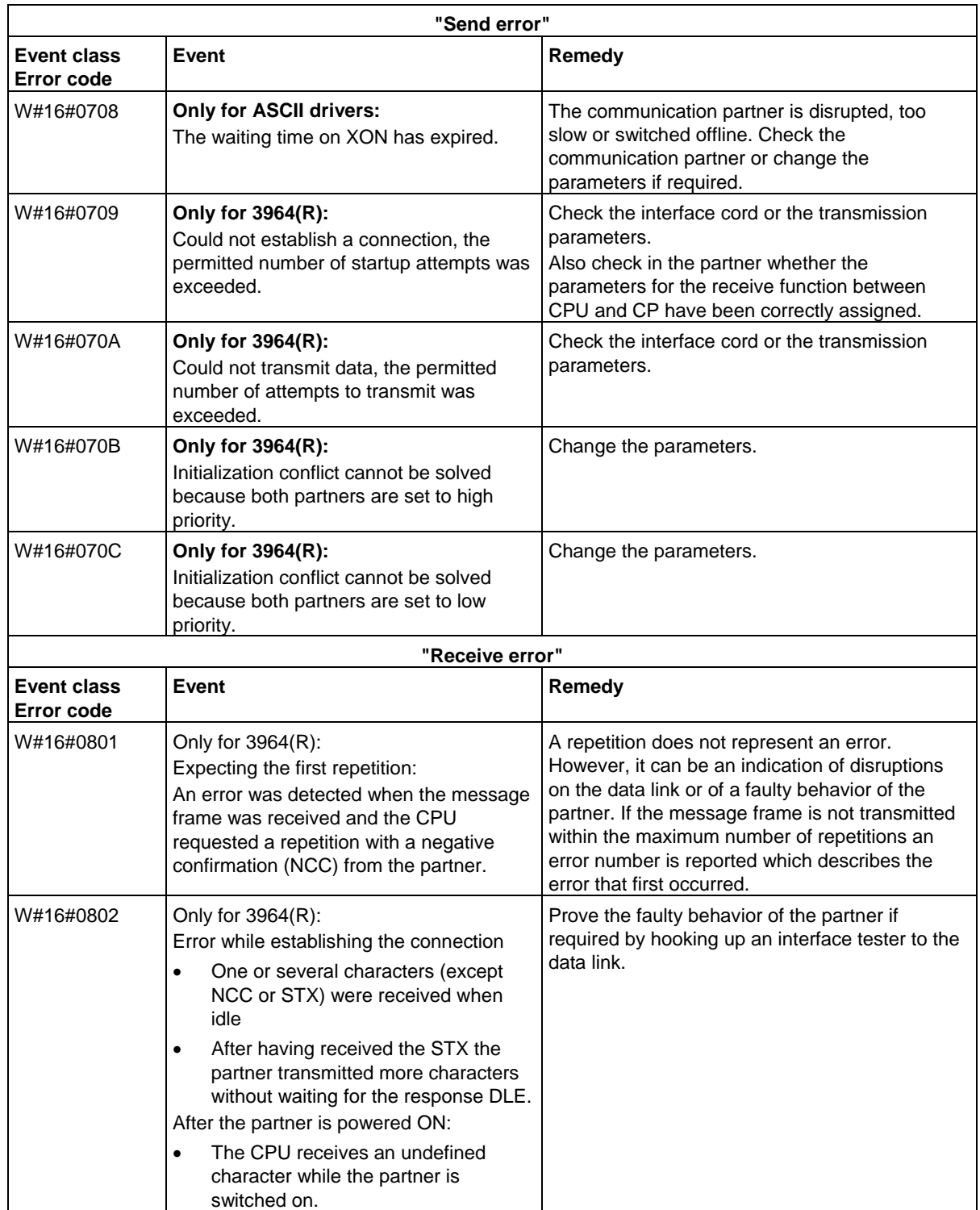

## SFBs for Compact CPUs

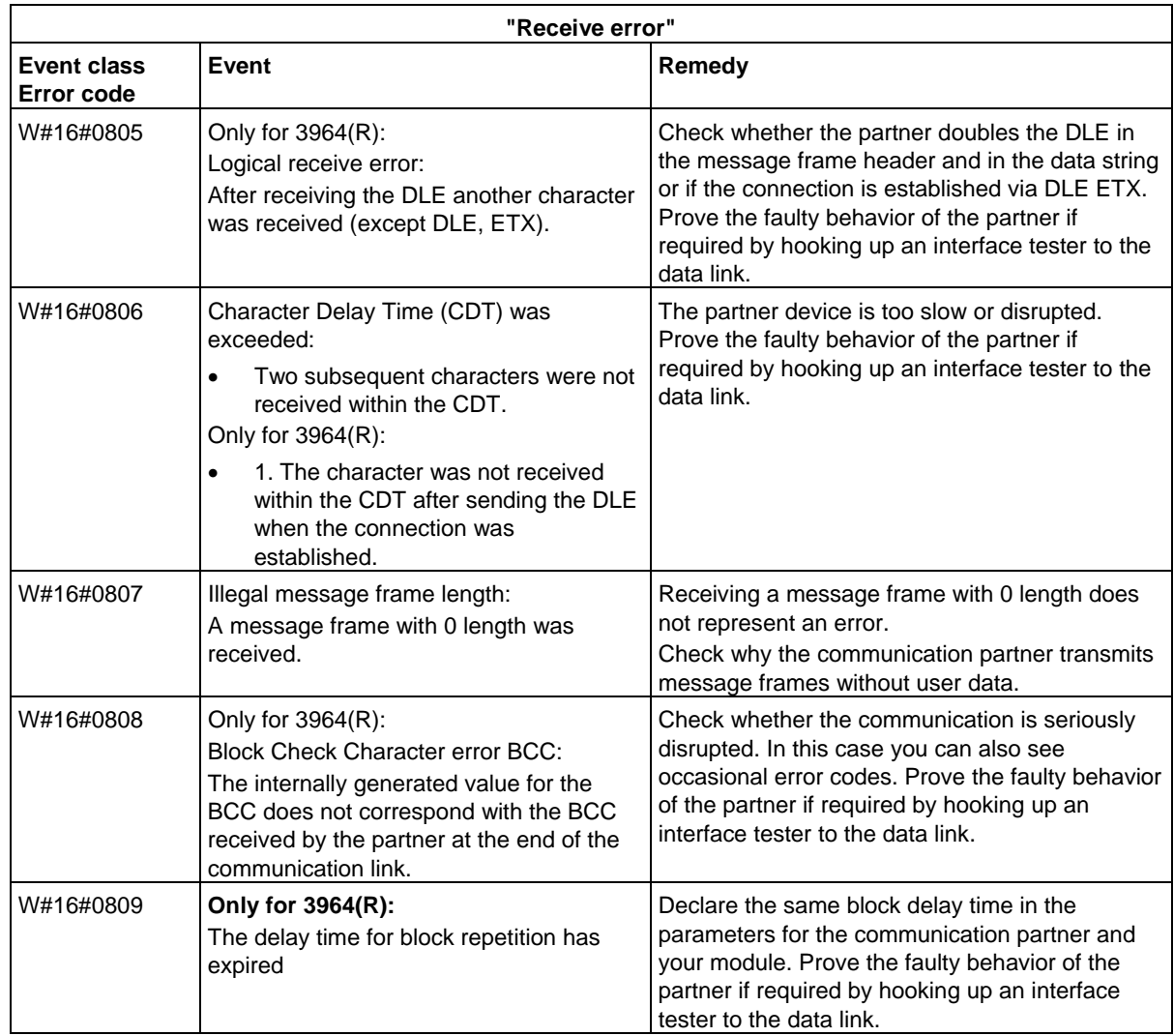

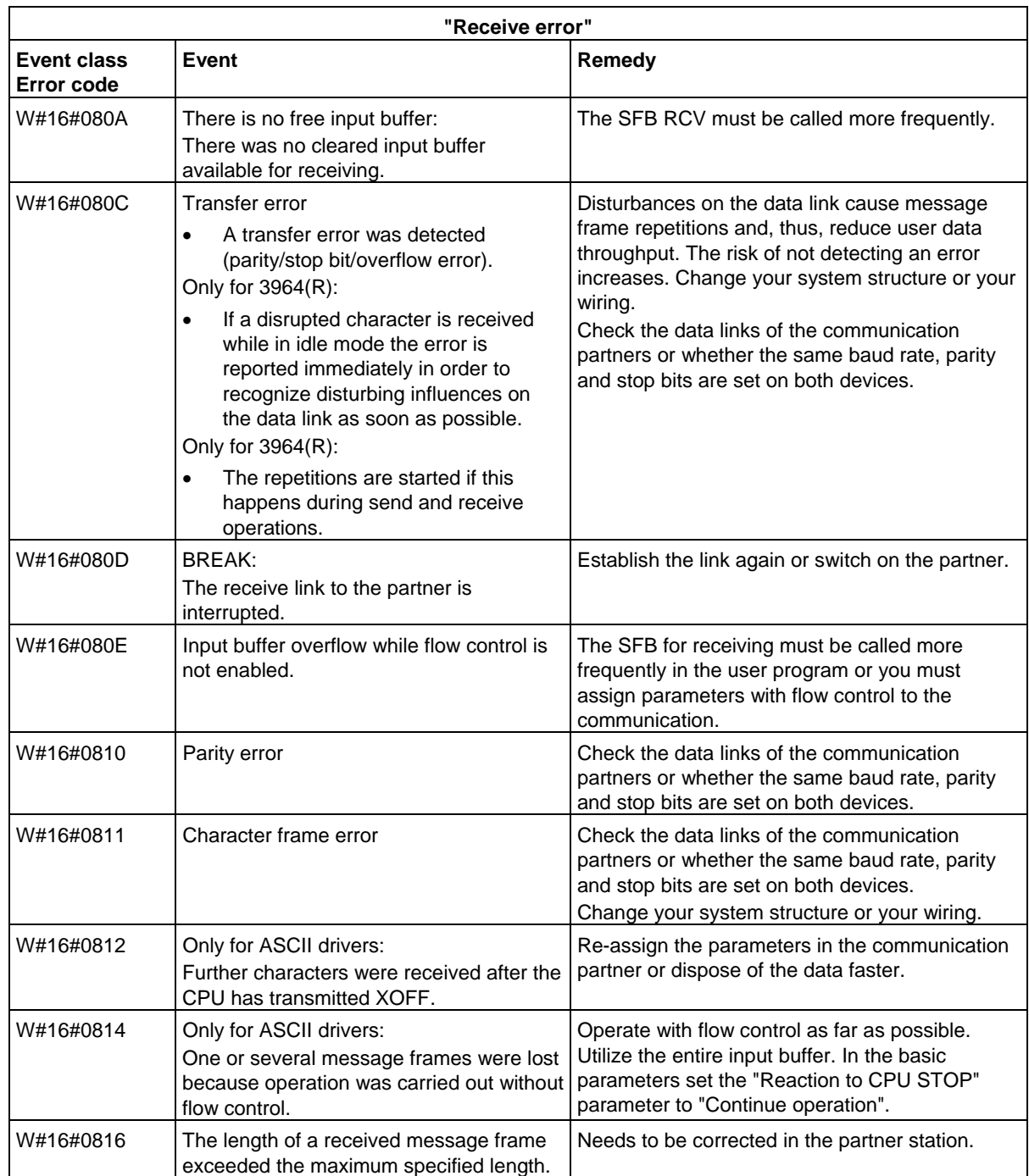

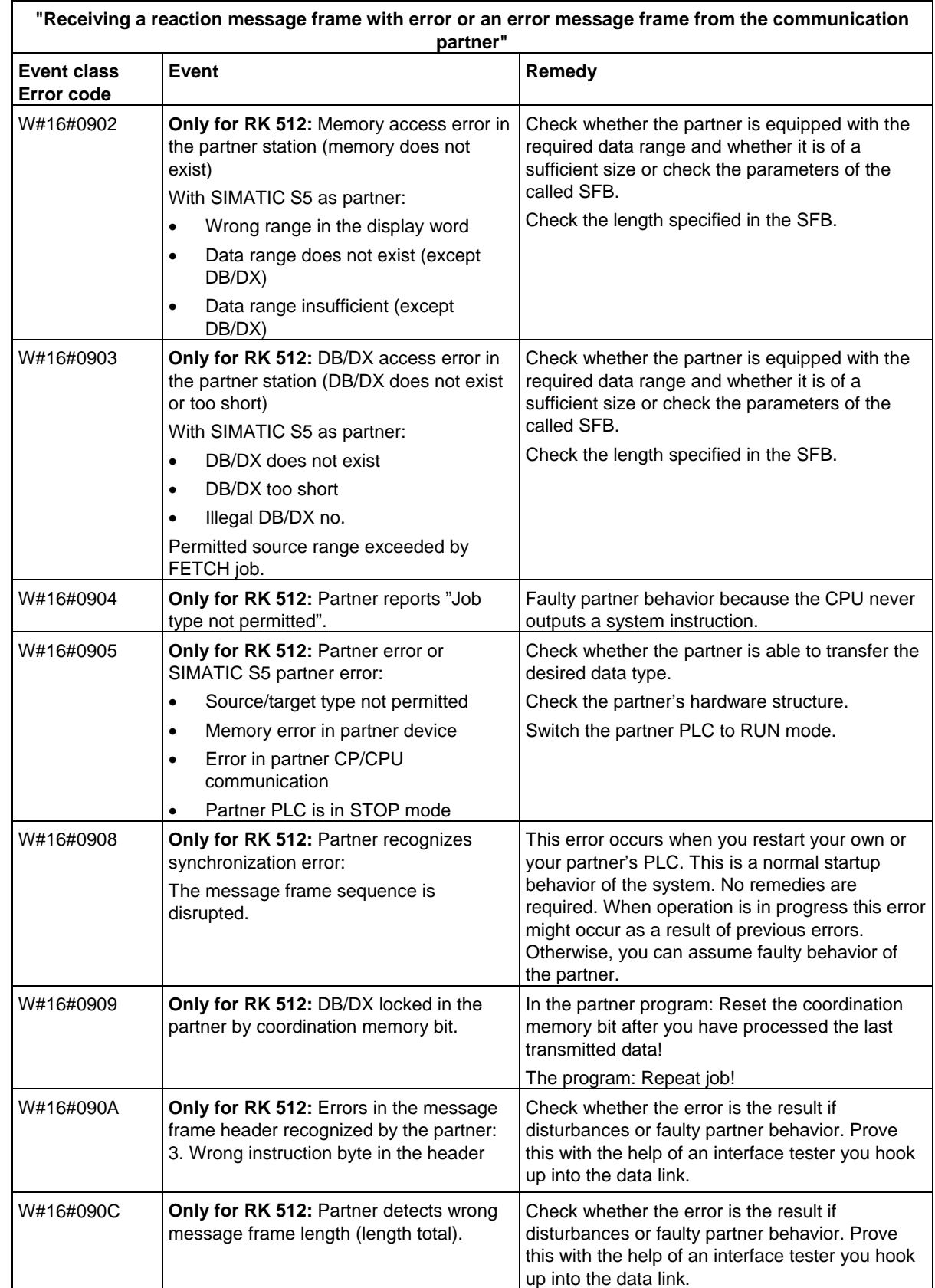

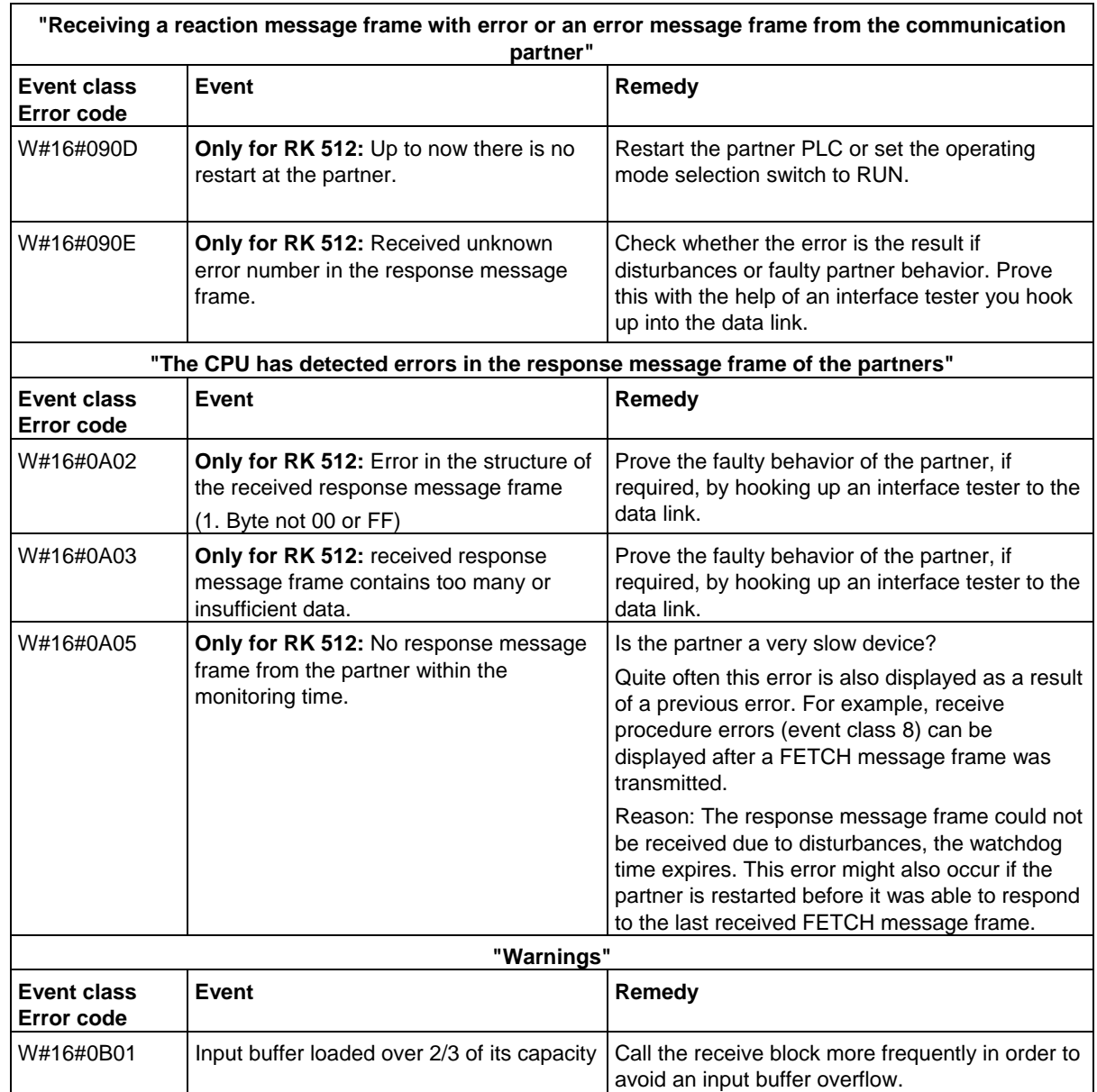

# **30 SFCs for H CPUs**

## **30.1 Controlling Operation in H Systems with SFC 90 "H\_CTRL"**

#### **Description**

With SFC 90 "H\_CTRL," you can influence H systems as follows:

• You can prevent the standby link-up in the master CPU. This is then disabled until you cancel the setting with SFC 90 "H\_CTRL" or the H system goes into STOP mode.

Any request from the standby CPU to link-up with the master is stored.

• You can disable updating on the master CPU. This is then disabled until you cancel the setting with SFC 90 "H\_CTRL" or the H system goes into STOP mode.

Any request from the standby CPU to update is stored.

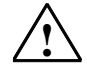

#### **! Caution**

If you have disabled update but not connect, the hardware system still can determine the connection status as before. Please note that when the master CPU is connecting, it does not process any remove/insert interrupts, station failure/returned interrupts or rack failure/returned interrupts.

• You can remove a test component from the cyclical self-test, add it again or start immediately. If you have disabled one or more test components of the cyclical self test, the component or components remain disabled until you cancel the setting with SFC 90 "H\_CTRL" or the H system goes into STOP mode.

#### **Note:**

If you use a CPU 414-4H or 417-4H in a redundant system, please observe the following: If you disable the component for more than 24 hours, the CPU goes into STOP mode. For redundant systems, the applicable regulation states that certain tests must be completed within 24 hours.

#### SFCs for H CPUs

30.1 Controlling Operation in H Systems with SFC 90 "H\_CTRL"

The following table explains the permitted combinations of the input parameters MODE and SUBMODE.

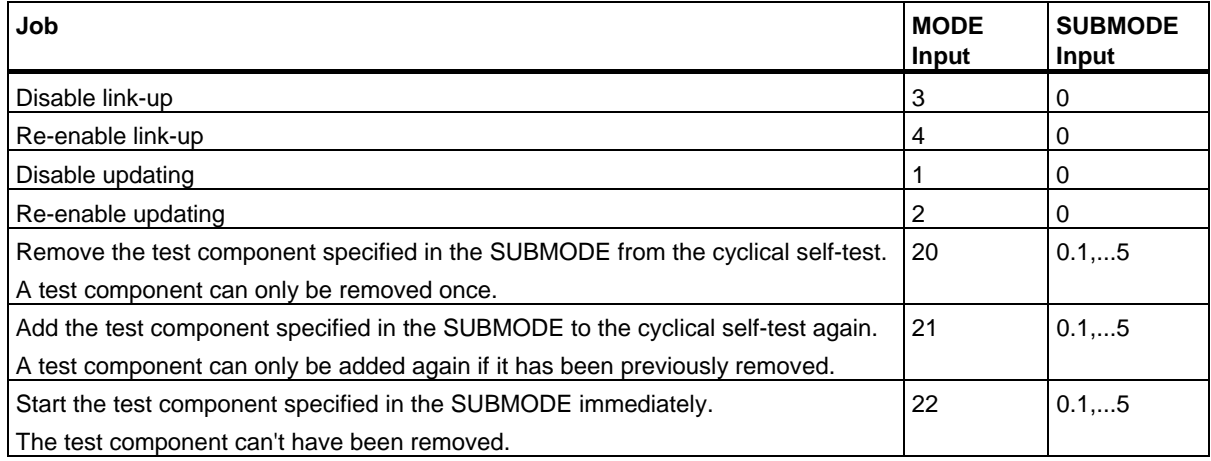

The following table shows the assignment of the individual test components for the cyclical self-test with the SUBMODE input values. (only relevant for the values 20, 21, and 22 of the input MODE)

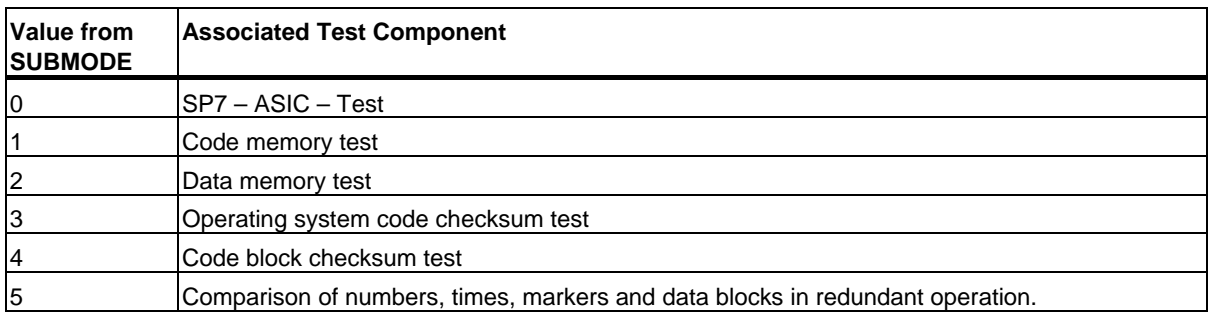

#### **How the SFC Operates**

SFC 90 "H\_CTRL" is an asynchronous SFC, in other words its execution can extend over several SFC calls.

You start the job by calling SFC 90 with REQ=1.

If the job could be executed immediately, the SFC returns the value 0 at the BUSY output parameter. Initialization of a long-term test routine ends with the first SFC call (BUSY=0), even if the test covers multiple cycles (RET\_VAL=W#16#0001 with MODE=22). If BUSY has the value 1, the job is still active (see also Meaning of the Parameters REQ, RET\_VAL and BUSY with Asynchronous SFCs).

30.1 Controlling Operation in H Systems with SFC 90 "H\_CTRL"

### **Identifying A Job**

The input parameters MODE and SUBMODE specify the job. If these match a job that is not yet completed, the SFC call is a follow-on call.

#### **Parameters**

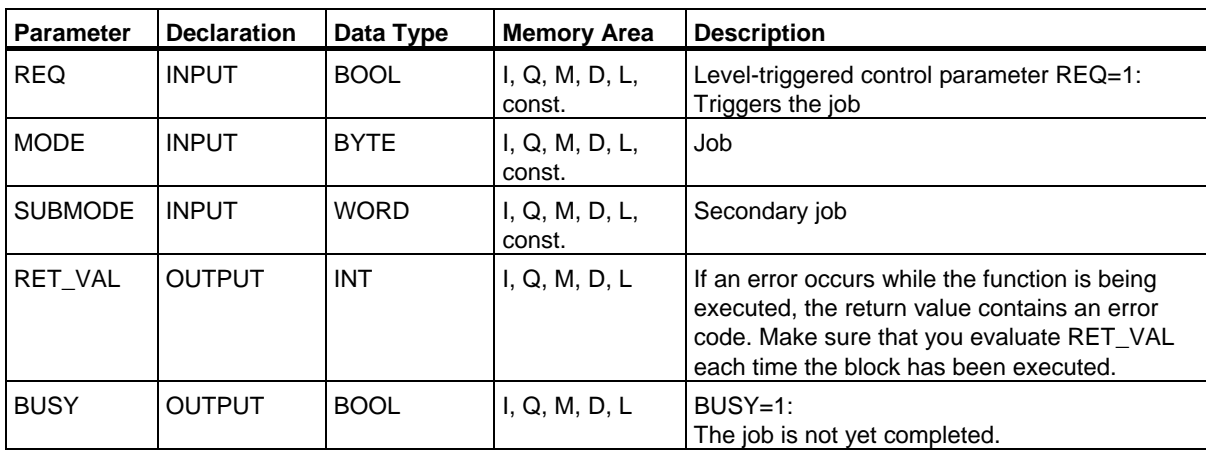

## **Error Information**

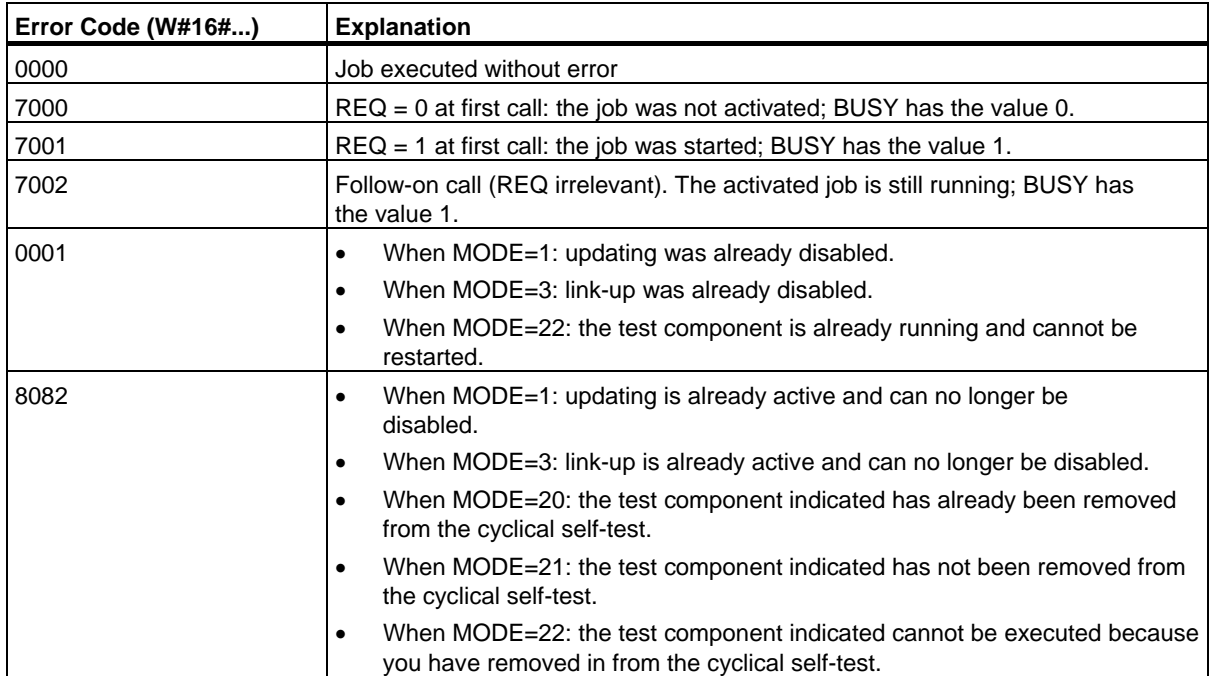

#### SFCs for H CPUs

30.1 Controlling Operation in H Systems with SFC 90 "H\_CTRL"

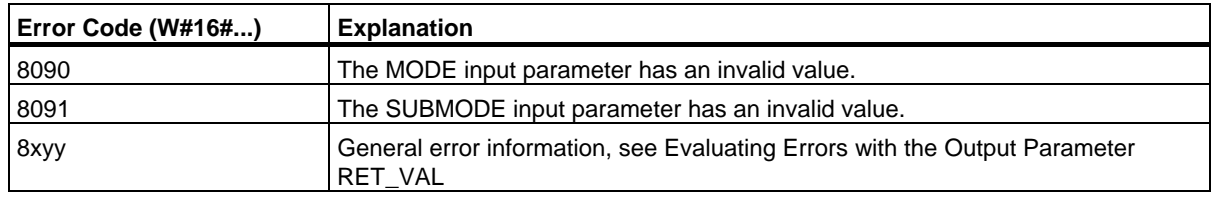

#### **Example of Using SFC 90**

With SFC 90 "H\_CTRL," you can make sure that no link-up and no updating is started at times when the maximum resources of the CPU are required.

You can achieve this by including the following program sections on the master CPU prior to the period of increased process activity:

- Call SFC 90 with MODE = 3 and SUBMODE = 0 (disable link-up)
- Call SFC 90 with MODE = 1 and SUBMODE = 0 (disable updating)

At the end of the period of increased activity, include the following program sections on the master CPU:

- Call SFC 90 with MODE = 4 and SUBMODE = 0 (re-enable link-up)
- Call SFC 90 with MODE = 2 and SUBMODE = 0 (re-enable updating).

# **31 Integrated Functions (for CPUs with integrated I/Os)**

## **31.1 SFB 29 (HS\_COUNT)**

#### **Description**

With SFB 29 "HS\_COUNT" (counter), you can influence the integrated counter function of a CPU with integrated I/Os, as follows:

- Set and enter a start value.
- Select and set comparison values.
- Enable counters.
- Enable digital outputs.
- Read current counted values and current comparison values.
- Query the relationship between the counted value and the comparison value.

#### **Further Information**

The meaning of the individual parameters of SFB 29 in conjunction with the parameters for the integrated function counter and the hardware inputs and outputs of the CPU is described in detail in *S7-300 Programmable Controller, Integrated Functions* manual.

31.1 SFB 29 (HS\_COUNT)

## **Parameters**

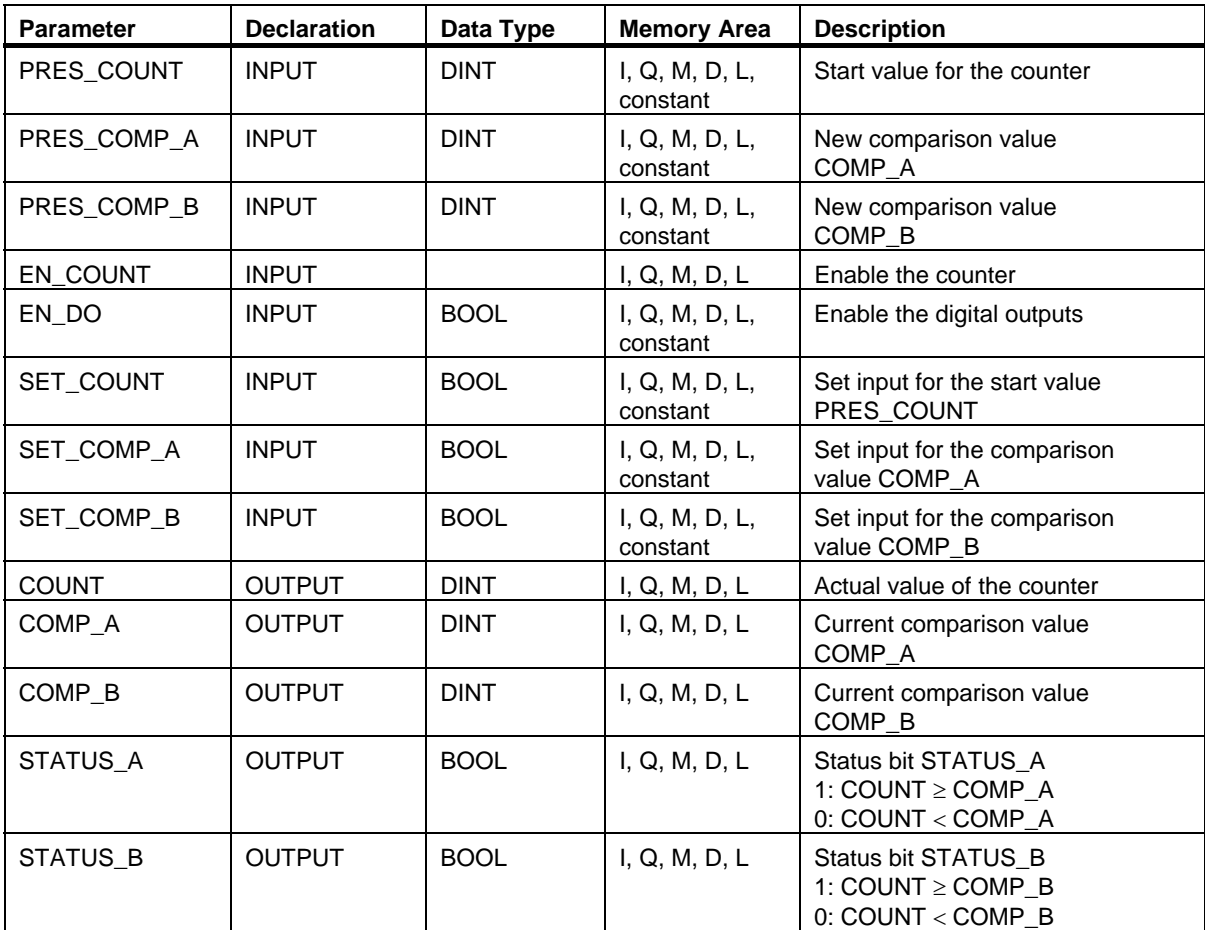
## **31.2 SFB 30 (FREQ\_MES)**

### **Description**

With SFB 30 "FREQ\_MES" (frequency meter), you can influence the integrated frequency meter function of a CPU with integrated I/Os, as follows:

- Select and set comparison values.
- Output the measured frequency.
- Read the current comparison values.
- Query the relationship of the measured frequency to the comparison value.

## **Further Information**

The meaning of the individual parameters of SFB 30 in conjunction with the parameters for the integrated frequency meter function and the hardware inputs and outputs of the CPU is described in detail in the *S7-300 Programmable Controller, Integrated Functions* manual.

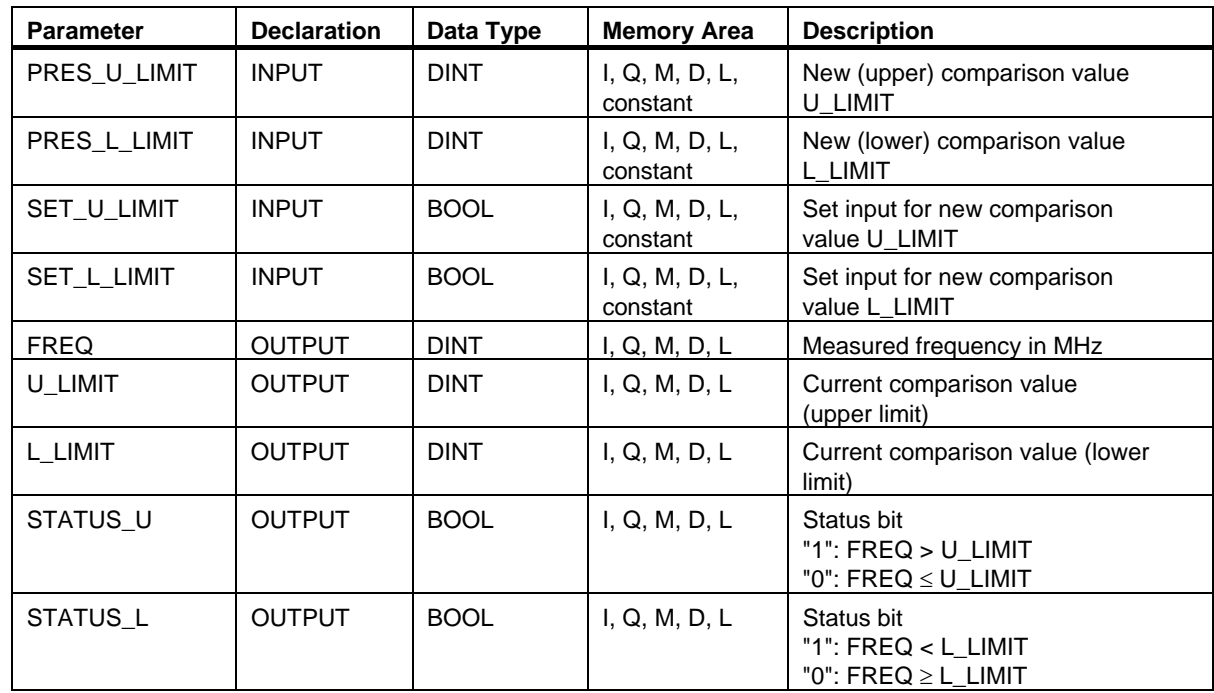

### **Parameters**

31.3 SFB 38 (HSC\_A\_B)

## **31.3 SFB 38 (HSC\_A\_B)**

## **Description**

With SFB 38 (HSC\_A\_B), you can influence the integrated A/B counter function of a CPU with integrated inputs/outputs, as follows:

- Specify and adopt the start value
- Specify and set comparison values
- Enable counters
- Enable digital outputs
- Read current counted values and current comparison values
- Query the counted value relative to the comparison value

SFB 38 (HSC\_A\_B) reads or writes data from the user program in the instance DB of the integrated function. The A/B counter consists of two counters A and B that can count simultaneously and are independent of each other (counting up and down is possible).

The counters function identically; count pulses can be registered up to a frequency of 10 kHz.

### **Further Information**

The precise meaning of the parameters of SFB 38 in conjunction with the parameters of the integrated function A/B counter and the hardware inputs and outputs of the CPU is described in detail in the manual *S7-300 Programmable Controller, Integrated Functions CPU 312 IFM/314 IFM*.

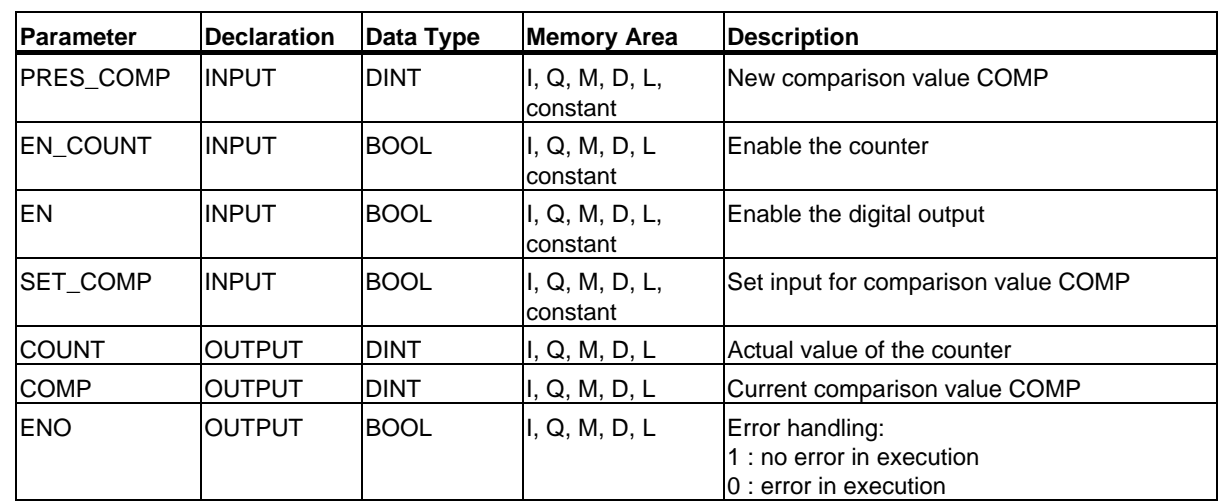

## **Parameters**

## **31.4 SFB 39 (POS)**

## **Description**

With SFB 39 (POS), you can influence the integrated positioning function of a CPU with integrated inputs/outputs. SFB 39 (POS) provides the following functions:

- Synchronization
- Execution of the inching mode
- **Positioning**

SFB 39 (POS) for the integrated positioning function reads or writes data from the user program to the instance DB of the integrated function. The integrated positioning function acquires signals from asymmetrical 24 V incremental encoders up to a frequency of 10 kHz. It controls a rapid/creep mode or a frequency converter via specified integrated outputs of the CPU 314 IFM (controlled positioning)

## **Further Information**

The precise meaning of the parameters of SFB 39 in conjunction with the parameters of the integrated function A/B counter and the hardware inputs and outputs of the CPU is described in detail in the manual *S7-300 Programmable Controller, Integrated Functions CPU 312 IFM/314 IFM*.

### **Parameter**

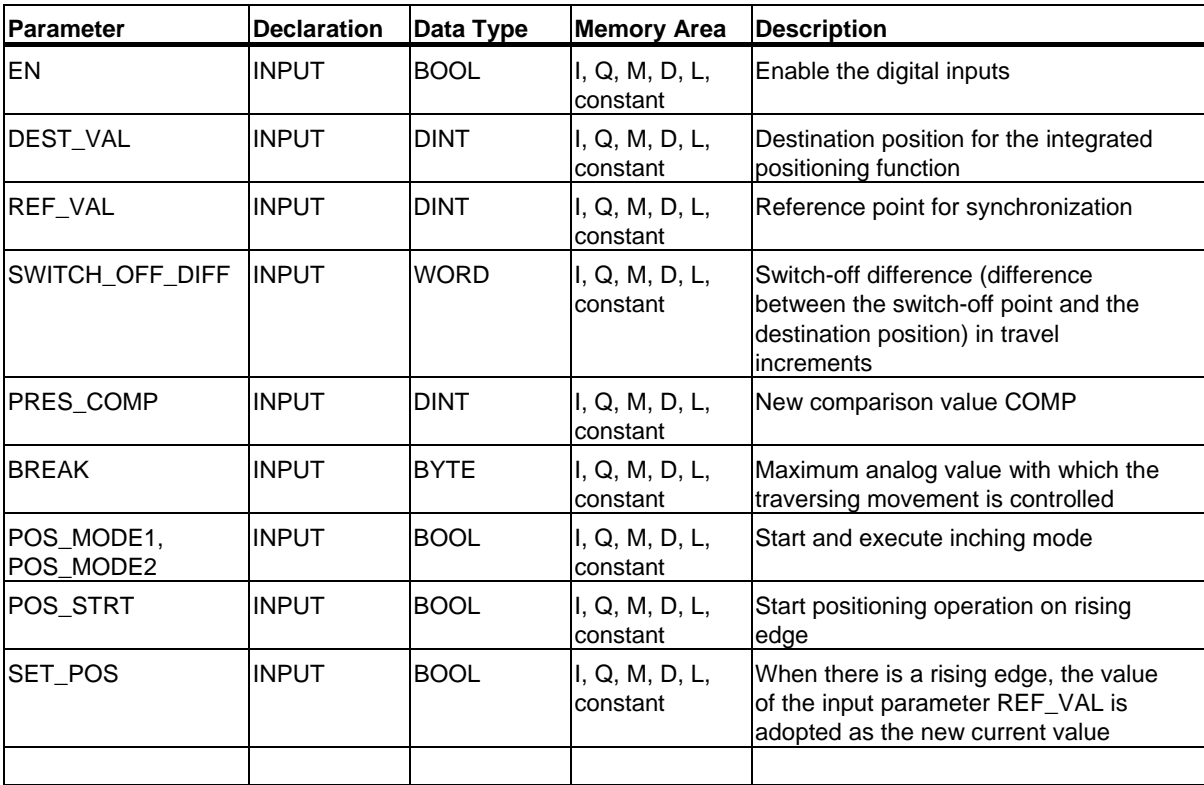

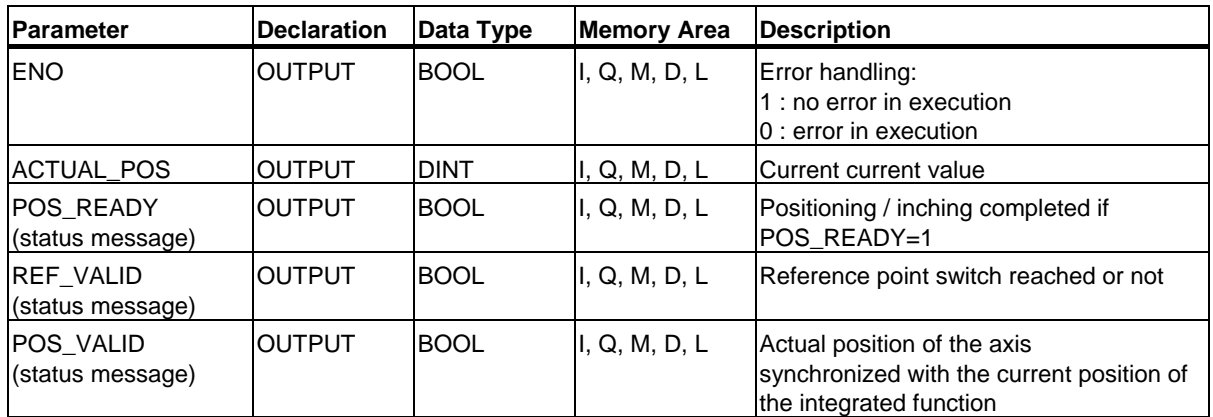

# **32 Plastics Techology**

## **32.1 SFC 63 (AB\_CALL)**

#### **Description**

SFC 63 (AB\_CALL) calls an assembly code block. Assembly code blocks are logic blocks that were written in the programming language "C" or in Assembler and then compiled.

#### **Application**

You can only use assembly code blocks for the CPU 614.

## **Further Information**

The meaning of the individual parameters of SFC 63 is explained in detail in the documentation for the CPU 614. There is a separate programming guide for programming assembly code blocks.

#### **Parameters**

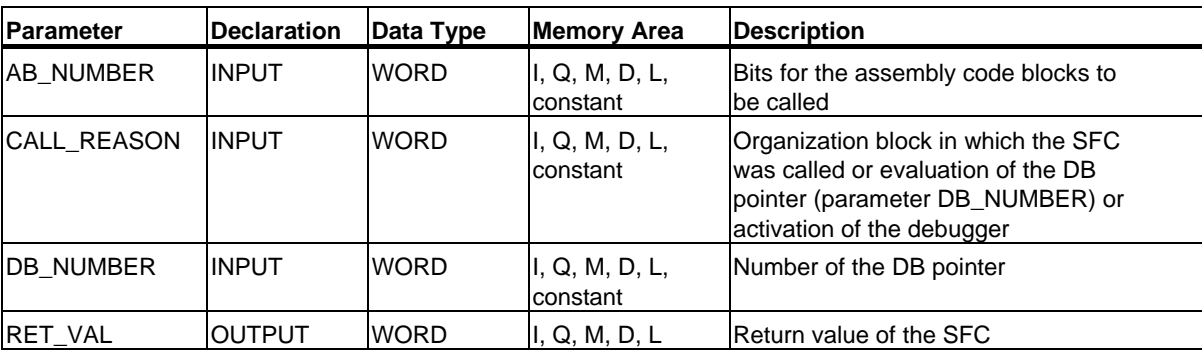

Plastics Techology 32.1 SFC 63 (AB\_CALL)

## **33.1 Overview of the Structure of Diagnostic Data**

### **Data Record 0 and 1 of the System Data**

The diagnostic data of a module are located in data records 0 and 1 of the system data area (see Writing and Reading Data Records).

- Data record 0 contains 4 bytes of diagnostic data that describe the current status of a signal module.
- Data record 1 contains
	- The 4 bytes of diagnostic data, also located in data record 0 and
	- The diagnostic data specific to the module.

### **Structure and Contents of the Diagnostic Data**

This section describes the structure and contents of the individual bytes of the diagnostic data. Whenever an error occurs, the corresponding bit is set to "1."

## **33.2 Diagnostic Data**

Structure and contents of the diagnostic data:

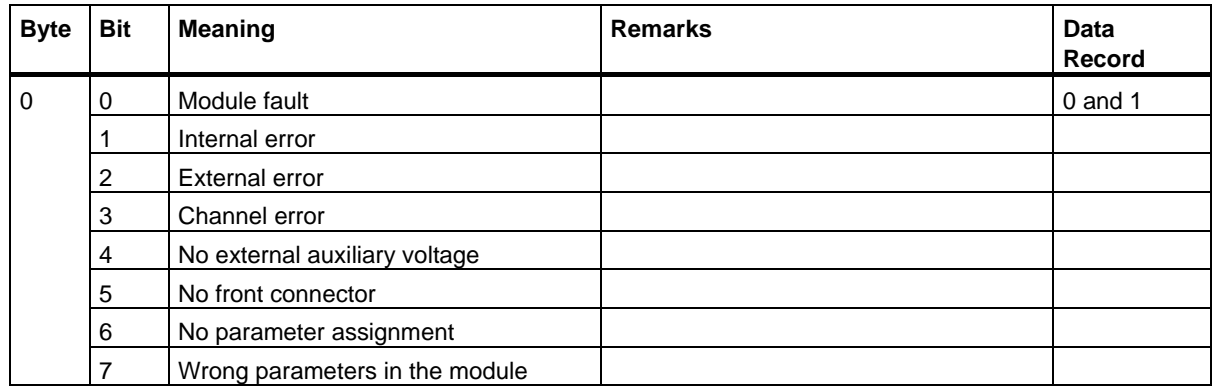

System Software for S7-300/400 System and Standard Functions Volume 2/2 Reference Manual, 05/2010, A5E02790053-01 691

33.2 Diagnostic Data

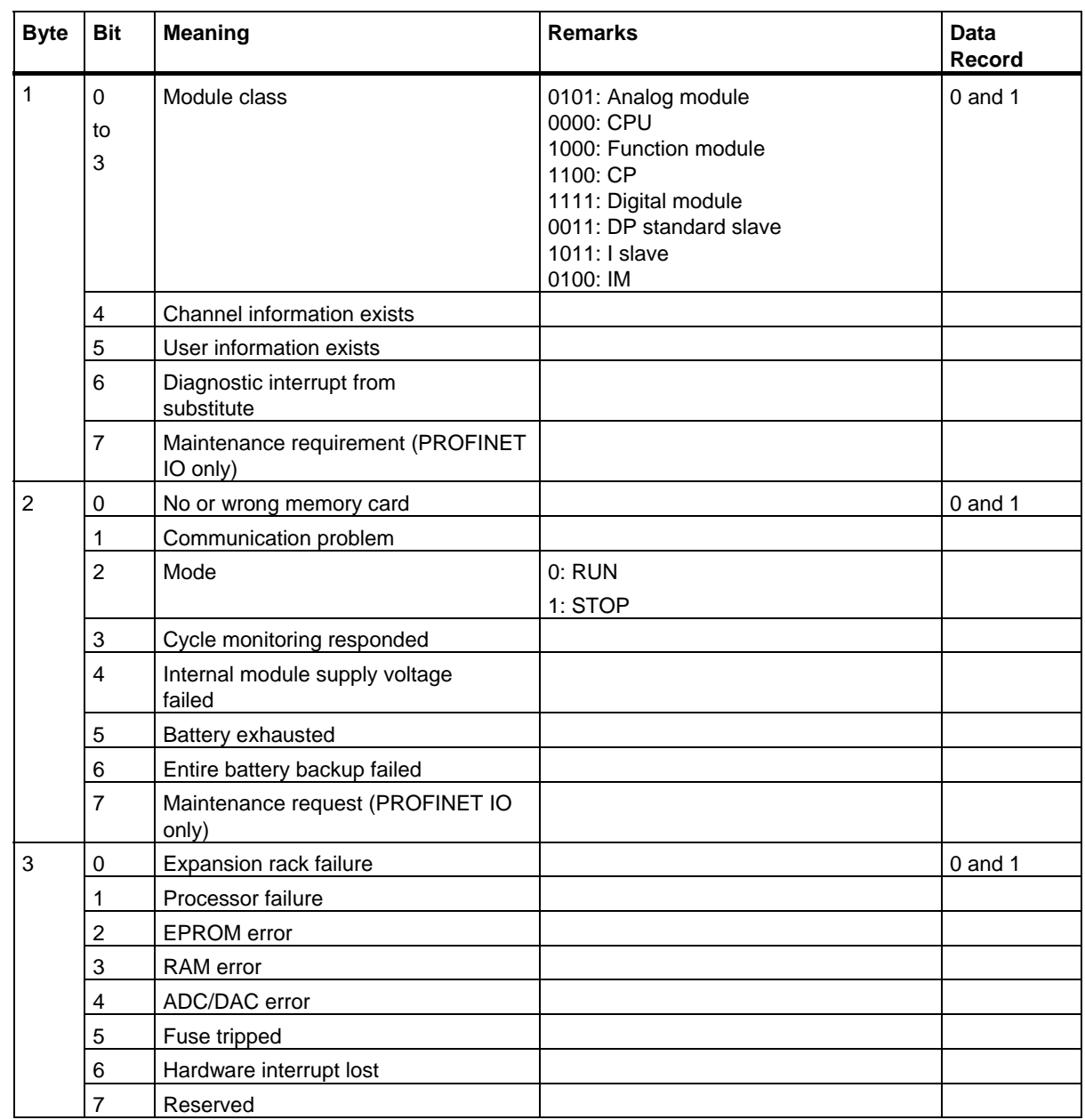

33.2 Diagnostic Data

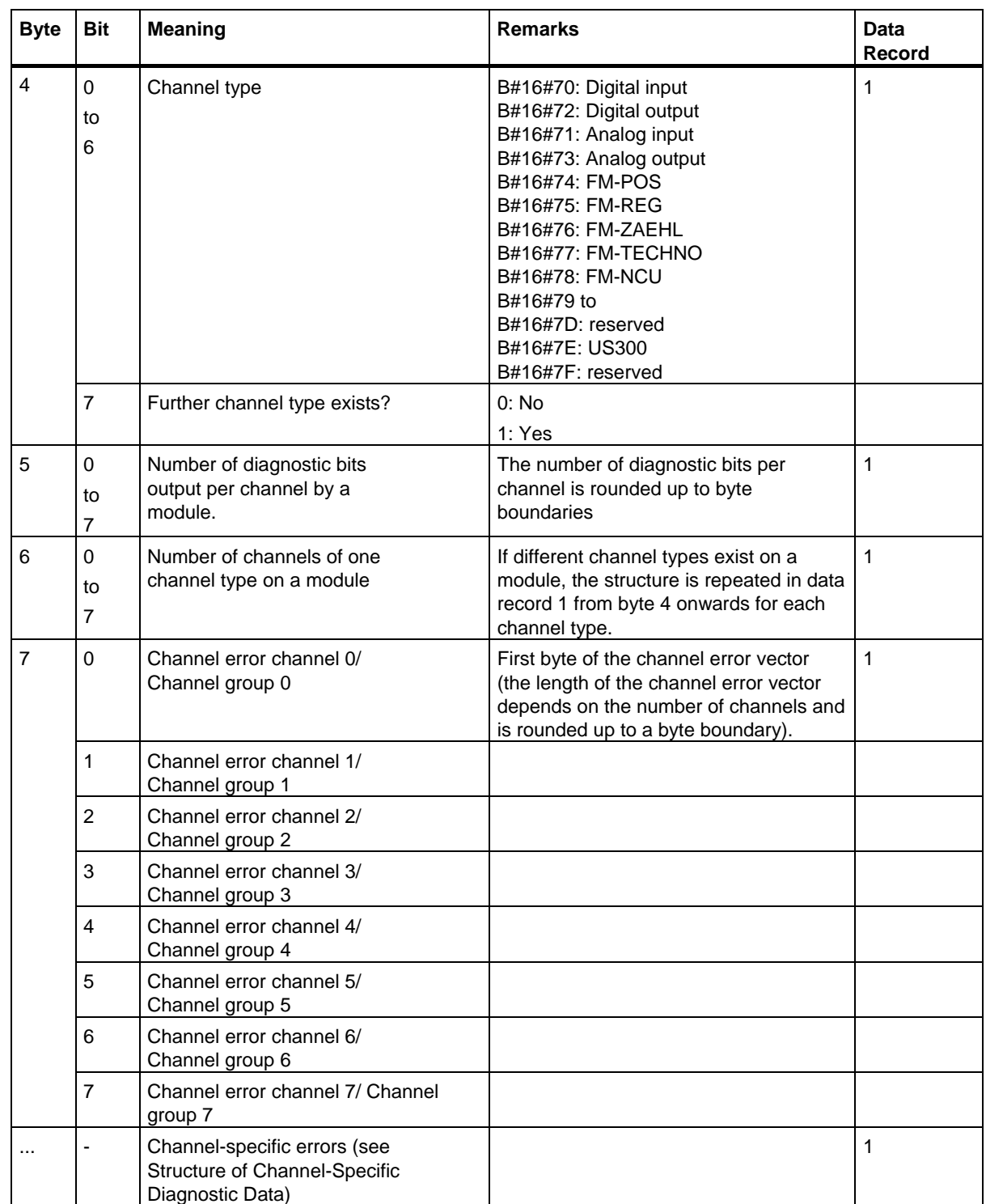

## **33.3 Structure of Channel-Specific Diagnostic Data**

## **Channel-Specific Errors**

Starting at the byte immediately following the channel error vector, the channel-specific errors are indicated for each channel of the module. The tables below show the structure of channel-specific diagnostic data for the different channel types. The bits have the following meaning:

- $1 =$  Error
- $0 = No$  error

## **Analog Input Channel**

Diagnostic byte for an analog input channel:

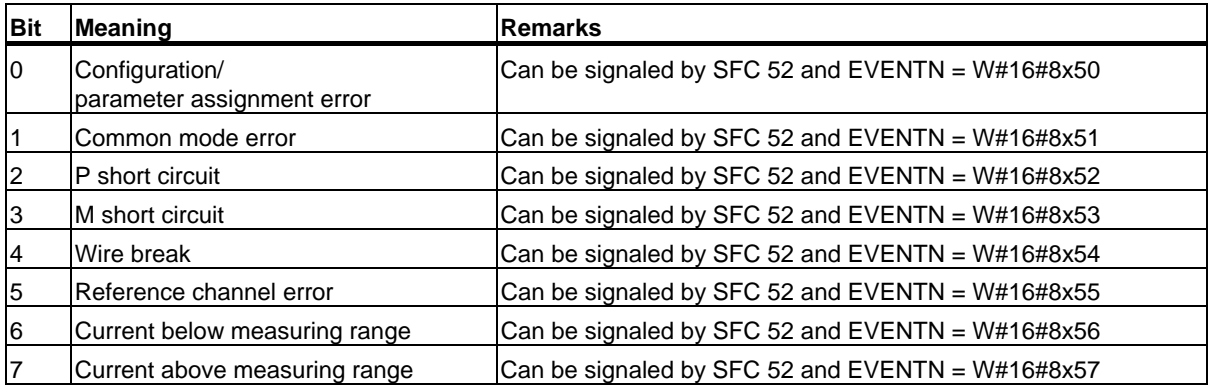

## **Analog Output Channel**

Diagnostic byte for an analog output channel:

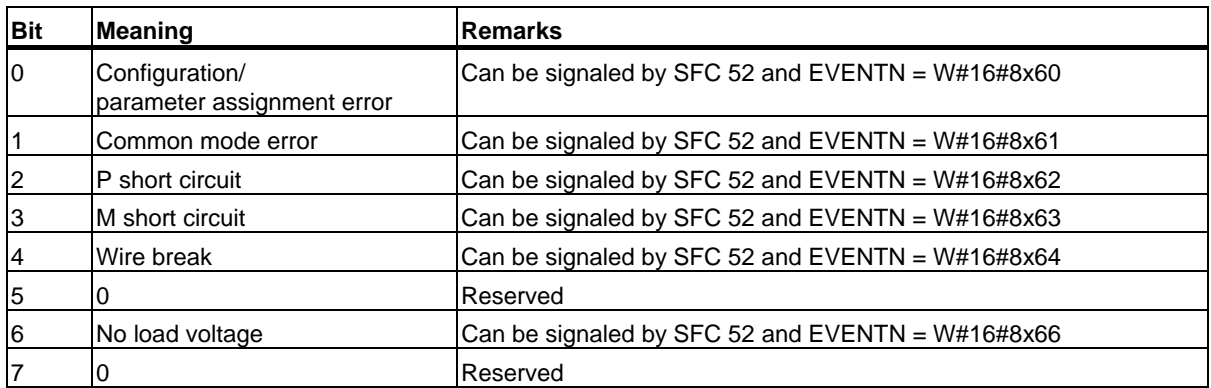

33.3 Structure of Channel-Specific Diagnostic Data

## **Digital Input Channel**

Diagnostic byte for a digital input channel:

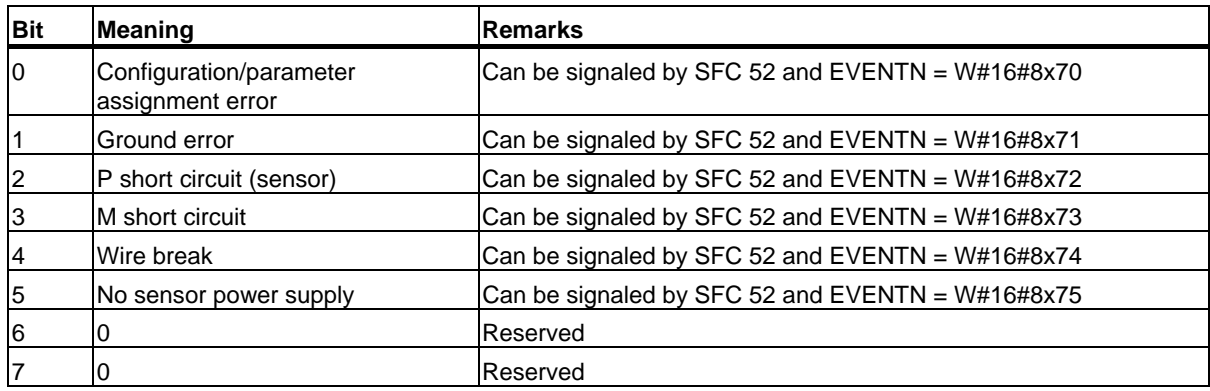

## **Digital Output Channel**

Diagnostic byte for a digital output channel:

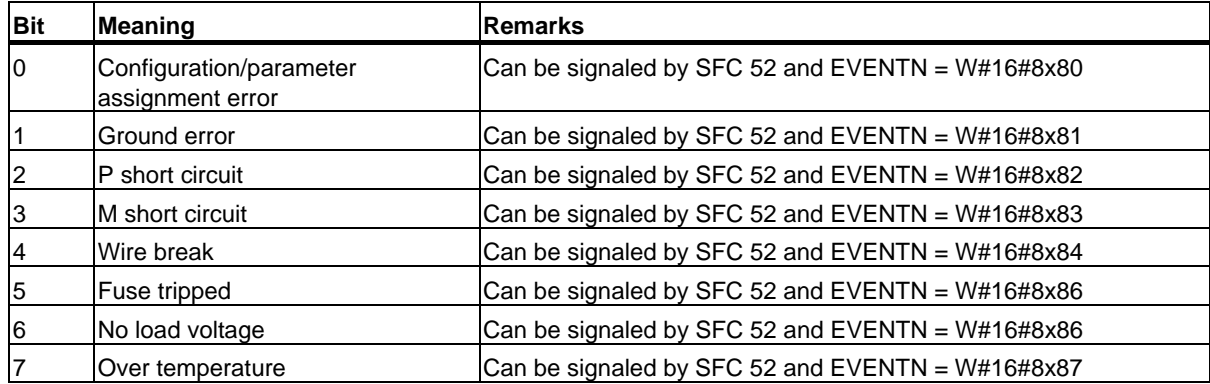

33.3 Structure of Channel-Specific Diagnostic Data

# **34 System Status Lists (SSL)**

## **34.1 Overview of the System Status Lists (SSL)**

This section describes all the partial lists of the system status list that relate to the following:

- CPUs
- Modules whose partial lists are not module-specific (for example, SSL-IDs W#16#00B1, W#16#00B2, W#16#00B3).

Module-specific partial lists, for example, for CPs and FMs are included in the descriptions of the particular modules.

### **Definition: System Status List**

The system status list (SSL) describes the current status of a programmable logic controller. The contents of the SSL can only be read using information functions but cannot be modified. The partial lists are virtual lists, in other words, they are only created by the operating system of the CPUs when specifically requested.

You can only read one system status list using SFC 51 "RDSYSST."

#### **Contents**

The system status lists contain information about the following:

- System data
- Module status data in the CPU
- Diagnostic data on modules
- Diagnostic buffer

#### **System Data**

System data are fixed or assigned characteristic data of a CPU. They provide information about the following:

- The configuration of the CPU
- The status of the priority classes
- **Communication**

34.1 Overview of the System Status Lists (SSL)

### **Module Status Data**

Module status data describe the current status of the components monitored by system diagnostic functions.

## **Diagnostic Data on Modules**

The modules with diagnostic capabilities assigned to a CPU have diagnostic data that are stored directly on the module.

## **Diagnostic Buffer**

The diagnostic buffer contains diagnostic entries in the order in which they occur.

## **34.2 Structure of a Partial SSL List**

### **Basics**

You can read partial lists and partial list extracts using SFC 51 "RDSYSST." You specify what you want to read using the parameters SSL\_ID and INDEX.

#### **Structure**

A partial list consists of the following:

- A header and
- The data records.

#### **Header**

The header of a partial list consists of the following:

- SSL-ID
- Index
- Length of a data record of the partial list in bytes
- Number of data records contained in the partial list.

### **Index**

With certain partial lists or partial list extracts an object type ID or an object number must be specified. The index is used for this purpose. If it is not required for the information, its contents are irrelevant.

#### **Data Records**

A data record in a partial list has a specific length. This depends on the information in the partial list. How the data words in a data record are used also depends on the particular partial list.

34.3 SSL-ID

## **34.3 SSL-ID**

## **SSL-ID**

Every partial system status list has a number. You can output a complete partial list or an extract from it. The possible partial list extracts are predefined and are identified by a number. The SSL-ID consists of the number of the partial list, the number of the partial list extract, and the module class.

#### **Structure**

The SSL-ID is one word long. The meaning of the bits in the SSL-ID is as follows:

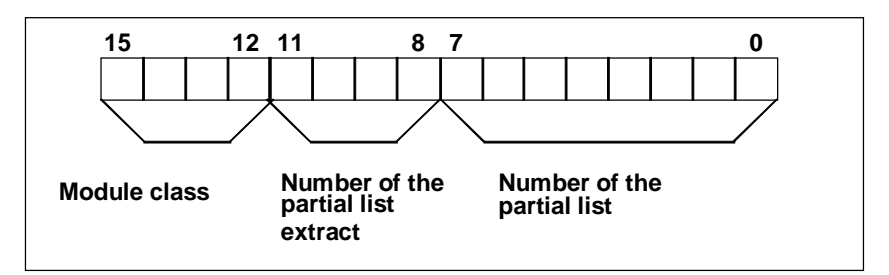

*Structure of the SCL\_ID*

### **Module Class**

Examples of module classes:

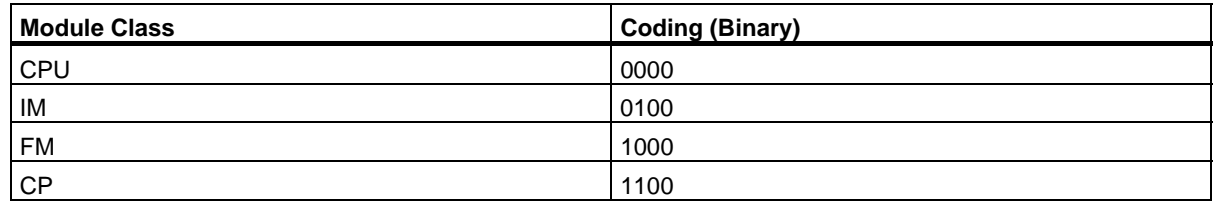

## **Number of the Partial List Extract**

The number of the partial list extracts and their meaning depend on the particular system status list to which they belong. With the number of the partial list extract, you specify which subset of a partial list you want to read.

## **Number of the Partial List**

Using the number of the partial list, you specify which partial list of the system status list you want to read.

## **34.4 Possible Partial System Status Lists**

## **Subset**

Any one module only has a subset of all the possible partial lists. Which partial lists are available depends on the particular module.

## **Possible SSL Partial Lists**

The following table lists all the possible partial lists with the number contained in the SSL-ID.

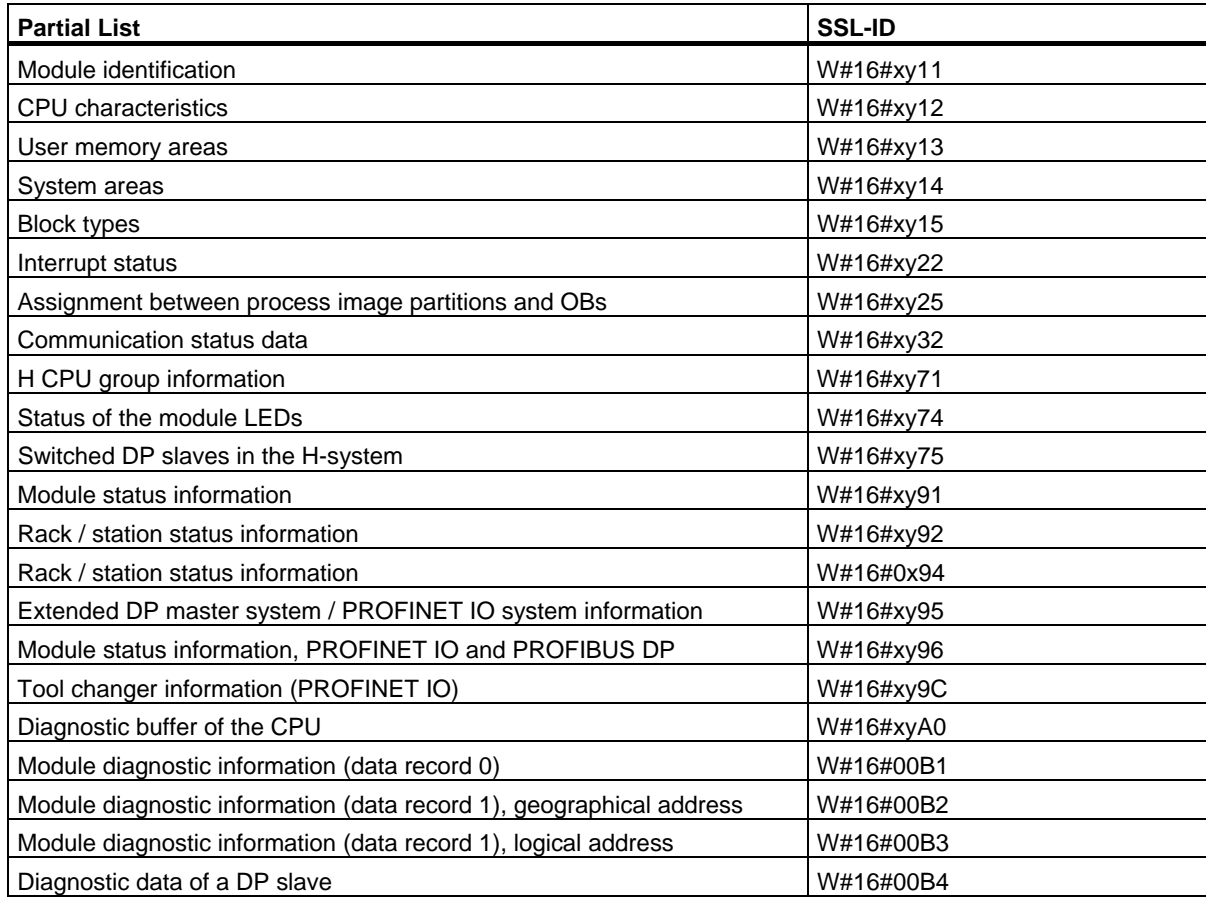

34.5 SSL-ID W#16#xy11 - Module Identification

## **34.5 SSL-ID W#16#xy11 - Module Identification**

### **Purpose**

If you read the system status list with SSL-ID W#16#xy11, you obtain the module identification of this module.

## **Header**

The header of system status list SSL-ID W#16#xy11 is structured as follows:

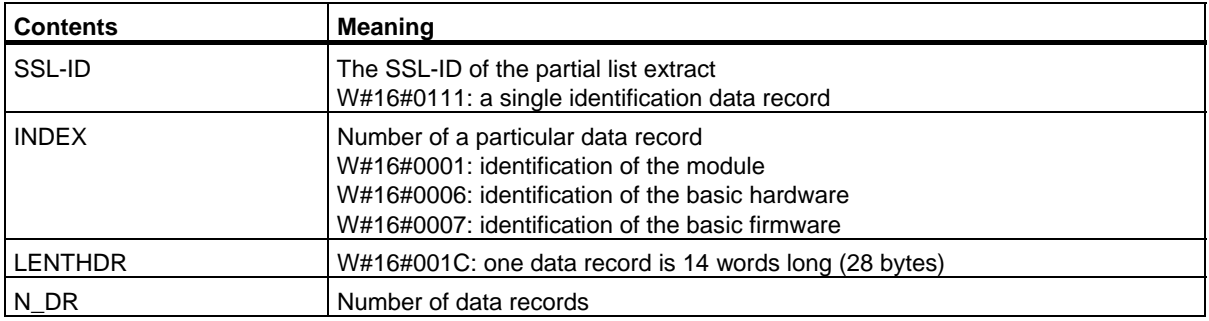

#### **Data Record**

A data record of system status list SSL-ID W#16#xy11 has the following structure:

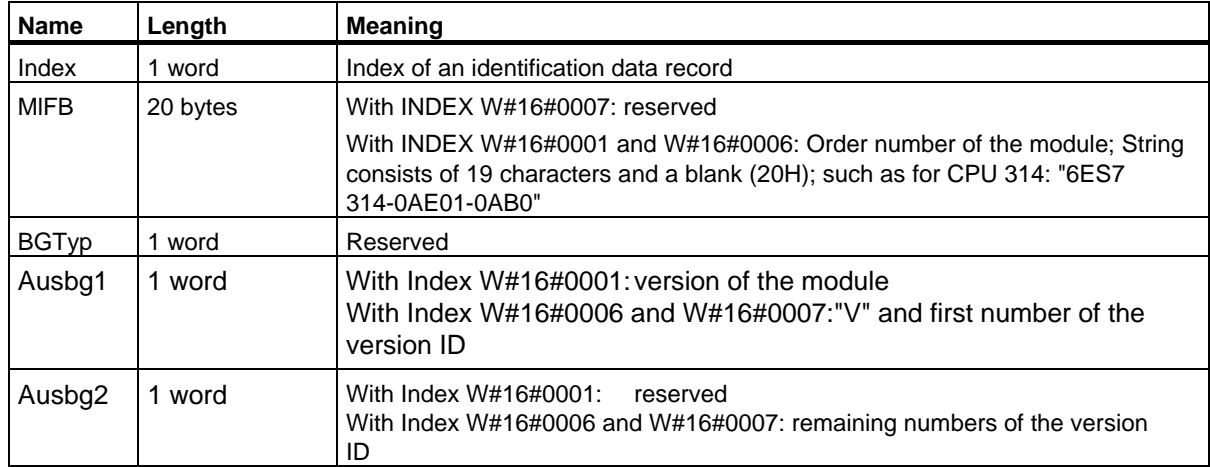

## **34.6 SSL-ID W#16#xy12 - CPU Characteristics**

## **Purpose**

CPU modules have different characteristics depending on the hardware being used. Each characteristic is assigned an ID. If you read the partial list with SSL-ID W#16#xy12, you obtain the characteristics of the module.

#### **Header**

The header of partial list SSL-ID W#16#xy12 is structured as follows:

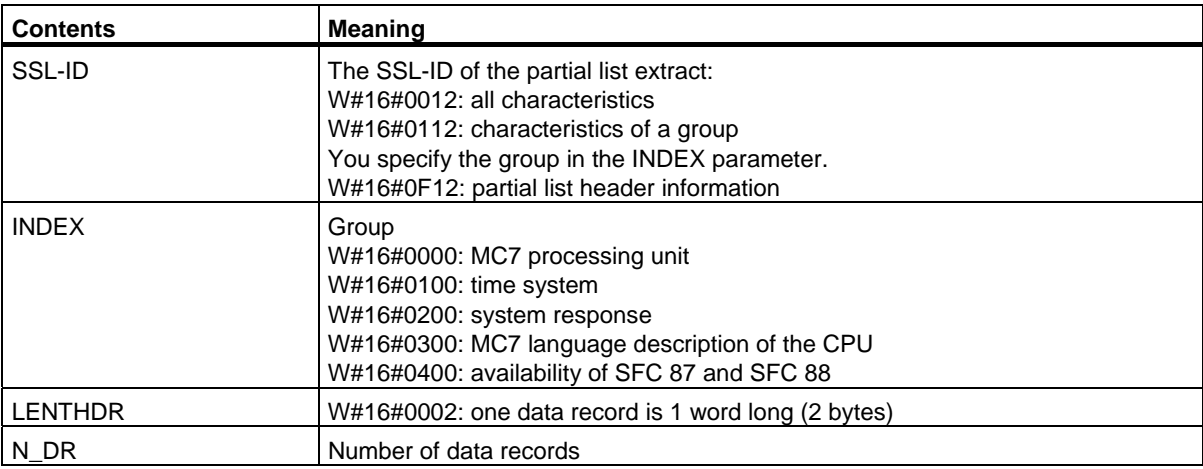

## **Data Record**

A data record of partial list SSL-ID W#16#xy12 is one word long. An identifier is entered for each characteristic. A characteristics identifier is one word long.

#### **Note**

All data records relevant to your CPU will be output. They follow each other in sequence with no gaps.

34.6 SSL-ID W#16#xy12 - CPU Characteristics

## **Characteristics Identifier**

The following table lists all the characteristics identifiers.

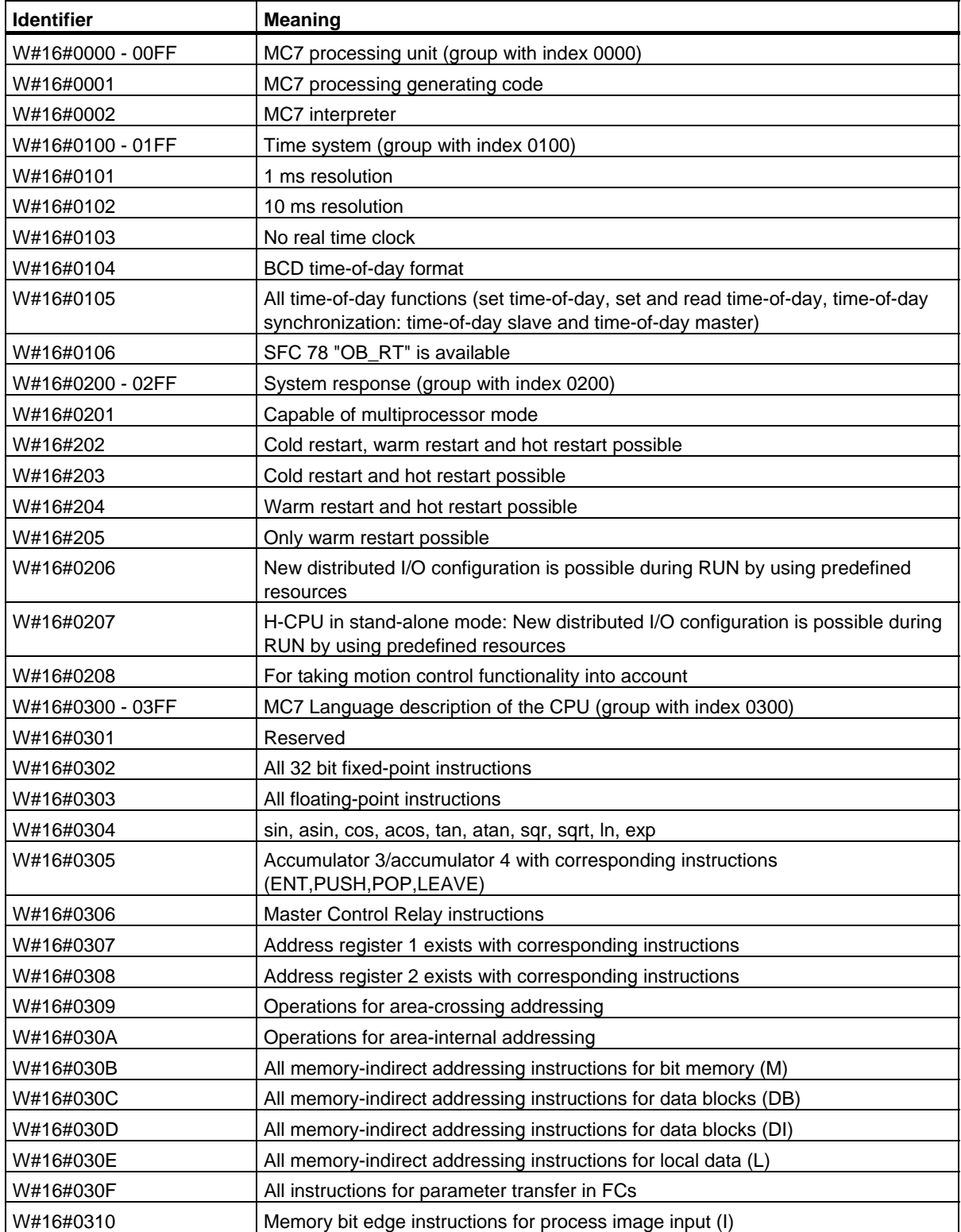

System Status Lists (SSL)

34.6 SSL-ID W#16#xy12 - CPU Characteristics

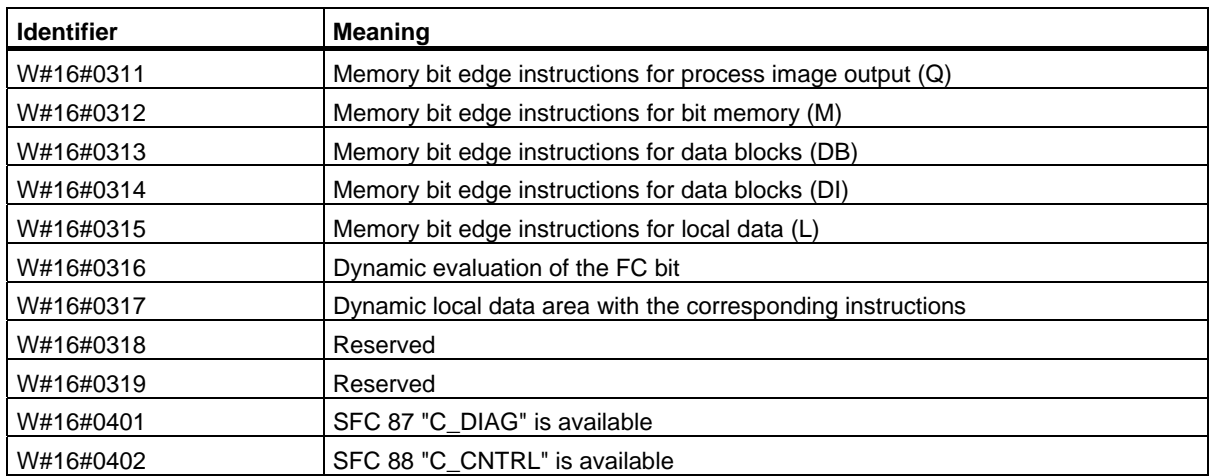

34.7 SSL-ID W#16#xy13 - Memory Areas

## **34.7 SSL-ID W#16#xy13 - Memory Areas**

## **Purpose**

If you read the partial list with SSL-ID W#16#xy13, you obtain information about the memory areas of the module.

#### **Header**

The header of partial list SSL-ID W#16#xy13 is structured as follows:

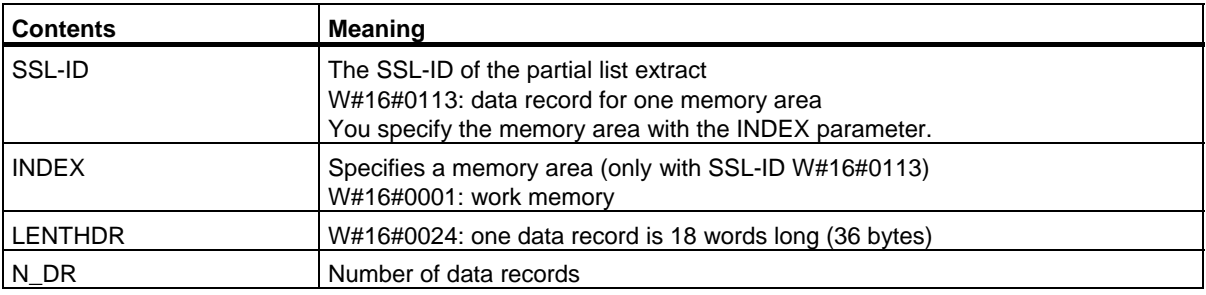

## **Data Record**

A data record of partial list SSL-ID W#16#xy13 has the following structure:

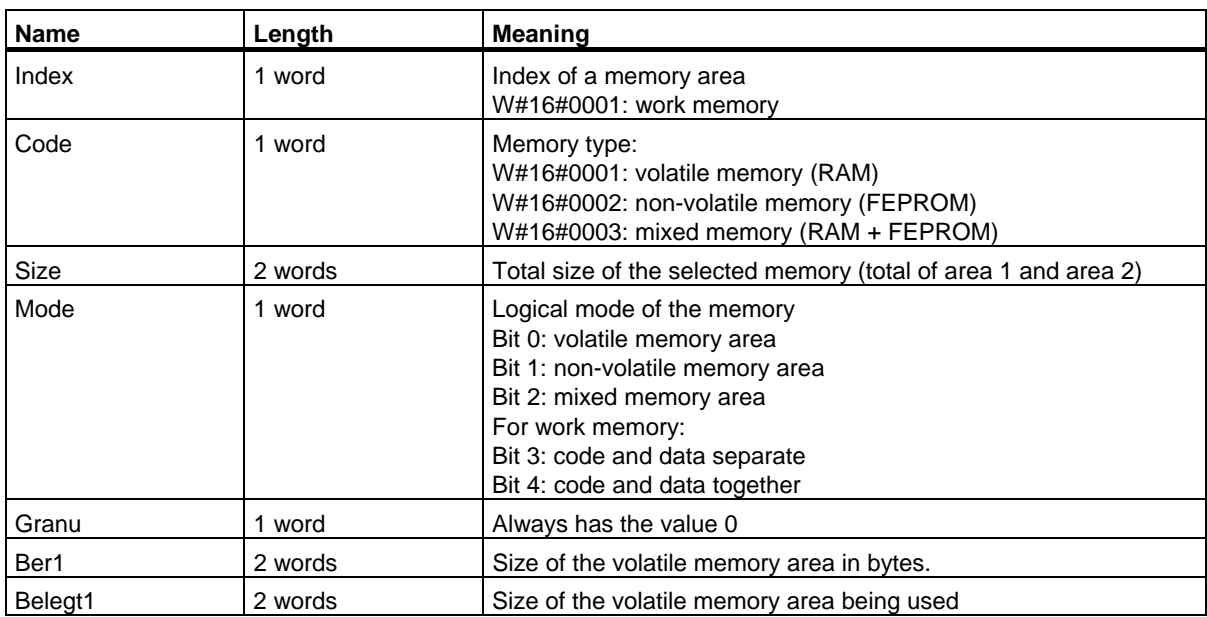

System Status Lists (SSL)

34.7 SSL-ID W#16#xy13 - Memory Areas

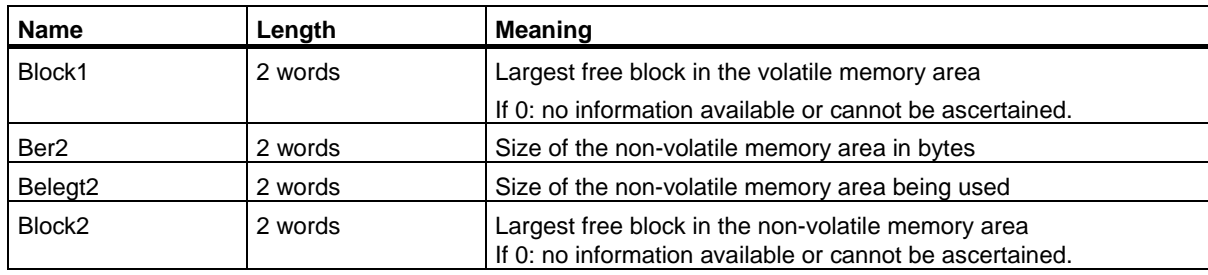

34.8 SSL-ID W#16#xy14 - System Areas

## **34.8 SSL-ID W#16#xy14 - System Areas**

## **Purpose**

If you read the partial list with SSL-ID W#16#xy14, you obtain information about the system areas of the module.

## **Header**

The header of partial list SSL-ID W#16#xy14 is structured as follows:

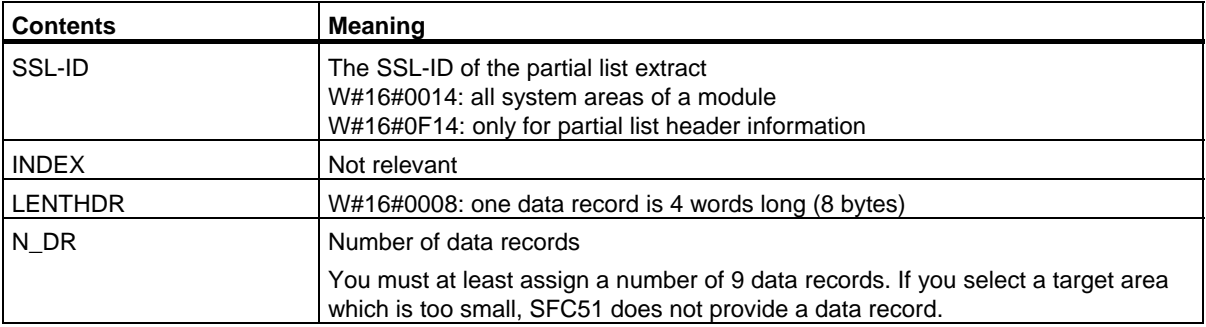

## **Data Record**

A data record of partial list SSL-ID W#16#xy14 has the following structure:

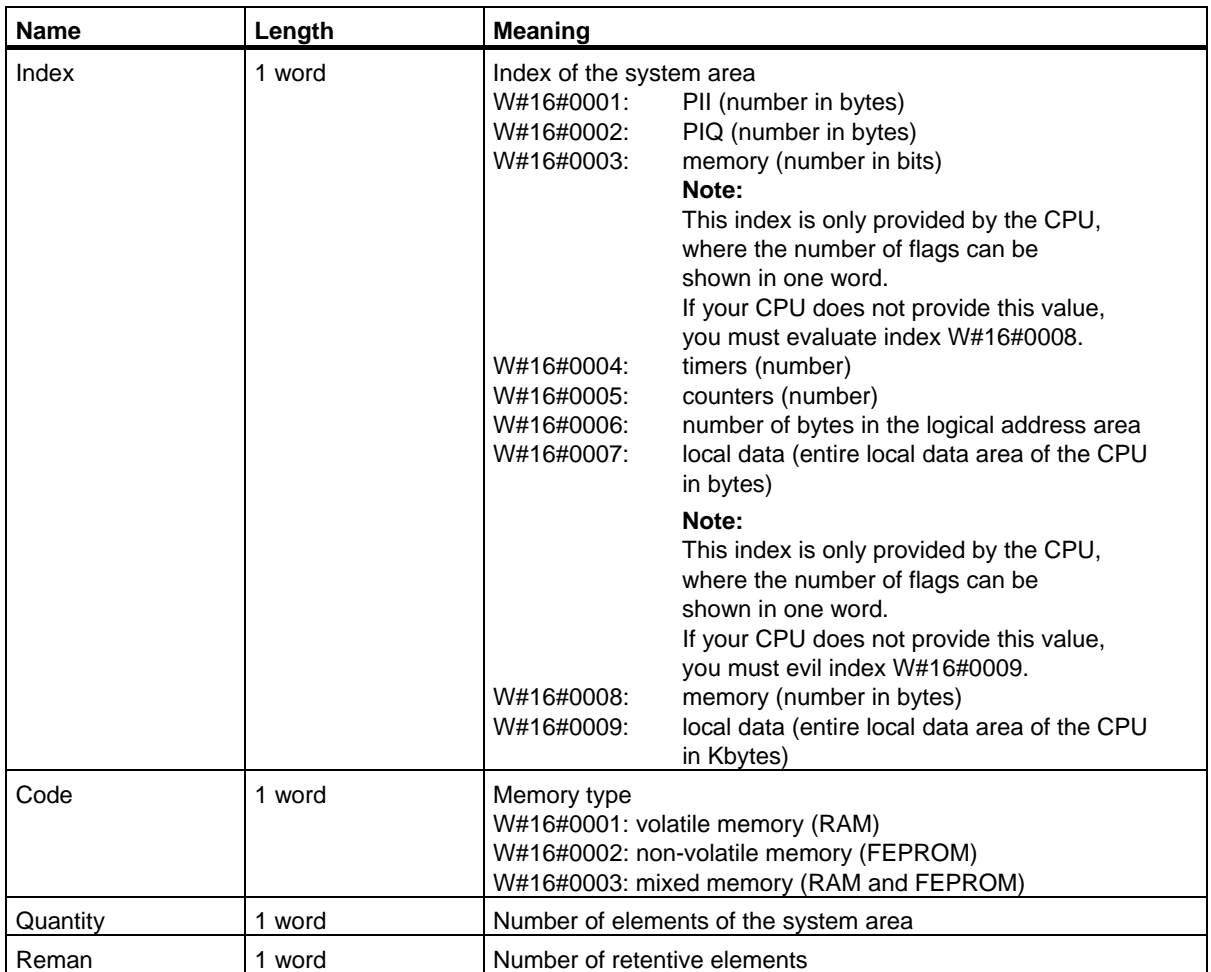

34.9 SSL-ID W#16#xy15 - Block Types

## **34.9 SSL-ID W#16#xy15 - Block Types**

## **Purpose**

If you read the partial list with SSL-ID W#16#xy15, you obtain the block types that exist on the module.

### **Header**

The header of partial list SSL-ID W#16#xy15 is structured as follows:

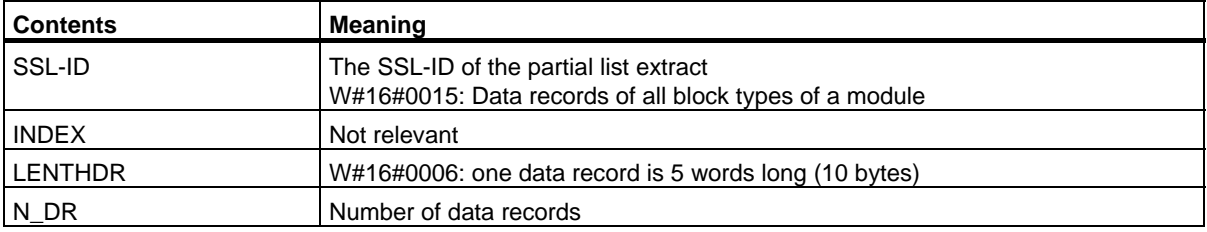

### **Data Record**

A data record of partial list SSL-ID W#16#xy15 has the following structure:

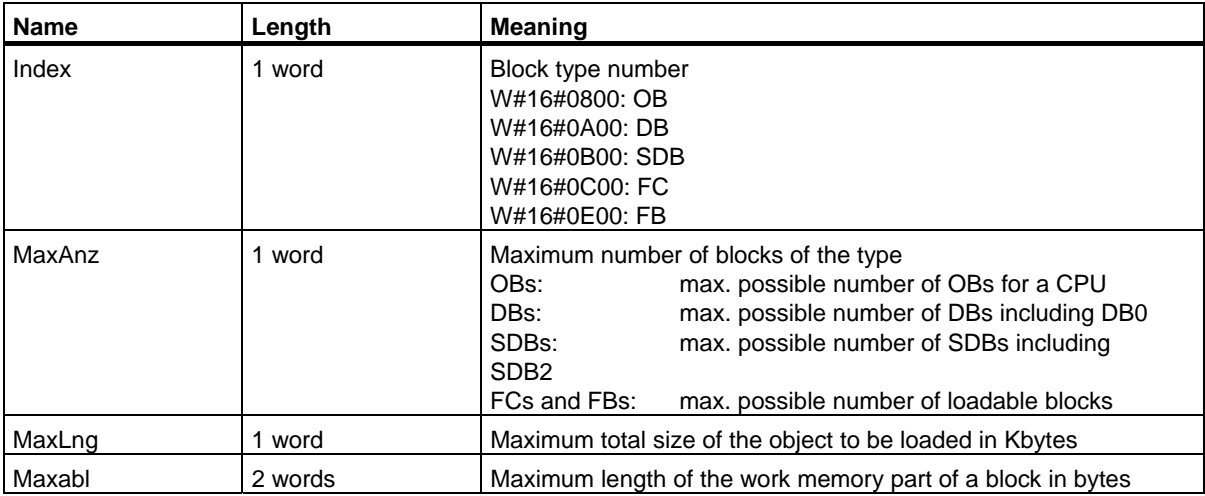

## **34.10 SSL-ID W#16#xy1C - Component Identification**

## **Purpose**

If you read the partial list with SSL-ID W#16#xy1C, you can identify the CPU or the PLC.

### **Header**

The header of partial list W#16#xy1C is structured as follows:

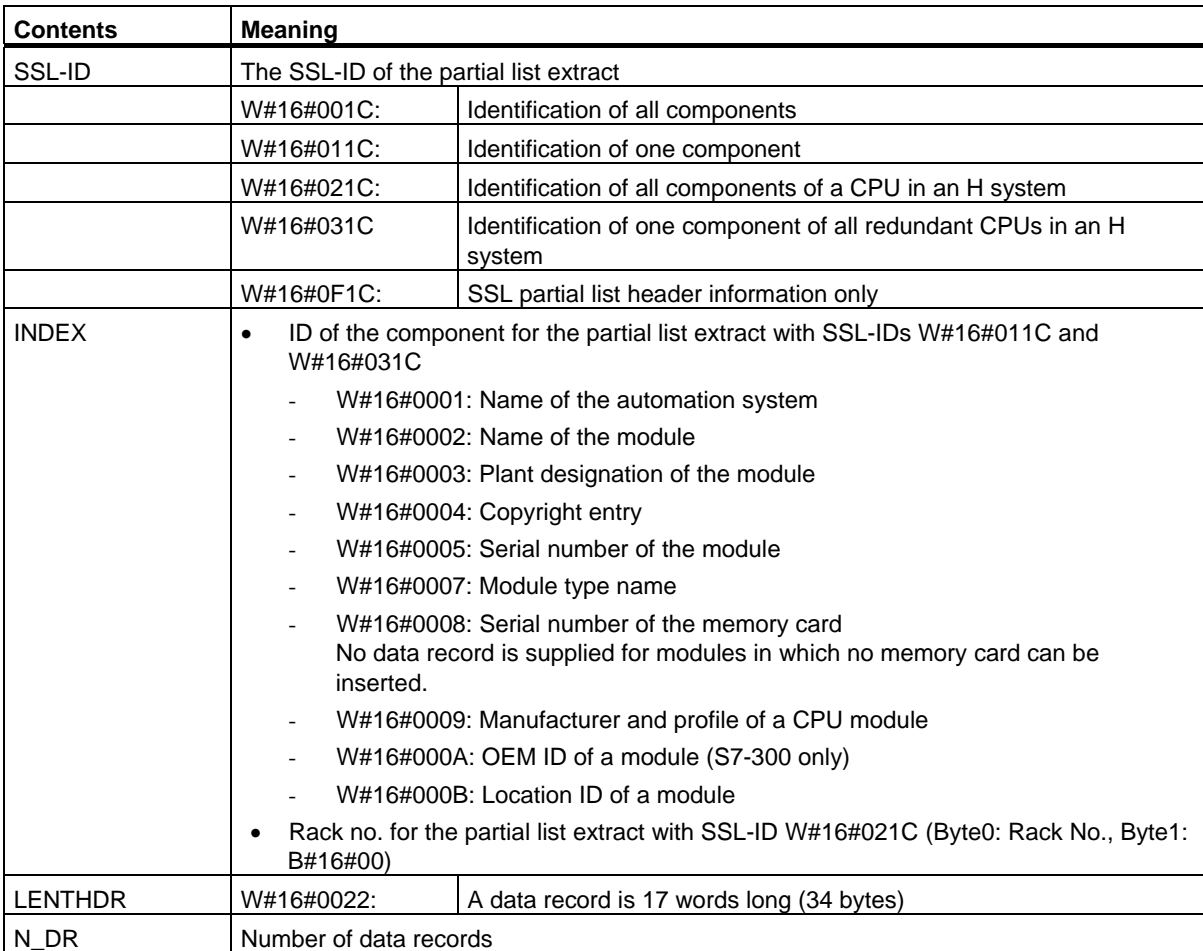

### System Status Lists (SSL)

34.10 SSL-ID W#16#xy1C - Component Identification

## **Data Record**

A data record of the partial list with SSL-ID W#16#xy1C has the following structure:

•  $INDEX = W#16#0001$ 

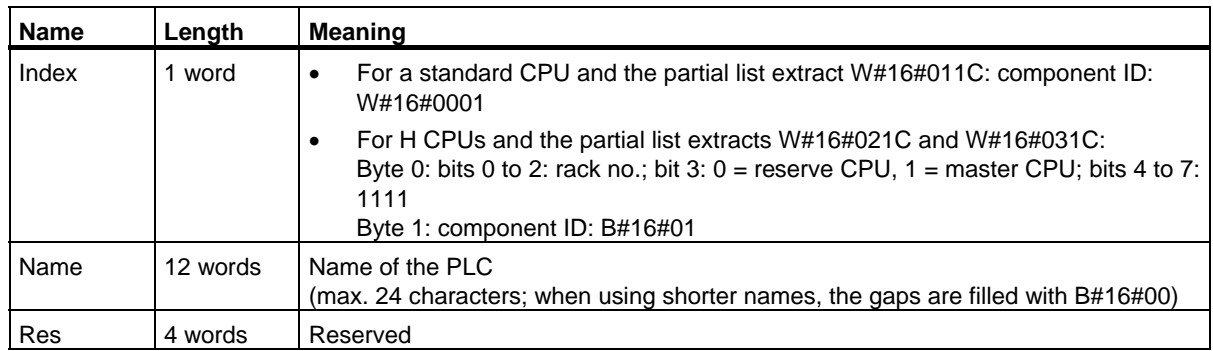

•  $INDEX = W#16#0002$ 

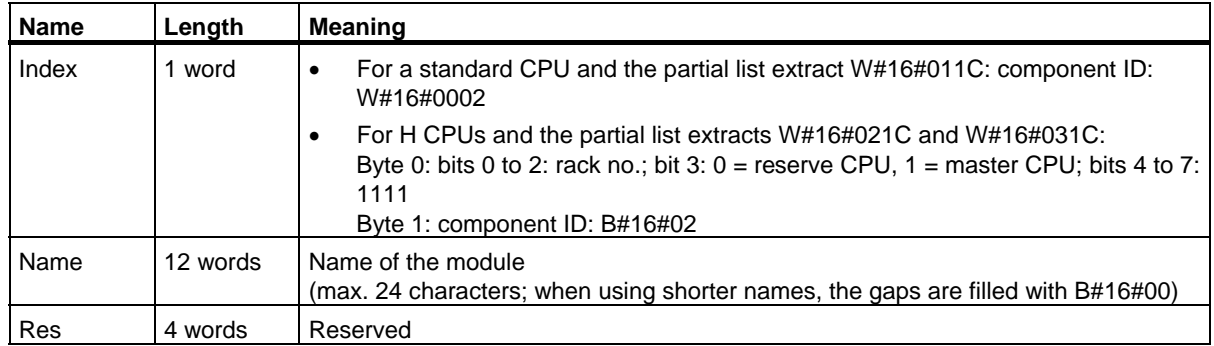

•  $INDEX = W#16#0003$ 

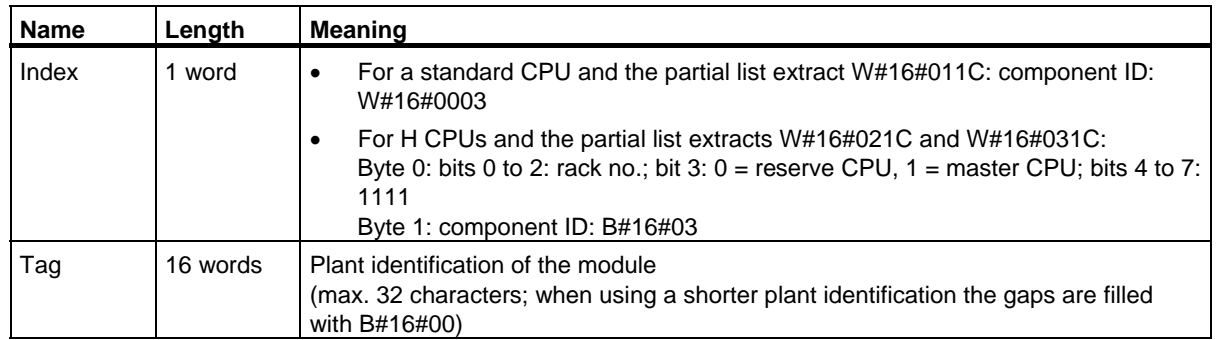

- **Name Length Meaning**  Index  $\vert$  1 word  $\vert$  • For a standard CPU and the partial list extract W#16#011C: component ID: W#16#0004 • For H CPUs and the partial list extracts W#16#021C and W#16#031C: Byte 0: bits 0 to 2: rack no.; bit 3:  $0 =$  reserve CPU,  $1 =$  master CPU; bits 4 to 7: 1111 Byte 1: component ID: B#16#04 Copyright 13 words Constant character sequence "Original Siemens Equipment" Res | 3 words | Reserved
- $INDEX = W#16#0004$

#### •  $INDEX = W#16#0005$

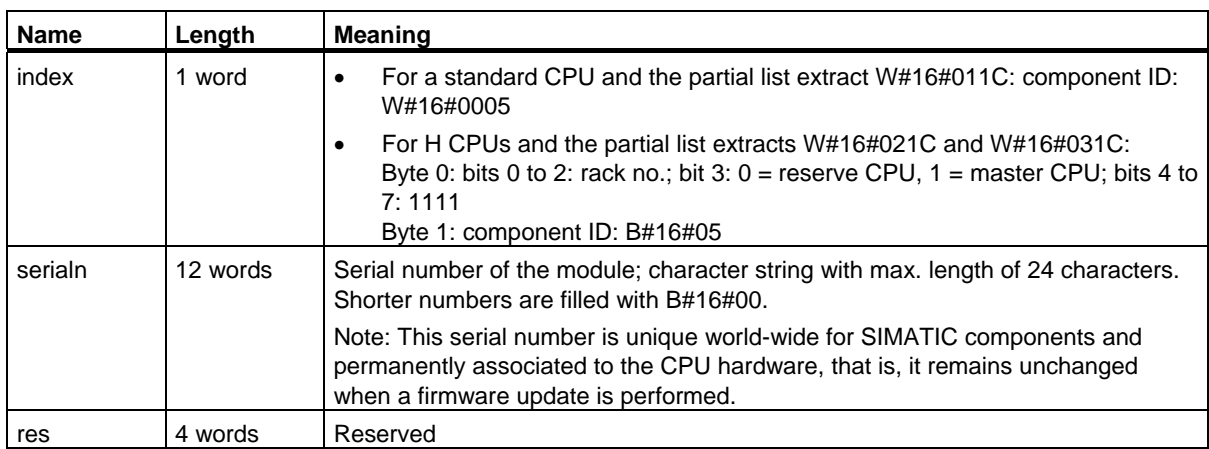

#### •  $INDEX = W#16#0007$

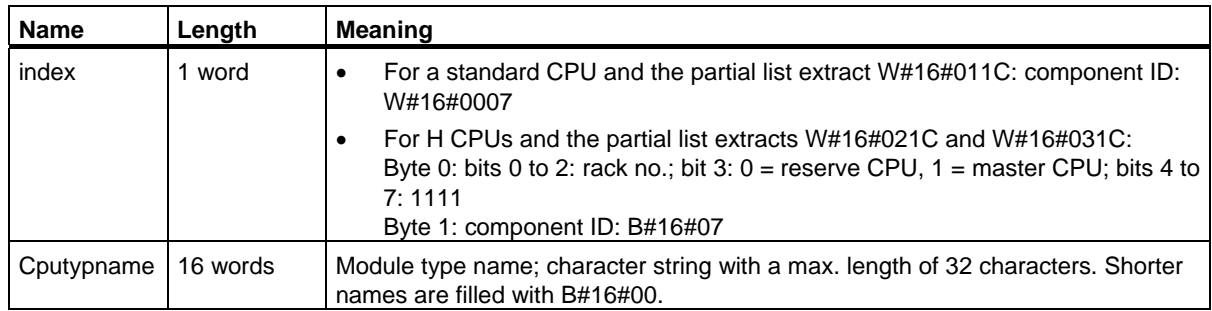

•  $INDEX = W#16#0008$ 

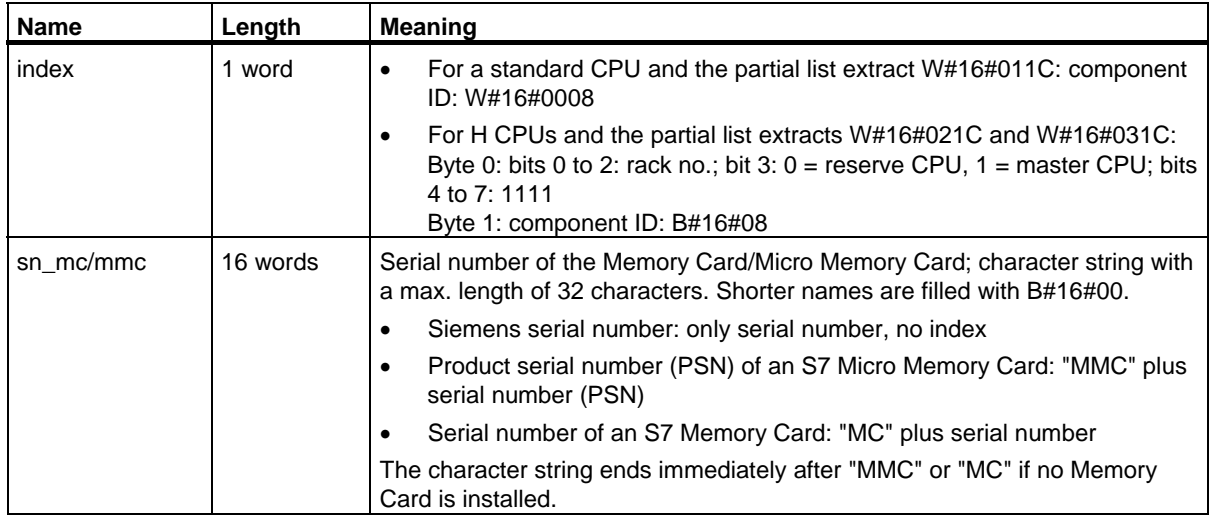

•  $INDEX = W#16#0009$ 

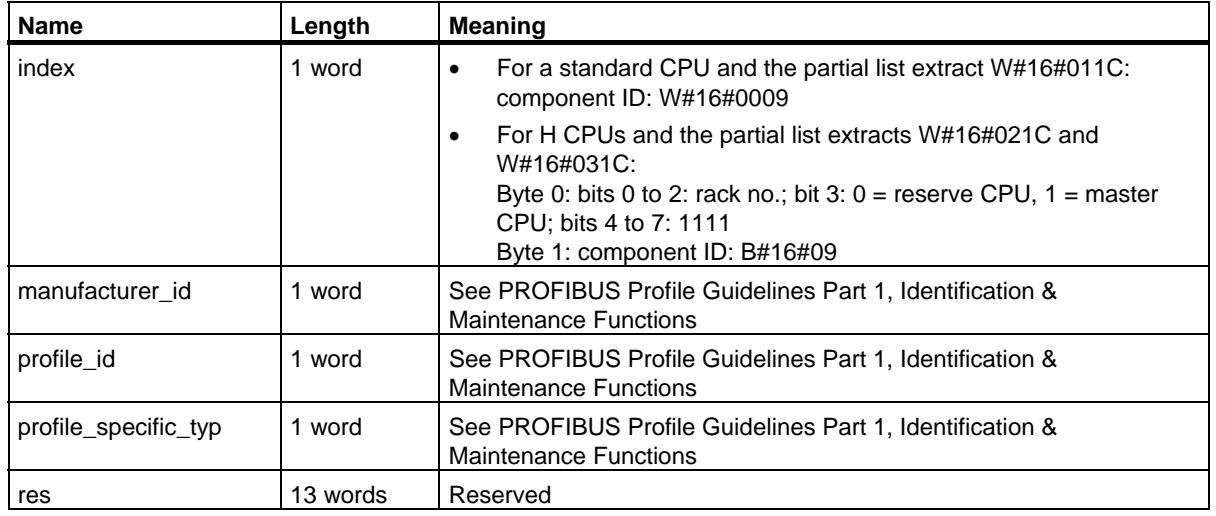

Name **Length** Meaning index  $\vert$  1 word  $\vert$   $\bullet$  For a standard CPU and the partial list extract W#16#011C: component ID: W#16#000A • For H CPUs and the partial list extracts W#16#021C and W#16#031C: Byte 0: bits 0 to 2: rack no.; bit 3:  $0 =$  reserve CPU,  $1 =$ master CPU; bits 4 to 7: 1111 Byte 1: component ID: B#16#0A oem\_copyright\_string  $13$  words  $\bigcup$  OEM Copyright ID; character string with a max. length of 20 characters. Shorter names are filled with B#16#00. oem\_id 1 word OEM ID; issued by Siemens.  $\begin{array}{|c|c|c|c|c|c|}\n\hline\n\text{oem\_add\_id} & & 2 \text{ words} & \text{OEM additional ID; can be issued by user.}\n\end{array}$ 

### $\bullet$  INDEX = W#16#000A

#### $INDEX = W#16#000B$

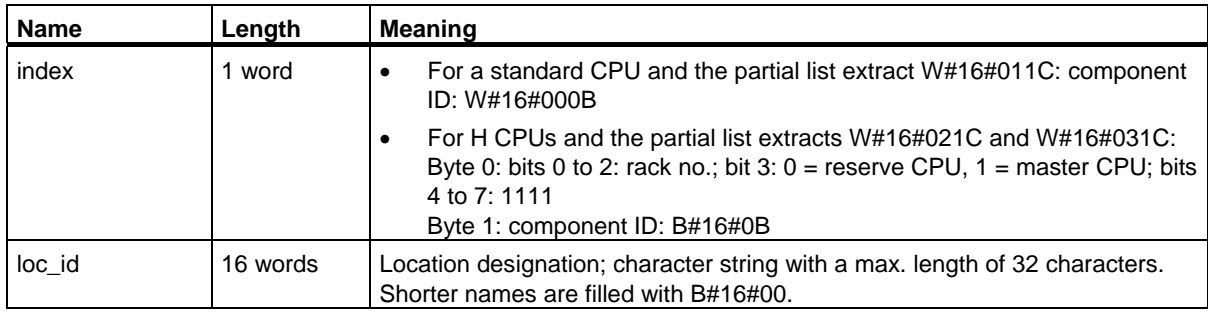

34.11 SSL-ID W#16#xy22 - Interrupt Status

## **34.11 SSL-ID W#16#xy22 - Interrupt Status**

### **Purpose**

The partial list with SSL ID W#16#xy22 contains information about the current status of interrupt processing and interrupt generation in the module.

## **Header**

The header of the partial list with SSL-ID W#16#xy22 has the following structure:

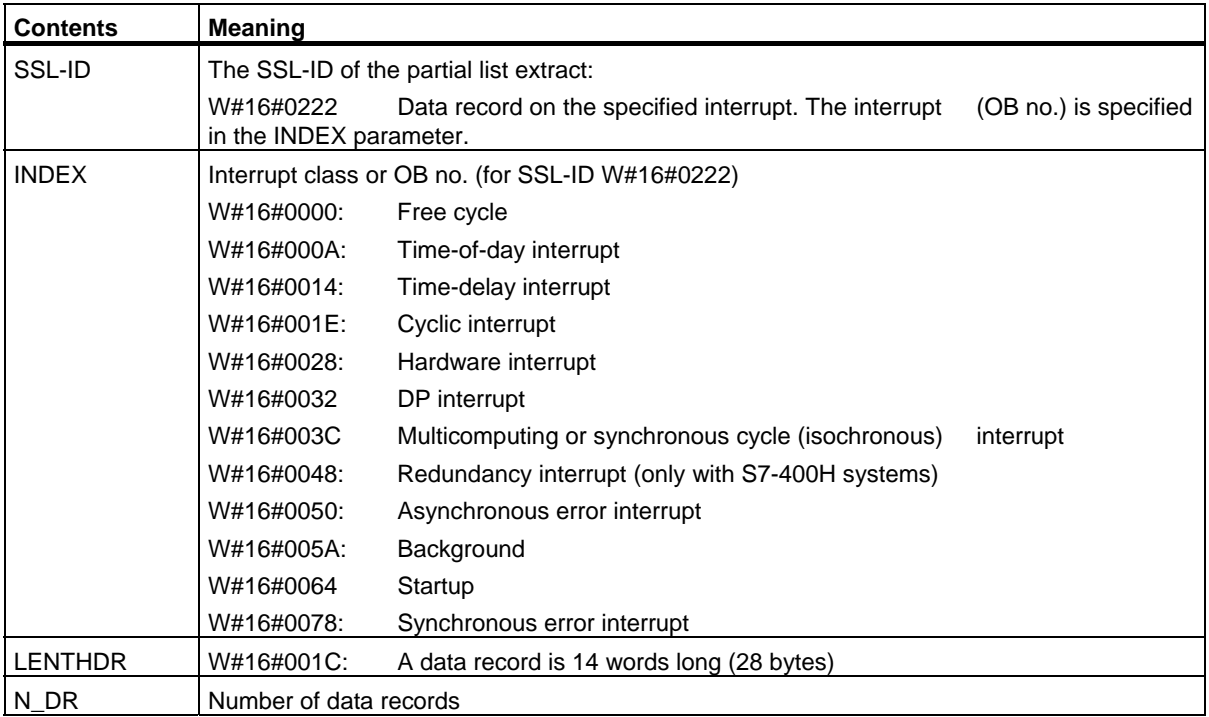

34.11 SSL-ID W#16#xy22 - Interrupt Status

## **Data Record**

A data record of partial list extract SSL-ID W#16#xy22 has the following structure:

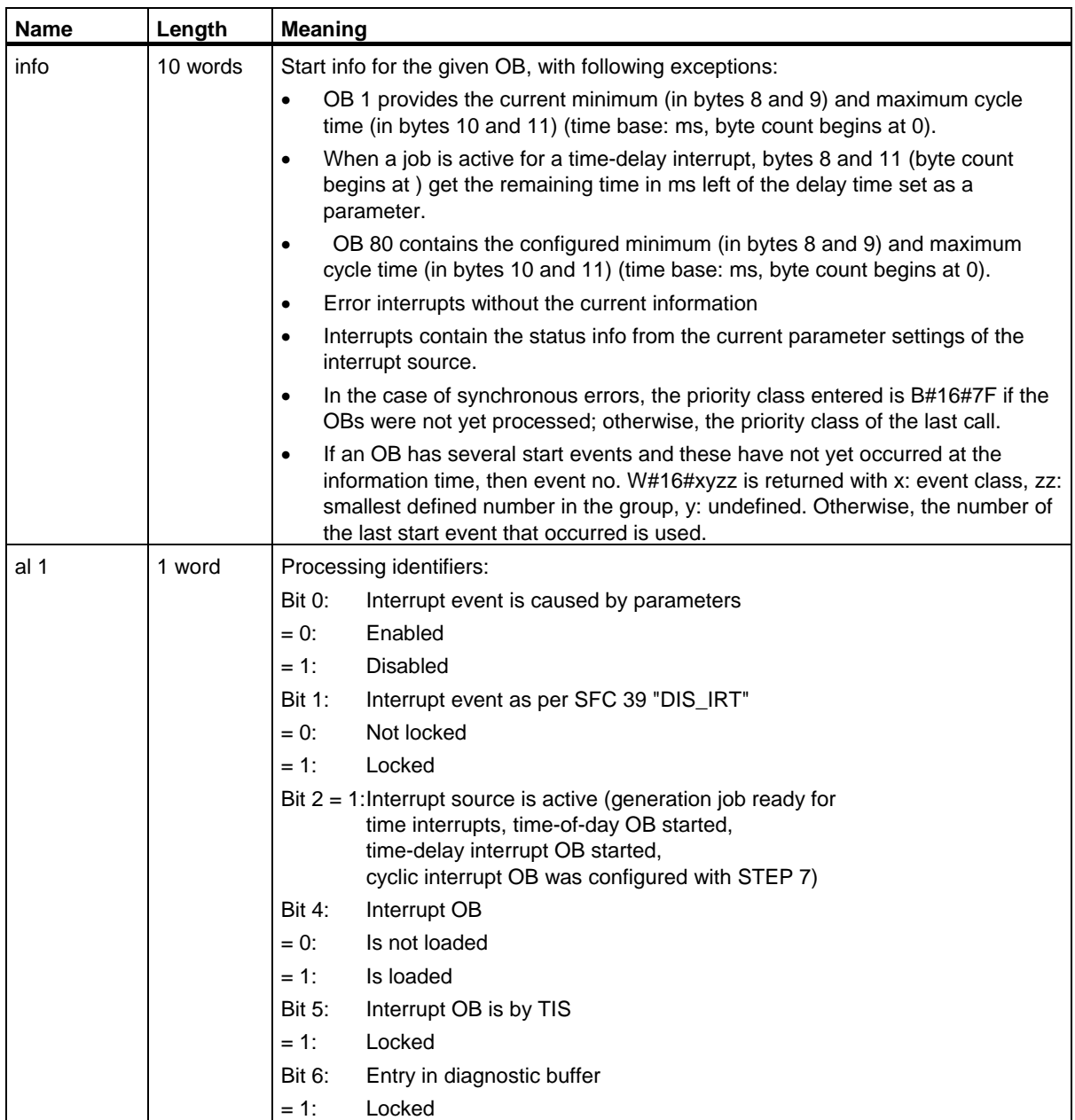

34.11 SSL-ID W#16#xy22 - Interrupt Status

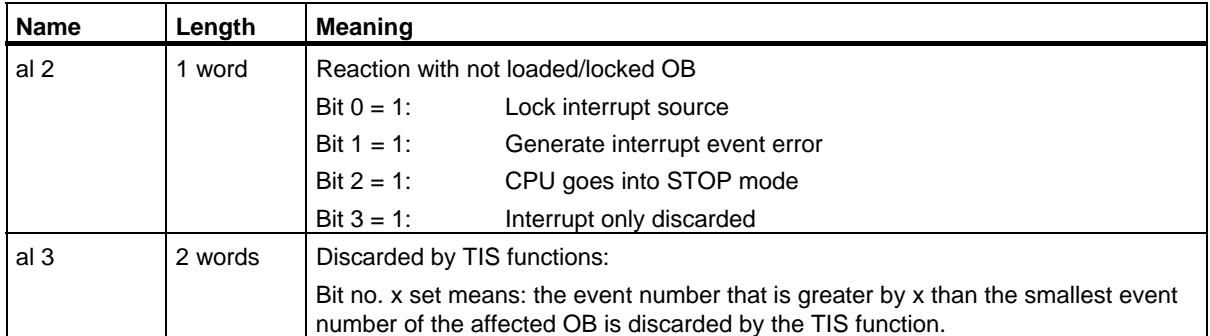

34.12 SSL ID W#16#xy25 - Assignment of Process Image Partitions to OBs

## **34.12 SSL ID W#16#xy25 - Assignment of Process Image Partitions to OBs**

### **Purpose**

The partial list with SSL ID W#16#xy25 shows you how process image partitions are assigned to the OBs.

This list provides information about

- Process image partitions you have assigned to specific OBs for update by the system
- Process image partitions you have assigned to specific clock synchronization interrupt OBs (OBs 61 to 64). The process image partition is updated here by calling SFCs 126 "SYNC\_PI" and 127 "SYNC\_PO".

The assignment between the DP master systems and clock synchronization interrupt OBs is found in SSL W#16#xy95.

### **Header**

The header of the partial list with the SSL ID W#16#xy25 has the following structure:

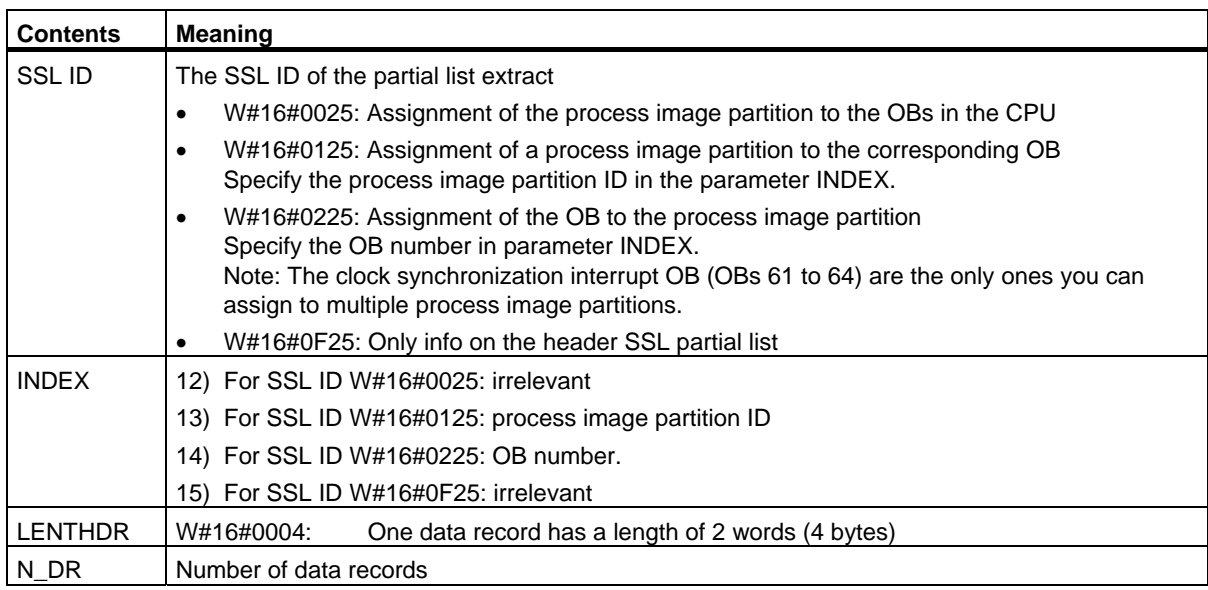

34.12 SSL ID W#16#xy25 - Assignment of Process Image Partitions to OBs

## **Data Record**

A data record of partial list extract SSL-ID W#16#xy25 has the following structure:

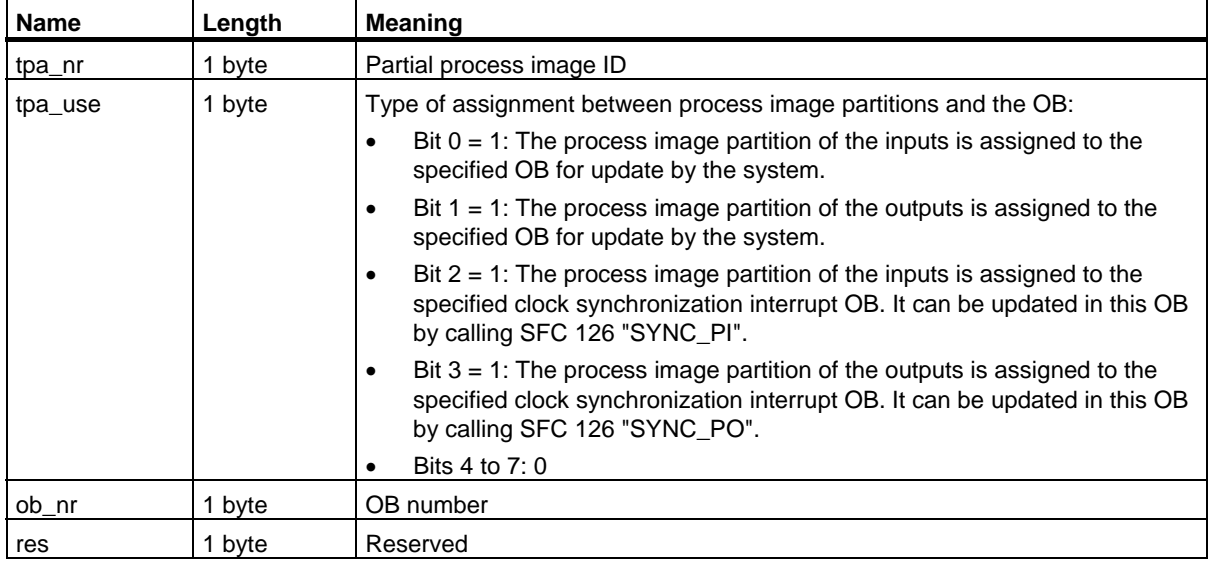

### **Partial list extracts**

- Partial list extract with SSL ID = W#16#0025: The data records of all process image partitions you have assigned to an OB in your configuration are returned in ascending order. The value of this ob\_nr parameter is zero for process image partitions not assigned to any OB. In this case a data record is not returned for process image
- Partial list extract with SSL ID = W#16#0125: A data record is returned if you have assigned the addressed process image partition to an OB in your configuration. No data record is returned if you have not assigned an OB.

#### **Note**

partitions.

OB 1 is permanently assigned to process image partition 0. Thus, you will always receive a data record when you request information on process image partition 0.

• Partial list extract with SSL ID = W#16#0225: A data record is returned for all process image partitions you have assigned to the called OB. No data record is returned if you have not assigned a process image partition to the called OB.

#### **Note**

Clock synchronization interrupt OBs can be assigned multiple process image partitions. If this is the case, several data records will be returned.

• Partial list extract with SSL ID = W#16#0F25: The maximum number of data records is returned.
34.12 SSL ID W#16#xy25 - Assignment of Process Image Partitions to OBs

# **Example of the significance of data records**

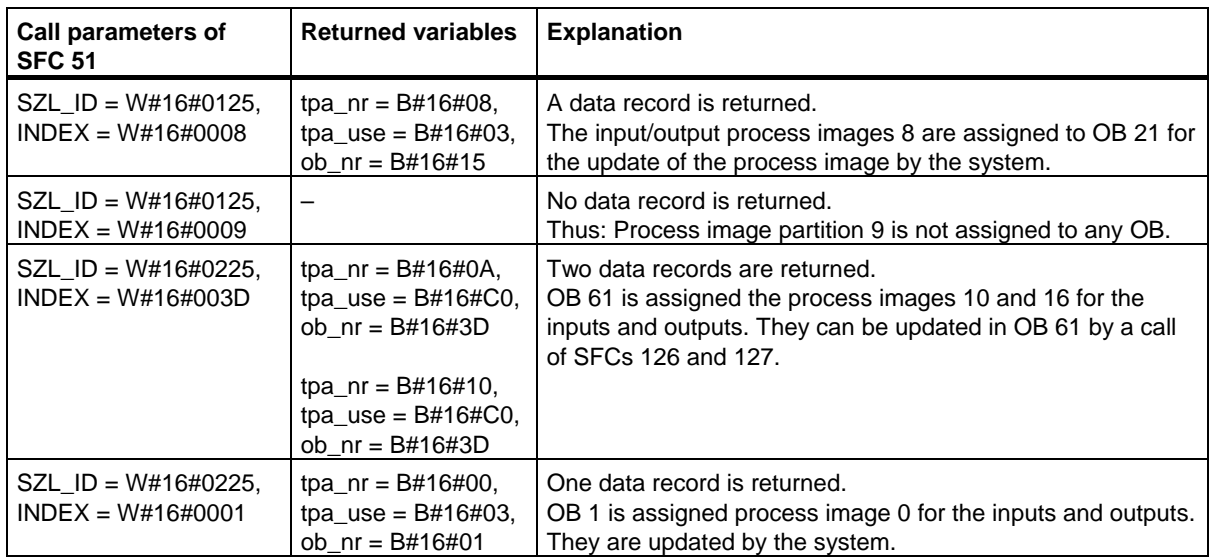

34.13 SSL-ID W#16#xy32 - Communication Status Data

# **34.13 SSL-ID W#16#xy32 - Communication Status Data**

#### **Purpose**

If you read the partial list with SSL-ID W#16#xy32 you obtain the status data of module communication.

#### **Header**

The header of partial list SSL-ID W#16#xy32 is structured as follows:

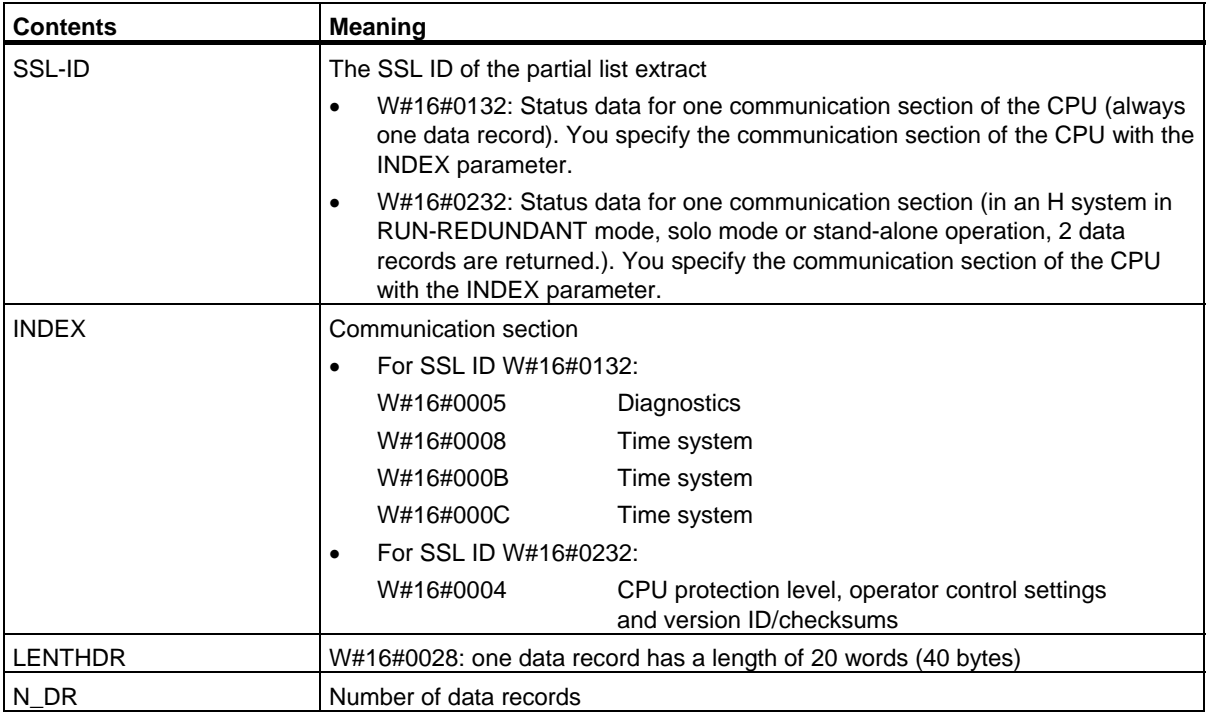

#### **Data Record**

A data record of partial list SSL-ID W#16#0132 is always 20 words long. The data records have different contents. The contents depend on the INDEX parameter, in other words, on the communication section of the CPU to which the data record belongs.

34.14 Data Record of the Partial List Extract with SSL-ID W#16#0132 Index W#16#0005

# **34.14 Data Record of the Partial List Extract with SSL-ID W#16#0132 Index W#16#0005**

#### **Contents**

The partial list extract with SSL-ID W#16#0132 and index W#16#0005 contains information about the status of the diagnostics on the module.

#### **Data Record**

A data record of partial list extract SSL-ID W#16#0132 with index W#16#0005 has the following structure:

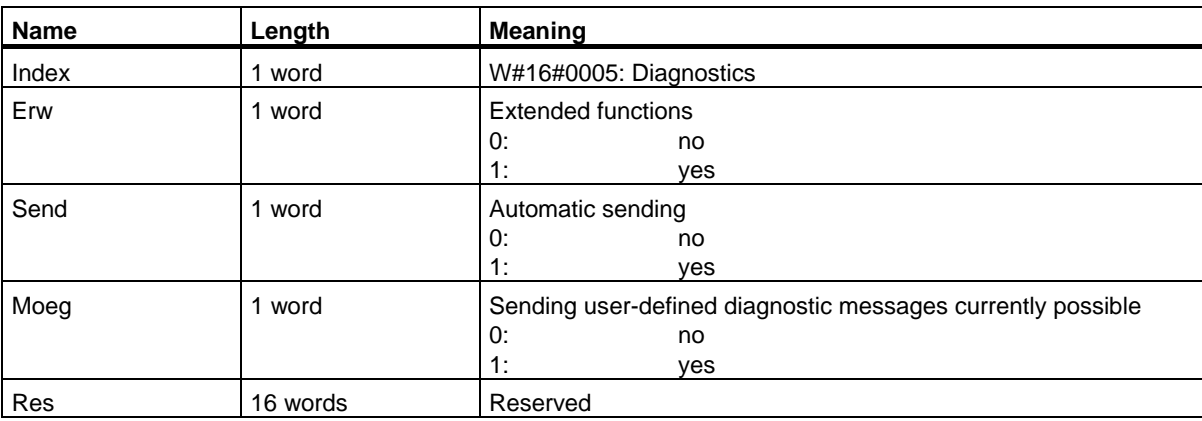

34.15 Data Record of the Partial List Extract with SSL-ID W#16#0132 Index W#16#0008

# **34.15 Data Record of the Partial List Extract with SSL-ID W#16#0132 Index W#16#0008**

#### **Contents**

The partial list extract with SSL-ID W#16#0132 and index W#16#0008 contains information about the status of the time system on the module.

#### **Data Record**

A data record of partial list extract SSL-ID W#16#01032 with index W#16#0008 has the following structure:

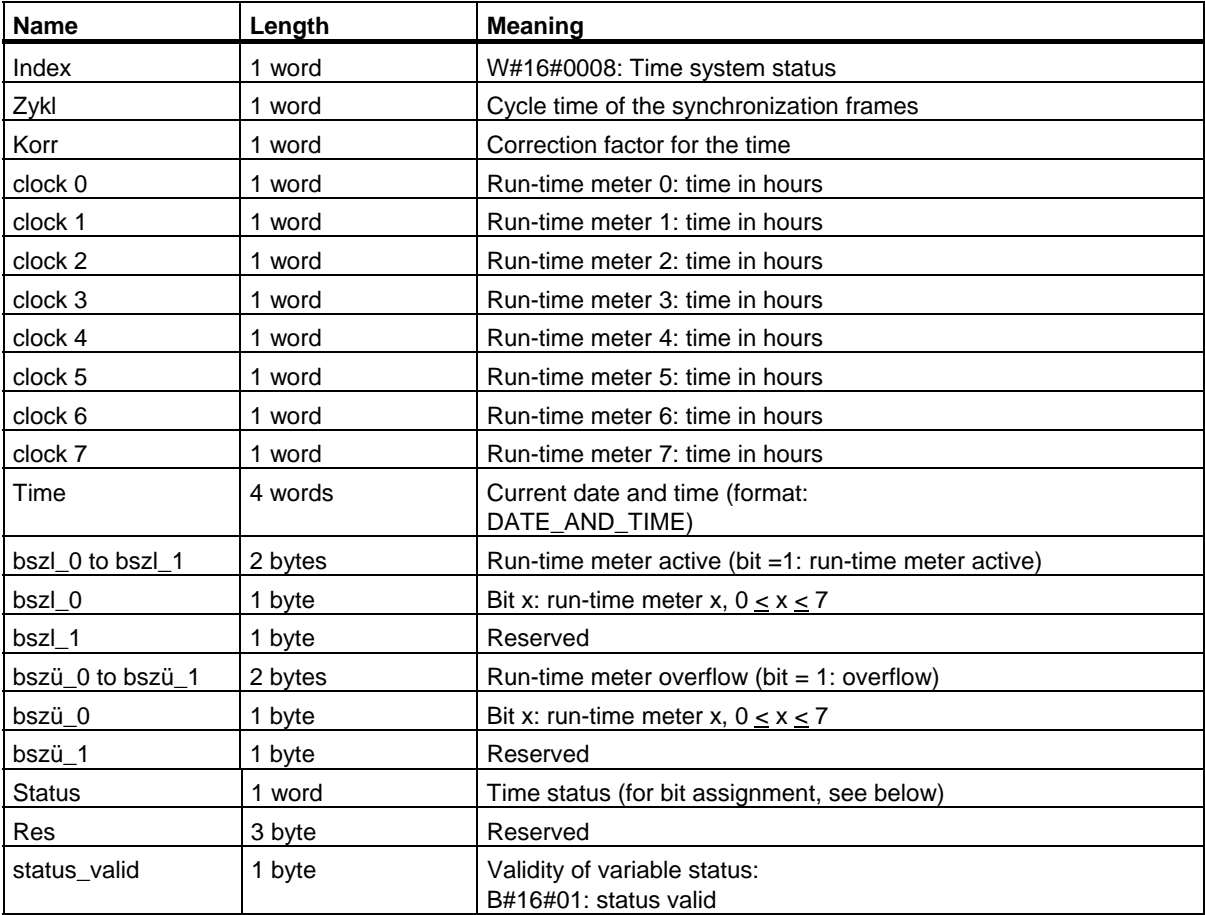

34.15 Data Record of the Partial List Extract with SSL-ID W#16#0132 Index W#16#0008

# **Status**

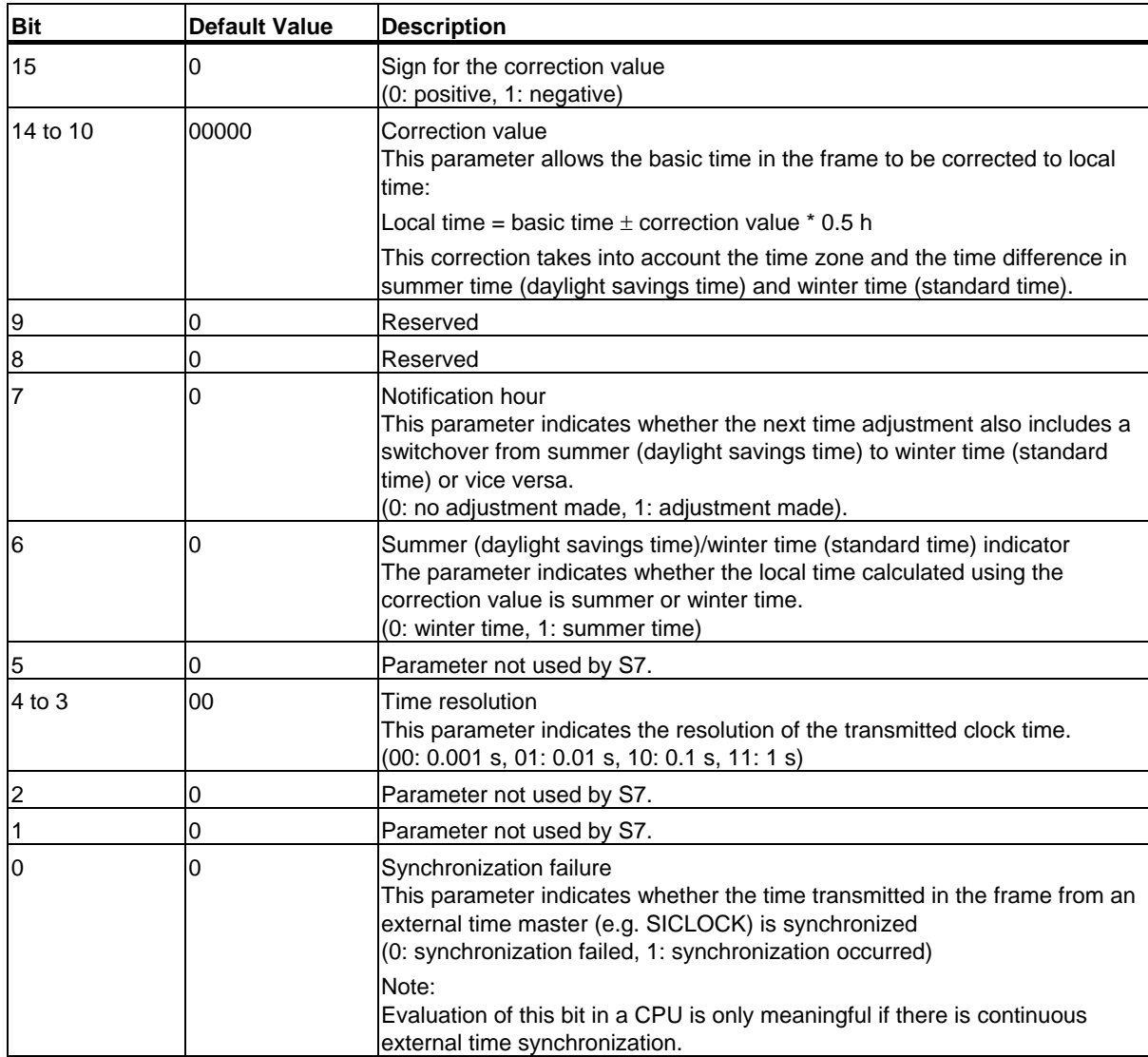

34.16 Data Record of the Partial List Extract with SSL-ID W#16#0132 Index W#16#000B

# **34.16 Data Record of the Partial List Extract with SSL-ID W#16#0132 Index W#16#000B**

#### **Contents**

The partial list extract with SSL ID W#16#0132 and index W#16#000B contains information about the status of the 32-bit run-time meters 0 … 7 of the module.

#### **Note**

The partial list extract with SSL ID W#16#0132 and index W#16#0008 displays these run-time meters in 16-bit mode.

This allows you to use programs developed for CPUs that operate with 16-bit run-time meters and with partial list extract with SSL ID W#16#0132 and index W#16#0008.

#### **Data record**

A data record of the partial list extract with SSL ID W#16#0132 and index W#16#000B has the following structure:

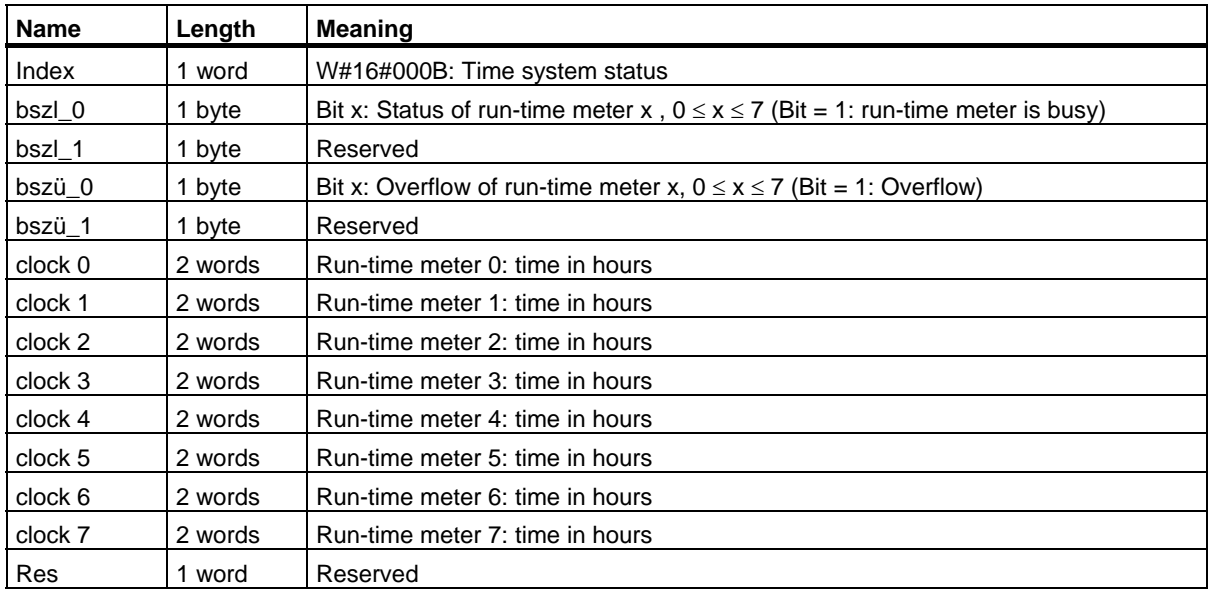

34.17 Data Record of the Partial List Extract with SSL-ID W#16#0132 Index W#16#000C

# **34.17 Data Record of the Partial List Extract with SSL-ID W#16#0132 Index W#16#000C**

#### **Contents**

The partial list extract with SSL ID W#16#0132 and index W#16#000C contains information about the status of the 32-bit run-time meters 8 … 15 of the module.

#### **Data record**

A data record of the partial list extract with SSL ID W#16#0132 and index W#16#000C has the following structure:

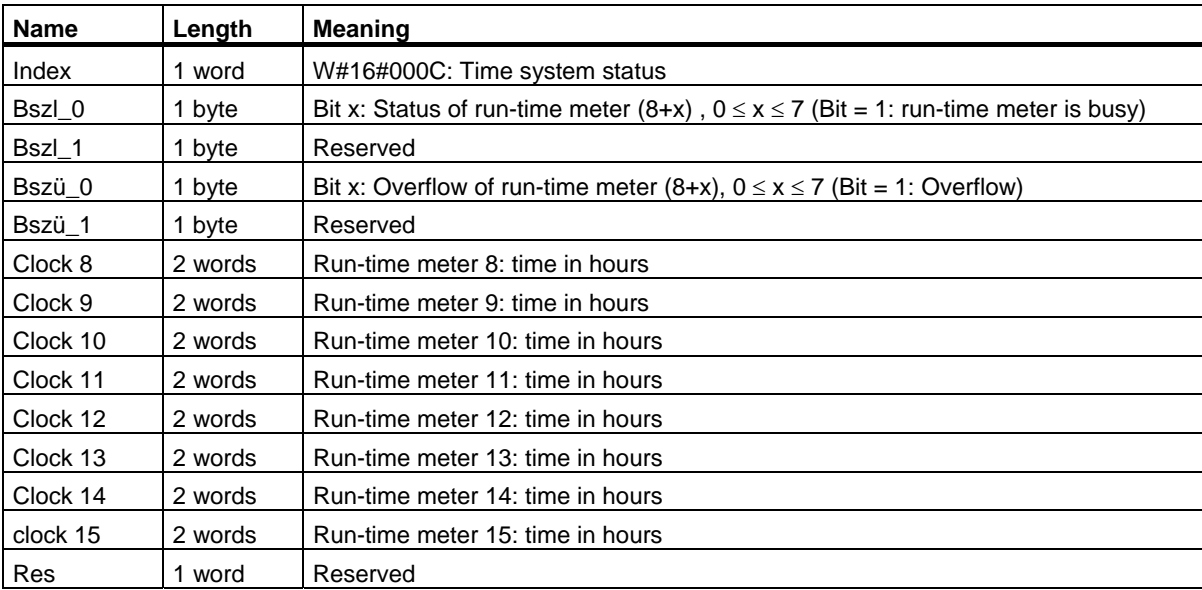

34.18 Data Record of the Partial List Extract with SSL-ID W#16#0232 Index W#16#0004

# **34.18 Data Record of the Partial List Extract with SSL-ID W#16#0232 Index W#16#0004**

#### **Contents**

The partial list extract with SSL-ID W#16#0232 and index W#16#0004 contains information about the CPU protection level and the settings of the operator mode switch and checksums of the hardware configuration and the user program.

In an H system in the RUN-REDUNDANT mode, one data record per redundant CPU is returned.

#### **Data Record**

A data record of partial list extract SSL-ID W#16#0232 and index W#16#0004 has the following structure:

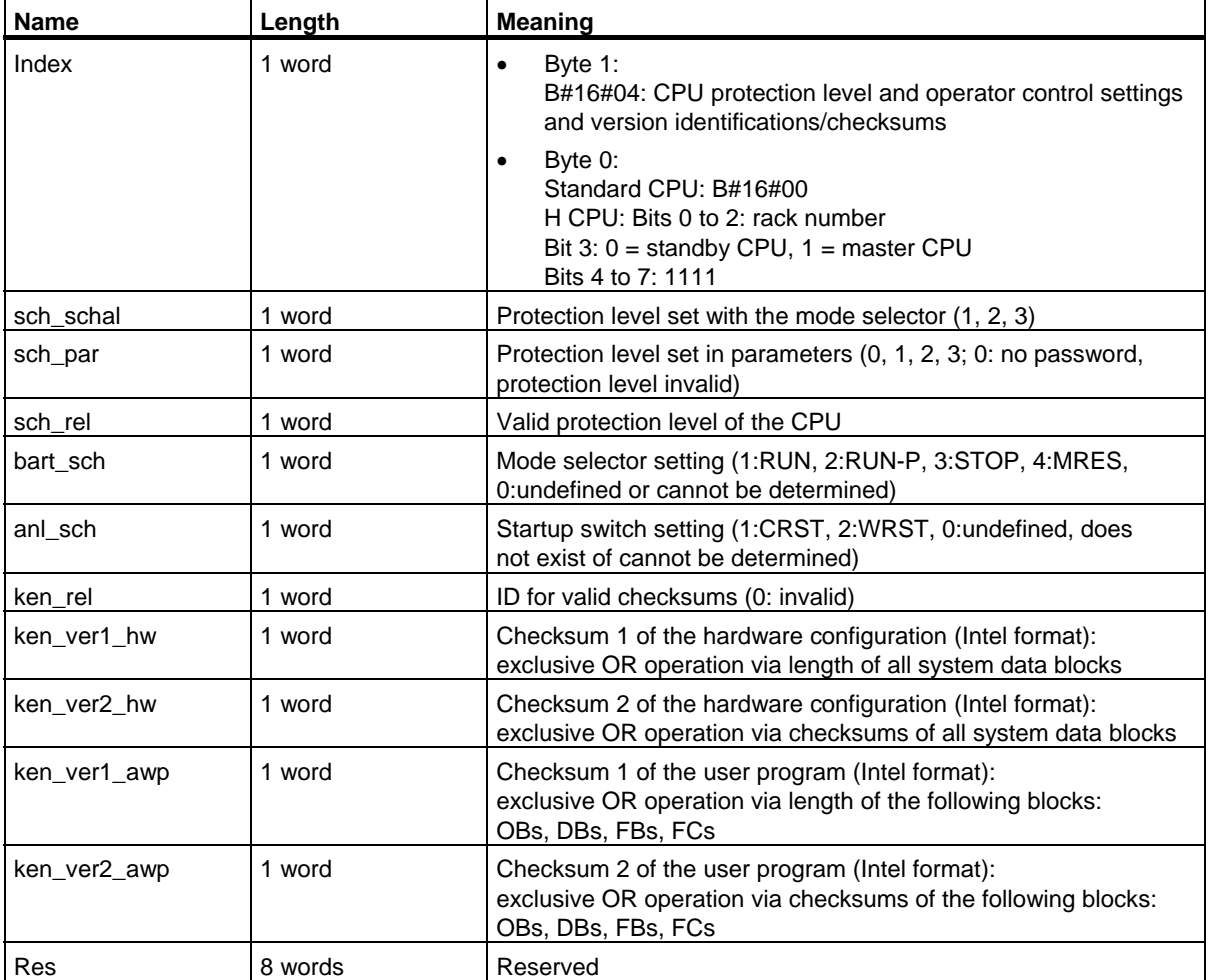

34.19 SSL-ID W#16#xy71 - H CPU Group Information

# **34.19 SSL-ID W#16#xy71 - H CPU Group Information**

### **Purpose**

The partial list extract with SSL-ID W#16#xy71 contains information about the current status of the H system.

## **Header**

The header of partial list SSL-ID W#16#xy71 is structured as follows:

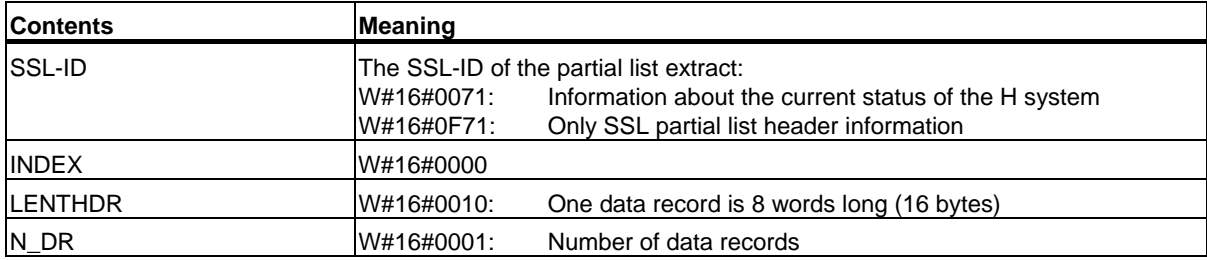

#### **Data Record**

A data record of partial list extract ID W#16#xy71 has the following structure:

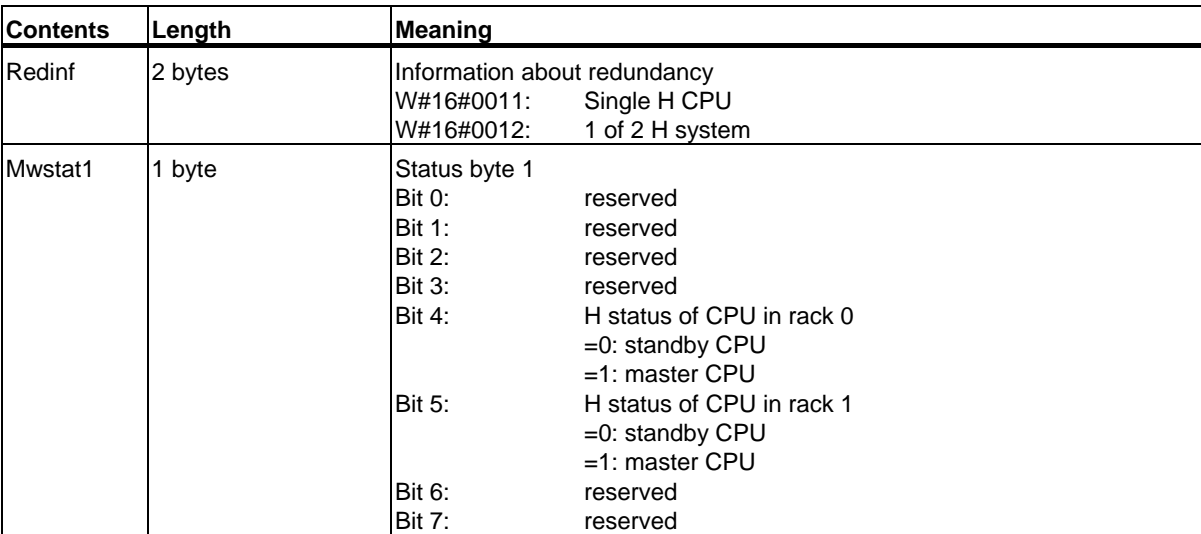

34.19 SSL-ID W#16#xy71 - H CPU Group Information

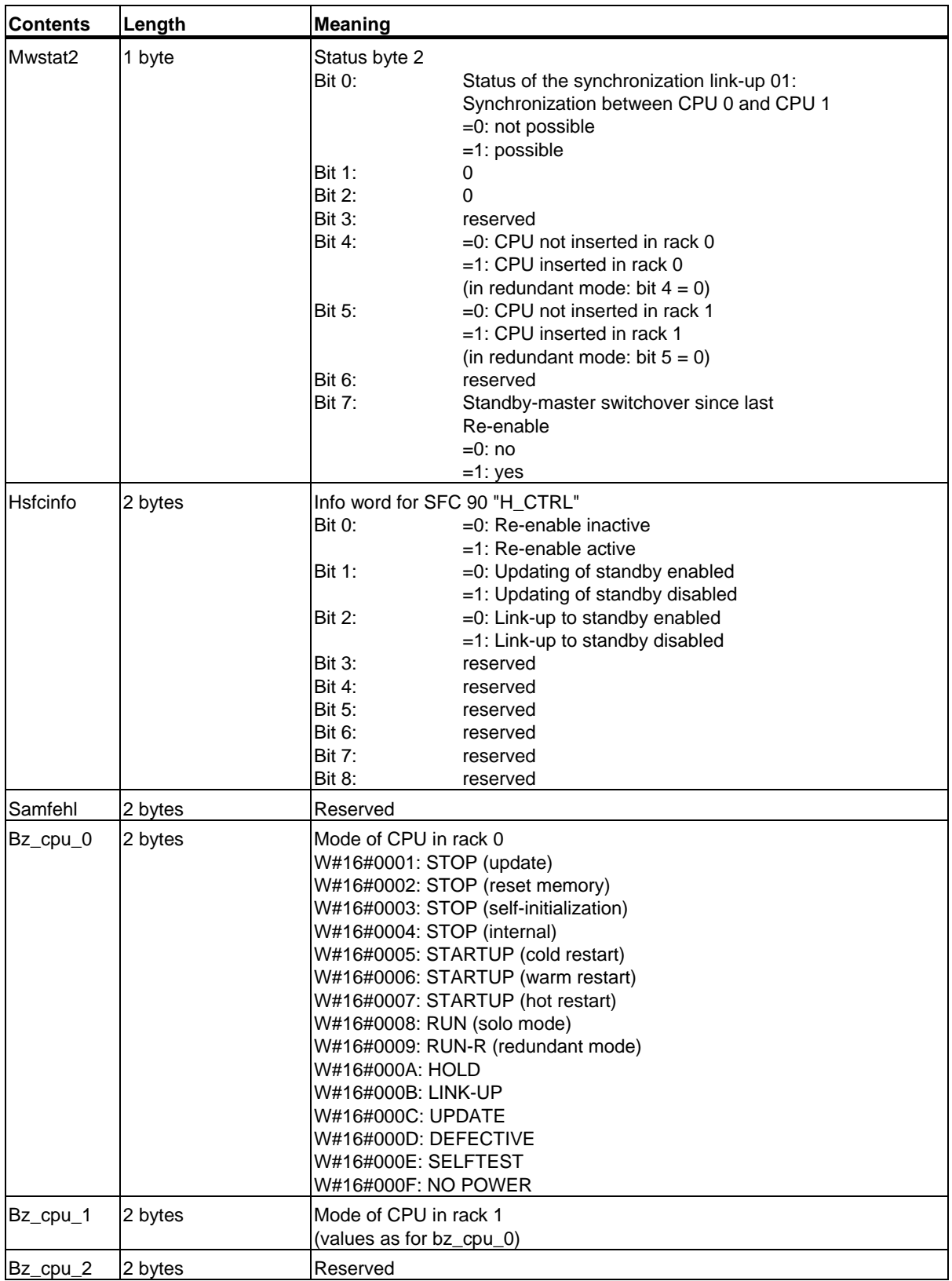

34.19 SSL-ID W#16#xy71 - H CPU Group Information

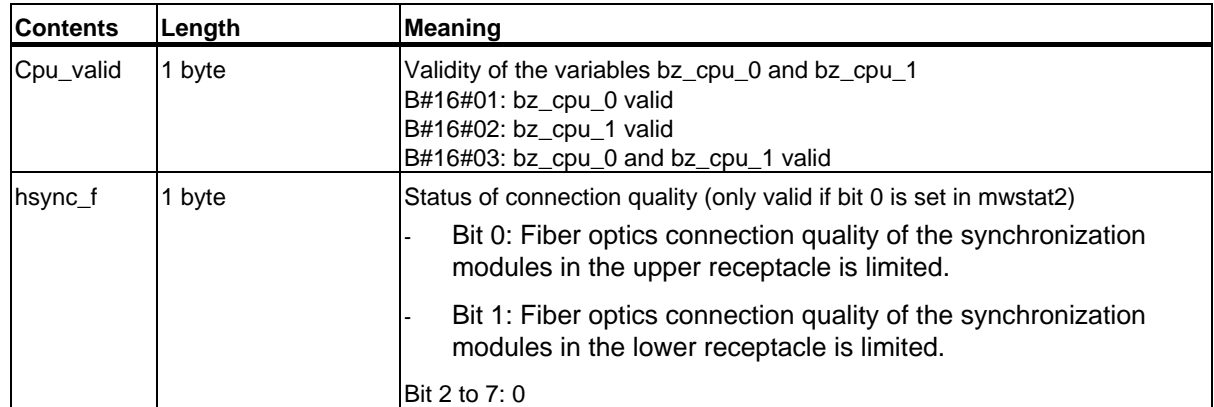

# **34.20 SSL-ID W#16#xy74 - Status of the Module LEDs**

## **Purpose**

If you read the partial list SSL-ID W#16#xy74, with standard CPUs (if present) and with the H CPUs, you obtain the status of the module LEDs.

If the H CPUs are in a non-redundant H mode, you obtain the LED status of the CPU addressed. If the H CPUs are in the RUN-REDUNDANT mode, the LED status of all redundant H CPUs is returned.

#### **Header**

The header of partial list SSL-ID W#16#xy74 is structured as follows:

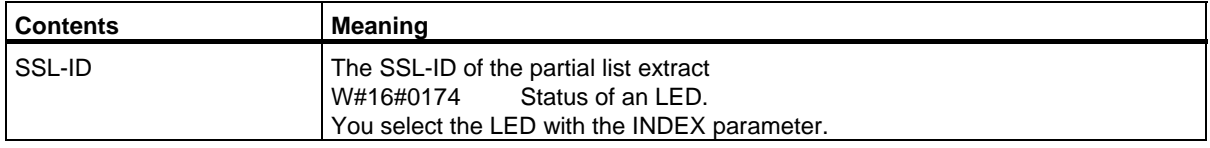

#### 34.20 SSL-ID W#16#xy74 - Status of the Module LEDs

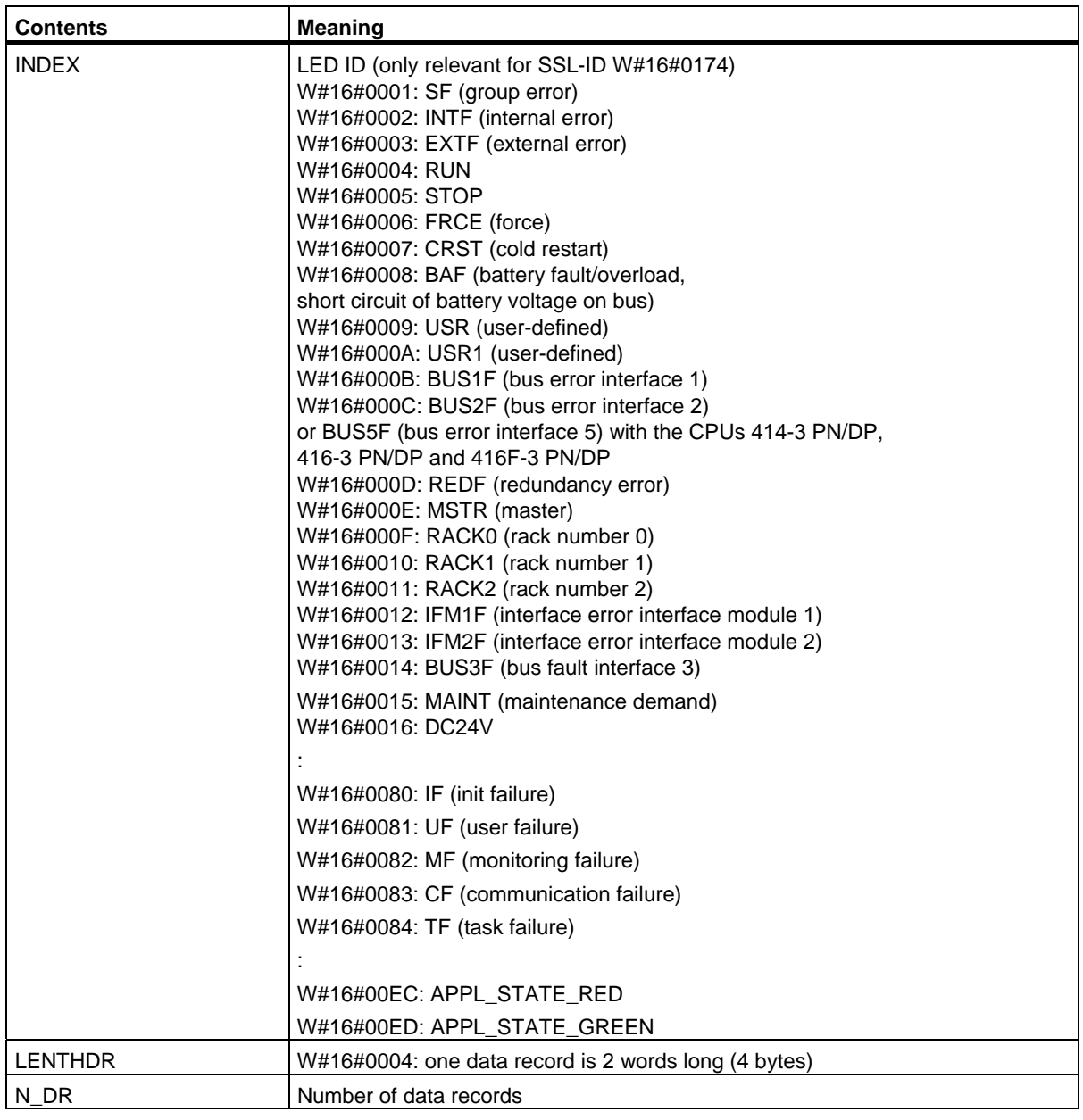

34.20 SSL-ID W#16#xy74 - Status of the Module LEDs

# **Data Record**

A data record of partial list extract SSL-ID W#16#0074 has the following structure:

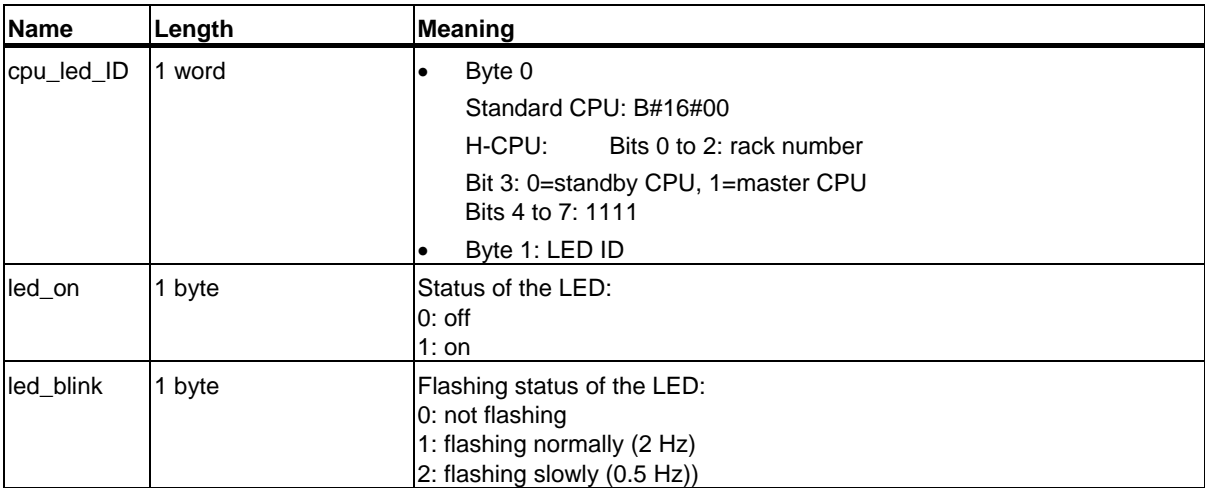

34.21 SSL-ID W#16#xy75 - Switched DP Slaves in the H System

# **34.21 SSL-ID W#16#xy75 - Switched DP Slaves in the H System**

## **Purpose**

If you read the partial list SSL-ID W#16#xy75, with CPUs of an H system in a redundant H operating mode, you obtain the status information on the communication between the H system and the switched DP slaves.

The partial list tells you in which rack the DP master system interface module currently being used for communication with a DP slave is inserted.

## **Header**

The header of partial list SSL-ID W#16#xy75 is structured as follows:

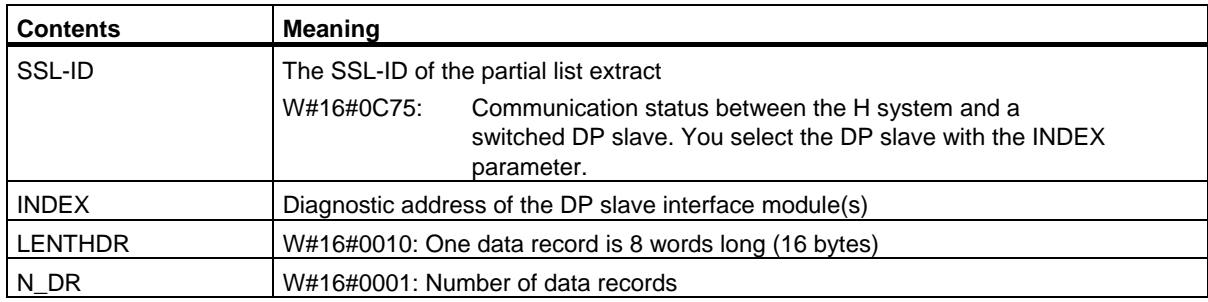

## **Data Record**

A data record of partial list ID SSL-ID W#16#xy75 has the following structure:

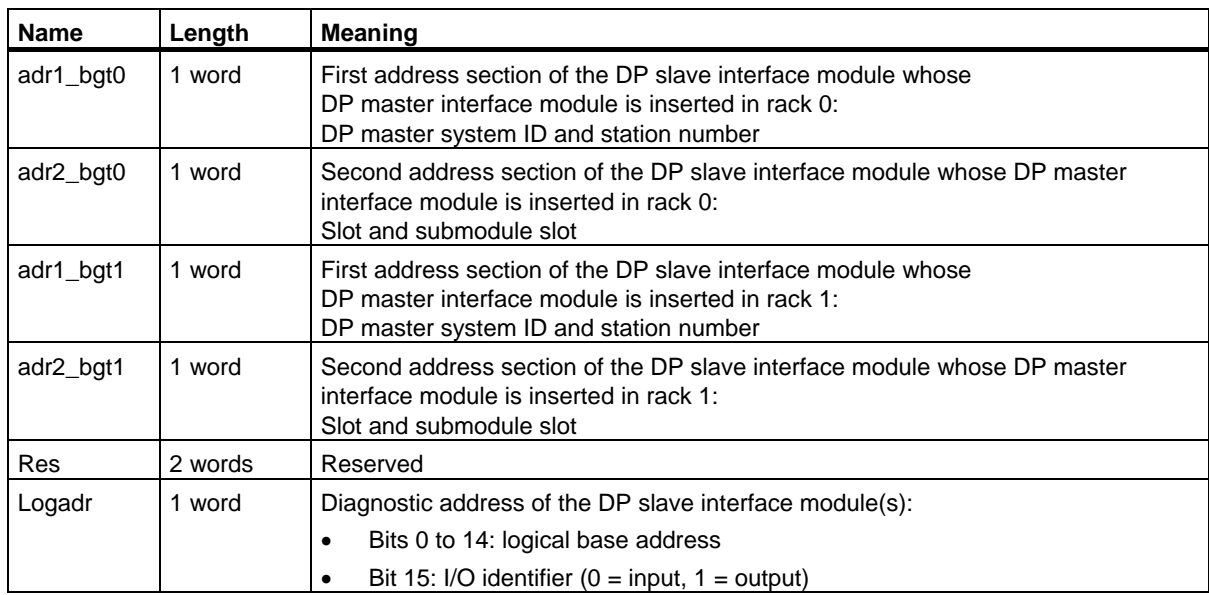

34.21 SSL-ID W#16#xy75 - Switched DP Slaves in the H System

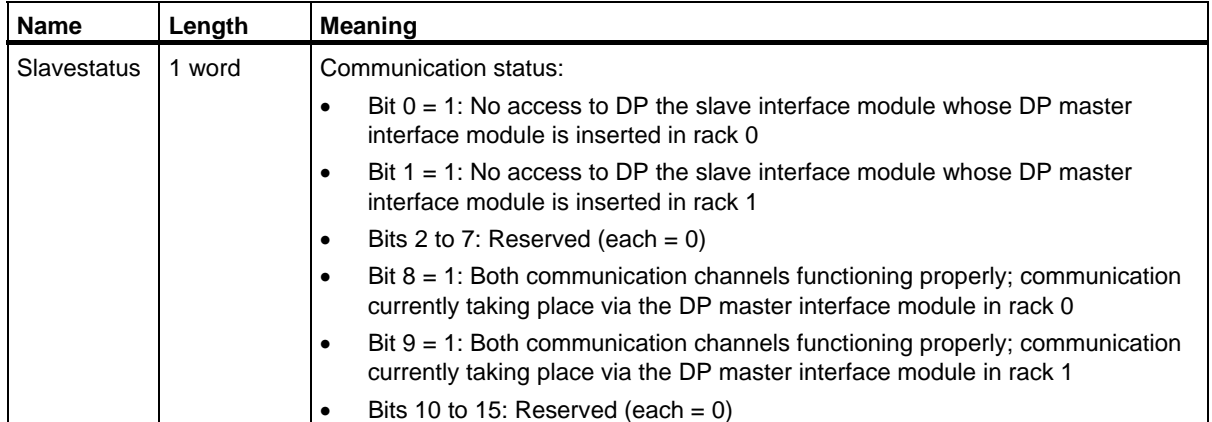

34.22 SSL-ID W#16#xy90 - DP Master System Information

# **34.22 SSL-ID W#16#xy90 - DP Master System Information**

## **Purpose**

If you read the partial list SSL-ID W#16#xy90, you obtain the status information of all DP master systems known to the CPU.

## **Header**

The header of partial list SSL-ID W#16#xy90 is structured as follows:

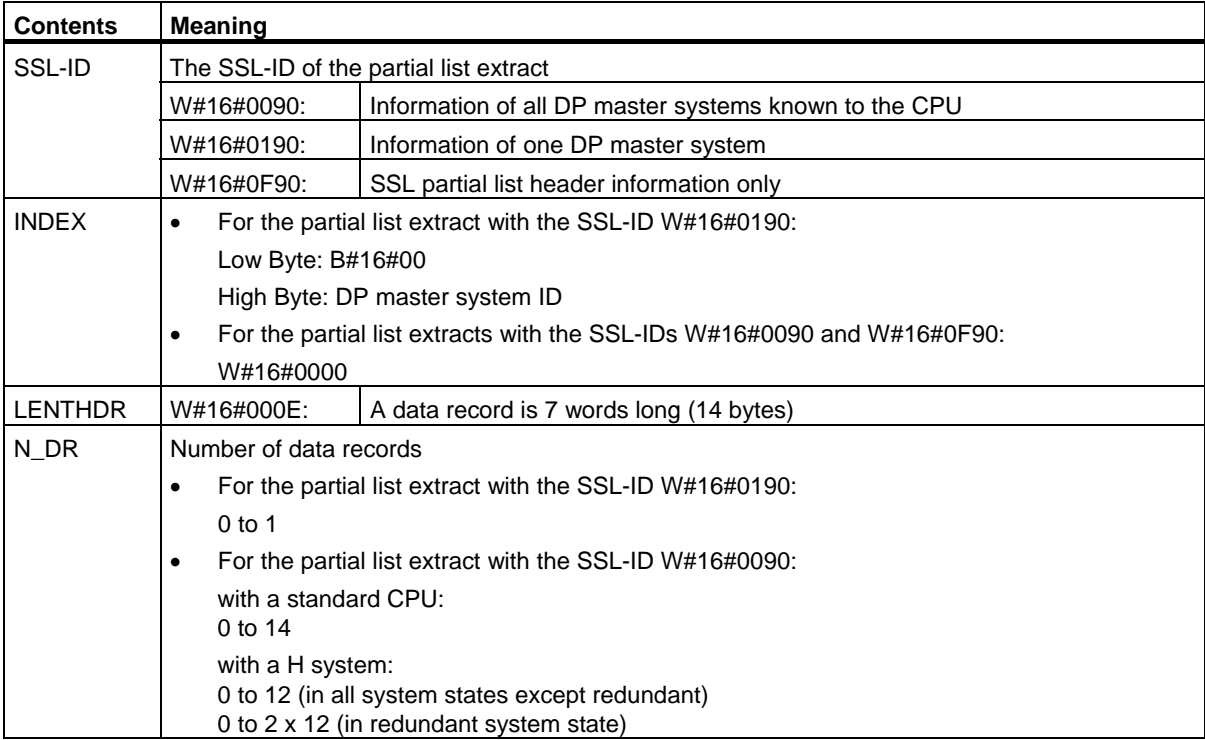

34.22 SSL-ID W#16#xy90 - DP Master System Information

## **Data Record**

A data record of partial list ID W#16#xy90 has the following structure:

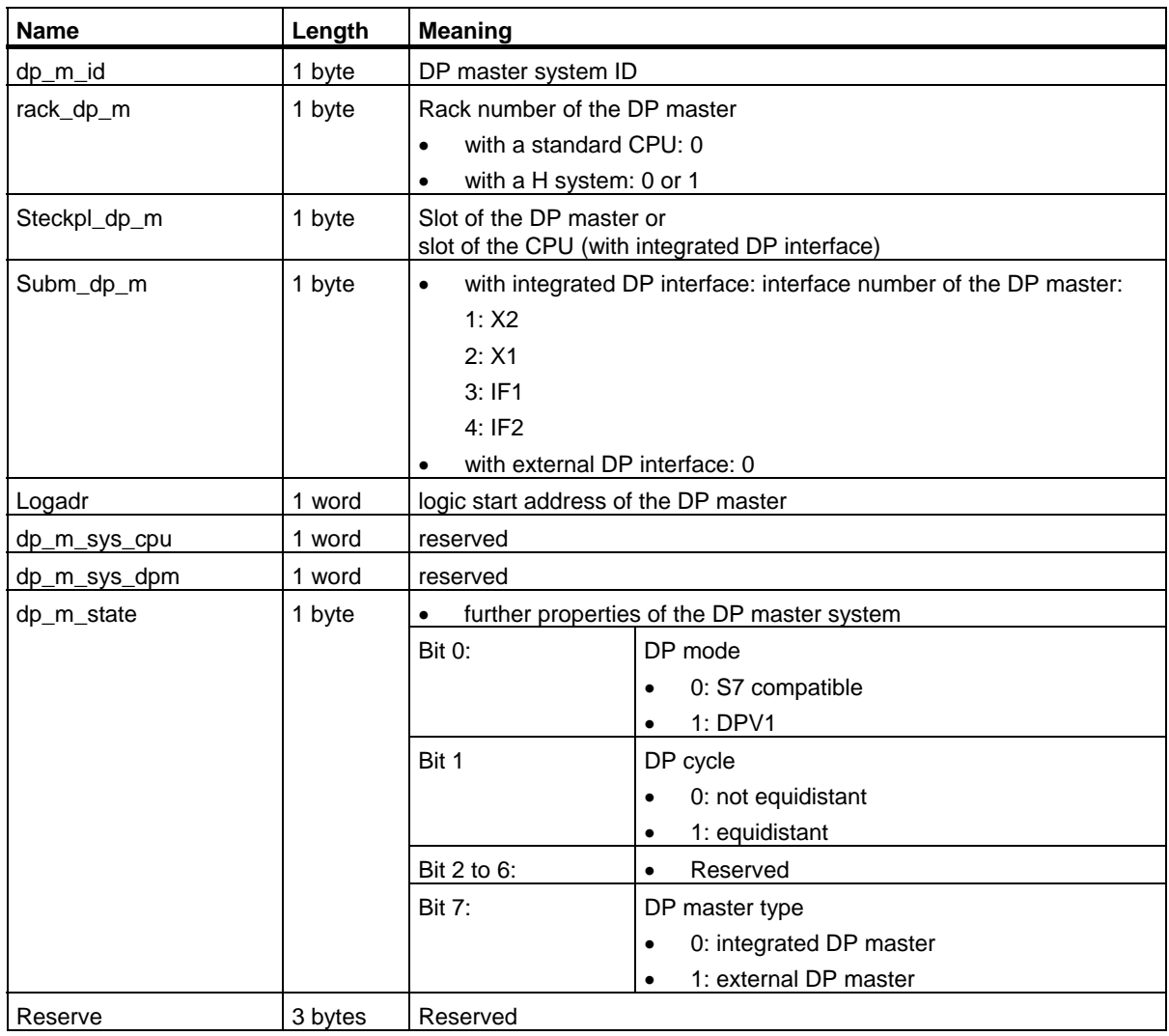

#### **Note on multicomputing (S7-400 only)**

All the partial lists only supply information on modules which are assigned to a CPU. In multicomputing mode you must therefore sample all CPUs in order to obtain the data of all connected modules.

# **34.23 SSL-ID W#16#xy91 - Module Status Information**

#### **Purpose**

If you read the partial list SSL-ID W#16#xy91, you obtain the status information of modules assigned to the CPU.

#### **Note**

An evaluation of the SSL-ID W#16#xy91 is not possible for a submodule with packed addresses (ET 200S).

#### **Header**

The header of partial list SSL-ID W#16#xy91 is structured as follows:

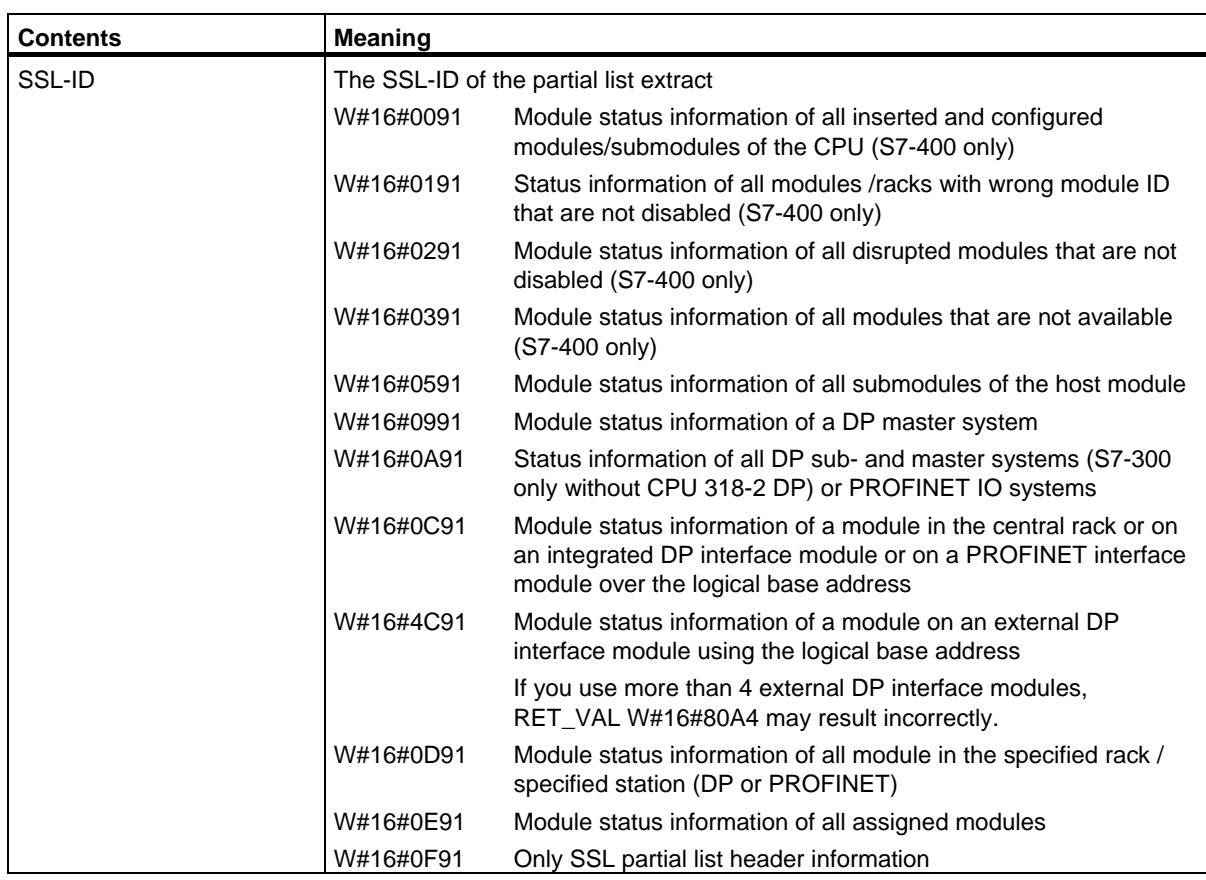

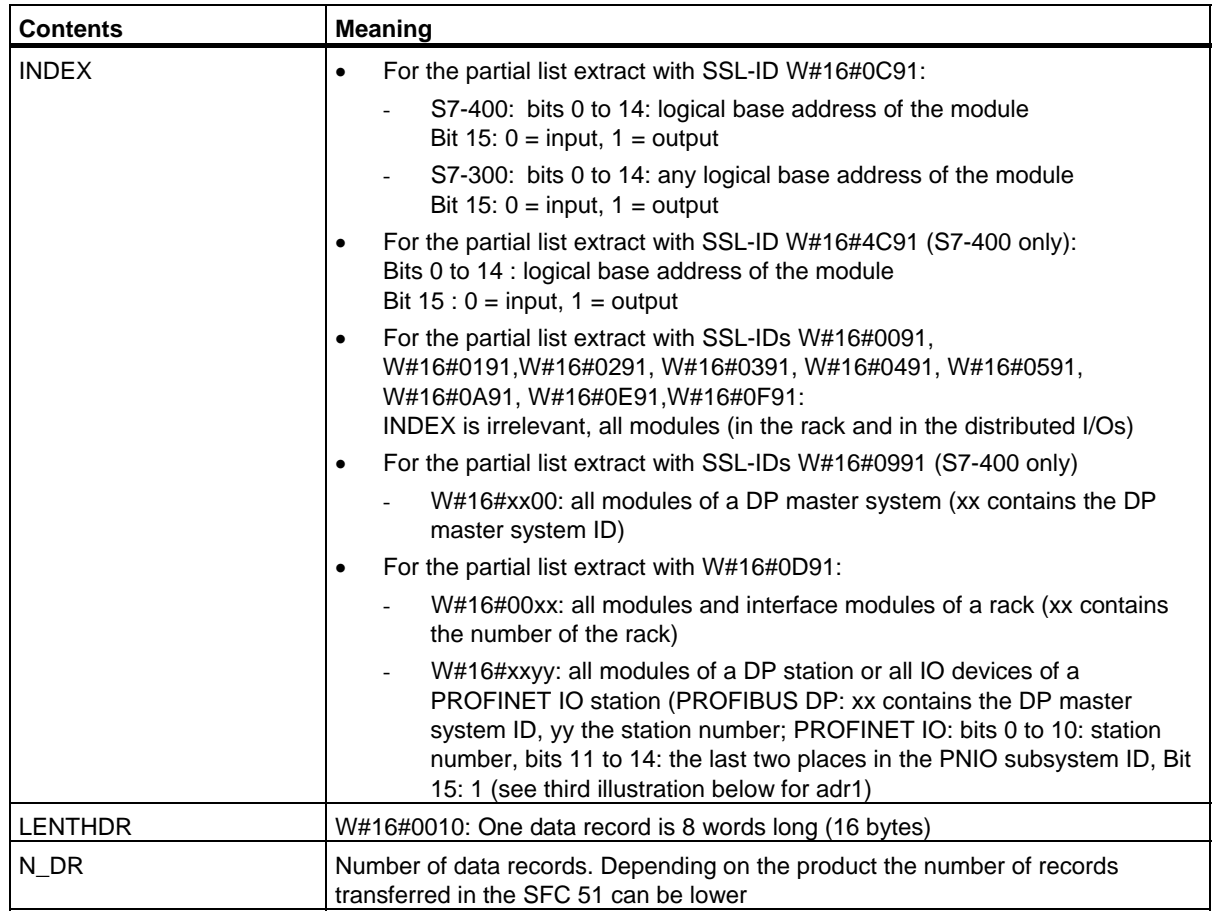

In the case of W#16#0091, W#16#0191 and W#16#0F91 two additional data records are supplied per rack:

- A record for the power supply in as far as it exists and has been planned and
- A record for the rack.
- The sequence of the records in case of a centralized structure is: PS, Slot 1, Slot 2, ..., Slot 18, rack.

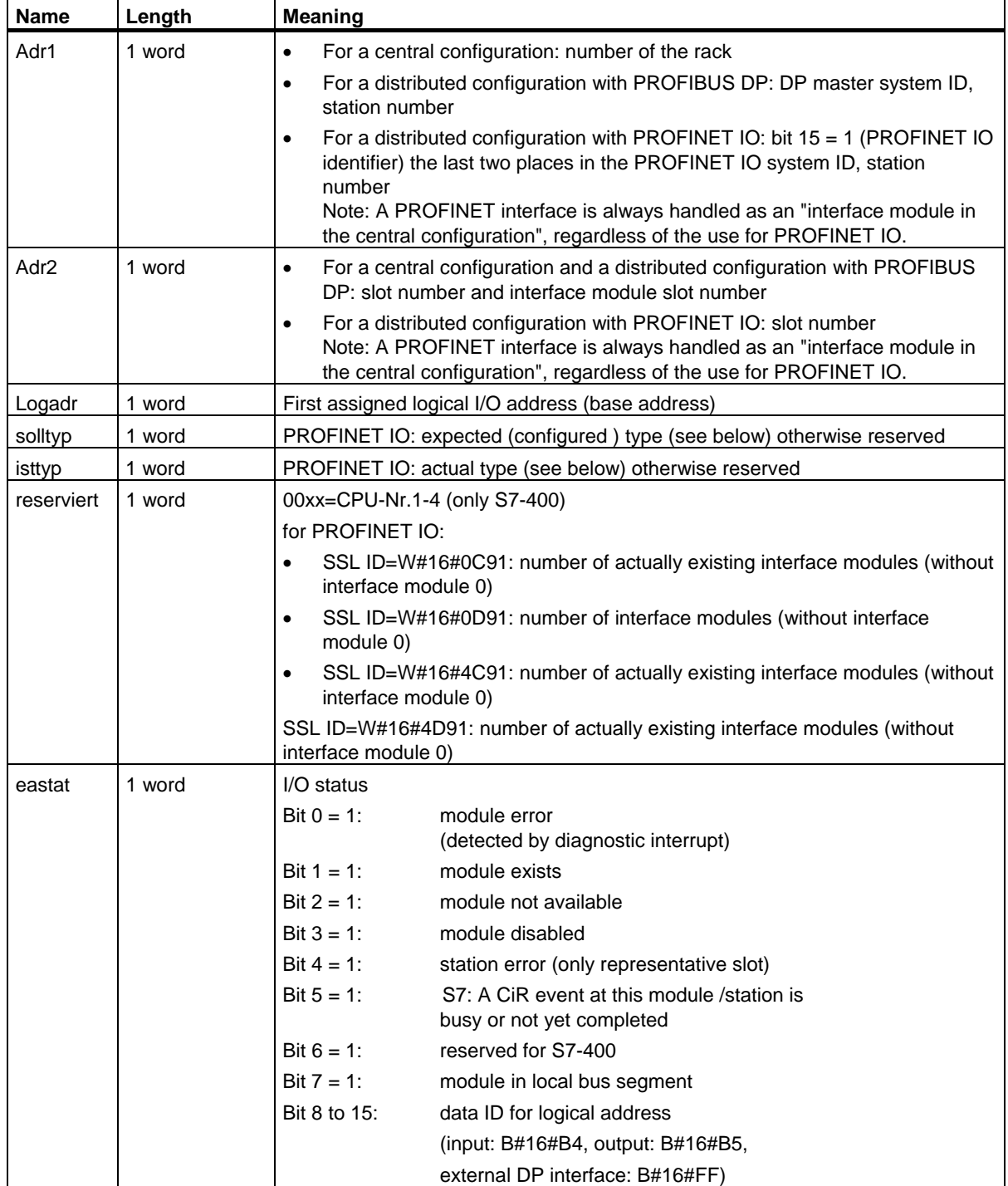

A data record of partial list ID W#16#xy91 has the following structure:

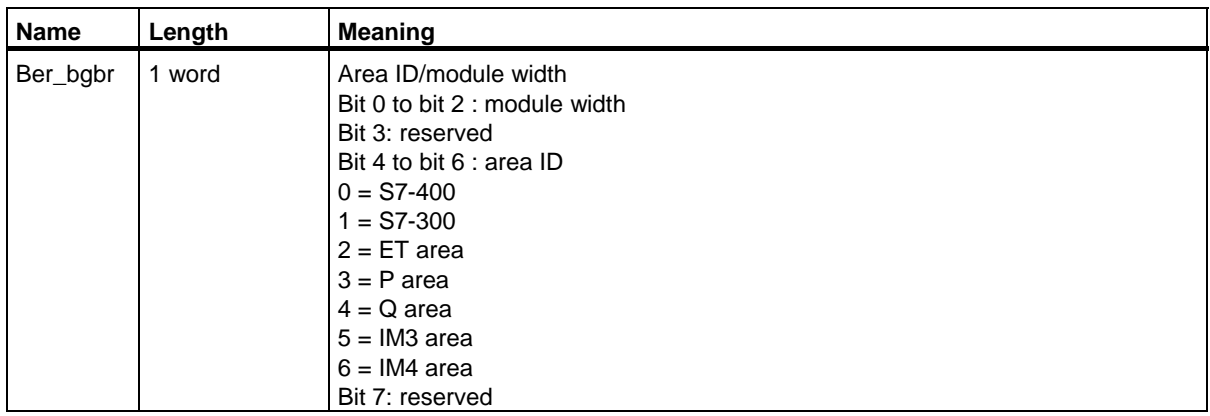

At certain modules the following values are indicated in the record:

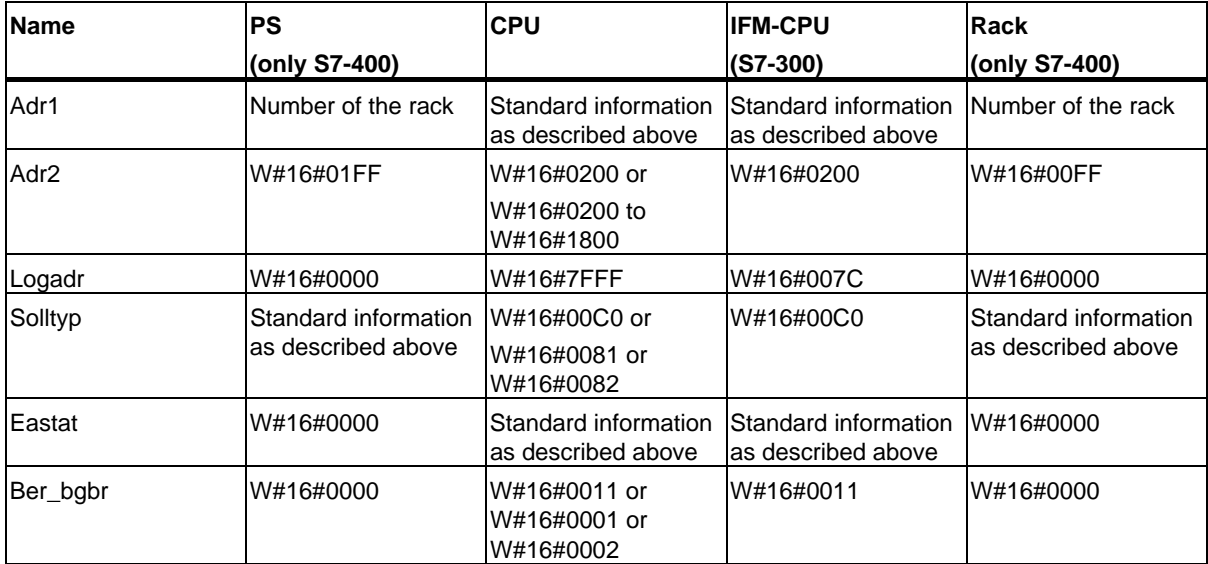

#### **Parameter adr1**

The parameter adr1 contains:

• For a central configuration, the rack number (0-31).

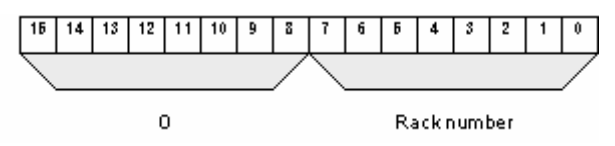

- For a distributed configuration with PROFIBUS DP:
	- The DP master system ID (1-32)
	- The station number (0-127).

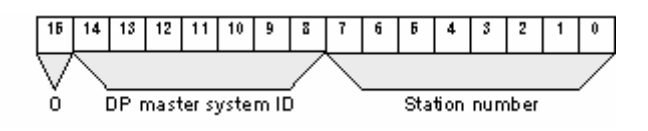

- For a distributed configuration with PROFINET IO
	- Identifier bit for PROFINET IO (bit 15)
	- The last two places of the PROFINET IO system ID (0-15). To obtain the full PROFINET IO system ID, you have to add 100 (decimal) to it
	- The station number (0-2047).

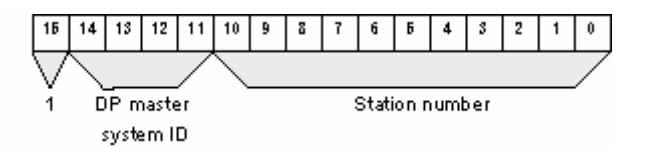

#### **Parameter adr2**

The parameter adr2 contains:

• For a central configuration and for distributed configuration with PROFIBUS DP, the slot number and the submodule slot number.

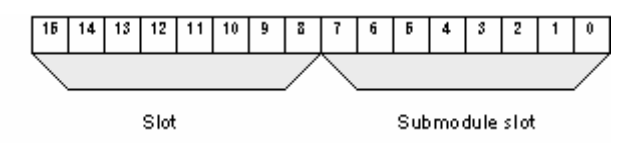

• For a distributed configuration with PROFINET IO, the slot number.

34.23 SSL-ID W#16#xy91 - Module Status Information

## **Solltyp (expected type) and Isttyp (actual type) parameters for PROFINET IO**

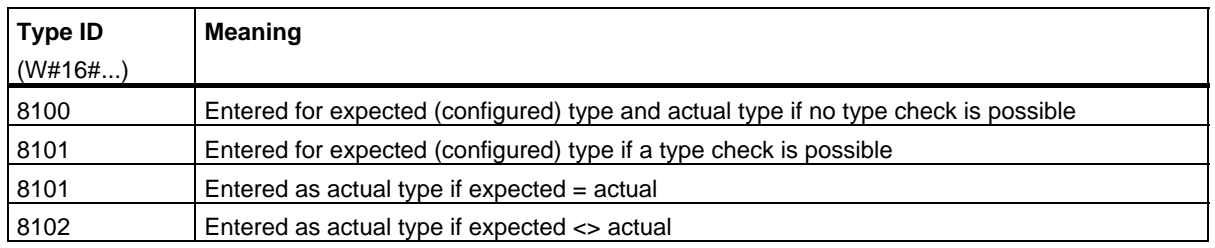

#### **Information on Multicomputing (only S7-400)**

All the partial lists only supply information on the modules which are assigned to a CPU. In multicomputing mode you must therefore sample all the CPUs in order to obtain the data of all the connected modules.

34.24 SSL-ID W#16#xy92 - Rack / Station Status Information

# **34.24 SSL-ID W#16#xy92 - Rack / Station Status Information**

## **Purpose**

If you read the partial list SSL-ID W#16#xy92, you obtain information about the expected and the current hardware configuration of centrally installed racks and stations of a DP master system.

# **Reading out the SSL with SFC51 "RDSYSST" using a S7-400 CPU**

If you read out the partial list with SFC51 you must see to the fact that the parameters SSL\_ID and INDEX of SFC51 match each other.

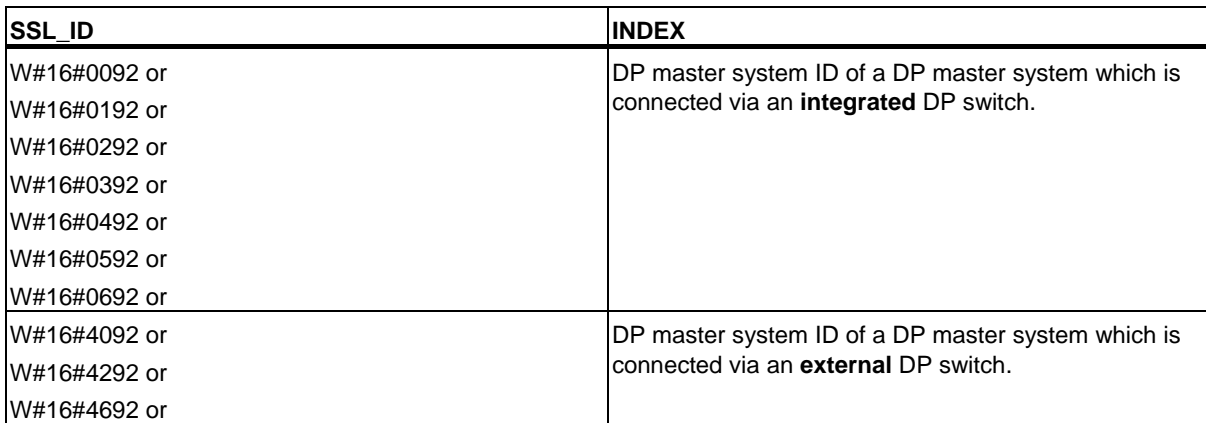

34.24 SSL-ID W#16#xy92 - Rack / Station Status Information

# **Header**

The header of partial list SSL-ID W#16#xy92 is structured as follows:

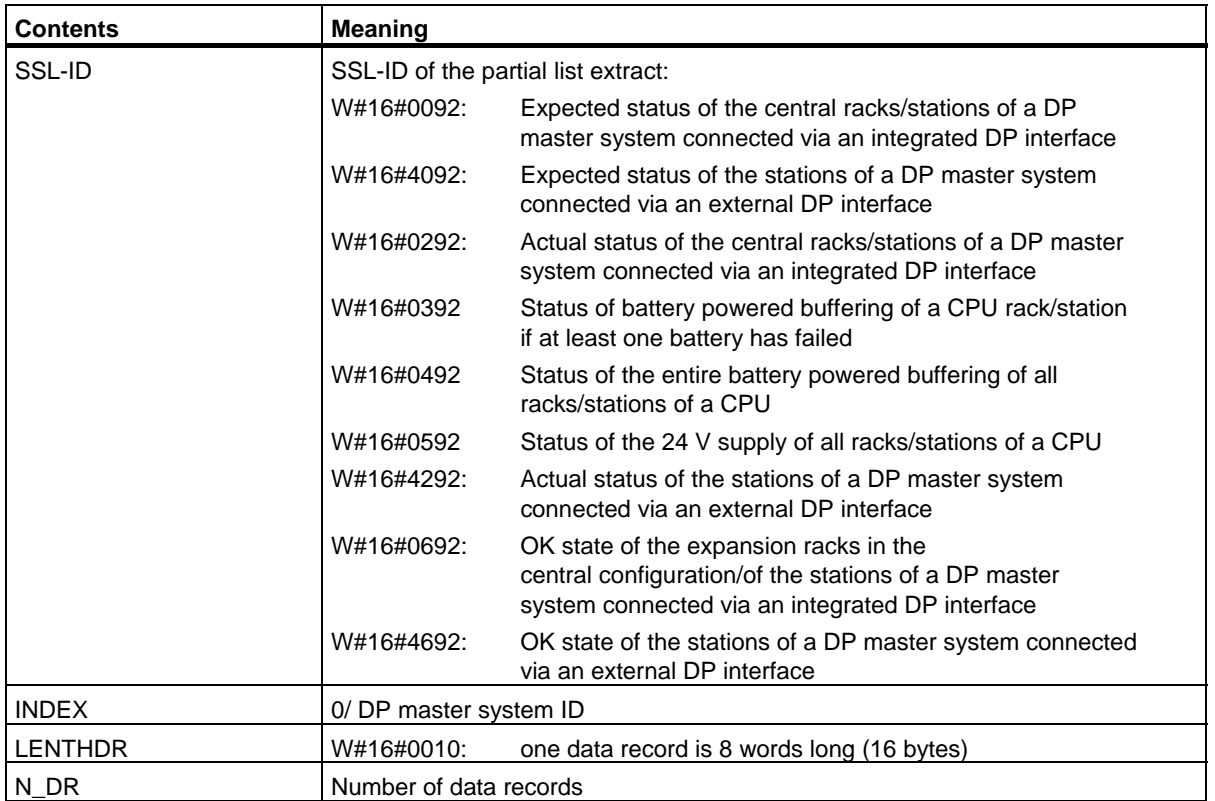

34.24 SSL-ID W#16#xy92 - Rack / Station Status Information

# **Data Record**

A data record of the partial list with the ID W#16#xy92 has the following structure:

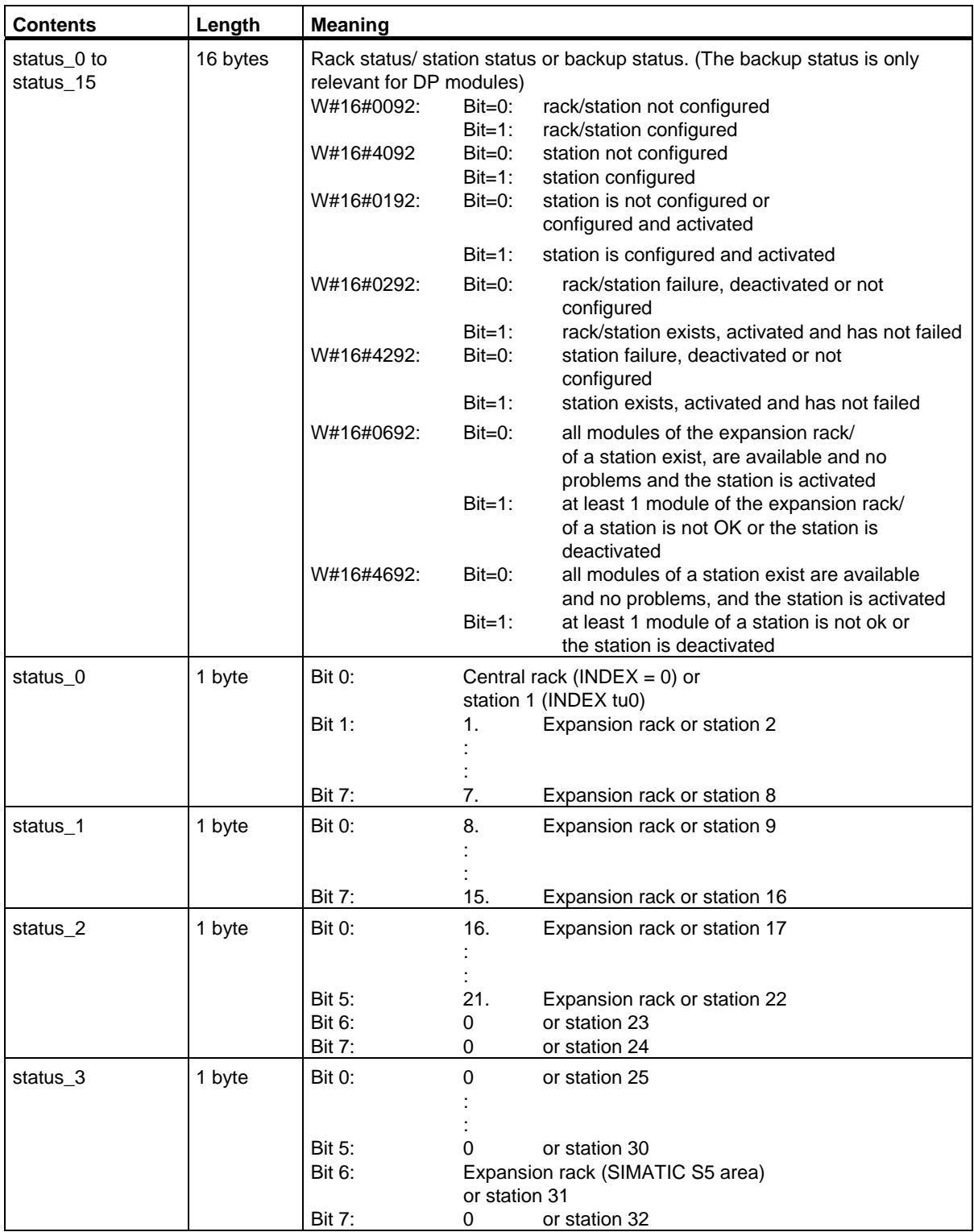

34.24 SSL-ID W#16#xy92 - Rack / Station Status Information

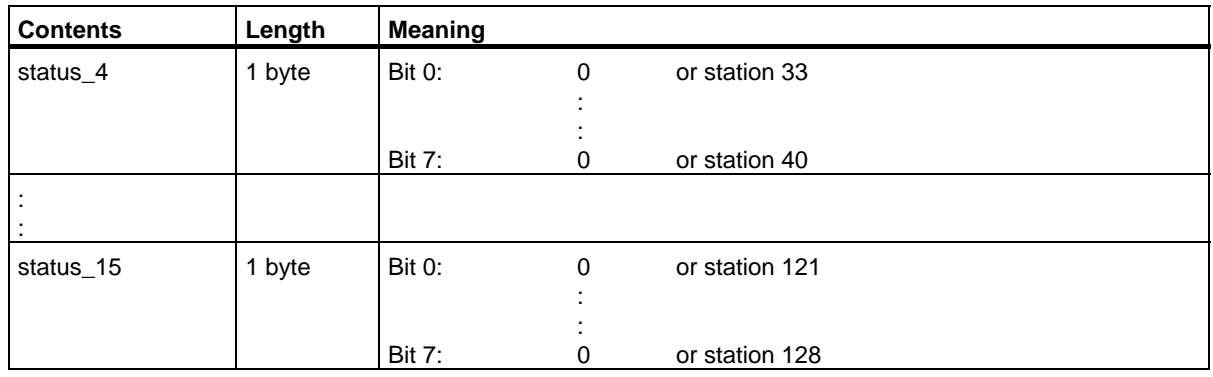

## **Information on Multicomputing (only S7-400)**

All the partial lists only supply information on the modules which are assigned to a CPU. In multicomputing mode you must therefore sample all the CPUs in order to obtain the data of all the connected modules.

34.25 SSL-ID W#16#0x94 - Status Information for Rack/Station

# **34.25 SSL-ID W#16#0x94 - Status Information for Rack/Station**

#### **Purpose**

The partial list with SSL-ID W#16#0x94 contains information about the expected and actual configuration of module racks in central configurations and stations of a PROFIBUS DP master system/PROFINET IO controller system.

#### **Header**

The header of the partial list with SSL-ID W#16#0y94 has the following structure:

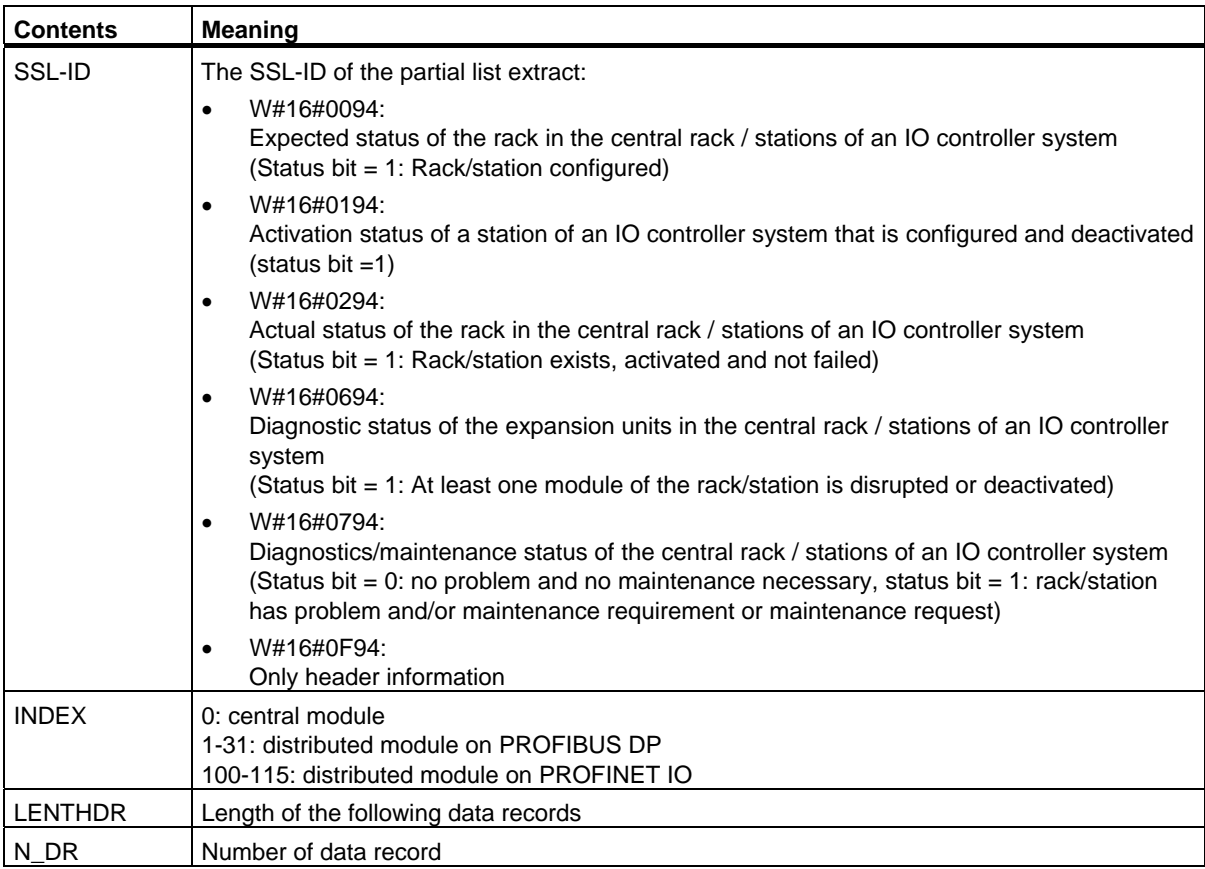

34.25 SSL-ID W#16#0x94 - Status Information for Rack/Station

## **Data Record**

A data record of the partial list with ID W#16#0y94 has the following structure:

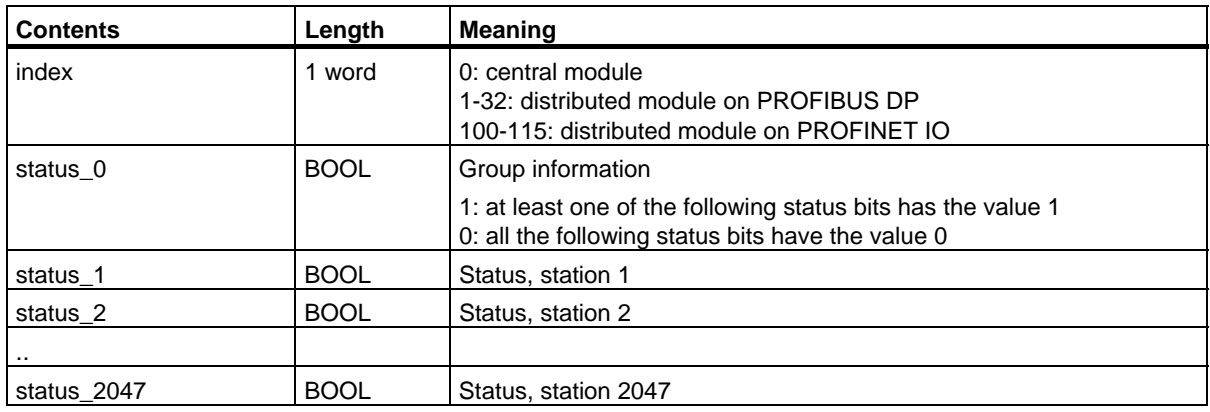

A status bit of non-configured racks/stations/devices has the value 0.

#### **Note**

#### **Important difference to the previous SSL ID W#16#xy92**

Compared to the previous SSL ID W#16#xy92, the data have been shifted by one bit since bit status\_0 is used for group information.

34.26 SSL-ID W#16#xy95 - Extended DP Master System / PROFINET IO System Information

# **34.26 SSL-ID W#16#xy95 - Extended DP Master System / PROFINET IO System Information**

#### **Purpose**

The partial list with the SSL ID W#16#xy95 supplies you with extended status information on all DP master systems/PROFINET IO systems known to the CPU. Compared to the partial list with SSL ID W#16#xy90, this list contains statements on PROFINET IO systems and additional information about the isochronous mode of a DP master system.

## **Header**

The header of partial list SSL ID W#16#xy95 is structured as follows:

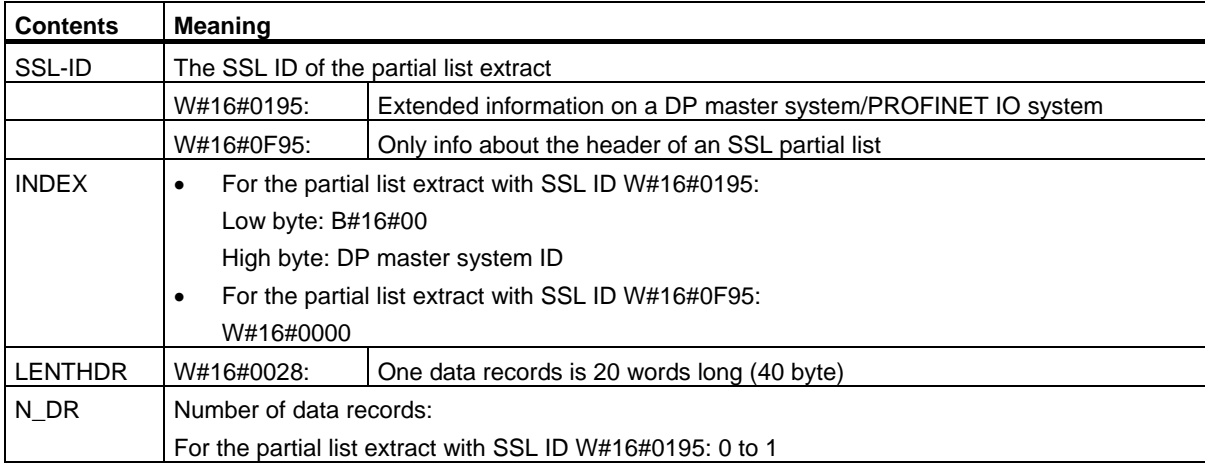

34.26 SSL-ID W#16#xy95 - Extended DP Master System / PROFINET IO System Information

# **Data record**

A data record of the partial list with the ID W#16#xy95 is structured as follows:

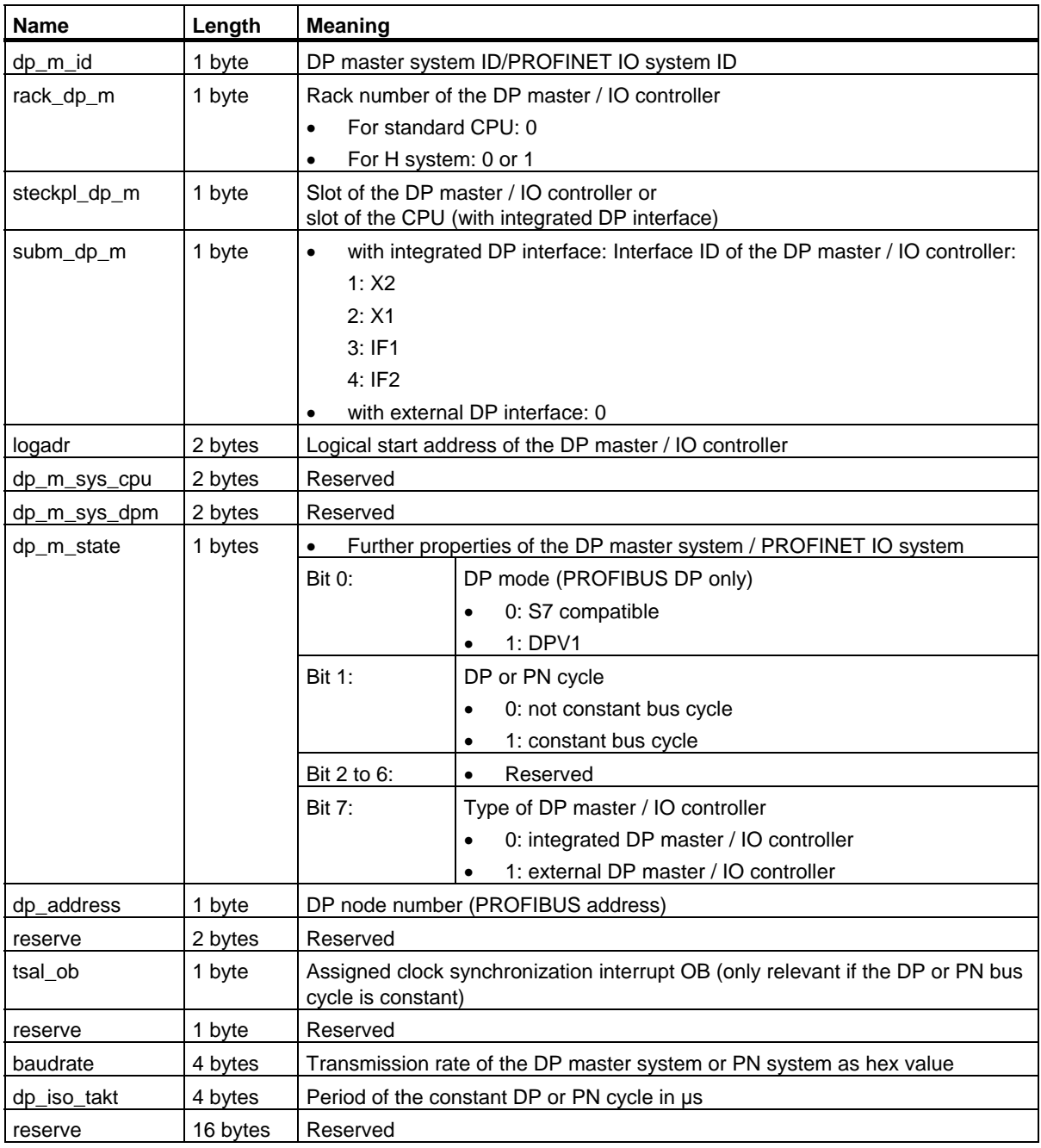

#### **Information on Multicomputing (only S7-400)**

All the partial lists only supply information on the modules which are assigned to a CPU. In multicomputing mode you must therefore sample all the CPUs in order to obtain the data of all the connected modules.

34.27 SSL-ID W#16#xy96 - PROFINET IO and PROFIBUS DP Module Status Information

# **34.27 SSL-ID W#16#xy96 - PROFINET IO and PROFIBUS DP Module Status Information**

#### **Purpose**

The partial list with SSL-ID W#16#xy96 contains status information on all the modules assigned to the CPU.

The information in the partial list with SSL-ID W#16#xy96 supplements SSL-ID W#16#xy91 and provides additional status data on submodules and interface modules.

It provides information specific to PROFINET IO as well as information on PROFIBUS DP modules and central modules.

#### **Header**

The header of the partial list with SSL-ID W#16#xy96 has the following structure:

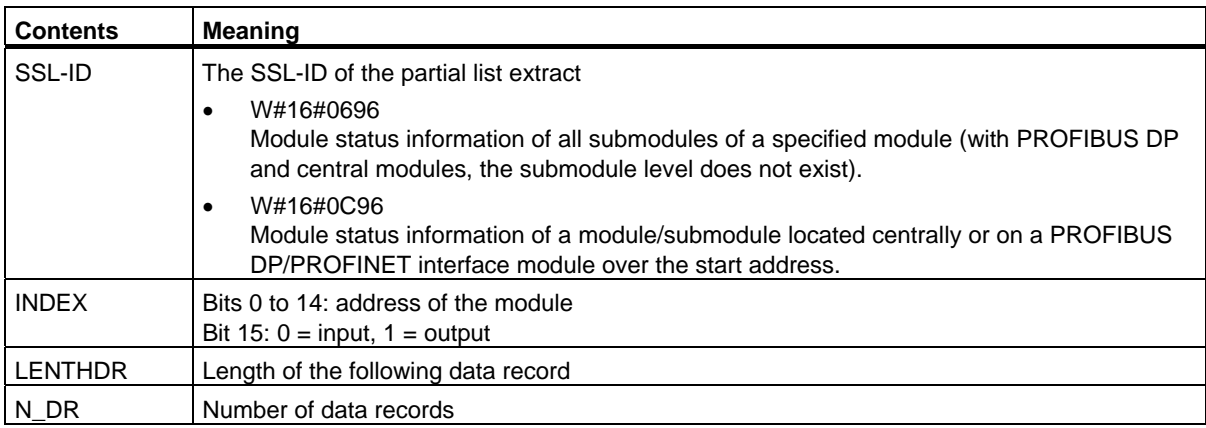

34.27 SSL-ID W#16#xy96 - PROFINET IO and PROFIBUS DP Module Status Information

# **Data Record**

A data record of the partial list with ID W#16#xy96 has the following structure:

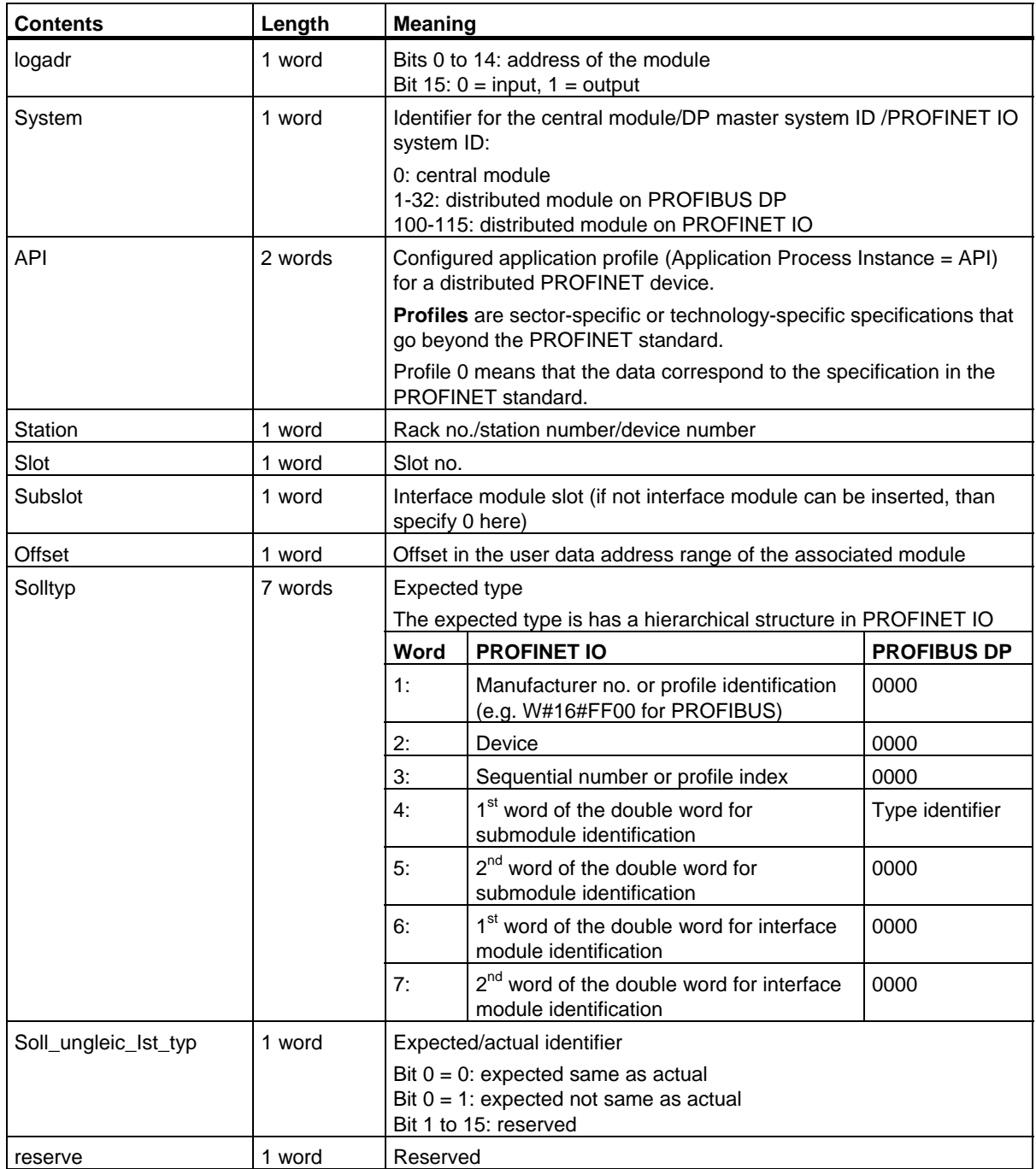

34.27 SSL-ID W#16#xy96 - PROFINET IO and PROFIBUS DP Module Status Information

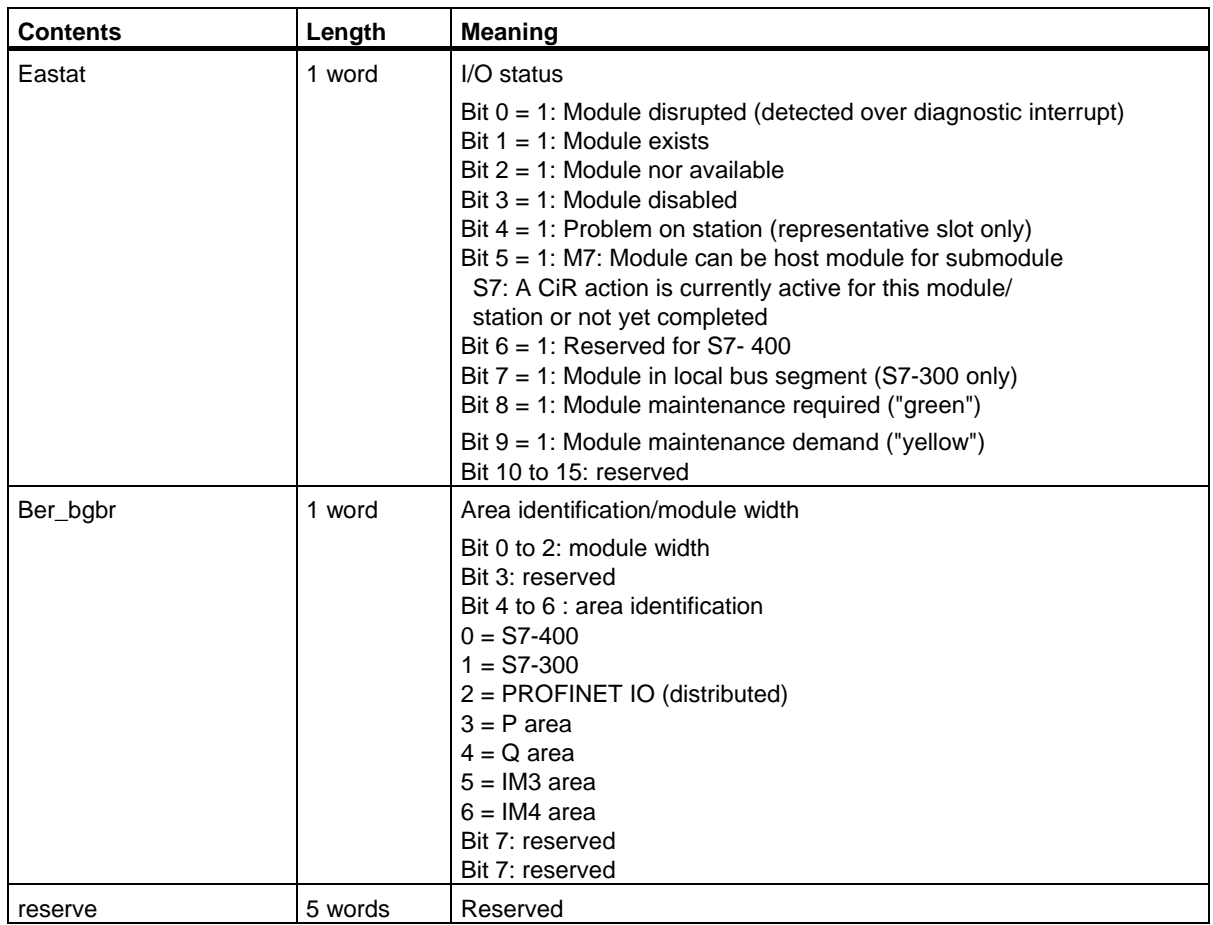

# **Partial List with SSL-ID W#16#0696 for Modules on PROFIBUS DP**

This results in the error message "submodule level not present".

34.28 SSL-ID W#16#xy9C - Tool Changer Information (PROFINET IO)

# **34.28 SSL-ID W#16#xy9C - Tool Changer Information (PROFINET IO)**

#### **Purpose**

A partial list with SSL-ID W#16#xy9C provides you with information on the configured tool changer and its tools.

Tool changers are IO devices that manage tools. A tool consists of one or more IO devices. Each tool is uniquely assigned to a port of a tool changer.

When a tool is changed, initially all the IO devices belonging to the currently active tool are disabled and then the IO devices belonging to the new tool are enabled. These devices are enabled and disabled by SFC12.

#### **Header**

The header of the partial list with SSL-ID W#16#xy9C has the following structure:

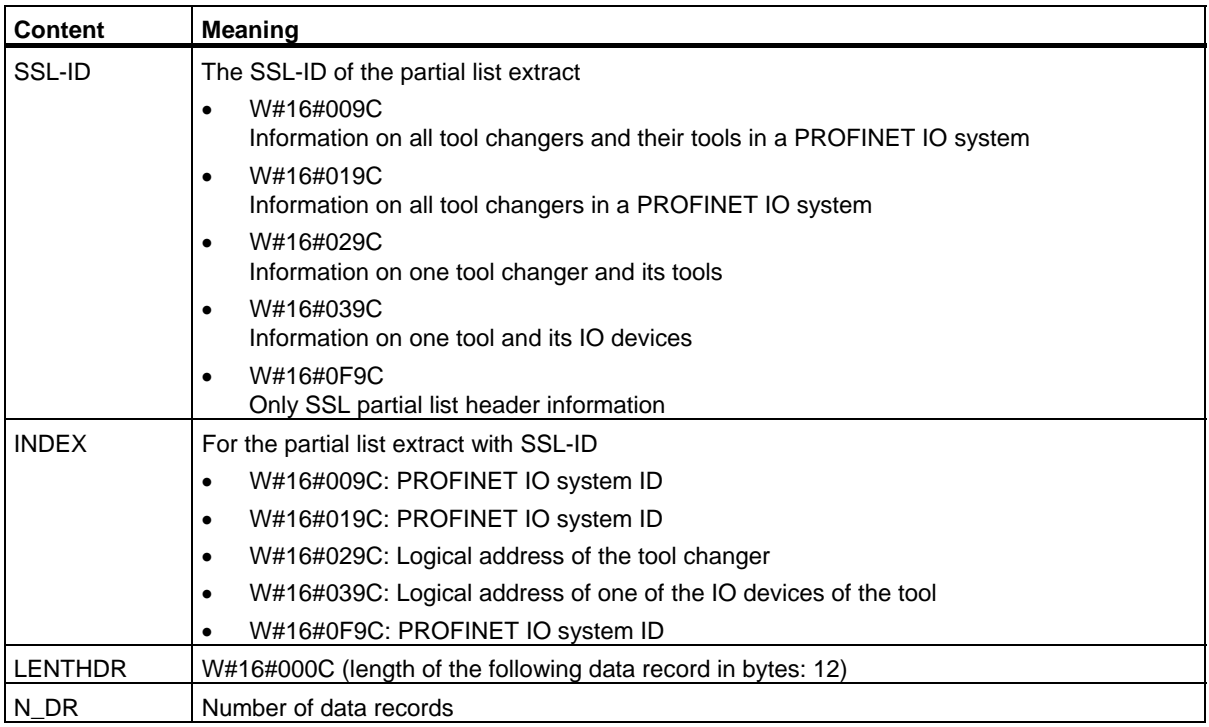
34.28 SSL-ID W#16#xy9C - Tool Changer Information (PROFINET IO)

#### **Data record**

A data record of the partial list with the ID W#16#xy9C has the following structure:

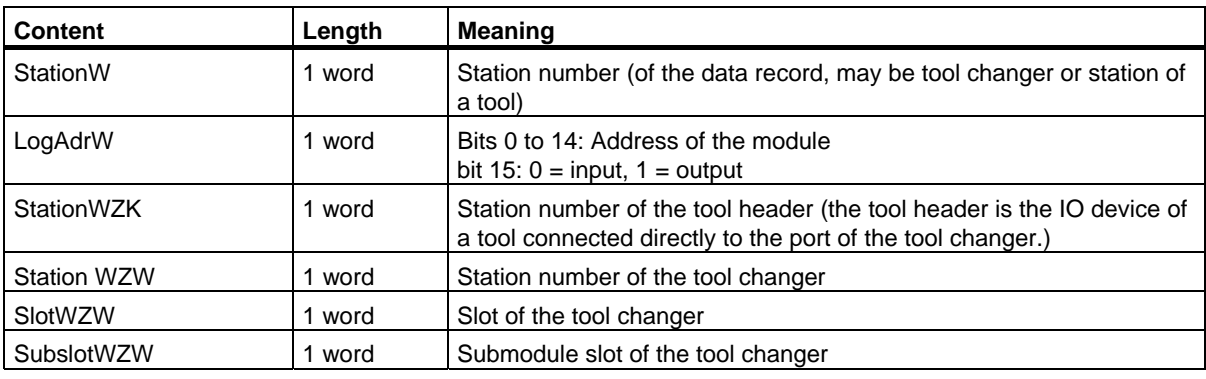

#### **Note**

If a tool changer has several ports on which tools are managed, a data record is returned for each port.

#### **Example**

The use of the individual partial lists is illustrated by the following example.

On the line of a PROFINET IO system, there are two tool changers (IOD 3 and IOD 10), whose tools have the following structure:

- Tool changer IOD 3 with the following three tools on tool changer port 2:
	- Tool 1 (IOD 4, IOD 5 and IOD 6)
	- Tool 2 (IOD 7)
	- Tool 3 (IOD 8 and IOD 9)
- Tool changer IOD 10 with two tool changer ports, each with two tools
	- Tool changer port 3: Tool 1 (IOD 11 and IOD 12), tool 2 (IOD 13)
	- Tool changer port 4: Tool 1 (IOD 14, IOD 15 and IOD 16), tool 2 (IOD 17 and IOD 18)

34.28 SSL-ID W#16#xy9C - Tool Changer Information (PROFINET IO)

PROFINET IO Controller **IOD 20** Tool changer IOD<sub>1</sub> Port 1 Tool head IO-device IO-device IOD<sub>2</sub> IOD<sub>6</sub> IOD<sub>4</sub> IOD<sub>5</sub> Tool Port 2 |ювз Port  $3 \Box$ TOD<sub>7</sub> Port  $4 \Box$ IOD<sub>8</sub> IOD<sub>9</sub> Tool changer IOD<sub>11</sub> IOD<sub>12</sub> Port 1 IOD 13 Port 2 ┓ IOD10 Port 3  $\sqrt{\frac{10D15}{2}}$ **IOD14** 10D16 Port 4 Н IOD 17 10D 18 ∃

This results in the following structure:

The partial lists of the SSL provide data records for the following IO devices:

- Partial list extract with SSL-ID W#16#009C (Index: PROFINET IO system ID): returns 17 data records for the following IO devices:
	- Tool changer: IOD 3, IOD 10 (for port 3) and IOD 10 (for port 4)
	- Tools: IOD 4, IOD 5, IOD 6, IOD 7, IOD 8, IOD 9, IOD 11, IOD 12, IOD 13, IOD 14, IOD 15, IOD 16, IOD 17 and IOD 18
- Partial list extract with SSL-ID W#16#019C (Index: PROFINET IO system ID): returns 3 data records for the following IO devices:
	- Tool changer: IOD 3, IOD 10 (for port 3) and IOD 10 (for port 4)
	- Tools: None
- Partial list extract with SSL-ID W#16#029C (Index: Address of IOD 3): returns 3 data records for the following IO devices:
	- Tool changer: IOD 3
	- Tools: IOD 4,I OD 5, IOD 6, IOD 7, IOD 8 and IOD 9
- Partial list extract with SSL-ID W#16#029C (Index: Address of IOD 10): returns 10 data records for the following IO devices:
	- Tool changer: IOD 10 (for port 3) and IOD 10 (for port 4)
	- Tools: IOD 11,IOD 12, IOD 13, IOD 14, IOD 15, IOD 16, IOD 17 and IOD 18
- Partial list extract with SSL-ID W#16#039C (Index: Logical address of IOD 4): returns 3 data records for the following IO devices: (this applies analogously for the logical address of IOD 5 and IOD 6)
	- Tool changer: None
	- Tools: IOD 4, IOD 5 and IOD 6
- Partial list extract with SSL-ID W#16#039C (Index: Logical address of IOD 13): returns one data record for the following IO devices:
	- Tool changer: None
	- Tools: IOD 13

34.29 SSL-ID W#16#xyA0 - Diagnostic Buffer

## **34.29 SSL-ID W#16#xyA0 - Diagnostic Buffer**

#### **Purpose**

If you read the partial list SSL-ID W#16#xyA0, you obtain the entries in the diagnostic buffer of the module.

#### **Note**

The S7-300 CPUs supply up to as many records as the number of diagnostic buffer entries displayed in the RUN mode (default value: 10). The S7-400 CPUs supply a maximum of 21 records.

#### **Header**

The header of partial list SSL-ID W#16#xyA0 is structured as follows:

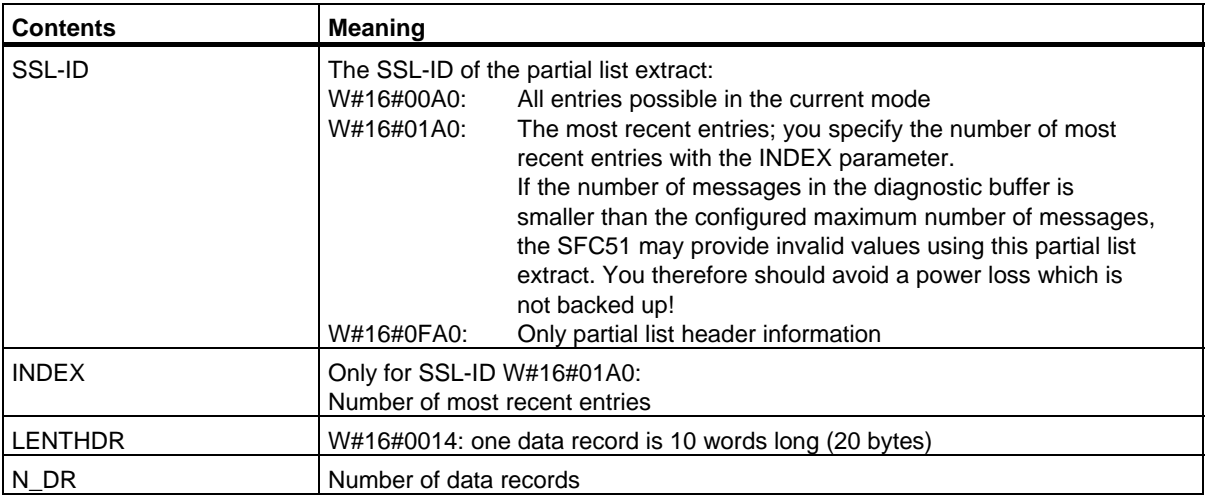

#### **Data Record**

A data record of partial list SSL-ID W#16#xyA0 has the following structure:

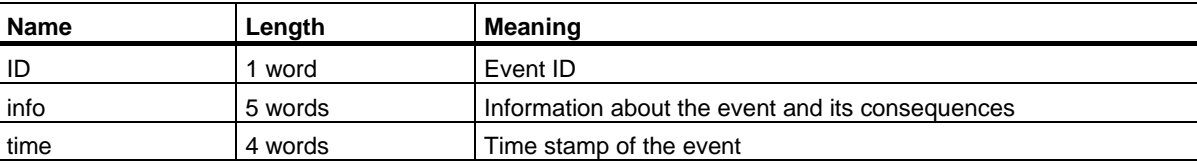

#### **Diagnostic Buffer**

You obtain more information about the events in the diagnostic buffer using STEP 7.

34.30 SSL-ID W#16#00B1 - Module Diagnostic Information

## **34.30 SSL-ID W#16#00B1 - Module Diagnostic Information**

#### **Purpose**

If you read the partial list SSL-ID W#16#00B1, you obtain the first 4 diagnostic bytes of a module with diagnostic capability.

#### **Header**

The header of partial list SSL-ID W#16#00B1 is structured as follows:

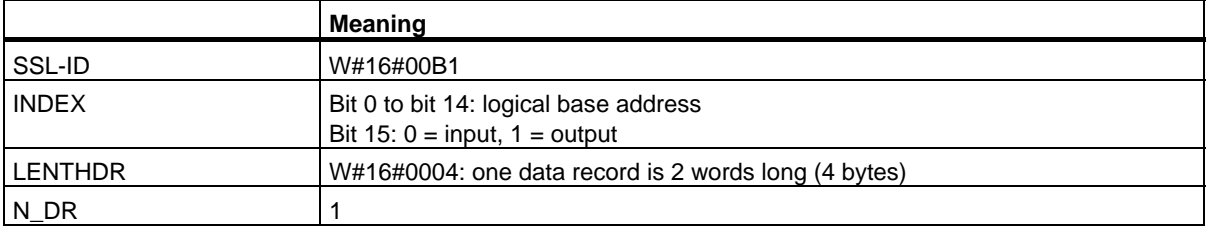

#### **Data Record**

A data record of partial list SSL-ID W#16#00B1 has the following structure:

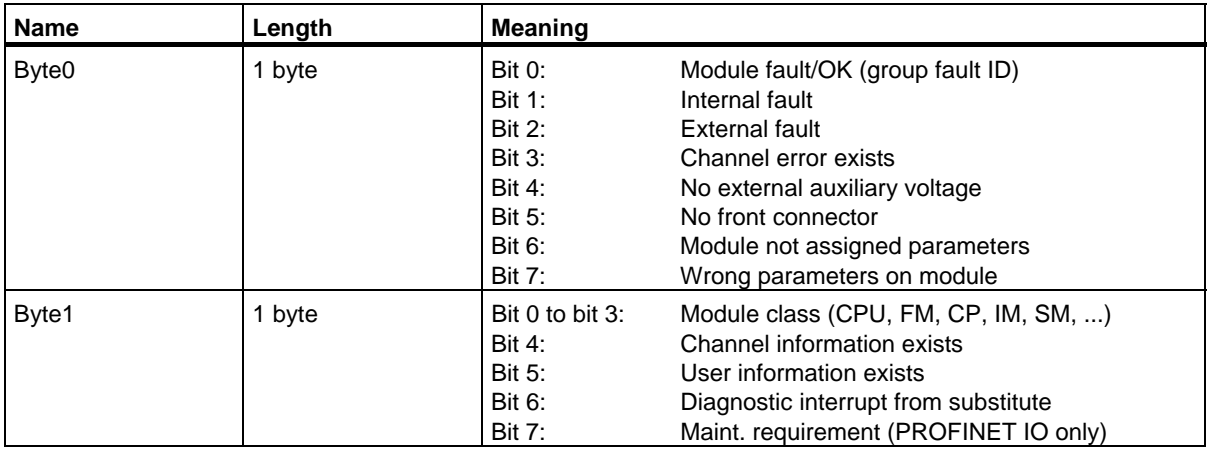

#### 34.30 SSL-ID W#16#00B1 - Module Diagnostic Information

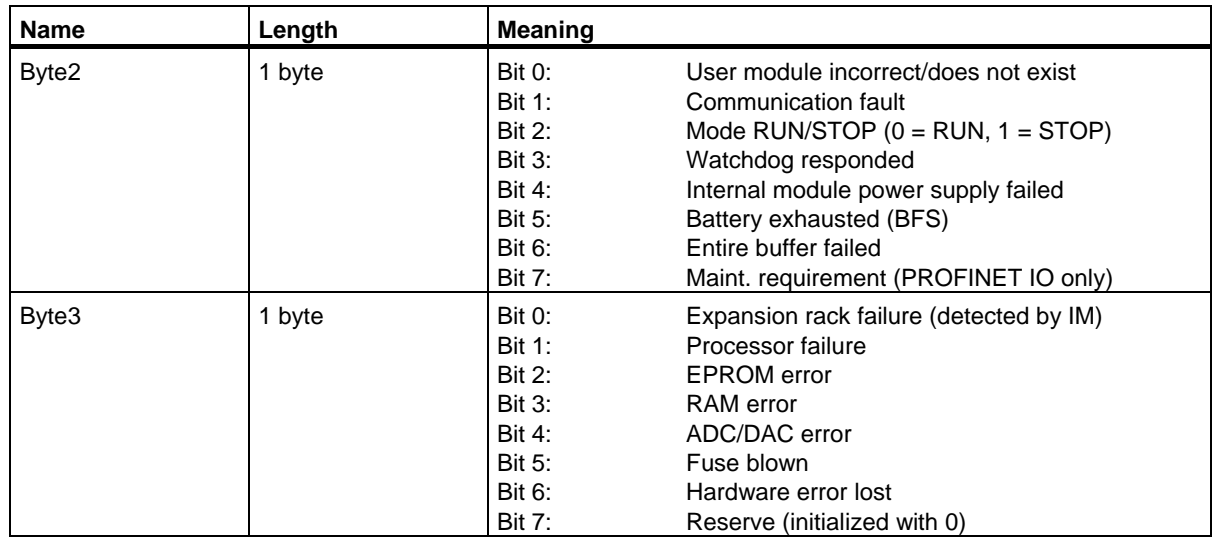

#### **Information on Multicomputing (only S7-400)**

All the partial lists only supply information on the modules which are assigned to a CPU. In multicomputing mode you must therefore sample all the CPUs in order to obtain the data of all the connected modules.

34.31 SSL-ID W#16#00B2 - Diagnostic Data Record 1 with Physical Address

### **34.31 SSL-ID W#16#00B2 - Diagnostic Data Record 1 with Physical Address**

#### **Purpose**

If you read the partial list with SSL-ID W#16#00B2, you obtain diagnostic data record 1 of a module in a central rack (not for DP or submodules). You specify the number using the rack and slot number.

#### **Header**

The header of partial list SSL-ID W#16#00B2 is structured as follows:

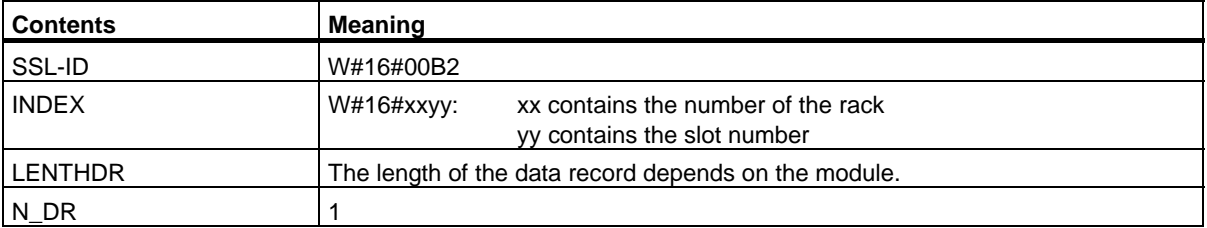

#### **Data Record**

The size of a data record of partial list SSL-ID W#16#00B2 and its contents depend on the particular module. For further information refer to **/70/**, **/101/** and to the manual describing the module concerned.

#### **Information on Multicomputing (only S7-400)**

All the partial lists only supply information on the modules which are assigned to a CPU. In multicomputing mode you must therefore sample all the CPUs in order to obtain the data of all the connected modules.

34.32 SSL-ID W#16#00B3 - Module Diagnostic Data with Logical Base Address

## **34.32 SSL-ID W#16#00B3 - Module Diagnostic Data with Logical Base Address**

#### **Purpose**

If you read the partial list SSL-ID W#16#00B3, you obtain all the diagnostic data of a module. You can also obtain this information for DP and submodules. You select the module using its logical base address.

#### **Header**

The header of partial list SSL-ID W#16#00B3 is structured as follows:

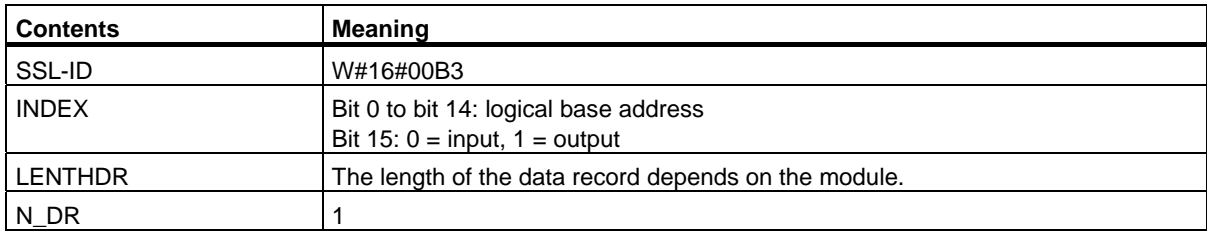

#### **Data Record**

The size of a data record of partial list SSL-ID W#16#00B3 and its contents depend on the particular module. For further information refer to **/70/**, **/101/** and to the manual describing the module concerned.

#### **Information on Multicomputing (only S7-400)**

All the partial lists only supply information on the modules which are assigned to a CPU. In multicomputing mode you must therefore sample all the CPUs in order to obtain the data of all the connected modules.

#### **Note**

With SFC51 you must read out the partial list with the SSL-ID W#16#00B3 only outside OB82.

### 34.33 SSL-ID W#16#00B4 - Diagnostic Data of a DP Slave

## **34.33 SSL-ID W#16#00B4 - Diagnostic Data of a DP Slave**

#### **Purpose**

If you read the partial list SSL-ID W#16#00B4, you obtain the diagnostic data of a DP slave. This diagnostic data is structured in compliance with EN 50 170 Volume 2, PROFIBUS. You select the module using the diagnostic address you configured.

#### **Header**

The header of partial list SSL-ID W#16#00B4 is structured as follows:

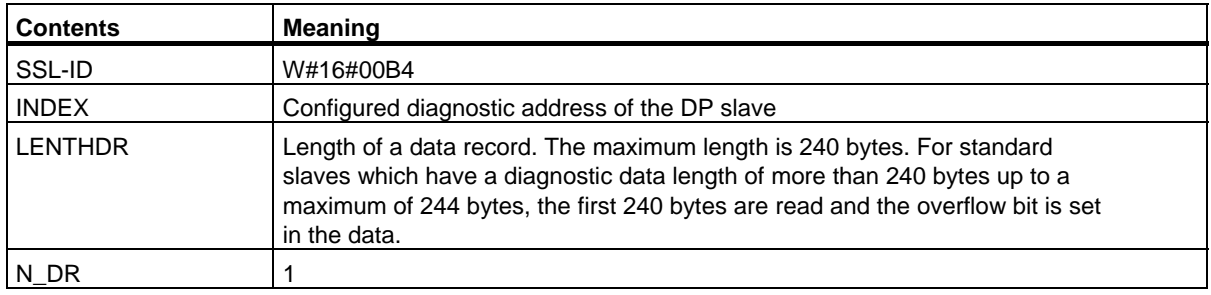

#### **Data Record**

A data record of partial list SSL-ID W#16#00B4 has the following structure:

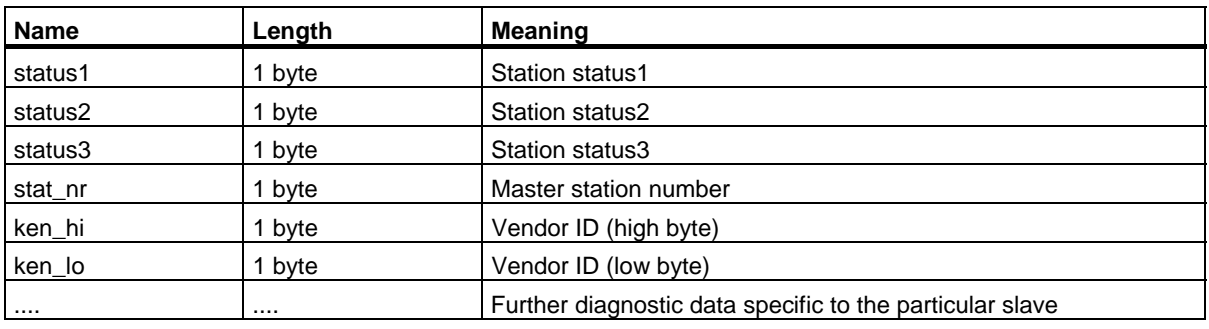

#### **Information on Multicomputing (only S7-400)**

All the partial lists only supply information on the modules which are assigned to a CPU. In multicomputing mode you must therefore sample all the CPUs in order to obtain the data of all the connected modules.

## **35.1 Events and Event ID**

#### **Event**

All events are numbered within the SIMATIC S7 programmable logic controller. This allows you to relate a message text to an event.

#### **Event ID**

An event ID is assigned to every event. The event ID is structured as follows:

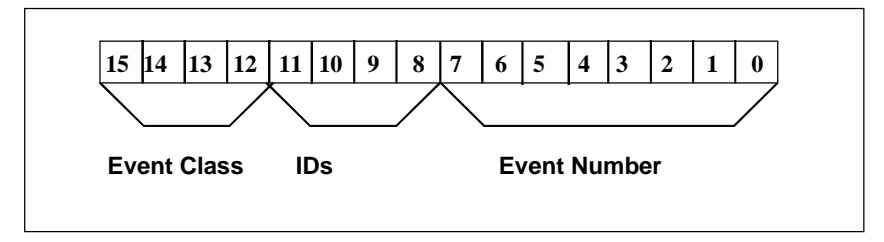

*Structure of the Event ID.*

#### **Event Class**

The event classes are as follows:

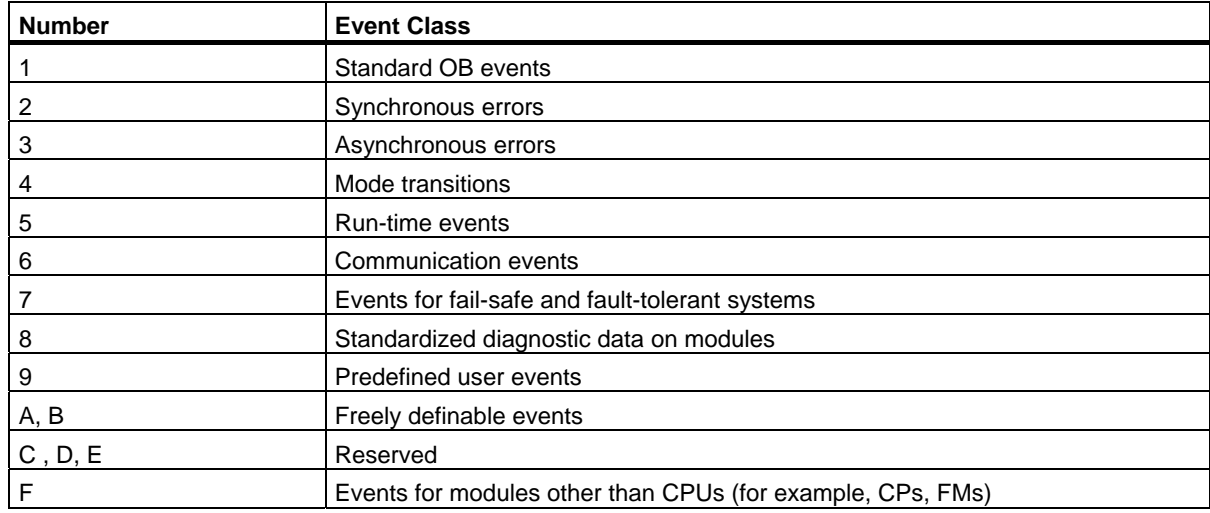

System Software for S7-300/400 System and Standard Functions Volume 2/2 Reference Manual, 05/2010, A5E02790053-01 767

35.2 Event Class 1 - Standard OB Events

#### **Identifier**

The identifier is used to distinguish the type of events. The four bits have the following significance:

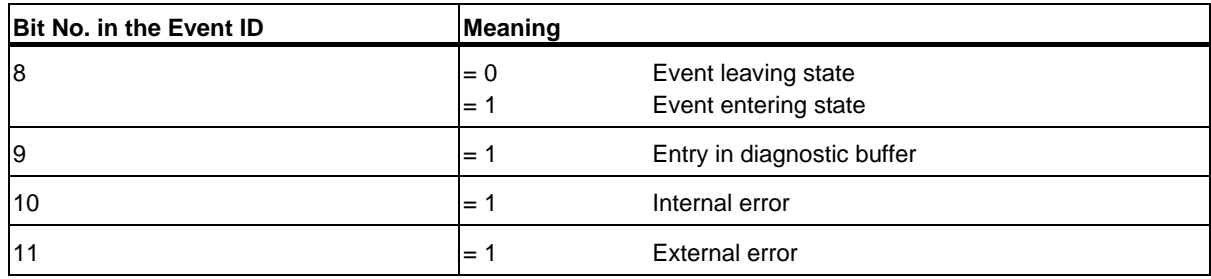

## **35.2 Event Class 1 - Standard OB Events**

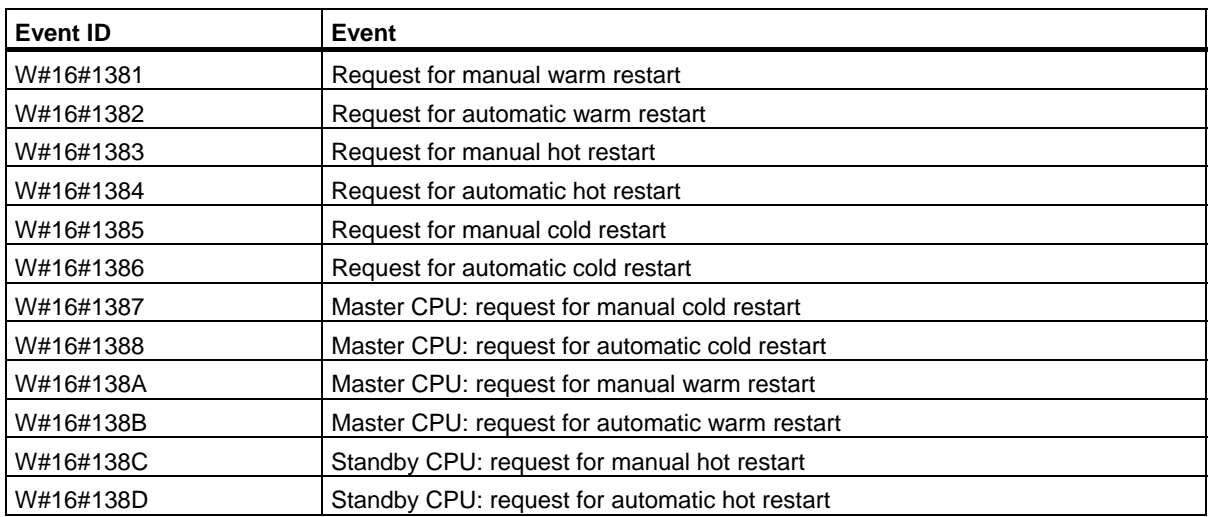

# **35.3 Event Class 2 - Synchronous Errors**

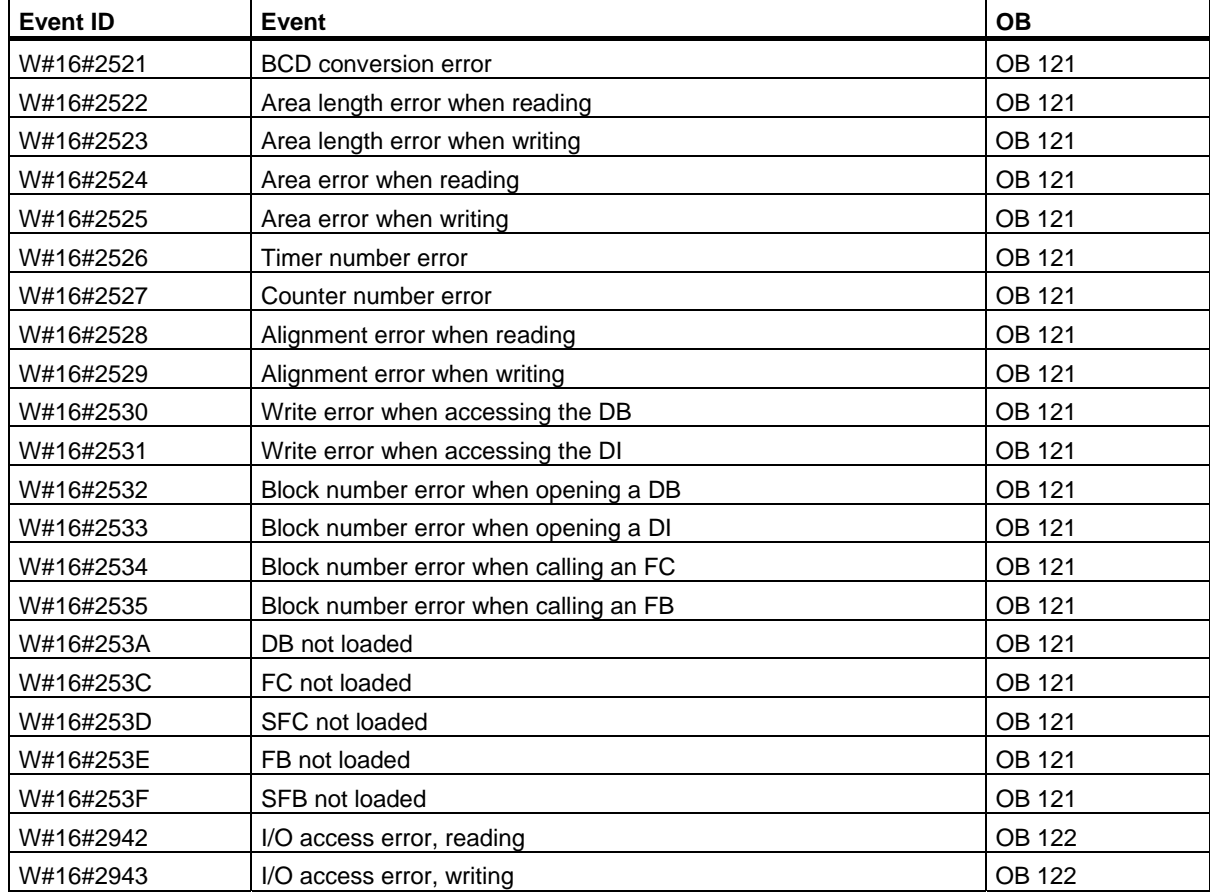

35.4 Event Class 3 - Asynchronous Errors

# **35.4 Event Class 3 - Asynchronous Errors**

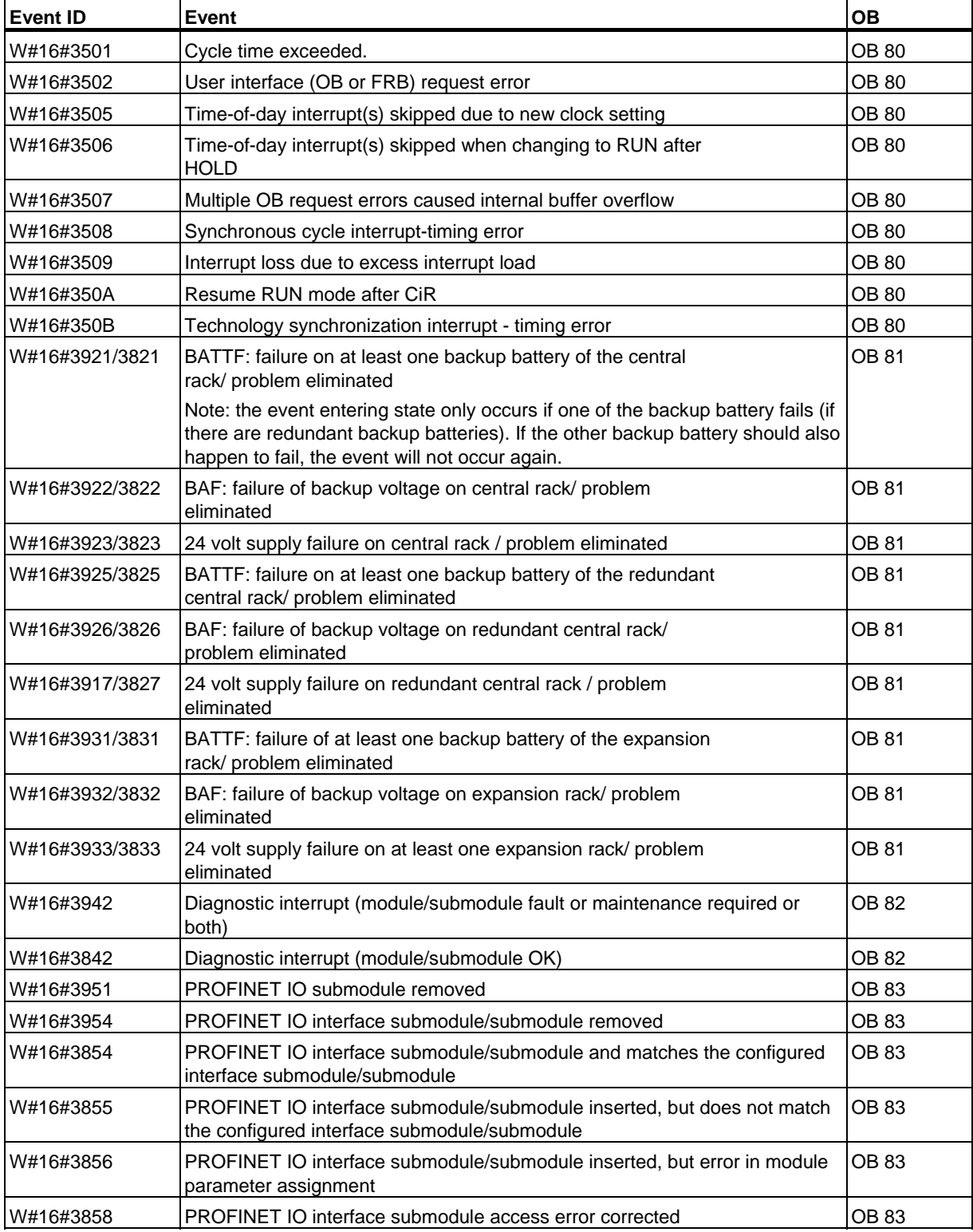

35.4 Event Class 3 - Asynchronous Errors

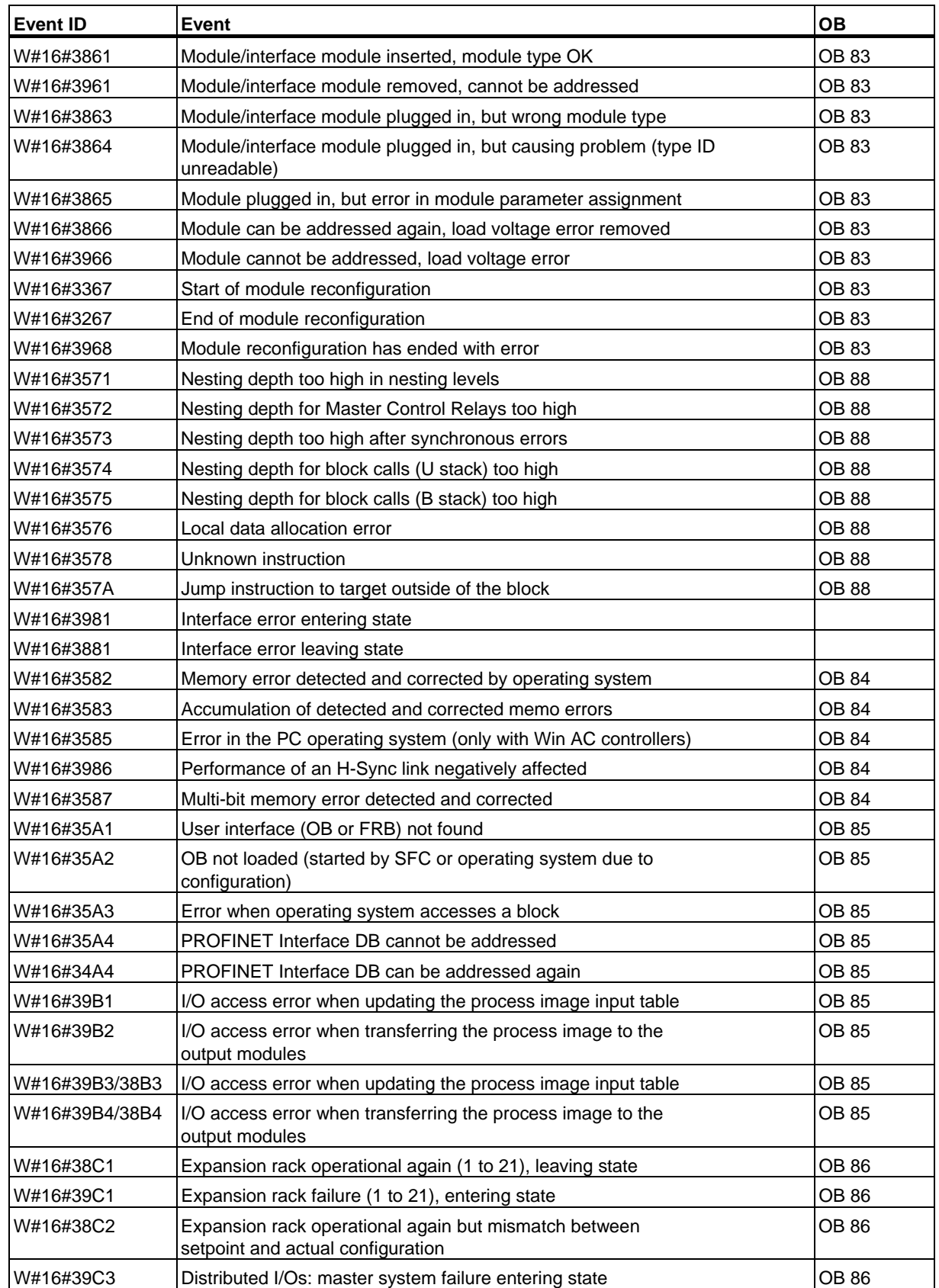

35.4 Event Class 3 - Asynchronous Errors

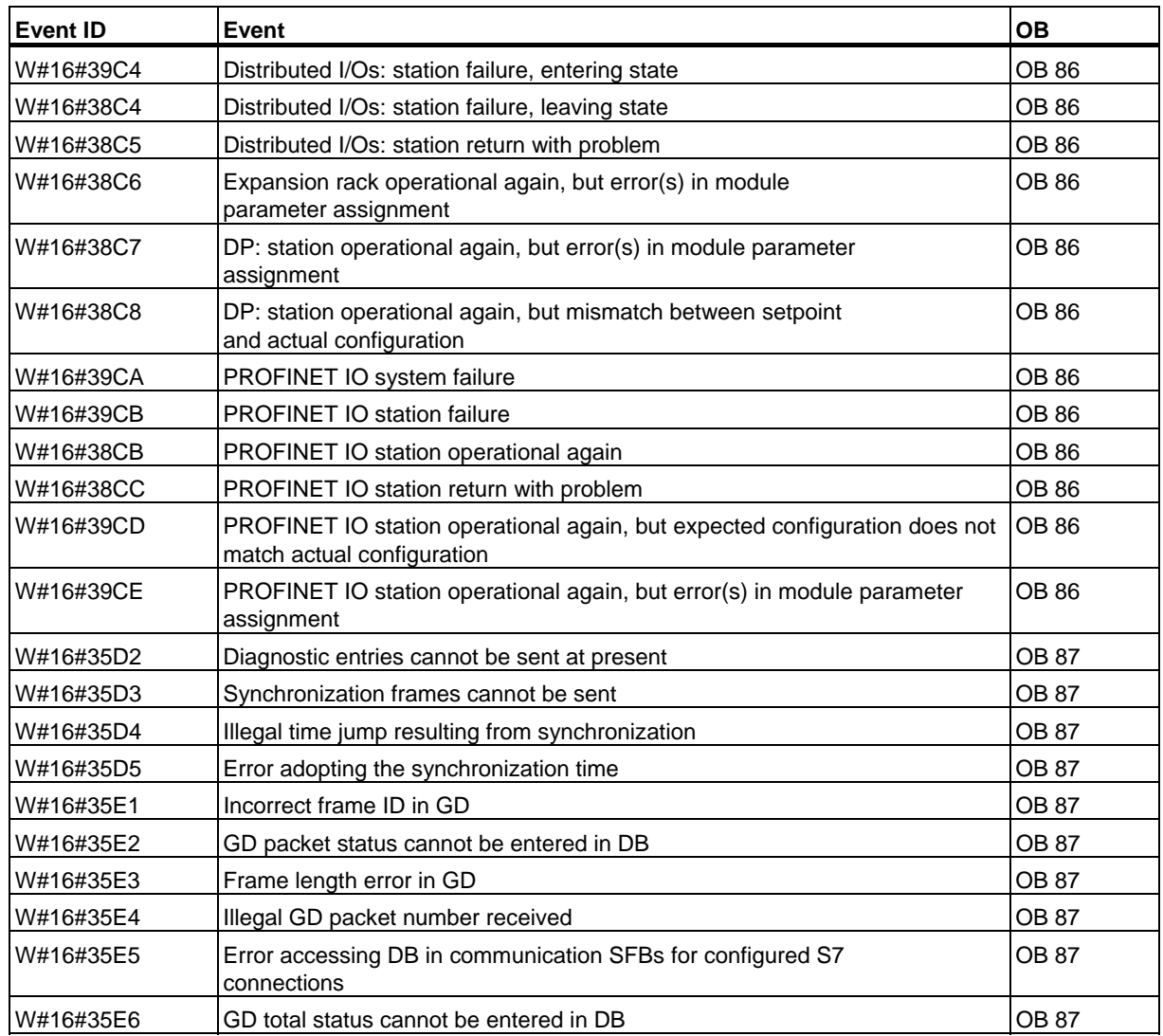

35.5 Event Class 4 - Stop Events and Other Mode Changes

# **35.5 Event Class 4 - Stop Events and Other Mode Changes**

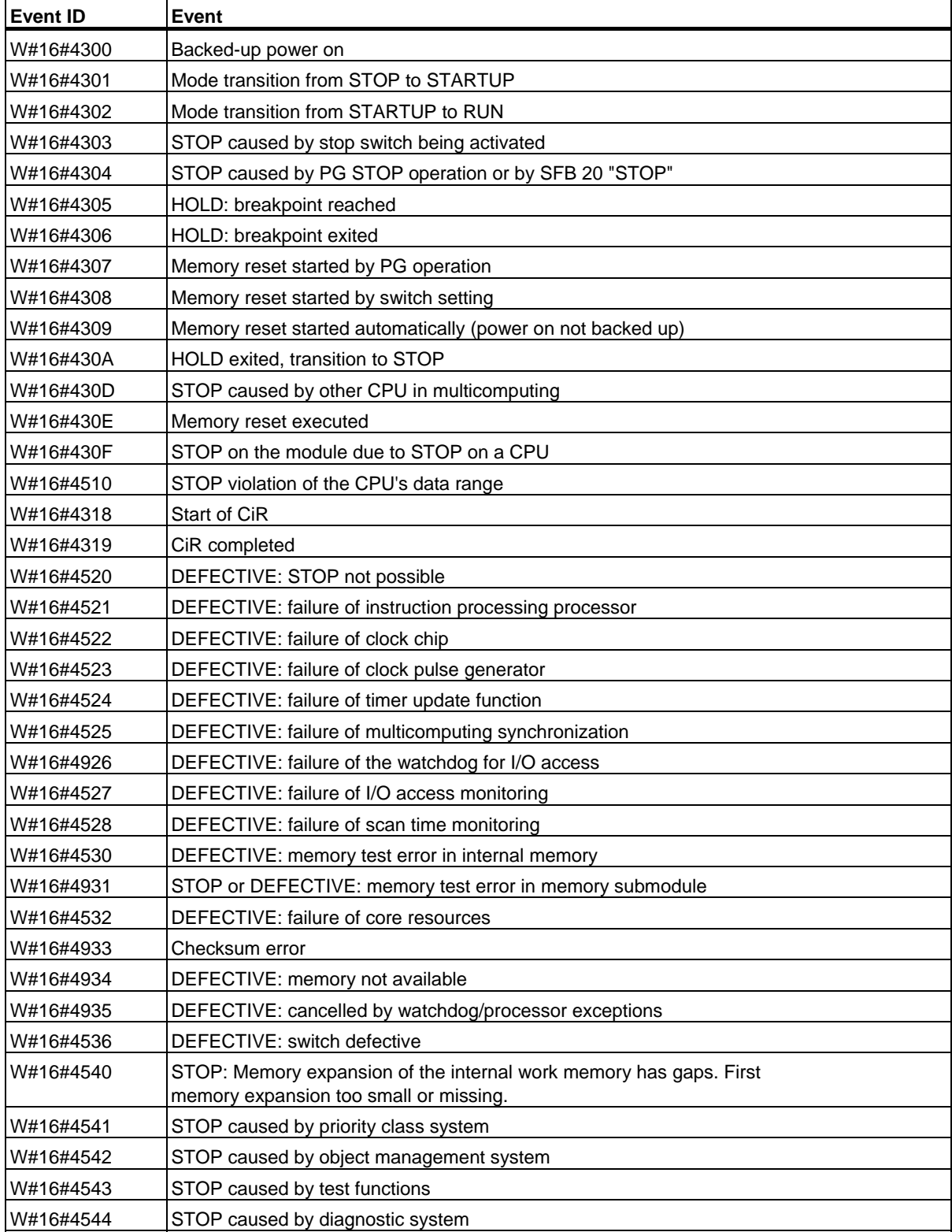

35.5 Event Class 4 - Stop Events and Other Mode Changes

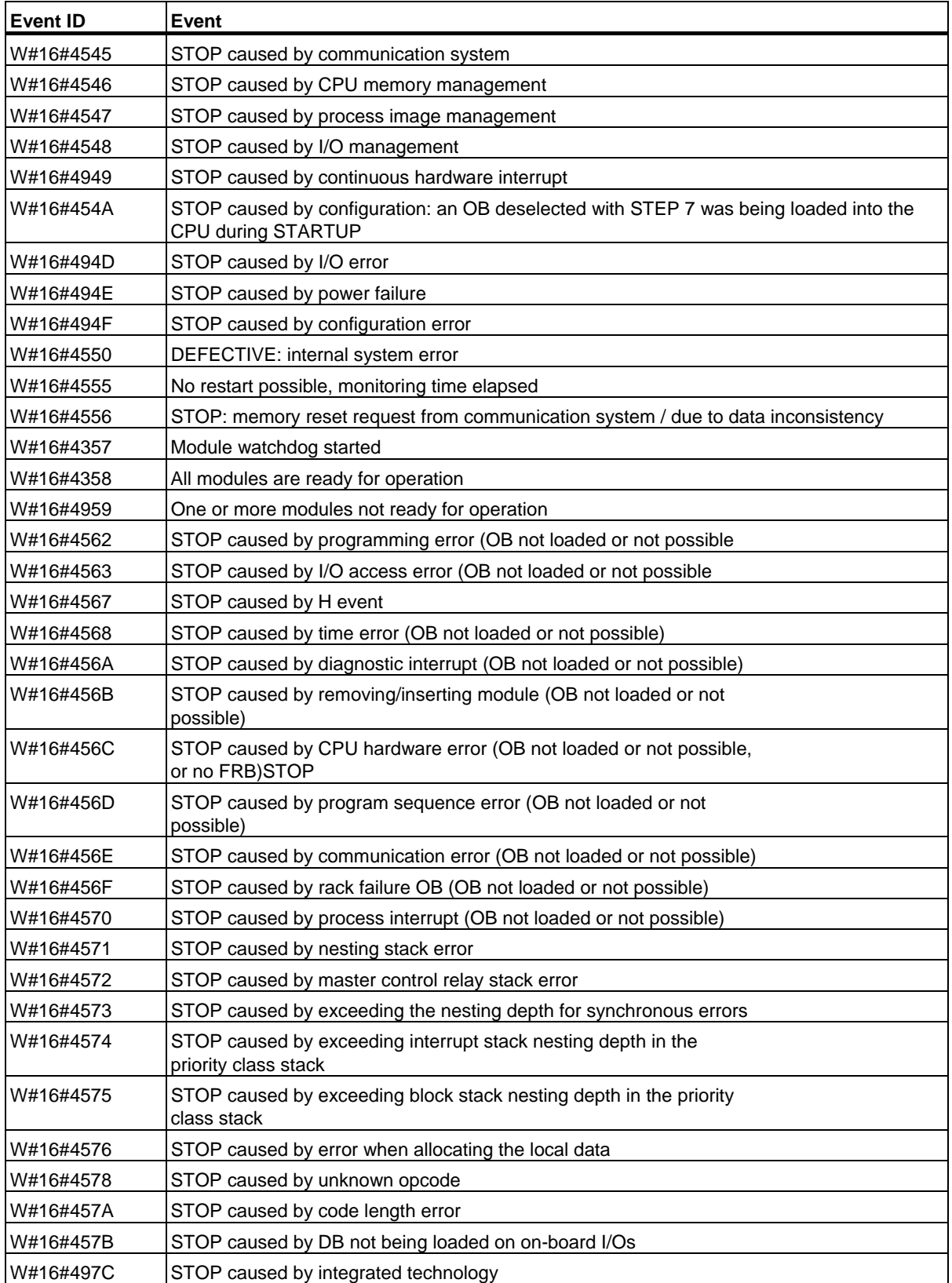

#### 35.5 Event Class 4 - Stop Events and Other Mode Changes

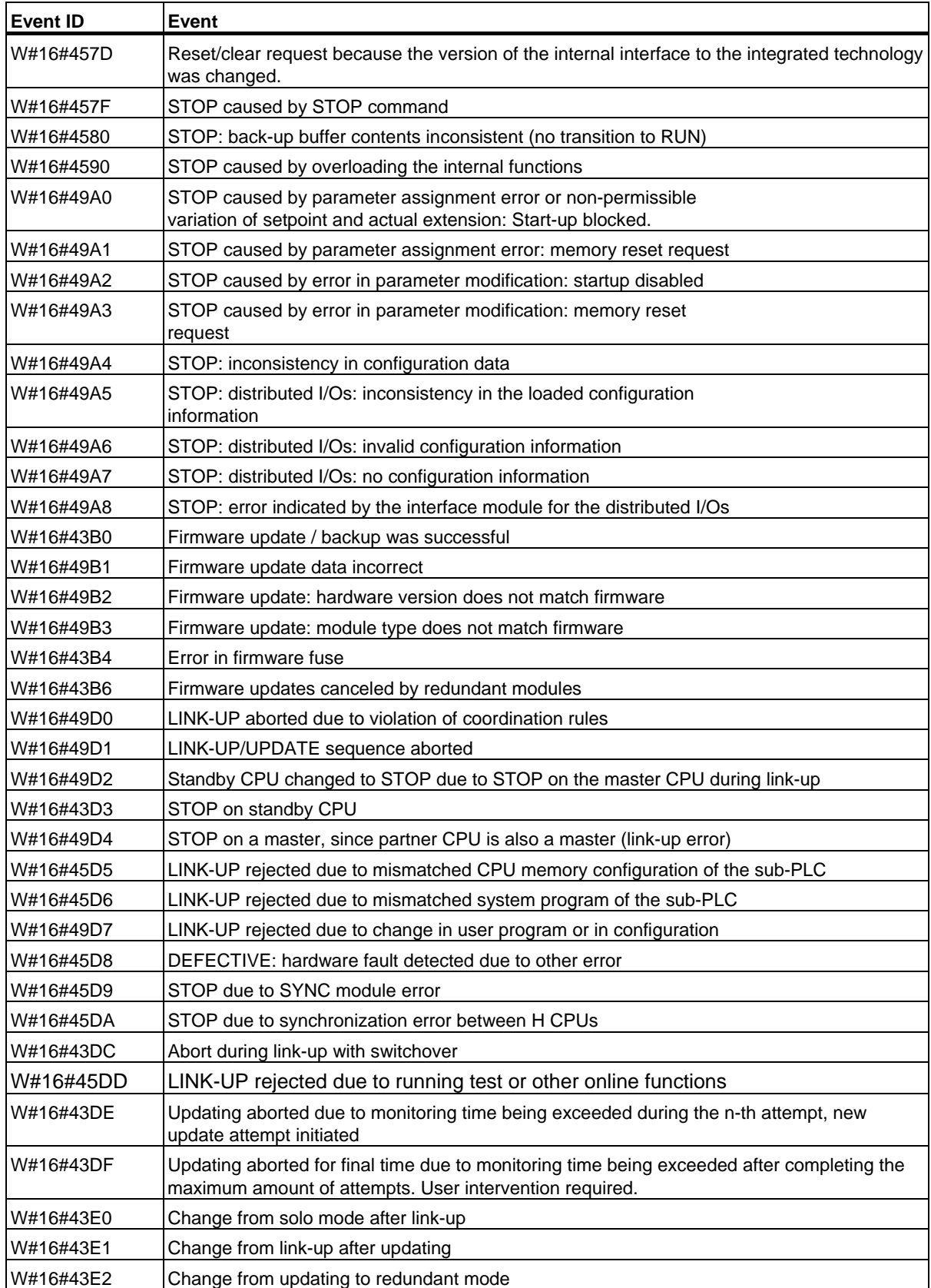

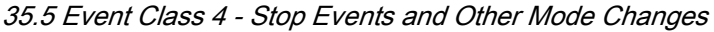

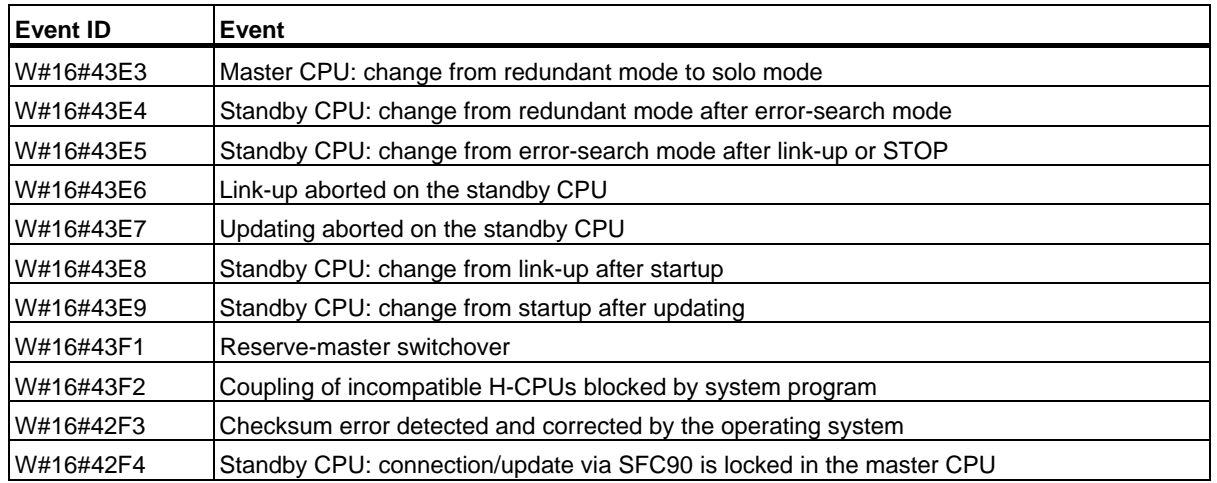

## **35.6 Event Class 5 - Mode Run-time Events**

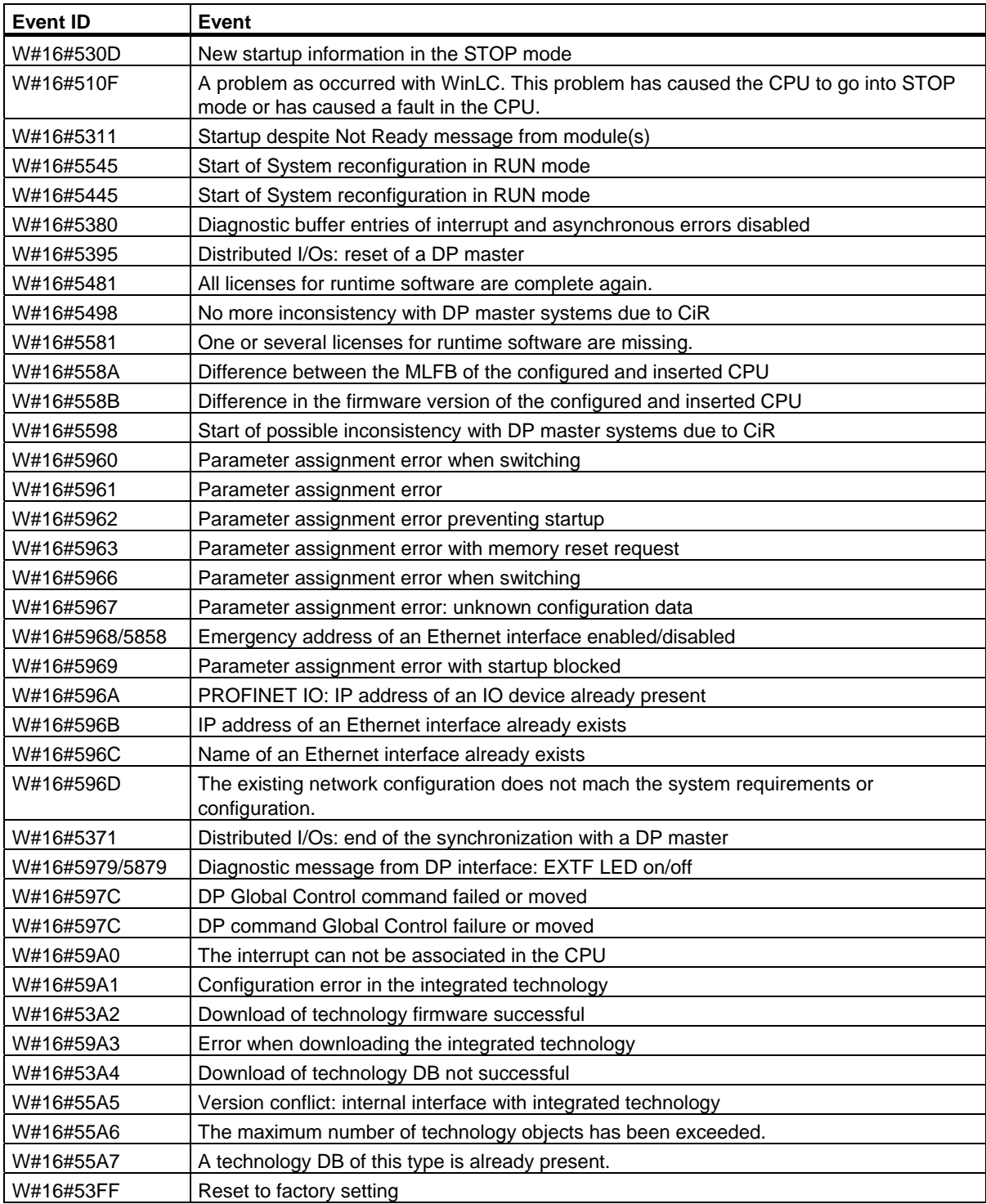

35.7 Event Class 6 - Communication Events

## **35.7 Event Class 6 - Communication Events**

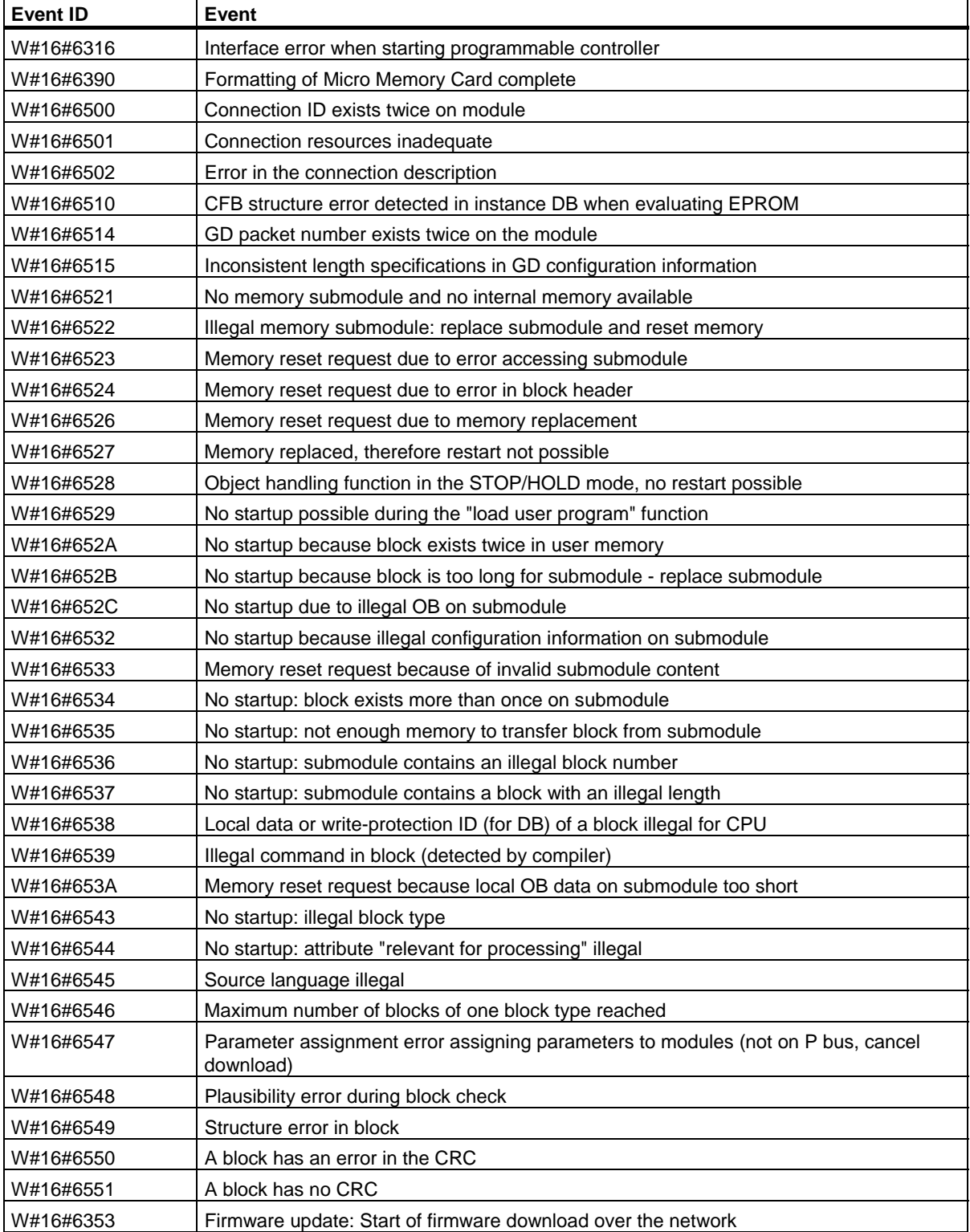

Events 35.7 Event Class 6 - Communication Events

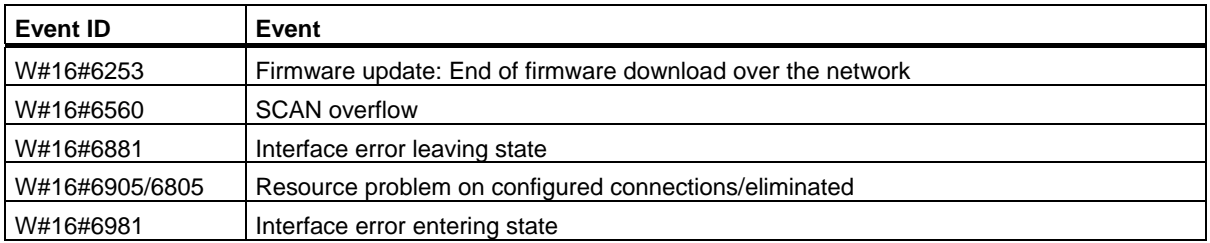

# **35.8 Event Class 7 - H/F Events**

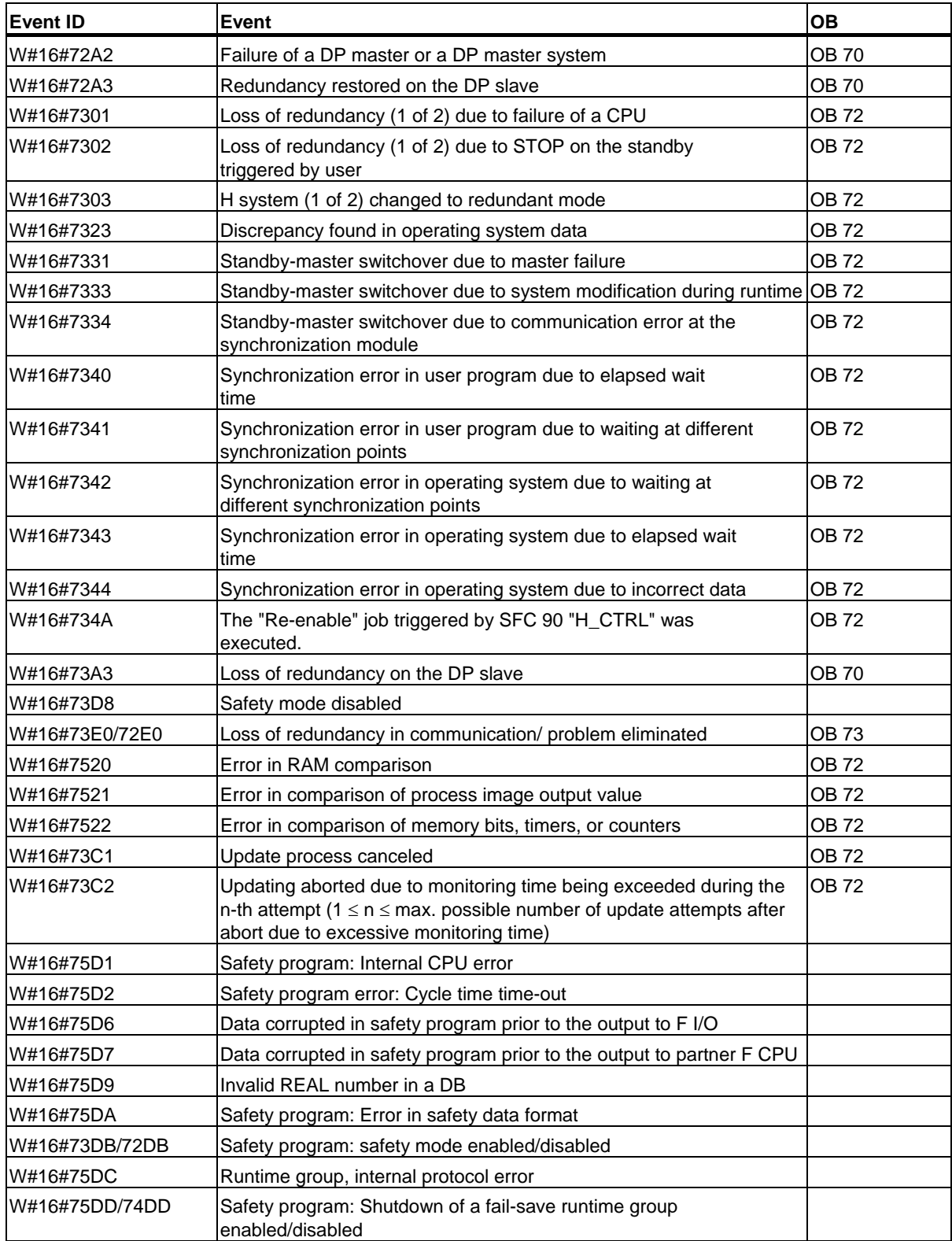

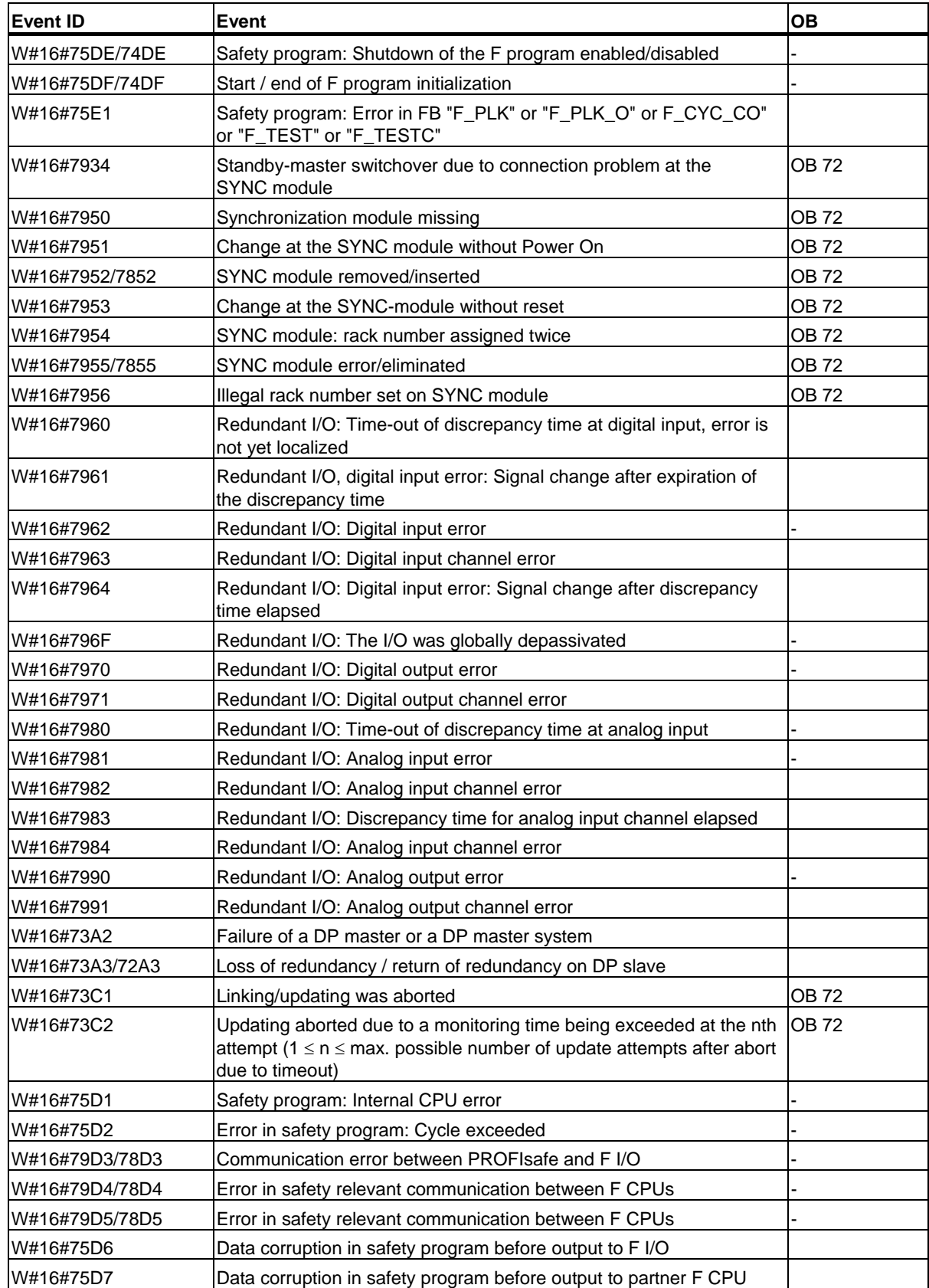

35.8 Event Class 7 - H/F Events

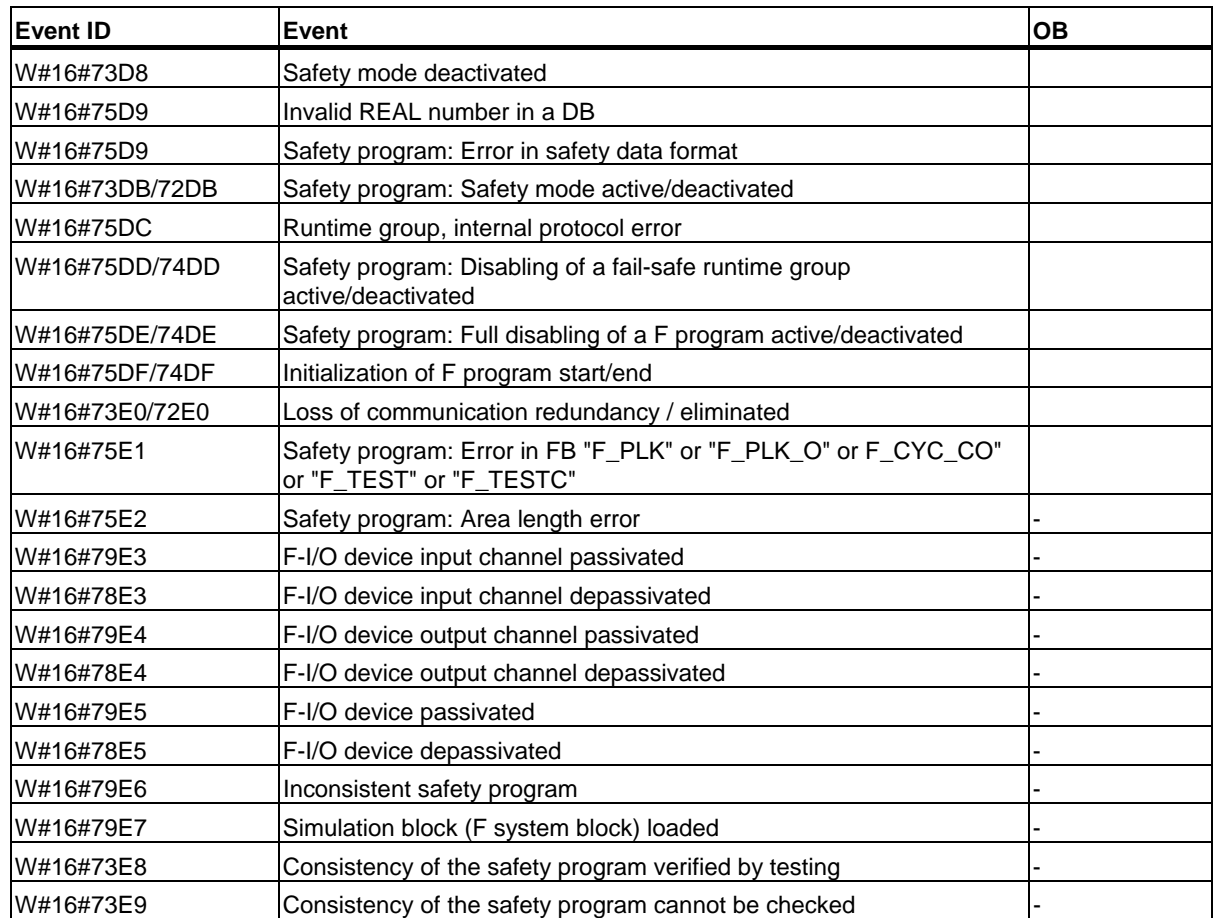

# **35.9 Event Class 8 - Diagnostic Events for Modules**

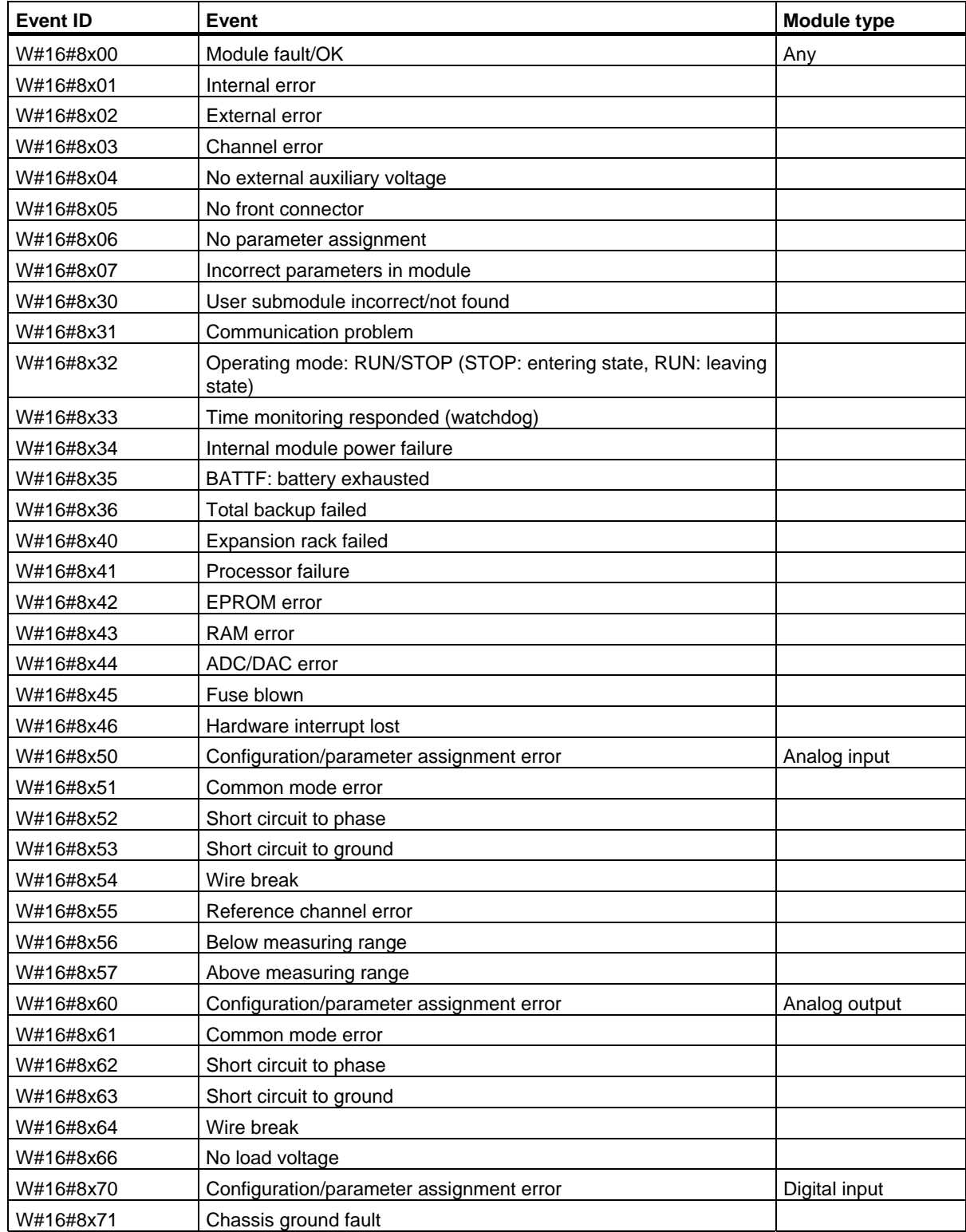

35.9 Event Class 8 - Diagnostic Events for Modules

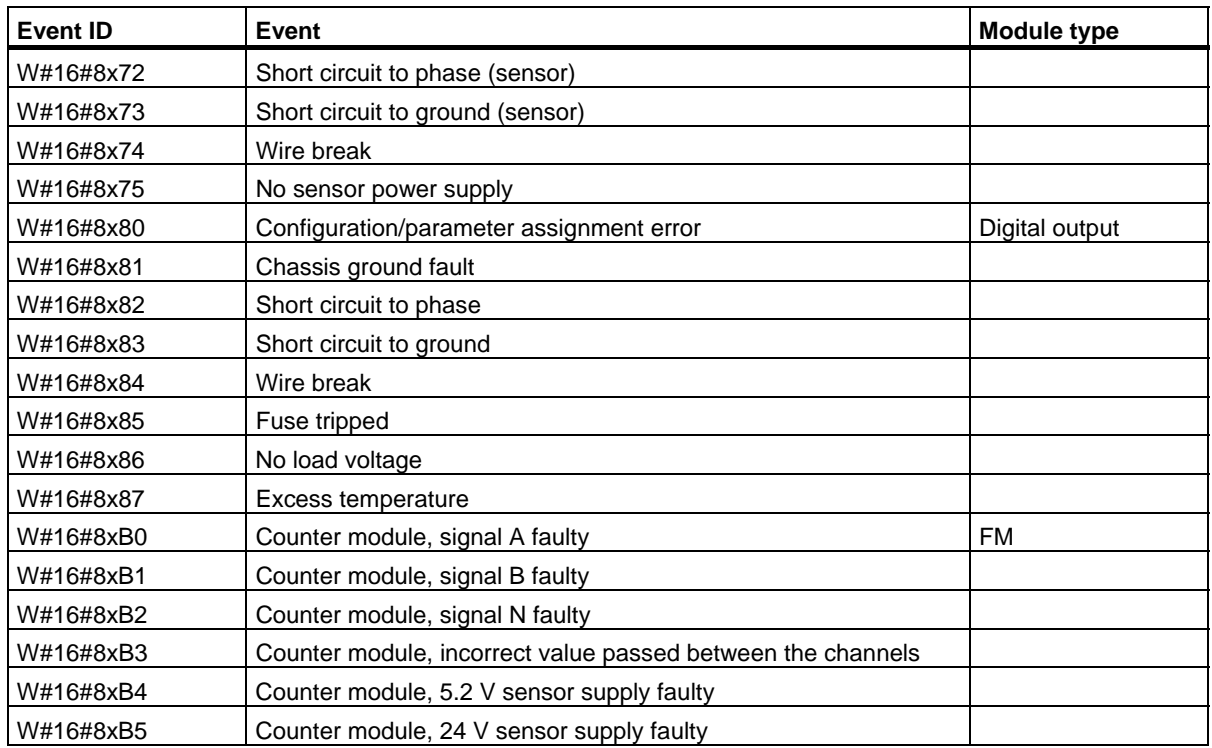

## **35.10 Event Class 9 - Standard User Events**

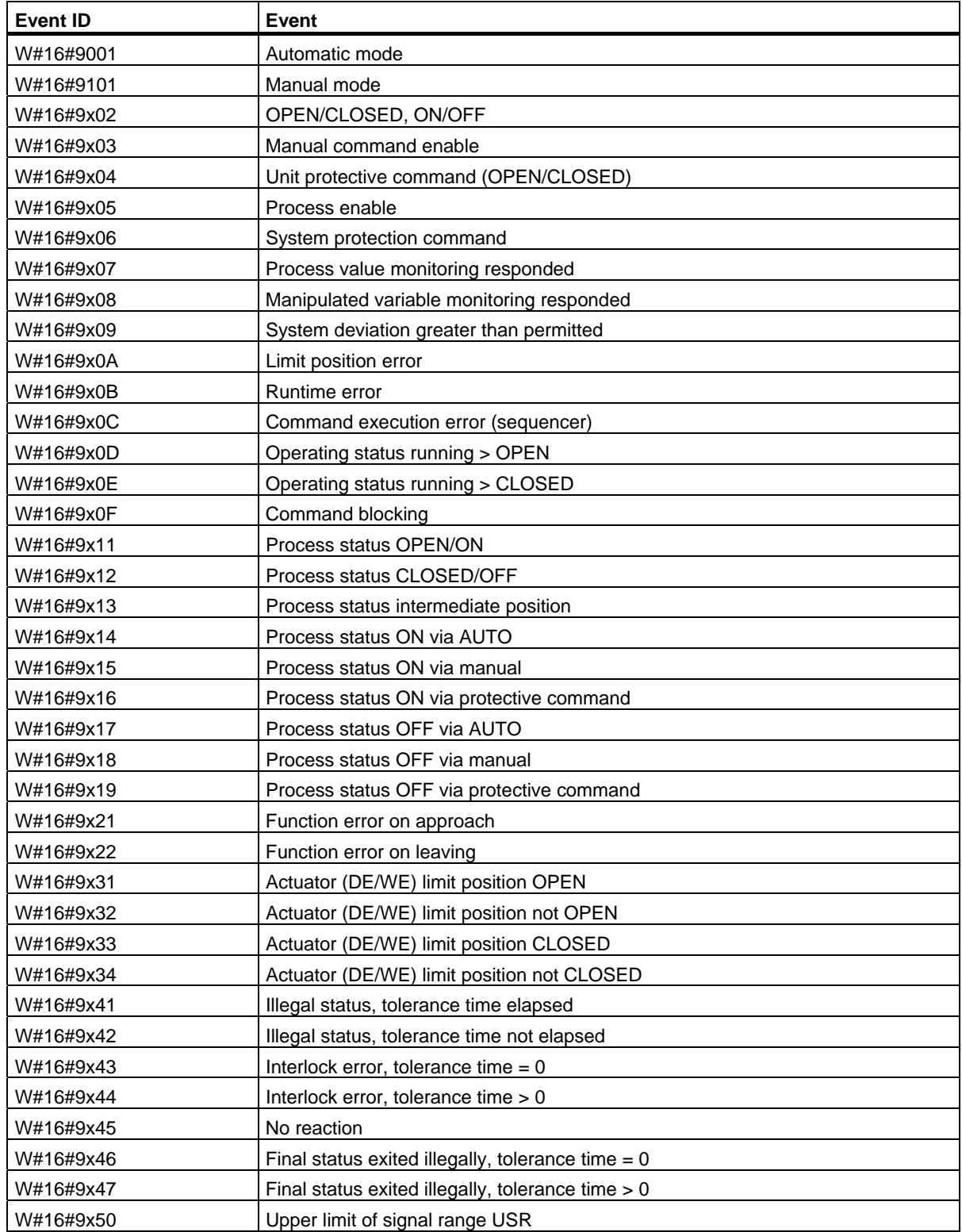

35.10 Event Class 9 - Standard User Events

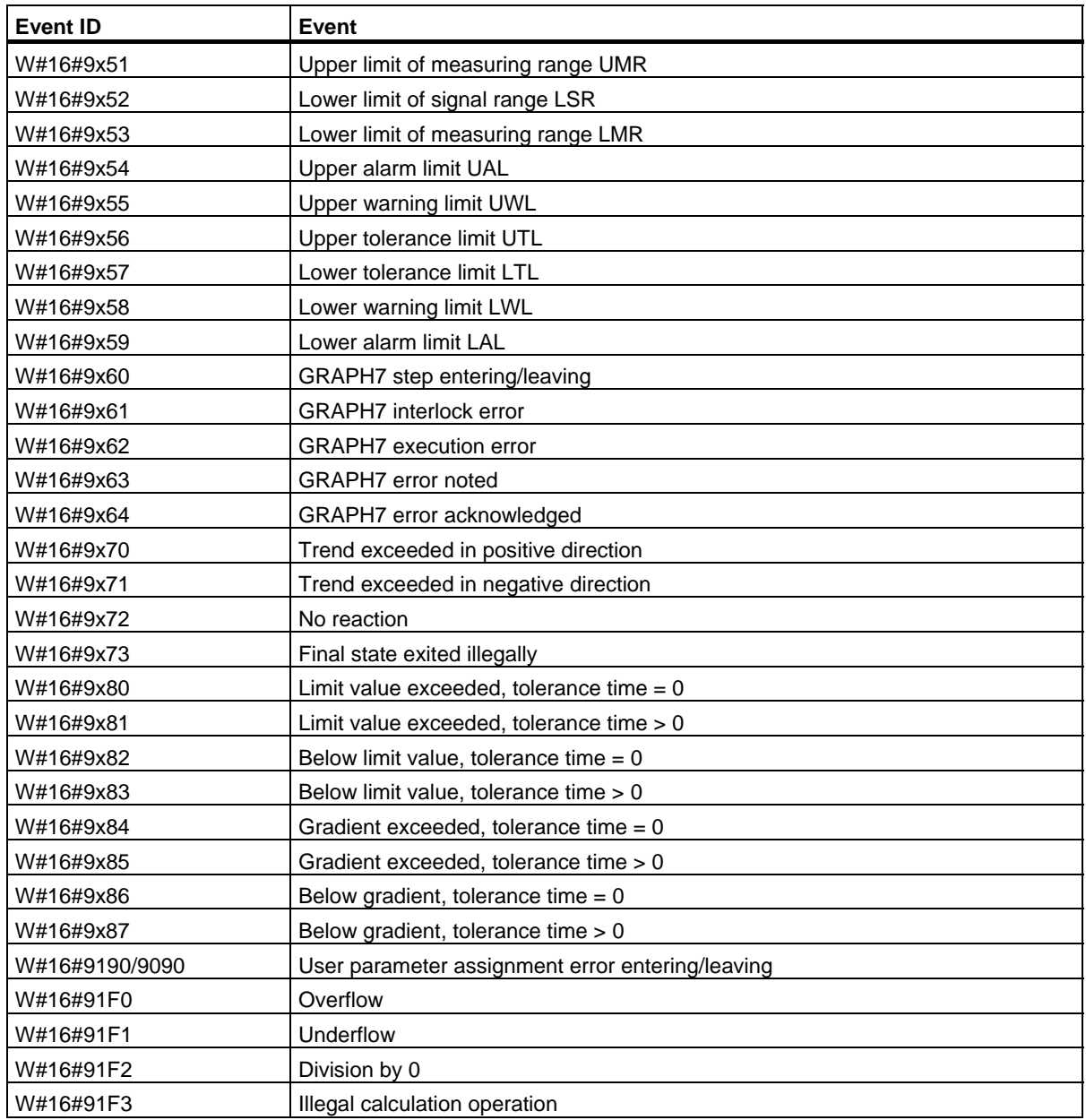

## **35.11 Event Classes A and B - Free User Events**

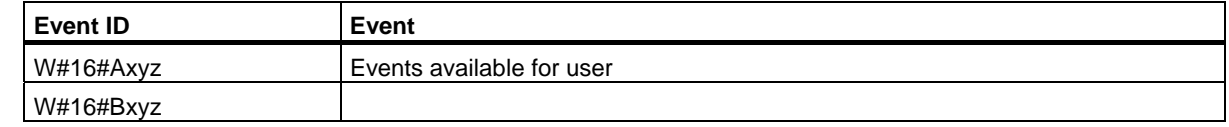

## **35.12 Reserved Event Classes**

#### **Reserved**

The following event classes are reserved for later expansions:

- C
- D
- E
- F Reserved for modules not in central rack (for example, CPs or FMs)

35.12 Reserved Event Classes

# **36 List of SFCs, and SFBs**

# **36.1 List of SFCs, Sorted Numerically**

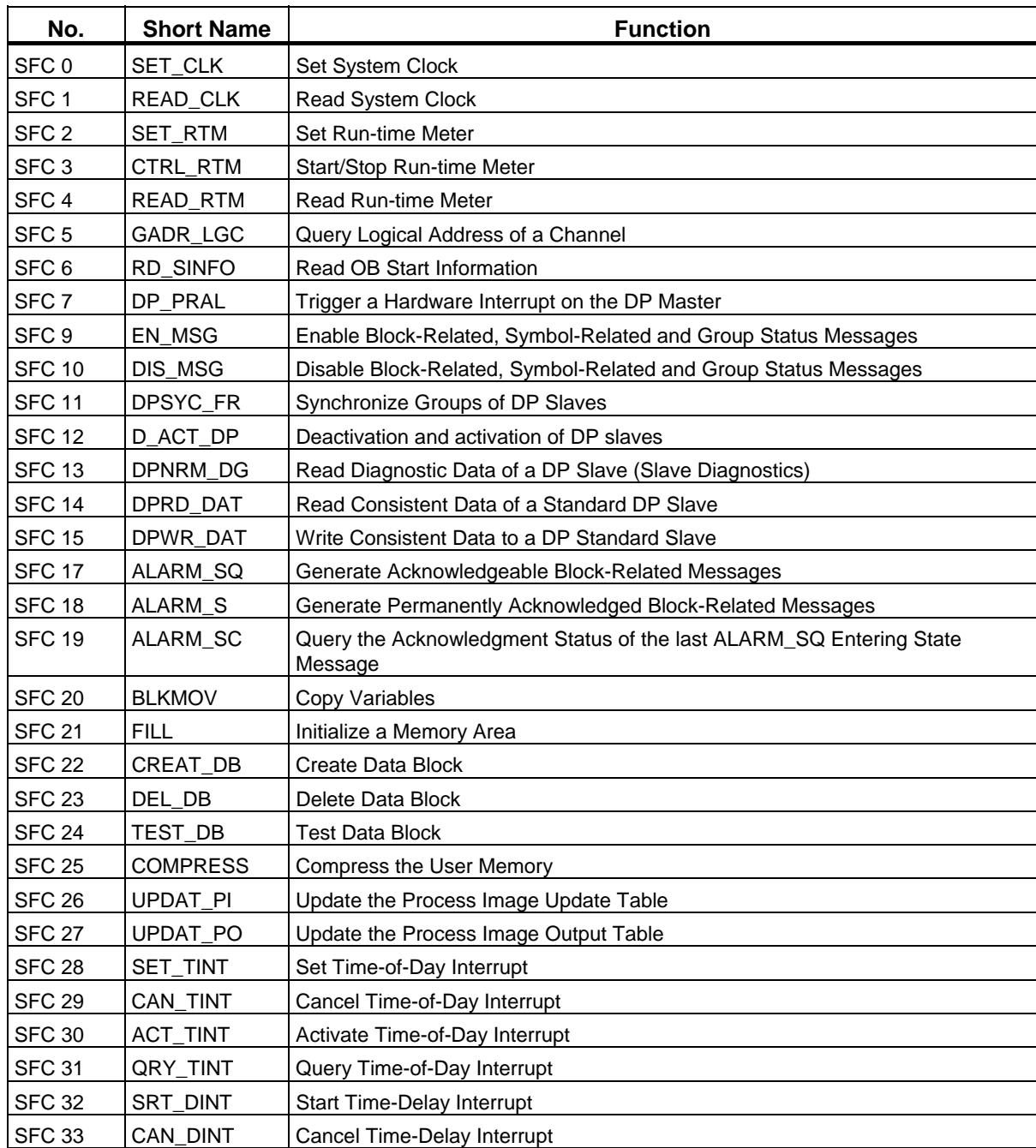

System Software for S7-300/400 System and Standard Functions Volume 2/2 Reference Manual, 05/2010, A5E02790053-01 789 36.1 List of SFCs, Sorted Numerically

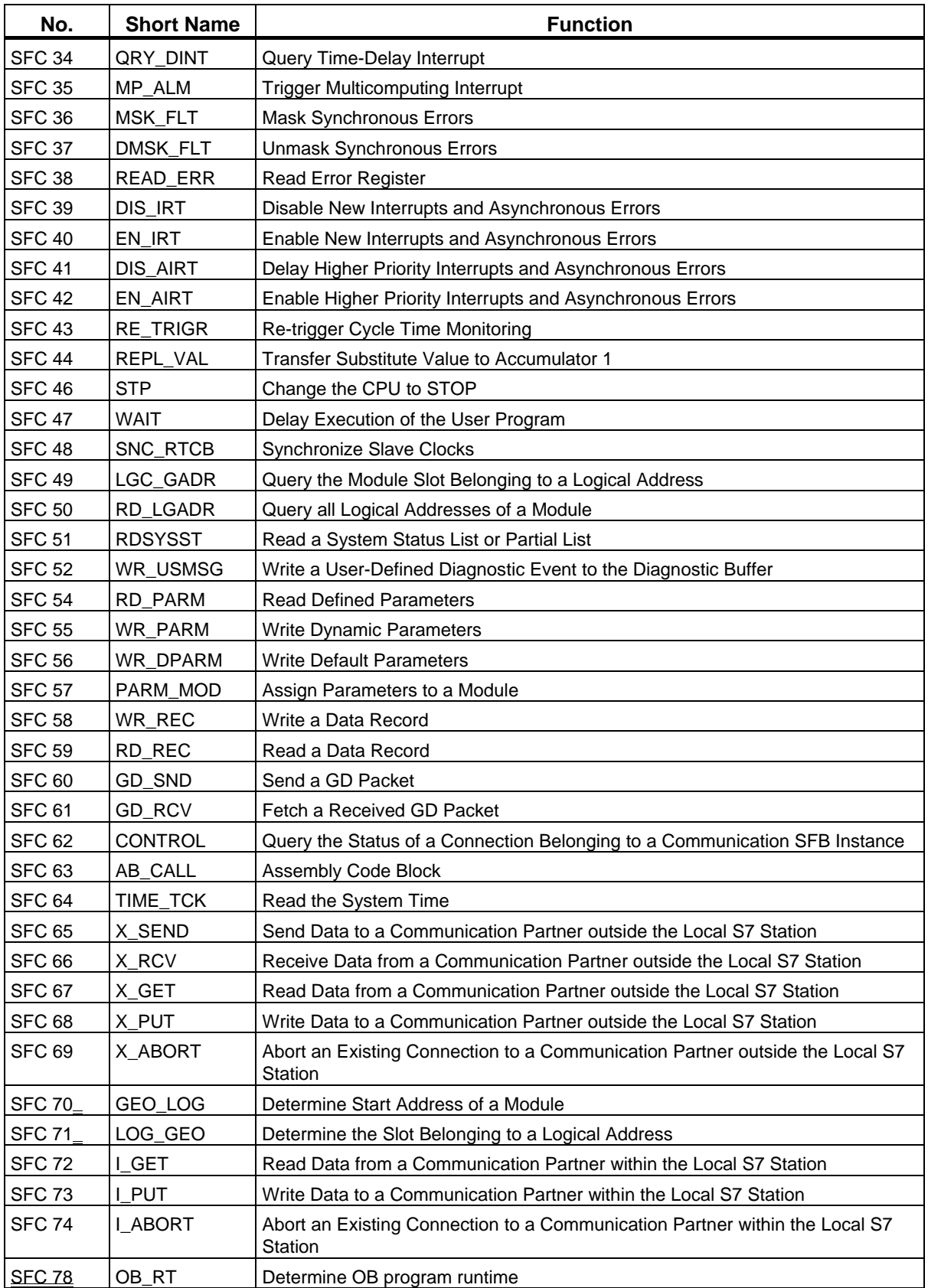

#### List of SFCs, and SFBs

36.1 List of SFCs, Sorted Numerically

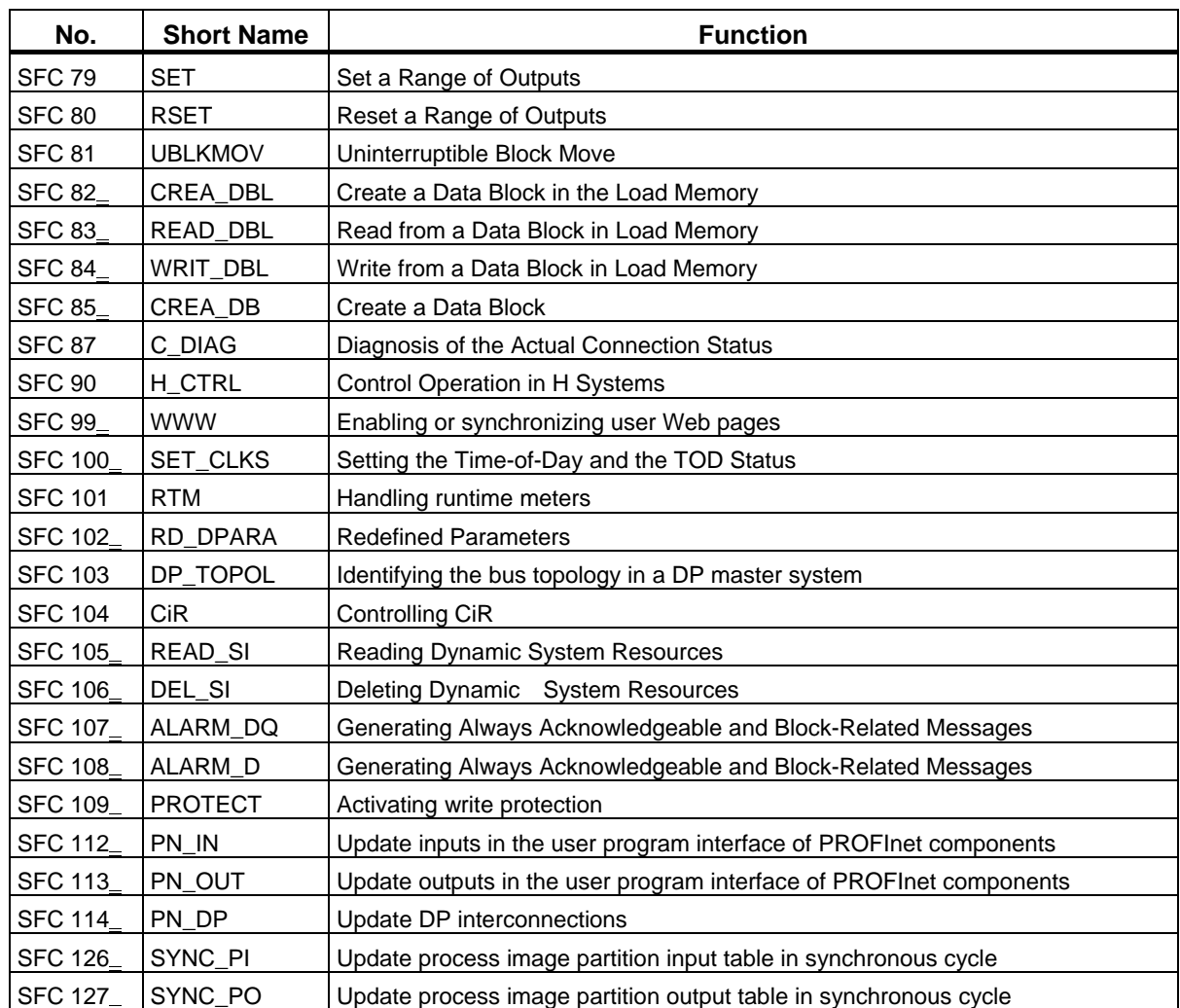

\* SFC 63 "AB\_CALL" only exists for CPU 614. For a detailed description, refer to the corresponding manual.

36.2 List of SFCs, Sorted Alphabetically

# **36.2 List of SFCs, Sorted Alphabetically**

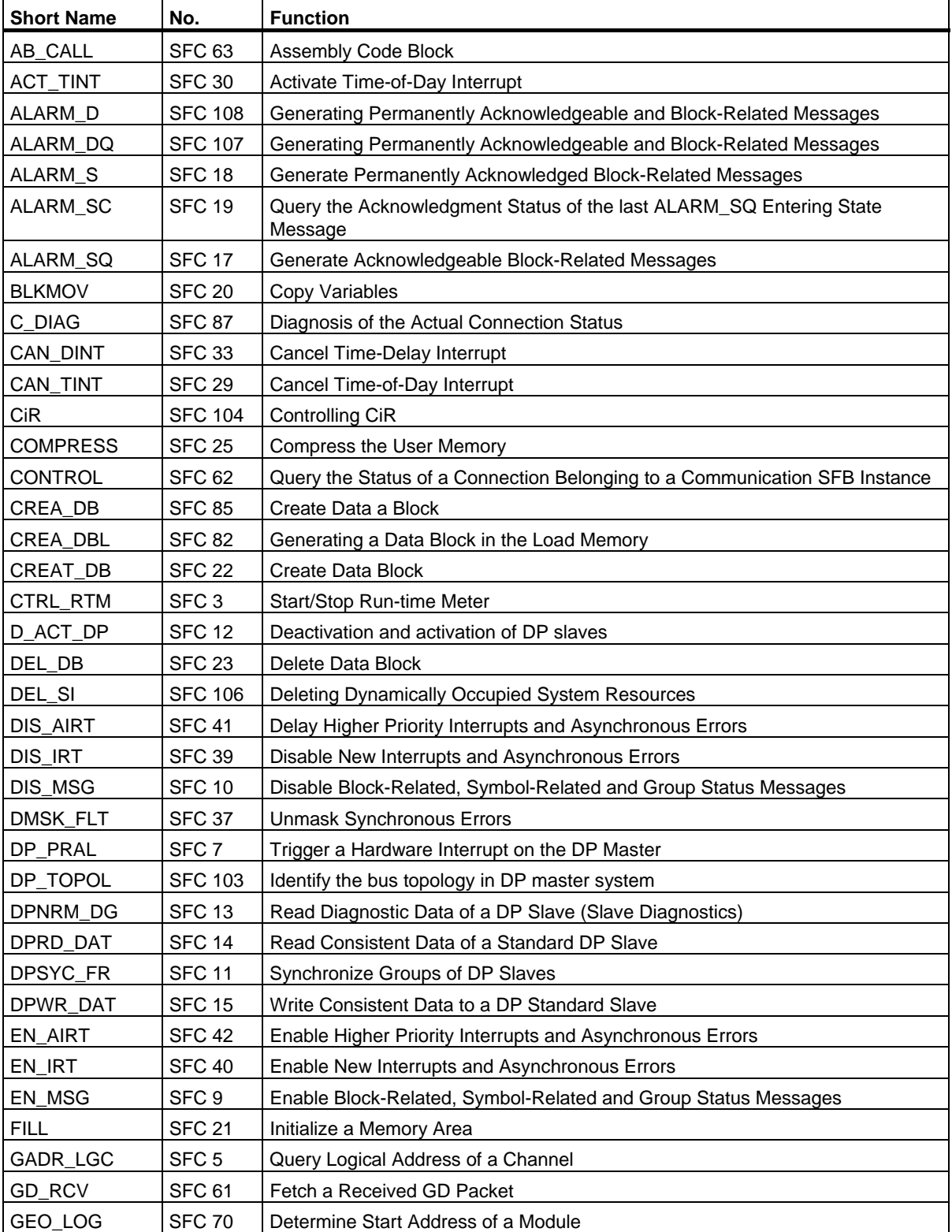
## List of SFCs, and SFBs

36.2 List of SFCs, Sorted Alphabetically

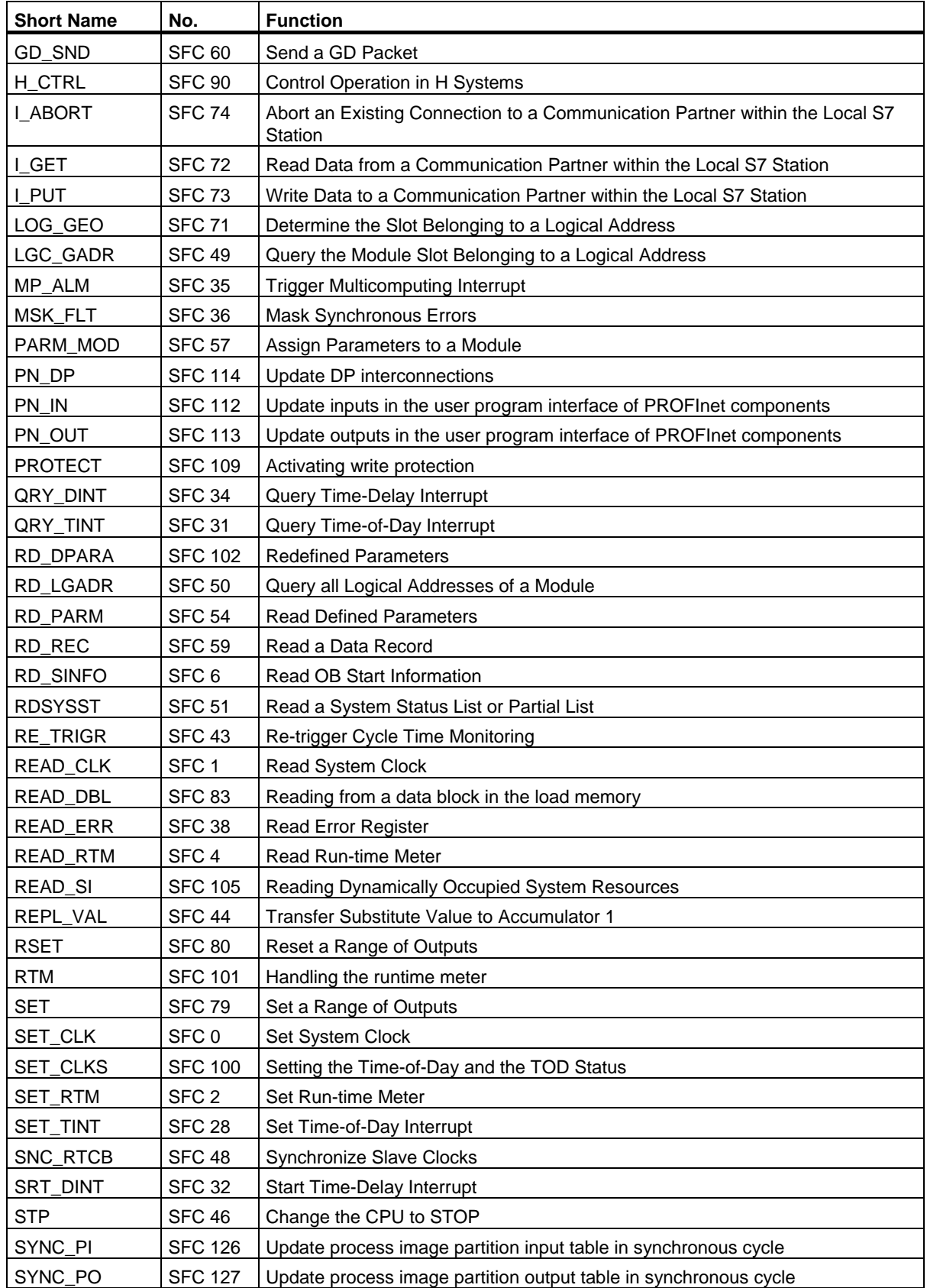

## List of SFCs, and SFBs

36.2 List of SFCs, Sorted Alphabetically

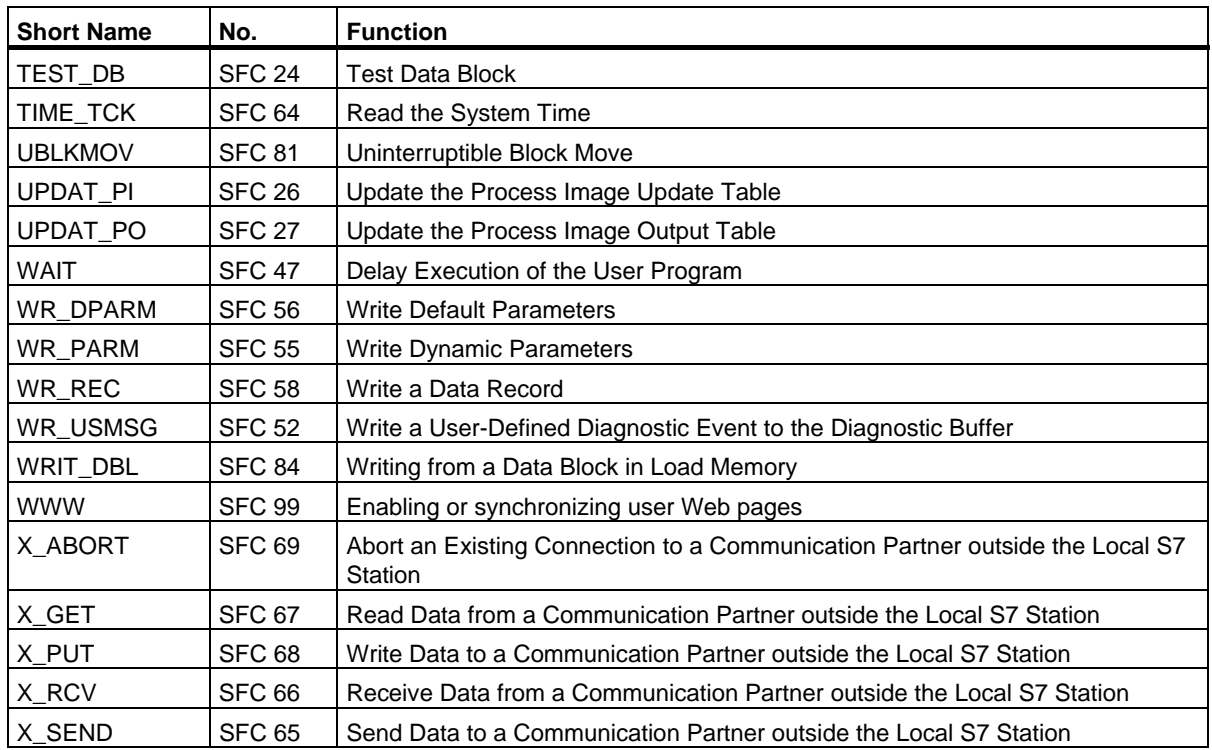

\* SFC 63 "AB\_CALL" only exists for CPU 614. For a detailed description, refer to the corresponding manual.

# <span id="page-794-0"></span>**36.3 List of SFBs, Sorted Numerically**

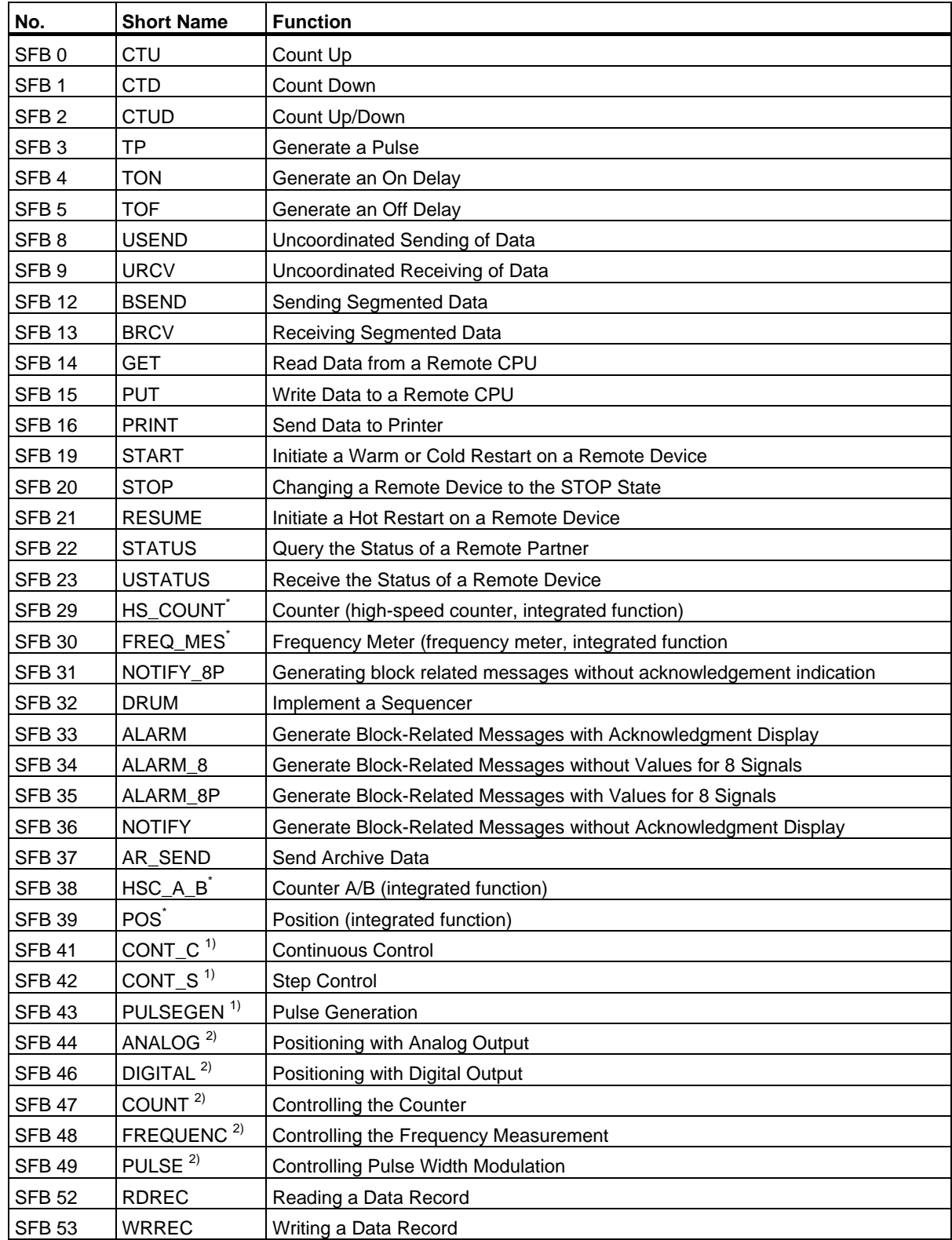

36.3 List of SFBs, Sorted Numerically

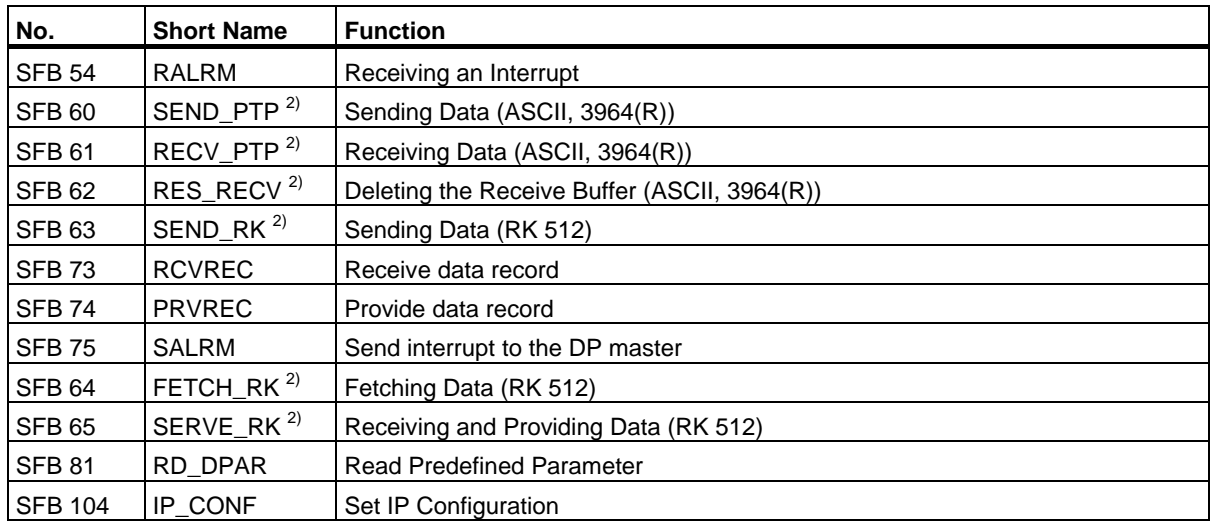

\* SFB 29 "HS\_COUNT" and SFB 30 "FREQ\_MES" only exist on the CPU 312 IFM and CPU 314 IFM. SFBs 38 "HSC\_A\_B" and 39 "POS" only exist on the CPU 314 IFM. For a detailed description, refer to /73/.

1) SFBs 41 "CONT\_C," 42 "CONT\_S" and 43 "PULSEGEN" only exist on the CPU 314 IFM.

2) SFBs 44 to 49 and 60 to 65 only exist on the S7-300C CPUs.

# <span id="page-796-0"></span>**36.4 List of SFBs, Sorted Alphabetically**

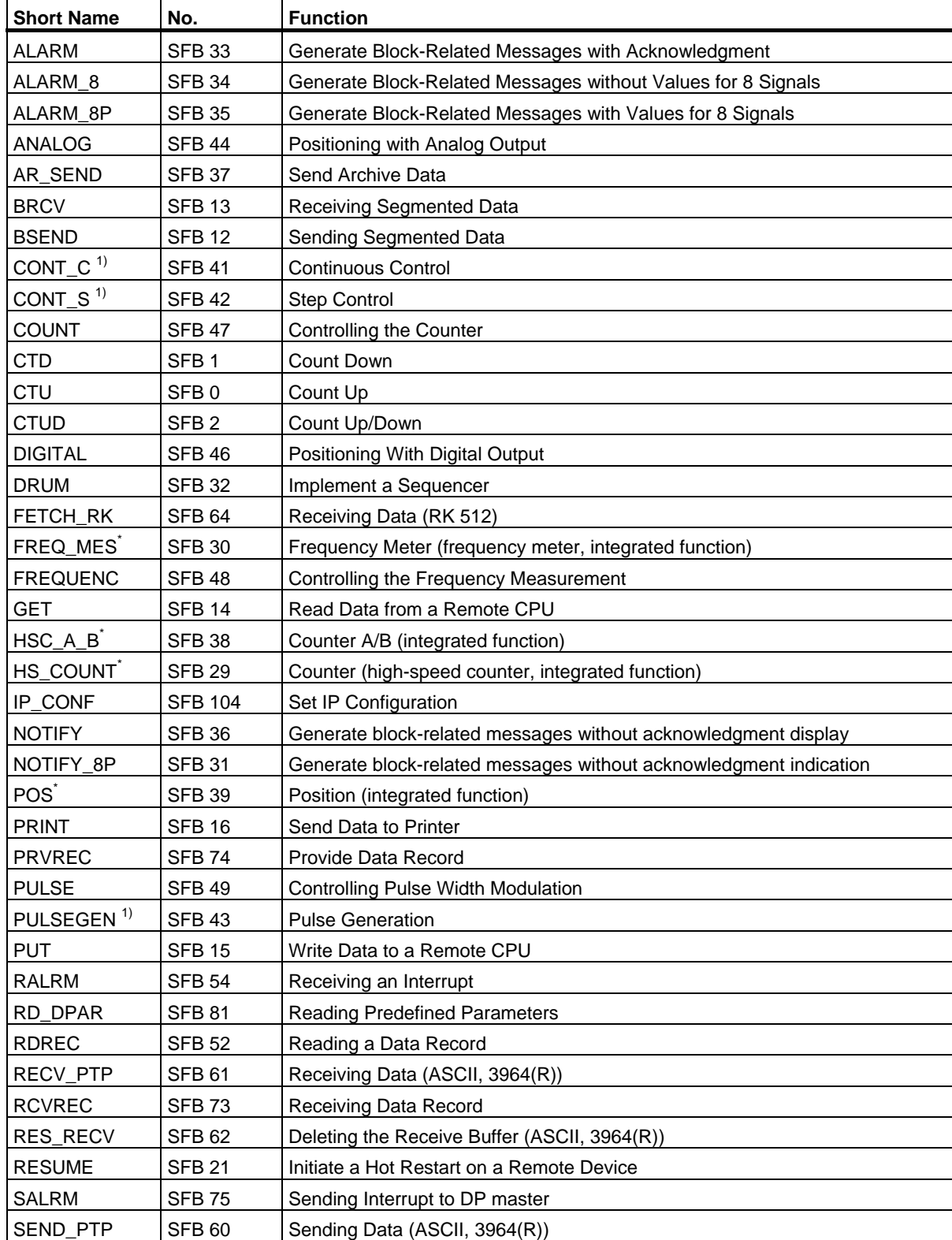

## List of SFCs, and SFBs

36.4 List of SFBs, Sorted Alphabetically

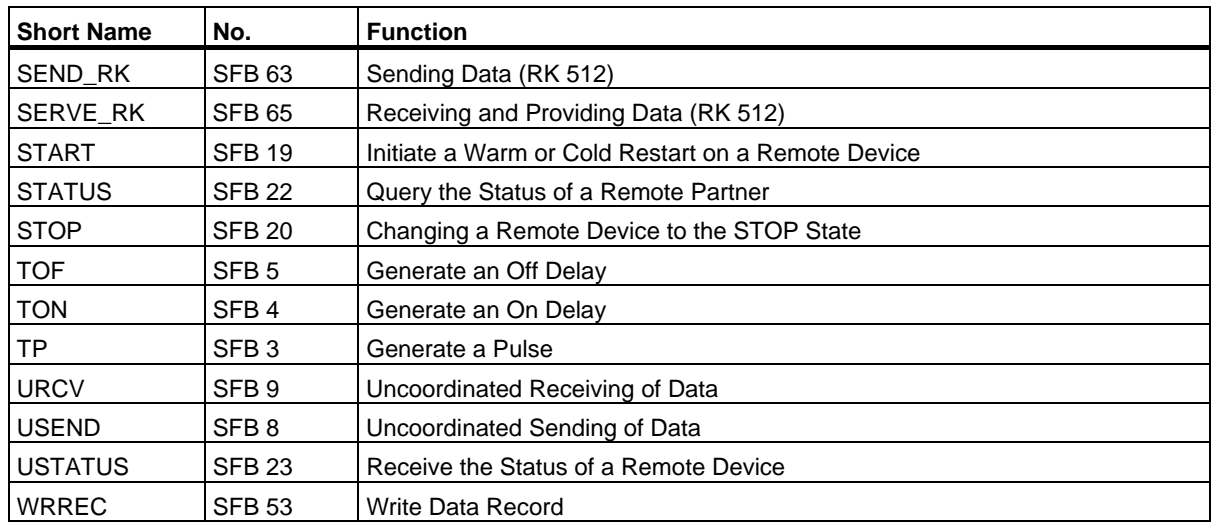

1) SFB 29 "HS\_COUNT" and SFB 30 "FREQ\_MES" only exist for CPU 312 IFM and CPU 314 IFM. SFBs 38 "HSC\_A\_B" and 39 "POS" only exist on the CPU 314 IFM. For more information please refer to /73/. 2) SFBs 41 "CONT\_C," 42 "CONT\_S" and 43 "PULSEGEN" only exist on the CPU 314 IFM. List of FCs

# <span id="page-798-0"></span>**Bibliography**

/30/ Getting Started: Working with STEP 7

/70/ Manual: *PLC S7-300, CPU Specifications CPU 312 IFM to CPU 318-2 DP and S7-300 CPU 31xC and CPU 31x: Technical specifications*

/71/ Reference Manual: *S7-300 S7-300 Module data*

/72/ Instructions List: S7–300 Programmable Controller

/101/ Reference Manual: *S7–400, M7–400 Programmable controllers* Module Specifications

/102/ Instructions List: S7–400 Programmable Controller

/231/ Manual: Configuring Hardware and Communication Connections, STEP 7

/232/ Reference Manual: Statement List (STL) for S7-300 and S7-400

/233/ Reference Manual: Ladder Logic (LAD) for S7-300 and S7-400

/234/ Manual: Programming with STEP 7

/236/ Reference Manual: Function Block Diagram (FBD) for S7-300 and S7-400

/250/ Manual: Structured Control Language (SCL) for S7-300 and S7-400 Programming

/251/ Manual: S7-*GRAPH for S7-300 and S7-400*, Programming Sequential Control Systems

/252/ Manual: S7-*HiGraph for S7-300 and S7-400,* Programming State Graphs

/270/ Manual: *S7-PDIAG for S7-300 and S7-400* "Configuring Process Diagnostics for LAD, STL, and FBD"

/350/ User Manual: SIMATIC 7, Standard Controller

Bibliography

36.4 List of SFBs, Sorted Alphabetically

# <span id="page-800-0"></span>**Glossary**

#### **Accompanying Value**

A value that can be output along with a message and provided information about the status of a variable or and address at the time the message was generated.

#### **ACCU (Accumulator)**

Accumulators are registers in the CPU and serve as buffers for load and transfer operations, as well as for comparison, math, and conversion operations.

#### **Actual Parameter**

Actual parameters replace formal parameters when a function block (FB) or function (FC) is called, for example, the formal parameter "REQ" is replaced by the actual parameter "I 3.6."

#### **Address**

The address is the identifier given to a memory location or range of memory locations, for example: input I 12.1; bit memory MW25; data block DB3.

#### **Addressing**

Assigning an address in the user program. Addresses can be assigned to a memory location or range of memory locations (for example: input I 12.1; bit memory MW25).

#### **Bit Memory**

This is a 1 bit memory location. Bit memory allows write and read access with STEP 7 basic operations (addressing using bits, bytes, words, and double words). The user can use the bit memory address area to save interim results.

## **Blending Control**

Blending control involves a controller structure in which the setpoint for the total amount SP is converted to percentages of the individual components. The total of the blending factors FAC must be 1 ( $= 100 \%$ ).

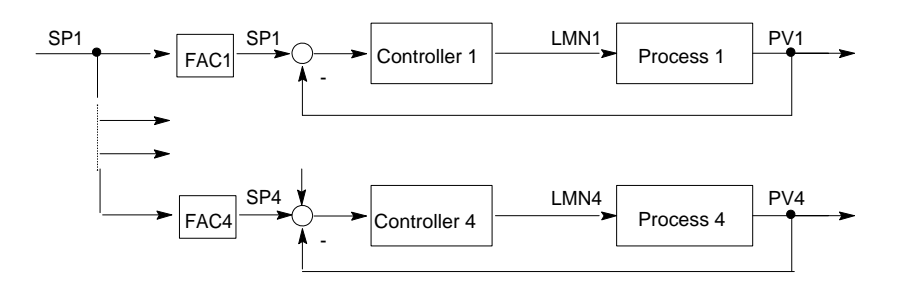

#### **Block-Related Message**

A message that is configured for a message-capable block (FB or DB).

#### **Cascade Control**

Cascade control involves a series of interconnected controllers, in which the master controller adjusts the setpoint for the secondary (slave) controllers according to the instantaneous error signal of the main process variable.

A cascade control system can be improved by including additional process variables. A secondary process variable PV2 is measured at a suitable point and controlled to the reference setpoint (output of the master controller SP2). The master controller controls the process variable PV1 to the fixed setpoint SP1 and sets SP2 so that the target is achieved as quickly as possible without overshoot.

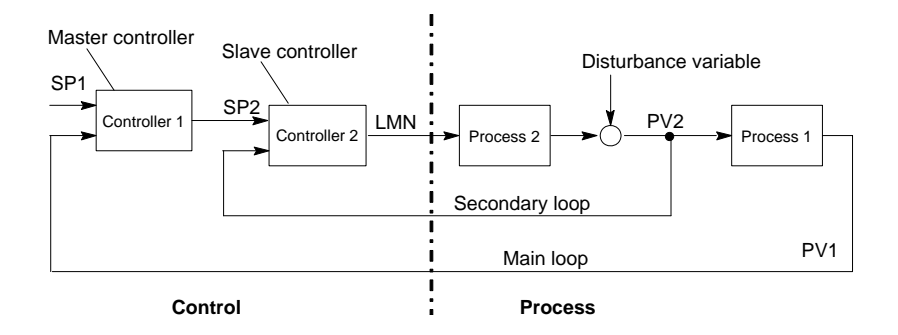

## **Closed-Loop Controller**

A closed-loop controller is a device in which the error signal is continuously calculated and an actuating signal generated with the aim of eliminating the error signal quickly and without overshoot.

#### **Communication, Bilateral**

When using communication SFBs for data exchange, a distinction is made between unilateral and bilateral communication. Communication is bilateral when there is a SFB on the local and the remote module, for example, the communication SFBs "USEND" and "URCV."

#### **Communication SFBs for Configured Connections**

Communication SFBs are system function blocks for data exchange and program management.

Examples of data exchange: SEND, RECEIVE, GET.

Examples of program management: setting the CPU of a communication partner to the STOP state, querying the STATUS of the CPU of a communication partner.

#### **Communication SFCs for Non-Configured Connections**

Communication SFCs are system functions for data exchange and for aborting existing connections established by the communication SFCs.

#### **Communication, Unilateral**

When using communication SFBs for data exchange, a distinction is made between unilateral and bilateral communication. Communication is unilateral when there is a SFB only on the local module, for example, the SFB "GET."

#### **Complete Restart**

When a CPU starts up (for example, when the mode selector is moved from STOP to RUN or when power is turned on), before cyclic program processing starts (OB1), either the organization block OB101 (restart; only in the S7-400) or OB100 (complete restart) is processed first. In a complete restart the process-image input table is read in and the STEP 7 user program processed starting with the first statement in OB1.

#### **Constant**

"Constants" are token values for constant values in logic blocks. Constants are used to improve the legibility of a program. For example, instead of entering a value directly (for example, 10), the token value "Max iteration count" is entered in a function block. The value of the constant (for example, 10) is then entered when the block is called.

#### **Continuous Controller**

A continuous controller is a controller in which every change in the error signal produces a change in the manipulated variable. This can adopt any value within the range of the manipulated variable.

## **Control Device**

The entire device used to determine the process variable. It consists of a controller, a controlled device (i.e. actuator), and a sensor (measuring device).

## **Control Loop**

The control loop is the connection between the process output (process variable) and the controller input and between the controller output (manipulated variable) and the process input, so that the controller and process form a closed loop.

## **Control System Group Message**

A group message generated by the CPU operating system when a standard diagnostic event is entered into the diagnostic buffer.

## **Controller Parameters**

Controller parameters are characteristic values for the static and dynamic adaptation of the controller response to the given loop or process characteristics.

## **CPU Operating System**

The CPU operating system organizes all functions and processes of the CPU that are not linked to a special control task.

## **Data Block (DB)**

Data blocks are areas in the user program which contain user data. There are shared data blocks which can be accessed by all logic blocks, and there are instance data blocks which are associated with a particular function block (FB) call.

## **Diagnostic Buffer**

The diagnostic buffer is a memory area in the CPU in which all diagnostic events are stored in the order in which they occurred.

## **Diagnostic Data**

Diagnostic data is information contained in an error message (diagnostic event, time stamp).

## **Diagnostic Entry**

A diagnostic event is described in the diagnostic buffer using a diagnostic entry.

## **Diagnostic Interrupt**

Diagnostic modules report recognized system errors using diagnostic interrupts to the CPU.

## **Diagnostic Message**

The diagnostic message consists of a processed diagnostic event and is sent from the CPU to the display unit.

## **Diagnostics**

Diagnostic functions incorporate all the system diagnostics and include the recognition, interpretation and reporting of errors within the PLC.

## **Display Device**

A device used to display the results of a process.

## **Error, Asynchronous**

Asynchronous errors are run time errors which are not assigned to any particular place in the user program (for example, power supply error, scan time overrun). When these errors occur, the operating system calls the corresponding organization blocks in which the user can program a reaction.

## **Error Handling with OBs**

If the system program recognizes a particular error (for example, access error in S7), it will call the designated organization block in which the CPU's response to the error can be set by the user program.

## **Error OB**

Error OBs are organization blocks which the user can use to program the reaction to an error. However, a programmed reaction to an error is only possible if the error does not cause the PLC to stop. There is an error OB for each type of error. (For example, error OB for addressing error, error OB for access error in S7.)

## **Error Reaction**

Reaction to a run-time error. The operating system can react in the following ways: by changing the PLC to the STOP status, by calling an organization block in which the user can program a reaction, or by displaying the error.

## **Error, Synchronous**

Synchronous errors are run-time errors assigned to a particular place in the user program (for example, error accessing an I/O module). When these errors occur, the operating system calls the corresponding organization blocks in which the user can program a reaction.

## **Error, System Error**

System errors are errors which may occur within a PLC (not in the process). System errors can be, for example program errors in the CPU and faults in modules.

## **Formal Parameter**

A formal parameter is a placeholder for the actual parameter in logic blocks that can be assigned parameters. In FBs and FCs, the formal parameters are declared by the user; in SFBs and SFCs, they already exist. When a block is called, an actual parameter is assigned to the formal parameter so that the called block works with the latest value. The formal parameters belong to the local data of the block and are declared as input, output, and in/out parameters.

#### **Group Error**

Error message indicated by a LED display on the front panel of modules (only) in S7-300. The LED lights up whenever there is an error in the module concerned (internal errors and external errors).

#### **Hardware Interrupt**

A hardware interrupt is triggered by modules with interrupt capability as a result of a specific event in the process. The hardware interrupt is reported to the CPU. The assigned organization block is then processed according to the priority of this interrupt.

#### **Input Parameter**

Input parameters only exist in functions and function blocks. With the help of the input parameters, data are transferred to the called block for processing.

#### **Instruction**

An instruction (STEP 5 or STEP 7) is the smallest part of a program created in a textual language. It represents a command for the processor.

#### **Integral Component**

Integral component of the controller.

After a step change in the process variable (or error signal) the output variable changes with a ramp function over time at a rate of change proportional to the integral-action factor KI (= 1/TI). The integral component in a closed control loop has the effect of correcting the controller output variable until the error signal becomes zero.

#### **Integrated Controller**

An integrated controller is a ready programmed controller block available in the operating system and containing the most important functions of a closed-loop control application. The user can select and deselect functions using software switches.

## **Complete Restart**

CPU startup mode. The following applies to complete restart mode: Data blocks generated by SFCs will be deleted from work memory, all other data blocks are assigned their default values as in load memory. The process image, times, counters and memory bits will also be reset - irrespective of a remanent memory configuration. During the complete restart, the CPU executes OB 102, reads the process image input table and then continues to process the user program, starting at the first OB 1 instruction.

## **Interrupt**

The SIMATIC S7 priority class system recognizes 10 different priority classes, which regulate the processing of the user program. Interrupts belong to these priority classes, for example, hardware interrupts. When an interrupt occurs, the operating system automatically calls an organization block in which the user can program the required reaction (for example, in a function block).

## **Interrupt, Time-of-Day**

The time-of-day interrupt belongs to one of the priority classes in SIMATIC S7 program execution. It is generated at a specific date (or day) and time (for example, 9:50 or every hour or every minute). A corresponding organization block is then executed.

## **Interrupt, Time-Delay**

The time-delay interrupt belongs to one of the priority classes in SIMATIC S7 program execution. It is generated when a timer has expired in the user program. A corresponding organization block is then executed.

## **Logic Block**

In SIMATIC S7, a logic block is a block that contains part of the STEP 7 user program. The other type of block is a data block which contains only data. The following list shows the types of logic blocks:

- Organization block (OB)
- Function block (FB)
- Function (FC)
- System function block (SFB)
- System function (SFC)

## **Message**

The report of the occurrence of a event. A message can be output to a suitably configured display device and contains information such as priority, location, and time of the message event as well as information about the state transition (entering the state/leaving the state).

#### **Message Configuration**

Message configuration refers to the creation and editing of message and message templates with their texts and attributes and concerns such messages as block-related messages, symbol-related messages, and diagnostic messages.

#### **Message Number**

A unique number assigned to a message and used to identify it, such as for acknowledgement.

#### **Module Parameter**

Module parameters are values with which the behavior of the module can be set. Depending on the particular module, some of these parameters can be modified in the user program.

### **OB1**

The organization block OB1 is the user interface for the system program for cyclic program processing.

#### **OB Priority**

The operating system of the CPU differentiates between various priority classes, for example, cyclic program processing, hardware interrupt- controlled program processing. Organization blocks (OB) are assigned to each priority class, in which the S7 user can program a reaction. The OBs have different priorities, which allow them to be processed in the correct sequence when two occur at the same time and allow OBs with higher priority to interrupt those with lower priority. The S7 user can change the standard priorities.

## **Organization Block (OB)**

Organization blocks form the interface between the CPU operating system and the user program. The sequence in which the user program is processed is specified in the organization blocks.

## **Parallel Structure**

The parallel structure is a special type of signal processing in the controller (mathematical processing). The P, I and D components are calculated parallel to each other with no interaction and then totaled.

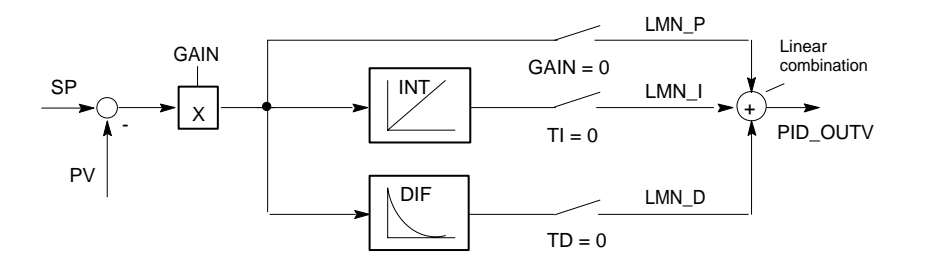

## **Parameter**

1. A parameter is a variable of an S7 logic block

(see block parameter actual parameter formal parameter)

2. A variable for setting the behavior of a module

(one or more per module)

Every configurable module has a basic parameter setting when it is supplied from the factory, but this can be changed using STEP 7.

(one or more per module).

There are two types of parameter:

static and dynamic parameters parameter, static/ parameter, dynamic).

#### **Parameter, Dynamic**

Dynamic parameters of modules, in contrast to static parameters, can be changed by the user program during operation by calling an SFC, for example, limit values of an analog module.

#### **Parameter, Static**

Static parameters of modules, in contrast to dynamic parameters, cannot be changed by the user program, but only using STEP 7, for example, the input delay of a digital input module.

#### **P Algorithm**

Algorithm for calculating an output signal in which there is a proportional relationship between the error signal and manipulated variable change. Characteristics: steady-state error signal, not to be used with processes including dead time.

## **PI Algorithm**

Algorithm for calculating an output signal in which the change in the manipulated variable is made up of a component proportional to the error signal and an I component proportional to the error signal and time. Characteristics: no steady-state error signal, faster compensation than with an I algorithm, suitable for all processes.

## **PID Algorithm**

Algorithm for calculating an output signal formed by multiplication, integration and differentiation of the error signal. The PID algorithm is a parallel structure. Characteristics: high degree of control quality can be achieved providing the dead time of the process is not greater than the other time constants.

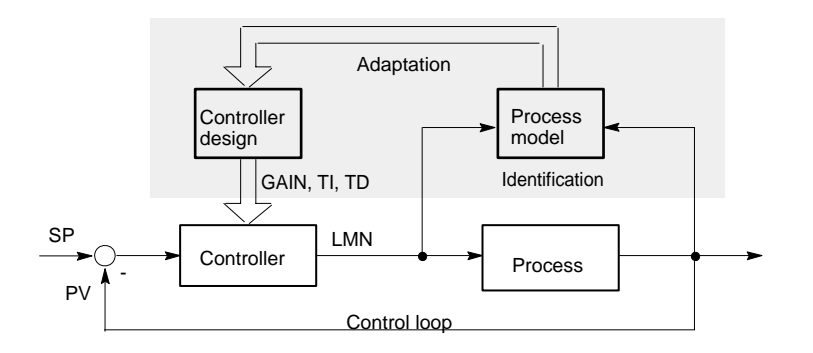

## **Priority**

When you assign a priority to an organization block, you determine the interrupt ability of the currently active user program so that high-priority events interrupt lower-priority events.

## **Priority Class**

The operating system of a CPU has a maximum of 28 priority classes, to which the various organization blocks are assigned. The priority classes decide which OBs can interrupt other OBs. If a priority class includes more than one OB, these do not interrupt each other but are executed sequentially.

## **Process**

The process is the part of the system in which the process variable is influenced by the manipulated variable (by changing the level of energy or mass). The process can be divided into the actuator and the actual process being controlled.

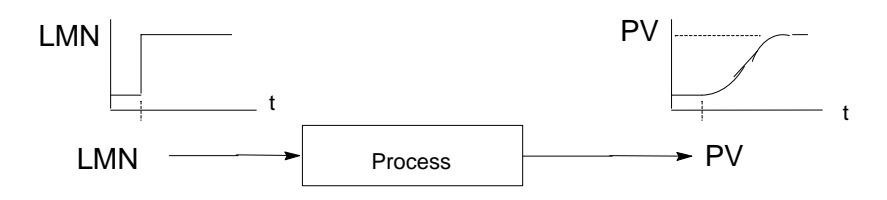

## **Program Execution, Event-Controlled**

With event-controlled program execution, the running of the cyclic user program is interrupted by start events (priority classes). If a start event occurs, the block currently being executed is interrupted before the next instruction and an assigned organization block called and executed. Cyclic program execution then continues from the point of interruption.

## **Proportional Actuator**

Pulse duration modulation

#### **Pulse Duration Modulation**

Pulse duration modulation is a method of influencing the manipulated variable at a discontinuous output. The calculated manipulated value as a percentage is converted to a proportional signal pulse time Tp at the manipulated variable output, for example, 100 % Tp = TA or = CYCLE.

## **Ratio Control**

Single loop ratio controller

A single loop ratio controller is used when the ratio of two process variables is more important than the absolute values of the variables.

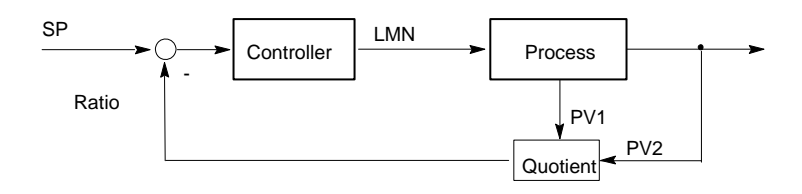

Multi-loop ratio controller

In a multi-loop ratio controller, the ratio of the two process variables PV1 and PV2 must be kept constant. To do this, the setpoint of the 2nd control loop is calculated from the process variable of the 1st control loop. Even if the process variable PV1 changes dynamically, the ratio is maintained.

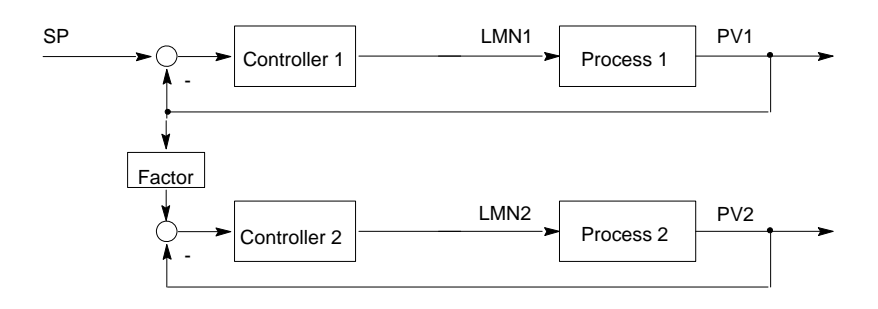

## **Remote Device**

Remote devices are devices, for example, printers or computers that are obtainable on a network. In contrast to local devices, they must be assigned a network address when they are installed.

#### **Restart**

When a CPU starts up (for example, when the mode selector is moved from STOP to RUN or when the power is turned on), before cyclic program processing starts (OB1), either the organization block OB100 (restart) or the organization block OB101 (restart; only in the S7-400) or the organization block OB 102 (complete restart) (complete restart) is processed first. In a restart the process-image input table is read in and the STEP 7 user program processing is restarted at the point where it was interrupted by the last stop (STOP, power off).

## **Result of Logic Operation (RLO)**

The result of logic operation (RLO) is the current signal state in the processor which is used for further binary signal processing. The signal state of the last RLO decides whether or not certain operations are executed.

## **Run-time Error**

Errors which occur during execution of the user program in the PLC (not in the process).

## **SCAN**

An operating system function integrated in the CPU that is used to scan for and detect a signal at set intervals in order to determine if a signal change has occurred.

## **Standard Function**

Standard functions are function blocks available from SIEMENS for implementing complex tasks.

## **Standard Function Block**

Standard function blocks are function blocks available from SIEMENS for implementing complex tasks.

## **Start Event**

Start events are defined events such as errors or interrupts which prompt the operating system to call the appropriate organization block.

## **Start Event Information**

The start event information is part of an organization block (OB). Start event information provides the S7 user with detailed information about the event which triggered the call for the OB. The start event information contains the event number (consisting of event classes and event IDs), an event time stamp, and additional information (for example, the address of the interrupt-activating signal module).

## **Start Information**

When the operating system calls an organization block, the operating system transfers start information which can be interpreted in the user program.

## **Startup OB**

Depending on the setting of the startup mode selector (only S7-400), the reason for the startup (return of power after outage, manual switch from STOP to RUN with the mode selector or command from the programming device) either the startup organization block "Complete restart" or "Restart" (only exists on the S7-400) is called by the operating system. In the startup OB, the SIMATIC S7 user can, for example, program how the system will start up again after a power outage.

An instruction (STEP 5 or STEP 7) is the smallest part of a program created in a textual language. It represents a command for the processor.

#### **Statement List**

The Statement List is the assembly language of STEP 7. When a program is processed in STL, the individual instructions correspond to the sequence with which the CPU processes the program.

## **STEP 7**

Programming software for creating user programs for SIMATIC S7 controllers.

#### **STEP 7 Programming Language**

Programming language for SIMATIC S7 controllers. The S7 programmer can use STEP 7 in different representation types: a) Statement List, b) Control System Flowchart, c) Ladder Logic.

#### **Step Controller**

A step controller is a quasi continuous controller with a discontinuous output (and motor-driven actuator with an I action). The actuator has a three-step response, for example, up - stop - down (or open - hold – close).

(Three-step controller).

## **STL**

Statement List

## **Subnumber**

The number of the signal to be monitored if a message block can monitor more than one signal.

## **Symbol-Related Message**

A message used in configuring messages for a symbol (input, output, bit memory, data block) in the symbol table. During configuration, the time interval must be set for the SCAN function used to monitor the signal.

## **Symbolic Programming**

The STEP 7 programming language allows the use of symbolic names instead of STEP 7 addresses. For example, a STEP 7 address "Q 1.1" can be replaced with "Valve 17."

The symbol list in STEP 7 also creates the link between the address and the assigned symbolic name.

#### **System Diagnostics**

The detection and evaluation of system diagnostic events.

#### **System Diagnostic Event**

An entry which is made in the diagnostic buffer of the CPU and is used to initialize operating system.

## **System Function (SFC)**

A system function (SFC) is a function which is integrated in the CPU operating system and can be called in the STEP 7 user program as required.

## **System Function Block (SFB)**

A system function block (SFB) is a function block integrated in the CPU operating system which can be called in the STEP 7 user program when required.

#### **Three-Step Controller**

A controller that can only adopt three discrete states; for example, "heat - off cool" or "right - stop - left" (step controller).

#### **Time-Delay Interrupt**

The time-delay interrupt belongs to one of the priority classes used in SIMATIC S7 program processing. This interrupt is generated in the user program after a specified time has elapsed and is processed in the associated organization block.

#### **Tool**

A software feature used for configuring and programming.

## **Two-step Controller**

A two-step controller is a controller that can only set two states for the manipulated variable (for example, on - off).

## **User-Defined Diagnostics**

The detection and evaluation of user-defined diagnostic events.

## **User-Defined Diagnostic Event**

A diagnostic event detected by the user which can be placed into the diagnostic buffer (with SFC 52).

## **User-Defined Diagnostic Message**

A message reporting the occurrence of a user-defined diagnostic event.

#### **User Program**

The user program contains all the statements and declarations and the data for signal processing with which a system or process can be controlled. It is assigned to a programmable module (module, programmable) and can be structured in smaller units known as blocks.

#### **User Program Error**

Errors which may occur during the processing of the user program in a SIMATIC S7 PLC (in contrast to process errors). The operating system handles errors using error OBs (priority class system), the status word and output parameters from system functions.

## **Variable**

A variable defines a data with variable contents that can be used in the STEP 7 user program. A variable consists of an address (for example, M 3.1) and a data type (for example, BOOL) and is represented by a symbol (for example, MOTOR\_ON).

## **Variable Declaration**

The variable declaration incorporates the entry of a symbolic name, a data type and possibly a default value, address and comment.

**Glossary** 

# **Index**

#### **"**

"DPRD\_DAT" [307](#page-306-0) 

## **A**

Aborting an Existing Connection to a Communication Partner outside the Local S7 Station with SFC [69](#page-68-0)  "X ABORT" 448 Aborting an Existing Connection to a Communication Partner within the Local S7 Station with SFC 74 "I\_ABORT" [453](#page-452-0)  Access error for CPU [417](#page-416-0) and CPU 417H: [215](#page-214-0)  Access error mask for CPU 417 and CPU 417H: [215](#page-214-0)  Access error mask: [215](#page-214-0)  Access error: [215](#page-214-0)  ACCFLT\_ESR [225](#page-224-0)  ACCFLT\_MASKED [223,](#page-222-0) [224](#page-223-0)  ACCFLT\_QUERY [225](#page-224-0)  ACCFLT\_RESET\_MASK [224](#page-223-0)  ACCFLT\_SET\_MASK [223](#page-222-0)  ACT\_TINT [206](#page-205-0)  Activating a Time-of-Day Interrupt with SFC 30 "ACT\_TINT" [206](#page-205-0)  Activating write-protection with SFC 109 "PROTECT" [128](#page-127-0)  ADC/DAC error [692](#page-691-0)  Additional Error Information Of The SFBs 60 To 65 [671](#page-670-0)  ALARM: [512](#page-511-0)  ALARM\_8: [518](#page-517-0)  ALARM\_8P: [515](#page-514-0)  ALARM\_D [537](#page-536-0)  ALARM\_DQ [537](#page-536-0)  ALARM\_S: [532](#page-531-0)  ALARM\_SC [535](#page-534-0)  ALARM\_SQ [532](#page-531-0)  Alignment error when reading: [215](#page-214-0)  Alignment error when writing: [215](#page-214-0)  Alignment error: [215](#page-214-0)  AR\_SEND: [520](#page-519-0)  Area error when reading: [215](#page-214-0)  Area error when writing: [215](#page-214-0)  Area error: [215](#page-214-0)  Assembly Code Block Calling [689](#page-688-0)  Assigning Parameters to a Module with SFC [57](#page-56-0)  "PARM\_MOD" [153](#page-152-0)  Asynchronous error [227,](#page-226-0) [229,](#page-228-0) [230,](#page-229-0) [231,](#page-230-0) [233,](#page-232-0) [234](#page-233-0)  delaying with SFC 41 DIS\_AIRT 233 disabling with SFC 39 DIS\_IRT [229](#page-228-0)  enabling with SFC 40 EN\_IRT [231](#page-230-0)  enabling with SFC 42 EN\_AIRT [234](#page-233-0)  Asynchronous error: [772](#page-771-0) 

Asynchronous errors [50](#page-49-0)  OB80 [50](#page-49-0) 

## **B**

Background Information on the SFCs 112 to 114 [313](#page-312-0)  Background Organization Block (OB90) [75](#page-74-0)  Battery backup [692](#page-691-0)  failed [692](#page-691-0)  Battery exhausted [692](#page-691-0)  BCD conversion error: [215](#page-214-0)  Bibliography [799](#page-798-0)  Bit field in the I/O area [271](#page-270-0)  setting with SFC 79 [271](#page-270-0)  BLK [103](#page-102-0)  BLKMOV 99 Block number error: [215](#page-214-0)  Block types: [710](#page-709-0)  BRCV [385](#page-384-0)  BSEND [380](#page-379-0)  BVAL [102](#page-101-0) 

# **C**

C\_CNTRL [428](#page-427-0)  C\_DIAG [254](#page-253-0)  Calling an Assembly Code Block: [689](#page-688-0)  CAN\_DINT [214](#page-213-0)  CAN\_TINT [205](#page-204-0)  Canceling a Time-Delay Interrupt with SFC 33 "CAN\_DINT" [214](#page-213-0)  Canceling a Time-of-Day Interrupt with SFC 29 "CAN\_TINT" [205](#page-204-0)  CDT [132](#page-131-0)  Changing a Remote Device to the STOP State with SFB [20](#page-19-0) "STOP" [415](#page-414-0)  Changing the CPU to STOP with SFC 46 "STP" [123](#page-122-0)  Channel [691,](#page-690-0) [692,](#page-691-0) [693](#page-692-0)  error [691](#page-690-0)  information [692](#page-691-0)  Characteristics of SFCs [28](#page-27-0) to [31](#page-30-0) [202](#page-201-0)  CiR [126,](#page-125-0) [127](#page-126-0)  CiR Operation [57](#page-56-0)  Classification and Work Memory Requirements of the S7 Communication SFBs [354](#page-353-0)  Clearing The Input Buffer [655](#page-654-0)  Clock Master: [131](#page-130-0)  Synchronization: [131](#page-130-0)  Clock: [131](#page-130-0)  Common mode error [694](#page-693-0)  analog input module [694](#page-693-0)  analog output module [694](#page-693-0)  Common Parameters of the Communication SFCs: [431](#page-430-0) 

System Software for S7-300/400 System and Standard Functions Volume 2/2 Reference Manual, 05/2010, A5E02790053-01 819 and the control of the control of the control of the control of the control of the control of the control of the control of the control of the control of the control of the con

Common Parameters of the SFBs/FBs and SFCs/FCs for S7 Communication [361](#page-360-0)  Communication [228,](#page-227-0) [722](#page-721-0)  error: [227](#page-226-0)  interrupt [227](#page-226-0)  status data: [722](#page-721-0)  Communication Error Organization Block (OB87) [71](#page-70-0)  Communication events: [778](#page-777-0)  Communication Redundancy Error OB (OB73) [49](#page-48-0)  Communication SFCs [358,](#page-357-0) [359,](#page-358-0) [360](#page-359-0)  Communication SFCs for non-configured S7 connections [358,](#page-357-0) [359,](#page-358-0) [360](#page-359-0)  classification: [357](#page-356-0)  Complete restart [77,](#page-76-0) [412,](#page-411-0) [414](#page-413-0)  Component Identification [711](#page-710-0)  COMPRESS: [110](#page-109-0)  Compressing the User Memory with SFC 25 "COMPRESS" [110](#page-109-0)  Configuration [694](#page-693-0)  error analog input module [694](#page-693-0)  analog output module [694](#page-693-0)  digital input module [694](#page-693-0)  Connection [254,](#page-253-0) [255,](#page-254-0) [256,](#page-255-0) [257,](#page-256-0) [258,](#page-257-0) [428](#page-427-0)  diagnostics with SFC [87](#page-86-0) [254](#page-253-0)  Status S-300 (FC62) [428](#page-427-0)  CONT\_C [584](#page-583-0)  CONT\_S [589](#page-588-0)  Continuous Control with SFB 41/FB [41](#page-40-0) "CONT\_C" [581](#page-580-0)  Control [581,](#page-580-0) [585,](#page-584-0) [587,](#page-586-0) [589,](#page-588-0) [590,](#page-589-0) [593](#page-592-0)  continuous control with SFB 41 [581](#page-580-0)  step control with SFB 42 [589](#page-588-0)  CONTROL [425](#page-424-0)  Controlling CiR with SFC 104 "CiR" [126](#page-125-0)  Controlling Operation in H Systems with SFC 90 "H\_CTRL" 679 Controlling Operation in H Systems with SFC 90: [679](#page-678-0)  Controlling Positioning With Analog Output Via User Program 609 Controlling positioning with digital output with the user program [623](#page-622-0)  Controlling Pulse Width Modulation Via User Program [646](#page-645-0)  Controlling the Counter via User Program [636](#page-635-0)  Controlling The Frequency Measurement Via User Program [641](#page-640-0)  Copying variables [97](#page-96-0)  with SFC [20](#page-19-0) BLKMOV 97 Copying Variables with SFC 20 "BLKMOV" [97](#page-96-0)  COUNT [105](#page-104-0)  Count down: [552](#page-551-0)  Count up: [551](#page-550-0)  Counter (CPU [312\)](#page-311-0) [683](#page-682-0)  Counter number error: [215](#page-214-0)  Counting Down with SFB 1 "CTD" [552](#page-551-0)  Counting Up with SFB 0 "CTU" [551](#page-550-0)  CPU [123,](#page-122-0) [227,](#page-226-0) [228,](#page-227-0) [703,](#page-702-0) [704](#page-703-0)  changing to the STOP mode with SFC 46 STP: [123](#page-122-0)  characteristics: [703](#page-702-0)  hardware fault [228](#page-227-0)  CPU hardware fault OB [61](#page-60-0) 

CPU Hardware Fault Organization Block (OB84) [61](#page-60-0)  CPU Redundancy Error OB (OB72) [46](#page-45-0)  CQ [143](#page-142-0)  CREA\_DB [120](#page-119-0)  CREA\_DBL [113](#page-112-0)  CREATE\_DB [105](#page-104-0)  Creating a Data Block [120](#page-119-0)  Creating a Data Block with SFC 22 "CREAT\_DB" [105](#page-104-0)  Creating a Data Block with SFC 85 "CREA\_DB" [120](#page-119-0)  CTD [552](#page-551-0)  CTRL\_RTM [142](#page-141-0)  CTU [551](#page-550-0)  CTUD [553](#page-552-0)  Current below measuring range [694](#page-693-0)  analog input module [694](#page-693-0)  CV [143](#page-142-0)  Cycle time monitoring [691](#page-690-0)  Cyclic interrupt OBs (OB30 to OB38): [24](#page-23-0)  Cyclic interrupt: [24](#page-23-0)  Cyclic interrupts [227](#page-226-0) 

## **D**

Data [310,](#page-309-0) [311,](#page-310-0) [312](#page-311-0)  Writing Consistent Data to DP Standard Slave/PROFINET IO Device [310](#page-309-0)  Data block [105,](#page-104-0) [107,](#page-106-0) [118,](#page-117-0) [119](#page-118-0)  creating with SFC [22](#page-21-0) CREAT\_DB [105](#page-104-0)  deleting with SFC [23](#page-22-0) [107](#page-106-0)  Data Block [116,](#page-115-0) [117](#page-116-0)  Reading from a Data Block in Load Memory with SFC 83 "READ\_DBL" [116](#page-115-0)  Data Consistency with GET and PUT SFCs: [352](#page-351-0)  Data record [146,](#page-145-0) [147,](#page-146-0) [156,](#page-155-0) [158,](#page-157-0) [159,](#page-158-0) [160,](#page-159-0) [161,](#page-160-0) [162](#page-161-0)  reading [145](#page-144-0)  reading with SFC 59 RD\_REC [158](#page-157-0)  writing [145](#page-144-0)  writing with SFC 58 WR\_REC [156](#page-155-0)  Data Record [165,](#page-164-0) [166](#page-165-0)  Reading with SFB 52 RDREC [165](#page-164-0)  Writing with SFB 53 WRREC [167](#page-166-0)  Data record of the Partial List Extract with SSL ID W#16#0132 and Index W#16#000B [726](#page-725-0)  Data record of the Partial List Extract with SSL ID W#16#0132 and Index W#16#000C [727](#page-726-0)  Data Record of the Partial List Extract with SSL-ID W#16#0132 Index W#16#0005: [723](#page-722-0)  Data Record of the Partial List Extract with SSL-ID W#16#0132 Index W#16#0008: [724](#page-723-0)  Data Record of the Partial List Extract with SSL-ID W#16#0232 Index W#16#0004: [728](#page-727-0)  Date and Time as Complex Data Types [559](#page-558-0)  Date: [131](#page-130-0)  Datensatz [167](#page-166-0)  DB\_NUMBER 105 Deactivating and Activating DP Slaves/PROFINET IO Devices with SFC 12 "D\_ACT\_DP" [296](#page-295-0)  DEL\_DB [107](#page-106-0)  DEL\_SI [544](#page-543-0) 

```
Delay time: 209
```
Delaying and Disabling Interrupts and Asynchronous Errors [227](#page-226-0)  Delaying Execution of the User Program with SFC [47](#page-46-0)  "WAIT" [124](#page-123-0)  Delaying the Processing of Higher Priority Interrupts and Asynchronous Errors with SFC [41](#page-40-0) "DIS\_AIRT" [233](#page-232-0)  Delaying the user program [124](#page-123-0)  with SFC 47 WAIT [124](#page-123-0)  Deleting a Data Block with SFC 23 "DEL\_DB" [107](#page-106-0)  Determining the OB Program Run Time with SFC [78](#page-77-0)  "OB\_RT" [249](#page-248-0)  Determining the Slot Belonging to a Logical Address with SFC 71 "LOG\_GEO" [284](#page-283-0)  Determining the Start Address of a Module with SFC [70](#page-69-0)  "GEO\_LOG" [282](#page-281-0)  Device Status Change [422](#page-421-0)  Receiving the Status Change of a Remote Device [422](#page-421-0)  Diagnosis of the Current Connection Status with SFC [87](#page-86-0)  "C\_DIAG" [254](#page-253-0)  Diagnostic buffer: [215,](#page-214-0) [697,](#page-696-0) [760](#page-759-0)  Diagnostic data [146,](#page-145-0) [691,](#page-690-0) [697,](#page-696-0) [698](#page-697-0)  content: [691](#page-690-0)  of the CPU [697](#page-696-0)  of the signal modules [697](#page-696-0)  of the signal modules: [145](#page-144-0)  structure [691](#page-690-0)  Diagnostic Data [691](#page-690-0)  Diagnostic data of a module [691](#page-690-0)  Diagnostic events: [783](#page-782-0)  Diagnostic interrupt [228,](#page-227-0) [692](#page-691-0)  from substitute [691](#page-690-0)  Diagnostic Interrupt Organization Block (OB82) [55](#page-54-0)  Diagnostics with SFC 87 [254](#page-253-0)  Differences between the Blocks of the S7 Communication and the S7 Basic Communication [349](#page-348-0)  DIS\_AIRT [233](#page-232-0)  DIS\_IRT [229](#page-228-0)  DIS MSG: 523 Disabling the Processing of New Interrupts and Asynchronous Errors with SFC 39 "DIS\_IRT" [229](#page-228-0)  DMSK\_FLT [224](#page-223-0)  DP Master System Information [737](#page-736-0)  DP\_PRAL [287](#page-286-0)  DP\_TOPOL 259 DPNRM\_DG: [303](#page-302-0)  DPRD\_DAT [307](#page-306-0)  DPSYC\_FR: [290](#page-289-0)  DPWR\_DAT [310](#page-309-0)  DRUM [274](#page-273-0)  DSTBLK [98,](#page-97-0) [99](#page-98-0)  DTIME [211](#page-210-0) 

## **E**

EN\_AIRT [234](#page-233-0)  EN\_IRT [231](#page-230-0)  EN\_MSG: [525](#page-524-0)  Enabling Block-Related Symbol-Related and Group Status Messages with SFC 9 "EN\_MSG" [525](#page-524-0)  Enabling or synchronizing user Web pages with SFC99 "WWW" [319](#page-318-0)  Enabling the Processing of Higher Priority Interrupts and Asynchronous Errors with SFC 42 "EN\_AIRT" [234](#page-233-0)  Enabling the Processing of New Interrupts and Asynchronous Errors with SFC 40 "EN\_IRT" [231](#page-230-0)  Error [227,](#page-226-0) [228,](#page-227-0) [691,](#page-690-0) [692,](#page-691-0) [693](#page-692-0)  ADC/DAC [692](#page-691-0)  asynchronous [227](#page-226-0)  EPROM [692](#page-691-0)  RAM [692](#page-691-0)  Error detection [50,](#page-49-0) [82,](#page-81-0) [85](#page-84-0)  types of OB OB121 [82](#page-81-0)  OB122 [85](#page-84-0)  OB80 [50](#page-49-0)  Error handling: [215](#page-214-0)  Error information [106,](#page-105-0) [107,](#page-106-0) [108,](#page-107-0) [213,](#page-212-0) [232,](#page-231-0) [234](#page-233-0)  SFC 22 CREAT\_DB: [105](#page-104-0)  SFC 23 DEL\_DB: [107](#page-106-0)  SFC 34 QRY\_DINT: [212](#page-211-0)  SFC 40 EN\_IRT: [231](#page-230-0)  SFC 42 EN\_AIRT: [234](#page-233-0)  Error Information of the Communication SFCs for Non-Configured S7 Connections: [433](#page-432-0)  Error interrupt [227](#page-226-0)  asynchronous [227,](#page-226-0) [228](#page-227-0)  synchronous [227](#page-226-0)  Error mask Access error: [215](#page-214-0)  Programming error: [215](#page-214-0)  Error mask: [215](#page-214-0)  Error OB [50,](#page-49-0) [53,](#page-52-0) [55,](#page-54-0) [62](#page-61-0)  types of OB OB80 [50,](#page-49-0) [51](#page-50-0)  OB81 [53](#page-52-0)  OB82 [55](#page-54-0)  OB85 [62,](#page-61-0) [63,](#page-62-0) [64,](#page-63-0) [65](#page-64-0)  Error OB: [215](#page-214-0)  Error register [225](#page-224-0)  reading with SFC 38 READ\_ERR [225](#page-224-0)  Error register: [215](#page-214-0)  Establishing a Connection with FB 65 "TCON" [482](#page-481-0)  Evaluating Errors with the Output Parameter RET\_VAL [87](#page-86-0)  Event [245,](#page-244-0) [246,](#page-245-0) [247,](#page-246-0) [248,](#page-247-0) [767,](#page-766-0) [768](#page-767-0)  class: [767](#page-766-0)  ID [246,](#page-245-0) [247,](#page-246-0) [767,](#page-766-0) [768](#page-767-0)  Event Class 1 - Standard OB Events [768](#page-767-0)  Event Class 2 - Synchronous Errors [769](#page-768-0) 

Event Class 3 - Asynchronous Errors [772](#page-771-0)  Event Class 4 - Stop Events and Other Mode Changes [776](#page-775-0)  Event Class 5 - Mode Runtime Events: [777](#page-776-0)  Event Class 6 - Communication Events [778](#page-777-0)  Event Class 7 - H/F Events [780](#page-779-0)  Event Class 8 - Diagnostic Events for Modules [783](#page-782-0)  Event Class 9 - Standard User Events [785](#page-784-0)  Event Classes A and B - Free User Events [787](#page-786-0)  EVENTN [245](#page-244-0)  Events and Event ID [767](#page-766-0)  Example of the PULSEGEN Block: [606](#page-605-0)  Expansion rack failure [692](#page-691-0)  External error [691](#page-690-0) 

## **F**

FB 12 BSEND [378](#page-377-0)  FB 13 BRCV [382](#page-381-0)  FB 15 PUT [398](#page-397-0)  FB 20 GETIO [336](#page-335-0)  FB 21 SETIO [337](#page-336-0)  FB 210 "FW\_TCP" [501](#page-500-0)  FB 22 GETIO\_PART [338](#page-337-0)  FB 220 "FW\_IOT" [502](#page-501-0)  FB 23 SETIO\_PART 340 FB 28 "USEND\_E" [386](#page-385-0)  FB 34 "GET\_E" [392](#page-391-0)  FB 35 "PUT\_E" 395 FB 63 "TSEND" [488](#page-487-0)  FB 64 "TRCV" [491,](#page-490-0) [492,](#page-491-0) [493](#page-492-0)  FB 65 "TCON" [482,](#page-481-0) [483](#page-482-0)  FB 66 "TDISCON" [486](#page-485-0)  FB 67 "TUSEND" [495](#page-494-0)  FB 68 "TURCV" [498,](#page-497-0) [499](#page-498-0)  FB 8 USEND [370](#page-369-0)  FB 9 URCV [374](#page-373-0)  FB29 "URCV\_E" [389,](#page-388-0) [391](#page-390-0)  FBs for Cyclical Access to User Data Introduction [335](#page-334-0)  FC1 [560](#page-559-0)  FC10 [572](#page-571-0)  FC11 [568](#page-567-0)  FC12 [564](#page-563-0)  FC13 [572](#page-571-0)  FC14 [565](#page-564-0)  FC15 [573](#page-572-0)  FC16 [575](#page-574-0)  FC17 [568](#page-567-0)  FC18 [565](#page-564-0)  FC19 [573](#page-572-0)  FC2 [567](#page-566-0)  FC20 [569](#page-568-0)  FC21 [569](#page-568-0)  FC22 [578](#page-577-0)  FC23 [566](#page-565-0)  FC24 [574](#page-573-0)  FC25 [578](#page-577-0)  FC26 [570](#page-569-0)  FC27 [579](#page-578-0) 

FC3 [560](#page-559-0)  FC30 [575](#page-574-0)  FC31 [570](#page-569-0)  FC32 [571](#page-570-0)  FC33 [562](#page-561-0)  FC34 [562](#page-561-0)  FC35 [563](#page-562-0)  FC36 [580](#page-579-0)  FC37 [576](#page-575-0)  FC38 [576](#page-575-0)  FC39 [577](#page-576-0)  FC4 [567](#page-566-0)  FC40 [563](#page-562-0)  FC5 [575](#page-574-0)  FC6 [561](#page-560-0)  FC62 [428](#page-427-0)  FC7 [561](#page-560-0)  FC8 [562](#page-561-0)  FC9 [564](#page-563-0)  FILL [102](#page-101-0)  Free user events: [787](#page-786-0)  Frequency Meter (CPU [312\)](#page-311-0) [685](#page-684-0)  Further Error Information for SFCs 55 to 59: [163](#page-162-0)  Fuse tripped [692](#page-691-0)  FW\_IOT [502](#page-501-0)  FW\_TCP [501](#page-500-0) 

## **G**

FC28 [566](#page-565-0)  FC29 [574](#page-573-0) 

GADR\_LGC: [277](#page-276-0)  GD packet [343,](#page-342-0) [344,](#page-343-0) [345,](#page-344-0) [346,](#page-345-0) [347,](#page-346-0) [348](#page-347-0)  Programmed Acceptance with SFC 61 [346](#page-345-0)  sending with SFC 60 [343](#page-342-0)  GD\_RCV 346 GD\_SND: [343](#page-342-0)  Generating a Data Block [113](#page-112-0)  with SFC 82 "CREA\_DBL 113 Generating a Data Block in the Load Memory with SFC 82 "CREA\_DBL" [113](#page-112-0)  Generating a Pulse with SFB 3 "TP" [547](#page-546-0)  Generating Acknowledgeable and Permanently Acknowledged Block Related Messages with SFC 107 "ALARM\_DQ" [537](#page-536-0)  Generating Acknowledgeable and Permanently Acknowledged Block Related Messages with SFC 108 "ALARM\_D" [537](#page-536-0)  Generating Acknowledgeable Block-Related Messages with SFC [17](#page-16-0) "ALARM\_SQ" and Permanently Acknowledged Block-Related Messages with SFC 18 "ALARM\_S" [532](#page-531-0)  Generating an Off Delay with SFB 5 "TOF" [550](#page-549-0)  Generating an On Delay with SFB 4 "TON" [549](#page-548-0)  Generating Block Related Messages without Acknowledgement Display with SFB 31 "NOTIFY\_8P" [509](#page-508-0)  Generating Block-Related Messages with Accompanying Values for Eight Signals with SFB 35 "ALARM\_8P" [515](#page-514-0) 

Generating Block-Related Messages with Acknowledgment with SFB 33 "ALARM" [512](#page-511-0)  Generating Block-Related Messages without Acknowledgment with SFB 36 "NOTIFY" [507](#page-506-0)  Generating Block-Related Messages without Associated Values for Eight Signals with SFB 34 "ALARM\_8" [518](#page-517-0)  GEO\_LOG [282](#page-281-0)  GET [402](#page-401-0)  GET\_E [392](#page-391-0)  GETIO [336](#page-335-0)  GETIO\_PART [338](#page-337-0)  Glossary [801](#page-800-0)  Ground error [695](#page-694-0)  digital input module [694](#page-693-0)  Groups of DP slaves [290](#page-289-0)  synchronizing [290](#page-289-0) 

# **H**

H/F events: [780](#page-779-0)  H CTRL 679 Handling Runtime meters with SFC 101 "RTM" [139](#page-138-0)  Handling Time-Delay Interrupts [209](#page-208-0)  Handling Time-of-Day Interrupts [201](#page-200-0)  Hardware interrupt [227,](#page-226-0) [692](#page-691-0)  lost: [691](#page-690-0)  Hardware interrupt OBs [26](#page-25-0)  Hardware Interrupt Organization Blocks (OB40 to OB47) [26](#page-25-0)  How SFBs for S7 Communication React to Problems [368](#page-367-0)  How the SFBs for Generating Block-Related Messages React to Problems: [528](#page-527-0) 

# **I**

I/O Access Error Organization Block (OB122) [85](#page-84-0)  I/O access error when reading: [215](#page-214-0)  I/O access error when writing: [215](#page-214-0)  I/O access error: [215](#page-214-0)  I/O Redundancy Error OB (OB70) [44](#page-43-0)  I\_ABORT: [453](#page-452-0)  I\_GET: [449](#page-448-0)  I\_PUT: [451](#page-450-0)  Identifying the Bus Topology of a DP Master System [259](#page-258-0)  Implementing a Sequencer with SFB [32](#page-31-0) "DRUM" [273](#page-272-0)  INFO1 [245](#page-244-0)  INFO2 [247,](#page-246-0) [248](#page-247-0)  Initializing a memory area [102](#page-101-0)  with SFC [21](#page-20-0) FILL [102](#page-101-0)  Initializing a Memory Area with SFC 21 "FILL" [102](#page-101-0)  Initiating a Hot Restart on a Remote Device with SFB 21 "RESUME" [418](#page-417-0)  Initiating a Warm or Cold Restart on a Remote Device with SFB 19 "START" [412](#page-411-0)  INSERT [568](#page-567-0)  Insert/Remove OB (OB83) [57](#page-56-0)  Integrated Counter Function: [683](#page-682-0) 

System Software for S7-300/400 System and Standard Functions Volume 2/2 A5E02790053-01 823

Integrated Frequency Meter Function: [685](#page-684-0)  Interface DB [313,](#page-312-0) [314,](#page-313-0) [315](#page-314-0)  Internal error [691](#page-690-0)  Interrupt [22,](#page-21-0) [23,](#page-22-0) [28,](#page-27-0) [29,](#page-28-0) [30,](#page-29-0) [31,](#page-30-0) [227,](#page-226-0) [229,](#page-228-0) [230,](#page-229-0) [231,](#page-230-0) [233,](#page-232-0) [234](#page-233-0)  classes [227](#page-226-0)  delaying with SFC 41 DIS\_AIRT [233](#page-232-0)  disabling with SFC 39 DIS\_IRT [229](#page-228-0)  DPV1 Interrupt [28](#page-27-0)  enabling with SFC 40 EN\_IRT [231](#page-230-0)  enabling with SFC 42 EN\_AIRT [234](#page-233-0)  Interrupt Class [57](#page-56-0)  Interrupt OBs [55](#page-54-0)  diagnostic interrupts: [55](#page-54-0)  time-of-day interrupts [19](#page-18-0)  Interrupt Status [716](#page-715-0)  Interrupts [18,](#page-17-0) [26,](#page-25-0) [32,](#page-31-0) [36,](#page-35-0) [57](#page-56-0)  cyclic interrupt: [24](#page-23-0)  DPV1 Interrupt 32 DPV1-Interrupt [36](#page-35-0)  hardware interrupt OBs [26,](#page-25-0) 27 Insert/Remove Interrupt [57](#page-56-0)  Manufacturer specific interrupt [36](#page-35-0)  Status Interrupt [28,](#page-27-0) [29,](#page-28-0) [30](#page-29-0)  time-delay [22,](#page-21-0) [23](#page-22-0)  Update Interrupt [32,](#page-31-0) [34](#page-33-0)  Interrupts: [24](#page-23-0)  Introduction to Generating Block-Related Messages with SFBs: [503](#page-502-0)  Introduction to Generating Block-Related Messages with SFCs: [529](#page-528-0)  IOID [150,](#page-149-0) [152,](#page-151-0) [153,](#page-152-0) [156,](#page-155-0) [158](#page-157-0)  IP\_CONF [321](#page-320-0) 

# **L**

LADDR [150,](#page-149-0) [152,](#page-151-0) [153,](#page-152-0) [154,](#page-153-0) [156,](#page-155-0) [158](#page-157-0)  LEFT [569](#page-568-0)  LGC\_GADR [279](#page-278-0)  LIMIT [578](#page-577-0)  Linking to a Third-Party System with FB 210 "FW\_TCP" using the FETCH and WRITE Services via TCP 501 Linking to a Third-Party System with FB 220 "FW\_IOT" using the FETCH and WRITE Services via ISO-on-TCP [502](#page-501-0)  List of SFBs Sorted Alphabetically: [797](#page-796-0)  Sorted Numerically: [795](#page-794-0)  List of SFCs Sorted Alphabetically: [792](#page-791-0)  Sorted Numerically: [789](#page-788-0)  Local data of the OBs: [732](#page-731-0)  LOG\_GEO [284](#page-283-0)  Logical address [277,](#page-276-0) [281](#page-280-0)  of a channel querying [277](#page-276-0)  of a module querying all addresses [281](#page-280-0)  LOW\_LIMIT [105](#page-104-0) 

# **M**

M short circuit [694,](#page-693-0) [695](#page-694-0)  analog input module [694](#page-693-0)  analog output module [694](#page-693-0)  Manufacturer specific Interrupt [36](#page-35-0)  Masking Errors: [215](#page-214-0)  Masking Synchronous Errors with SFC 36 "MSK\_FLT" [223](#page-222-0)  Masking synchronous errors: [215](#page-214-0)  Masking: [215](#page-214-0)  Master clock: 131 Meaning of the Parameters REQ RET\_VAL and BUSY with Asynchronous SFCs 92 Measuring range exceeded [694](#page-693-0)  analog input module [694](#page-693-0)  Memory areas: 706 Memory card [692](#page-691-0)  MODE [229,](#page-228-0) [231](#page-230-0)  Mode changes 776 Module [691,](#page-690-0) [692,](#page-691-0) [693,](#page-692-0) [700,](#page-699-0) [702](#page-701-0)  fault [691](#page-690-0)  identification: [702](#page-701-0)  type ID [700](#page-699-0)  Module diagnostic data [764](#page-763-0)  Module diagnostic data: [765](#page-764-0)  Module diagnostic information: [762](#page-761-0)  Module slot [279](#page-278-0)  of a logical address querying [279](#page-278-0)  Module status information: [739](#page-738-0)  MP\_ALM [125](#page-124-0)  MSK\_FLT [223](#page-222-0)  Multicomputing interrupt [227](#page-226-0)  Multicomputing Interrupt Organization Block (OB60) [40](#page-39-0) 

# **N**

No auxiliary voltage [691](#page-690-0)  No front connector [691](#page-690-0)  No load voltage [694,](#page-693-0) [695](#page-694-0)  analog output module [694](#page-693-0)  No parameter assignment [691](#page-690-0)  NOTIFY: [507](#page-506-0)  NOTIFY\_8P [509](#page-508-0)  NR [141,](#page-140-0) [142,](#page-141-0) [143](#page-142-0) 

# **O**

OB for manufacturer specific interrupts (OB57) [36](#page-35-0)  OB) [57](#page-56-0)  OB\_NR [204,](#page-203-0) [205,](#page-204-0) [206,](#page-205-0) [207,](#page-206-0) [211,](#page-210-0) [212,](#page-211-0) [214,](#page-213-0) [229,](#page-228-0) [230,](#page-229-0) [231](#page-230-0)  OB\_RT [249](#page-248-0)  OB10 to OB17 [18](#page-17-0)  OB100 OB101 and OB102 [77](#page-76-0) 

OB121 [82,](#page-81-0) [85](#page-84-0)  OB20 to OB23 [22](#page-21-0)  OB30 to OB38: [24](#page-23-0)  OB40 to OB47 [26](#page-25-0)  OB55 28, [29](#page-28-0)  OB56 32, [33](#page-32-0)  OB57 36, [37](#page-36-0)  OB60 40, [41](#page-40-0)  OB60: [125](#page-124-0)  OB70 44 OB72 46, [48](#page-47-0)  OB73 49 OB80 50 OB81 53 OB82 55<br>OB83 57 57, 58 OB84 61 OB85 62 OB86 66, [67,](#page-66-0) [68](#page-67-0)  OB87 71 OB88 73 Off delay [550](#page-549-0)  generating: [550](#page-549-0)  On delay [549](#page-548-0)  generating: [549](#page-548-0)  Online Help 5 Open Communication [455,](#page-454-0) [456,](#page-455-0) [463,](#page-462-0) [464,](#page-463-0) [468,](#page-467-0) [469,](#page-468-0) [471](#page-470-0)  Assigning Parameters for Communications Connections with TCP and ISO on TCP [461](#page-460-0)  Assigning Parameters for the Local Communications Access Point with UDP [467](#page-466-0)  Examples of Parameters for Communications Connections [471](#page-470-0)  Function of FBs [456](#page-455-0)  Overview [455](#page-454-0)  Structure of the Address Information for the Remote Partner with UDP [469](#page-468-0)  Open Communication via Industrial Ethernet [455](#page-454-0)  Organisation blocks (OBs) [18](#page-17-0)  time-of-day interrupt OBs (OB10 bis OB17) [18](#page-17-0)  Organization block (OB) [22,](#page-21-0) [28,](#page-27-0) [32,](#page-31-0) [36,](#page-35-0) [40,](#page-39-0) [50,](#page-49-0) [53,](#page-52-0) [55,](#page-54-0) [62,](#page-61-0) [73,](#page-72-0) [75,](#page-74-0) [82,](#page-81-0) [85](#page-84-0)  background OB (OB90) [75](#page-74-0)  cyclic interrupt OBs (OB30 to OB38): [24](#page-23-0)  multicomputing interrupt OB (OB60) [40](#page-39-0)  OB for manufacturer specific interrupts (OB57) [36](#page-35-0)  OB121: [82](#page-81-0)  OB122 [85](#page-84-0)  Processing Interrupt OB (OB88) [73](#page-72-0)  Time-delay interrupt OBs (OB20 to OB23) [22](#page-21-0)  types of OB80 [50](#page-49-0)  OB81 [53](#page-52-0)  OB82 [55](#page-54-0)  OB85 [62](#page-61-0)  Update Interrupt OB (OB56) [32](#page-31-0)  Organization Block (OB) [57](#page-56-0)  Insert/Remove OB (OB83) [57](#page-56-0)  Status Interrupt OB (OB55) [28](#page-27-0) 

Organization block (OB): [24](#page-23-0)  Organization blocks (OBs) [55,](#page-54-0) [61,](#page-60-0) [62,](#page-61-0) [66,](#page-65-0) [71,](#page-70-0) [77](#page-76-0)  communication error OB (OB87) [71](#page-70-0)  complete restart OB (OB100) [77](#page-76-0)  CPU hardware fault OB (OB84) [61](#page-60-0)  diagnostic interrupt OB (OB82) [55](#page-54-0)  priority class error OB (OB85) [62](#page-61-0)  rack failure OB (OB86) [66](#page-65-0)  restart OB (OB101) [77](#page-76-0)  startup OBs (OBs 100 and 101) [77](#page-76-0)  Overview [357,](#page-356-0) [555](#page-554-0)  Overview of the Organization Blocks (OBs) [13](#page-12-0)  Overview of the Structure of Diagnostic Data [691](#page-690-0)  Overview of the System Status Lists (SSL) [697](#page-696-0) 

## **P**

P sh [694](#page-693-0)  P short circuit [694,](#page-693-0) [695](#page-694-0)  analog input module [694](#page-693-0)  analog output module [694](#page-693-0)  Parameter [94,](#page-93-0) [97,](#page-96-0) [98,](#page-97-0) [99,](#page-98-0) [102,](#page-101-0) [103,](#page-102-0) [104,](#page-103-0) [105,](#page-104-0) [106,](#page-105-0) [124,](#page-123-0) [132,](#page-131-0) [141,](#page-140-0) [142,](#page-141-0) [143,](#page-142-0) [150,](#page-149-0) [151,](#page-150-0) [152,](#page-151-0) [153,](#page-152-0) [155,](#page-154-0) [156,](#page-155-0) [157,](#page-156-0) [158,](#page-157-0) [159,](#page-158-0) [162,](#page-161-0) [204,](#page-203-0) [205,](#page-204-0) [206,](#page-205-0) [207,](#page-206-0) [208,](#page-207-0) [211,](#page-210-0) [212,](#page-211-0) [213,](#page-212-0) [214,](#page-213-0) [223,](#page-222-0) [224,](#page-223-0) [225,](#page-224-0) [229,](#page-228-0) [230,](#page-229-0) [231,](#page-230-0) [232,](#page-231-0) [245,](#page-244-0) [246,](#page-245-0) [247,](#page-246-0) [248](#page-247-0)  ACCFLT\_ESR: [225](#page-224-0)  ACCFLT\_Masked: [224](#page-223-0)  ACCFLT\_MASKED: [223](#page-222-0)  ACCFLT\_QUERY [225](#page-224-0)  ACCFLT\_RESET\_MASK [224](#page-223-0)  ACCFLT\_SET\_MASK [223](#page-222-0)  BLK: [102](#page-101-0)  BUSY with SFCs [51](#page-50-0) and [55](#page-54-0) to [59](#page-58-0) [92](#page-91-0)  BVAL [102,](#page-101-0) [103](#page-102-0)  CDT: [132](#page-131-0)  COUNT [105](#page-104-0)  CQ [143](#page-142-0)  CV [143](#page-142-0)  DB\_NUMBER [105](#page-104-0)  DSTBLK: [97](#page-96-0)  DTIME [211](#page-210-0)  EVENTN [247,](#page-246-0) [248](#page-247-0)  INFO1 [247,](#page-246-0) [248](#page-247-0)  INFO2: [245](#page-244-0)  IOID [150,](#page-149-0) [152,](#page-151-0) [153,](#page-152-0) [154,](#page-153-0) [156,](#page-155-0) [158,](#page-157-0) [161](#page-160-0)  LADDR [150,](#page-149-0) [152,](#page-151-0) [156,](#page-155-0) [158,](#page-157-0) [161](#page-160-0)  LADDR: [153](#page-152-0)  LOW LIMIT 105 MODE [229,](#page-228-0) [230,](#page-229-0) [231,](#page-230-0) [232](#page-231-0)  NR [141,](#page-140-0) [142,](#page-141-0) [143](#page-142-0)  OB\_NR [204,](#page-203-0) [207,](#page-206-0) [208,](#page-207-0) [211,](#page-210-0) [212,](#page-211-0) [213,](#page-212-0) [231,](#page-230-0) [232](#page-231-0)  OB\_NR: [205,](#page-204-0) [206,](#page-205-0) [214,](#page-213-0) [229](#page-228-0)  PERIOD: [204](#page-203-0)  PRGFLT\_ESR 225 PRGFLT\_MASKED [223,](#page-222-0) [224](#page-223-0)  PRGFLT\_QUERY [225](#page-224-0)  PRGFLT\_RESET\_MASK [224](#page-223-0)  PRGFLT\_SET\_MASK [223](#page-222-0)  PV: [141](#page-140-0) 

RECNUM [150,](#page-149-0) [156,](#page-155-0) [158](#page-157-0)  RECNUM: [152](#page-151-0)  RECORD: [150,](#page-149-0) [156](#page-155-0)  REQ with asynchronous SFCs [92](#page-91-0)  RET\_VAL with SFCs 51 and 55 to 59: [92](#page-91-0)  SDT [204](#page-203-0)  SEND [245,](#page-244-0) [246,](#page-245-0) [247](#page-246-0)  SRCBLK [98,](#page-97-0) [99](#page-98-0)  STATUS [212](#page-211-0)  STATUS: [207](#page-206-0)  UP LIMIT 105 write default parameter [152](#page-151-0)  WT: [124](#page-123-0)  Parameter assignment error [694](#page-693-0)  analog input module [694](#page-693-0)  analog output module [694](#page-693-0)  digital input module [694](#page-693-0)  Parameters [132,](#page-131-0) [144,](#page-143-0) [146,](#page-145-0) [156](#page-155-0)  of the signal modules [145](#page-144-0)  SFC 1 READ CLK 132 SFC 58 WR\_REC [156](#page-155-0)  SFC 64 TIME\_TICK: [144](#page-143-0)  PARM\_MOD 153 PERIOD [204](#page-203-0)  PN\_DP [318](#page-317-0)  PN\_IN [316](#page-315-0)  PN\_OUT [317](#page-316-0)  Possible Partial System Status Lists [701](#page-700-0)  Power supply [691](#page-690-0)  failed [691](#page-690-0)  Power supply error [228](#page-227-0)  Power Supply Error Organization Block (OB81) [53](#page-52-0)  PRGFLT\_ESR 225 PRGFLT\_MASKED [223,](#page-222-0) [224](#page-223-0)  PRGFLT\_QUERY [225](#page-224-0)  PRGFLT\_RESET\_MASK [224](#page-223-0)  PRGFLT\_SET\_MASK [223](#page-222-0)  PRINT 409 Priority class [21,](#page-20-0) [22,](#page-21-0) [46,](#page-45-0) [51,](#page-50-0) [52,](#page-51-0) [53,](#page-52-0) [55,](#page-54-0) [62,](#page-61-0) [73,](#page-72-0) [74,](#page-73-0) [82,](#page-81-0) [85,](#page-84-0) [225](#page-224-0)  types of OB OB121 [82](#page-81-0)  OB122 [85](#page-84-0)  OB80 [50](#page-49-0)  OB81 [53](#page-52-0)  OB82 [55](#page-54-0)  OB85 [62](#page-61-0)  Priority class error OB [62](#page-61-0)  Priority Class Error Organization Block (OB85) [62](#page-61-0)  Priority class: [24,](#page-23-0) [26,](#page-25-0) [40,](#page-39-0) [44,](#page-43-0) [61,](#page-60-0) [66,](#page-65-0) [71,](#page-70-0) [75,](#page-74-0) [77,](#page-76-0) [215,](#page-214-0) [235,](#page-234-0) [776](#page-775-0)  Processing Interrupt OB (OB88) [73](#page-72-0)  Processor failure [692](#page-691-0)  PROFINET CBA Component [316,](#page-315-0) [318](#page-317-0)  Updating Inputs of the User Program Interface [316](#page-315-0)  Updating Interconnections [318](#page-317-0)  PROFINET Interface [314,](#page-313-0) [315](#page-314-0)  PROFINET-CBA Component [317](#page-316-0)  Program error [228](#page-227-0)  Programmed Acceptance of a Received GD Packet with SFC 61 "GD\_RCV" [346](#page-345-0) 

Programming [50,](#page-49-0) [53,](#page-52-0) [55,](#page-54-0) [62,](#page-61-0) [82,](#page-81-0) [85](#page-84-0)  types of OB OB121 [82](#page-81-0)  OB122 [85](#page-84-0)  OB80: [50](#page-49-0)  OB81: [53](#page-52-0)  OB82 [55](#page-54-0)  OB85: [62](#page-61-0)  Programming error mask: [215](#page-214-0)  Programming Error Organization Block (OB121) [82](#page-81-0)  Programming error: [215](#page-214-0)  PROTECT [130](#page-129-0)  Providing a Data Record with SFB 74 "PRVREC" [197](#page-196-0)  PRVREC [197](#page-196-0)  Pulse [547,](#page-546-0) [548](#page-547-0)  generating: [547](#page-546-0)  Pulse duration modulation [595,](#page-594-0) [596,](#page-595-0) [604](#page-603-0)  Pulse Generation with SFB 43 "PULSEGEN" [595](#page-594-0)  PULSEGEN [596,](#page-595-0) [597,](#page-596-0) [602](#page-601-0)  PUT [398](#page-397-0)  PUT\_E [395](#page-394-0)  PV [141](#page-140-0) 

# **Q**

QRY\_DINT [212](#page-211-0)  QRY\_TINT [207](#page-206-0)  Querying a Time-Delay Interrupt with SFC 34 "QRY\_DINT" [212](#page-211-0)  Querying a Time-of-Day Interrupt with SFC 31 "QRY\_TINT" [207](#page-206-0)  Querying all Logical Addresses of a Module with SFC 50 "RD\_LGADR" [281](#page-280-0)  Querying the Acknowledgment Status of the Last ALARM\_SQ Entering Event Message with SFC 19 "ALARM\_SC" [535](#page-534-0)  Querying the Logical Base Address of a Module with SFC 5 "GADR\_LGC" [277](#page-276-0)  Querying the Module Slot Belonging to a Logical Address with SFC 49 "LGC\_GADR" [279](#page-278-0) 

- Querying the Status of a Remote Partner with SFB [22](#page-21-0)  "STATUS" [420](#page-419-0)
- Querying the Status of the Connection Belonging to a SFB Instance with SFC 62 "CONTROL" [425](#page-424-0)

# **R**

Rack failure [66,](#page-65-0) [67,](#page-66-0) [228](#page-227-0)  Rack Failure Organization Block (OB86) [66](#page-65-0)  RALRM [169](#page-168-0)  RAM error [692](#page-691-0)  RCVREC [194](#page-193-0)  RD\_DPAR [163](#page-162-0)  RD\_DPARA [149](#page-148-0)  RD\_LGADR: [281](#page-280-0)  RD\_REC [158](#page-157-0)  RD\_SINFO [235](#page-234-0)  RDREC [165](#page-164-0)  RDSYSST [238,](#page-237-0) [697](#page-696-0)  RE\_TRIGR [123](#page-122-0) 

Read a Part of the Inputs of a DP Standard Slave/PROFINET IO Device with FB 22 "GETIO\_PART" [338](#page-337-0)  Read All Inputs of a DP Standard Slave/PROFINET IO Device with FB 20 "GETIO" [336](#page-335-0)  Read Data from a Remote CPU with SFB/FB 14 "GET" [402](#page-401-0)  READ\_CLK [132](#page-131-0)  READ\_DBL [116](#page-115-0)  READ\_ERR [225](#page-224-0)  READ\_RTM [143](#page-142-0)  READ\_SI [540](#page-539-0)  Reading [238,](#page-237-0) [306,](#page-305-0) [307](#page-306-0)  Consistent Data of a DP Standard Slave/PROFINET IO Device [307](#page-306-0)  diagnostic data of a DP slave [303](#page-302-0)  with SFC 51 RDSYSST [238](#page-237-0)  Reading a Data Record with SFC 59 "RD\_REC" [158](#page-157-0)  Reading a Runtime Meter with SFC 4 "READ\_RTM" [143](#page-142-0)  Reading a System Status List or Partial List with SFC 51 "RDSYSST" [238](#page-237-0)  Reading Data from a Communication Partner outside the Local S7 Station with SFC 67 "X\_GET" [446](#page-445-0)  Reading Data from a Communication Partner within the Local S7 Station with SFC 72 "I\_GET" [449](#page-448-0)  Reading data from a remote CPU with FB 34 "GET\_E" [392](#page-391-0)  Reading data from a remote CPU with SFB/FB 14: [402](#page-401-0)  Reading Data Record with SFB 52 "RDREC" [165](#page-164-0)  Reading Defined Parameters with SFC 54 "RD\_DPARM": [148](#page-147-0)  Reading Diagnostic Data of a DP Slave with SFC 13 "DPNRM\_DG" (Slave Diagnostics) [303](#page-302-0)  Reading Dynamic System Resources with SFC [105](#page-104-0)  "READ\_SI" [540](#page-539-0)  Reading from a Data Block in Load Memory with SFC 83 "READ\_DBL" [116](#page-115-0)  Reading OB start information with SFC 6 [235](#page-234-0)  Reading OB Start Information with SFC 6 "RD\_SINFO" [235](#page-234-0)  Reading Predefined Parameters with SFB 81 "RD\_DPAR" [163](#page-162-0)  Reading Predefined Parameters with SFC 102 "RD\_DPARA" [149](#page-148-0)  Reading the Error Register with SFC 38 "READ\_ERR" [225](#page-224-0)  Reading the system status [238](#page-237-0)  with SFC 51 RDSYSST [238](#page-237-0)  Reading the system time [144](#page-143-0)  with SFC 64 TIME\_TCK 144 Reading the System Time with SFC 64 "TIME\_TCK" [144](#page-143-0)  Reading the time [132](#page-131-0)  with SFC 1 READ\_CLK 132 Reading the Time with SFC 1 "READ\_CLK" [132](#page-131-0)  Receiving a Data Record with SFB 73 "RCVREC" [194](#page-193-0)  Receiving an Interrupt from a DP Slave with SFB 54 "RALRM" [169](#page-168-0)  Receiving Data From A Communication partner And Filing Them In A Data Block. [652](#page-651-0) 

Receiving data from a communication partner and storing them in a data block (RK 512) [666](#page-665-0)  Receiving Data from a Communication Partner outside the Local S7 Station with SFC 66 "X\_RCV" 439 Receiving Data via UDP with FB 68 "TURCV" [498](#page-497-0)  Receiving Data with FB 64 "TRCV" [491](#page-490-0)  Receiving segmented data [382](#page-381-0)  with FB 13 [382](#page-381-0)  with SFB 13 [382](#page-381-0)  Receiving Segmented Data with SFB/FB [13](#page-12-0) "BRCV" [382](#page-381-0)  Receiving the Status Change of a Remote Device with SFB 23 "USTATUS" [422](#page-421-0)  RECNUM [150,](#page-149-0) [152,](#page-151-0) [156,](#page-155-0) [158](#page-157-0)  Reconfiguring Modules [58](#page-57-0)  RECORD [150,](#page-149-0) [151,](#page-150-0) [156,](#page-155-0) [157](#page-156-0)  Reference channel error [694](#page-693-0)  analog input module [694](#page-693-0)  Relationship between CPU and Protocol Variant Used (connection\_type) and Transferable Data Length [470](#page-469-0)  Releasing Dynamic System Resources with SFC 106 "DEL\_SI" [544](#page-543-0)  Remove/insert module interrupt [228](#page-227-0)  REPL\_VAL: [112](#page-111-0)  Reserved Event Classes: [787](#page-786-0)  Resetting a Bit Field in the I/O Area with SFC 80 "RSET" [272](#page-271-0)  Restart [77,](#page-76-0) [78,](#page-77-0) [79,](#page-78-0) [80,](#page-79-0) [81,](#page-80-0) [418,](#page-417-0) [419](#page-418-0)  initiating on a remote device 418 Restart (Warm start) [412](#page-411-0)  Restart (Warm start) or Complete Restart [412](#page-411-0)  Restart (Warmstart) or Complete restart on a remote device performing [412](#page-411-0)  RESUME: [418](#page-417-0)  Retriggering cycle time monitoring [123](#page-122-0)  with SFC 43 RE\_TRIGR: [123](#page-122-0)  Retriggering Cycle Time Monitoring with SFC 43 "RE\_TRIGR" 123 Return value [233,](#page-232-0) [234](#page-233-0)  SFC 41 DIS\_AIRT: [233](#page-232-0)  SFC 42 EN\_AIRT [234](#page-233-0)  RIGHT [571](#page-570-0)  RTM [139](#page-138-0)  Runtime meter [137,](#page-136-0) [138,](#page-137-0) [141,](#page-140-0) [143](#page-142-0)  characteristics [138](#page-137-0)  range of values: [137](#page-136-0)  reading out with SFC [4](#page-3-0) READ\_RTM [143](#page-142-0)  setting with SFC 2 SET\_RTM 141 Run-time meter [142](#page-141-0)  Run-time meter starting with SFC [3](#page-2-0) CTRL\_RTM [142](#page-141-0)  Run-time meter stopping with SFC [3](#page-2-0) CTRL\_RTM 142 Runtime Meters [137,](#page-136-0) [138](#page-137-0) 

## **S**

S: [142](#page-141-0)  SALRM [187](#page-186-0)  SDT [204](#page-203-0)  SEND [245](#page-244-0)  Sending a GD Packet with SFC 60 "GD\_SND" [343](#page-342-0)  Sending an Interrupt to the DP Master with SFB 75 "SALRM" [187](#page-186-0)  Sending Archive Data with SFB 37 "AR\_SEND" [520](#page-519-0)  Sending Data to a Communication Partner outside the Local S7 Station with SFC 65 "X\_SEND" [437](#page-436-0)  Sending Data to a Printer with SFB 16 "PRINT" [405](#page-404-0)  Sending Data via UDP with FB 67 "TUSEND" [495](#page-494-0)  Sending Data with FB 63 "TSEND" [488](#page-487-0)  Sending segmented data [378](#page-377-0)  with FB 12 [378](#page-377-0)  with SFB 12 [378](#page-377-0)  Sending Segmented Data with SFB/FB 12 "BSEND" [378](#page-377-0)  Sequencer [273,](#page-272-0) [274](#page-273-0)  implementing: [273](#page-272-0)  SET\_CLK: 131 SET\_CLKS [134](#page-133-0)  SET\_RTM [141](#page-140-0)  SET\_TINT [204](#page-203-0)  SETIO [337](#page-336-0)  SETIO\_PART [340](#page-339-0)  Setting a Bit Field in the I/O Area with SFC [79](#page-78-0) "SET" [271](#page-270-0)  Setting a Time-of-Day Interrupt with SFC [28 "](#page-27-0)SET\_TINT" [204](#page-203-0)  Setting the IP configuration with SFB104 "IP\_CONF" [321](#page-320-0)  Setting the Runtime Meter with SFC 2 "SET\_RTM" 141 Setting the Time-of-Day and the TOD Status with SFC [100](#page-99-0) "SET\_CLKS" [134](#page-133-0)  Setting the TOD with SFC 0 SET\_CLK: 131 Setting the TOD with SFC 0 "SET\_CLK": 131 Setting the TOD: [131](#page-130-0)  SFB 0 CTU 551 SFB 1 CTD 552 SFB 12 BSEND [378](#page-377-0)  SFB 13 BRCV [382](#page-381-0)  SFB 14 GET [402](#page-401-0)  SFB 15 PUT [398](#page-397-0)  SFB 16 PRINT: [405](#page-404-0)  SFB 19 START [412](#page-411-0)  SFB 2 CTUD [553](#page-552-0)  SFB 20 STOP [415](#page-414-0)  SFB 21 RESUME [418](#page-417-0)  SFB 22 STATUS 420 SFB 23 "USTATUS" [422,](#page-421-0) [423](#page-422-0)  SFB 23 USTATUS [422](#page-421-0)  SFB 29 (HS\_COUNT) [683](#page-682-0)  SFB 3 TP [547](#page-546-0)  SFB 30 (FREQ\_MES) [685](#page-684-0)  SFB 31 NOTIFY\_8P [509](#page-508-0) 

SFB 32 DRUM [273](#page-272-0)  SFB 33 ALARM [512](#page-511-0)  SFB 34 ALARM\_8 [518](#page-517-0)  SFB 35 ALARM\_8P [515](#page-514-0)  SFB 36 NOTIFY [507](#page-506-0)  SFB 37 AR\_SEND [520](#page-519-0)  SFB 38 (HSC\_A\_B): [686](#page-685-0)  SFB 39 (POS): [687](#page-686-0)  SFB 4 TON 549 SFB 41 CONT\_C [581](#page-580-0)  SFB 42 CONT S 589 SFB 43 PULSEGEN [595](#page-594-0)  automatic synchronization [598](#page-597-0)  three-step control [599,](#page-598-0) [601,](#page-600-0) [603,](#page-602-0) [604,](#page-603-0) [605](#page-604-0)  three-step control asymmetrical [601](#page-600-0)  two-step control: [595](#page-594-0)  SFB 44 [619](#page-618-0)  SFB 46 [632](#page-631-0)  SFB 47 [639](#page-638-0)  SFB 48 [644](#page-643-0)  SFB 49 [648](#page-647-0)  SFB 5 TOF 550 SFB 52 RDREC [165](#page-164-0)  SFB 53 WRREC [167](#page-166-0)  SFB 54 RALRM [169](#page-168-0)  SFB 60 [649,](#page-648-0) [671](#page-670-0)  Additional Error Information [671](#page-670-0)  SFB 61 [652,](#page-651-0) [671](#page-670-0)  Additional Error Information [671](#page-670-0)  SFB 62 [655,](#page-654-0) [671](#page-670-0)  Additional Error Information [671](#page-670-0)  SFB 63 [657,](#page-656-0) [671](#page-670-0)  Additional Error Information [671](#page-670-0)  SFB 64 [661,](#page-660-0) [671](#page-670-0)  Additional Error Information [671](#page-670-0)  SFB 65 [666,](#page-665-0) [671](#page-670-0)  Additional Error Information [671](#page-670-0)  SFB 73 RCVREC [194](#page-193-0)  SFB 74 PRVREC [197](#page-196-0)  SFB 75 SALRM [187](#page-186-0)  SFB 8 USEND [370](#page-369-0)  SFB 81 [163](#page-162-0)  SFB 9 URCV [374](#page-373-0)  SFB ANALOG [609](#page-608-0)  SFB COUNT 636 SFB DIGITAL [623](#page-622-0)  SFB FETCH RK [661](#page-660-0)  SFB FREQUENC [641](#page-640-0)  SFB PULSE [646](#page-645-0)  SFB RCV\_PTP [652](#page-651-0)  SFB RES\_RCVB [655](#page-654-0)  SFB SEND\_PTP [649,](#page-648-0) [657](#page-656-0)  SFB SERVE\_RK [666,](#page-665-0) [667](#page-666-0)  SFB104 IP\_CONF [321](#page-320-0)  SFBs [362,](#page-361-0) [363,](#page-362-0) [366,](#page-365-0) [367,](#page-366-0) [368,](#page-367-0) [425](#page-424-0)  parameter classification [361](#page-360-0)  querying the status of a connection belonging to an SFB instance [425](#page-424-0)  reaction to startup [366](#page-365-0)  reactions to errors and faults [368](#page-367-0)  SFC 0 SET\_CLK: [131](#page-130-0) 

SFC 1 READ\_CLK [132](#page-131-0)  parameters [132](#page-131-0)  SFC 10 DIS\_MSG [523](#page-522-0)  SFC 100 SET\_CLKS [134](#page-133-0)  SFC 101 RTM [139](#page-138-0)  SFC 102 RD\_DPARA [149](#page-148-0)  SFC 103 DP\_TOPOL [259](#page-258-0)  SFC 104 CiR [126](#page-125-0)  SFC 105 READ\_SI [540](#page-539-0)  SFC 106 DEL\_SI [544](#page-543-0)  SFC 107 ALARM\_DQ [537](#page-536-0)  SFC 108 ALARM\_D [537](#page-536-0)  SFC 109 "PROTECT" [128](#page-127-0)  SFC 11 DPSYC\_FR [290](#page-289-0)  SFC 112 "PN\_IN" [313,](#page-312-0) [316](#page-315-0)  Background Information [313](#page-312-0)  SFC 113 "PN\_OUT" [313,](#page-312-0) [317](#page-316-0)  Background Information [313](#page-312-0)  SFC 114 "PN\_DP" [313,](#page-312-0) [318](#page-317-0)  Background Information [313](#page-312-0)  SFC 12 D\_ACT\_DP [296](#page-295-0)  SFC 126 SYNC\_PI [267](#page-266-0)  SFC 127 SYNC\_PO [269](#page-268-0)  SFC 13 DPNRM\_DG [303](#page-302-0)  SFC 14 DPRD\_DAT [307](#page-306-0)  SFC 15 DPWR\_DAT [310](#page-309-0)  SFC 17 ALARM\_SQ [532](#page-531-0)  SFC 18 ALARM\_S 532 SFC 19 ALARM\_SC: [535](#page-534-0)  SFC 2 SET\_RTM [141](#page-140-0)  SFC 20 BLKMOV [97](#page-96-0)  SFC 21 FILL [102](#page-101-0)  SFC 22 CREAT DB 105 error information [105](#page-104-0)  SFC 22 CREATE\_DB [105](#page-104-0)  SFC 23 DEL\_DB [107](#page-106-0)  error information [107](#page-106-0)  SFC 25 COMPRESS [110](#page-109-0)  SFC 26 UPDAT\_PI [263](#page-262-0)  SFC 27 UPDAT\_PO [265](#page-264-0)  SFC 28 SET\_TINT [204](#page-203-0)  SFC 29 CAN\_TINT [205](#page-204-0)  SFC 3 CTRL\_RTM [142](#page-141-0)  SFC 30 ACT\_TINT [206](#page-205-0)  SFC 31 QRY\_TINT 207 SFC 32 SRT\_DINT [211](#page-210-0)  SFC 33 CAN\_DINT [214](#page-213-0)  SFC 34 QRY\_DINT [212](#page-211-0)  error information [212](#page-211-0)  SFC 35 MP\_ALM [125](#page-124-0)  SFC 36 MSK\_FLT [223](#page-222-0)  SFC 37 DMSK\_FLT [224](#page-223-0)  SFC 38 READ\_ERR [225](#page-224-0)  SFC 39 DIS\_IRT [229](#page-228-0)  SFC 4 READ\_RTM [143](#page-142-0)  SFC 40 EN\_IRT [231](#page-230-0)  error information [231](#page-230-0)  SFC 41 DIS\_AIRT [233](#page-232-0)  return value [233](#page-232-0)
SFC 42 EN AIRT 234 error information [234](#page-233-0)  return value [234](#page-233-0)  SFC 43 RE\_TRIGR [123](#page-122-0)  SFC 44 REPL\_VAL [112](#page-111-0)  SFC 46 STP [123](#page-122-0)  SFC 46 TIME\_TCK [144](#page-143-0)  SFC 47 WAIT [124](#page-123-0)  SFC 48 SNC\_RTCB [133](#page-132-0)  SFC 49 LGC\_GADR [279](#page-278-0)  SFC 5 GADR LGC 277 SFC 50 RD\_LGADR [281](#page-280-0)  SFC 51 RDSYSST [238,](#page-237-0) [697](#page-696-0)  SFC 52 WR\_USRMSG [245](#page-244-0)  SFC 55 WR\_PARM [150](#page-149-0)  SFC 56 WR\_DPARM [152](#page-151-0)  SFC 57 PARM\_MOD [153](#page-152-0)  SFC 58 WR\_REC [156](#page-155-0)  parameters [156](#page-155-0)  SFC 59 RD\_REC [158](#page-157-0)  SFC 6 RD\_SINFO [235](#page-234-0)  SFC 60 GD\_SND [343](#page-342-0)  SFC 61 GD\_RCV [346](#page-345-0)  SFC 62 CONTROL [425](#page-424-0)  SFC 63 (AB\_CALL) [689](#page-688-0)  SFC 64 TIME\_TICK [144](#page-143-0)  parameters [144](#page-143-0)  SFC 65 X\_SEND [437](#page-436-0)  SFC 66 X\_RCV [439](#page-438-0)  SFC 67 X\_GET [446](#page-445-0)  SFC 68 X\_PUT 444 SFC 69 X ABORT 448 SFC 7 DP\_PRAL: [287](#page-286-0)  SFC 70 [282](#page-281-0)  SFC 71 [284](#page-283-0)  SFC 72 I\_GET [449](#page-448-0)  SFC 73 I\_PUT [451](#page-450-0)  SFC 74 I\_ABORT [453](#page-452-0)  SFC 78 "OB\_RT" [249](#page-248-0)  SFC 79 SET [271](#page-270-0)  SFC 80 RSET [272](#page-271-0)  SFC 82 CREA\_DBL [113](#page-112-0)  SFC 83 READ\_DBL 116 SFC 84 WRIT\_DBL [118](#page-117-0)  SFC 85 CREA\_DB [120](#page-119-0)  SFC 87 C\_DIAG [254](#page-253-0)  SFC 9 EN\_MSG [525](#page-524-0)  SFC 90 H\_CTRL [679](#page-678-0)  SFC99 [319,](#page-318-0) [320](#page-319-0)  Shadow Memory [313,](#page-312-0) [314](#page-313-0)  SIGN: [211](#page-210-0)  Slave clocks [133](#page-132-0)  synchronization of: [133](#page-132-0)  SNC\_RTCB [133](#page-132-0)  SRCBLK 97 SRT\_DINT 211 SSL ID W#16#xy25 - Assignment of Process Image Partitions to OBs [719](#page-718-0)  SSL\_HEADER: [238](#page-237-0)  SSL-ID [700](#page-699-0) 

SSL-ID W#16#00B1 - Module Diagnostic Information [762](#page-761-0)  SSL-ID W#16#00B2 - Diagnostic Data Record 1 with Physical Address [764](#page-763-0)  SSL-ID W#16#00B3 - Module Diagnostic Data with Logical Base Address [765](#page-764-0)  SSL-ID W#16#00B4 - Diagnostic Data of a DP Slave: [766](#page-765-0)  SSL-ID W#16#0x75 - Switched DP Slaves in the H System [735](#page-734-0)  SSL-ID W#16#0x94 - Status Information for Rack/Station [749](#page-748-0)  SSL-ID W#16#xy11 - Module Identification [702](#page-701-0)  SSL-ID W#16#xy12 - CPU Characteristics [703](#page-702-0)  SSL-ID W#16#xy13 - Memory Areas [706](#page-705-0)  SSL-ID W#16#xy14 - System Areas [708](#page-707-0)  SSL-ID W#16#xy15 - Block Types [710](#page-709-0)  SSL-ID W#16#xy1C - Component Identification [711](#page-710-0)  SSL-ID W#16#xy22 - Interrupt Status [716](#page-715-0)  SSL-ID W#16#xy32 - Communication Status Data [722](#page-721-0)  SSL-ID W#16#xy71 - H CPU Group Information: [729](#page-728-0)  SSL-ID W#16#xy74 - Status of the Module LEDs [732](#page-731-0)  SSL-ID W#16#xy90 - DP Master System Information [737](#page-736-0)  SSL-ID W#16#xy91 - Module Status Information [739](#page-738-0)  SSL-ID W#16#xy92 - Rack / Station Status Information: [745](#page-744-0)  SSL-ID W#16#xy95 - Extended DP Master System Information [751](#page-750-0)  SSL-ID W#16#xy96 - PROFINET IO and PROFIBUS DP Module Status Information [753](#page-752-0)  SSL-ID W#16#xy9C - Tool changer information (PROFINET IO) [756](#page-755-0)  SSL-ID W#16#xyA0 - Diagnostic Buffer [760](#page-759-0)  Standard OB events: [768](#page-767-0)  Standard user events: [785](#page-784-0)  START [412,](#page-411-0) [413](#page-412-0)  Starting a Time-Delay Interrupt with SFC [32 "](#page-31-0)SRT\_DINT" [211](#page-210-0)  Starting and Stopping a Runtime Meter with SFC [3](#page-2-0)  "CTRL\_RTM" [142](#page-141-0)  Startup [77,](#page-76-0) [78,](#page-77-0) [79,](#page-78-0) [80,](#page-79-0) [81](#page-80-0)  Startup Behavior of the SFBs for Generating Block-Related Messages: [527](#page-526-0)  Startup Organization Blocks (OB100 OB101 and OB102) [77](#page-76-0)  Startup Routine of SFBs for Configured S7 Connections [366](#page-365-0)  STATUS [207,](#page-206-0) [212,](#page-211-0) [420,](#page-419-0) [421](#page-420-0)  Status Interrupt [28](#page-27-0)  Status Interrupt OB (OB55) [28](#page-27-0)  Status of a connection S7-300 [428](#page-427-0)  Status of a remote partner 420 querying: [420](#page-419-0)  STEP 7 [50,](#page-49-0) [53,](#page-52-0) [55,](#page-54-0) [62,](#page-61-0) [63,](#page-62-0) [82,](#page-81-0) [85](#page-84-0)  types of OB OB121 [82](#page-81-0)  OB122 [85](#page-84-0)  OB80 [50](#page-49-0)  OB81 [53](#page-52-0)  OB82 [55](#page-54-0) 

OB85 [62](#page-61-0)  Step Control with SFB 42/FB [42](#page-41-0) "CONT\_S" [589](#page-588-0)  STOP [415,](#page-414-0) [417](#page-416-0)  changing a remote device to: [415](#page-414-0)  Stop events [776](#page-775-0)  STP [123](#page-122-0)  Structure of a Partial SSL List: [699](#page-698-0)  Structure of Channel-Specific Diagnostic Data [694](#page-693-0)  Substitute value [112](#page-111-0)  writing to ACCU 1 with SFC 44 REPL\_VAL 112 Switched DP Slaves [735](#page-734-0)  SYNC\_PI [267](#page-266-0)  SYNC\_PO 269 Synchronization Clock: [131](#page-130-0)  Synchronization: [131](#page-130-0)  Synchronizing Groups of DP Slaves with SFC 11 "DPSYC\_FR" [290](#page-289-0)  Synchronizing Slave Clocks with SFC 48 "SNC\_RTCB" [133](#page-132-0)  Synchronous Cycle Interrupt OBs (OB61 to OB64) [42](#page-41-0)  Synchronous error Masking: [215](#page-214-0)  Unmasking: [215](#page-214-0)  Synchronous error: [215](#page-214-0)  Synchronous errors [82,](#page-81-0) [85,](#page-84-0) [223,](#page-222-0) [224](#page-223-0)  masking with SFC 36 MSK\_FLT [223](#page-222-0)  OB121 82 OB122 85 unmasking with SFC 37 DMSK\_FLT [224](#page-223-0)  Synchronous errors: [769](#page-768-0)  System areas: [708](#page-707-0)  System data [697](#page-696-0)  System Diagnostics: [235](#page-234-0)  System status list [697,](#page-696-0) [701](#page-700-0)  partial lists: [701](#page-700-0) 

# **T**

TCON [484](#page-483-0)  TDISCON [486](#page-485-0)  Technical Data of the IEC Functions [557](#page-556-0)  Technology Synchronization Interrupt OB (OB65) [43](#page-42-0)  Temporary variables (TEMP) [85](#page-84-0)  required for OBs: [85](#page-84-0)  Terminating a Connection with FB 66 "TDISCON" [486](#page-485-0)  Testing a Data Block with SFC 24 "TEST\_DB": [109](#page-108-0)  Time error [228](#page-227-0)  Time Error Organization Block (OB80) [50](#page-49-0)  TIME\_TCK [144](#page-143-0)  Time-delay interrupt [209,](#page-208-0) [210,](#page-209-0) [211,](#page-210-0) [212,](#page-211-0) [214,](#page-213-0) [227](#page-226-0)  canceling with SFC 33 CAN\_DINT [214](#page-213-0)  conditions for the call [209](#page-208-0)  querying with SFC 34 QRY\_DINT [212](#page-211-0)  situations affecting [209](#page-208-0)  starting in the startup OB [209](#page-208-0)  starting with SFC 32 SRT\_DINT 211 Time-delay interrupt OBs (OB20 to OB23) [22](#page-21-0)  Time-delay interrupts [22](#page-21-0) 

Time-of-day interrupt [201,](#page-200-0) [202,](#page-201-0) [203,](#page-202-0) [204,](#page-203-0) [205,](#page-204-0) [206,](#page-205-0) [207,](#page-206-0) [227](#page-226-0)  activating with SFC 30 ACT\_TINT [206](#page-205-0)  canceling with SFC 29 CAN\_TINT [205](#page-204-0)  cold restart [202](#page-201-0)  conditions for the call: [201](#page-200-0)  execution and reaction: [202](#page-201-0)  OB [201](#page-200-0)  querying with SFC 31 QRY\_TINT [207](#page-206-0)  setting with SFC 28 SET\_TINT [204](#page-203-0)  situations affecting [202](#page-201-0)  warm restart [202](#page-201-0)  Time-of-day interrupt OBs (OB10 to OB17) [18](#page-17-0)  Time-Of-Day: [131](#page-130-0)  Timer number error: [215](#page-214-0)  TOF [550](#page-549-0)  TON [549](#page-548-0)  TP [547](#page-546-0)  Transferring a Substitute Value to Accumulator 1 with SFC 44 "REPL\_VAL" [112](#page-111-0)  Transferring parameters [150,](#page-149-0) [152](#page-151-0)  with SFC 55 WR\_PARM [150](#page-149-0)  with SFC 56 WR\_DPARM [152](#page-151-0)  Transmitting the entire range or a section of a data block to a communication partner [649,](#page-648-0) [657](#page-656-0)  Transmitting the entire range or a section of a data block to a communication partner (RK 512) [661](#page-660-0)  TRCV [491](#page-490-0)  Triggering a Hardware Interrupt on the DP Master with SFC 7 "DP\_PRAL" 287 Triggering a Multicomputing Interrupt with SFC [35](#page-34-0)  "MP\_ALM" [125](#page-124-0)  TSEND [488](#page-487-0)  TURCV [498](#page-497-0)  TUSEND [495](#page-494-0)  Type ID [700](#page-699-0)  of a module: [700](#page-699-0) 

# **U**

Uncoordinated receiving of data [374](#page-373-0)  with FB 9 [374](#page-373-0)  with SFB 9 [374](#page-373-0)  Uncoordinated Receiving of Data with SFB/FB 9 "URCV" [374](#page-373-0)  Uncoordinated Reception of Data with FB29 "URCV\_E" [389](#page-388-0)  Uncoordinated sending of data [370](#page-369-0)  with FB 8 [370](#page-369-0)  with SFB 8 [370](#page-369-0)  Uncoordinated sending of data with FB28 "USEND\_E" [386](#page-385-0)  Uncoordinated Sending of Data with SFB 8/FB 8 "USEND" [370](#page-369-0)  Uninterruptible Copying of Variables with SFC 81 "UBLKMOV": [100](#page-99-0)  Unmasking Errors: [215](#page-214-0)  Unmasking Synchronous Errors with SFC 37 "DMSK\_FLT" [224](#page-223-0) 

Unmasking: [215](#page-214-0)  Up / Down Count with SFB 2 "CTUD" [553](#page-552-0)  Up / down count: [553](#page-552-0)  UP\_LIMIT [105](#page-104-0)  UPDAT\_PI: [263](#page-262-0)  UPDAT\_PO: [265](#page-264-0)  Update Interrupt [32](#page-31-0)  Update Interrupt OB (OB56) [32](#page-31-0)  Updating DP Interconnections [318](#page-317-0)  Updating the Outputs of the PROFINET Interface of the PROFINET CBA Component [317](#page-316-0)  Updating the process image input table [263](#page-262-0)  Updating the Process Image Input Table with SFC 26 "UPDAT\_PI" [263](#page-262-0)  Updating the process image output table [265](#page-264-0)  Updating the Process Image Output Table with SFC 27 "UPDAT\_PO" [265](#page-264-0)  Updating the Process Image Partition Input Table in a Synchronous Cycle with SFC 126 "SYNC\_PI" [267](#page-266-0)  Updating the Process Image Partition in a Synchronous Cycle with SFC 127 "SYNC\_PO" [269](#page-268-0)  URCV [374](#page-373-0)  URCV\_E [389](#page-388-0)  USEND [370](#page-369-0)  USEND\_E [386](#page-385-0)  User information [692](#page-691-0)  User memory [110](#page-109-0)  compressing with SFC 25 [110](#page-109-0)  USTATUS 422

### **V**

Variable declaration table [50,](#page-49-0) [82,](#page-81-0) [85](#page-84-0)  for OB121 [82](#page-81-0)  for OB122 [85](#page-84-0)  for OB80 [50](#page-49-0) 

### **W**

WAIT [124](#page-123-0)  Wire break [694,](#page-693-0) [695](#page-694-0)  analog input module [694](#page-693-0)  analog output module [694](#page-693-0)  WR\_DPARM [152](#page-151-0)  WR\_PARM 150

WR\_REC 156 WR\_USRMSG [245](#page-244-0)  WRIT\_DBL [118](#page-117-0)  Write a Part of the Outputs of a DP Standard Slave/PROFINET IO Device with FB 23 "SETIO\_PART" [340](#page-339-0)  Write All Outputs of a DP Standard Slave/PROFINET IO Device with FB 21 "SETIO" [337](#page-336-0)  Write error Data block: 215 Write error instance data block: [215](#page-214-0)  Write error: [215](#page-214-0)  Writing a Data Block In Load Memory with SFC 84 "WRIT\_DBL" [118](#page-117-0)  Writing a Data Record with SFB 53 "WRREC" [167](#page-166-0)  Writing a Data Record with SFC 58 "WR\_REC" 156 Writing a User-Defined Diagnostic Event to the Diagnostic Buffer with SFC 52 "WR\_USMSG" [245](#page-244-0)  Writing and Reading Data Records [145](#page-144-0)  Writing Consistent Data to a DP Standard Slave/PROFINET IO Device with SFC 15 "DPWR\_DAT" [310](#page-309-0)  Writing Data to a Communication Partner outside the Local S7 Station with SFC [68](#page-67-0) "X\_PUT" [444](#page-443-0)  Writing Data to a Communication Partner within the Local S7 Station with SFC 73 "I\_PUT" [451](#page-450-0)  Writing data to a remote CPU with FB 35 "PUT\_E" [395](#page-394-0)  Writing data to a remote CPU with SFB/FB 15 [398](#page-397-0)  Writing Data to a Remote CPU with SFB/FB 15 "PUT" [398](#page-397-0)  Writing Default Parameters with SFC 56 "WR\_DPARM" [152](#page-151-0)  Writing Dynamic Parameters with SFC 55 "WR\_PARM" [150](#page-149-0)  WRREC [167](#page-166-0)  WT [124](#page-123-0)  WWW [319](#page-318-0) 

# **X**

X\_ABORT: [448](#page-447-0)  X\_GET: [446](#page-445-0)  X\_PUT: [444](#page-443-0)  X\_RCV: [439](#page-438-0)  X\_SEND: [437](#page-436-0) 

**Index**